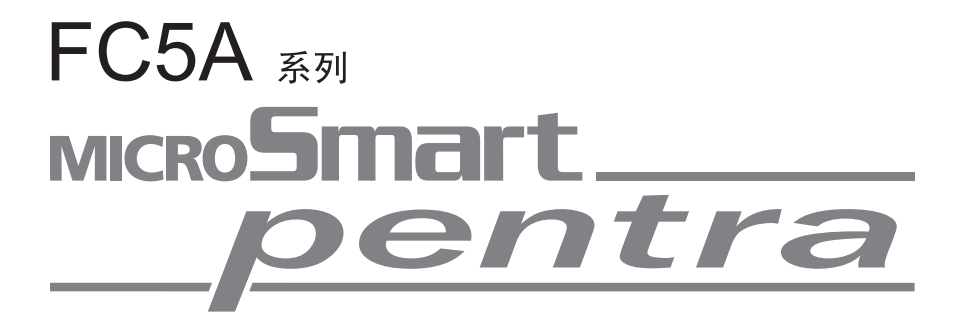

用户手册 基本卷

**IDEC CORPORATION** 

# *MICROSMART FC4A* 与 *FC5A*

# *FC4A* 和 *FC5A CPU* 模块功能之间的比较

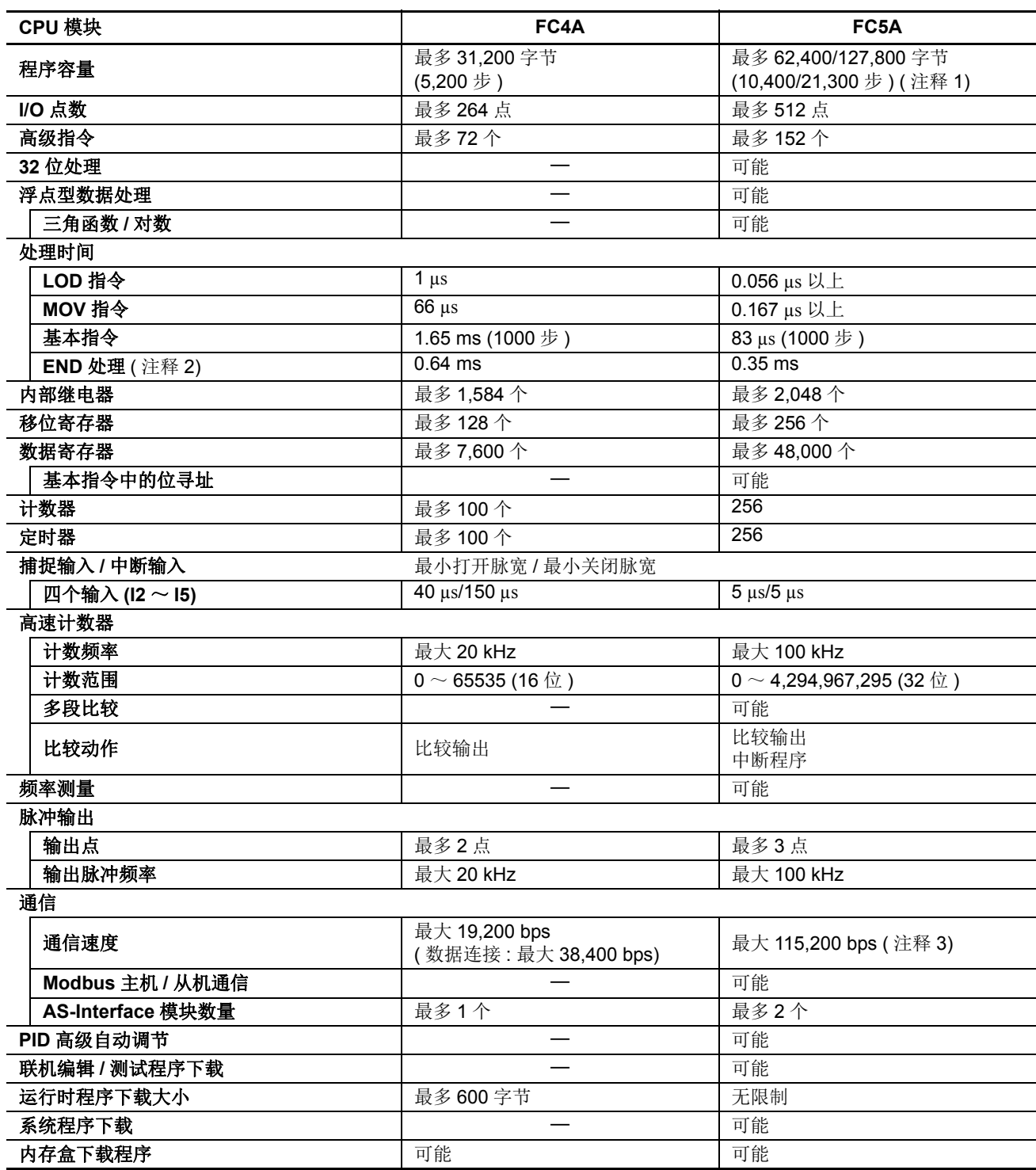

注释 **1:** 对于 FC5A-D12K1E 和 FC5A-D12S1E,可以选择是否使用 62,400 字节或 127,800 字节的程序容量。如果选择 127,800 字节, 则无法使用程序运行中下载。

注释 **2:** END 处理不包括扩展 I/O 服务、时钟功能处理、数据连接处理和中断处理。

注释 **3:** 使用 115200 bps 的速度时,需要系统程序版本 220 或更高版本的 CPU 模块及 FC5A-SIF4 或 FC5A-SIF2 (200 版 本或更高)。

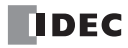

# 安全注意事项

- 在安装、接线、操作、维护和检查 MicroSmart 前, 请仔细阅读此用户手册以确保操作正确。
- 所有MicroSmart模块都是在IDEC严格的质量管理系统下制造的,万一MicroSmart发生故障则会发生重大事故或损 害的用途中使用 MicroSmart 时, 请用户务必在控制系统中做好备份或故障保护准备。
- 在本用户手册中,将安全事项归为警告和注意两类,请用户予以特别重视。

# 这个生意的人身份<mark>学等告提示用于强调操作不当会导致严重的人身伤亡。</mark>

- 在安装、拆卸、接线、维护以及检查 MicroSmart 前,请务必关闭 MicroSmart 的电源。如果不关闭电源,可能导致 触电或火灾危险。
- 需要采用特殊的专门技术来安装、接线、编程和操作 MicroSmart。没有这些专门技术的人员不得使用 MicroSmart.
- 必须在 MicroSmart 的外部设置紧急停止和联锁电路。如果将这样的电路设置在 MicroSmart 的内部, 那么, 一旦 MicroSmart 发生故障, 则可能导致控制系统混乱、损坏或意外事故。
- 请按本用户手册所描述的操作步骤安装 MicroSmart。安装不正确将导致 MicroSmart 发生跌落、故障或误动作。

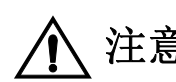

# 注 意 有法疏忽会导致人身伤害或设备损坏的地方会有注意提示。

- MicroSmart 是为安装在机柜中设计的。请勿将 MicroSmart 安装在机柜的外部。
- •请在用户手册所述的环境下安装 MicroSmart。如果在使用 MicroSmart 时, MicroSmart 周围的环境为高温、高湿 度、有结露或腐蚀性气体,且摇摆和震动剧烈,则会导致触电、火灾或故障发生。
- 使用 MicroSmart 的环境是"污染等级 2"。请在污染等级为 2 (按照 IEC 60664-1)的环境中使用 MicroSmart。
- 要避免在移动和运输 MicroSmart 的过程中将 MicroSmart 跌落, 否则会造成 MicroSmart 损坏或出现故障。
- 防止金属碎片和电缆片段落入MicroSmart机架内部。安装和接线时,请在MicroSmart模块上盖上面罩。若有碎屑进 入,可能会导致火灾、损坏或故障。
- 使用额定值的电源。电源使用不当会导致火灾。
- 在 MicroSmart 外部的电源线上使用符合 IEC 60127 的保险丝。这是销往欧洲的装有 MicroSmart 的设备所必需的。
- 请在输出电路上使用经 IEC60127 认可的保险丝。这是销往欧洲的装有 MicroSmart 的设备所必需的。
- 使用经欧盟认可的断路器。这是销往欧洲的装有 MicroSmart 的设备所必需的。
- 在启动和停止 MicroSmart 前, 或操作 MicroSmart 强行打开或关闭输出时, 请确保安全。MicroSmart 操作不当会导 致机器损坏或意外事故。
- 如果 MicroSmart 输出模块中的继电器或晶体管发生故障,输出可能持续打开或关闭的状态。为了避免输出信号造 成严重事故,请在 MicroSmart 外设置监控电路。
- 请勿将地线与 MicroSmart 直接连接。请使用 M4 或更大的螺钉为装有 MicroSmart 的机柜提供保护性接地。这是销 往欧洲的装有 MicroSmart 的设备所必需的。
- 请勿擅自分解、修理或改装 MicroSmart 模块。
- 当 MicroSmart 模块中的电池电量耗尽时, 请按照相关规定处理。请使用专用容器存放或处置电池。这是销往欧洲 的装有 MicroSmart 的设备所必需的。
- 请按工业废物处理 MicroSmart。

# 版本简历

下表概述了自 2006 年 4 月首版 FC9Y-B929-0 以来更改的内容。

在 FC5A MicroSmart CPU 模块中执行升级的功能和新功能如下所示。这些功能的使用取决于模块和 MicroSmart CPU 模块的系统程序版本。

要确认 MicroSmart CPU 模块的系统程序版本,请在与此 CPU 模块连接的计算机上使用 WindLDR。系统程序版本 显示在 PLC 状态对话框中。请参[阅第 13](#page-410-0)- 1 页。

要确认 WindLDR 版本,请选择 WindLDR 屏幕左上角的 WindLDR 应用程序按钮, 然后选择 WindLDR 选项 > 代码。 WindLDR 版本位于关于 WindLDR 之中。

# 升级的功能和新功能一览

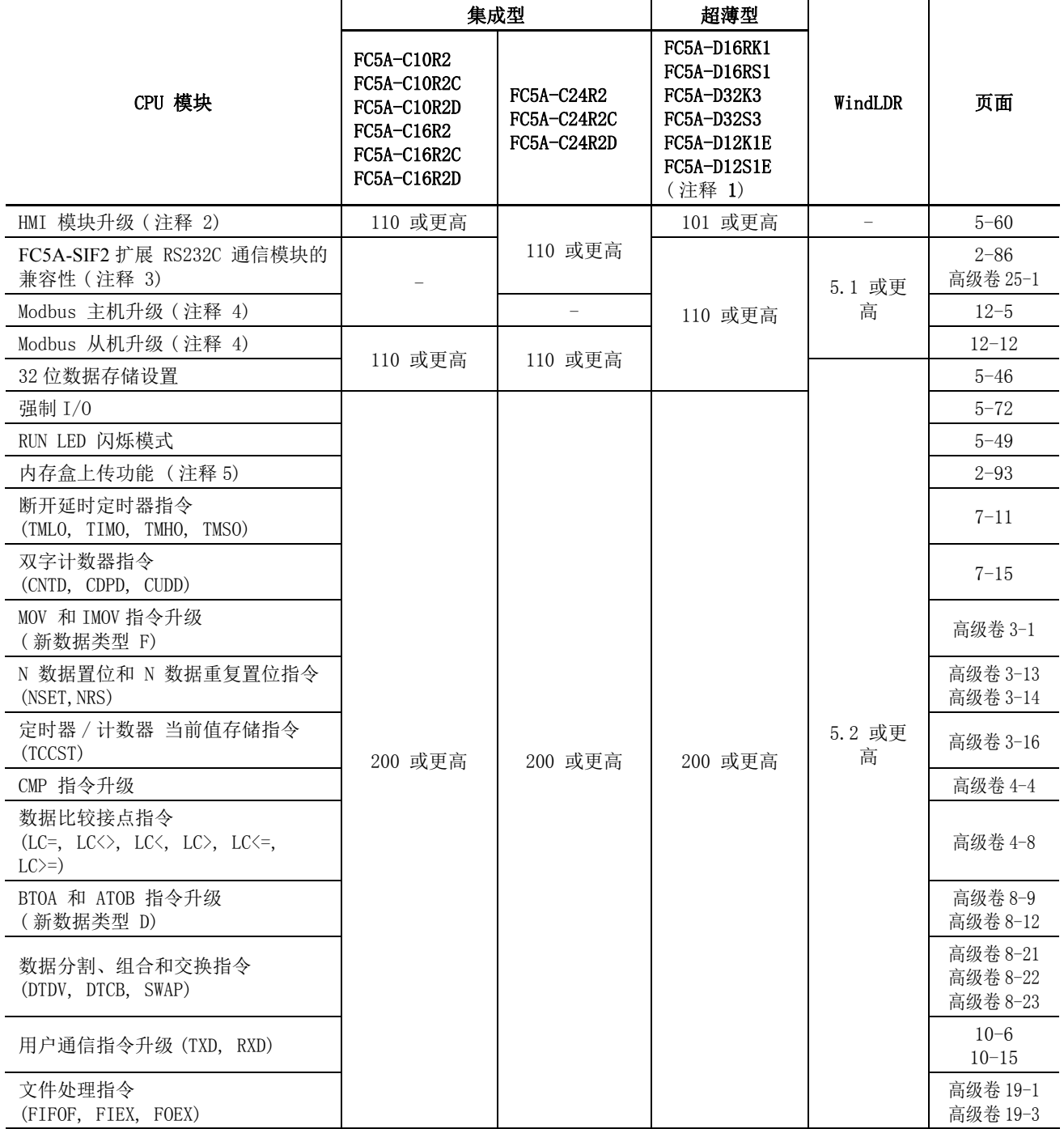

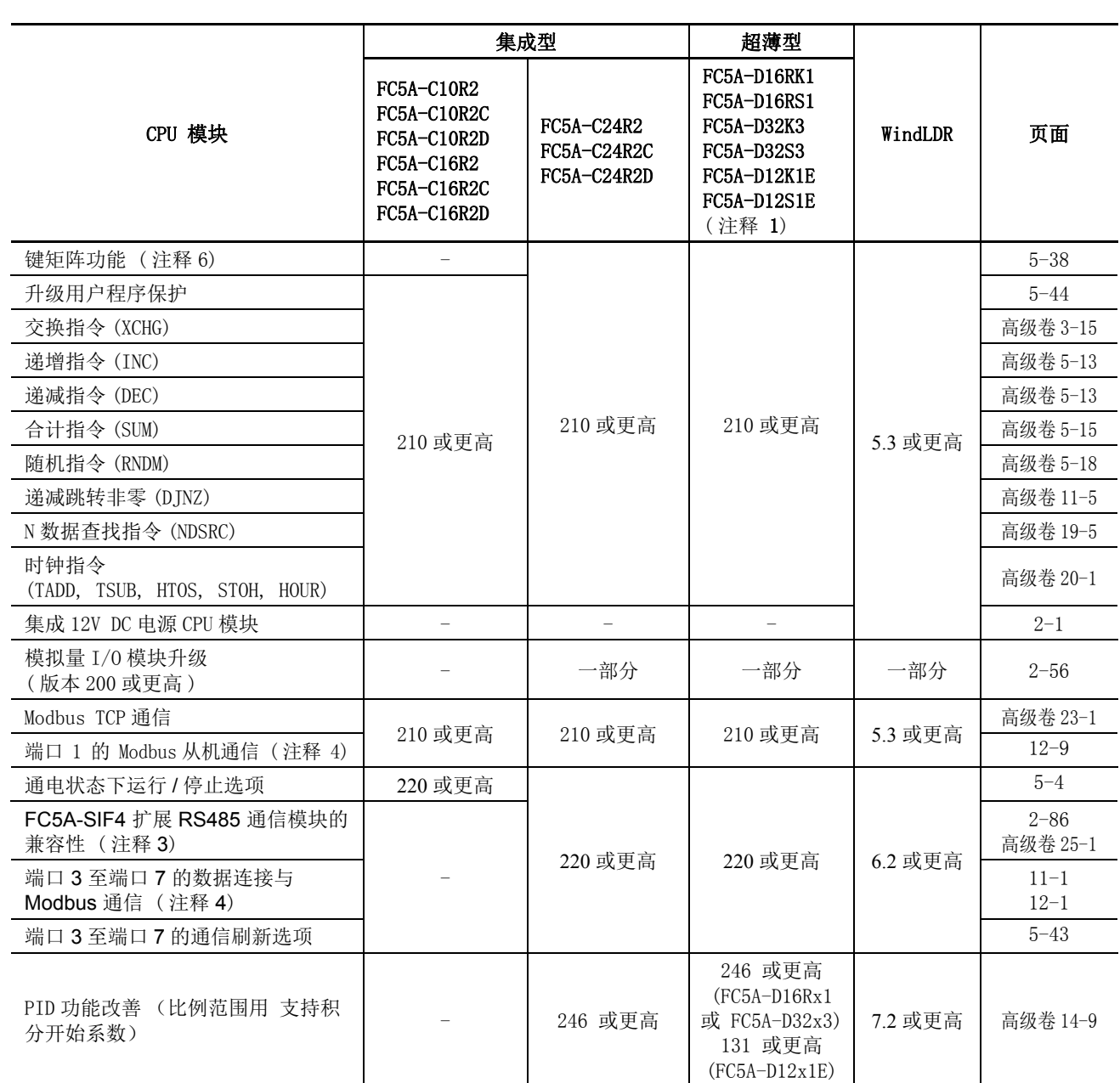

通过使用电脑上的 WindLDR 与 CPU 模块连接,确认 MicroSmart CPU 模块的系统版本。系统程序版本显示在 PLC 状态对 话框中。请参阅第 [13-1](#page-410-1) 页。

注释 1: 所有功能均可在系统程序版本 100 的 FC5A-D12K1E 和 FC5A-D12S1E 上使用。

注释 2: 使用该功能必须配置 HMI 模块 (FC4A-PH1)。

注释 3: 扩展 RS232C 和 RS485 通信模块 (FC5A-SIF2 与 FC5A-SIF4) 不能与 FC5A-C24R2D CPU 模块一起使用。

注释 4: Modbus 主机通信模式在端口 2 至 7 上可以使用。端口 1 至 7 上可以使用 Modbus 从机通信模式。接口 2 的 使用需要用到可选通信适配器 (FC4A-PC1 或 FC4A-PC3)或通信模块 (FC4A-HPC1 或 FC4A-HPC3)。接口 3 至 7 的使用需要用到扩展 RS232C 或 RS485 通信模块 (FC5A-SIF2 或 FC5A-SIF4)

注释 5: 使用该功能必须配置内存盒 (FC4A-PM32, FC4A-PM64 或 FC4A-PM128)。

注释 6: 键矩阵输入不能使用于 FC5A-C24R2D CPU 模块。

# 版本更新

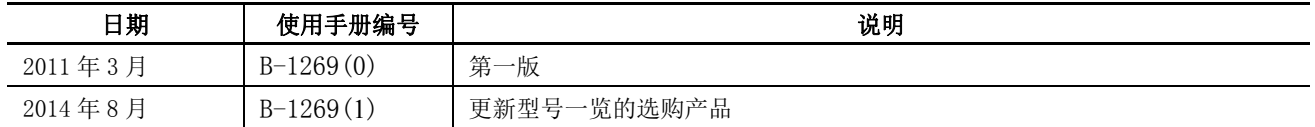

# 超薄型 CPU 模块指令的执行时间

使用逻辑引擎版本 200 或更高和系统版本 210 或更高的超薄型 CPU 模块将削减指令的执行时间。详情如下所示。

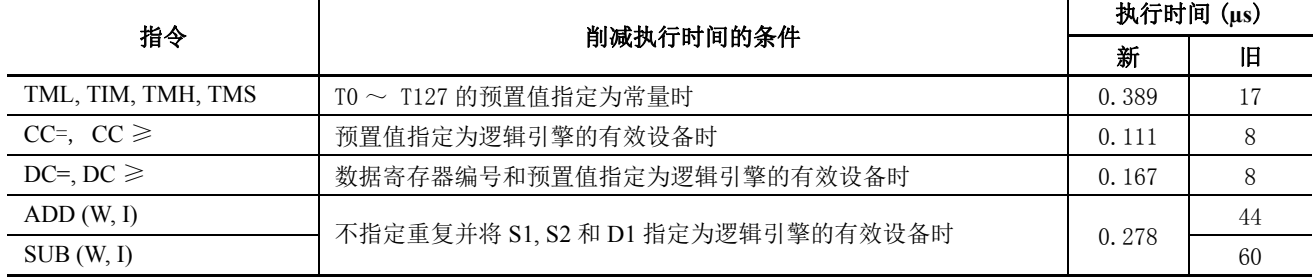

注释 1: 逻辑引擎的有效设备为常量, 数据寄存器 D0 ~ D1999, 特殊数据寄存器 D8000 ~ D8399, 定时器 / 计数器预置值以 及定时器 / 计数器当前值。

注释 2: 新指令执行时间适用于 FC5A-D12K1E 和 FC5A-D12S1E, 无论该其系统程序版本如何。

· 如果控制系统性能受到削减扫描时间的影响,请使用常量扫描时间 (D8022,1 ~ 1,000 ms) 调整扫描时间。有关常量扫描 时间的详细内容,请参阅第 5- [50 页。](#page-213-0)削减扫描时间可能导致 DISP 或 DGRD 指令不能正确运行。如果发生该现象,请使 用常量扫描时间 (D8022, 1 ~ 1,000 ms) 调整扫描时间。有关 DISP 和 DGRD 指令必需的最小扫描时间, 请参阅第 10-1 页 和第 10-3 页 ( 高级卷 )。

· 逻辑引擎版本记录在超薄型 CPU 模块侧面的标签的右下角。如需确认 MicroSmart CPU 模块的系统程序版本,请使用与 CPU 模块连接的电脑上的 WindLDR 软件。系统程序版本显示在 PLC 状态栏中。请参阅[第 13](#page-410-1)- 1 页。

# 关于本手册

本用户手册主要介绍 MicroSmart CPU、 I/O 和所有其他模块的整个功能、安装和设置。同时也包括 MicroSmart 强大的通信能力和故障排除步骤。

# 第 *1* 章 *:* 前言

关于 MicroSmart、特性、关于特殊功能的简要描述和通信所需的各种系统安装设置的相关内容。

#### *第2章:横块规格*

CPU、输入、输出、混合 I/O、模拟量 I/O 和其他可选模块的规格。

# 第 *3* 章 *:* 安装和接线

安装和接线 MicroSmart 模块的方法和注意事项。

# 第 *4* 章 *:* 基本操作

关于设置 MicroSmart 基本系统用于编程, 启动和停止 MicroSmart 操作, 以及从在 PC 上使用 WindLDR 创建用 户程序到监控 MicroSmart 操作的简单操作步骤的相关内容。

### 第 *5* 章 *:* 特殊功能

停止 / 复位输入、在发生内存备份错误时运行 / 停止选择、保持内部继电器目标、移位寄存器、计数器和数据寄 存器。还包括高速计数器、频率测量、捕捉输入、中断输入、定时器中断、输入过滤器、用户程序保护、固定 扫描时间、联机编辑和更多其他特殊功能。

# 第 *6* 章 *:* 设备地址

MicroSmart CPU 模块可使用设备地址设置基本和高级指令。以及特殊内部继电器和特殊数据寄存器。

# 第 *7* 章 *:* 基本指令

设置基本指令、可用设备和示例程序。

### 第 *8* 章 *:* 高级指令参考

使用高级指令、术语、数据类型和高级指令所用格式的一般规则。

#### 第 *9* 章~第 *12* 章

模拟量 I/O 控制及各种通信功能,如用户、数据连接,以及 Modbus 通信。

#### 第 *13* 章 *:* 故障排除

确定故障原因的步骤,以及操作 MicroSmart 遇到问题时要采取的措施。

#### 附录

关于指令执行次数、 I/O 延时时间和 MicroSmart 类型列表的附加信息。

# 索引

依据关键字首字母顺序排序。

# 重要声明

在任何情况下, IDEC 株式会社都不对由于使用或应用 IDEC PLC 组件而间接或直接导致的损坏负责 (无论是单独使 用, 还是与其他设备结合使用)。

所有使用这些组件的人员都要自行承担选择适用于其应用程序的组件以及选择适用于这些组件的应用程序的责任 (无论是单独使用,还是与其他设备结合使用)。

本手册中的所有图表和示例仅起说明作用。这些图表和示例并不保证其适用于任何特殊应用软件。在安装前,最终 用户需承担测试和认可所有程序的责任。

相关手册 ——————

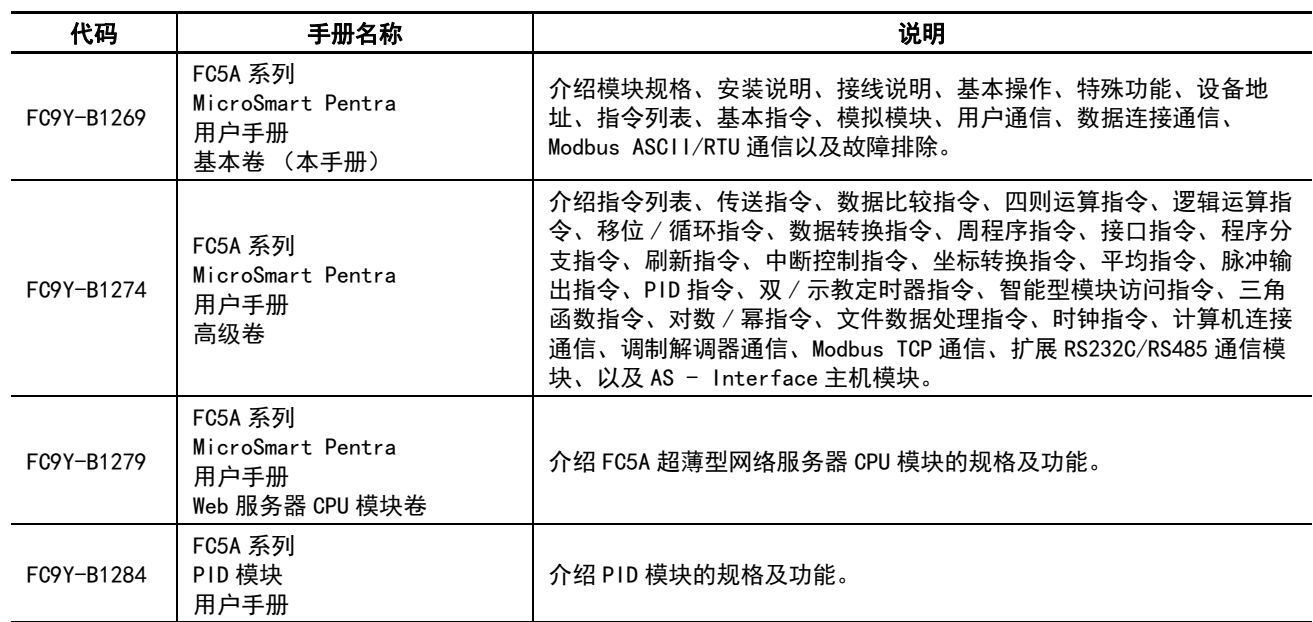

可提供以下有关 FC5A 系列 MicroSmart 的手册。可结合本手册一同参考使用。

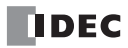

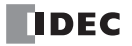

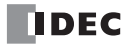

# 月录

#### 前言  $1:$

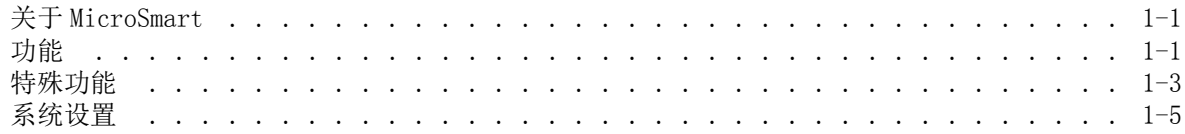

#### $2:$ 模块规格

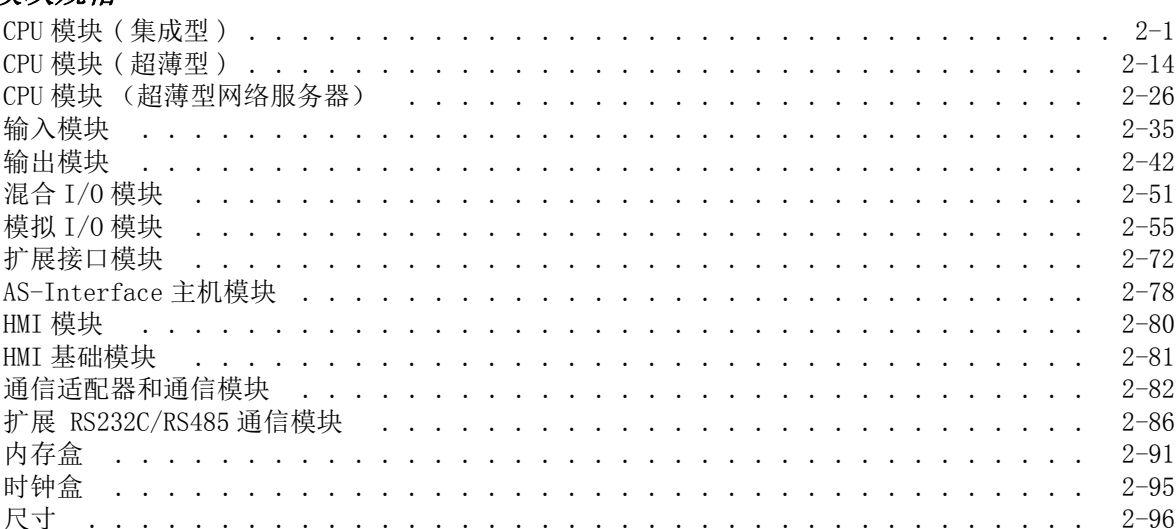

# 3: 安装和接线

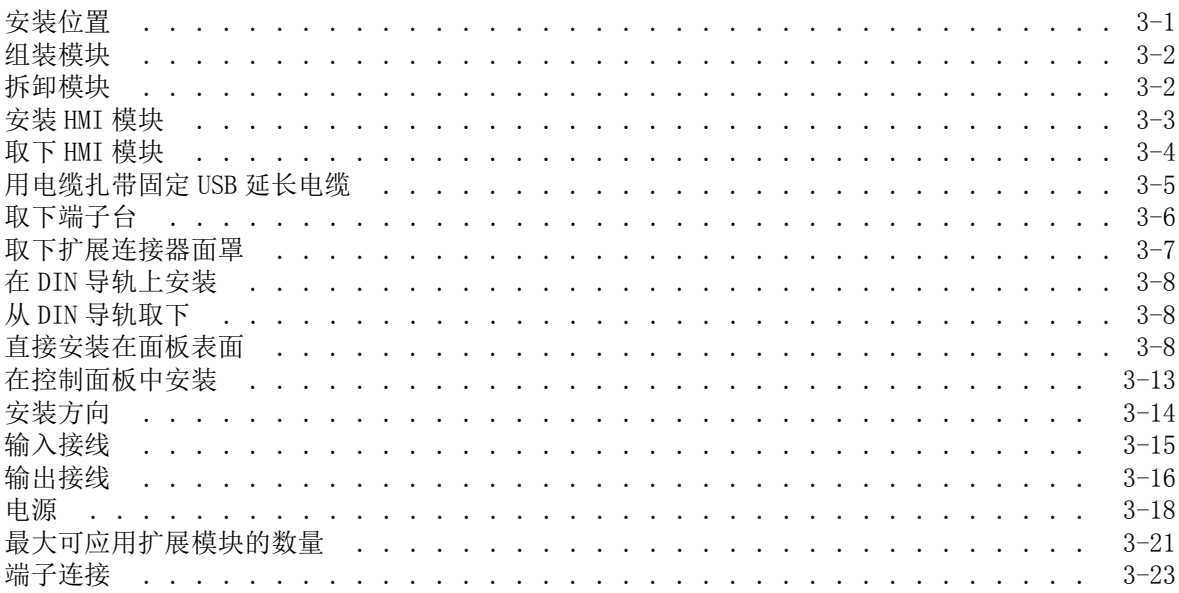

# 4: 基本操作

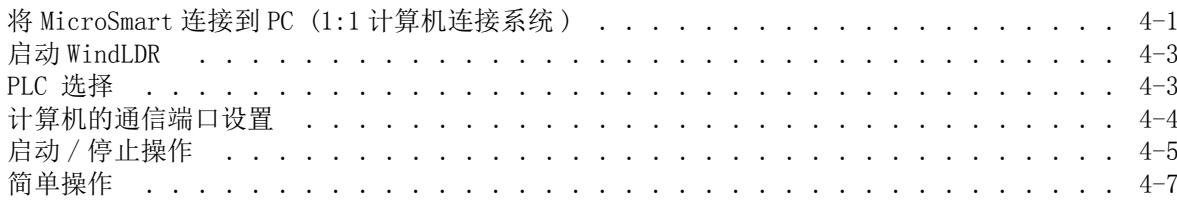

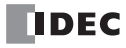

 $6:$ 

 $7:$ 

#### 特殊功能  $5:$

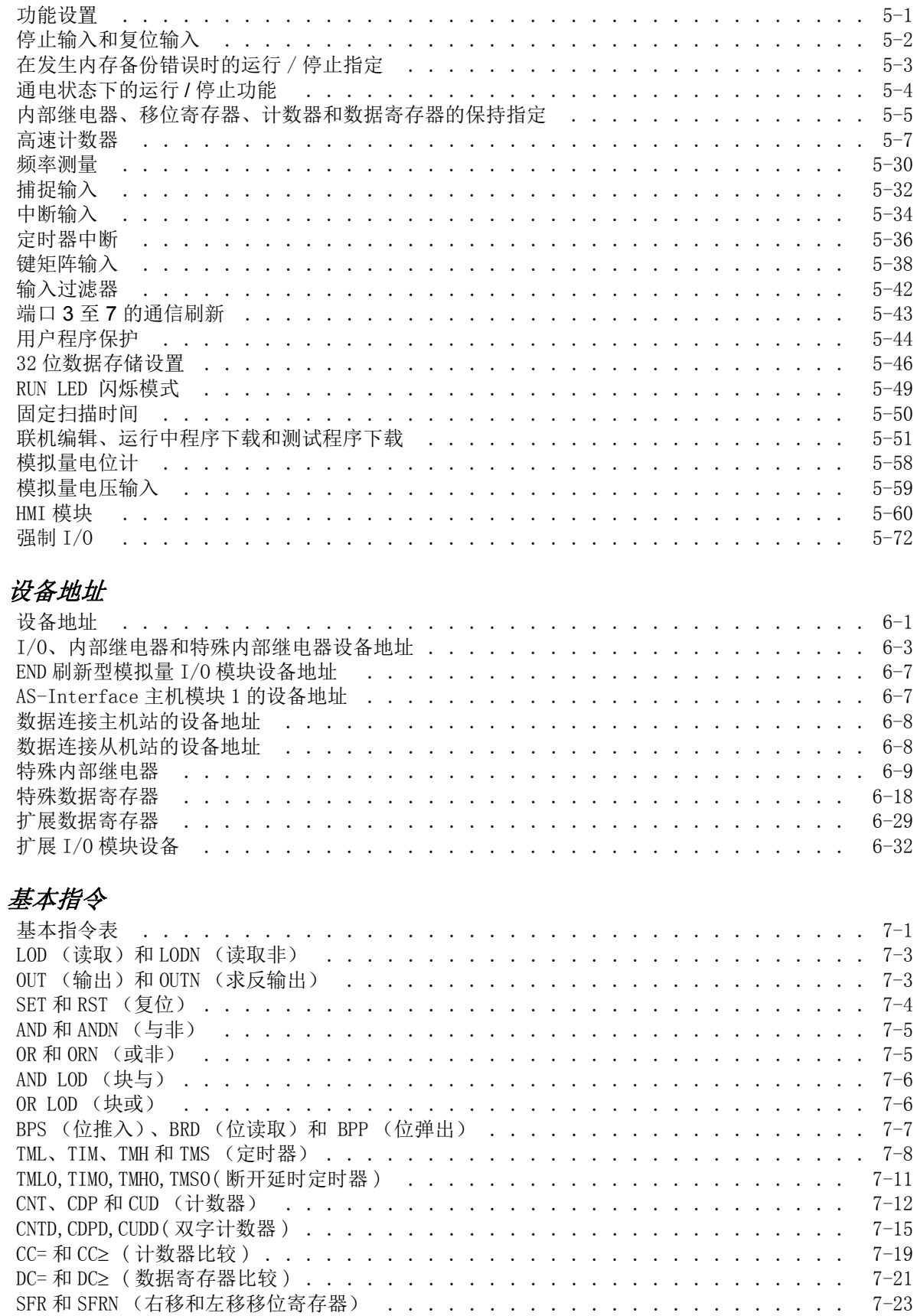

FC5A MICROSMART 用户手册 FC9Y-B1269

目录

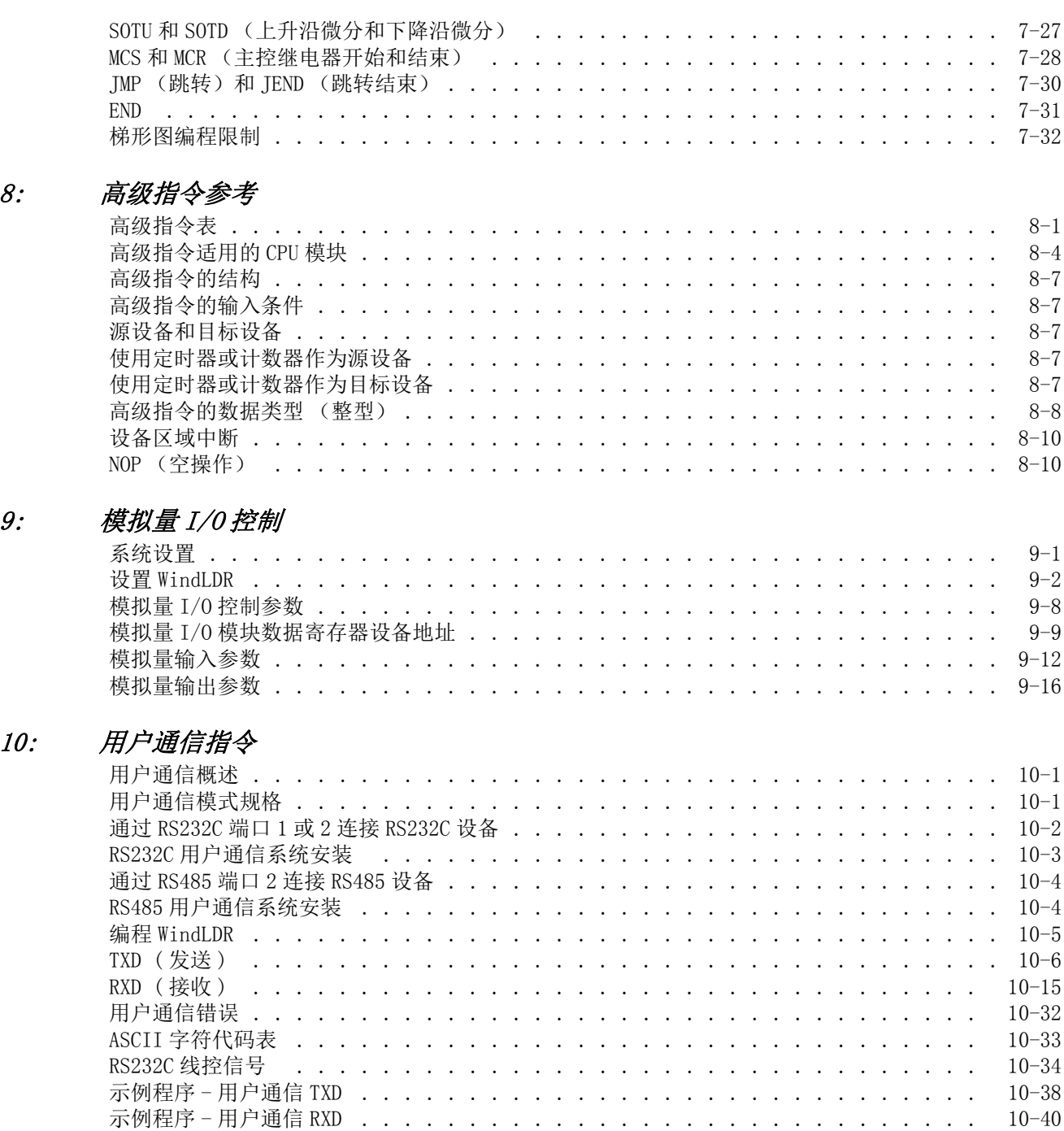

# 11: [数据连接通信](#page-378-1)

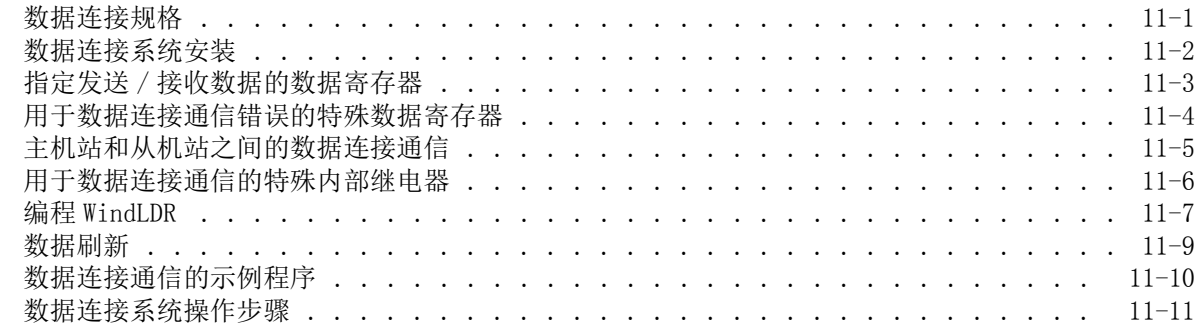

 $8:$ 

 $10:$ 

目录

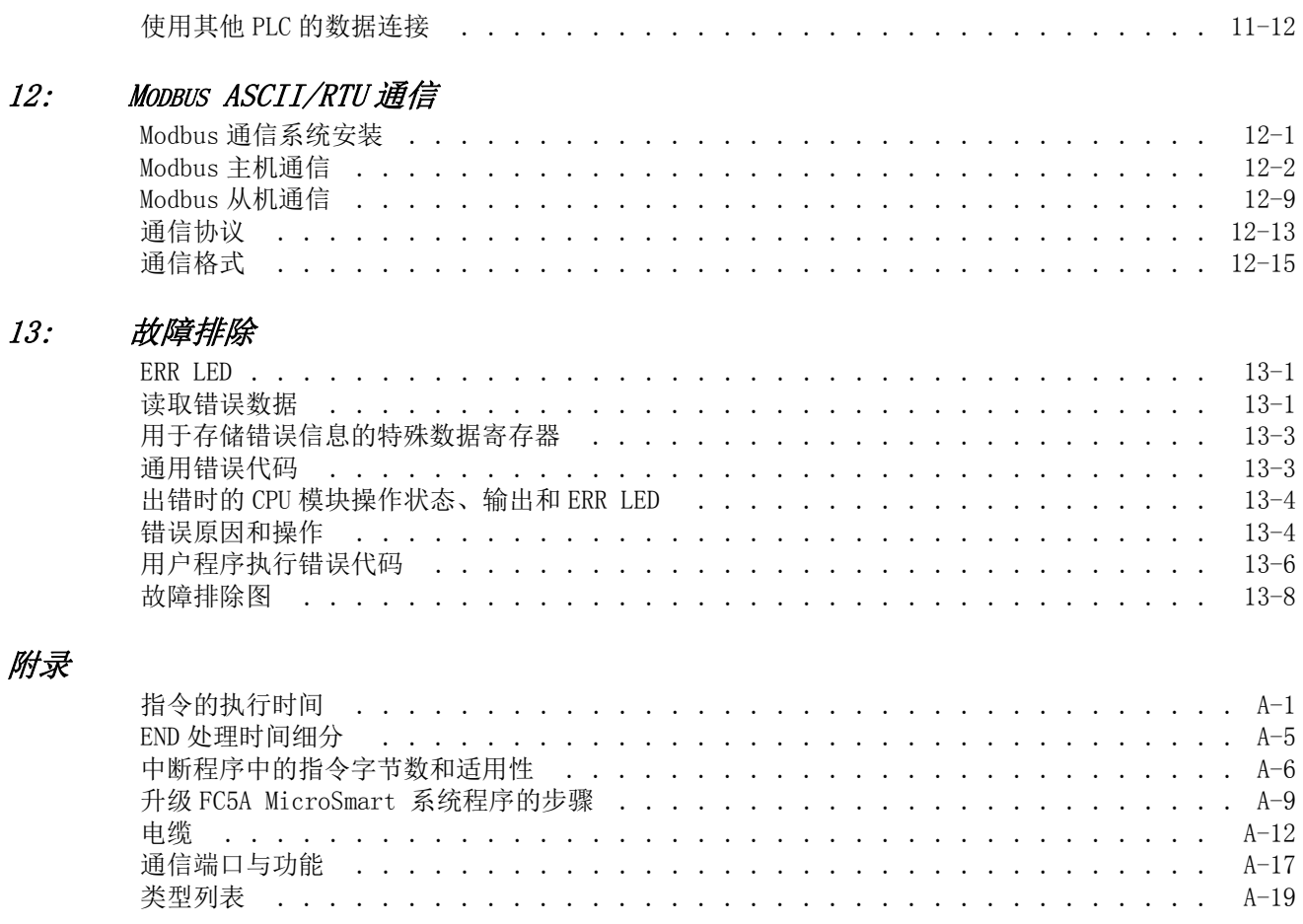

# <span id="page-14-0"></span>1: 前

# 简介

本章描述了升级的 FC5A 系列 MicroSmart 微型可编程控制器的强大功能, 以及在多种通信方式中使用 MicroSmart 的系统设置的相关内容。

# <span id="page-14-1"></span>关于 **MicroSmart**

IDEC 的 FC5A MicroSmart 是可以在两种 CPU 模块型号 (集成型和超薄型)中使用的一系列升级型微型可编程 控制器。

集成型 CPU 模块有 10、 16 或 24 点 I/O 终端, 并配备了内置的通用电源, 以便在 100 ~ 240V AC 或 12V 或 24V DC 上操作。通过使用四个可选的 16 点 I/O 模块, 24-I/O 型 CPU 模块 (12V DC 电源类型除外) 可以将 I/O 点数扩展到最多 88 点。在 10-I/O 型 CPU 模块上, 集成型 CPU 模块的程序容量是 13,800 字节 (2,300 步), 在 16-I/O 型上是 27,000 字节 (4,500 步),在 24-I/O 型上则是 54,000 字节 (9,000 步)。

超薄型 CPU 模块有 16 或 32 点 I/O 终端, 在 24V DC 上操作。总 I/O 点数最多可扩展到 512 点。当使用两个 AS-Interface 主机模块时,最多可连接 1,380 个 I/O 点。超薄型 CPU 模块的程序容量是 62,400 字节 (10,400 步)。

超薄型 CPU 模块有用于梯形图处理的逻辑引擎,可实现指令高速执行 - 基本指令 (LOD) 0.056 μs, 高级指令 (MOV) 0.167 µs。

可以在计算机上使用 MicroSmart 编程软件来编辑 WindLDR 的用户程序。因为 WindLDR 可加载现有为 IDEC 以 前 PLC 编写的用户程序, 例如全部 FA 系列, MICRO-1、MICRO<sup>3</sup>、MICRO<sup>3</sup>C 和 OpenNet Controller 以及 FC4A MicroSmart,可以在新的控制系统中使用您的软件资源。

# <span id="page-14-2"></span>功能

# 强大的通信功能

MicroSmart 的特点是五个强大的通信功能。

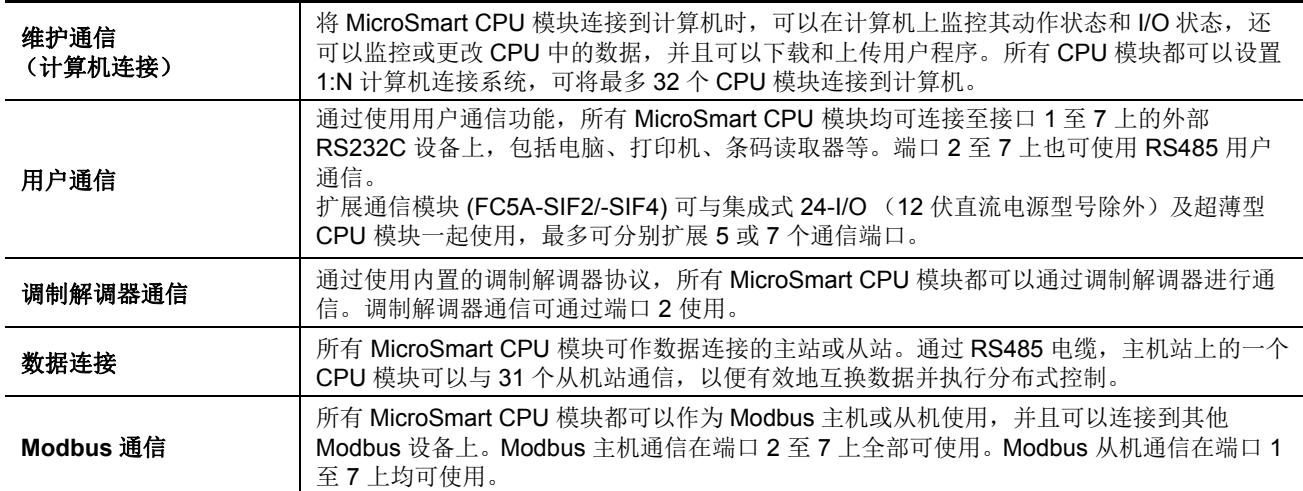

### 通信适配器 **(** 集成型 **CPU** 模块 **)** 通信模块 **(** 超薄型的 **CPU** 模块 **)**

除了标准的 RS232C 端口 1 外, 集成型 CPU 模块还有一个端口 2 连接器, 用于安装可选的 RS232C 或 RS485 通 信适配器。所有超薄型 CPU 模块都可以与可选的 RS232C 或 RS485 通信模块一起使用, 以便添加通信端口 2。 通过使用与超薄型 CPU 模块一起安装的可选 HMI 基础模块,还可以在 HMI 基础模块上安装可选的 RS232C 或 RS485 通信适配器。

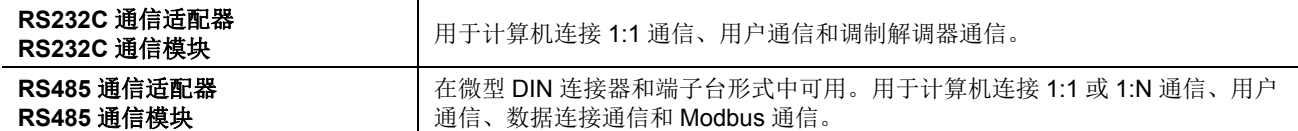

扩展 RS232C/RS485 通信模块 ( 超薄型 CPU 模块和 12V DC 型除外的集成 24-I/O 型 ) 集成 24-I/O 型 CPU 模 块 (12V DC 电源型除外)最多可以连接 3 个扩展 RS232C/RS485 通信模块 (FC5A-SIF2/-SIF4), 从而将通信端 口扩展到 5 个。超薄型 CPU 模块最多可以连接 5 个扩展 RS232C/RS485 通信模块, 从而将通信端口扩展到 7 个。扩展 RS232C/RS485 通信模块可用于计算机连接通信、用户通信、数据连接及 Modbus 通信。

# **HMI** 模块 **(** 所有 **CPU** 模块 **)**

可选的 HMI 模块可以安装在任何集成型 CPU 模块上, 还可以安装在安装干超薄型 CPU 模块上的 HMI 基础模 块上。通过 HMI 模块能够操纵 CPU 模块中的 RAM 数据,而不需要使用 WindLDR 编程软件中的 " 联机 " 菜单 选项。

HMI 模块功能包括 :

- 显示定时器 / 计数器当前值,以及更改定时器 / 计数器预置值
- 显示和更改数据寄存器值
- 设置和复位位设备状态,例如输入、输出、内部继电器和移位寄存器位
- 显示和清除错误数据
- 启动和停止 PLC
- 显示和更改日历 / 时钟数据 ( 仅在使用时钟盒时 )
- 确认更改后的定时器 / 计数器预置值

# 时钟盒 **(** 所有 **CPU** 模块 **)**

可以在 CPU 模块上安装可选的时钟盒,用来存储实时的日历 / 时钟数据,这些数据可以被高级指令用于执行按 时间安排的控制。

# 内存盒 **(** 所有 **CPU** 模块 **)**

使用 WindLDR, 可以将用户程序存储在可选的内存盒中。不需要连接到计算机的情况下, 内存盒可以安装在其 他 CPU 模块上更换用户程序。拆卸内存盒后,将恢复 CPU 模块中的原始用户程序。

内存盒上的用户程序可以下载到 CPU 模块。内存盒上传仅限使用于升级后的系统版本 200 或更高的 CPU 模块。 使用 WindLDR 选择上传和下载选项。

# 模拟量 **I/O** 模块 **(** 超薄型 **CPU** 模块和 **12V DC** 电源类型除外的集成 **24-I/O** 型 **)**

模拟量输入频道可以接受电压 (0 ~ 10V DC) 和电流 (4 ~ 20 mA) 信号, 也可以接受热电偶 ( 类型 K、 J 和 T) 和 电阻热电偶 (Pt 100) 信号。输出频道将生成电压 (0 ~ 10V DC 或 -10 ~ +10V DC) 和电流 (4 ~ 20 mA) 信号。

# **AS-Interface** 主机模块 **(** 超薄型 **CPU** 模块和 **12V DC** 电源类型除外的集成 **24-I/O** 型 **)**

可安装一个或两个 AS-Interface 主机模块通过 AS-Interface 总线与最多 124 个从机、或 496 个输入和 372 个输出 进行通信,如传感器和致动器。

# 网络服务器模块 **(** 所有 **CPU** 模块 **)**

网络服务器模块用于把 MicroSmart 连接到以太网。通过向个人计算机或手机发送电子邮件信息实现了远程监 控。

# <span id="page-16-0"></span>特殊功能

MicroSmart 在其小型机架中包含了多种特殊功能,下面将对此进行简单描述。有关这些功能的详细信息,请参 阅后面的相关各章。

## 停止和复位输入

CPU 模块上的任何输入端都可以被指定为停止或复位输入,以便控制 MicroSmart 动作。

#### 当 **"** 保持 **"** 数据被破坏时选择启动时运行 **/** 停止

当 CPU 断电导致要保持的数据 (例如 " 保持 " 指定的计数器值)被破坏时,用户可以选择在 CPU 下一次启动 时是否开始运行或不运行,以防止发生不想要的动作。

#### 对 **CPU** 数据的 **"** 保持 **"** 或 **"** 清除 **"** 指定

可以指定在 CPU 断电时保持或清除内部继电器、移位寄存器位、计数器当前值和数据寄存器值。可以将所有这 些设备或其中的指定范围指定为保持或清除类型。

#### 高速计数器

MicroSmart 有四个内置的高速计数器,使用这些计数器,可以对标准用户程序处理过程所无法计数的高速脉冲 进行计数。在 50 kHz 时,集成型 CPU 模块可对 65.535 个脉冲进行计数。在 100 kHz 时,集成型 CPU 模块可对 4,294,967,295 个脉冲进行计数。两种 CPU 模块都可以使用单相或双相高速计数器使用。高速计数器可以用于简 单的位置控制和简单的电动机控制。

#### 频率测量

在最大 50 kHz( 集成型 CPU 模块 ) 或 100 kHz( 超薄型 CPU 模块 ) 时,使用高速计数器功能可以对四个输入端的 输入信号的脉冲频率进行计数。

#### 捕捉输入

4 个输入可以用作捕捉输入。捕捉输入确保系统可以从传感器接收与扫描时间无关的短输入脉冲 — 40 µs 和 150 us (集成型 CPU 模块), 或 5 us 和 5 us (超薄型 CPU 模块) 的上升和下降脉宽。

#### 中断输入

4 个输入可以用作中断输入。在需要对外部输入进行快速响应(例如,定位控制)时,中断输入可以调用子程 序来执行中断程序。

#### 定时器中断

除了中断输入以外,所有的 CPU 模块都有定时器中断功能。当需要重复操作时,可以用定时器中断按 10 ~ 140 ms 的预定间隔重复调用子程序。

#### 输入过滤器

可以调整 8 点输入的输入过滤器,以便拒绝输入杂音。用于传递输入信号的可选择的输入过滤器值是 0 ms 以及 以 1 ms 为增量的 3 ~ 15 ms。输入过滤器将拒绝短于所选输入过滤器值减去 2 ms 的输入。此功能有助于消除限 位开关中的输入杂音和机器噪音。

#### 用户程序读 **/** 写保护

通过在用户程序中设置密码,可以保护 CPU 模块中的用户程序不被读取或写入。此功能对于保护用户程序的安 全很有效。系统程序版本升级到 210 及以上的 CPU 模块拥有读取保护选项,而无需密码,此功能将使彻底禁止 读取成为可能。

#### 固定扫描时间

无论是否执行基本和高级指令,扫描时间都可能发生变化,具体取决于这些指令的输入条件。执行重复控制时, 通过将所需的扫描时间值输入一个在固定扫描时间内保留的特殊数据寄存器,就可以将扫描时间设定为常量。

#### 联机编辑、运行时程序下载和测试程序下载

通常,在下载用户程序之前必须停止 CPU 模块。所有的 CPU 模块都有联机编辑、运行时程序下载和测试程序 下载功能,能够在 CPU 正在运行于 1:1 或 1:N 计算机连接系统中时, 下载包含较小更改的用户程序。尤其是当 CPU 正在运行时需要对用户程序进行小的修改并确认更改的情况下,可以使用此功能。

#### 模拟量电位计

所有 CPU 模块量都有一个模拟量电位计,只有集成型 24-I/O 型 CPU 模块有两个模拟量电位计。用模拟量电位 计 1 和 2 所设置的值 (0 ~ 255) 存储在特殊的数据寄存器中。模拟量电位计可以用来更改定时器或计数器的预 置值。

# 模拟量电压输入

每个超薄型 CPU 模块都有模拟量电压输入连接器。将模拟量电压 0 ~ 10V DC 应用于模拟量电压输入连接器 时,信号将转换为数字值 0 ~ 255,并存储在特殊的数据寄存器中。数据将在每次扫描时更新。

#### 脉冲输出

超薄型 CPU 模块拥有脉冲输出指令,以便从晶体管输出端生成高速脉冲输出,这些输出可以用于简单位置控制 应用程序、照明控制、台形控制和零返回控制。

#### **PID** 控制

所有 CPU 模块 ( 除集成型 10 和 16-I/O 型 ) 都有 PID 指令, 该指令采用内置的自动调节功能高级自动调节功能 来确定 PID 参数, 实现 PID(比例、积分和微分) 算法。设计此指令主要是为了与模拟量 I/O 模块一起使用, 以 读取模拟量输入数据,并打开和关闭指定的输出,以便在诸如温度控制这样的应用程序中执行 PID 控制。此 外,通过使用模拟量 I/O 模块, PID 指令还可以生成模拟量输出。

#### 扩展数据寄存器

超薄型 CPU 模块拥有扩展数据寄存器 D2000 ~ D7999。通过使用 WindLDR 编程软件,可以为扩展数据寄存器 设置数据。下载用户程序时,还会将扩展数据寄存器的预置值写入到 CPU 模块中的 ROM 内。由于 ROM 中的 数据是非易失性的,因此扩展数据寄存器的预置值将被半永久地保存,并在每次 CPU 通电时被读取到 RAM 中。

#### **32** 位和浮点型数据类型

除了字型 (W) 和整型 (I) 外,有些高级指令可从双字型 (D)、长整型 (L) 或浮点型 (F) 数据类型中选择 32 位数据 类型。

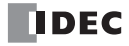

# <span id="page-18-0"></span>系统设置

这一节介绍如何设置系统以使用 MicroSmart 的强大通信功能。

# 用户通信和调制解调器通信系统

集成型 MicroSmart CPU 模块有一个用于 RS232C 通信的端口 1,还有一个端口 2 连接器。可以在端口 2 连接器 上安装可选的 RS232C 或 RS485 通信适配器。端口 2 上安装了 RS232C 通信适配器, MicroSmart CPU 模块可以 同时与两个 RS232C 设备通信。

扩展 RS232C/RS485 通信模块 (FC5A-SIF2/-SIF4) 也可安装到 CPU 模块上, 以添加端口 3 至 5, 这样, MicroSmart CPU 模块就可同时与更多 RS232C/RS485 设备进行通信。

下图说明了用户通信和调制解调器通信的系统设置。在此示例中,在计算机上通过连接到端口 2 的调制解调器 来对机器的动作状态进行远程监控,而数据则使用用户通信通过端口 1 传输到寻呼机发射器。

使用任何超薄型 CPU 模块和可选 RS232C 通信模块都可以设置相同的系统。

有关用户通信的详细信息,请参阅第 [10-1](#page-336-3) 页。

有关调制解调器模式的详细信息,请参阅第 22-1 页 ( 高级卷 )。

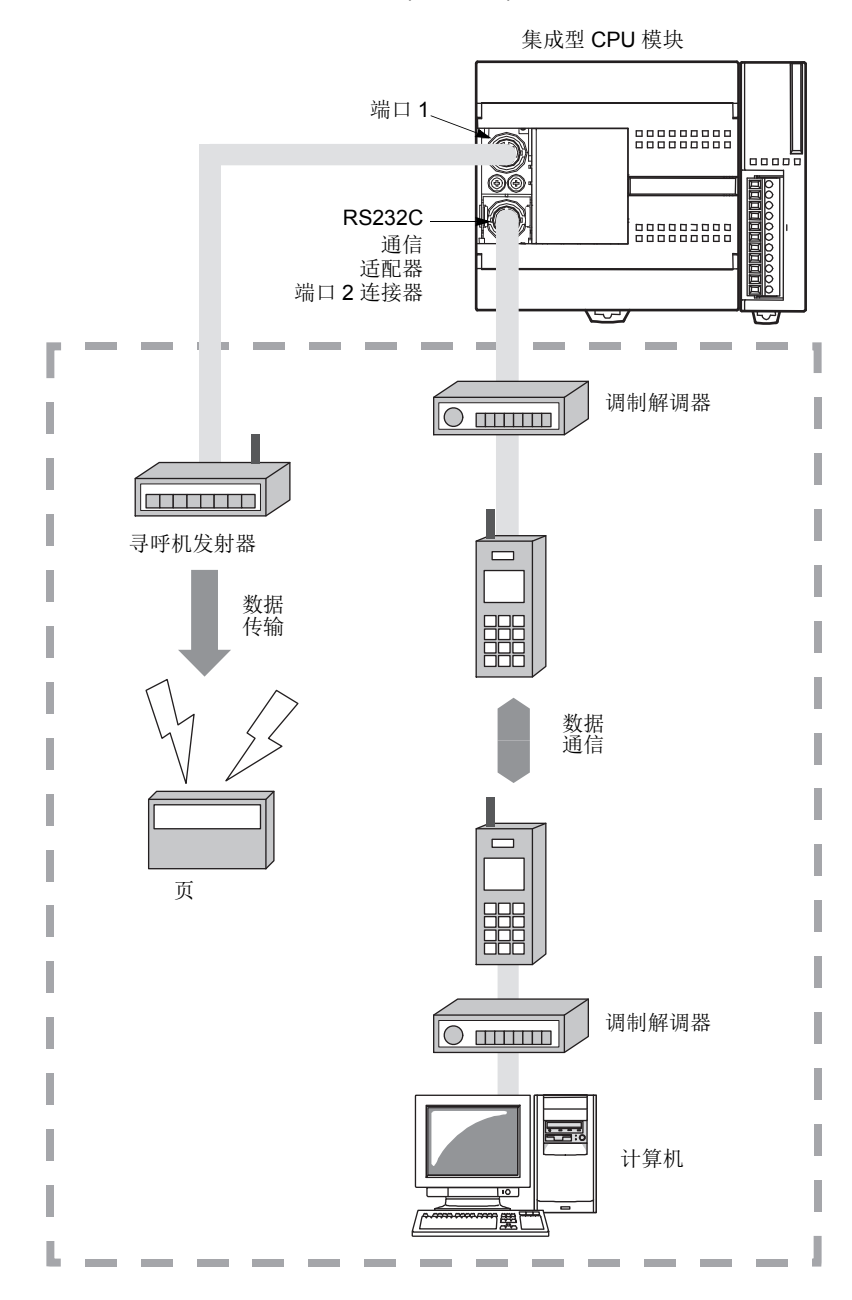

# 计算机连接系统

如果将 MicroSmart 连接到计算机, 就可以在计算机上监控动作状态和 I/O 状态, 并且可以监控或更改 CPU 模块 中的数据,还可以下载和上传用户程序。如果将可选的 RS485 通信适配器安装在集成型 CPU 模块的端口 2 连接 器上, 或者将可选的 RS485 通信模块与任何超薄型 CPU 模块安装在一起, 在 1:N 计算机连接系统中最多可以将 32 个 CPU 模块连接到一台计算机。FC5A-SIF4 扩展 RS485 通信模块也可安装到 CPU 模块上添加端口 3 至 7, 这样,CPU 模块就可以添加到 1:N 计算机连接系统中。

有关计算机连接通信的详细信息,请参阅第 [4-1](#page-152-2) 页 (本手册)和第 21-1 页 (高级卷)。

# 计算机连接 **1:1** 通信

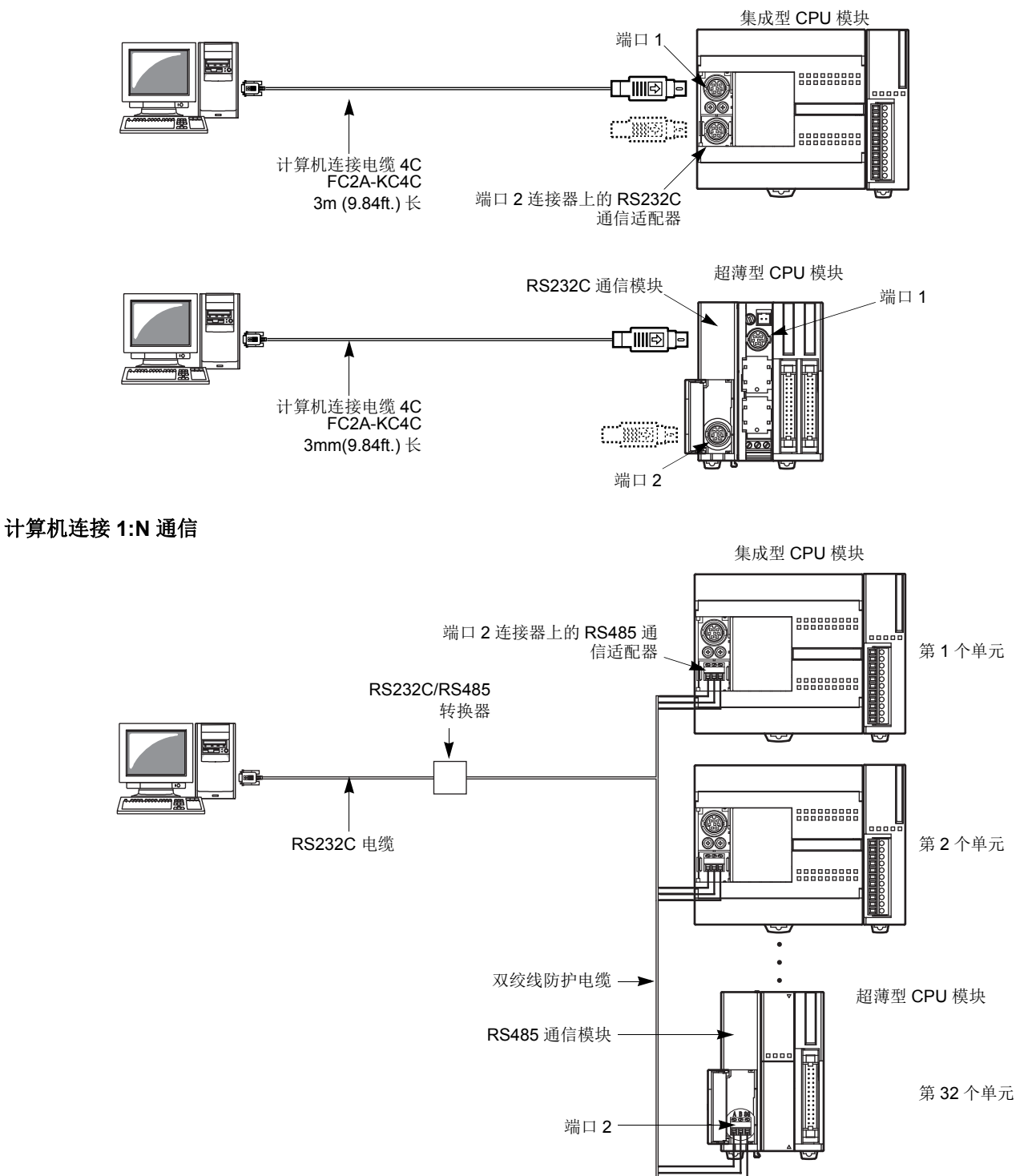

# 数据连接系统

当端口 2 接头上安装有选购的 RS485 通信适配合器时或装有 FC5A-SIF4 扩展 RS485 通信模块时, 则主站上的一 个 CPU 模块可以通过线路 RS485 与 31 从站进行通信,以交换数据并进行有效的分布式控制。 RS485 终端之间 使用双芯双绞电缆相互连接在一起。

通过使用安装了 RS485 通信模块的任何超薄型 CPU 模块,也可以设置相同的数据连接系统。 有关数据连接通信的详细信息,请参阅第 [11-1](#page-378-3) 页。

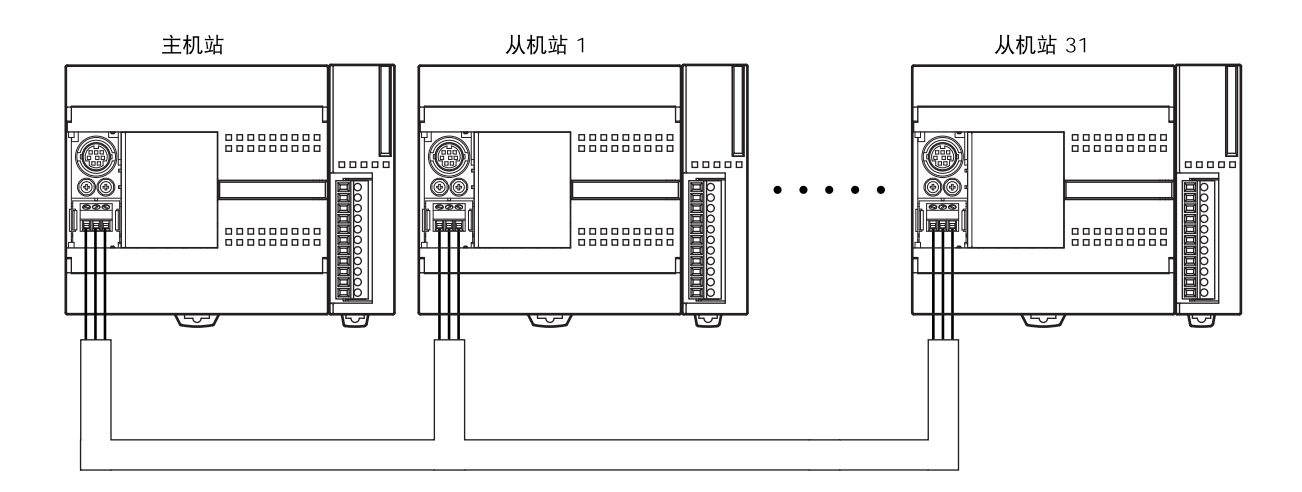

# **Modbus** 通信系统

通过安装在端口 2 接头上的选购件 RS232C/RS485 通信适配器或所安装的 FC5A-SIF4 扩展 RS485 通信模块, 任何 FC5A MicroSmart CPU 模块均可用作 Modbus 主站或从站。通过使用 Modbus 通信, MicroSmart CPU 模 块可与其他 Modbus 设备进行数据交换。

有关 Modbus 通信的详细信息,请参阅第 [12-1](#page-390-0) 页。

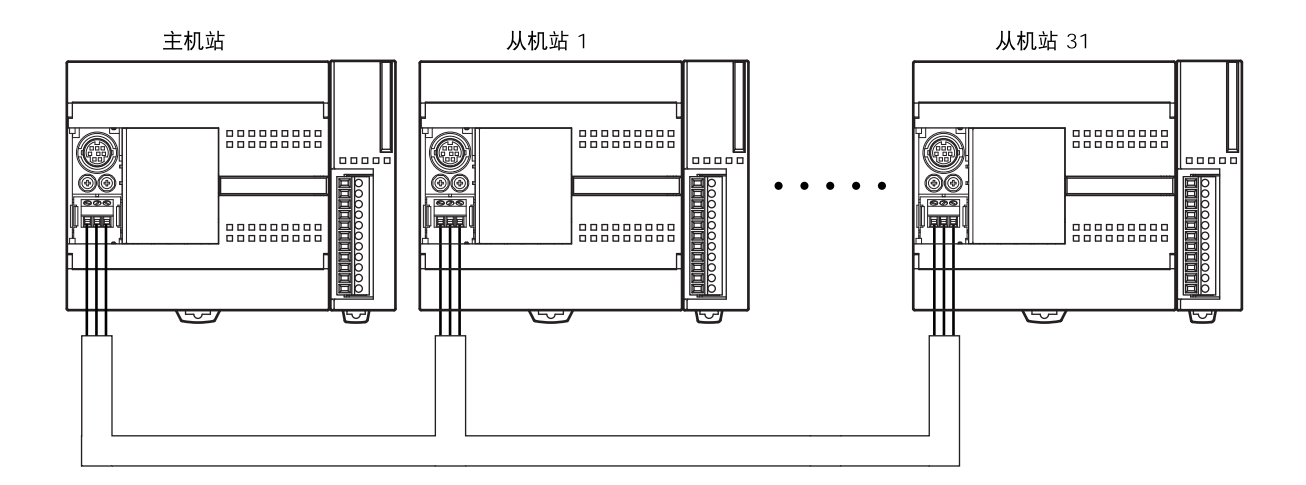

# 可编程显示器通信系统

MicroSmart 可通过 RS232C 或 RS485 端口与 IDEC 的 HG 系列操作界面进行通信。在使用扩展 RS232C/ RS485 通信模块 (FC5A-SIF2/-SIF4) 时, 集成型 24-I/O CPU 模块, 除 12 伏直流型号外, 均可扩展最多 5 个端 口,而超薄型 CPU 模块可扩展至 7 个端口。有关扩展 RS232C/RS485 通信,请参阅第 25-1 页 ( 高级卷 )。

可以使用可选电缆来连接 MicroSmart 和 HG 系列可编程显示器。在集成型 CPU 模块上安装可选的 RS232C 通信 适配器, 或者在超薄型 CPU 模块上安装可选的 RS232C 通信模块时, 可以将两个可编程显示器连接到一个 MicroSmart CPU 模块。

有关通信设置的详细信息,请参阅可编程显示器的用户手册。

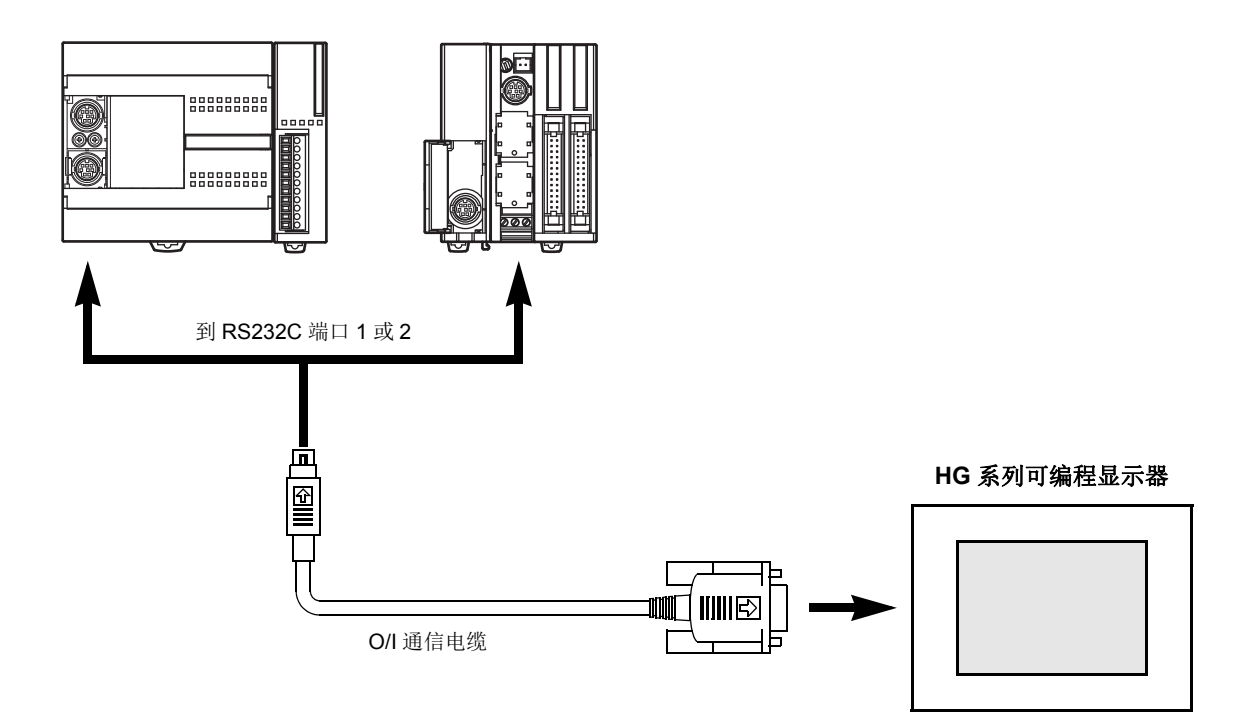

# 可用于连接可编程显示器的电缆

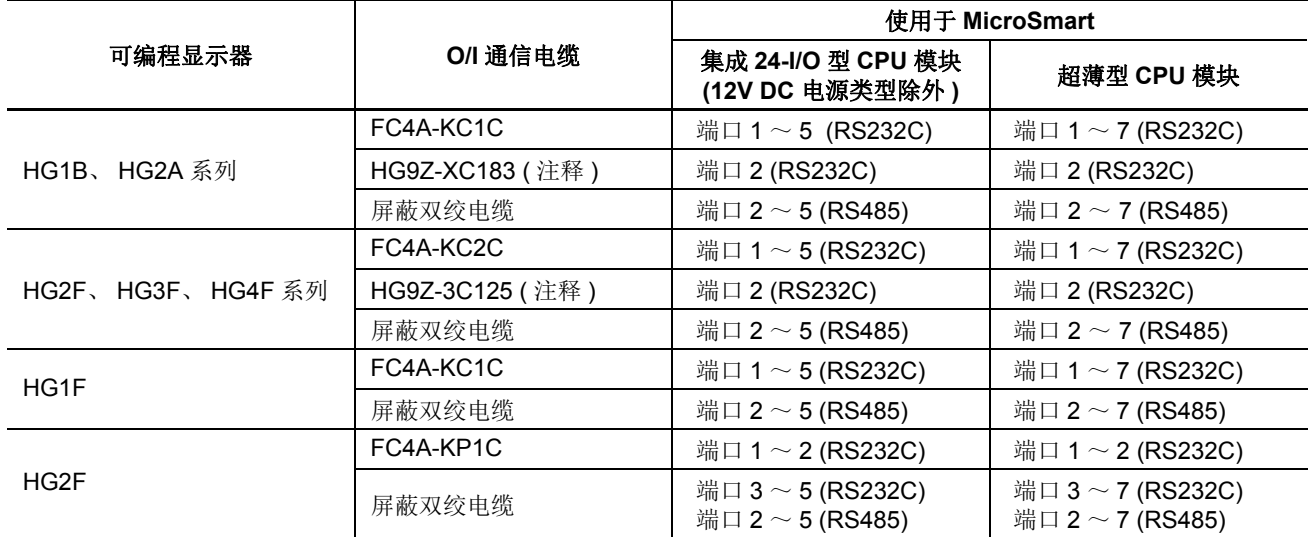

注释 **:** HG 系列通信电缆 HG9Z-XC183 和 HG9Z-3C125 只能在端口 2 上使用。

# **AS-Interface** 网络

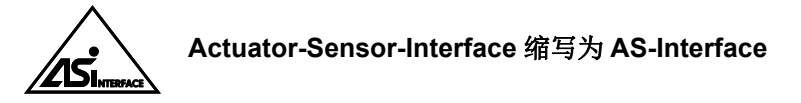

通过使用 AS-Interface 主机模块 (FC4A-AS62M), 可以将 MicroSmart 连接到 AS-Interface 网络。

AS-Interface 是一种控制总线, 其主要设计用途是为了控制传感器和致动器。 AS-Interface 是一种与 IEC62026 标 准兼容并且不归任何一个制造商私有的网络系统。通过使用在 AS-Interface 总线上传输的数字量和模拟量信号, 主机设备可以与从机设备 (例如传感器、致动器和远程 I/O)通信。

AS-Interface 系统由以下三个主要组件组成 :

- 一个主机,例如 MicroSmart AS-Interface 主机模块
- 一个或多个从机设备,例如传感器、致动器、开关和指示器
- ●专用 30V DC AS-Interface 电源 (26.5  $\sim$  31.6V DC)

这些组件使用可同时进行数据传输和为 AS-Interface 供电的双芯电缆连接起来。 AS-Interface 利用简单且有效的 接线系统,具有自动分配从机地址的功能,同时它的安装和维护也非常容易。

有关 AS-Interface 通信的详细信息, 请参阅第 [2-78](#page-103-1) 页和第 24-1 页 ( 高级卷 )。

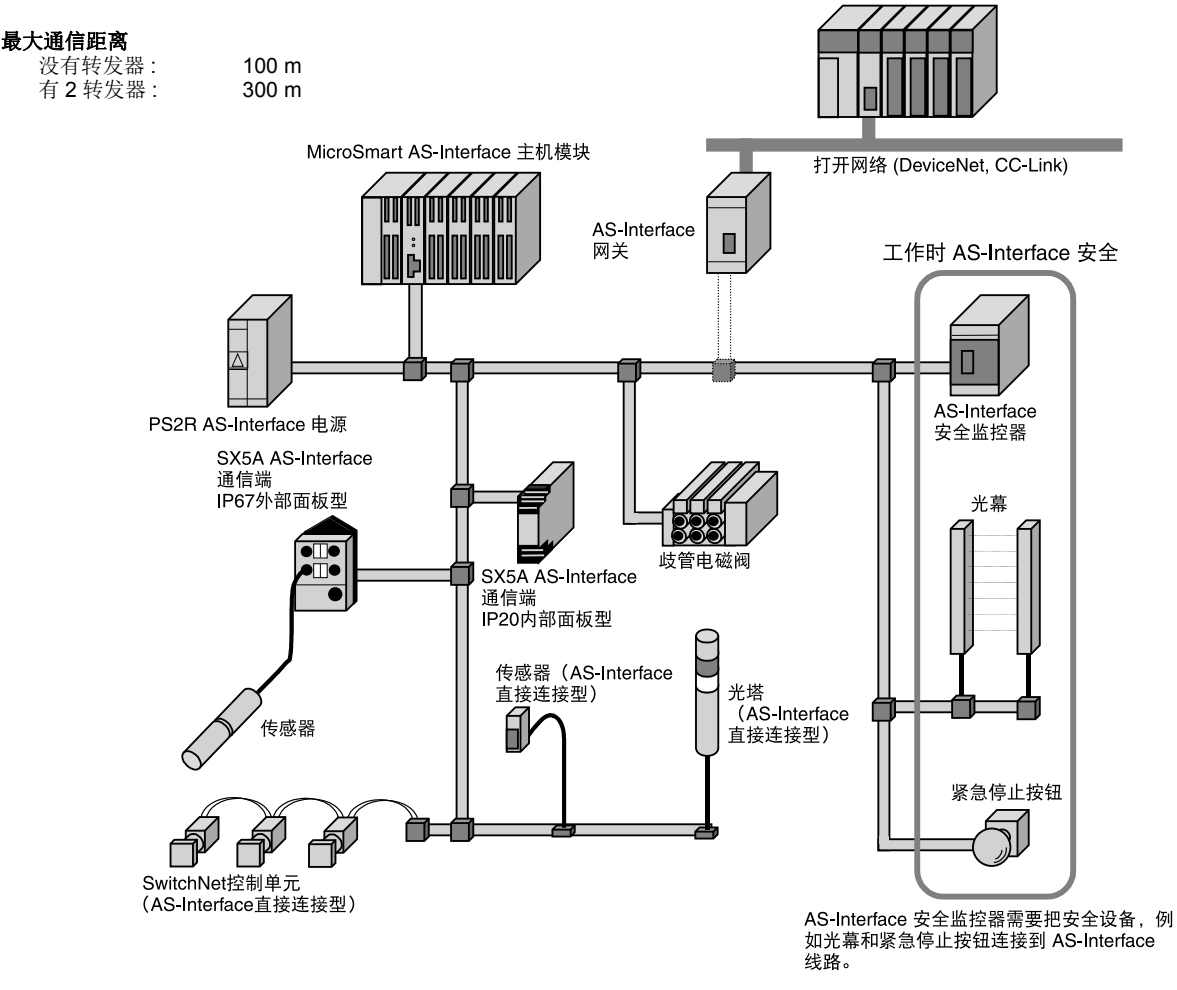

SwitchNet 是 IDEC 的按钮、前导灯和其他控制单元产品的商标,这些产品能够直接连 **TM** 接到 AS-Interface。 SwitchNet 设备完全兼容于 AS-Interface 版本 2.1。

# 扩展 **RS232C/RS485** 通信模块

FC5A-SIF2 扩展 RC232C 通信模块与 FC5A-SIF4 扩展 RS485 通信模块均为扩展模块,可用作 FC5A 系列的微可 编程控制器。

扩展 RS232C/RS485 通信模块安装在集成 24-I/O 型 (12V DC 电源类型除外 ) 或超薄型 CPU 模块的右侧。集成 24-I/O 型模块最多可以连接 3 个扩展 RS232C/RS485 通信模块, 从而将通信端口扩展到 5 个。超薄型 CPU 模 块最多可以连接 5 个扩展 RS232C/RS485 通信模块, 从而将通信端口扩展到 7 个。

例如,扩展 RS232C 通信模块可以使用于如下系统。在 CPU 模块与电脑连接并且只安装了扩展 RS232C 模块 的状态下,当 CPU 模块与多个 RS232C 设备进行通信 (如打印机、操作界面以及测量仪器)时, 电脑将监控 CPU 运行。

有关通信功能的详细信息,请参阅第 25-1 页 ( 高级卷 )。

# 系统设置示例

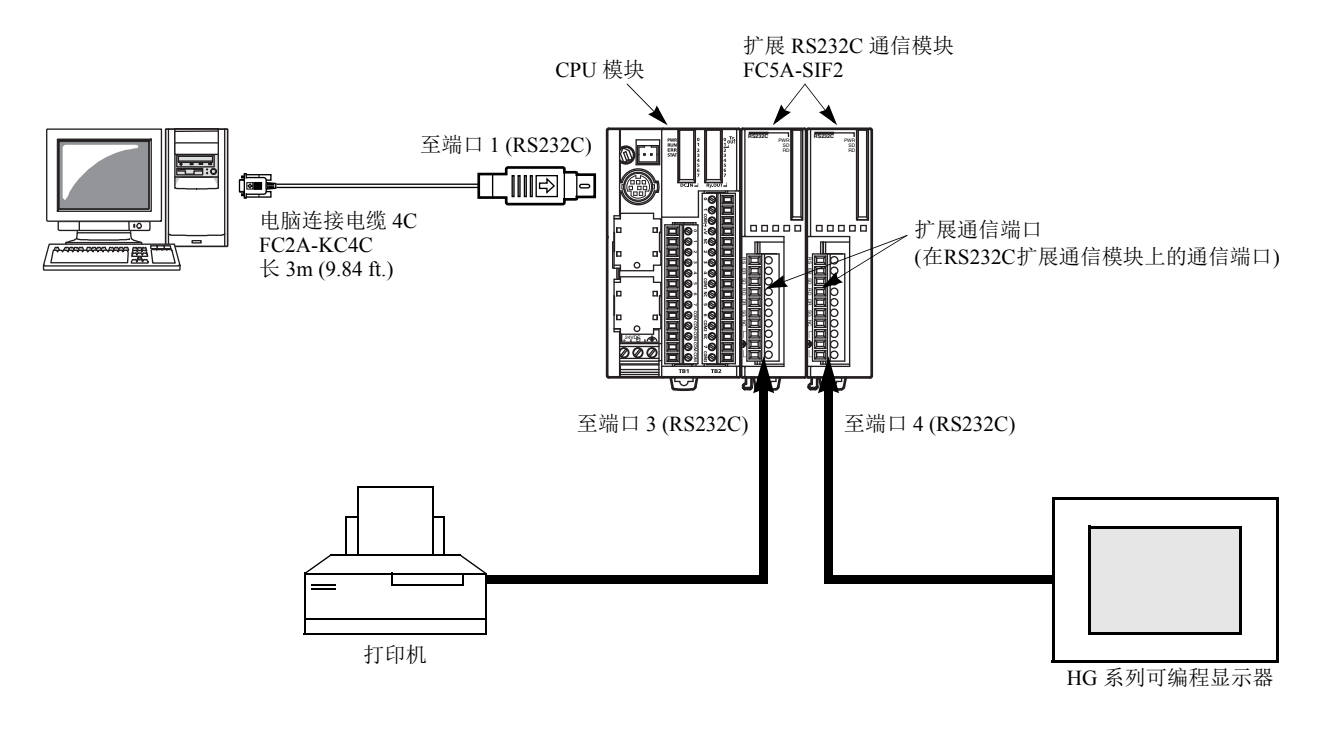

# 功能

扩展通信模块具有四大通信功能。

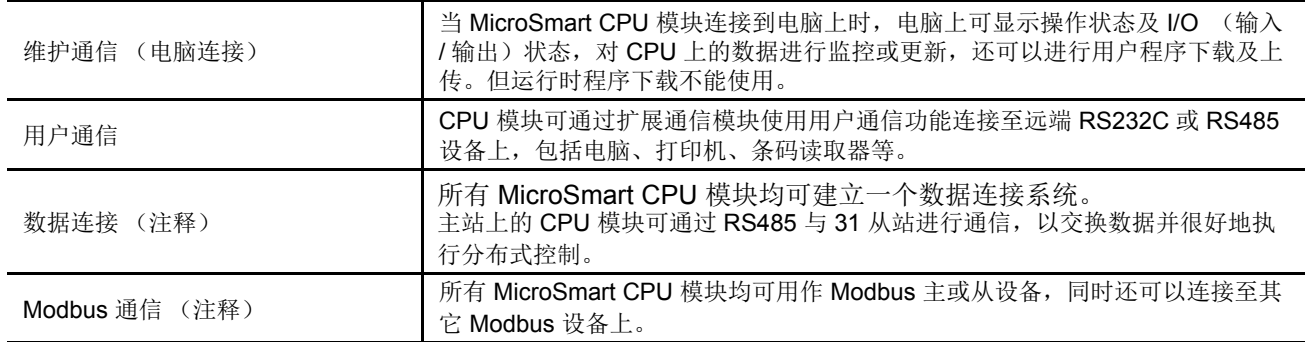

注释 **:** 使用数据连接或 Modbus 通信时,装有 220 版或以上系统程序的 CPU 模块是必需的。有关系统程序版本 及所支持的协议请见第 A- [17 页](#page-454-1)。

# 网络服务器模块 **FC4A-SX5ES1E**

# **MicroSmart** 通过以太网通信的新强力工具

- 通过 MicroSmart 编程接收异常机器状况,可向 PC 和手机发送电子邮件信息提示用户。
- MicroSmart 和 PC 之间的以太网通信可实现远程维护。
- 用户通信通过以太网实现 MicroSmart 和 CPU 模块之间的 1:1 通信。
- 使用标准的网络浏览器可访问 MicroSmart 中的数据。
- 使用以太网接口和 TCP/IP 客户功能连接到 MicroSmart 及任意可编程显示器。

有关网络服务器模块的详细情况,请参阅独立的手册及用户手册。

# 发送电子邮件信息

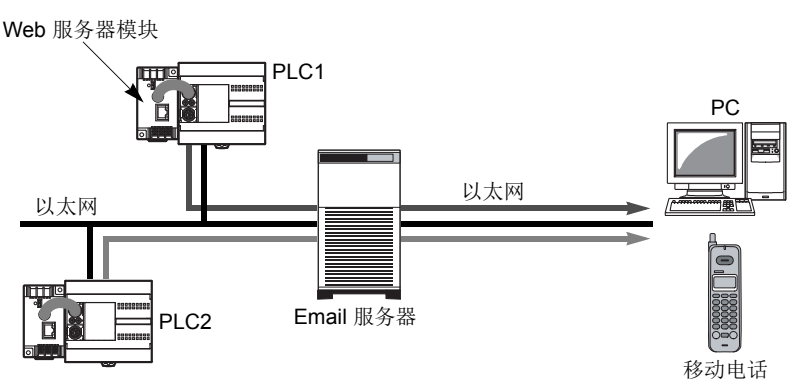

• 编写 MicroSmart 程序检测机器的异常状 况。当发生错误时,给网络服务器模块中 注册的 PC 和手机地址发送电子邮件信 息。

# 远程监控

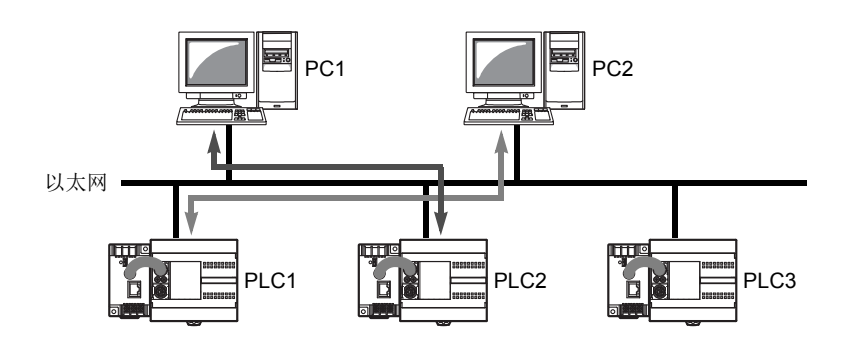

- 可轻松实现远程监控和更改机器的工作状 况。
- WindLDR 功能可在远程安装的 MicroSmart 上使用,用于监控机器、设 置及上载用户程序。 Micro-Smart 不需要 与 PC 通信的专用用户程序。不但是 WindLDR,而且适用于以太网的标准 SCADA 软件也可以实现监控和维护状态 的图形显示。

# 两个 **MicroSmart CPU** 模块之间的数据交换

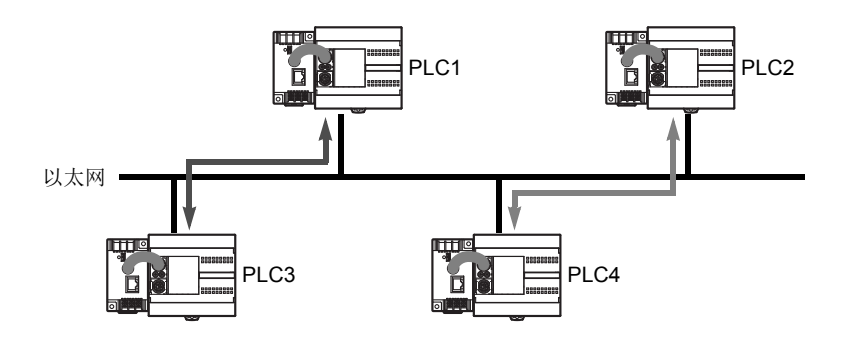

• 与网络服务器模块连接的 MicroSmart CPU 模块使用用户通信功能可以进行数 据交换。

# 基本系统

集成型 10-I/O 型 CPU 模块有 6 点输入和 4 点输出。 16-I/O 型 CPU 模块有 9 点输入和 7 点输出。 24-I/O 型 CPU 模块有 14 点输入和 10 点输出。只有 24-I/O 型 CPU 模块 (12V DC 电源类型除外 ) 拥有可连接 I/O 模块的扩展连 接器。将 4 个 16 点输入或输出模块连接到 24-I/O 型 CPU 模块时, I/O 点可以扩展到最多 88 点。

任何超薄型 CPU 模块都可以添加最多 7 个扩展 I/O 模块。当使用扩展接口模块时,可另外添加 8 个扩展 I/O 模 块。有关详细信息,请参阅第 2- [72 页](#page-97-1)。

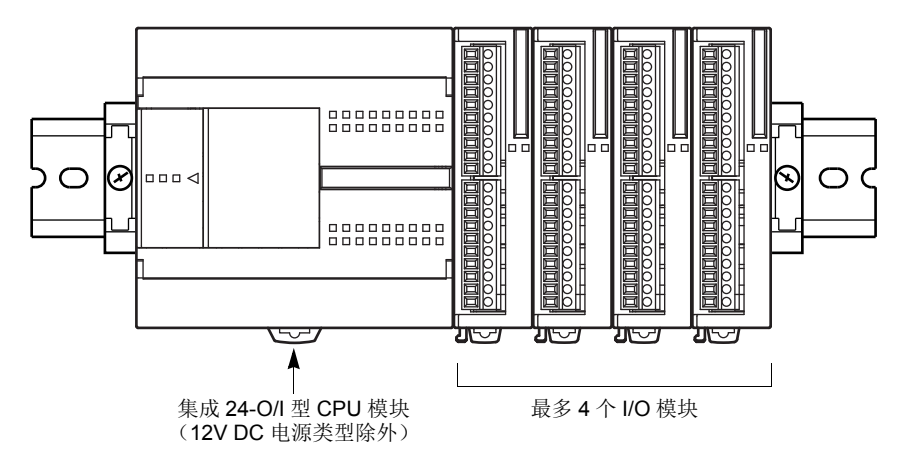

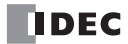

<span id="page-26-1"></span>*2:* 模块规格

# 简介

本章说明 MicroSmart 模块、各部件名称以及各模块的规格。

供选用的模块包括集成型和超薄型 CPU 模块、数字量输入模块、数字量输出模块、混合 I/O 模块、模拟量 I/O 模块、HMI 模块、HMI 基础模块、通信适配器、通信模块、内存盒和时钟盒。

# <span id="page-26-2"></span><span id="page-26-0"></span>**CPU** 模块 **(** 集成型 **)**

集成型 CPU 模块有 10、16 和 24-I/0 型。10-I/0 型有 6 点输入和 4 点输出端, 16-I/0 型有 9 点输入和 7 点输出 端, 24-I/0 型则有 14 点输入和 10 点输出端。 每个集成型 CPU 模块都有用于 RS232C 通信的通信端口 1, 以及用 于 1:N 计算机连接、调制解调器通信或数据连接通信的安装可选的 RS232C 或 RS485 通信模块的端口 2 连接器。 每个集成型 CPU 模块都有一个盒式连接器,用来安装可选的内存盒或时钟盒。

# **CPU** 模块型号 **(** 集成型 **)**

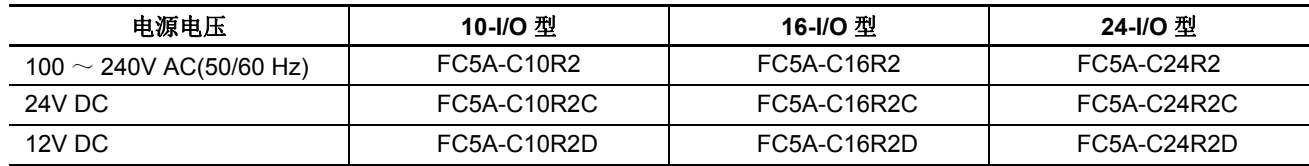

# 部件说明 **(** 集成型 **)**

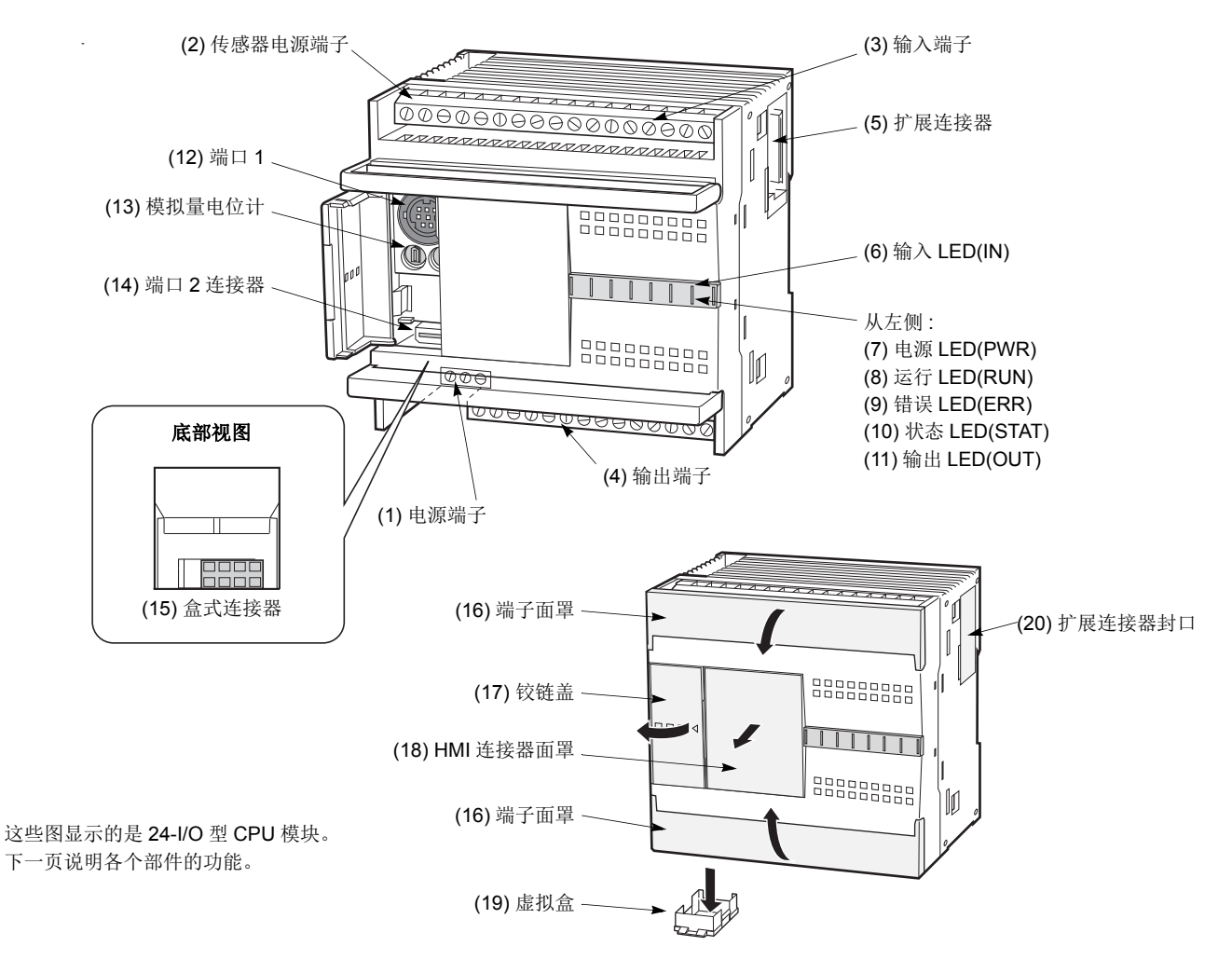

**TIDEC** 

### **(1)** 电源端子

用于连接电源。电源电压是 100-240V AC 或 24V DC。请参阅第 [3-18](#page-145-1) 页。

#### **(2)** 传感器电源端子 **(** 仅 **AC** 电源类型 **)**

用于给传感器供电 (24V DC, 250mA)。这些端子可以用于给输入电路供电。传感器电源仅用于为连接到 MicroSmart 的输入设备供电。

## **(3)** 输入端子

用于连接传感器、按钮和限位开关等输入设备。输入端子可接受沉型和源型 DC 输入信号。

#### **(4)** 输出端子

用于连接电磁继电器和电磁阀等输出设备。内部输出继电器额定值为 240V AC/2A 或 30V DC/2A。

#### **(5)** 扩展连接器 **(** 仅 **12V DC** 电源类型除外的 **24-I/O** 型 **CPU** 模块 **)**

用于将数字量和模拟量 I/O 模块连接到 24-I/O 型 CPU 模块。

#### **(6)** 输入 **LED(IN)**

相应输入打开时点亮。

#### **(7)** 电源 **LED(PWR)**

打开 CPU 模块的电源时点亮。

#### **(8)** 运行 **LED(RUN)**

CPU 模块正在执行用户程序时点亮。

**(9)** 错误 **LED(ERR)**

CPU 模块发生错误时打开。

#### **(10)** 状态 **LED(STAT)**

可以使用用户程序打开或关闭状态 LED,以指示所指定的状 态。

#### **(11)** 输出 **LED(OUT)**

相应输出打开时点亮。

# **(12)** 端口 **1(RS232C)**

用于连接计算机以便下载用户程序和 在计算机上使用 WindLDR 来监控 PLC 操作。

#### **(13)** 模拟量电位计

将特殊数据寄存器设置为值 0 ~ 255。10 和 16-I/O 型有一个电位计。24-I/O 型有两个电位计。模拟量电位计可以 用来为模拟量定时器设置预置值。

### **(14)** 端口 **2** 连接器

用于连接可选的 RS232C 或 RS485 通信适配器。

## **(15)** 盒式连接器

用于连接可选的内存盒或时钟盒。

### **(16)** 端子面罩

用于保护输入和输出端子。接线时,需要打开面罩。

#### **(17)** 铰链盖

打开盖子可以操作端口 1、端口 2 连接器和模拟量电位计。

#### **(18) HMI** 连接器面罩

使用可选 HMI 模块时,需要取下 HMI 连接器面罩。

# **(19)** 虚拟盒

使用可选内存盒或时钟盒时,需要取下虚拟盒。

**(20)** 扩展连接器封口 **(** 仅 **12V DC** 电源类型除外的 **24-I/O** 型 **CPU** 模块 **)** 连接扩展模块时,需要取下扩展连接器封口。

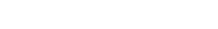

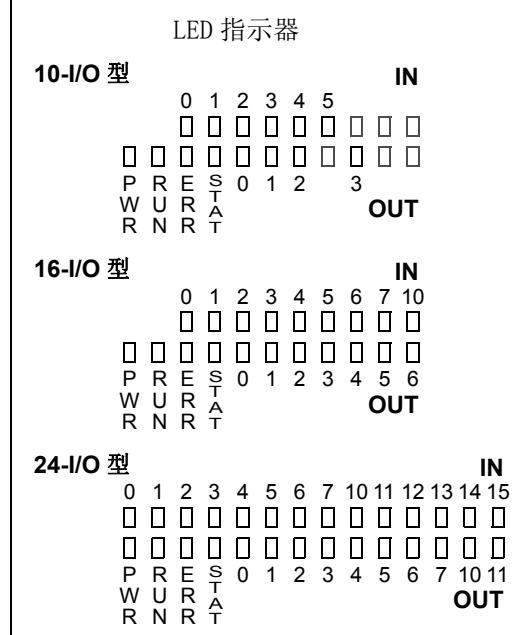

# 通用规格 **(** 集成型 **CPU** 模块 **)**

# 标准操作条件

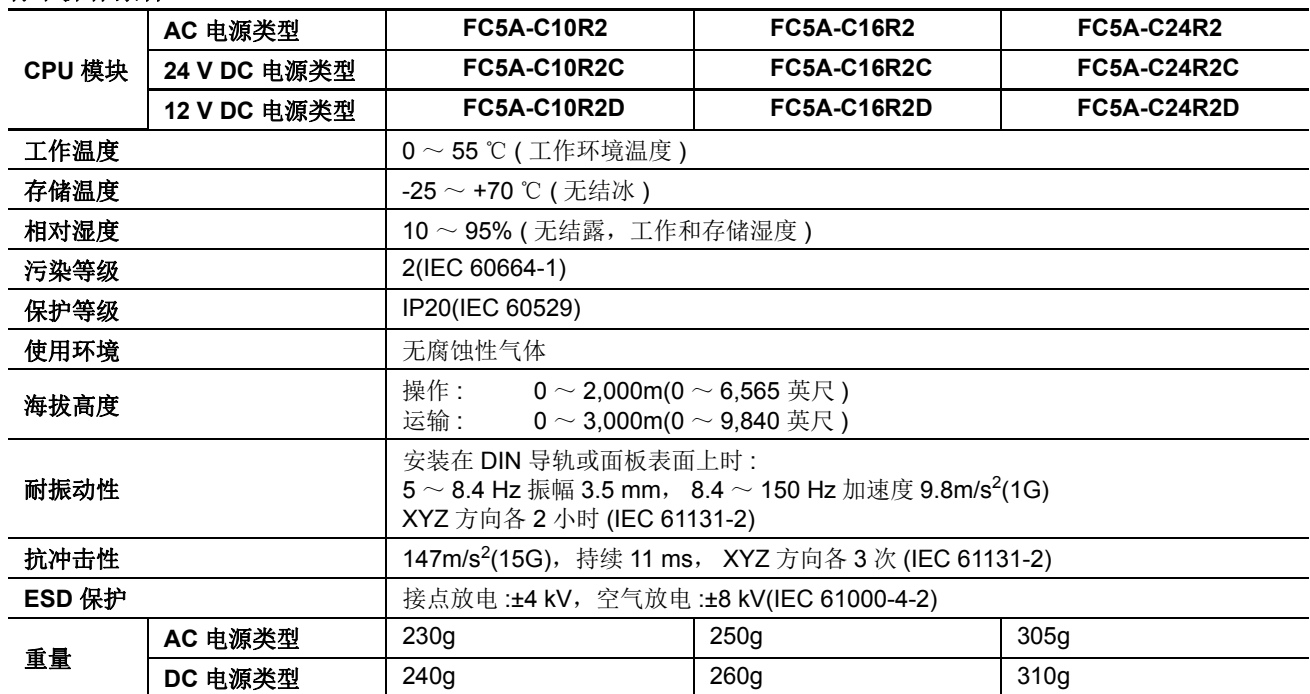

# 电源 **(AC** 电源类型 **)**

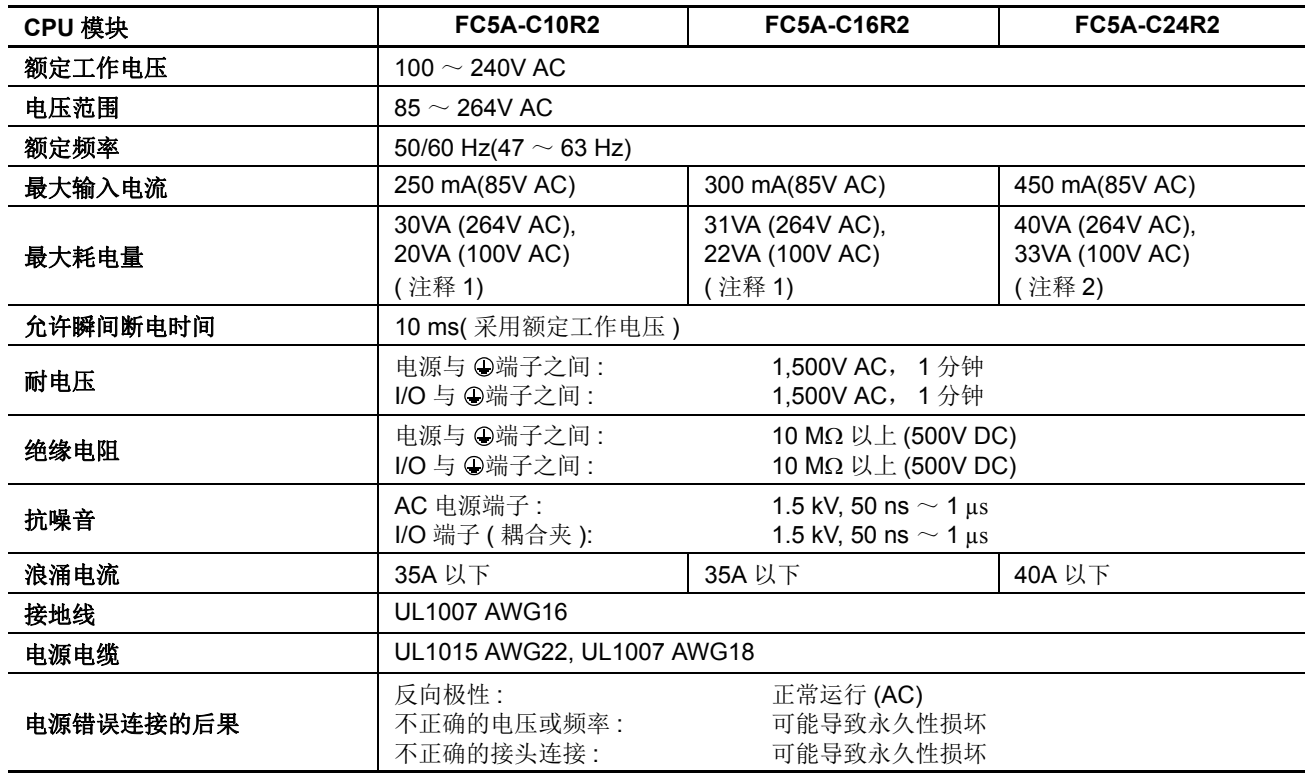

注释 **1:**CPU 模块的功耗,包括 250mA 传感器电源

注释 **2:**CPU 模块的功耗,包括 250mA 传感器电源和四个 I/O 模块

注释 **:** 可以同时打开的最大继电器输出点数是 33 点 (AC 电源类型 CPU 模块 ),包括 CPU 模块上的继电器输出。

电源 **(DC** 电源类型 **)**

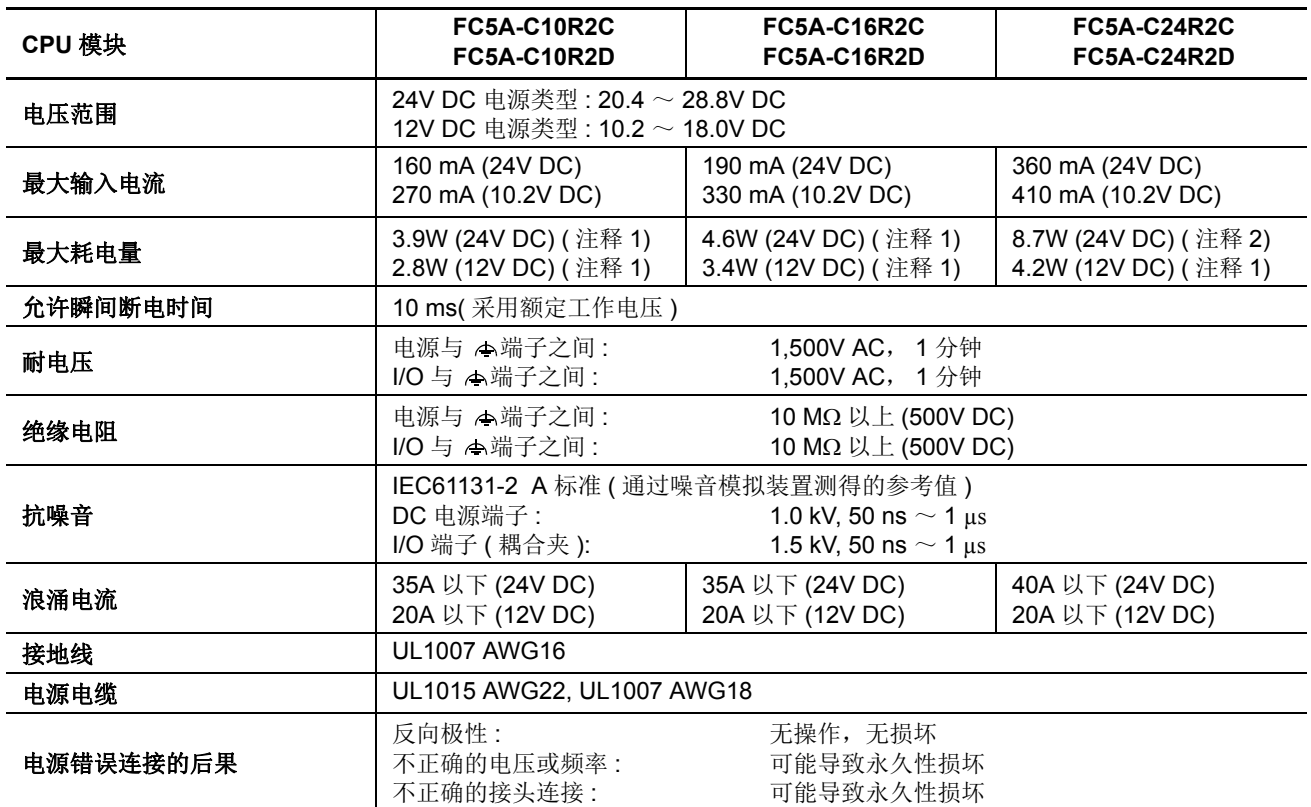

注释 **1:**CPU 模块的功耗

注释 **2:**CPU 模块和四个 I/O 模块的功耗

注释 **:** 可以同时打开的最大继电器输出点数是 44 点 (DC 电源类型 CPU 模块 ),包括 CPU 模块上的继电器输出。

# 功能规格 **(** 集成型 **CPU** 模块 **)**

# **CPU** 模块规格

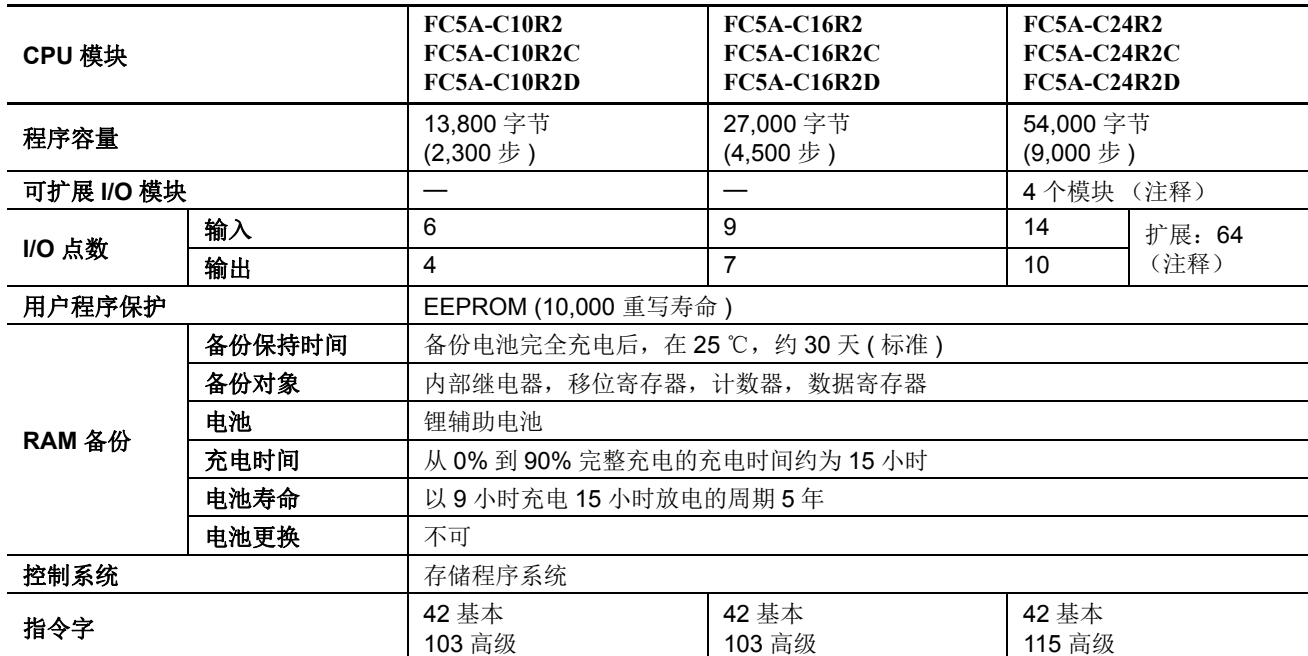

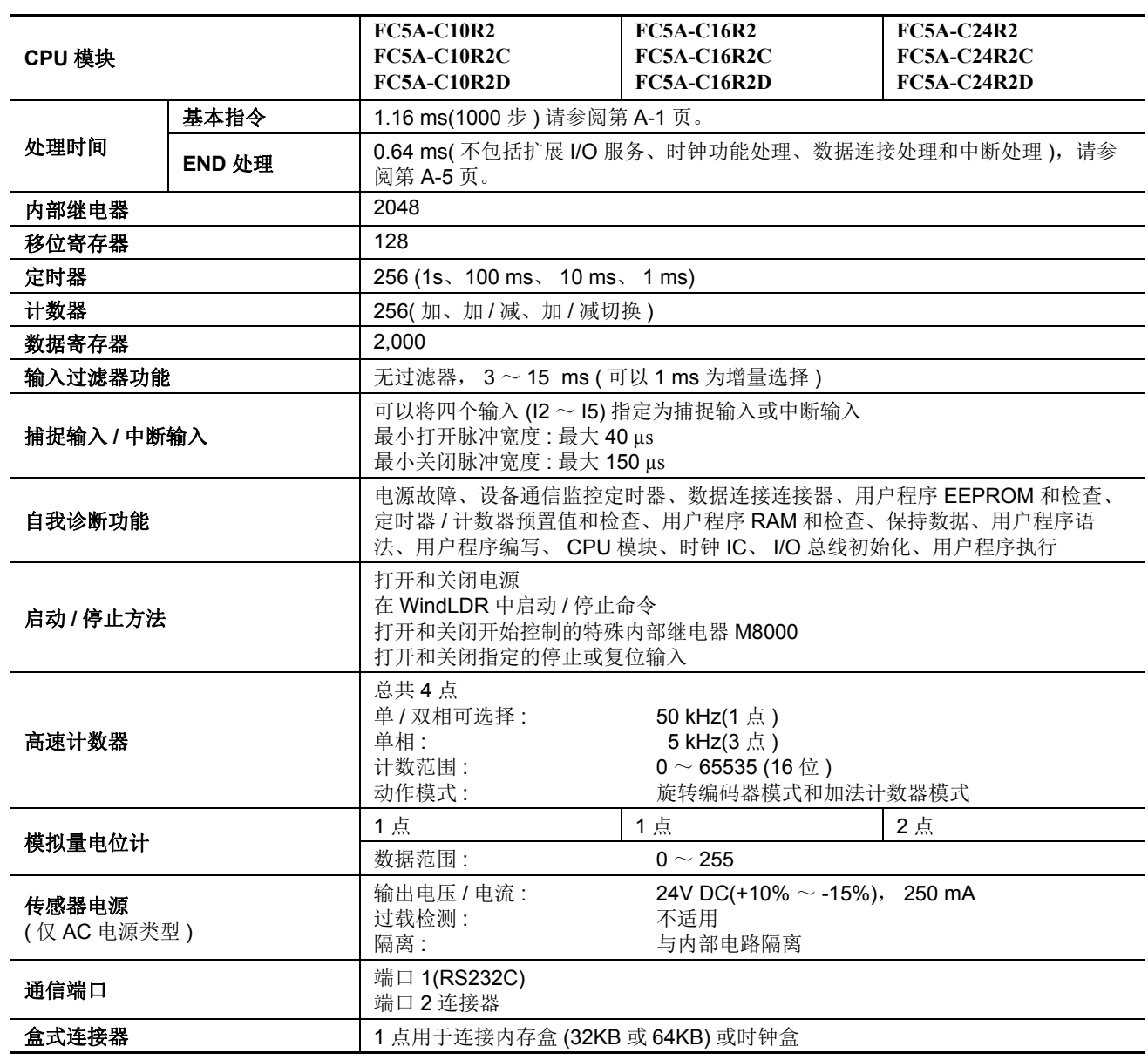

注释:12V DC 电源类型 CPU 模块不能连接扩展 I/O 模块。

# 停止、复位和重新启动时的系统状态

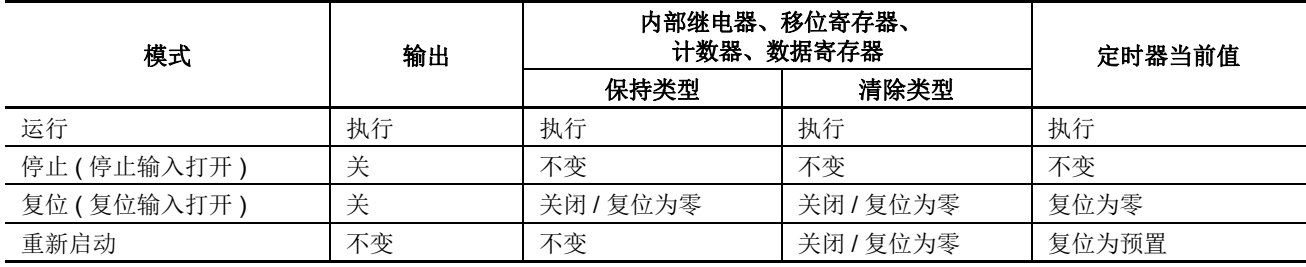

# 通信功能

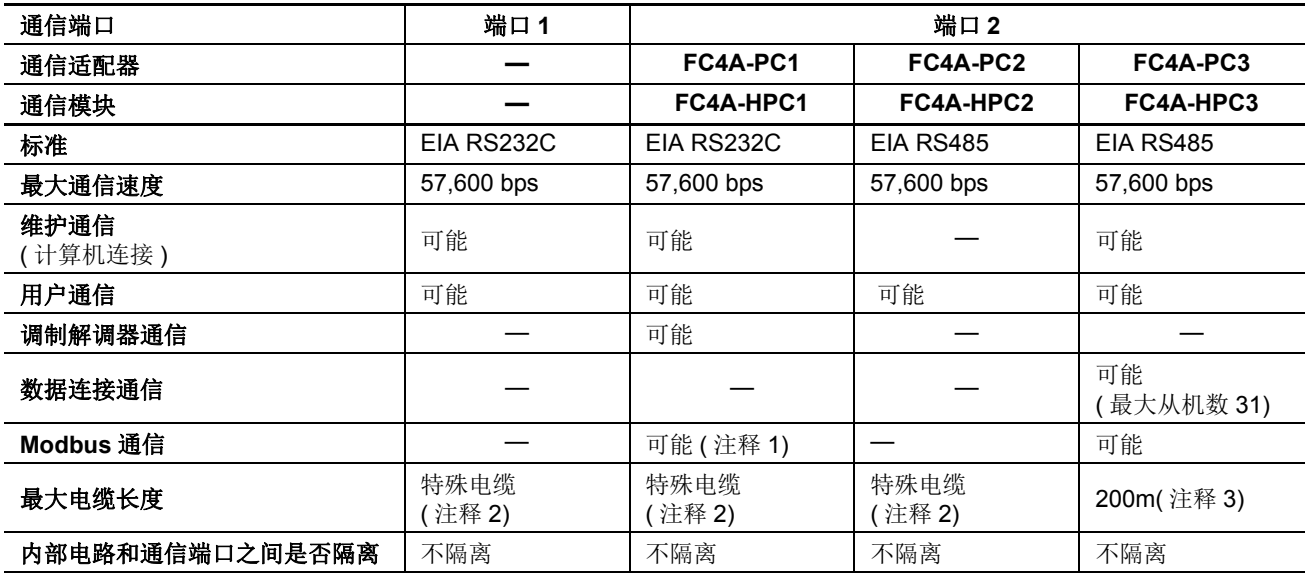

# 注释 **1:** 仅 1:1 Modbus 通信

注释 **2:** 有关专用电缆,请参阅 第 [A-12](#page-449-1) 页。

注释 3:RS485 推荐使用的电缆: 双绞线屏蔽电缆, 芯线 0.3 mm<sup>2</sup> 以上。导体电阻 85Ω/km 以下, 屏蔽电阻为 20Ω/km 以下。

# 内存盒 **(** 选项 **)**

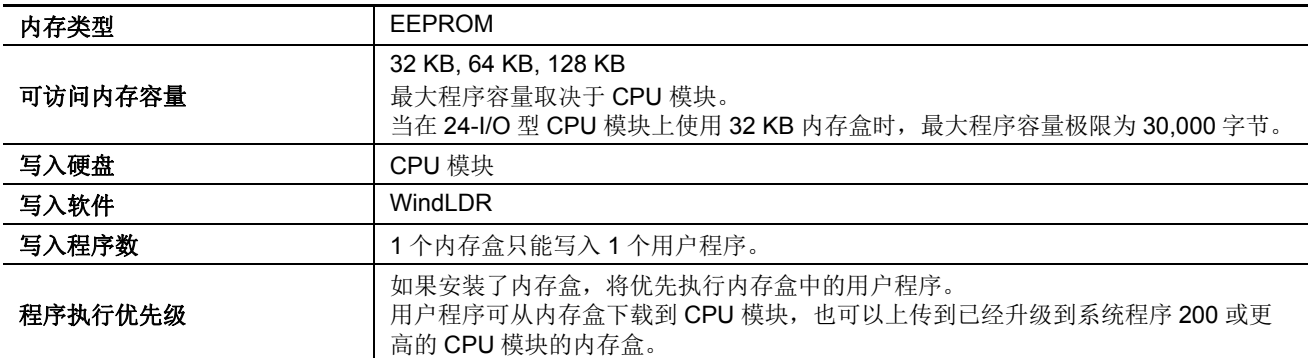

# 时钟盒 **(** 选项 **)**

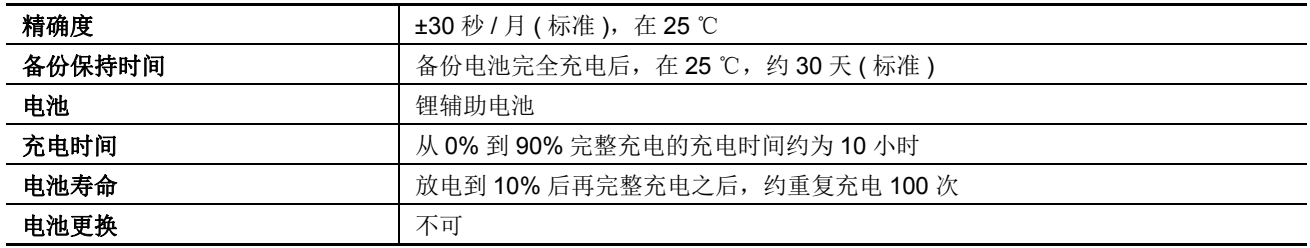

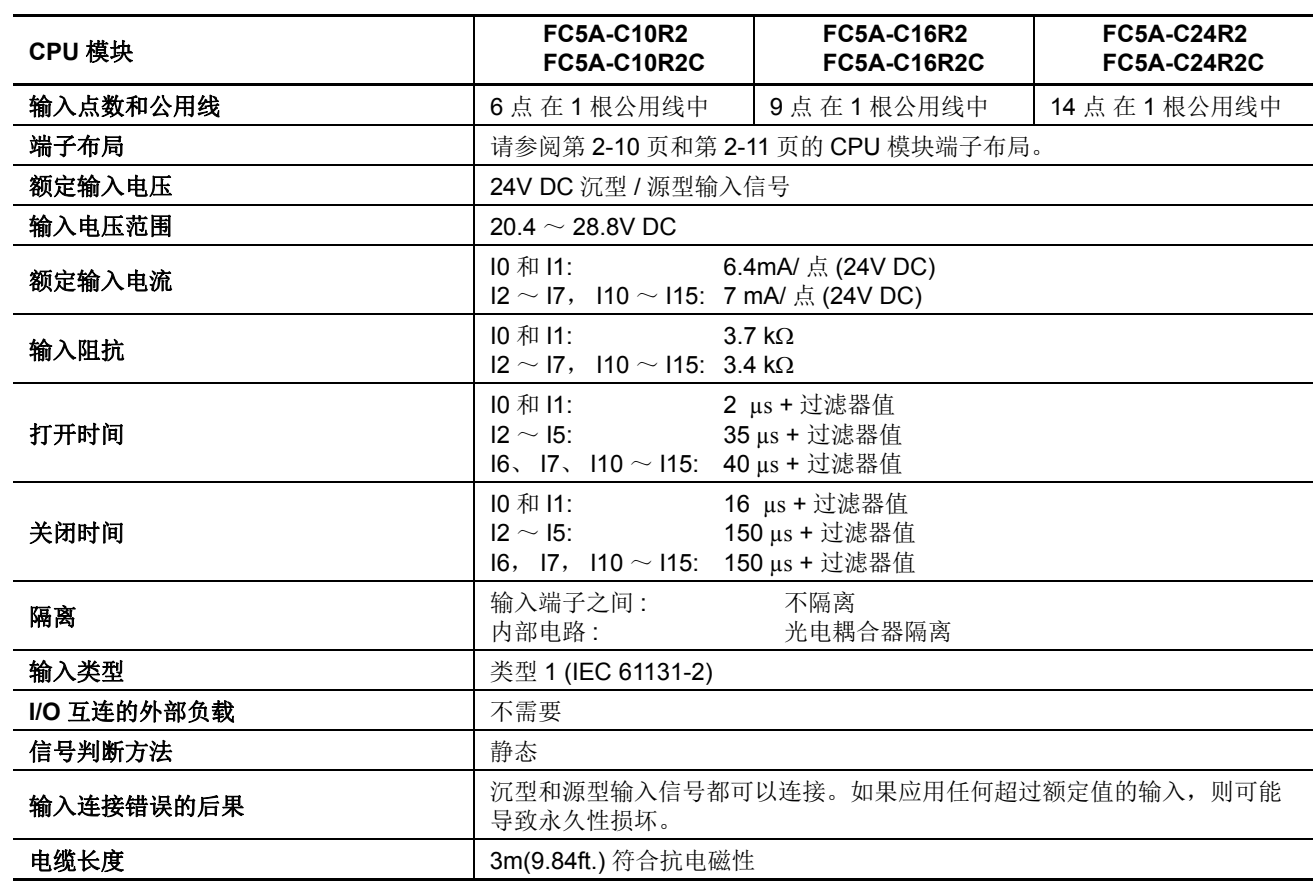

# **DC** 输入规格 **(** 集成型 **CPU** 模块:**AC** 电源和 **24V DC** 电源 **)**

# 输入操作范围 有效的 计二十进制 计二十进制 输入内部电路

类型 1 和类型 2 (IEC 61131-2) 输入模块的 输入操作范围如下所示 :

# 输入 **I0** 和 **I1**

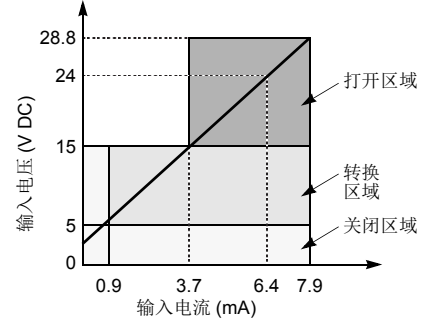

#### 输入 **I2** ~ **I15**

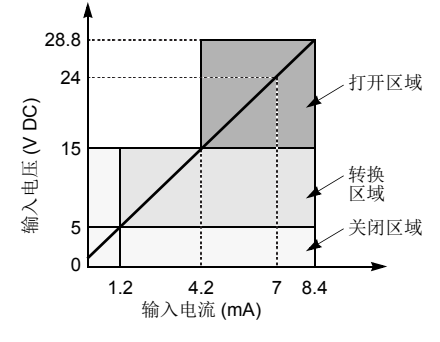

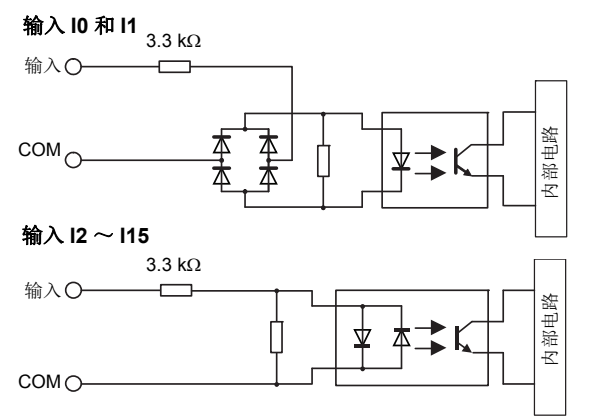

# **I/O** 使用限制

在标准安装方向上,在环境温度 55 ℃下使用 FC5A-C16R2/C 或 FC5A-C24R2/C 时, 分别限制沿着线 (1) 同时打开的输入和输出。

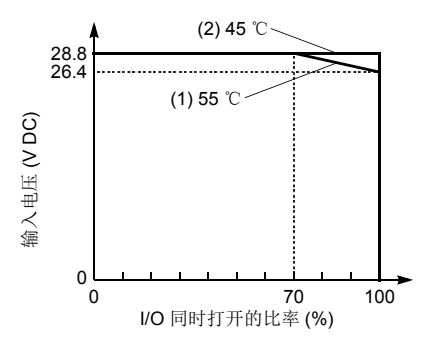

在 45 ℃下使用时, 所有 I/O 都可以在 输入电压 28.8V DC 时同时打开, 如 线条 (2) 所示。

使用 FC5A-C10R2/C 时, 所有 I/O 都可以在 55 ℃下、输入电压为 28.8V DC 时同时打开。

有关其他可能的安装方向,请参阅[第](#page-141-1) [3-14](#page-141-1) 页。

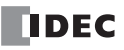

FC5A MICROSMART 用户手册 FC9Y-B1269 *2-7*

# **DC** 输入规格 **(** 集成型 **CPU** 模块:**12V DC** 电源 **)**

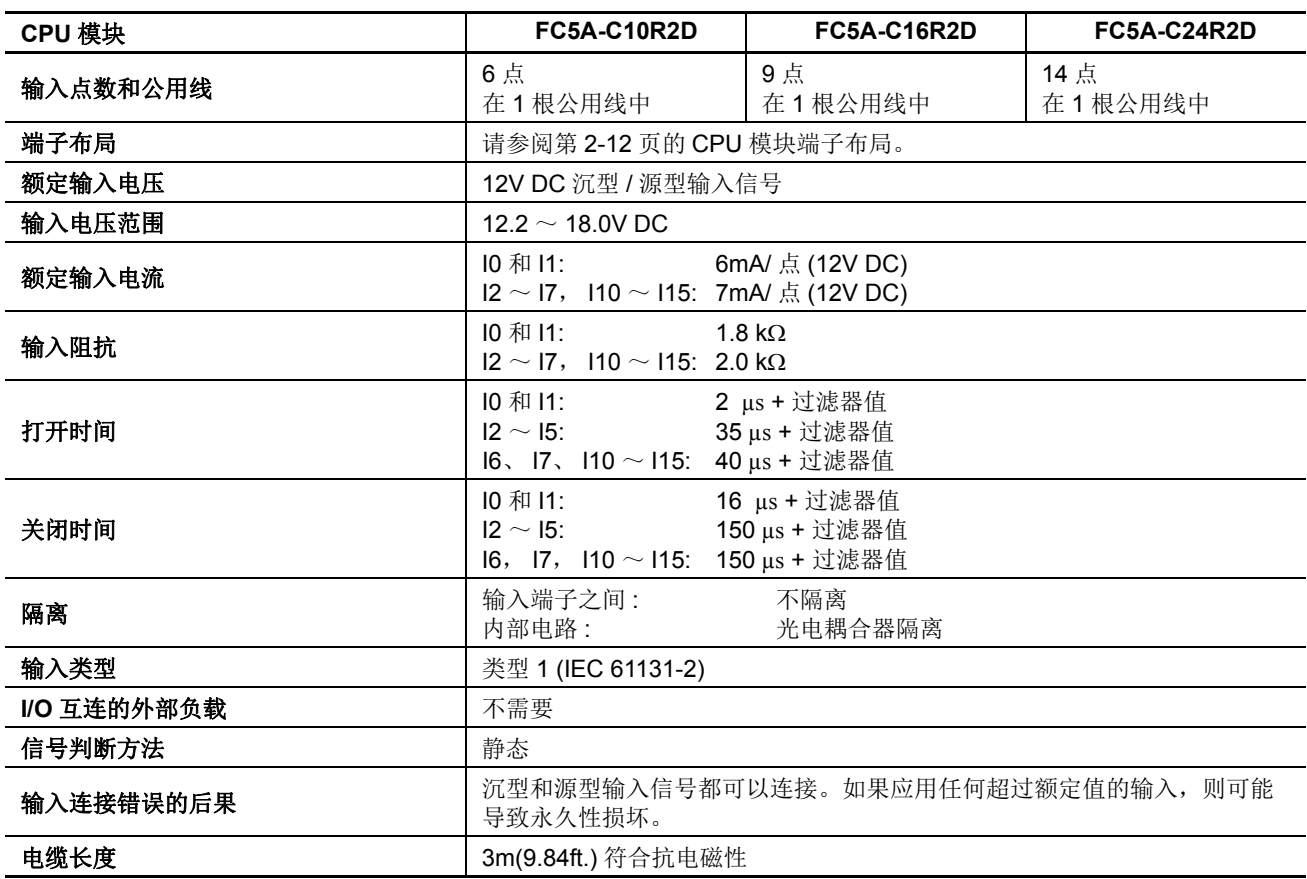

类型 1 和类型 2 (IEC 61131-2) 输入模块的 输入操作范围如下所示 :

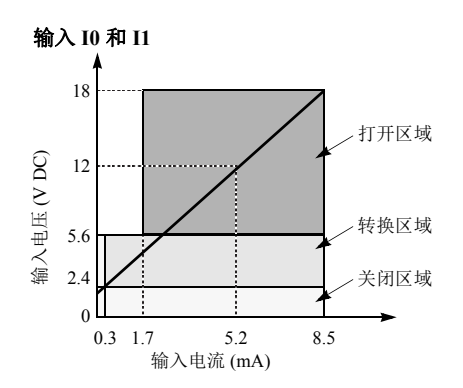

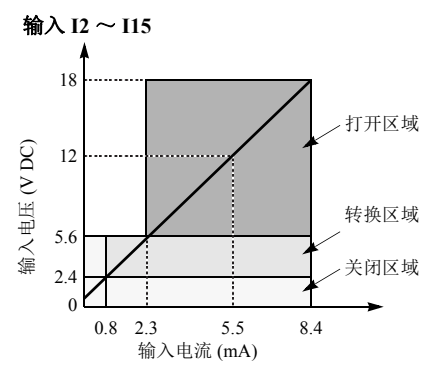

# **输入操作范围 输入内部电路**

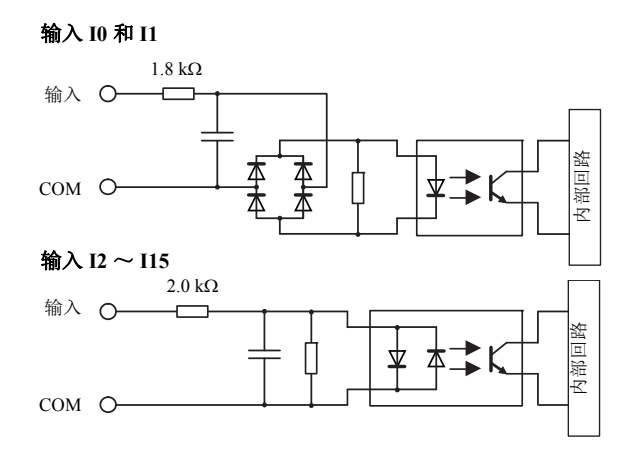

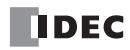

# 继电器输出规格 **(** 集成型 **CPU** 模块 **)**

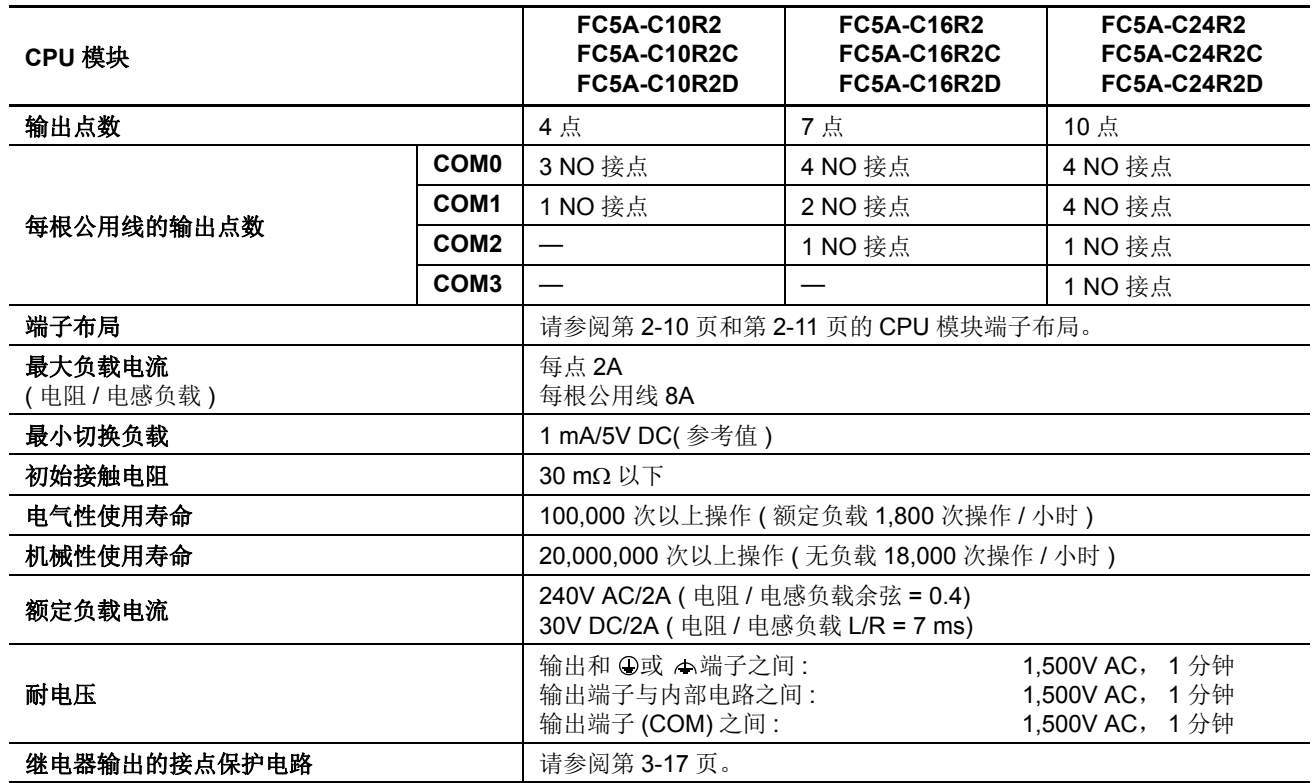

# 输出延迟

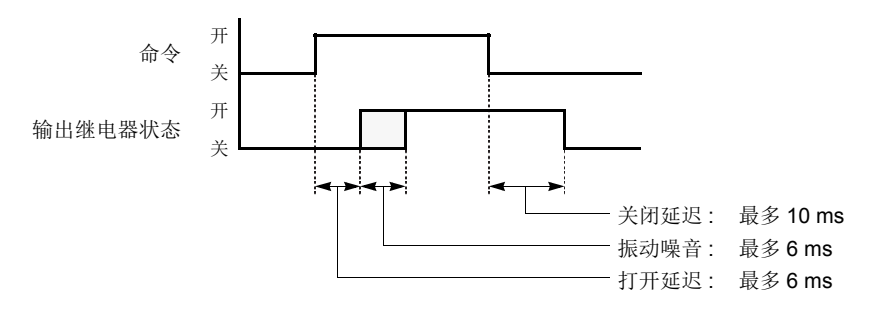

# <span id="page-35-0"></span>**CPU** 模块端子布局 **(** 集成型 **)**

下面显示了集成型 CPU 模块的输入和输出端子布局。

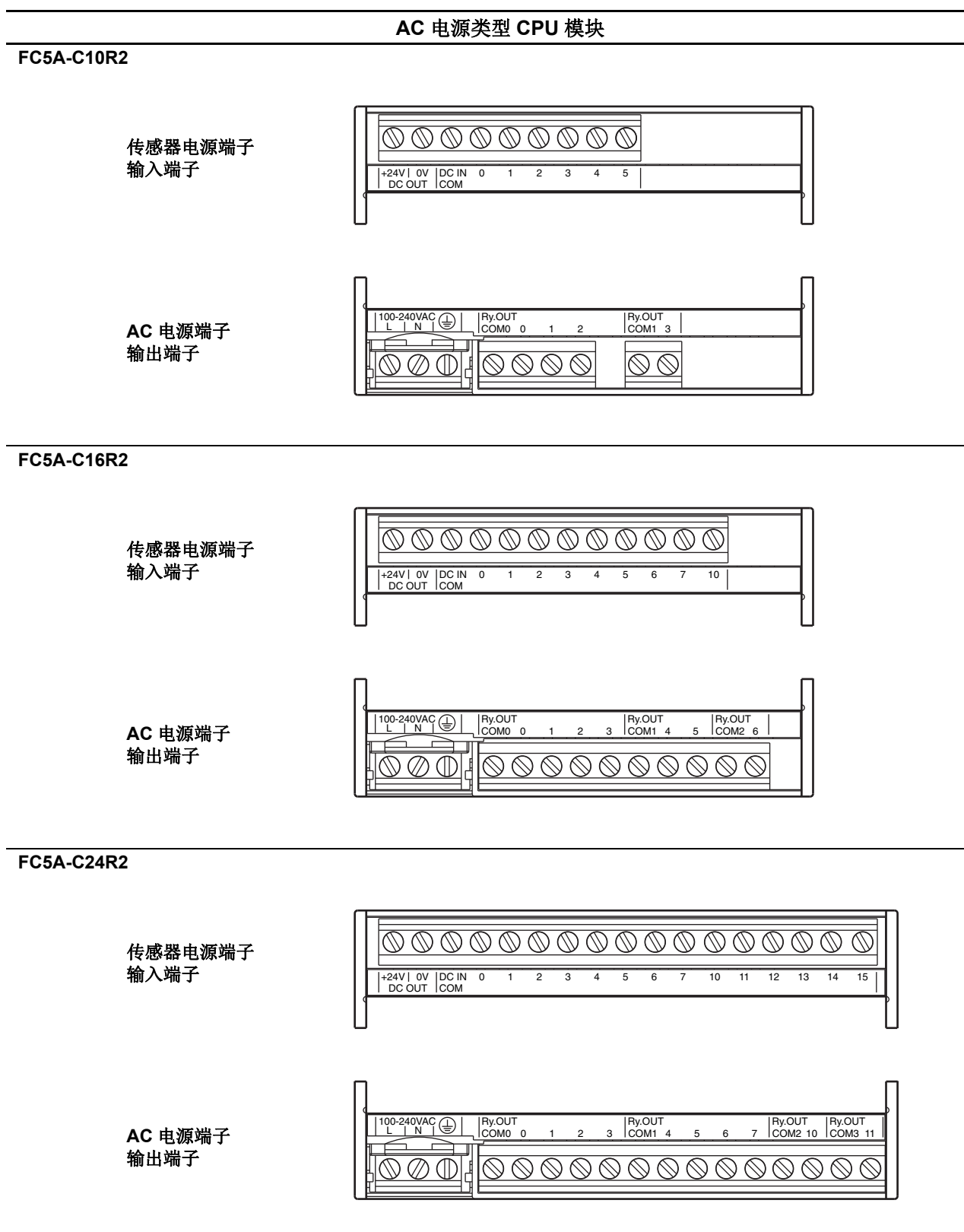
## **24V DC** 电源类型 **CPU** 模块 **FC5A-C10R2C**  $\overline{\circ\circ\circ\circ\circ\circ}$ 输入端子 COM DC IN 0 1 2 3 4 5  $Ry.$ OUT  $Ry.$ OUT<br>COM1 3 24VDC ∱ **DC** 电源端子 + – 输出端子  $\overline{\otimes\otimes}$  $\overline{\otimes\otimes\otimes\otimes}$ M **FC5A-C16R2C**  $\overbrace{\textcircled{\mathbb{Q}}\textcircled{\mathbb{Q}}\textcircled{\mathbb{Q}}\textcircled{\mathbb{Q}}\textcircled{\mathbb{Q}}\textcircled{\mathbb{Q}}\textcircled{\mathbb{Q}}$ 输入端子 10 COM DC IN 0 1 2 3 4 5 6 7 24VDC  $\begin{array}{c|c|c|c|c|c|c|c} \hline 24VDC & A & By.OUT \\ + & - & - & COM0 & 0 & 1 & 2 & 3 & COM1 & 4 & 5 & COM2 & 6 \ \hline \end{array}$ Ry.OUT COM1 4 5 **DC** 电源端子 输出端子  $\overline{\mathcal{O}} \otimes \mathcal{O} \otimes \mathcal{O} \otimes \mathcal{O} \otimes \mathcal{O}$ **FC5A-C24R2C** 000000000000000 输入端子 10 11 12 13 14 15 COM DC IN 0 1 2 3 4 5 6 7  $\begin{array}{c|cccc} 24 \text{VDC} & & & \text{By.OUT} \\ + & - & - \end{array}$  Ry.OUT  $\begin{array}{c|cccc} \text{Ry.OUT} & & & \text{Ry.OUT} \\ \text{COM0} & 0 & 1 & 2 & 3 & \text{COM1} & 4 & 5 & 6 & 7 & \text{COM2} & 10 \end{array}$ 24VDC Ry.OUT COM1 Ry.OUT COM3 11 **DC** 电源端子 输出端子Æ

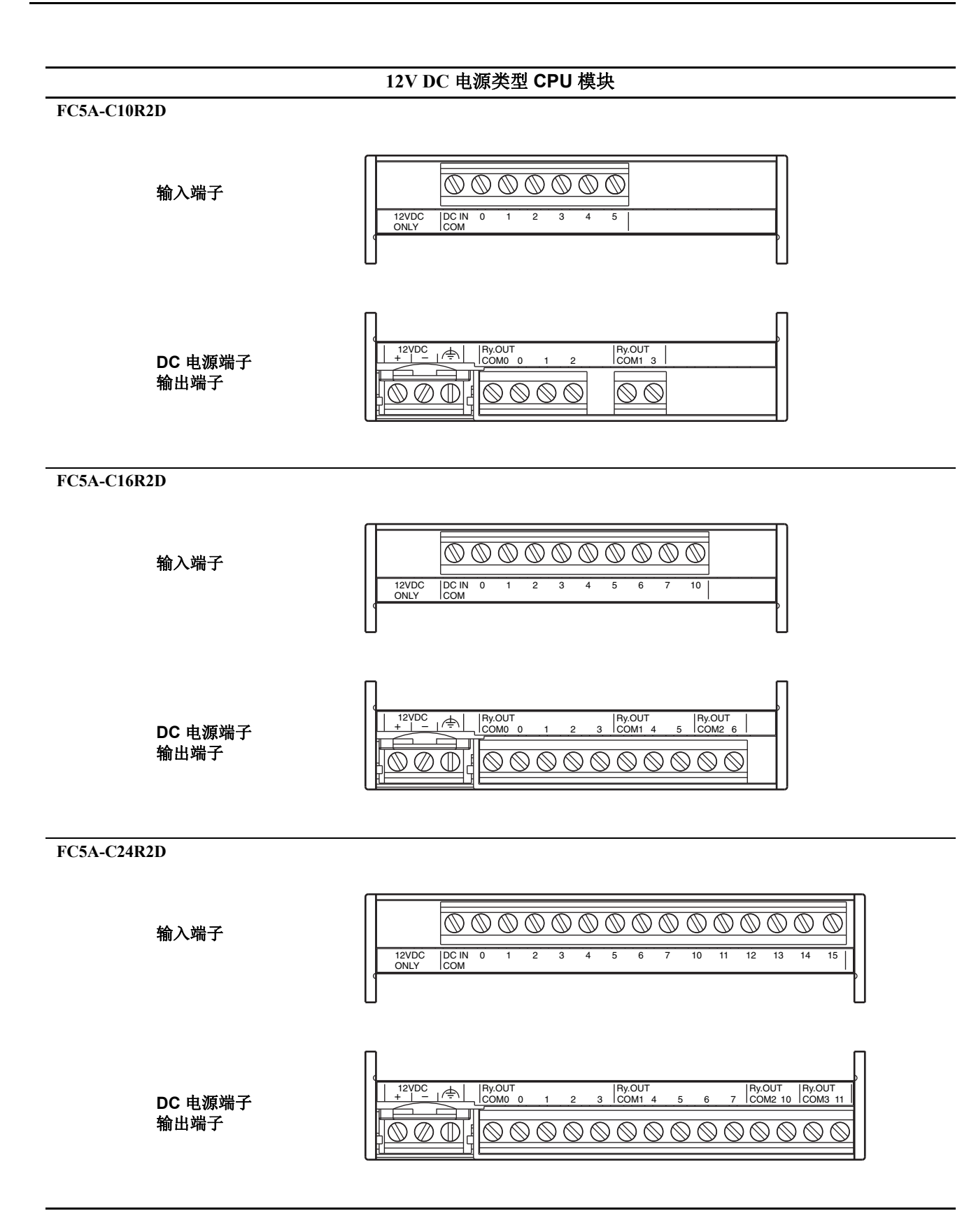

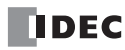

## **I/O** 接线图 **(** 集成型 **CPU** 模块 **)**

下面显示了 CPU 模块的输入和输出接线示例。关于接线注意事项,请参阅第 [3-15](#page-142-0) 页~第 [3-18](#page-145-0) 页。

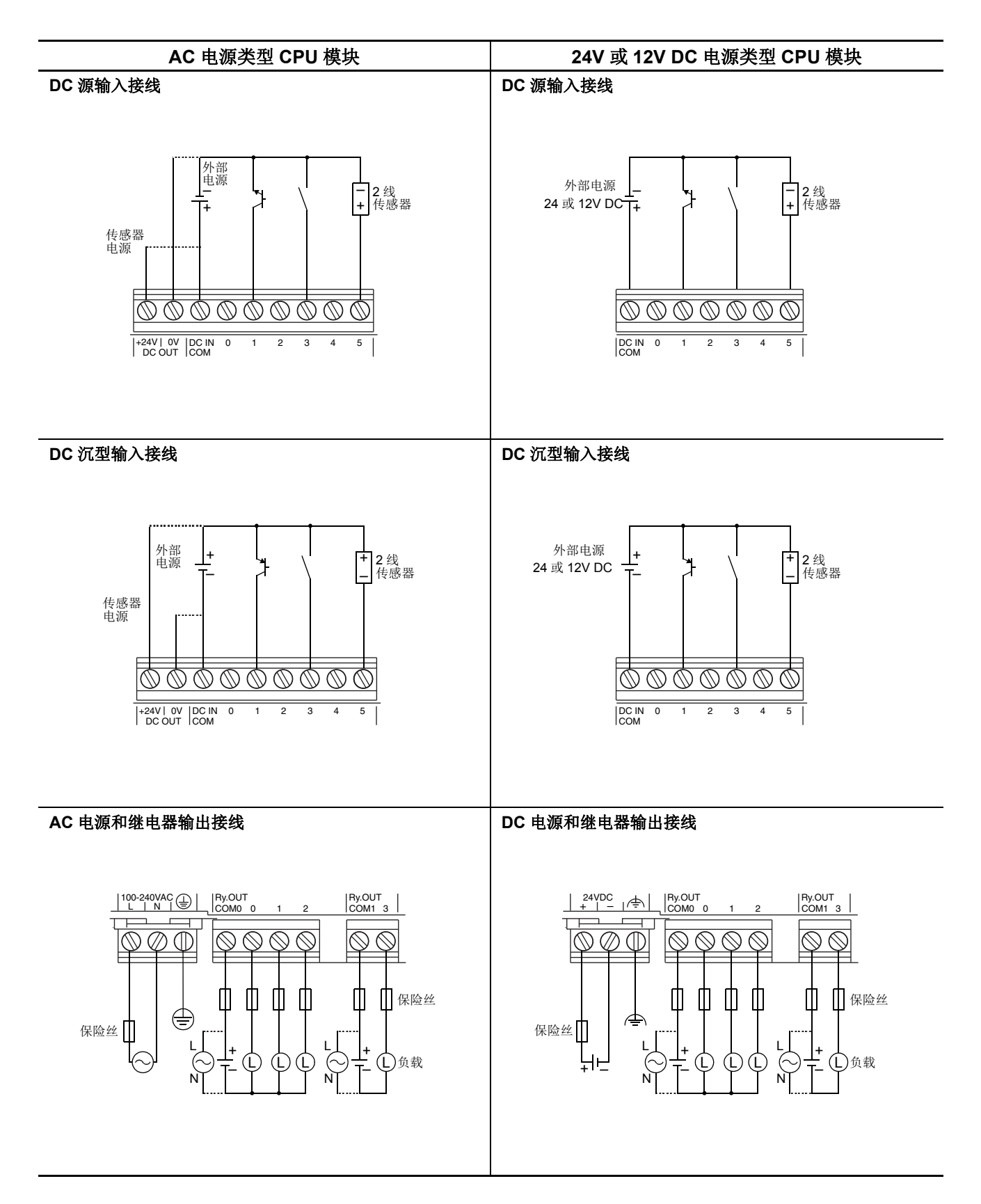

## **CPU** 模块 **(** 超薄型 **)**

超薄型 CPU 模块有 16 和 32-I/0 型。16-I/0 型有 8 点输入和 8 点输出, 32-I/0 型有 16 点输入和 16 点输出。 除 了 6 个继电器输出以外, FC5A-D16RK1 和 FC5A-D16RS1 还有 2 个晶体管输出, 用于高速输出和脉冲输出。每个超 薄型 CPU 模块都有通信端口 1,用于 RS232C 通信,并且可以安装可选的 RS232C 或 RS485 通信模块,用于 1:N 计 算机连接、调制解调器通信和数据连接通信。还可以安装 HMI 基础模块,以便安装可选的 HMI 模块和通信适配 器。每个超薄型 CPU 模块都有两个盒式连接器,以便安装可选的内存盒和时钟盒。

#### **CPU** 模块型号 **(** 超薄型 **)**

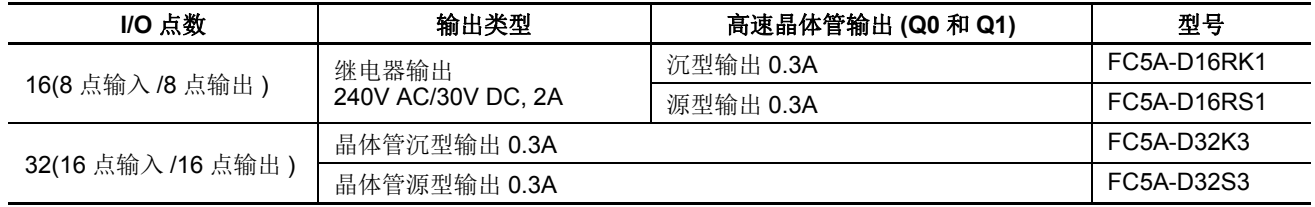

## 部件说明 **(** 超薄型 **)**

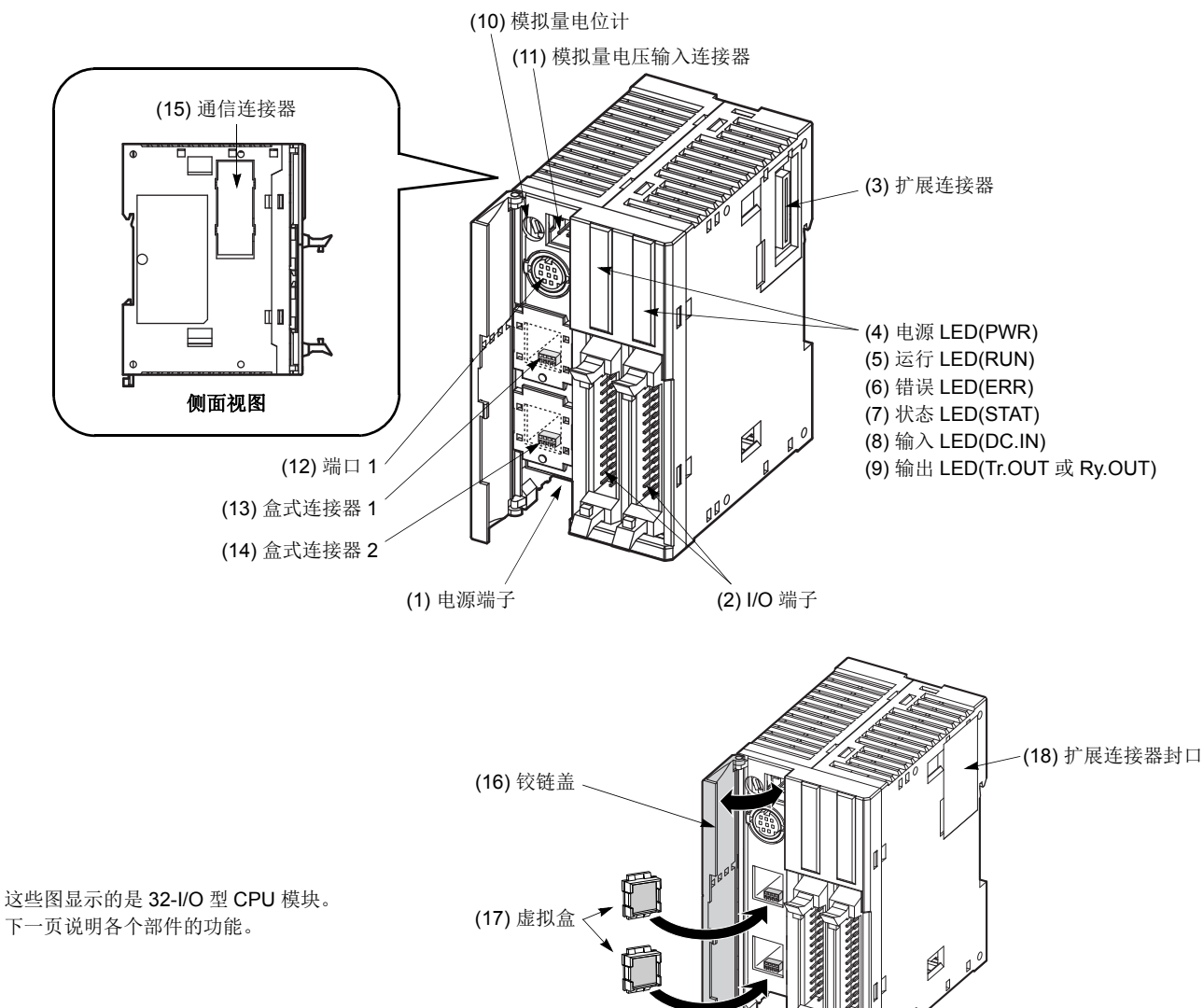

#### **(1)** 电源端子

用于连接电源。电源电压 24V DC。请参阅第 [3-19](#page-146-0) 页。

#### **(2) I/O** 端子

用于连接输入和输出信号。输入端接受沉型和源型 24V DC 输入信号。提供晶体管和继电器输出型。晶体管输出 类型有 MIL 连接器,而继电器输出型有可拆除的螺钉连接器。

#### **(3)** 扩展连接器

用于连接数字和模拟 I/O 模块。

#### **(4)** 电源 **LED(PWR)**

打开 CPU 模块的电源时点亮。

#### **(5)** 运行 **LED(RUN)**

CPU 模块正在执行用户程序时点亮。

#### **(6)** 错误 **LED(ERR)**

CPU 模块中发生错误时点亮。

#### **(7)** 状态 **LED(STAT)**

可以使用用户程序打开或关闭状态 LED,以指示所指定的状态。

#### **(8)** 输入 **LED(IN)**

相应输入打开时点亮。

#### **(9)** 输出 **LED(Tr.OUT** 或 **Ry.OUT)** 相应输出打开时点亮。

#### **(10)** 模拟量电位计

将特殊数据寄存器设置为值 0 ~ 255。所有超薄型 CPU 模块都有一 个电位计,它可以用来为模拟量定时器设置预置值。

#### **(11)** 模拟量电压输入连接器

用于连接 0 ~ 10V DC 的模拟量电压源。模拟量电压将转换为值 0 ~ 255,并存储在特殊的数据寄存器中。

#### **(12)** 端口 **1(RS232C)**

用于连接计算机以下载用户程序,并使用 WindLDR 在计算机上监 控 PLC 操作。

#### **(13)** 盒式连接器 **1**

用于连接可选的内存盒或时钟盒。

#### **(14)** 盒式连接器 **2**

用于连接可选的内存盒或时钟盒。

#### **(15)** 通信连接器

用于连接可选的通信模块或 HMI 基础模块。在连接模块之前,请取下连接器面罩。

#### **(16)** 铰链盖

打开盖子可以访问端口 1、盒式连接器 1 和 2、模拟量电位计以及模拟量电压输入连接器。

#### **(17)** 虚拟盒

使用可选内存盒或时钟盒时,需要取下虚拟盒。

#### **(18)** 扩展连接器封口

在连接扩展模块时,请取下扩展连接器封口。

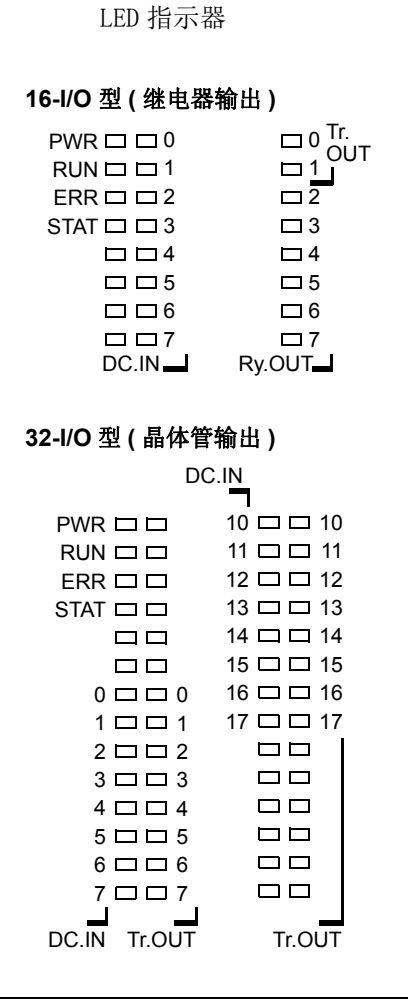

## 通用规格 **(** 超薄型 **CPU** 模块 **)**

标准操作条件

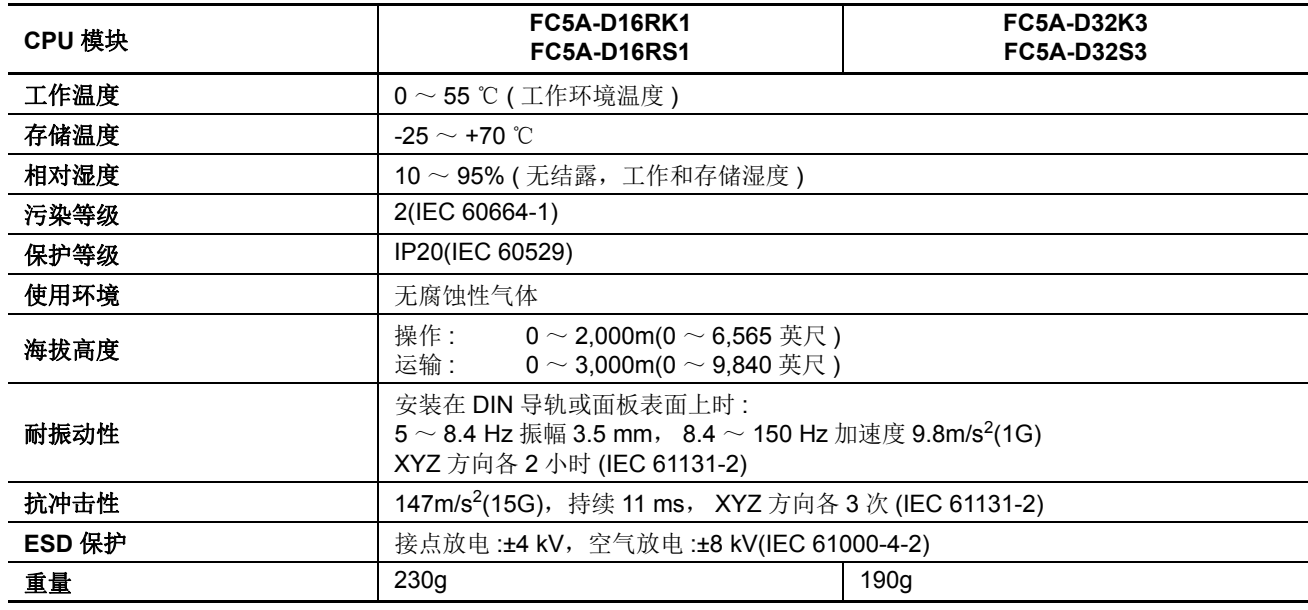

#### 电源

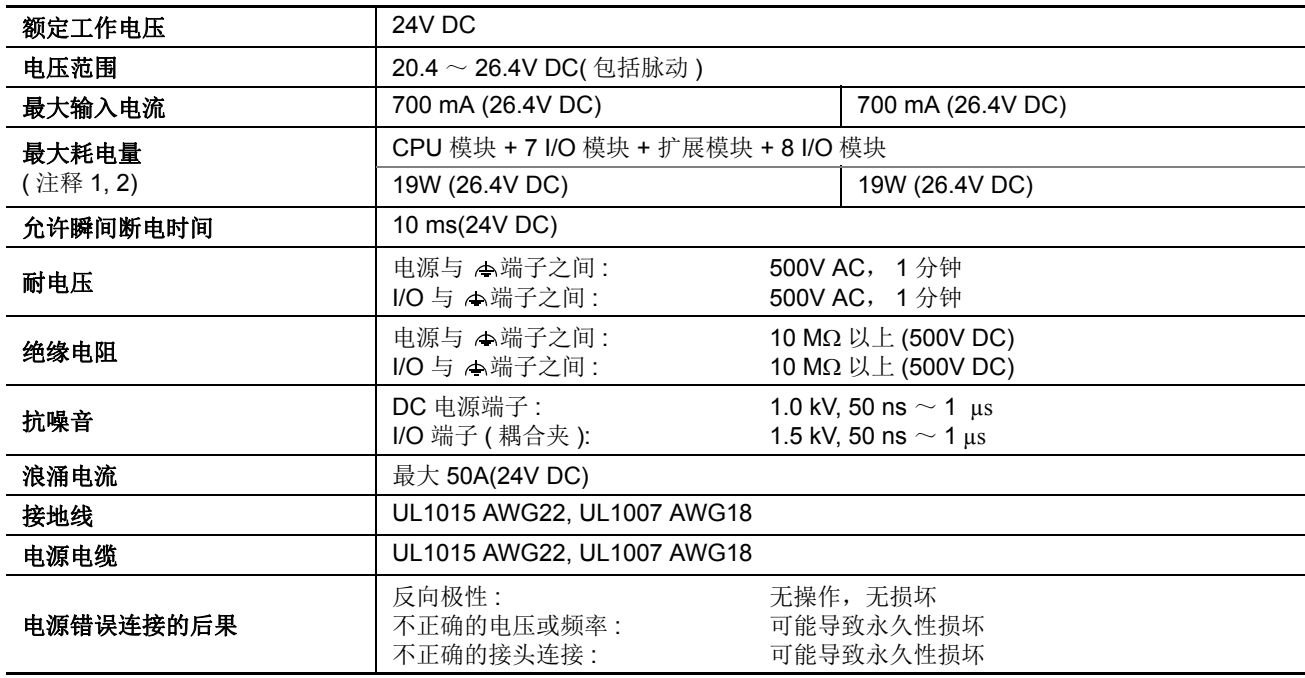

注释 **1:** 在 CPU 模块上的继电器和连接到 CPU 模块上的继电器输出模块中,最多同时可以打开 54 点。在连接到扩展模块之 外的继电器输出中,最多同时可以打开 54 点。超过这些范围的输出继电器可能不能正确打开。

**注释 2:** 对于 FC5A-D16RK1/RS1, 单个 CPU 模块的最大功耗为 3.0W (24V DC 时为 125 mA), 对于 FC5A-D32K3/S3 则 为 3.4W (24V DC 时为 140 mA)。

## 功能规格 **(** 超薄型 **CPU** 模块 **)**

**CPU** 模块规格

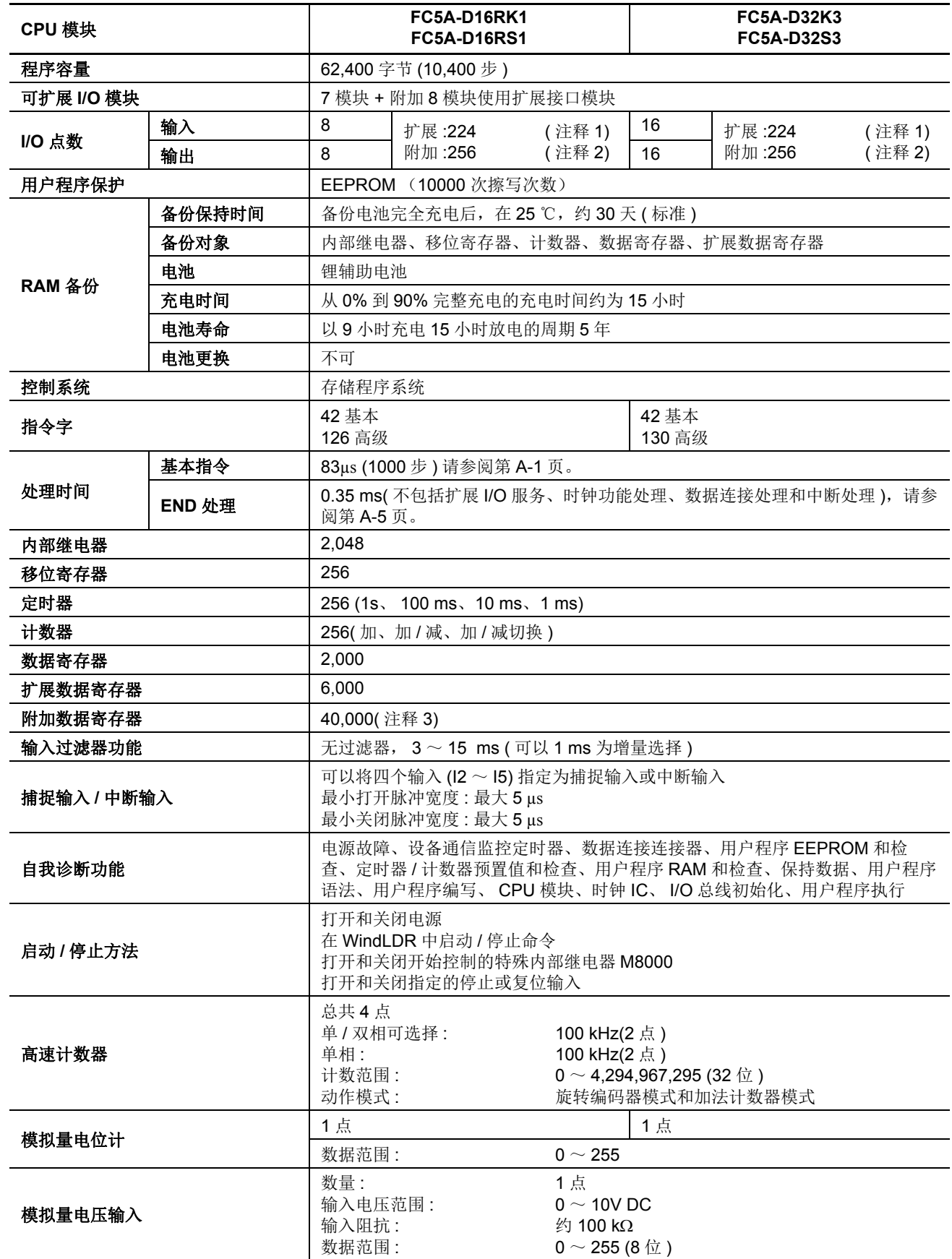

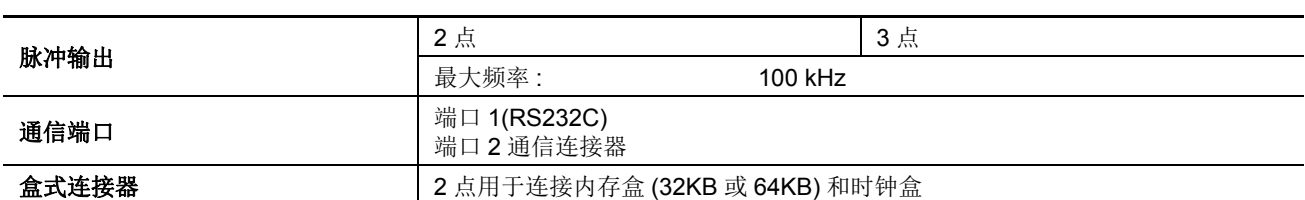

注释 **1:** 可以同时打开的最大继电器输出点数是 54 点,包括 CPU 模块上的输出。

注释 **2:** 在附加 I/O 模块中,同时打开的最大继电器输出点数是 54 点。

注释 **3:** 附加数据寄存器 D10000 ~ D49999 使用 WindLDR 功能设置启用,因而运行中程序下载不能使用。

#### 停止、复位和重新启动时的系统状态

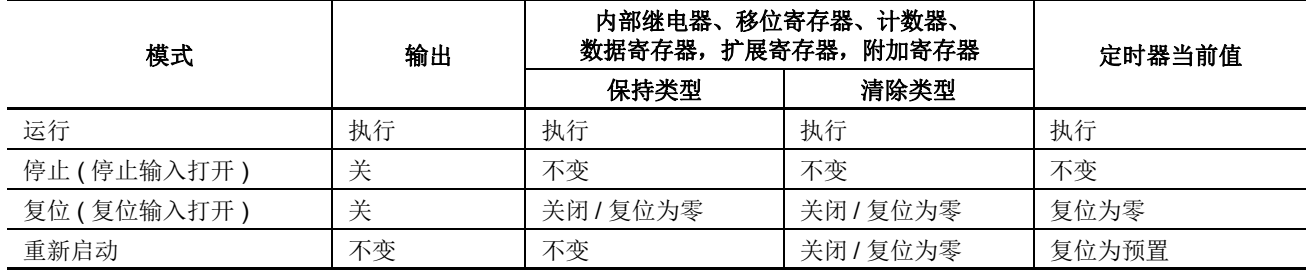

注释 **:** 所有扩展数据寄存器都是保持类型。

## 通信功能

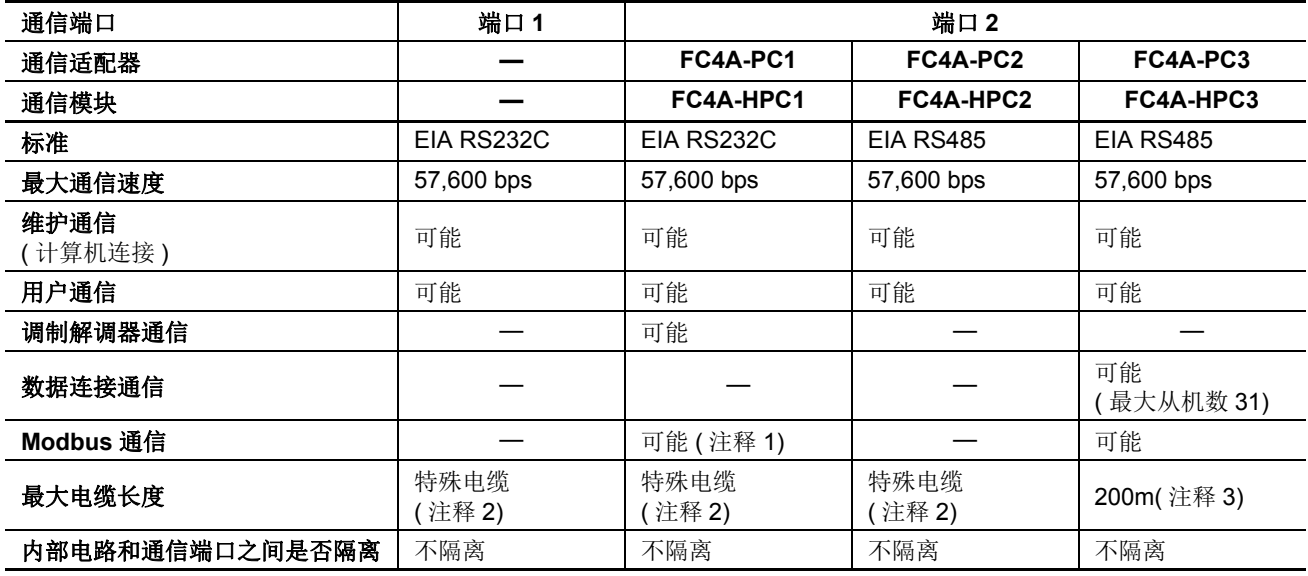

注释 **1:** 仅 1:1 Modbus 通信

注释 **2:** 有关专用电缆,请参阅 第 [A-12](#page-449-0) 页。

注释 3:RS485 推荐使用的电缆: 双绞线屏蔽电缆, 芯线 0.3 mm<sup>2</sup> 以上。导体电阻 85Ω/km 以下, 屏蔽电阻 20Ω/km 以下。

内存盒 **(** 选项 **)**

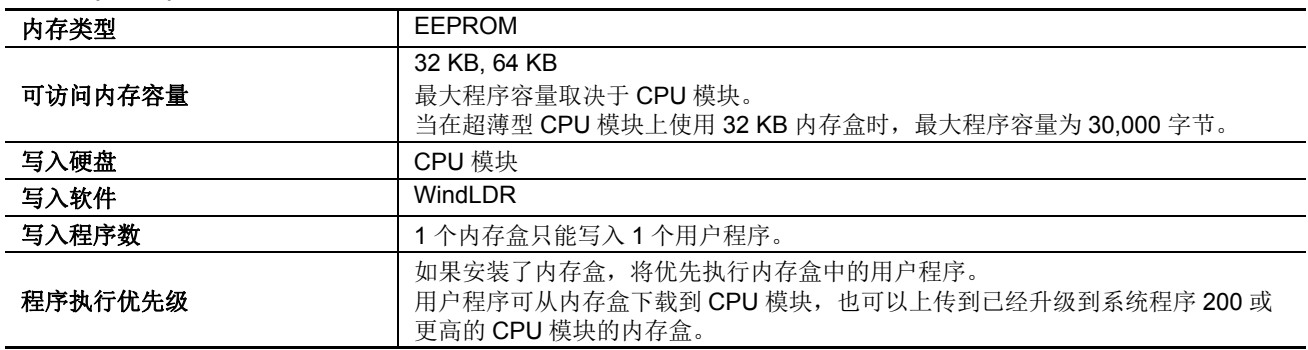

## 时钟盒 **(** 选项 **)**

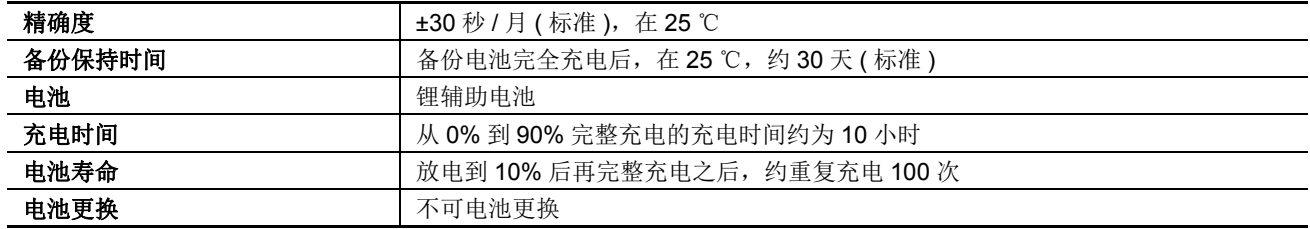

## **DC** 输入规格 **(** 超薄型 **CPU** 模块 **)**

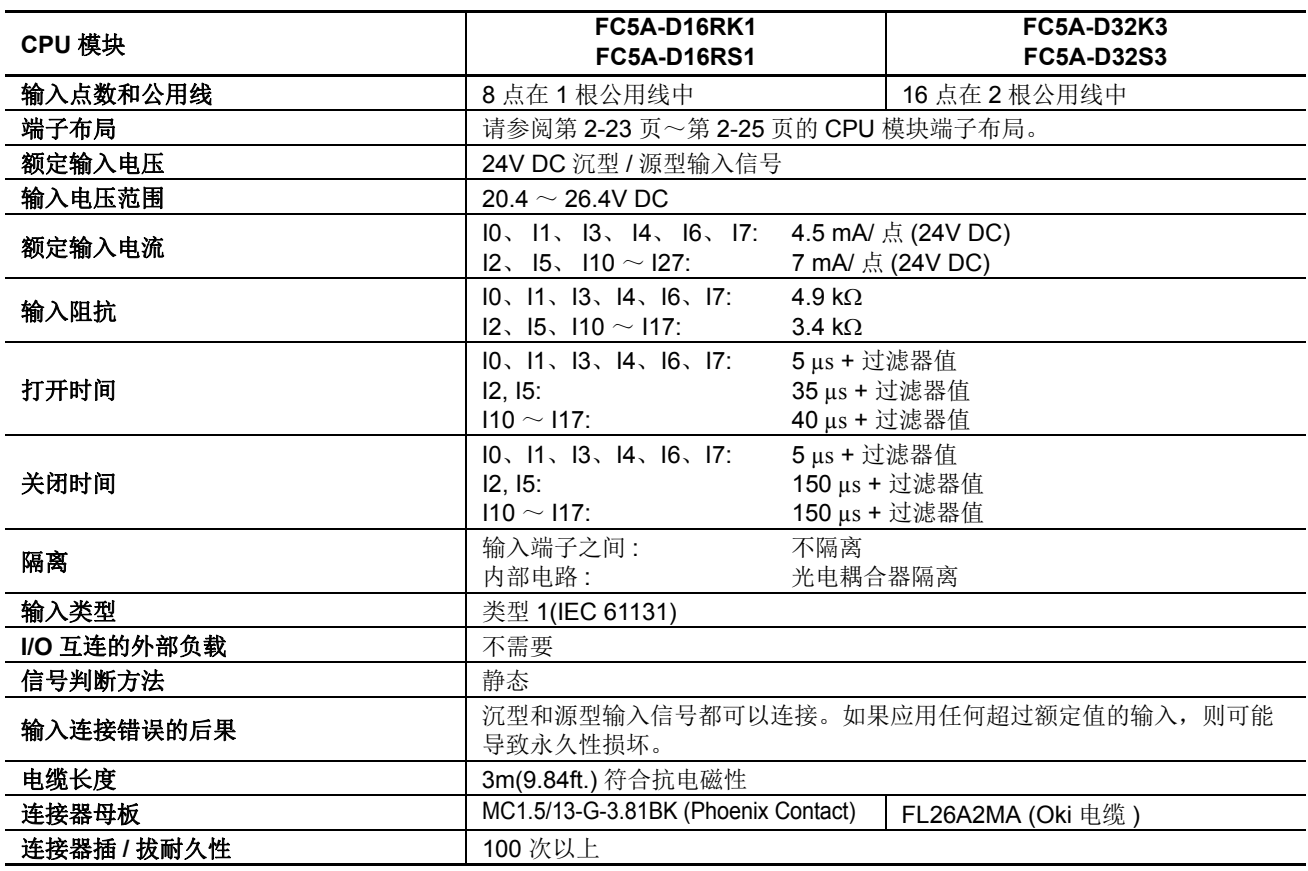

#### 输入操作范围

类型 1(IEC 61131-2) 输入模块的输入 操作范围如下所示 :

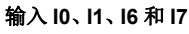

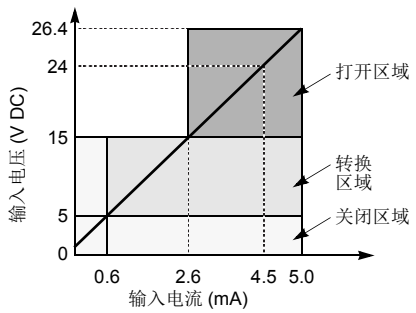

输入 **I2, I5** 和 **I10** ~ **I17**

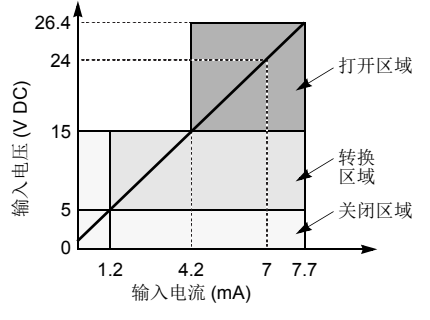

## 输入内部电路

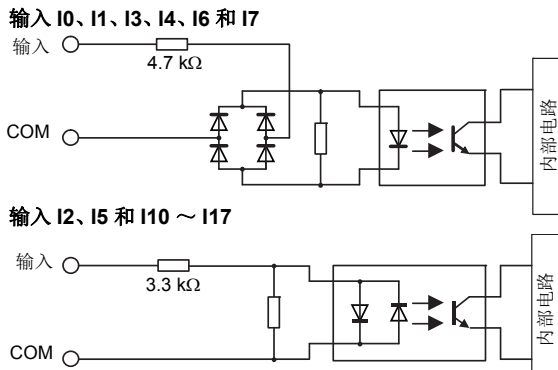

#### **I/O** 使用限制

在环境温度为55 ℃及在标准安装方向上使用 FC5A-D16RK1/RS1 时, 请分别 限制沿着线 (1) 同时打开的输入和输出。

使用 FC5A-D32K3/S3 时, 请分别限制在沿着线 (2) 的每个连接器上同时打开 的输入和输出。

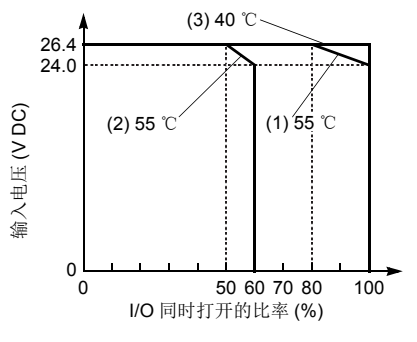

在 40 ℃下使用时, 所有超薄型 CPU 模块上的 I/O 都可以在输入电 压为 26.4V DC 时同时打开, 如线 条 (3) 所示。

*2-20* FC5A MICROSMART 用户手册 FC9Y-B1269

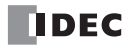

## 继电器输出规格 **(** 超薄型 **CPU** 模块 **)**

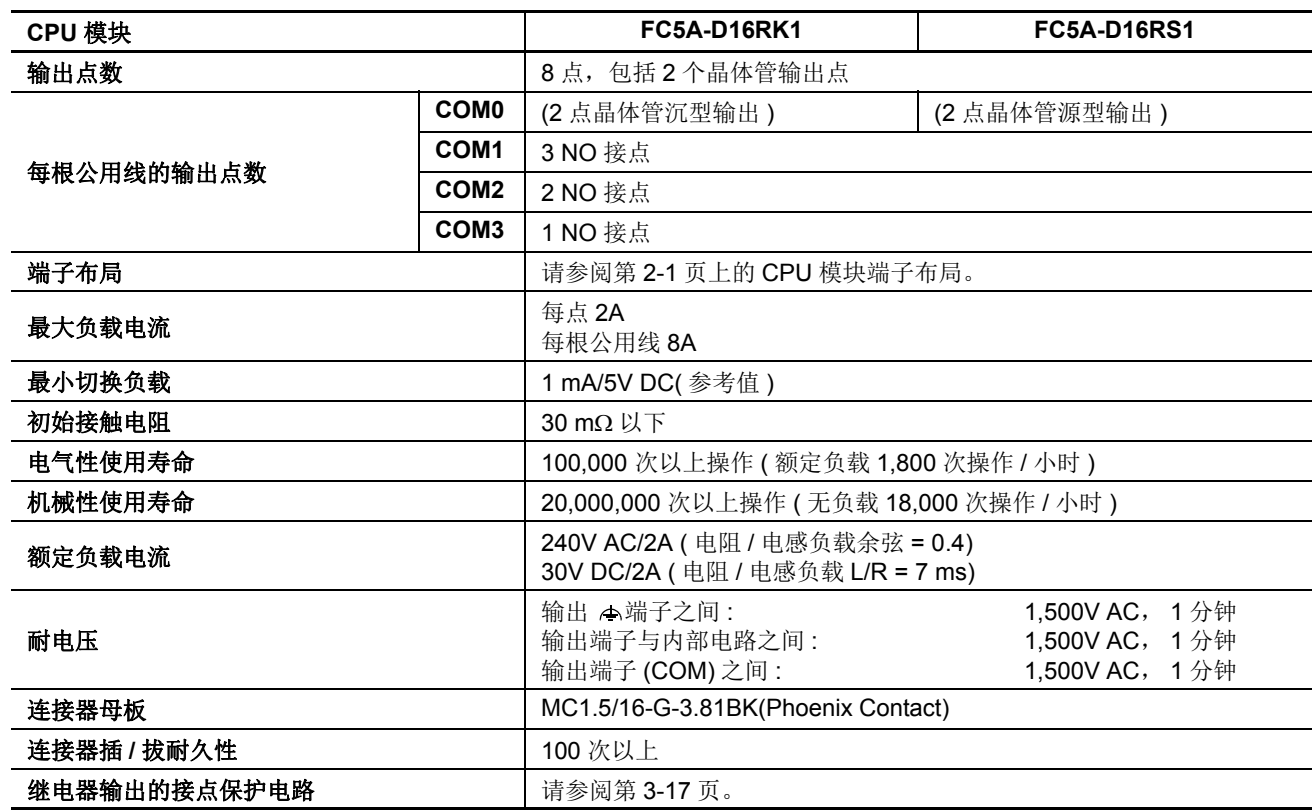

## 输出延迟

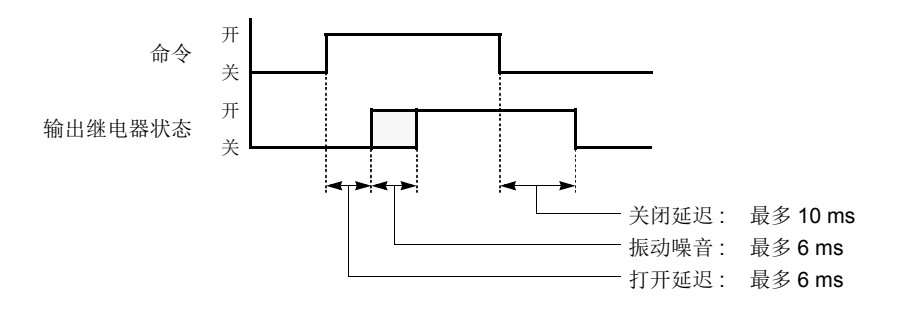

## 晶体管沉型和源型输出规格 **(** 超薄型 **CPU** 模块 **)**

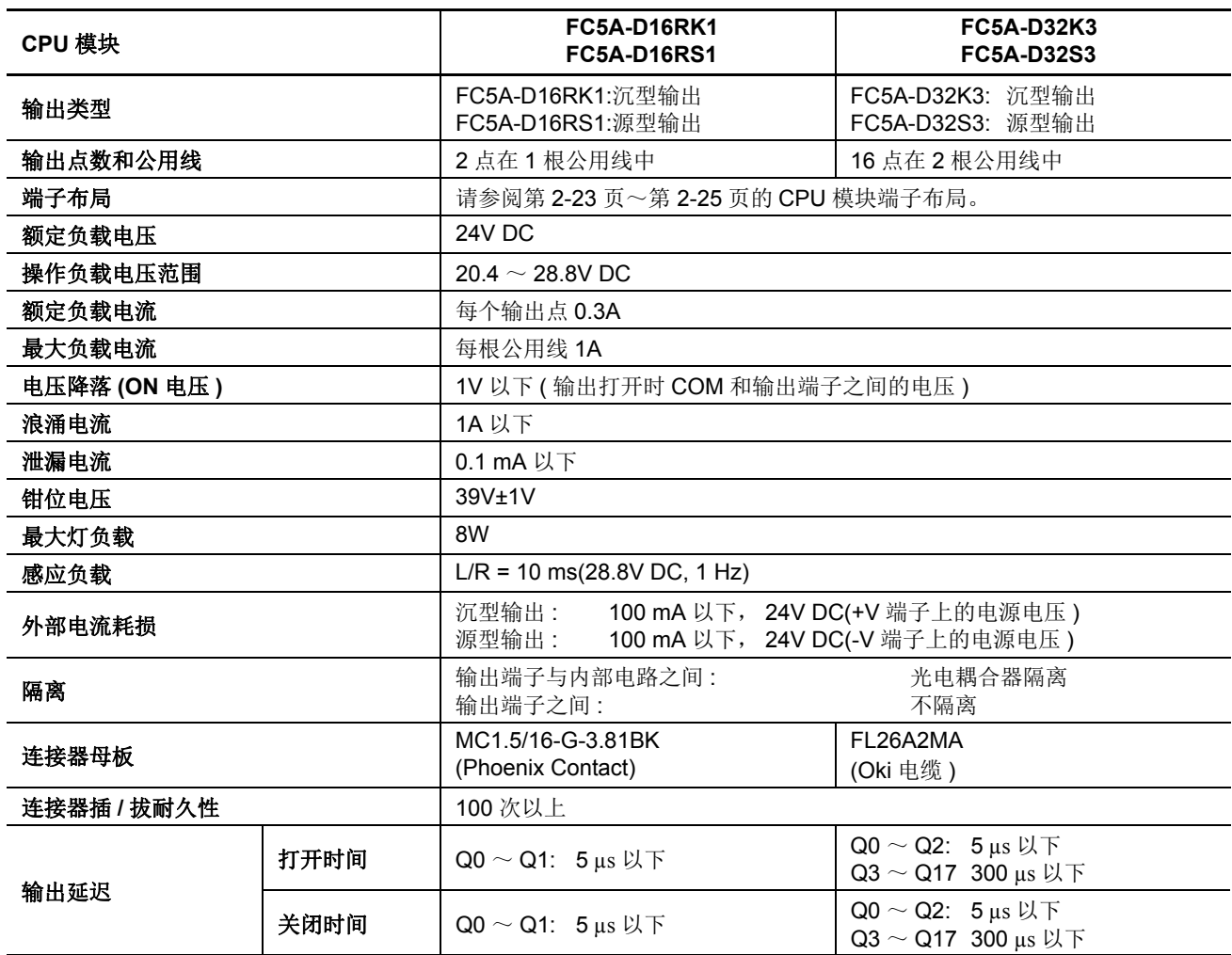

## 输出内部电路

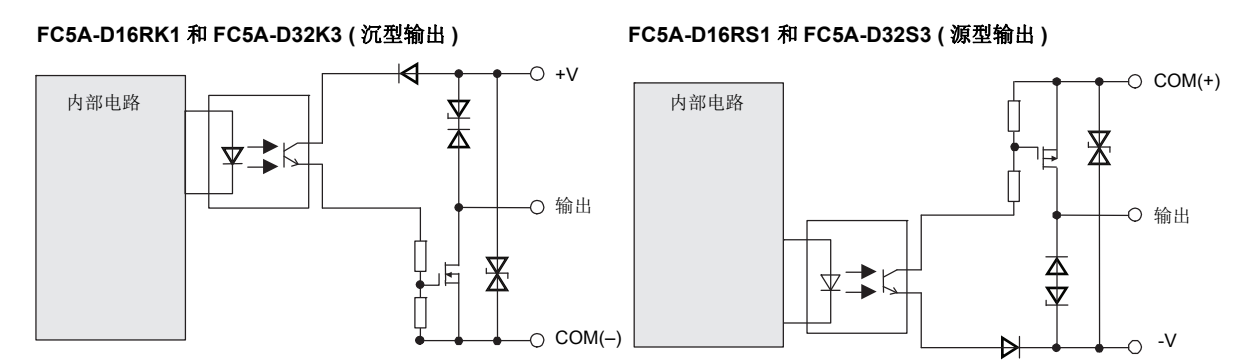

## <span id="page-48-0"></span>**CPU** 模块端子布局和 **I/O** 接线图 **(** 超薄型 **)**

**FC5A-D16RK1 (16-I/O** 继电器和晶体管沉型高速输出型 **CPU** 模块 **)**

适用端子台 **: TB1(** 左侧 **) FC5A-PMT13P (CPU** 模块附带 **)**

源型输入接线

**TB2 (** 右侧 **) FC4A-PMTK16P(CPU** 模块附带 **)**

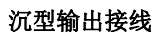

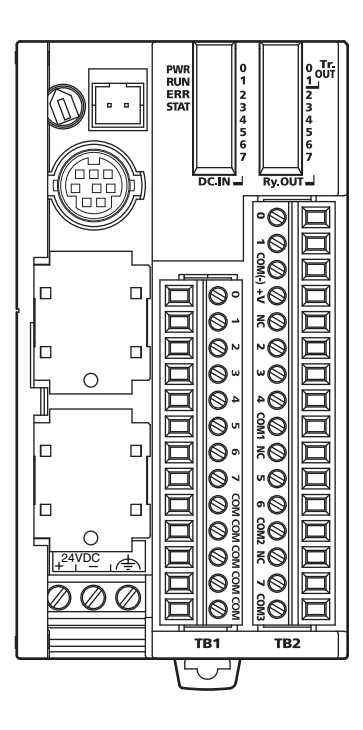

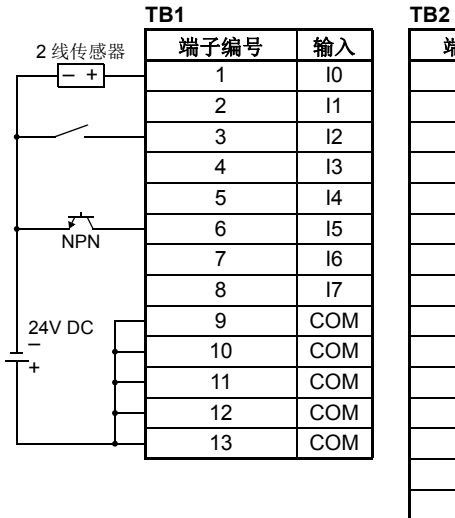

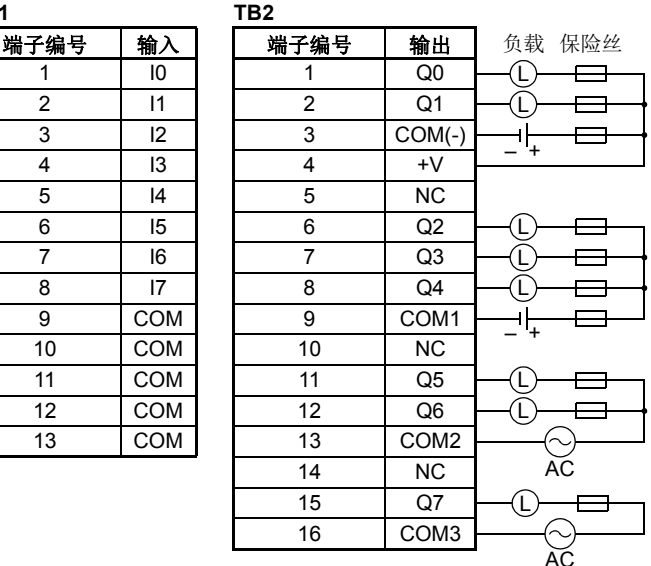

输出 Q0 和 Q1 是晶体管沉型输出;其他则是继电器输出。

● COM、 COM (-)、 COM1、 COM2 和 COM3 端没有互相连接。

- COM 端互相连接。
- 连接适合负载的保险丝。
- 关于接线注意事项,请参阅第 [3-15](#page-142-0) 页~第 [3-19](#page-146-0) 页。

## **FC5A-D16RS1 (16-I/O** 继电器和晶体管源型高速输出类型 **CPU** 模块 **)**

#### 适用端子台 **: TB1(** 左侧 **) FC5A-PMT13P (CPU** 模块附带 **) TB2(** 右侧 **) FC4A-PMTS16P(CPU** 模块附带 **)**

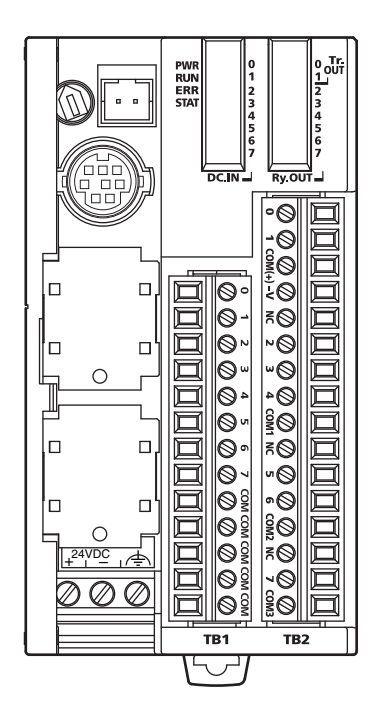

**TB1 TB2** 沉型输入接线 + – 2 线传感器

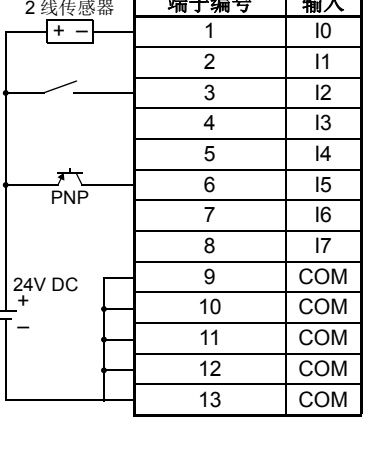

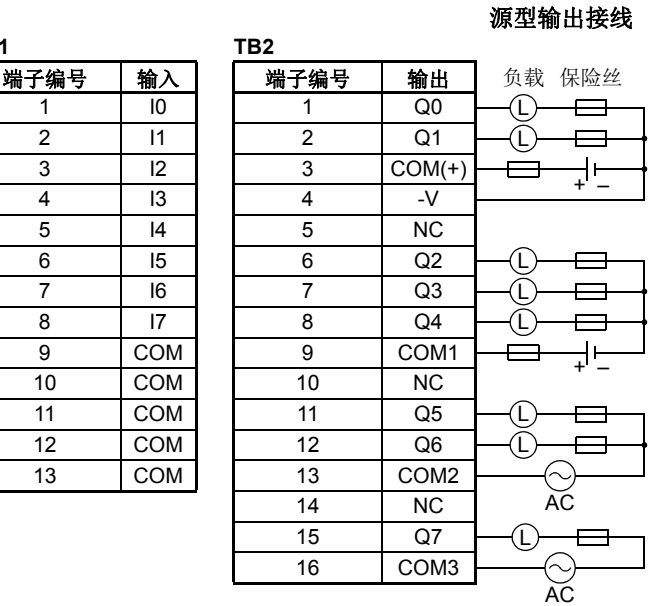

输出 Q0 和 Q1 是晶体管源型输出;其他继电器输出。

● COM、 COM (+)、 COM1、 COM2 和 COM3 端没有互相连接。

COM 端互相连接。

连接适合负载的保险丝。

关于接线注意事项,请参阅第 [3-15](#page-142-0) 页~第 [3-19](#page-146-0) 页。

#### FC5A MICROSMART 用户手册 FC9Y-B1269 *2-23*

## **FC5A-D32K3 (32-I/O** 晶体管沉型输出类型 **CPU** 模块 **)** 适用连接器 **: FC4A-PMC26P (CPU** 模块不附带 **)**

源型输入接线

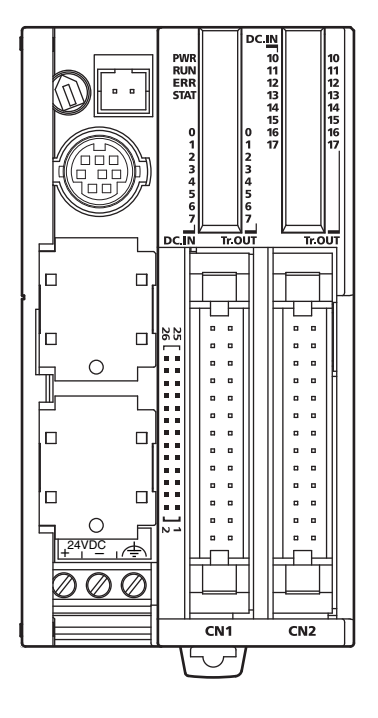

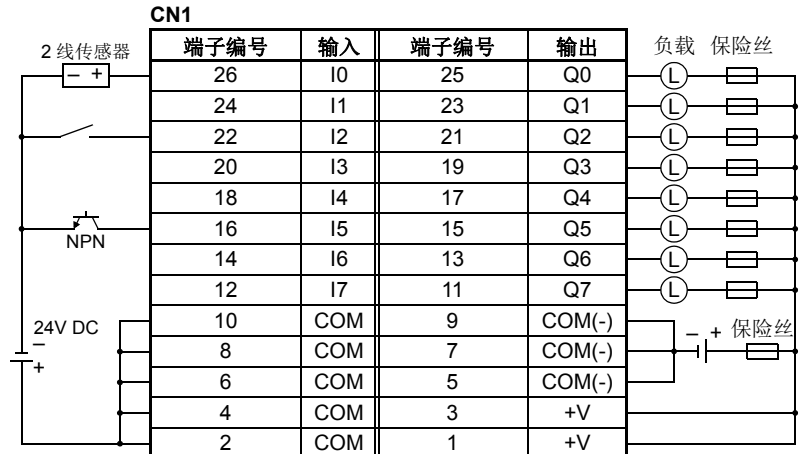

沉型输出接线

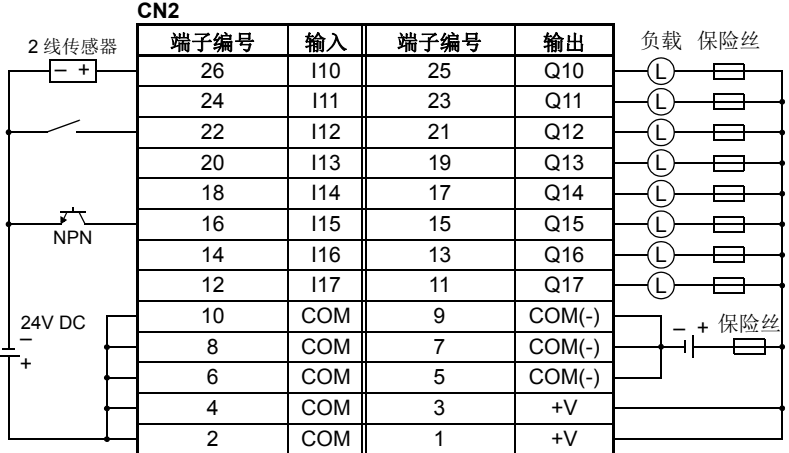

端子 CN1 和 CN2 没有互相连接。

- COM 和 COM (-) 端没有互相连接。
- COM 端互相连接。
- COM(-) 端互相连接。
- +V 端互相连接。
- 连接适合负载的保险丝。
- 关于接线注意事项,请参阅第 [3-15](#page-142-0) 页~第 [3-19](#page-146-0) 页。

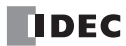

## <span id="page-50-0"></span>**FC5A-D32S3 (32-I/O** 晶体管源型输出类型 **CPU** 模块 **)** 适用连接器 **: FC4A-PMC26P (CPU** 模块不附带 **)**

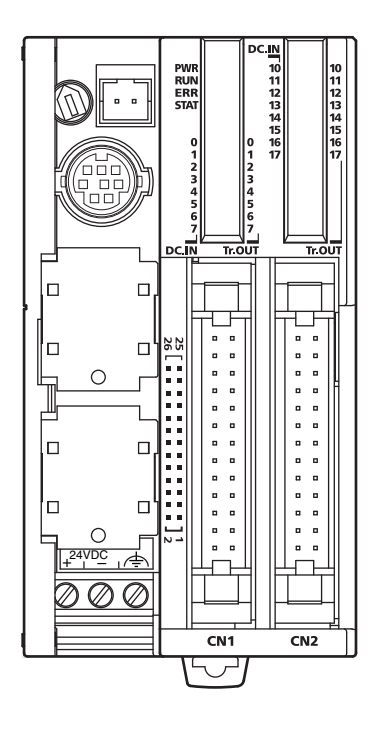

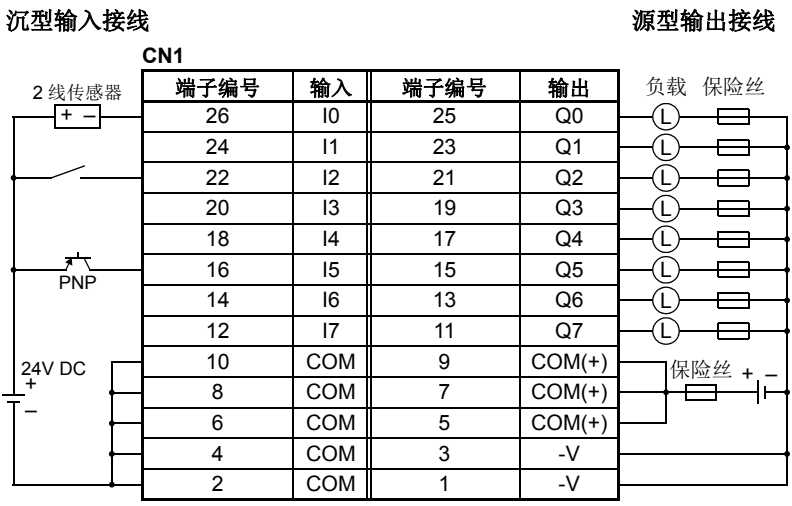

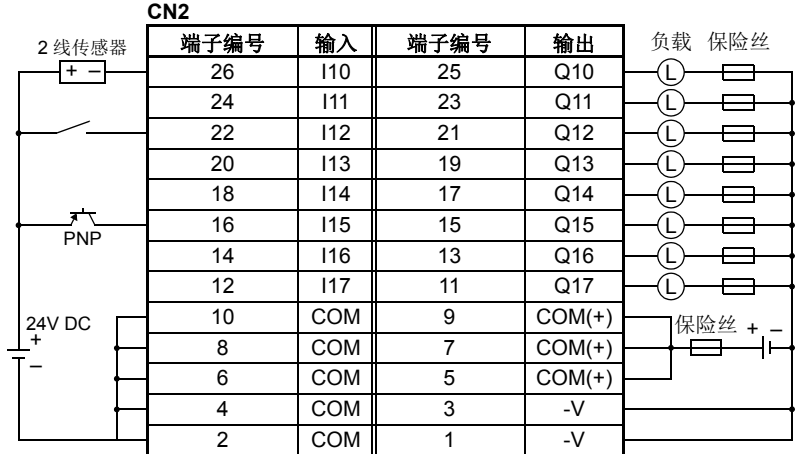

端子 CN1 和 CN2 没有互相连接。

- COM 和 COM (+) 端没有互相连接。
- COM 端互相连接。
- COM(+) 端互相连接。
- -V 端互相连接。
- 连接适合负载的保险丝。
- 关于接线注意事项, 请参阅第 [3-15](#page-142-0) 页~第 [3-19](#page-146-0) 页。

## **CPU** 模块 (超薄型网络服务器)

超薄型网络服务器 CPU 模块有 12-I/O 型, 设有 8 个输入和 4 个输出端子。 超薄型网络服务器 CPU 模块设有内置 的以太网端口,用于维护通信、用户通信、Modbus TCP 通信、发送电子邮件及网络服务器。 超薄型网络服务器 CPU 模块设有用于维护通信的内置的 USB 通信端口,可以安装可选的 RS232C 或 RS485 通信模块,用于 1:N 计算 机连接、用户通信、数据连接通信以及 Modbus ASCII/RTU 通信。 还可以安装 HMI 基础模块, 以便安装可选的 HMI 模块和通信适配器。 每个超薄型 CPU 模块都有两个盒式连接器,以便安装可选的内存盒和时钟盒。

#### CPU 模块型号 ( 超薄型网络服务器 )

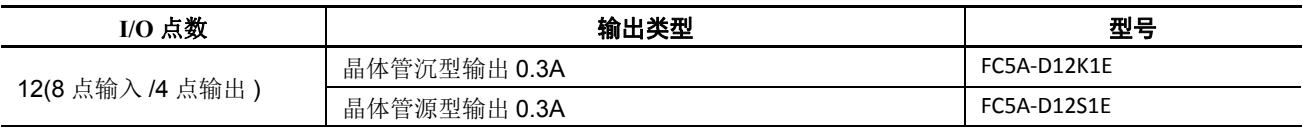

部件说明

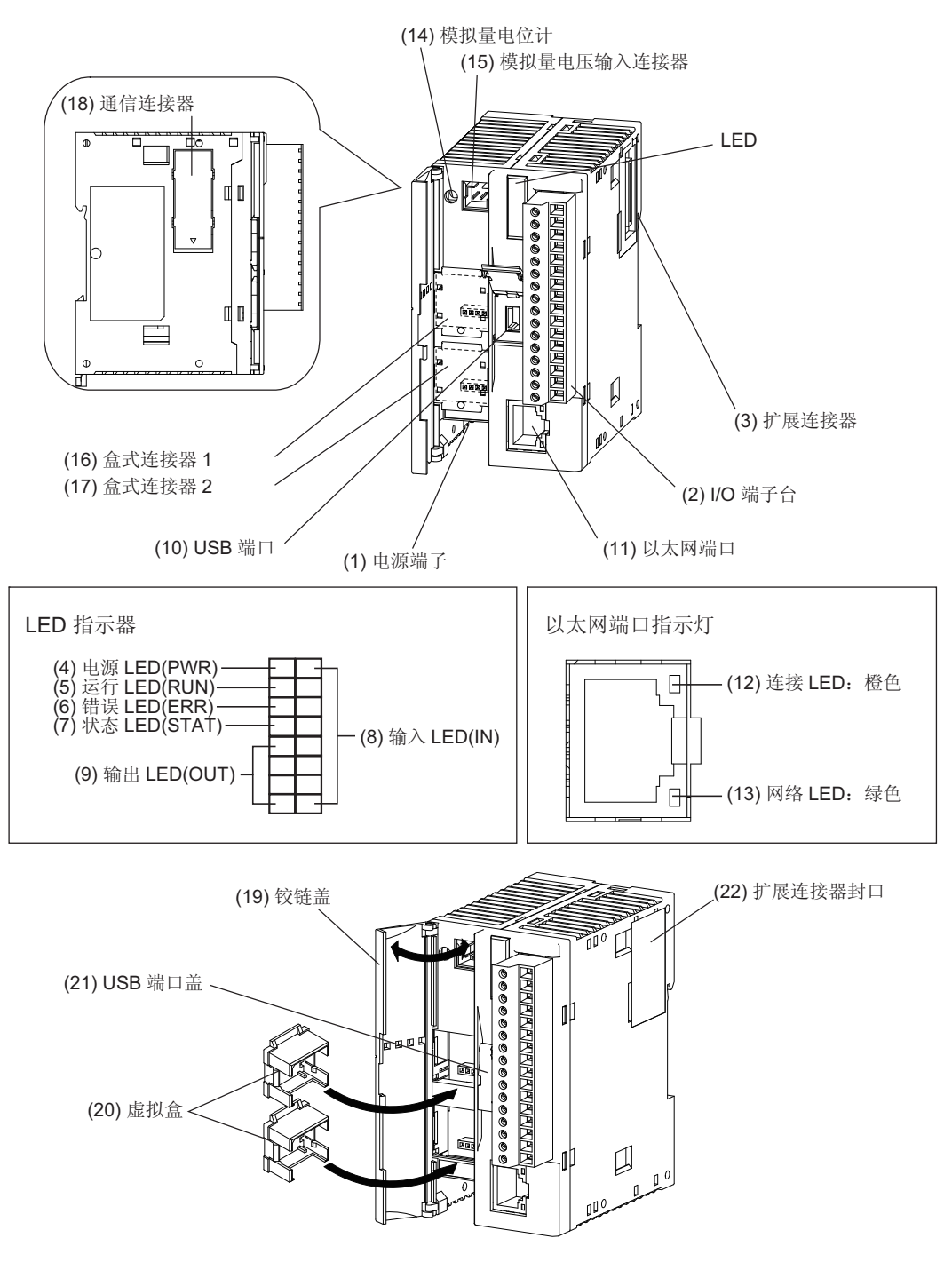

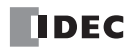

#### **(1)** 电源端子

用于连接电源。电源电压 24V DC。

**(2) I/O** 端子台

用于连接输入和输出信号。

## **(3)** 扩展连接器

用于连接数字和模拟 I/O 模块。

#### **(4)** 电源 **LED(PWR)**

打开 CPU 模块的电源时点亮。

#### **(5)** 运行 **LED(RUN)**

CPU 模块正在执行用户程序时点亮。

#### **(6)** 错误 **LED(ERR)**

CPU 模块中发生错误时点亮。

#### **(7)** 状态 **LED(STAT)**

可以使用用户程序打开或关闭状态 LED,以指示所指定的状态。

#### **(8)** 输入 **LED(IN)**

相应输入打开时点亮。

#### **(9)** 输出 **LED(OUT)**

相应输出打开时点亮。

#### **(10) USB** 端口

用于连接计算机以下载用户程序,并使用 WindLDR 在计算机上监控 PLC 操作。在 WindLDR 中编写的程序可以 下载到 PLC 中。

#### **(11)** 以太网端口

用于连接 LAN 电缆以便与 PCs、 PLCs 或任何其他网络设备进行通信。

#### **(12)** 连接 **LED**:橙色

使用 LAN 电缆将 CPU 模块连接到其他网络设备时开启。

#### **(13)** 网络 **LED**:绿色

CPU 模块从以太网端口发送或接收数据时闪烁。

#### **(14)** 模拟量电位计

将特殊数据寄存器设置为值 0 ~ 255。所有超薄型 CPU 模块都有一个电位计,它可以用来为模拟量定时器设置预 置值。

#### **(15)** 模拟量电压输入连接器

用于连接 0 ~ 10V DC 的模拟量电压源。模拟量电压将转换为值 0 ~ 255,并存储在特殊的数据寄存器中。

#### **(16)** 盒式连接器 **1**

用于连接可选的内存盒或时钟盒。

#### **(17)** 盒式连接器 **2**

用于连接可选的内存盒或时钟盒。

#### **(18)** 通信连接器

用于连接可选的通信模块或 HMI 基础模块。在连接模块之前,请取下连接器面罩。

#### **(19)** 铰链盖

打开盖子可以访问端口 1、盒式连接器 1 和 2、模拟量电位计以及模拟量电压输入连接器。

#### **(20)** 虚拟盒

使用可选内存盒或时钟盒时,需要取下虚拟盒。

#### **(21) USB** 端口盖

打开此盖使用 USB 端口。

#### **(22)** 扩展连接器封口

在连接扩展模块时,请取下扩展连接器封口。

## 通用规格

标准操作条件

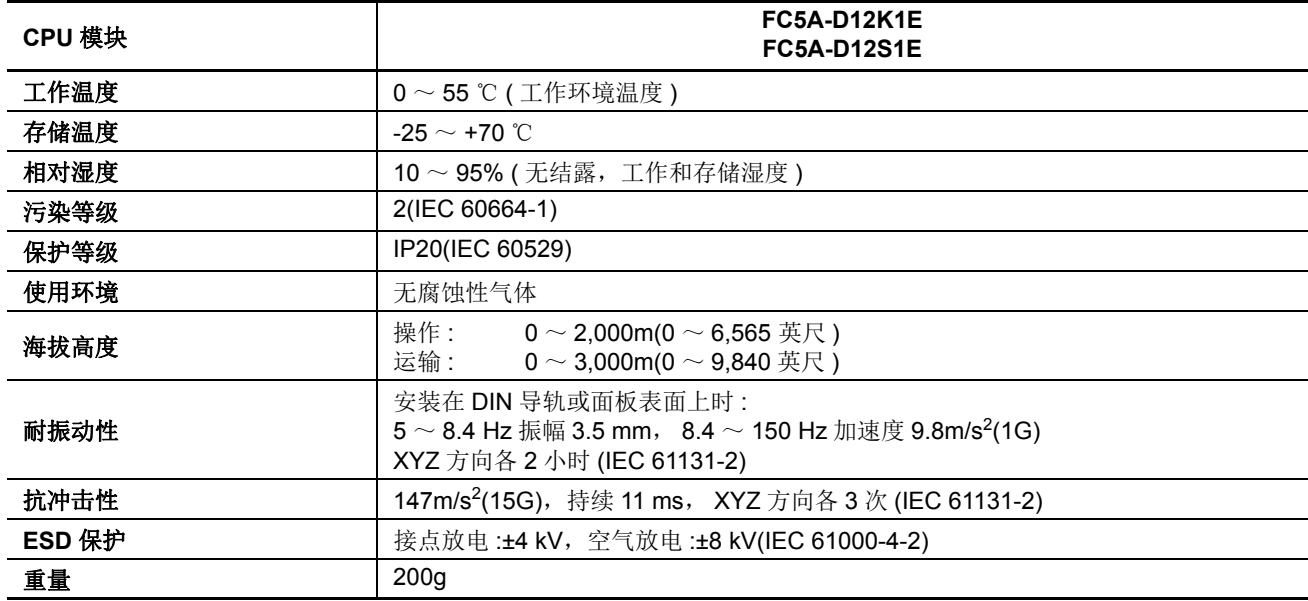

## 电源

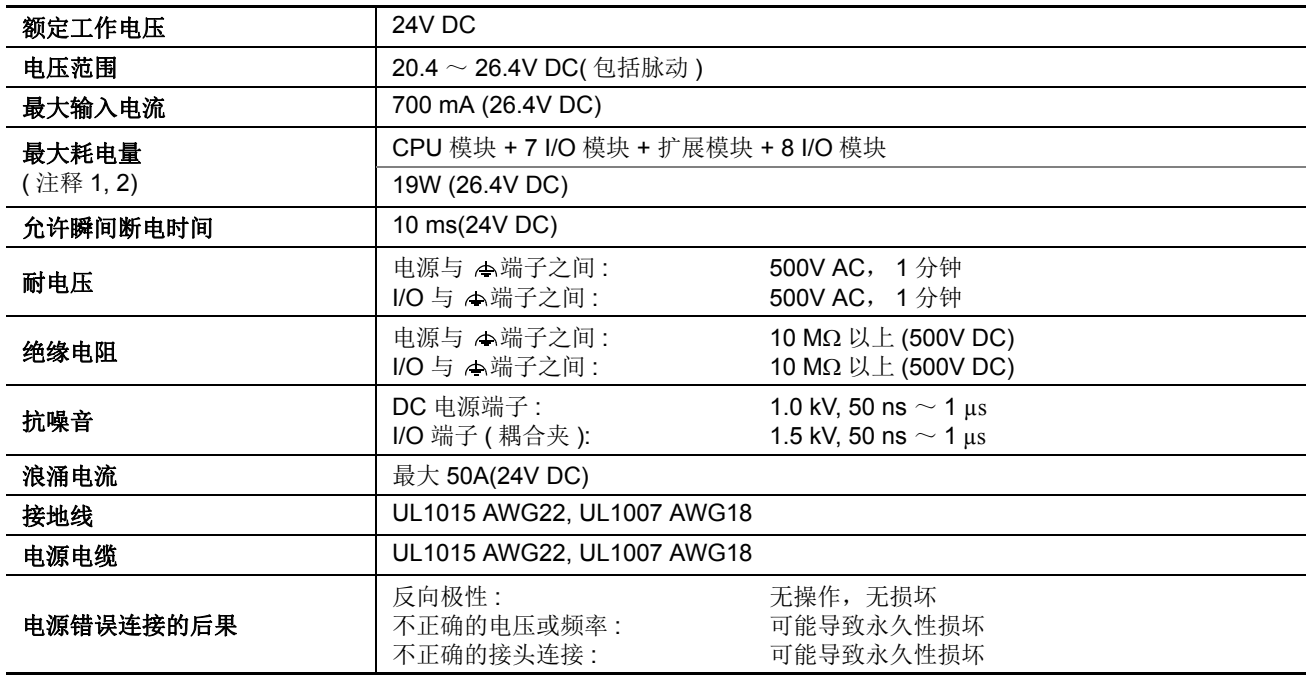

注释 **1:** 在连接到 CPU 模块的继电器输出模块中,最多可以同时开启 54 点。

注释 **2:** 单个 CPU 模块的最大功耗为 3.0W (24V DC 时为 125mA)。

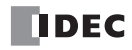

## 功能规格

**CPU** 模块规格

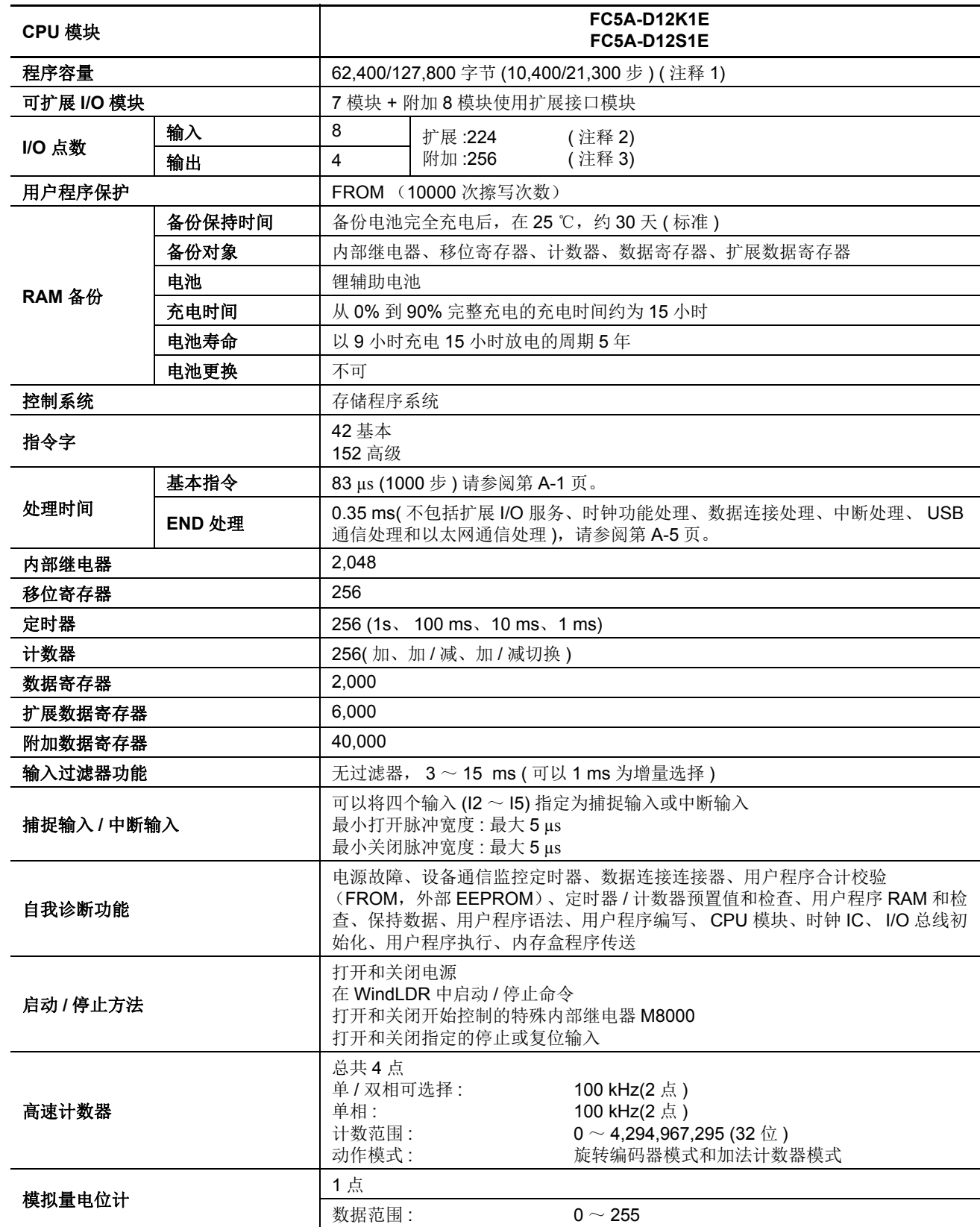

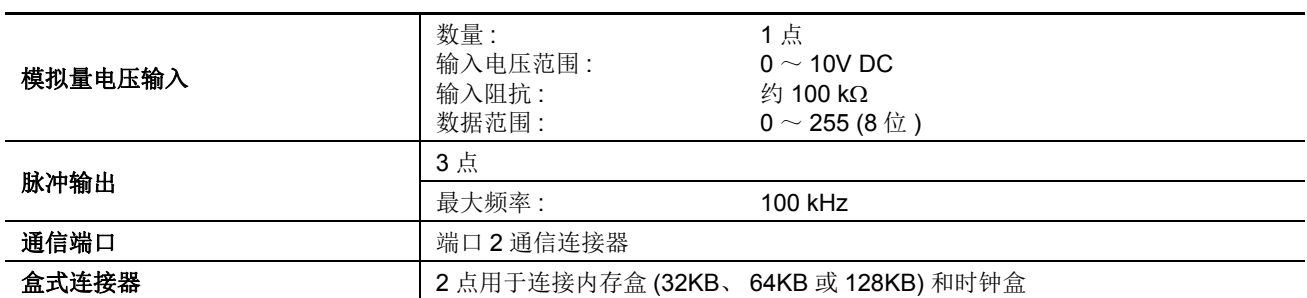

注释 **1:** 选择 62,400 字节或 127,800 字节的程序容量。如果选择 127,800 字节,则无法使用程序运行中下载。

注释 **2:** 可以同时打开的最大继电器输出点数是 54 点。

注释 **3:** 可以同时打开的最多继电器输出点数是 54 点。

#### 停止、复位和重新启动时的系统状态

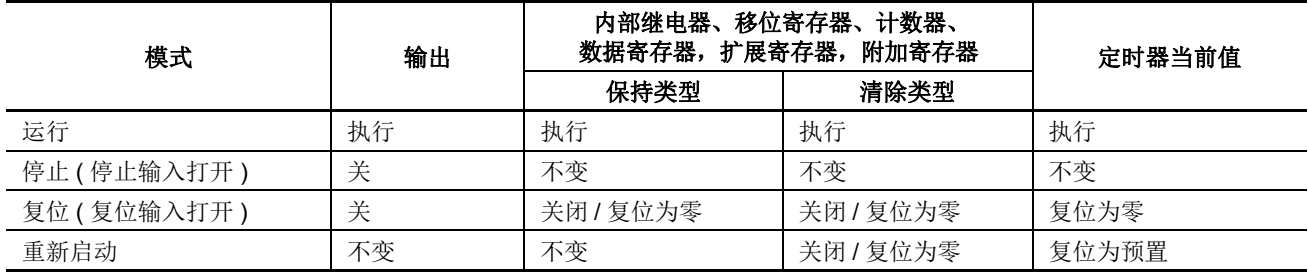

#### 通信功能

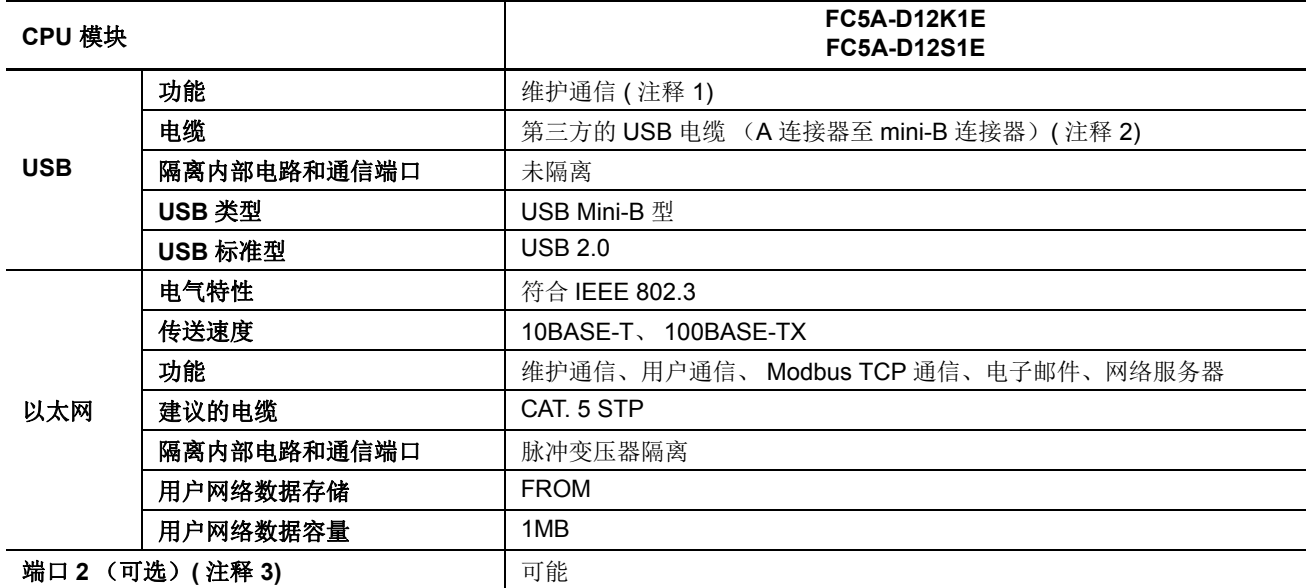

注释 **1:** 要使用 USB 接口,必须在 PC 上安装 USB 驱动程序。有关安装驱动程序的步骤,请参见 《FC5A 用户手册》的网 络服务器 CPU 模块卷的附录。

注释 **2:** 可提供 USB 维护电缆 (HG9Z-XCM42) 和 USB Mini-B 延长电缆 (HG9Z-XCE21) 作为可选附件。有关 USB 延长电缆 的使用说明,请参阅第 [3-5](#page-132-0) 页上的第 3 章 " 用电缆扎带固定 USB 延长电缆 "。

注释 **3:** 可连接到端口 2 的通信模块列于下表。

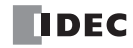

内存盒 **(** 选项 **)**

| 内存类型    | EEPROM                                                                                      |
|---------|---------------------------------------------------------------------------------------------|
| 可访问内存容量 | 32 KB, 64 KB, 128 KB<br>最大程序容量取决于 CPU 模块。<br>当在超薄型 CPU 模块上使用 32 KB 内存盒时, 最大程序容量为 30,000 字节。 |
| 写入硬件    | CPU 模块                                                                                      |
| 写入软件    | WindLDR                                                                                     |
| 写入程序数   | 1个内存盒只能写入1个用户程序。(注释1)                                                                       |
| 程序执行优先级 | 如果安装了内存盒,将优先执行内存盒中的用户程序。<br>用户程序可从内存盒下载到 CPU 模块。用户程序可以从 CPU 模块将上传到内存<br>盒。                  |

注释 **1:** 未存储用户网络数据。

#### 时钟盒 **(** 选项 **)**

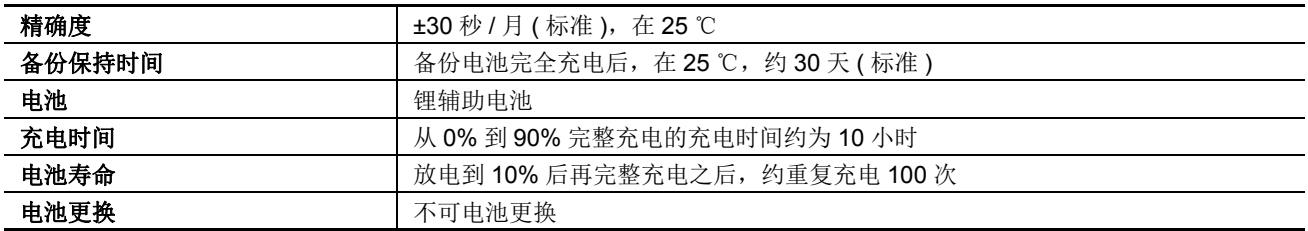

## 通信功能

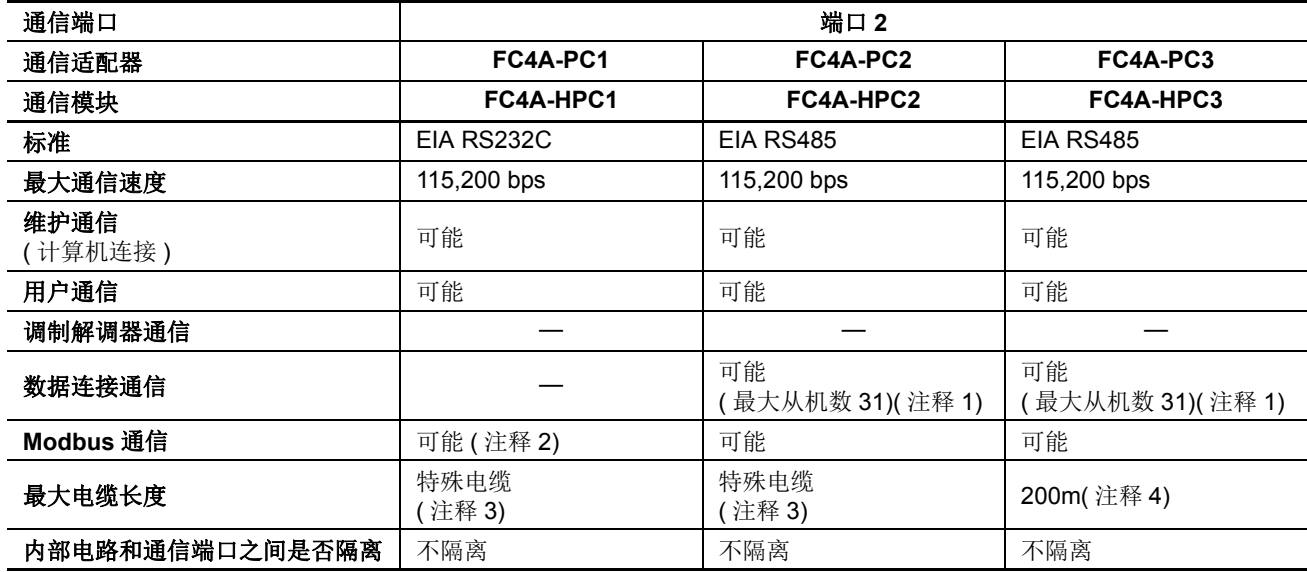

注释 **1:** 使用数据连接时的通信最大通信速度为 57,600 bps。

注释 **2:** 仅 1:1 Modbus 通信

注释 **3:** 有关专用电缆,请参阅 第 [A-12](#page-449-0) 页。

注释 4:RS485 推荐使用的电缆: 双绞线屏蔽电缆,芯线 0.3 mm<sup>2</sup> 以上。导体电阻 85Ω/km 以下, 屏蔽电阻 20Ω/km 以下。

## **DC** 输入规格 **(** 超薄型网络服务器 **)**

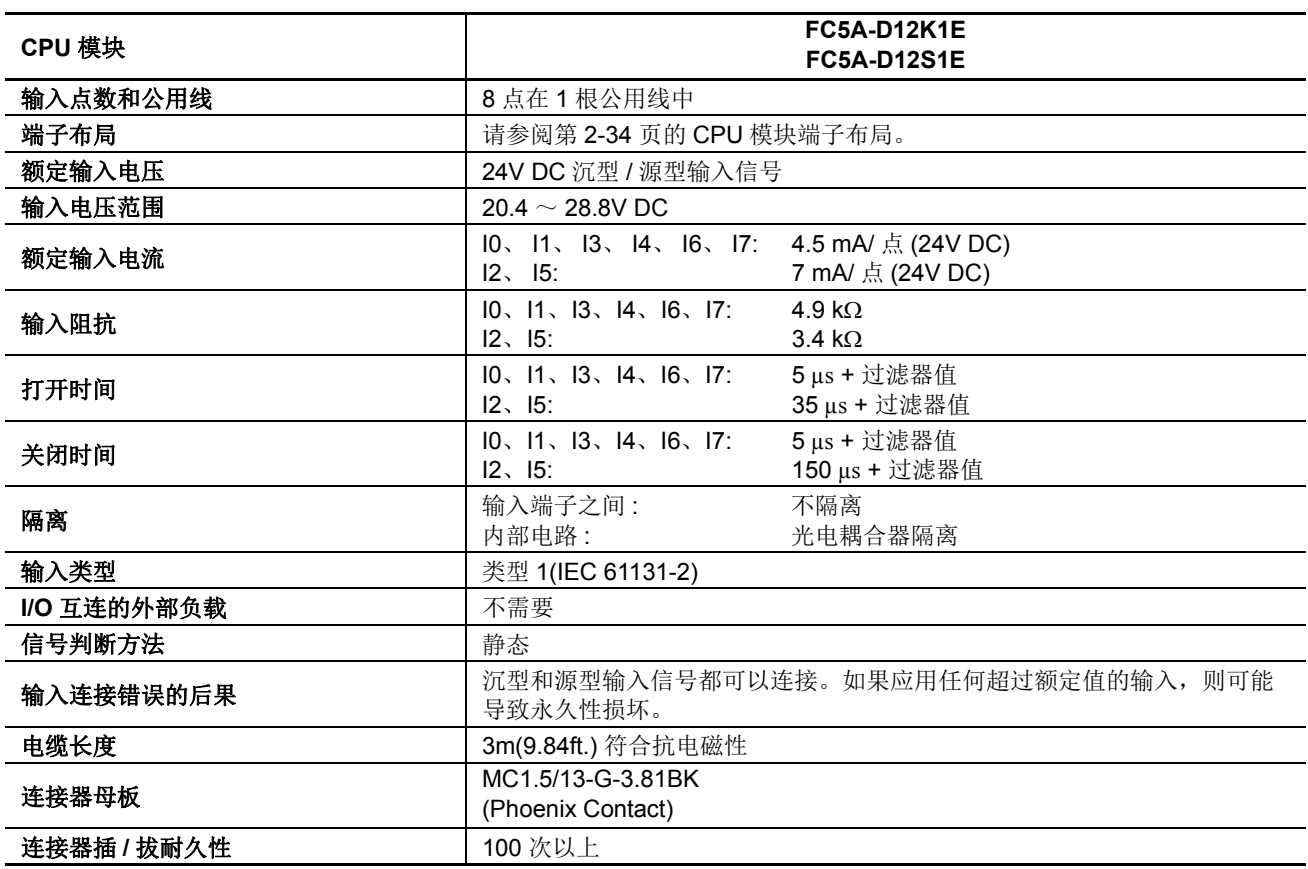

## 输入操作范围

类型 1(IEC 61131-2) 输入模块的输入 操作范围如下所示 :

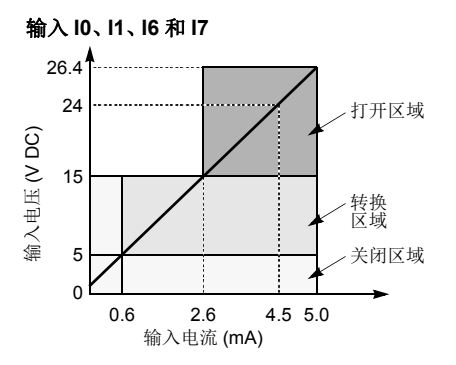

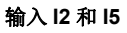

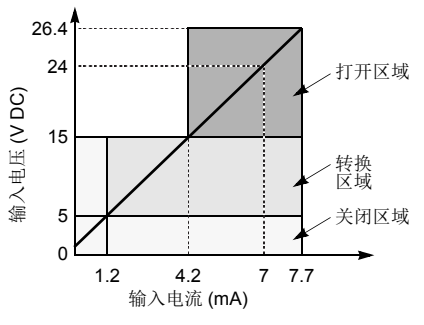

#### 输入内部电路

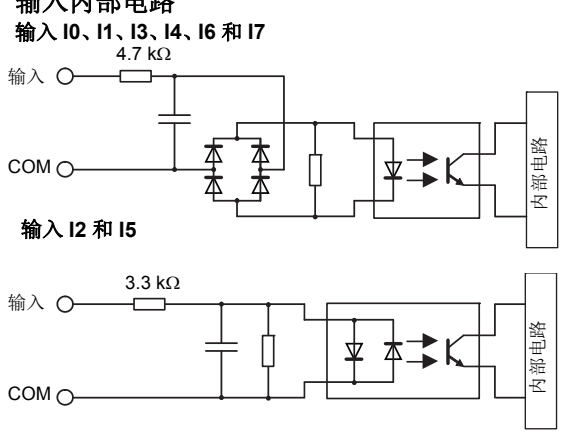

## **I/O** 使用限制

在环境温度为55 ℃及在标准安装方向上使用 FC5A-D12K1E/S1E 时, 请分别 限制沿着线 (1) 同时打开的输入和输出。

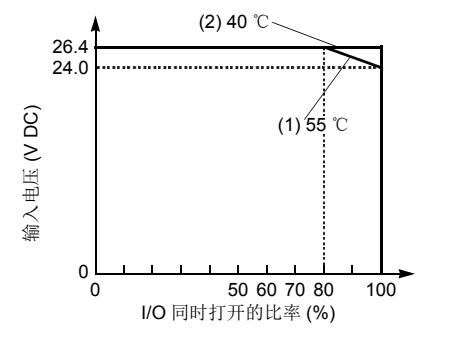

在 40 ℃下使用时,所有超薄型 CPU 模块上的 I/O 都可以在输入电 压为 26.4V DC 时同时打开,如线 条 (2) 所示。

*2-32* FC5A MICROSMART 用户手册 FC9Y-B1269

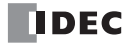

## 晶体管沉型和源型输出规格 **(** 超薄型网络服务器 **)**

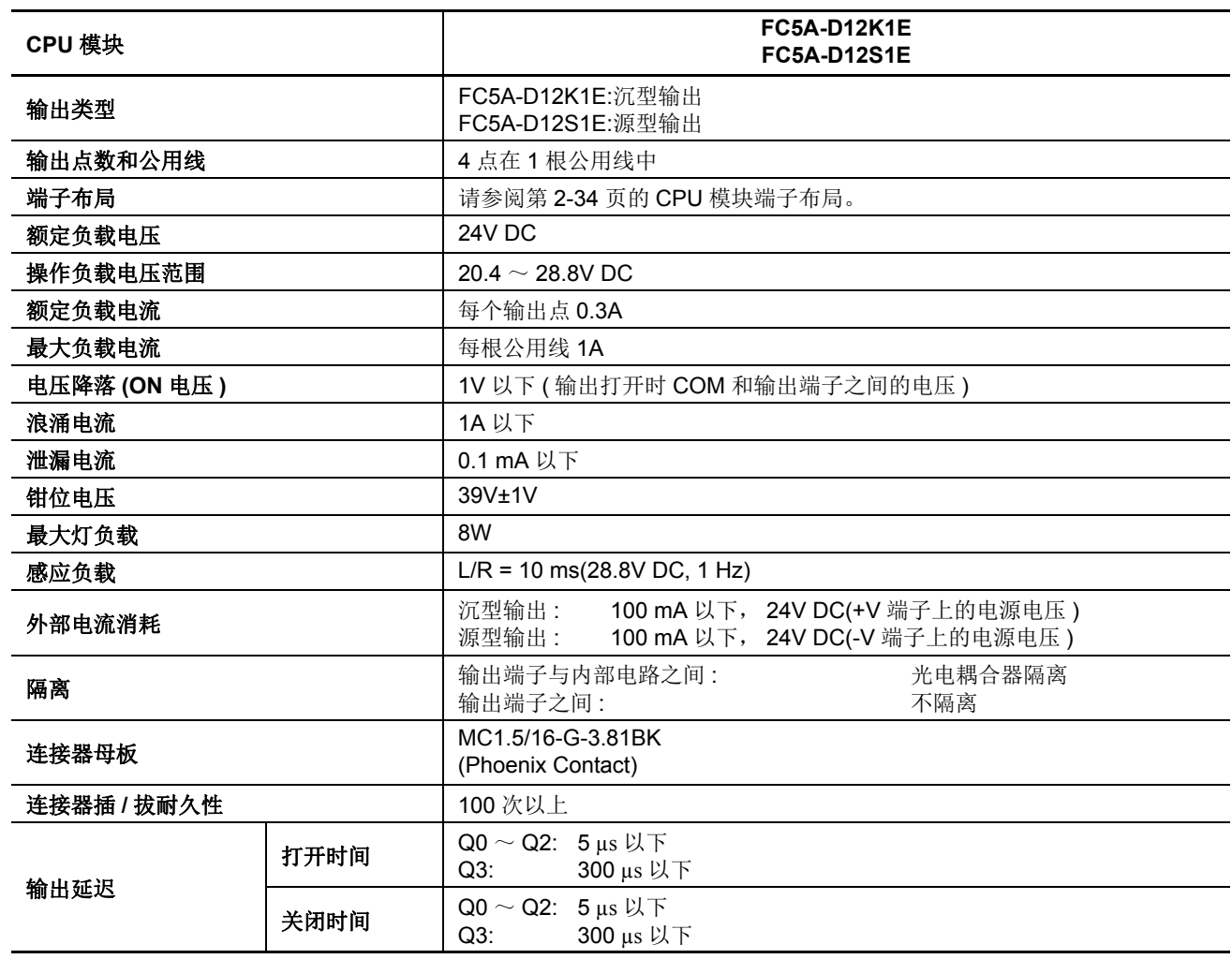

## 输出内部电路

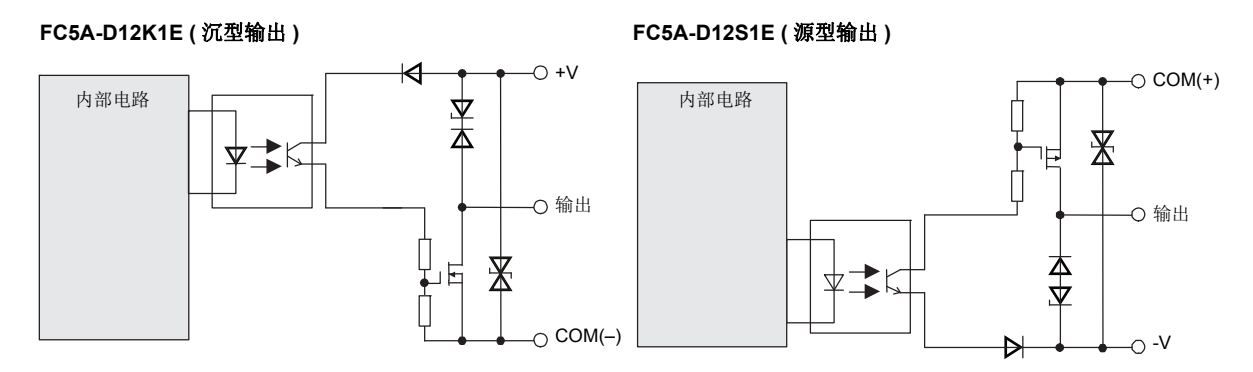

## <span id="page-59-0"></span>**CPU** 模块端子布局和 **I/O** 接线图 **(** 超薄型网络服务器 **)**

**FC5A-D12K1E (12-I/O** 晶体管沉型高速输出型 **CPU** 模块 **)** 适用端子台 **: FC5A-PMTK16EP (CPU** 模块附带 **)**

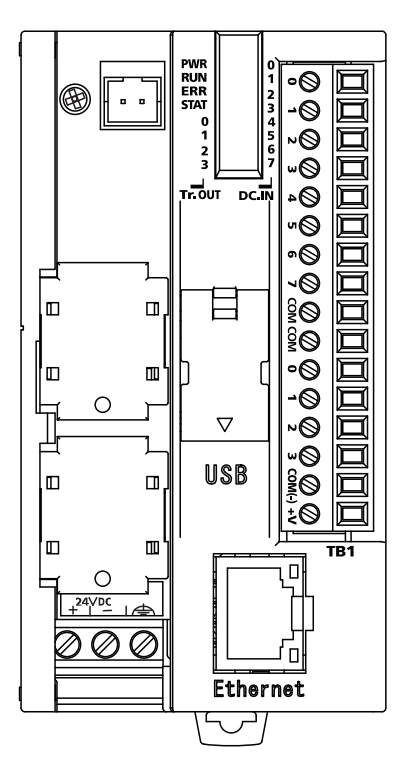

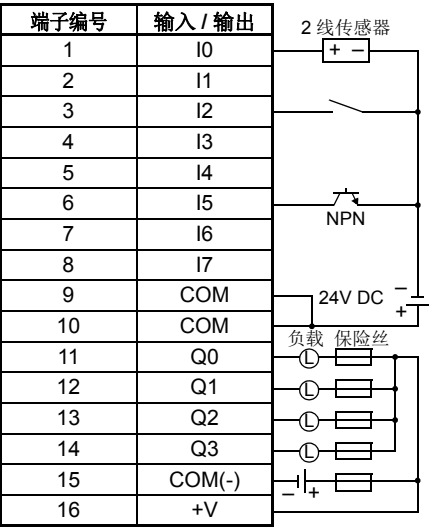

- $\bullet$  输出 Q0  $\sim$  Q3 是晶体管沉型输出。
- COM 和 COM (-) 端没有互相连接。
- COM 端互相连接。
- 连接适合负载的保险丝。
- 关于接线注意事项,请参阅第 [3-15](#page-142-0) 页~第 [3-19](#page-146-0) 页。

## **FC5A-D12S1E (12-I/O** 晶体管源型高速输出类型 **CPU** 模块 **)** 适用端子台 **: FC5A-PMTS16EP (CPU** 模块附带 **)**

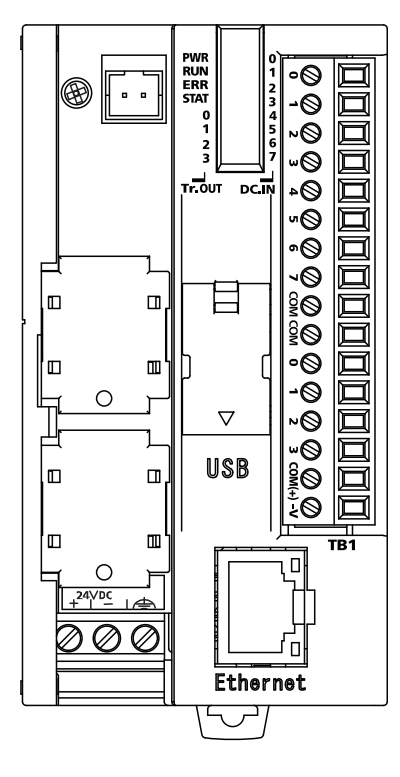

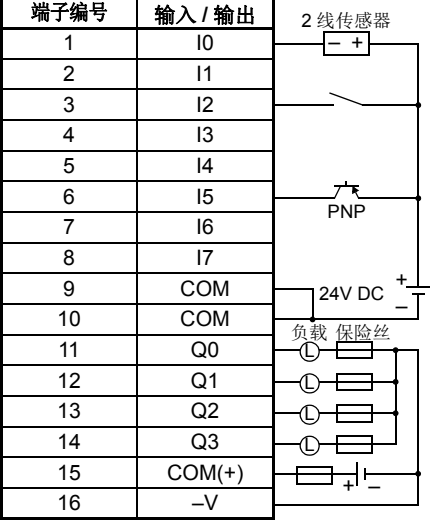

 $\bullet$  输出 Q0  $\sim$  Q3 是晶体管源型输出。

● COM 和 COM (+) 端没有互相连接。

COM 端互相连接。

- 连接适合负载的保险丝。
- 关于接线注意事项,请参阅第 [3-15](#page-142-0) 页~第 [3-19](#page-146-0) 页。

*2-34* FC5A MICROSMART 用户手册 FC9Y-B1269

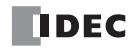

## 输入模块

可选用的数字量输入模块有带螺钉端子台或用于输入接线的插件连接器的 8、16 和 32 点 DC 输入模块和 8 点输 入模块。所有 DC 输入模块都接受沉型和源型 DC 输入信号。

输入模块可以连接到集成型 24-I/O 型 CPU 模块和所有超薄型 CPU 模块,以便扩展输入端。集成型 10 和 16-I/O 型 CPU 模块无法连接输入模块。

#### 输入模块型号

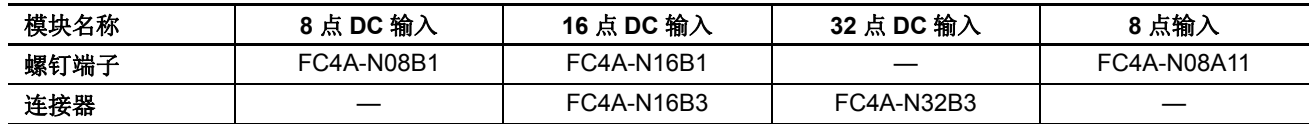

部件说明

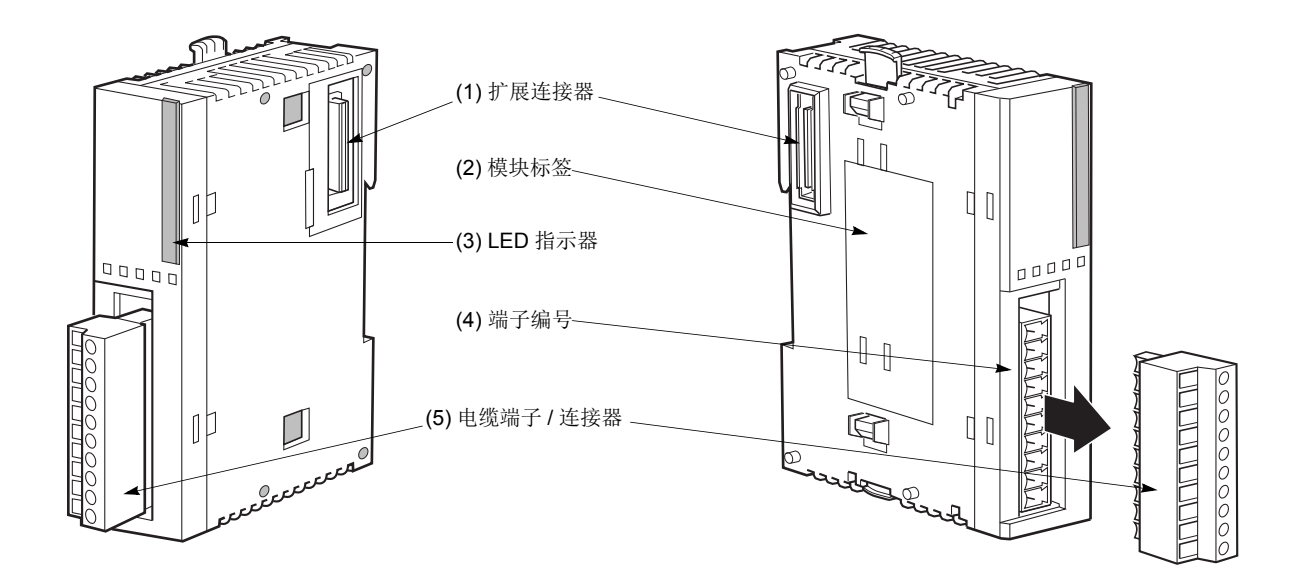

上面各图显示了 8 点 DC 输入模块。

#### (1) 扩展连接器 **Example 2 进**接到 CPU 和其他 I/O 模块。

( 无法连接集成型 10 和 16-I/O 型 CPU 模块。 ) **(2)** 模块标签 标有输入模块型号和规格。 (3) LED 指示器 **Subsect Section** 当相应的输入打开时点亮。 (4) 端子编号 **book controlled controlled** 标有端子编号。 (5) 电缆端子 / 连接器 **2000 万个不同的端子 / 连接器形式可用于接线。** 

#### **DC** 输入模块规格

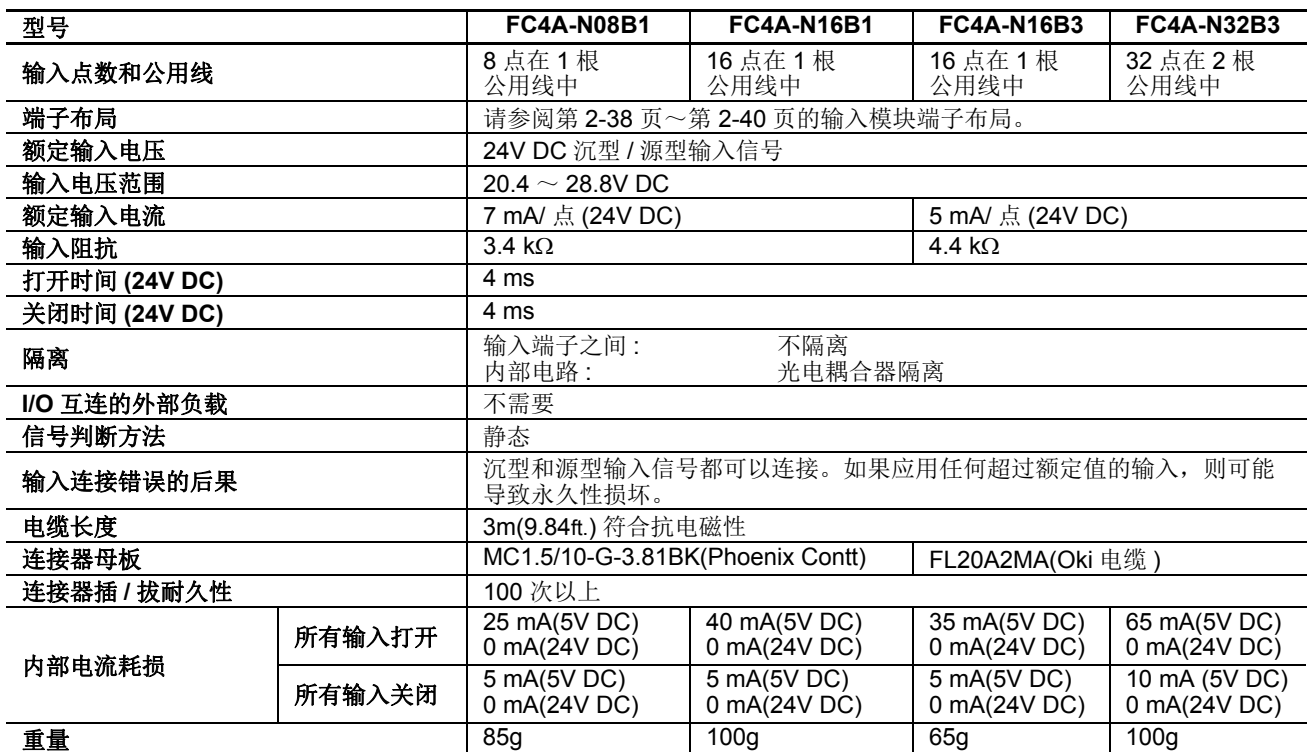

#### 输入操作范围

类型 1(IEC 61131-2) 输入模块的输入操 作范围如下所示:

#### **FC4A-N08B1** 和 **FC4A-N16B1**

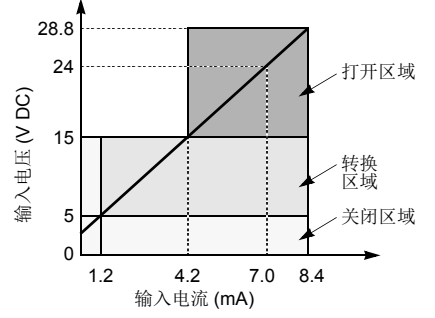

#### **FC4A-N16B3** 和 **FC4A-N32B3**

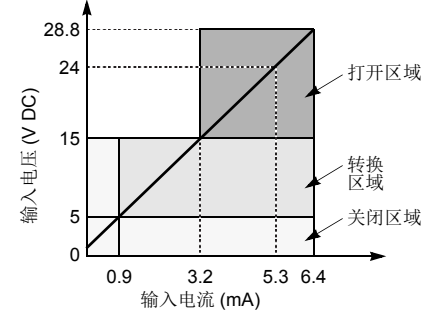

#### 输入内部电路

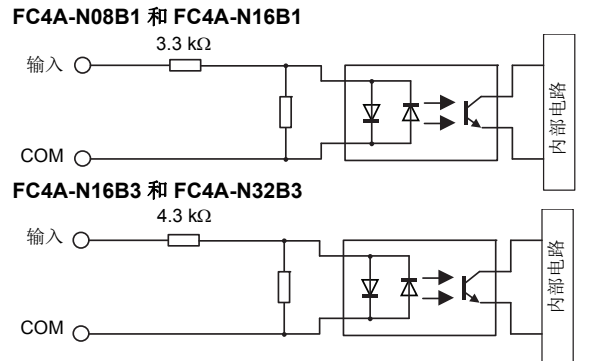

#### 输入使用限制

在标准安装方向上和 55 ℃下使用 FC4A-N16B1 时,请限制沿着线条 (1) 同 时打开的输入。在 45 ℃下, 所有输入都可以在 28.8V DC 时同时打开, 如 线条 (2) 所示。

在 55 ℃使用 FC4A-N16B3 或- N32B3 时,请限制在每个连接器上沿着线条 (3) 同时打开的输入。在 30 ℃下,所有输入都可以在 28.8V DC 时同时打 开,如线条 (4) 所示。

使用 FC4A-N08B1 时,所有输入都可以在 55 ℃下、输入电压为 28.8V DC 时同时打开。

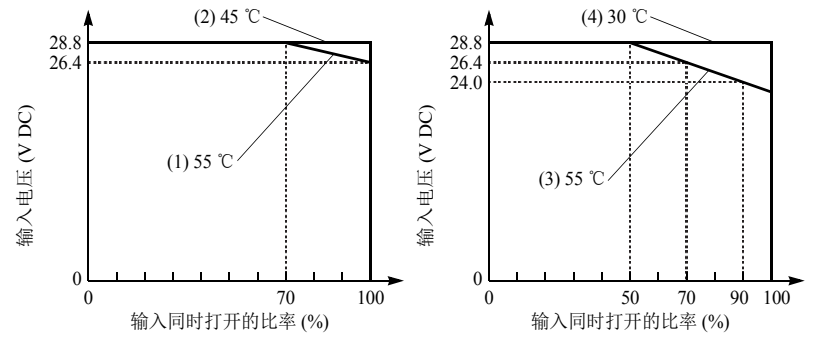

*2-36* FC5A MICROSMART 用户手册 FC9Y-B1269

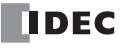

## **AC** 输入模块规格

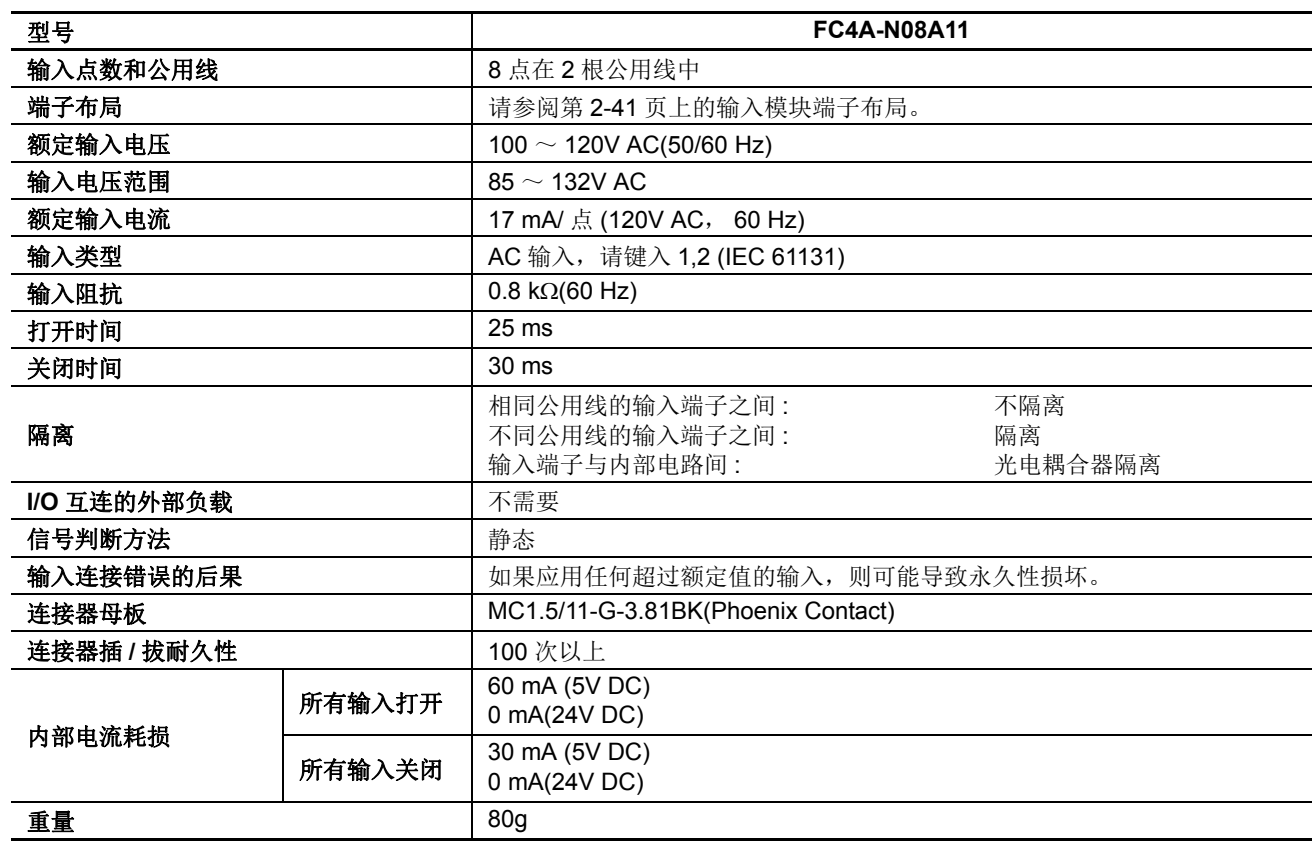

#### 输入操作范围

下面显示了类型 1 和 2 (IEC 61131-2) 输入模块的输入操作范 围:

#### **FC4A-N08A11**

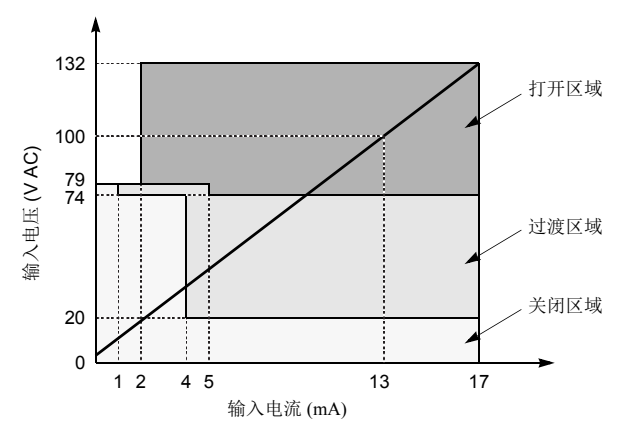

## 输入内部电路

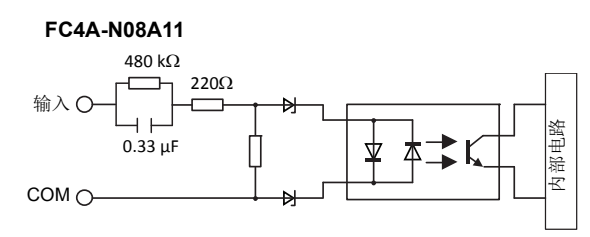

## 输入使用限制

使用 FC4A-N08A11 时, 可以在 55 ℃、输入电压 为 132V AC 时同时打开所有输入。

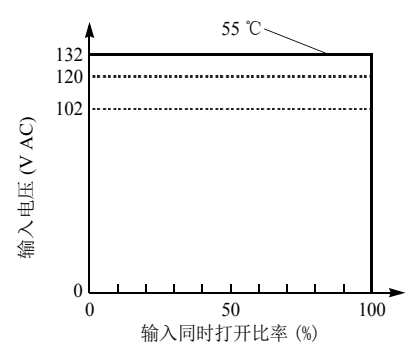

## **DC** 输入模块端子布局和接线图

<span id="page-63-0"></span>**FC4A-N08B1(8** 点 **DC** 输入模块 **)-** 螺钉端子型 适用端子台 **: FC4A-PMT10P(** 输入模块附带 **)**

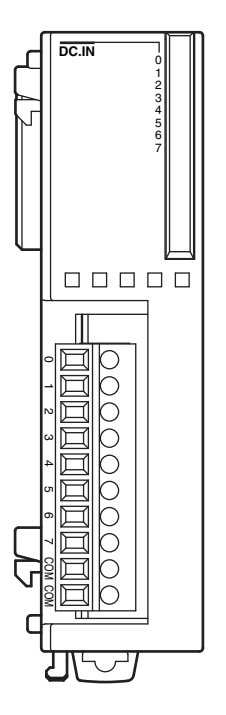

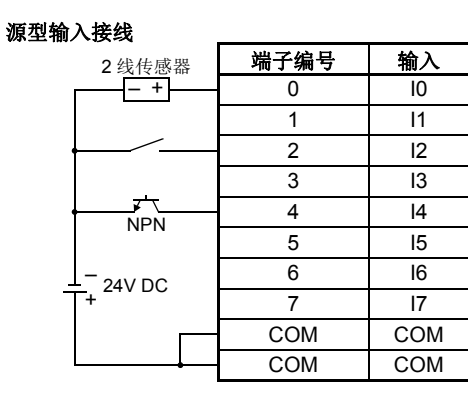

沉型输入接线

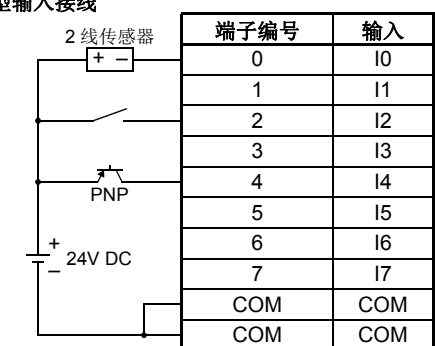

两个 COM 端互相连接。

关于输入接线注意事项,请参阅第 [3-15](#page-142-0) 页。

# **FC4A-N16B1(16** 点 **DC** 输入模块 **)-** 螺钉端子类型 适用端子台 **: FC4A-PMT10P(** 输入模块附带 **)** COM COM

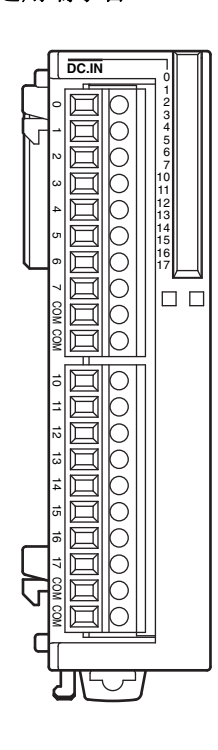

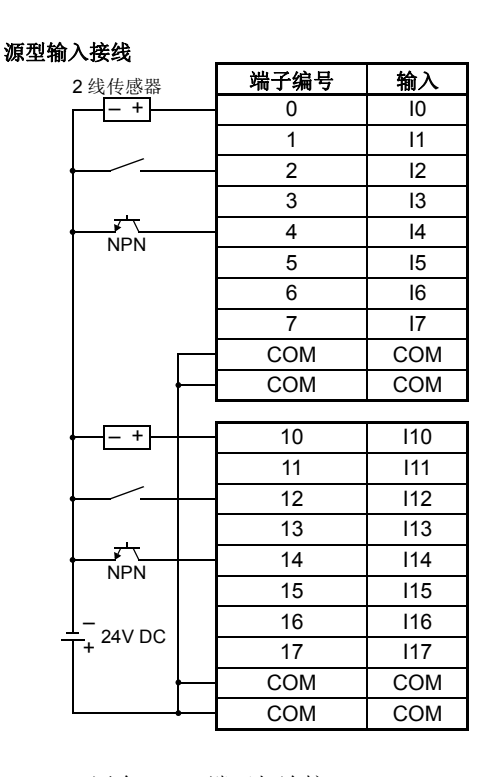

端子编号 输入  $0$  |  $10$  $1 \t| 11$ 2  $\vert$   $\vert$  12  $3$  |  $13$ 4 I4  $5$  I5 6 I6 7 I7 COM COM COM COM 10 | 110 11 | 111 12 | 112 13 I13 14 I14 15 115 16 | 116 17 117 COM COM COM COM 沉型输入接线 + – 24V DC + – 2 线传感器  $\frac{1}{PNP}$ + –  $\frac{1}{P}$ NP

四个 COM 端互相连接。

关于输入接线注意事项,请参阅第 [3-15](#page-142-0) 页。

*2-38* FC5A MICROSMART 用户手册 FC9Y-B1269

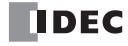

## **FC4A-N16B3(16** 点 **DC** 输入模块 **)-** 连接器类型 适用连接器 **: FC4A-PMC20P (** 输入模块没有附带 **)**

源型输入接线

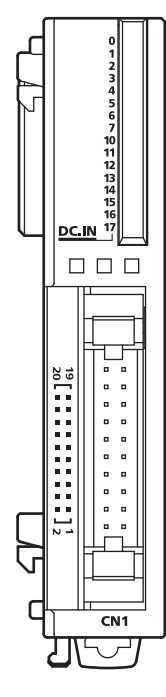

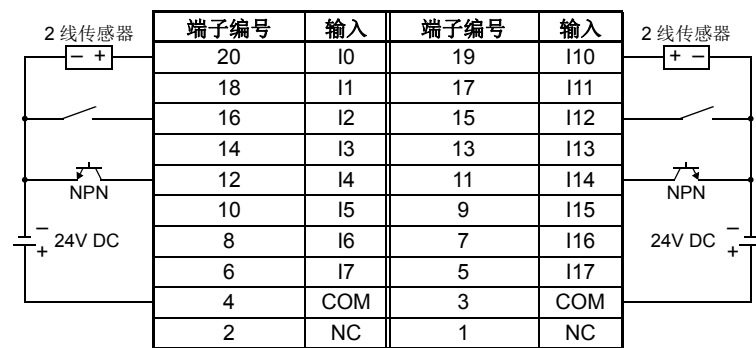

### 沉型输入接线

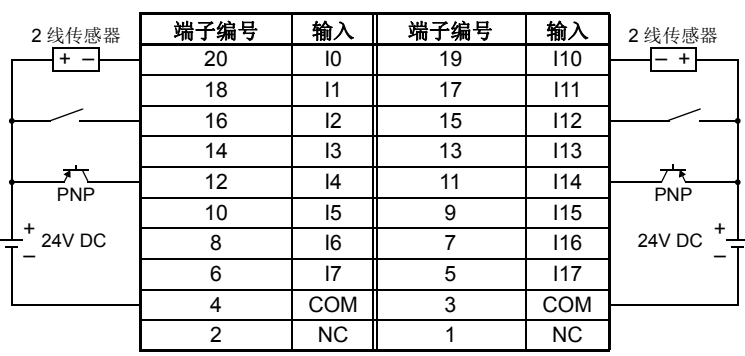

两个 COM 端互相连接。

关于输入接线注意事项,请参阅第 [3-15](#page-142-0) 页。

<span id="page-65-0"></span>**FC4A-N32B3(32** 点 **DC** 输入模块 **)-** 连接器型 适用连接器 **: FC4A-PMC20P (** 输入模块没有附带 **)**

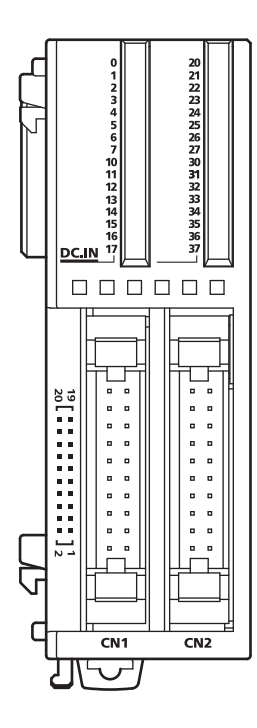

COM0 端互相连接。

- COM1 端互相连接。
- COM0 和 COM1 端没有互相连接。
- 关于输入接线注意事项,请参阅第 [3-15](#page-142-0) 页。

#### 源型输入接线

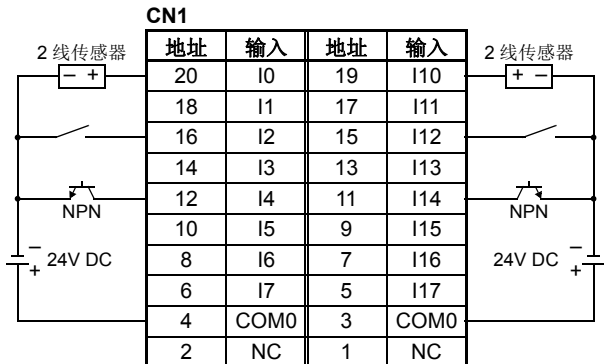

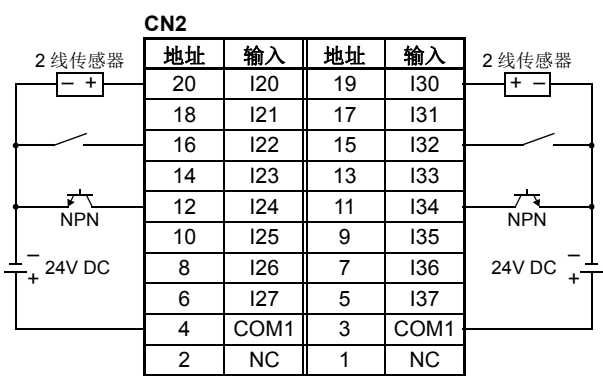

#### 沉型输入接线

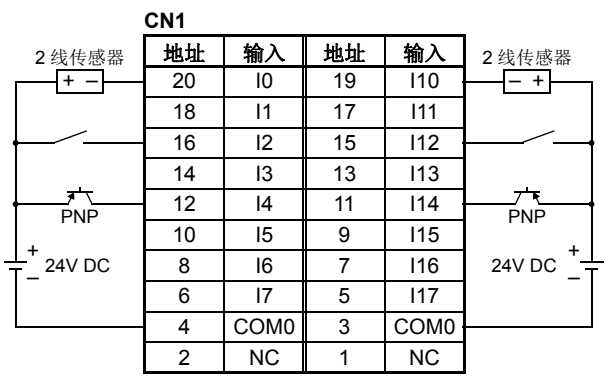

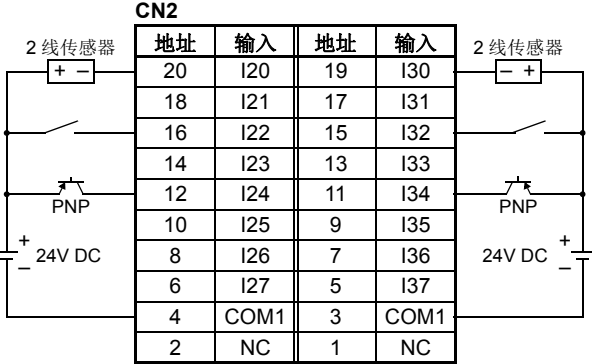

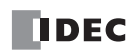

## <span id="page-66-0"></span>**AC** 输入模块端子布局和接线图

**FC4A-N08A11(8** 点 **AC** 输入模块 **)-** 螺钉端子型 适用端子台 **: FC4A-PMT11P(** 输入模块附带 **)**

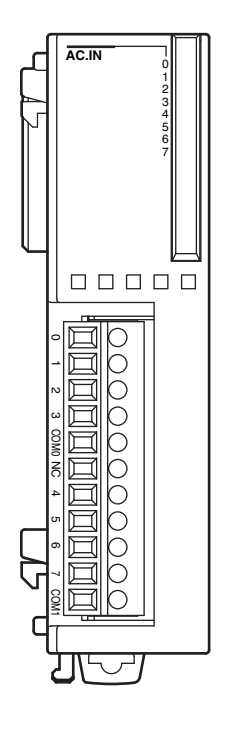

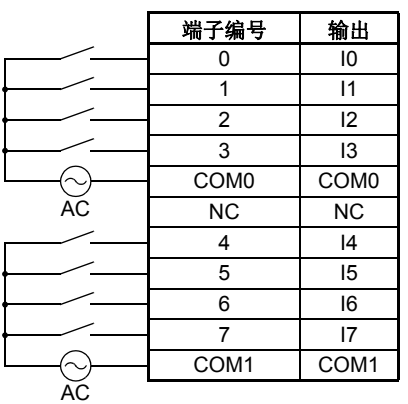

两个 COM 端没有互相连接。

关于输入接线注意事项,请参阅第 [3-15](#page-142-0) 页。

请勿将外部负载连接到输入端。

## 输出模块

可选用的数字量输出模块有带螺钉端子台或用于输出接线的插件连接器的 8 和 16 点继电器输出模块、以及 8、 16 和 32 点晶体管沉型输出模块、以及 8、16 和 32 点晶体管源型输出模块。

输出模块可以连接到集成型 24-I/O 型 CPU 模块和所有超薄型 CPU 模块,以便扩展输出端子。集成型 10 和 16-I/ O 类型 CPU 模块无法连接输出模块。

#### 输出模块型号

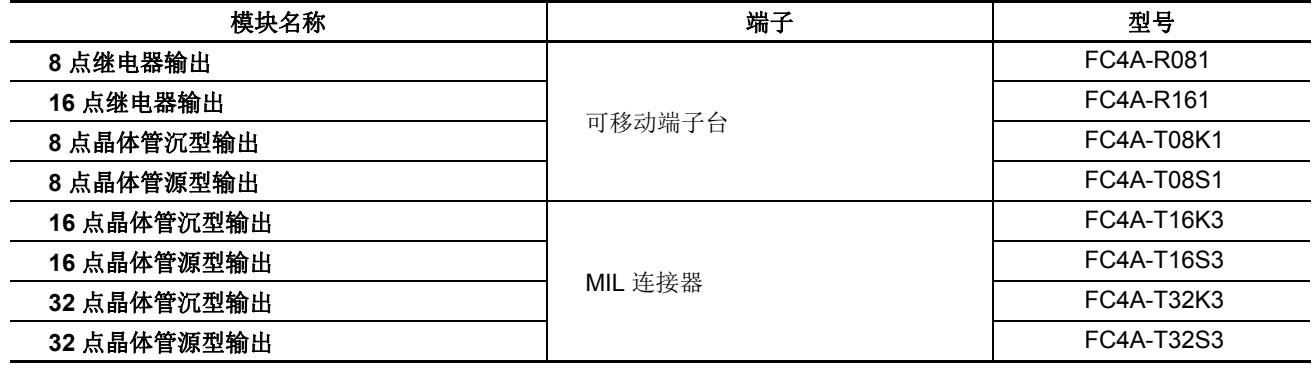

部件说明

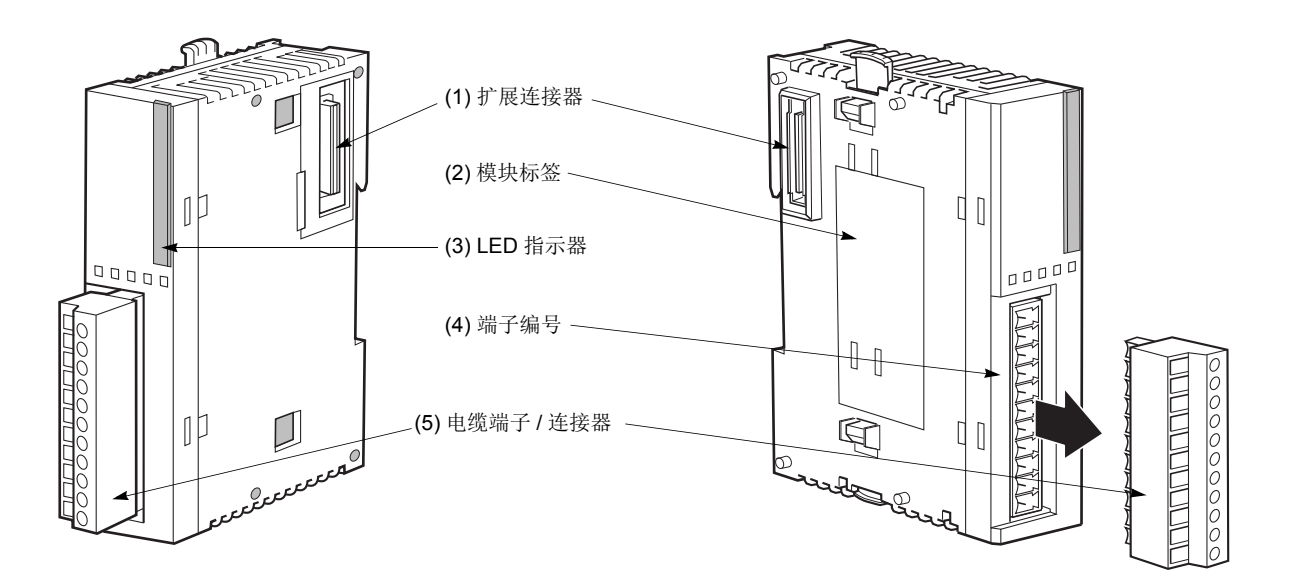

上面各图显示了 8 点继电器输出模块。

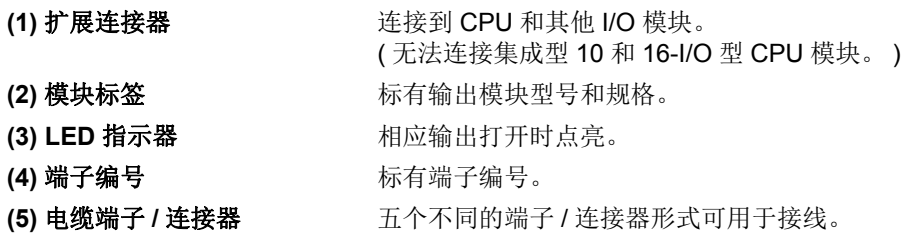

## 继电器输出模块规格

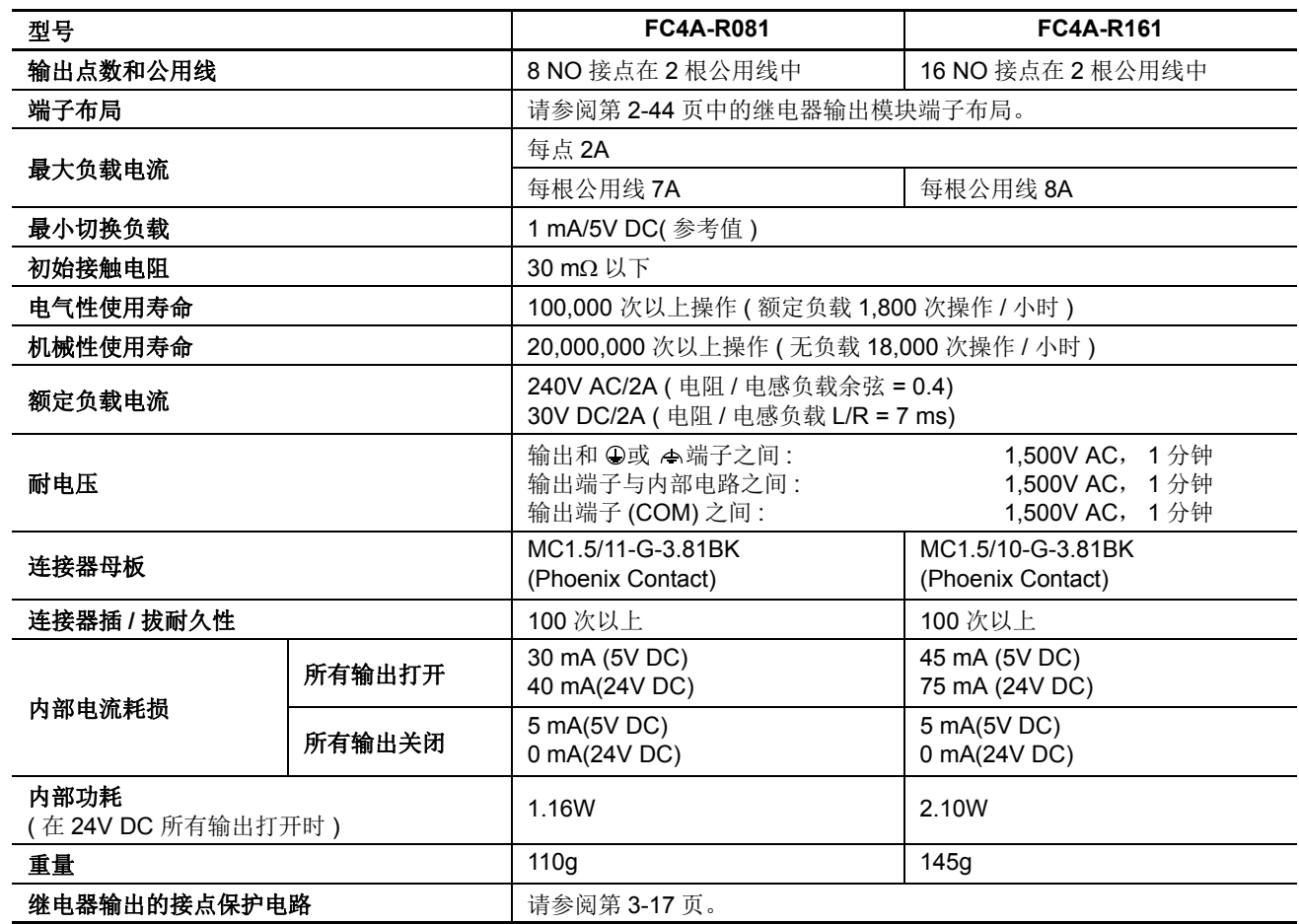

注释: 当继电器输出模块连接到集成型 24-I/0 型 CPU 模块或任何超薄型 CPU 模块时,可以同时打开最大数目的继电器输 出,包括 CPU 模块上的输出,如下所示。

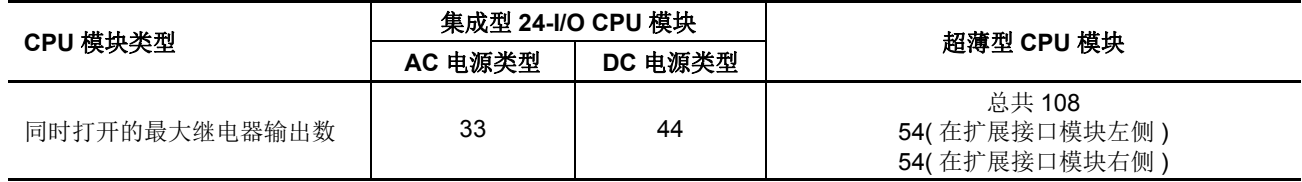

#### 输出延迟

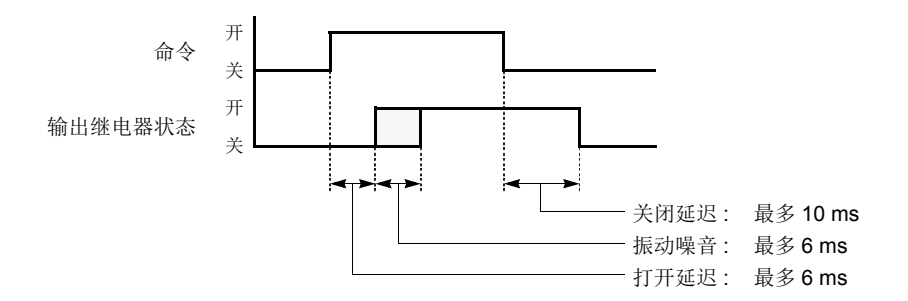

## <span id="page-69-0"></span>继电器输出模块端子布局和接线图

**FC4A-R081(8** 点继电器输出模块 **)-** 螺钉端子类型 适用端子台 **: FC4A-PMT11P(** 输出模块附带 **)**

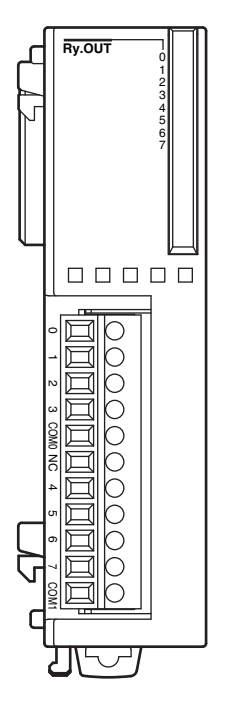

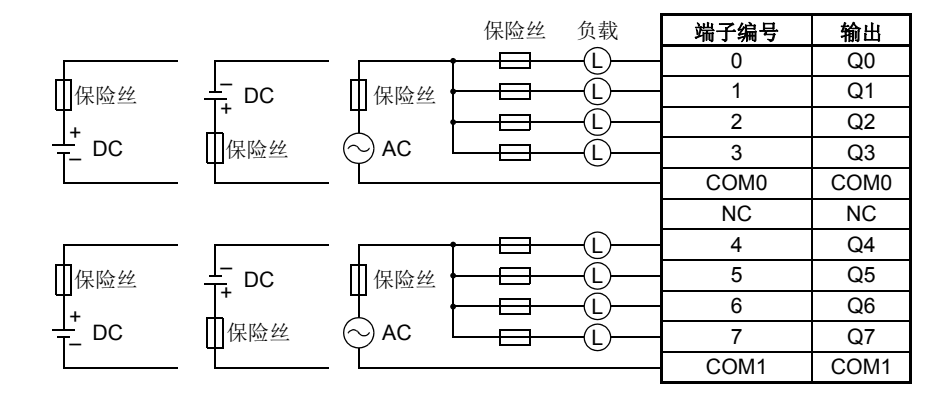

- COM0 和 COM1 端没有互相连接。
- 连接适合负载的保险丝。
- 关于输出接线注意事项,请参阅第 [3-16](#page-143-0) 页。

#### **FC4A-R161(16** 点继电器输出模块 **)-** 螺钉端子型

#### 适用端子台 **:FC4A-PMT10P(** 输出模块附带 **)**

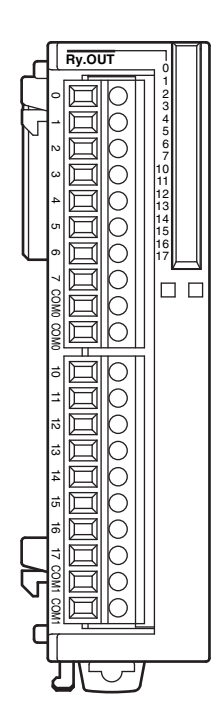

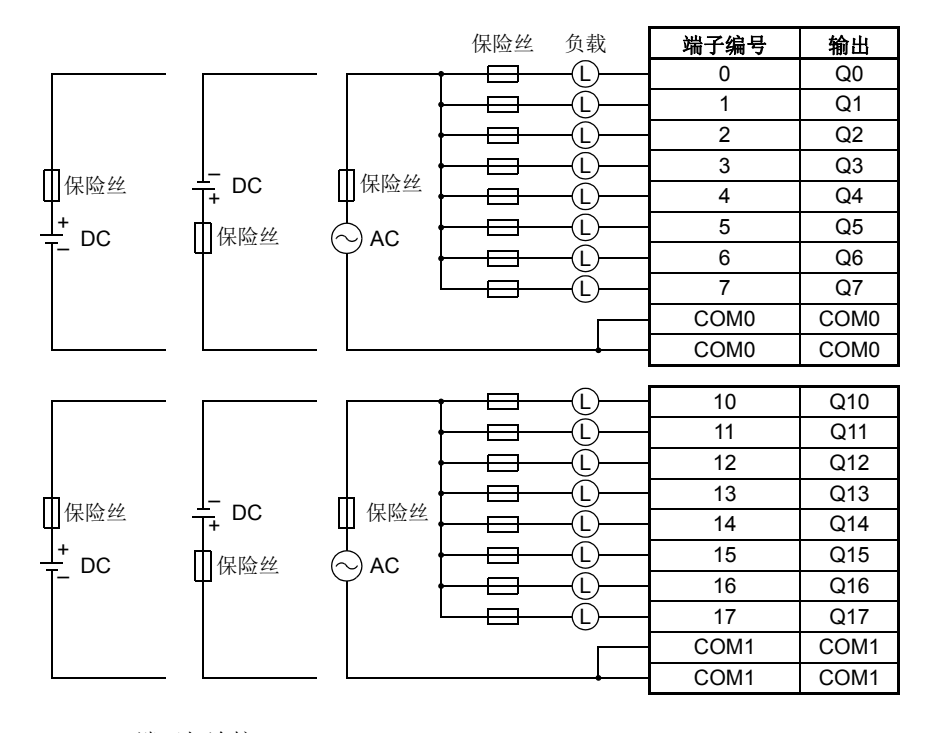

COM0 端互相连接。

- COM1 端互相连接。
- COM0 和 COM1 端没有互相连接。
- 连接适合负载的保险丝。
- 关于输出接线注意事项,请参阅第 [3-16](#page-143-0) 页。

2-44 **FC5A MICROSMART 用户手册 FC9Y-B1269** 

## 晶体管沉型输出模块规格

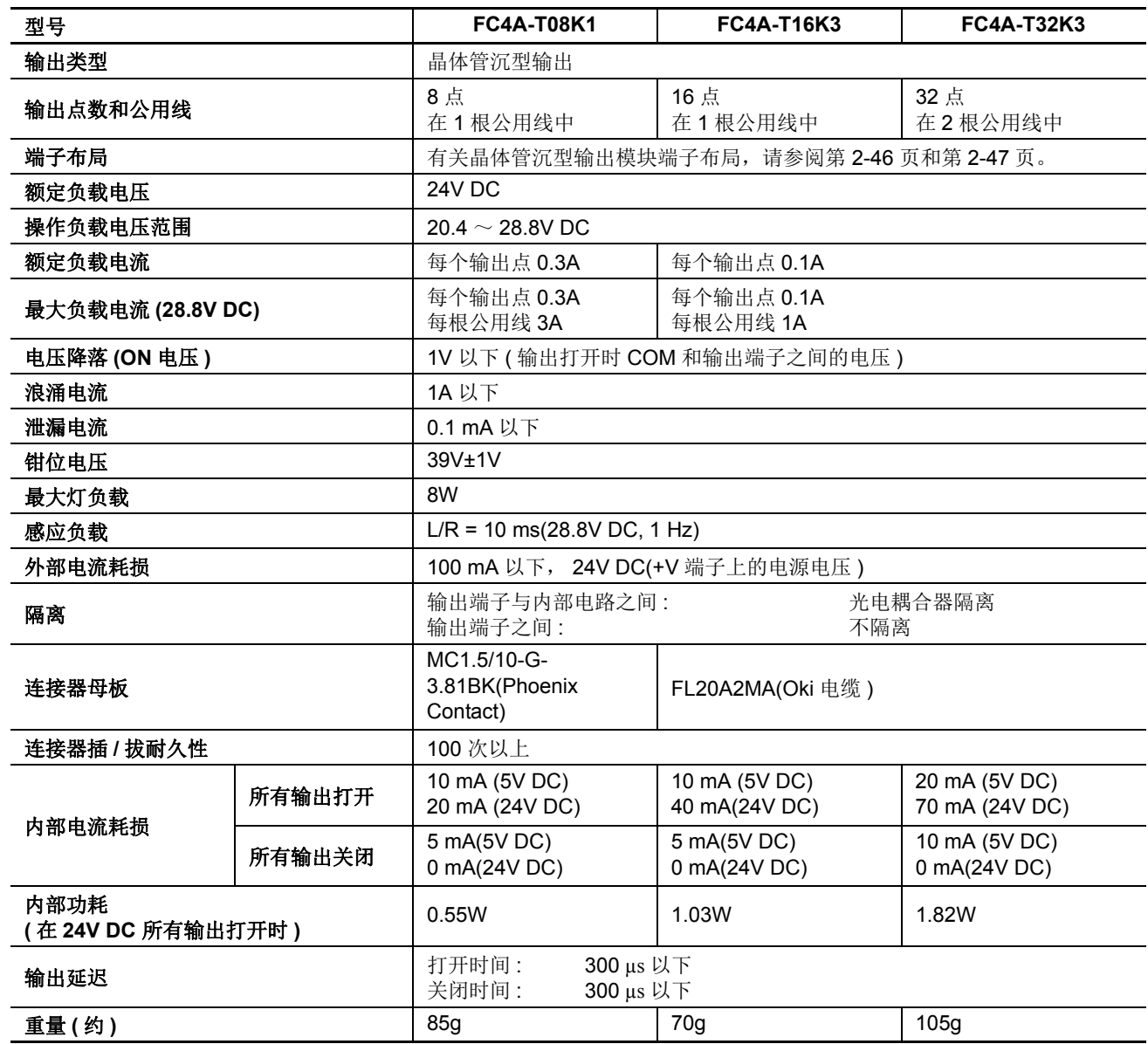

## 输出内部电路

沉型输出

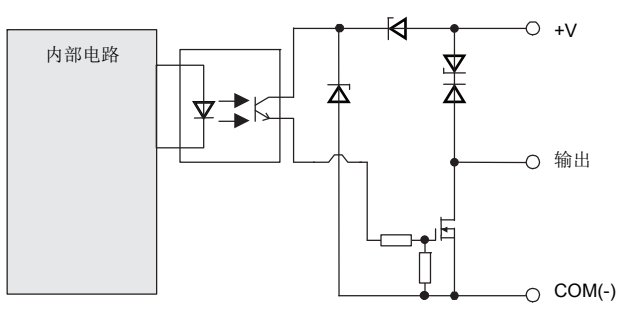

## 晶体管沉型输出模块端子布局和接线图

<span id="page-71-0"></span>**FC4A-T08K1(8** 点晶体管沉型输出模块 **)-** 螺钉端子类型 适用端子台 **: FC4A-PMT10P(** 输出模块附带 **)**

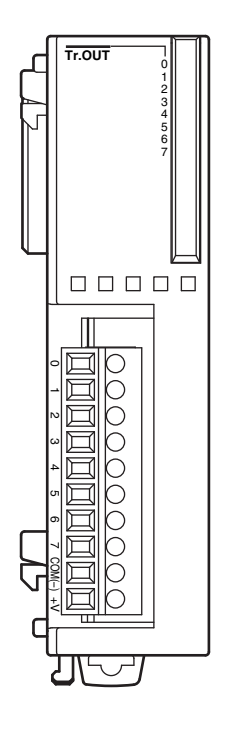

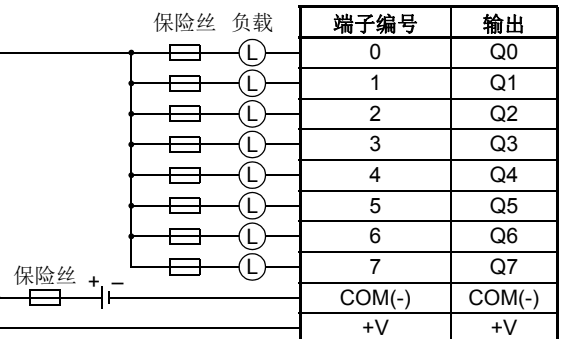

连接适合负载的保险丝。

关于输出接线注意事项,请参阅第 [3-16](#page-143-0) 页。

## **FC4A-T16K3(16** 点晶体管沉型输出模块 **)-** 连接器型 适用连接器 **: FC4A-PMC20P(** 输出模块没有附带 **)**

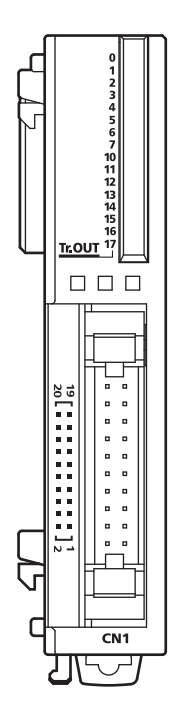

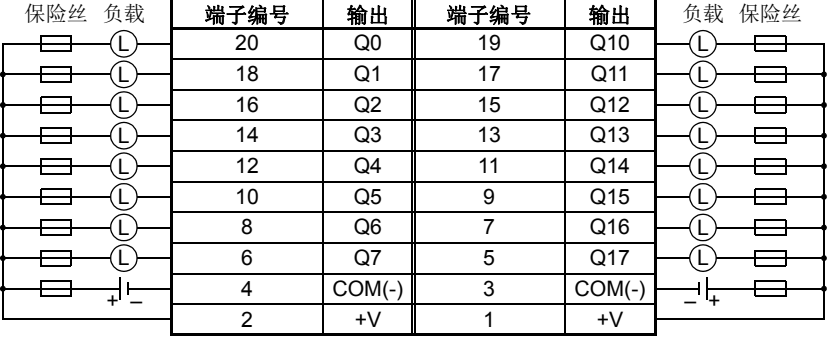

COM(-) 端互相连接。

+V 端互相连接。

连接适合负载的保险丝。

关于输出接线注意事项,请参阅第 [3-16](#page-143-0) 页。
# **FC4A-T32K3(32** 点晶体管沉型输出模块 **)-** 连接器型 适用连接器 **: FC4A-PMC20P(** 输出模块没有附带 **)**

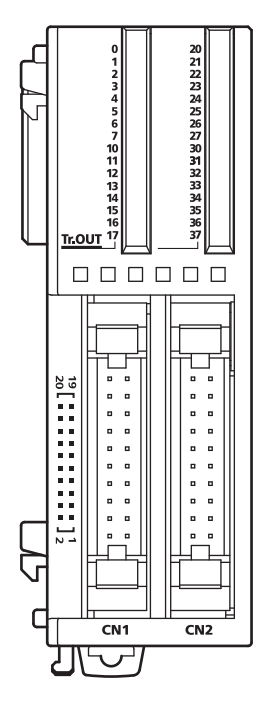

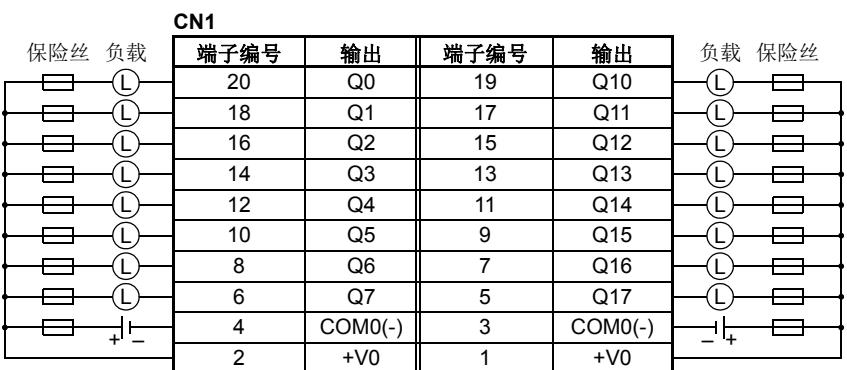

**CN2**

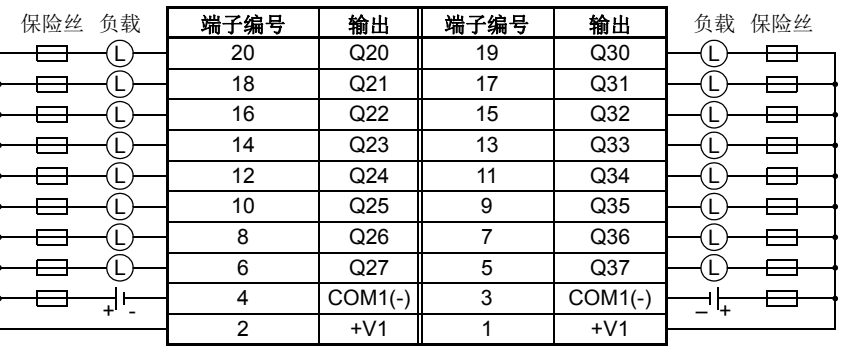

端子 CN1 和 CN2 没有互相连接。

- COM0(-) 端互相连接。
- COM1(-) 端互相连接。
- +V0 端互相连接。
- +V1 端互相连接。
- 连接适合负载的保险丝。
- 关于输出接线注意事项,请参阅第 [3-16](#page-143-0) 页。

# 晶体管源型输出模块规格

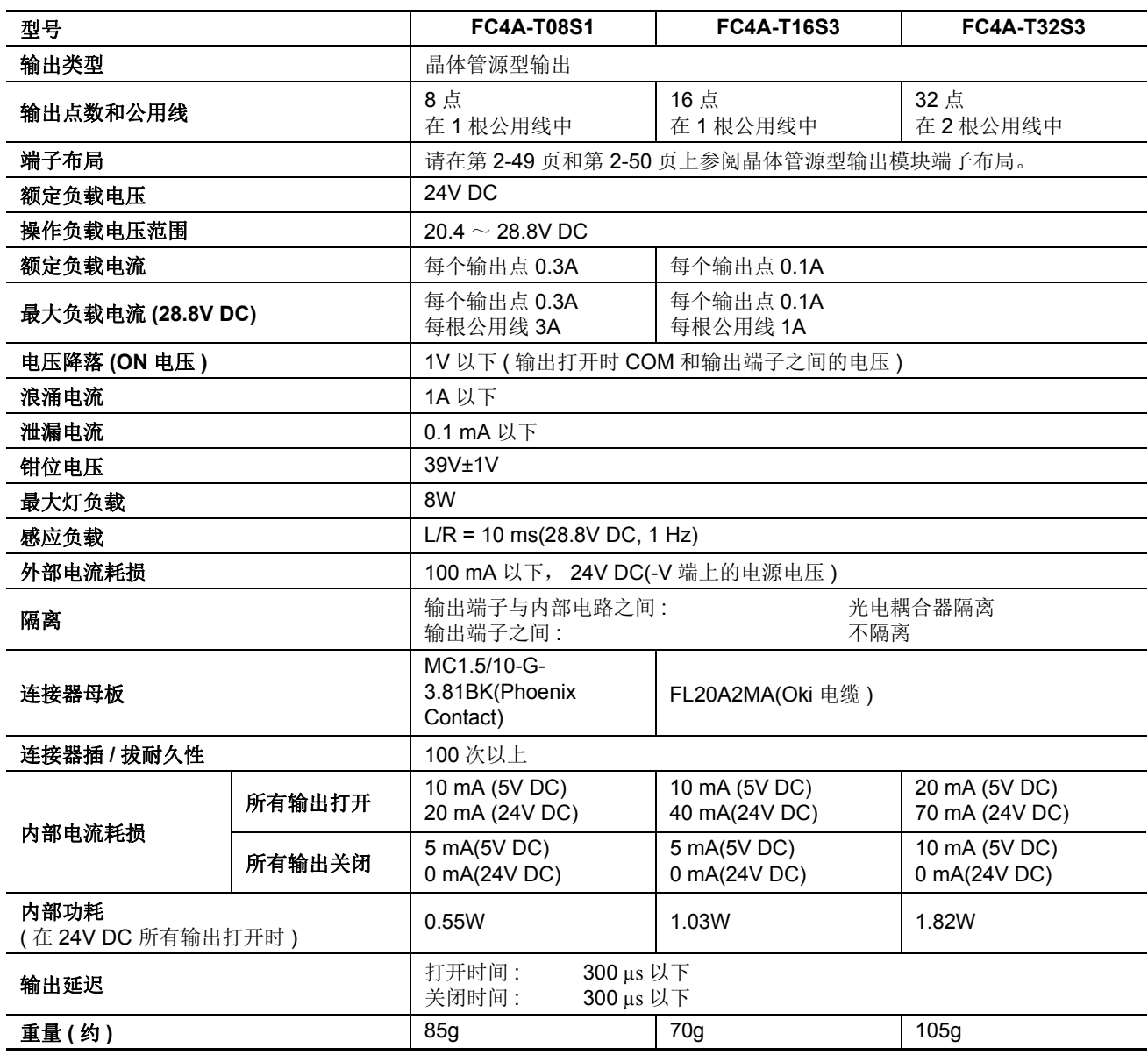

# 输出内部电路

#### 源型输出

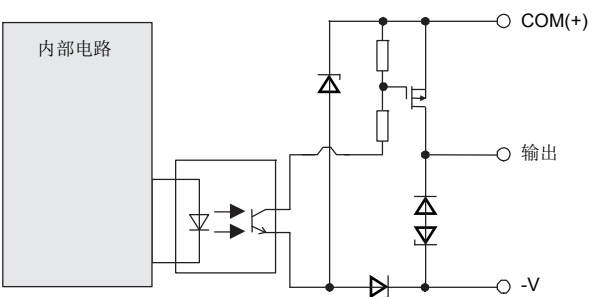

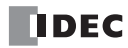

# 晶体管源型输出模块端子布局和接线图

<span id="page-74-0"></span>**FC4A-T08S1(8** 点晶体管源型输出模块 **)-** 螺钉端子类型 适用端子台 **: FC4A-PMT10P(** 输出模块附带 **)**

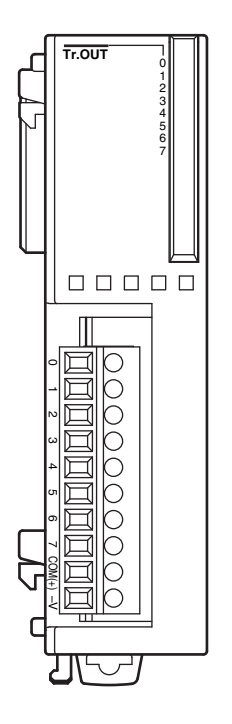

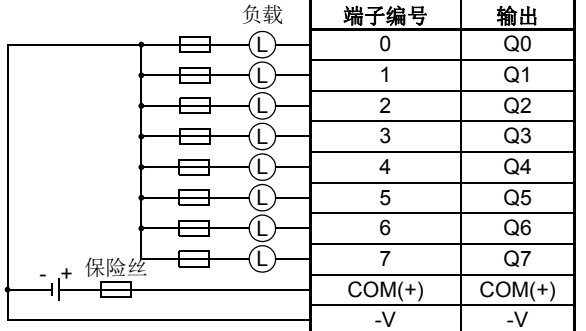

连接适合负载的保险丝。

关于输出接线注意事项,请参阅第 [3-16](#page-143-0) 页。

# **FC4A-T16S3(16** 点晶体管源型输出模块 **)-** 连接器型 适用连接器 **: FC4A-PMC20P(** 输出模块没有附带 **)** COM(+) –V

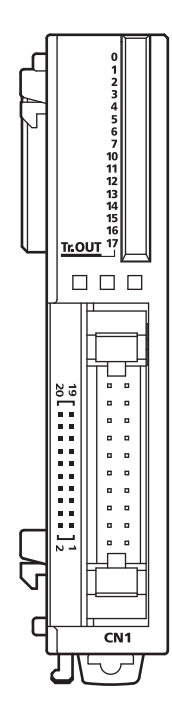

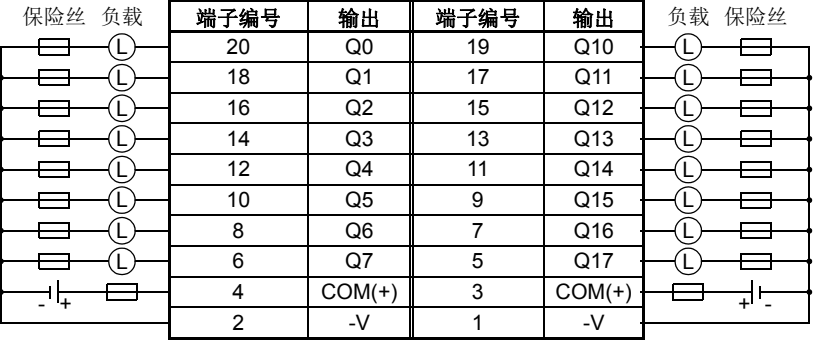

- COM(+) 端互相连接。
- -V 端互相连接。
- 连接适合负载的保险丝。
- 关于输出接线注意事项,请参阅第 [3-16](#page-143-0) 页。

# <span id="page-75-0"></span>**FC4A-T32S3(32** 点晶体管源型输出模块 **)-** 连接器类型

适用连接器 **: FC4A-PMC20P(** 输出模块没有附带 **)**

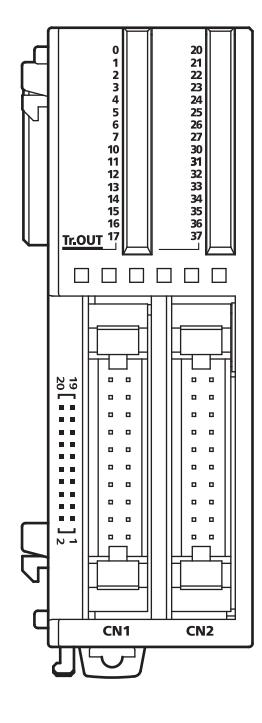

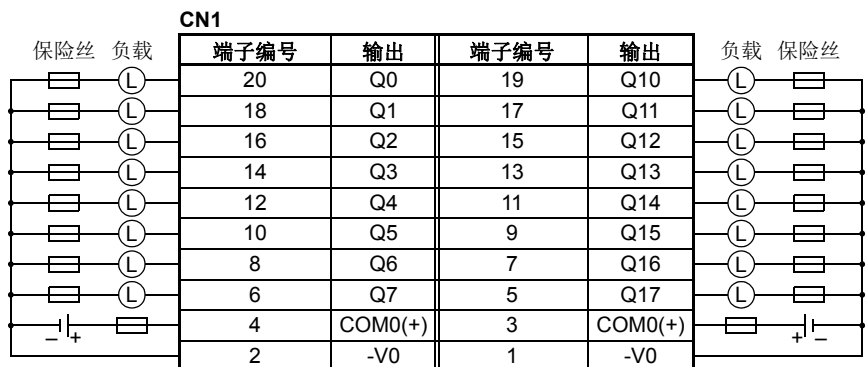

**CN2**

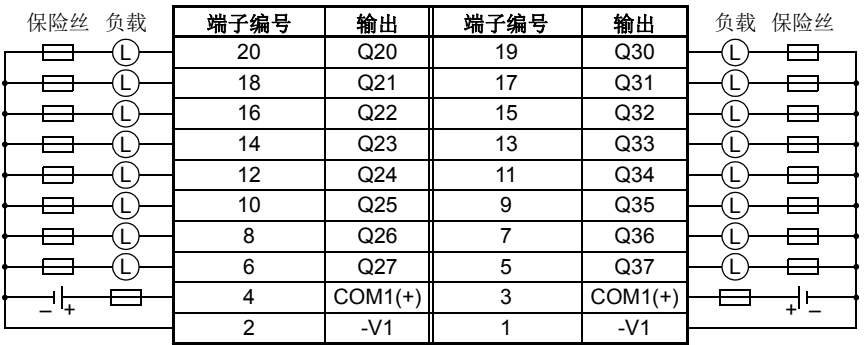

端子 CN1 和 CN2 没有互相连接。

- COM0(+) 端互相连接。
- COM1(+) 端互相连接。
- -V0 端互相连接。
- -V1 端互相连接。
- 连接适合负载的保险丝。
- 关于输出接线注意事项,请参阅第 [3-16](#page-143-0) 页。

# 混合 **I/O** 模块

4- 输入 /4- 输出混合 I/O 模块有 4 点 DC 沉型 / 源型输入和 4 点继电器输出,并带有用于 I/O 接线的螺钉端子 台。16- 输入 /8- 输出混合 I/O 模块有 16 点 DC 沉型 / 源型输入和 8 点继电器输出,并带有用于 I/O 接线的电缆 钳端子台。

混合 I/0 模块可以连接到集成型 24-I/0 型 CPU 模块和所有超薄型 CPU 模块, 以便扩展输入和输出端子。集成型 10- 和 16-I/O 型 CPU 模块无法连接混合 I/O 模块。

#### 混合 **I/O** 模块型号

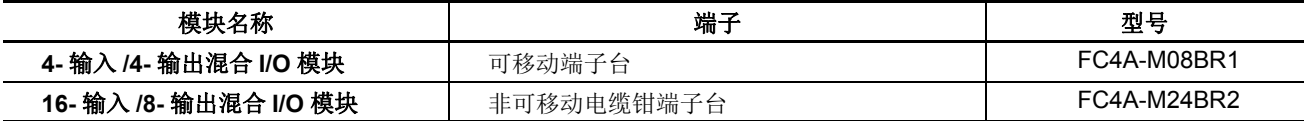

#### 部件说明

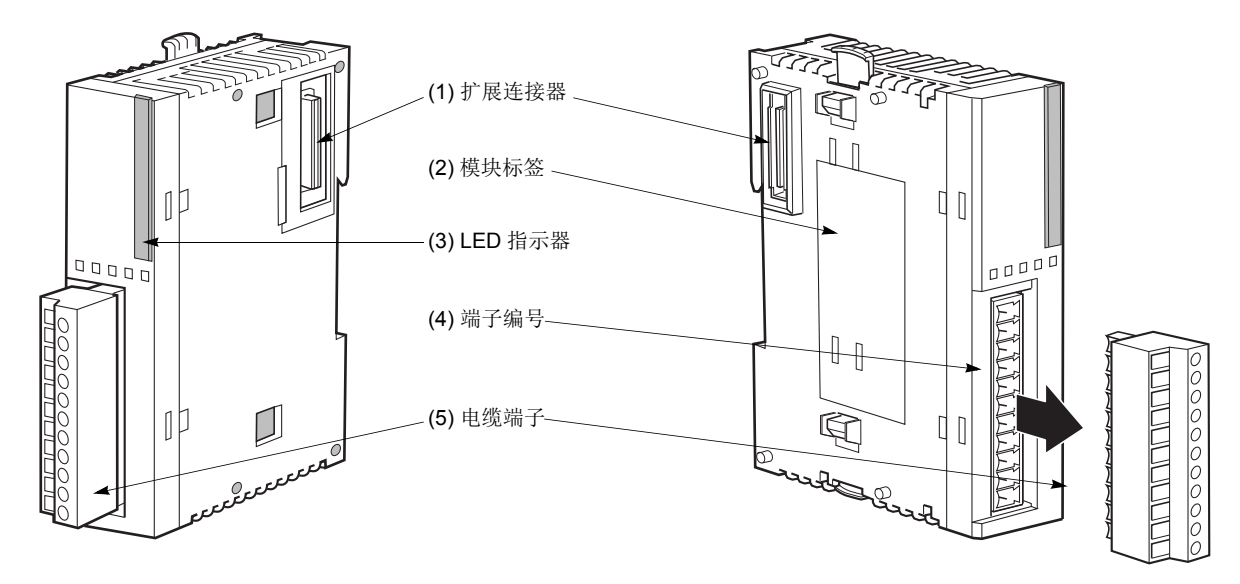

上面各图显示了 4- 输入 /4- 输出混合 I/O 模块。

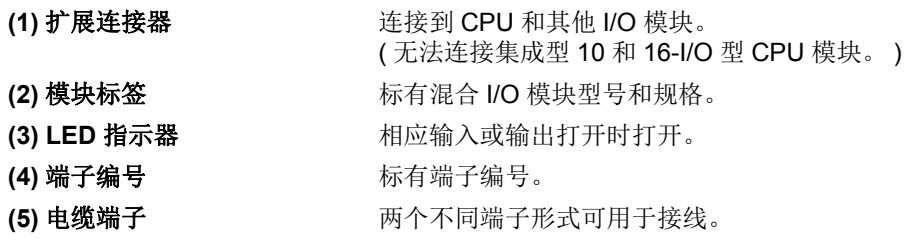

#### 混合 **I/O** 模块规格

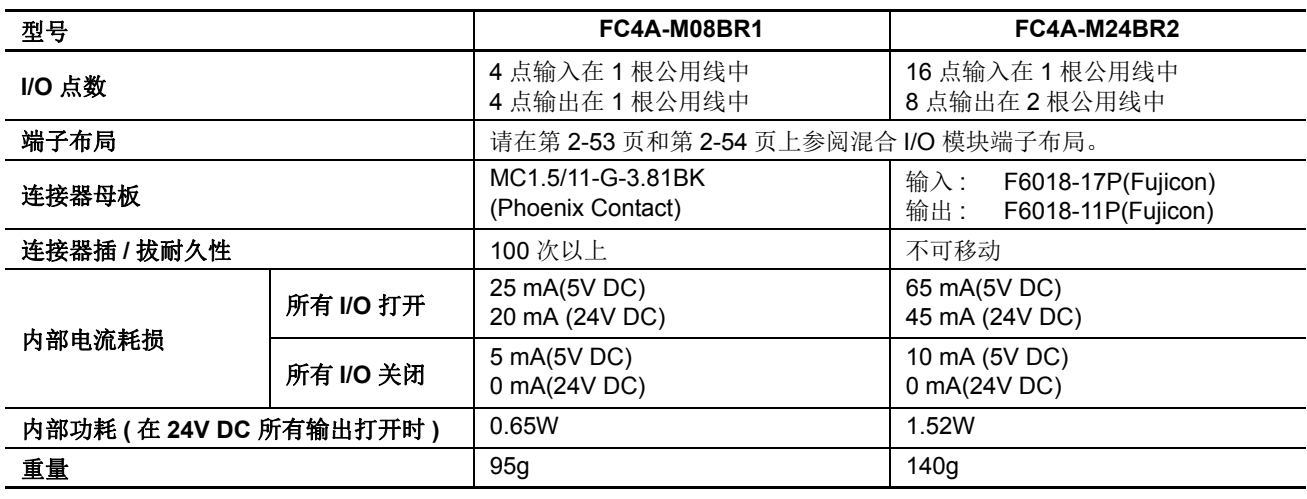

#### **DC** 输入规格 **(** 混合 **I/O** 模块 **)**

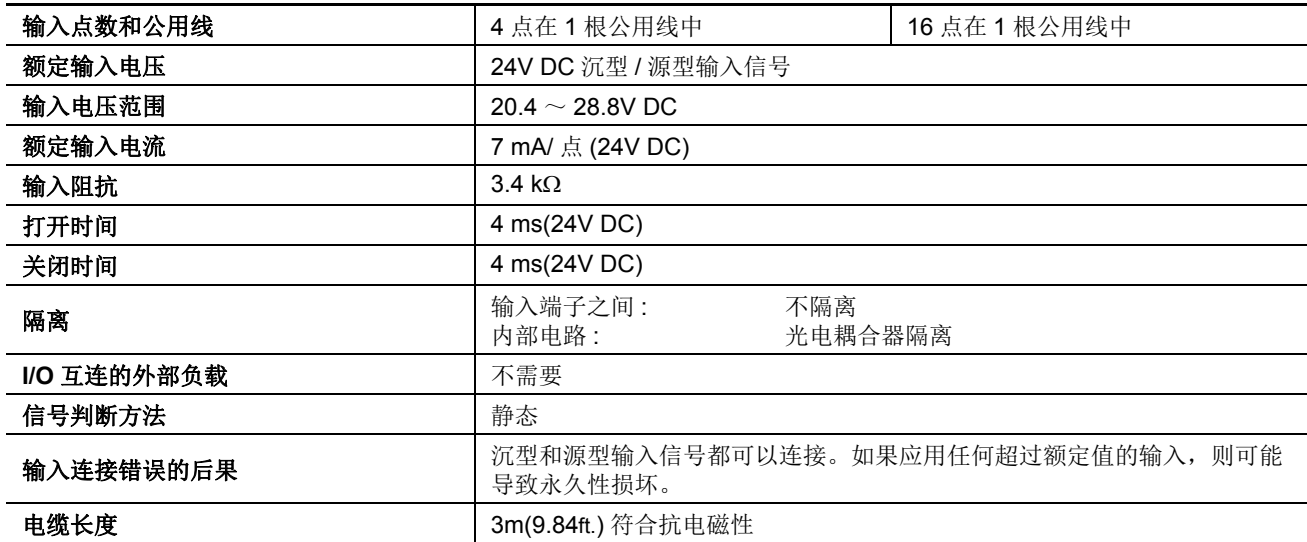

#### 输入操作范围

类型 1 和 2 (IEC 61131-2) 输入模块的输入操作范围如下 所示 :

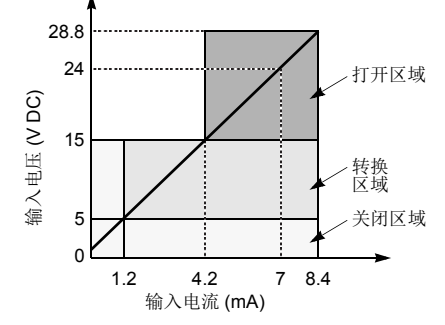

#### 输入内部电路

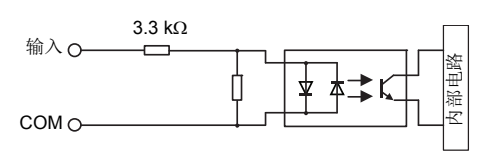

#### **I/O** 使用限制

在环境温度 55 ℃、标准安装方向上使用 FC4A-M24BR2 时,请分别限制沿着线条 (1) 同时打开的输入和输出。

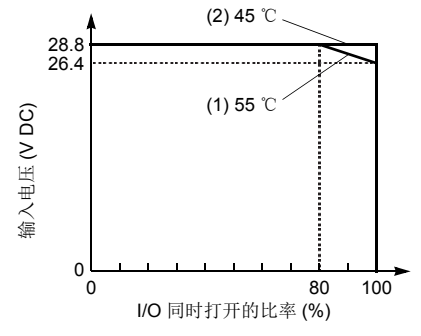

在 45 ℃下使用时, 所有 I/O 都可以在输入电压 28.8V DC 时同时打开, 如线条 (2) 所示。

使用 FC4A-M08BR1 时,可以在 55 ℃、输入电压 28.8V DC 下同时打开所有 I/O。

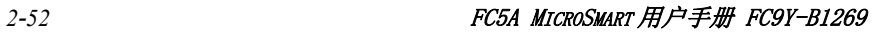

#### 继电器输出规格 **(** 混合 **I/O** 模块 **)**

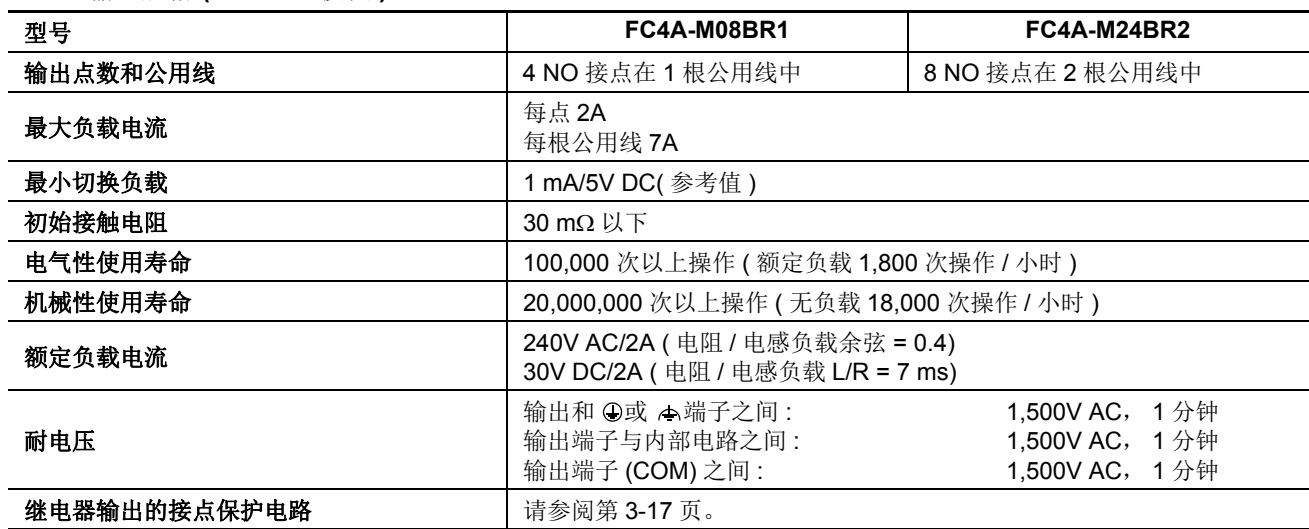

#### 输出延迟

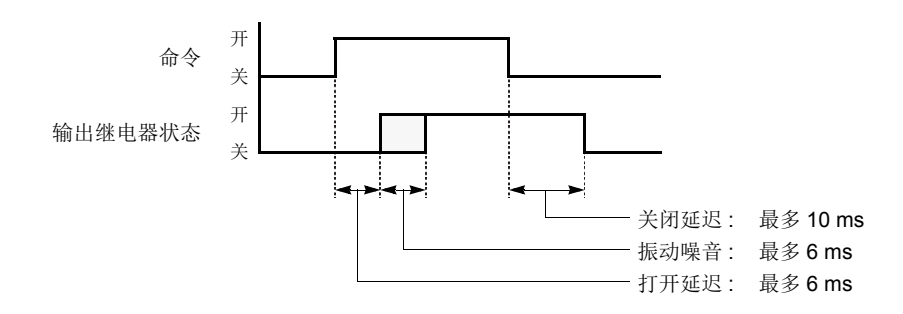

#### 混合 **I/O** 模块端子布局和接线图

## <span id="page-78-0"></span>**FC4A-M08BR1(** 混合 **I/O** 模块 **)-** 螺钉端子型 适用端子台 **: FC4A-PMT11P(** 混合 **I/O** 模块附带 **)**

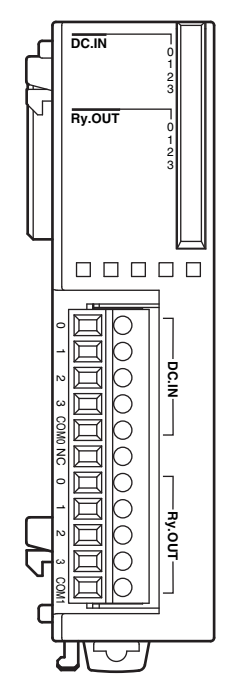

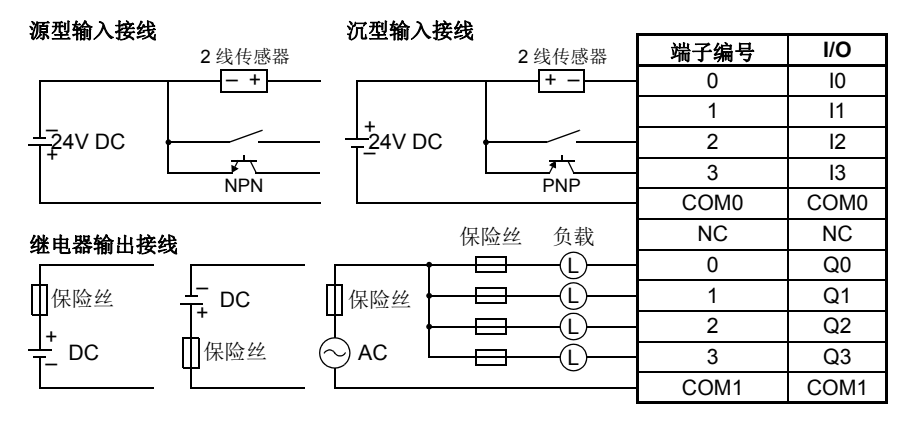

COM0 和 COM1 端没有互相连接。

关于接线注意事项,请参阅第 [3-15](#page-142-0) 页和第 [3-16](#page-143-0) 页。

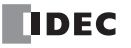

#### FC5A MICROSMART 用户手册 FC9Y-B1269 *2-53*

# <span id="page-79-0"></span>**FC4A-M24BR2(** 混合 **I/O** 模块 **)-** 线夹端子台型

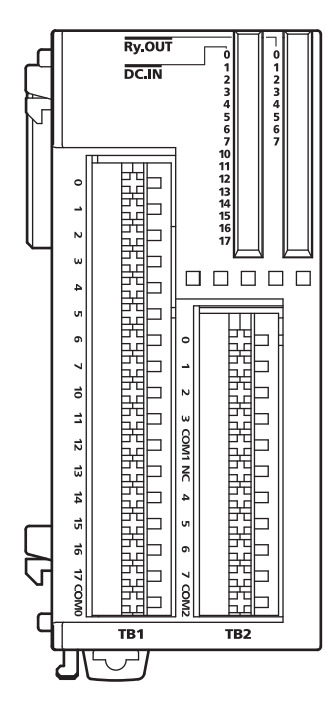

源型输入接线

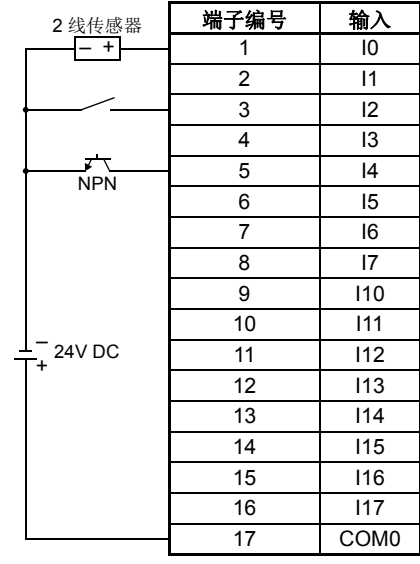

#### 沉型输入接线

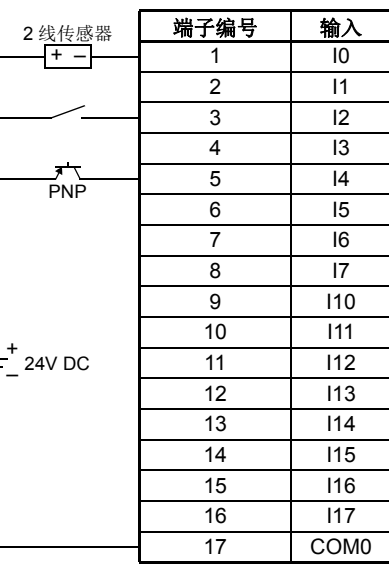

# 继电器输出接线

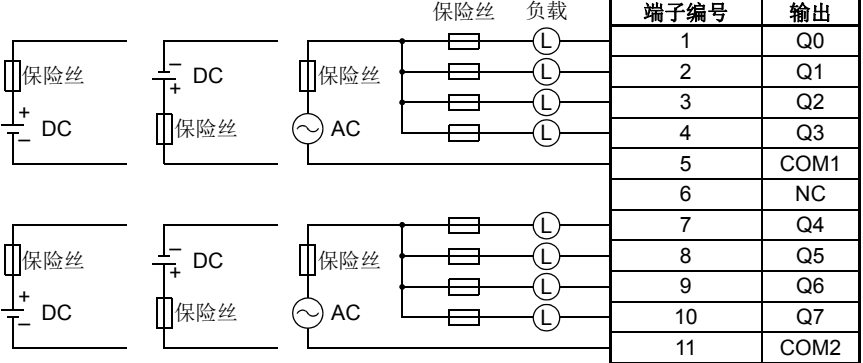

● COM0、 COM1 和 COM2 端没有互相连接。

连接适合负载的保险丝。

● 关于接线注意事项, 请参阅第 [3-15](#page-142-0) 页和第 [3-16](#page-143-0) 页。

# 模拟 **I/O** 模块

在 3-I/O 型、2 点、4 点和 8 点输入型和 1 点、2 点和 4 点输出型中提供模拟量 I/O 模块。 输入频道可以接受电 压和电流信号、热电偶和电阻温度计信号或热敏电阻信号。输出频道将生成电压和当前信号。

#### 模拟量 **I/O** 模块型号

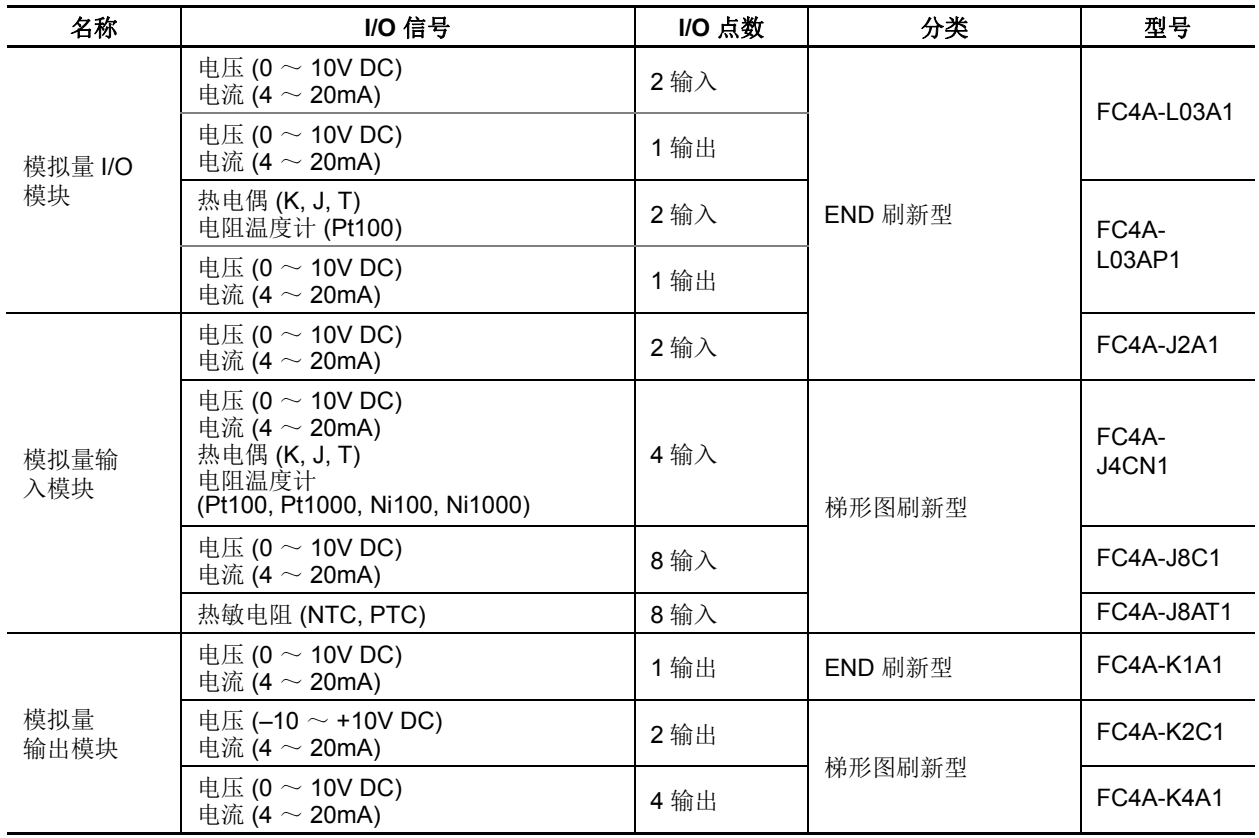

## **END** 刷新型和梯形图刷新型

根据数据刷新的内部电路设计,模拟量 I/O 模块分为两种类型。

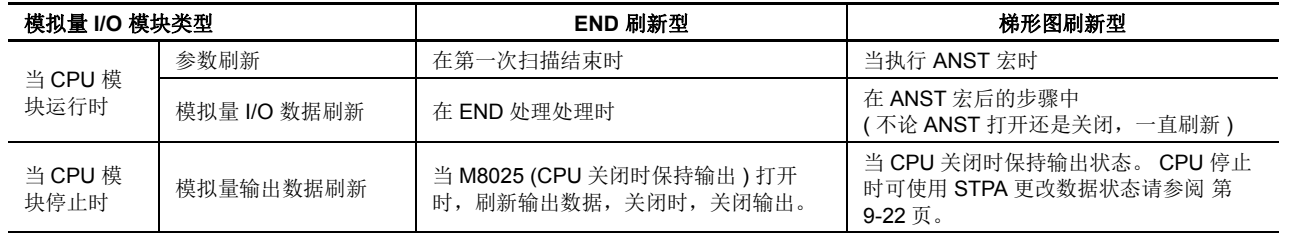

#### **END** 刷新型

每个 END 刷新型模拟量 I/O 模块分配 20 个数据寄存器存储控制模拟量 I/O 动作的参数。在 CPU 运行期间, 这些数据寄 存器在每次 END 处理时更新。

CPU 模块只在第一次扫描的 END 处理时检查一次模拟量 I/O 设置。如果您在 CPU 运行期间更改了参数,请停止然后重 新启动 CPU 来启用新参数。

#### 梯形图刷新型

每个梯形图刷新型模拟量 I/O 模块可分配给任意数据寄存器存储用于控制模拟量 I/O 动作的模拟量 I/O 数据和参数。数据 寄存器在 ANST 宏中编写。模拟量 I/O 数据在 ANST 随后的梯形阶更新。当执行 ANST 宏时,更新模拟量 I/O 参数,因 此在 CPU 运行时可更改模拟量 I/O 参数。

# 部件说明

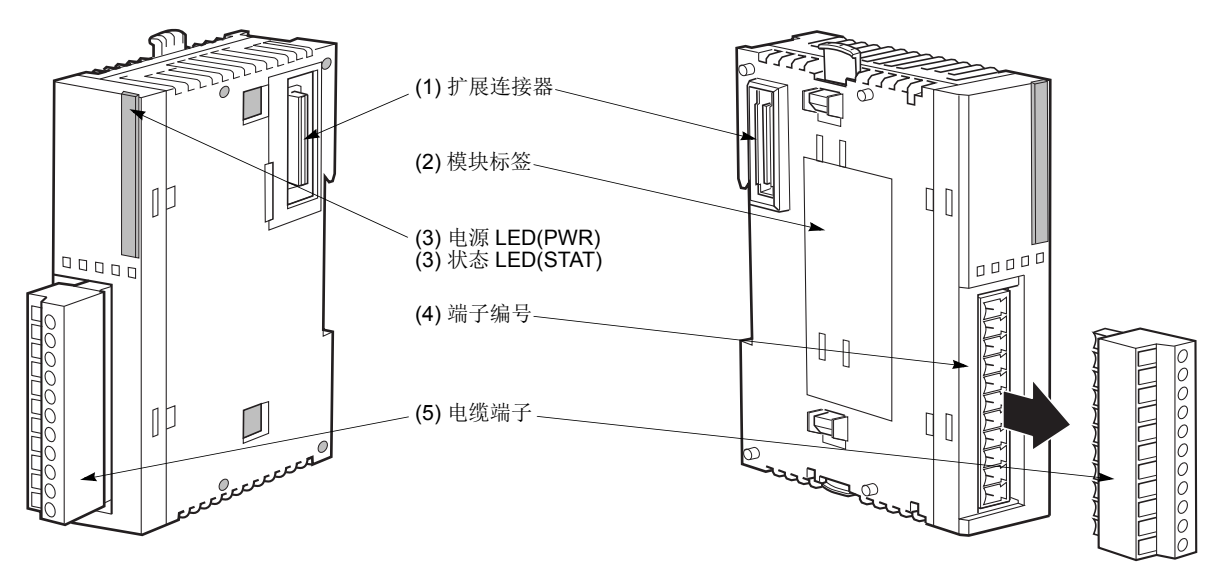

端子形式取决于模拟量 I/O 模块的型号。

(1) 扩展连接器 **the content of the content of the content of the content of the content of the content of the content** ( 无法连接集成型 10 和 16-I/O 型 CPU 模块。 )

<span id="page-81-0"></span>(2) 模块标签 **the content of the content of the content of the content of the content of the content of the content** 版本为 200 或更高的四种模拟量 I/O 模块 FC4A-L03A1、 FC4A-L03AP1、 FC4A-J2A1 和 FC4A-K1A1 的 版本编号标在模块侧面的标签上。因某些规格依存于版本编 号,请确认模块版本。版本低于 200 的模拟量 I/O 模块的标签上未标有版本编号。

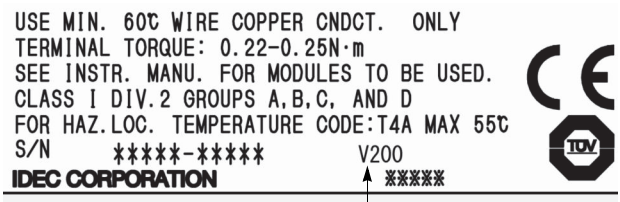

模拟量 I/O 模块版本

**(3)** 电源 **LED (PWR)** END 刷新型 FC4A-L03A1、 FC4A-L03AP1、 FC4A-J2A1、 FC4A-K1A1、 FC4A-K4A1( 注释 ): 当模拟量 I/O 模块通电时点亮。 注释: 外部电源发生错误时, FC4A-K4A1 的电源 LED 闪烁。有关运行状态的详 情,请参见第 [9-14](#page-327-0) 页和第 [9-17](#page-330-0) 页。

**(3)** 状态 **LED (STAT)** 梯形图刷新型 FC4A-J4CN1、 FC4A-J8C1、 FC4A-J8AT1、 FC4A-K2C1: 指示模拟量 I/O 模块的工作状态。

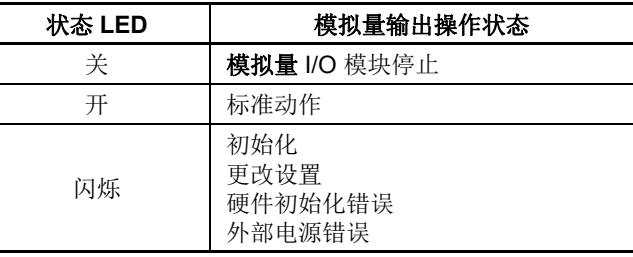

(4) 端子编号 **book and the control control control** 标有端子编号。

L.

(5) 电缆端子 **http://www.common.common.common.common.common.common.common.common.com** 

# 模拟量 **I/O** 模块规格

#### 通用规格 **(END** 刷新型 **)**

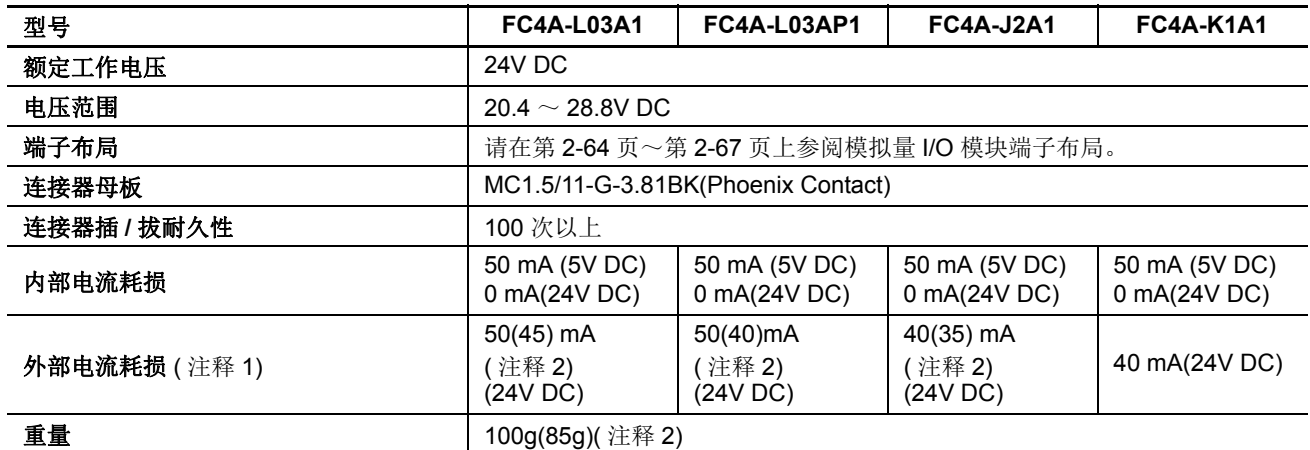

注释 **1:** 外部电流耗损是当所有模拟量输入已使用并且模拟量输出值是在 100% 时的值。

注释 **2:** 括号中的值适用于低于版本 200 的模拟量 I/O 模块。有关模拟量 I/O 模块版本,请参阅第 [2-56](#page-81-0) 页。

#### 通用规格 **(** 梯形图刷新型 **)**

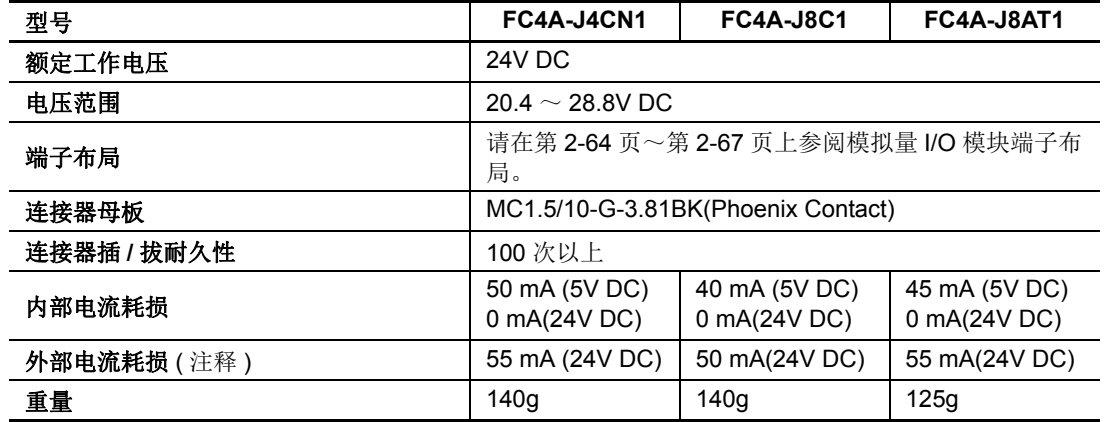

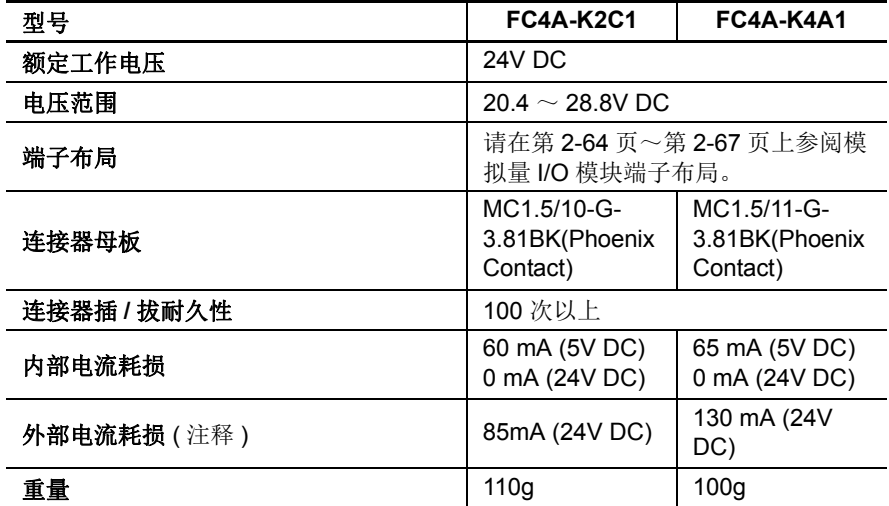

注释 **:** 外部电流耗损是当所有模拟量输入已使用并且模拟量输出值是在 100% 时的值。

模拟量输入规格 **(END** 刷新型 **)**

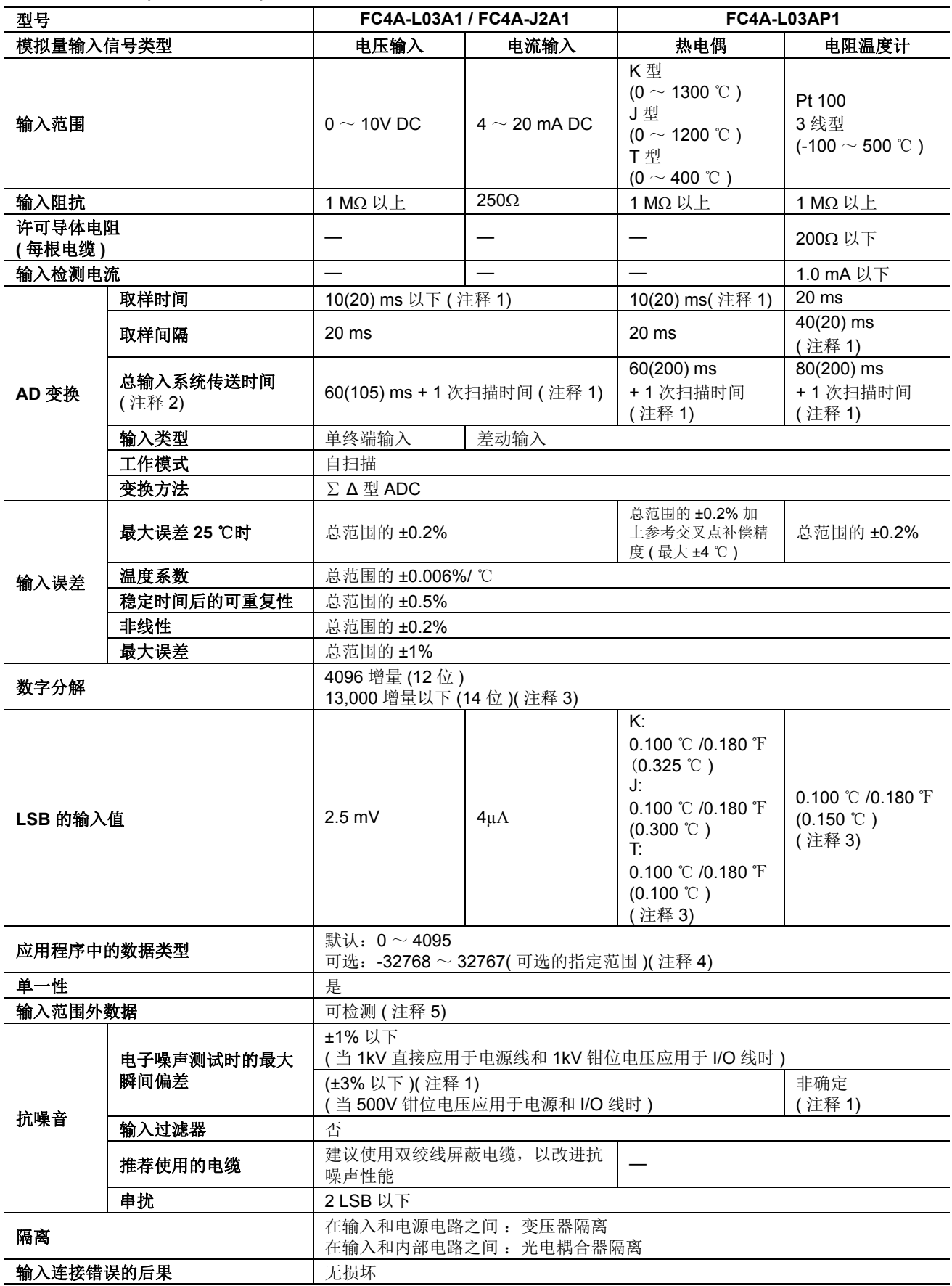

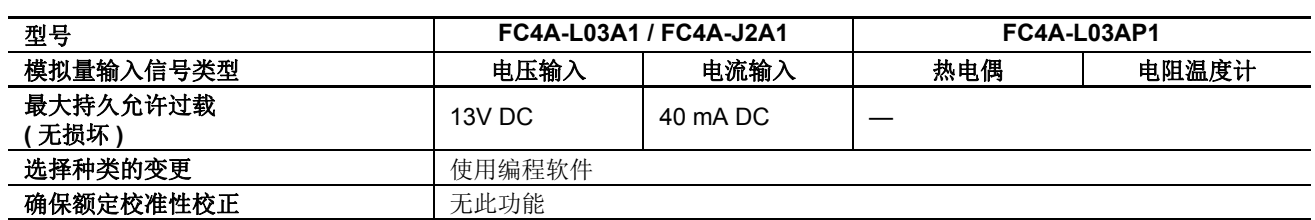

注释 **1:** 括号中的值适用于低于版本 200 的模拟量 I/O 模块。有关模拟量 I/O 模块版本,请参阅第 [2-56](#page-81-0) 页。

注释 **2:** 总输入系统传送时间 = 取样间隔 + 内部处理时间

注释 **3:** 最小值用摄氏和华氏表示模拟量输入数据。括号中的值适用于低于版本 200 的模拟量 I/O 模块。

注释 **4:** 可以将在模拟量 I/O 模块中处理的数据线性转换为 -32768 ~ 32767 之间的值。使用分配给模拟量 I/O 模块的数据寄 存器,可以选择可选的指定范围和模拟量 I/O 数据最小和最大值。请参阅第 [9-13](#page-326-0) 页 。

注释 **5:** 检测到错误时,相应的错误代码将存储在分配给模拟量 I/O 运行状态的数据寄存器中。请参阅第 [9-7](#page-320-0) 页。

模拟量输入规格 **(** 梯形图刷新型 **)**

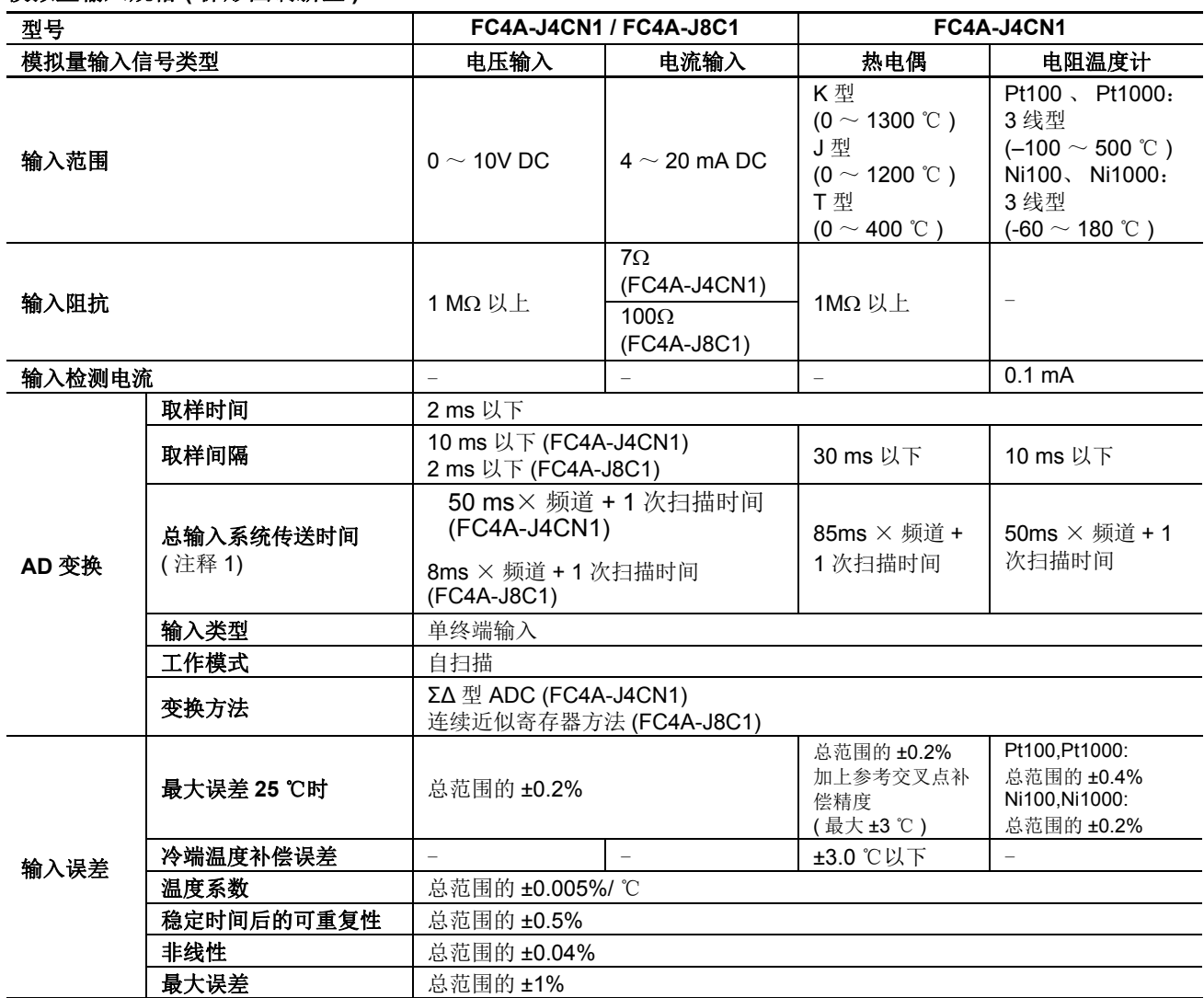

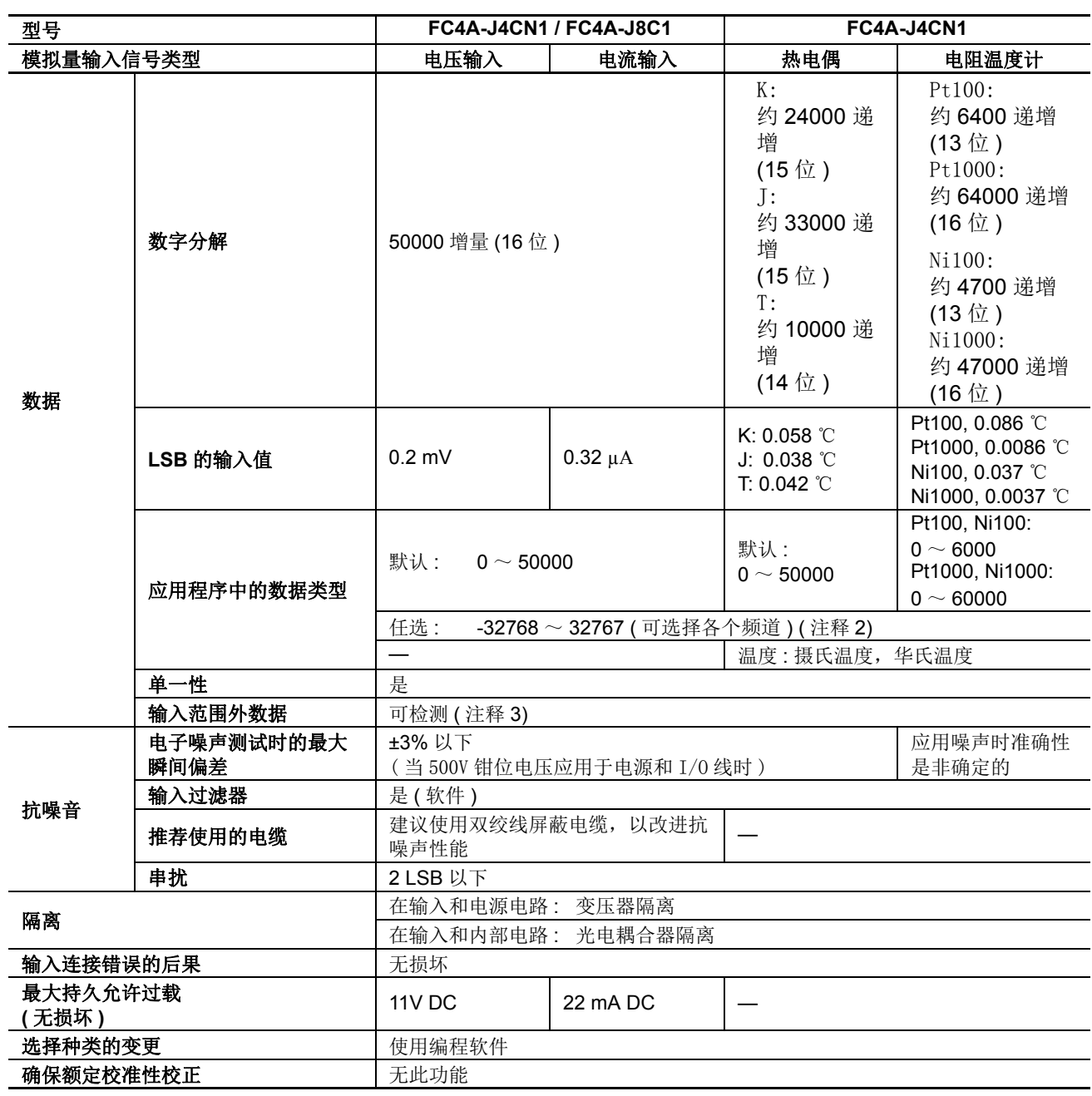

注释 **1:** 总输入系统传送时间 = 取样间隔 + 内部处理时间

总输入系统传送时间根据使用的频道数按比例增加。

注释 **2:** 可以将在模拟量 I/O 模块中处理的数据线性转换为 -32768 ~ 32767 之间的值。使用分配给模拟量 I/O 模块的数据寄 存器,可以选择可选的指定范围和模拟量 I/O 数据最小和最大值。请参阅第 [9-13](#page-326-0) 页。

注释 **3:** 检测到错误时,相应的错误代码将存储在分配给模拟量 I/O 运行状态的数据寄存器中。请参阅第 [9-7](#page-320-0) 页。

#### 模拟量输入规格 **(** 梯形图刷新型 **)**

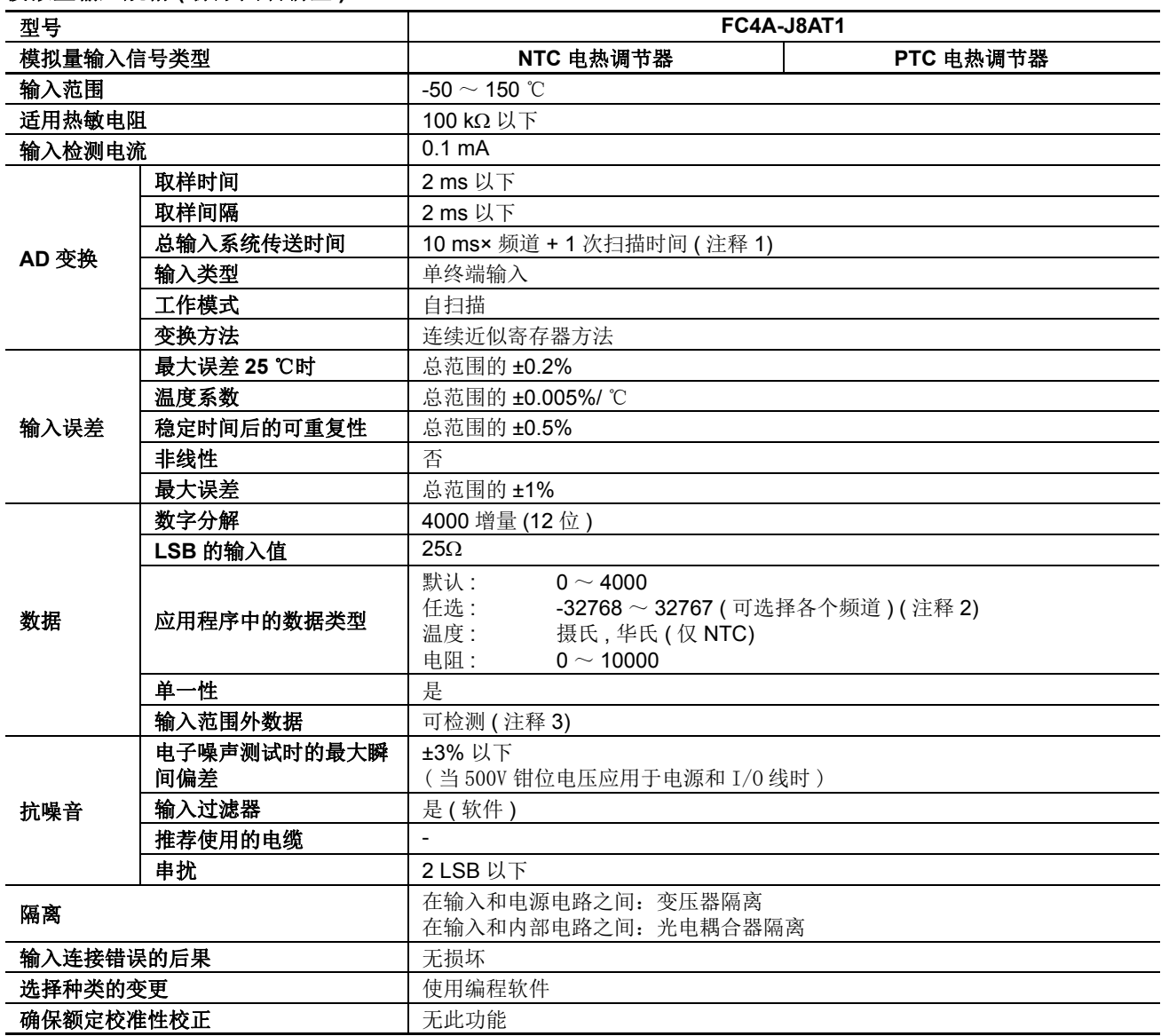

注释 **1:** 总输入系统传送时间 = 取样间隔 + 内部处理时间

总输入系统传送时间根据使用的频道数按比例增加。

注释 **2:** 可以将在模拟量 I/O 模块中处理的数据线性转换为 -32768 ~ 32767 之间的值。使用分配给模拟量 I/O 模块的数据寄 存器,可以选择可选的指定范围和模拟量 I/O 数据最小和最大值。请参阅第 [9-13](#page-326-0) 页。

注释 **3:** 检测到错误时,相应的错误代码将存储在分配给模拟量 I/O 运行状态的数据寄存器中。请参阅第 [9-7](#page-320-0) 页。

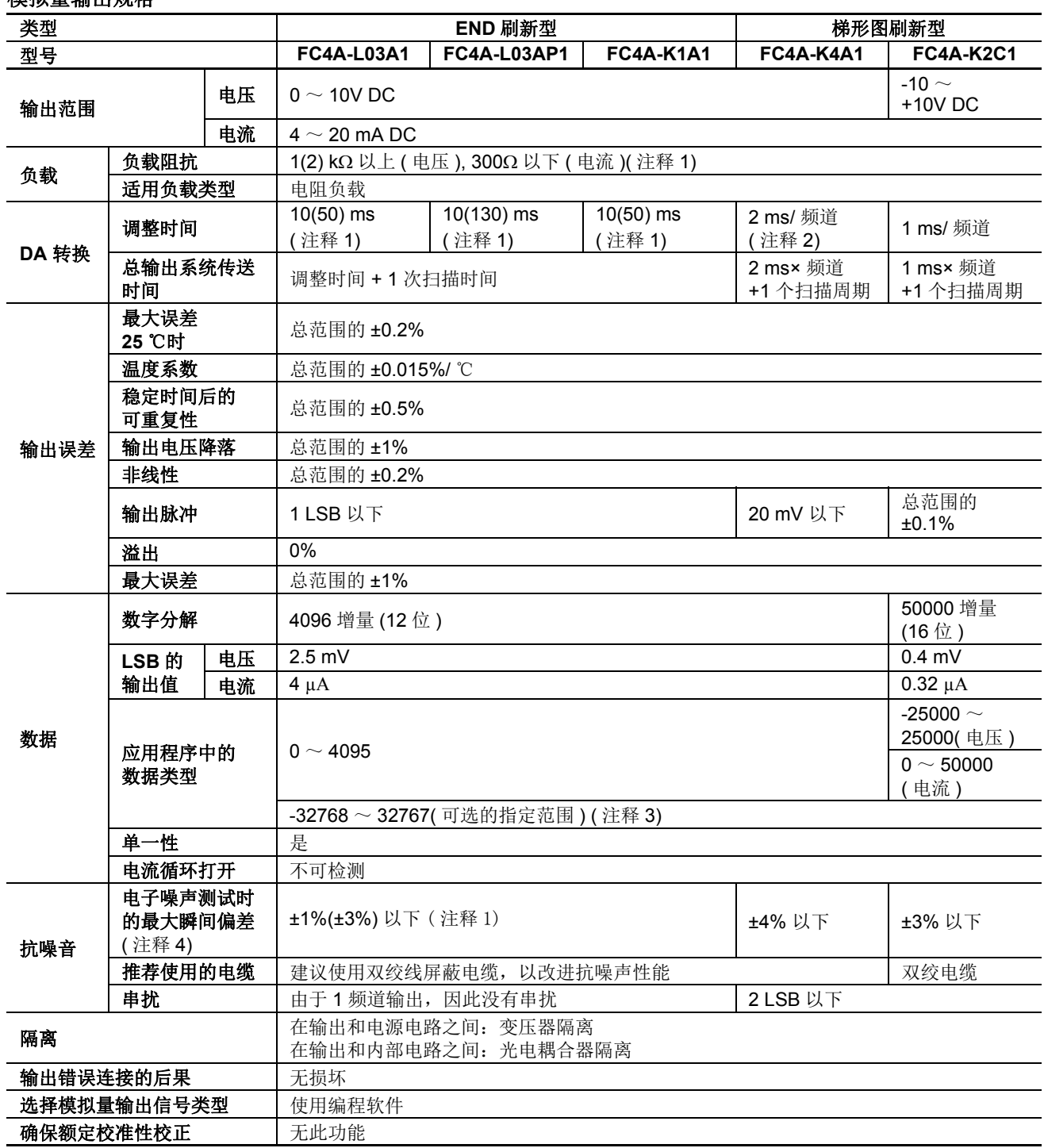

模拟量输出规格

注释 **1:** 括号中的值适用于低于版本 200 的模拟量 I/O 模块。有关模拟量 I/O 模块版本,请参阅第 [2-56](#page-81-0) 页。

注释 **2:** 不包括上升时间。

注释 **3:** 可以将在模拟量 I/O 模块中处理的数据线性转换为 -32768 ~ 32767 之间的值。使用分配给模拟量 I/O 模块的数据寄 存器,可以选择可选的指定范围和模拟量 I/O 数据最小和最大值。请参阅第 [9-13](#page-326-0) 页。

注释 **4:** 如果使用版本 200 或更高的模拟量 I/O 模块,该值为当 1kV 直接应用于电源线和 1kV 钳位电压应用于 I/O 线状态下 测得的值。如果使用低于版本 200 的模拟量 I/O 模块,该值则为当 500V 钳位电压应用于电源和 I/O 线状态下测得的值。

#### <span id="page-89-0"></span>模拟量 **I/O** 模块端子布局和接线图

#### **FC4A-L03A1(** 模拟量 **I/O** 模块 **)-** 螺钉端子型 适用端子台 **: FC4A-PMT11P(** 模拟量 **I/O** 模块附带 **)**

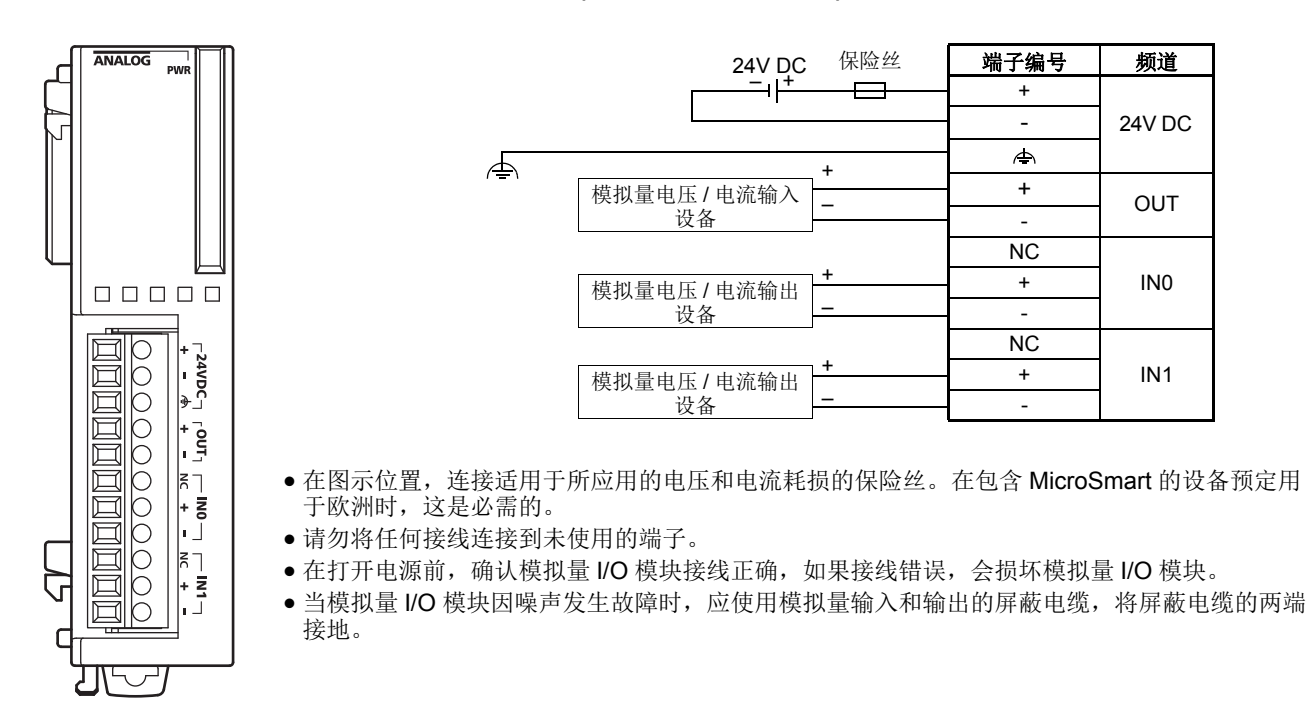

#### **FC4A-L03AP1(** 模拟量 **I/O** 模块 **)-** 螺钉端子型 适用端子台 **: FC4A-PMT11P(** 模拟量 **I/O** 模块附带 **)**

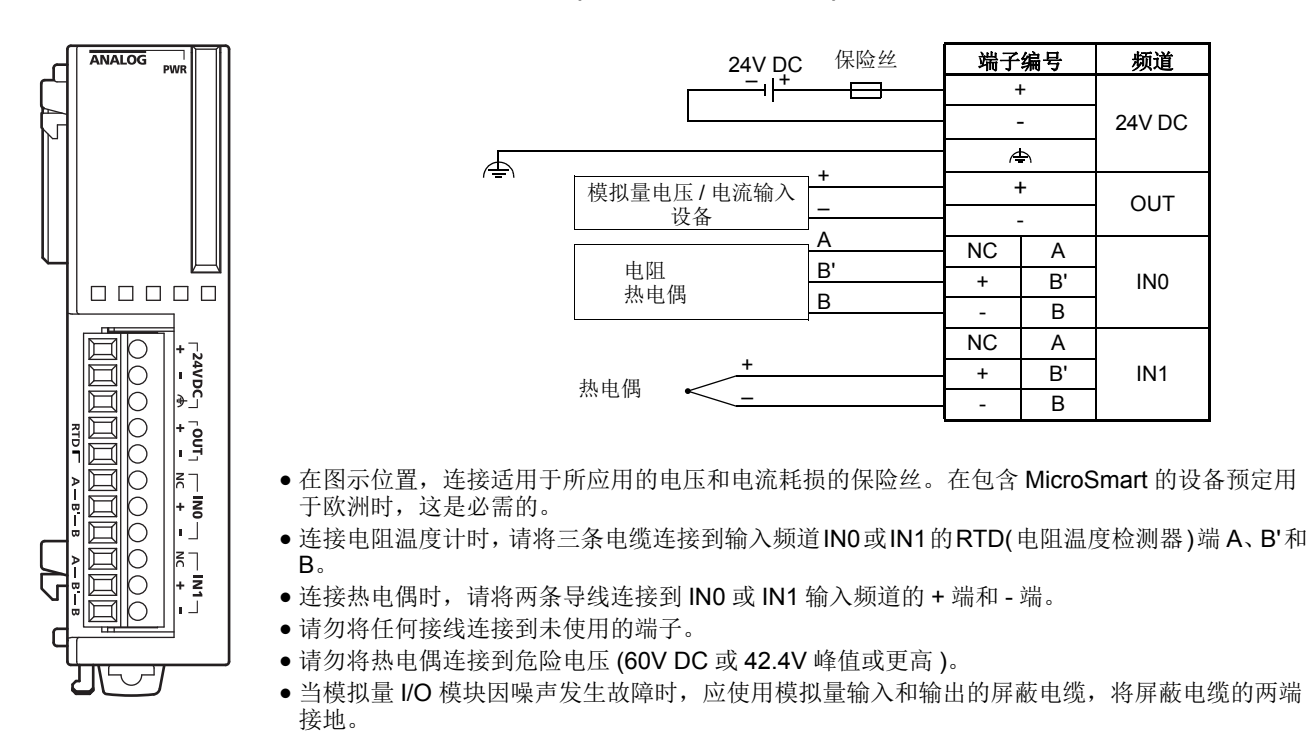

#### **FC4A-J2A1(** 模拟量输入模块 **)-** 螺钉端子型

适用端子台 **: FC4A-PMT11P(** 模拟量输入模块附带 **)**

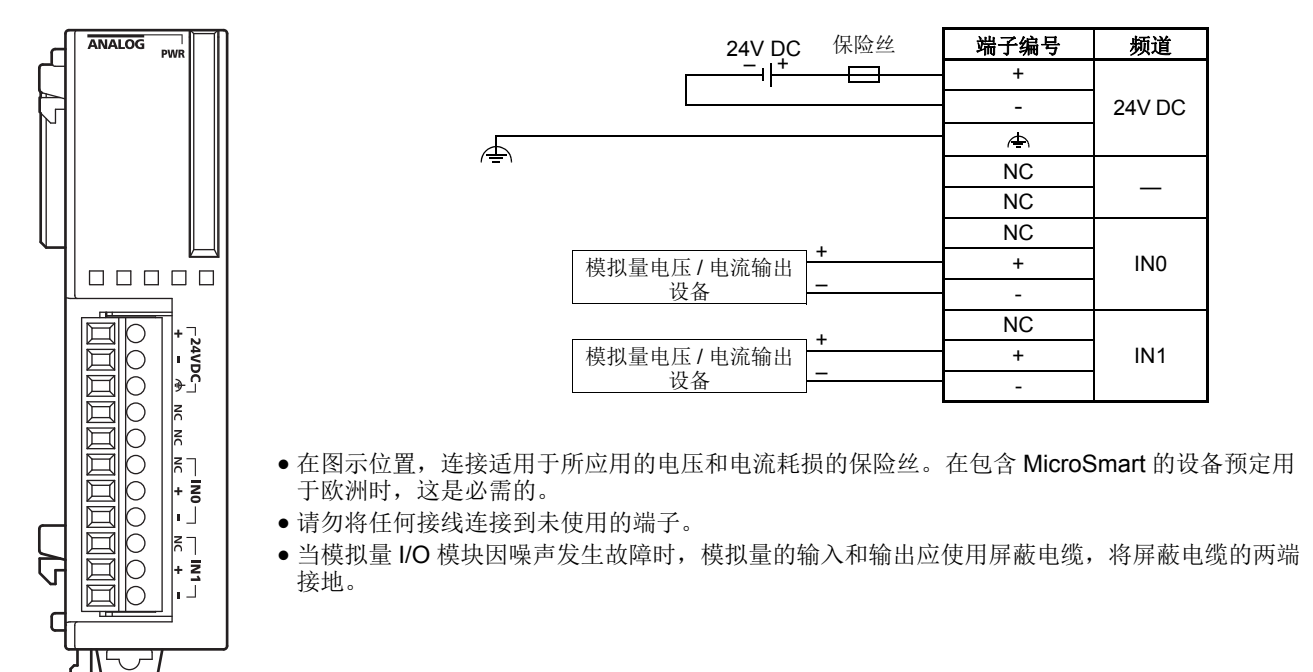

#### **FC4A-J4CN1(** 模拟量输入模块 **)-** 螺钉端子型

#### 适用端子台 **: FC4A-PMT10P(** 模拟量输入模块附带 **)**

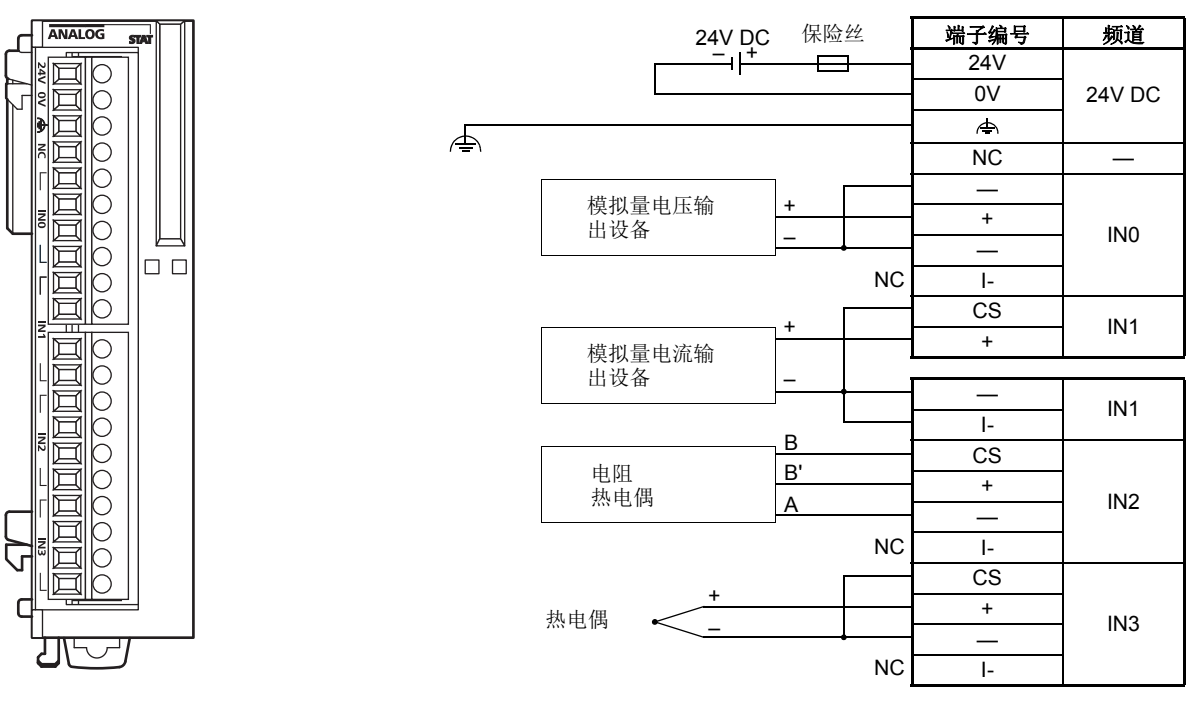

● 在图示位置,连接适用于所应用的电压和电流耗损的保险丝。在包含 MicroSmart 的设备预定用于欧洲时,这是必需 的。

● 当连接电阻温度计时, 请将电缆 B, B' 和 A 分别连接到输入频道 IN0 ~ IN3 的 CS( 电流检测 )、 +、和 - 端。

- 当连接热电偶时,请将 + 电缆连接到 + 端,并将 电缆连接到 CS 和 端。
- 请勿将热电偶连接到危险电压 (60V DC 或 42.4V 峰值或更高 )。
- 请勿将任何接线连接到未使用的端子。
- 输入频道 IN0 ~ IN3 的 端互相连接。
- 当模拟量 I/O 模块因噪声发生故障时, 模拟量的输入和输出应使用屏蔽电缆, 将屏蔽电缆的两端接地。

#### FC5A MICROSMART 用户手册 FC9Y-B1269 *2-65*

#### **FC4A-J8C1(** 模拟量输入模块 **)-** 螺钉端子型

#### 适用端子台 **: FC4A-PMT10P(** 模拟量输入模块附带 **)**

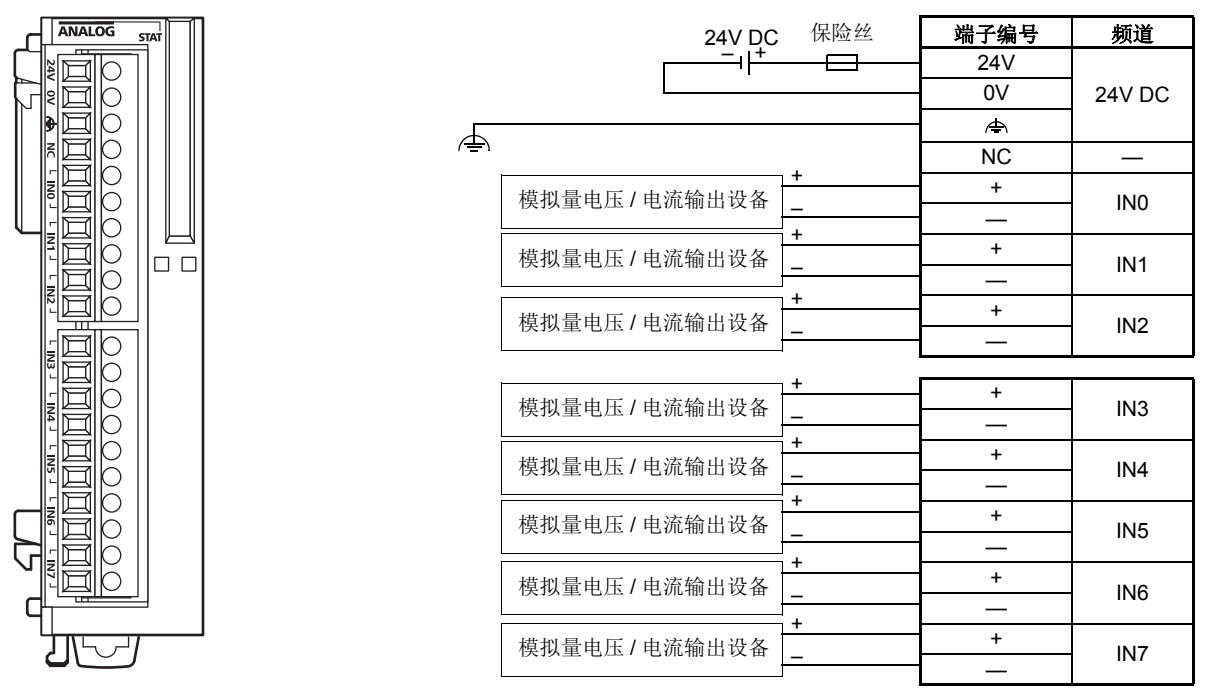

 在图示位置,连接适用于所应用的电压和电流耗损的保险丝。在包含 MicroSmart 的设备预定用于欧洲时,这 是必需的。

- 请勿将任何接线连接到未使用的端子。
- 输入频道 IN0 ~ IN7 的 端互相连接。
- 当模拟量 I/O 模块因噪声发生故障时, 模拟量的输入和输出应使用屏蔽电缆, 将屏蔽电缆的两端接地。

#### **FC4A-J8AT1(** 模拟量输入模块 **)-** 螺钉端子型

#### 适用端子台 **: FC4A-PMT10P(** 模拟量输入模块附带 **)**

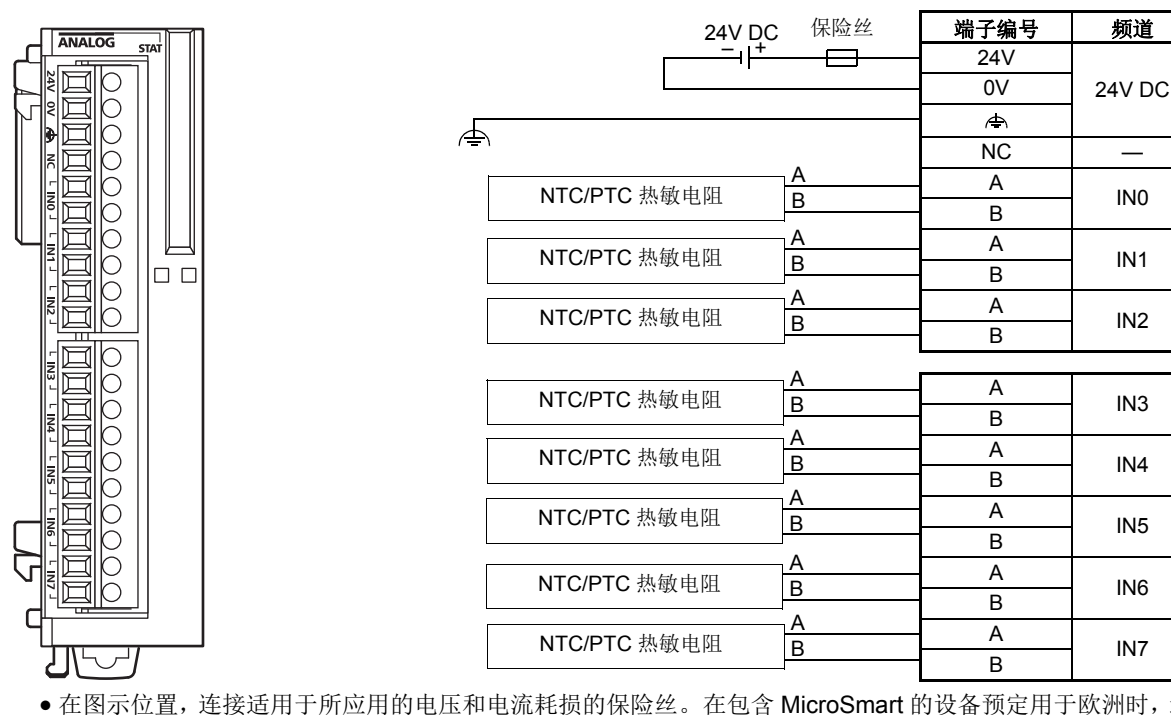

● 在图示位置, 连接适用于所应用的电压和电流耗损的保险丝。在包含 MicroSmart 的设备预定用于欧洲时, 这 是必需的。

- 请勿将任何接线连接到未使用的端子。
- 当模拟量 I/O 模块因噪声发生故障时,模拟量的输入和输出应使用屏蔽电缆,将屏蔽电缆的两端接地。

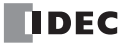

# **FC4A-K1A1(** 模拟量输出模块 **)-** 螺钉端子型

#### 适用端子块 **: FC4A-PMT11P(** 模拟输出模块附带 **)**

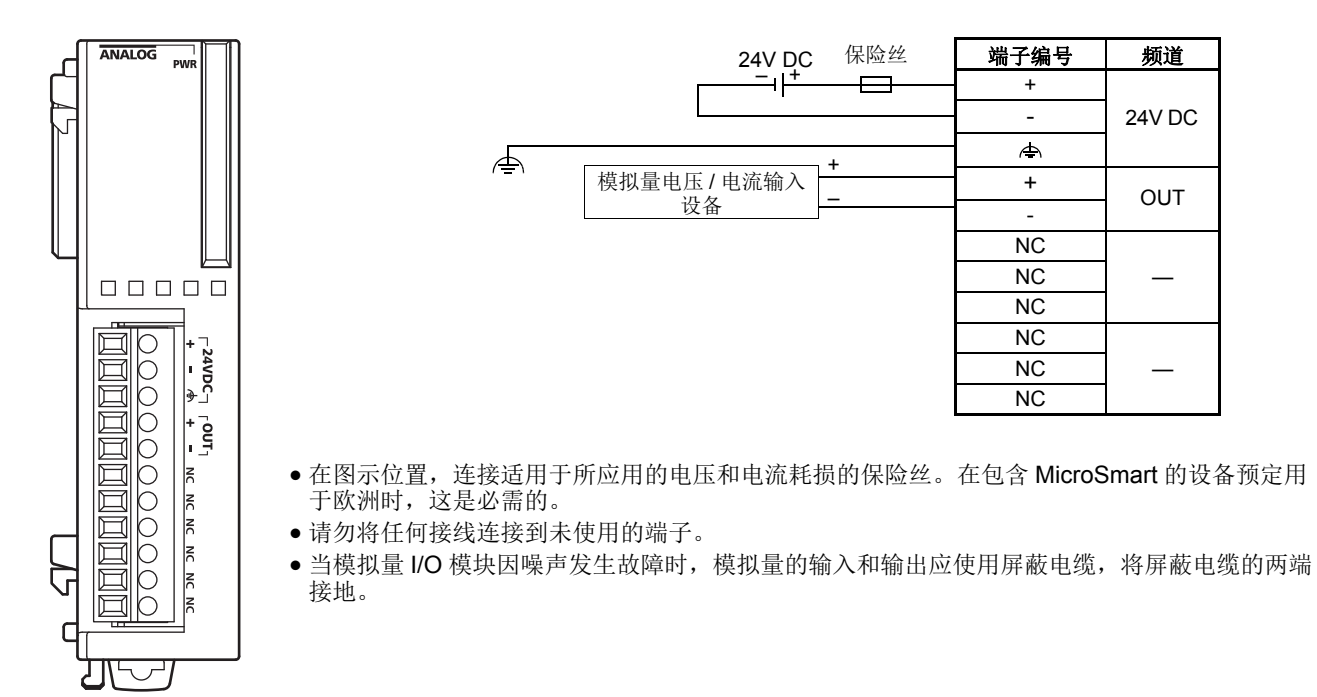

# <span id="page-92-0"></span>**FC4A-K2C1(** 模拟量输出模块 **)-** 螺钉端子型

#### 适用端子块 **: FC4A-PMT10P(** 模拟输出模块附带 **)**

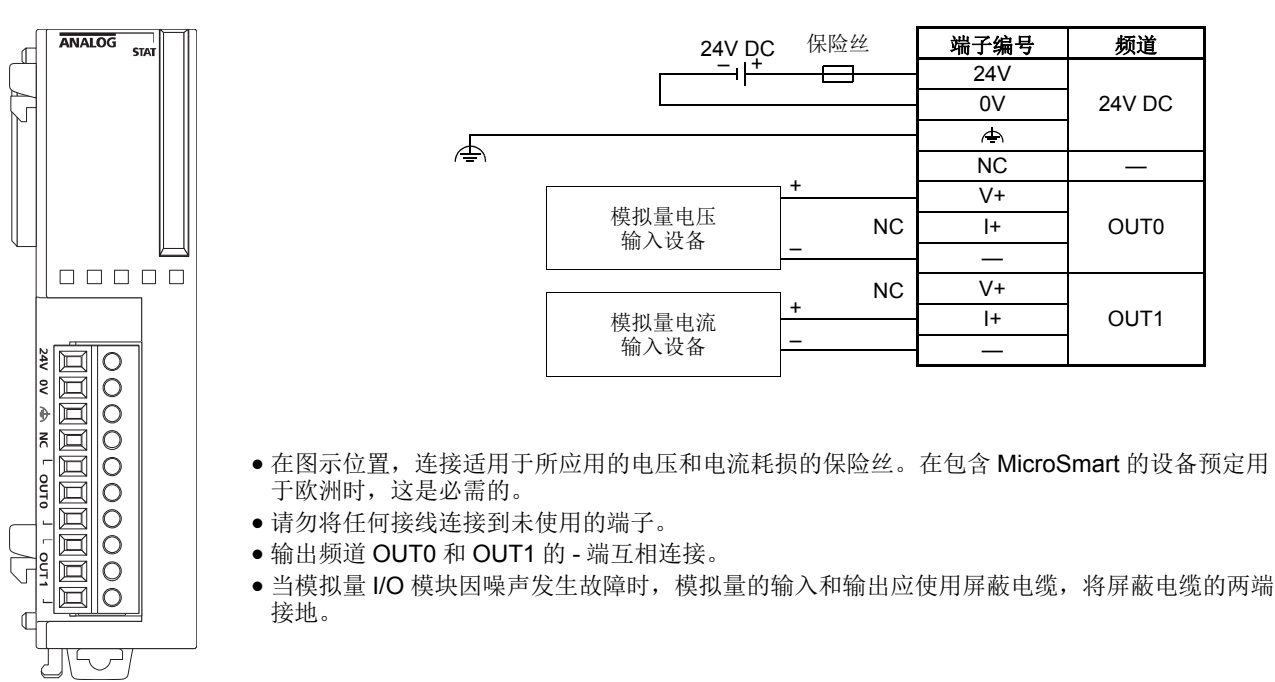

# **FC4A-K4A1(** 模拟量输出模块 **)-** 螺钉端子型 适用端子台 **: FC4A-PMT11P(** 模拟量输出模块附带 **)**

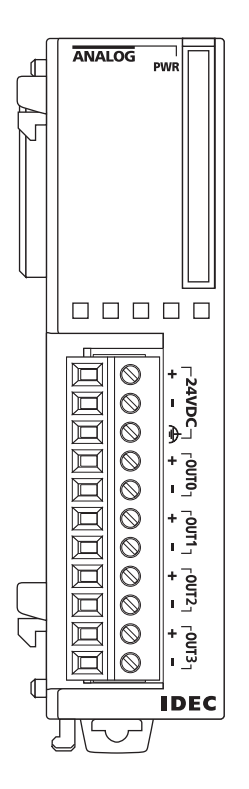

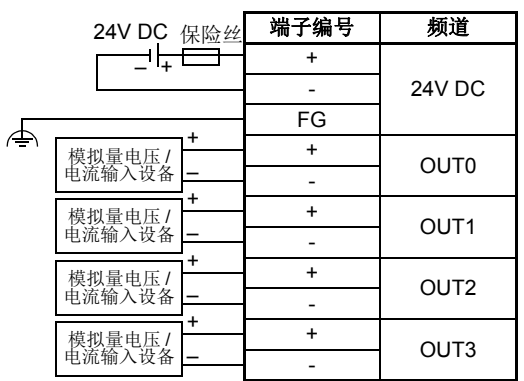

- 在图示位置,连接适用于所应用的电压和电流耗损的保险丝。在包含 MicroSmart 的设备预 定用于欧洲时,这是必需的。
- 请勿将任何接线连接到未使用的端子。
- 当模拟量 I/O 模块因噪声发生故障时, 模拟量的输入和输出应使用屏蔽电缆, 将屏蔽电缆的 两端接地。

# 保护类型

#### 输入电路

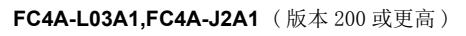

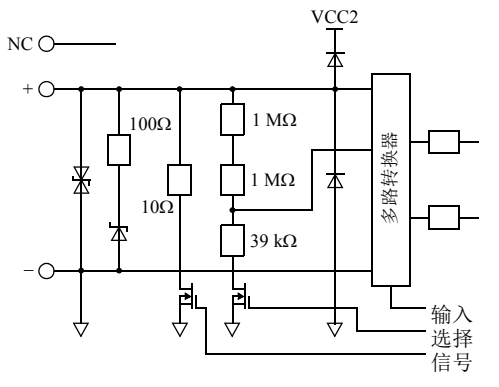

**FC4A-L03A1,FC4A-L03AP1,FC4A-J2A1** 

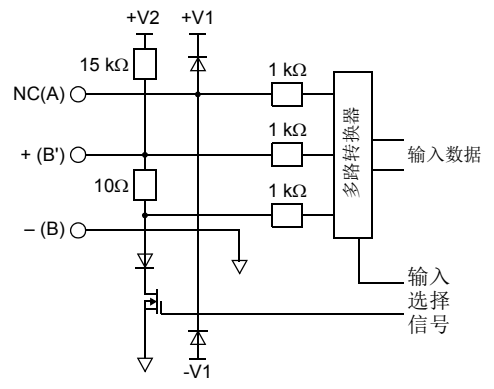

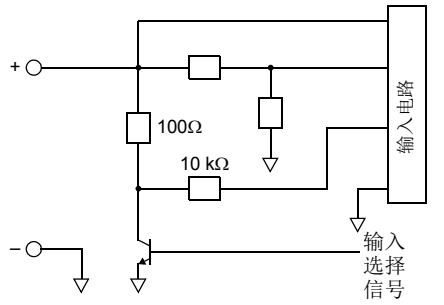

**FC4A-L03AP1**( 版本 200 或更高 )

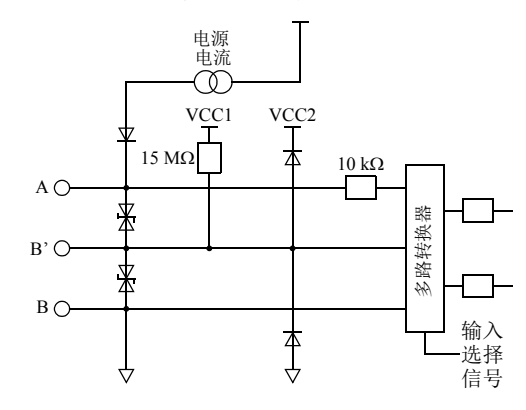

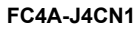

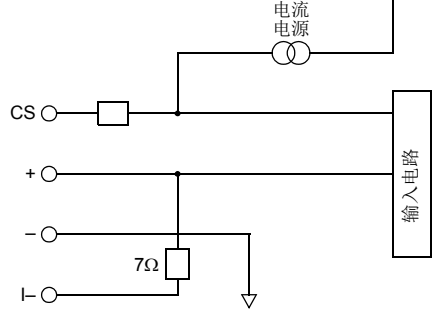

**FC4A-J8C1 FC4A-J8AT1**

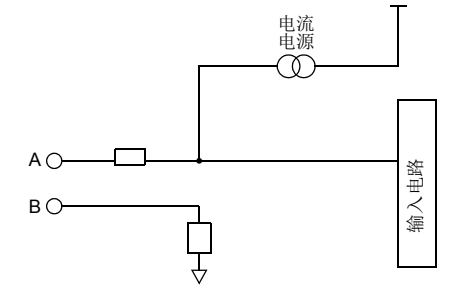

# 输出电路

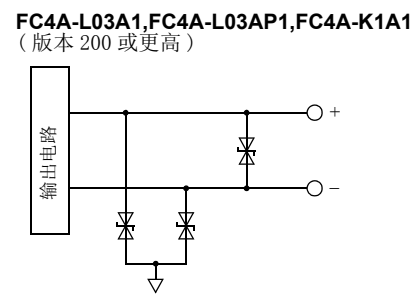

#### **FC4A-L03A1,FC4A-L03AP1,FC4A-K1A1 FC4A-K2C1 FC4A-L03A1,FC4A-L03AP1,FC4A-K1A1**

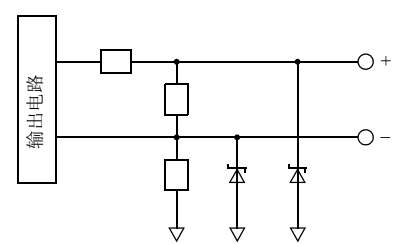

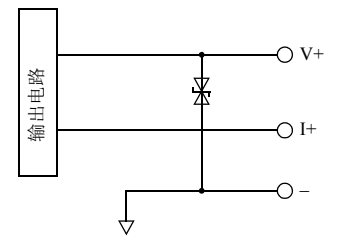

#### **FC4A-K4A1**

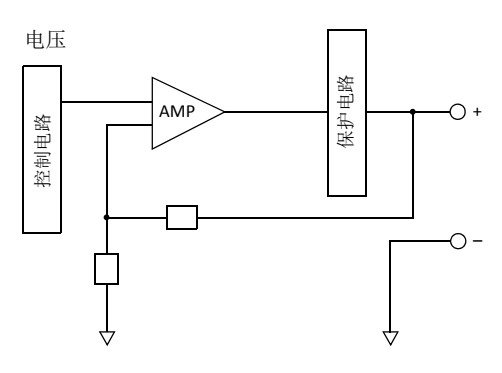

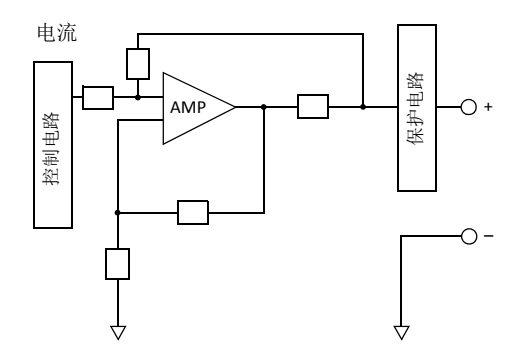

#### 模拟量 I/O 模块的电源

当供给电源于模拟量 I/O 模块时,考虑以下问题。

#### ● FC4A-L03A1、FC4A-L03AP1、FC4A-J2A1、FC4A-K1A1 和 FC4A-K4A1 的电源

MicroSmart CPU 模块和 FC4A-L03A1、FC4A-L03AP1、FC4A-J2A1、FC4A-K1A1 以及 FC4A-K4A1 模拟量 I/O 模块使 用独立电源。模拟量 I/O 模块供电至少要比 CPU 模块早 1 秒钟。 该建议确保模拟量 I/O 控制正确运行。

注释∶ 在再次打开模拟量 I/O 模块 FC4A-L03A1、FC4A-L03AP1、FC4A-J2A1 的电源前必须首先打开其他模块的 电源。如果 MicroSmart CPU 模块和模拟量 I/O 模块使用的是单电源,打开模拟量 I/O 模块至少 5 秒 (25 ℃ ) 后 才能关闭其他模块。如果 MicroSmart CPU 模块和模拟量 I/O 模块使用的是独立电源,不管 CPU 模块是否处于接 通电源状态,打开模拟量 I/O 模块至少 30 秒 (25 ℃ ) 后才能关闭 模拟量 I/O 模块。

#### FC4A-J4CN1、FC4A-J8C1、FC4A-J8AT1 和 FC4A-K2C1 的电源

MicroSmart CPU 模块和 FC4A-J4CN1、FC4A-J8C1、FC4A-J8AT1 以及 FC4A-K2C1 使用相同的电源将抑制噪音影 响。

CPU 模块开始运行后,梯形图刷新型模拟量输入模块将在 5 秒内执行初始化。在这期间,模拟量输入模块拥有一 个不定值。创建用户程序确认, 在模拟量输入运行状态变为 0 后 ( 正常运行 ), 模拟量输入数据将被 CPU 模块读 取。有关模拟量输入运行操作状态,请参阅第 9- [14 页。](#page-327-0)

#### 模拟量 I/O 线路的接线

将电动机电缆尽量多地采用分开接线,特别是电阻温度计输入,以抑制噪音影响。

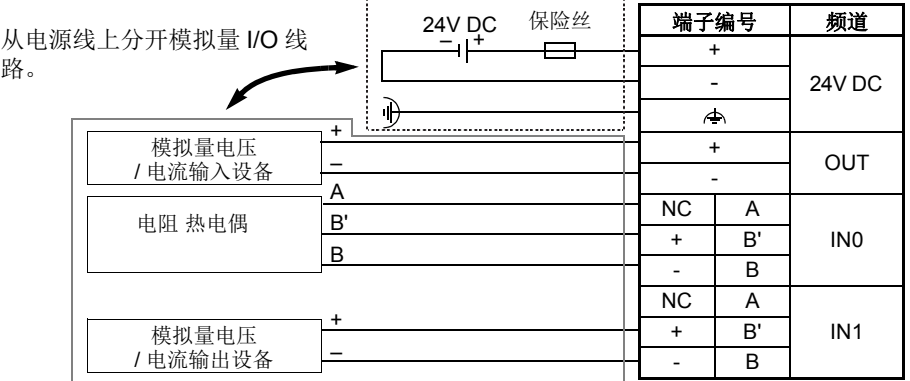

注释:FC5A 集成 24-I/O 型模块不能与 AS-Interface 主机模块 (FC4A-AS62M) 和 / 或扩展 RS232C/R485 通信模块 (FC5A-SIF2 或 FC5A-SIF4) 组合使用。需要与模拟量 I/O 模块组合使用这些模块时,请使用超薄型 CPU 模块。

#### 配线双线模拟电流输出设备

使用双线模拟设备的模拟输入模块时,应将模块设备串接在一个独立的 24 伏电源上。

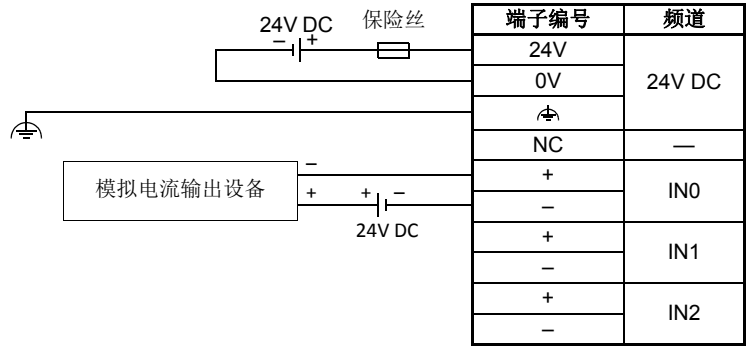

# 扩展接口模块

超薄型 CPU 模块通常最多可以连接七个 I/O 模块。 使用扩展接口模块使其可以连接另外 8 个 I/O 模块来扩展另 外 256 个 I/O 点。 最大 512 个 I/O 点数,包括 CPU 模块中的 I/O。

扩展接口模块提供两种安装方式 : 集成安装和独立安装。

有关集成安装,扩展接口模块 FC5A-EXM2 紧接第七个 I/O 模块安装,更多 I/O 模块紧接扩展接口模块安装。

有关独立安装,使用扩展接口主机模块 FC5A-EXM1M 和扩展接口从机模块 FC5A-EXM1S。 扩展接口主机模块安装 在 I/O 模块末尾,扩展接口从机模块用在其他 I/O 开始位置,主机和从机模块连接扩展接口电缆。

#### 扩展接口模块类型编号

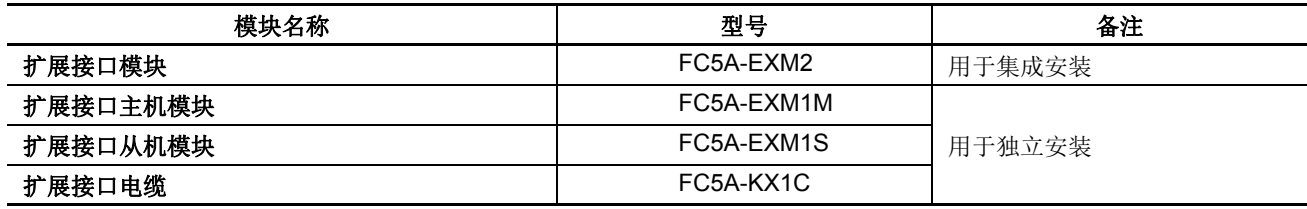

#### 部件说明

#### 扩展接口模块 **FC5A-EXM2**

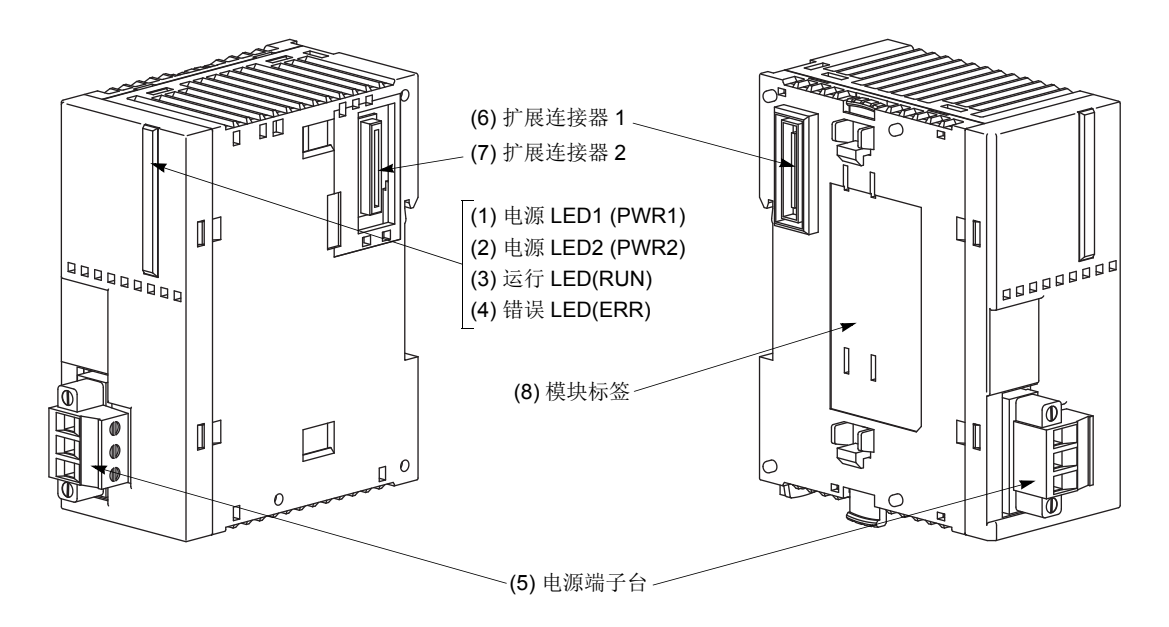

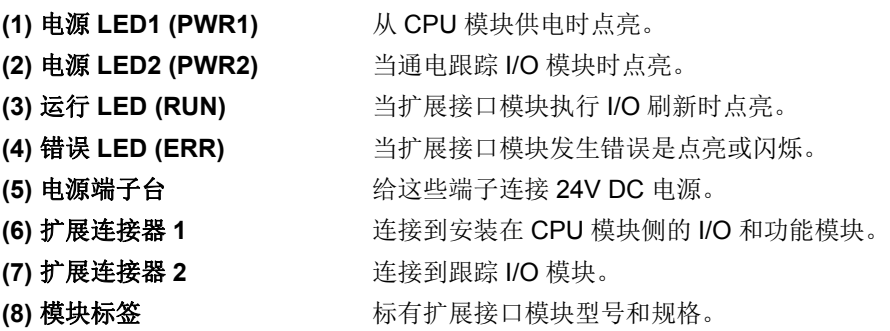

#### 扩展接口主机模块 **FC5A-EXM1M**

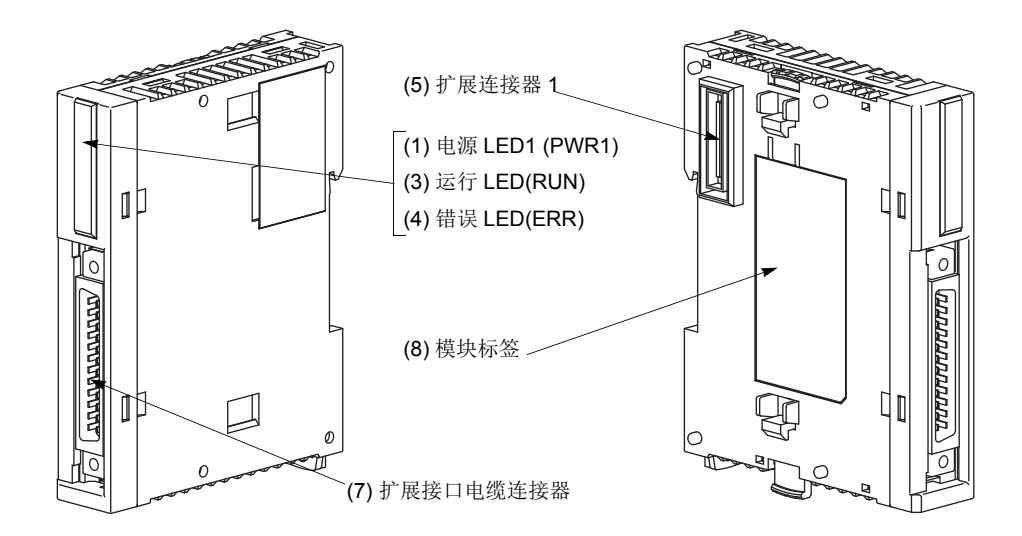

#### 扩展接口从机模块 **FC5A-EXM1S**

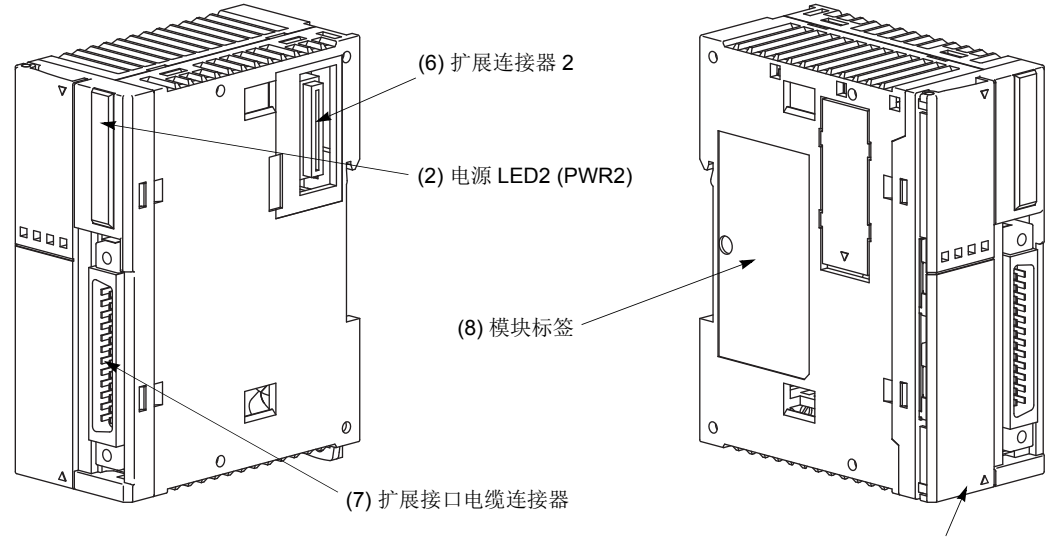

(9) 电源端子台

**(1)** 电源 **LED1 (PWR1)** 扩展接口模块通电时点亮。 **(2)** 电源 **LED2 (PWR2)** 当通电跟踪 I/O 模块时点亮。 **(3)** 运行 **LED (RUN)** 当扩展接口模块执行 I/O 刷新时点亮。 **(4)** 错误 **LED (ERR)** 当扩展接口模块发生错误是点亮或闪烁。 (5) 扩展连接器 1 <br> **11 The David To How The Dight of The August 20 and The August 20 and The August 20 and The August 20 and The A (6)** 扩展连接器 **2** 连接到跟踪 I/O 模块。 (7) 扩展接口电缆连接器 连接扩展接口电缆。 (8) 模块标签 **becomedial contracts** 标有扩展接口模块型号和规格。 (9) 电源端子台 **2000 电源端子**上连接 24V 电源。

通用规格 ( 扩展接口模块 )

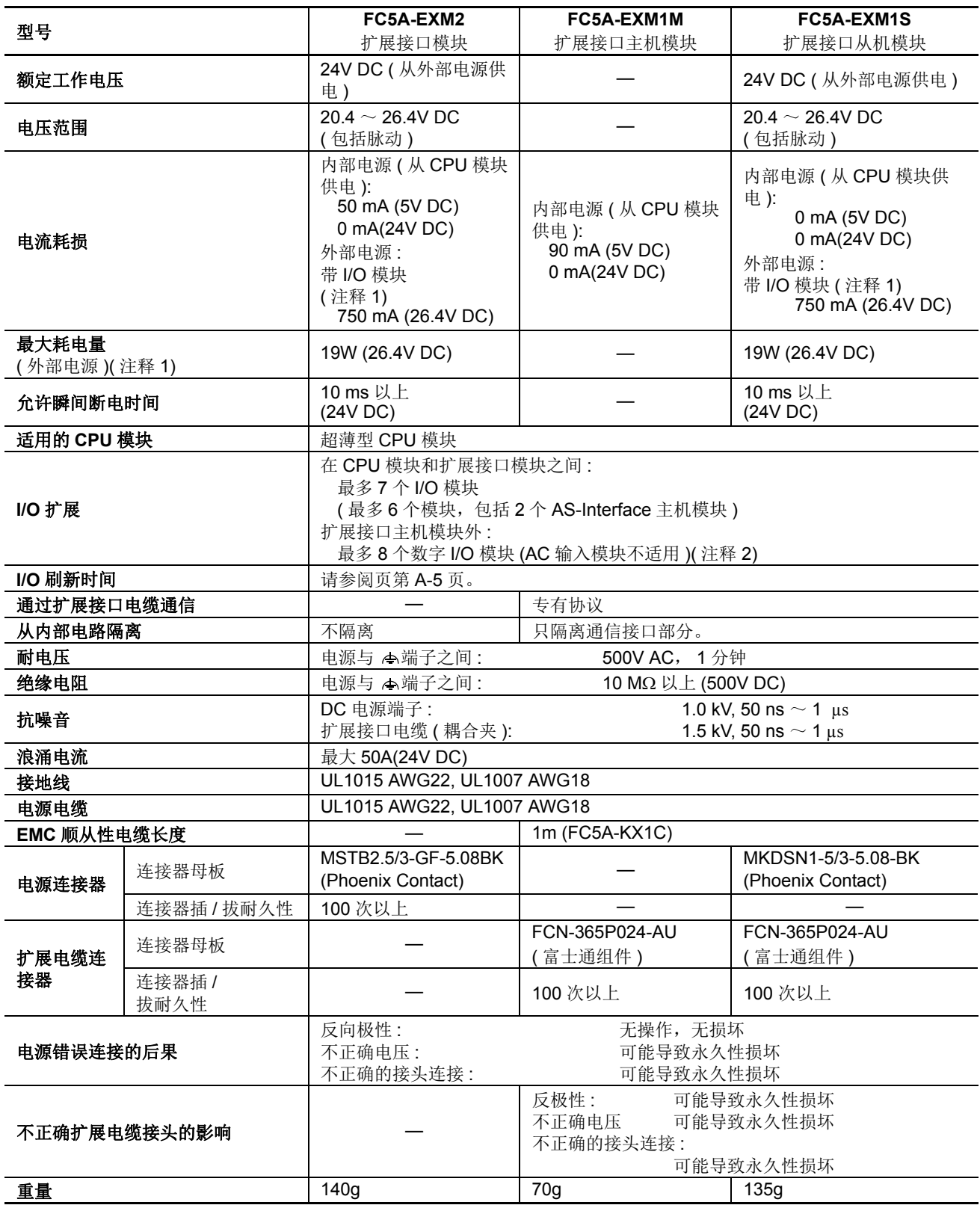

注释 **1:** 扩展接口模块和八个 I/O 模块的功耗

注释 **2:** 可同时打开的最大继电器输出数为 54 点。

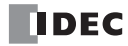

## 错误 **LED**

扩展接口模块的错误 LED 根据错误情况闪烁或点亮。

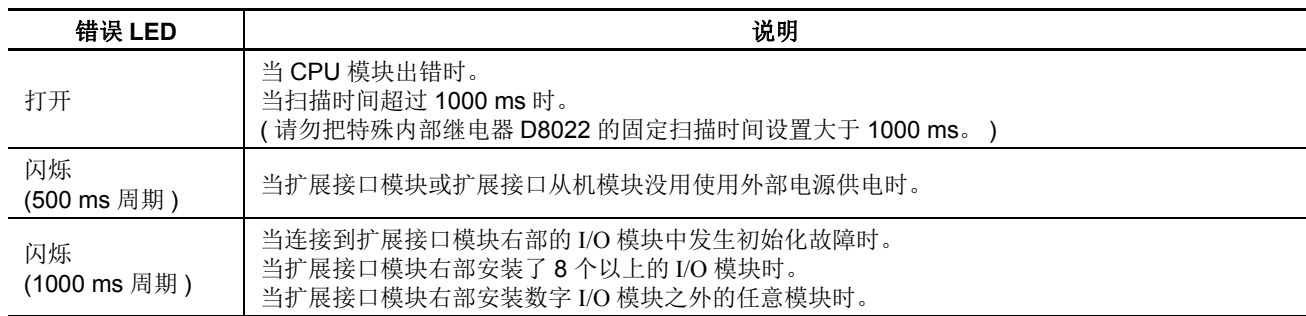

注释 **:** 当 AC 输入模块安装到扩展接口模块右部时, ERR LED 不点亮。

#### 用于扩展接口模块的特殊数据寄存器

超薄型 CPU 模块具有一个用于扩展接口模块的特殊数据寄存器。 特殊数据寄存器 D8252 存储安装在扩展接口模 块右部的附加扩展 I/0 模块的刷新时间 (以 100 μs 为单位)。

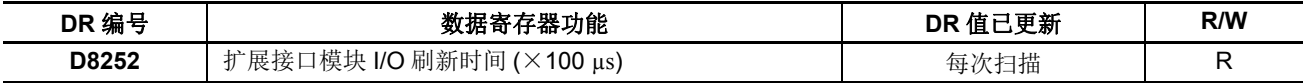

扩展接口模块端子布局

**FC5A-EXM2 (** 扩展接口模块 **)**

适用端子台 **: MSTB2.5/3-GF-5.08BK (** 扩展接口模块附带 **)**

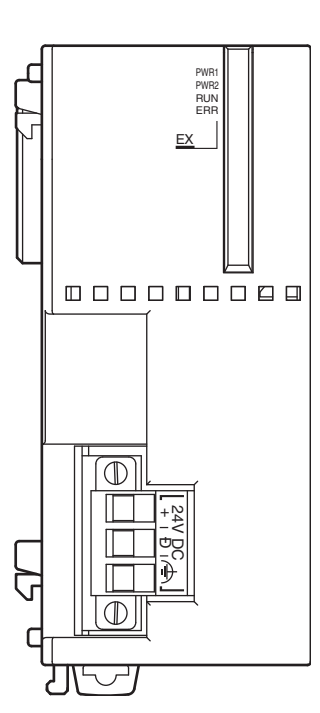

有关输入接线注意事项,请参阅第 [2-77](#page-102-0) 页。

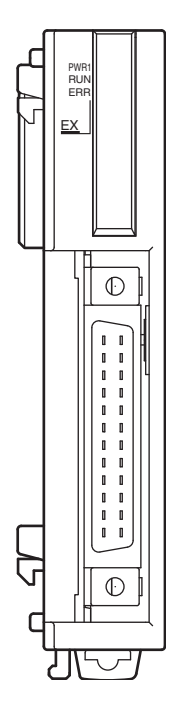

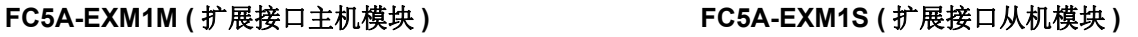

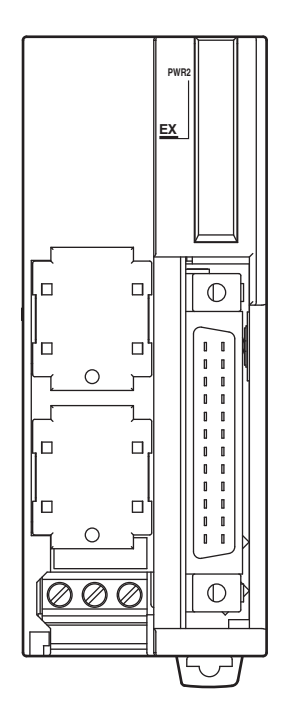

适用电缆 : FC5A-KX1C <br>● 有关输入接线注意事项,请参阅第 [2-77](#page-102-0) 页。

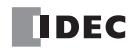

## 扩展接口模块系统安装

## **FC5A-EXM2 (** 扩展接口模块 **)**

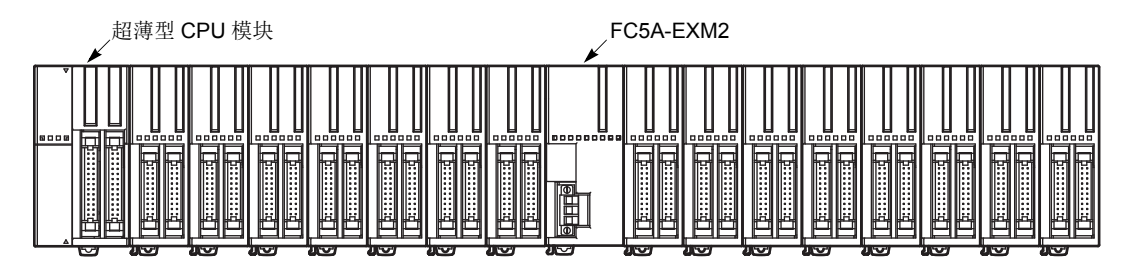

#### **FC5A-EXM1M** 和 **FC5A-EXM1S (** 扩展接口主机模块和从机模块 **)**

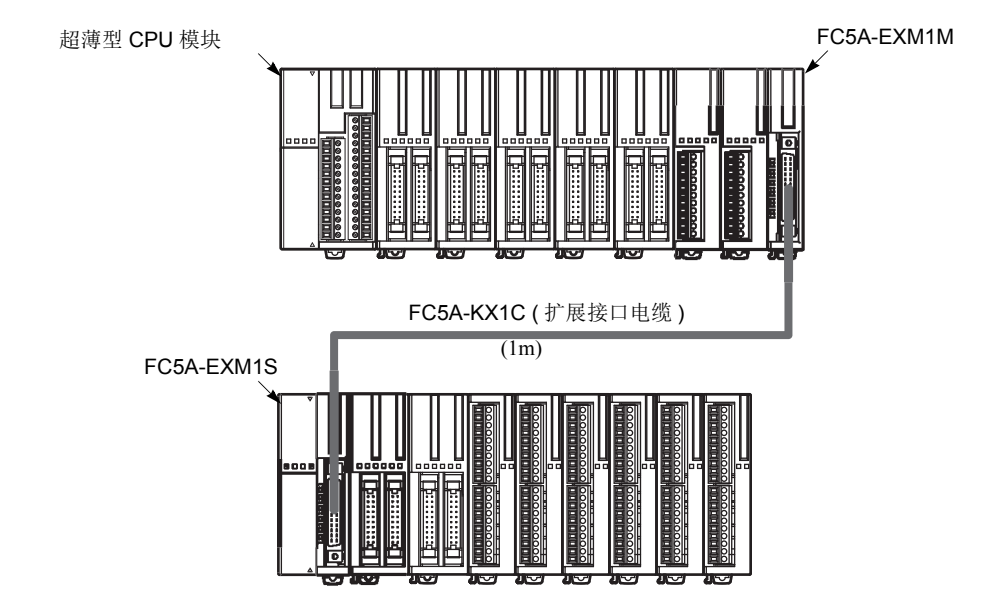

#### 注释 **:**

- 使用一个电源给 CPU 模块和扩展接口模块或扩展接口从机模块供电。
- 当使用独立电源时, 首先给扩展接口模块或扩展接口从机模块供电, 然后给 CPU 供电, 否则 CPU 模块可能发生错误, 不能 启动和停止动作。
- 扩展接口主机模块和从机模块之间的连接使用可选扩展接口电缆 FC5A-KX1C。
- 如果在运行期间扩展接口模块电缆断开,复位连接到扩展接口从机模块的 I/O 模块,并且自动关闭所有的 I/O 点。那么,关 闭 CPU 模块和扩展接口从机模块的电源,连接电缆,然后重新打开电源。
- CPU 模块只有与一个扩展接口模块一起使用。
- AC输入模块、模拟量I/O模块、扩展RS232C/RS485通信模块和AS-Interface主机模块不能连接到扩展接口模块右部。当连 接 AC 输入模块时, CPU 模块上的 ERR LED 不点亮。确认 AC 输入模块没有连接到扩展接口模块右部。

#### <span id="page-102-0"></span>电源接线示例

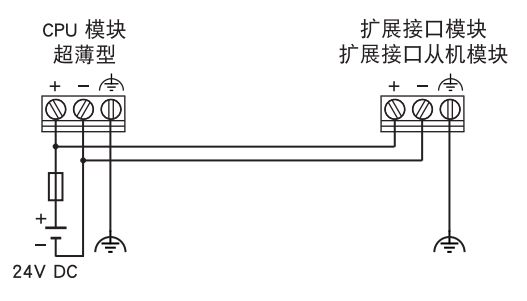

# **AS-Interface** 主机模块

AS-Interface 主机模块可用于集成 24-I/O 型 CPU 模块和任意超薄型 CPU 模块与从机进行数据通信,如传感器、 致动器和远程 I/O 数据。

一个 CPU 模块可与一个或两个 AS-Interface 主机模块一起使用。 AS-Interface 主机模块最多可连接 62 个数字 I/O 从机。 AS-Interface 主机模块最多可连接七个 I/O 从机 ( 符合 AS-Interface 版本 2.1 和模拟量从机设置 7.3)。

有关 AS-Interface 通信的详细信息,请参阅第 24-1 页 ( 高级卷 )。

#### **AS-Interface** 主机模块型号

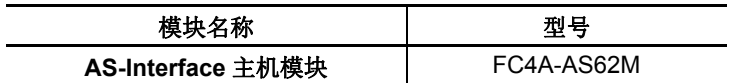

#### 部件说明

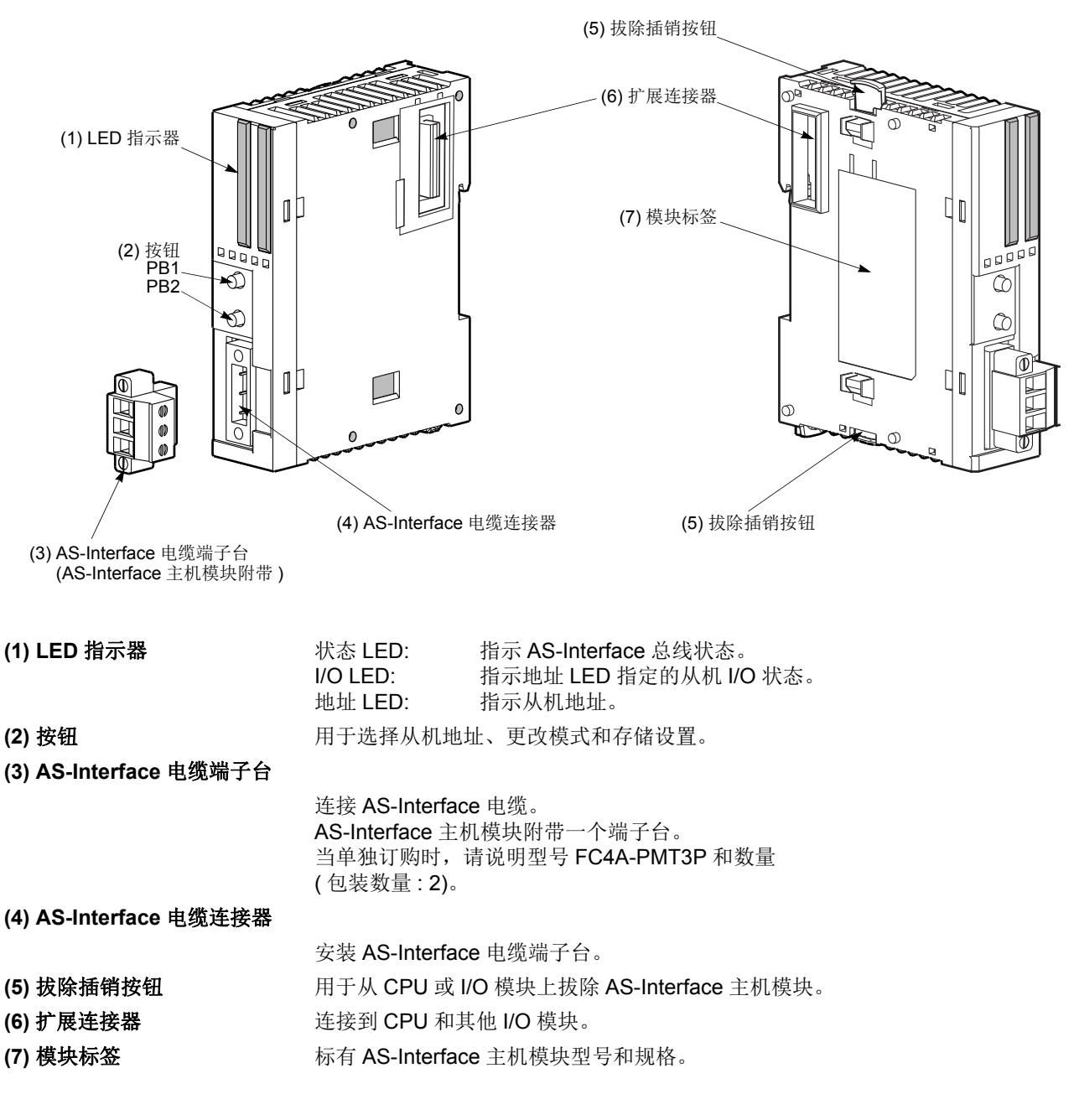

2-78 FC5A MICROSMART 用户手册 FC9Y-B1269

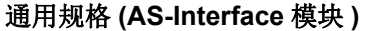

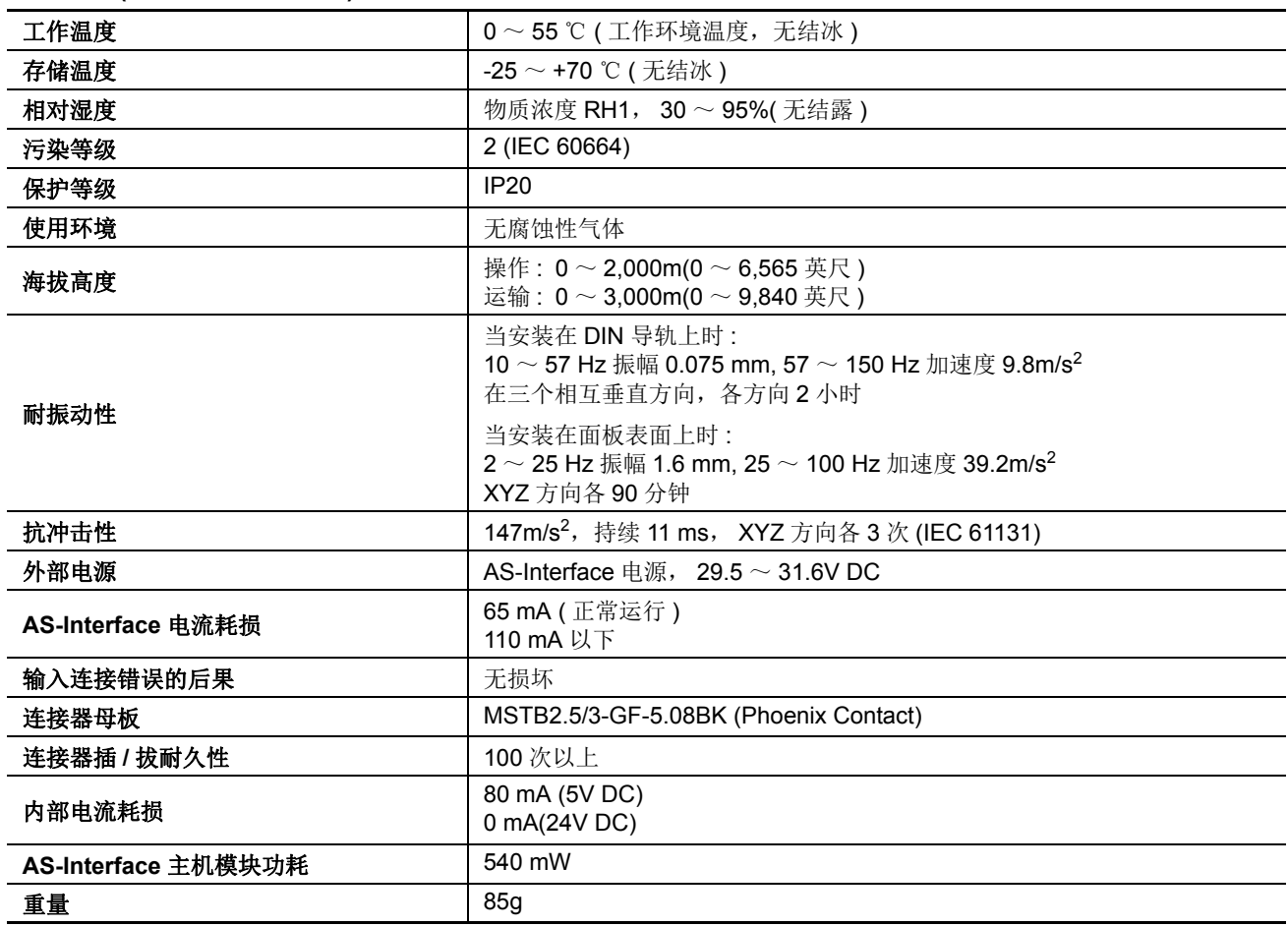

## 通信规格 **(AS-Interface** 模块 **)**

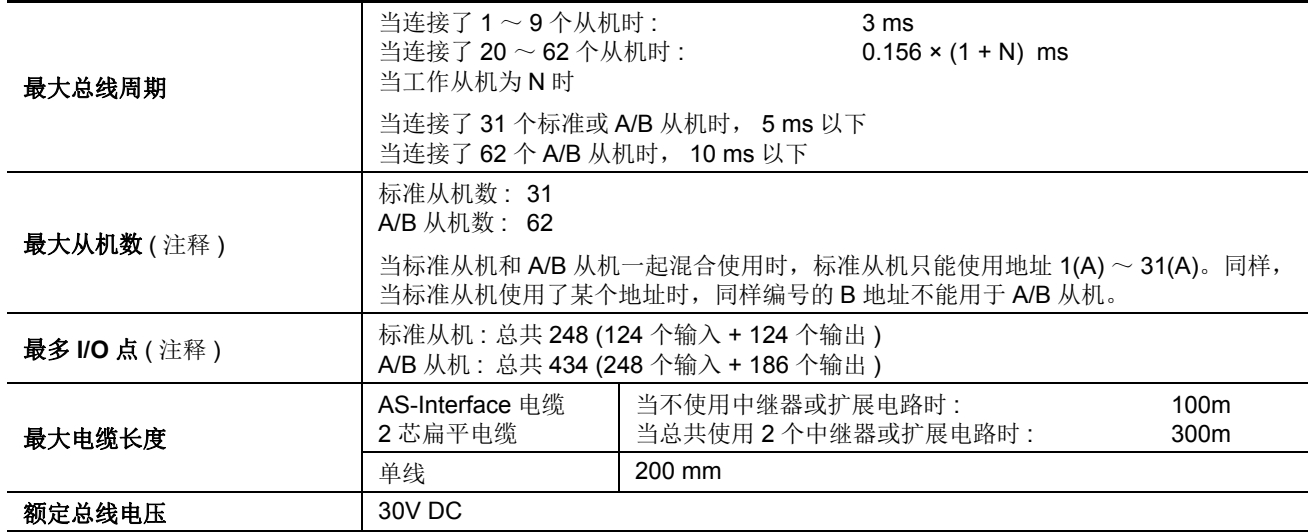

注释 **:** 当使用两个 AS-Interface 模块时,这些数量加倍。

# **HMI** 模块

可选 HMI 模块可以安装在任何集成型 CPU 模块上,还可以安装在安装于超薄型 CPU 模块旁边的 HMI 基础模 块上。通过 HMI 模块可以操纵 CPU 模块中的 RAM 数据,而不需要使用 WindLDR 中的"联机"菜单选项。有 关操作 HMI 模块的详细信息,请参阅第 [5-60](#page-223-0) 页。有关安装和删除 HMI 模块的信息,请参阅第 [3-3](#page-130-0) 页和第 [3-4](#page-131-0) 页。

#### **HMI** 模块型号

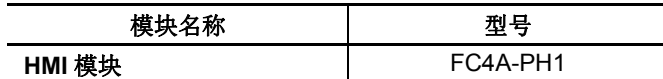

#### 部件说明

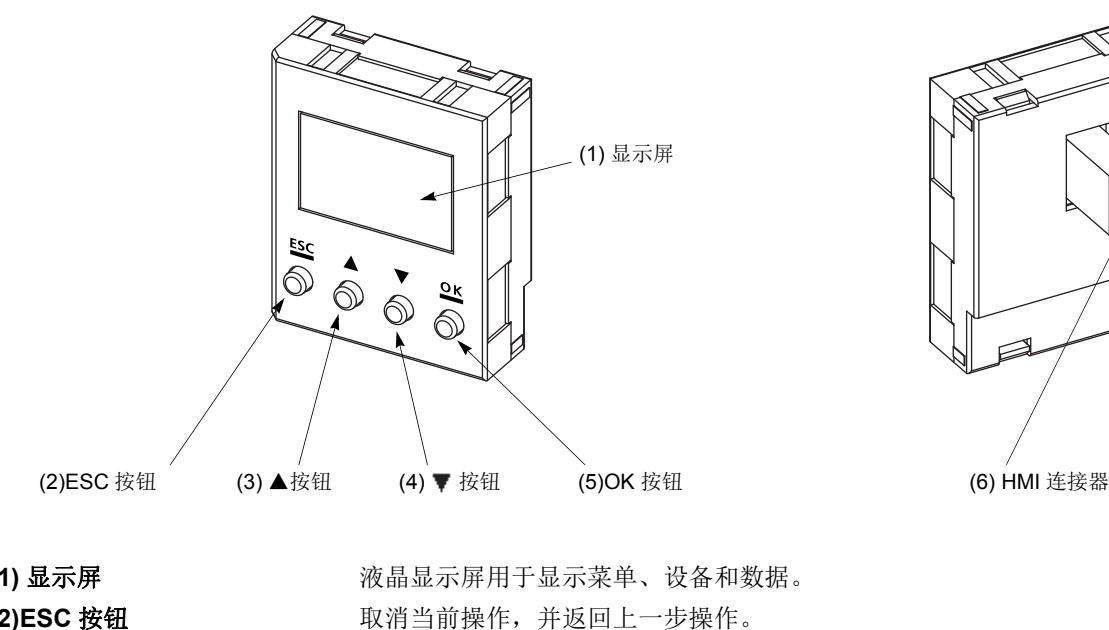

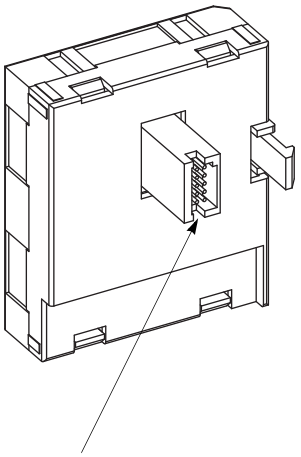

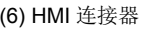

**DDEC** 

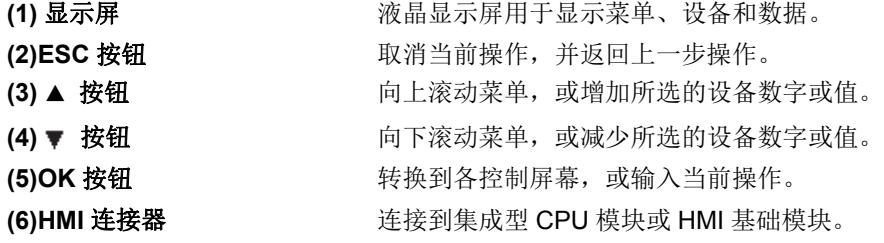

#### **HMI** 模块规格

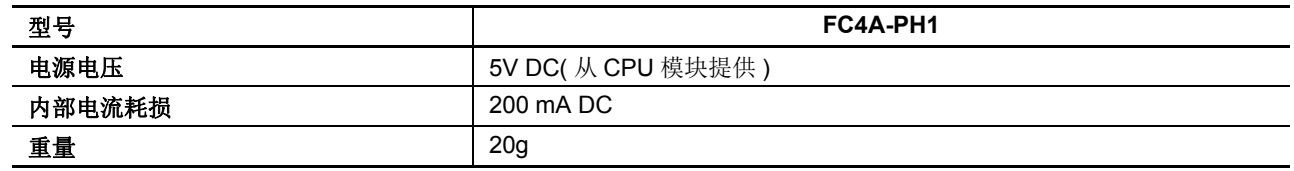

 $\bigwedge$  注意 • 在安装或删除 HMI 模块之前, 请关闭 MicroSmart 的电源, 以防止发生电子冲击或损坏 HMI 模块。 请勿用手接触连接器插针,否则连接器的接点特征可能被削弱。

# **HMI** 基础模块

使用超薄型 CPU 模块时, HMI 基础模块用于安装 HMI 模块。HMI 基础模块还可以用来连接可选的 RS232C 或 RS485 通信适配器的端口 2 连接器。

使用集成型 CPU 模块时,不需要 HMI 基础模块就能安装 HMI 模块。

#### **HMI** 基础模块型号

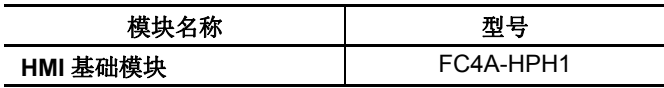

#### 部件说明

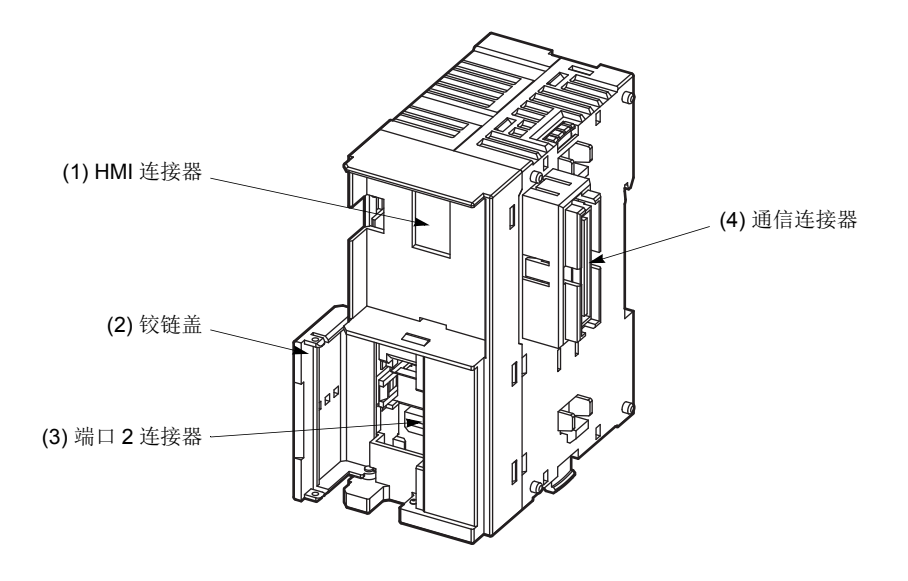

- (1) HMI 连接器 **http://defaulter.com/defaulter.**
- 

(2) 铰链盖 **composited between contracts** 打开盖子可以连接端口 2 连接器。 (3) 端口 2 连接器 <br> **H** 于安装可选的 RS232C 或 RS485 通信适配器。 (4) 通信连接器 **The CEPU 模块。** 

- 
- 

#### 通信适配器和通信模块

所有 MicroSmart CPU 模块都有用于进行 RS232C 通信的通信端口 1。此外,集成型 CPU 模块还有端口 2 连接 器。可以将可选的通信适配器安装在端口 2 连接器上,以便进行 RS232C 或 RS485 通信。

可以将通信模块连接到任何超薄型 CPU 模块,以便使用端口 2 进行其他 RS232C 或 RS485 通信。将 HMI 基础模块 连接到超薄型 CPU 模块时,可以将通信适配器安装到 HMI 基础模块上的端口 2 连接器。

通过端口 2 使用 RS232C 通信适配器或通信模块时,可以进行维护通信、用户通信和调制解调器通信。 安装 RS485 通信适配器或通信模块后,在端口 2 上可以使用维护通信、用户通信、数据连接通信、 Modbus 主机和从 机通信。

#### 通信适配器和通信模块型号

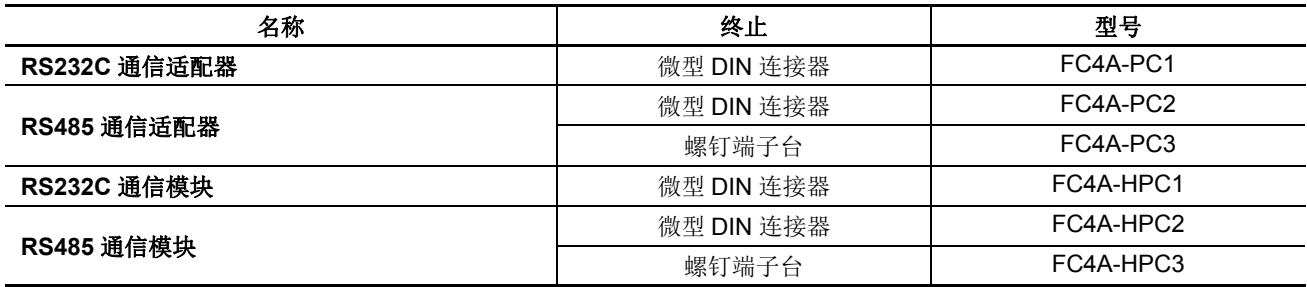

#### 通信适配器和通信模块规格

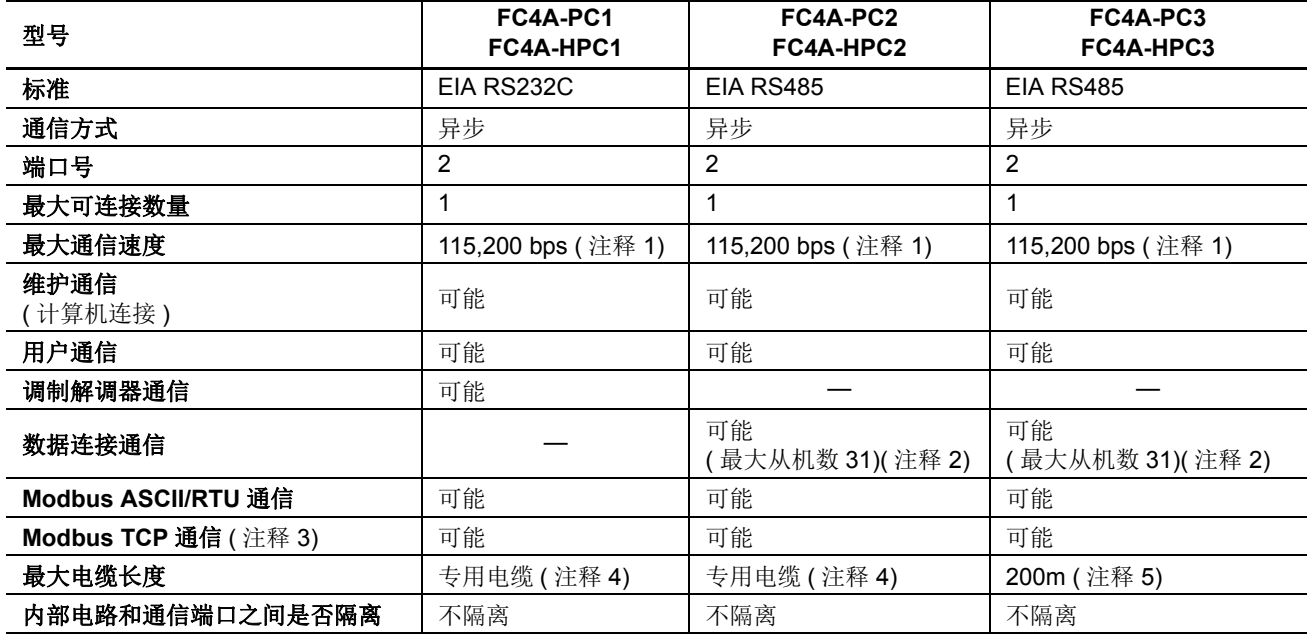

注释 1: 当使用 FC5A-D12K1E/S1E 之外的 CPU 模块时,最大通信速度为 57,600 bps。

注释 2: 使用数据连接时的通信最大通信速度为 57,600 bps。

注释 3: 虽然 Modbus TCP 通信不能用于 FC5A-D12K1E 和 FC5A-D12S1E 的端口 2, 但可用于内置以太网的端口。

注释 4: 有关专用电缆,请参阅第 A- [12 页](#page-449-0)。

注释 5: 推荐用于 RS485 的电缆:双绞线屏蔽电缆,芯线 0.3 mm<sup>2</sup> 以上。导体电阻 85Ω/km 以下,屏蔽电阻 20Ω/km 以下。

在 RS485 通信适配器和 RS485 通信模块上,端子螺钉的正确紧固扭矩是 0.22 ~ 0.25 N · m。要紧固螺钉,请使 用 SZS 0.4 x 2.5 改锥 (Phoenix Contact)。
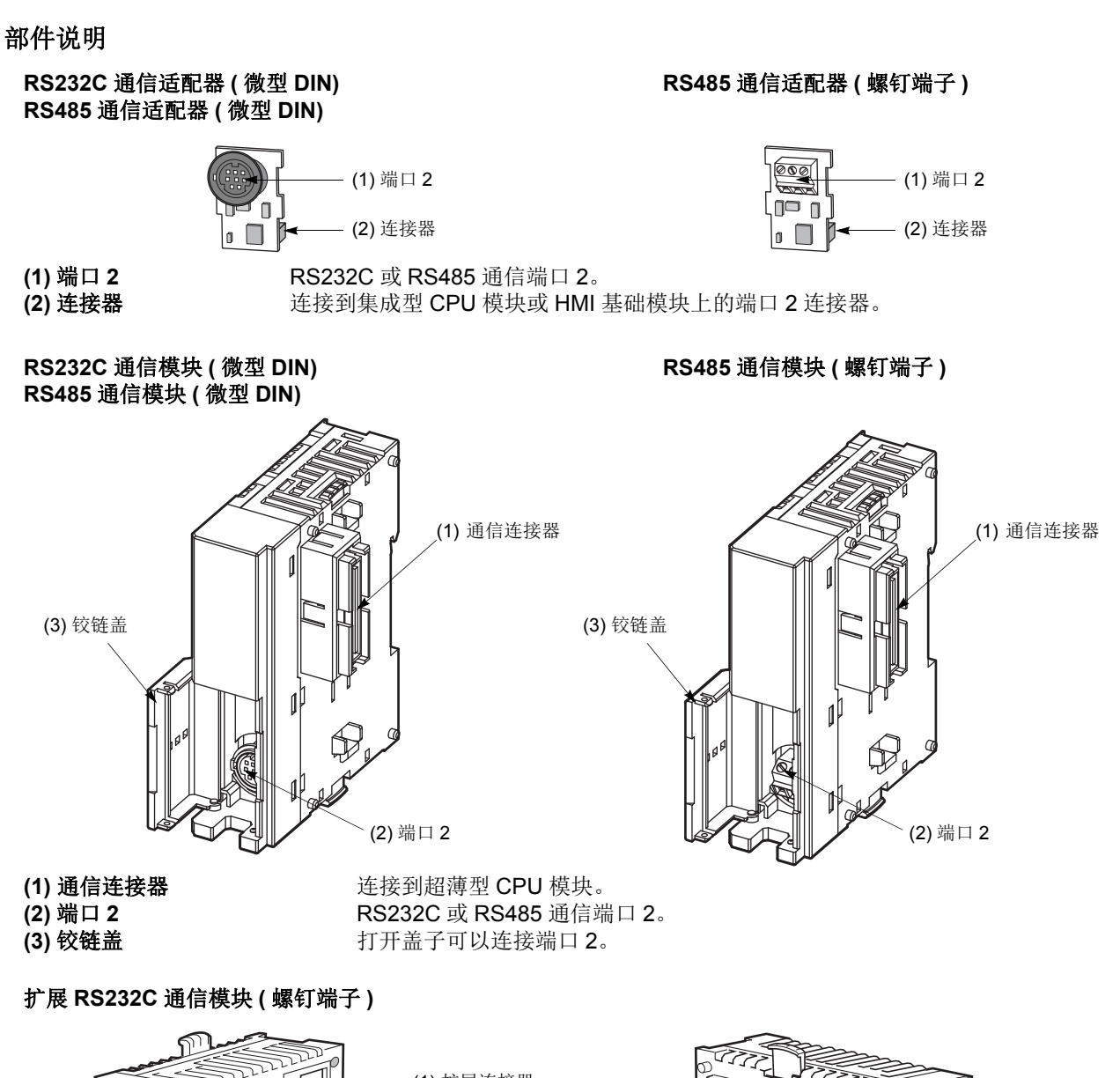

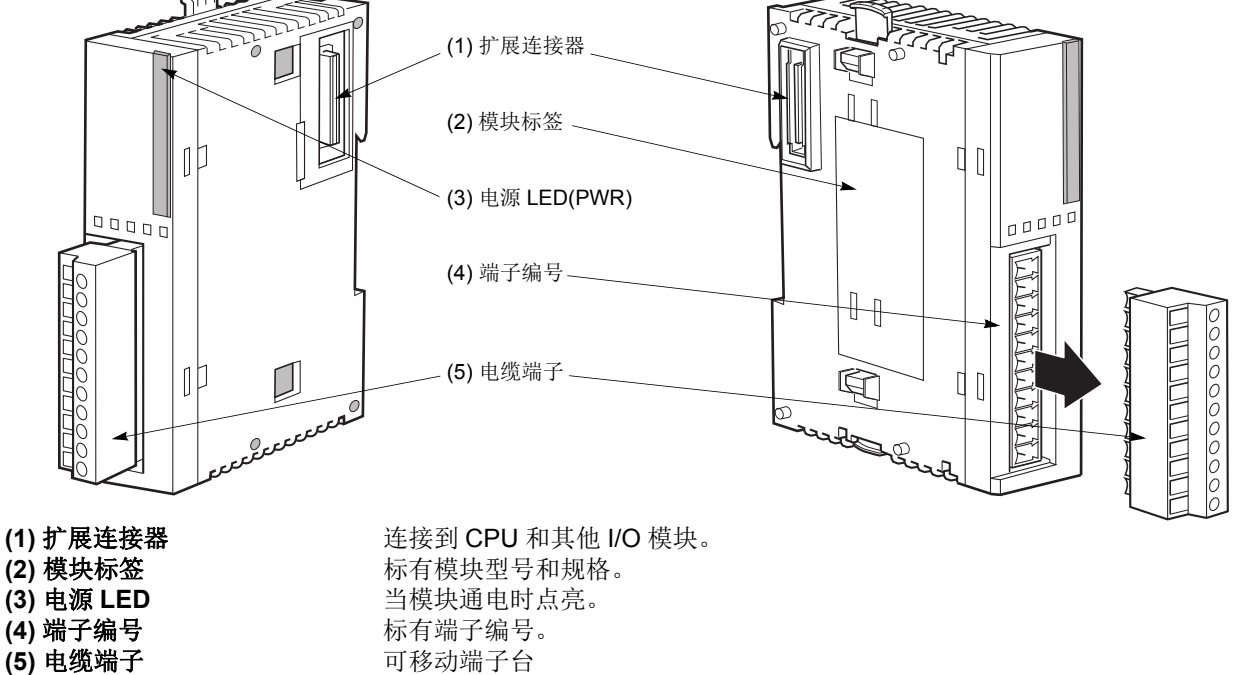

FC5A MICROSMART 用户手册 FC9Y-B1269 *2-83*

#### 安装通信适配器和通信模块

△ 注意 • 安装通信适配器或通信模块之前,请关闭 MicroSmart CPU 模块的电源。否则,通信适配器或 CPU 模块可能损坏, 或者 MicroSmart 可能无法正常工作。

#### 通信适配器

要在集成型 CPU 模块上安装通信适配器,请打开铰链盖和取下虚拟盒。从前面将通信适配器推入端口 2 连接器 中,直到触底,并用插销紧固。同样,在 HMI 基础模块上安装通信适配器时,请打开铰链盖,并从前面将通信 适配器推入端口 2 连接器中,直到触底,并用插销紧固。

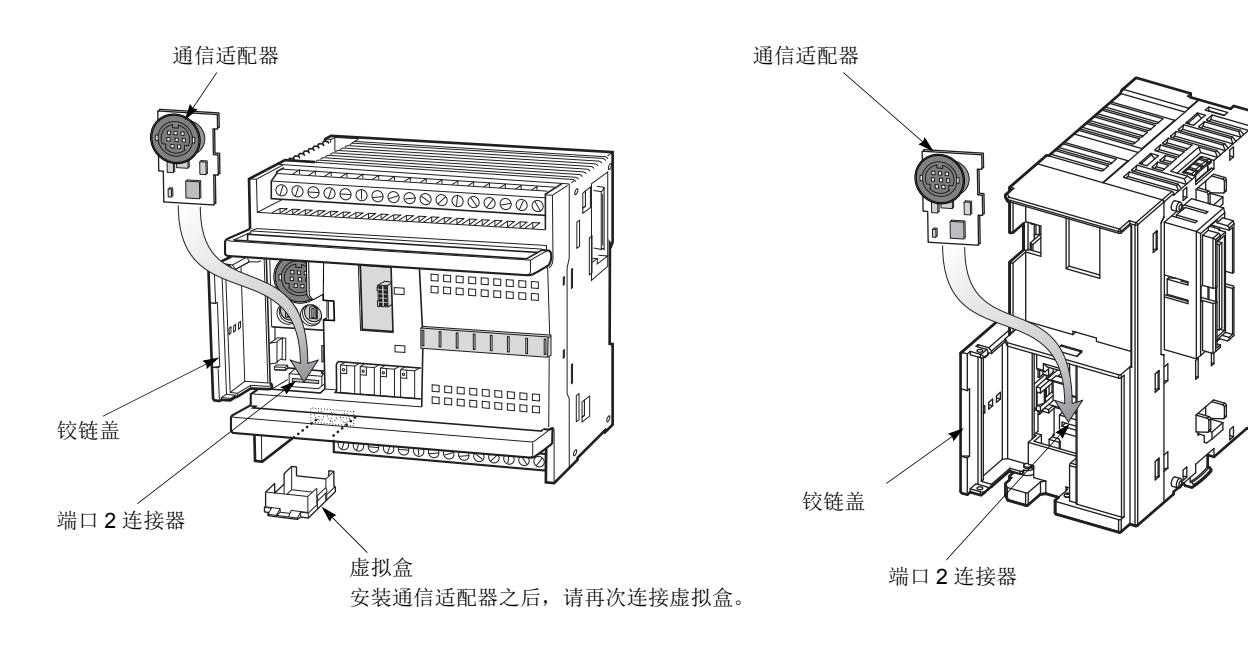

在集成型 CPU 模块上安装通信适配器之后,请取下虚拟盒查看 通信适配器,检查并确认通信适配器的 PC 板要低于端子台顶 部的位置。

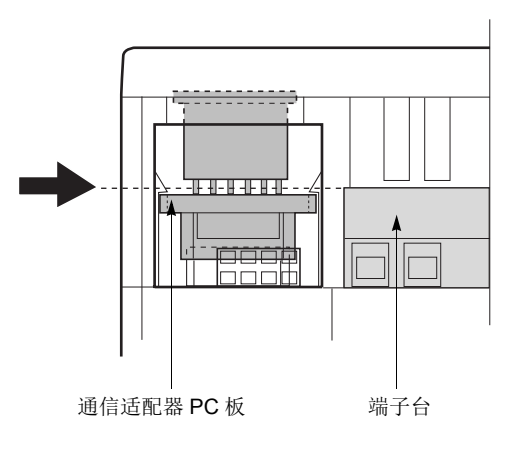

#### 通信模块

在超薄型 CPU 模块上安装通信模块时,请从超薄型 CPU 模 块上取下通信连接器面罩。请参阅第 [3-7](#page-134-0) 页。

将通信模块和 CPU 模块并排放置。将通信连接器放在一起以 便更容易对齐。

在正确对齐通信连接器,并且蓝色拔除插销按钮位于向下位 置后,请将通信模块和 CPU 模块按到一起,直到插销发出咔 嗒声,使模块牢固地靠在一起如果拔除插销按钮在向上位 置,则向下推动按钮,使插销咬合。

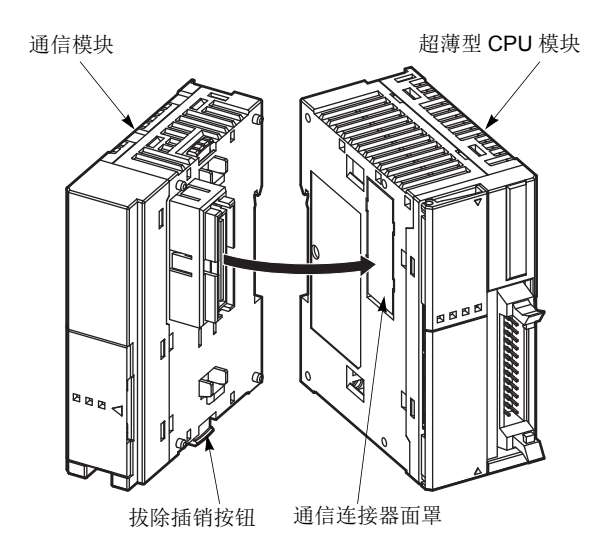

#### 取下通信适配器和通信模块

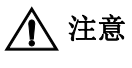

注意 拆卸通信适配器或通信模块之前,请关闭 MicroSmart CPU 模块的电源。否则,通信适配器或 CPU 模块可能损坏, 或者 MicroSmart 可能无法正常工作。

#### 通信适配器

要从集成型 CPU 模块上取下通信适配器,请先取下虚拟盒。 通过虚拟盒口向上推动通信适配器 PC 板的同时,使用粗改 锥让插销脱离通信适配器。从端口 2 连接器拉出通信适配 器。从 HMI 模块取下通信适配器时,执行类似步骤。

#### 通信模块

如果多个模块安装在一个 DIN 导轨上,请首先按照第 [3-8](#page-135-0) 页 所述从 DIN 导轨上取下模块。

向上推动蓝色拔除插销按钮,使插销脱离,然后将模块拉出 来,如右图所示。

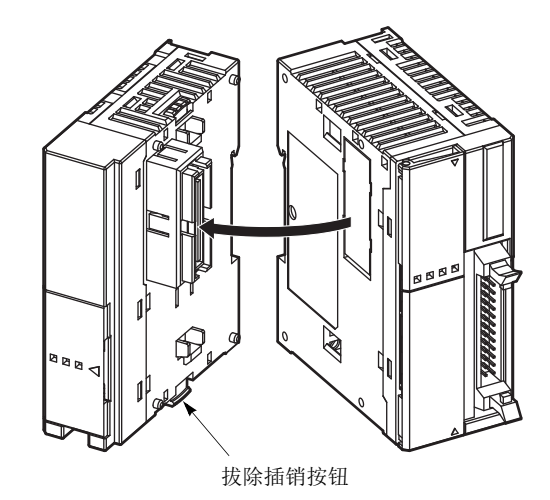

# 扩展 **RS232C/RS485** 通信模块

扩展 RS232/RS485 通信模块可接到 CPU 模块上, 以增加端口 3 至端口 7 的 RS232C 或 RS485 通信。使用 FC5A-SIF2 扩展 RS232C 通信模块时 , CPU 模块必须采用 110 或以上版本的系统程序。

使用 FC5A-SIF4 扩展 RS485 通信模块时 , CPU 模块必须采用 220 或以上版本的系统程序。

有关扩展 RS232C/RS485 通信的详细介绍, 请见第 25-1 页 ( 高级卷 )。

### 部件说明

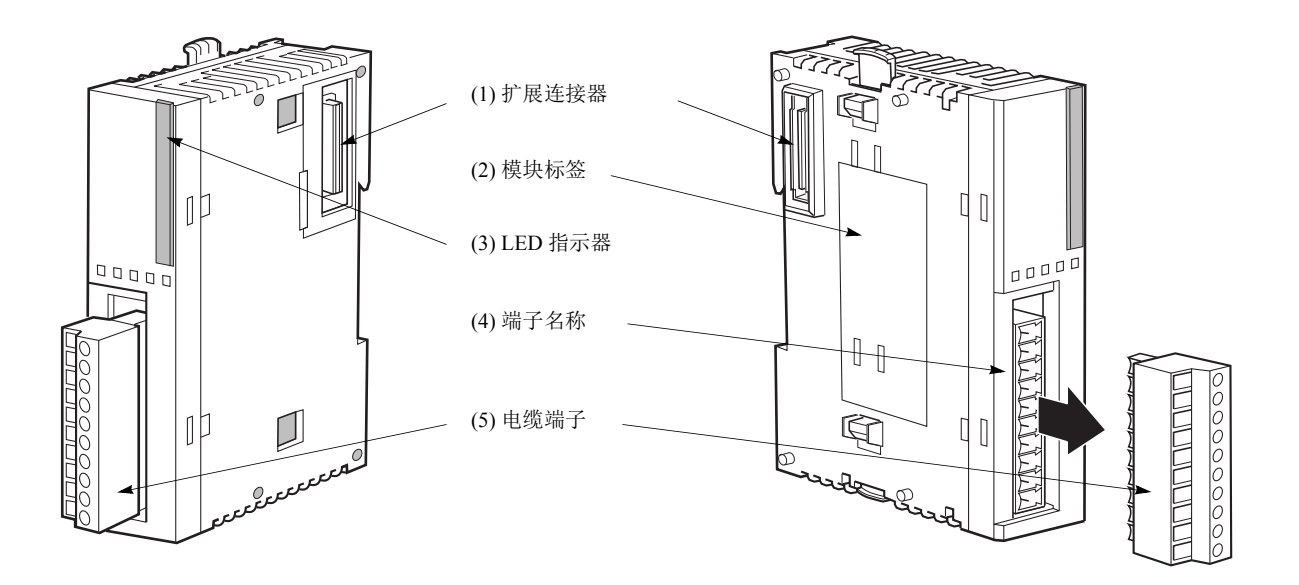

(3) LED 指示器

**(1)** 扩展连接器 连接 CPU 和其他 I/O 模块。

( 不能连接集成 10- 和 16-I/O 型 CPU 模块。 )

(2) 模块标签 **the conduct of the REX** RS232C/RS485 通信模块类型编号和规格。扩展 RS232C/RS485 通信模块在 模块端侧所附模块标签上标有版本号。请确认版本号,因为某些技术参数随版本号不 同而不同。有关模块标签上印刷的版本号位置请见第 [2-56](#page-81-0) 页。

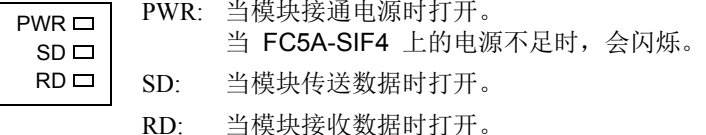

(4) 端子名称 **Kamada Sand Tanda Sand Tanda Sand Tanda Sand Tanda Sand Tanda Sand Tanda Sand Tanda Sand Tanda Sand T** 

(5) 电缆端子 **市** 在接端子的接线。

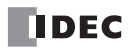

#### <span id="page-112-0"></span>扩展 RS232C/RS485 通信模块规格

通用规格

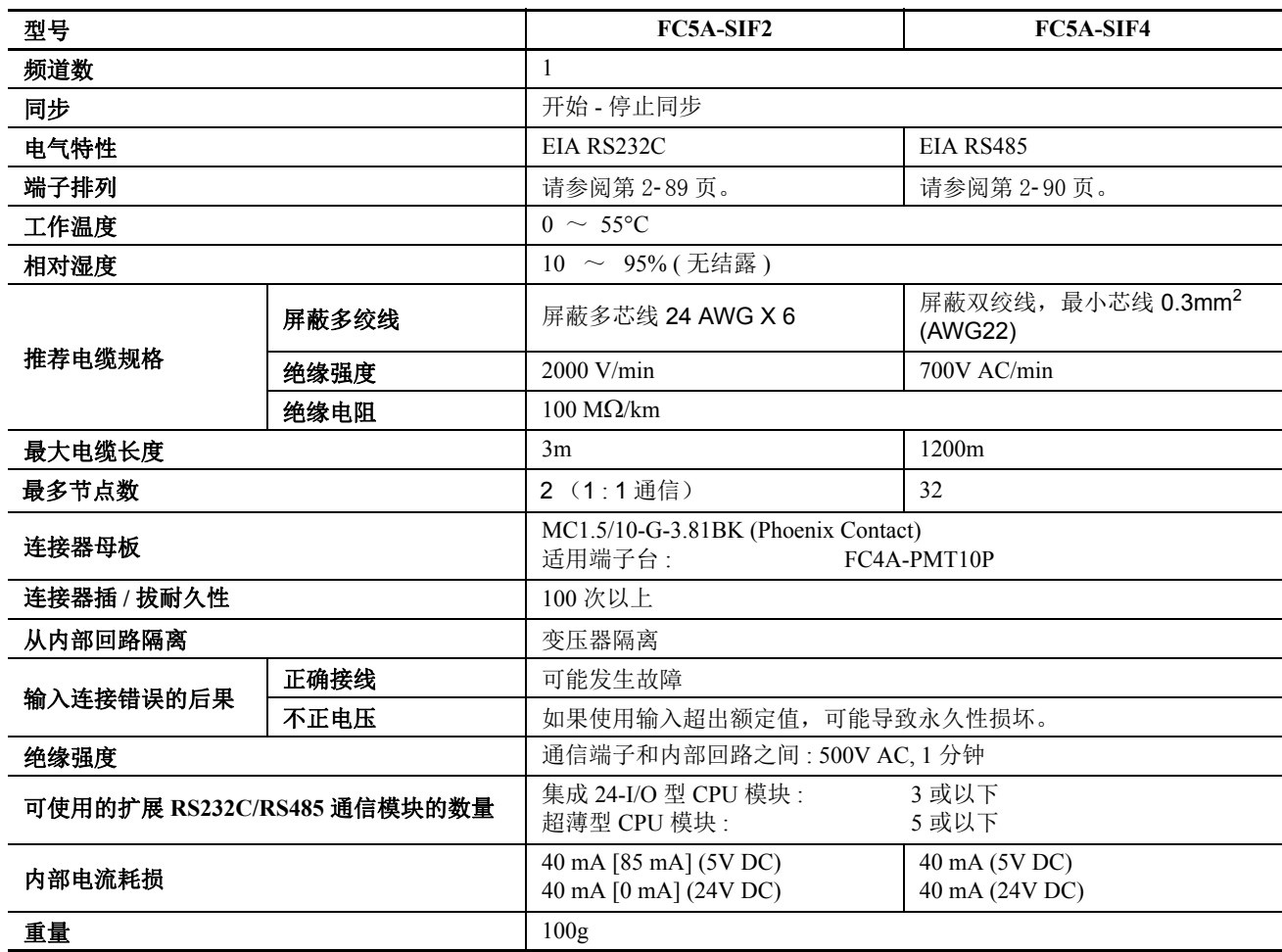

注释 **:**

●扩展 RS232C/RS485 通信模块的数量即连接到 CPU 模块上的 FC5A-SIF2 和 FC5A-SIF4 的总数量。

● 通信稳定性取决于所接扩展 RS232C/RS485 通信模块的数量、电缆长度及通信速度。如果通信不稳定,应确认并调整上 述因素。

方括号中的数值表示早于 200 版本的 FC5A-SIF2。

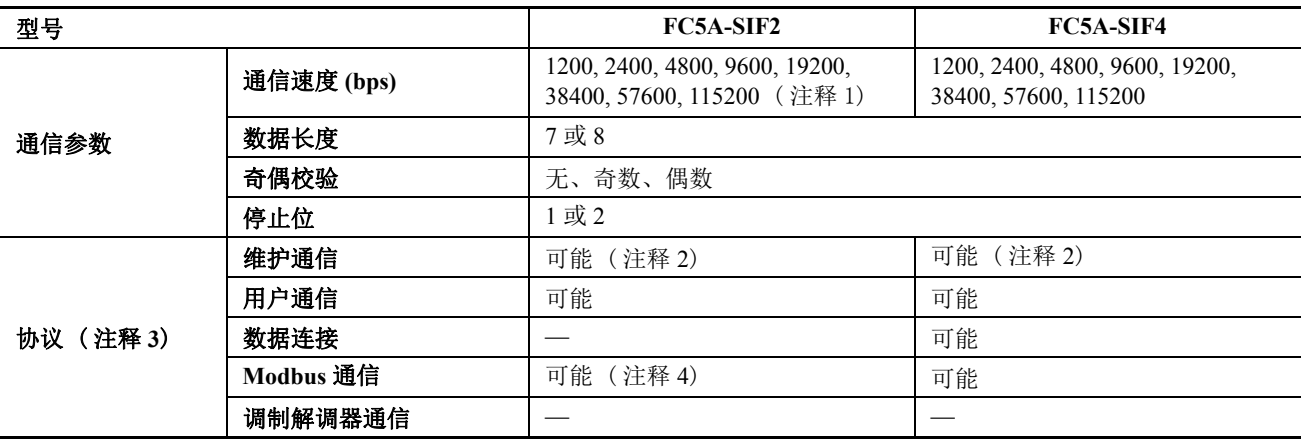

#### 通信规格

注释 1: 200 或更高的版本支持 57600 和 115200 bps。

注释 2: 下载或上传用户程序时,必须将传输模式设为 ASCII。运行时间程序下载功能不能使用。

注释 3: 可用的通信协议取决于 CPU 模块的系统程序版本及所接扩展 RS232C/RS485 通信模块的版本。有关版本号及其所 支持协议情况,请见第 A-[17 页。](#page-454-0)

注释 4: 200 或更高的版本支持 Modbus 通信。

#### 数据通信处理时间

CPU 模块通过 END 处理逐行扫描的扩展 RS232C/RS485 通信模块处理数据通信。当 COMRF 指令执行时或 " 功能 域设置"对话框中" 端口 3 至端口 7 通信刷新 "下的" 每 10 ms" 选中时, CPU 模块还可以在扫描中处 理数据通信。

一个扩展 RS232C/RS485 通信模块请求通信处理时间如下表所示。 当扩展 RS232C/RS485 通信模块发送或接收通 信时,扫描时间就相应的增加。

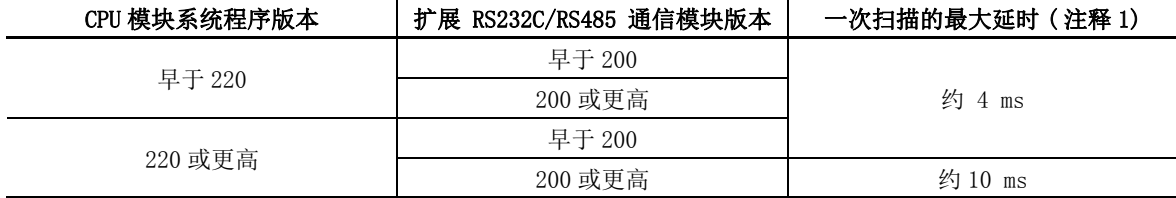

注释 1: 上表的值是当一个扩展 RS232C/RS485 通信模块执行通信时扫描时间的最大延时。当多个扩展 RS232C/RS485 通信 模块同时执行通信时, 所需的执行时间为扩展 RS232C/RS485 通信模块数量 × 一次扫描的延时时间。

## <span id="page-114-0"></span>扩展 **RS232C** 通信模块端子布局和接线图

## FC5A-SIF2 — 螺钉端子型

#### 适用端子台 **: FC4A-PMT10P (** 扩展 **RS232C** 通信模块附带 **)**

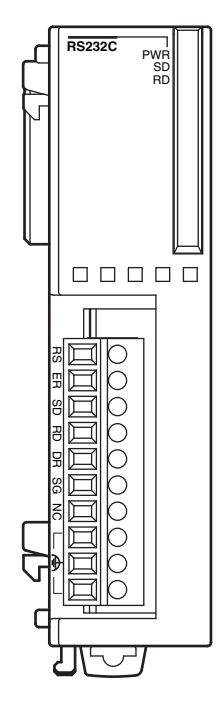

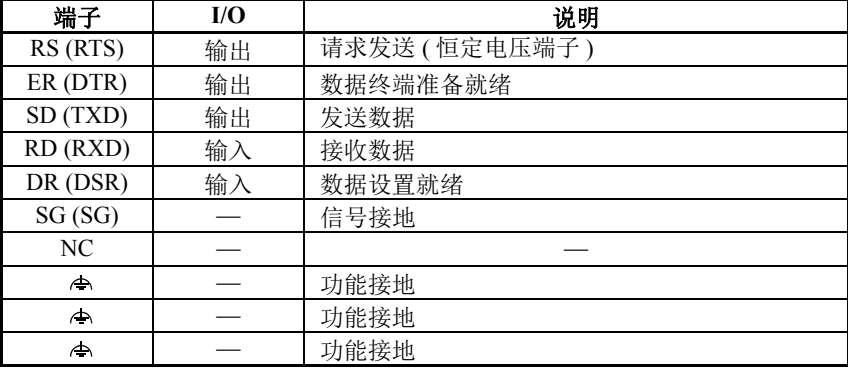

注释: 小 端子可以用作功能接地的连接端子。

#### 接线示例

警告

使用推荐的电缆或类似的屏蔽电缆来连接扩展 RS232C 通信端子。请参阅第 2- [87 页](#page-112-0) 并准备电缆。

当由于外部干扰使扩展 RS232C 通信模块发生故障时,将电缆的屏蔽连接到正确的接地。

接线前,请阅读有关远程的设备与扩展 RS232C 通信模块的用户使用手册。

**FC5A-SIF2**

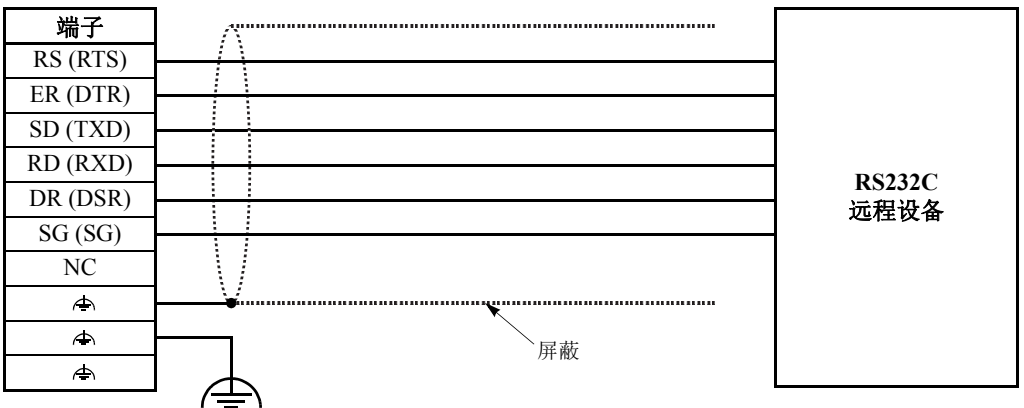

#### <span id="page-115-0"></span>扩展 **RS485** 通信模块端子布局和接线图

# FC5A-SIF4 — 螺钉端子型

# 适用端子台 **: FC4A-PMT10P (** 扩展 **RS485** 通信模块附带 **)**

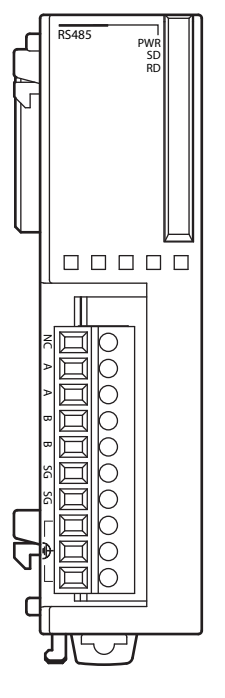

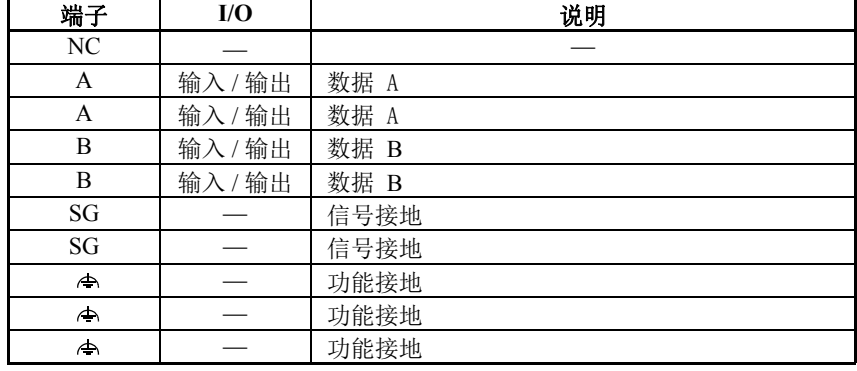

两个 A 端交叉连接。

两个 B 端交叉连接。

两个 SG 端交叉连接。

● 三个 ▲ 终端交叉连接。 本终端可用作功能地的连接终端。

#### 接线示例

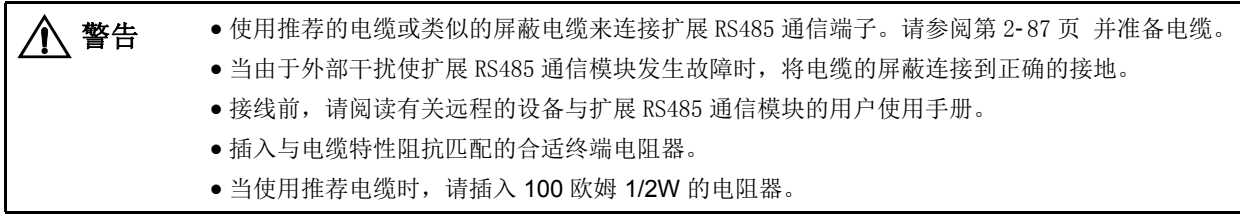

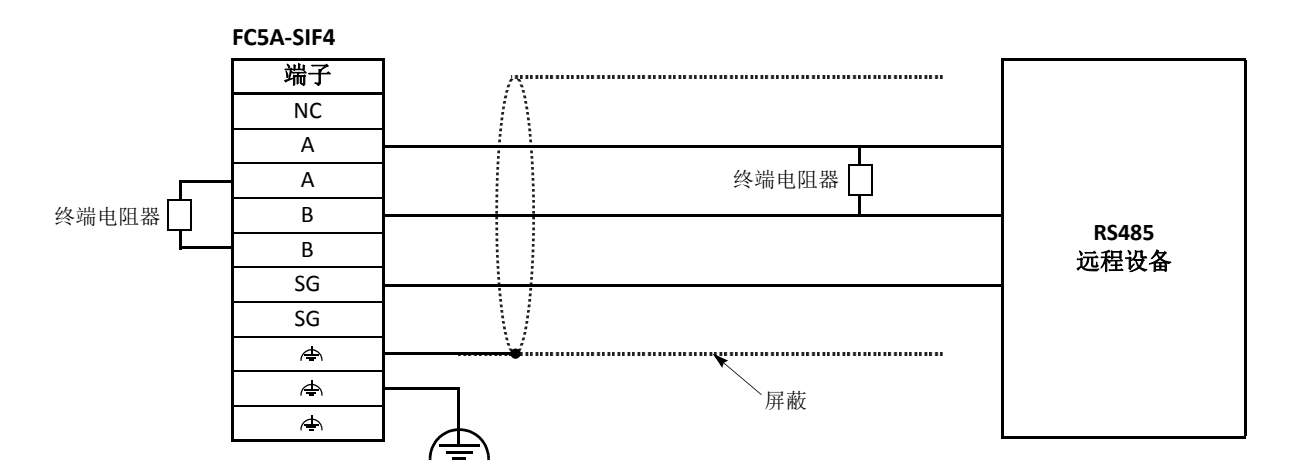

# 内存盒

通过运行 WindLDR 的计算机, 可以将用户程序存储在安装于 MicroSmart CPU 模块上的可选内存盒中, 并且内 存盒可以安装在相同类型其它 MicroSmart CPU 模块上。可以在无法使用计算机的地方互换 CPU 模块的用户程 序。

用户程序可以在内存盒和 WindLDR 之间进行上传和下载,并且可以从内存盒下载到 CPU 模块。所有型号的 FC5A CPU 模块都提供此功能。

此外,用户程序可以从内存盒上传到 CPU 模块。系统程序版本 200 或更高的 CPU 模块提供此功能。

#### 内存盒型号

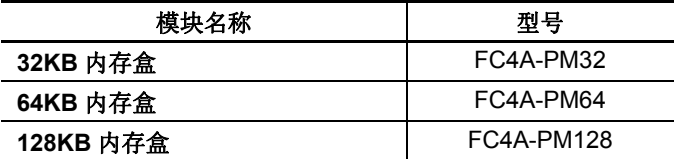

#### 用户程序执行优先级

根据内存盒是否安装在 MicroSmart CPU 模块上,系统将分别执行存储在内存盒上或在 CPU 模块 EEPROM 中 的用户程序。

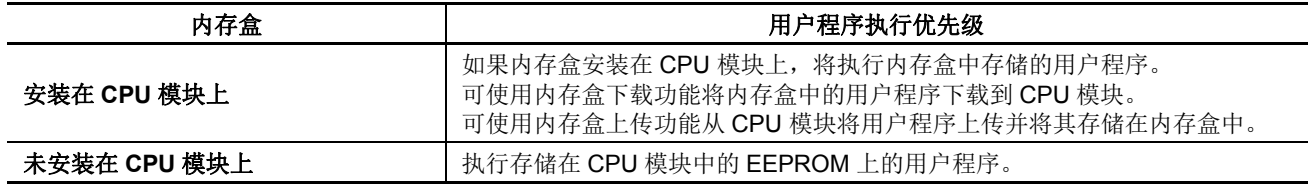

#### 内存盒规格

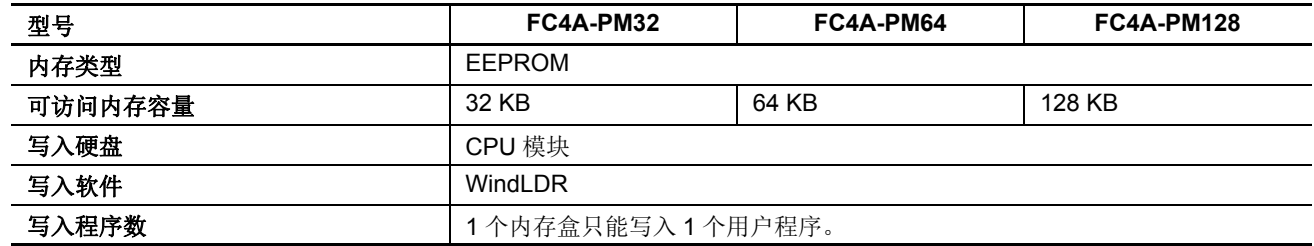

注释 **:** 可选时钟盒 (FC4A-PT1) 和内存盒无法在集成型 CPU 模块上一起使用。时钟盒和内存盒可以在超薄型 CPU 模块上一 起使用。

#### 用户程序兼容性

CPU 模块只能执行为相同的 CPU 模块类型所创建的用户程序。安装内存盒时,请确保存储在内存盒上的用户程序 与 CPU 模块类型匹配。如果用户程序不是为相同 CPU 模块类型设计的,则会发生用户程序语法错误,并且 CPU 模块无法运行该用户程序。

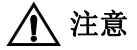

# **个 注意 ● 用户程序与 CPU 模块的兼容性**

如果内存盒包含针对更高功能性的用户程序,请不要在低功能性的 CPU 模块中安装该内存盒,否 则用户程序不能正确执行。确认内存盒中的用户程序与 CPU 模块兼容。

#### 使用 **WindLDR** 将用户程序下载到内存盒,以及从内存盒上传用户程序

如果在 CPU 模块上安装了内存盒,则可以在计算机上使用 WindLDR 将用户程序下载到内存盒中, 或从内存盒 上传。 CPU 模块上未安装内存盒时,用户程序将下载到 CPU 模块,并从 CPU 模块上传。有关在计算机上从 WindLDR 下载用户程序的过程,请参阅第 [4-11](#page-162-0) 页。

如果在 CPU 模块上安装了内存盒,如果存储在内存盒中的用户程序与 CPU 模块类型不匹配,则有可能执行下载, 但不能执行上传。要上传用户程序,请确保存储在内存盒中的用户程序与 CPU 模块类型匹配。下载到安装在任 何类型 CPU 模块上的新的空白内存盒总是可能执行的。

#### 从内存盒下载用户程序到 CPU 模块

使用 WindLDR 设置,存储在内存盒中的用户程序可下载到 CPU 模块。

#### 设置 **WindLDR**

**1.** 在 WindLDR 菜单栏中选择设置 > 功能设置 > 盒 **&** 模块。此时出现盒 & 模块的功能设置对话框。

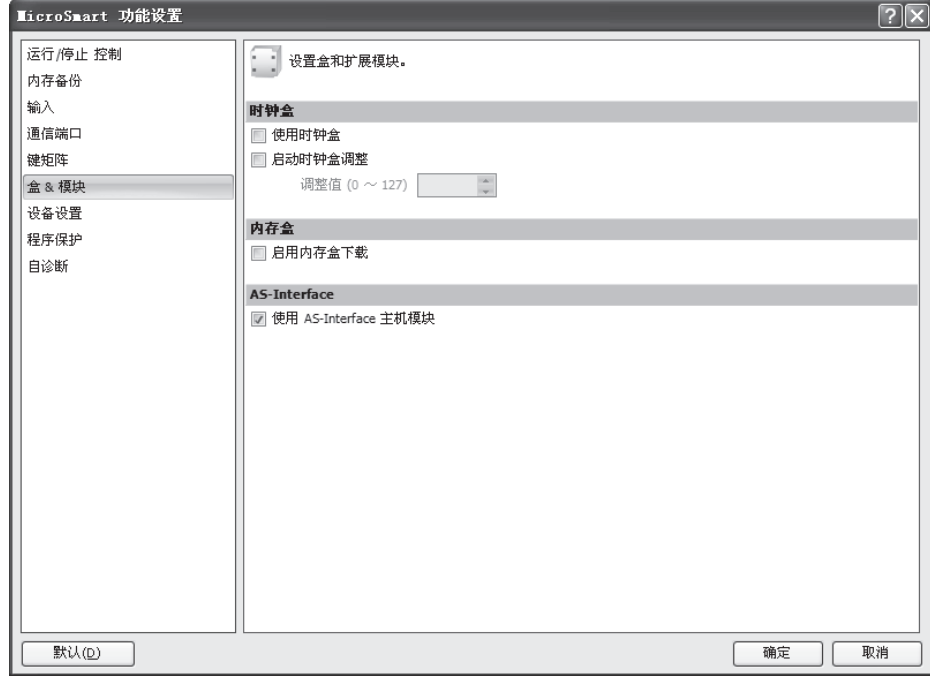

**2.** 选中内存盒设置的当安装 **CPU** 模块时,从内存盒下载用户程序复选框。

选择 **:** 用户程序将从内存盒下载到 CPU 模块。

- 不选择 **:** 用户程序不从内存盒下载到 CPU 模块。
- **3.** 点击确定按钮。
- **4.** 用户程序将下载到指定的内存盒。
- **5.** 关闭 CPU 模块电源并取下内存盒。将内存盒安装到另一个 CPU 模块。打开 CPU 模块电源,用户程序将从内存盒 下载到 CPU 模块。

如果 CPU 模块中的用户程序进行了写保护或读写保护,只有内存盒中的密码与 CPU 模块中的密码匹配时才能下 载用户程序。 有关程序保护密码, 请参阅第 [5-44](#page-207-0) 页。

#### 内存盒上传

MicroSmart CPU 模块 中的用户程序可以上传和存储到已配置在 CPU 模块上的内存盒中。为了将用户程序上传到 内存盒,必须预先使用 WindLDR 对内存盒进行程序上传的设置。当配置的内存盒安装到 CPU 模块并打开 CPU 模 块的电源,用户程序将被上传到 CPU 模块并存储在内存盒中。

当内存盒存储用户程序时,用户程序上传指定的内存盒中的设置将被清除。因此,用户程序只能一次被上传到 一个已配置的内存盒中。

内存盒上传功能适用于系统程序版本 200 或更高的 CPU 模块。

#### 设置 **WindLDR**

- **1.** 将内存盒安装到 CPU 模块上, CPU 模块与电脑连接并打开 CPUI 模块的电源。
- 2. 从 WindLDR 菜单栏, 选择联机 > 传送 > 上传 > 上传内存盒, 打开内存盒上传对话框。

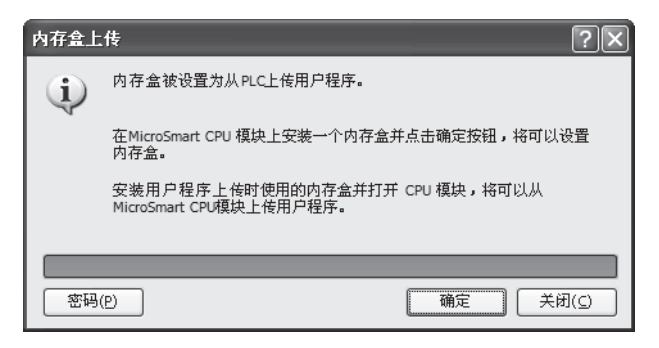

3. 如果从 CPU 模块上传的用户程序为设有密码的读保护,单击**密码**按钮。出现密 码设置对话框。输入密码后点击确定按钮,将返回内存盒上传对话框。

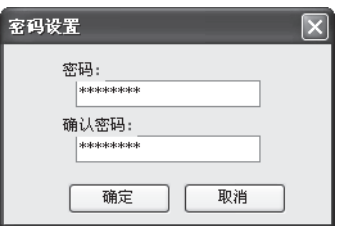

- 4. 在内存盒上传对话框点击确定按钮,将设置用户程序上传的内存盒。存储在内存盒上的用户程序则被清除。
- **5.** 关闭 CPU 模块的电源并从 CPU 模块拆除内存盒。该内存盒已被设置了用户程序上传。
- **6.** 将内存盒安装到相同类型的 CPU 模块并打开 CPU 模块的电源。 CPU 模块中的用户程序将被上传并存储到内存 盒。

#### 注释 :

出现用户程序写入错误并且用户程序不能被上传到内存盒,将打开 CPU 模块上的 ERR LED 并在以下状态下停止 CPU 运行:

- 如果设置的内存盒被安装到不同类型的CPU模块上或者被安装到系统程序低于Ver. 200的CPU模块上, 当打开CPU模块的电源 时,将出现用户程序写入错误。必须使用系统程序 Ver.200 或更高版本来设置内存盒并上传用户程序。
- 如果设置的内存盒为32KB内存盒(FC4A-PM32) 并且安装在包含大于30,000字节的用户程序的CPU模块上, 当打开CPU模块的 电源时,将出现用户程序写入错误。32KB 内存盒可以上传最大为 30,000 字节的用户程序。
- 如果 CPU 模块中的用户程序为读禁止,用户程序将不能被上传到内存盒。如果 CPU 模块中的用户程序为读保护并且内存盒和 CPU 模块中的用户程序的密码不匹配, 当打开 CPU 模块的电源时, 将出现用户程序写入错误。有关用户程序保护, 请参阅 第 5- [44 页](#page-207-0)。

#### 安装和取下内存盒

 $\bigwedge$  注意  $\quad \bullet$  安装或取下内存盒之前,请先关闭 MicroSmart CPU 模块的电源。否则内存盒或 CPU 模块可能损 坏, 或者 MicroSmart 可能无法正确操作。

请勿用手接触连接器插针,否则释放的静电可能损坏内部元件。

#### 集成型 **CPU** 模块

盒式连接器通常与虚拟盒紧靠在一起。要安装内 存盒,请打开端子面罩,并从 CPU 模块中取下虚 拟盒。确保内存盒的方向正确无误。将内存盒插 入盒式连接器,直到触底。请勿沿对角插入内存 盒,否则插针端子将变形。

安装内存盒之后,请关闭端子面罩。

要取下内存盒,请同时抓住内存盒的两边,然后 将它拉出来。

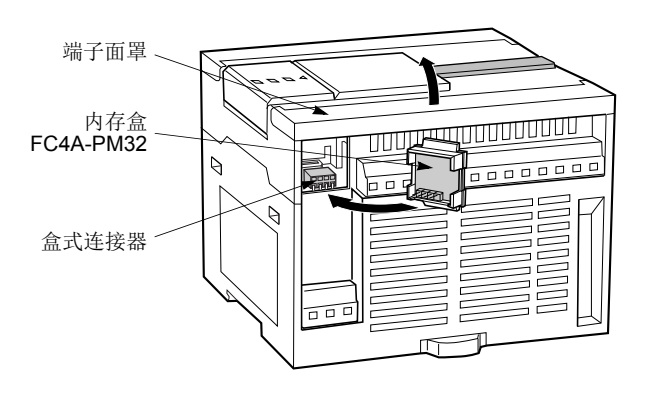

#### 超薄型 **CPU** 模块

盒式连接器 1 和 2 通常与虚拟盒紧靠在一起。要 安装内存盒,请打开铰链盖,并从 CPU 模块中取 出虚拟盒。确保内存盒的方向正确,并将内存盒 插入盒式连接器 1 或 2, 直到触底。安装好内存 盒之后,请关闭铰链盖。

在超薄型 CPU 模块上,只能将一个内存盒安装到 盒式连接器 1 或 2 上。可以同时安装内存盒和时 钟盒。

要取下内存盒,请同时抓住内存盒的两边,然后 将它拉出来。

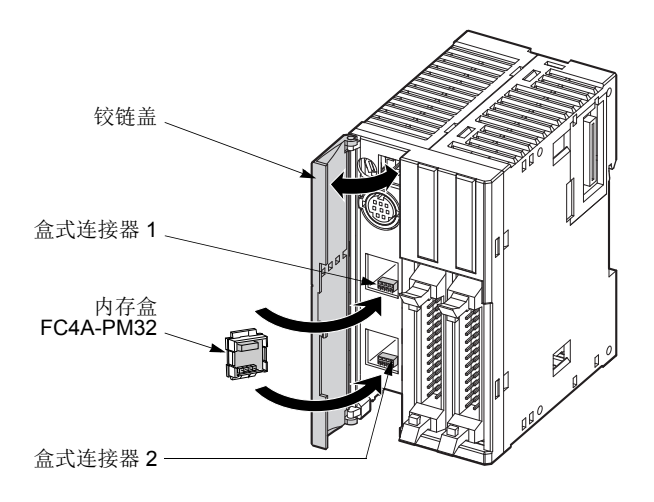

# 时钟盒

在任何类型的 MicroSmart CPU 模块上安装可选的时钟盒,可以将 MicroSmart 用于执行定时控制, 例如照明和 空调。关于设置日历 / 时钟的详情, 请参阅第 9-6 页 (高级卷)。

#### 时钟盒型号

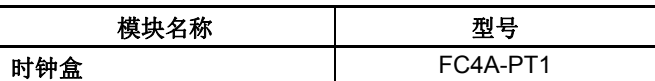

#### 时钟盒规格

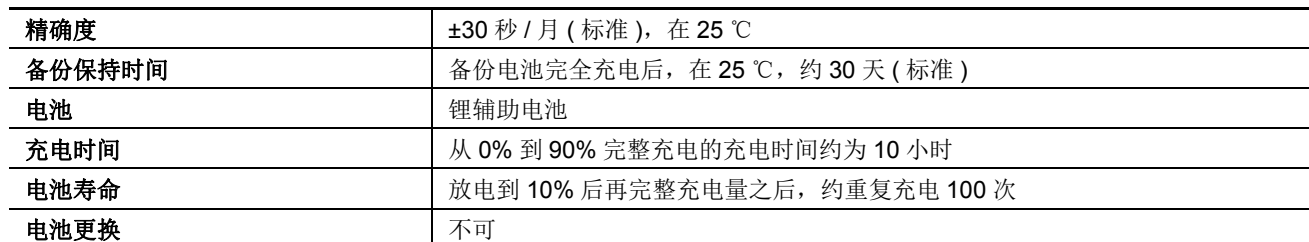

可选内存盒 (FC4A-PM32) 和时钟盒无法在集成型 CPU 模块上一起使用。内存盒和时钟盒可以在超薄型 CPU 模块 上一起使用。

#### 安装和拆卸时钟盒

- 注意 安装或取下时钟盒之前,请先关闭 MicroSmart CPU 模块的电源。否则时钟盒或 CPU 模块可能损 坏, 或者 MicroSmart 可能无法正确操作。
	- 在安装时钟盒后,使用WindLDR设置日历/时钟。如果在安装时钟盒之前设置了日历/时钟,将打开 ERR LED。

#### 集成型 **CPU** 模块

盒式连接器通常与虚拟盒紧靠在一起。要安装时 钟盒,请打开端子面罩,并从 CPU 模块中取下虚 拟盒。确保时钟盒的方向正确无误。将时钟盒插 入盒式连接器,直到触底。请勿沿对角插入时钟 盒,否则端子插针将变形。安装时钟盒之后,请 关闭端子面罩。

要取下时钟盒,请同时抓住时钟盒两边,并将它 拉出。

#### 超薄型 **CPU** 模块

要安装时钟盒,请打开铰链盖,并从 CPU 模块中 取下虚拟盒。请确保时钟盒的方向正确,并将时 钟盒插入盒式连接器 1 或 2,直到触底。安装时 钟盒之后,请关闭铰链盖。

在超薄型 CPU 模块上,只能将一个时钟盒安装到 盒式连接器 1 或 2 上。可以同时安装时钟盒和内 存盒。

要取下时钟盒,请同时抓住时钟盒两边,并将它 拉出。

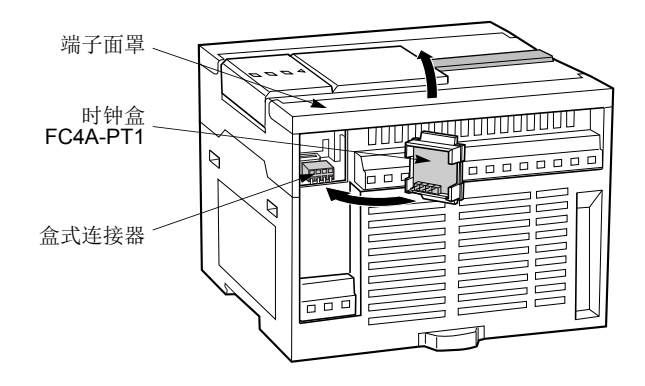

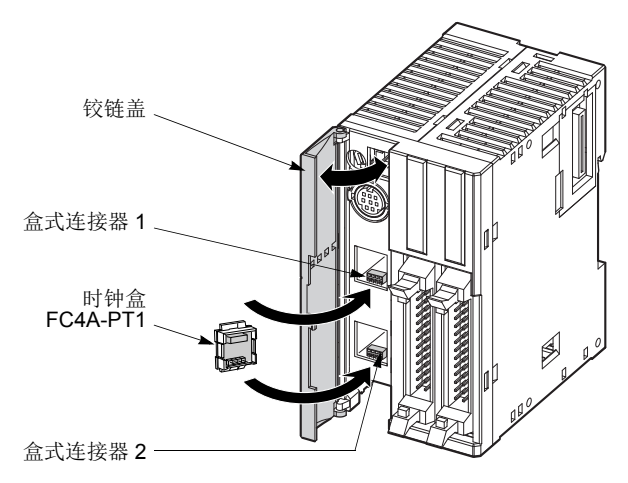

# 尺寸

所有 MicroSmart 模块都有相同的外形,以便在 DIN 导轨上进行一致的安装。

#### **CPU** 模块

**FC5A-C10R2**、 **FC5A-C10R2C**、 **FC5A-C10R2D**、 **FC5A-C16R2**、 **FC5A-C16R2C**、 **FC5A-C16R2D**

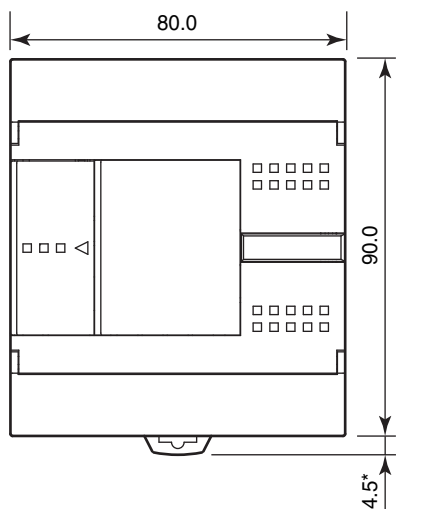

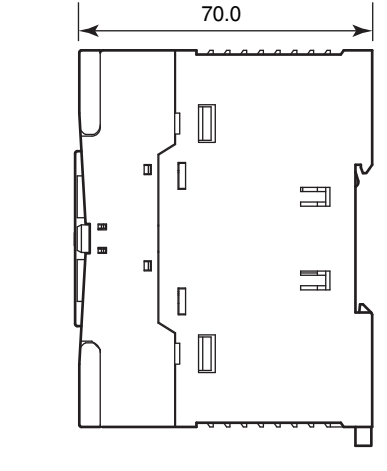

\* 当夹子拔出时为 8.5 毫米。

#### **FC5A-C24R2**、 **FC5A-C24R2C**、 **FC5A-C24R2D**

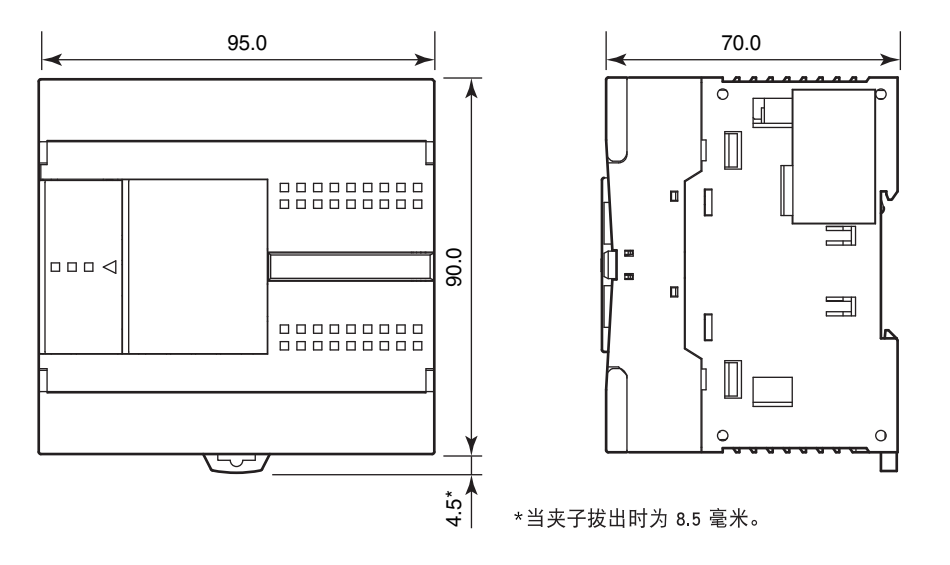

所有尺寸均以 mm 为单位。

#### **FC5A-D16RK1, FC5A-D16RS1**

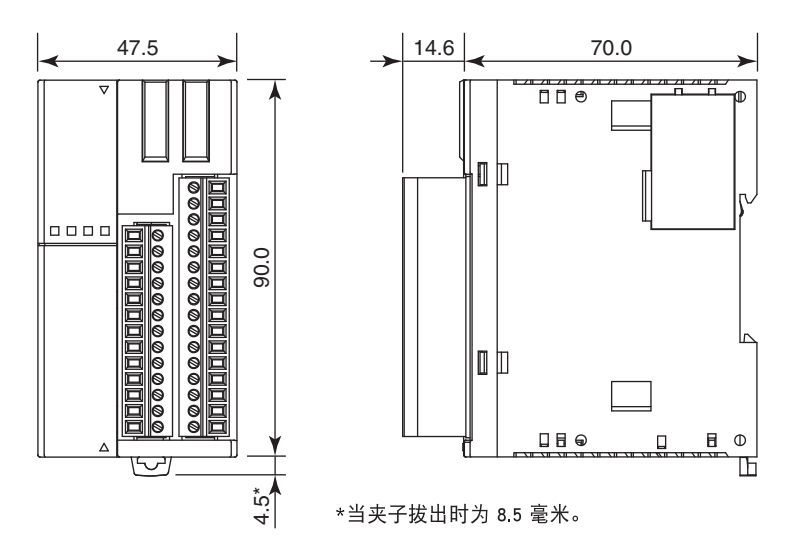

#### **FC5A-D32K3, FC5A-D32S3**

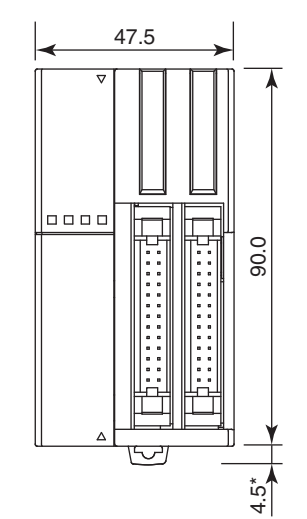

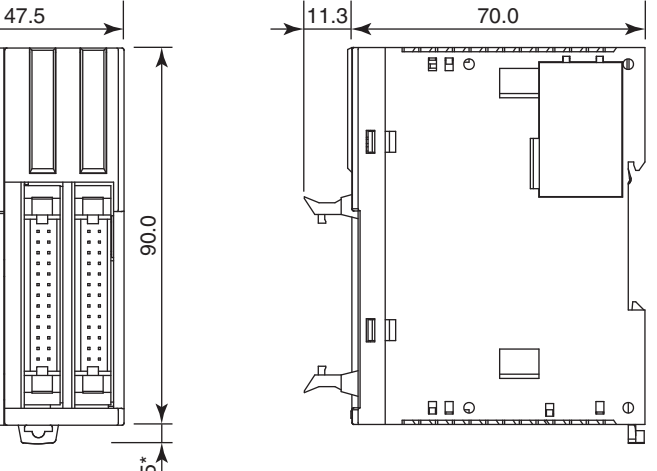

\*当夹子拔出时为 8.5 毫米。

#### **FC5A‐D12K1E, FC5A‐D12S1E**

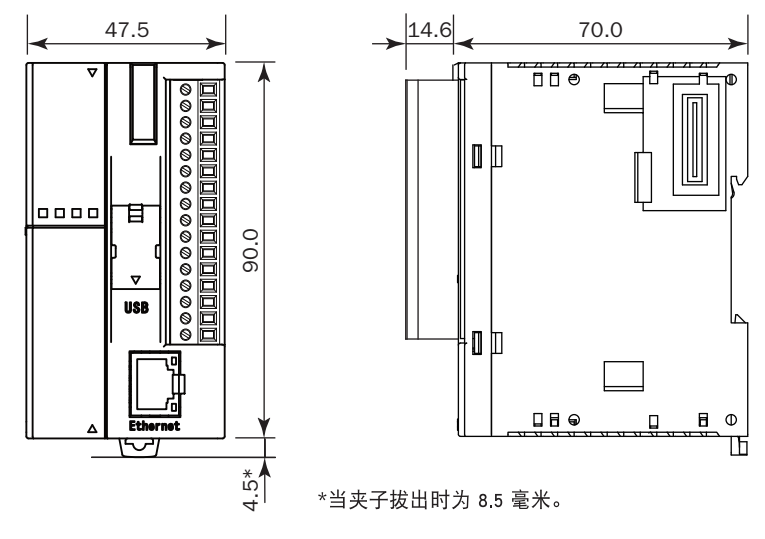

所有尺寸均以 mm 为单位。

FC5A MICROSMART 用户手册 FC9Y-B1269 *2-97*

# **I/O** 模块

**FC4A-N08B1**、 **FC4A-T08K1**、 **FC4A-T08S1**、 **FC5A-SIF2**、 **FC5A-SIF4**、 **FC4A-K2C1**

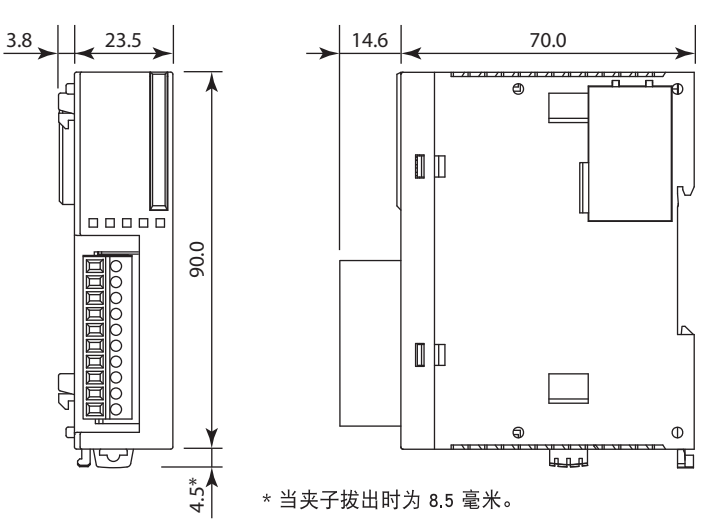

**FC4A-N08A11**、 **FC4A-R081**、 **FC4A-M08BR1**、 **FC4A-L03A1**、 **FC4A-L03AP1**、 **FC4A-J2A1**、 **FC4A-K1A1**、 **FC4A-K4A1**

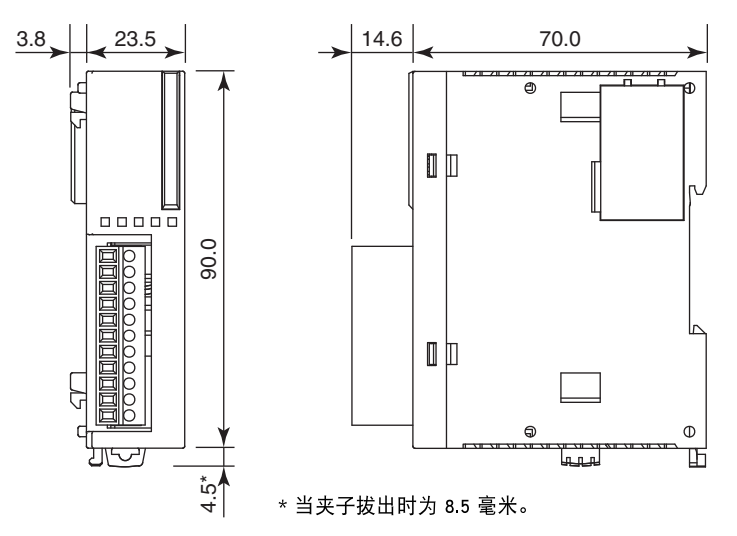

**FC4A-N16B1**、 **FC4A-R161**、 **FC4A-J4CN1**、 **FC4A-J8C1**、 **FC4A-J8AT1**

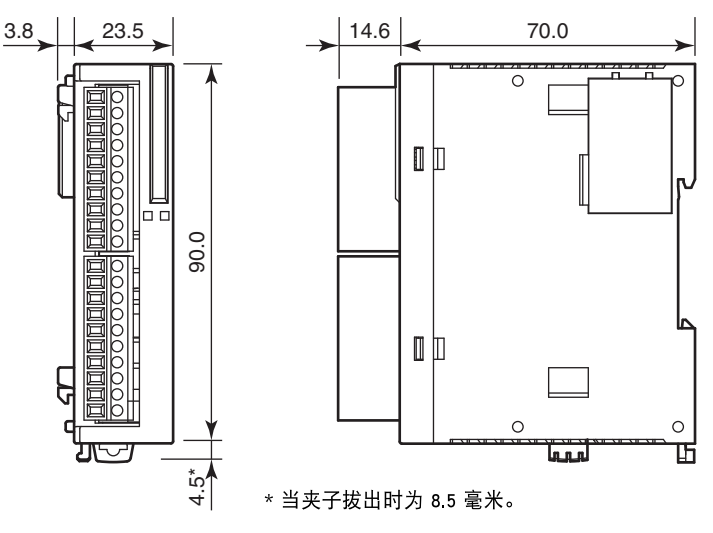

所有尺寸均以 mm 为单位。

2-98 **FC5A MICROSMART 用户手册 FC9Y-B1269** 

 $\Box$   $\Phi$ 

囸

#### **FC4A-M24BR2**

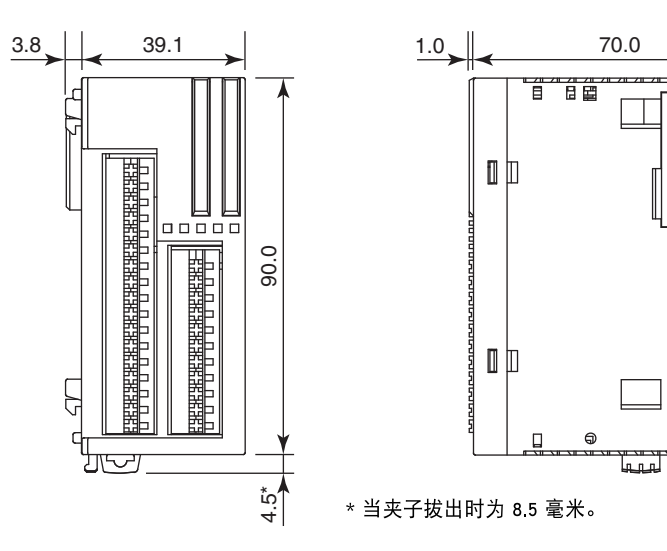

#### **FC4A-N16B3**、 **FC4A-T16K3**、 **FC4A-T16S3**

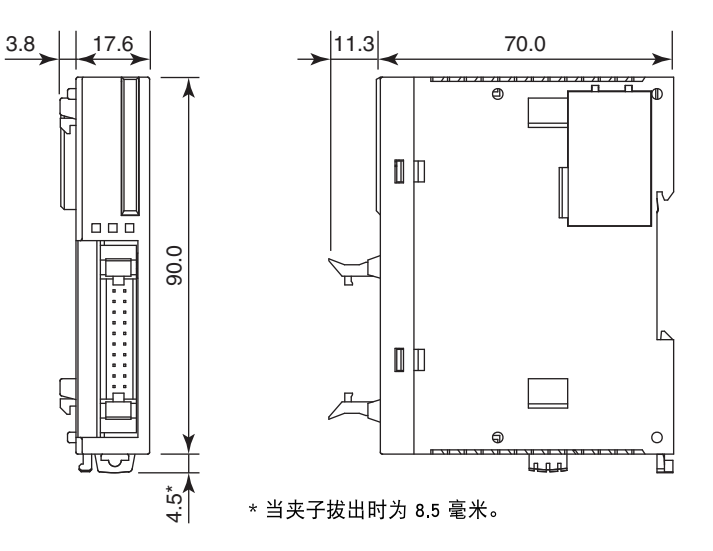

#### **FC4A-N32B3**、 **FC4A-T32K3**、 **FC4A-T32S3**

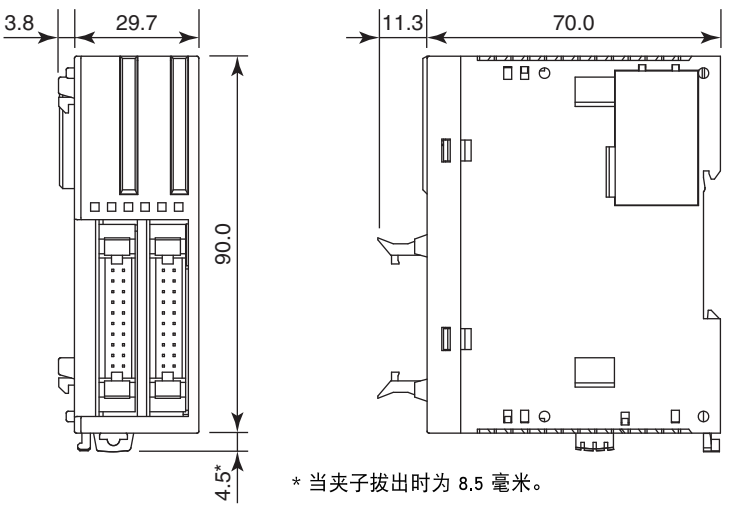

# 扩展接口模块 **FC5A-EXM2**

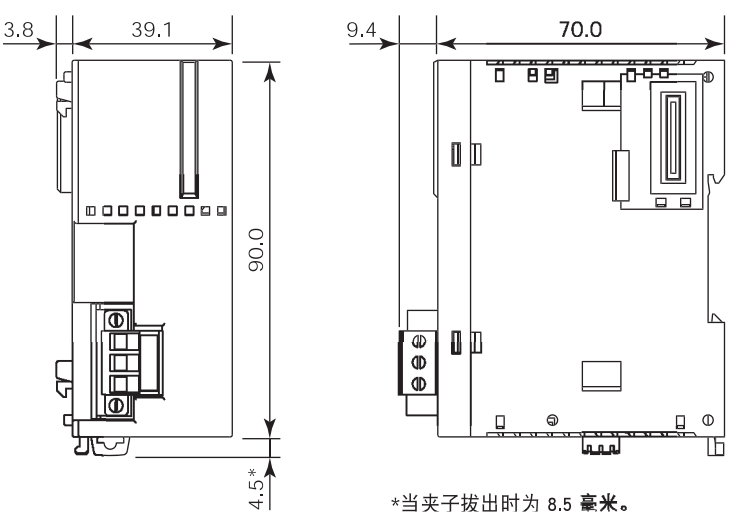

# 扩展接口主机模块 **FC5A-EXM1M**

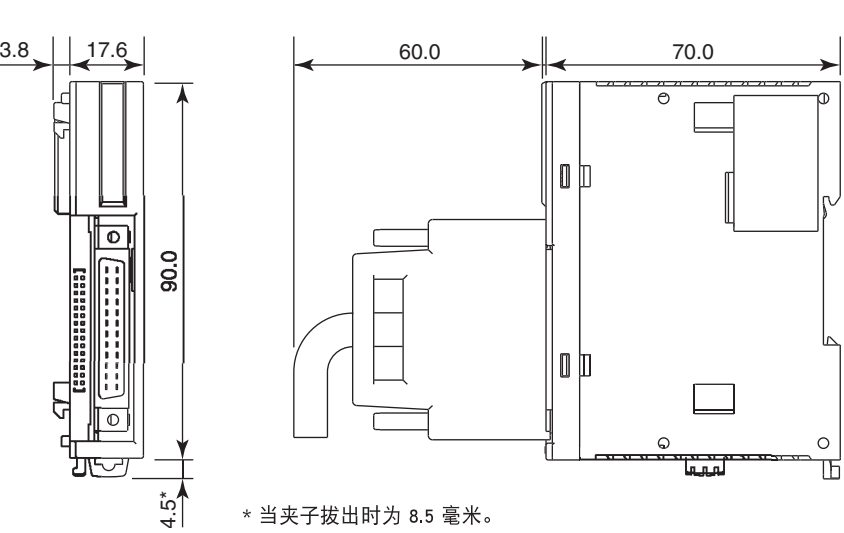

## 扩展接口从机模块 **FC5A-EXM1S**

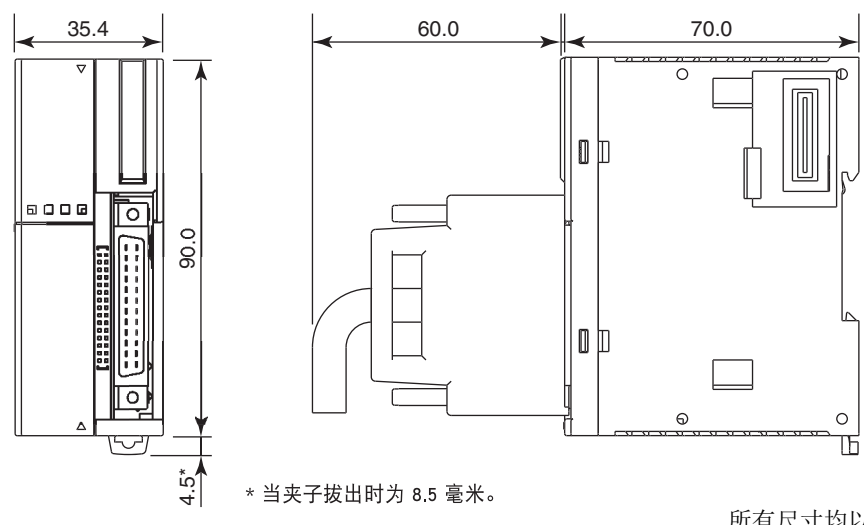

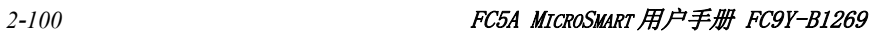

# **AS-Interface** 模块 **FC4A-AS62M**

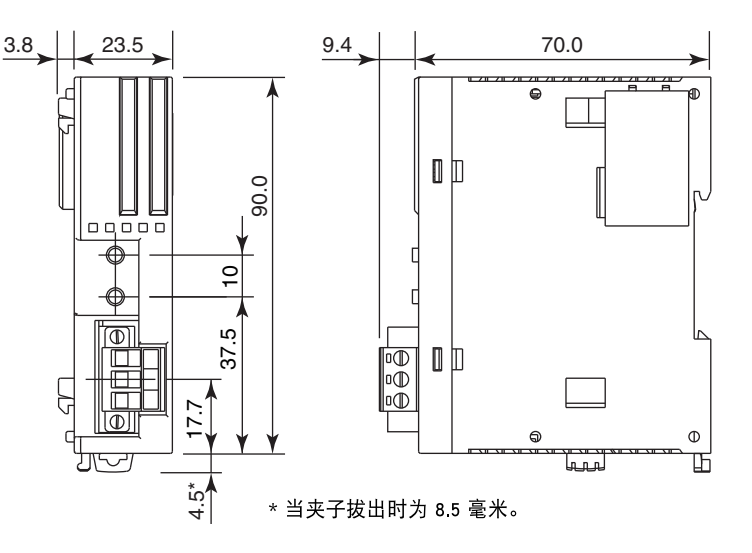

# **HMI** 模块 **FC4A-PH1**

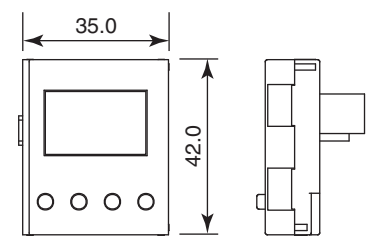

# **HMI** 基础模块 **FC4A-HPH1**

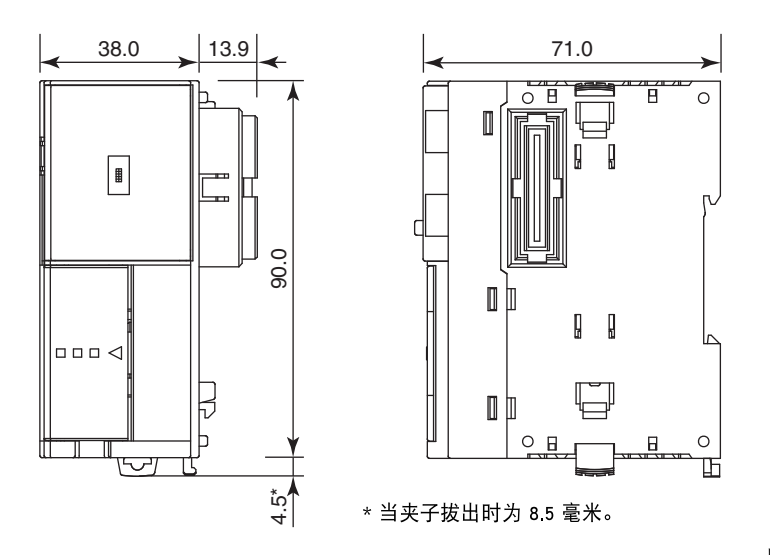

# 通信模块

**FC4A-HPC1**、 **FC4A-HPC2**、 **FC4A-HPC3**

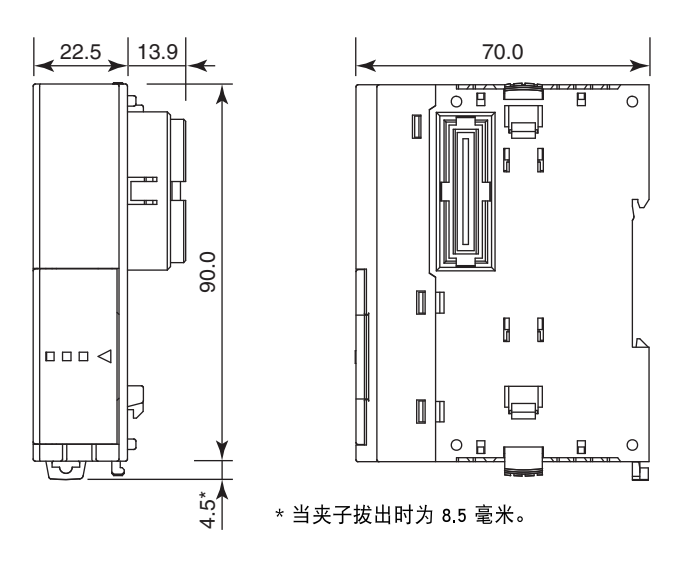

#### 示例 **:**

使用 BNL6P 安装夹子安装在 35mm 宽的 DIN 导轨上的集成型 24-I/O 型 CPU 模块、8 点继电器输出模块和 16 点 DC 输入模块连接时的尺寸如下图所示 :

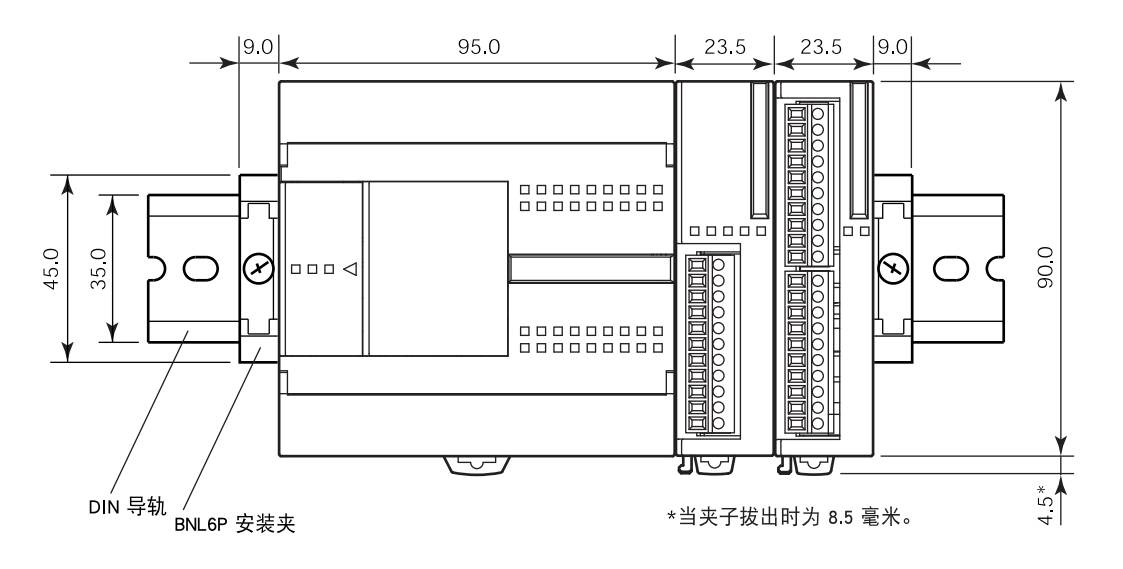

所有尺寸均以 mm 为单位。

# *3:* 安装和接线

### 简介

本章描述 MicroSmart 模块安装和接线的方法和注意事项。

开始安装和接线之前,请务必阅读本手册开头的"安全注意事项",并了解"警告和注意"中所描述的注意事 项。

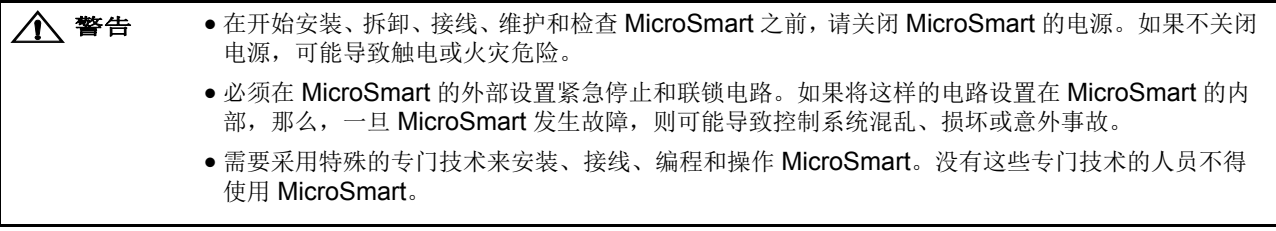

< 注意 ●防止金属碎片和电缆片段落入MicroSmart机架内部。安装和接线时,请在MicroSmart模块上盖上面 罩。若有碎屑进入,可能会导致火灾、损坏或故障。

请勿用手接触连接器插针,否则释放的静电可能损坏内部元件。

使 MicroSmart 接线远离电机电路。

#### 安装位置

必须正确安装 MicroSmart 才能获得最佳性能。

MicroSmart 是为安装在机柜中设计的。请勿将 MicroSmart 安 装在机柜的外部。

使用 MicroSmart 的环境是 " 污染等级 2"。请在污染等级为 2 (按照 IEC 60664-1) 的环境中使用 MicroSmart。

确保工作温度不低于 0 ℃或超过 55 ℃。如果温度超过 55 ℃, 请使用风扇或冷却器。

MicroSmart 安装在垂直平面上,如右图所示。

要消除过高的温度,请提供足够的通风条件。请勿将 MicroSmart 安装在会大量发热的任何设备附近 (尤其是在其 上面),例如加热器、变压器或大容量电阻器。相对湿度应当 在 30% 以上和 95% 以下。

不要将 MicroSmart 暴露于过度的灰尘、污垢、盐分、日光直 射、振动或震动环境中。请勿在有腐蚀性化学物质或易燃性 气体的地方使用 MicroSmart。模块不要暴露于溅落化学、油 脂或水的地方。

集成型

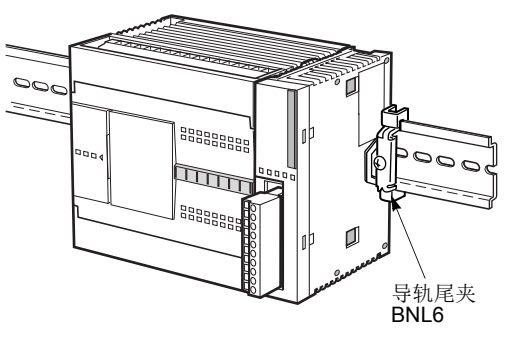

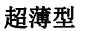

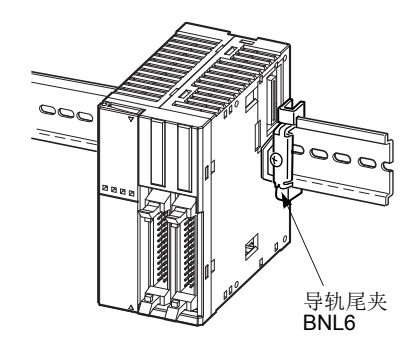

### 组装模块

 $\bigwedge$ 注意 ● 在将MicroSmart模块安装到DIN导轨上之前, 请将这些模块组装在一起。如果在DIN导轨上组装模 块,可能导致模块损坏。 组装模块之前,请关闭 MicroSmart 的电源。如果没有关闭电源,可能导致触电。

以下示例演示了将集成型 24-I/O 型 CPU 模块和 I/O 模块组装在一起的过程。在组装超薄型 CPU 模块时,请执 行相同过程。

**1.** 在组装输入或输出模块时,请从 24-I/O 型 CPU 模块上取下扩展连接器封口。

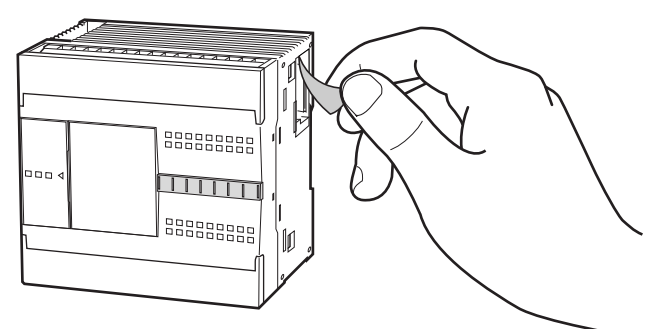

- **2.** 将 CPU 模块和 I/O 模块并排放置。将扩展连接器放在一 起,以便更容易对齐。
- **3.** 在正确对齐扩展连接器,并且蓝色拔除插销按钮处于向下 位置之后,请将 CPU 模块和 I/O 模块按到一起,直到插 销发出咔嗒声,使模块牢固地连在一起。如果拔除插销按 钮在向上位置,则向下推动按钮,使插销咬合。

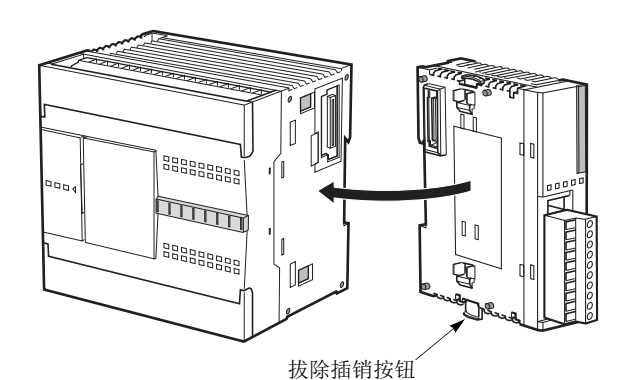

# 拆卸模块

- 个 注意 拆卸模块之前, 请先从DIN导轨上取下MicroSmart模块。如果直接拆卸DIN导轨上模块, 可能导致 模块损坏。
	- 分解模块之前, 请关闭 MicroSmart 的电源。如果没有关闭电源, 可能导致触电。
- **1.** 如果多个模块安装在一个 DIN 导轨上,请首先按照 第 [3-8](#page-135-1) 页所述从 DIN 导轨上取下模块。
- **2.** 向上推动蓝色拔除插销按钮,使插销脱离,然后将模块拉 出,如图所示。在拆卸超薄型 CPU 模块时,请执行相同 过程。

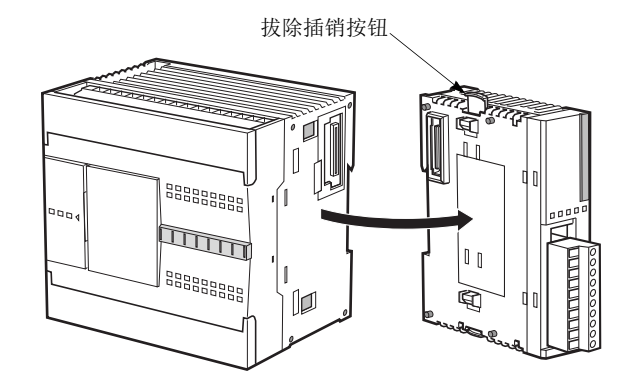

# 安装 **HMI** 模块

介 注意 → 安装或拆下 HMI 模块之前,请关闭 MicroSmart 的电源,以防触电。

请勿用手接触连接器插针,否则释放的静电可能损坏内部元件。

可选的 HMI 模块 (FC4A-PH1)可以安装在任何集成型 CPU 模块上,还可以安装在安装于超薄型 CPU 模块上 的 HMI 基础模块上。关于 HMI 模块的规格,请参阅第 [2-80](#page-105-0) 页。有关操作 HMI 模块的详细信息,请参[阅第](#page-223-0) [5-60](#page-223-0) 页。

#### 集成型

- **1.** 从 CPU 模块上取下 HMI 连接器面罩。在 CPU 模块内部找到 HMI 连接器。
- **2.** 将 HMI 模块推入位于 CPU 模块中的 HMI 模块连接器,直到插销发出咔嗒声。

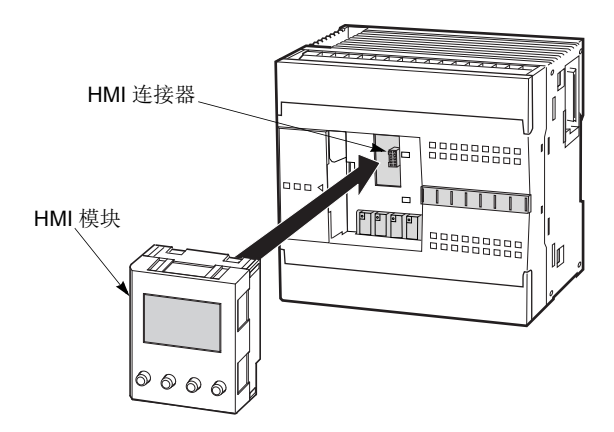

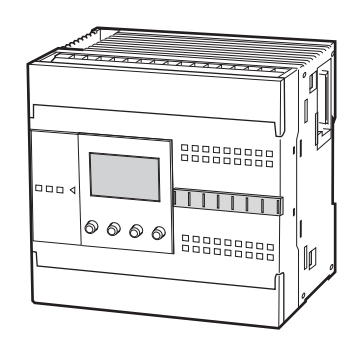

#### 超薄型

- **1.** 将 HMI 模块与超薄型 CPU 模块一起使用时,请准备可选 的 HMI 基础模块 (FC4A-HPH1)。请参阅第 [2-81](#page-106-0) 页。
- **2.** 找到位于 HMI 基础模块内部的 HMI 连接器。将 HMI 模块 推入位于 HMI 基础模块中的 HMI 连接器,直到插销发出 咔嗒声。
- **3.** 从超薄型 CPU 模块上取下通信连接器面罩。请参阅第 [3-7](#page-134-1) [页](#page-134-1)。
- **4.** 将 HMI 基础模块和 CPU 模块并排放置。在正确对齐通信 连接器,并且蓝色拔除插销按钮位于向下位置之后,请将 HMI 基础模块和 CPU 模块按到一起,直到插销发出咔嗒 声,使模块牢固地连在一起。如果拔除插销按钮在向上位 置,则向下推动按钮,使插销咬合。

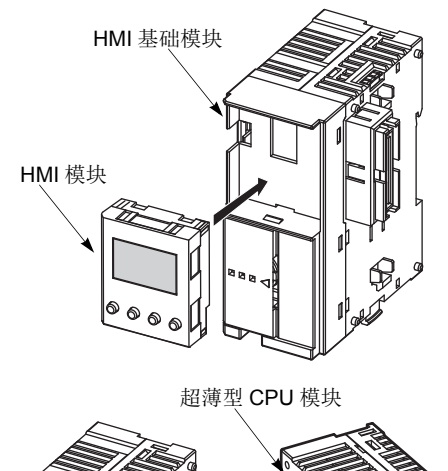

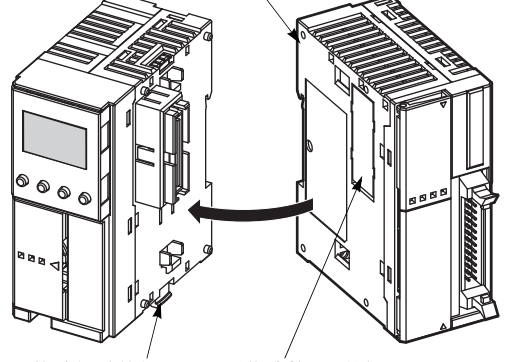

拔除插销按钮 通信连接器面罩

# 取下 **HMI** 模块

 $\bigwedge$ 注意 · 安装或拆下 HMI 模块之前,请关闭 MicroSmart 的电源,以防触电。 请勿用手接触连接器插针,否则释放的静电可能损坏内部元件。

这一节描述从安装于超薄型 CPU 模块上的可选 HMI 基础模块上拆下 HMI 模块的过程。

1. 将细的平改锥 (最大 φ3.0 mm) 插入 HMI 模块顶部的缝隙中, 直 到改锥尖端触底。

**2.** 在按如图所示的方向旋转改锥的同时,拔除 HMI 模块上的插 销,然后将 HMI 模块拉出。

**3.** 从 HMI 基础模块中取出 HMI 模块。

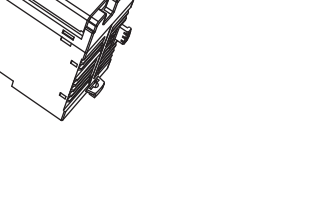

**DDEC** 

插销

# 用电缆扎带固定 **USB** 延长电缆

在控制面板上安装 FC5A-D12K1E/S1E 时,可能需要 USB 延长电缆 (注释 1) 将 PLC 的 USB Mini-B 端口延伸至面 板表面。 使用 USB 延长电缆时, 建议用电缆扎带 (注释 2) 将 USB 延长电缆固定到 PLC 的 USB 端口盖上, 以免 USB 延长电缆从 PLC 的 USB 端口上脱落。

本节介绍使用电缆扎带将 USB 延长电缆固定到 USB 端口盖的步骤。

**1.** 打开 USB 端口盖,将 USB 延长电缆插入 USB 端口。

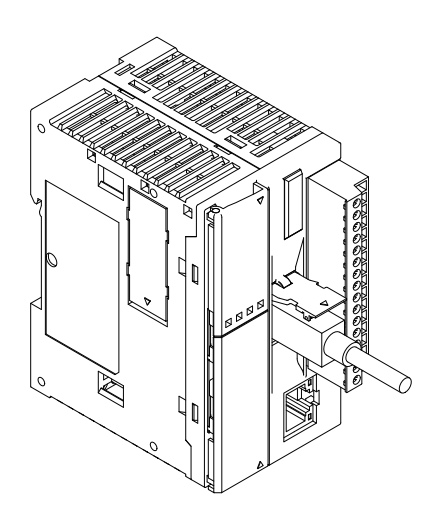

- **2.** 将电缆扎带围绕 USB 电缆盖和 USB 延长电缆,再将电缆扎带从 USB 盖上的槽口中小心穿过。
- **3.** 将电缆扎带的末端穿过锁闭部位形成一个套环。将套环收紧到适当的 尺寸,然后用钢丝钳前去多余的电缆扎带。

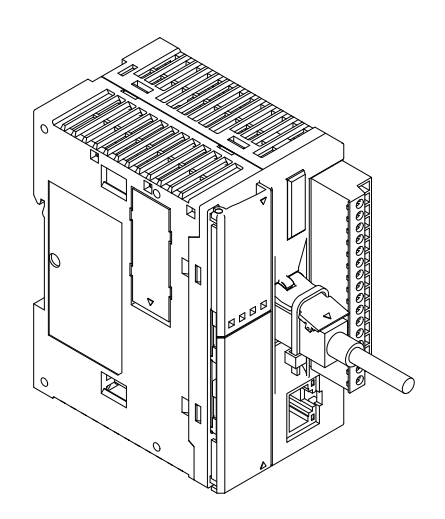

注释 **1**: 对于 USB Mini-B (HG9Z-XCE21),建议使用 IDEC USB 延长电缆。

注释 **2**: 建议使用 HellermanTyton 电缆扎带 T18R-1000。

# 取下端子台

**△ 注意 ● 安装或拆下端子台之前, 请关闭 MicroSmart** 的电源, 以防触电。 使用正确的过程取下端子台,否则可能损坏端子台。

这一节描述从超薄型 CPU 模块 FC5A-D16RK1, FC5A-D16RS1, FC5A-D12K1E 和 FC5A-D12S1E 上取下端子台 的步骤。

**1.** 取下端子台之前,使所有电缆与端子台断开连接。

首先取下左侧的较短端子台,然后取下右侧较长的 端子台。

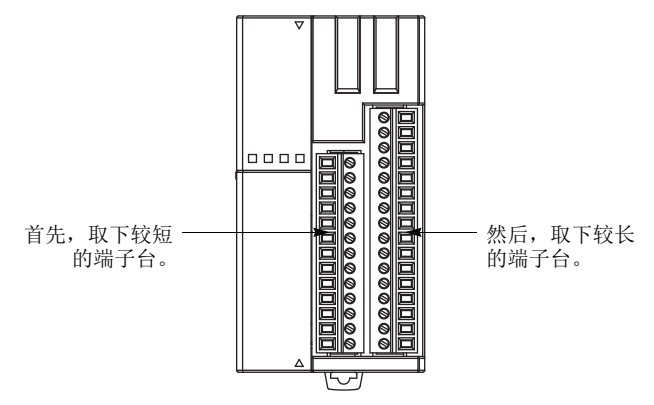

**FC5A-D16RK1**, **FC5A-D16RS1**, **FC5A-D12K1E** 和 **FC5A-D12S1E**

**2.** 取下较长端子台时,请抓住端子台中央,并将它平 直拉出。

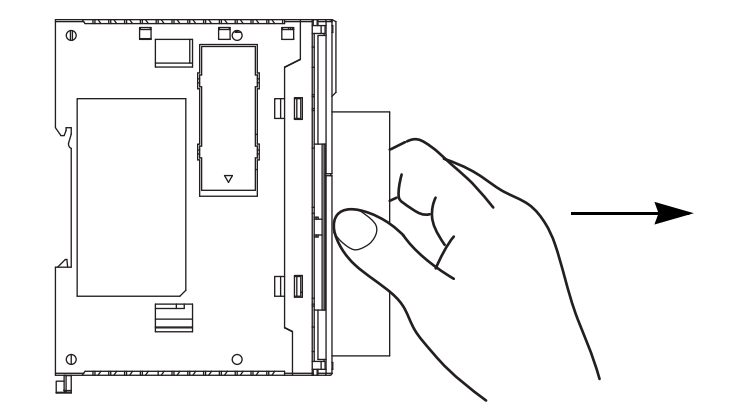

**3.** 不要拉较长端子台的某一端,否则端子台可能 被损坏。

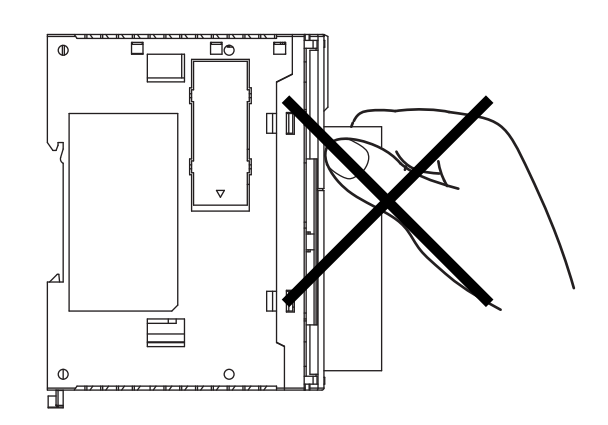

# <span id="page-134-1"></span><span id="page-134-0"></span>取下扩展连接器面罩

◯ 注意 •使用细改锥将扩展连接器面罩拉出时,请小心插入改锥,不要损坏 CPU 模块内部的电子部件。 最初按下扩展连接器面罩将它断开时,请小心避免手指受伤。

桥接 B

扩展连接 器面罩

桥接 A

将通信模块或 HMI 基础模块安装到超薄型 CPU 模块上之前, 必须 从 CPU 模块上取下扩展连接器面罩。按下面描述的步骤,断开超 薄型 CPU 模块上的扩展连接器面罩。

1. 在位置 (1) 小心按下扩展连接器面罩, 以断开桥接 A, 如下面任意一图所示。

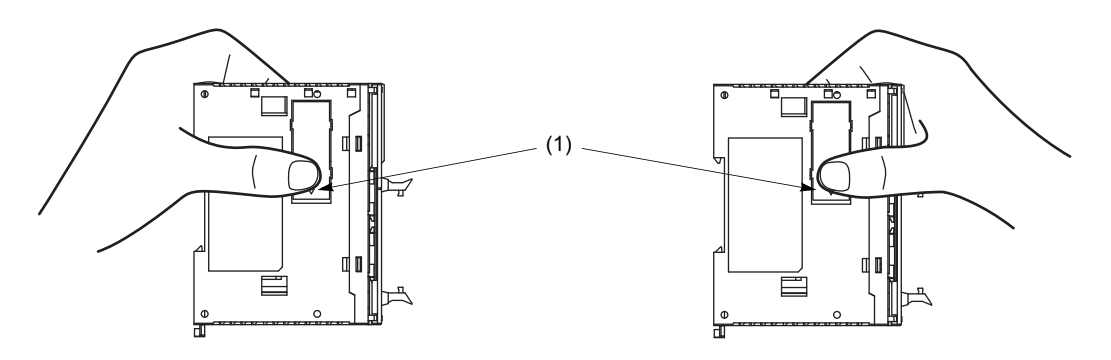

- **2.** 扩展连接器面罩的另一端 (2)将露出,如下面左图所示。将此端按下。
- 3. 然后, 相反端 (3) 将露出。如果这一端没有露出, 请将细改锥插入裂缝, 将这一端 (3) 拉出。 抓住扩展连接器面罩的 (3) 位置, 向外将扩展连接器面罩拉出, 以断开桥接 B。

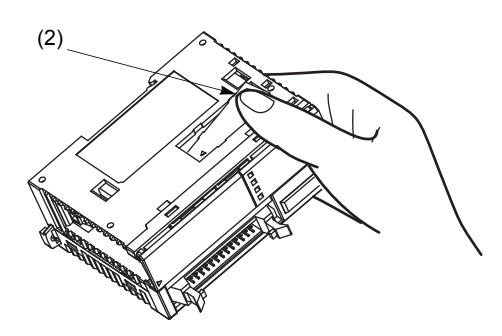

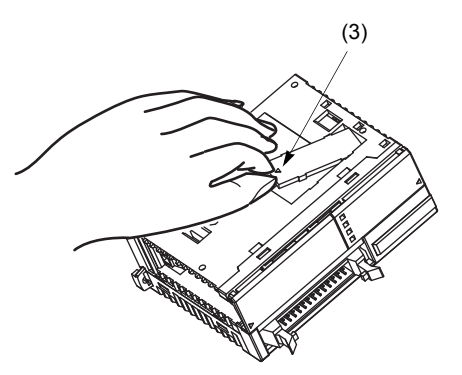

# 在 **DIN** 导轨上安装

 $\bigwedge$ 注意 ●请按本用户手册所描述的操作步骤安装 MicroSmart 模块。安装不正确将导致 MicroSmart 发生跌 落、故障或误动作。

- 在 35 mm 宽的 DIN 导轨或面板表面上安装 MicroSmart 模块。 适用 DIN 导轨 : IDEC 的 BAA1000NP10 或 BAP1000NP (1000mm/39.4ft. 长)
- **1.** 使用螺钉将 DIN 导轨牢固地固定在面板上。
- **2.** 从每个 MicroSmart 模块上拉出卡钉,然后将模块的 卡槽放在 DIN 导轨上。向 DIN 导轨方向按下模块, 然后按下卡钉,如右图所示。
- **3.** 在 MicroSmart 模块的两侧使用 BNL6P 安装夹子, 以防向侧面移动。

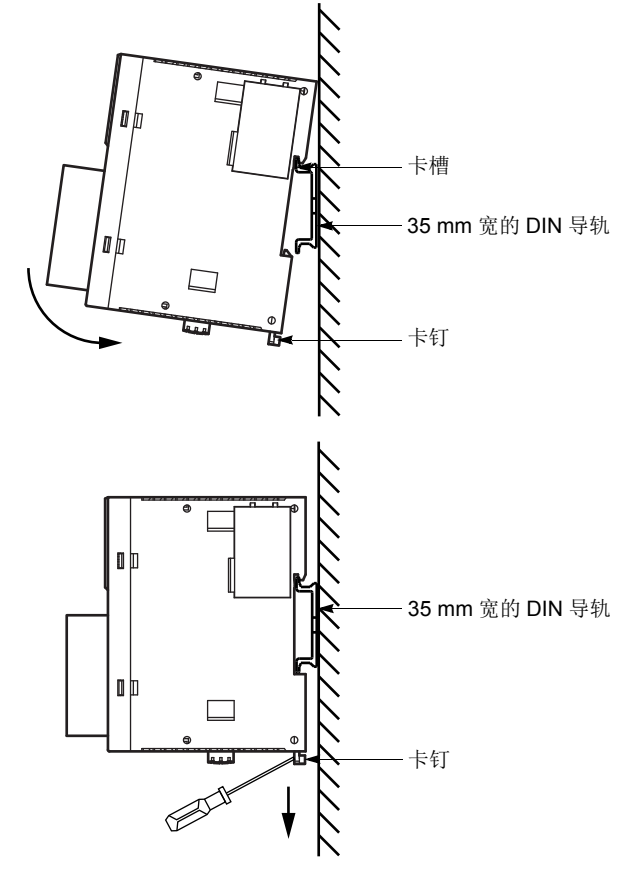

<span id="page-135-1"></span><span id="page-135-0"></span>从 **DIN** 导轨取下

**1.** 将平头改锥插入卡钉插槽。

**3.** 转动并取下 MicroSmart 模块。

**2.** 从模块中将卡钉拉出。

# 直接安装在面板表面

MicroSmart 模块还可以安装在控制台内部的面板表 面上。安装超薄型 CPU 模块、数字量 I/O 模块、模 拟量 I/O 模块、 HMI 基础模块或通信模块时,请使 用可选的直接安装带 FC4A-PSP1P,下面对此进行 了描述。

#### 安装直接安装带

- **1.** 向内按下卡钉,将卡钉从模块上取下。
- **2.** 将直接安装带插入已取下卡钉的卡槽中 (A)。进 一步插入直接安装带,直到钩子进入模块的凹口  $(B)$ <sub>。</sub>

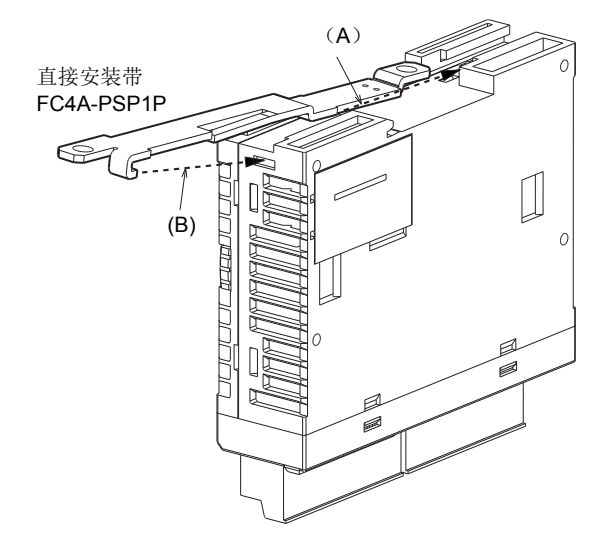

#### 取下直接安装带

- **1.** 将平头改锥插入直接安装带的插销下面,使插销脱 开 (A)。
- **2.** 将直接安装带拉出 (B)。

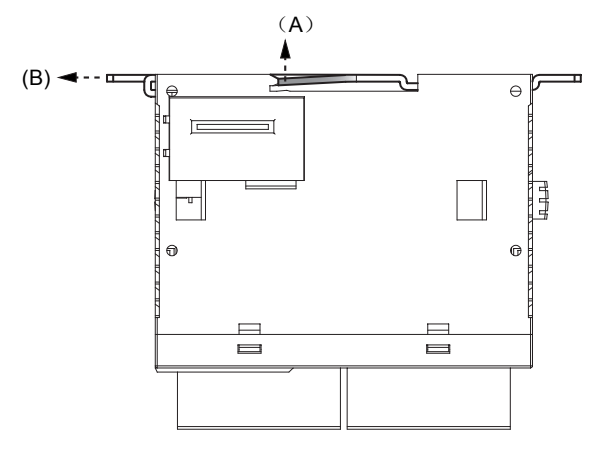

#### 用于直接在面板表面上安装的安装孔的布局

在面板表面打出直径 φ4.3 mm 的安装孔, (如下所示), 并使用 M4 螺钉 (6 或 8 mm 长)将 MicroSmart 模块安 装在面板表面上。

**CPU** 模块

**FC5A-C10R2, FC5A-C10R2C, FC5A-C10R2D, FC5A-C24R2, FC5A-C24R2C, FC5A-C24R2D FC5A-C16R2, FC5A-C16R2C, FC5A-C16R2D**

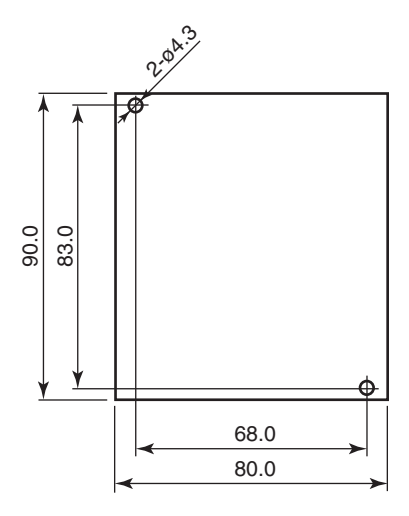

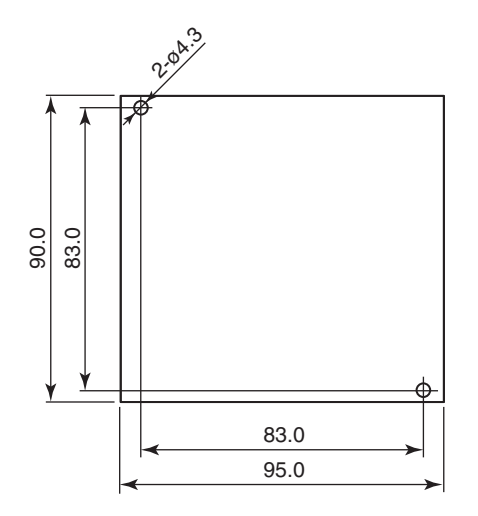

#### **FC5A-D16RK1, FC5A-D16RS1, FC5A-D32K3, FC5A-D32S3 FC5A-D12K1E, FC5A-D12S1E**

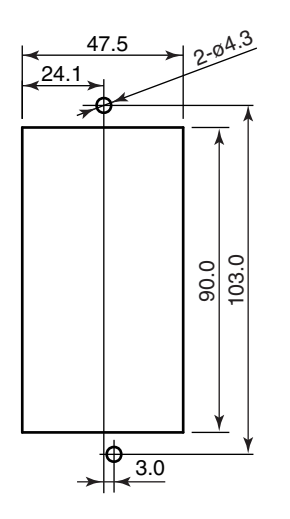

**I/O** 模块

**FC4A-N08B1, FC4A-N16B1, FC4A-N08A11, FC4A-R081, FC4A-N16B3, FC4A-T16K3, FC4A-T16S3 FC4A-R161, FC4A-T08K1, FC4A-T08S1, FC4A-M08BR1, FC4A-L03A1, FC4A-L03AP1, FC4A-J2A1, FC4A-J4CN1, FC4A-J8C1, FC4A-J8AT1, FC4A-K1A1, FC4A-K2C1, FC4A-K4A1, FC5A-SIF2, FC5A-SIF4**

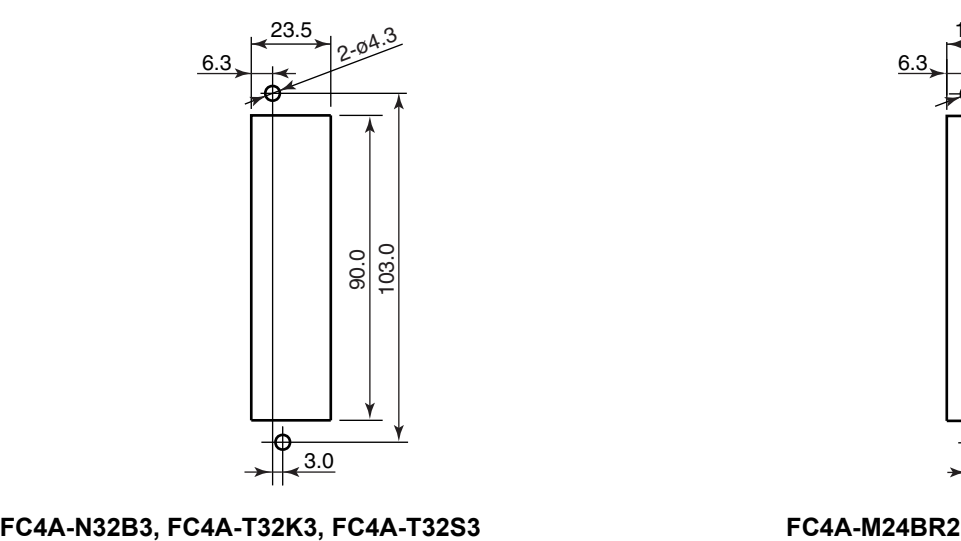

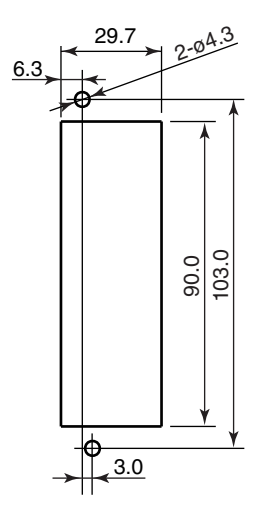

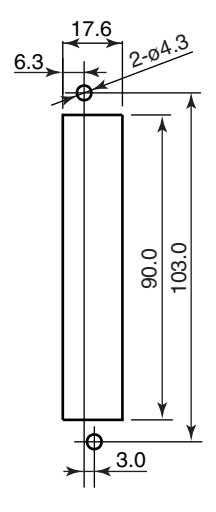

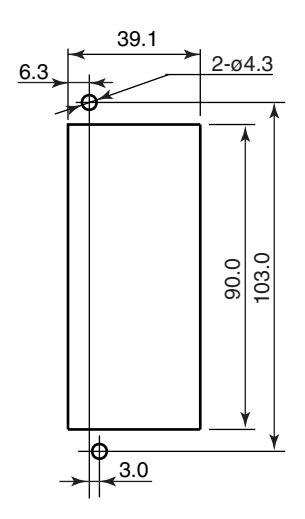

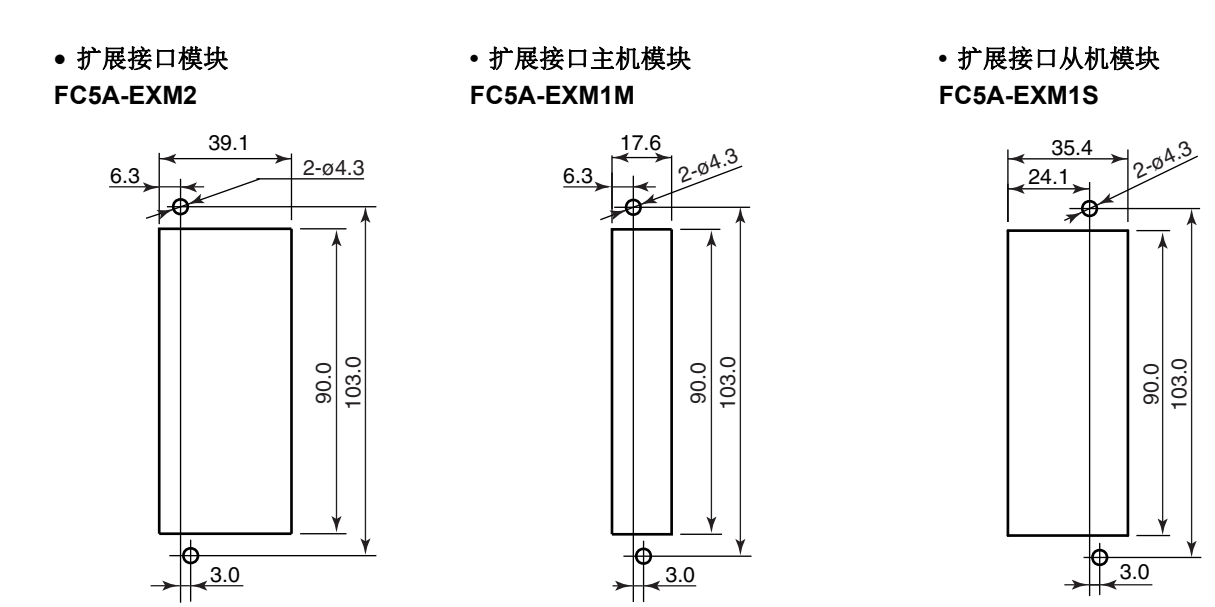

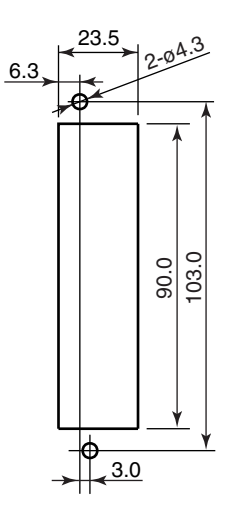

 **AS-** 接口模块 **• HMI** 基础模块 **FC4A-AS62M FC4A-HPH1**

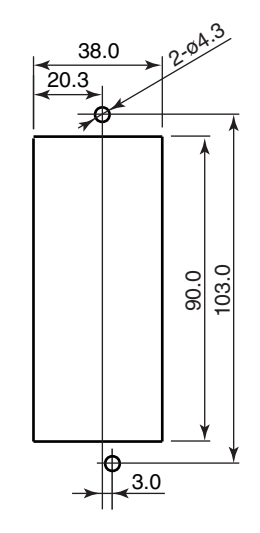

#### 通信模块

**FC4A-HPC1, FC4A-HPC2, FC4A-HPC3**

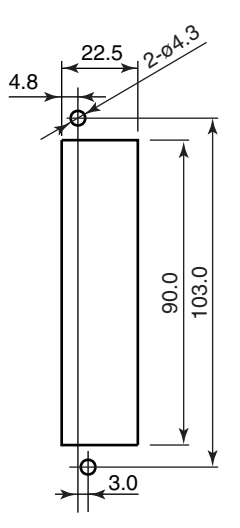

**IDEC** 

FC5A MICROSMART 用户手册 FC9Y-B1269 *3-11*

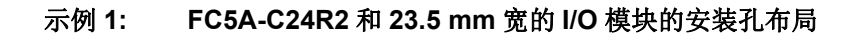

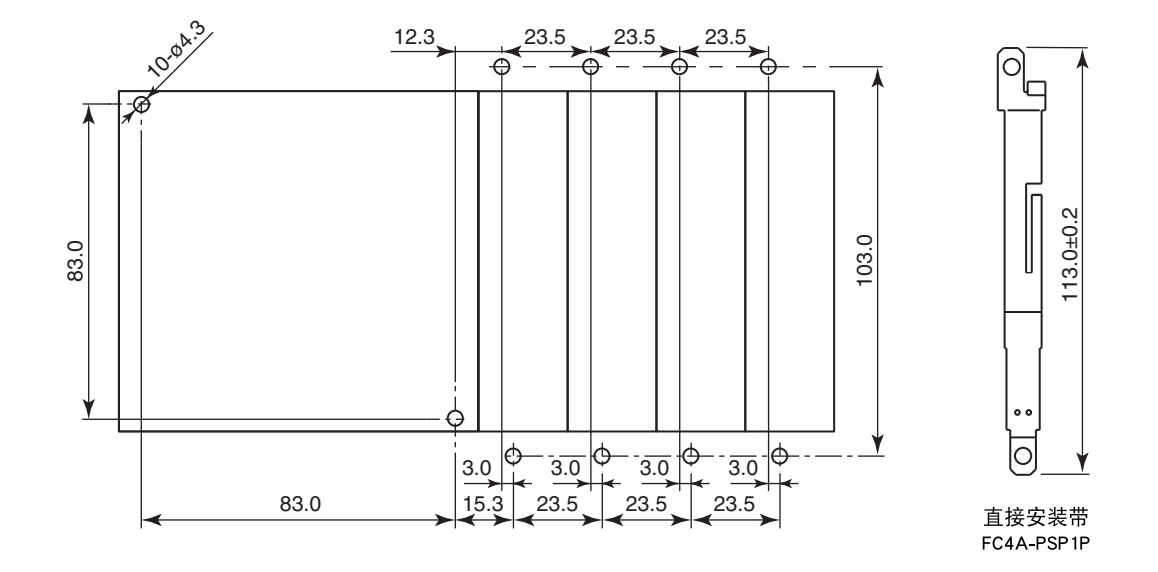

示例 **2:** (从左)**FC4A-HPH1**、**FC5A-D16RK1**、**FC4A-N16B3**、**FC4A-N32B3** 和 **FC4A-M24R2** 模块的安 装孔布局

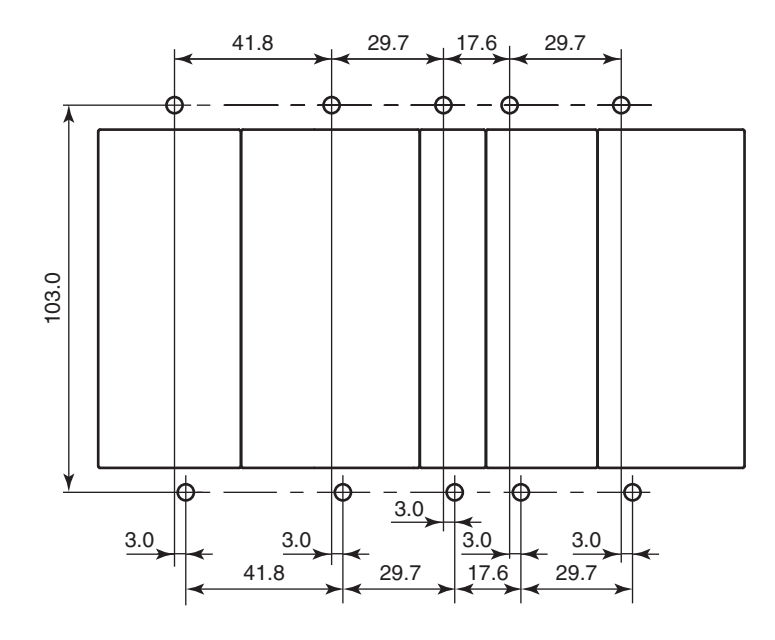

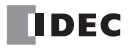

# 在控制面板中安装

MicroSmart 模块是为安装在机柜中而设计的。请勿将 MicroSmart 模块安装在机柜外部。 使用 MicroSmart 的环境是"污染等级 2"。请在污染等级为 2 (按照 IEC 60664-1)的环境中使用 MicroSmart。 在控制面板中安装 MicroSmart 模块时,请考虑到操作和维护的方便和对环境的抵抗能力。

# 集成型 **CPU** 模块

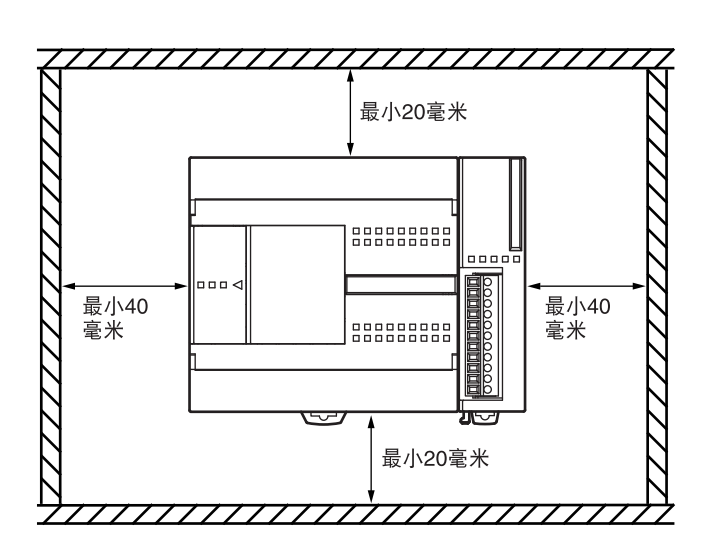

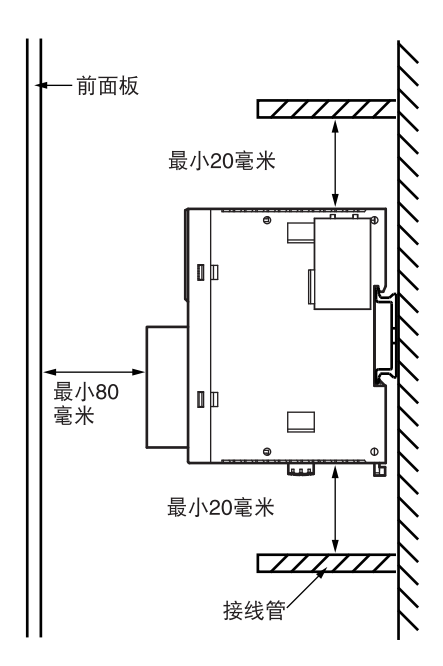

#### 超薄型 **CPU** 模块

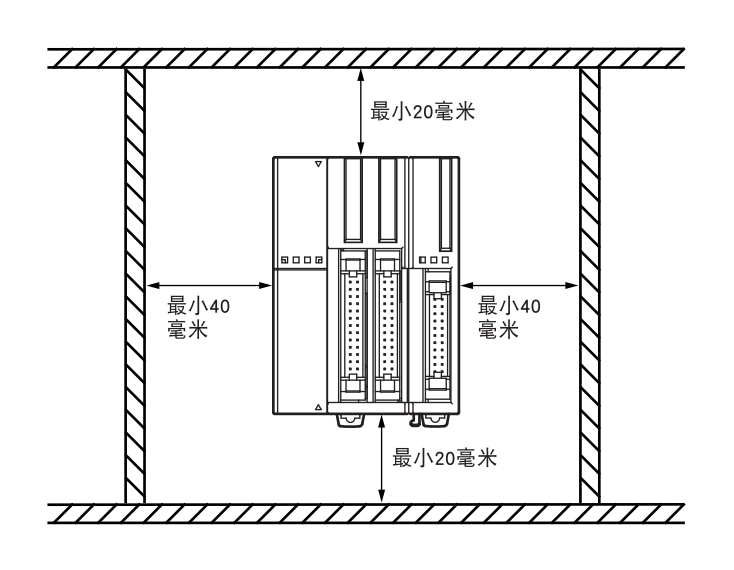

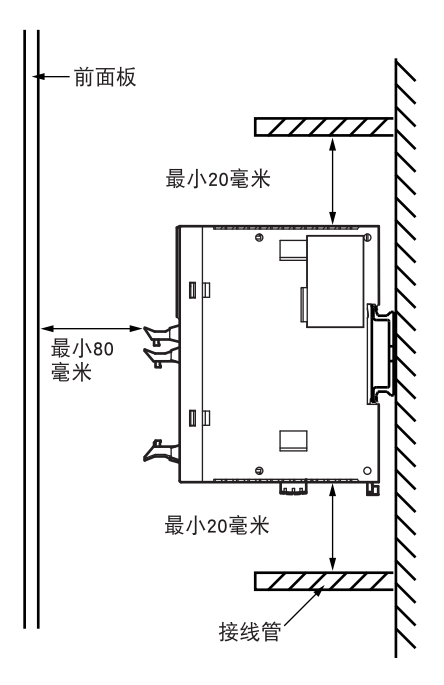

# 安装方向

如前页所示,将 MicroSmart 模块水平安装在垂直平面上。在 MicroSmart 模块周围留出足够的间距, 以确保良好 的通风,并使环境温度保持在 0 ℃和 55 ℃之间。

#### 集成型 **CPU** 模块

环境温度低于或等于 35 ℃时,还可以将集成型 CPU 模块垂直安装在水平平面上,如下面左图所示。环境温度 低于或等于 40 ℃时,还可以将集成型 CPU 模块侧面安装在垂直平面上,如下面中图所示。

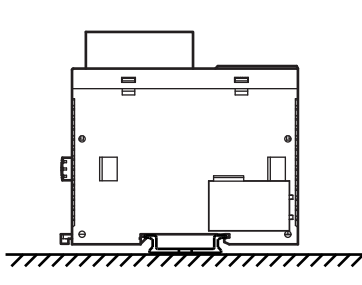

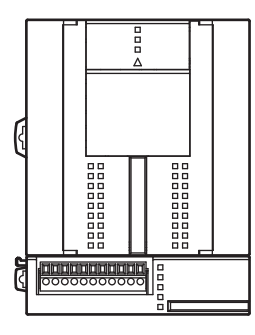

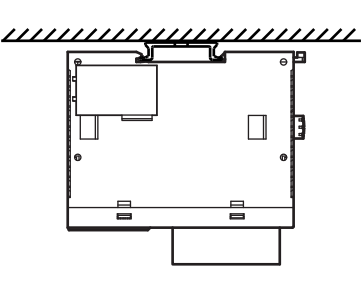

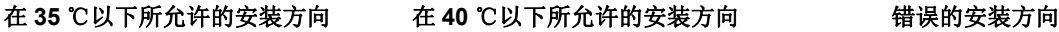

#### 超薄型 **CPU** 模块

应当始终将超薄型 CPU 模块水平安装在垂直平面上,如前页所示。不允许采用任何其他安装方向。

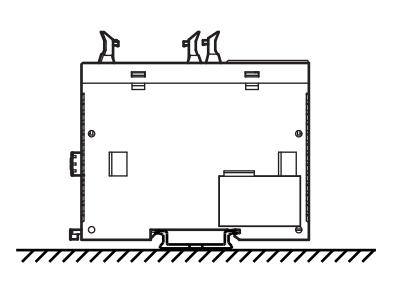

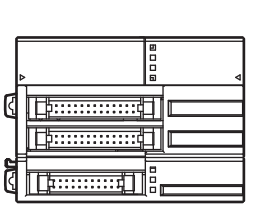

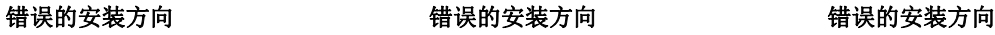

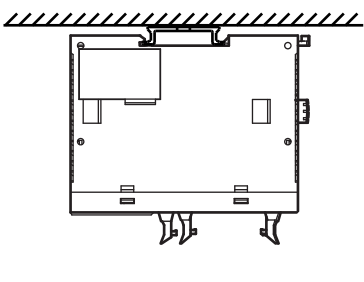

# 输入接线

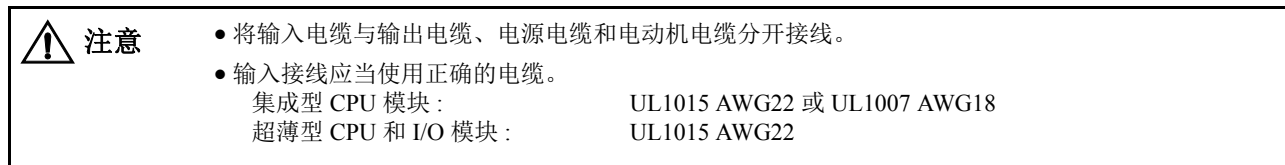

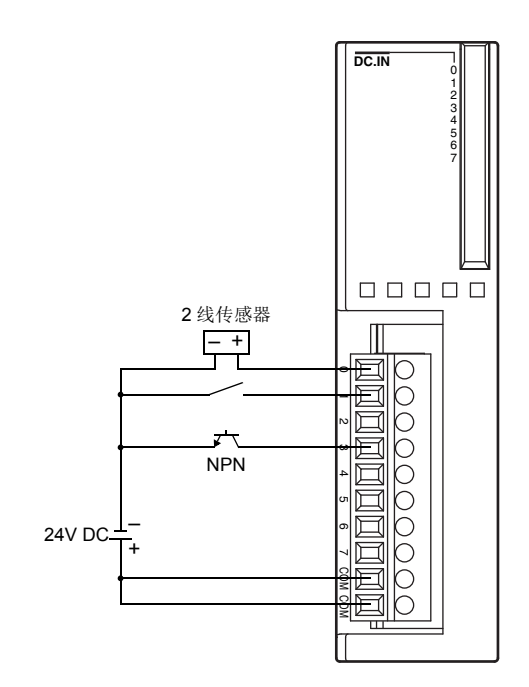

直流电源输出端 有效的 医二乙二酸 医二乙二酸 医二乙二醇 医心动脉

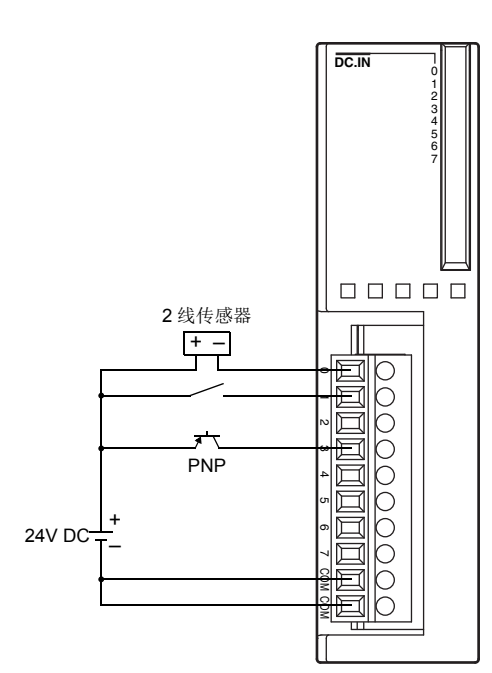

# 输出接线

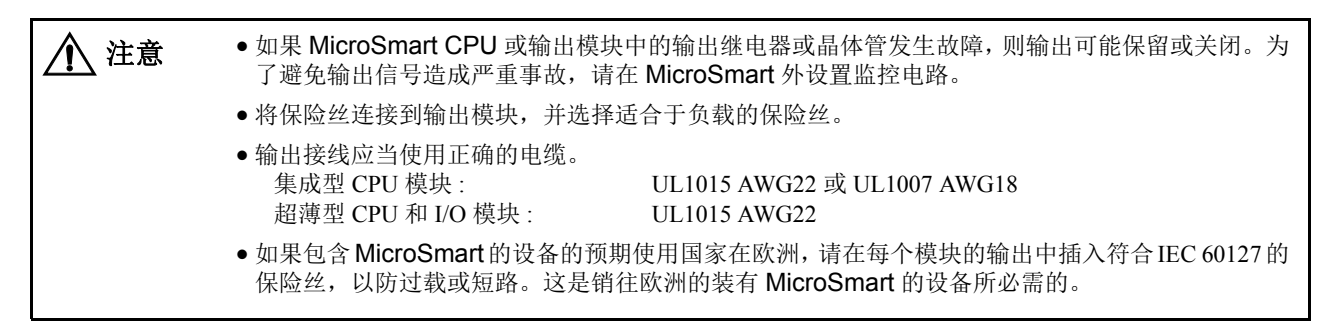

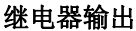

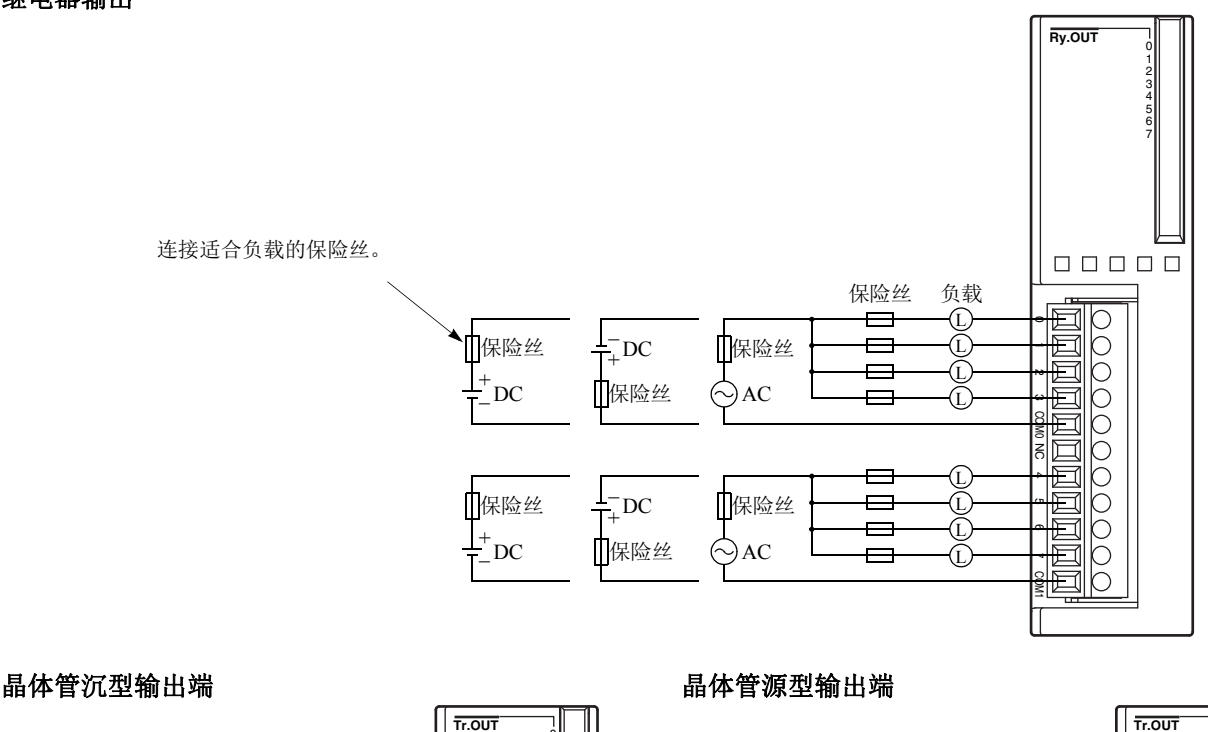

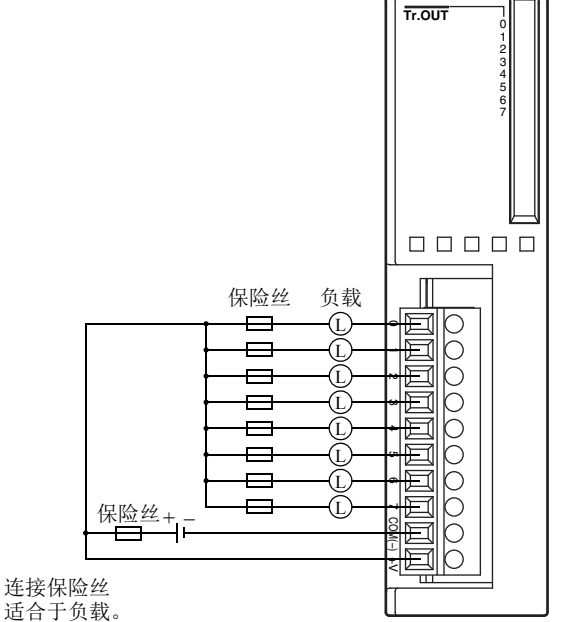

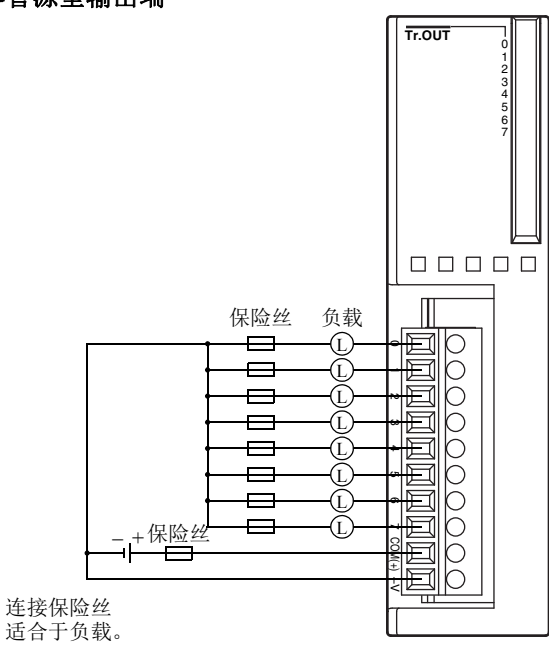
# 继电器和晶体管输出端的接点保护电路

根据负载, MicroSmart 模块的继电器输出端可能需要保护电路。请根据电源从下面显示的 A 到 D 中选择保护电 路,并将保护电路连接到 CPU 或继电器输出模块的外部。

为了保护 MicroSmart 模块的晶体管输出端,请将下面显示的保护电路 C 连接到晶体管输出电路。

## 保护电路 **A**

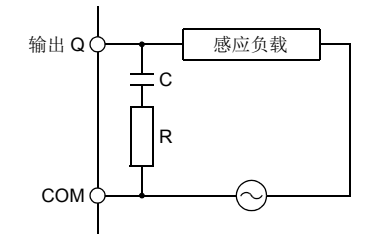

输出 <sup>Q</sup> 在 AC 负载电源电路中,当负载阻抗小于 RC 阻抗时,可以 使用此保护电路。 R: 与负载具有大约相等的电阻值的电阻器

 $C: 0.1 \sim 1 \mu F$ 

## 保护电路 **B**

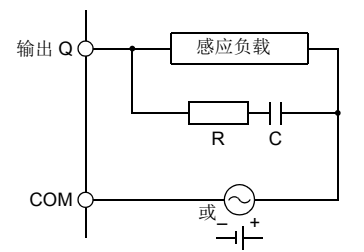

输出 <sup>Q</sup> 此保护电路可以用于 AC 和 DC 负载电源电路。 R: 与负载具有大约相等的电阻值的电阻器 <sup>C</sup> C:0.1 ~ 1 µF

## 保护电路 **C**

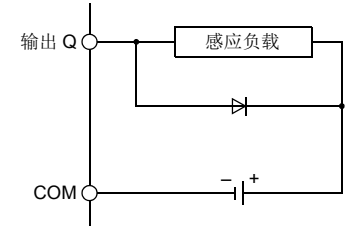

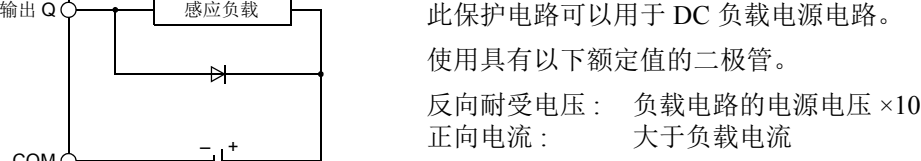

## 保护电路 **D**

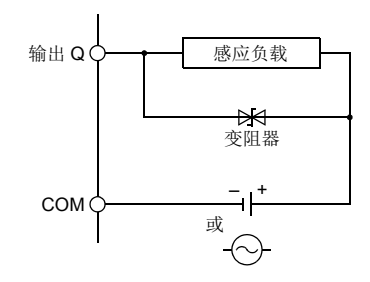

输出 <sup>Q</sup> 此保护电路可以用于 AC 和 DC 负载电源电路。

# 电源 集成型 **CPU** 模块 (**AC** 和 **DC** 电源)

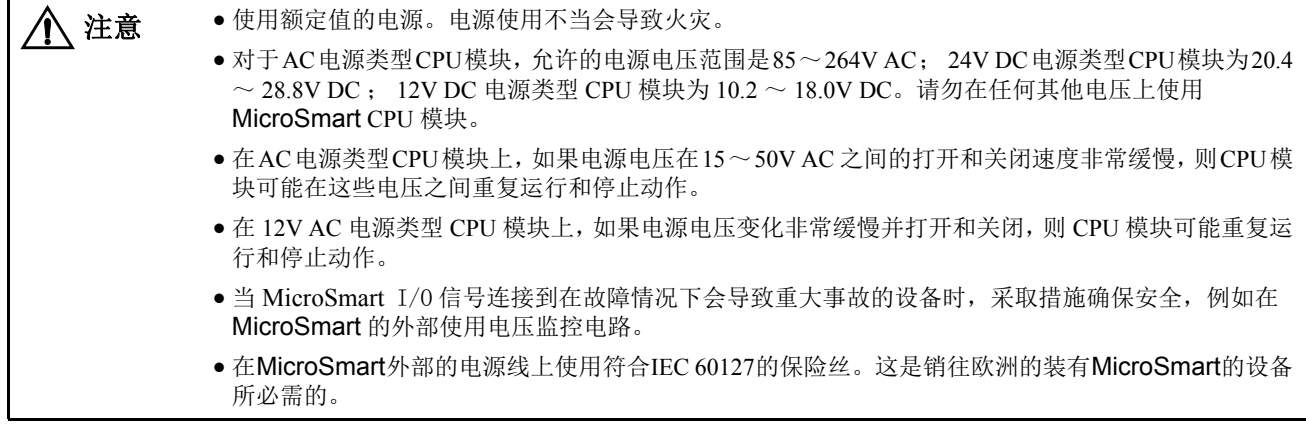

## 电源电压

集成型 MicroSmart CPU 模块所允许的电源电压范围是 85 ~ 264V AC (AC 电源类型), 20.4 ~ 28.8V DC (24V DC 电源类型)和 10.2 ~ 18.0V DC (12V DC 电源类型)。请勿在任何其他电压上使用 MicroSmart CPU 模块。

电源故障检测电压取决于所使用的输入和输出点的数量。基本上,当电源电压低于 85V AC (AC 电源类型), 20.4V DC (24V DC 电源类型)和 10.2V DC (12V DC 电源类型)时要对电源故障进行检测,这时应当停止操 作,以防发生故障。

在 AC 电源型 CPU 模块上,额定电压为 100 ~ 240V AC 时,不把瞬间电源中断 10 ms 或更短时间识别为电源故 障。

在 DC 电源型 CPU 模块上,额定电压为 24V 或 12V DC 时,不把瞬间电源中断 10 ms 或更短时间识别为电源故 障。

## 通电时的涌入电流

在集成型 AC 或 24V DC 电源类型 CPU 模块通电时, 会产生最大 35A (10 和 16-I/O 型 CPU 模块)或 40A (24-I/O 型 CPU 模块)的涌入电流。

在 12V DC 电源类型 CPU 模块通电时 , 会产生最大 20A 的涌入电流。

## 电源接线

电源接线需要使用绞合 UL1015 AWG22 或 UL1007 AWG18 电缆。应当使电源接线尽可能短。

电源电缆应当尽可能远离电动机电缆。

# 接地

要防止触电,请使用 UL1007 AWG16 电缆将  $\Theta$ 或 不端 子连接到正确的接地位置。接地还能防止由于噪声而 产生的故障。

请勿将接地线与电动机设备的接地线连接在一起。

分隔 MicroSmart 的接地线和有可能引起噪音源的外部 设备。

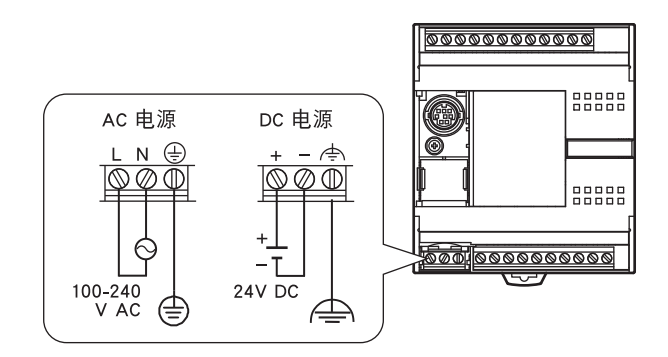

用一根粗线做 MicroSmart 的接地并且使接地线尽可能短以确保来自外部设备的噪音能被有效地导地。

# 超薄型 **CPU** 模块扩展接口模块 (**DC** 电源)

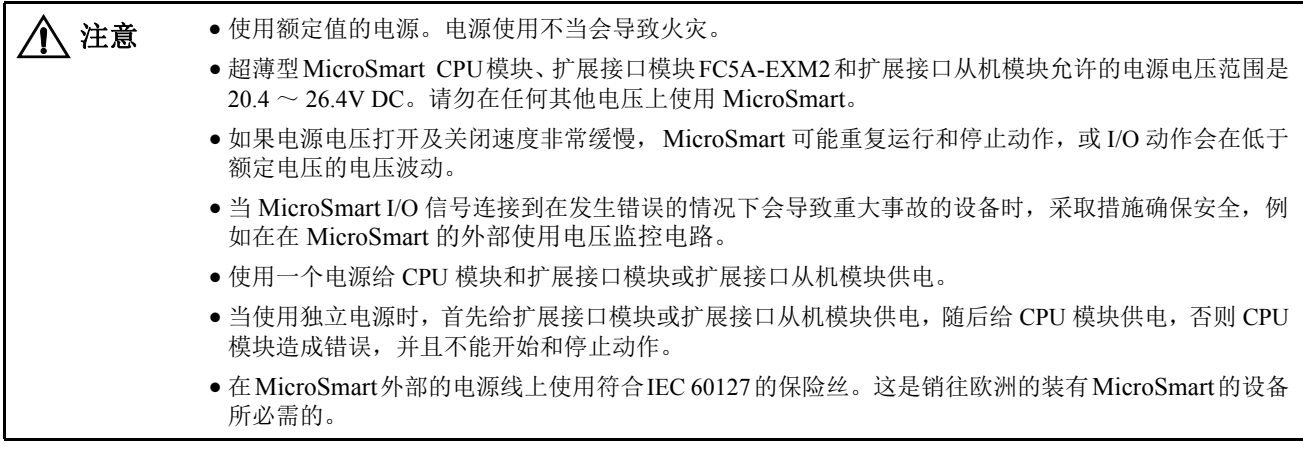

## 电源电压

超薄型 MicroSmart CPU 模块允许的电源电压范围是 20.4 ~ 26.4V DC。

电源故障检测电压取决于所使用的输入和输出点的数量。基本上,当电源电压低于 20.4V DC 时应当检测电源故 障,这时应当停止操作,以防发生故障。

额定电压为 24V DC 时, 不把瞬间电源中断 10 ms 或更短时间识别为电源故障。

## 通电时的涌入电流

超薄型 CPU 模块通电时,将出现最大 50A 的涌入电流。

## 电源接线

电源接线需要使用绞合 UL1015 AWG22 或 UL1007 AWG18 电缆。 应当使电源接线尽可能短。

电源电缆应当尽可能远离电动机电缆。

## 接地

要防止触电,请使用 UL1015 AWG22 或 UL1007 AWG18 电缆将 端子连接到正确的接地位置。接地还能防止由于噪声而产生的故 障。

请勿将接地线与电动机设备的接地线连接在一起。

分隔 MicroSmart 的接地线和有可能引起噪音源的外部设备。

用一根粗线做 MicroSmart 的接地并且使接地线尽可能短以确保来自外部设备的噪音能被有效地导地。

# **AS-Interface** 主模块

AS-Interface 总线使用专用的 30V DC 电源 (AS- 接口电源 )。有关 AS-Interface 电源和电源接线,请参阅第 24-3 页和第 24-7 页 ( 高级卷 )。

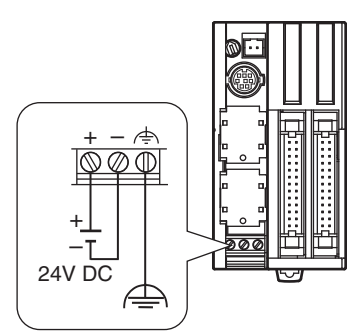

## 连接通信设备的预防措施

在将通信设备连接到 MicroSmart 上时,要考虑到可能的外部噪音源。

在由 MicroSmart 和外部设备 (将功能接地和信号接地内部连接的通信设备 [ 例如:IDEC 的 HG3F 和 HG4F 可 编程显示器 ])组成的通信网络中,如果所有设备均由通用的交流或直流电源供电,那么外部设备产生的噪音也 许会影响 MicroSmart 和通信设备的内部电路。根据操作环境采取以下的措施。

- 用独立的电源为产生噪音的外部设备供电医治引起噪音的循环电路不会形成。
- 将通信设备的功能接地端子与接地线断开。这个方法可能会导致 EMC 的特性衰退。在采取这个方法的时候要先确保整个系 统的 EMC 特性都是符合要求的。
- 将通信设备的功能接地端子与电源的0 V 线连接使得来自于外部设备的噪音不会随着通信线传动。
- 将一个绝缘体连入通信线中以致引起噪音的循环电路不会形成。

# 最大可应用扩展模块的数量

本节描述了为了防止经由其他扩展模块的内部电流消耗对安装的扩展 RS232C 通信模块的影响。

集成 24-I/O 型 CPU 模块 (12V DC 电源类型除外 ) 可以安装最多为 3 个的扩展 RS232C 通信模块。超薄型 CPU 模 块可以安装最多为 5 个的扩展 RS232C 通信模块。

如果所有连接的扩展模块的合计内部电流消耗没有超出 CPU 模块的允许电流消耗,集成型 CPU 模块可以安装最 多为 4 个的扩展模块,超薄型 CPU 模块可以安装最多为 7 个的扩展模块,这些扩展模块中包含扩展 RS232C 通信 模块和其他模块。请确保合计内部电流消耗不超出 CPU 模块的电流容量。

#### 允许合计内部电流消耗

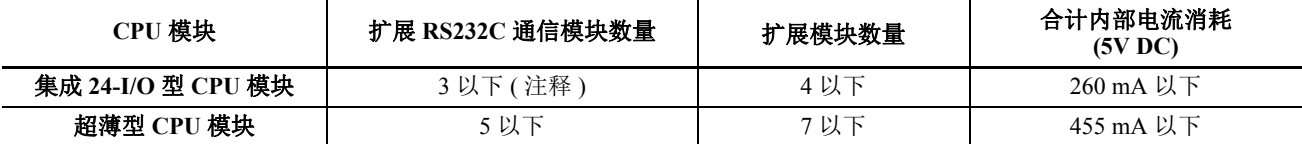

注释 : 集成 24-I/O 型 CPU 模块不能使用与下表中功能模块结合的扩展 RS232C 通信模块。如果需要使用扩展 RS232C 通信模 块和这些功能模块时,请使用超薄型 CPU 模块。

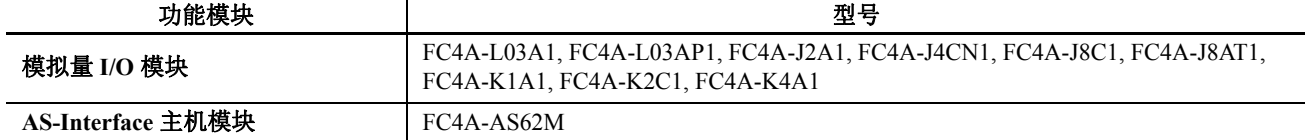

#### 经由扩展模块的内部电流消耗

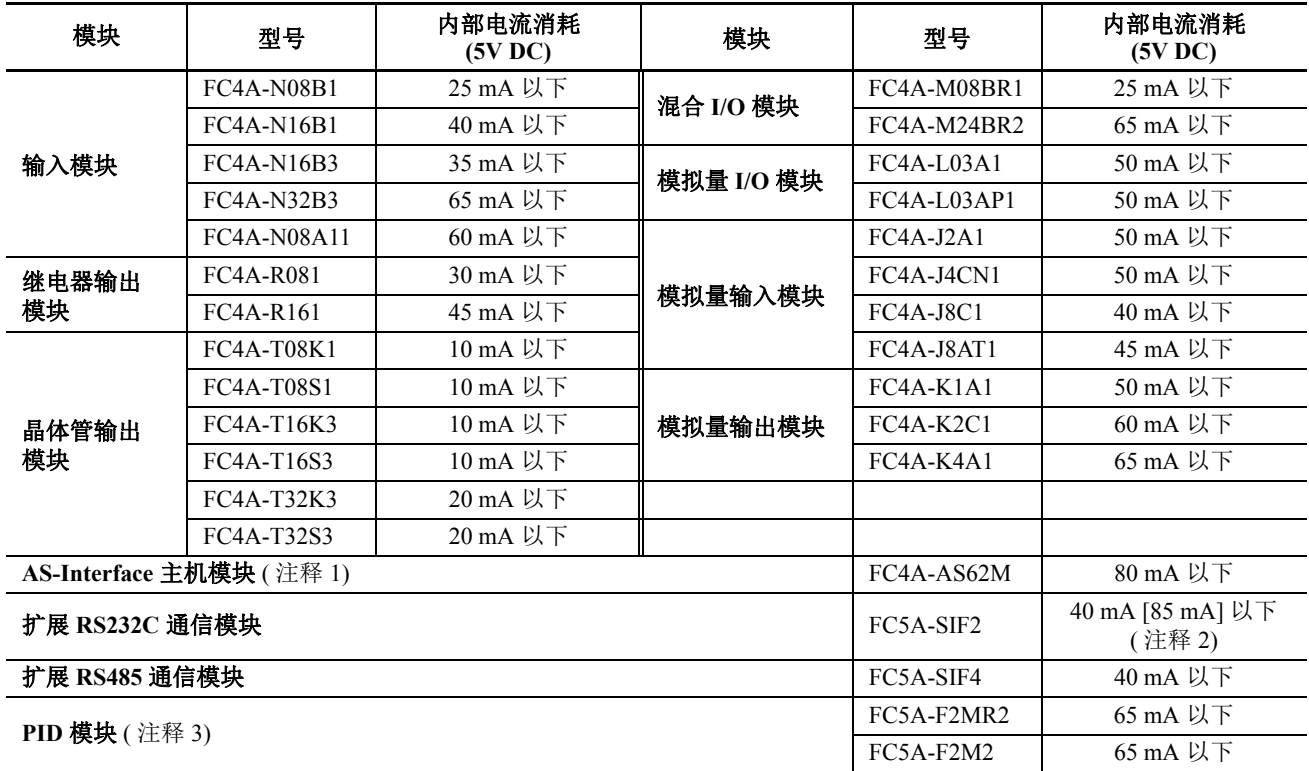

注释 **1**: 即使合计电流消耗在范围内,最多为 2 个的 AS-Interface 主机模块也不能被安装。

只能将一个扩展接口模块或扩展接口主机模块安装在 CPU 模块上,并且不考虑经由扩展模块的合计电流消耗。

注释 **2**: 方括号中的数值表示早于 200 版本的 FC5A-SIF2。

注释 **3**: 有关 PID 模块的详情,请参见 FC5A 系列 PID 模块的用户手册。

# 示例 : 安装 5 个扩展 RS232C 通信模块到超薄型 CPU 模块上

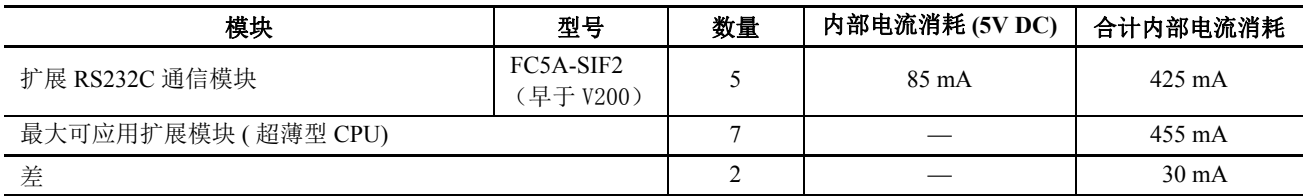

在以上示例中,30 mA 的最大合计电流消耗时可以添加 2 个扩展模块。下表显示安装最大数量的扩展模块的示 例。

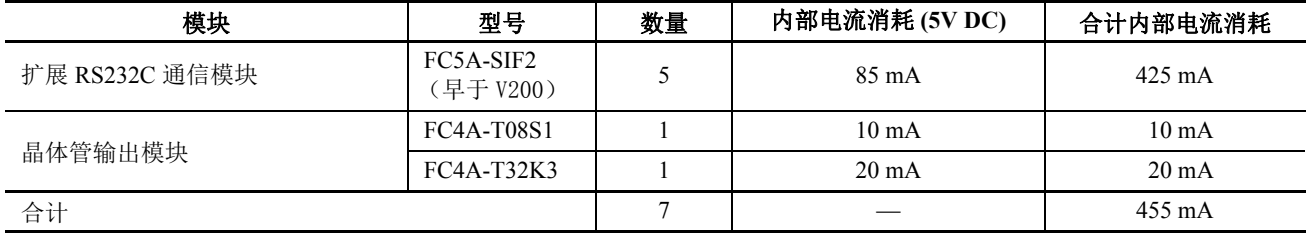

## 示例 : 安装扩展接口模块和 RS232C 通信模块

当使用扩展接口模块时,经由扩展接口模块的电流消耗不包含在 CPU 模块电流容量的内部电流消耗的合计内。 如下表所示:

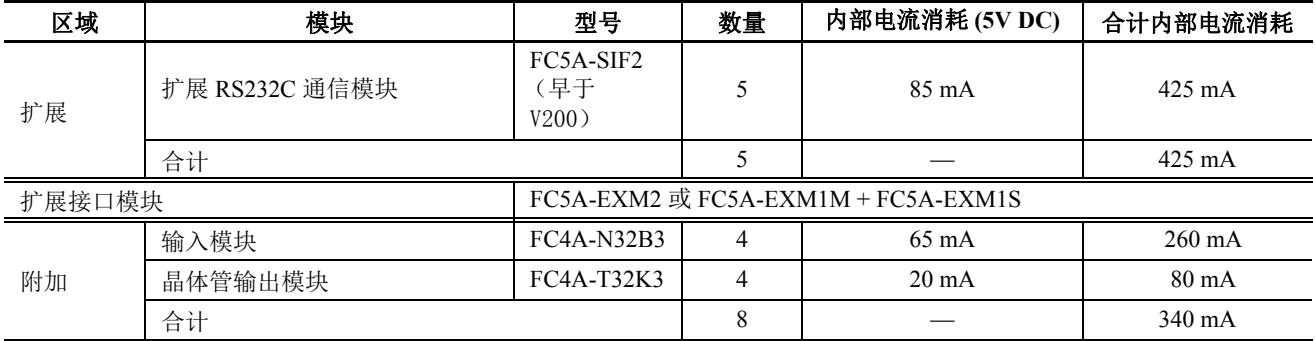

在附加区域的右侧的扩展接口模块中 (FC5A-EXM2, FC5A-EXM1M 和 FC5A-EXM1S), 无视数字 I/0 模块的内部电流 消耗 , 最多可以安装 8 个数字 I/O 模块。

扩展 RS232C 通信模块不能安装在扩展接口模块的右侧。

有关扩展接口模块的详细信息,请参阅第 2- [72 页](#page-97-0)。

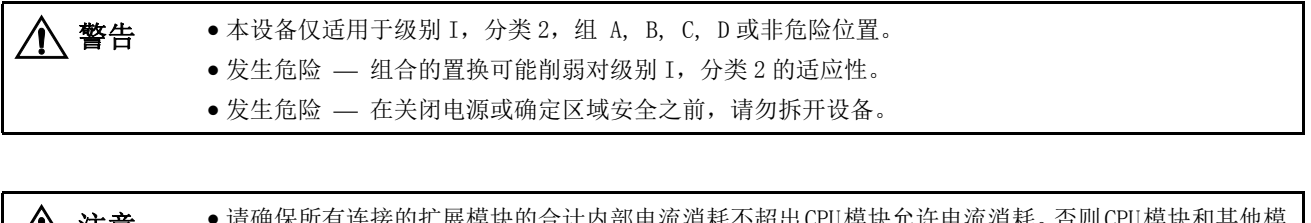

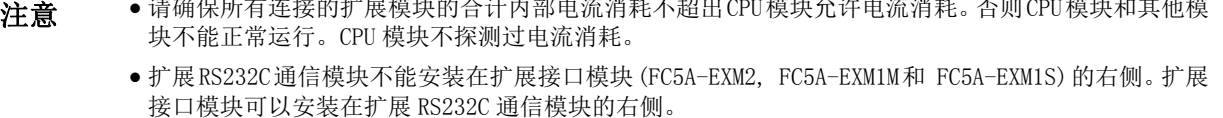

# 端子连接

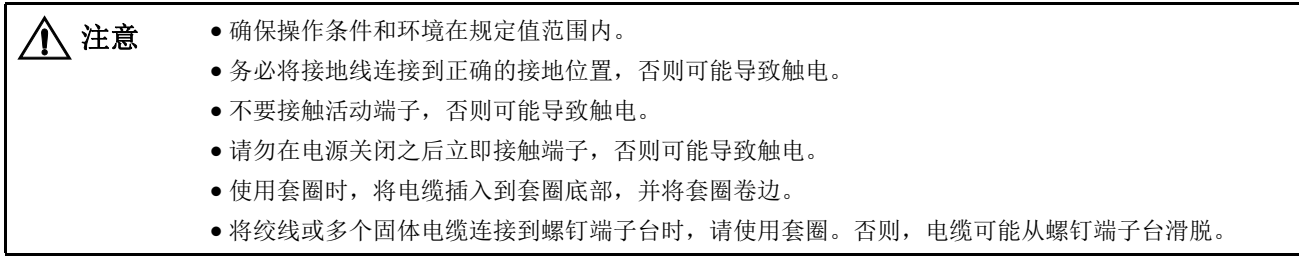

# 用于 **Phoenix** 端子台的套圈、卷边工具和改锥

螺钉端子台的接线可以在电缆末端使用套圈,也可以不使用。下面列出了 Phoenix 端子台的适用套圈和套圈的 卷边工具。改锥用于固定 MicroSmart 模块上的螺旋式接线柱。这些套圈、卷边工具和改锥是由 Phoenix Contact 生产的,可从 Phoenix Contact 订购。

下面列出的套圈、卷边工具和改锥的型号是 Phoenix Contact 的型号。从 Phoenix Contact 公司订购这些产品时, 请指定下面列出的定单编号和数量。

## 套圈顺序编号

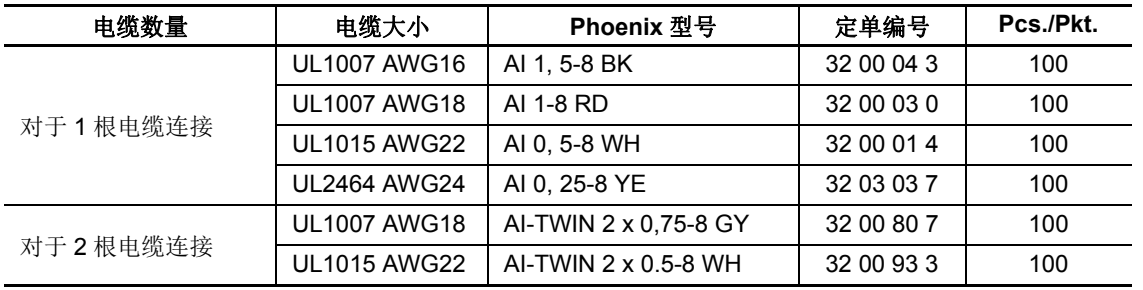

## 卷边工具和改锥定单编号

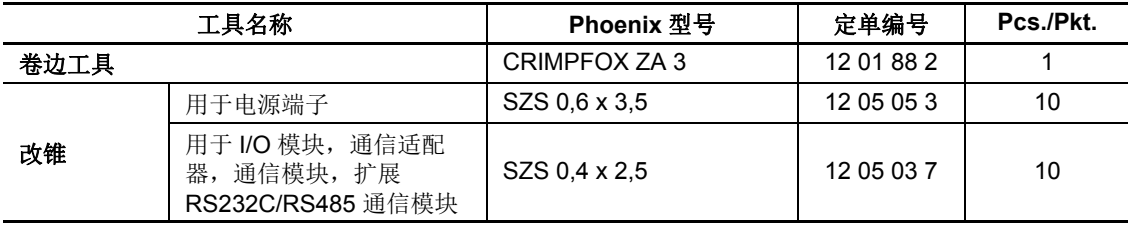

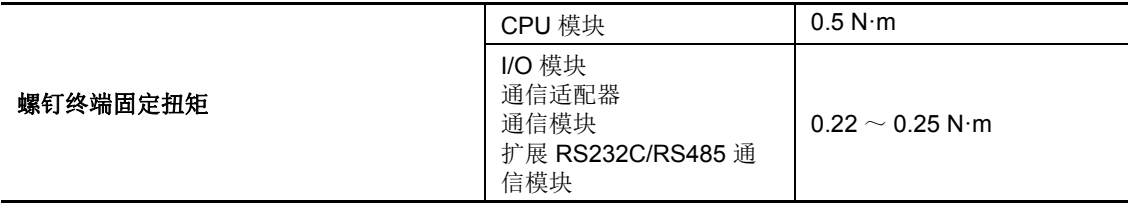

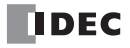

# *4:* 基本操作

# 简介

本章说明了编程、启动和停止 MicroSmart 操作时设置基本 MicroSmart 系统的相关内容,并介绍了从在计算机上 使用 WindLDR 编程软件创建用户程序到监控 MicroSmart 操作的简单操作过程。

# <span id="page-152-0"></span>将 **MicroSmart** 连接到 **PC (1:1** 计算机连接系统 **)**

MicroSmart 可以按两种方式连接到计算机。

## 通过端口 **1** 或端口 **2 (RS232C)** 建立计算机连接

将 Windows 计算机连接到 MicroSmart CPU 模块的 RS232C 端口 1 或端口 2 时, 请使用 WindLDR 中的 " 功能设 置 " 来启用 RS232C 端口的维护协议。请参阅第 21-2 页 ( 高级卷 )。

要设置 1:1 计算机连接系统,请使用计算机连接电缆 4C(FC2A-KC4C) 将计算机连接到 CPU 模块。计算机连接电 缆 4C 可以直接连接端口 1。 将电缆连接到集成型 CPU 模块的端口 2 时, 请将可选的 RS232C 通信适配器 (FC4A-PC1) 安装到端口 2 连接器。连接超薄型 CPU 模块的端口 2 时, 则需要可选的 RS232C 通信模块 (FC4A-HPC1)。 RS232C 通信适配器还可以安装在 HMI 基础模块 (FC4A-HPH1) 上。 有关 1:N 计算机连接系统,请参阅第 21-1 页 ( 高级卷 )。

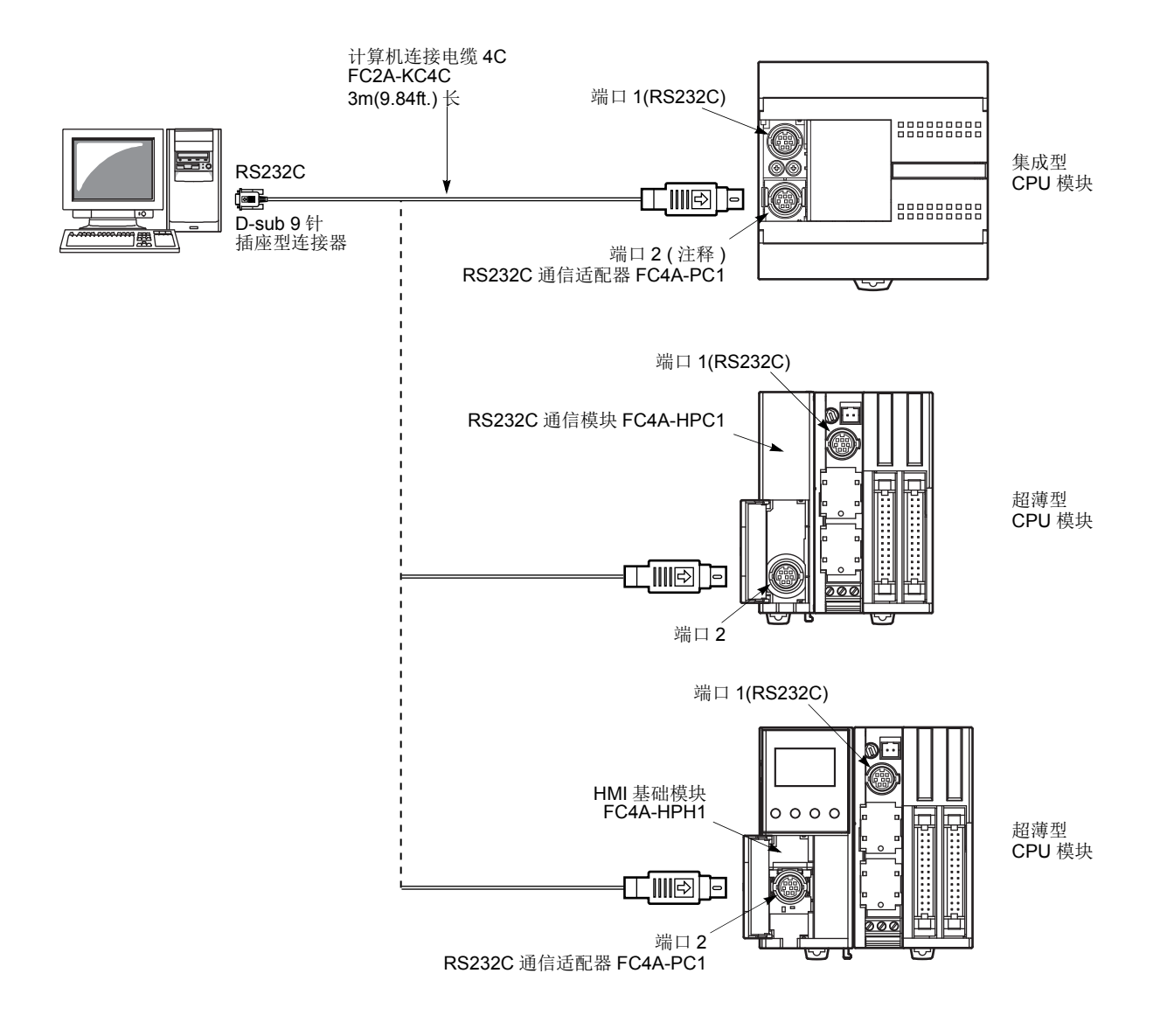

## 通过端口 **2 (RS485)** 建立计算机连接

将 Windows 计算机连接到集成型 CPU 模块或超薄型 CPU 模块的端口 2 时, 请使用 WindLDR 中的"功能设置" 来启用端口 2 的维护协议。请参阅第 21-2 页 ( 高级卷 )。

要使用集成型 CPU 模块来建立 1:1 计算机连接系统,请将可选的 RS485 通信适配器 (FC4A-PC3) 安装到端口 2 连接器。使用 RS232C 电缆将计算机连接到 RS232C/RS485 转换器。屏蔽双绞电缆将 RS232C/RS485 转换器连接 到 CPU 模块上。 RS232C/RS485 转换器的电源是 24V DC 电源或具有 9V DC 输出的 AC 适配器。有关 RS232C/ RS485 转换器的详细信息,请参阅第 21-4 页 ( 高级卷 )。

要使用超薄型 CPU 模块来建立 1:1 计算机连接系统,则需要可选的 RS485 通信模块 (FC4A-HPC3)。RS485 通信适 配器还可以安装在 HMI 基础模块 (FC4A-HPH1) 上。

有关设置 1:N 计算机连接系统,请参阅第 21-1 页 ( 高级卷 )。

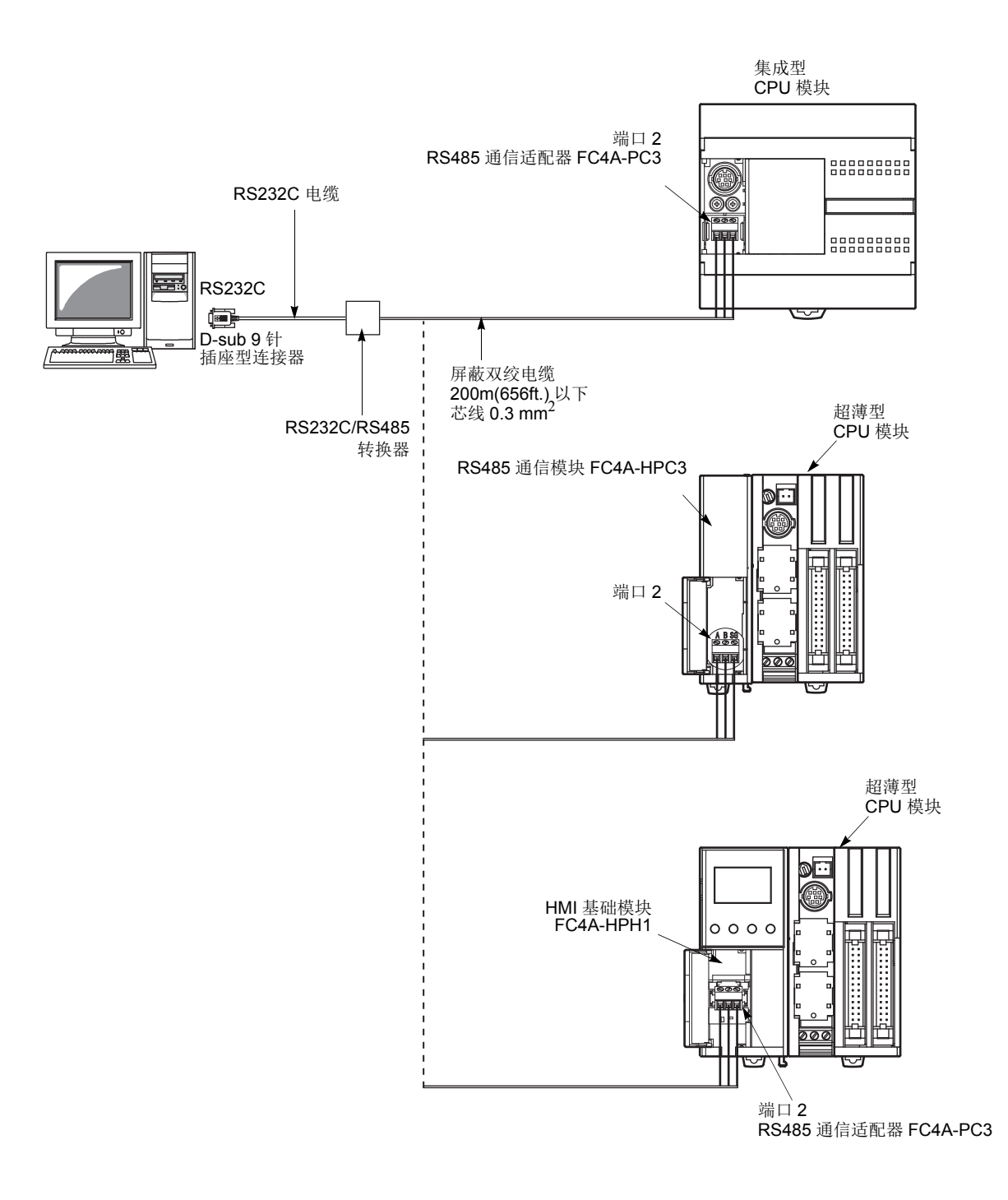

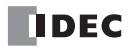

# 启动 **WindLDR**

在 Windows 的 " 开始 " 菜单中,选择程序 > **Automation Organizer** > **WindLDR** > **WindLDR**。 WindLDR 将启动,并出现空白梯形图编辑屏幕,同时在屏幕顶部显示菜单和工具栏。

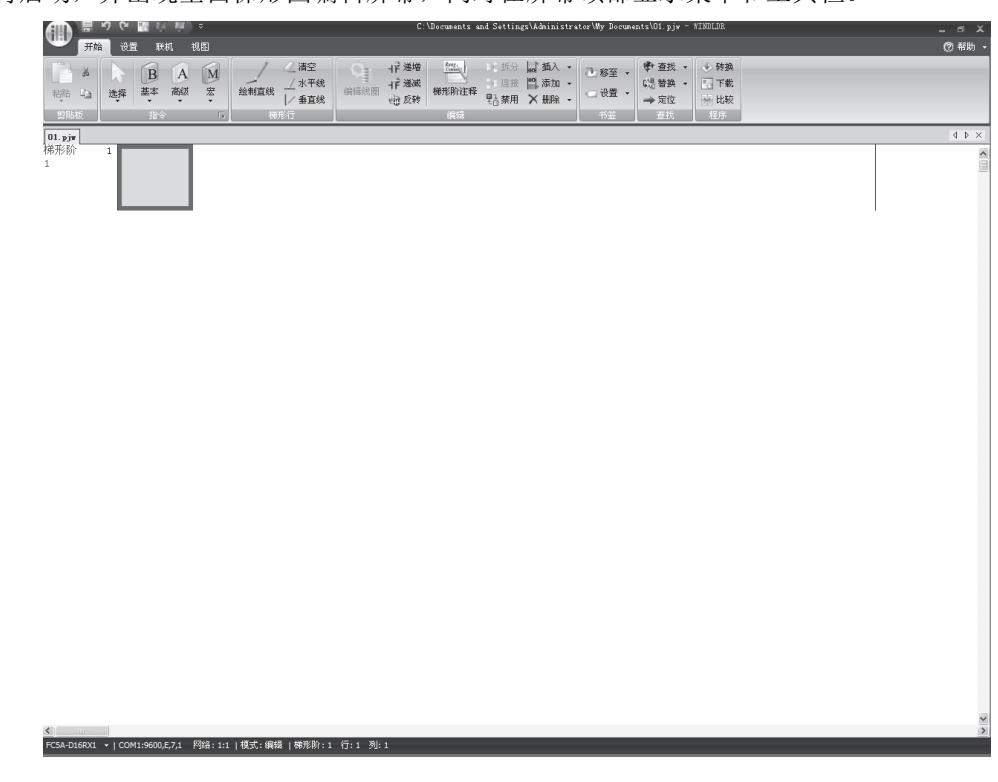

# **PLC** 选择

在 WindLDR 上编写一个用户程序之前,请选择 PLC 型。

**1.** 在 WindLDR 菜单栏的中选择设置,然后选择 **PLC** >**PLC** 类型。

出现 PLC 选择对话框。

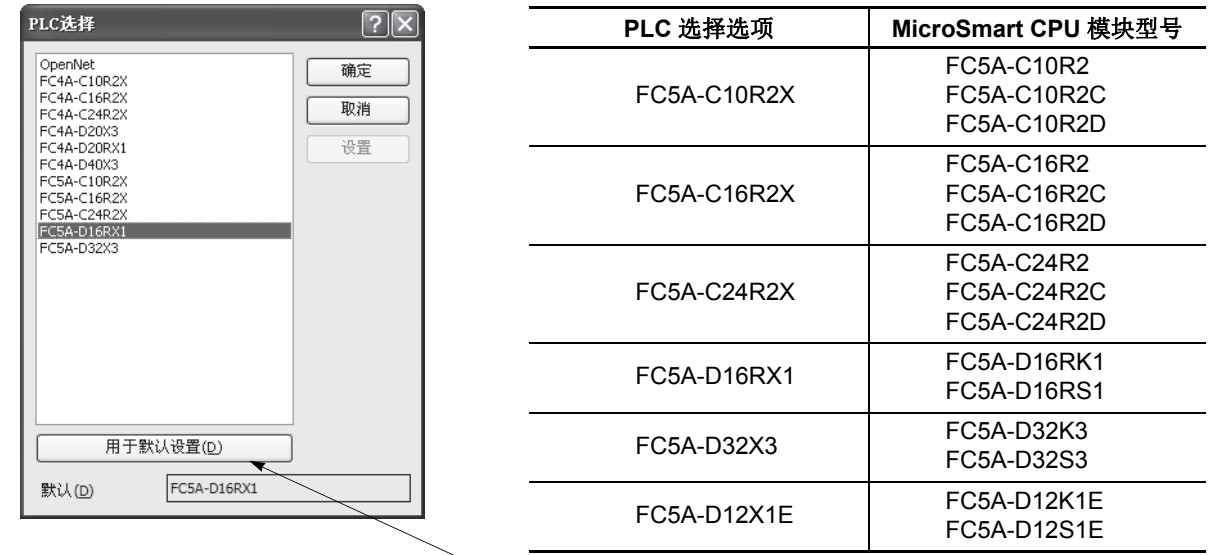

按下此按钮,当下次启动 WindLDR 时将默认选择相同的 PLC。

**2.** 在选择框中选择一个 PLC 类型。 单击确定保存更改。

# 计算机的通信端口设置

根据使用的通信端口,在 WindLDR 中选择正确的端口。

- 1. 在 WindLDR 菜单栏的中选择联机, 然后选择通信 > 设置。 出现通信设置对话框。
- **2.** 在端口选择框中选择 " 串行端口 ",并单击通信设置的自动查找按扭。 单击确定保存更改。
	- 当使用 **COM** 端口时

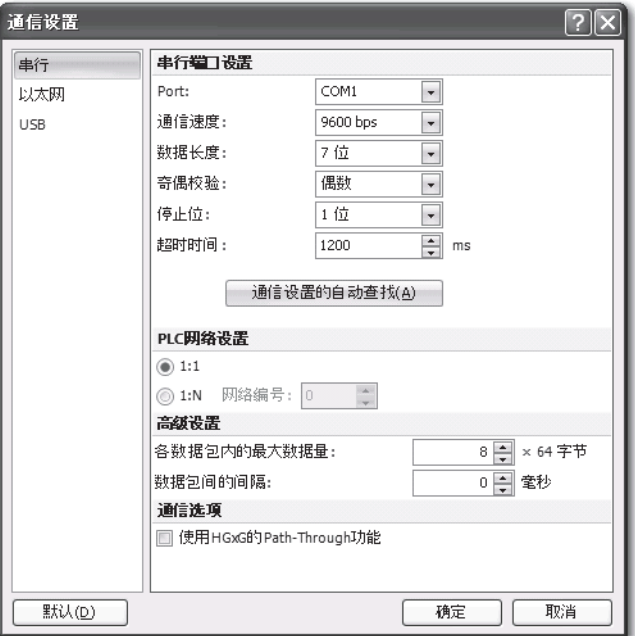

当使用以太网通信时

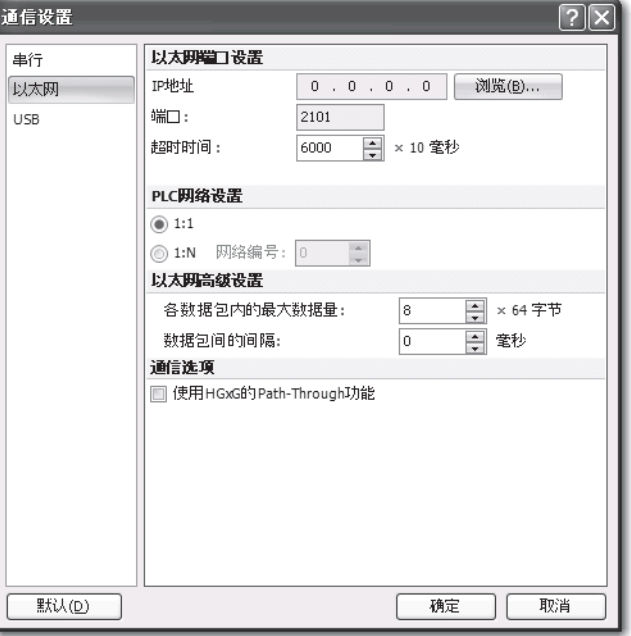

有关以太网通信设置的详细情况,请参阅网络服务器用户手册。

*4-4* FC5A MICROSMART 用户手册 FC9Y-B1269

# <span id="page-156-1"></span>启动 **/** 停止操作

这一节说明启动和停止 MicroSmart 以及使用停止和复位输入等操作。

注意 在启动和停止 MicroSmart 之前,请确保安全。MicroSmart 操作不当会导致机器损坏或意外事故。

## 启动 **/** 停止示意图

MicroSmart 的启动 / 停止电路由三块组成 : 电源、 M8000( 启动控制特殊内部继电器 ) 和停止 / 复位输 入。当设置任意两块运行 MicroSmart 时, 总是可以 用另一块来启动和停止 MicroSmart。

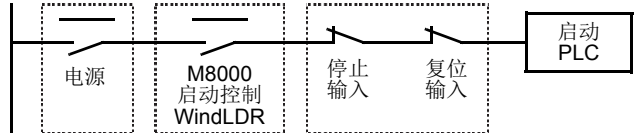

## <span id="page-156-2"></span><span id="page-156-0"></span>使用 **WindLDR** 启动 **/** 停止操作

可以使用运行在与 MicroSmart CPU 模块连接的计算机上的 WindLDR 来启动和停止 MicroSmart。在下图所示的 对话框中按下启动按钮时,将打开启动控制特殊内部继电器 M8000, 以启动 MicroSmart。按下停止按钮时,将 关闭 M8000, 以停止 MicroSmart。

1. 将 PC 连接到 MicroSmart, 并启动 WindLDR, 然后打开 MicroSmart 的电源。请参阅第 [4-1](#page-152-0) 页。

**2.** 选择菜单栏的设置 > 功能设置 > 运行 **/** 停止 控制 > 停止和复位输入。请参阅第 [5-2](#page-165-0) 页。

注释 **:** 如果指定了停止输入,将无法通过打开或关闭启动控制特殊内部继电器 M8000 来启动或停止 MicroSmart。

**3.** 在 WindLDR 菜单栏的中选择联机。

此时显示 " 联机 " 选项卡。

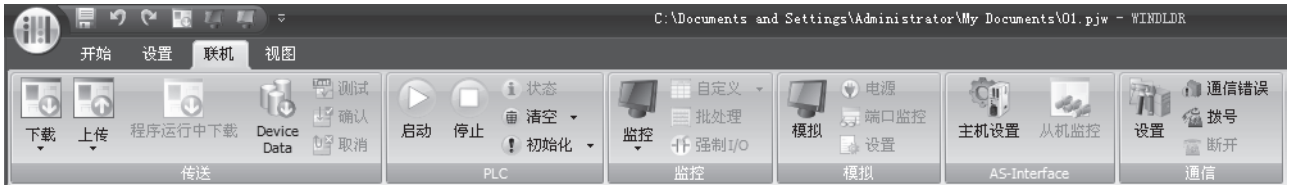

**4.** 单击启动按钮以启动操作,将打开启动控制特殊内部继电器 M8000。

**5.** 单击停止按钮以停止操作,启动控制特殊内部继电器 M8000 将关闭。

当 WindLDR 处于监控模式时,也可以启动和停止 PLC 操作。要使用启动或停止按钮,选择联机 > 监控, 然后单击启动或停止按钮。

注释 **:** 特殊内部继电器 M8000 是一个保持型内部继电器,它可以在电源关闭时存储状态。当电源再次打开时, M8000 将保 持它的上一状态。但是,当备份电池耗尽时, M8000 将丢失所存储的状态, 并且可以在 MicroSmart 通电时按程序设置打 开或关闭。要选择它的操作,请访问设置 > 功能设置 > 运行 **/** 停止 控制 > 在保持数据错误时的运行 **/** 停止指定。请参[阅第](#page-166-0) [5-3](#page-166-0) 页。

后备电池完全充电之后,在 25 ℃下,备份持续时间大约是 30 天 ( 标准 )。

## 使用电源启动 **/** 停止操作

可以通过打开和关闭电源来启动和停止 MicroSmart。

- **1.** 打开 MicroSmart 的电源以启动操作。请参阅第 [4-1](#page-152-0) 页。
- 2. 如果 MicroSmart 没有启动,请使用 WindLDR 来检查启动控制特殊内部继电器 M8000 是否已打开。如果 M8000 已关闭,请将它打开。请参阅第 [4-5](#page-156-0) 页。
- **3.** 打开和关闭电源以启动和停止操作。

注释 **:** 如果 M8000 已关闭,打开电源时 MicroSmart 无法启动操作。要启动操作,请打开电源,并在 WindLDR 中单击启 动按钮以打开 M8000。

MicroSmart 通电时的响应时间取决于用户程序内容、数据连接使用和系统设置等因素。下表列出了从通电开始 到启动运行的大约延时时间。

## 未使用数据连接时的响应时间 **:**

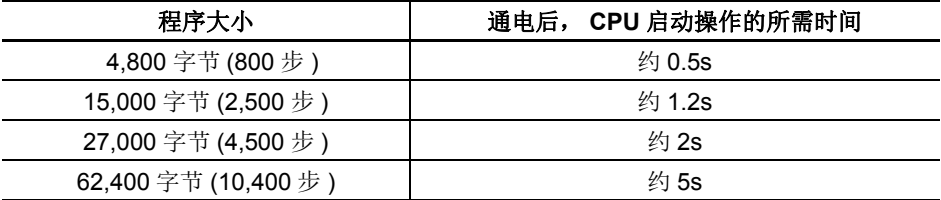

## 通电和断电的顺序

要确保 I/0 数据传送, 请首先打开 I/0 模块的电源, 然后 打开 CPU 模块的电源, 或同时打开 CPU 和 I/O 模块的电源。 关闭系统时,请首先关闭 CPU 的电源, 然后关闭 I/0 模块 的电源, 或同时关闭 CPU 和 I/0 模块的电源。

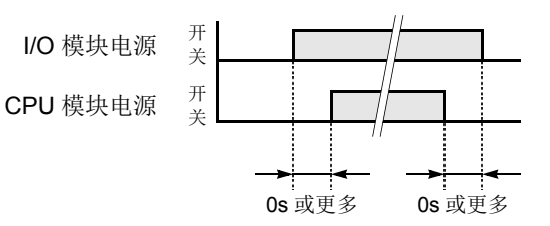

## 使用停止输入和复位输入进行启动 **/** 停止运行

使用" 功能区设置", 可以将 CPU 模块上提供的任何输入终端指定为停止或复位输入。第[5-2](#page-165-0) 页说明了选择停 止和复位输入的过程。

注释 **:** 使用停止和 / 或复位输入以启动和停止运行时,请确保启动控制特殊内部继电器 M8000 已打开。如果 M8000 已关 闭,则打开电源时 MicroSmart 无法启动运行。停止和 / 或复位输入打开或关闭时, 不会打开或关闭 M8000。 在程序运行期间打开停止或复位输入时,CPU 将停止运行,并关闭 RUN LED,而且关闭所有输出。

复位输入的优先级高于停止输入。

## <span id="page-157-0"></span>在停止、复位和重新启动时的系统状态

下面列出了在运行、停止、复位和停止后重新启动期间的系统状态 :

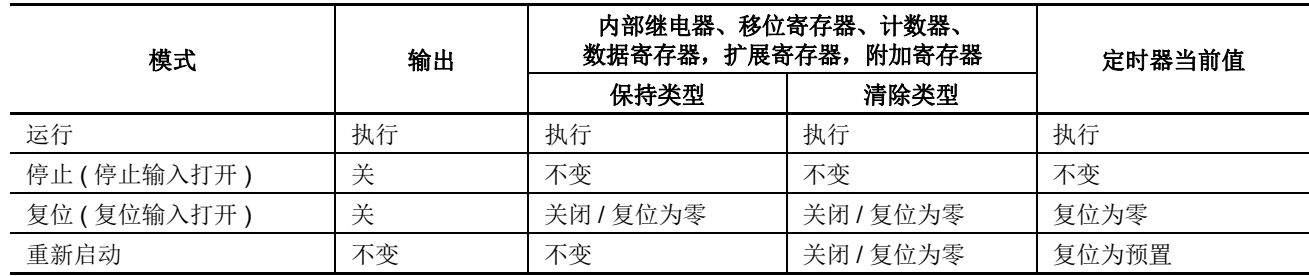

注释 **:** 超薄型 CPU 模块上提供扩展数据寄存器。所有扩展数据寄存器都是保持类型。

# 简单操作

这一节说明如何使用计算机上的 WindLDR 编辑简单程序、从 计算机向 MicroSmart 传送程序、运行程序以及在 WindLDR 屏幕上监控操作。

按照第 [4-1](#page-152-0) 页上的说明,将 MicroSmart 连接到计算机。

# 示例用户程序

使用 WindLDR 创建简单程序。示例程序将执行以下操作 :

只有输入 I0 打开时,才会打开输出 Q0。 只有输入 I1 打开时,才打开输出 Q1。 输入 I0 和 I1 都打开时,输出 Q2 以 1 秒为增量闪烁。

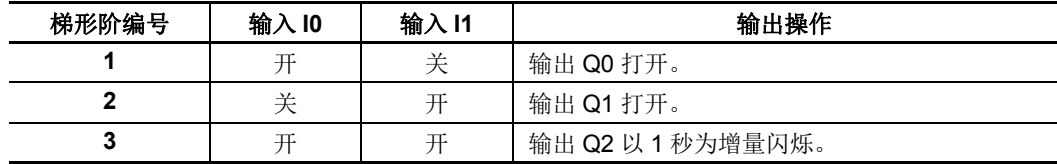

# 启动 **WindLDR**

在 Windows 的 " 开始 " 菜单中,选择程序 > **Automation Organizer** > **WindLDR** > **WindLDR**。

WindLDR 将启动,并出现空白梯形图编辑屏幕,同时在屏幕顶部显示菜单和工具栏。

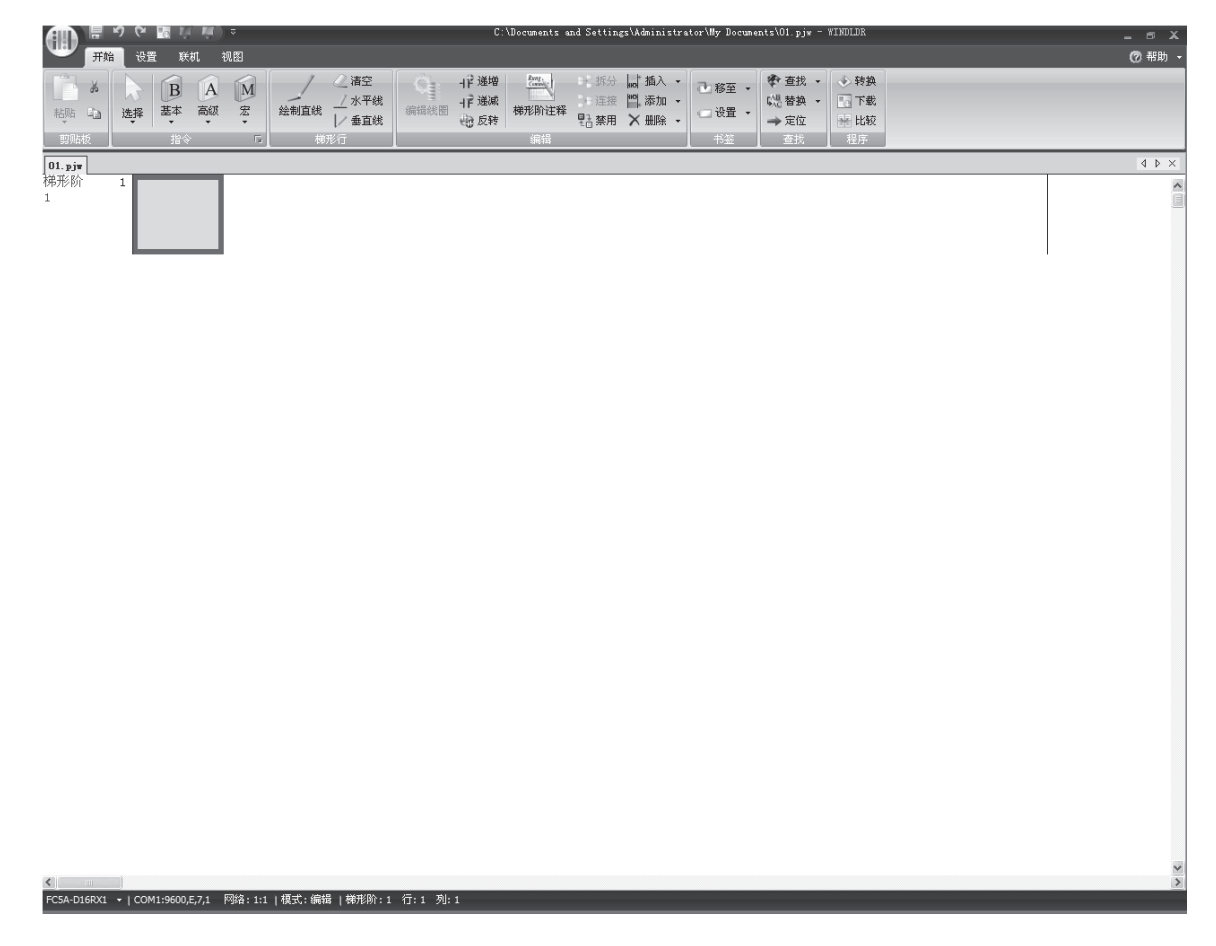

# 禁用标记功能

以下示例说明了在不使用标记功能的情况下的简单过程。

在 WindLDR 菜单栏中选择视图。单击设备地址关闭对话框。

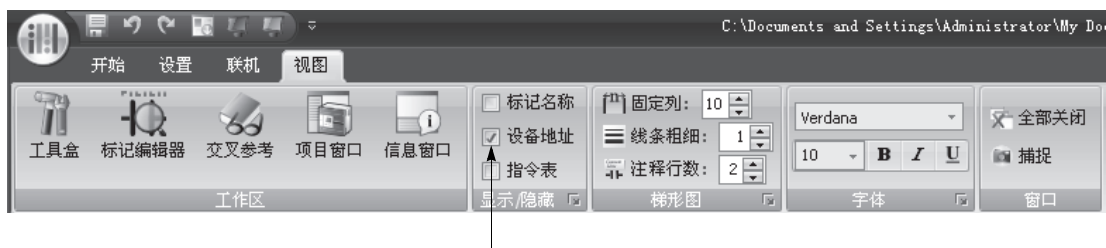

|<br>选中" 设备地址"复选框。

## 按梯形阶编辑用户程序

通过插入输入 I0 的常开接点, 用 LOD 指令启动用户程序。

**1.** 从 WindLDR 菜单栏选择开始 > 指令 > 基本 >A (常开)。

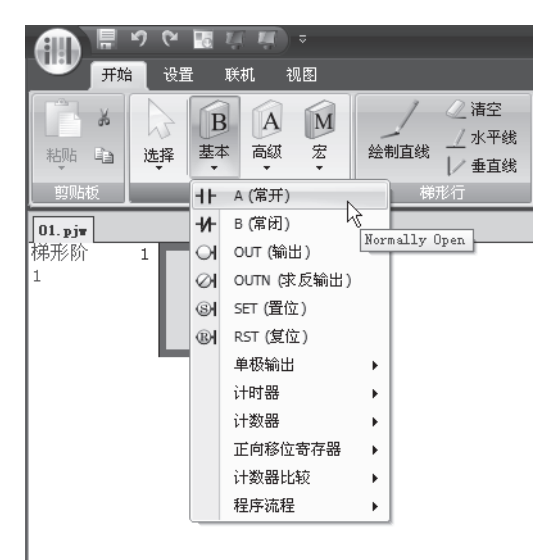

**2.** 将鼠标指针移动到想要插入常开接点的第一条线的第一列,并单击左鼠标按钮。

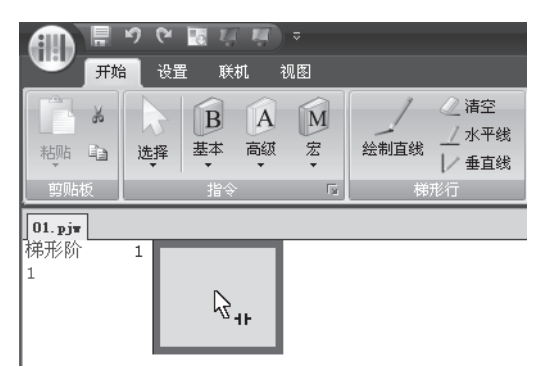

注释 : 插入常开 ( 或常闭 ) 接点的另一个方法是将鼠标指针移动到想要插入接点的位置,并键入 A ( 或 B)。 将出现常开接点对话框。

3. 在标记名称字段中输入 10, 然后单击确定。

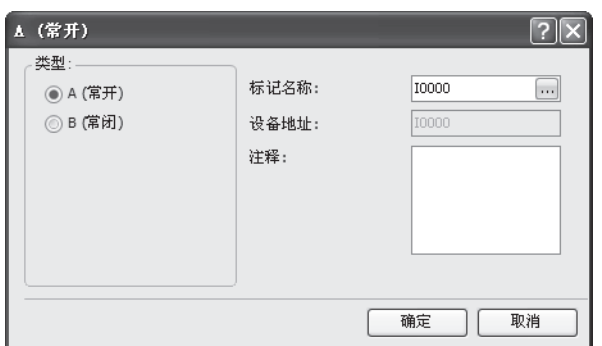

输入 I0 的常开接点的编程内容位于第一个梯形行的第一列中。

下一步, 通过插入输入 I1 的常闭接点以编写 ANDN 指令。

- **4.** 从 WindLDR 菜单栏选择开始 > 指令 > 基本 >B (常闭)。
- **5.** 将鼠标指针移动到想要插入常闭接点的第一个梯形行的第二列,并单击左鼠标按钮。 将出现常闭接点对话框。
- **6.** 在标记名称字段中输入 **I1**,然后单击确定。 输入 I1 的常闭接点的程序内容位于第一梯形行的第二列中。 在第一个梯形行的末尾,通过插入输出 Q0 的常开线圈以编写 OUT 指令。
- **7.** 从 WindLDR 菜单栏选择开始 > 指令 > 基本 >OUT (输出)。

**8.** 将鼠标指针移动到想要插入输出线圈的第一条梯形行的第三列,并单击左鼠标按钮。

注释 : 插入指令 ( 基本或高级 ) 的另一个方法是在想要插入指令的位置键入指令符号 OUT。

将出现" 输出"对话框。

**9.** 在标记名称字段中输入 **Q0**,然后单击确定。 输出 Q0 的常开输出线圈的程序内容位于第一条梯形行的最右列。这就完成了梯形阶 1 的编程。

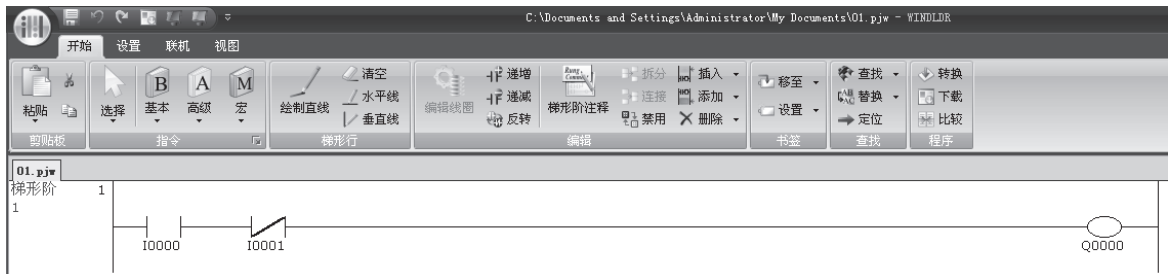

重复类似过程,继续为梯形阶 2 和 3 编程。

通过在光标位于前一个梯形阶上的同时按 Enter 键,可以插入新的梯形阶。通过选择开始 > 編辑 > 添加入 形阶,也可以插入新的梯形阶。

完成后,梯形图程序的外观与下图类似。

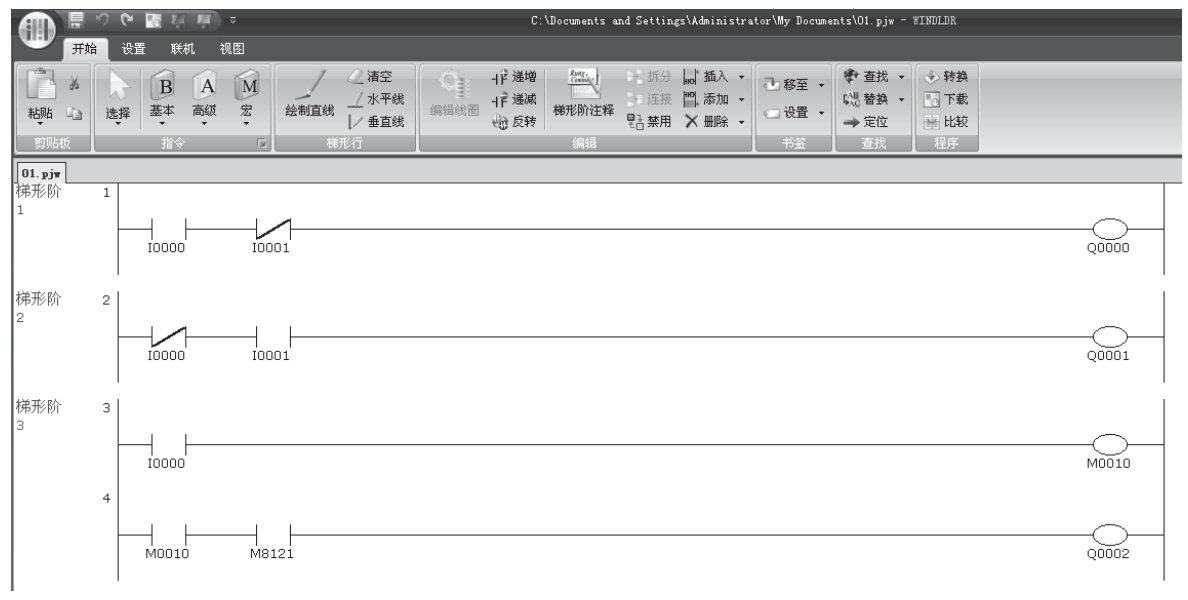

要插入新的梯形行而不创建新的梯形阶,请在光标位于最后一条 行上时按向下箭头键,或当光标位于最后一条行的最右列时按向 右箭头键。

无论梯形图程序是否存在任何用户程序语法错误,您都可以检查它。

#### **10.**在 WindLDR 菜单栏中选择开始 > 程序 > 转换。

指令符号正确连接后,将成功完成转换。如果发现任何错误,则这些错误将在屏幕上列出。然后,可根据需要进 行更正。

下面另存该文件。

**11.**选择 WindLDR 屏幕左上角的 WindLDR 应用程序按钮,再选择保存,然后在文件名字段中键入 "**TEST01**"。根据 需要更改 " 文件夹 " 或 " 驱动器 "。

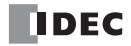

# 模拟操作

在下载用户程序之前,可以不联结 MicroSmart 在 WindLDR 屏幕上模拟操作。

从 WindLDR 菜单栏中选择联机 (O)> 模拟 (S), 将出现模拟屏幕。

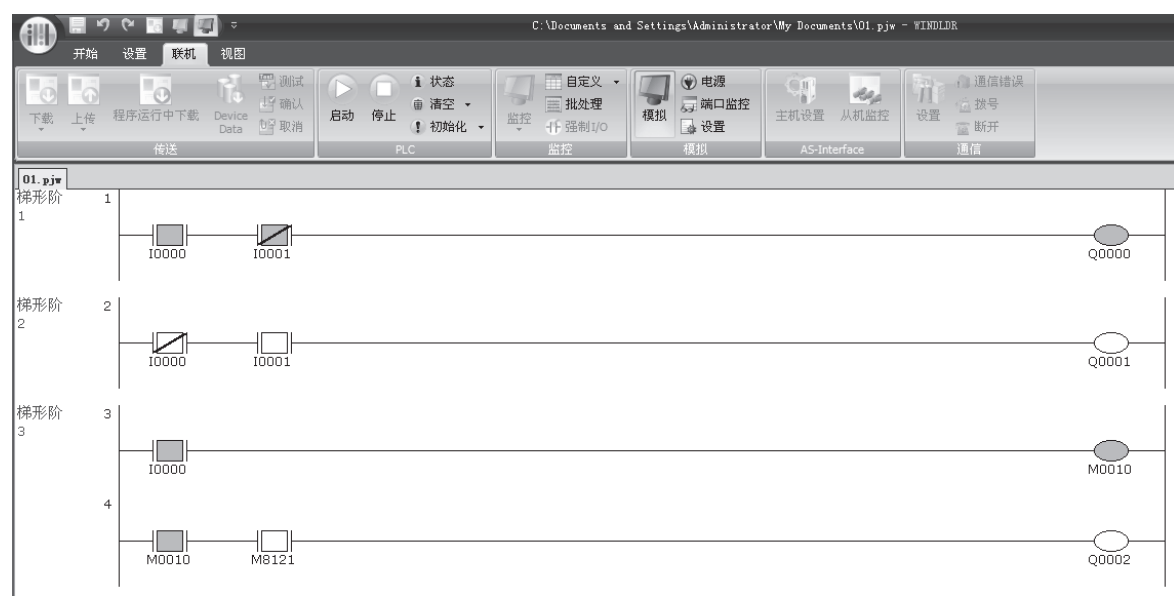

要更改输入状态,把鼠标键放在输入上并单击鼠标右键,在弹出菜单中选择设置或复位对输入进行设置或复位。 要退出模拟,从 WindLDR 菜单栏中选择联机 **(O) >** 模拟 **(S)**。

## 下载程序

可以从运行在计算机上的 WindLDR 将用户程序下载到 MicroSmart。

在 WindLDR 菜单栏中选择联机 **(O)** > 下载程序 **(D)**。将出现 " 下载程序 " 对话框,然后单击下载按钮。用户程序 将下载到 MicroSmart。

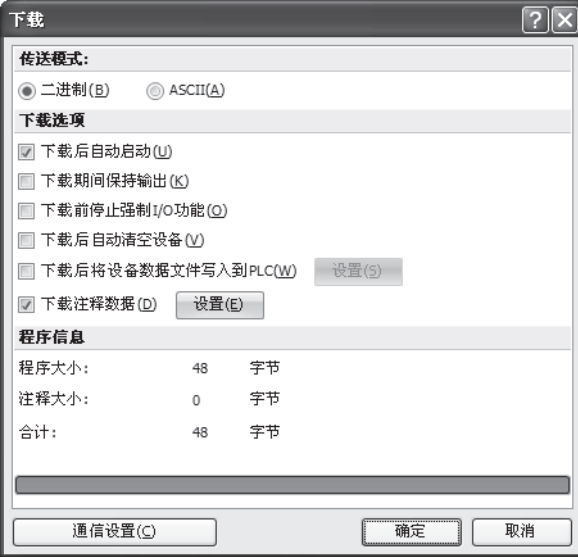

注释 **:** 选择开始 > 程序 > 下载后,同样会显示下载对话框。

注释 **:** 下载用户程序时, " 功能设置 " 中的所有值和选择项也将下 载到 MicroSmart。有关 " 功能设置 ",请参阅第第 [5-1](#page-164-0) 页页~第 [5-44](#page-207-0) 页。

# 监控操作

WindLDR 的另一个强大功能是在计算机上监控 PLC 操作。可以在梯形图中监控示例程序的输入和输出状态。 在 WindLDR 菜单栏中选择联机 > 监控 > 监控。

如果输入 I0 和 I1 都已打开, 则监控屏幕上的梯形图的外观将如下所示:

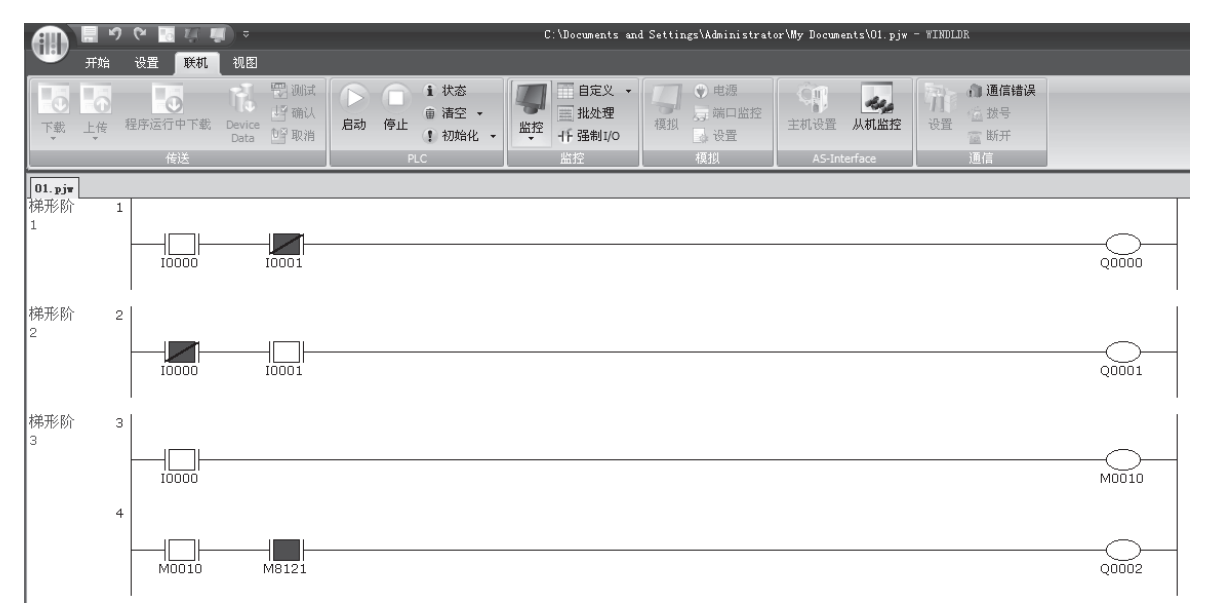

梯形阶 1:如果输入 I0 和 I1 都已打开,则输出 Q0 将关闭。

梯形阶 2:如果输入 IO 和 I1 都已打开, 则输出 Q1 将关闭。

梯形阶 3:如果输入 IO 和 I1 都已打开, 则内部继电器 M10 将 打开。 M8121 是 1 秒时钟特殊内部继电器。 M10 打开时,输出 Q2 将以 1 秒为增量闪烁。

## 退出 **WindLDR**

监控完成后,可以从监控屏幕直接退出 WindLDR, 也可以从编辑屏幕退出。无论使用哪种方法,都需要选择 WindLDR 应用程序按钮,然后单击退出 **WindLDR**。

# *5:* 特殊功能

# 简介

MicroSmart 提供了一些特殊的功能, 例如停止 / 复位输入、在发生内存备份错误时运行 / 停止选择、以及内部继 电器、移位寄存器、计数器和数据寄存器的保持指定。这些功能是通过使用功能设置菜单来设置的。功能设置 中还包括高速计数器、捕捉输入、中断输入、端口 1 ~ 7 的通信协议选择、输入过滤器功能和用户程序读 / 写 保护。

本章描述这些特殊功能。本章还将描述时钟功能、模拟量电位计功能、内存盒和固定扫描功能。

通信功能的"功能设置"将在第[10](#page-336-0)~[12](#page-390-0)章 (基本卷)和第21~25章 (高级卷)进行详细介绍。

 由于所有功能设置均与用户程序有关,因此,更改这些设置中的任何内容后,都必须将用户程序下载 <sup>到</sup> MicroSmart。 注意

## <span id="page-164-0"></span>功能设置

各种特殊功能都是在功能设置进行设置。要调用功能设置对话框,请在计算机上启动 WindLDR。从 WindLDR 菜单栏中,选择设置。将出现功能设置对话框。

标准输入、双 / 单相高速计数器、捕捉输 32 位数据存储设置与附加数据 入或中断输入;输入过滤器;定时器中断 寄存器 D10000-D49999 设置 在发生内存备份错误时运行 / 停止选择 | 键矩阵输入 RUN LED 设置 C:\Documents and Settings\Ad HU 开始 设置 联机 视图 ñ ia. La षे l é ╫ 瑞 賱  $\Rightarrow$ 内存备份 输入 通信端口 键矩阵 。<br>设备设置 程序保护 白诊断 扩展数据寄存器 pi r迷刑· 盒 &<br>槓<br>柜 运行/停<br>止 控制 内部继电器、移位寄存器、计数器 扩展数据寄存器设置 时钟盒、内存盒、 和数据寄存器的保持 / 清除指定 AS-Interface 主机 端口 1 ~端口 7 使用维持、用户、调制解调器、数据 用户程序读 / 写保 连接主机 / 从机和 Modbus 通信的通信模式设置 护与密码设置

以下页面将描述详细信息。

# <span id="page-165-0"></span>停止输入和复位输入

按照第[4-5](#page-156-1) 页的描述,可以使用停止输入或复位输入来启动和停止 MicroSmart,该设置可以从功能设置菜单进 行指定。当指定的停止或复位输入打开时, MicroSmart 将停止运行。要了解停止和复位模式中的系统状态, 请 参阅第 [4-6](#page-157-0) 页。

由于这些设置与用户程序相关,所以必须在更改设置后将用户程序下载到 MicroSmart。

## 设置 **WindLDR**

- 1. 从 WindLDR 菜单栏中, 选择设置 > 功能设置 > 运行 / 停止 控制。此时出现运行 / 停止 控制的" 功能设置"对 话框。
- 2. 单击停止和复位输入下方的复选框。

停止输入 **:** 单击 " 使用停止输入 " 左侧的复选框,并在 " 停止输入 " 字段中键入在 CPU 模块上提供的所需输入编号。

复位输入 **:** 单击 " 使用复位输入 " 左侧的复选框,并在 " 复位输入 " 字段中键入在 CPU 模块上提供的所需复位编号。

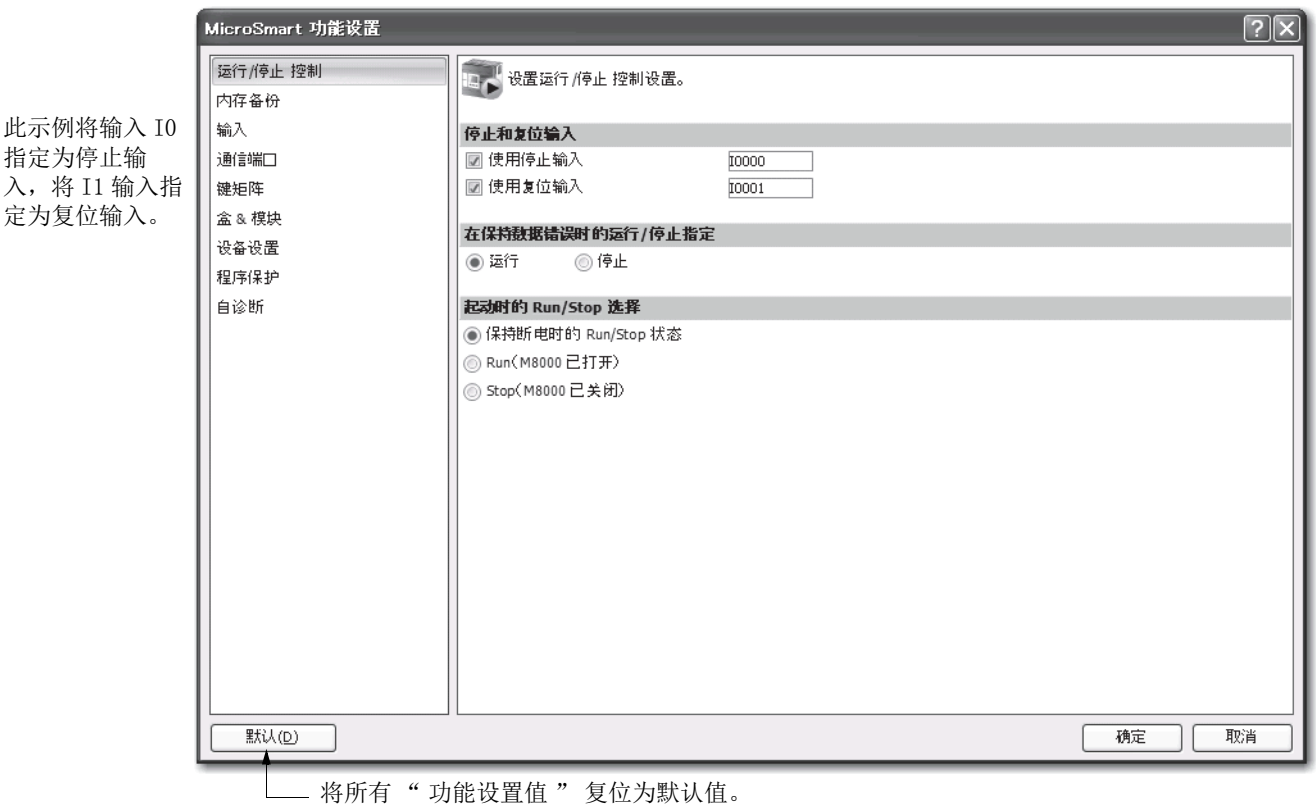

默认: 不指定停止和复位输入。

3. 单击确定按钮。

# <span id="page-166-0"></span>在发生内存备份错误时的运行 **/** 停止指定

当 CPU 断电时, 启动控制特殊内部继电器 M8000 将保持其状态。在 CPU 的关闭时间超过了电池备份持续时间 之后,指定要在电源故障期间保持的数据就会丢失。 " 在发生内存备份错误时运行 / 停止选择 " 对话框用来选择 在 CPU RAM 中的 " 保持 " 数据已经丢失之后,尝试重启动操作时是否启动或停止 CPU。

当发生内存备份错误时,最好选择内存备份错误下的运行 / 停止功能,而不应选用通电状态下的运行 / 停止功 能。

如果内置锂电池充满电,则存储在 RAM 中的内部继电器、移位寄存器、计数器和数据寄存器的数据可以保持 大约 30 天。

由于此设置与用户程序有关,因此,更改此设置之后,必须将用户程序下载到 MicroSmart。

## 设置 **WindLDR**

- 1. 从 WindLDR 菜单栏中, 选择**设置 > 功能设置 > 运行 / 停止 控制**。此时出现运行 / 停止 控制的" 功能设置"对 话框。
- **2.** 选择运行 / 停止选项卡。

运行 (默认) **:** 单击左侧按钮可以在发生内存备份错误时启动 CPU。

停止 **:** 单击右侧按钮可以在发生内存备份错误并尝试启动时停止 CPU。 如果由于选择"停止"而使 CPU 没有启动,则无法单独启动 CPU,但仍然可以通过 WindLDR 发送启 动命令打开启动控制特殊内部继电器 M8000 来启动 CPU。关于启动 / 停止操作,请参阅第 [4-5](#page-156-2) 页。

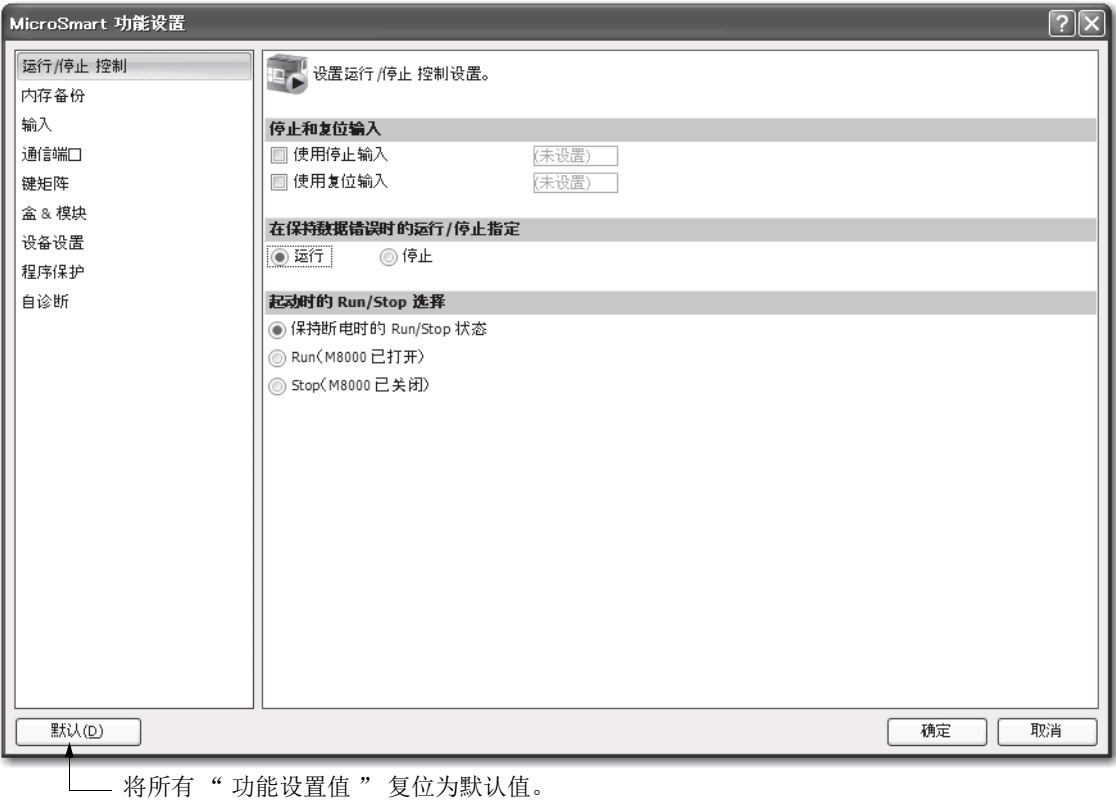

**3.** 单击确定按钮。

# 通电状态下的运行 **/** 停止功能

启动控制特殊内部继电器 M8000, 当 CPU 模块断电时仍可保持其状态。通电时, CPU 模块可根据 M8000 状 态启动或停止。通电状态下的运行 / 停止选择可用来选择是否运行或停止 CPU 模块,而无需考虑 CPU 通电时 M8000 的状态是何状态。

当 CPU 上安装了盒式存储器时,就可根据 CPU 模块上的 M8000 状态启动或停止 CPU 模块。使用通电状态下 的运行 / 停止选择, CPU 模块可一直启用,而不用管 M8000 的状态如何。启动 CPU 模块不需要 WiindLDR 软 件。

停止 / 重设输入优先于启动控制特殊内部继电器 M8000。出现内存备份错误时, CPU 模块可根据内存备份错误 下的运行 / 停止选择被启动,而与通电状态下的运行 / 停止选择无关。有关运行 / 停止操作请见第 [4-5](#page-156-1) 页。

由于此设置与用户程序有关,因此,更改此设置之后,必须将用户程序下载到 MicroSmart。

使用 220 或以上版本系统程序的 CPU 模块时,可使用通电状态下的运行 / 停止选择。

#### 设置 **WindLDR**

1. 从 WindLDR 菜单栏中, 选择**设置** > **功能设置 > 运行 / 停止 控制**。此时出现运行 / 停止 控制的 " 功能设置 " 对 话框。

#### **2.** 点击 " 通电状态下运行 / 停止选择 " 下的按扭。

通电状态下保持运行 **/** 停止状态 (缺省)

CPU 模块通电时,点击此按扭可在断电时保持运行 / 停止状态。

## 运行 (当打开 **M8000** 时):

CPU 模块通电时,点击此按扭以一直启用 CPU 模块。

## 停止 ( **M8000** 断电时):

当 CPU 模块通电时, 点击此按扭可一直停止 CPU 模块。

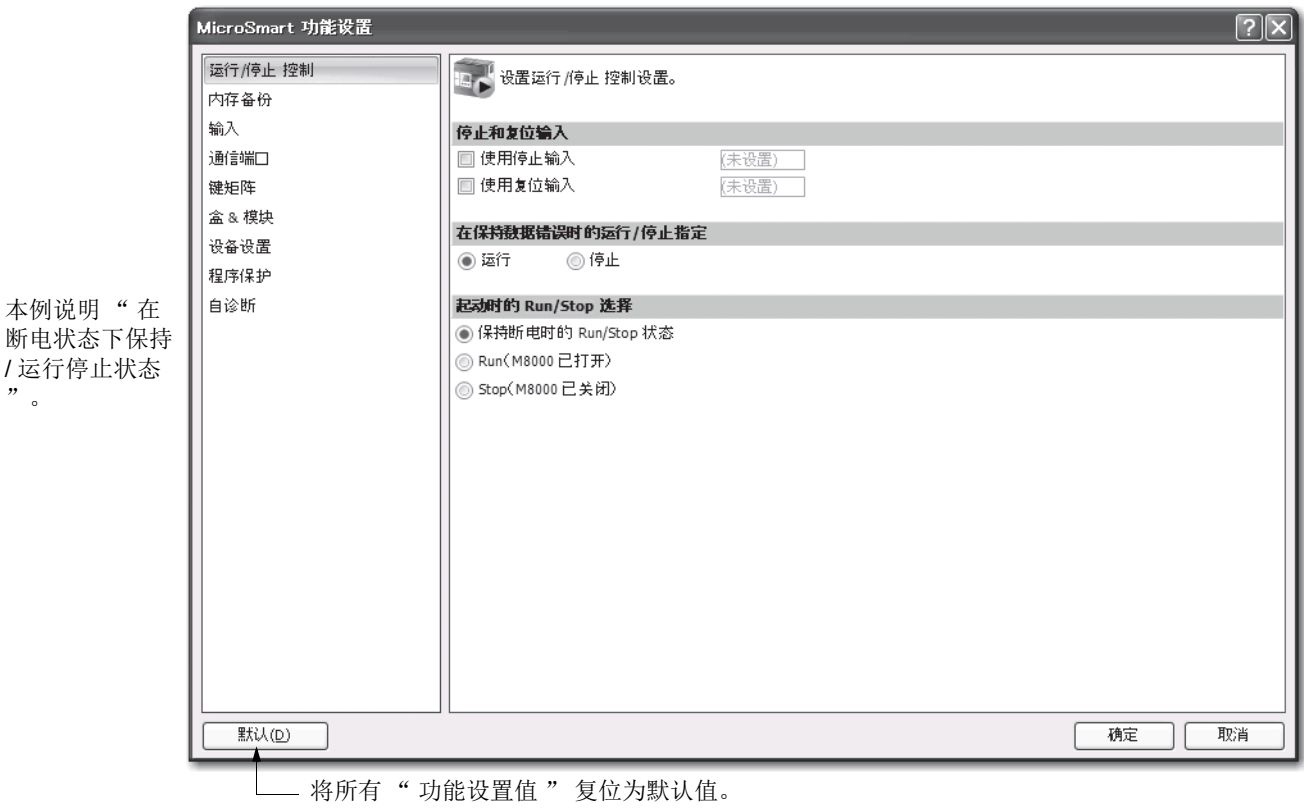

**3.** 单击确定按钮。

# 内部继电器、移位寄存器、计数器和数据寄存器的保持指定

通常会在启动时清除内部继电器和移位寄存器位的状态。也可以将所有或一部分连续的内部继电器或移位寄存 器位指定为 " 保持 " 类型。通电时通常会保持计数器当前值和数据寄存器值。还有可能将所有或一部分连续的 计数器和数据寄存器指定为 " 清除 " 类型。

当 CPU 停止时, 会保持这些状态和值。当启用指定的复位输入复位 CPU 后, 即使"设置保持 / 清除控制设置" 对话框进行如下设置,这些状态和值也将清空。此对话框中的保持 / 清除设置在重新启动 CPU 时有效。

由于这些设置与用户程序相关,所以必须在更改设置后将用户程序下载到 MicroSmart。

## 设置 **WindLDR**

- 1. 从 WindLDR 菜单栏中, 选择设置 > 功能设置 > 内存备份。此时出现内存备份的" 功能设置"对话框。
- 2. 单击"内部继电器"、"正向移位寄存器"、"计数器"以及"数据寄存器"下方的各个按钮,以按要求 执行 " 全部清除 "、" 全部保持 " 或 " 保持 / 清除编辑范围 " 操作。

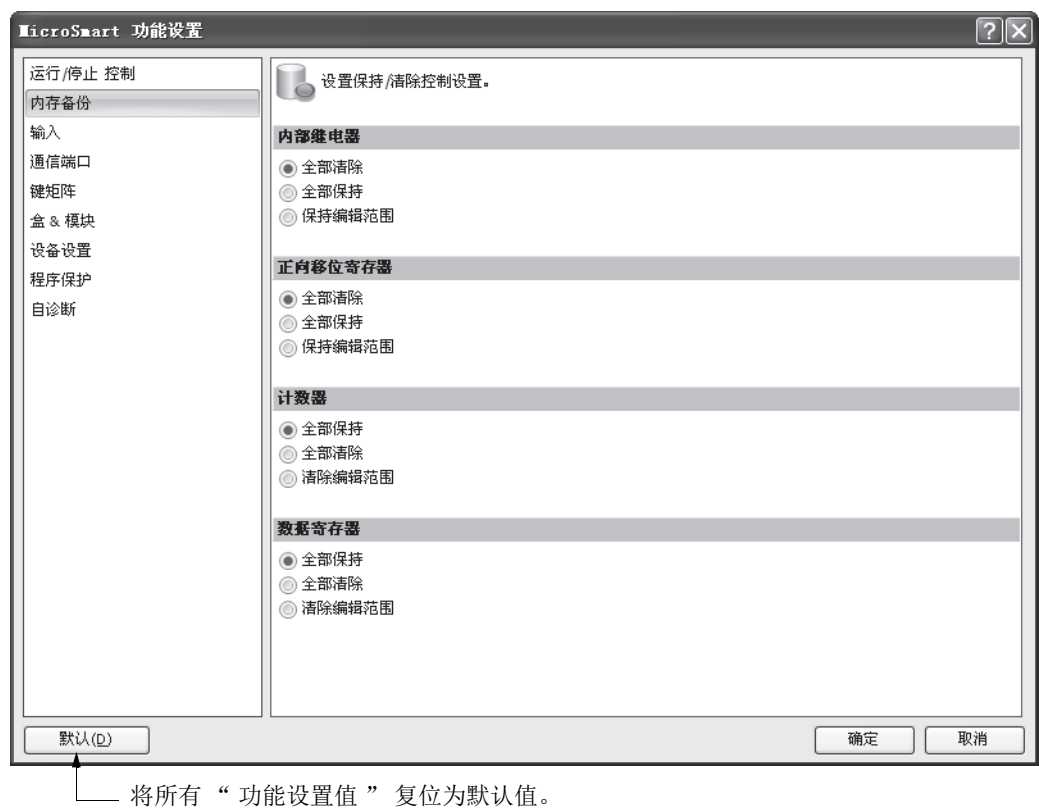

#### 内部继电器 **"** 保持 **"** 指定

- 全部清除: 在启动时清除所有内部继电器状态 (默认)。
- 全部保持 **:** 启动时保持所有内部继电器状态。

保持编辑范围 **:** 启动时,指定范围内的内部继电器将保持不变。在左侧字段中输入 " 保持 " 范围的起始编号,在右 侧字段中输入 " 保持 " 范围的终止编号。 " 保持 " 范围的起始编号必须小于或等于 " 保持 " 范围的终止编号。

有效内部继电器标号是 M0 ~ M2557。不能指定特殊内部继电器。

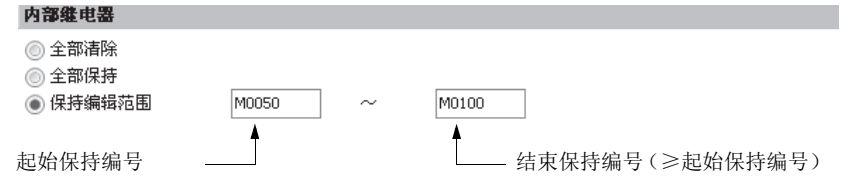

如上例所示,当指定的范围是 M50 ~ M100 时, M50 ~ M100 是保持类型, M0 ~ M47 和 M101 ~ M2557 是清除类型。

#### 移位寄存器 **"** 保持 **"** 指定

全部清除 **:** 启动时清除所有移位寄存器位状态 (默认)。

- 全部保持 **:** 启动时保持所有移位寄存器位状态。
- 保持编辑范围 **:** 启动时,指定范围内的正向移位寄存器位将保持不变。在左侧字段中输入 " 保持 " 范围的起始编号, 在右侧字段中输入 " 保持 " 范围的终止编号。 " 保持 " 范围的起始编号必须小于或等于 " 保 持 " 范围的终止编号。
	- 有效移位寄存器位数字是 R0 ~ R255。
	- 当指定的范围是 R17 ~ R32 时, R17 ~ R32 是保持类型, R0 ~ R16 和 R33 ~ R255 是清除类 型。

#### 计数器 **"** 清除 **"** 指定

- 全部保持 **:** 启动时保持所有计数器的当前值 (默认)。
- 全部清除 **:** 启动时清除所有计数器的当前值。
- 保持编辑范围 **:** 启动时,指定范围内的计数器当前值将清空。在左侧字段中输入 " 清空 " 范围的起始编号,在右侧 字段中输入 " 清空 " 范围的终止编号。 " 清空 " 范围的起始编号必须小于或等于 " 清空 " 范 围的终止编号。 有效的计数器编号是 C0 ~ C255。
	- - 指定的范围是 C0 ~ C10 时, C0 ~ C10 是清除类型, C11 ~ C255 是保持类型。

## 数据寄存器 **"** 清除 **"** 指定

- 全部保持 **:** 启动时保持所有数据寄存器值 (默认)。
- 全部清除 **:** 启动时清除所有数据寄存器值。
- 保持编辑范围 **:** 启动时,指定范围内的数据寄存器值将清空。在左侧字段中输入 " 清空 " 范围的起始编号,在右侧 字段中输入 " 清空 " 范围的终止编号。 " 清空 " 范围的起始编号必须小于或等于 " 清空 " 范 围的终止编号。
	- 有效的数据寄存器编号是 D0 ~ D1999。不能指定特殊数据寄存器和扩展数据寄存器。所有扩展数 据寄存器都是保持类型。
	- 在超薄型 CPU 模块上的功能设置中可以启用附加数据寄存器 D10000 ~ D49999。所有附加数据寄 存器都是保持类型。
	- 当指定的范围是 D100 ~ D1999 时, D0 ~ D99 是保持类型, D100 ~ D1999 是清除类型。

# 高速计数器

本节描述能够在一次扫描中对多个脉冲输入进行计数的高速计数器功能。使用内置的 16 位高速计数器时,集成 型 CPU 模块最多对 65,535 个高速脉冲进行计数。使用内置的 32 位高速计数器时, 超薄型 CPU 模块最多对 4,294,967,295 个高速脉冲进行计数。

高速计数器可对旋转编码器或接近开关所发出的输入脉冲进行计数 (而不考虑扫描时间),然后将当前值与预 置值进行比较,并在当前值达到预置值时打开输出。此功能可以用于简单的电动机控制或用于测量对象长度。

集成型 CPU 模块和超薄型 CPU 模块有不同的高速计数器设置。

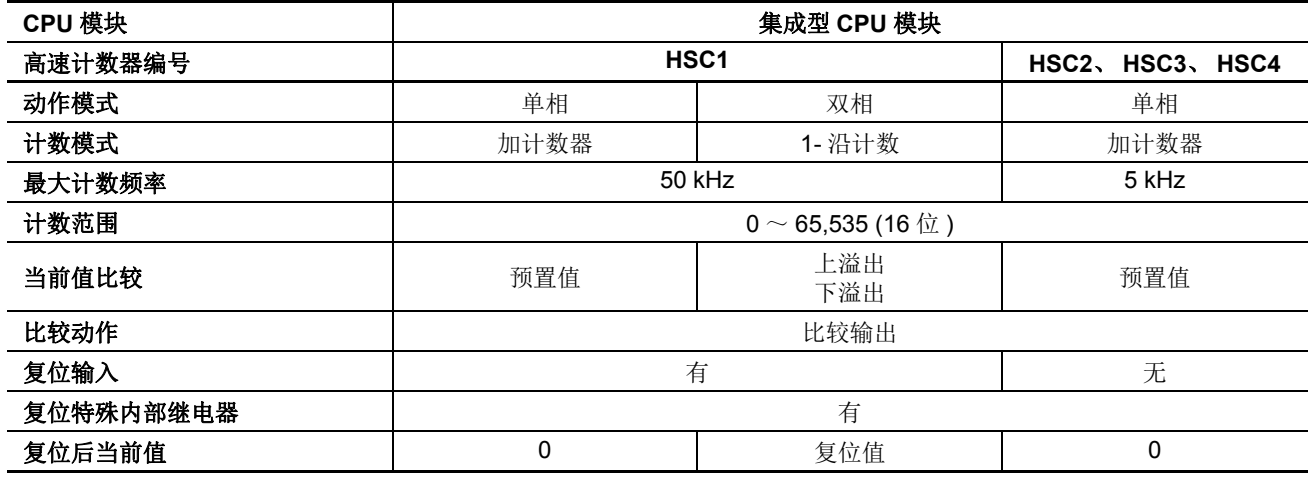

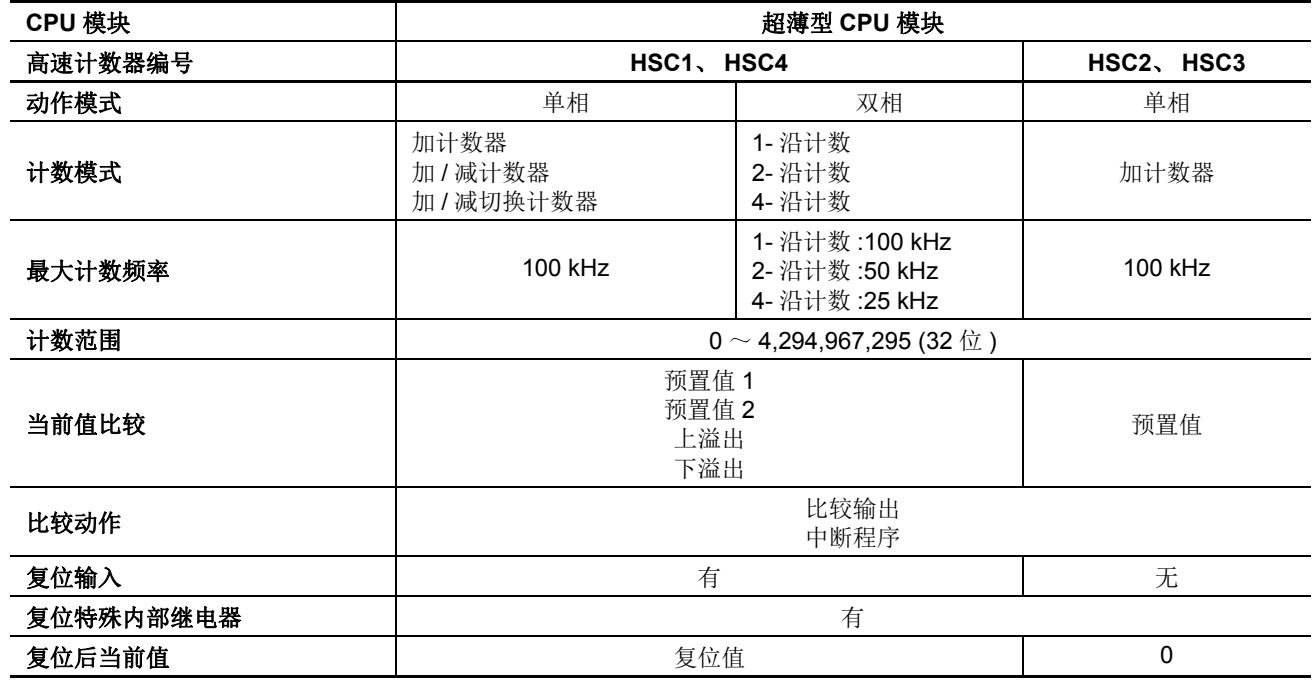

高速计数器在 WindLDR 的功能设置进行设置, 并在四个组中分配给输入端 I0 ~ I5( 集成型 CPU 模块 ) 或 I7 ( 超 薄型 CPU 模块)。当使用高速计数器时,同组中的输入端不能用于普通输入、捕捉输入或中断输入。

## 集成型 **CPU** 模块上的高速计数器

集成型 CPU 模块有四个 16 位高速计数器; HSC1 ~ HSC4 最多可对 65.535 进行计数。 HSC1 可用作单相或双 相 50-kHz 高速计数器。HSC2 ~ HSC4 是单相 5-kHz 高速计数器。所有高速计数器功能都是使用 WindLDR 中的 功能设置进行选择。

## 高速计数器动作模式和输入端 (集成型 **CPU** 模块)

高速计数器 HSC1 ~ HSC4 分配的输入端在下表中列出。

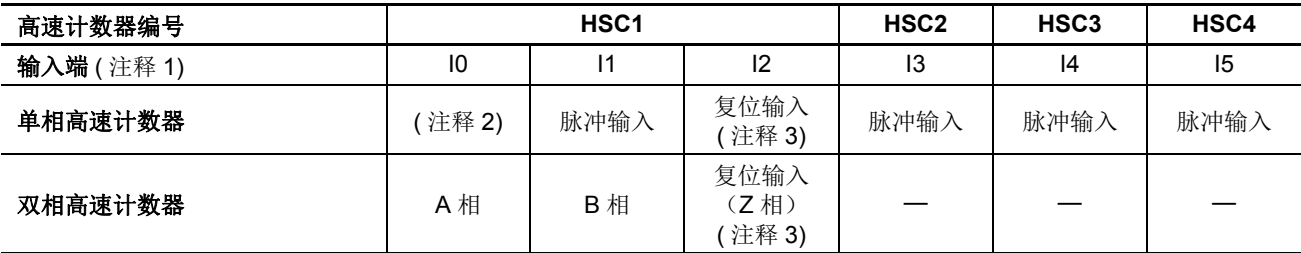

注释 1: 当输入端和 COM 端之间的电压差是 24V DC 时,输入打开。接受正输入和负输入。

注释 2: 输入 I0 可用作普通输入端。

注释 3: 当复位输入没有使用时, 输入 I2 可用作普通输入端。

## 单相高速计数器 **HSC1** ~ **HSC4** (集成型 **CPU** 模块)

HSC1 和 HSC2 ~ HSC4 可以用作单相高速计数器。四个单相高速计数器将对分配给各个高速计数器的输入端的 输入脉冲进行计数。当达到预置值时,将打开指定的比较输出,并且当前值复位为 0,以便对后继输入脉冲进行 计数。

分配五个特殊内部继电器和两个特殊数据寄存器用于控制和监控各个单相高速计数器的动作。当前值将存储在 特殊数据寄存器中(当前值),并在每次扫描时被更新。存储在另一个特殊数据寄存器中的值(预置值)将用 作预置值。当打开复位输入特殊内部继电器时,当前值将复位为 0。

当门输入特殊内部继电器打开时,将启用单相高速计数器,并在门输入关闭时禁用。当前值达到预置值时,特 殊内部继电器 (比较"打开"状态)将在下一次扫描时打开。这时,当前值将复位为 0,并且存储在预置值特 殊数据寄存器中的值将在后继计数循环周期中生效。当打开比较输出复位特殊内部继电器时,将关闭指定的比 较输出。

此外,只有单相高速计数器 HSC1 拥有复位输入 I2 和复位状态特殊内部继电器 M8130。当打开复位输入 I2 将当 前值复位为 0 时, 复位状态特殊内部继电器 M8130 将在下一次扫描时打开。当打开复位输入特殊内部继电器 M8032 时, 不会打开 M8130。请参阅第 [5-9](#page-172-0) 页。

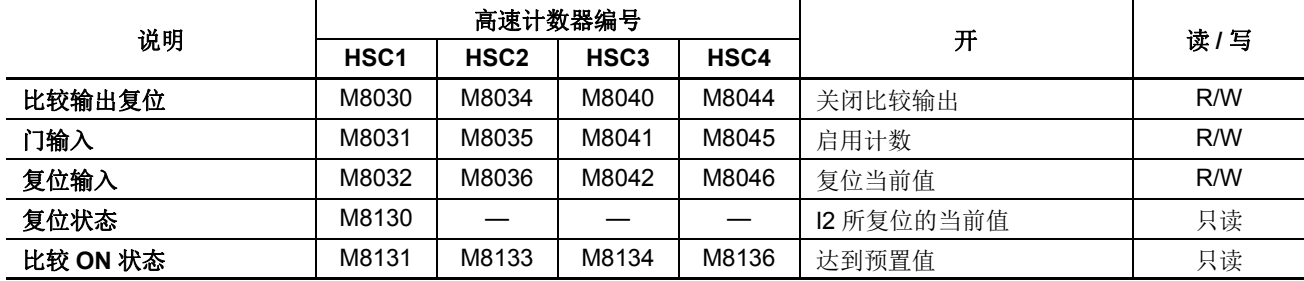

#### 用于单相高速计数器的特殊内部继电器 (集成型 **CPU** 模块)

注释 **:** 特殊内部继电器 M8130、 M8131、 M8133、 M8134 和 M8136 只用于一次扫描。

## 用于单相高速计数器的特殊数据寄存器 (集成型 **CPU** 模块)

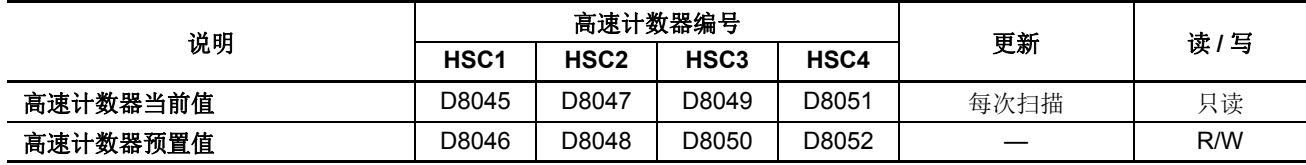

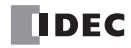

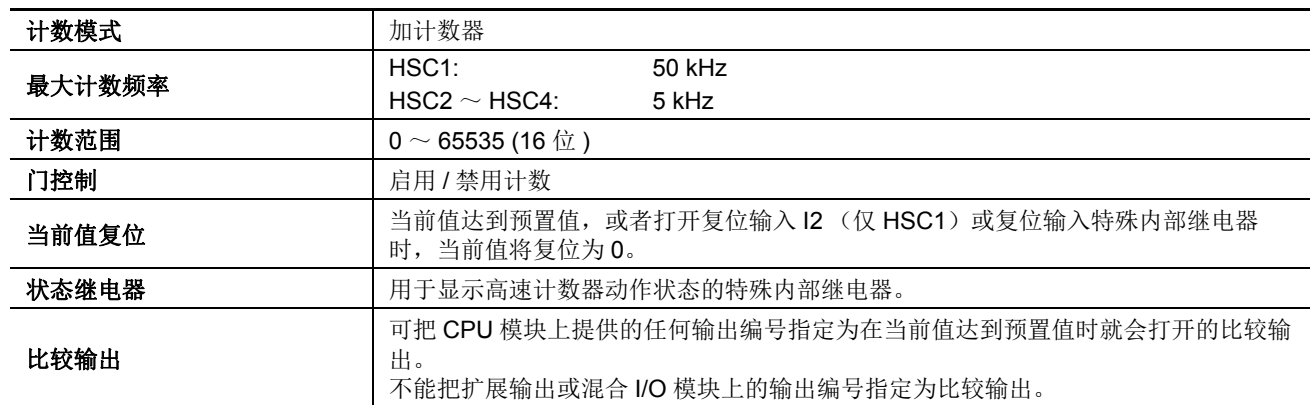

## 单相高速计数器功能 (集成型 **CPU** 模块)

# <span id="page-172-0"></span>单相高速计数器时序图

## 示例 **:** 单相高速计数器 **HSC2**

预置值是 8。指定 Q0 为比较输出。

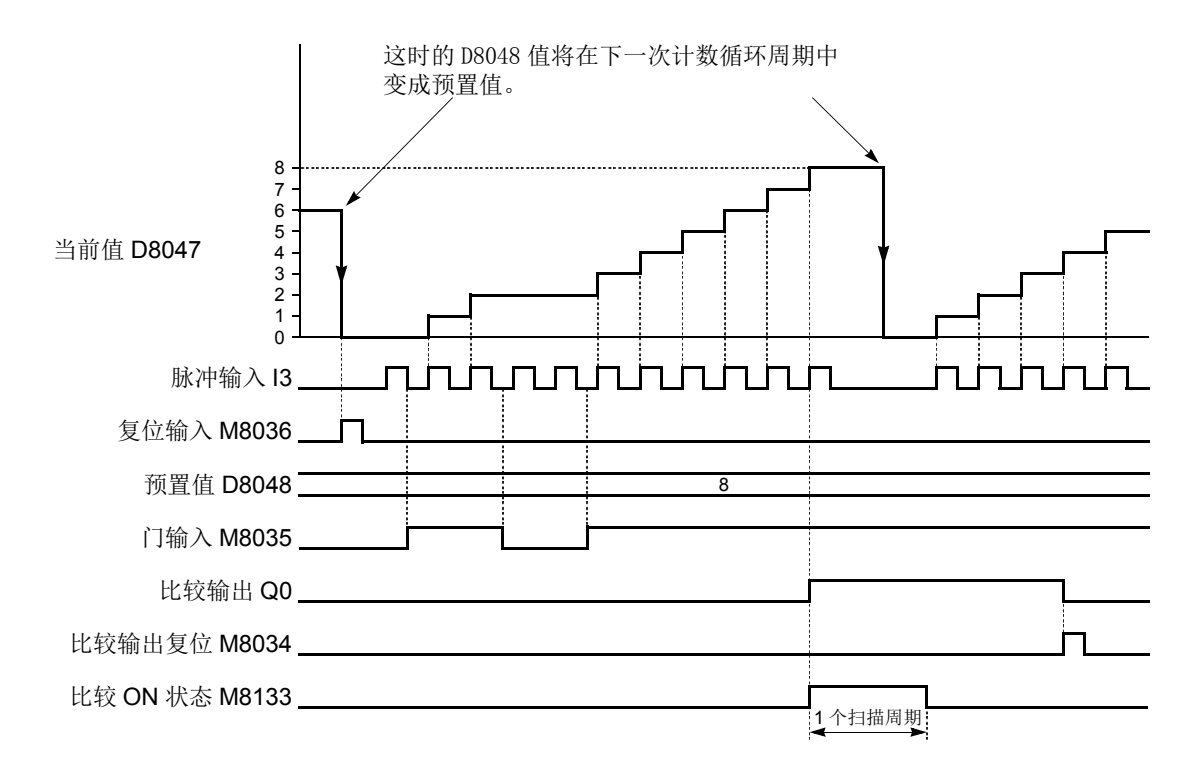

- 当复位输入 M8036 打开时, D8047 当前值将被清 0, D8048 预置值将在下一次计数循环周期中生效。
- 门输入 M8035 打开时, 单相高速计数器 HSC2 将对进入输入 I3 的脉冲输入进行计数。
- 每次扫描都将更新 D8047 当前值。
- D8047当前值达到D8048预置值时,比较"打开"状态M8133将在一次扫描时打开。同时,比较输出Q0将打开 并保持打开状态,直到比较输出复位 M8034 打开。
- 当 D8047 当前值达到 D8048 预置值时, 这时的 D8048 预置值将在下一次计数循环周期中生效。

## 双相高速计数器 **HSC1** (集成型 **CPU** 模块)

双相高速计数器 HSC1 在旋转编码器模式中运行,并对进入输入端 I0 (A 相) 和 I1 (B 相) 的递增或递减输入 脉冲进行计数。如果当前值上溢出 65535 或下溢出 0,将打开指定的比较输出。可把 CPU 模块上提供的任何输 出端指定为比较输出。当输入 I2 (复位输入)打开时,当前值将复位为预定的复位值,并且双相高速计数器将 对以复位值开始的后续输入脉冲进行计数。

分配六个特殊内部继电器和两个特殊数据寄存器用于控制和监控双相高速计数器的动作。当前值将存储在数据 寄存器 D8045 中 (当前值),并在每次扫描时进行更新。使用存储在 D8046 中的值 (复位值)作为复位值。当 打开高速计数器复位输入 (I2 或 M8032)时, D8045 中的当前值将复位为存储在 D8046 中的值。

门输入特殊内部继电器 M8031 打开时,将启用双相高速计数器,并在 M8031 关闭时禁用。当递增或递减计数 的同时发生当前值上溢出或下溢出时,将在下一次扫描时分别打开特殊内部继电器 M8131 或 M8132。这时, 在 后续的计数循环周期中, D8045 当前值将复位为 D8046 复位值。当打开比较输出复位特殊内部继电器 M8030 时,将关闭指定的比较输出。当打开复位输入 I2 复位当前值时,复位状态特殊内部继电器 M8130 将在下一次扫 描时打开。当打开复位输入特殊内部继电器 M8032 时,不会打开 M8130。请参阅第 [5-11](#page-174-0) 页。

#### 用于双相高速计数器的特殊内部继电器 (集成型 **CPU** 模块)

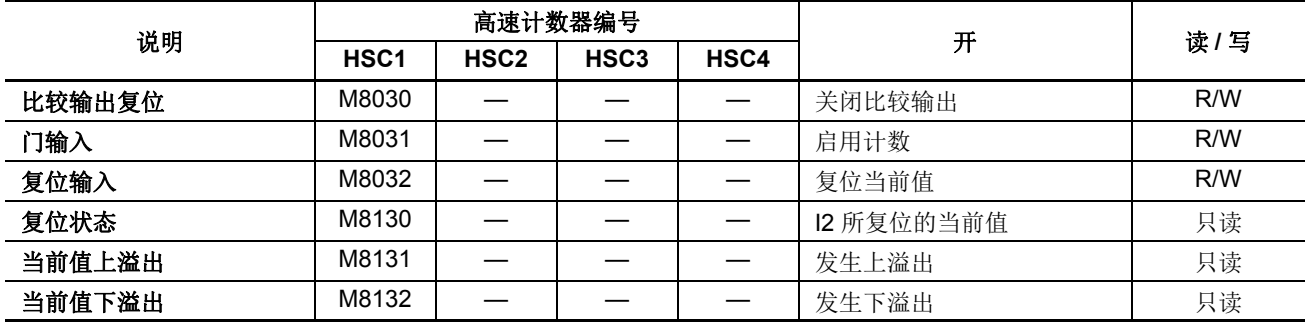

注释 **:** 特殊内部继电器 M8130 ~ M8132 只用于一次扫描。

## 用于双相高速计数器的特殊内部继电器 (集成型 **CPU** 模块)

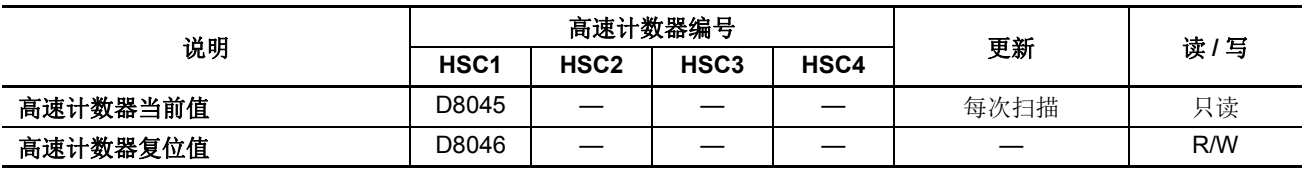

## 双相高速计数器功能 (集成型 **CPU** 模块)

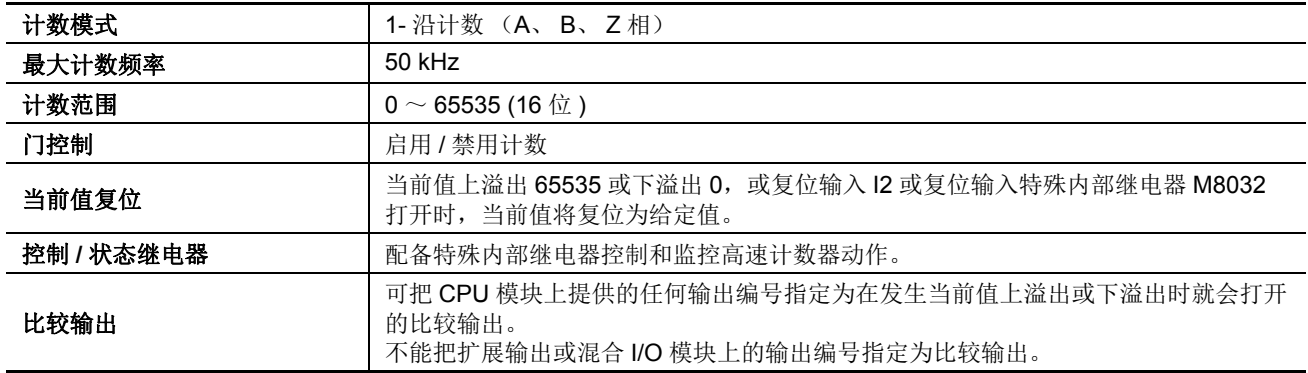

## <span id="page-174-0"></span>双相高速计数器时序图

## 示例 **:** 双相高速计数器 **HSC1**

使用复位输入 I2。指定 Q1 为比较输出。

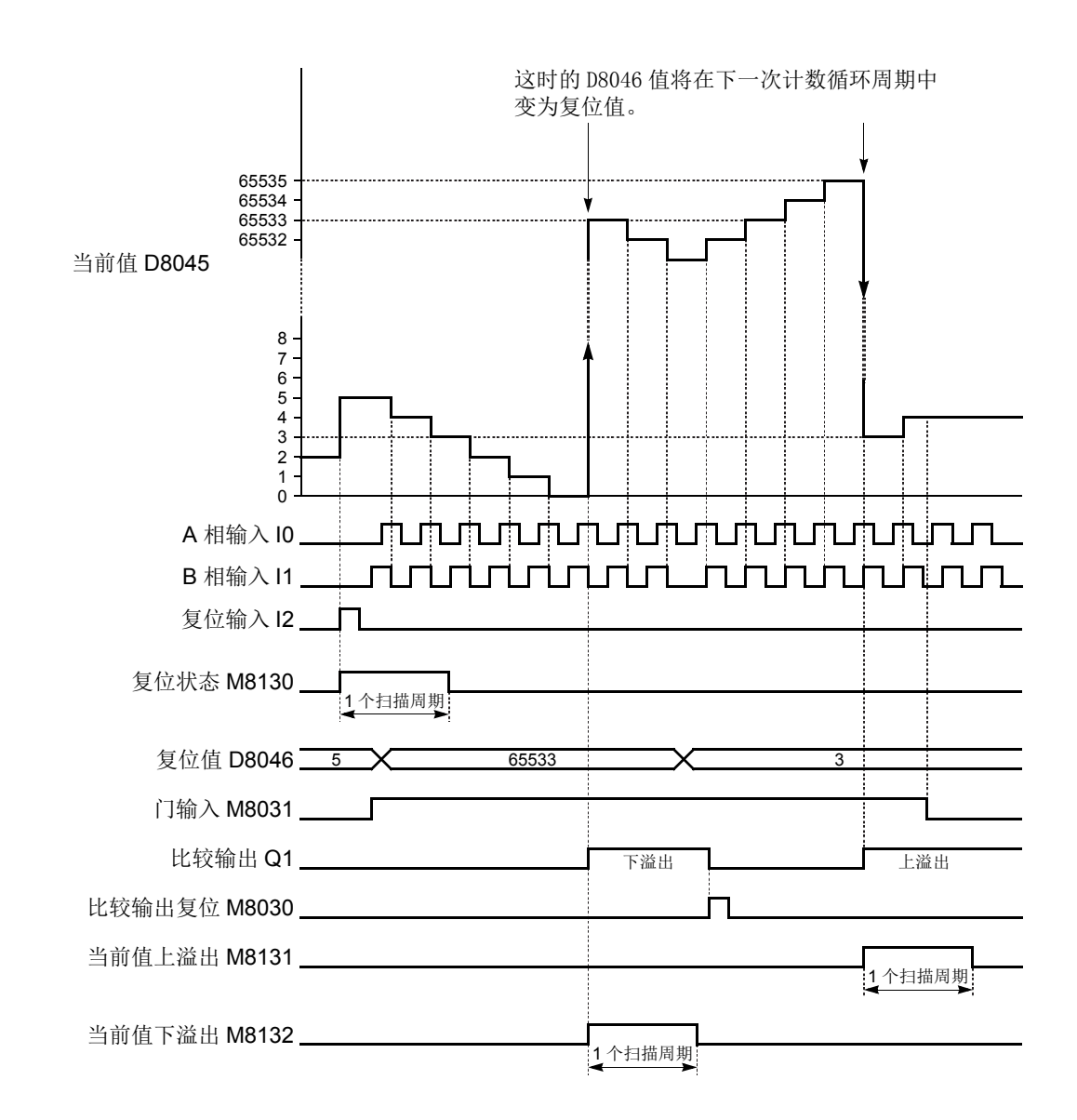

- 当复位输入 I2 打开时, D8046 复位值将设置为 D8045 当前值, 复位状态 M8130 将在一次扫描时打开。如果打 开复位输入 M8032, 则复位状态 M8130 不会打开。
- 当门输入 M8031 打开时, 双相高速计数器将根据 A 相(输入 I0) 和 B 相(输入 I1) 之间的相位差进行递增或递 减计数。

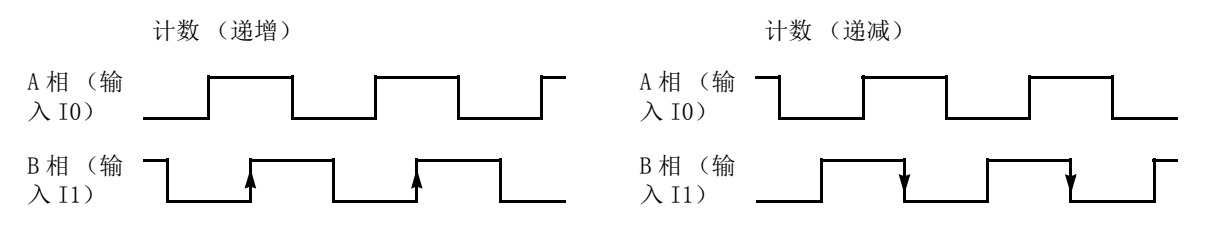

# 设置 **WindLDR** (集成型 **CPU** 模块)

1. 从 WindLDR 菜单栏中, 选择设置 > 功能设置 > 输入。此时出现输入的" 功能设置 " 对话框。

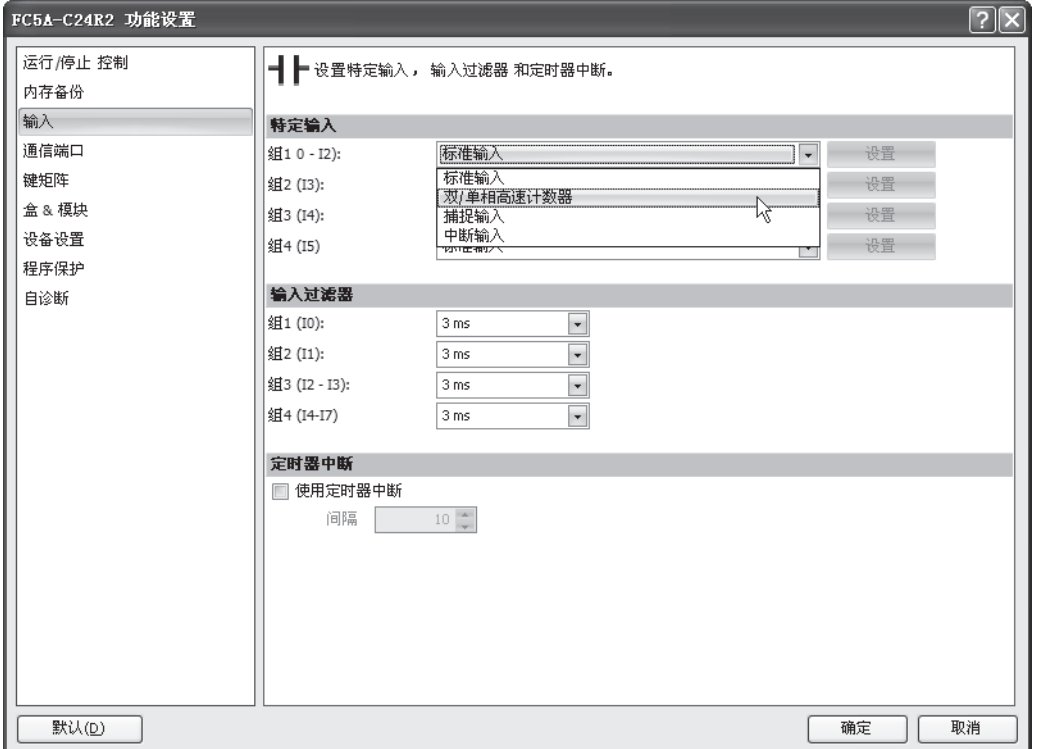

2. 当使用高速计数器 HSC1 时, 请在第 1 组下拉列表框中选择双 / 单相 高速计数器。

使用高速计数器 HSC2-HSC4 时, 请在第 2 ~ 4 组下拉列表框中选择单 相高速计数器。

将出现 " 高速计数器设置 " 对话框。

## 模式

对于 HSC1, 请选择双相高速计数器 或单相高速计数器。对于 HSC2-HSC4, 只提供单相高速计数器。

## 启用比较

单击该复选框将启用高速计数器比较输出,并在比较输出字段中指定 一个 CPU 模块提供的输出编号。当达到预置值 (单相高速计数器) 或发生当前值上溢出或下溢出时(双相高速计数器)时, 将打开指定 的比较输出,并保持到打开比较输出复位特殊内部继电器 (M8030、 M8034、 M8040 或 M8044)。

## 使用 **HSC** 复位输入

单击复选框只对 I2 HSC1 启用高速计数器复位输入。当输入 I2 打开时, 将根据高速计数器模式复位 D8045 中的 当前值。

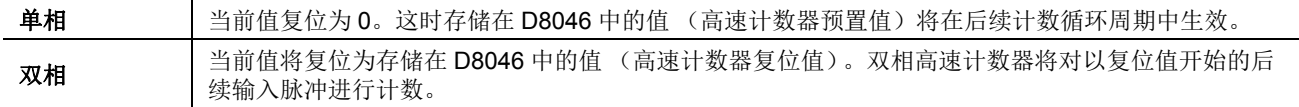

由于这些设置与用户程序相关,所以必须在更改设置后将用户程序下载到 MicroSmart。

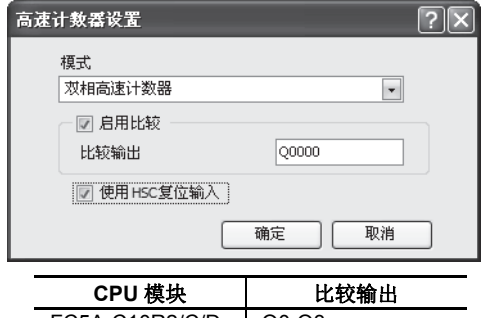

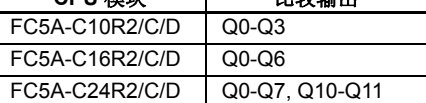

**TIDEC** 

# 示例 **:** 集成型 **CPU** 模块上的双相高速计数器

此示例演示使双相高速计数器 HSC1 按固定间隔在纸带上打孔的程序。

## 操作说明

旋转编码器直接连接到纸带传送滚筒,并且 MicroSmart CPU 模 块中的双相高速计数器将对来自旋转编码器的输出脉冲进行计 数。当高速计数器计数达到 2,700 次脉冲时,将打开比较输出。 当打开比较输出时,高速计数器将继续执行另一个计数循环。比 较输出将打开状态保持 0.5s,以便在纸带上打孔,并在高速计数 器再次计数到 2,700 次脉冲之前关闭。

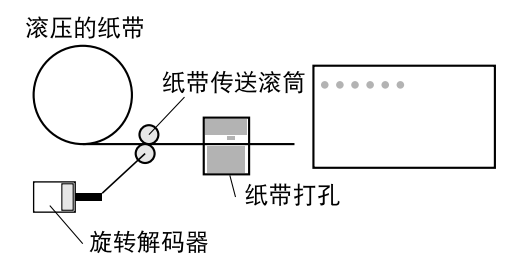

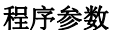

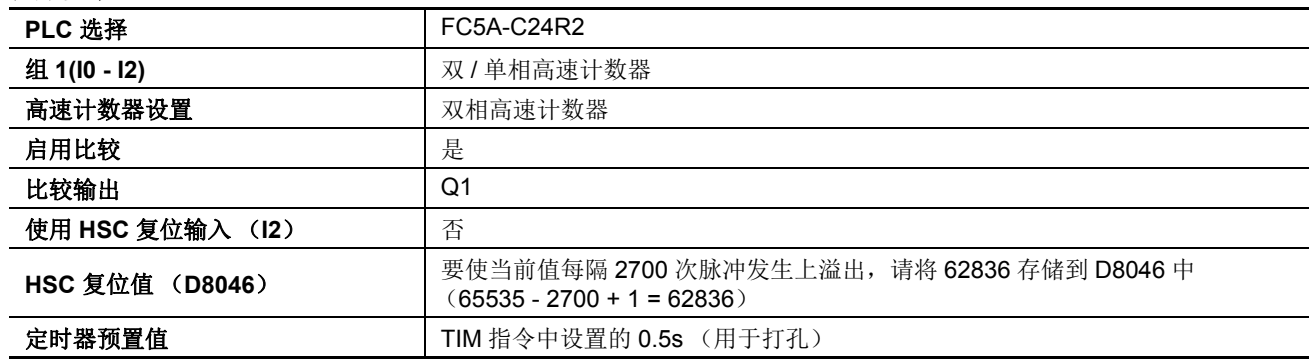

注释 : 此示例没有使用 Z 相信号 (输入 I2)。

## 设置 **WindLDR**

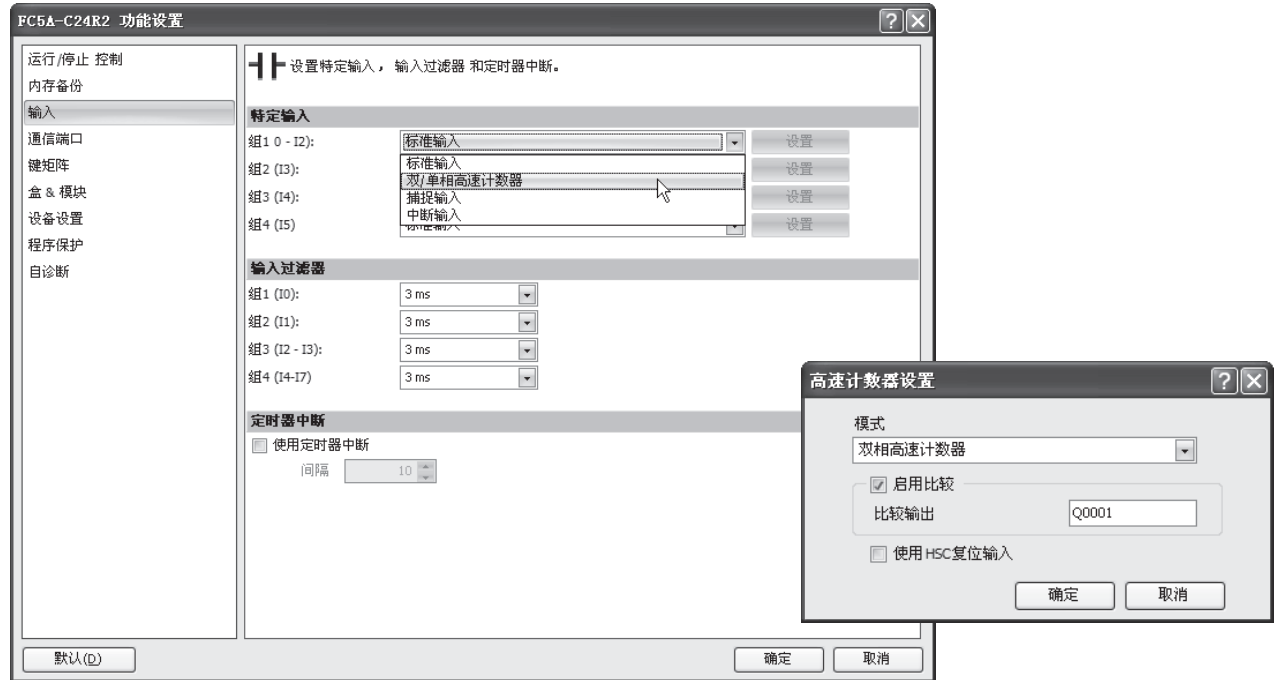

## 梯形图

当 MicroSmart 开始工作时, 将把复位值 62836 存储在复位值特殊数据寄存器 D8046 中。在第三次扫描结束时打 开门输入特殊内部继电器 M8031, 以启动高速计数器对输入脉冲进行计数。

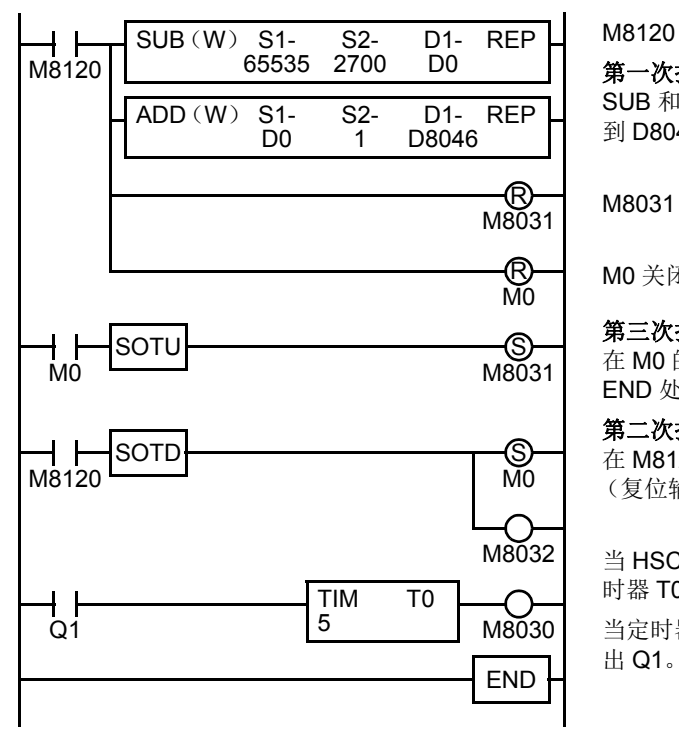

M8120 是初始化脉冲特殊内部继电器。

#### 第一次扫描

SUB 和 ADD 指令用来将复位值 62836 (65535 - 2700 + 1) 存储 到 D8046 中 (复位值)。

M8031 (门输入)关闭。

M0 关闭。

## 第三次扫描

在 M0 的上升沿, 将打开 M8031 (门输入)。对第三次扫描进行 END 处理之后, HSC1 开始计数。

#### 第二次扫描

在 M8120 (初始化脉冲)的下降沿, 将打开 M0。打开 M8032 (复位输入)在第二次扫描的 END 处理中初始化 HSC1。

当 HSC1 上溢出 65535 时, 将打开输出 Q1 (比较输出) 来启动定 时器 T0。 HSC1 开始重复计数。

当定时器超时 0.5s 时, 将打开 M8030 (比较输出复位)来关闭输

时序图

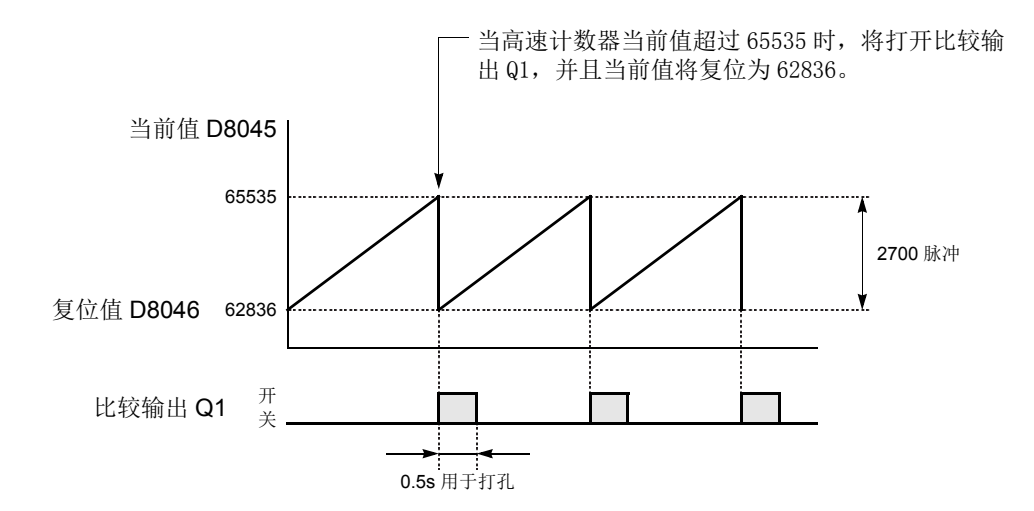

## 超薄型 **CPU** 模块上的高速计数器

超薄型 CPU 模块具有四个 32 位高速计数器, HSC1 ~ HSC4, 最多可对 4.294.967.295 个脉冲进行计数。 HSC1 和 HSC4 可以用作单相或双相高速计数器。 HSC2 和 HSC3 是单相高速计数器。所有高速计数器功能都是使用 WindLDR 中的功能设置进行选择。

## 高速计数器动作模式和输入端 (超薄型 **CPU** 模块)

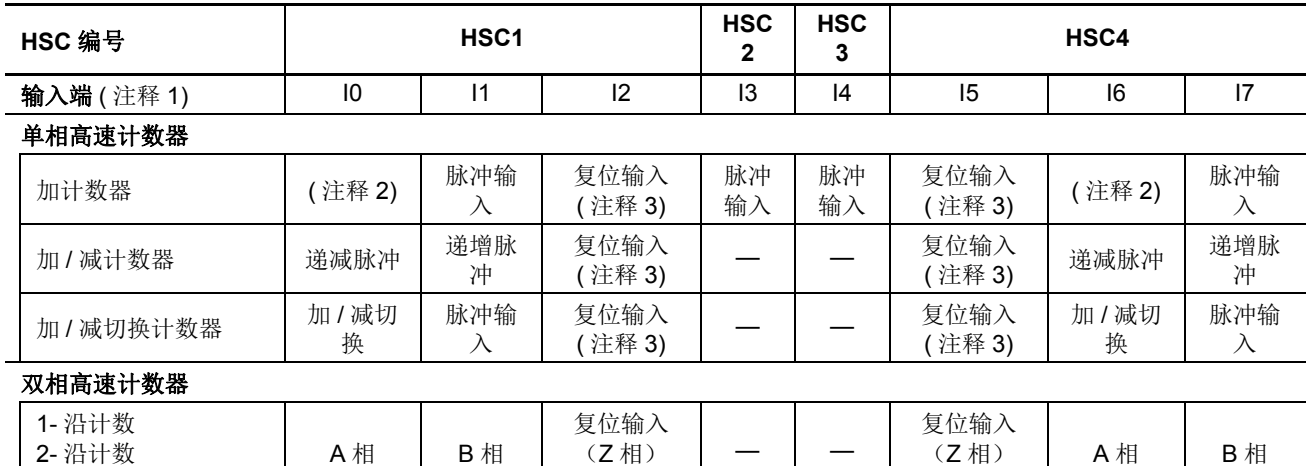

注释 1: 当输入端和 COM 端之间的电压差是 24V DC 时,输入打开。接受正输入和负输入。

注释 2: 在单相高速计数器中,输入 I0 和 I6 用于加 / 减计数器和加 / 减切换计数器。当选择加计数器时,输入 I0 和 I6 可 用作普通输入端。

( 注释 3)

( 注释 3)

注释 3: 当复位输入没有使用时,输入 I2 和 I5 可用作普通输入端。

## 单相高速计数器 **HSC1** ~ **HSC4** (超薄型 **CPU** 模块)

单相计数器包括三个模式;加计数器、加 / 减计数器和加 / 减切换计数器。 HSC1 ~ HSC4 全部高速计数器可用 作加计数器。 HSC1 和 HSC4 也可以用作加 / 减计数器和加 / 减切换计数器。

## 加计数器

4- 沿计数

四个加计数器将对分配给各个高速计数器输入端的输入脉冲进行计数。

HSC1 和 HSC4 可指定两个预置值 : 预置值 1 和预置值 2。指定的比较输出打开,或程序执行跳转至指定的标 记。此时,可指定当前值保持对后续脉冲计数,或复位到复位值并重新启动另一个计数循环。当指定"保持当 前值"时,当前值持续增加到预置值 2,然后可打开另一个比较输出或程序执行跳转至指定的标记。同样,当把 "保持当前值"指定给预置值2时,当前值持续增加到 4,294,967,295。此时可打开另一个比较输出或程序执行跳 转至指定的标记,并且当前值复位为复位值。

HSC2 和 HSC3 可指定一个预置值。当达到预置值时,指定的比较输出将打开或程序执行跳转至指定的标记,并 且当前值复位为 0 以启动另一个计数循环。

**•** 单相加计数器操作图表

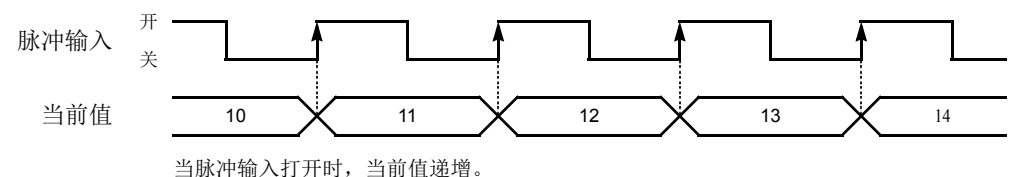

#### 加 **/** 减计数器

当分别接收至递增脉冲输入端或递减脉冲输入端的输入脉冲时,也可以使用 HSC1 和 HSC4 作为加 / 减计数器增 加或减少当前值。

当前值比较和比较动作与 HSC1 和 HSC4 加计数器类似。此外,加 / 减计数器另将当前值与 0 比较。当前值减小 到 0 时,可打开另一个比较输出或程序执行跳转至指定的标记,并且当前值复位为复位值。

当前值减少并达到预置值 1 或 2 时, 发生类似的比较动作, 打开比较输出或跳转至指定的标记。

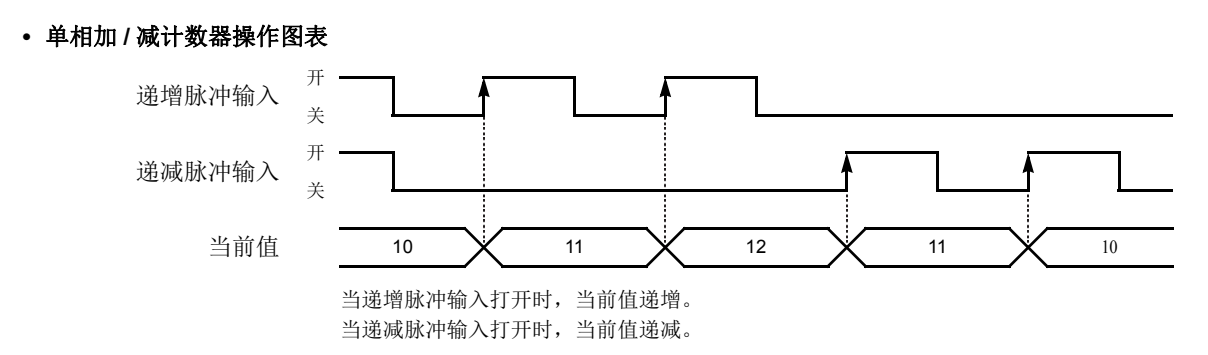

## 加 **/** 减切换计数器

当根据加 / 减切换输入状态接收至脉冲输入端的输入脉冲时,也可以使用 HSC1 和 HSC4 作为加 / 减计数器增加 或减少当前值。

当前值比较和比较动作与 HSC1 和 HSC4 加 / 减计数器相同。

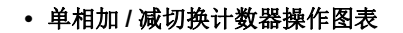

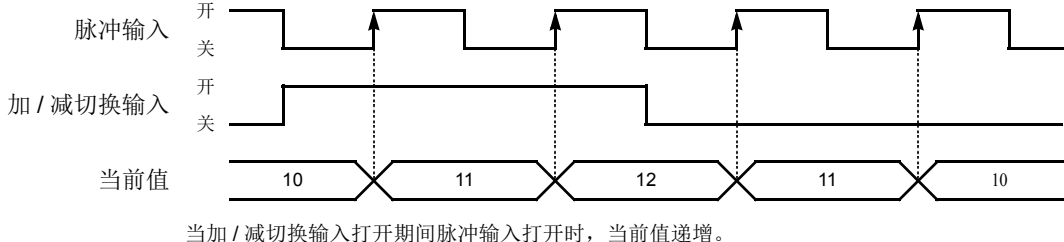

当加 / 减切换输入关闭期间脉冲输入打开时,当前值递减。

分配八个特殊内部继电器和八个特殊数据寄存器用于控制和监控各个单相高速计数器的动作。当前值将存储在 两个特殊数据寄存器中 (当前值),并在每次扫描时被更新。存储在另两个特殊数据寄存器中的值 (预置值) 将用作预置值。当打开复位特殊内部继电器时,当前值复位为复位值 (HSC1 和 HSC4) 或 (HSC2 和 HSC3)。 HSC1 和 HSC4 可设置两个预置值。

当门输入特殊内部继电器打开时,将启用单相高速计数器,并在门输入关闭时禁用。当前值达到预置值时,特 殊内部继电器 (比较"打开 "状态)将在下一次扫描时打开。这时,当前值将复位为复位值 (HSC1 和 HSC4) 或 0 (HSC2 和 HSC3), 并且存储在预置值特殊数据寄存器中的值将在后继计数循环周期中生效。当前值达到第一 个预置值时, 如果设置 HSC1 或 HSC4 保持当前值, HSC1 或 HSC4 将继续计数, 直至当前值达到第二个预置 值。当打开比较输出复位特殊内部继电器时,将关闭指定的比较输出。

此外,只有单相高速计数器 HSC1 或 HSC4 才有复位输入 I2 或 I5 和复位状态特殊内部继电器 M8130 或 M8135。打开复位输入 I2 或 I5 以便复位当前值时,复位状态特殊内部继电器 M8130 或 M8135 将在下一次扫描 中打开。复位输入特殊内部继电器 M8032 或 M8046 打开时, M8130 或 M8135 不会打开。请参阅第 [5-18](#page-181-0) 页。

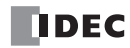
## 用于单相高速计数器的特殊内部继电器 (超薄型 **CPU** 模块)

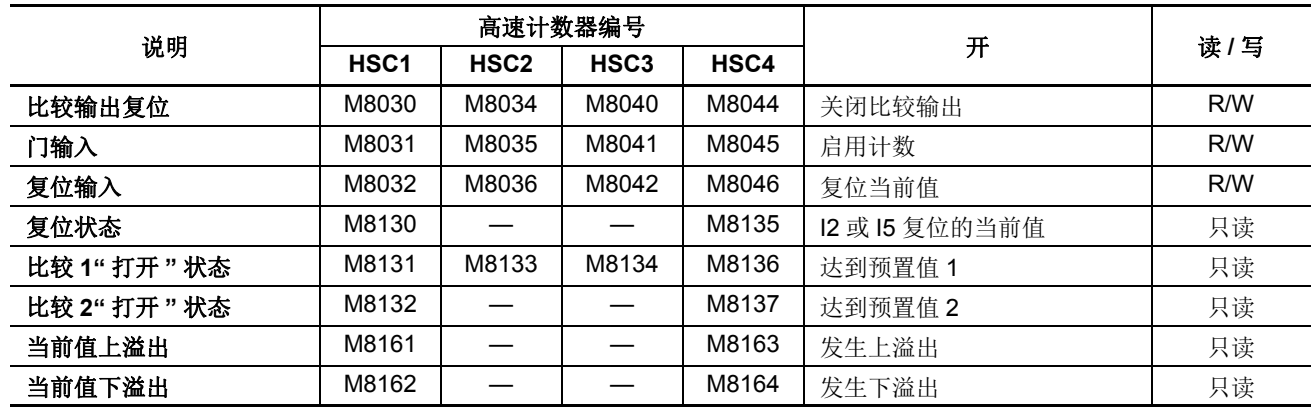

注释 **:** 特殊内部继电器 M8130 ~ M8137 和 M8161 ~ M8164 只用于一次扫描。

### 用于单相高速计数器的特殊数据寄存器 (超薄型 **CPU** 模块)

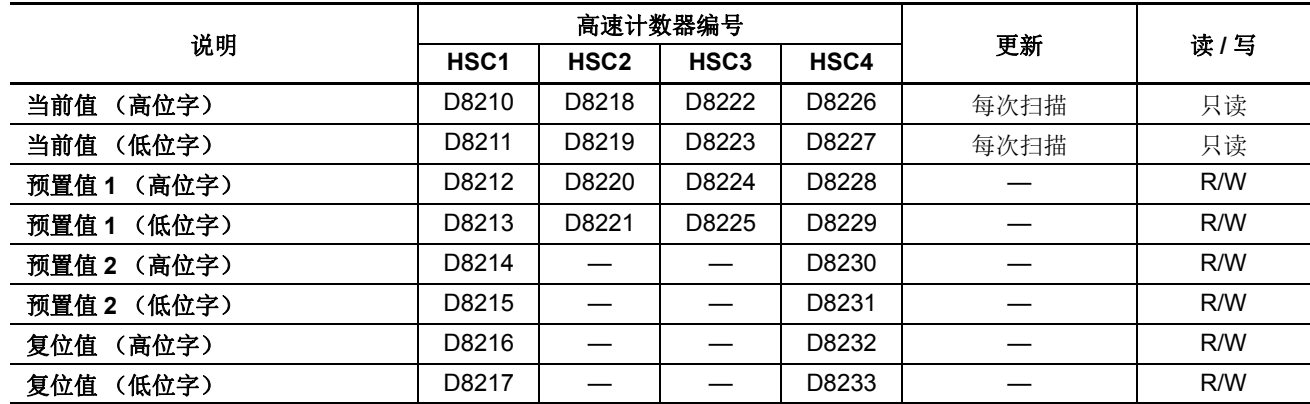

注释: 在高级指令中使用当前值、预置值 1、预置值 2 和复位值时, 选择双字 (D) 数据类型。

# 单相高速计数器功能 (超薄型 **CPU** 模块)

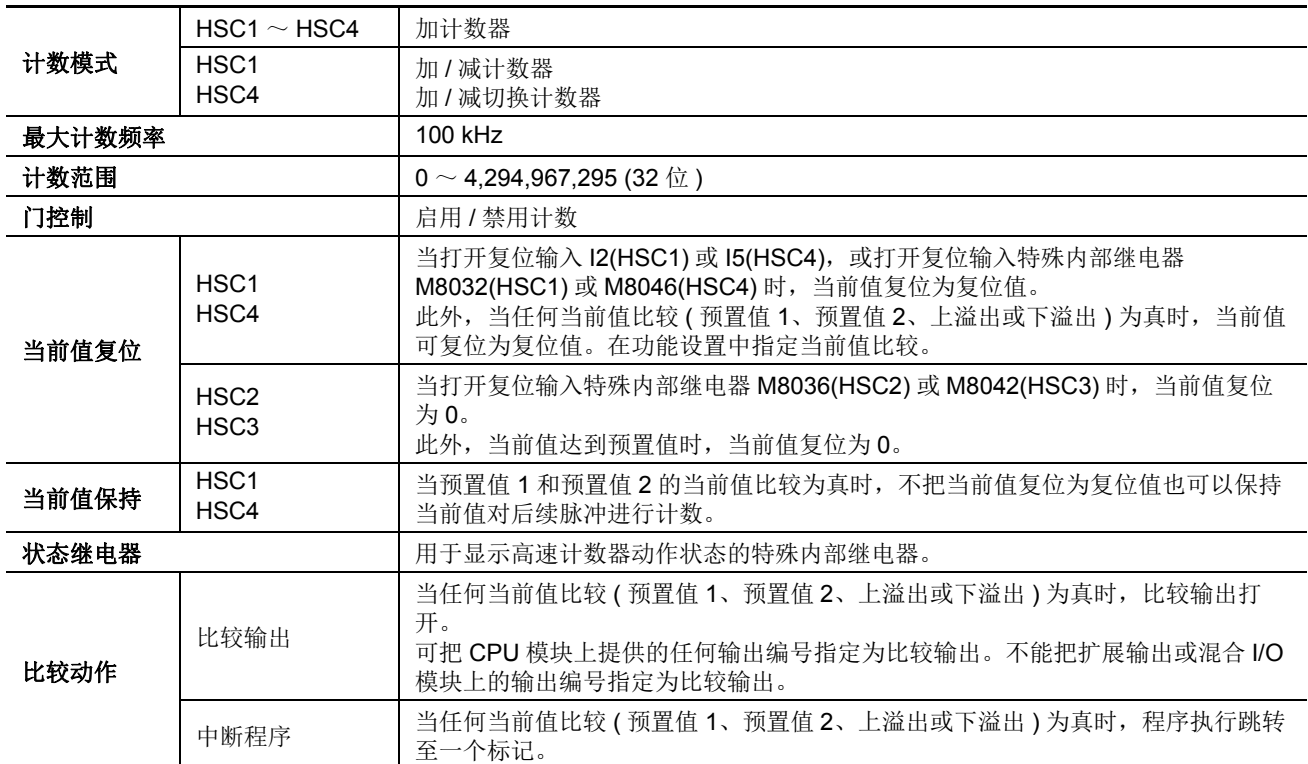

### 单相高速计数器时序图

### 示例 **:** 单相高速计数器 **HSC1**

动作模式 : 加 / 减切换计数器 预置值 1 是 6。 指定 Q1 为比较 1 输出。 当达到预置值 1 时,将保持当前值。

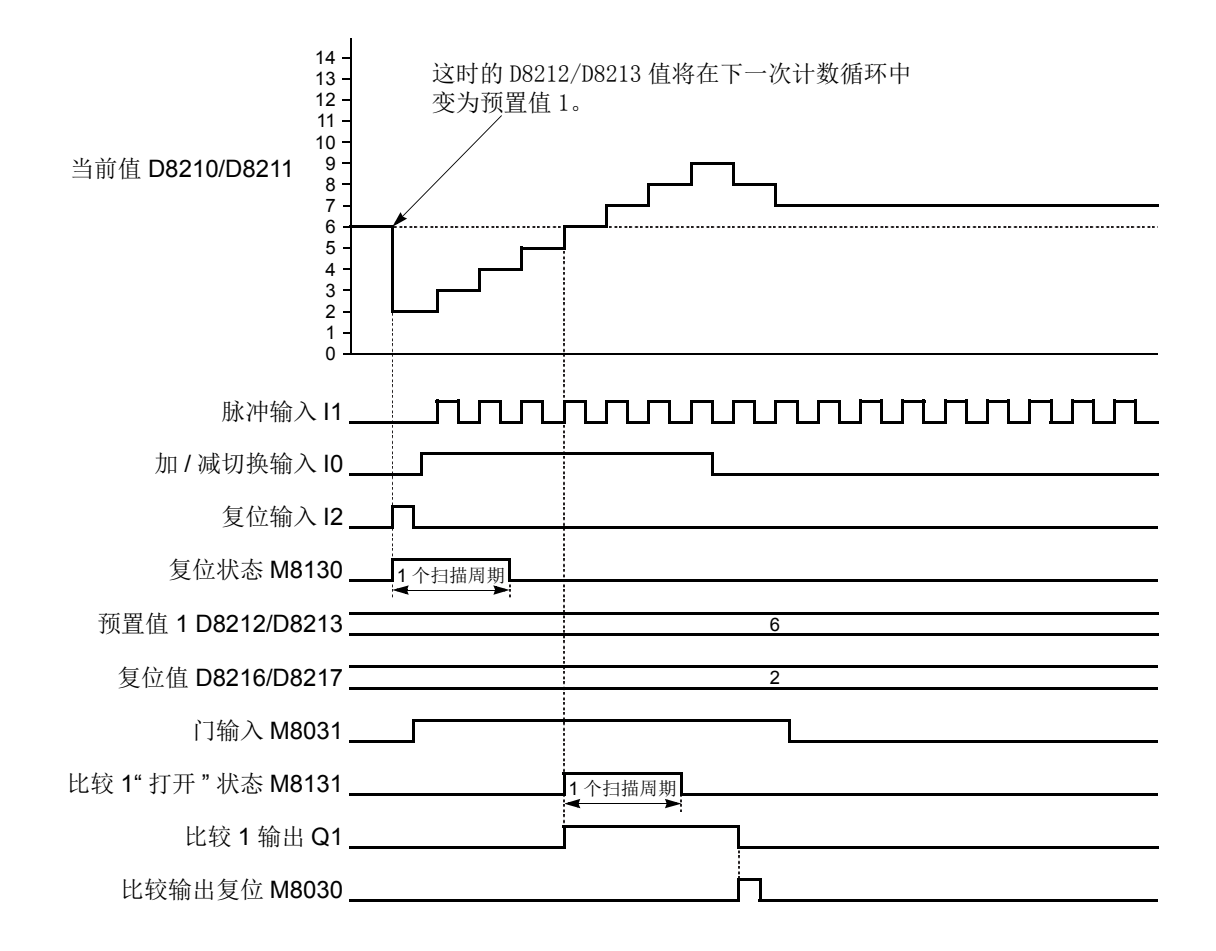

- 当打开复位输入I2时, D8210/D8211 当前值复位为D8216/D8217 复位值, 然后 D8212/D8213 预置值 1将在下一 个计数循环生效。
- 当门输入M8031打开时, 加/减切换计数器HSC1将对输入I1的脉冲输入进行计数。在加/减切换输入I0打开时, 当前值递增。在加 / 减切换输入 I0 关闭时,当前值递减。
- 每次扫描都将更新当前值。
- 当前值达到预置值时,比较1"打开"状态M8131将在一次扫描时打开。同时,比较1输出Q1将打开并保持到打开 比较输出复位 M8030。
- 在当前值达到预置值后,只要门输入打开,就保持当前值,并且高速计数器持续对输入脉冲进行计数。

### 双相高速计数器 **HSC1** 和 **HSC4** (超薄型 **CPU** 模块)

双相高速计数器 HSC1 和 HSC4 在旋转编码器模式中运行,并分别对输入端 I0 或 I6 (A 相) 和 I1 或 I7 (B 相)的输入脉冲进行递增或递减计数。

HSC1 和 HSC4 可指定两个预置值 : 预置值 1 和预置值 2。指定的比较输出打开,或程序执行跳转至指定的标 记。此时,可指定当前值保持对后续脉冲计数,或复位到复位值并重新启动另一个计数循环。当指定"保持当 前值"时,当前值持续增加到预置值 2,然后可打开另一个比较输出或程序执行跳转至指定的标记。同样,当把 "保持当前值"指定给预置值2时,当前值持续增加到 4,294,967,295。此时可打开另一个比较输出或程序执行跳 转至指定的标记,并且当前值复位为复位值。

此外,双相高速计数器另将当前值与 0 比较。当前值减小到 0 时,可打开另一个比较输出或程序执行跳转至指 定的标记,并且当前值复位为复位值。

当前值减少并达到预置值 1 或 2 时,发生类似的比较动作,打开比较输出或跳转至指定的标记。

双相高速计数器具有三个计数模式 :1- 沿计数、 2- 沿计数和 4- 沿计数

#### **1-** 沿计数

相 A 输入已经打开后,当前值在相 B 的上升沿或下降沿递增后递减。

#### **• 1-** 沿计数操作图表

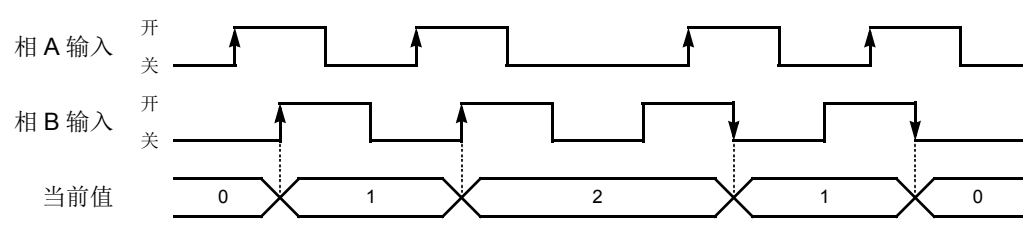

#### **2-** 沿计数

相 A 输入打开或关闭后,当前值在相 B 的上升沿或下降沿递增后递减。

**• 2-** 沿计数操作图表

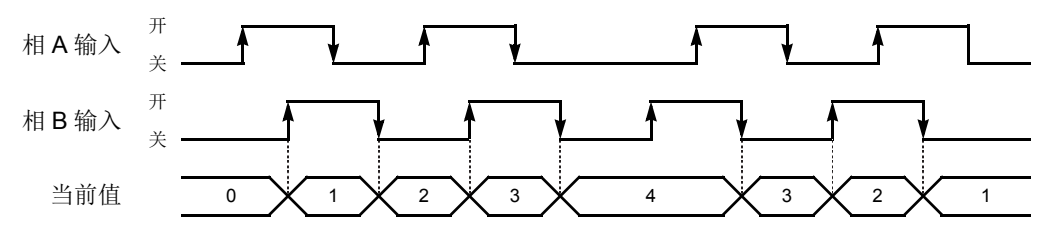

#### **4-** 沿计数

当前值在相 A 或相 B 输入的上升沿或下降沿递增后递减。

**• 4-** 沿计数操作图表

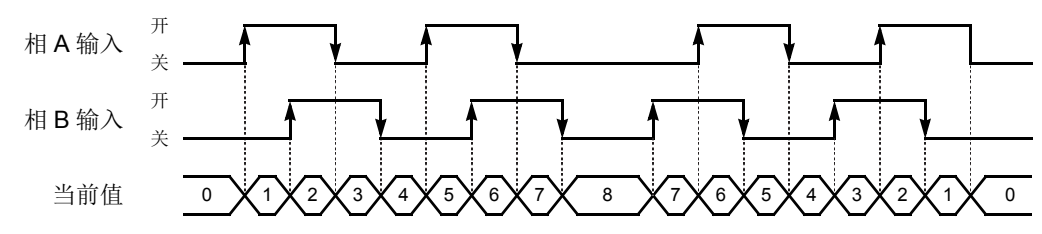

分配八个特殊内部继电器和八个特殊数据寄存器用于控制和监控各个双相高速计数器的动作。当前值将存储在 两个特殊数据寄存器中 (当前值),并在每次扫描时被更新。存储在另两个特殊数据寄存器中的值 (预置值) 将用作预置值。当打开复位输入特殊内部继电器时,当前值将复位为复位值。 HSC1 和 HSC4 可设置两个预置 值。

当门输入特殊内部继电器打开时,将启用双相高速计数器,并在门输入关闭时禁用。当前值达到预置值时,特 殊内部继电器 (比较"打开"状态)将在下一次扫描时打开。这时, 当前值将复位为复位值, 并且存储在预置

**TIDEC** 

值特殊数据寄存器中的值将在后继计数循环周期中生效。当前值达到第一个预置值时,如果设置 HSC1 或 HSC4 保持当前值, HSC1 或 HSC4 将继续计数,直至当前值达到第二个预置值。当打开比较输出复位特殊内部继电器 时,将关闭指定的比较输出。

此外, HSC1 或 HSC4 具有复位输入 I2 或 I5 和复位状态特殊内部继电器 M8130 或 M8135。打开复位输入 I2 或 I5 以便复位当前值时,复位状态特殊内部继电器 M8130 或 M8135 将在下一次扫描中打开。复位输入特殊内部 继电器 M8032 或 M8046 打开时, M8130 或 M8135 不会打开。请参阅第 [5-22](#page-185-0) 页。

| 说明         | 高速计数器编号          |                  |                  |       |                |     |
|------------|------------------|------------------|------------------|-------|----------------|-----|
|            | HSC <sub>1</sub> | HSC <sub>2</sub> | HSC <sub>3</sub> | HSC4  | 开              | 读/写 |
| 比较输出复位     | M8030            |                  |                  | M8044 | 关闭比较输出         | R/W |
| 门输入        | M8031            |                  |                  | M8045 | 启用计数           | R/W |
| 复位输入       | M8032            |                  |                  | M8046 | 复位当前值          | R/W |
| 复位状态       | M8130            |                  |                  | M8135 | 12 或 15 复位的当前值 | 只读  |
| 比较 1"打开"状态 | M8131            |                  |                  | M8136 | 达到预置值1         | 只读  |
| 比较 2"打开"状态 | M8132            |                  |                  | M8137 | 达到预置值 2        | 只读  |
| 当前值上溢出     | M8161            |                  |                  | M8163 | 发生上溢出          | 只读  |
| 当前值下溢出     | M8162            |                  |                  | M8164 | 发生下溢出          | 只读  |

用于双相高速计数器的特殊内部继电器 (超薄型 **CPU** 模块)

注释 : 特殊内部继电器 M8130 ~ M8132、M8135 ~ M8137 和 M8161 ~ M8164 只用于一次扫描。

#### 用于双相高速计数器的特殊数据寄存器 (超薄型 **CPU** 模块)

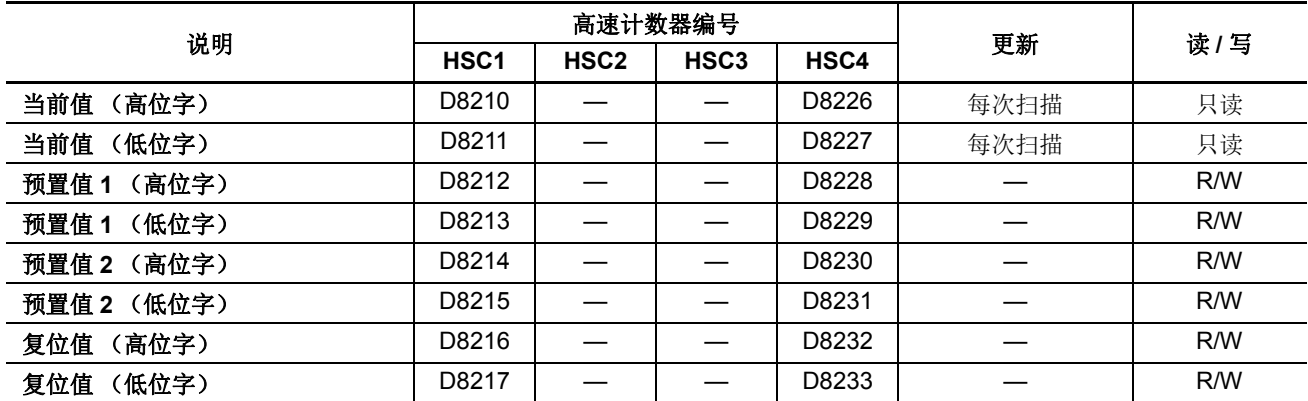

注释: 在高级指令中使用当前值、预置值 1、预置值 2 和复位值时, 选择双字 (D) 数据类型。

双相高速计数器功能 (超薄型 **CPU** 模块)

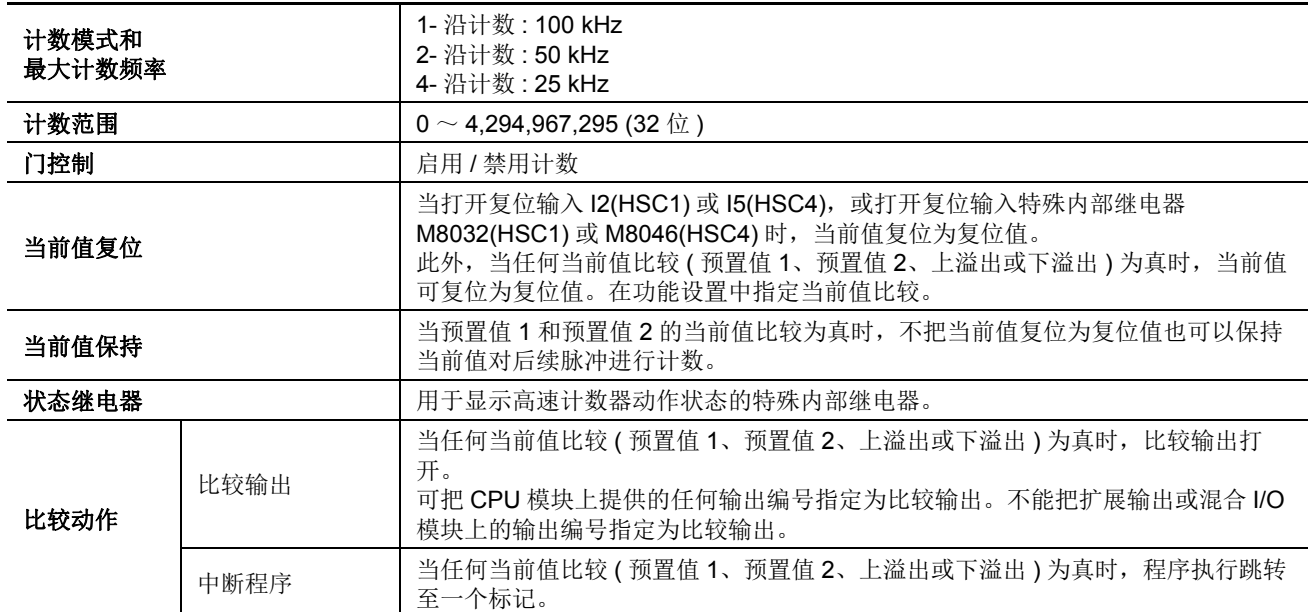

### <span id="page-185-0"></span>双相高速计数器时序图

### 示例 **:** 双相高速计数器 **HSC1**

1- 沿计数,预置值 1 是 8。 指定 I2 作为复位输入。 指定 Q1 为比较 1 输出。 当达到预置值 1 时,将保持当前值。 指定 Q2 为比较 2 输出。 当达到预置值 2 时,不保持当前值。 没有使用上溢出或下溢出动作。

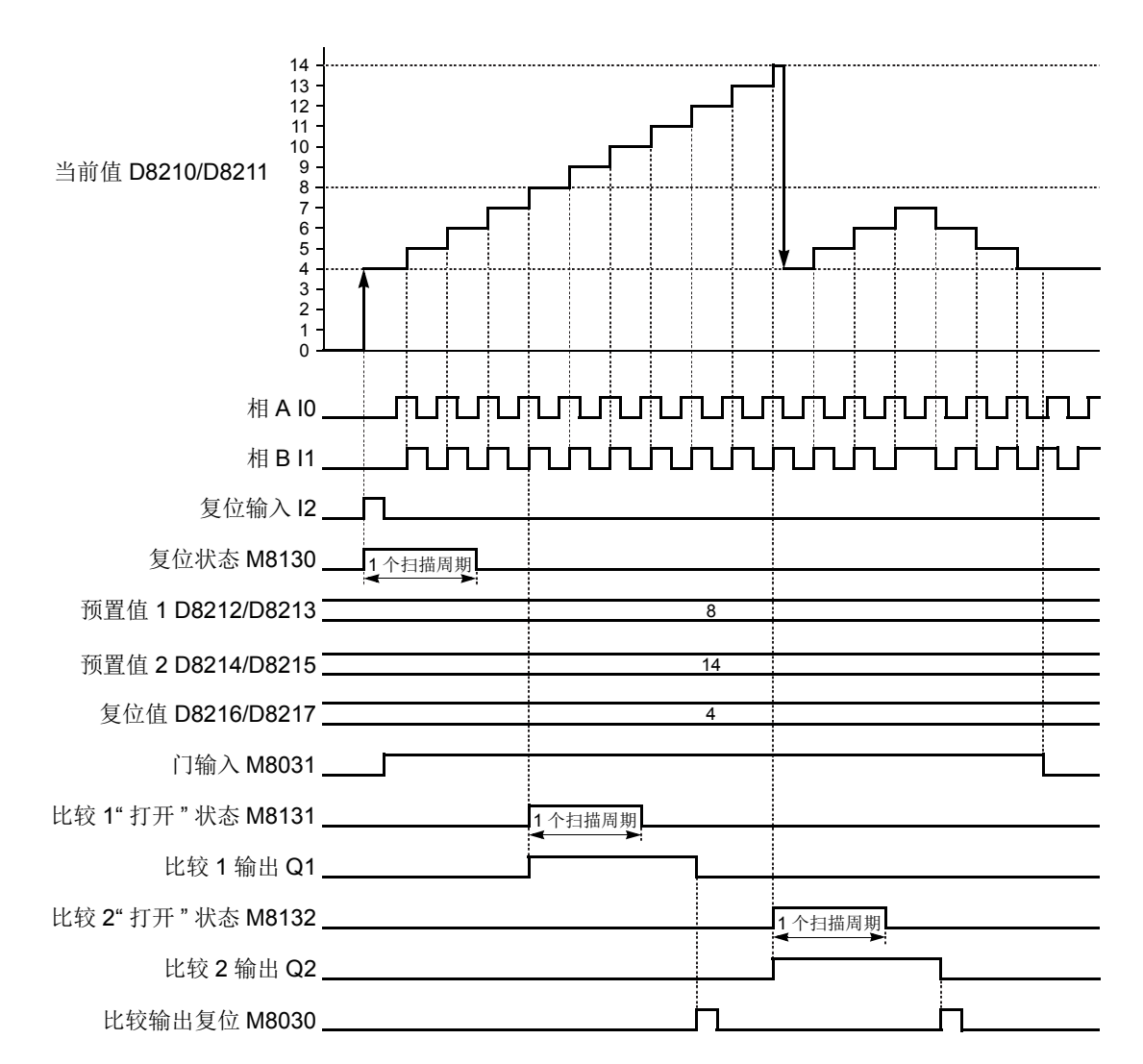

- 当打开复位输入12时,D8210/D8211 当前值复位为D8216/D8217 复位值,然后D8212/D8213 预置值 1 和 D8214/ D8215 预置值 2 将在下一个计数循环生效。
- 当门输入M8031打开时,因为是2-沿计数模式,所以双相脉冲HSC1对相B输入的脉冲输入进行计数。当相A在相 B 之前时,当前值递增。当相 A 在相 B 之后时,当前值递减。
- 每次扫描都将更新当前值。
- 当前值达到预置值1时,比较1"打开"状态M8131将在一次扫描时打开。同时,比较1输出Q1将打开并保持到打开 比较输出复位 M8030。将保持当前值,并且高速计数器会继续对输入脉冲进行计数。
- 当前值达到预置值2时,比较2"打开"状态M8132将在一次扫描时打开。同时,比较2输出Q2将打开并保持到打开 比较输出复位 M8030。当前值复位为复位值,并且高速计数器会继续对输入脉冲进行计数。

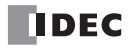

### 清除高速计数器当前值

高速计数器当前值将按以下五种方式复位为复位值 (双相高速计数器)或复位为零 (单相高速计数器) :

- CPU 通电时,
- 将用户程序下载到 CPU 时,
- 当复位输入 I2(HSC1) 或 I5 (仅超薄型 CPU 上的 HSC4) 打开时,
- 当发生当前值上溢出或下溢出 (双相), 或达到预置值时 (当没有选择保持当前值时为单相), 或者
- 当打开功能设置中指定的复位输入 (不是高速计数器复位输入)时。

### 下载高速计数器程序的预防措施

当下载包含高速计数器的用户程序时,请在下载用户程序之前关闭门输入。

如果在打开门输入的同时下载包含高速计数器的用户程序,将禁用高速计数器。这时,要启用计数,请停止并 重新启动 MicroSmart。或者,关闭门输入,并在 3 次扫描后再次打开门输入。要查看用于延迟门输入 3 次扫描 的梯形图程序,请参阅第 [5-27](#page-190-0) 页和第 [5-29](#page-192-0) 页。

### 预置值 **1** 和 **2**

预置值 1 和 2 在启动 CPU 模块后第二次扫描结束时的 END 处理中生效。使用初始化脉冲特殊内部继电器 M8120 把预置值存储到相关的数据寄存器。

如果值 1 或 2 在高速计数器工作中更改,当前值达到以前的预置值时,新预置值生效。要轻松更改预置值,在 中断程序中存储一个新预置值,并在当前值达到以前的预置值时调用新预置值。

# 设置 **WindLDR** (超薄型 **CPU** 模块)

1. 从 WindLDR 菜单栏中,选择设置 > 功能设置 > 输入。此时出现输入的"功能设置"对话框。

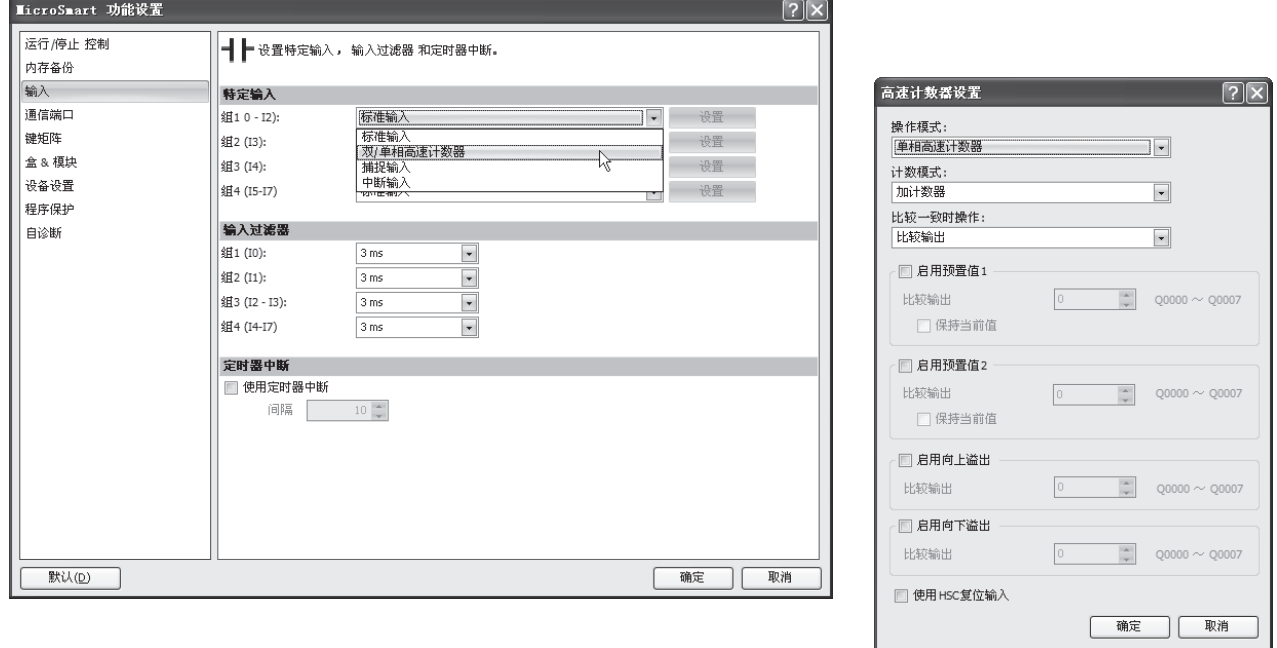

2. 当使用高速计数器 HSC1 或 HSC4 时, 在第 1 或 4 组下拉列表框中选择双 / 单相高速计数器。

使用高速计数器 HSC2 或 HSC3 时, 在第 2 或 3 组下拉列表框中选择单相高速计数器。 将出现 " 高速计数器设置 " 对话框。

**3.** 在高速计数器设置对话框中选择下列选项。

| 高速计数器编号 | HSC1、HSC4                      | HSC <sub>2</sub> , HSC <sub>3</sub> |      |
|---------|--------------------------------|-------------------------------------|------|
| 动作模式    | 单相                             | 双相                                  | 单相   |
| 计数模式    | 加计数器<br>加 / 减计数器<br>加 / 减切换计数器 | 1- 沿计数<br>2- 沿计数<br>4- 沿计数          | 加计数器 |
| 比较动作    | 比较输出<br>中断程序                   | 比较输出<br>中断程序                        |      |
| 当前值比较   | 预置值 1<br>预置值 2<br>上溢出<br>下溢出   | 预置值                                 |      |

### 比较动作

对于 HSC1 ~ HSC4,可以从比较输出或中断程序中选择比较动作。根据比较动作字段中的选择, 显示比较动作 的不同选项。

比较动作 **:** 比较输出 比较动作 **:** 中断程序

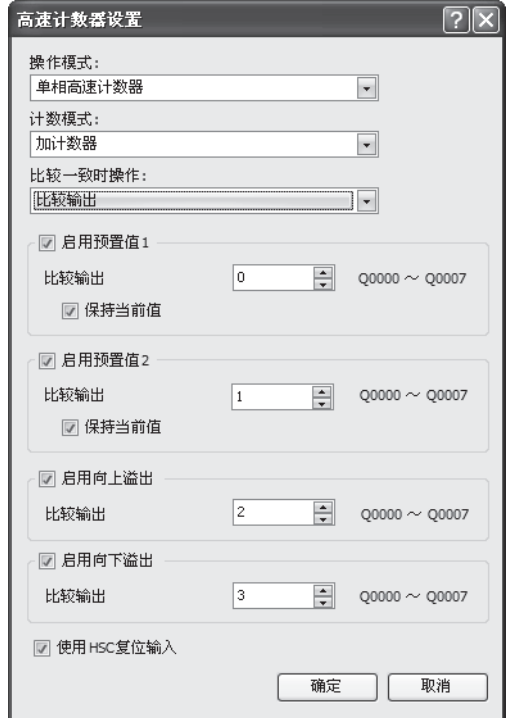

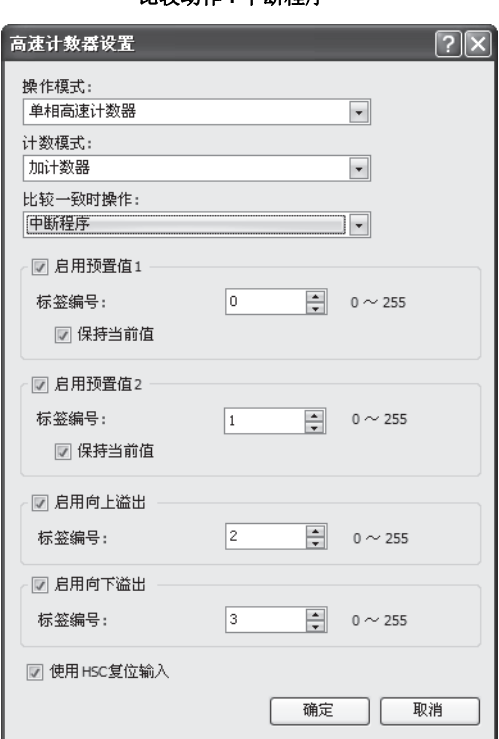

4. 为各个启用的比较选择比较输出编号或标签编号。

#### 比较输出

当给比较动作选择比较输出时,在比较输出字段中指定一个 CPU 模块上提供的输出编号。当达到预置值 (单相 和双相高速计数器)或发生当前值上溢出或下溢出时(双相高速计数器)时,将打开指定的比较输出,并保持 到打开比较输出复位特殊内部继电器 (M8030、 M8034、 M8040 或 M8044)。

#### 标签编号

当给比较动作选择中断程序时,指定一个要跳转的标签。当达到预置值(单相和双相高速计数器)或发生当前 值上溢出或下溢出时 (双相高速计数器)时,程序执行跳转至子程序中指定的标签编号。

#### **5.** 选择是否保持当前值。

对于 HSC1 和 HSC4, 在达到预置值 1 或预置值 2 时可以保持当前值来启动另一个比较。要保持当前值,请选中 复选框。当没有选择该复选框时, D8210/D8211 或 D8226/D8227 中的当前值将复位为复位值来启动另一个计数 循环。

**6.** 选择是否使用 HSC 复位输入。

单击该复选框只可为 HSC1 启用高速计数器复位输入 I2 或为 HSC4 启用高速计数器复位输入 I5。当打开输入 I2 或 I5 时,当前值复位为复位值来启动另一个计数循环。

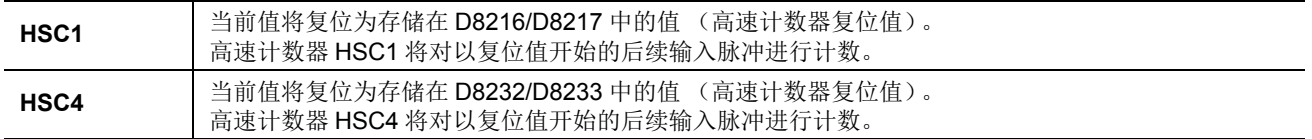

由于这些设置与用户程序相关,所以必须在更改设置后将用户程序下载到 MicroSmart。

# 示例 **:** 单相高速计数器 (超薄型 **CPU** 模块)

此示例演示使单相高速计数器 HSC2 对输入脉冲进行计数,并且每隔 1000 次脉冲打开输出 Q2 的程序。

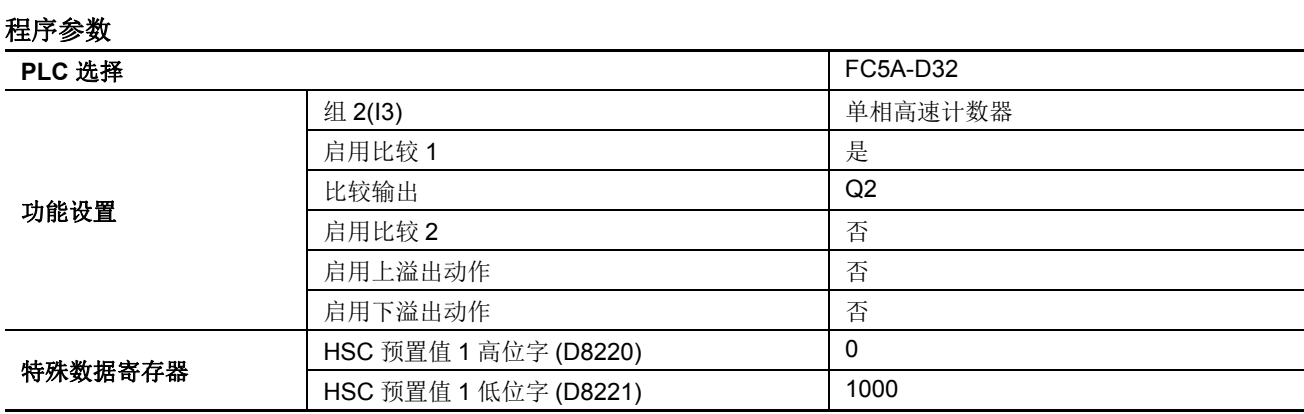

# 设置 **WindLDR**

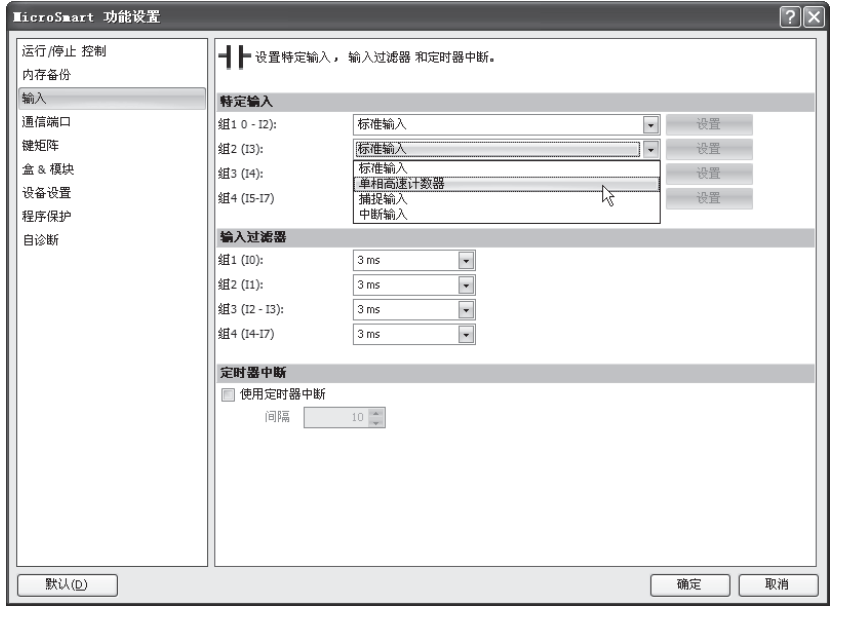

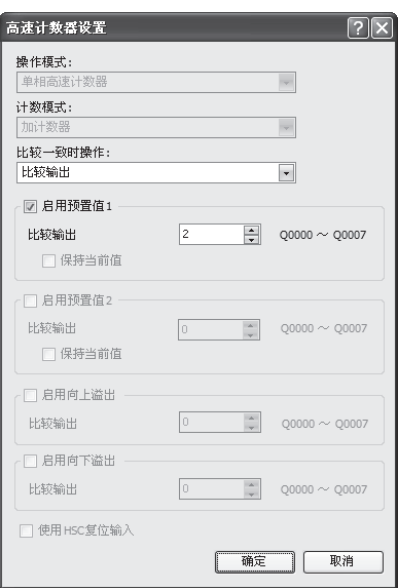

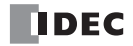

### 梯形图

当 MicroSmart 开始操作时, 将把预置值 1000 存储到预置值特殊数据寄存器 D8220 和 D8221。在第三次扫描结 束时打开门输入特殊内部继电器 M8035, 以启动高速计数器对输入脉冲进行计数。

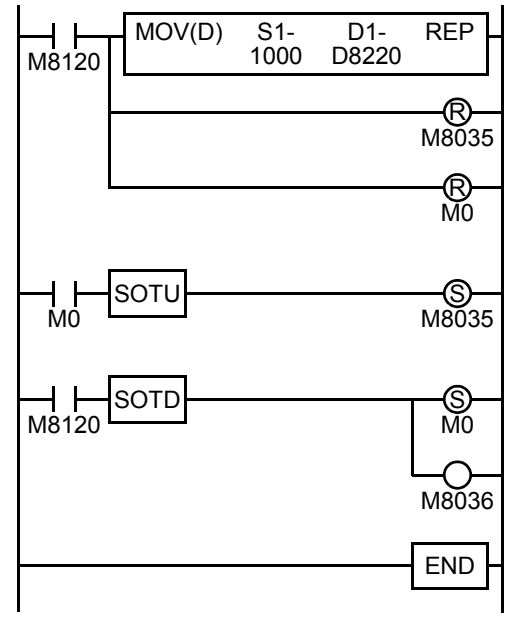

M8120 是初始化脉冲特殊内部继电器。

第一次扫描 MOV 指令将预置值 1000 存储到 D8220/D8221 (预置值)。

M8035 (门输入)将关闭。

M0 关闭。

### <span id="page-190-0"></span>第三次扫描

在 M0 的上升沿, 将打开 M8035 (门输入)。在对第三次扫描进行 END 处理之后, HSC2 开始计数。

#### 第二次扫描

在 M8120 (初始化脉冲)的下降沿, 将打开 M0。

同时打开 M8036 (复位输入) 在第二次扫描的 END 处理中初始化 HSC2。

HSC2 当前值达到 1000 时, 将打开输出 Q2 (比较输出), 并且 HSC2 开始从零进行重复计数。

# 示例 **:** 双相高速计数器 (超薄型 **CPU** 模块)

此示例演示使双相高速计数器 HSC1 按固定间隔在纸带上打孔的程序。

### 操作说明

A 旋转编码器直接连接到纸带传送滚筒,并且 MicroSmart CPU 模块 中的双相高速计数器将对来自旋转编码器的输出脉冲进行计数。当 高速计数器计数达到 2,700 次脉冲时,将打开比较输出。当打开比 较输出时,高速计数器将继续执行另一个计数循环。比较输出将打 开状态保持 0.5s,以便在纸带上打孔,并在高速计数器再次计数到 2,700 次脉冲之前关闭。

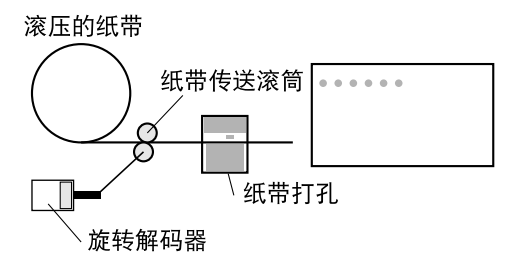

#### 程序参数

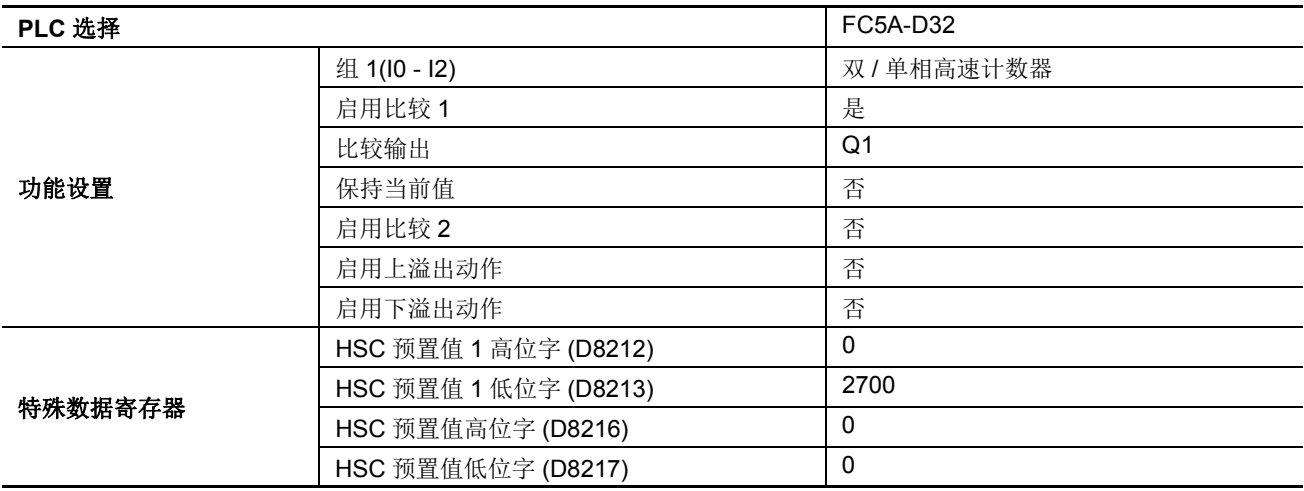

注释 : 此示例没有使用 Z 相信号 (输入 I2)。

#### 设置 **WindLDR**

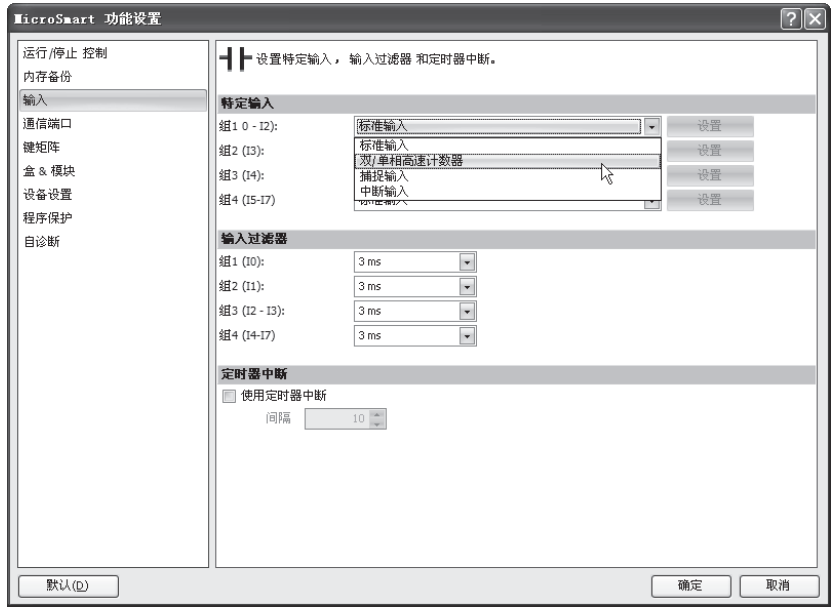

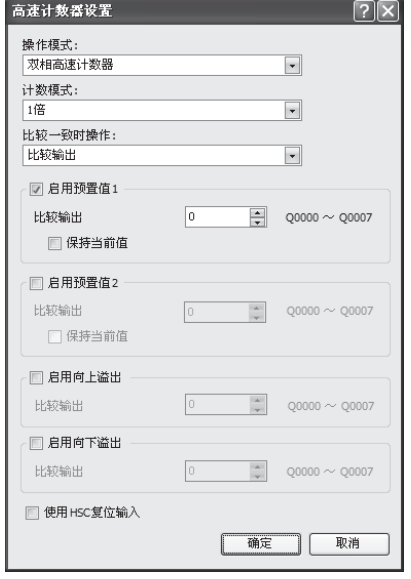

### 梯形图

当 MicroSmart 开始操作时,将把预置值 2700 存储到预置值特殊数据寄存器 DD8212 和 D8213。在第三次扫描 结束时打开门输入特殊内部继电器 M8031,以启动高速计数器对输入脉冲进行计数。

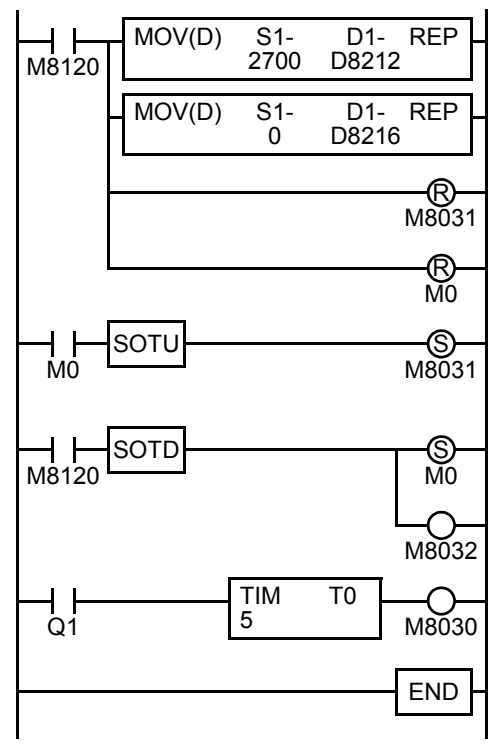

M8120 是初始化脉冲特殊内部继电器。

### 第一次扫描

MOV 指令将预置值 2700 存储到 D8212/D8213 (预置值 1)。 MOV 指令将复位值 0 存储到 D8216/D8217 (复位值)。

M8031 (门输入)关闭。

M0 关闭。

#### <span id="page-192-0"></span>第三次扫描

在 M0 的上升沿, 将打开 M8031 (门输入)。对第三次扫描进行 END 处 理之后, HSC1 开始计数。

#### 第二次扫描

在 M8120 (初始化脉冲)的下降沿, 将打开 M0。

同时打开 M8032 (复位输入) 在第二次扫描的 END 处理中初始化 HSC1。

当 HSC1 当前值 2700 时, 将打开输出 Q1( 比较输出 ) 来启动定时器 T0。 HSC1 开始重复计数。

当定时器超时 0.5s 时, 将打开 M8030 (比较输出复位)来关闭输出 Q1。

### 时序图

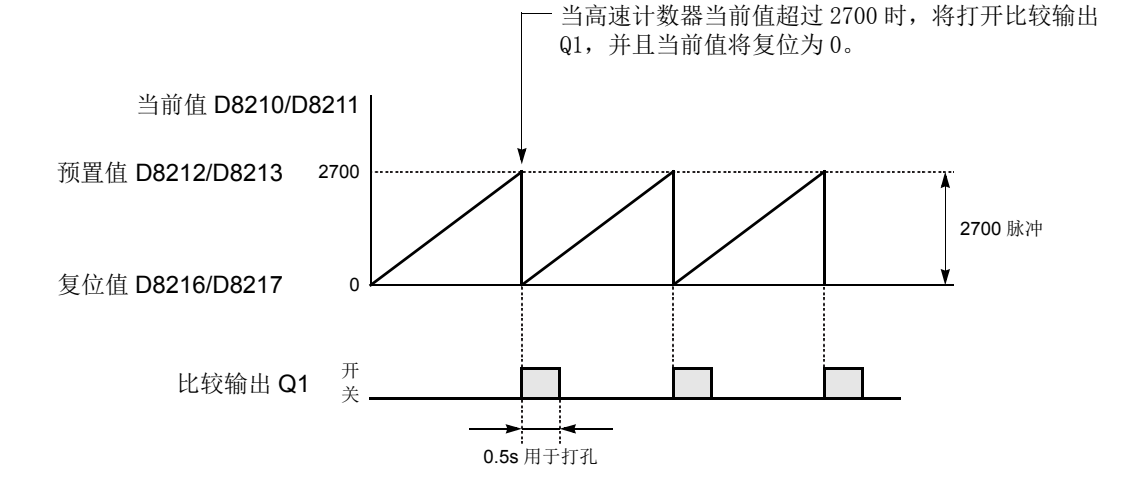

# 频率测量

使用高速计数器功能可以对输入端 I1、 I3、 I4 和 I5( 集成型 ) 或 I7( 超薄型 ) 输入信号的脉冲频率进行计数。高 速计数器在规定的期间内对脉冲计数、计算输入脉冲频率,并将结果存储到特殊数据寄存器。 集成型 CPU 模块和超薄型 CPU 模块有不同的频率测量设置。

### 集成型 **CPU** 模块的频率测量设备

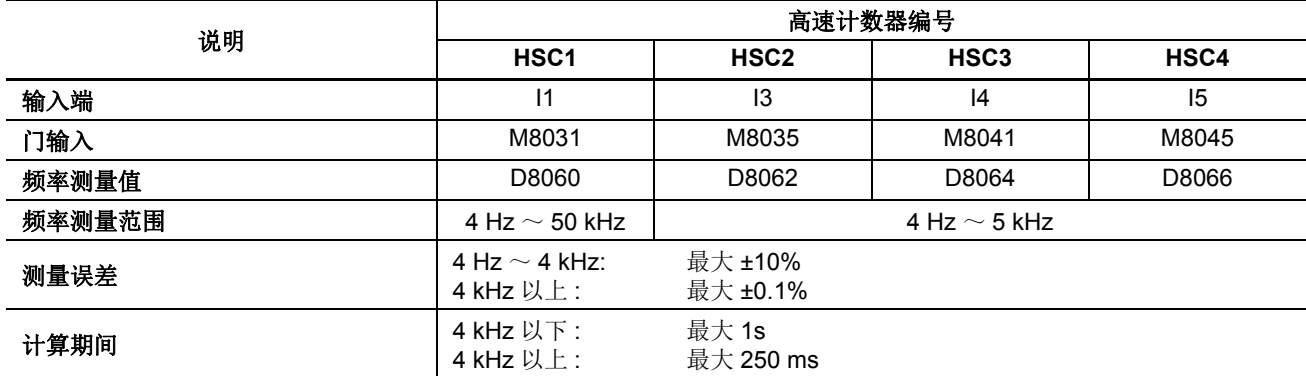

### 超薄型 **CPU** 模块的频率测量设备

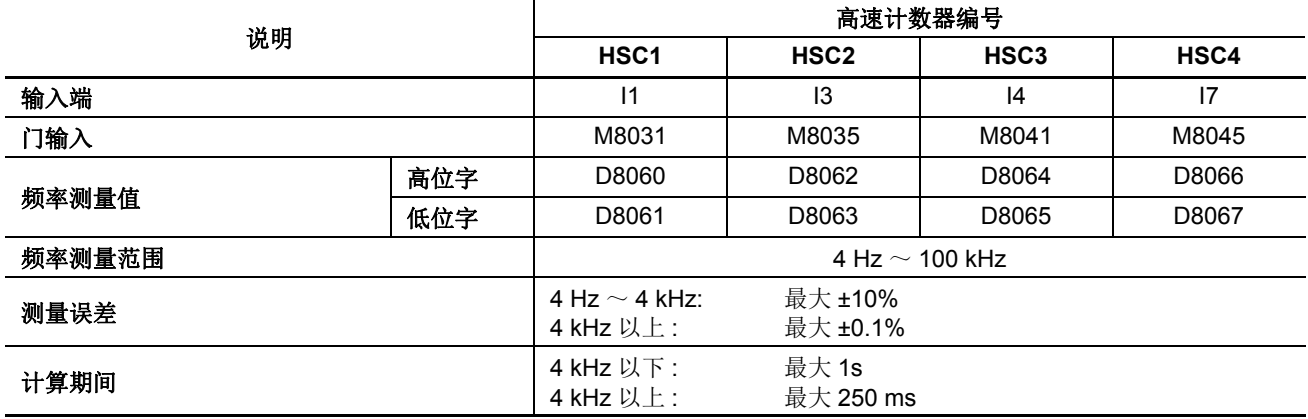

### 使用频率测量功能的注意事项

使用频率测量的组不能使用高速计数器。

- 当门输入打开时, 将测量输入脉冲频率。要重启动频率测量, 请先关闭然后打开门输入, 或先停止然后运行 CPU 模块。
- 在下栽用户程序到 CPU 模块之前,请关闭门输入。如果在门输入打开期间下载用户程序,频率测量将停止。
- 在测量结果存储到特殊内部继电器之前,使用最大的计算期间加一次扫描时间。不论输入频率是多少,在梯形图中使用 FRQRF( 频率测量刷新 ) 指令可在 250 ms 时间内读取频率测量最新值。有关 FRQRF 指令,请参阅第 11-12 页 ( 高级卷 )。
- 对于频率测量输入信号的的接线,请使用双绞线屏蔽电缆。

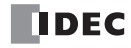

# 设置 **WindLDR** (集成型 **CPU** 模块)

1. 从 WindLDR 菜单栏中, 选择设置 > 功能设置 > 输入。此时出现输入的" 功能设置"对话框。

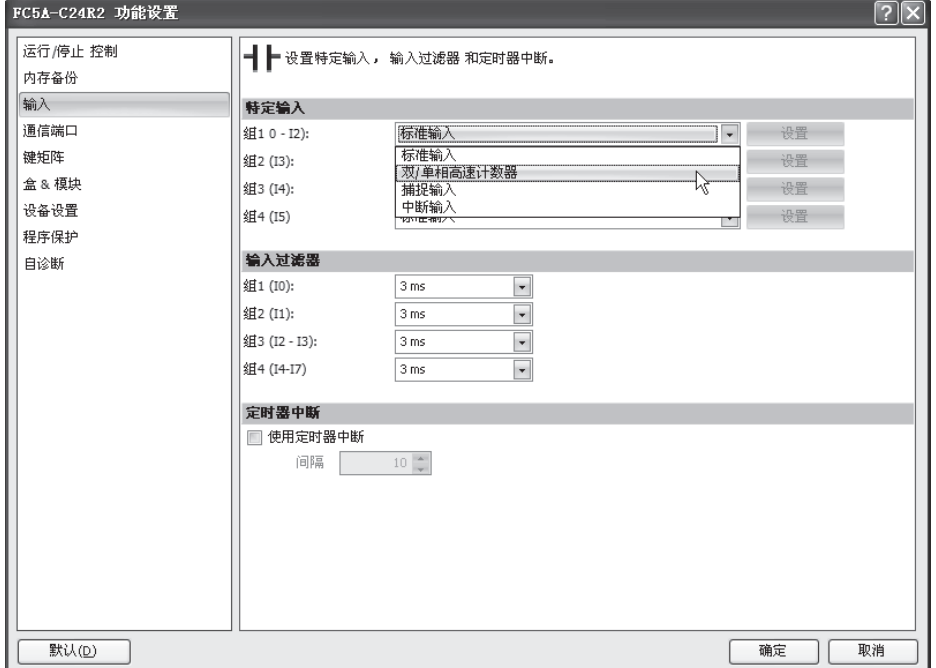

2. 当使用频率测量时,请在第 1~4组下拉列表框中选择单相高速计数 器。

请勿做其他更改。

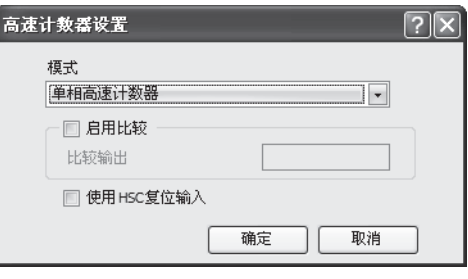

# 捕捉输入

捕捉输入功能用于接收传感器输出中的短脉冲,而不考虑扫描时间。可以接收短于一次扫描周期的输入脉冲。 可以指定 I2 ~ I5 四个输入来捕捉上升或下降沿的短输入脉冲,并且捕捉输入状态将分别存储在特殊内部继电器 M8154 ~ M8157 中。功能设置对话框用于将输入 I2 ~ I5 指定为捕捉输入。

在扫描结束执行 END 指令时将读取输入端的标准输入信号。

由于这些设置与用户程序相关,所以必须在更改设置后将用户程序下载到 MicroSmart。

#### 捕捉输入规格

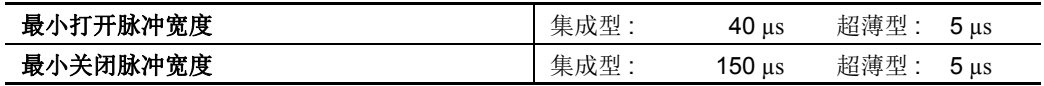

注释: 输入过滤器功能设置对捕捉输入无效。有关输入过滤器功能, 请参阅第 5-[42 页](#page-205-0)。

#### 捕捉输入端和用于捕捉输入的特殊内部继电器

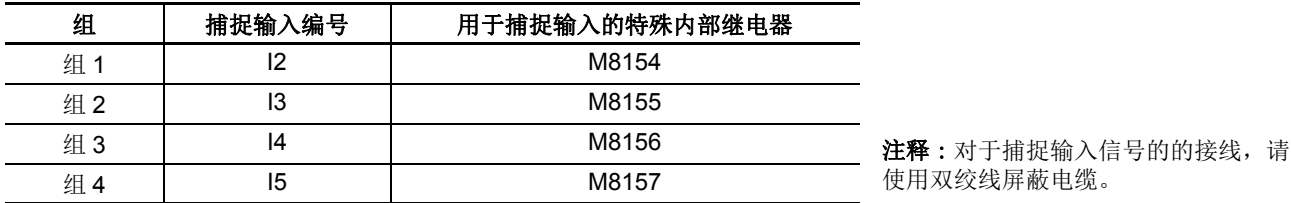

### 设置 **WindLDR**

1. 在 WindLDR 菜单栏中选择**设置 > 功能设置 > 输入**。此时出现输入的" 功能设置"对话框。

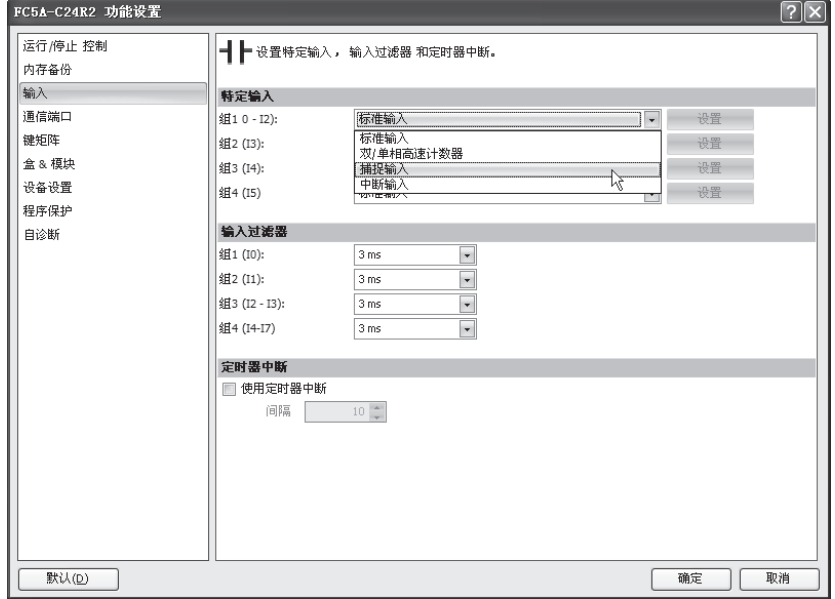

捕捉输入上升 / 下降沿选择 上升沿捕捉输入 下降沿捕捉输入

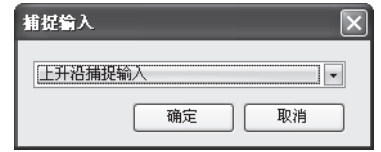

- 2. 在组 1 ~ 4 下拉列表框中选择捕捉输入。捕捉输入对话框出现。
- 3. 在下拉列表中选择上升沿捕捉输入 或 下降沿捕捉输入。

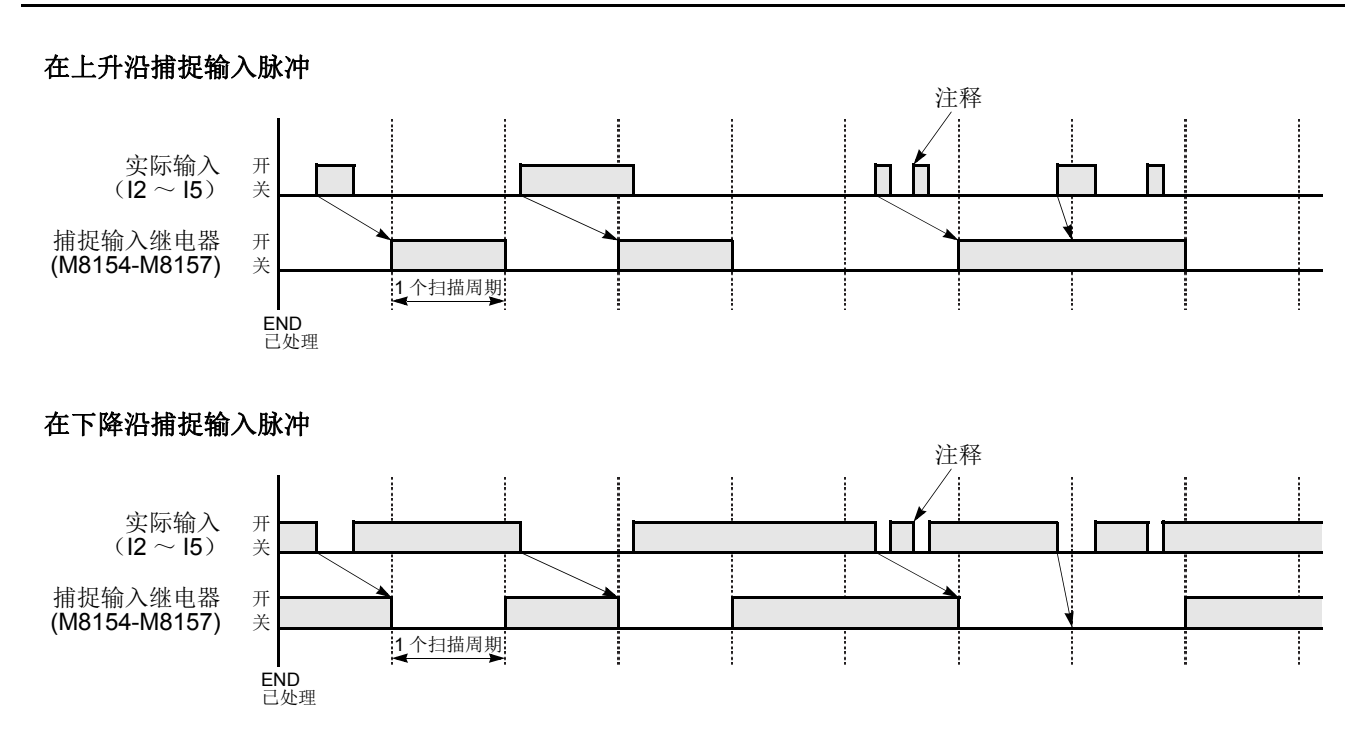

注释: 在一次扫描中输入两个或更多个脉冲时, 将忽略后续脉冲。

# 示例 **:** 保持捕捉输入

收到一个捕捉输入时,分配给捕捉输入的捕捉输入继电器将只在一次扫描时打开。此示例演示了用于保持多次 扫描的捕捉输入状态的程序。

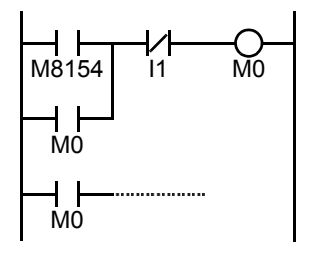

通过使用功能设置将输入 I2 指定为捕捉输入。

输入 I2 打开时, 特殊内部继电器 M8154 将打开, 并且 M0 将保存在自保持电路中。 常闭输入 I1 关闭时, 自保持电路将断开, 并且 M0 将关闭。 M0 被用作后继程序指令的输入条件。

# 中断输入

所有 MicroSmart CPU 模块都有中断输入功能。当需要对外部输入进行快速响应 (例如, 定位控制)时, 中断 输入可以调用子程序来执行中断程序。

可以将 I2 ~ I5 的四个输入指定为在输入脉冲的上升或下降沿执行中断。当输入 I2 ~ I5 启动中断时, 程序执行 过程将立即跳到分别存储在特殊数据寄存器 D8032 ~ D8035 中的预定标签编号。功能设置对话框用于将输入 I2 ~ I5 指定为中断输入、标准输入、高速计数器输入或捕捉输入。

在扫描结束执行 END 指令时将读取输入端的标准输入信号。

由于这些设置与用户程序相关,所以必须在更改设置后将用户程序下载到 MicroSmart。

中断输入端、特殊数据寄存器和中断输入的特殊内部继电器

| 组   | 中断输入编号 | 中断输入跳转目标标签编号 | 中断输入状态 |
|-----|--------|--------------|--------|
| 组1  | 14.    | D8032        | M8140  |
| 组2  | ıз     | D8033        | M8141  |
| 组 3 | 14     | D8034        | M8142  |
| 组 4 | 15     | D8035        | M8143  |

#### 设置 **WindLDR**

1. 从 WindLDR 菜单栏中, 选择设置 > 功能设置 > 输入。此时出现输入的" 功能设置 "对话框。

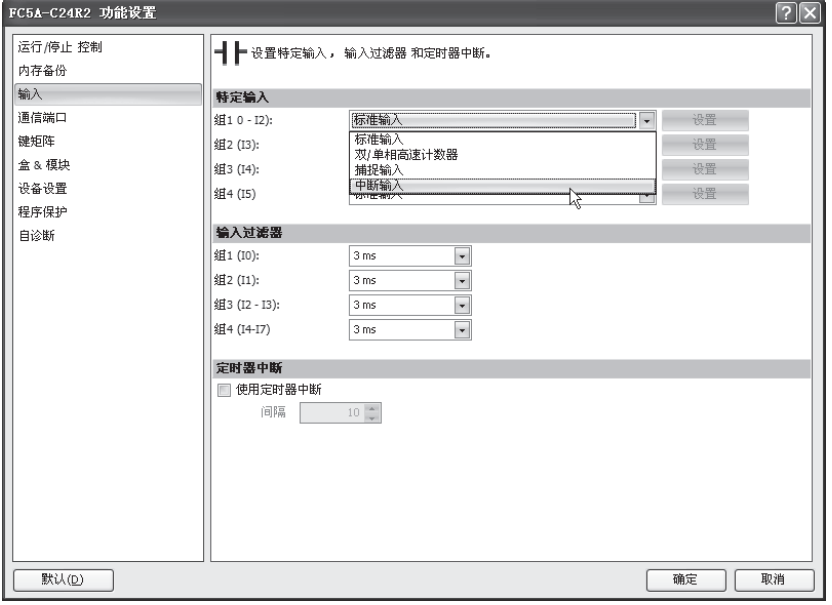

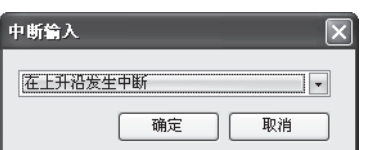

中断输入上升 / 下降沿选择 在上升沿发生中断 当中断输入打开时发生中断。 在下降沿发生中断 中断输入关闭时发生中断。 在上升和下降沿发生中断 中断输入打开或关闭时发生中断。

2. 在第 1 ~ 4 组下拉列表框中选择中断输入。将出现"中断输入"对话框。

3. 在每个组的下拉列表中选择中断沿。

#### 禁用和启用中断

中断输入 I2 ~ I5 和定时器中断通常在 CPU 运行时启用, 也可以使用 DI 指令单独禁用或使用 EI 指令启用。中 断输入 I2 ~ I5 启用时,特殊内部继电器 M8140 ~ M8143 将分别打开。请参阅第 11-7 页 ( 高级卷 )。

### 示例 **:** 中断输入

以下示例演示了一个使用中断输入功能的程序,在该程序中,将输入 I2 指定为中断输入。当打开中断输入时, 在执行 END 指令之前,将通过使用 IOREF (I/O 刷新)指令,把输入 I0 状态立即传输到输出 Q0。有关 IOREF 指令,请参阅第 11-9 页 ( 高级卷 )。

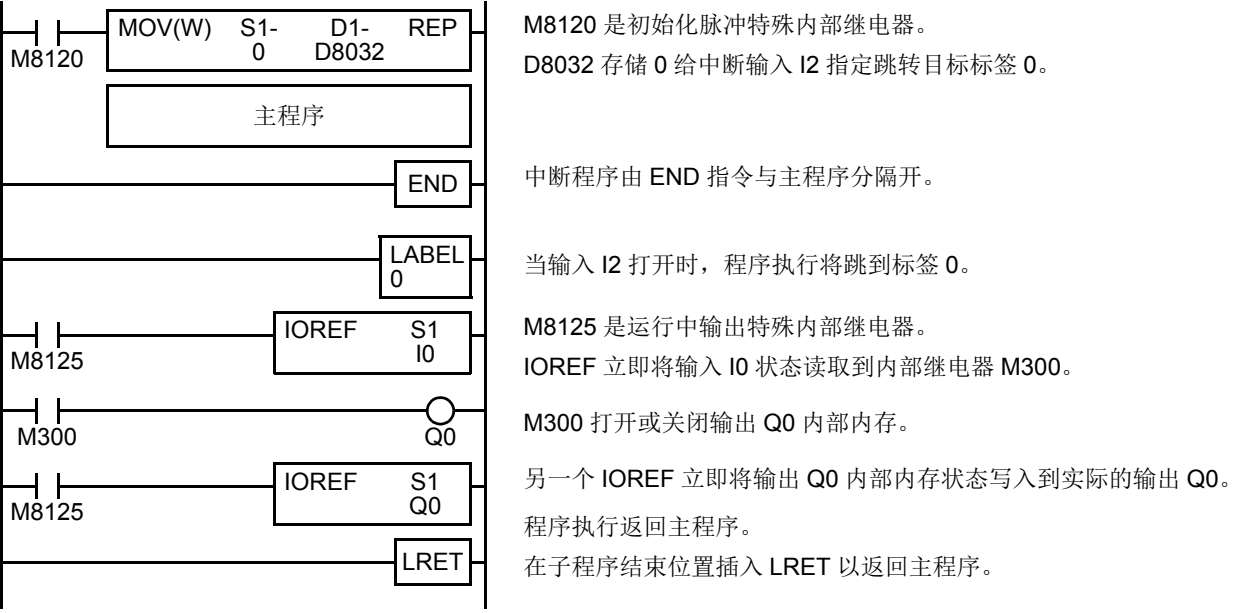

### 使用中断输入和定时器中断的注意事项 **:**

- 使用中断输入或定时器中断时,请在主程序末尾使用 END 指令将中断程序与主程序分隔开来。
- 中断程序调用另一个子程序时,最多可以嵌套 3 个子程序调用。如果嵌套了超过 3 个调用, 则会发生用户程序执行错误, 这 会打开特殊内部继电器 M8004 和 ERR LED。
- 使用中断输入或定时器中断时,请包括要在发生中断时执行的中断程序的标签编号。标签编号存储在数据寄存器 D8032 ~ D8036 中,分别用于指定中断输入 I2 ~ I5 和定时器中断的中断程序。
- 当打开一个以上的中断输入时,中断程序的执行优先级将按顺序高于输入 I2、I3、I4 和 I5。如果在执行某个中断程序的同时 启动了另一个中断,则会在前面的中断完成之后再执行后面的中断程序。无法同时执行多个中断程序。
- 请确保中断程序的执行时间充分短于中断间隔。
- 中断程序无法使用以下指令 : SOTU、SOTD、TML、TIM、TMH、TMS、CNT、CDP、CUD、SFR、SFRN、WKTIM、 WKTBL、DISP、DGRD、TXD1/2、RXD1/2、DI、EI、XYFS、CVXTY、CVYTX、PULS1/2/3、PWM1/2/3、RAMP1/2、 ZRN1/2/3、 PID、 DTML、 DTIM、 DTMH、 DTMS、 TTIM、 RUNA 和 STPA。
- 对于中断输入信号的的接线,请使用双绞线屏蔽电缆。

# 定时器中断

除了前面部分说明的中断输入外,所有的 CPU 模块都有定时器中断功能。当需要重复操作时,可以用定时器中 断按 10 ~ 140 ms 的预定间隔重复调用子程序。

功能设置对话框用于启用定时器中断,并指定从 10 ~ 140 ms 的间隔,以便执行定时器中断。启用定时器中断 时,程序执行过程将在 CPU 正在运行时重复跳到存储于特殊数据寄存器 D8036 中的跳转目标标签编号。中断程 序完成后,程序执行过程将在发生中断的地址返回主程序。

由于这些设置与用户程序相关,所以必须在更改设置后将用户程序下载到 CPU 模块。

#### 用于定时器中断的特殊数据寄存器和特殊内部继电器

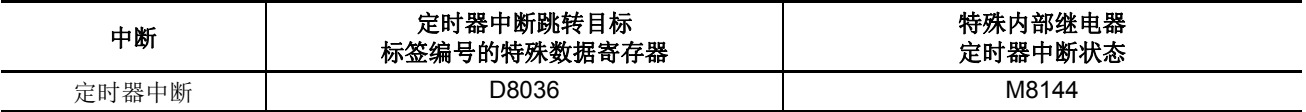

#### 设置 **WindLDR**

1. 从 WindLDR 菜单栏中, 选择设置 > 功能设置 > 输入。此时出现输入的" 功能设置"对话框。

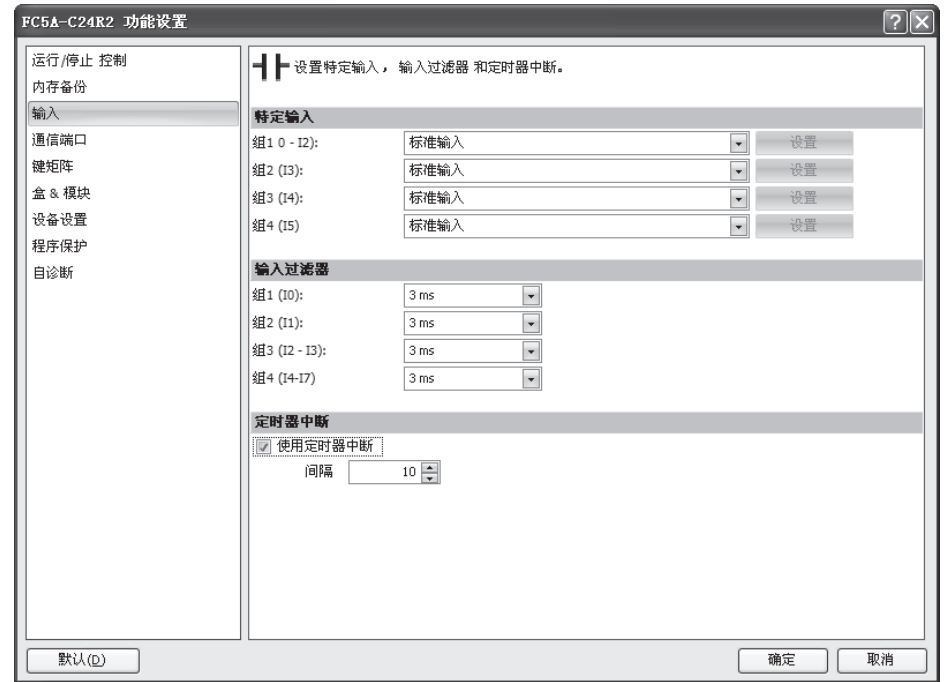

- 2. 单击定时器中断下方的复选框以使用定时器中断功能。
- $3.$  选择定时器中断的执行间隔 (从 $10 \sim 140$  ms)。

### 禁用和启用中断

定时器中断和中断输入 I2 ~ I5 通常会在 CPU 运行时启用,也可以使用 DI 指令单独禁用或使用 EI 指令启用。 当定时器中断启用时, M8144 将打开。禁用时, M8144 将关闭。请参阅第 11-7 页 ( 高级卷 )。

## 示例 **:** 定时器中断

以下示例演示了一个使用定时器中断功能的程序。必须设置功能设置选项,才能按上一页的描述使用定时器中 断功能 .

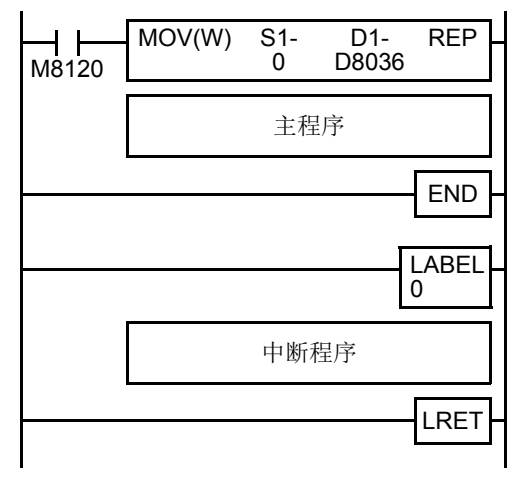

M8120 是初始化脉冲特殊内部继电器。

D8036 将存储 0, 以便将定时器中断的跳转目标标签指定为 0。

中断程序由 END 指令与主程序分隔开。

CPU 正在运行时,程序执行过程将按照在功能设置中选择的间隔重复跳 转至标签 0。

每次中断程序完成后,程序执行过程都将在发生定时器中断的地址返回 主程序。

在子程序结束位置插入 LRET 以返回主程序。

### 使用定时器中断和中断输入的注意事项 **:**

- 使用定时器中断或中断输入时,请在主程序末尾使用 END 指令将中断程序与主程序分隔开来。
- 中断程序调用另一个子程序时,最多可以嵌套 3 个子程序调用。如果嵌套了超过 3 个调用, 则会发生用户程序执行错误, 这 会打开特殊内部继电器 M8004 和 ERR LED。
- 使用定时器中断或中断输入时,请包括要在发生中断时执行的中断程序的标签编号。标签编号存储在数据寄存器 D8032 ~ D8036 中,分别用于指定中断输入 I2 ~ I5 和定时器中断的中断程序。
- 如果在执行某个中断程序的同时启动了另一个中断,则会在前面的中断完成之后再执行后面的中断程序。无法同时执行多 个中断程序。
- 请确保中断程序的执行时间充分短于中断间隔。
- 中断程序无法使用以下指令 : SOTU、SOTD、TML、TIM、TMH、TMS、CNT、CDP、CUD、SFR、SFRN、WKTIM、 WKTBL、DISP、DGRD、TXD1/2、RXD1/2、DI、EI、XYFS、CVXTY、CVYTX、PULS1/2/3、PWM1/2/3、RAMP1/2、 ZRN1/2/3、 PID、 DTML、 DTIM、 DTMH、 DTMS、 TTIM、 RUNA 和 STPA。

# 键矩阵输入

键矩阵输入可以在 WindLDR 中使用功能设置进行设置,形成一个以 1 ~ 16 个输入点和 2 ~ 16 个输出点的矩 阵,使成倍输入成为可能。一个以 8 个输入和 4 个输出的键矩阵相当于 32 个输入。例如, 16 个输入和 16 个输 出,其结果为 256 个输入点。一个用户程序中可以设置最多为 5 个组合的键矩阵, 因此, FC5A MicroSmart CPU 模块可以读取最多为 1280 个输入。

输入信息被存储与输入点 × 输出点的数量一样多的并且在功能设置中设置的起始内部继电器编号开始的连续的 内部继电器中。

键矩阵输入功能适用于升级后的系统程序版本 210 或更高的 CPU 模块。

当使用键矩阵输入功能时, DC 输入和晶体管输出必须被使用。

由于这些功能设置都与用户程序有关,因此,更改这些设置中的任何内容后,都必须将用户程序下载到 CPU 模 块。

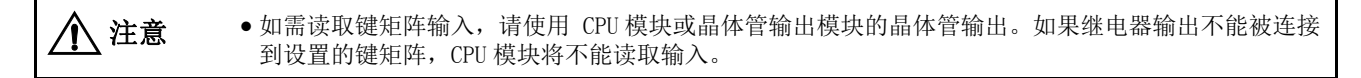

#### 输入和输出的有效模块

使用 DC 输入和晶体管输出来设置键矩阵。有效 CPU 和 I/O 模块如下表所示。

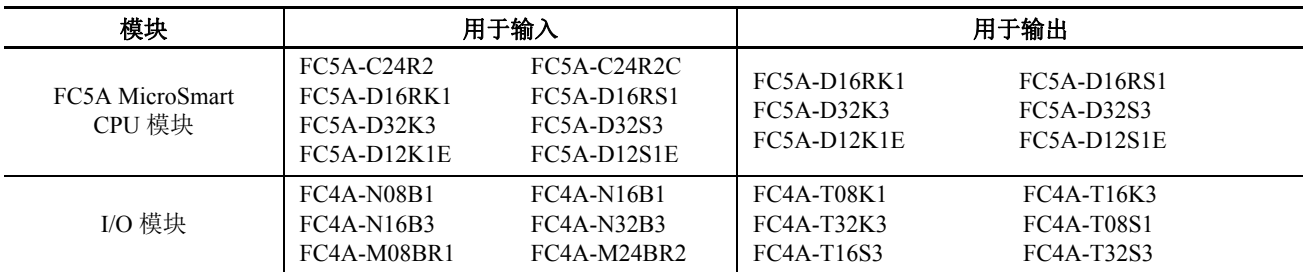

#### 有效设备范围

使用键矩阵输入功能可以读取最大值为 1280 点 (16 输入 ×16 输出 ×5 键矩阵 )。有效设备范围取决于 CPU 模块。

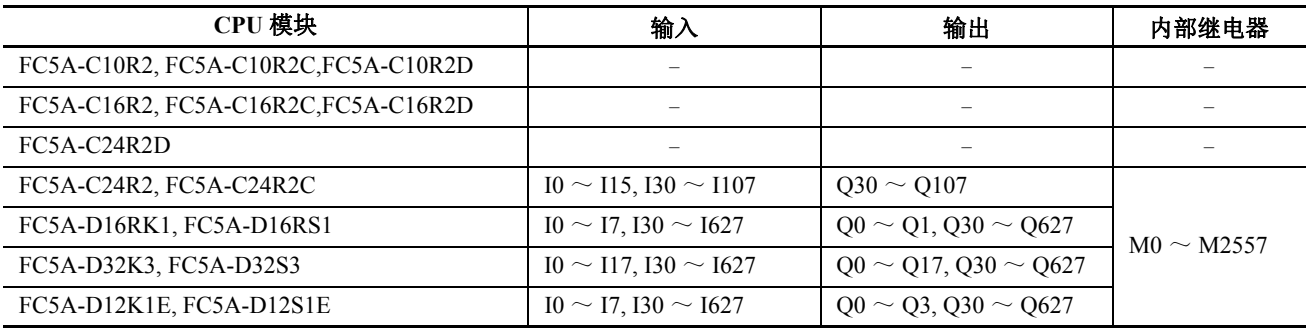

可以指定在最多为 16 个输入和 16 个输出。分别使用 CPU 模块或 I/O 模块的输入或输出。 CPU 模块或 I/O 模块不能同时设 置键矩阵的输入或输出。例如,当使用 FC5A-32K3 CPU 模块并且输入 I10 被指定为起始输入编号时,则 16 不能指定为输入 的数量。当输入 I10 被指定为起始输入编号时, 使用最多为 8 个的输入 (I10 ~ I17)。

键矩阵输入信息被存储到由指定的内部继电器编号开始的内部继电器中。与内部继电器一样多的输入点 × 输出点必须为键 矩阵保留。

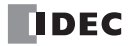

### <span id="page-202-0"></span>设置 **WindLDR**

**1.** 从 WindLDR 菜单栏中选择设置 > 功能设置 > 键矩阵。此时出现键矩阵的 " 功能设置 " 对话框。 可以设置最多为 5 个的键矩阵。

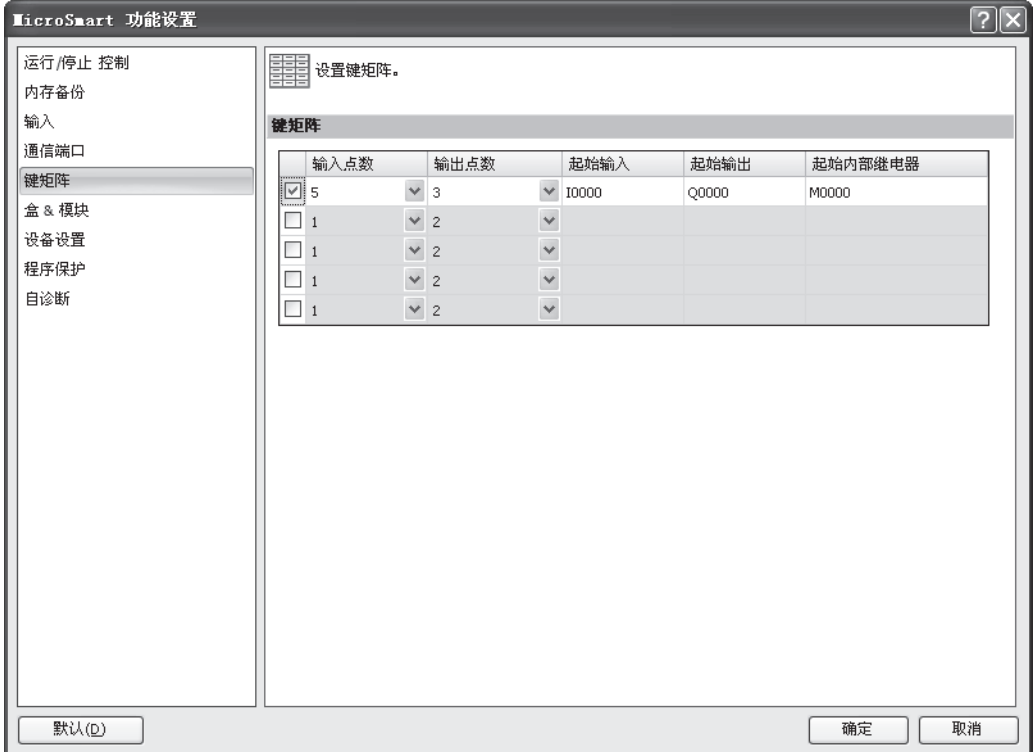

2**.** 点击复选框并输入如下所示的领域中的所需数据。

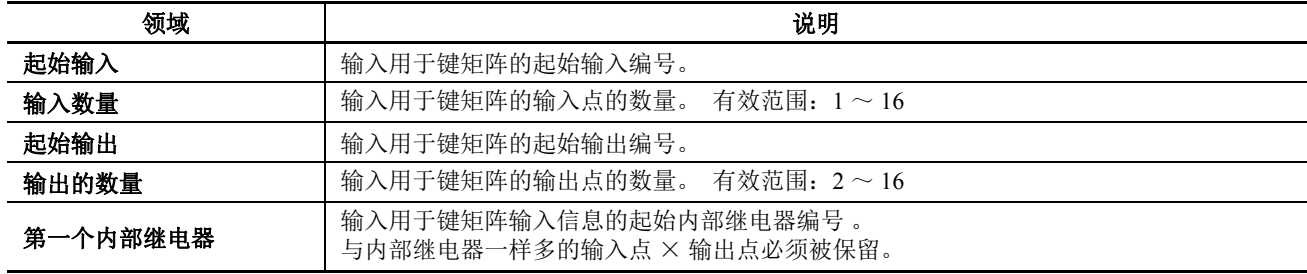

3**.** 点击确定按钮。

4**.** 将用户程序下载到 CPU 模块。

### 键矩阵对话框

以上画面示例显示设置由输入 I0 和输出 Q0 开始的 5 个输入点和 3 个输出点的键矩阵。键矩阵信息被存储到由 M0 开始的 15 个内部继电器中。

### 键矩阵电路

键矩阵电路结构包括沿着顶行连续编号的输入点和沿着纵列连续编号的输出点。 I/O 连接块包括一个二极管和一 个开关。下图示例说明包含 5 个输入和 3 个输出的键矩阵电路。

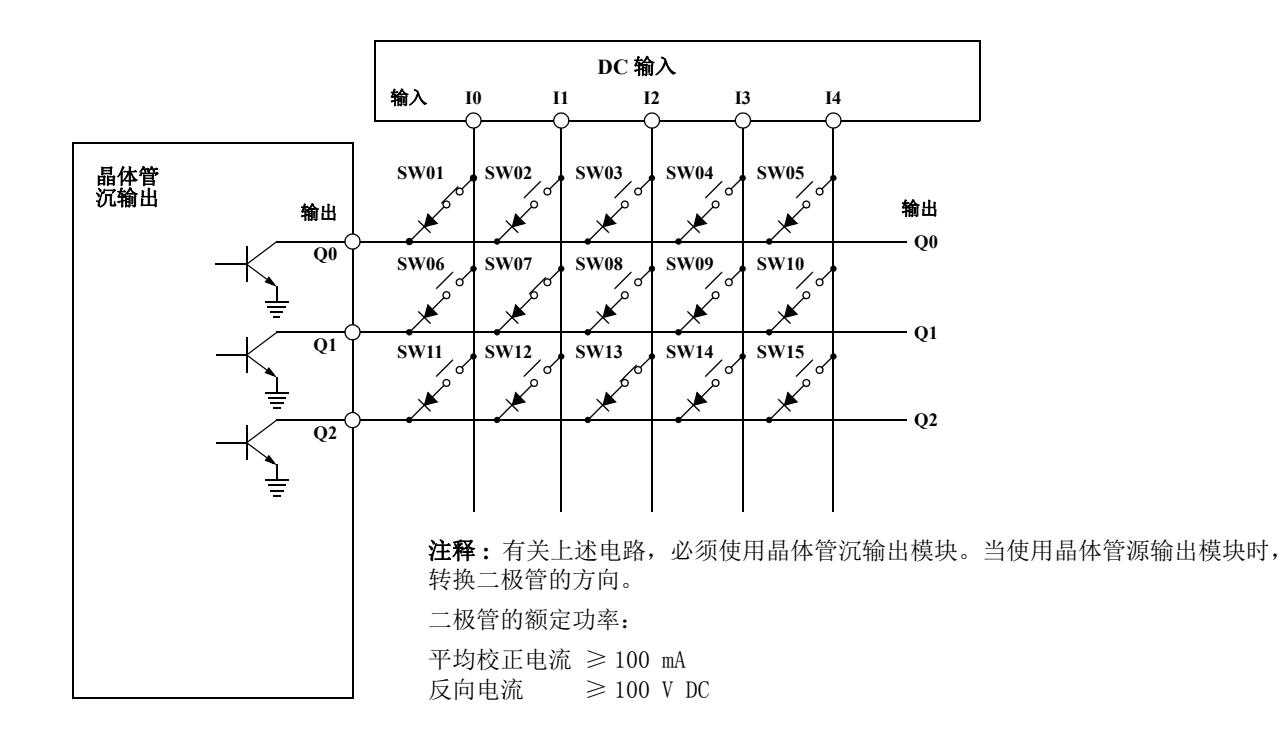

### 内部继电器分配

第 [5-39](#page-202-0) 页的键矩阵电路示例中存储输入信息到以内部继电器 M0 开始的 15 个内部继电器。开关被指定到如下所 示的内部继电器:

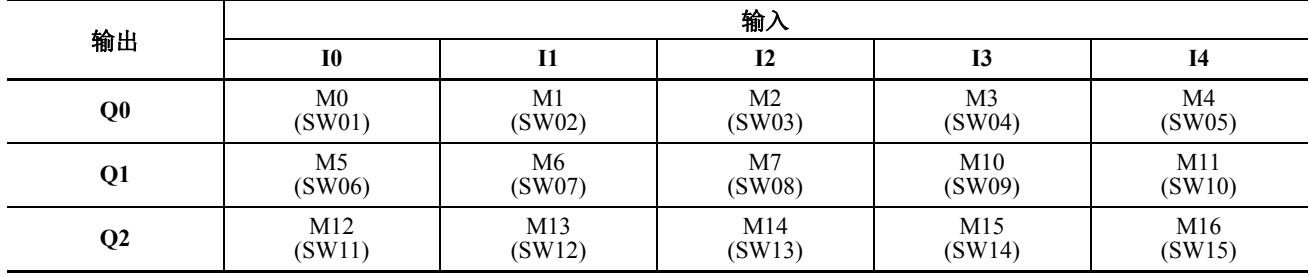

# 最大输入读取时间

在键矩阵电路中读取输入信号的最大时间期间称为最大输入读取时间,可以使用以下公式进行计算。当输入打 开期间比最大输入读取时间短时,输入将不能被读取。

$$
~\exists k\neq 0 \; \text{1:} \; \mathbb{R} \times \mathbb{R} \; \text{1:} \; \mathbb{R} \; \mathbb{R} \; \mathbb
$$

扫描时间可以被证实使用特殊数据寄存器 D8023 ( 扫描时间当前值为 ms)。

● I/O 延时时间取决于模块所使用的键矩阵的输入。CPU 模块和 I/O 模块的 I/O 延时时间如下表所示。

● 上述公式中的 [X] 的值指的是最大整数值 大于或等于 X 。例如, [0.23] 为 0, [2.5] 为 2。

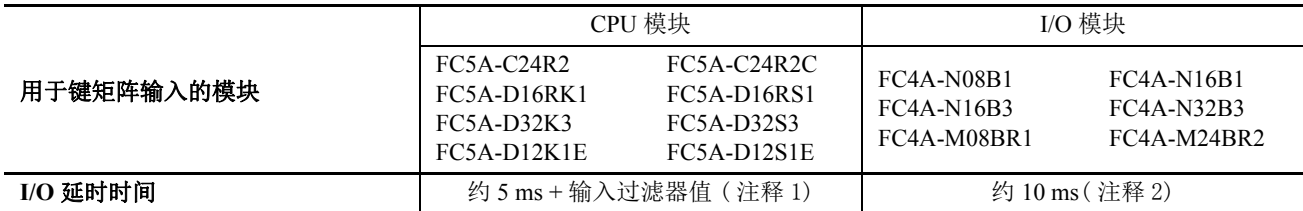

注释 1: 使用 WindLDR 选择输入过滤器。从 WindLDR 菜单栏中选择设置 > 功能设置 > 输入 > 输入过滤器 。可以从四个组中 的输入 I0 ~ I7 选择不同的输入过滤器值。当用于键矩阵的输入包含不同输入过滤器时, 最大的输入过滤器值作为 I/O 延 时时间。

注释 2: 当使用用于键矩阵输入或输入的扩展接口模块 (FC5A-EXM2、FC5A-EXM1M 和 FC5A-EXM1S) 时, I/O 延时时间约为 22ms。

### 示例:计算最大输入读取时间

示例计算包含 4 个输入和 16 个输出的键矩阵的最大输入读取时间并读取 64 个点的输入信号。

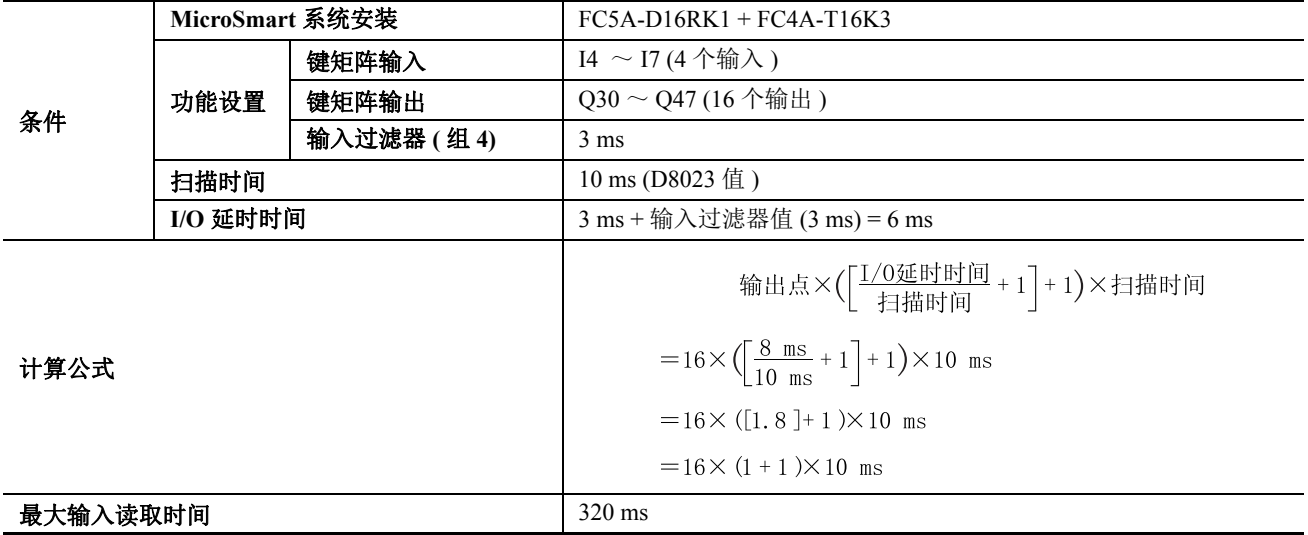

# <span id="page-205-0"></span>输入过滤器

输入过滤器功能用来拒绝输入噪声。上一节中描述的捕捉输入功能用于将短输入脉冲读取到特殊内部继电器。 相反,当 MicroSmart 使用含有噪声的输入信号时, 输入过滤器将拒绝短输入脉冲。

可以在功能设置中为四个组中的输入 I0 ~ I7 选择不同的输入过滤器值。用于传递输入信号的可选择的输入过滤 器值是 0 ms 以及以 1 ms 为增量的 3 ~ 15 ms 的值。 I0 ~ I7 的所有输入的默认值是 3 ms 。 16- 或 24-I/O 集成型 CPU 模块和 32-I/O 超薄型 CPU 模块上的输入 I10 或以上的输入,都提供一个固定的 3 ms 过滤器。所有扩展输 入模块上输入 I30 或以上的输入都有一个固定的 4 ms 过滤器。输入过滤器拒绝短于所选输入过滤器值减 2 ms 的 输入。

标准输入所需要的脉冲宽度是过滤器值加上收到输入信号的一次扫描时间。当使用输入过滤器功能时,请在功 能设置中的"特定输入"页上选择标准输入。

由于这些设置与用户程序相关,所以必须在更改设置后将用户程序下载到 MicroSmart。

#### 设置 **WindLDR**

1. 从 WindLDR 菜单栏中, 选择设置 > 功能设置 > 输入。此时出现输入的" 功能设置"对话框。

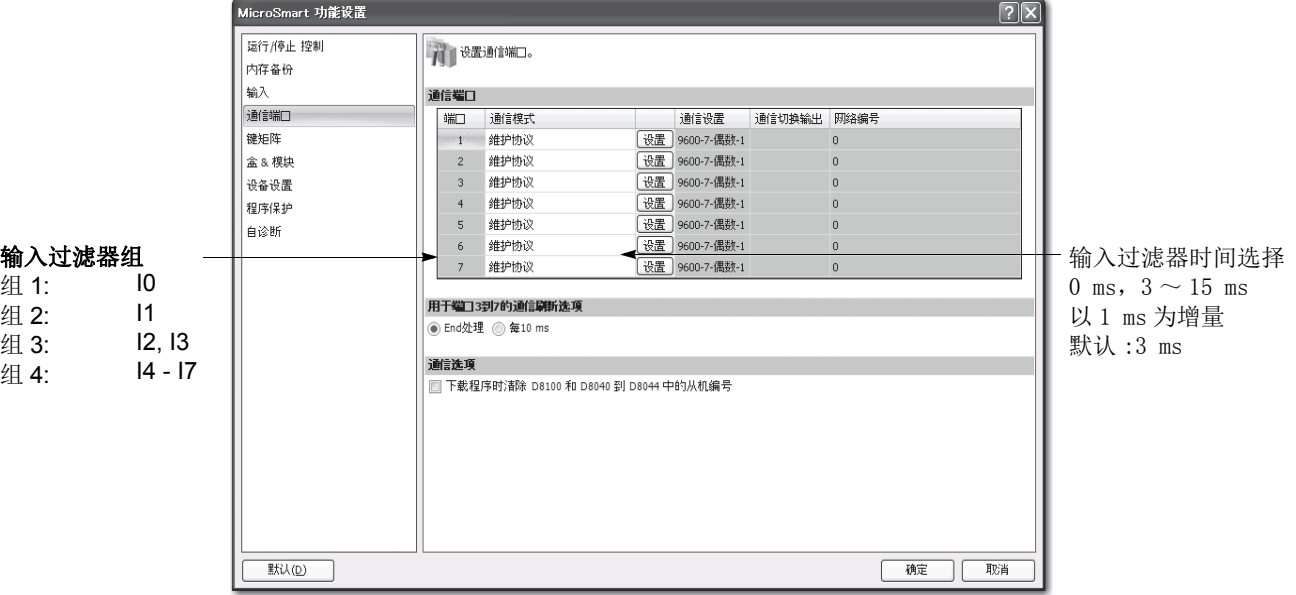

2. 选择各组输入的输入过滤器值。

### 输入过滤器值和输入操作

取决于所选的值,输入过滤器有三个响应区域以拒绝或通过输入信号。

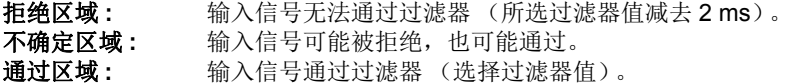

## 示例 **:** 输入过滤器 **8 ms**

要拒绝 6 ms 以下的输入脉冲,请选择 8 ms 的输入过滤 器值。然后在 **END** 处理中将正确接受 8 ms 输入脉冲加 一次扫描时间。 输入 拒绝 不确定 接受 6 ms 8 ms + 1 次扫描

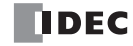

## 端口 **3** 至 **7** 的通信刷新

端口 3 至 7 的扩展通信寄存器可在 End 处理中进行刷新 / 恢复。端口 3 至 7 的通信刷新 / 恢复选项可在扫描过程 中每 10 ms 刷新一次寄存器。当寄存器被刷新时,寄存器中的发出数据被发送出去,同时寄存器对接收到的数 据立即进行处理。

COMRF 指令也可进行编程用来在阶梯程序的任何地方在你想刷新寄存器时刷新端口 3 至 7 的通信寄存器。在 " 功能域设置"对话框中选择了"端口3至7通信刷新"下的"每10ms"刷新一次时,则阶梯程序中编程的 COMRF 指令不起作用。有关 COMRF 指令的介绍请参见第 11-13 页 ( 高级卷 ).

不管端口 3 至 7 的通信刷新选项如何,端口 3 至 7 的扩展通信寄存器在 END 处理中可随时刷新。

由于此设置与用户程序有关,因此,更改此设置之后,必须将用户程序下载到 MicroSmart。

端口 3 至 7 通信刷新功能可与 220 或以上版本系统程序的 CPU 模块一起使用。

### 设置 **WindLDR**

1. 从 WindLDR 菜单栏中, 选择设置 > 功能设置 > 通信端口。

通信端口的 " 功能域设置 " 对话框显示出来。

2. 点击 "In End Processing" 或 " 每 10 ms" 按扭 In End Processing (缺省): 点击此按扭可在 END 处理中刷新端口 3 至 7 的扩展通信寄存器。

#### 每 **10 ms**:

点击此按扭可在扫描过程中每十毫秒刷新一次端口 3 至 7 的扩展通信奇存器。

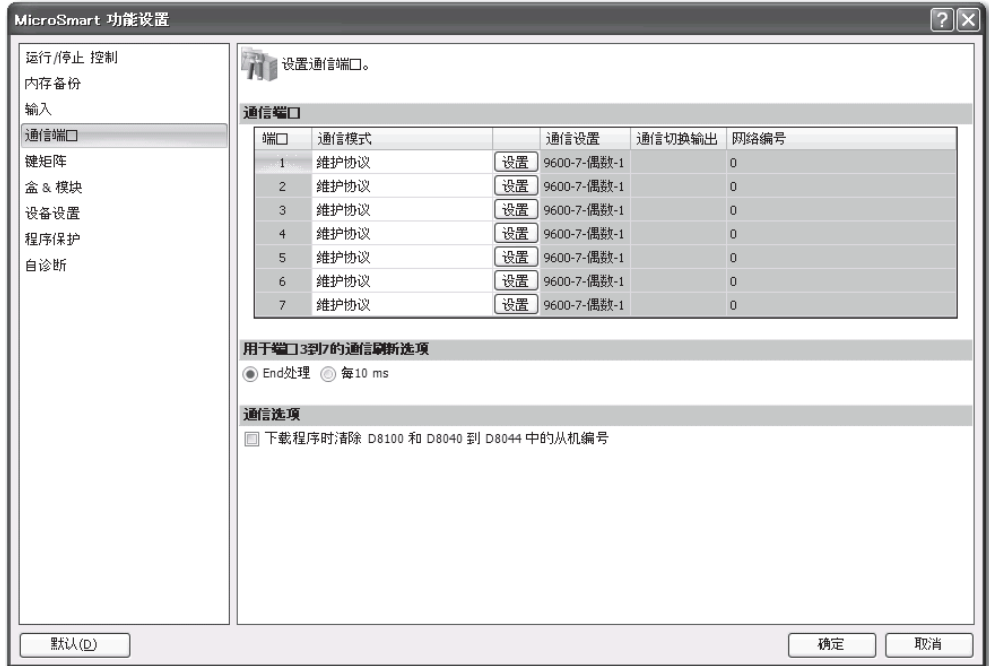

**3.** 单击确定按钮。

# 用户程序保护

使用 MicroSmart 中的功能设置,可以对 WindLDRCPU 模块中的用户程序实施防读、防写或同时防读写的保护。 升级后的系统程序版本 210 或更高的 CPU 模块具有没有密码就不能读取的读保护选项,以实现完全禁止读取。

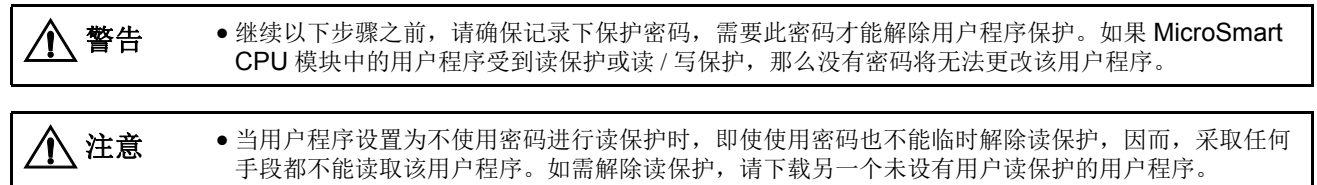

### 设置 **WindLDR**

1. 从 WindLDR 菜单栏中, 选择设置 > 功能设置 > 程序保护。此时出现程序保护的" 功能设置"对话框。

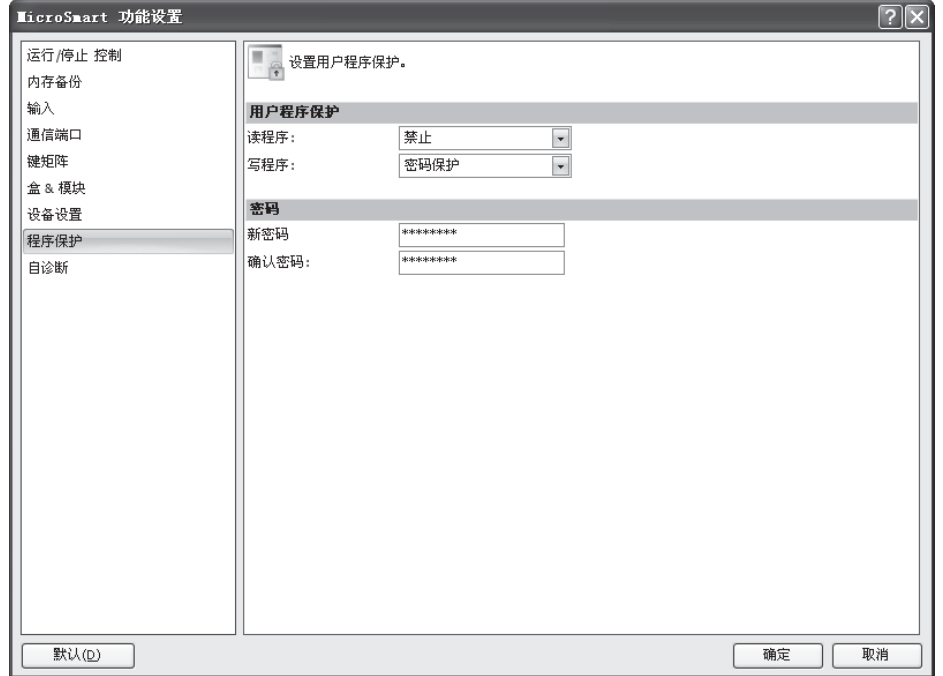

2. 在用户程序保护中的各下拉列表中选择所需的保护模式。

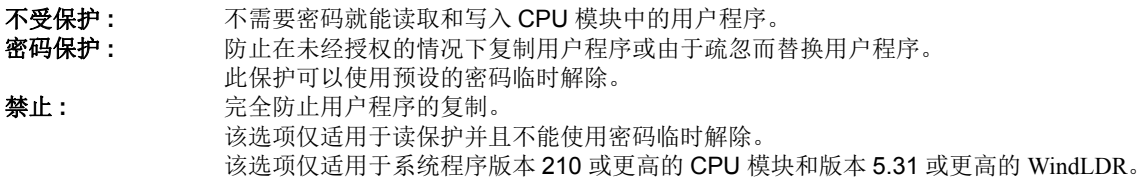

- 3. 选择好所需的保护类型后,在新密码字段中从键盘输入 1 到 8 个 ASCII 字符的密码,在确认密码字段中输入相同 的密码。
- 4. 更改这些设置中的任何内容之后,单击确定按钮,将用户程序下载到 MicroSmart。

### 解除保护

当用户程序被读取和 / 或写入的密码保护时,可以使用 WindLDR 临时解除保护。

如果用户程序设置为读禁止,读保护不能被解除,因而,采取任何手段都不能读取该用户程序。如需解除读保 护,请下载另一个未设有用户读保护的用户程序。

1. 从 WindLDR 菜单栏中,选择联机 > 传送 > 下载或上传。启用监控模式。 CPU 模块中的用户程序设置了读和 / 或写保护时, 将出现" 保护错误 " 对话框。在尝试程序对照或联机编辑时, 将出现"保护错误"对话框。

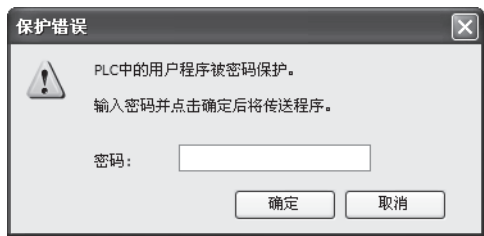

2. 输入密码,然后单击确定按钮。

用户程序保护仅被临时禁用。当 CPU 模块再次通电时,用户程序中的保护功能将再次生效。 要永久禁用或更改保护,请更改保护设置,然后下载用户程序。

# **32** 位数据存储设置

当源设备或目标设备的数据类型选择为双字型、长整数型、浮点型时,数据将被下载或存储到两个连续的数据 寄存器中。指定的两个设备可以在功能设置中的以下两个设置中选择。

该设置可以在系统程序版本 110 或更高版本中使用。

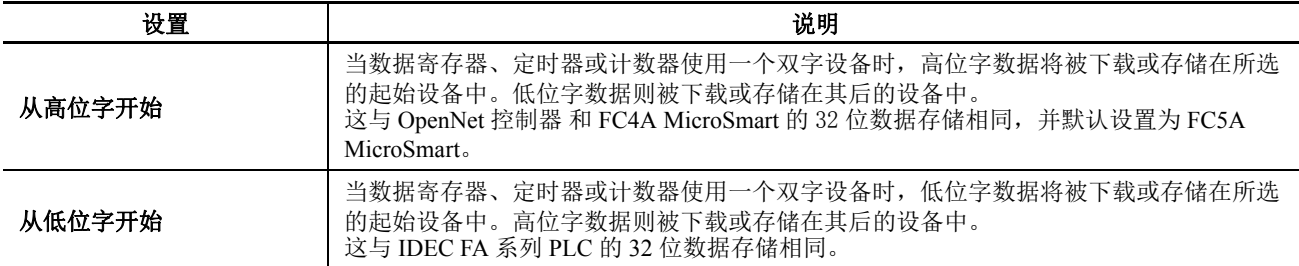

### 设备

当设备 ( 如下所示 ) 作为一个双字设备使用时,2 个连续的设备按照 32 位数据存储设置进行处理。

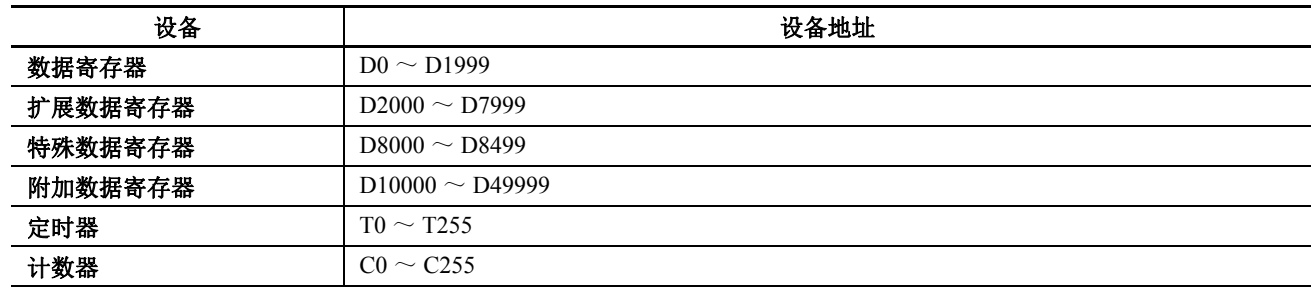

#### 指令

 32 位数据存储设置适用于以下指令: CNTD, CDPD, CUDD, MOV, MOVN, IMOV, IMOVN, NSET, NRS, TCCST, CMP=, CMP<>, CMP<, CMP>, CMP<=, CMP>=, ICMP>=, LC=, LC<>, LC<, LC>, LC<=, LC>=, ADD, SUB, MUL, DIV, ROOT, ANDW, ORW, XORW, BCDLS, ROTL, ROTR, HTOB, BTOH, BTOA, ATOB, CVDT, AVRG, PULS, PWM, RAMP, RAD, DEG, SIN, COS, TAN, ASIN, ACOS, ATAN, LOGE, LOG10, EXP 和 POW 。

### 数据寄存器分配

32 位数据存储设置适用于以下功能的数据寄存器分配∶ PULS, PWM 和 RAMP 指令,频率测量,以及高速计数器 。这些功能 只能使用于超薄型 CPU 模块。

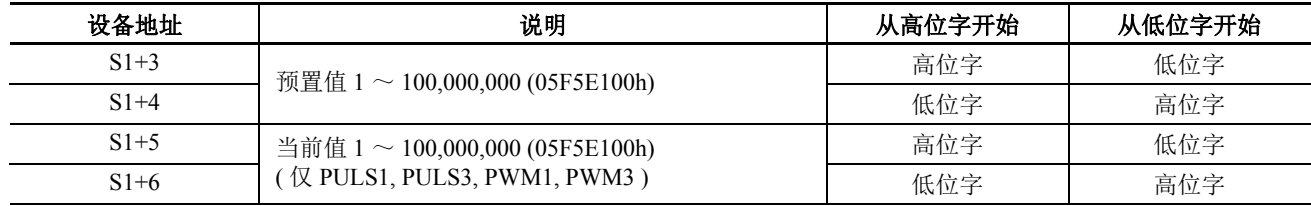

### 用于 PULS 或 PWM 指令的控制寄存器

#### 用于 RAMP 指令的控制寄存器

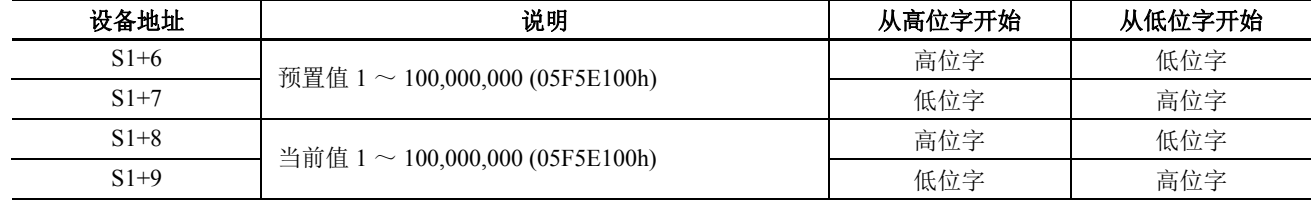

# 用于频率测量的特殊数据寄存器

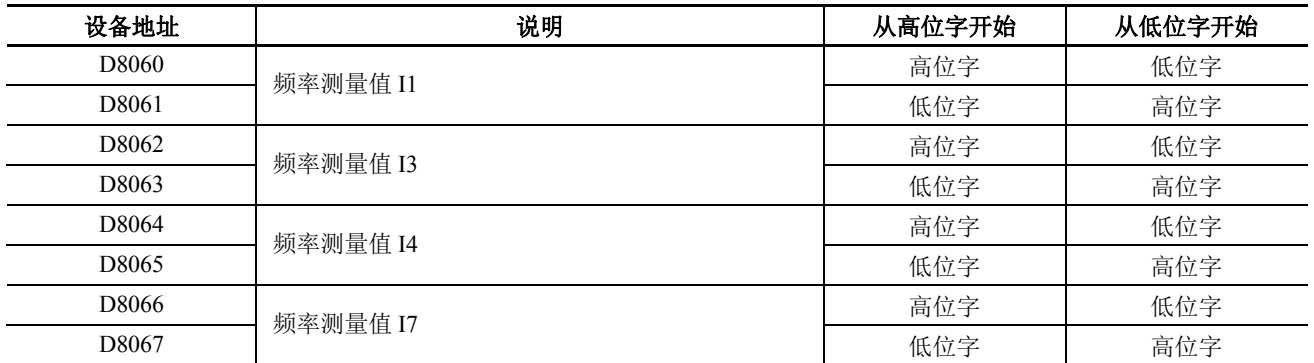

## 用于高速计数器的特殊数据寄存器

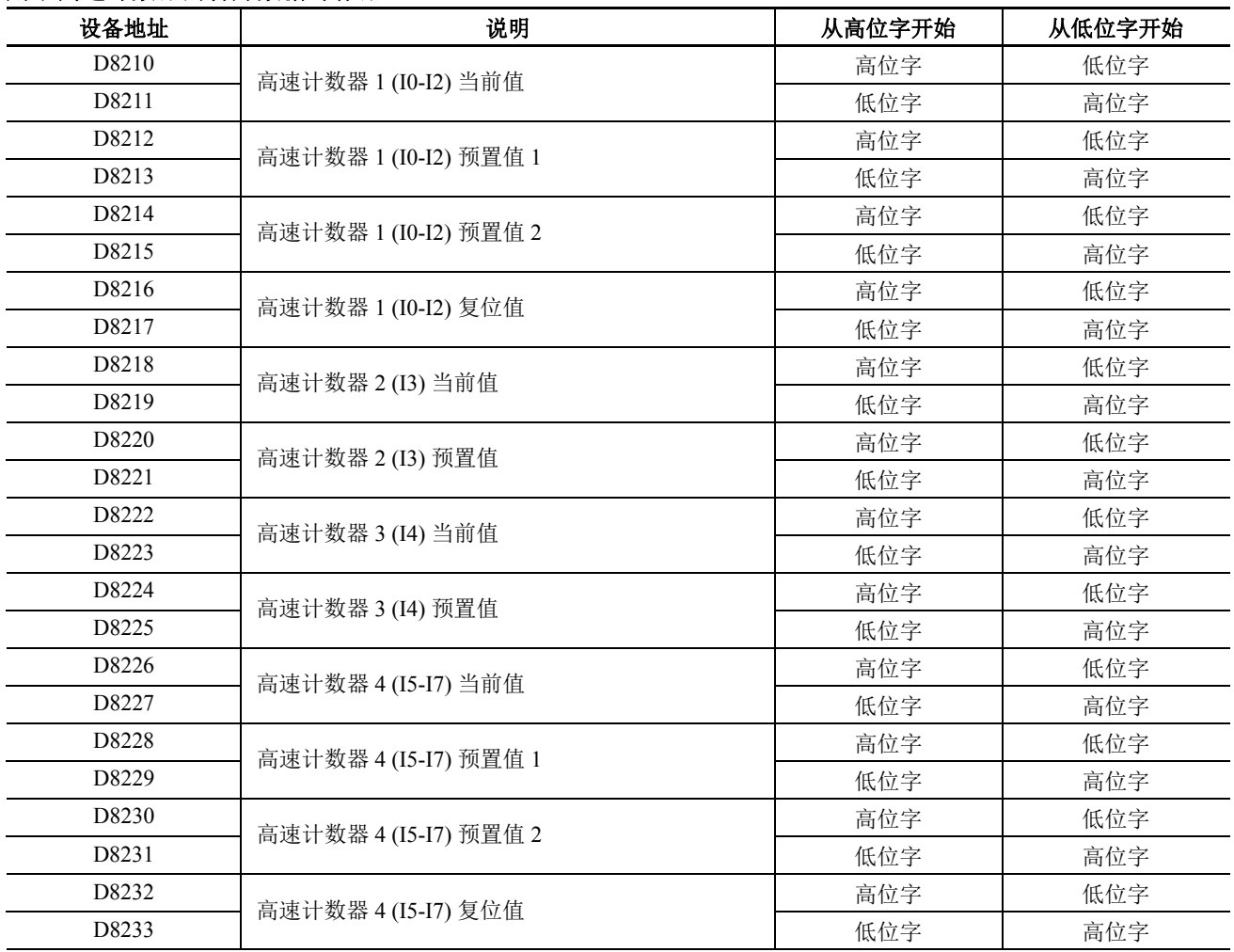

## 设置 **WindLDR**

1. 从 WindLDR 菜单栏选择 设置 > 功能设置 > 设备设置, 此时出现设备设置的" 功能设置"对话框。

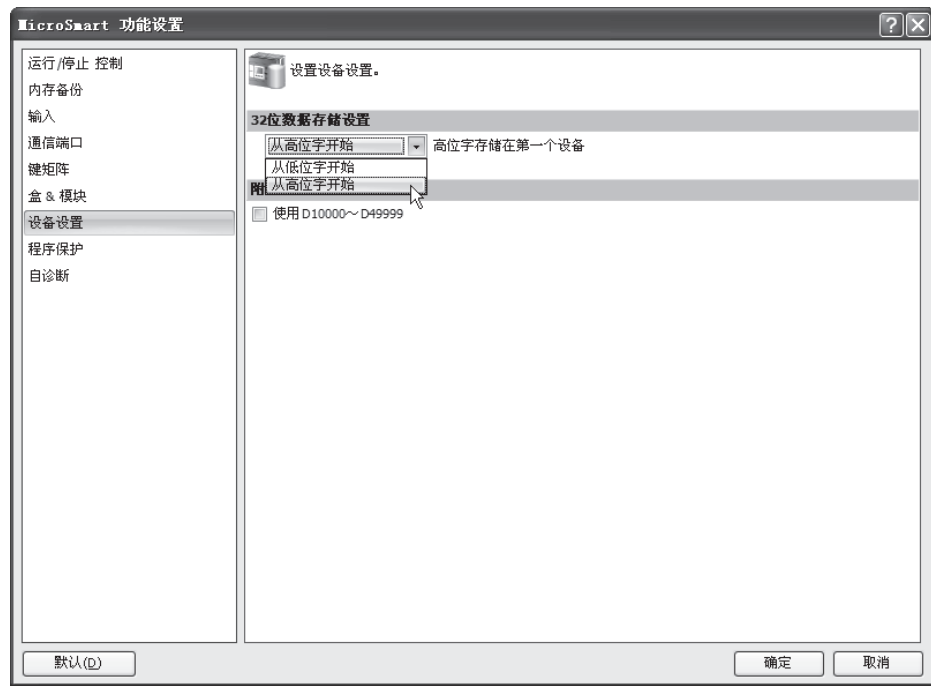

2**.** 在 32 位数据存储设置的下拉列表框中选择从高位字开始或从低位字开始。

## 示例 **: 32** 位数据存储设置

当数据寄存器 D10 指定为双字源设备, D20 指定为双字目标设备时, 数据将按照 32 位数据存储设置被下载或存储在两个连 续的设备中 ( 如下图所示 )。

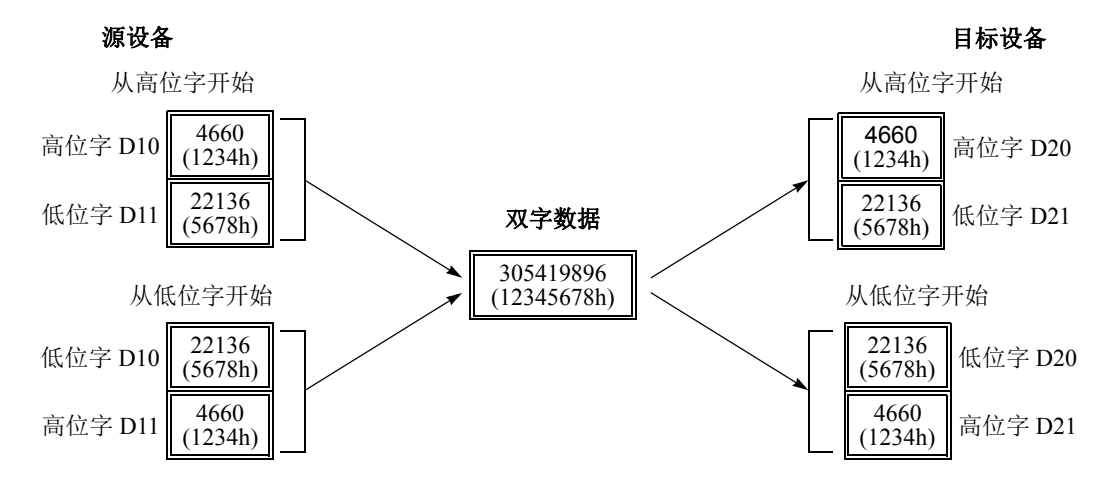

# **RUN LED** 闪烁模式

RUN LED 闪烁模式被添加到 MicroSmart CPU 模块。通过 RUN LED 的闪烁状态可以了解 MicroSmart CPU 模式的内部状态。根 据 MicroSmart 的状态 ( 如下表 ), RUN LED 闪烁将慢速或快速显示。

RUN LED 闪烁模式使用于 CPU 模块系统程序版本 200 或更高版本。在 FC5A-D12K1E 和 D12S1E 上始终启用此项设置。

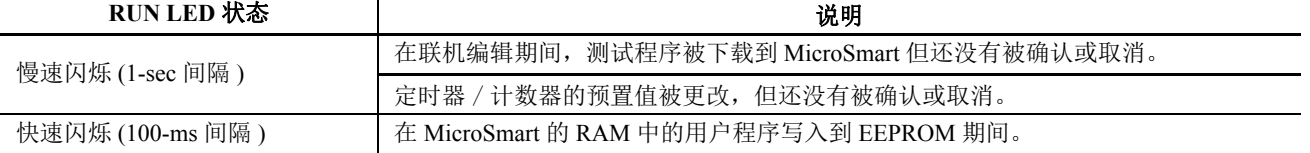

#### 注释:

- 忽略 RUN LED 闪烁模式设置,当输入 / 输出被强制开 / 关时,RUN LED 将闪烁。请参阅第 5- [72 页](#page-235-0)。
- 当 RUN LED 快速闪烁时, 请不要关闭 CPU 模块。否则会出现如用户程序写入错误等的致命错误。

### 设置 **WindLDR**

1. 从 WindLDR 菜单栏选择**设置 > 功能设置 > 自诊断,** 此时出现自诊断的" 功能设置"对话框。

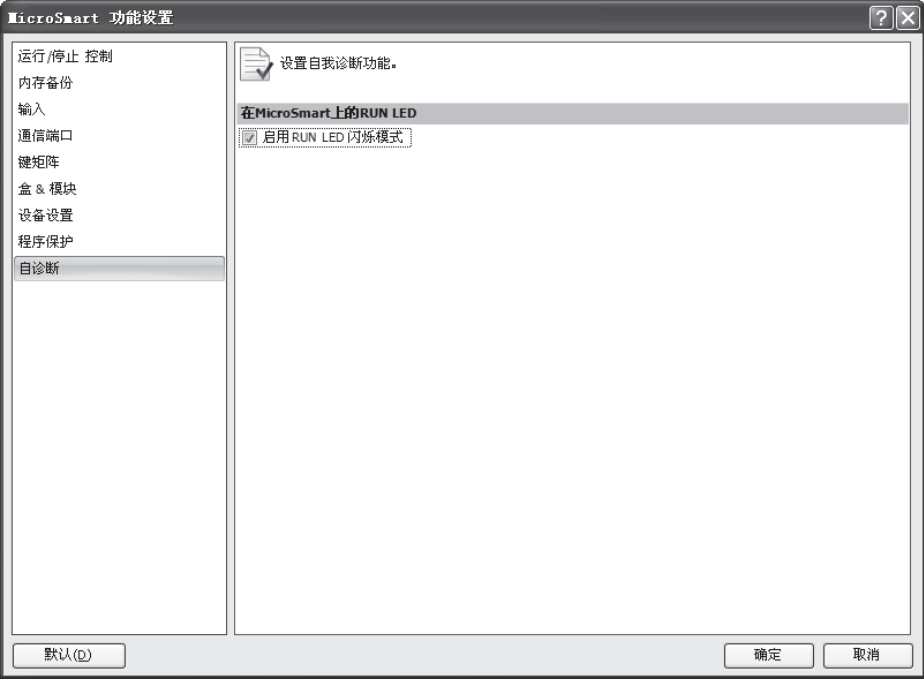

2**.** 选中启用 RUN LED 闪烁模式。

# 固定扫描时间

无论是否执行基本和高级指令,扫描时间都可能发生变化,具体取决于这些指令的输入条件。通过将需要的扫 描时间预置值输入到为固定扫描时间而保留的特殊数据寄存器 D8022 中, 就可以将扫描时间设置为固定。执行 准确的重复性控制时,请使用此功能将扫描时间设置为固定。固定扫描时间预置值可以是在 1 和 1,000 ms 之间 的值。

通常,扫描时间误差是预置值的 ±1 ms。使用数据连接或其他通信功能时,扫描时间误差可能增加到几毫秒。 实际的扫描时间比扫描时间预置值更长,扫描时间无法减少到固定值。

### 用于扫描时间的特殊数据寄存器

除了 D8022,还保留了三个更特殊的数据寄存器用于指示当前、最大和最小扫描时间值。

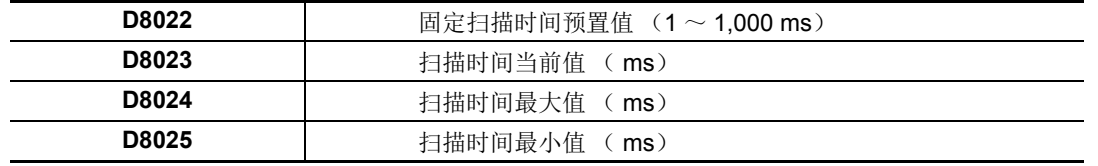

## 示例 **:** 固定扫描时间

此示例将扫描时间设置为固定值 500 ms。

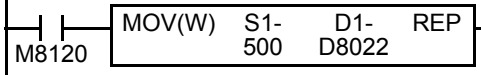

M8120 是初始化脉冲特殊内部继电器。

CPU 开始操作时, MOV (传送)指令将把 500 存储到特殊数据寄存器 D8022 中。

扫描时间将设置为固定值 500 ms。

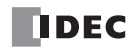

# 联机编辑、运行中程序下载和测试程序下载

通常, 在下载用户程序之前必须停止 CPU 模块。使用 WindLDR 5.0 或更高版本, FC5A MicroSmart CPU 模块具 有联机编辑功能, 在 1:1 或 1:N 计算机连接系统中的 WindLDR 屏幕上监控 CPU 模块操作时, 允许对用户程序 做小规模改动。

在监控 WindLDR 屏幕时,可用两种方式监控用户程序 : 运行中程序下载和测试程序下载。

当执行运行中程序下载时,更改的用户程序下载到 CPU 模块中的 EEPROM,并永久替换原始用户程序。当下载 完成时,执行并在 WindLDR 屏幕上监控更改的用户程序。

测试程序下载只替换 RAM 中的用户程序,并且不立即改写 EEPROM。当测试程序下载完成时,执机行更改的程 序,而 EEPROM 中仍保持原始的用户程序。在退出测试程序下载之前,提示您把更改的用户程序存储到 EEPEOM 还是放弃更改的程序。

在进行联机编辑之前,必须先使用普通程序下载手段将用户程序下载到 CPU 模块。然后,添加或删除相同用户 程序的一部分,或对相同用户程序进行小规模更改,并在 CPU 正在运行联机确认更改时,使用运行中程序下载 或测试程序下载下载更改的用户程序。

使用此功能的另一个方法是:将用户程序从 CPU 模块上传到 WindLDR,然后进行更改,再在 CPU 正在运行时 下载修改后的用户程序。

### 联机编辑

在使用 WindLDR 开始联机编辑之前, 使用普通程序下载或上载把用户程序下载到 CPU 模块或从 CPU 模块上载 用户程序。如果 WindLDR 和 CPU 模块之间的用户程序不匹配,不能使用联机编辑。

联机编辑不能更改功能设置和扩展数据寄存器值。只能编辑梯形图。

当 TIM/CNT 预置值由于高级指令或通过通信更改,在开始联机编辑前确认或清除更改。请参阅第 [7-18](#page-289-0) 页。

如果在运行中程序下载或测试程序下载期间不想清除新的预置值,您可以将新的预置值导入用户程序。在监控 模式下从"联机"菜单访问"PLC状态"对话框。然后单击"TIM/CNT 更改状态"字段中的确认按钮。(所显示 的状态将从**已更改**切换到无更改。)上传用户程序,其中有代替原始预置值的新预置值。对上传的用户程序进行 更改,然后执行运行中程序下载或测试程序下载。注意,确认按钮对定时器和计数器预置值都有效。

注释 : 在功能设置中给超薄型 CPU 模块选择 " 启用 D10000 ~ D49999" 时,不能使用联机编辑。 要使用联机编辑,请取消 选择使用附加数据寄存器 D10000 ~ D49999。请参阅[第 6](#page-239-0)- 2 页。

#### 设置 **WindLDR**

1. 当 CPU 运行时, 从 WindLDR 菜单栏中, 选择联机 > 监控 > 监控 > 联机编辑。

当监控 CPU 模块操作期间, WindLDR 进入 可更改用户程序的 " 联机编辑模式 "。

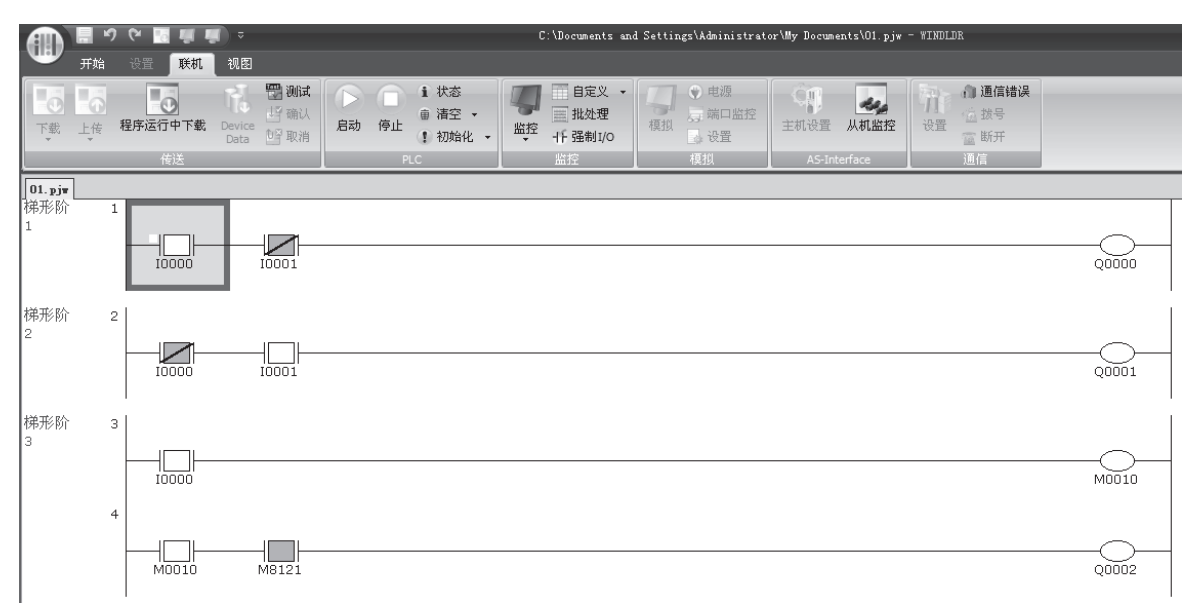

2. 编辑用户程序

在此示例中,插入一个梯形阶,连续编写了两个常开触点并连接到一个输出。 立即监控添加的程序。

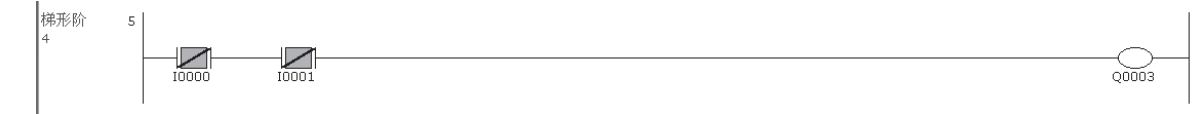
### 运行中程序下载

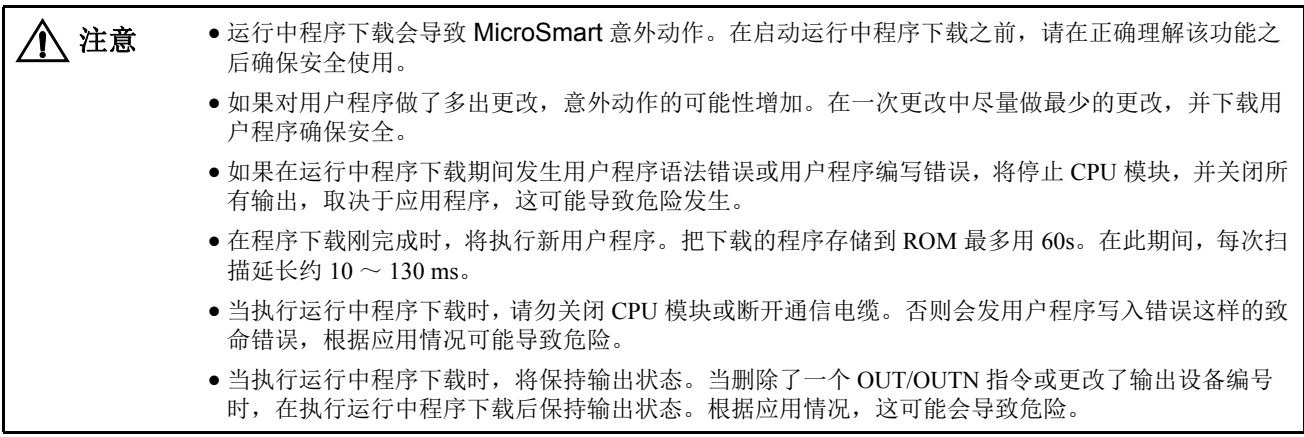

注释: 对于 FC5A-D12K1E 和 FC5A-D12S1E, 可以选择是否使用 62, 400 字节或 127, 800 字节的程序容量。如果选择 127, 800 字节, 则无法使用程序运行中下载。

在 CPU 运行时,运行中程序下载功能用于把更改的用户程序下载到 CPU 模块中的 EEPROM。当完成程序下载 时, CPU 模块在下一次扫描中执行新程序。

当运行中程序下载完成时,输出、内部继电器、移位寄存器、定时器 / 计数器当前值和数据寄存器保持当前状 态。定时器 / 计数器预置值被新值代替。

#### 设置 **WindLDR**

1. 要执行运行中程序下载, 请选择联机 > 传送 > 程序运行中下载。 将出现 " 下载程序 " 对话框。

2. 单击确定按钮开始把用户程序下载到 CPU 模块中的 EEPROM。

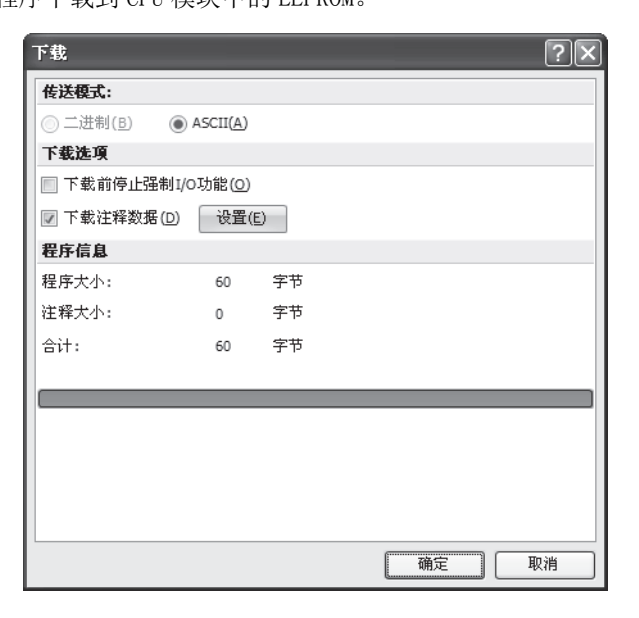

3. 监控下载的程序。

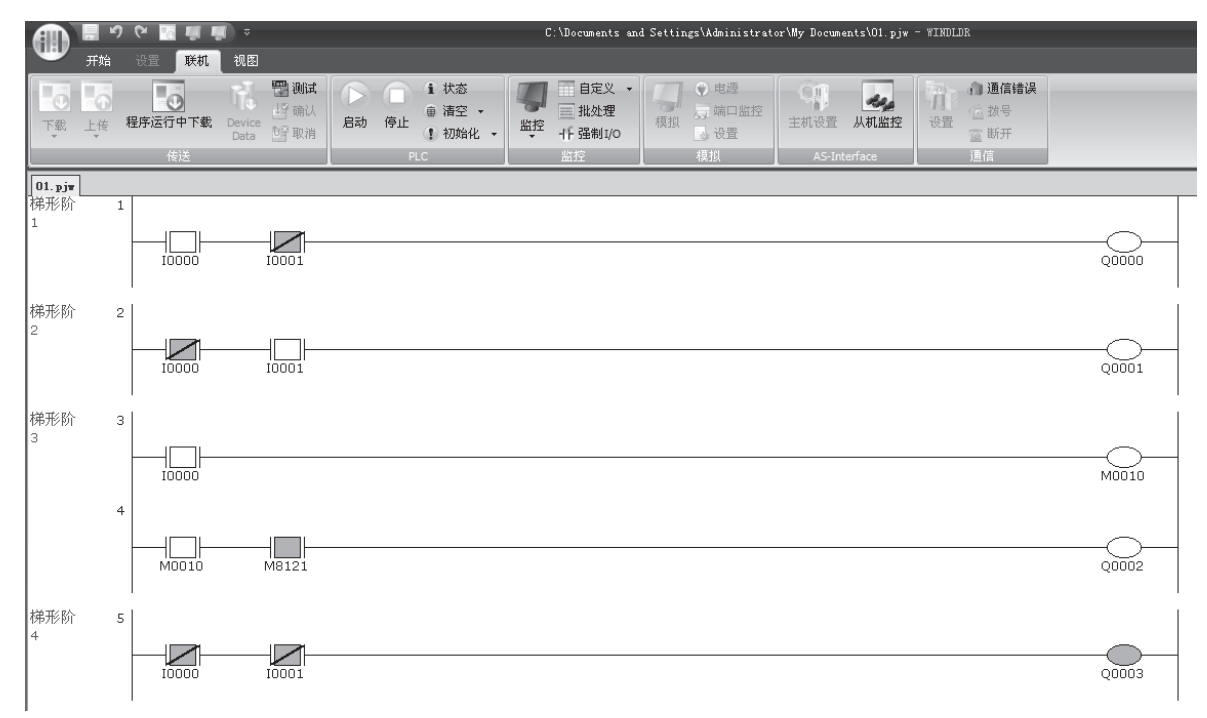

5. 要退出联机编辑模式, 请选择联机 > 监控 > 监控 > 联机编辑。

#### 使用运行中程序下载注意事项 **:**

- 当添加或编辑了 DISP、DGRD、AVRG、PULS、PWM、RAMP、ZRN 或 PID 指令时, 这些指令的输入需要保持关闭一次 扫描时间,以初始化这些输入。
- 在运行中程序下载完成后的第一次扫描中初始化 SOTU/SOTD 指令。
- 使用联机编辑不能更改功能设置和扩展数据寄存器值。要更改这些设置,请使用普通程序下载步骤下载用户程序。
- 当TXD/RXD/ETXD/ERXD指令的通信缓冲仍保持指令数据时,运行中程序下载不能立即盖写通信缓冲中的数据。在根据缓 冲中现有的数据完成通信后, TXD/RXD/ETXD/ERXD 指令的新数据生效。要清除 RXD 指令的接收缓冲, 打开用于用户通 信接收指令撤销标记的特殊内部继电器,例如端口 1 的 M8022 或端口 2 的 M8023, 请参阅第 [5-57](#page-220-0) 页上的示例。
- 如果在运行中程序下载期间通信中断, RAM 和 ROM 中用户程序之间发生不均等。如果是这种情况,请退出联机编辑并使 用普通的程序下载步骤把用户程序下载到 CPU 模块。

**TIDEC** 

### 测试程序下载

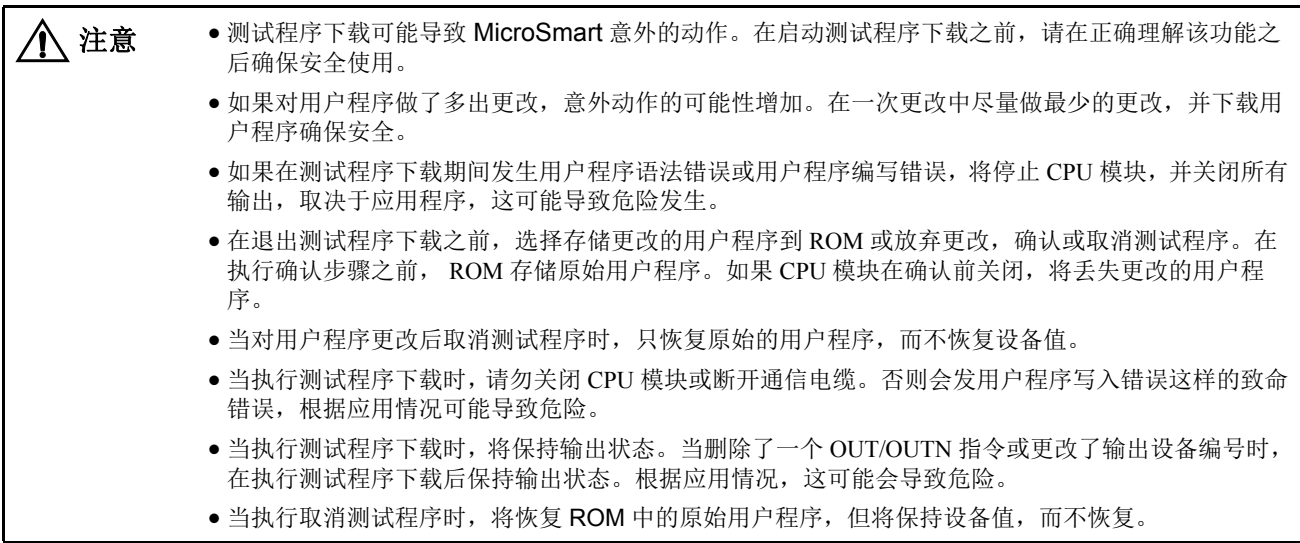

测试程序下载只替换 RAM 中的用户程序,并且不立即盖写 ROM。当测试程序下载完成时,执行更改的程序, 而 ROM 中仍保持原始的用户程序。在退出测试程序下载之前,提示您把更改的用户程序存储到 ROM 还是放弃 更改的程序。

当测试程序下载完成时,输出、内部继电器、移位寄存器、定时器 / 计数器当前值和数据寄存器保持当前状态。 定时器 / 计数器预置值被新值代替。

#### 设置 **WindLDR**

1. 要执行测试程序下载,请选择联机 > 传送 > 测试。 将出现 " 下载程序 " 对话框。

**2.** 单击确定按钮开始把用户程序下载到 CPU 模块中的 RAM。

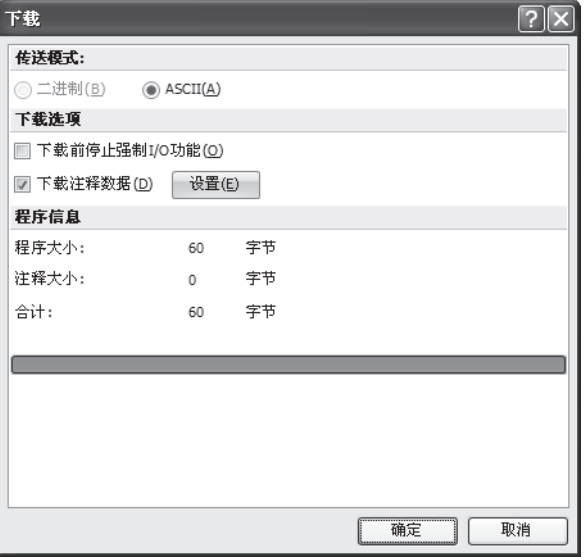

3. 监控下载的程序。

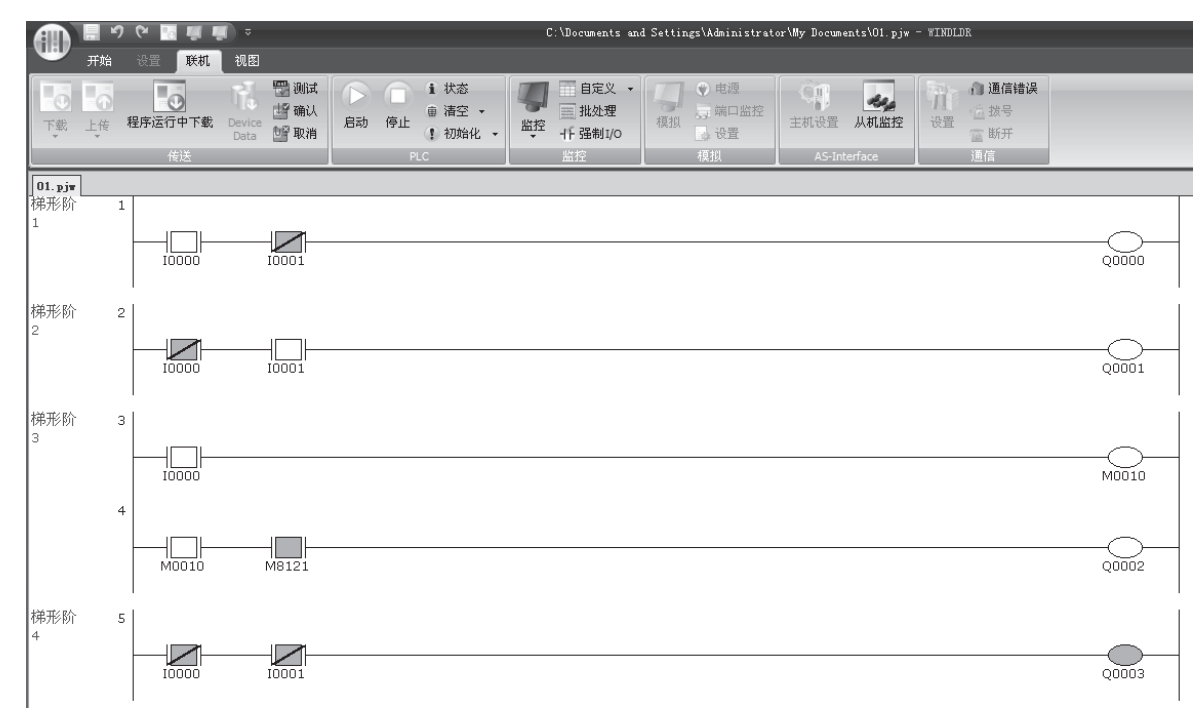

在退出测试程序下载之前,需要确定是否把更改的用户程序存储到 ROM 或放弃更改的程序。

- 4-1. 要把下载程序存储到 ROM, 请选择联机 > 传送 > 确认。 当确认对话框出现时,单击是把下载程序存储到 ROM。 更改的程序从 RAM 存储到 ROM, 并且仍然可对其监控。
- 4-2. 要放弃下载程序,请选择联机 > 传送 > 取消。 当确认对话框出现时,单击是 放弃下载程序。 恢复存储在 ROM 中的原始用户程序并加载到 RAM。

备注: 如果由于测试程序下载的原因使得输出状态发生改变, 那么在放弃下载的程序以后, 输出状态将保持不变。在上例 中,执行测试程序下载后,输出 Q3 为打开状态,在放弃下载的程序以后,它保持为打开状态。根据应用情况,这可能导致 危险发生。

5. 要退出联机编辑模式, 请选择联机 > 监控 > 监控 > 联机编辑。

备注:要在执行测试程序下载后退出联机编辑模式,请执行"确认"、"取消"或"程序运行中下载",否则无法退 出联机编辑模式。

#### 使用测试程序下载注意事项 **:**

- 在测试程序下载刚完成时,将执行新用户程序。
- 当执行确认用户程序时, 把下载的程序存储到 ROM 最多用 60s。在此期间, 每次扫描延长约 10 ~ 130 ms。
- 当完成下载测试程序 ( 至 RAM) 或取消测试程序时, 特殊内部继电器 M8126 打开一次扫描时间。
- 当添加或编辑了 DISP、DGRD、AVRG、PULS、PWM、RAMP、ZRN 或 PID 指令时, 这些指令的输入需要保持关闭一次 扫描时间,以初始化这些输入。
- 完成下载测试程序 ( 至 RAM) 或取消测试程序后的第一次扫描中初始化 SOTU/SOTD 指令。
- 使用联机编辑不能更改功能设置和扩展数据寄存器值。要更改这些设置,请使用普通程序下载步骤下载用户程序。
- 当TXD/RXD/ETXD/ERXD指令的通信缓冲仍保持指令数据时,下载测试程序(至RAM)或取消测试程序操作不能立即盖写通 信缓冲中的数据。在根据缓冲中现有的数据完成通信后,TXD/RXD/ETXD/ERXD 指令的新数据生效。要清除 RXD 指令的 接收缓冲,打开用于用户通信接收指令撤销标记的特殊内部继电器,例如端口 1 的 M8022 或端口 2 的 M8023, 请参阅[第](#page-220-0) [5-57](#page-220-0) 页上的示例。
- 如果在测试程序下载期间通信中断, RAM 和 ROM 中用户程序之间发生不均等。如果是这种情况,请退出联机编辑并使用 普通的程序下载步骤把用户程序下载到 CPU 模块。

#### <span id="page-220-0"></span>**M8126** 程序运行中下载完成 **(** 打开一个扫描周期 **)**

在程序运行中下载完成后, CPU 开始运行时,特殊内部继电器 M8126 打开一个扫描周期。在测试程序下载期 间,当完成下载测试程序 ( 至 RAM) 或取消测试程序时, M8126 也打开一次扫描时间。此特殊内部继电器用于 初始化指令。

### 示例 **:** 在运行中程序下载后初始化 **AVRG** 指令。

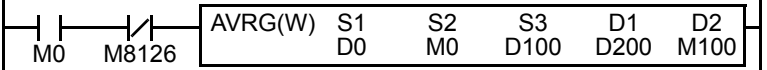

即时 M0 打开,当运行中程序下载完成时仍初 始化 AVRG 指令。 M0

#### 示例 **:** 在运行中程序下载后取消所有 **RXD** 指令。

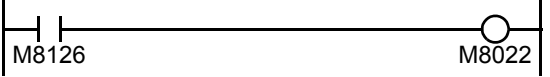

当运行中程序下载完成时,打开特殊内部继电器 ( 用户通信接收取消 标志或端口 1) 取消所有 RXD1 指令。

### 模拟量电位计

集成型 10 和 16-I/O 型 CPU 模块和每个超薄型 CPU 模块都有一个模拟量电位计。只有 24-I/O 型 CPU 模块有两 个模拟量电位计。用模拟量电位计 1 和 2 所设置的值 (0 ~ 255) 将分别存储在数据寄存器 D8057 和 D8058 中,并在每次扫描中被更新。

模拟量电位计可以用来更改定时器或计数器的预置值。

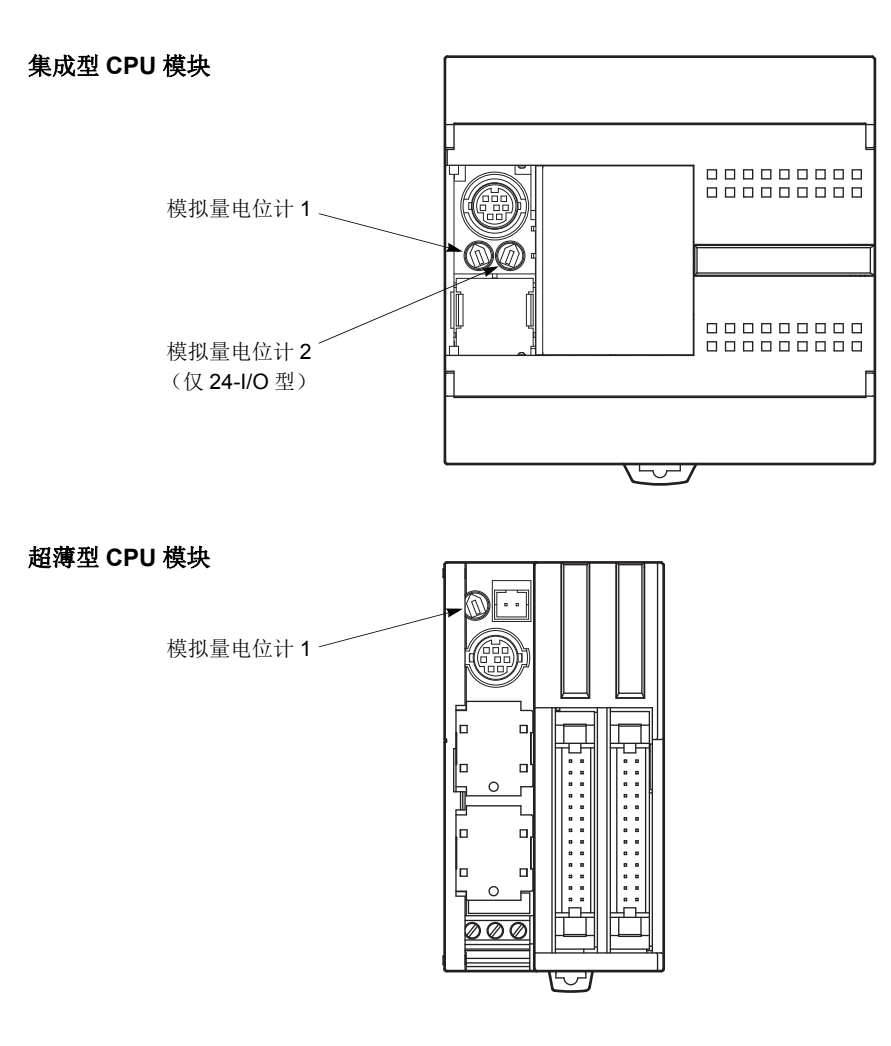

### 用于模拟量电位计的特殊数据寄存器

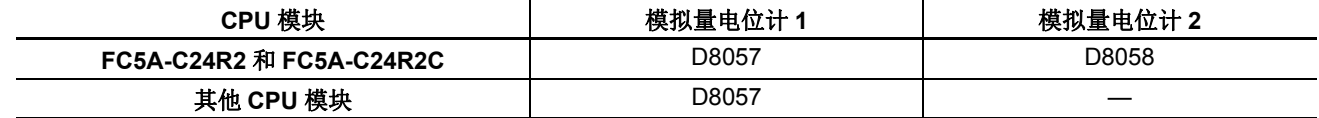

### 示例 **:** 使用模拟量电位计更改计数器预置值

此示例演示使用模拟量电位计 1 来更改计数器预置值的程序。

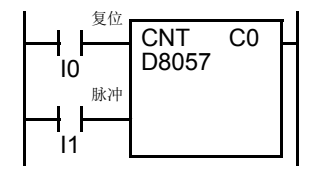

模拟量电位计 1 的值存储在数据寄存器 D8057 中,该值被用作计数器 C0 的预置值。 使用电位计更改预置值时,预置值的变化范围在 0 ~ 255 之间。

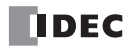

### 模拟量电压输入

每个超薄型 CPU 模块都有模拟量电压输入连接器。将模拟量电压 0 ~ 10V DC 应用于模拟量电压输入连接器 时, 该信号将转换为数字值 0 ~ 255, 并存储在特殊数据寄存器 D8058 中。数据将在每次扫描时更新。

#### 用于模拟量电压输入的特殊数据寄存器

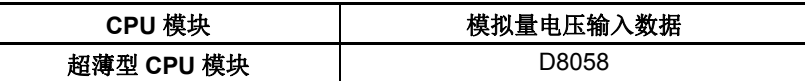

要连接外部模拟源,请使用附带的电缆。 电缆还是可选提供的。

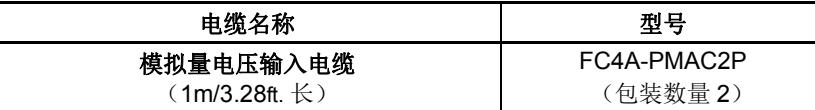

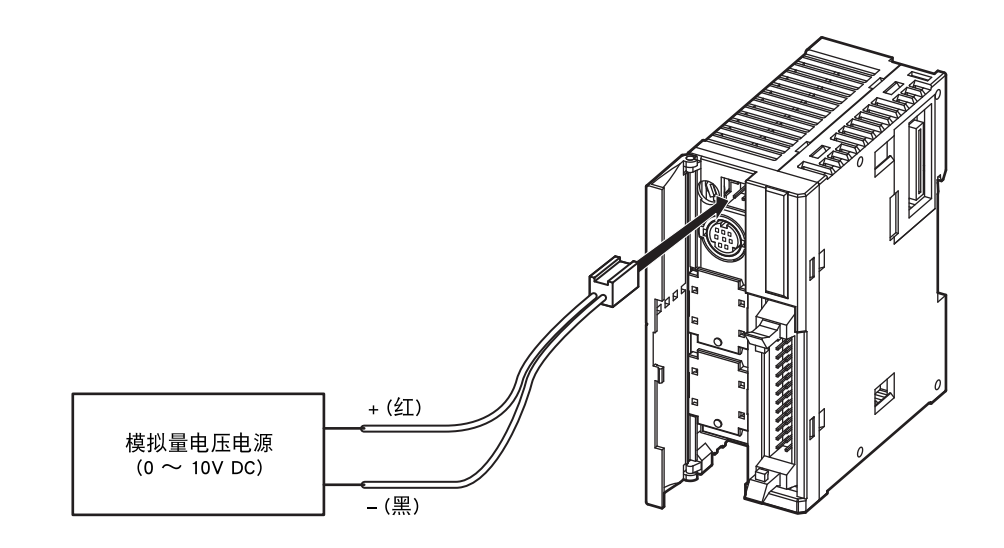

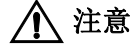

 $\bigwedge$  注意 · 请勿向模拟量电压输入施加超过 10V DC 的电压, 否则会损坏 CPU 模块。

### **HMI** 模块

这一节描述可选 HMI 模块 (FC4A-PH1) 的功能和操作。 HMI 模块可以安装在任何集成型 CPU 模块上, 也可以 安装于安装于超薄型 CPU 模块上的 HMI 基础模块上。通过 HMI 模块可以操纵 CPU 模块中的 RAM 数据,而不 需要使用 WindLDR 中的"联机"菜单选项。有关 HMI 模块规格的详细信息,请参阅第 [2-80](#page-105-0) 页。

### **HMI** 模块功能包括 **:**

- 显示定时器 / 计数器当前值,以及更改定时器 / 计数器预置值
- 显示和更改数据寄存器值
- 设置和复位位设备状态,例如输入、输出、内部继电器和移位寄存器位
- 显示和清除错误数据
- 启动和停止 PLC
- 显示和更改日历 / 时钟数据 ( 仅在使用时钟盒时 )
- 确认更改后的定时器 / 计数器预置值

### 部件说明

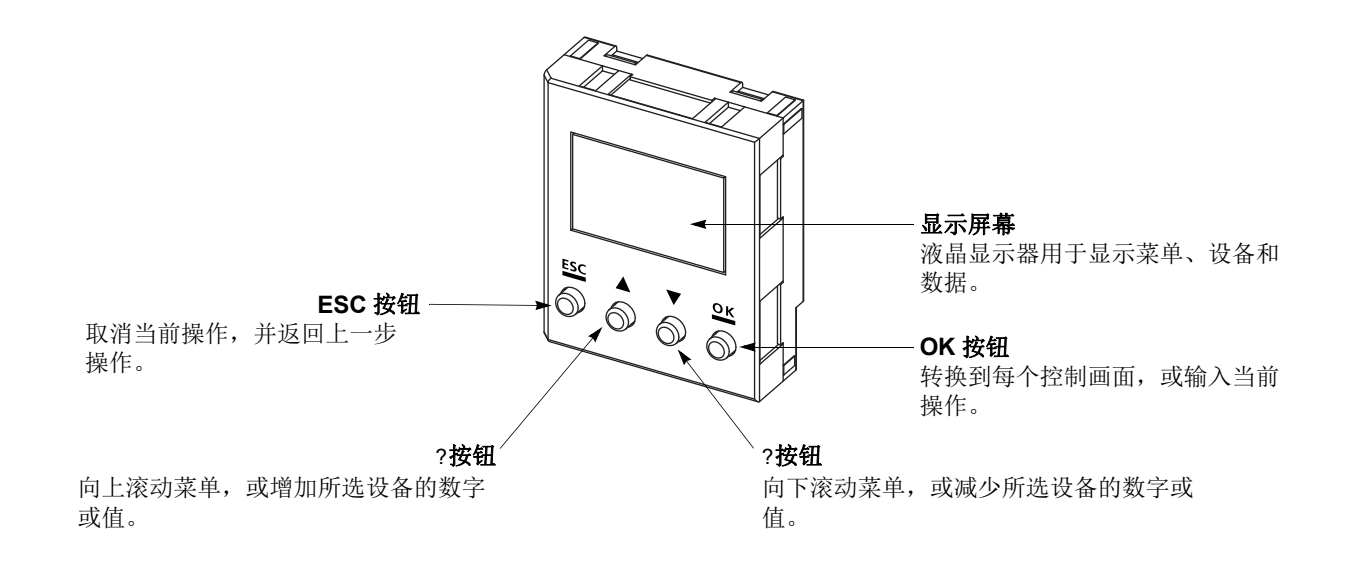

 请在安装HMI模块之后再打开MicroSmart CPU模块的电源。如果在MicroSmart已通电时安装或取下 HMI 模块, 则 HMI 模块可能无法正确工作。 ● 如果输入无效的设备或大于 65535 的值, 则显示屏幕将闪烁, 作为出错信号。当显示错误屏幕时, 请 按 **ESC** 按钮,并重复正确的按键操作。 注意

### 通电之后的滚动菜单按键操作

下图显示了通电之后使用 HMI 模块上的 和 按钮滚动菜单的顺序。

当显示菜单屏幕时,按确定按钮将进入可在其中选择设备数字和值的各个控制画面。有关各个操作的详细信息, 请参阅以下页面。

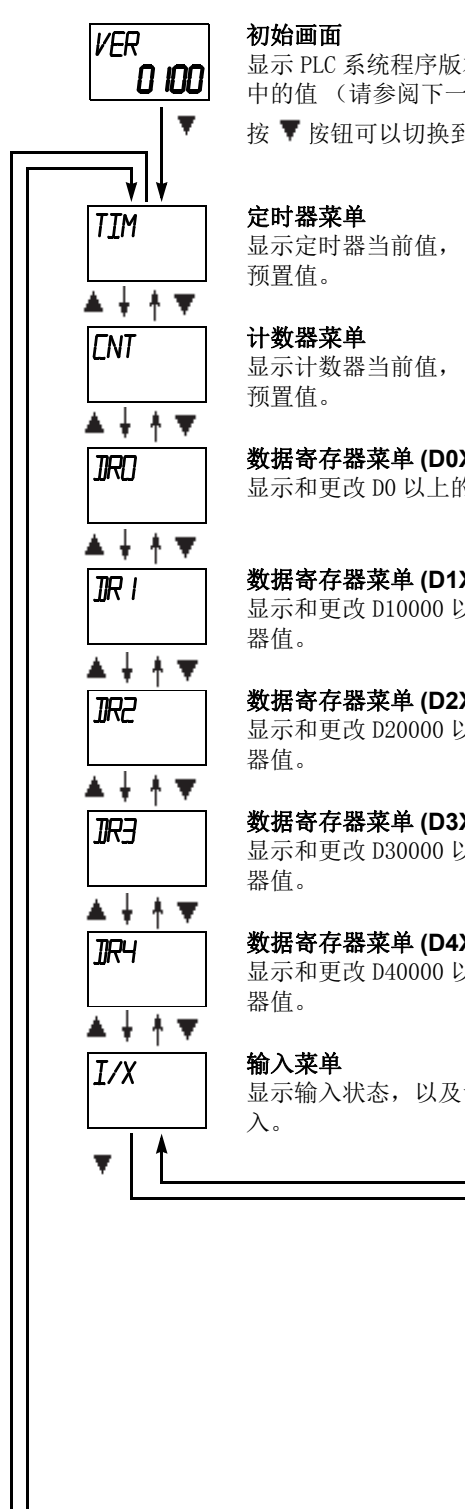

显示 PLC 系统程序版本或 PLC 通电时的相同菜单,具体取决于存储在特殊数据寄存器 D8068 中的值 (请参阅下一页)。

按▼ 按钮可以切换到定时器菜单。

显示定时器当前值,以及更改定时器

显示计数器当前值,以及更改计数器

数据寄存器菜单 **(D0XXXX)** 显示和更改 D0 以上的数据寄存器值。

数据寄存器菜单 **(D1XXXX)** 显示和更改 D10000 以上的数据寄存

数据寄存器菜单 **(D2XXXX)** 显示和更改 D20000 以上的数据寄存

数据寄存器菜单 **(D3XXXX)** 显示和更改 D30000 以上的数据寄存

数据寄存器菜单 **(D4XXXX)** 显示和更改 D40000 以上的数据寄存

显示输入状态,以及设置 / 复位输

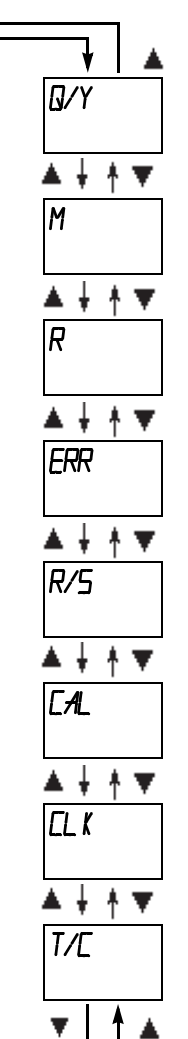

#### 输出菜单

显示输出状态,以及设置或复位输 出。

#### 内部继电器菜单

显示内部继电器状态,以及设置或复 位内部继电器。

#### 移位寄存器菜单

显示移位寄存器位状态,以及设置 / 复位移位寄存器位。

### 错误菜单

显示通用错误代码,以及清除通用错 误代码。

#### 运行 **/** 停止菜单

显示 PLC 的运行 / 停止状态, 以及启 动或停止 PLC。

#### 日历菜单

显示和更改日历数据。

#### 时钟菜单

显示和更改时钟数据。

#### 定时器 **/** 计数器更改预置值确认菜单

确认更改后的定时器 / 计数器预置 值。 (MicroSmart CPU 模块 RAM 中的预置 值在更改后将写入 EEPROM。)

### **HMI** 模块的特殊内部继电器

提供两个特殊内部继电器保护 HMI 操作。

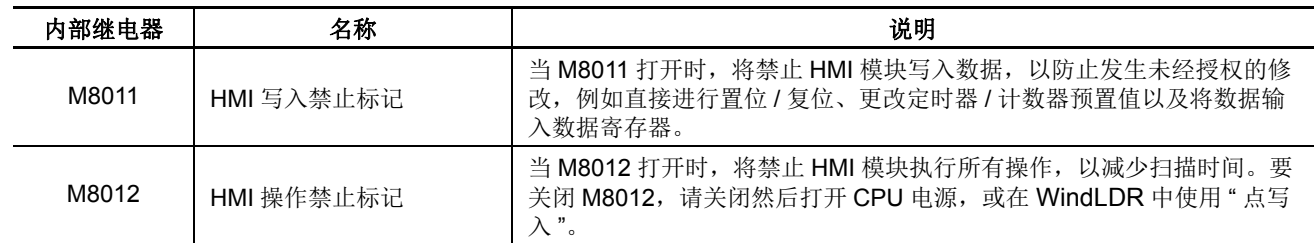

### 选择 **HMI** 模块初始画面

D8068 可以用来选择当 CPU 模块通电时 HMI 模块的初始画面显示内容。

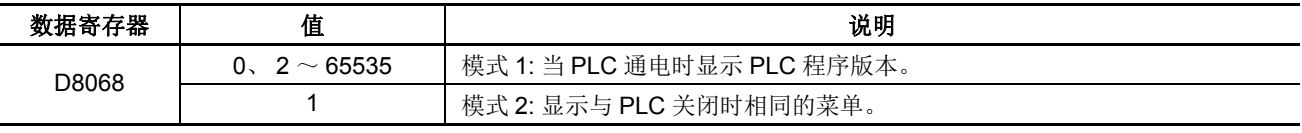

发生保持数据错误时,不管存储在数据寄存器 D8068 中的值是多少,都将启用模式 1。

### 选择设备数字的按键操作

显示菜单屏幕时如果按 OK 按钮,屏幕将切换到菜单的控制画面。例如,显示定时器菜单时,如果按 OK 按钮, 则屏幕会切换到定时器控制画面,在这里可以选择设备数字和值。有关操作示例,请参阅以下页面。

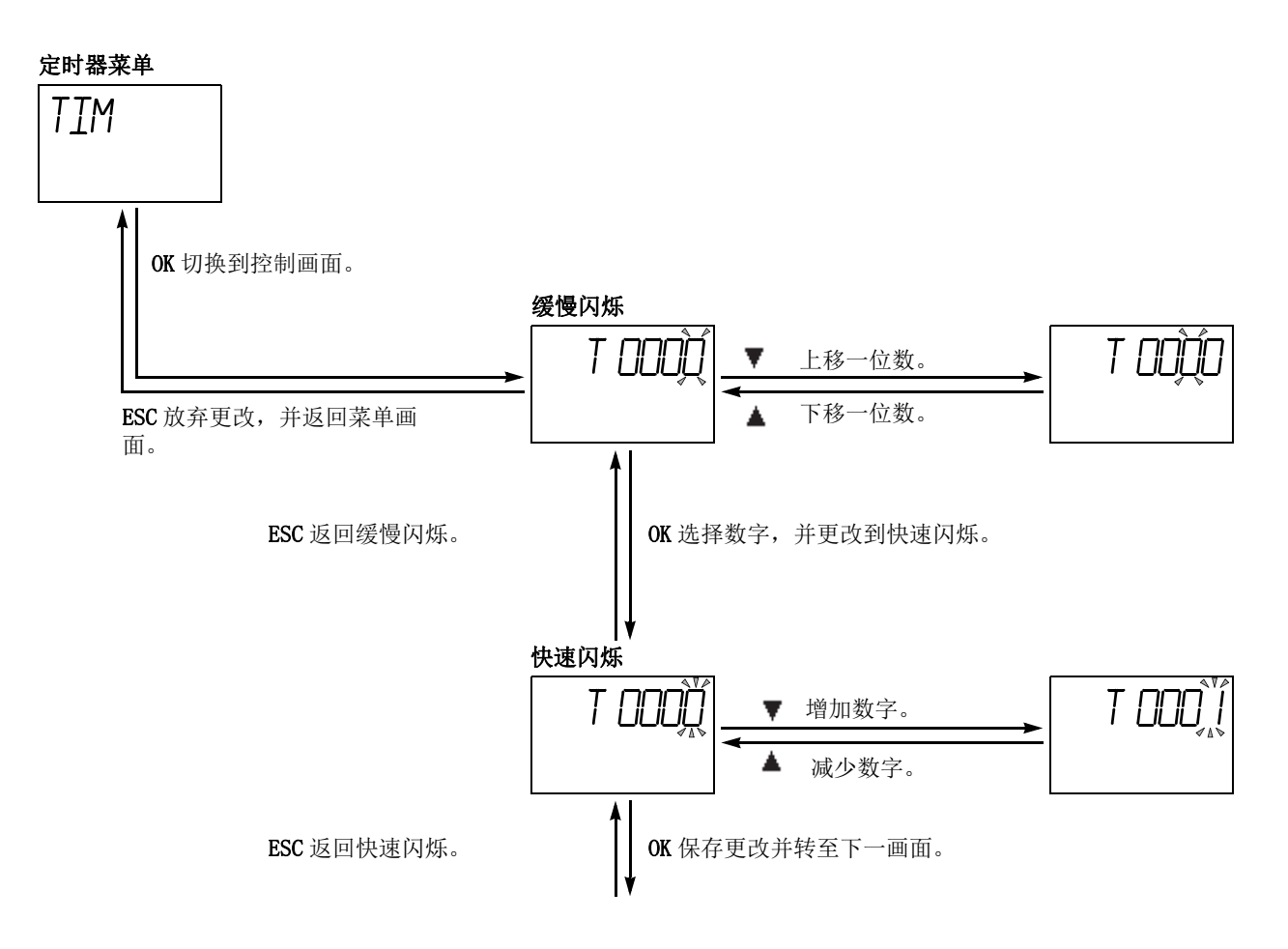

*5-62* FC5A MICROSMART 用户手册 FC9Y-B1269

### 显示定时器 **/** 计数器当前值和更改定时器 **/** 计数器预置值

这一节通过一个示例描述了显示定时器当前值和更改定时器预置值的步骤。相同过程应用于计数器当前值和预 置值。

### 示例 **:** 将定时器 **T28** 预置值 **820** 更改为 **900**

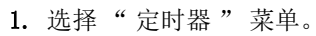

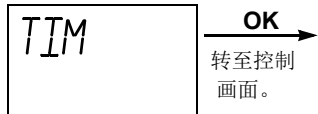

2. 选择设备编号。

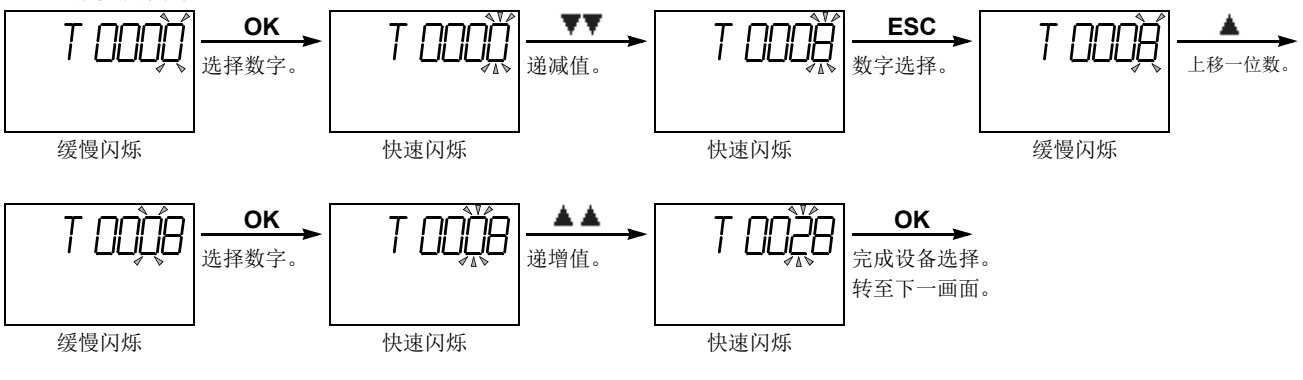

3. 显示所选定时器编号的当前值。

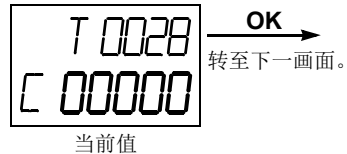

4. 显示所选定时器编号的预置值。按照下面的描述,将预置值更改为 900。

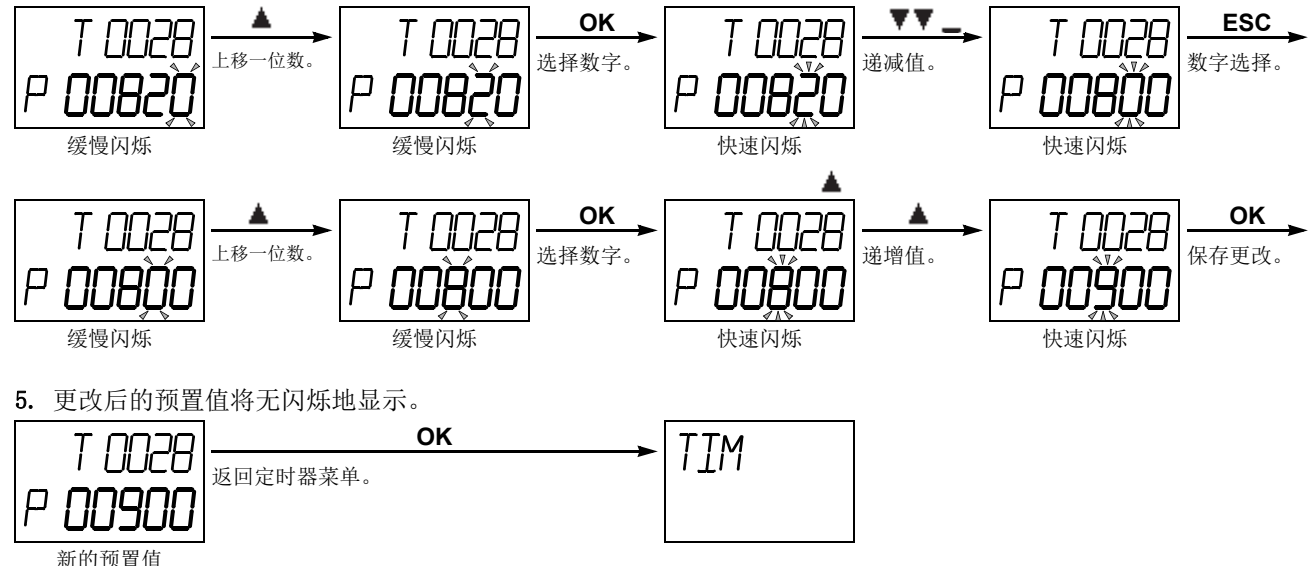

注释:更改后的定时器 / 计数器预置值将存储在 MicroSmart CPU 模块 RAM 中,并在使用后备锂电池的情况下备份 30 天。 如果需要,可以使用第 5- [65 页](#page-228-0)中所描述的 " 定时器 / 计数器更改预置值确认 " 菜单将更改后的预置值从 MicroSmart CPU 模块 RAM 写入 ROM。有关 CPU 模块中的数据传送,请参阅第 7- [18 页](#page-289-0)。

**NDEC** 

### 示例 **:** 使用数据寄存器指定定时器 **T28** 预置值时

注释: 只对集成型 CPU 模块显示制定为定时器计数器预置值的数据寄存器。

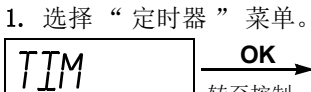

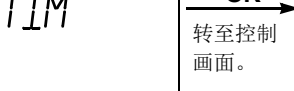

2. 选择设备编号。

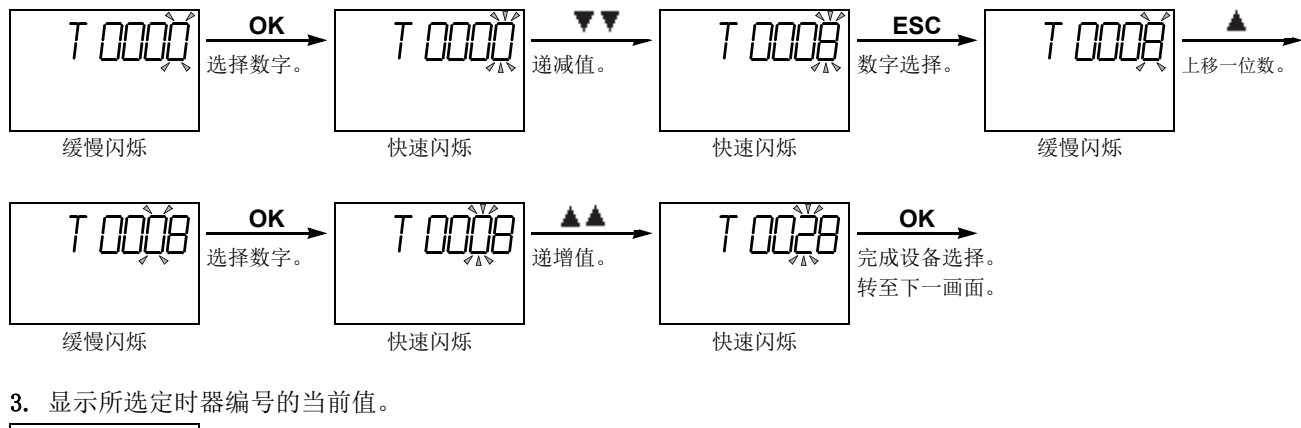

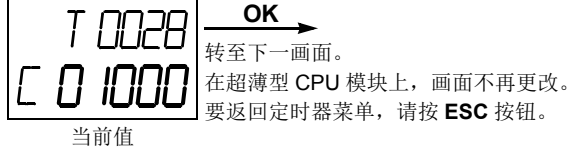

4. 显示被指定为预置值的数据寄存器编号。

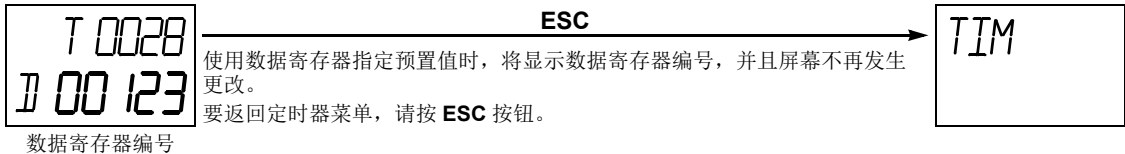

**DDEC** 

### 确认更改定时器 **/** 计数器预置值

这一节描述如何将更改后的定时器 / 计数器预置值从 MicroSmart CPU 模块 RAM 写入 EEPROM。此操作将立即 写入定时器和计数器的更改后预置值。

更改后的定时器 / 计数器预置值将存储在 MicroSmart CPU 模块 RAM 中, 并在使用后备锂电池的情况下备份 30 天。如果需要,可以按照下面的描述将更改后的预置值写入 MicroSmart CPU 模块 ROM。有关 CPU 模块中的数 据传送,请参阅第 [7-18](#page-289-0) 页。

确认更改定时器 / 计数器预置值的新功能适用于系统程序版本 110 或更高的集成型超 CPU 模块和系统程序版本 101 或更高的超薄型超 CPU 模块。

### 确认更改定时器 / 计数器预置值

<span id="page-228-0"></span>**1.** 选择 " 定时器 / 计数器更改预置值确认 " 菜单。

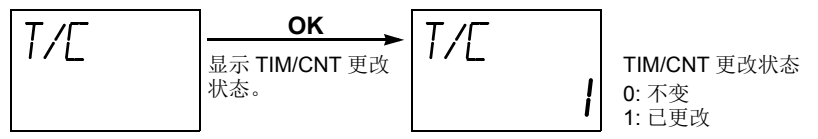

**2.** 确认更改后的定时器 / 计数器预置值,并将更改从 RAM 写入 ROM。

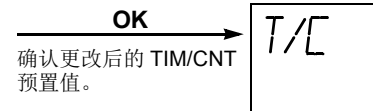

将还原 " 定时器 / 计数器更改预置值确认 " 菜单。

要中止确认更改后的定时器 / 计数器预置值,请按 **ESC** 按钮而不是 **OK** 按钮;这将还原 " 定时器 / 计数器更改预置值确认 " 菜单。

### 清除更改定时器 / 计数器预置值

**1.** 选择 " 定时器 / 计数器更改预置值取消 " 菜单。

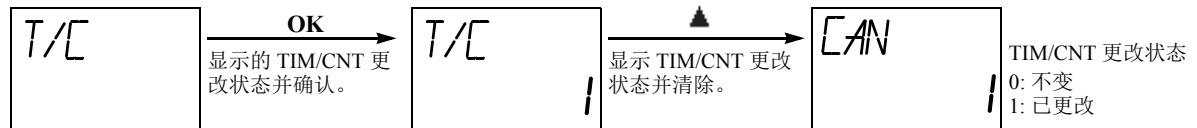

**2.** 清除 RAM 中的定时器 / 计数器更改预置值。

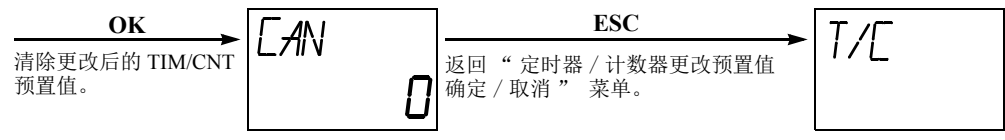

注释: 如需中止正在取消的被更改的定时器 / 计数器预置值,请点击 ESC 或 ▲ 按钮而不是 OK 按钮, 定时器 / 计数器被更 改的预置值将被恢复。

### *5:* 特殊功能

### 显示和更改数据寄存器值

这一节描述显示和更改数据寄存器值的过程。

数据寄存器菜单 DR0、 DR1、 DR2、 DR3 和 DR4 确定用于显示和更改值的数据寄存器 10,000 位置。

注释: 当在功能设置中选择了" 启用 D10000 ~ D49999", 并且选择了数据寄存器菜单 DR1、DR2、DR3 或 DR4 时, 可显示 或更改数据寄存器值。

### 示例 **:** 将数据寄存器 **D180** 值更改为 **1300**

**1.** 选择 " 数据寄存器 " 菜单 DR0。

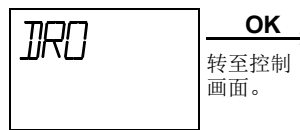

2. 选择设备编号。

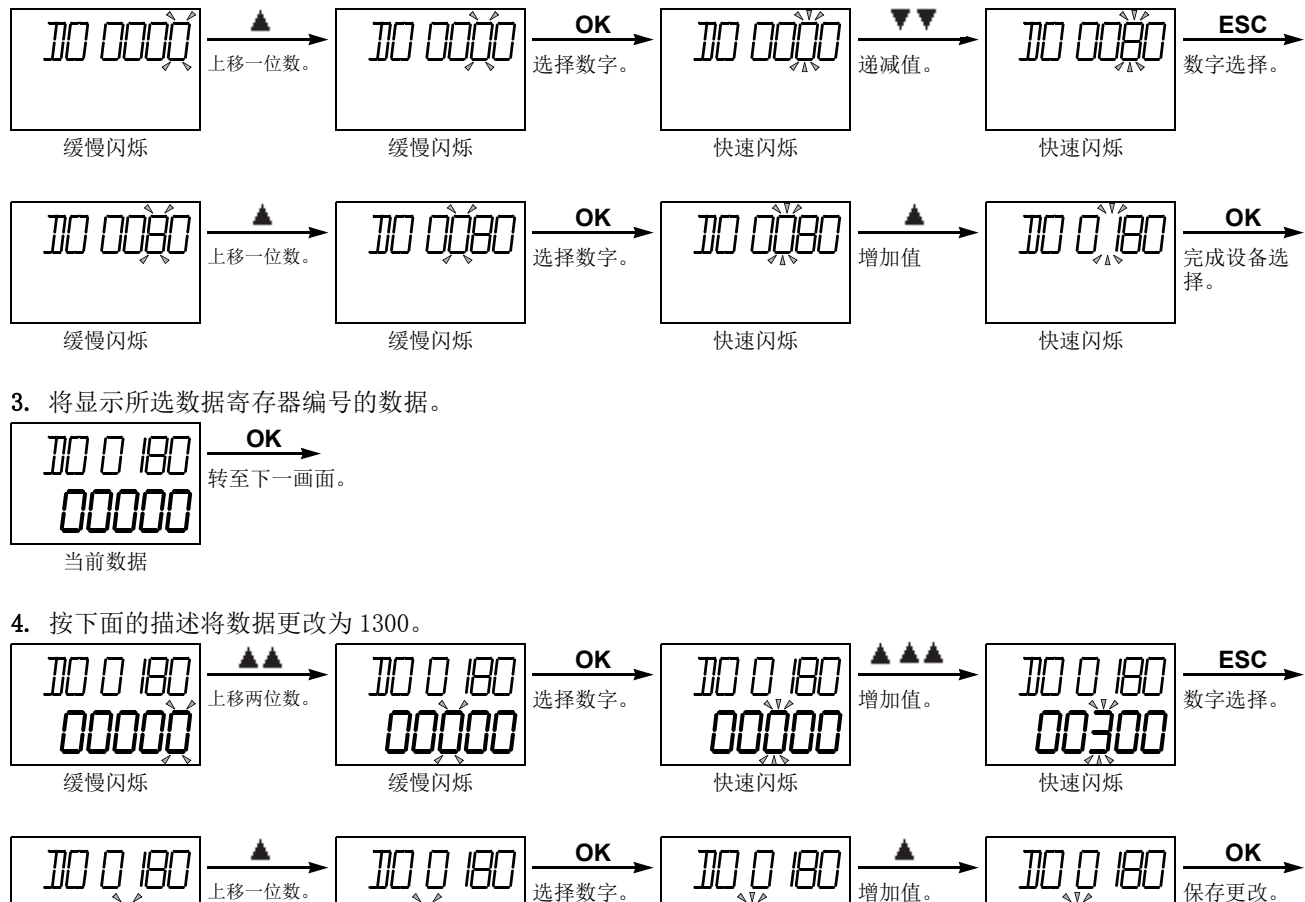

缓慢闪烁 缓慢闪烁 快速闪烁 **快速闪烁** 5. 更改后的数据将无闪烁地显示。 **OK JRO** 返回 " 数据寄存器 " 菜单。

新数据

### 设置和复位位设备状态

可以显示位设备状态 (例如,输入、输出、内部继电器和移位寄存器位),并且可以使用 MHI 模块设置或复位 它们。

这一节通过一个示例描述如何显示内部继电器状态和设置内部继电器。相同过程应用于输入、输出和移位寄存 器位。

### 示例 **:** 设置内部继电器 **M120**

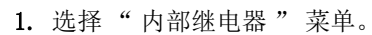

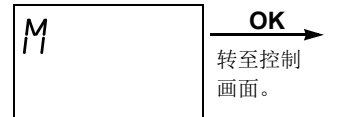

2. 选择设备编号。

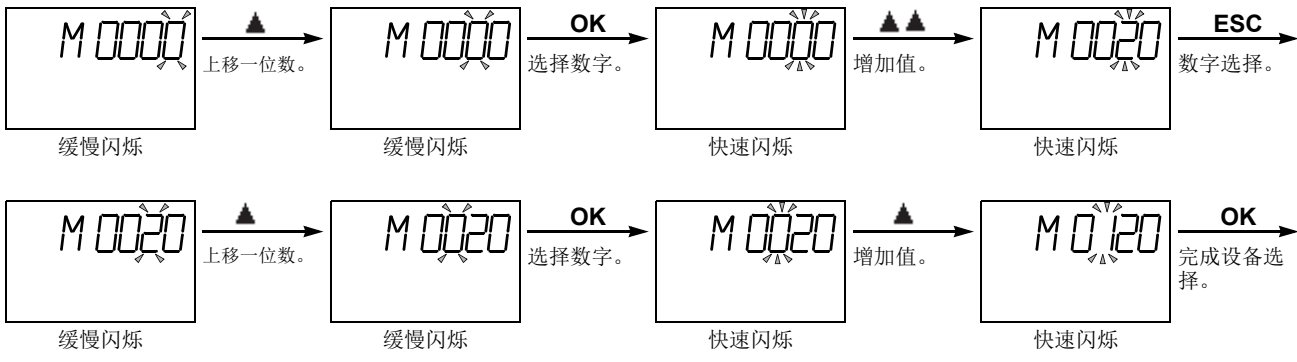

3. 将显示所选内部继电器编号的状态。

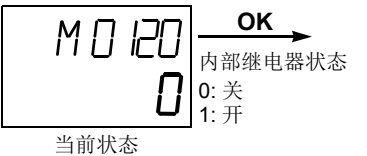

**4.** 使用 s 或 t 按钮选择 1 (设置)或 0 (复位)。

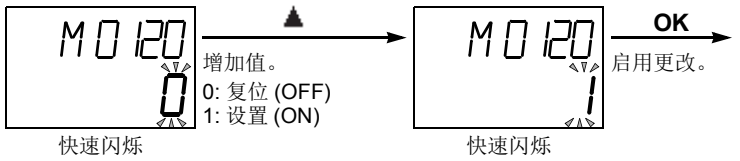

5. 更改后的状态将无闪烁地显示。

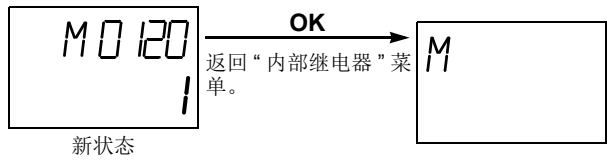

### 显示和清除错误数据

这一节描述显示通用错误代码和清除通用错误代码的过程。

显示用户程序执行错如代码的新功能适用于系统程序版本 110 或更高的集成型超 CPU 模块和系统程序版本 101 或更高的超薄型超 CPU 模块。

### 显示和清除通用错误代码

1. 选择 " 错误 " 菜单。

$$
\begin{array}{|l|c|} \hline \text{ERR} & \text{OK} \\ \hline \scriptstyle\frac{\text{KSE41}}{\text{HHS}} \\ \scriptstyle\text{HSE41}} \\ \hline \end{array}
$$

2. 将显示通用错误代码。清除通用错误代码。

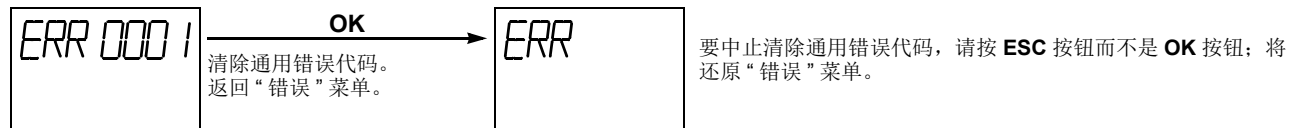

有关通用错误代码的详细信息,请参阅第 [13-3](#page-412-0) 页。

### 显示用户程序错误代码

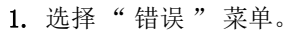

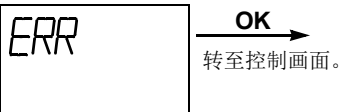

2. 显示通用错误代码。

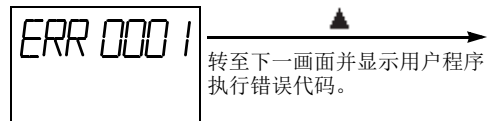

**3.** 显示用户程序执行错误代码。

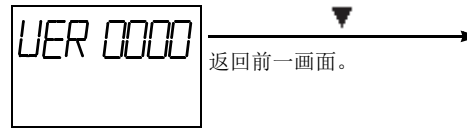

注释:

- · 在控制画面上按下 ESC 按钮将存储错误菜单。
- · 用户程序执行错误代码不能在 HMI 模块上清除。
- · 有关用户程序执行错误代码的详细信息,请参阅[第 13](#page-415-0) 6 页。

### 启动和停止 **PLC**

这一节描述使用 HMI 模块启动和停止 PLC 操作的过程。

注释: 下面描述的过程将打开或关闭启动控制特殊内部继电器 M8000, 以便启动或停止 PLC 操作。指定停止输入时, 无法通 过打开或关闭启动控制特殊内部继电器 M8000 来启动或停止 PLC;这种情况下,下面描述的过程无效。请参阅第 4-[5 页。](#page-156-0)

1. 选择 " 运行 / 停止 " 菜单。

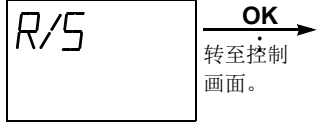

2. 将显示 PLC 操作状态。

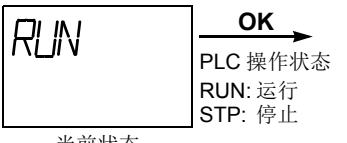

当前状态

3. 通过使用 或 按钮选择 RUN 或 STP, 可以分别启动或停止 PLC 操作。

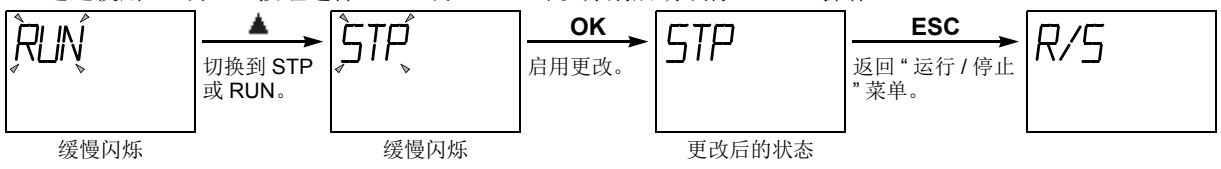

### *5:* 特殊功能

### 显示和更改日历数据 (仅在使用时钟盒时)

在 MicroSmart CPU 模块中安装了可选的时钟盒 (FC4A-PT1) 时,可以按照本节的描述使用 HMI 模块来显示和更 改时钟盒的日历数据。

### 示例 **:** 将日历数据从星期六 **01/01/2000** 更改到星期三 **04/04/2001**

1. 选择 " 日历 " 菜单。

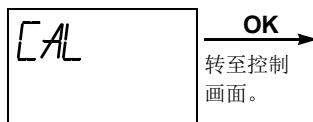

2. 将显示日历数据。

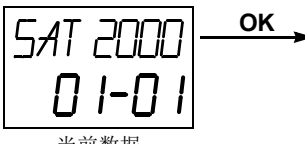

当前数据

**3.** 使用 s 或 t 按钮更改年份数据。

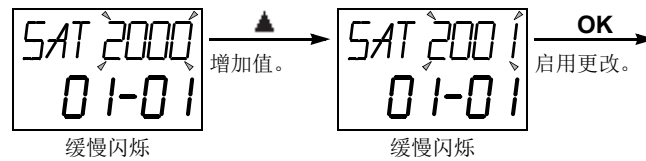

**4.** 使用 s 或 t 按钮更改月份数据。

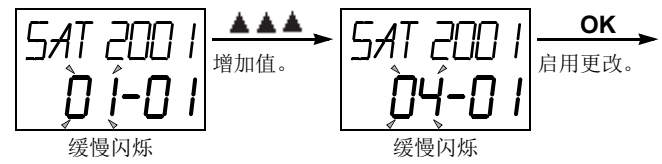

**5.** 使用 s 或 t 按钮更改日期数据。

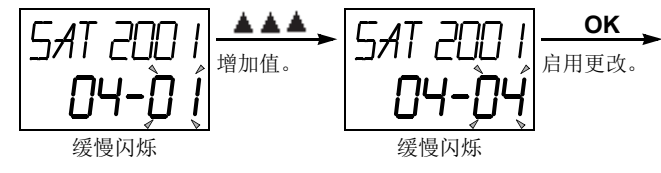

**6.** 使用 s 或 t 按钮更改星期数据。

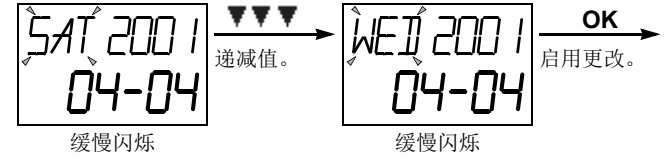

7. 将无闪烁地显示新的日历数据。

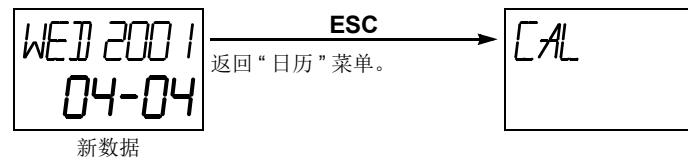

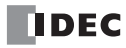

### 显示和更改时钟数据 (仅在使用时钟盒时)

在 MicroSmart CPU 模块中安装了可选的时钟盒 (FC4A-PT1) 时,可以按照本节的描述使用 HMI 模块来显示和更 改时钟盒的时钟数据。

### 示例 **:** 将时钟数据从 **12:05** 更改为 **10:10**

1. 选择 " 时钟 " 菜单。

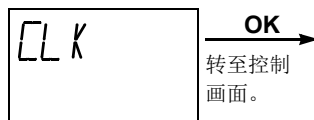

2. 将显示时钟数据。

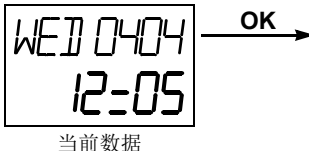

**3.** 使用 s 或 t 按钮更改小时数据。

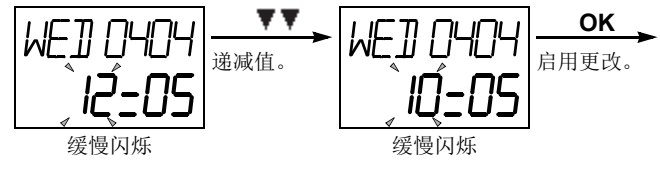

**4.** 使用 s 或 t 按钮更改分钟数据。

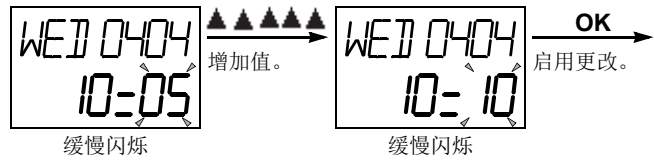

5. 新的时钟数据将无闪烁地显示。

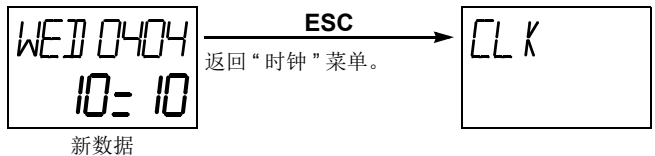

### <span id="page-235-0"></span>强制 **I/O**

通过在 WindLDR 中使用强制 I/O 功能, 不论物理输入的状态如何, 都可以强行打开 / 关闭输入; 而不论梯形逻 辑如何,都可以强行打开 / 关闭输出。强制输入功能适用于在监控或联机编辑模式下测试梯形逻辑,无需连线 输入端子或打开实际的输入。

强制 I/O 功能适用于系统程序版本为 200 或更高的 CPU 模块,并且要求使用 WindLDR 5.20 或更高版本。

 I/O 强制可能导致 MicroSmart 误操作。请确认安全后强制输入或输出。 注意

#### 设备

MicroSmart 的所有输入输出都可以分别进行强制开 / 关。

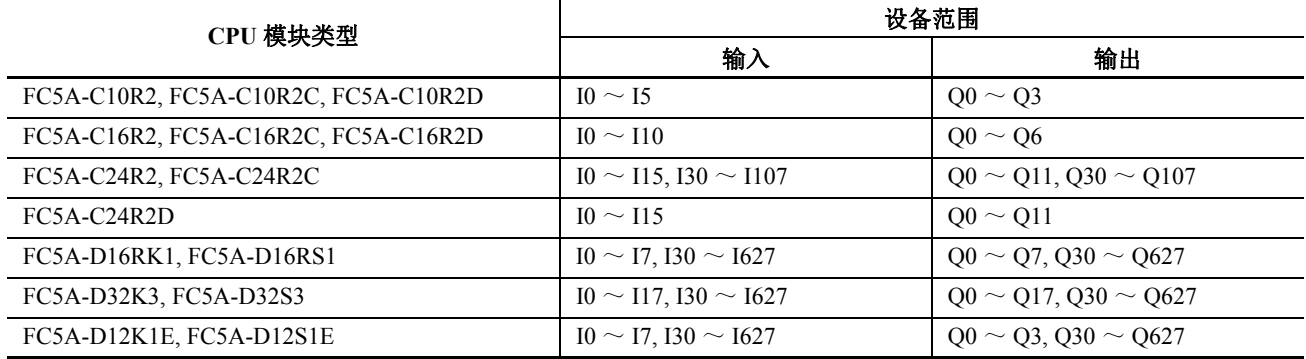

### 强制 **I/O** 状态

强制的 I/O 设置后的 MicroSmart 运行结果如下所示。

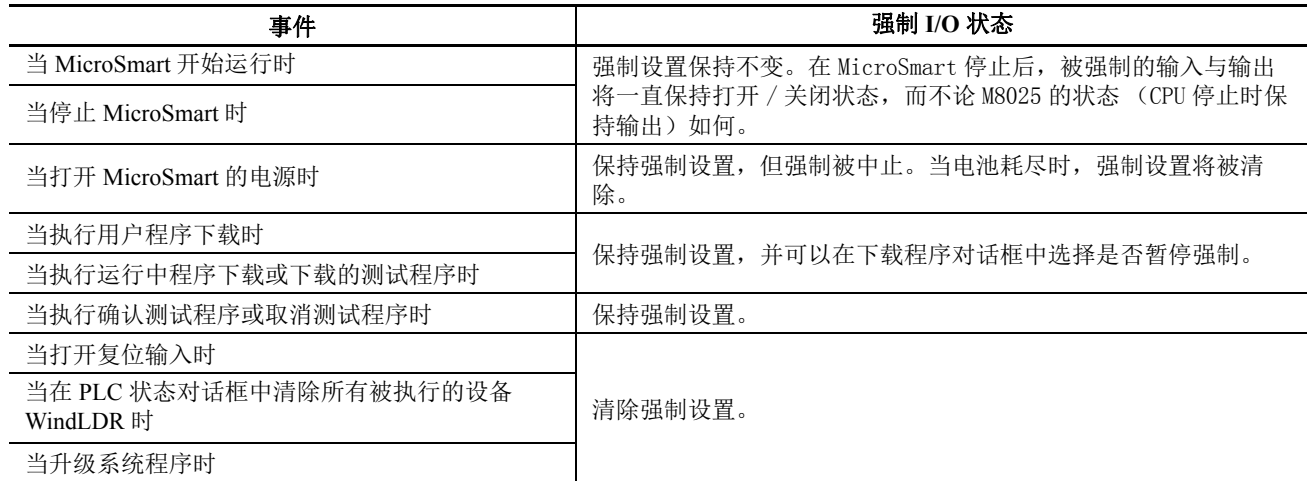

### **RUN LED**

当输入或输出被强制开 / 关时 RUN LED 闪烁。

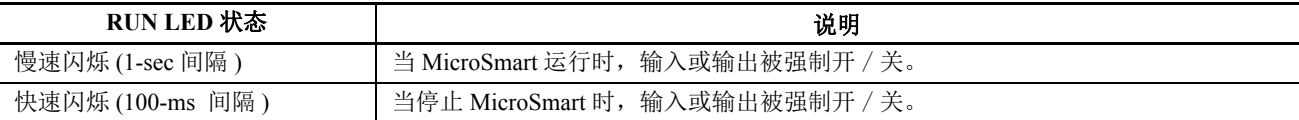

#### 注释:

 强制功能不适用于高速计数器、捕捉输入或中断输入。使用强制功能可以进行停止或复位输入,但是当打开置位输入时强 制设置将被立即清除。

● 当 WindLDR 处于监控模式或联机编辑模式时, 输入或输出可以被强制置位 / 复位。

*5-72* FC5A MICROSMART 用户手册 FC9Y-B1269

### 设置 **WindLDR**

**1.** 从 WindLDR 菜单栏选择联机 > 监控 > 监控 > 启动编辑或联机编辑。这将激活联机或联机编辑模式。

2**.** 从 WindLDR 菜单栏选择联机 > 监控 > 强制 I/O。

此时出现" 强制 I/O 一览" 对话框, 此对话框中显示被强制的输入与输出的列表。 I/O 编号与强制 I/O 状态可以 在此对话框中指定。

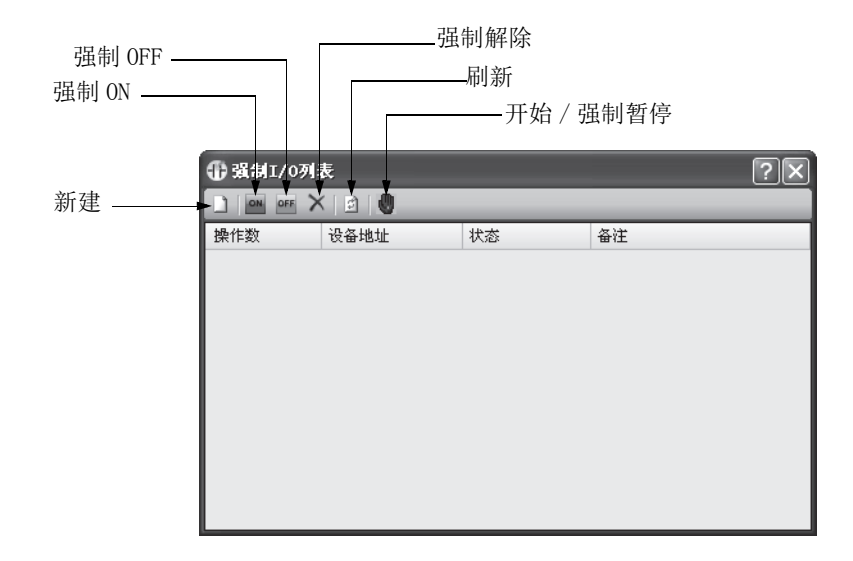

3. 单击" 新建" h 按钮, 在列表中的" 设备"下方键入输入或输出编号。单击" 强制 ON" a 或" 强制 OFF" F 按钮以强行打开或关闭指定的输入或输出。

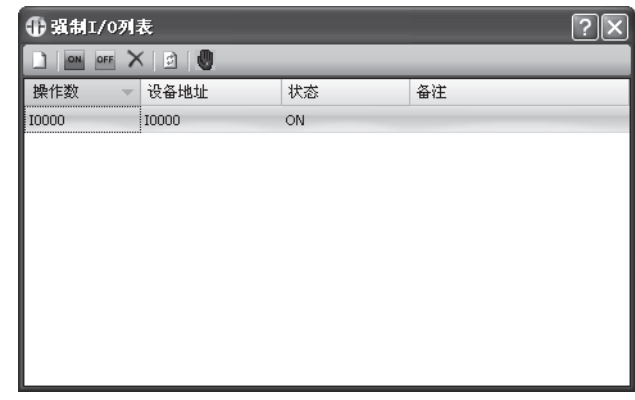

4. 要启动强制 I/0 功能, 请单击" 开始 / 强制暂停" ■ 按钮。

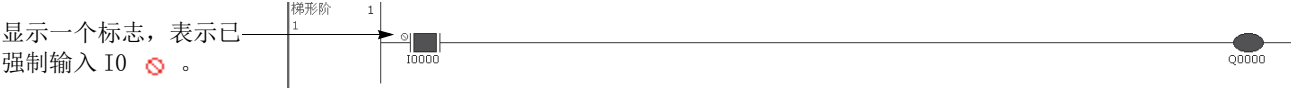

启用强制 I/O 功能后, CPU 模块上的 RUN LED 闪烁。请参阅第 [5-72](#page-235-0) 页。 再次单击 "开始 / 强制暂停" ■ 按钮,可以临时停止强制 I/O 功能。

5. 要停止强制 I/0 功能, 请单击" 开始 / 强制暂停" , 按钮。

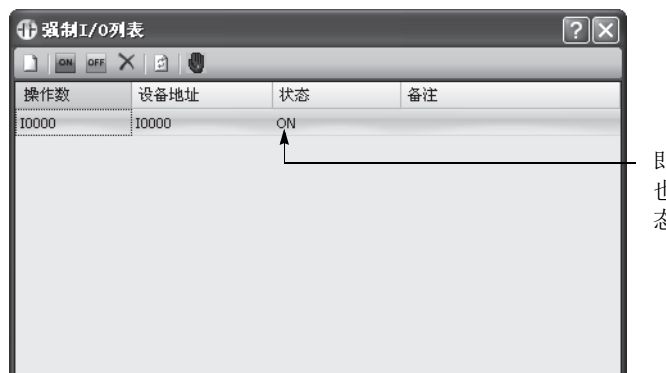

即使指定了 I0,强制 I/O 功能 也会停止,并且实际的输入状 态会读取给 CPU 模块。

在解除强制 I/O 的指定设置前,被强制的输入或输出均保持指定状态。

6. 要解除强制 I/0 的指定设置, 请单击" 强制解除" × 按钮。

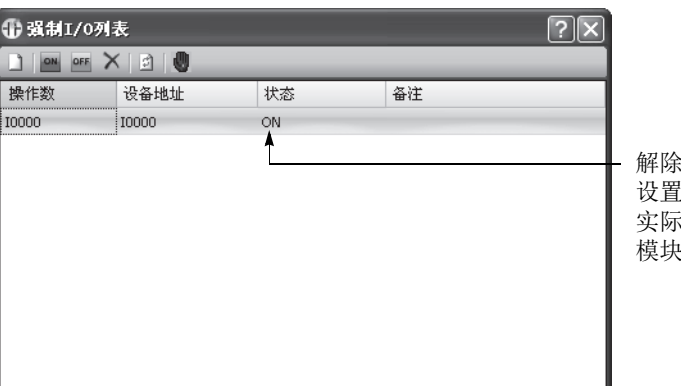

解除了输入 I0 的强制 I/O 指定 设置。即使启用强制 I/O 功能, 实际输入状态也会读取给 CPU 模块。

此时,输入 I0 像标准输入那样工作。

注释: 确保使用强制 I/O 功能的测试完成时解除所有被强制的输入与输出。从强制 I/O 一览对话框的上下文菜单中选择全 部删除后,将立即释放所有被强制的输入和输出。

# *6:* 设备地址

### 简介

本章描述可供 MicroSmart 用于编写基本和高级指令的设备地址。以及特殊内部继电器和特殊数据寄存器。

在 MicroSmart 的编程中,需要使用输入、输出、内部继电器、定时器、计数器、移位寄存器和数据寄存器等设 备。

输入 (I) 是用于通过输入端来接收输入信号的继电器。 输出 (Q) 是用于将用户程序的处理结果发送到输出端的继电器。 内部继电器 (M) 是在 CPU 中使用的继电器, 并且不能输出到输出端。 特殊内部继电器 (M) 是专用于特定功能的内部继电器。 定时器 (T) 是在用户程序中使用的继电器,提供了 1 秒、 100 毫秒、 10 毫秒和 1 毫秒定时器。 计数器 (C) 是在用户程序中使用的继电器,在加计数器和可逆计数器时可用。 移位寄存器 (R) 是按照脉冲输入移动数据位的寄存器。 数据寄存器 (D) 是用来存储数据的寄存器。某些数据寄存器专用于特殊功能。

### 设备地址

提供的 I/O 编号取决于 MicroSmart CPU 模块的类型和 I/O 模块的组合。 I/O 模块只能与集成型 CPU 模块中的 24-I/O 型 CPU 模块 (12V DC 电源类型除外) 一起使用。所有超薄型 CPU 模块都可以与 I/O 模块一起使用, 以便 扩展 I/O 点数。有关 I/O、内部继电器和特殊内部继电器编号的详细信息,请参阅第 [6-3](#page-240-0) 页。

#### 集成型 **CPU** 模块

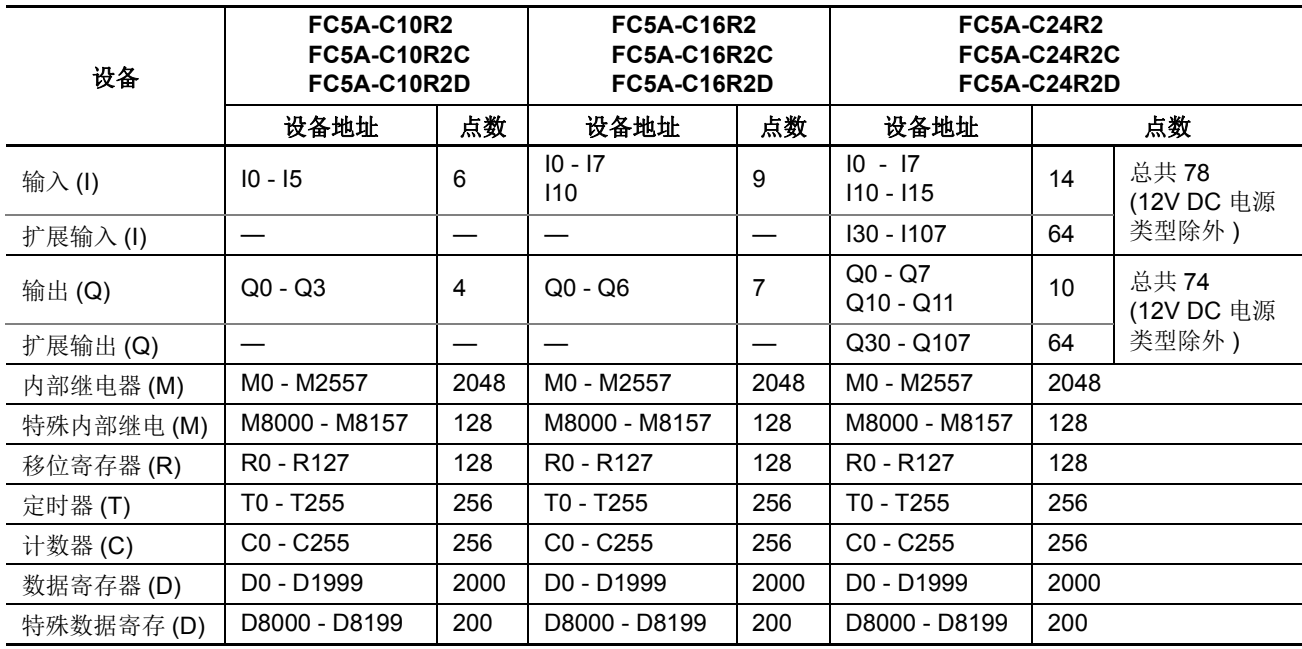

#### 注释 **:**

输入、输出、内部继电器和特殊内部继电器设备编号的最低有效数是一个八进制数 (0 - 7)。高位数则是十进制字。

扩展输入和输出的设备地址分别以 I30 和 Q30 开始。

● 注意, 在 CPU 模块和扩展 I/O 模块之间, 输入和输出设备地址是不连续的。

● 24-I/O型 CPU 模块 (FC5A-C24R2 和-C24R2C)可以添加最多64个I/O点,并且总共可以使用最多88个输入和输出点。12V DC 电源类型 CPU 模块 (FC5A-C24R2D) 不能扩展 I/O 点。

### 超薄型 **CPU** 模块

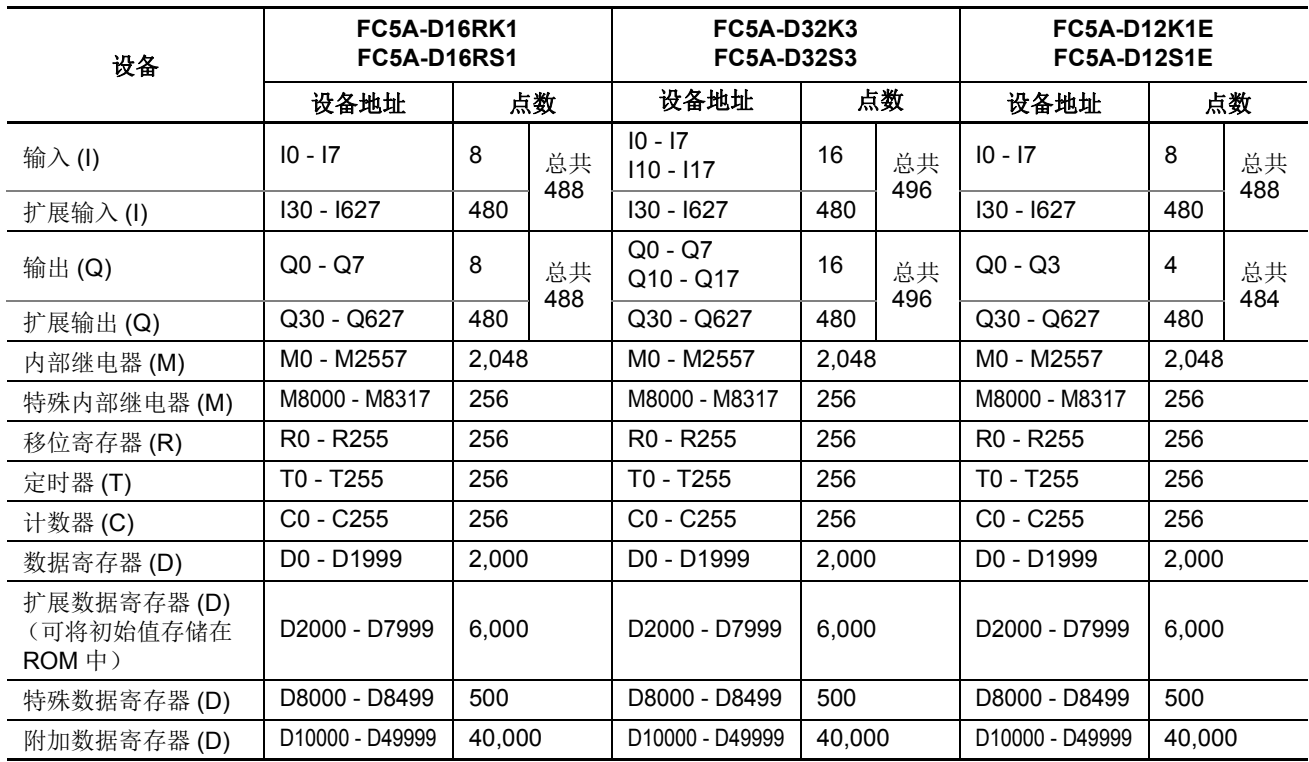

#### 注释 **:**

- 输入、输出、内部继电器和特殊内部继电器设备编号的最低有效数是一个八进制数 (0-7)。高位数则是十进制字。
- 扩展输入和输出的设备地址分别以 I30 和 Q30 开始。
- 注意, 在 CPU 模块和扩展 I/O 模块之间, 输入和输出设备地址是不连续的。
- 在所有超薄型 CPU 模块上,最多可以安装 7 个扩展 I/O 模块。最大 I/O 点数取决于如下所述的 CPU 模块类型。
- 16-I/O继电器输出类型CPU模块(FC5A-D16RK1 和 FC5A-D16RS1)可以添加最多480个I/O点, 并且总共可以使用最多496 个输入和输出点。当扩展超过 224 I/O 点时,需要使用扩展接口模块。
- 32-I/O 型 CPU 模块 (FC5A-D32K3 和 FC5A-D32S3) 可以添加最多 480 个 I/O 点,并且总共可以使用最多 512 个输入 和输出点。当扩展超过 224 I/O 点时, 需 要使用扩展接口模块。
- 通过在 WindLDR 中指定,可启使用附加 数据寄存器 D10000 ~ D49999。从 WindLDR 菜单栏中选择设置 > 功能设 置 > 设备设置 > 附加数据寄存器。使用 附加数据寄存器时,无法使用联机编 辑。
- D10000 至 D49999 的附加数据寄存器在 12-I/O 型 CPU 模块 (FC5A-D12K1E 和 FC5A-D12S1E)上始终可用。

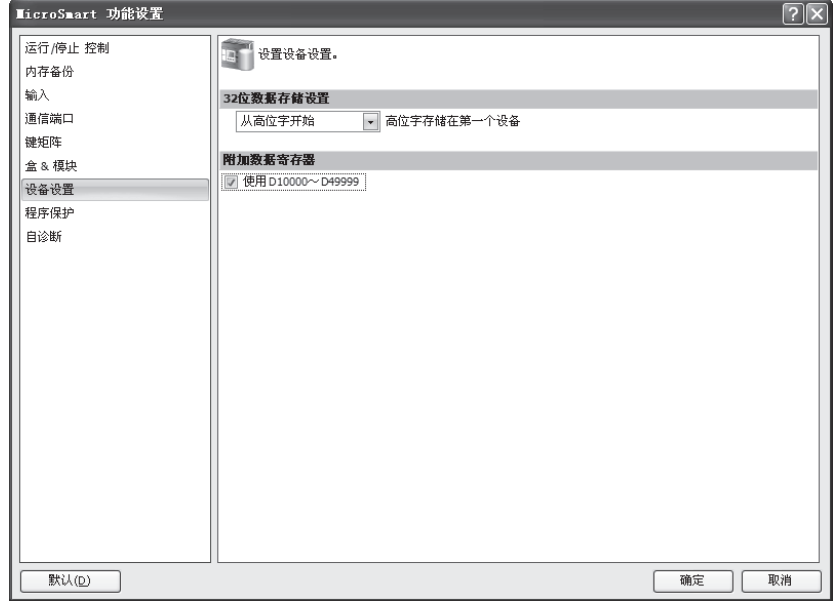

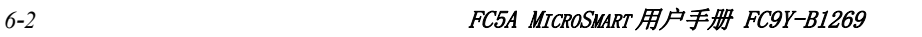

<span id="page-240-0"></span>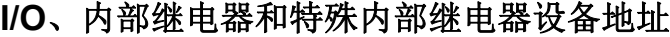

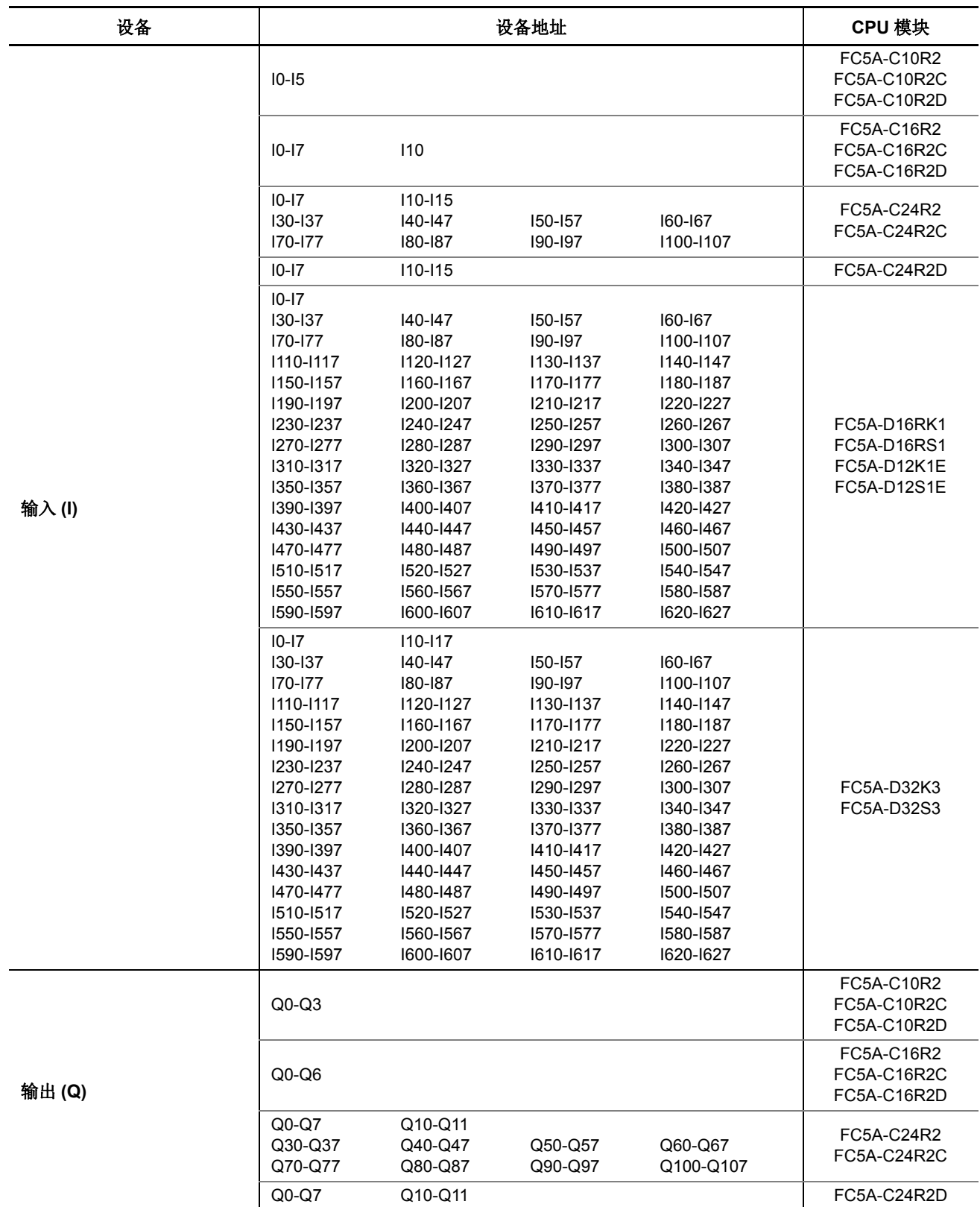

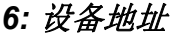

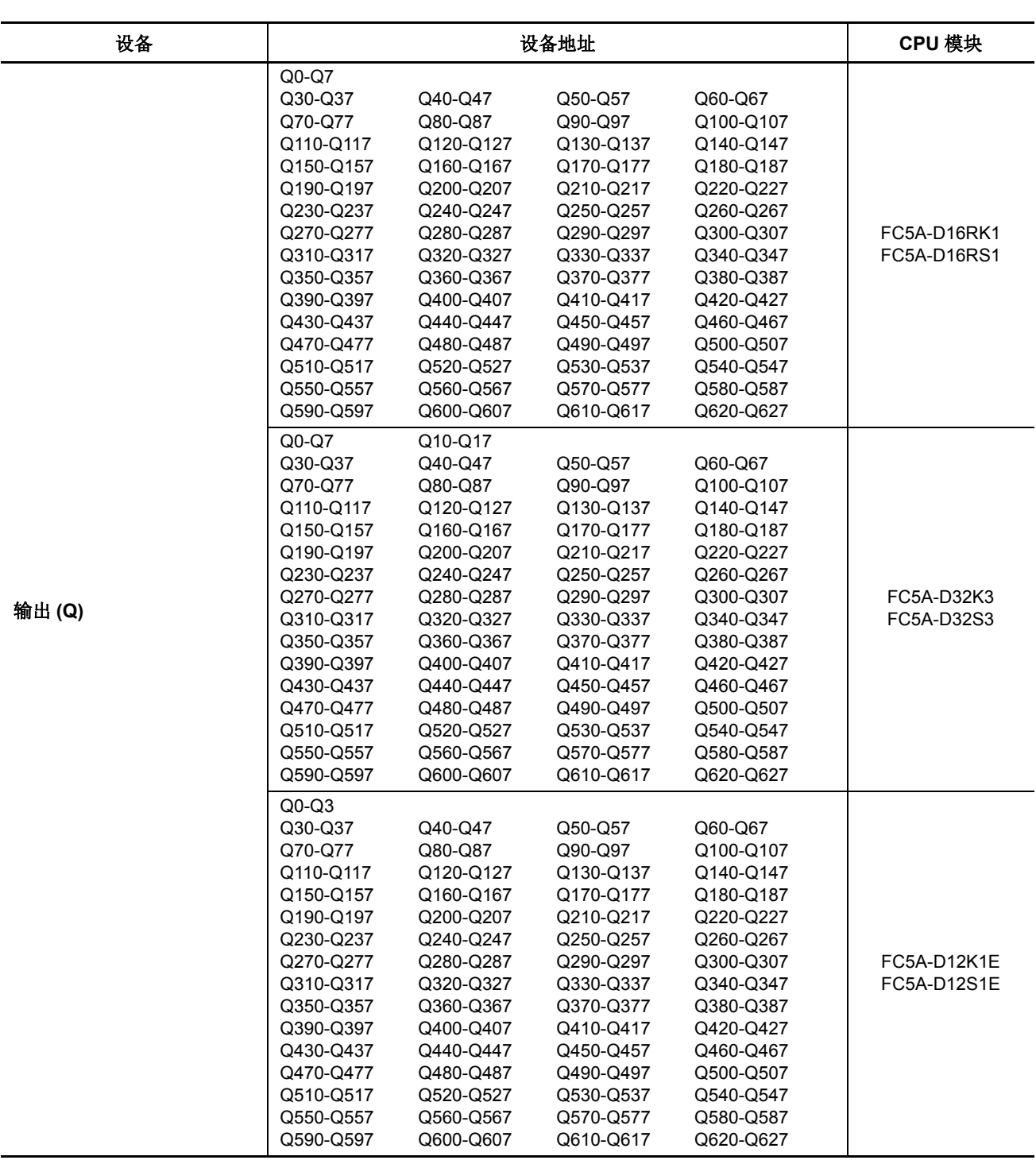

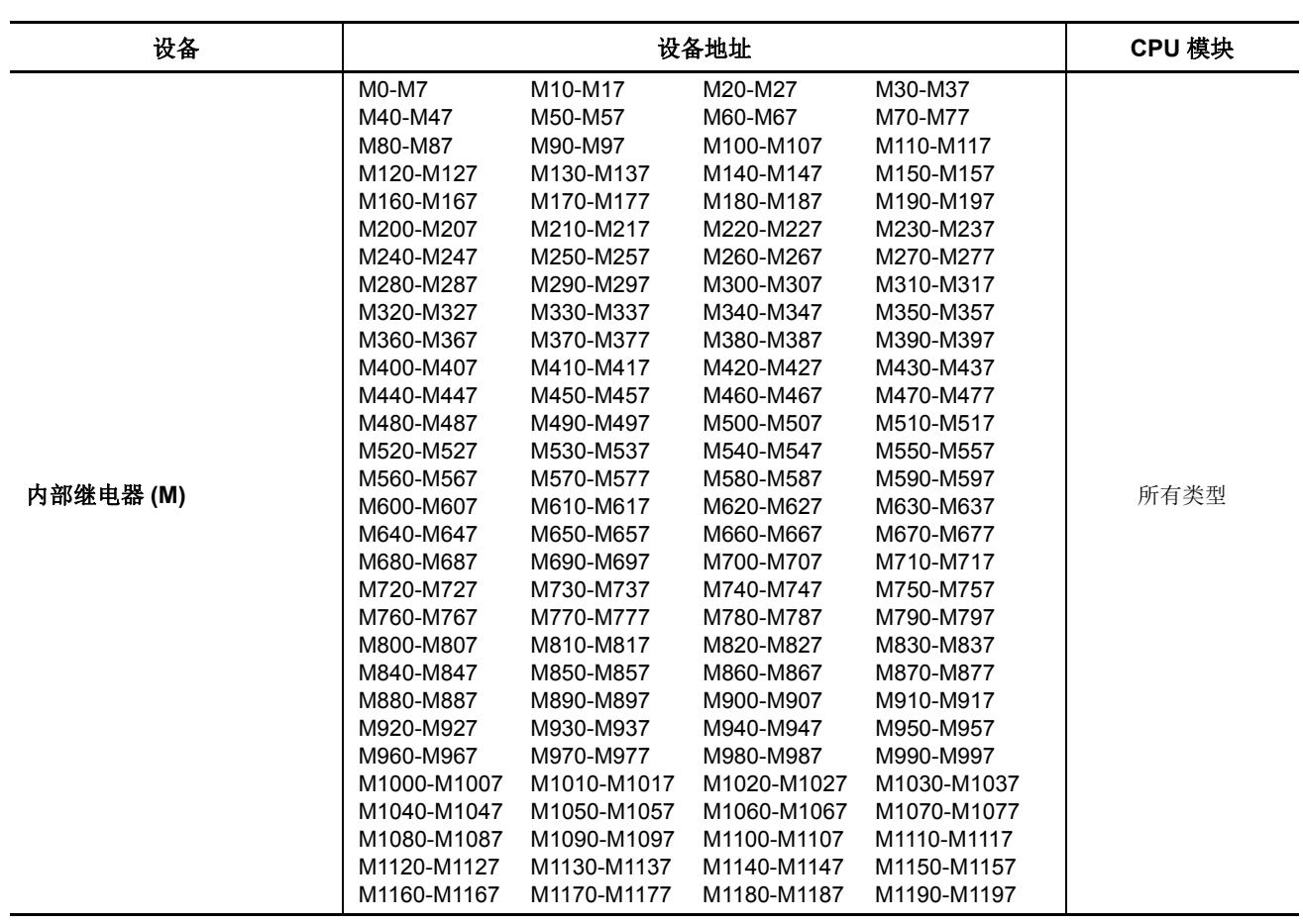

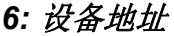

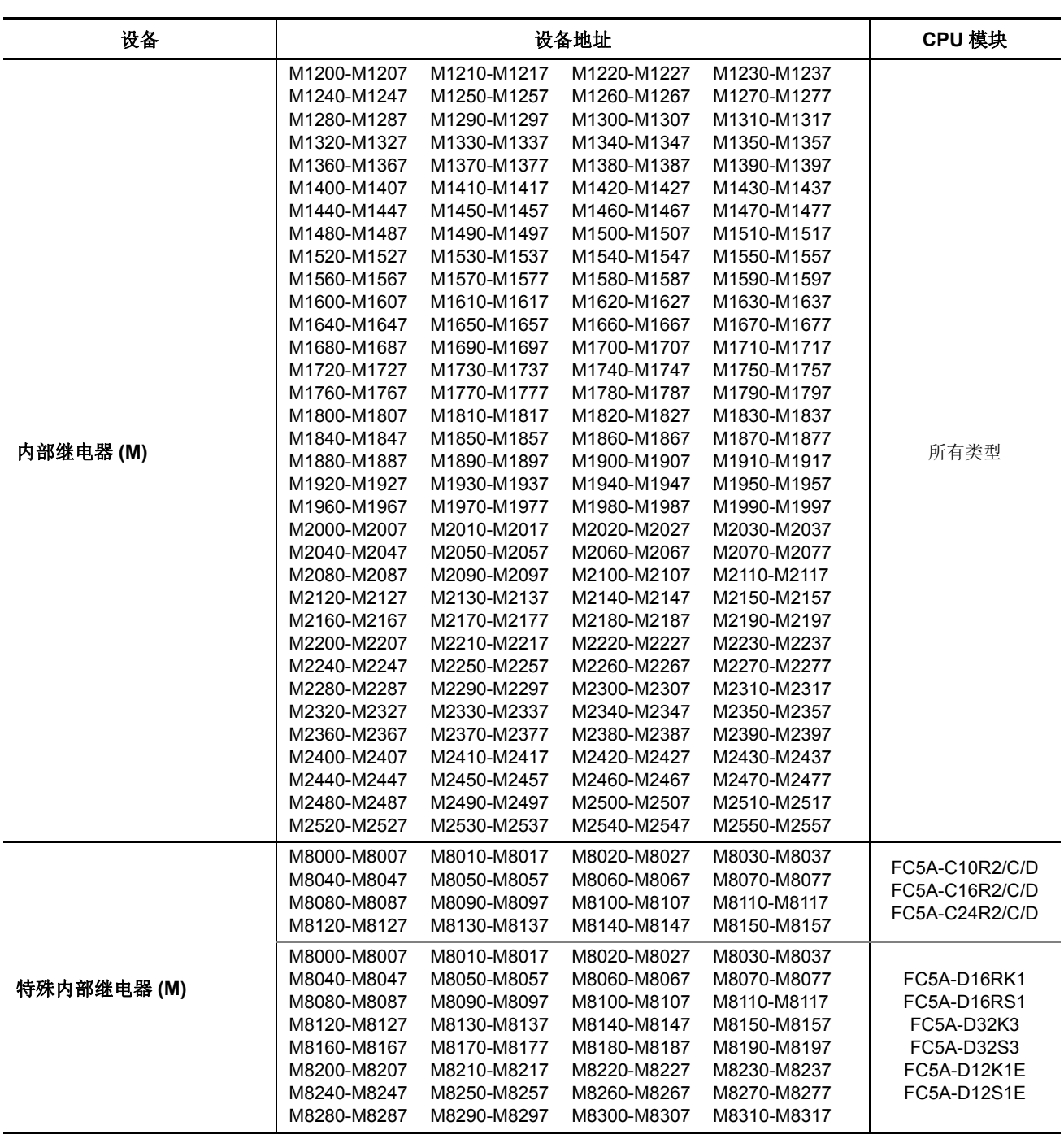

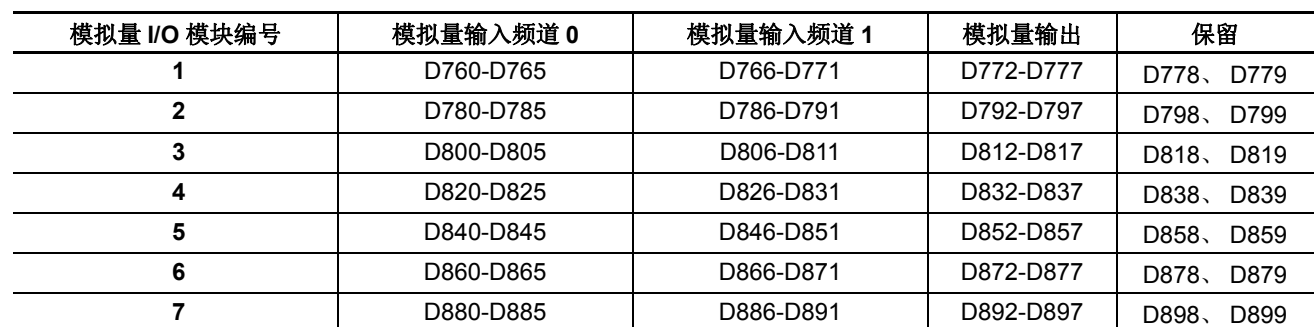

# **END** 刷新型模拟量 **I/O** 模块设备地址

注释 **:** 每个模拟量 I/O 模块可使用 20 个数据寄存器。当没有连接模拟量模块时,相应的数据寄存器不能作为普通数据寄存 器使用。

# **AS-Interface** 主机模块 **1** 的设备地址

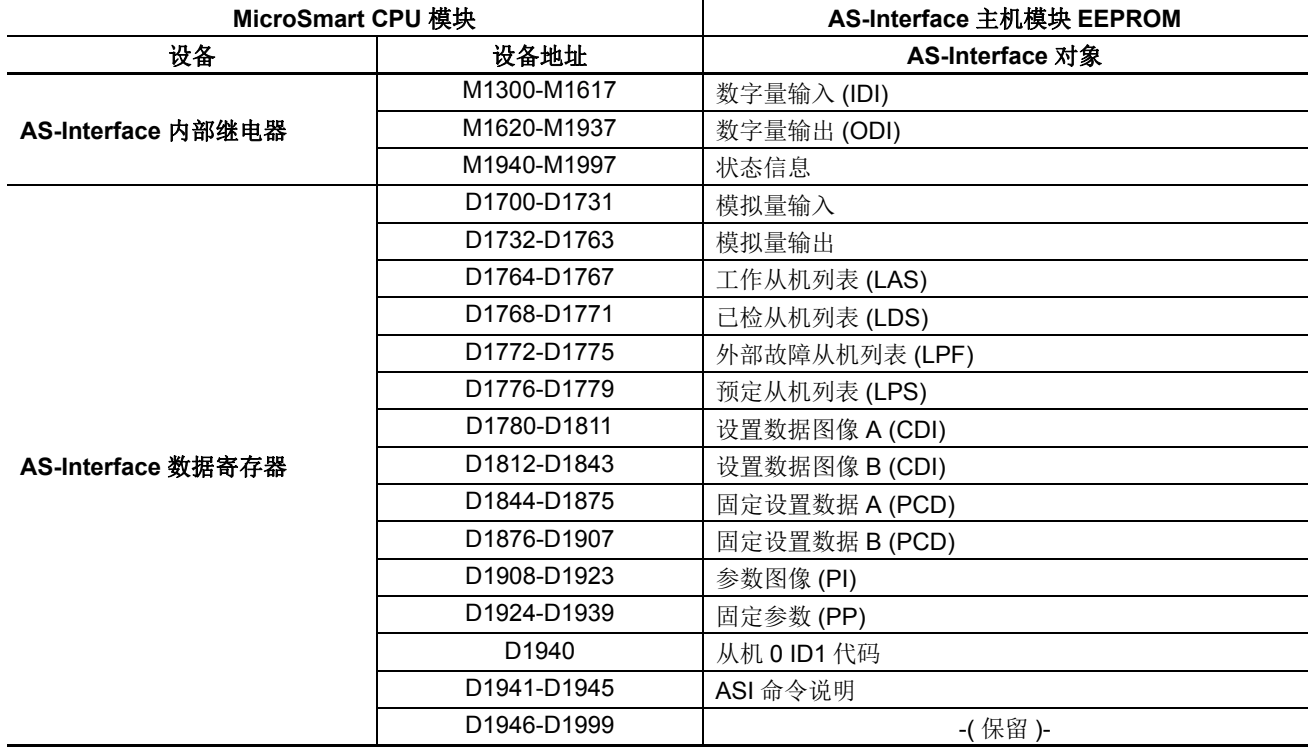

注释 **:**AS-Interface 主机模块 1 可使用上面所示的内部继电器和数据寄存器。当没有连接 AS-Interface 主机模块时,这些内 部继电器和数据寄存器可当作普通内部继电器和数据寄存器使用。当使用两个 AS-Interface 模块时,设备分配给使用 RUNA 指令的 AS-Interface 主机模块 2。

# 数据连接主机站的设备地址

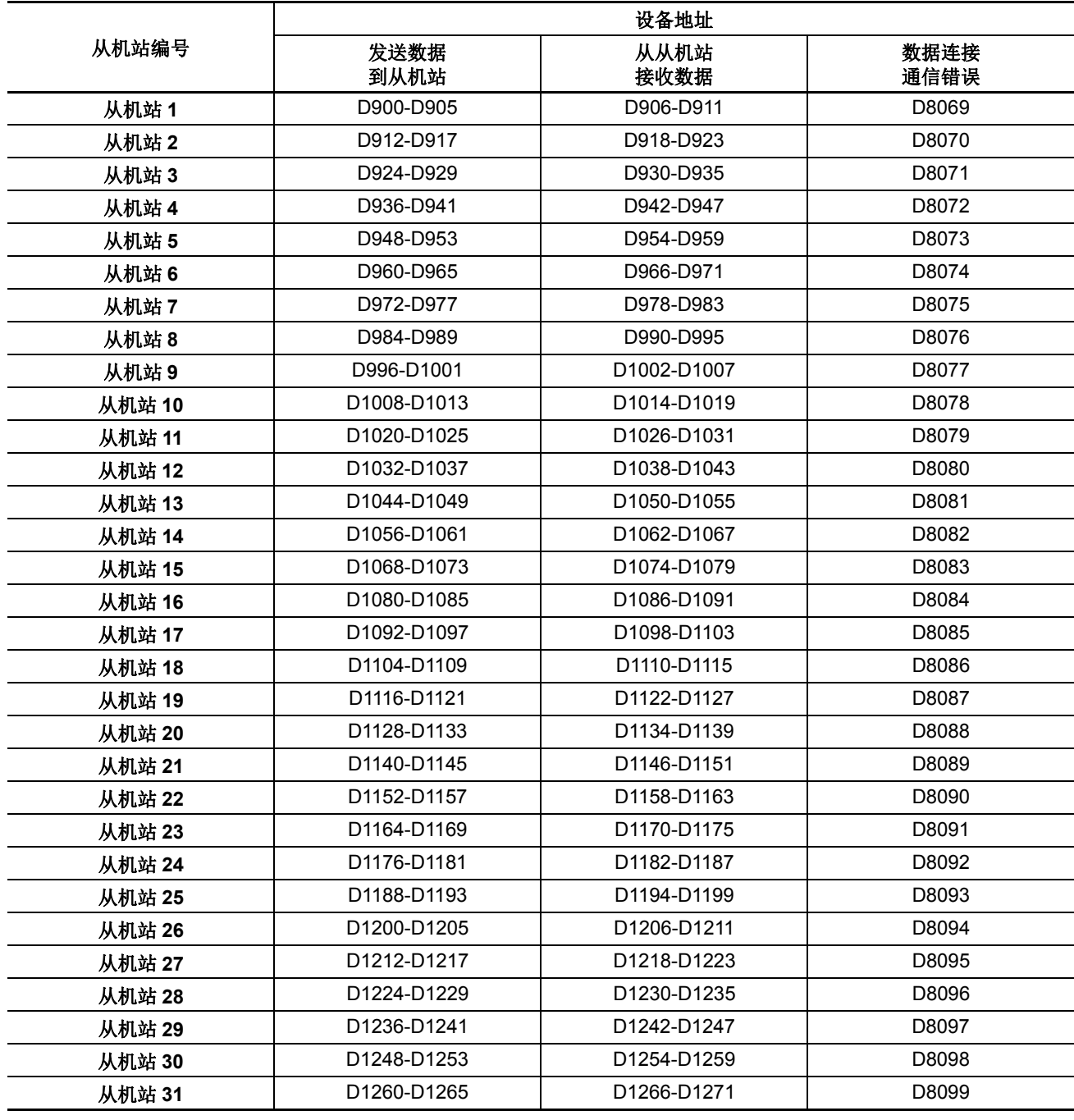

注释 **:** 没有连接任何从机站时,则可以将分配给该空闲从机站的主机站数据寄存器用作普通数据寄存器。

# 数据连接从机站的设备地址

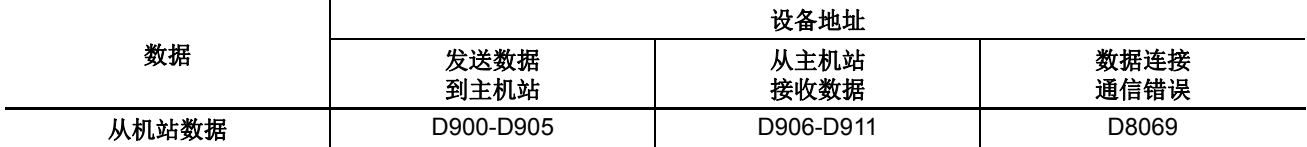

注释 **:** 从机站数据寄存器 D912-D1271 和 D8070-D8099 可用作普通数据寄存器。

# 特殊内部继电器

特殊内部继电器 M8000-M8317 用来控制 CPU 运行与通信以及指示 CPU 状态。所有特殊内部继电器都不能用作 高级指令的目标。

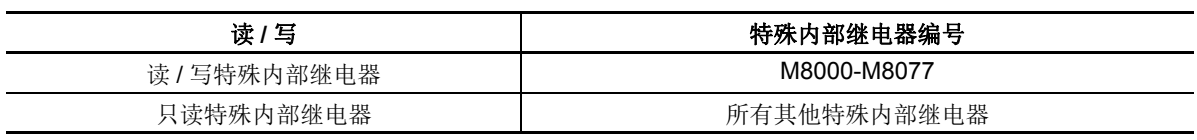

内部继电器 M300-M317 用于读取 IOREF(I/O 刷新 ) 指令的输入设备状态。

 请勿更改保留的特殊内部继电器,否则 MicroSmart 不能正常工作。 注意

### 特殊内部继电器设备地址

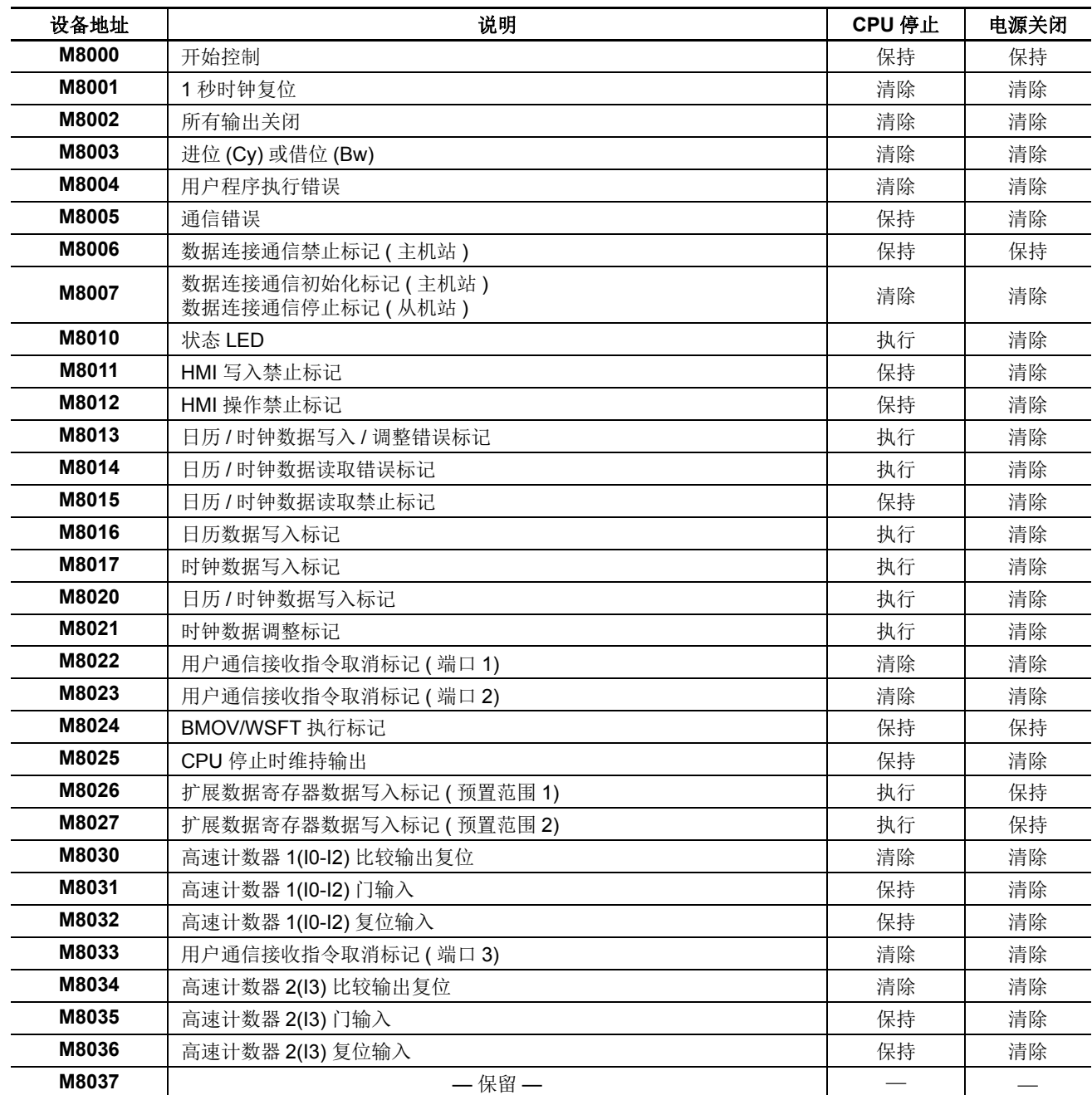

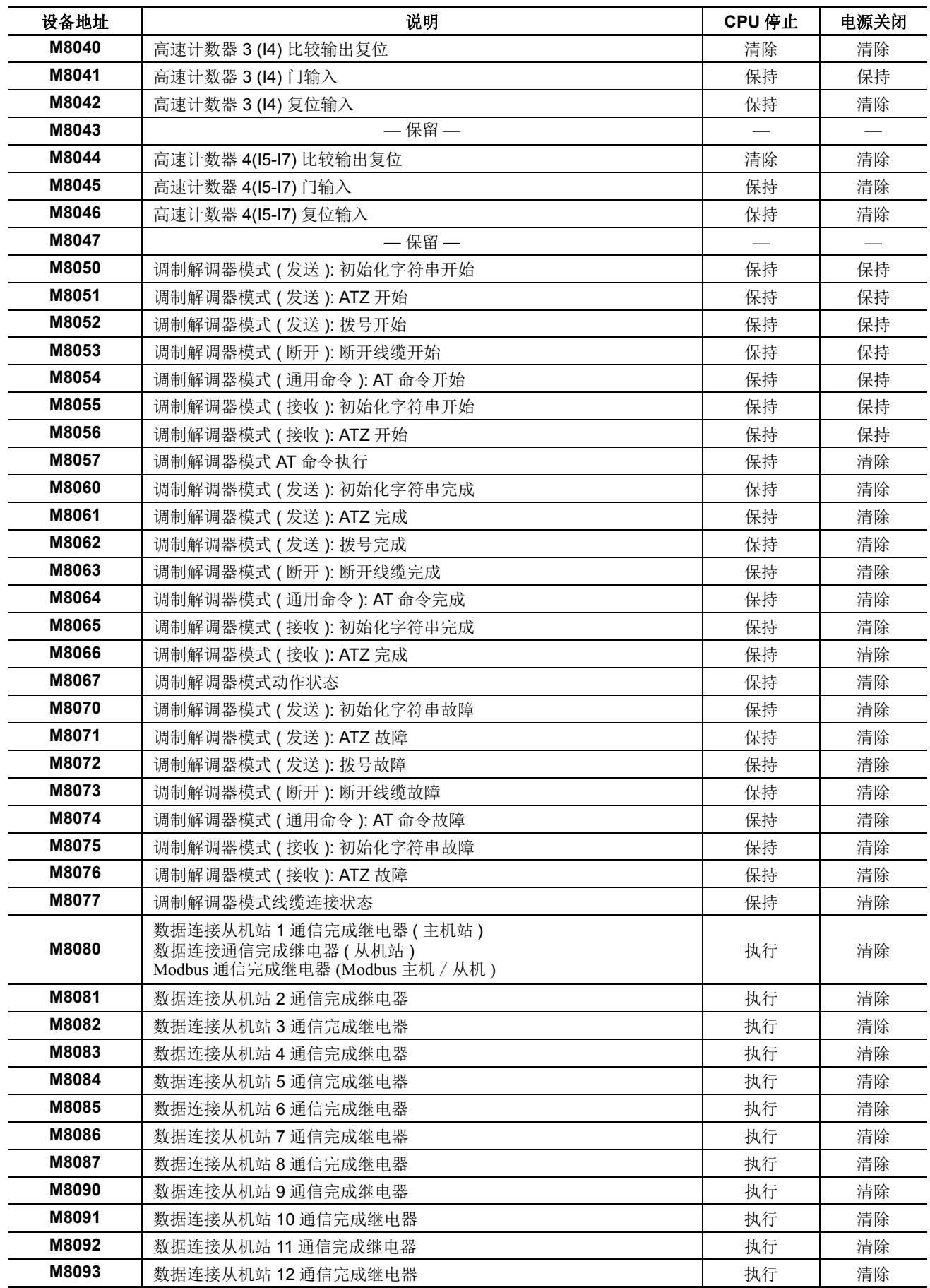

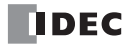

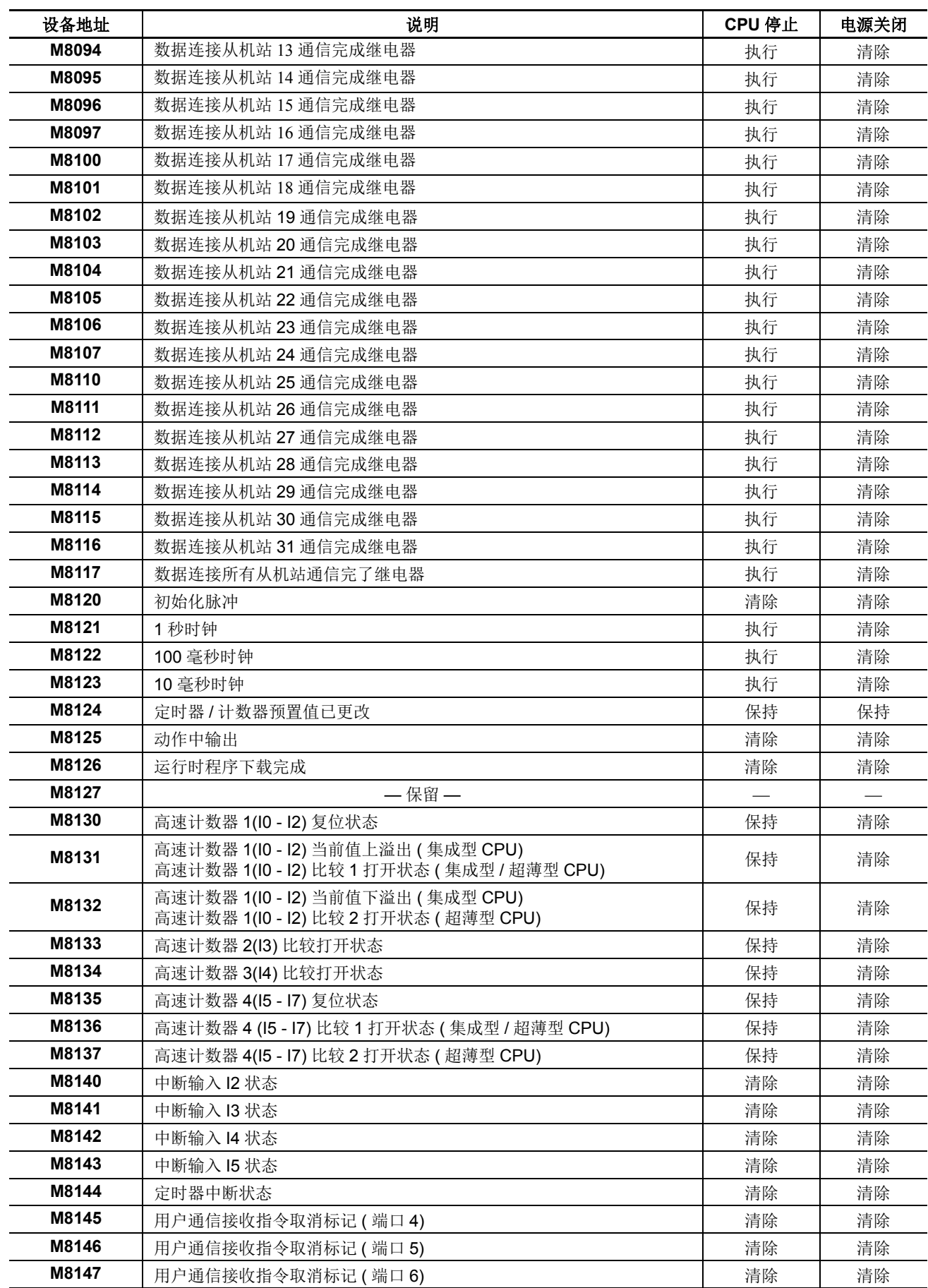

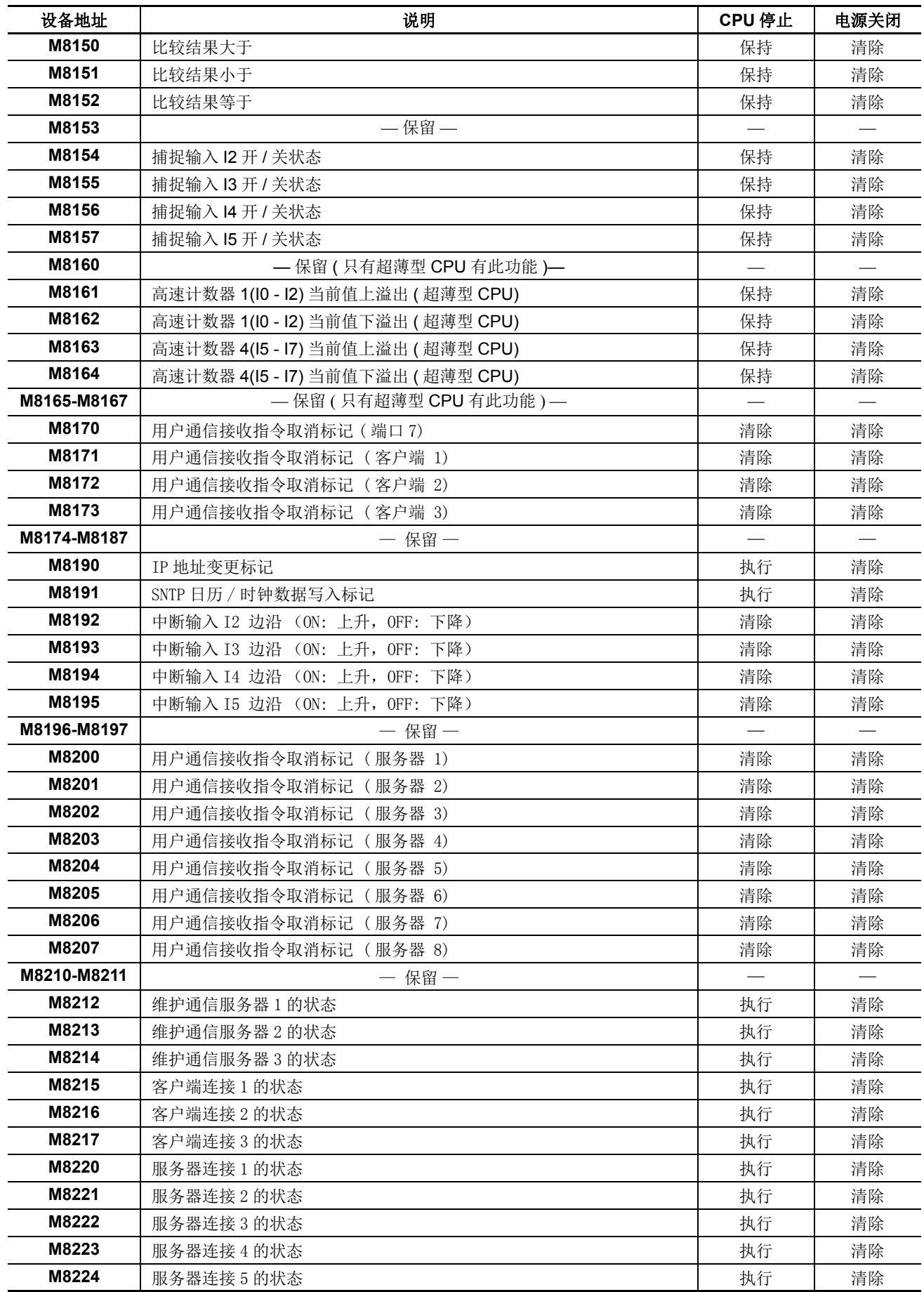

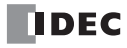

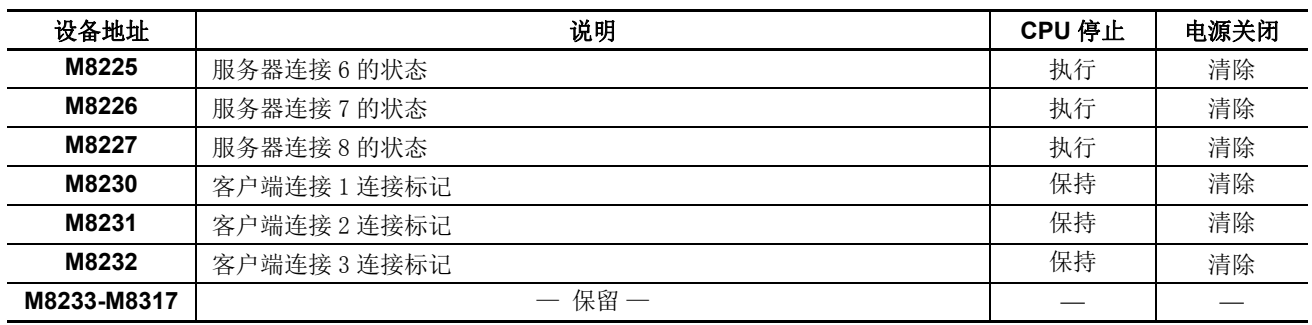

注释 **:** 特殊内部继电器 M8171 至 M8232 可在 FC5A-D12K1E/S1E 上使用。

#### **M8000** 开始控制

M8000 用来控制 CPU 的动作。 CPU 正在运行时, 如果 M8000 关闭则 CPU 将停止动作。使用 WindLDR" 联机" 菜单,可以打开或关闭 M8000。指定了停止或复位输入时, M8000 必须保持打开状态, 以便使用停止或复位输 入来控制 CPU 动作。关于开始和停止动作,请参阅第 [4-5](#page-156-0) 页。

当 CPU 断电时, M8000 将保持其状态。当 CPU 关闭时间超过了电池备份的持续时间,需要在电源发生故障期 间保持的数据将会丢失时, CPU 是否重新启动取决于在 设置 > 功能设置 > 运行 **/** 停止 控制 > 在保持数据错误时的 运行 **/** 停止指定中所做的选择。请参阅第 [5-3](#page-166-0) 页。

#### **M8001 1** 秒时钟复位

M8001 打开时, M8121(1 秒时钟 ) 将关闭。

#### **M8002** 所有输出均关闭

当 M8002 打开时, 在 M8002 关闭前所有输出 (O0 - O627) 都将关闭。使用输出的自持电路也将关闭, 并且在关 闭 M8002 时不会还原。

#### **M8003** 进位 **(Cy)** 和借位 **(Bw)**

当执行加或减指令产生进位或借位时,M8003 将打开。 M8003 还用于移位和循环指令。请参阅第 5-2 页和第 7-1 页 ( 高级卷 )。

#### **M8004** 用户程序执行错误

如果在执行用户程序时发生错误, M8004 将打开。通过使用**联机 >PLC> 状态 > 错误状态 > 详细**, 可以对用户程 序执行错误的原因进行检查。请参阅第 [13-2](#page-411-0) 页。

#### **M8005** 通信错误

当数据连接通信或 Modbus 通信中出现错误时, M8005 打开。当错误被清除时, M8005 状态将保持不变,并保 留到使用 WindLDR 将 M8005 复位时或 CPU 关闭时为止。通过使用**联机 >PLC> 状态 > 错误状态 > 详细**, 可以对 通信错误的原因进行检查。请参阅第 [11-4](#page-381-0) 页。

#### **M8006** 数据连接通信禁止标记 **(** 主机站 **)**

在数据连接系统中位于主机站的 M8006 被打开时,数据连接通信将停止。当 CPU 关闭时, M8006 状态将保持 不变,并保持到使用 WindLDR 将 M8006 复位时为止。

#### **M8007** 数据连接通信初始化标记 **(** 主机站 **)** 数据连接通信停止标记 **(** 从机站 **)**

在数据连接通信系统的主机站或从机站上, M8007 具有不同的功能。

#### 主机站 **:** 数据连接通信初始化标记

若运行时主机站的 M8007 打开,将检查连接设置以初始化数据连接系统。当从机站在主机站之后打开电源时, 请打开 M8007 初始化数据连接系统。在更改数据连接设置之后,也必须打开 M8007 以确保正确进行通信。

#### 从机站 **:** 数据连接通信停止标记

在数据连接系统中,如果从机站在 10s 或更长时间内没有从主机站收到通信数据,则 M8007 将打开。当从机站 收到正确的通信数据时, M8007 将关闭。

#### **M8010** 状态 **LED**

M8010 打开或关闭时, CPU 模块上的 STAT LED 将分别打开或关闭。

FC5A MICROSMART 用户手册 FC9Y-B1269 *6-13*

#### **M8011 HMI** 写入禁止标记

当 M8011 打开时,将禁止 HMI 模块写入数据,以防止发生未经授权的修改, 例如直接进行置位 / 复位、更改定 时器 / 计数器预置值以及将数据输入数据寄存器。

#### **M8012 HMI** 操作禁止标记

当 M8012 打开时,将禁止 HMI 模块执行所有操作, 以减少扫描时间。要关闭 M8012,请关闭然后打开 CPU 电 源, 或在 WindLDR 中使用 " 点写入 "。

#### **M8013** 日历 **/** 时钟数据写入 **/** 调整错误标记

如果在写入日历 / 时钟数据或调整时钟数据时发生错误, 则 M8013 将打开。如果写入日历 / 时钟数据或调整时 钟数据的操作成功完成,则 M8013 将关闭。

#### **M8014** 日历 **/** 时钟数据读取错误标记

如果在读取日历 / 时钟数据时发生错误,则 M8014 将打开。如果成功读取日历 / 时钟数据,则 M8014 将关闭。

#### **M8015** 日历 **/** 时钟数据读取禁止标记

当安装了时钟盒时,无论 CPU 正在运行或已停止,日历 / 时钟数据将被连续读取到特殊数据寄存器 D8008 - D8014 中作为日历 / 时钟当前数据。如果在 CPU 正在运行时打开 M8015, 将禁止读取日历 / 时钟数据, 以减少 扫描时间。

#### **M8016** 日历数据写入标记

当 M8016 打开时,数据寄存器 D8015 - D8018( 日历新数据 ) 中的数据将被设置到安装在 CPU 模块上的时钟盒 中。请参阅第 9-7 页 ( 高级卷 )。

#### **M8017** 时钟数据写入标记

当 M8017 打开时,数据寄存器 D8019 - D8021( 时钟新数据 ) 中的数据将被设置到安装在 CPU 模块上的时钟盒 中。请参阅第 9-7 页 ( 高级卷 )。

#### **M8020** 日历 **/** 时钟数据写入标记

当 M8020 打开时,数据寄存器 D8015 - D8021( 日历 / 时钟新数据 ) 中的数据将被设置到安装在 CPU 模块上的时 钟盒中。请参阅第 9-7 页 ( 高级卷 )。

#### **M8021** 时钟数据调整标记

当 M8021 打开时,将对时钟的秒进行调整。如果当前时间的秒在 0 - 29 之间,则将秒设置为 0,并使分钟保持 不变。如果当前时间的秒在 30 - 59 之间, 则将秒设置为 0, 并将分钟加一。请参阅第 9-7 页 ( 高级卷 )。

#### **M8022** 用户通信接收指令取消标记 **(** 端口 **1)**

当 M8022 打开时,将禁用准备通过端口 1 接收用户通信的所有 RXD1 指令。

#### **M8023** 用户通信接收指令取消标记 **(** 端口 **2)**

当 M8023 打开时,将禁用准备通过端口 2 接收用户通信的所有 RXD2 指令。

#### **M8024 BMOV/WSFT** 执行标记

执行 BMOV 或 WSFT 时, M8024 将打开。完成后, M8024 将关闭。在执行 BMOV 或 WSFT 时, 如果 CPU 断 电,那么当 CPU 再次通电时, M8024 将保持打开状态。

#### **M8025 CPU** 停止时保持输出

CPU 停止时, 通常输出会关闭。 M8025 用于在 CPU 停止时保持输出状态。当 M8025 处于打开状态时, 如果 CPU 停止,则输出的开 / 关状态将保持不变。当 CPU 重新启动时, M8025 将自动关闭。

### **M8026** 扩展数据寄存器数据写入标记 **(** 预置范围 **1)**

**M8027** 扩展数据寄存器数据写入标记 **(** 预置范围 **2)**

如果正在从 CPU RAM 向 EEPROM 中的扩展数据寄存器预置范围 1 或 2 写入数据, 则 M8026 或 M8027 将分别 打开。数据写入完成后,特殊内部继电器将关闭。
1 个扫描周期

开始

500 ms

#### **M8030**、 **M8034**、 **M8040**、 **M8044** 高速计数器比较输出复位

当 M8030、M8034、M8040 或 M8044 打开时,高速计数器 1、2、3 或 4 的比较输出将分别关闭。请参阅第 [5-7](#page-170-0) [页及](#page-170-0)后面的内容。

#### **M8031**、 **M8035**、 **M8041**、 **M8045** 高速计数器门输入

当 M8031、 M8035、 M8041 或 M8045 已打开时,将分别启用高速计数器 1、 2、 3 或 4 的计数功能。请参[阅第](#page-170-0) [5-7](#page-170-0) 页及后面的内容。

#### **M8032**、 **M8036**、 **M8042**、 **M8046** 高速计数器复位输入

当 M8032、M8036、M8042 或 M8046 打开时,根据选择的高速计数器模式,高速计数器当前值将复位为复位值 或 0。请参阅第 [5-7](#page-170-0) 页及后面的内容。

#### **M8033** 用户程序接收指令取消标志 **(** 端口 **3)**

当 M8033 打开时, 通过端口 3 准备接收用户通信的所有 RXD3 指令将无效。

#### **M8050-M8077** 用于调制解调器模式的特殊内部继电器

请参阅第 22-2 页 ( 高级卷 )。

#### **M8080-M8117** 用于数据连接通信和 **Modbus** 通信的特殊内部继电器

请参阅第 [11-6](#page-383-0) 页 、第 [12-7](#page-396-0) 页和第 [12-12](#page-401-0) 页。

### **M8120** 初始化脉冲

当 CPU 开始操作时, M8120 将在一个扫描周期内保持打开。

#### **M8121 1** 秒时钟

M8001(1 秒时钟复位 ) 已关闭时, M8121 将以 1 秒为增量生 成时钟脉冲,其占空比为 1:1(500 ms 打开, 500 ms 关闭 )。

#### **M8122 100** 毫秒时钟

无论 M8001 打开或关闭, M8122 总是以 100 ms 为增量生成 时钟脉冲,并且占空比为 1:1(50 ms 打开, 50 ms 关闭 )。

#### **M8123 10** 毫秒时钟

无论 M8001 打开或关闭, M8123 总是以 10 ms 为增量生成时 钟脉冲,并且占空比为 1:1(5 ms 打开, 5 ms 关闭 )。

#### **M8124** 定时器 **/** 计数器预置值已更改

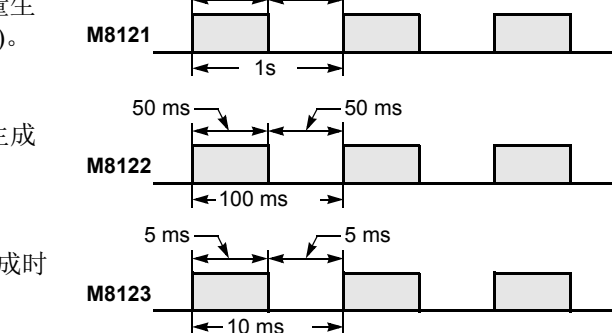

**M8120**

500 ms

当定时器或计数器预置值在 CPU 模块的 RAM 中发生更改时, M8124 将打开。当用户程序从 WindLDR 下载到 CPU,或者更改后的定时器 / 计数器预置值被清除时, M8124 将关闭。

使用 WindLDR 可以更改定时器或计数器预置值和当前值,而不需要将整个程序再次传输到 CPU( 请参阅第 [7-9](#page-280-0) [页和](#page-280-0)第 [7-12](#page-283-0) 页 )。将定时器或计数器指定为高级指令的目标时,定时器 / 计数器预置值也会被更改。

#### **M8125** 运行中输出

CPU 正在运行时, M8125 将保持打开状态。

#### **M8126** 程序运行中程序下载完成 **(** 打开一个扫描周期 **)**

当程序运行中程序下载完成后 CPU 开始第一次运行时, M8126 打开一个扫描周期。

#### **M8130-M8137** 用于高速计数器的特殊内部继电器

请参阅第 [5-7](#page-170-0) 页及后面的内容。

#### **M8140**、 **M8141**、 **M8142**、 **M8143** 中断输入状态

当中断输入 I2-I5 被启用时, M8140-M8143 将分别打开。被禁用时,这些内部继电器将关闭。

#### **M8144** 定时器中断状态

当定时器中断启用时, M8144 将打开。禁用时, M8144 将关闭。

#### **M8145**、 **M8146**、 **M8147** 用户程序接收指令取消标志 **(** 端口 **4**、端口 **5**、端口 **6)**

当 M8145、 M8146 或 M8147 打开时,通过端口 4、 5、 6 准备接收用户通信的所有 RXD4, RXD5 或 RXD6 指令 将无效。

#### **M8150** 比较结果大于

使用 CMP= 指令时,当 S1 所指定的设备的值大于 S2 所指定的设备的值 (S1>S2) 时, M8150 将打开。请参阅第 4-2 页 ( 高级卷 )。

使用 ICMP>= 指令时, 当 S2 所指定的设备的值大于 S1 所指定的设备的值 (S2<S1) 时, M8150 将打开。请参阅 第 4-6 页 ( 高级卷 )。

### **M8151** 比较结果等于

使用 CMP= 指令时, 当 S1 所指定的设备的值等于 S2 所指定的设备的值 (S1 = S2) 时, M8151 将打开。请参阅第 4-2 页 ( 高级卷 )。

使用 ICMP>= 指令时, 当 S3 所指定的设备的值大于 S2 所指定的设备的值 (S3>S2) 时, M8151 将打开。请参阅 第 4-6 页 ( 高级卷 )。

#### **M8152** 比较结果小于

使用 CMP= 指令时,当 S1 所指定的设备的值小于 S2 所指定的设备的值 (S1<S2) 时, M8152 将打开。请参阅第 4-2 页 ( 高级卷 )。

使用 ICMP>= 指令时,当 S2 所指定的设备的值小于 S1 所指定的设备的值并且大于 S3 所指定的设备的值 (S1>S2>S3) 时, M8152 将打开。请参阅第 4-6 页 ( 高级卷 )。

#### **M8154**、 **M8155**、 **M8156**、 **M8157** 捕捉输入开 **/** 关状态

扫描期间对上升或下降输入沿进行检测时,捕捉输入 I2-I5 的输入状态将在这个时刻分别设置到 M8154-M8157 中,而不考虑扫描状态。在一次扫描中,只有一个沿会被检测到。关于捕捉输入功能,请参阅第 [5-32](#page-195-0) 页。

#### **M8161-M8164** 用于高速计数器的特殊内部继电器

请参阅第 [5-7](#page-170-0) 页及后面的内容。

#### **M8170** 用户程序接收指令取消标志 **(** 端口 **7)**

当 M8170 打开时,通过端口 7 准备接收用户通信的所有 RXD7 指令将无效。

#### **M8171** 以太网用户通信接收指令取消标记 (客户端连接 **1**)

当 M8171 开启时,所有通过客户端连接 1 准备接收用户通信的 ERXD C1 指令均被禁用。

#### **M8172** 以太网用户通信接收指令取消标记 (客户端连接 **2**)

当 M8172 开启时,所有通过客户端连接 2 准备接收用户通信的 ERXD C2 指令均被禁用。

#### **M8173** 以太网用户通信接收指令取消标记 (客户端连接 **3**)

当 M8173 开启时, 所有通过客户端连接 3 准备接收用户通信的 ERXD C3 指令均被禁用。

#### **M8190 IP** 地址变更标记

仅仅更改 D8303 至 D8323 的数值不会改变网络设置。开启 M8190,根据 D8303 至 D8323 的存储值更新网络设 置。

#### **M8191 SNTP** 日历 **/** 时钟数据写入标记

当 M8191 开启时,数据寄存器 D8414 至 D8420 中的数据 (从 SNTP 中获得的日历 / 时钟数据) 被设置到安装在 CPU 模块上的时钟盒上。

当 M8191 保持开启状况时, 每 24 小时重复相同的动作。

#### **M8192-M8195** 中断输入 **I2** 至 **I5** 边沿 (**ON:** 上升, **OFF:** 下降)

此标记表示使用上升沿或下降沿触发中断输入。

*6-16* FC5A MICROSMART 用户手册 FC9Y-B1269

#### **M8200** 以太网用户通信接收指令取消标记 (服务器连接 **1**)

当 M8200 开启时, 所有通过服务器连接 1 准备接收用户通信的 ERXD S1 指令均被禁用。

**M8201** 以太网用户通信接收指令取消标记 (服务器连接 **2**)

当 M8201 开启时, 所有通过服务器连接 2 准备接收用户通信的 ERXD S2 指令均被禁用。

#### **M8202** 以太网用户通信接收指令取消标记 (服务器连接 **3**)

当 M8202 开启时, 所有通过服务器连接 3 准备接收用户通信的 ERXD S3 指令均被禁用。

#### **M8203** 以太网用户通信接收指令取消标记 (服务器连接 **4**)

当 M8203 开启时,所有通过服务器连接 4 准备接收用户通信的 ERXD S4 指令均被禁用。

#### **M8204** 以太网用户通信接收指令取消标记 (服务器连接 **5**)

当 M8204 开启时, 所有通过服务器连接 5 准备接收用户通信的 ERXD S5 指令均被禁用。

#### **M8205** 以太网用户通信接收指令取消标记 (服务器连接 **6**)

当 M8205 开启时, 所有通过服务器连接 6 准备接收用户通信的 ERXD S6 指令均被禁用。

#### **M8206** 以太网用户通信接收指令取消标记 (服务器连接 **7**)

当 M8206 开启时,所有通过服务器连接 7 准备接收用户通信的 ERXD S7 指令均被禁用。

#### **M8207** 以太网用户通信接收指令取消标记 (服务器连接 **8**)

当 M8207 开启时, 所有通过服务器连接 8 准备接收用户通信的 ERXD S8 指令均被禁用。

#### **M8212-M8214 维护通信服务器 (1至3)的状态**

当维护通信服务器的连接处于使用状态时,相应的继电器开启。当未使用该连接时,相应的继电器关闭。

#### **M8215-M8217 客户端连接 (1至3)的状态**

当客户端连接处于使用状态时,相应的继电器开启。当连接未处于使用状态时,相应的继电器关闭。

#### **M8220-M8227 服务器连接 (1至8)的状态**

当服务器连接处于使用状态时,相应的继电器开启。当连接未处于使用状态时,相应的继电器关闭。

#### **M8230-M8232** 客户端连接 (**1** 至 **3**)断开标记

如果在相应的客户端连接处于使用状态时开启继电器,则将断开连接。

特殊数据寄存器

注意

请勿更改保留的特殊数据寄存器的数据,否则 MicroSmart 可能不正常工作。

# 特殊数据寄存器设备地址

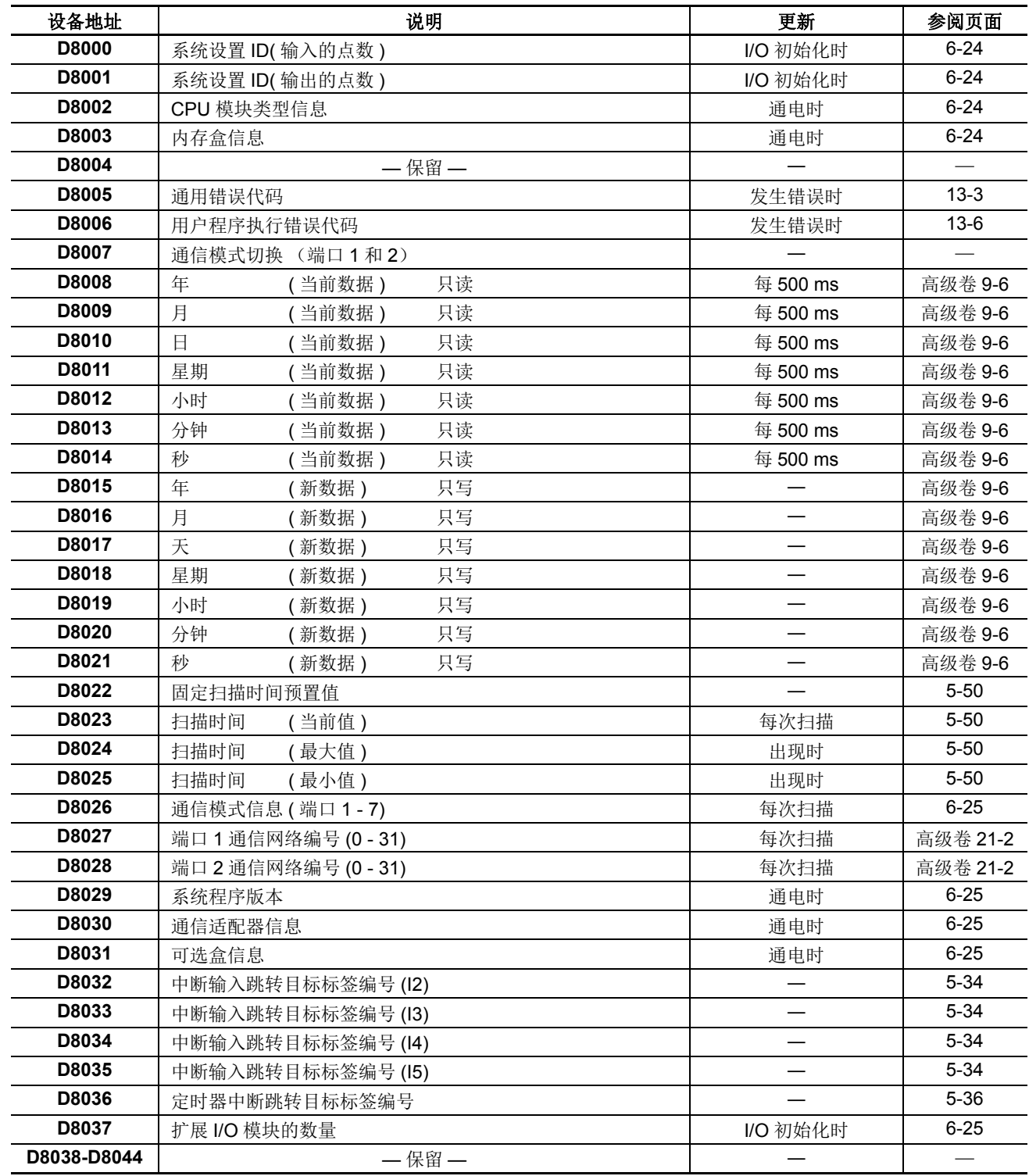

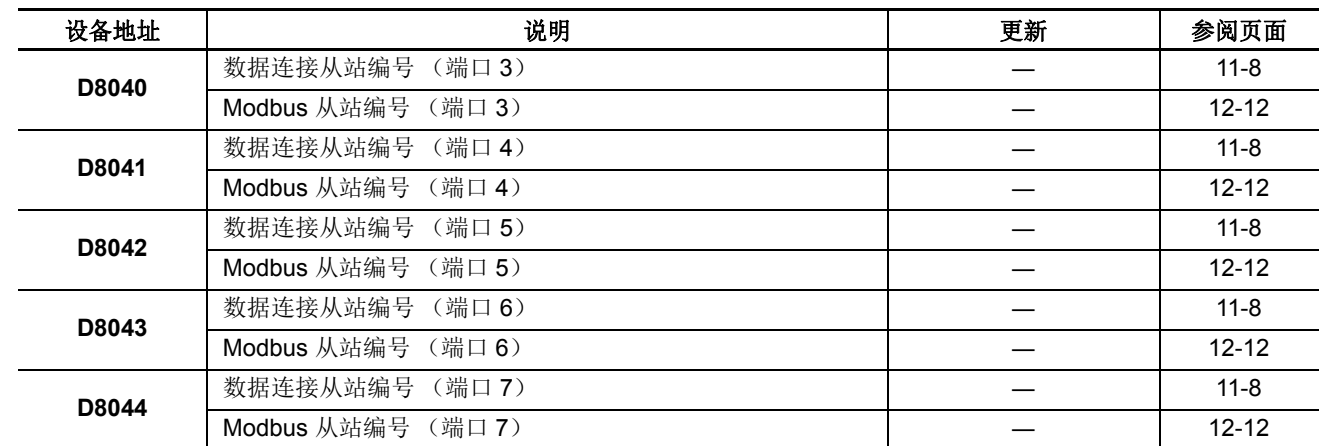

# 通信端口特殊数据寄存器

# 用于高速计数器的特殊数据寄存器 **(** 仅集成型 **CPU** 模块 **)**

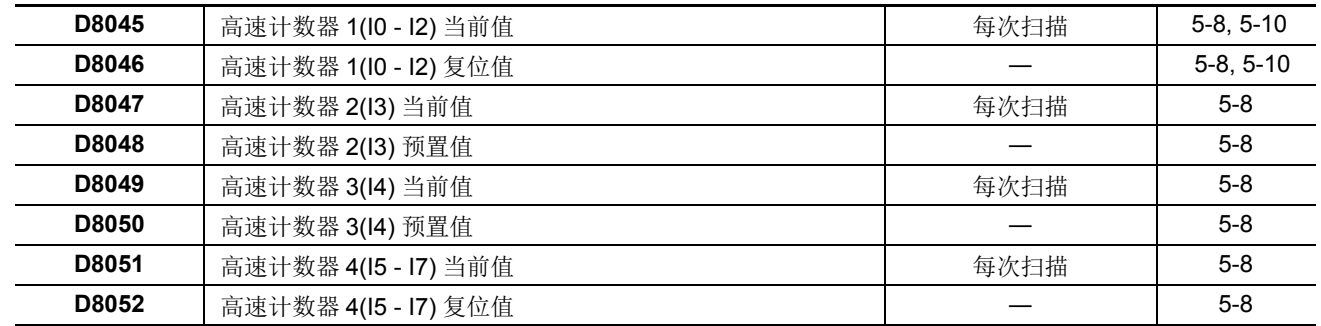

# 用于 **Modbus** 通信的特殊数据寄存器

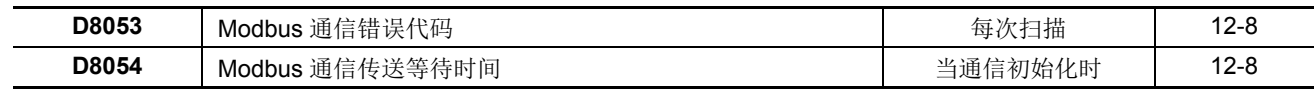

# 用于脉冲输出的特殊数据寄存器

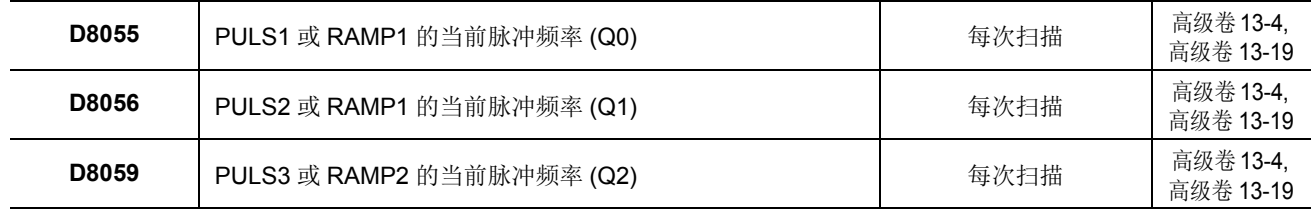

# 用于模拟量电位计的特殊数据寄存器

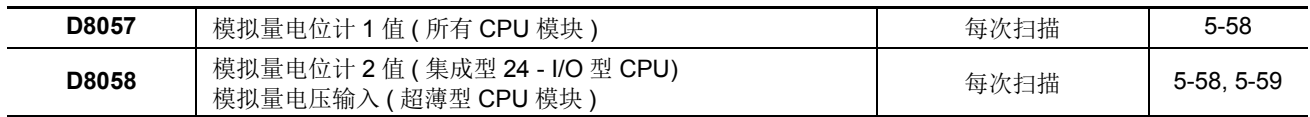

# 用于高速计数器的特殊数据寄存器

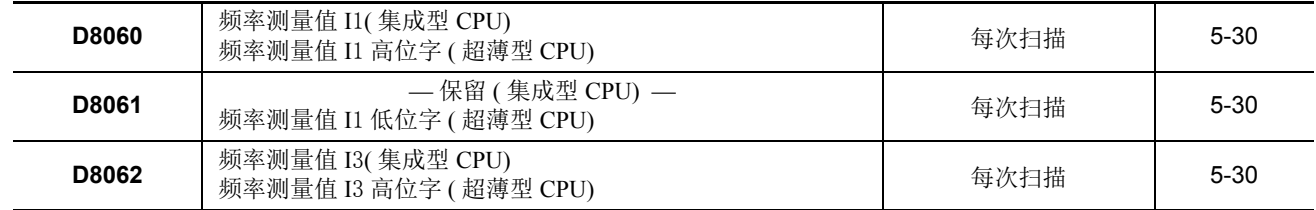

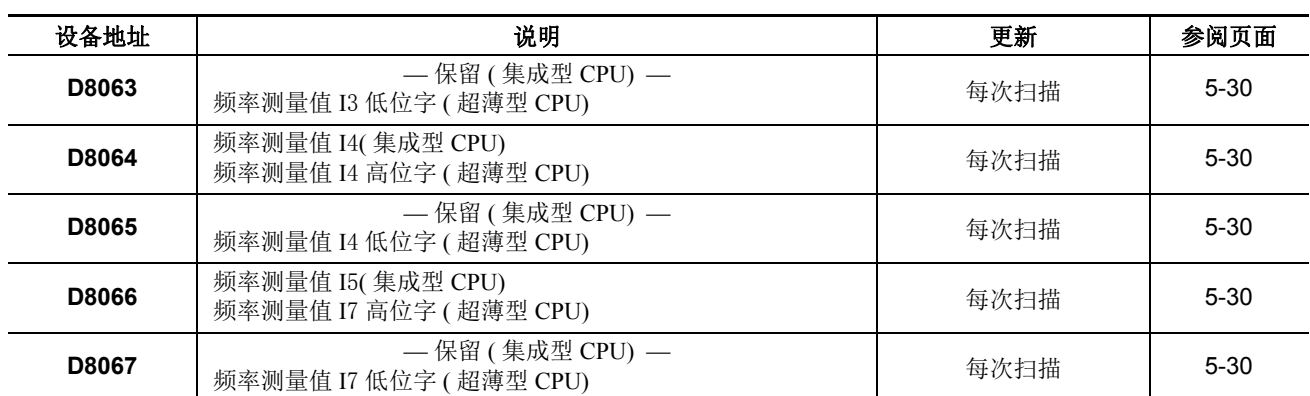

注释: 设备的高位和低位字可以在升级后的系统程序版本 110 或更高版本的 CPU 模块中进行交换。请参阅第 5-[47 页。](#page-210-0)

### 用于 **HMI** 模块的特殊数据寄存器

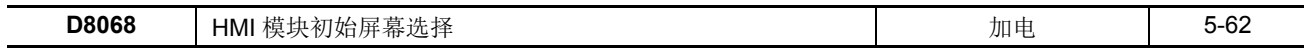

# 用于数据连接主机 **/** 从机和 **Modbus** 主机站的特殊数据寄存器

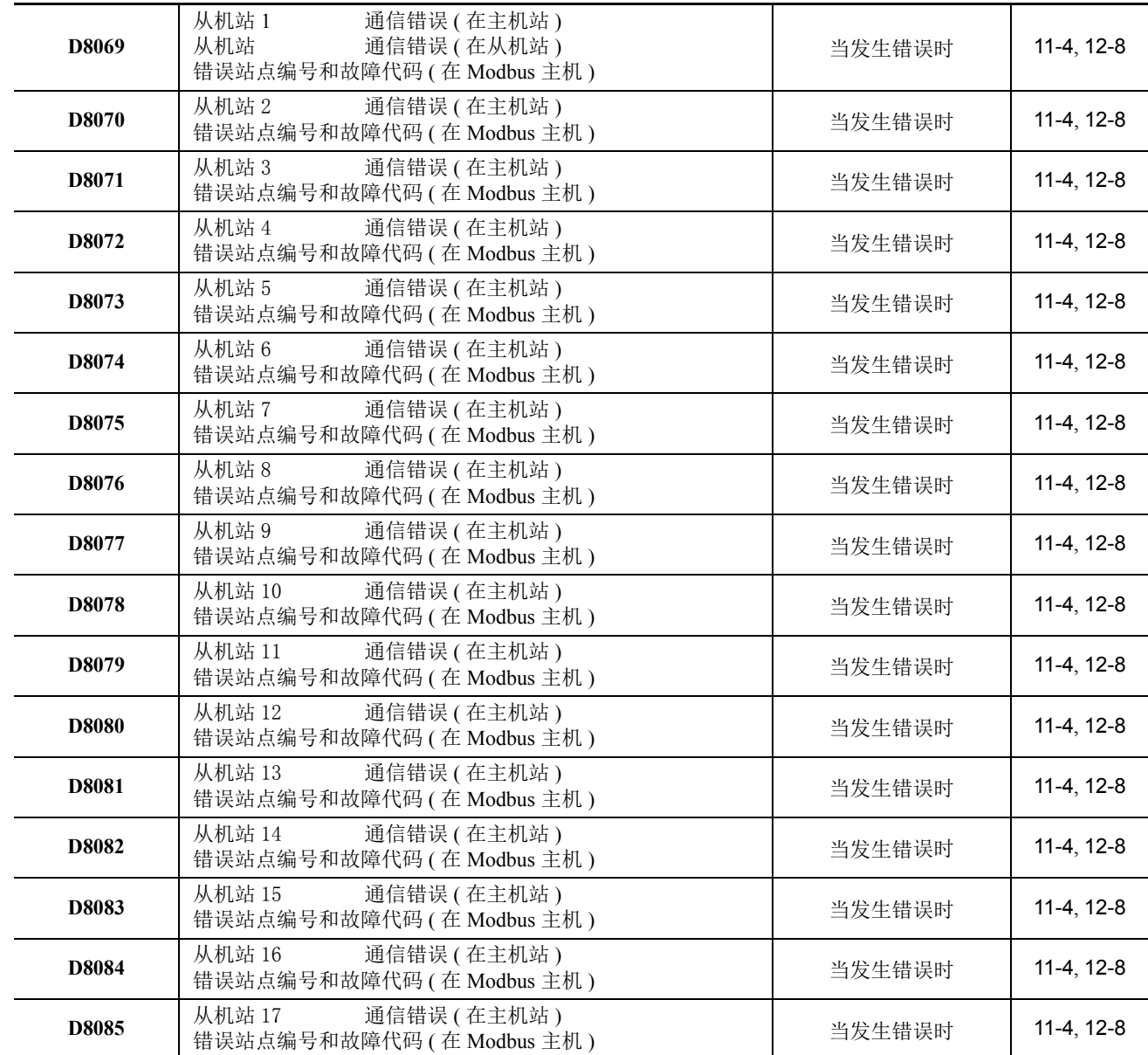

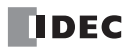

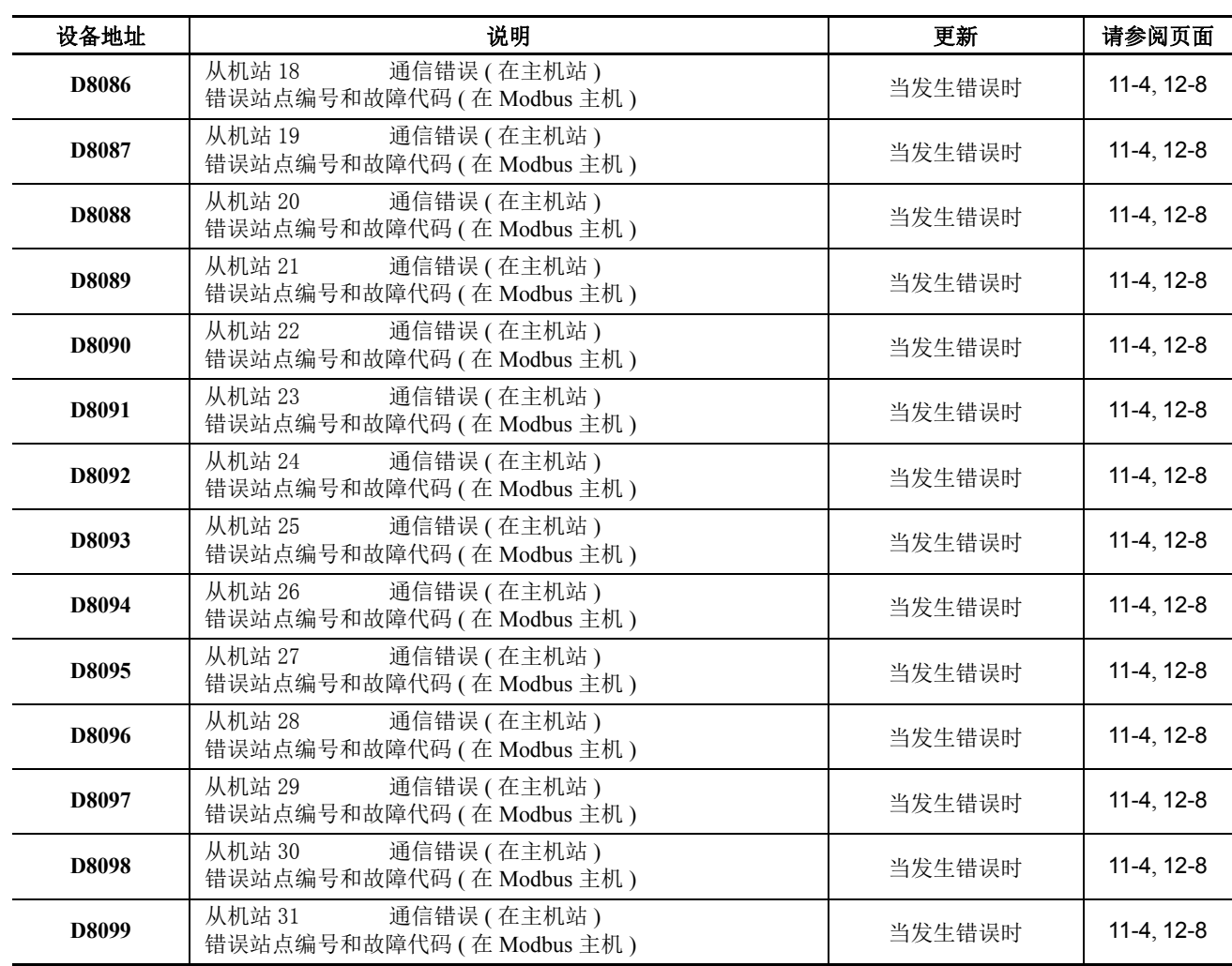

# 通信端口的特殊数据寄存器 **(D8200-D8209:** 仅超薄型 **CPU** 模块 **)**

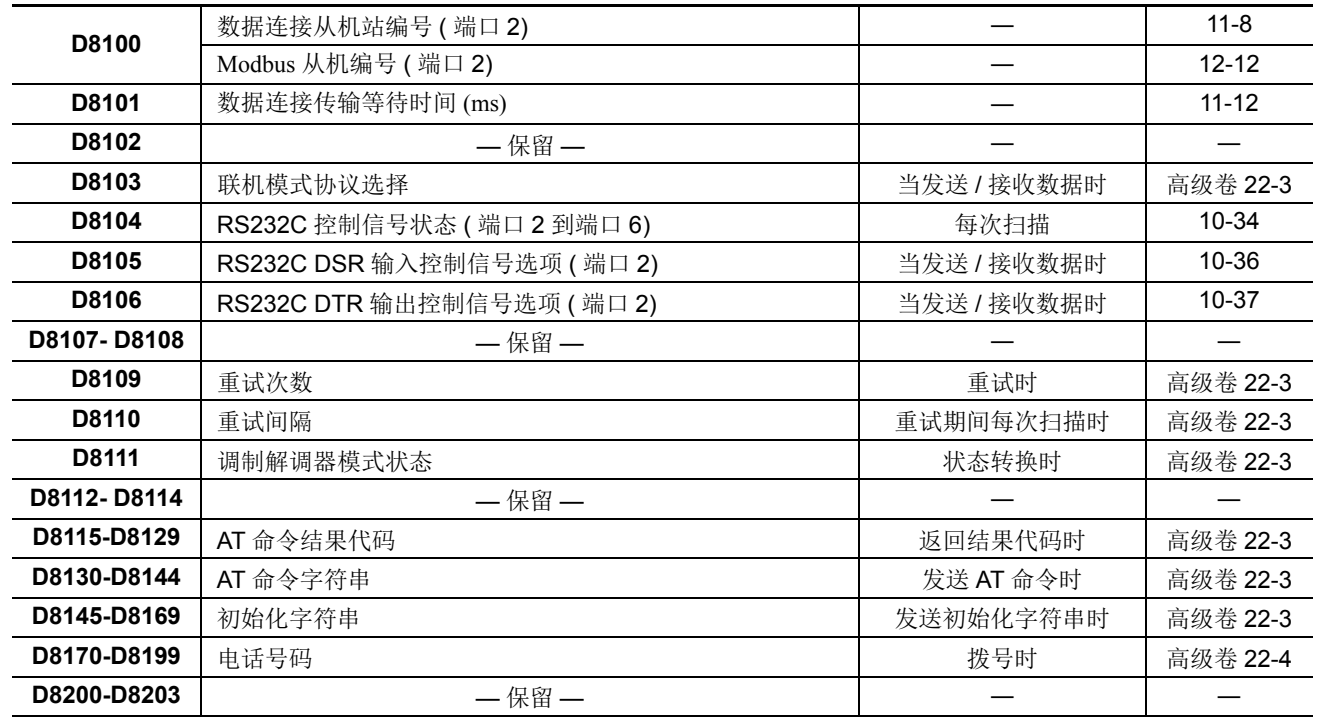

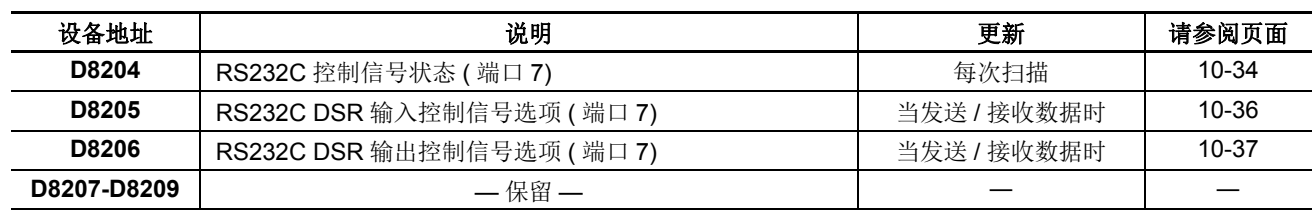

# 用于高速计数器的特殊数据寄存器 **(** 仅超薄型 **CPU** 模块 **)**

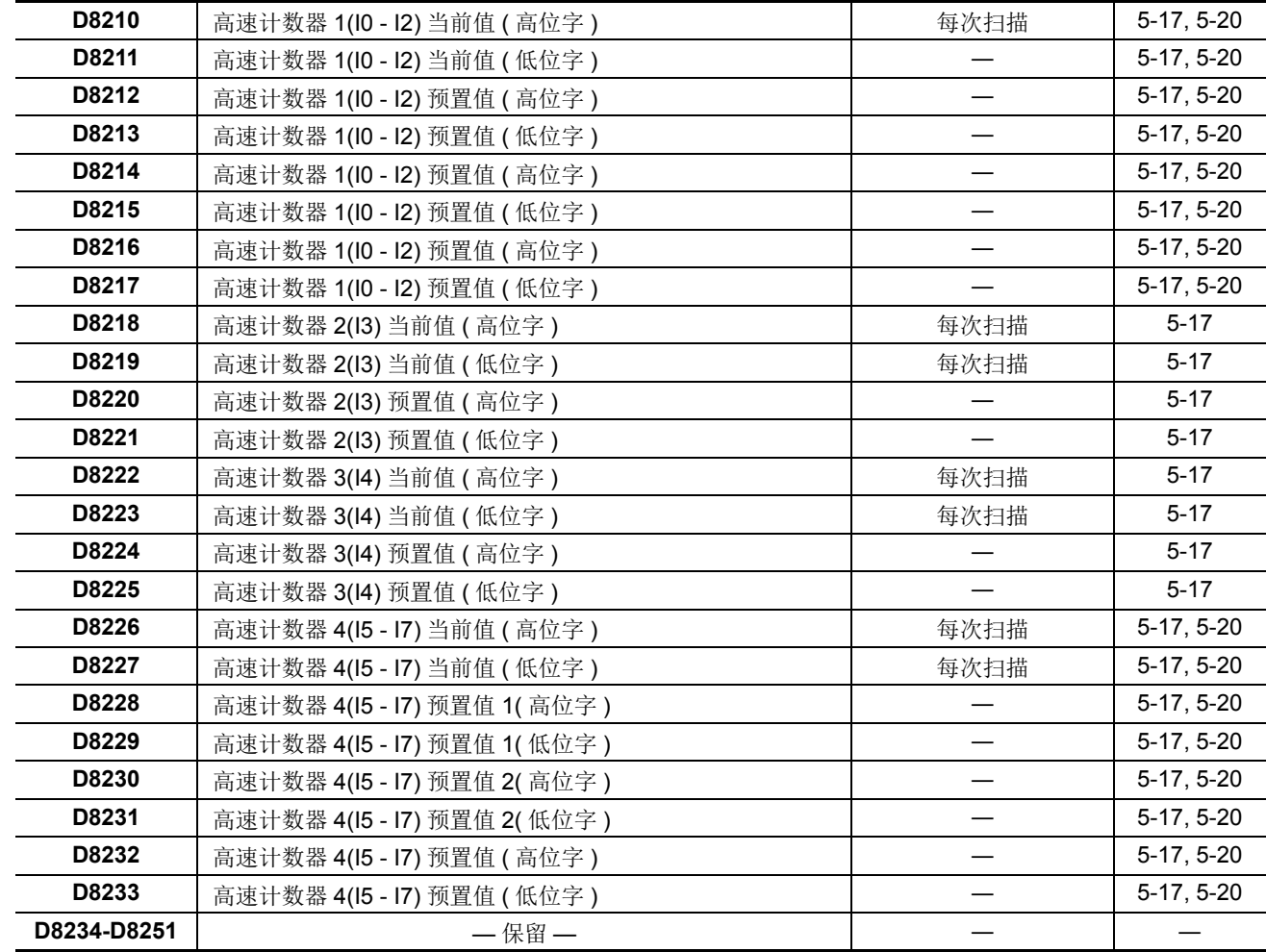

注释:设备的高位和低位字可以在升级后的系统程序版本 110 或更高版本的 CPU 模块中进行交换。请参阅第 5- [47 页。](#page-210-0)

# 用于扩展接口模块的特殊数据寄存器 **(** 仅超薄型 **CPU** 模块 **)**

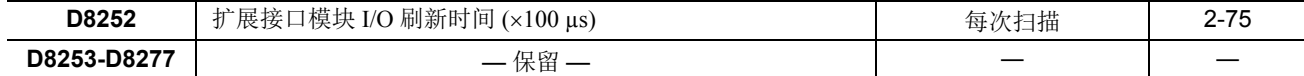

# 超薄型网络服务器 **CPU** 模块的特殊数据寄存器

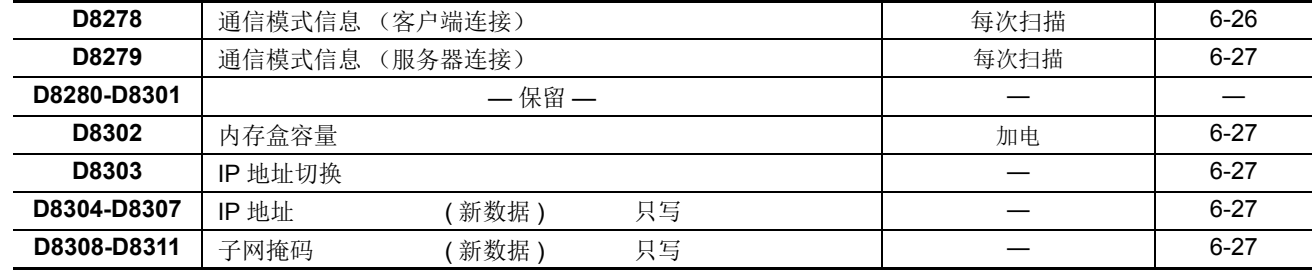

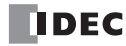

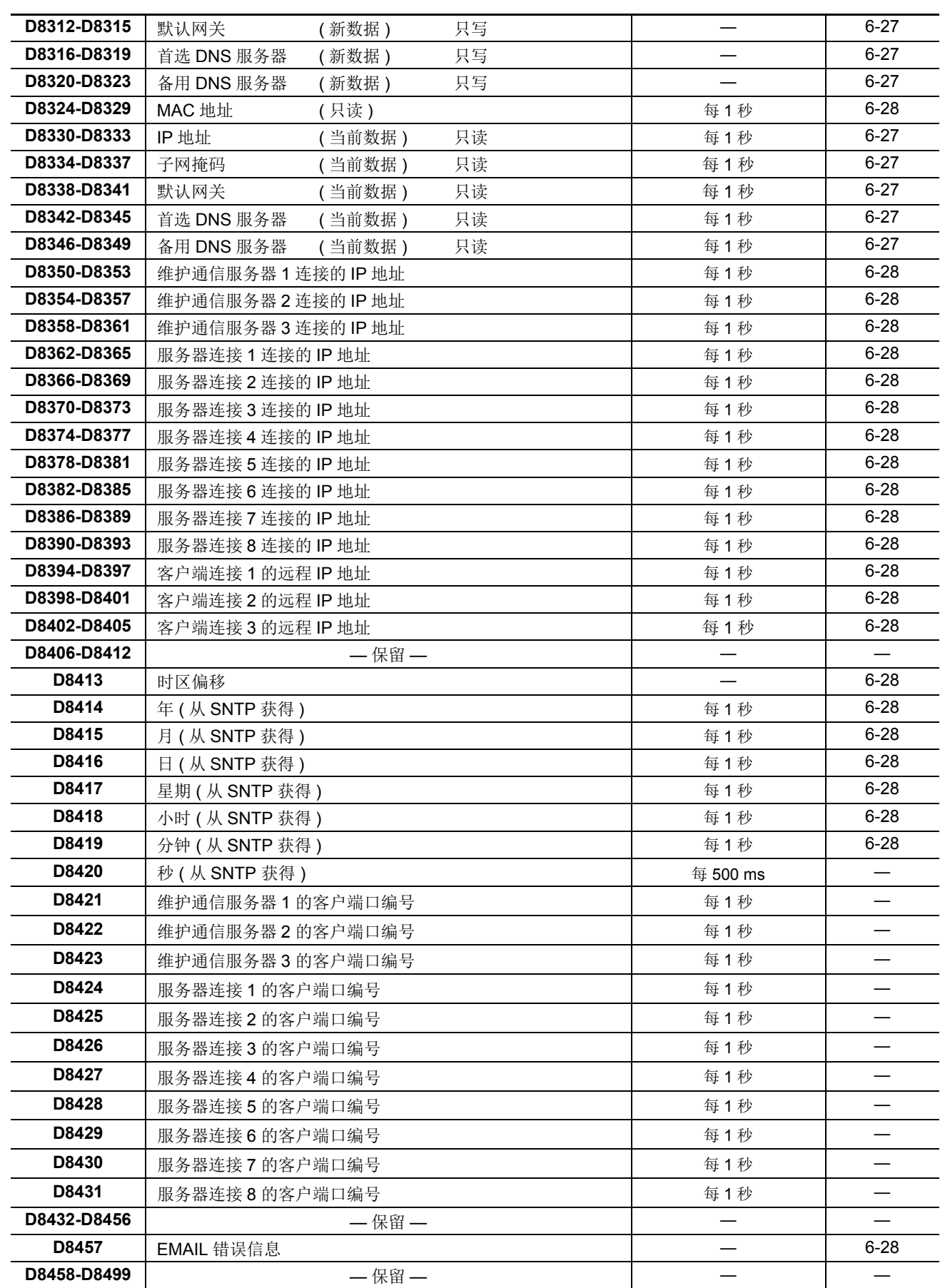

注释:特殊数据寄存器 D8278 至 D8457 专供 FC5A-D12K1E/S1E 使用。

### <span id="page-261-0"></span>**D8000** 系统设置 **ID(** 输入的点数 **)**

在 CPU 模块和相连的扩展输入模块上所提供的总输入点数存储在 D8000 中。当连接混合 I/O 模块 (4 点输入和 4 点输出)时,该总数将加上 8 个输入点。

### <span id="page-261-1"></span>**D8001** 系统设置 **ID(** 输出的点数 **)**

在 CPU 模块和相连的扩展输出模块上所提供的总输出点数存储在 D8001 中。当连接混合 I/O 模块 (4 点输入和 4 点输出)时,该总数将加上 8 个输出点。

### <span id="page-261-2"></span>**D8002 CPU** 模块类型信息

有关 CPU 模块类型的信息存储在 D8002 中。

- **0:** FC5A-C10R2, FC5A-C10R2C 或 FC5A-C10R2D
- **1:** FC5A-C16R2, FC5A-C16R2C 或 FC5A-C16R2D
- **2:** FC5A-D12K1E 或 FC5A-D12S1E
- **3:** FC5A-C24R2, FC5A-C24R2C 或 FC5A-C24R2D
- **4:** FC5A-D32K3 或 FC5A-D32S3
- **6:** FC5A-D16RK1 或 FC5A-D16RS1

#### <span id="page-261-3"></span>**D8003** 内存盒信息

在 CPU 模块盒连接器上安装可选的内存盒时,存储在内存盒中的用户程序的相关信息存储在 D8003 中。

- **0:** FC5A-C10R2, FC5A-C10R2C 或 FC5A-C10R2D
- **1:** FC5A-C16R2, FC5A-C16R2C 或 FC5A-C16R2D
- **2:** FC5A-D12K1E 或 FC5A-D12S1E
- **3:** FC5A-C24R2, FC5A-C24R2C 或 FC5A-C24R2D
- **4:** FC5A-D32K3 或 FC5A-D32S3
- **6:** FC5A-D16RK1 或 FC5A-D16RS1
- **255:** 内存盒不存储任何用户程序。

### **D8007** 通信模式切换 (端口 **1** 和 **2**)

端口 1 和 2 的通信模式可更改为维护通信。

向对应于每个端口的位写入"1",将通信模式切换为维护通信。如果写入"0",在功能设置中设置通信模式 生效。 此功能可用于系统程序版本 220 或更高版本。

每个端口 D8007 的位分配如下。

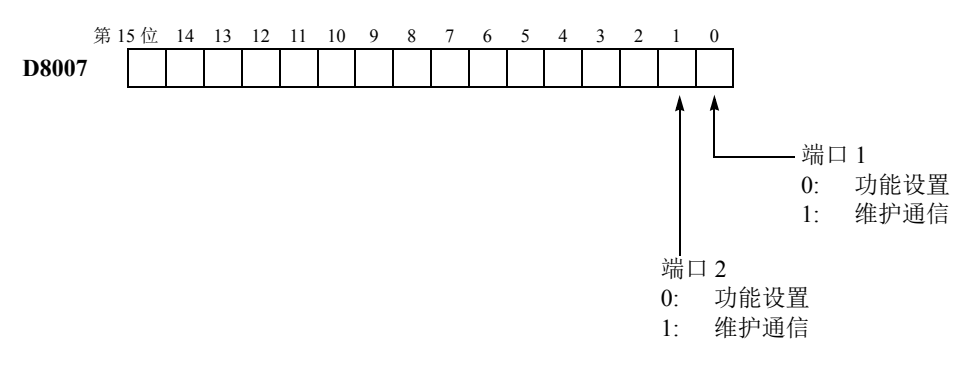

### <span id="page-262-0"></span>**D8026** 通信模式信息 **(** 端口 **1** ~ **7)**

端口 1 ~ 7 的通信模式信息存储在 D8026 中。

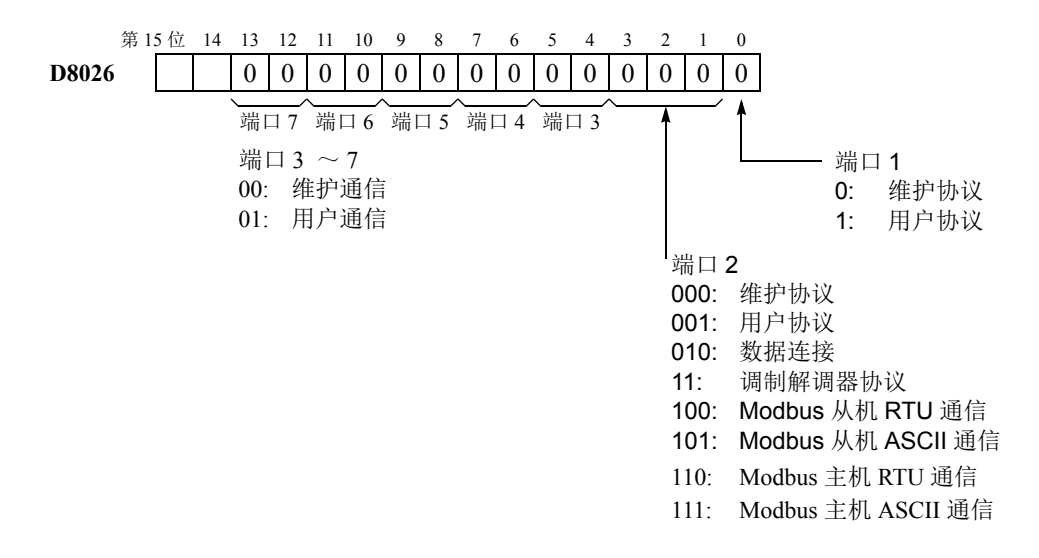

#### <span id="page-262-1"></span>**D8029** 系统程序版本

PLC 系统程序版本号存储在 D8029 中。该值显示在从 WindLDR 菜单栏调用的 PLC 状态对话框中。选择联机 **(O)**> 监控 (M), 然后选择联机 (O)>PLC (P) 状态。请参阅第 [13-1](#page-410-0) 页。

#### <span id="page-262-2"></span>**D8030** 通信适配器信息

有关安装在端口 2 连接器上的通信适配器的信息存储在 D8030 中。

- **0:** RS232C 通信适配器已安装
- **1:** RS485 通信适配器已安装,或没有安装通信适配器

### <span id="page-262-3"></span>**D8031** 可选盒信息

有关安装在 CPU 模块上的可选盒的信息存储在 D8031 中。

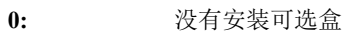

- **1:** 安装了时钟盒
- **2:** 安装了内存盒
- **3:** 安装了时钟盒和内存盒

### <span id="page-262-4"></span>**D8037** 扩展 **I/O** 模块的数量

连接到集成型 24-I/O 型 CPU 模块 (12V DC 电源类型除外 ) 或任何超薄型 CPU 模块的扩展 I/O 模块的数量存储 在 D8037 中。

#### **D8104 RS232C** 控制信号状态 **(** 端口 **2** ~ **6) D8204 RS232C** 控制信号状态 **(** 端口 **7)**

端口 2 ~ 7 的 RS232C 控制信号状态存储到 D8104 和 D8204。

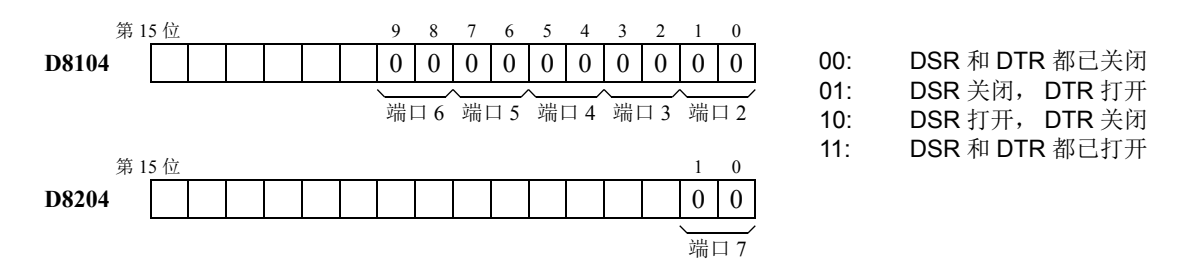

### **D8105 RS232C DSR** 输入控制信号选项 **(** 端口 **2** ~ **6) D8205 RS232C DSR** 输入控制信号选项 **(** 端口 **7)**

特殊数据寄存器 D8105 和 D8205 用于根据发自远程终端的 DSR( 数据设置就绪 ) 信号控制 MicroSmartRS232C 端口 2 ~ 6 和远程终端之间的数据流。

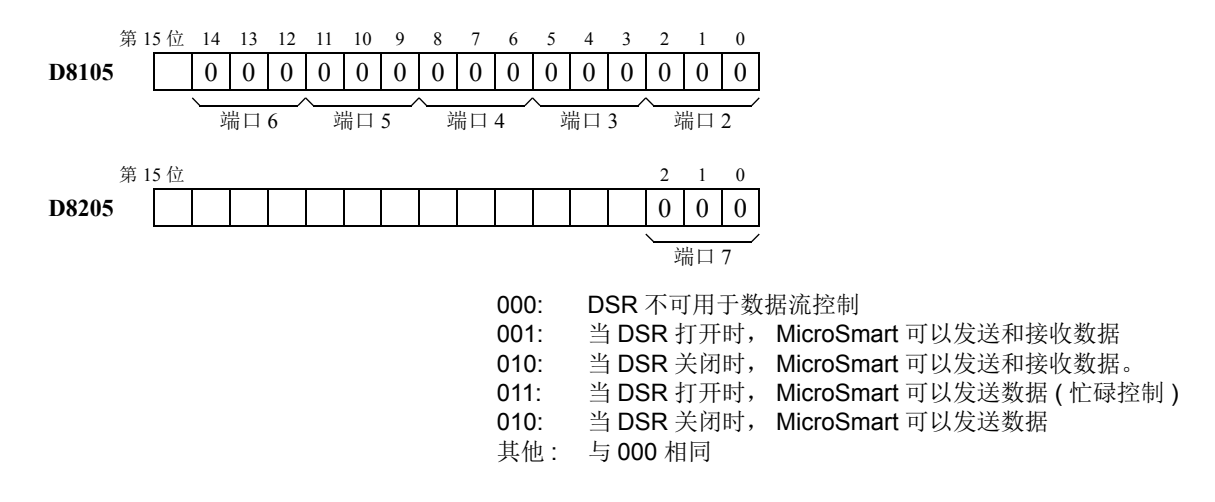

#### **D8106 RS232C DTR** 输出控制信号选项 **(** 端口 **2** ~ **6) D8206 RS232C DTR** 输出控制信号选项 **(** 端口 **7)**

特殊数据寄存器 D8106 和 D206 用于控制 DTR( 数据终端就绪 ) 信号以指示 MicroSmart 操作状态或发送 / 接收状 态。

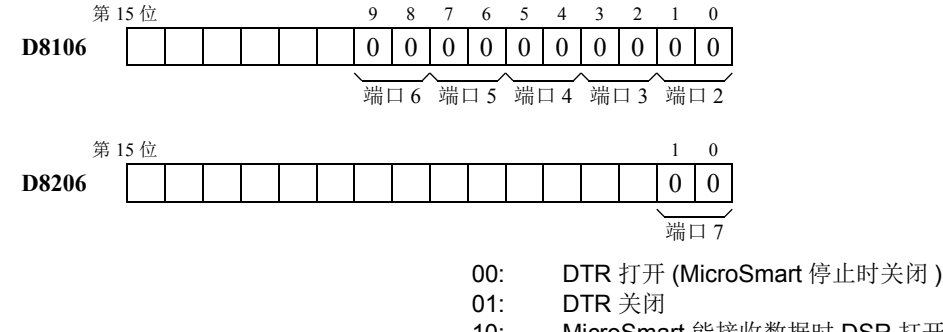

- 10: MicroSmart 能接收数据时 DSR 打开 ( 自动切换 )
- 11: 与 00 相同

# <span id="page-263-0"></span>**D8278** 通信模式信息 (客户端连接)

客户端连接 1 至 3 的通信模式信息存储在 D8278 中。

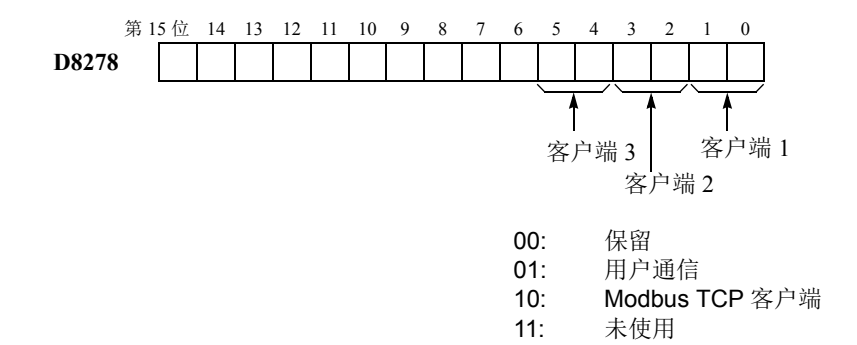

$$
\blacksquare\mathsf{IDEC}
$$

### <span id="page-264-0"></span>**D8279** 通信模式信息 (服务器连接)

服务器连接 1 至 8 的通信模式信息存储在 D8279 中。

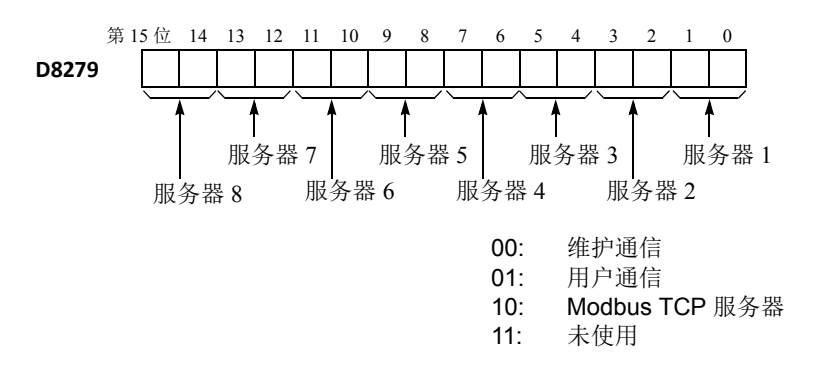

#### <span id="page-264-1"></span>**D8302** 内存盒容量

安装在 CPU 模块上的内存盒的容量存储在 D8302 中。

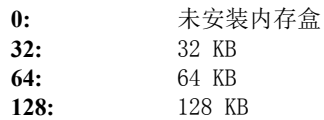

#### <span id="page-264-2"></span>**D8303 IP** 地址切换

在 D8303 中写入数值可以强行更改获得网络设置 (如 IP 地址和 DNS 地址等)的方式。

**0:** 功能设置

1: **启用 DHCP** 

**2:** 使用数据寄存器 D8303 至 D8323 中的数值

#### <span id="page-264-3"></span>**D8304-D8307, D8330-D8333 IP** 地址

IP 地址存储在数据寄存器中,如下所示。 ( 示例 ) IP 地址 :aaa.bbb.ccc.ddd D8304=aaa, D8305=bbb, D8306=ccc, D8307=ddd

#### <span id="page-264-4"></span>**D8308-D8311, D8334-D8337** 子网掩码

子网掩码存储在数据寄存器中,如下所示。 ( 示例 ) 子网掩码 :aaa.bbb.ccc.ddd D8308=aaa, D8309=bbb, D8310=ccc, D8311=ddd

#### <span id="page-264-5"></span>**D8312-D8315, D8338-D8341** 默认网关

默认网关存储在数据寄存器中,如下所示。 ( 示例 ) 默认网关 :aaa.bbb.ccc.ddd D8312=aaa, D8313=bbb, D8314=ccc, D8315=ddd

#### <span id="page-264-6"></span>**D8316-D8319, D8342-D8345** 首选 **DNS** 服务器

首选 DNS 服务器地址存储在数据寄存器中,如下所示。 ( 示例 ) 首选 DNS 服务器 :aaa.bbb.ccc.ddd D8316=aaa, D8317=bbb, D8318=ccc, D8319=ddd

### <span id="page-264-7"></span>**D8320-D8323, D8346-D8349** 备用 **DNS** 服务器

备用 DNS 服务器地址存储在数据寄存器中,如下所示。 ( 示例 ) 备用 DNS 服务器 :aaa.bbb.ccc.ddd D8320=aaa, D8321=bbb, D8322=ccc, D8323=ddd

# **TIDEC**

#### <span id="page-265-0"></span>**D8324-D8329 MAC** 地址

MAC 地址存储在数据寄存器中,如下所示。 ( 示例 ) MAC 地址 :AA-BB-CC-DD-EE-FF D8324=AA, D8325=BB, D8326=CC, D8327=DD, D8328=EE, D8329=FF

#### <span id="page-265-1"></span>**D8350-D8361** 维护通信服务器 (**1** 至 **3**)连接的 **IP** 地址

访问维护通信服务器的远程主机的 IP 地址存储在特殊数据寄存器中。 ( 示例 ) 维护通信服务器 1 连接的 IP 地址 :aaa.bbb.ccc.ddd D8350=aaa, D8351=bbb, D8352=ccc, D8353=ddd

#### <span id="page-265-2"></span>**D8362-D8393** 服务器连接 (**1** 至 **8**)连接的 **IP** 地址

访问服务器连接 1 至 8 的远程主机的 IP 地址存储在特殊数据寄存器中。 ( 示例 ) 服务器连接 1 连接的 IP 地址 :aaa.bbb.ccc.ddd D8362=aaa, D8363=bbb, D8364=ccc, D8365=ddd

### <span id="page-265-3"></span>**D8394-D8405** 客户端连接 (**1** 至 **3**)远程 **IP** 地址

访问客户端连接 1 至 3 的远程主机的 IP 地址存储在特殊数据寄存器中。 ( 示例 ) 客户端连接 1 的远程 IP 地址 :aaa.bbb.ccc.ddd D8394=aaa, D8395=bbb, D8396=ccc, D8397=ddd

#### **D8413** 时区偏移

可以 15 分钟的倍数调整在功能设置中设置的时区。详情请参见 FC5A 用户手册的网络服务器卷的第 5 章。

#### <span id="page-265-4"></span>**D8414-D8420** 从 **SNTP** 获得

当启用 SNTP 服务器的功能时,从 SNTP 服务器获得的时间数据根据时区进行调整,调整后的时间存储在专用数 据寄存器 D8414 至 D8420 中。 有关 SNTP 服务器和时区设置的详情,请参见 《FC5A 用户手册》的网络服务器 CPU 模块卷的第 5 章。

#### **D8421-D8431** 客户端口编号

当远程客户连接到服务器上时,客户端口编号将存储在相应的特殊数据寄存器中。

#### **D8457 EMAIL** 错误信息

EMAIL 指令执行的错误信息存储在 D8457 中。 有关 EMAIL 指令的详情, 请参见 FC5A 用户手册的网络服务器卷的 第 10 章。

# 扩展数据寄存器

超薄型 CPU 模块 FC5A-D16RK1、 FC5A-D16RS1、 FC5A-D32K3、 FC5A-D32S3、 FC5A-D12K1E 和 FC5A-D12S1E 具有扩展数据寄存器 D2000-D7999。这些扩展数据寄存器通常用作普通的数据寄存器,以便在 CPU 模块正在执行用户程序时存储编号数据。此外,可以使用 WindLDR 上的扩展数据寄存器编辑器,将编号数 据设置到一组指定的扩展数据寄存器中。用户程序从 WindLDR 下载到 CPU 模块时,扩展数据寄存器的预置值 也会下载到 CPU 模块中的 ROM。每次 CPU 通电时,存储在 ROM 中的扩展数据寄存器的预置值就会加载到 RAM 中,并执行 RAM 中的用户程序。

由于 ROM 中的数据可以稳定保存下来,因此扩展数据寄存器的预置值将被永久地保存,并在每次 CPU 通电时 被读取到 RAM 中。当防止特定的编号数据丢失时,则可以使用此功能。此外,使用 WindLDR 上的扩展数据寄 存器编辑器,也能很容易地以编号或字符串的形式输入数据寄存器值。

### 设置 **WindLDR**

1. 在 WindLDR 菜单栏中选择设置 > 功能设置 > 扩展数 据寄存器。

此时显示扩展数据寄存器对话框。

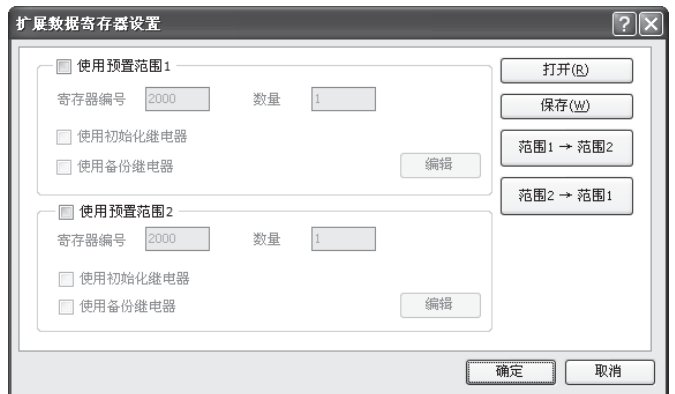

**2.** 单击该复选框以选择使用预置范围 1 或 2。

在扩展数据寄存器 D2000-D7999 之中,可以为预置数据寄存器指定两个范围。

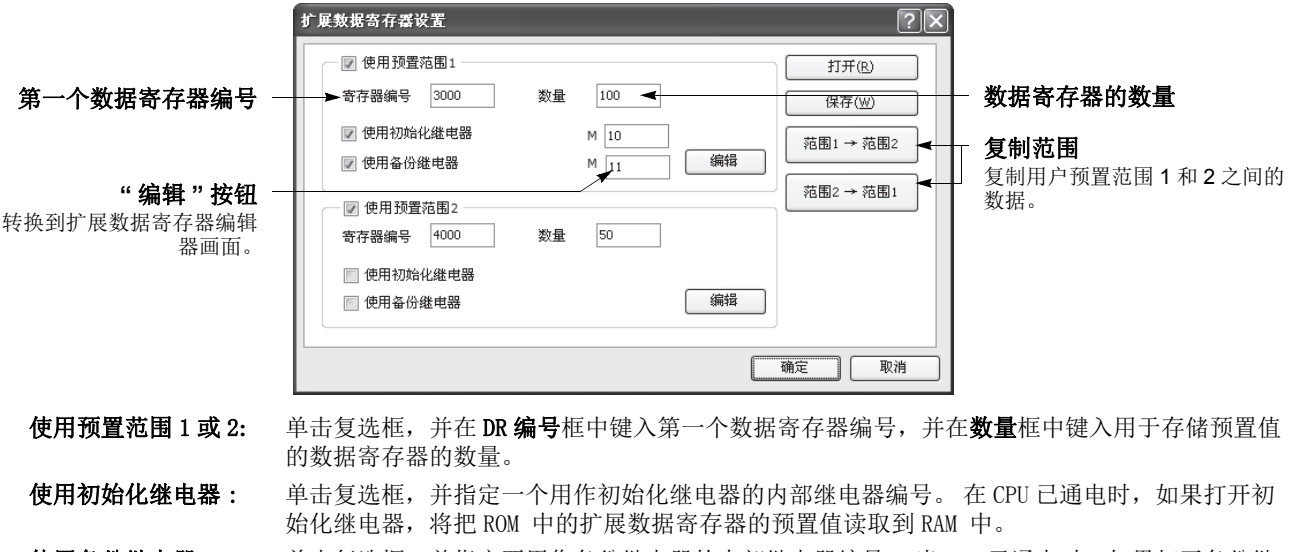

使用备份继电器: 单击复选框,并指定要用作备份继电器的内部继电器编号。当 CPU 已通电时,如果打开备份继 电器,则 RAM 中的预置扩展数据寄存器的值将覆盖 ROM 中的预置值。

**3.** 单击编辑按钮。将出现 " 编辑扩展寄存器 " 画面。

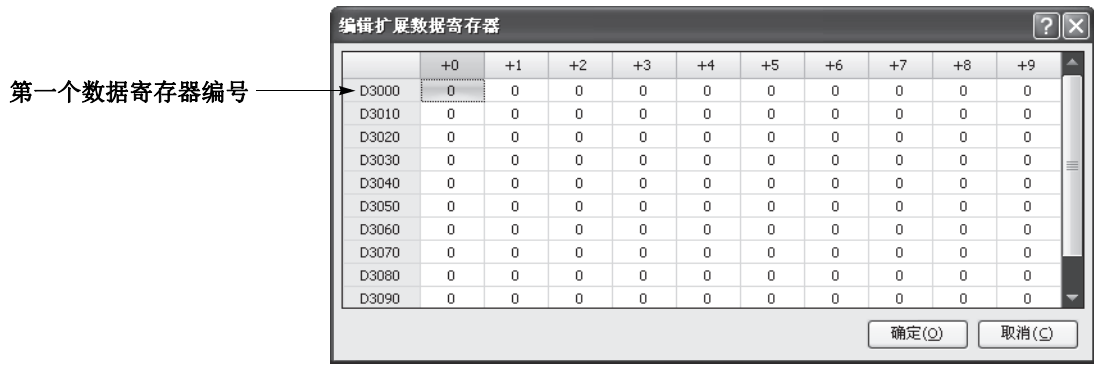

将保留该指定数量的数据寄存器,用于存储 " 编辑扩展寄存器 " 屏幕中的预置值。可以以字符串的形式将编号值单独 输入这些数据寄存器,或将相同的值填充到连续的数据寄存器中。

#### 输入单个值

在想要在其中输入编号值的 " 编辑扩展寄存器 " 画面中单击数据寄存器编号,并键入值 0 - 65535。完成后,单 击确定以返回 " 扩展数据寄存器设置 " 对话框。

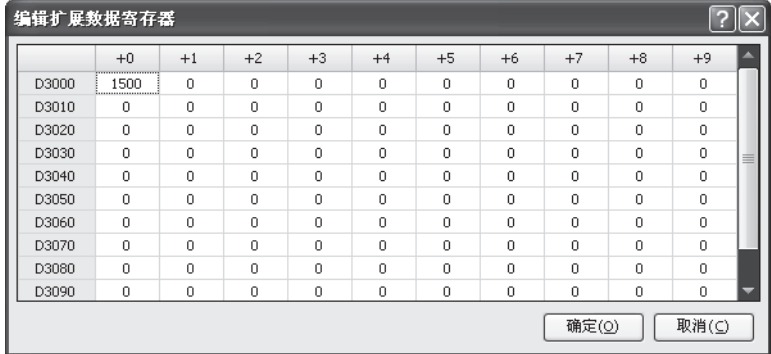

#### 输入字符串

在想要输入字符串的 " 编辑扩展寄存器 " 画面中,在数据寄存器编号上单击鼠标右键。将出现弹出菜单。选择 弹出菜单中的字符串,然后将出现"字符串"对话框。键入所需字符,并单击确定。输入的字符将成对转换为 ASCII 十进制,并以所选的数据寄存器编号开始存储在数据寄存器中。

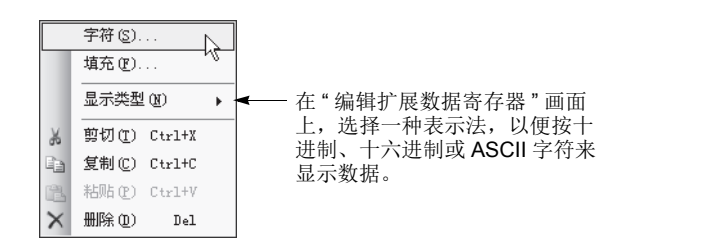

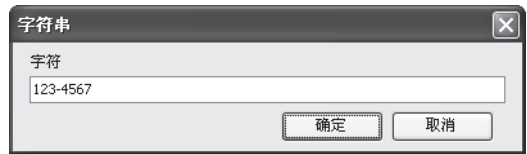

#### 填充相同值

在想要在其中输入编号值的 " 编辑扩展寄存器 " 画面上,在数据寄存器编 号上单击鼠标右键。将出现弹出菜单。选择弹出菜单中的填充,然后将出 现 " 填充 " 对话框。键入第一个数据寄存器编号、数据寄存器数量和值。 完成后,单击确定。该值将输入连续的数据寄存器。

**4.** 编辑完扩展数据寄存器的预置值之后,请将用户程序下载到 CPU 模块, 因为这些设置与用户程序有关。

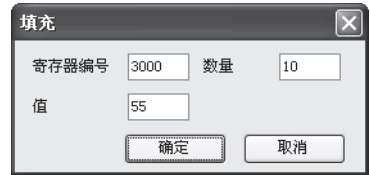

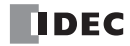

### 预置数据寄存器的数据传送

与定时器和计数器的预置值 ( 第 [7-18](#page-289-0) 页 ) 类似, 也可以在 RAM 中更改扩展数据寄存器的预置数据, 更改后的 数据可以被清除,也可以存储在 ROM 中。下面描述数据传送。

### 在通电和用户程序下载时

用户程序下载到 CPU 模块时, 预置数据寄存器 的数据也将写入到 ROM。每次 CPU 通电时, 预 置数据寄存器的数据就将被读取到 RAM。如果 由于高级指令或通过通信而导致扩展数据寄存器 的数据已经发生了更改,那么,当 CPU 再次通 电时,更改后的数据将被清除,并使用预置数据 寄存器的数据进行初始化。

由于扩展数据寄存器 D2000 - D7999 都是 "保持"类型,所以,当 CPU 通电时, 将保留普通数据寄存器中的数据。

#### 初始化继电器

当被指定为初始化继电器的内部继电器打开时,与 CPU 通电时 一样,预置数据寄存器的数据将被读取到 RAM。

初始化完成后,初始化继电器将自动关闭。使用用户程序打开初 始化继电器时,请使用 SOTU 或 SOTD 来确保初始化继电器只对 一次扫描打开。如果未指定初始化继电器,则无法执行初始化。

### 备份继电器

当被指定为备份继电器的内部继电器打开时,与确认更改后的定 时器 / 计数器预置值时一样, 预置数据寄存器的数据将从 RAM 写入 ROM。 CPU 再次通电时,将把新数据从 ROM 读取到 RAM。用户程序上传到 WindLDR 时, 新的数据也会上传到扩展 数据寄存器。

备份完成后,备份继电器将自动关闭。

使用用户程序打开备份继电器时,请使用 SOTU 或 SOTD 来确 保备份继电器只对一次扫描打开。如果未指定备份继电器,则无 法执行备份。

#### 用于扩展数据寄存器的特殊内部继电器

从 RAM 到 ROM 中的扩展数据寄存器预置范围 1 或 2 的数据写入操作正在进行时, 将分别打开特殊内部继电器 M8026 或 M8027。数据写入完成后,特殊内部继电器将关闭。

### 使用扩展数据寄存器的注意事项 **:**

所有扩展数据寄存器都是 " 保持 " 类型,并且无法使用 " 功能设置 " 将它们指定为 " 清除 " 类型。

- 当扩展数据寄存器指定为高级指令的源或目标设备时, 与普通数据寄存器 D0 D1999 相比较, 其执行时间将略微增加。已 经发生用户程序 RAM 和校验错误时,与 CPU 通电时一样,预置扩展数据寄存器的数据将被读取到 RAM 中。
- 当初始化继电器打开时,扫描时间将增加,直到来自 ROM 的数据负载能够按从 ROM 中读取的每 1000 个数据字需要大约 7 ms 的速度完成。可以通过以下公式计算数据大小。

数据大小 ( 字 )= 8.5 + 预置数据寄存器的数量

- 当备份继电器打开时,扫描时间将增加, 直到几次扫描的数据写入 ROM 的操作能够按每次扫描大约 200 ms 的速度完成。
- 对 ROM 的写入可以重复最多 100,000 次。请尽量减少对 ROM 的写入。

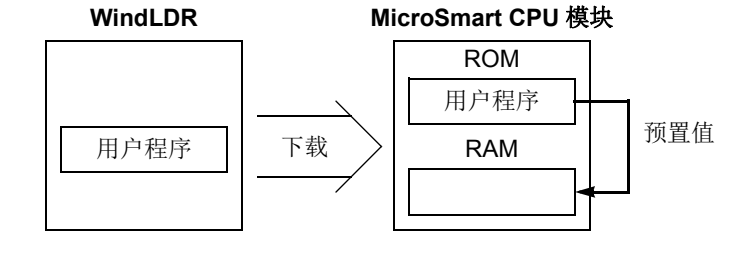

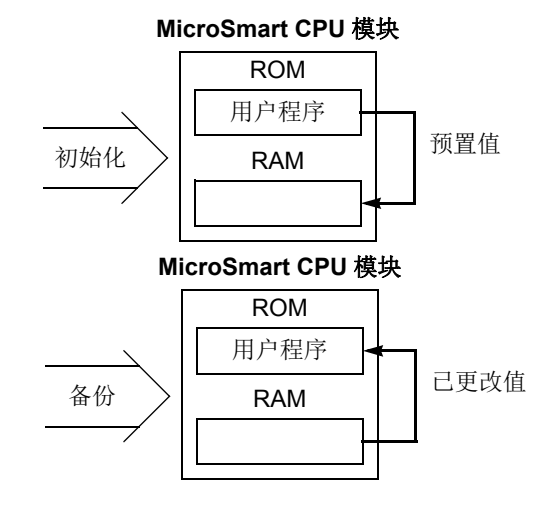

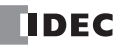

# 扩展 **I/O** 模块设备

扩展 I/O 模块在数字量 I/O 模块和模拟量 I/O 模块中可用。

在集成型 CPU 模块中, 只有 24-I/O 型 CPU 模块 (12V DC 电源类型除外 ) 可以连接最多四个扩展 I/O 模块 ( 包括 模拟量 I/O 模块 )。

所有超薄型 CPU 模块都可以连接最多七个扩展 I/O 模块 ( 包括模拟量 I/O 模块 )。当使用扩展接口模块时,可另 外添加 8 个扩展 I/O 模块。

# 集成型 **CPU** 模块的 **I/O** 扩展

可以与 24-I/O 型 CPU 模块 (12V DC 电源类型除外 ) 一起安装的输入、输出、混合 I/O 或模拟量 I/O 模块最多能 有四个,这样, I/O 点才能扩展到最多 78 点输入或 74 点输出。总的输入和输出数可以是最多 88 点。将给每个 数字量 I/O 模块自动分配输入和输出编号, 编号从 I30 和 Q30 开始, 按从 CPU 模块开始增加的距离依次进行编 号。扩展 I/O 模块无法与 10 和 16-I/O 型 CPU 模块和 24-I/O 12V DC 电源类型 CPU 模块安装在一起。

### **I/O** 设备地址 **(** 集成型 **CPU** 模块 **)**

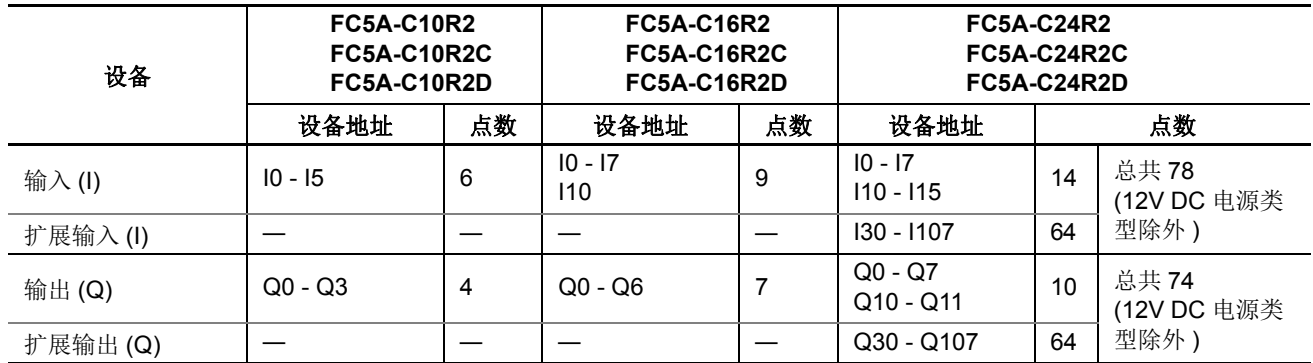

示例 **:**

插槽编号: 1 2 3 4

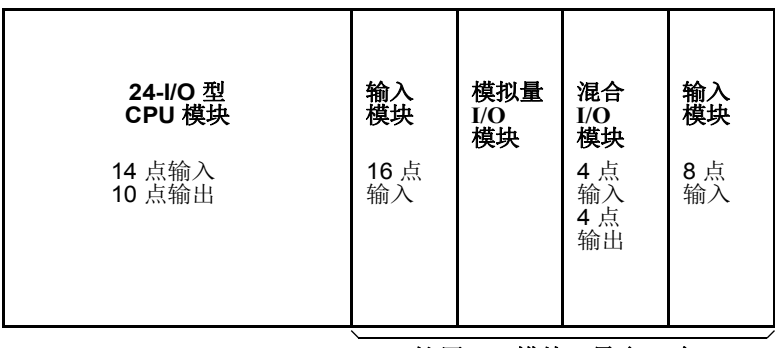

扩展 **I/O** 模块 **(** 最多 **4** 个 **)**

上面显示的系统设置将为每个模块分配 I/O 设备编号, 如下所示:

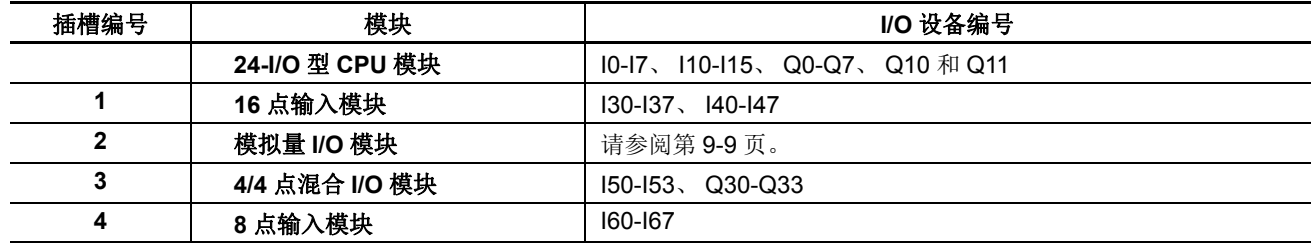

CPU 模块的 I/O 编号从 I0 和 Q0 开始。 扩展 I/O 模块的 I/O 编号从 I30 和 Q30 开始。 混合 I/O 模块有 4 点输入 和 4 点输出。请注意, 在混合 I/O 模块上安装 I/O 模块时, 设备地址将跳过上面显示的四个点。 输入和输出模块可以分在一个组中,以便更容易识别 I/O 编号。 I/O 模块的位置变更时,将自动重新编排 I/O 编号。

*6-32* FC5A MICROSMART 用户手册 FC9Y-B1269

# 超薄型 **CPU** 模块的 **I/O** 扩展

所有超薄型 CPU 模块都可以连接最多七个扩展 I/O 模块 (包括模拟量 I/O 模块 )。当使用扩展接口模块时,可另 外添加 8 个扩展 I/O 模块。有关 AS-Interface 主机模块, 请参阅第 24-1 页 ( 高级卷 )。 可扩展的 I/O 点数和最大 I/O 点数取决于 CPU 模块的类型, 如下表所示。

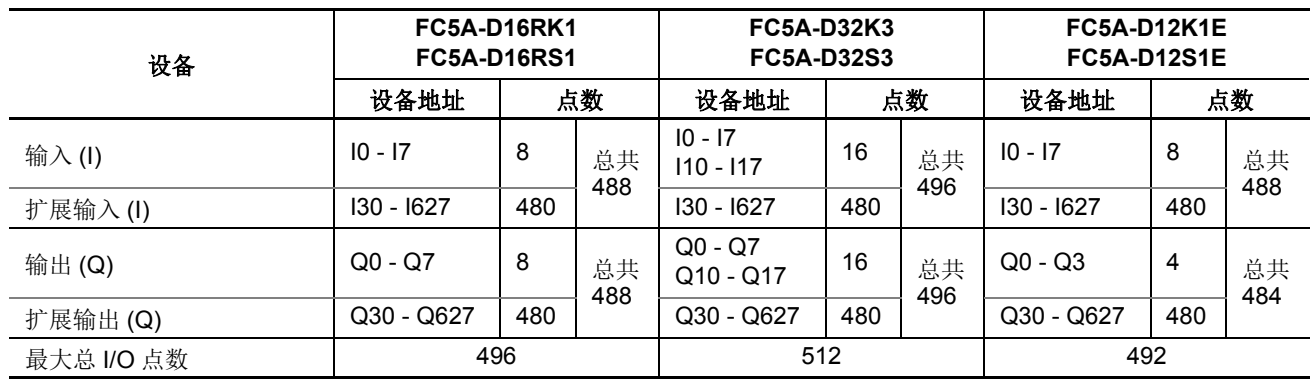

### 设备地址 **(** 超薄型 **CPU** 模块 **)**

### 示例 **:**

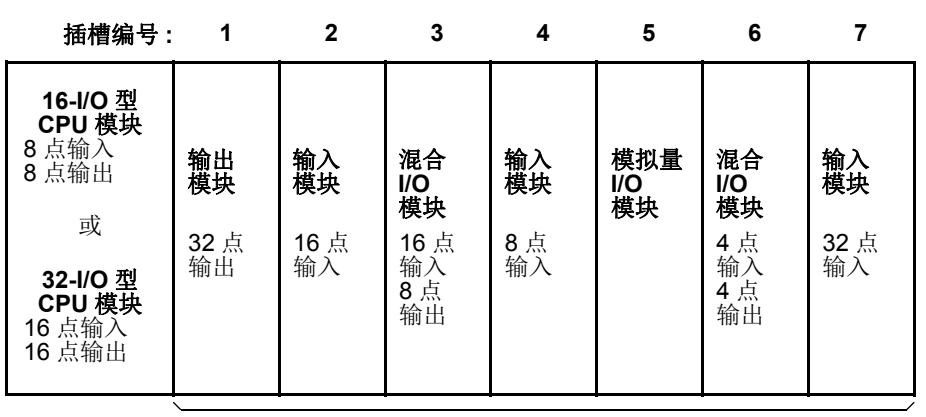

### 扩展 **I/O** 模块 **(** 最多 **7** 个 **)**

上面显示的系统设置将为每个模块分配 I/O 设备编号, 如下所示 :

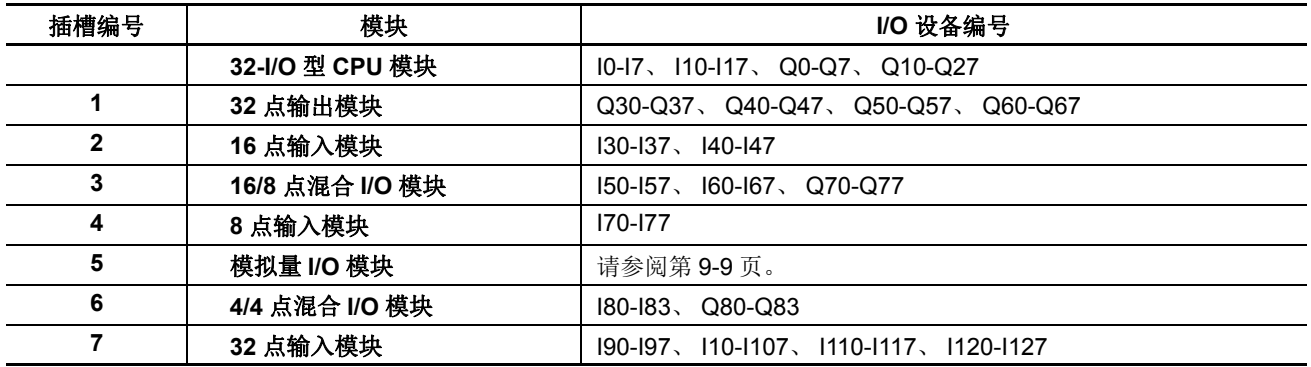

CPU 模块的 I/O 编号从 I0 和 Q0 开始。扩展 I/O 模块的 I/O 编号从 I30 和 Q30 开始。请注意, 在 4/4 点混合 I/O 模块旁边安装 I/O 模块时,设备地址将跳过上面显示的四个点。

输入和输出模块可以分在一个组中,以便更容易识别 I/O 编号。 I/O 模块的位置变更时,将自动重新编排 I/O 编 号。

*6:* 设备地址

*7:* 基本指令

# 简介

本章描述基本指令的编程、可用的设备和示例程序。

CDPD, DNTD, CUDD, TIMO, TMHO, TMLO 和 TMSO 指令适用于升级后的系统程序版本 200 或更高的 FC5A MicroSmart CPU 模块。

所有其它基本指令在所有 FC5A MicroSmart CPU 模块上均可用。

# 基本指令表

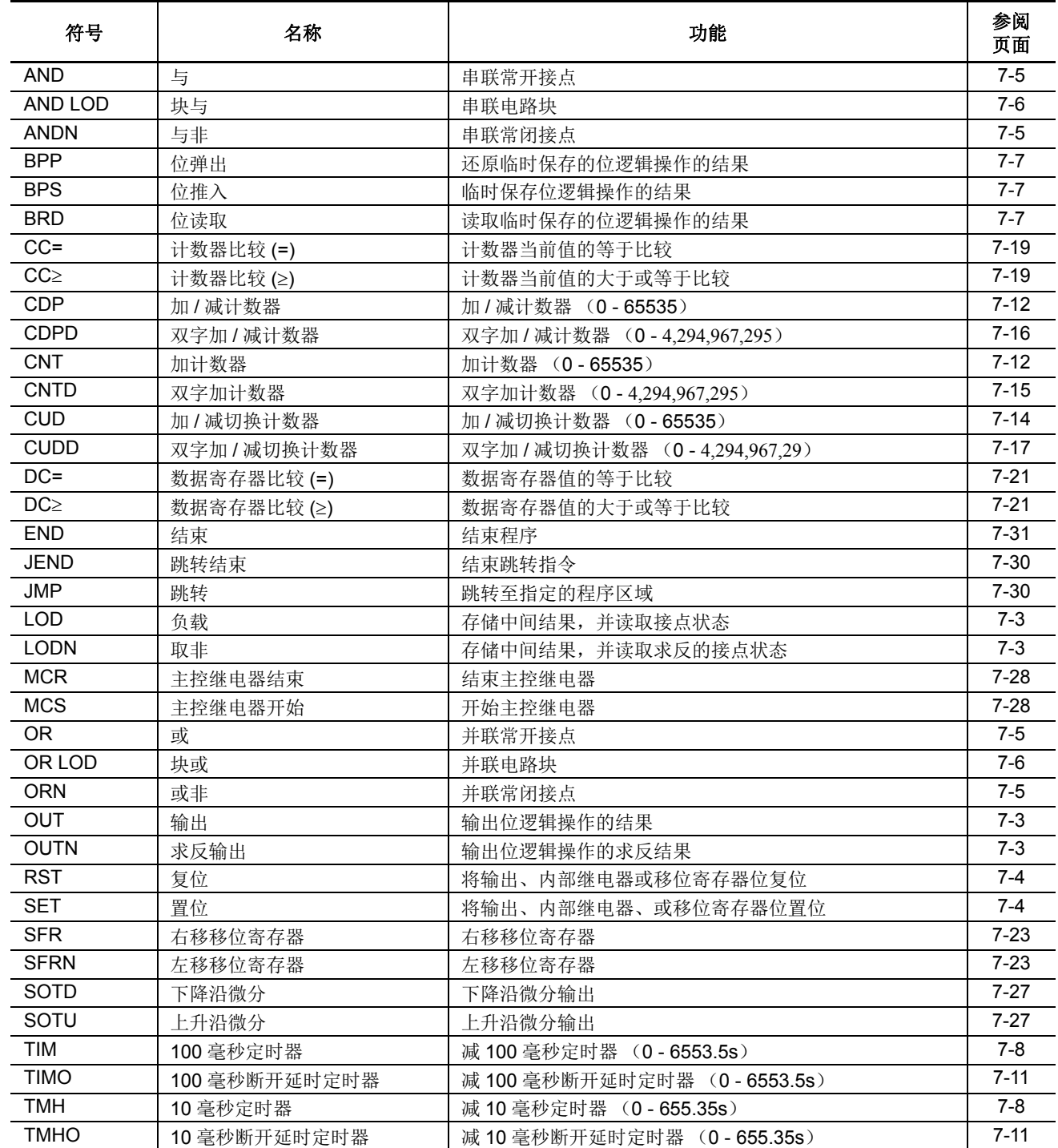

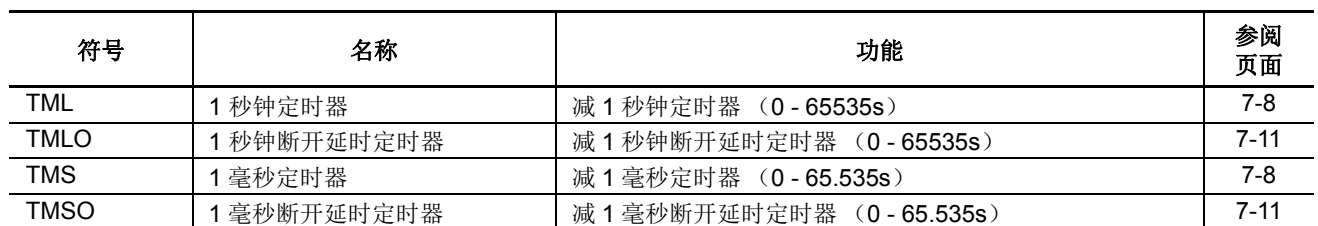

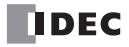

# <span id="page-274-0"></span>**LOD** (读取)和 **LODN** (读取非)

LOD 指令用于开始与 NO (常开)接点的逻辑操作。LODN 指令用于开始与 NC (常闭)接点的逻辑操作。 总共可以连续编写八个 LOD 和 / 或 LODN 指令。

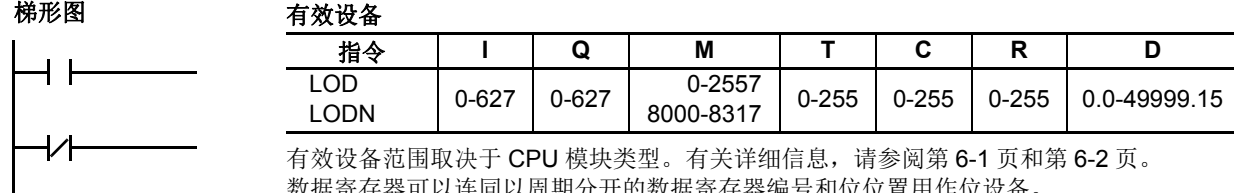

数据寄存器可以连同以周期分开的数据寄存器编号和位位置用作位设备。

# <span id="page-274-1"></span>**OUT** (输出)和 **OUTN** (求反输出)

OUT 指令用于将位逻辑操作的结果输出到指定的设备。 OUTN 指令用于将位逻辑操作的求反结果输出到指定的 设备。

梯形图 有效设备

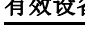

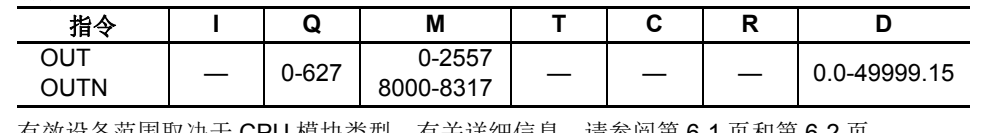

石关详细信息,请参阅第 [6-1](#page-238-0) 页和第 [6-2](#page-239-0) 页。 数据寄存器可以连同以周期分开的数据寄存器编号和位位置用作位设备。

注意 关于对 OUT 和 OUTN 指令的梯形图编程的限制,请参阅第 [7-32](#page-303-0) 页。

# 多个 **OUT** 和 **OUTN**

对于可以编写到一个梯形阶中的 OUT 和 OUTN 指令数,不存在限制。

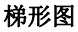

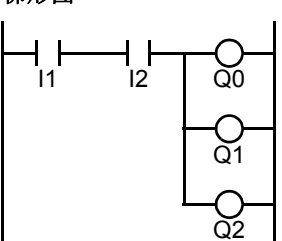

梯形图

建议不要为同一个输出编号编写多个输出。但是,如果这样做,最好的做法是用 JMP/JEND 指令集或 MCS/MCR 指令集将输出分隔开。本章随后将详细介绍这些 指令。

在编程中,如果在一个扫描中多次使用同一个输出编号,则最靠近 END 指令的 输出将获得输出优先权。在右侧示例中,输出 Q0 被关闭。

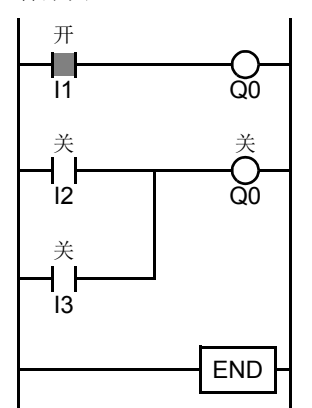

# *7:* 基本指令

# 示例 **: LOD** (读取)、 **OUT** (输出)和 **NOT**

#### 梯形图

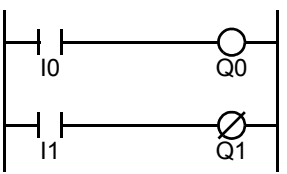

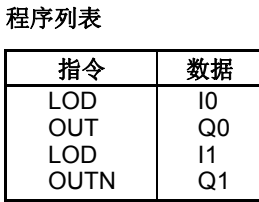

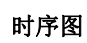

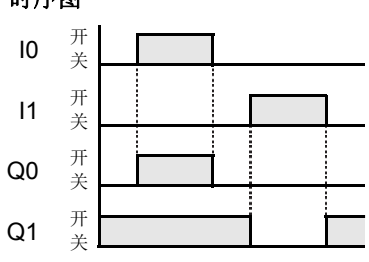

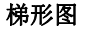

程序列表

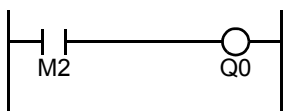

程序列表

程序列表

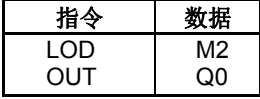

梯形图

∤∕⊦ Q1 Q0

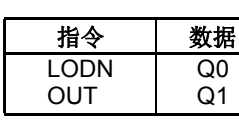

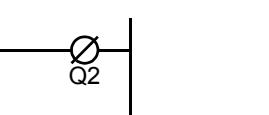

 $\frac{1}{\mathsf{Q10}}$ 

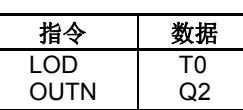

梯形图

 $C<sub>1</sub>$ 

梯形图

T0

ዛ ኑ

# 程序列表

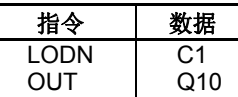

# <span id="page-275-0"></span>**SET** 和 **RST** (复位)

SET 和 RST (复位) 指令用来对输出、内部继电器和移位寄存器位进行置位 (开)或复位 (关)。在一个程序 中,同一个输出可以置位和复位很多次。当输入已打开时, SET 和 RST 指令将在每次扫描时生效。

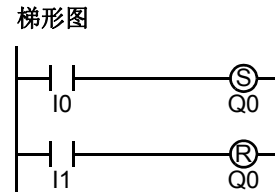

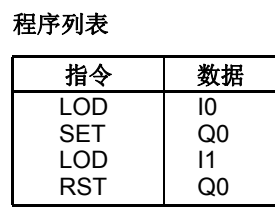

IO  $\frac{\text{H}}{\text{R}}$  $\overline{11}$ 时序图

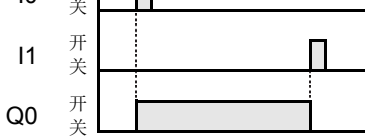

### 有效设备

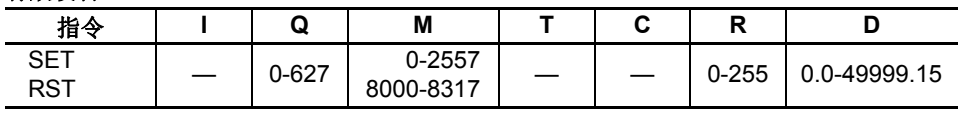

有效设备范围取决于 CPU 模块类型。有关详细信息,请参阅第 [6-1](#page-238-0) 页和第 [6-2](#page-239-0) 页。

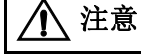

有关 SET 和 RST 指令的梯形图编程的限制,请参阅第 [7-32](#page-303-0) 页。

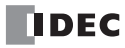

# <span id="page-276-0"></span>**AND** 和 **ANDN** (与非)

AND 指令用于编写串行的常开接点。 ANDN 指令用于编写串行的常闭接点。 AND 或 ANDN 指令在第一组接点 之后输入。

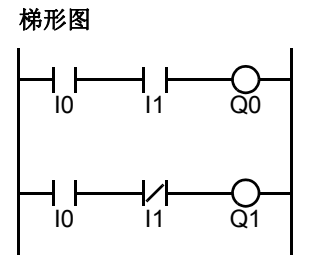

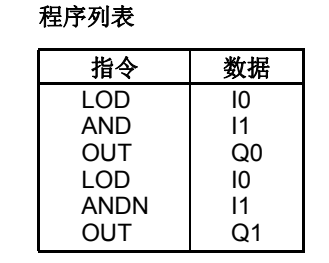

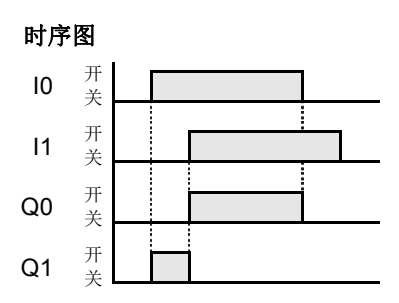

当输入 IO 和 I1 都打开时, 输出 Q0 将打开。输入 IO 或 I1 都关闭时, 输出 Q0 将关闭。 输入 I0 打开并且输入 I1 关闭时,输出 Q1 将打开。输入 I0 关闭或输入 I1 打开时,输出 Q1 将关闭。

#### 有效设备

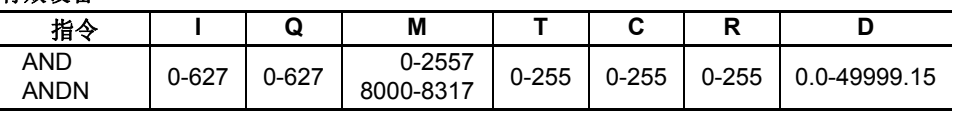

有效设备范围取决于 CPU 模块类型。有关详细信息,请参阅第 [6-1](#page-238-0) 页和第 [6-2](#page-239-0) 页。 数据寄存器可以连同以周期分开的数据寄存器编号和位位置用作位设备。

# <span id="page-276-1"></span>**OR** 和 **ORN** (或非)

OR 指令用于编写并联的常开接点。 ORN 指令用于编写并联的常闭接点。 OR 或 ORN 指令在第一组接点之后输 入。

### 梯形图

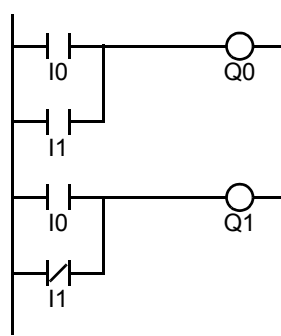

#### 程序列表

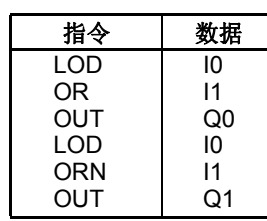

时序图

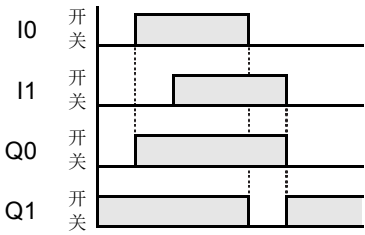

输入 10 或 11 打开时,输出 Q0 将打开。输入 10 和 11 都关闭时,输出 Q0 将关闭。 输入 I0 打开或输入 I1 关闭时,输出 Q1 将打开。输入 I0 关闭并且输入 I1 打开时,输出 Q1 将关闭。

### 有效设备

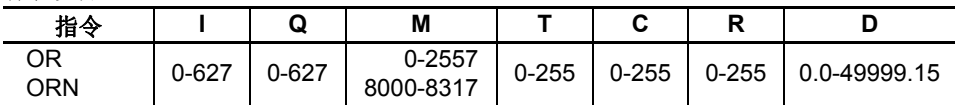

有效设备范围取决于 CPU 模块类型。有关详细信息,请参阅第 [6-1](#page-238-0) 页和第 [6-2](#page-239-0) 页。 数据寄存器可以连同以周期分开的数据寄存器编号和位位置用作位设备。

# <span id="page-277-0"></span>**AND LOD** (块与)

AND LOD 指令用来串联两个或更多个以 LOD 指令开始的电路。AND LOD 指令等同于梯形图中的"节点"。 使用 WindLDR 时,用户不需要编写 AND LOD 指令。编译梯形图时,下面显示的梯形图中的电路将转换为 AND LOD。

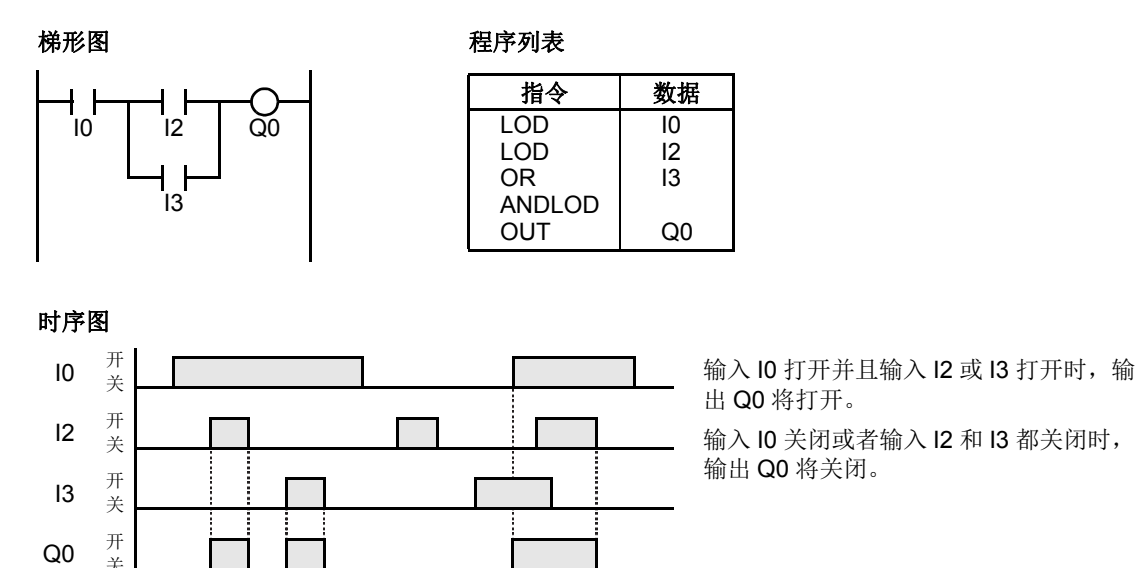

# <span id="page-277-1"></span>**OR LOD** (块或)

OR LOD 指令用来并联两个或更多个以 LOD 指令开始的电路。AND LOD 指令等同于梯形图中的"节点"。 使用 WindLDR 时,用户不需要编写 OR LOD 指令。编译梯形图时,下面显示的梯形图中的电路将转换为 OR LOD。

梯形图

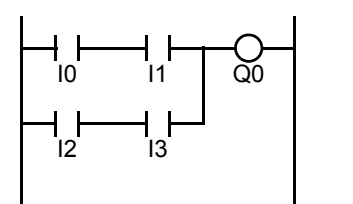

#### 程序列表

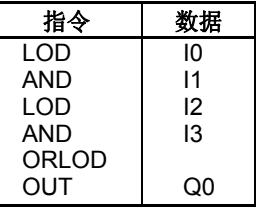

时序图

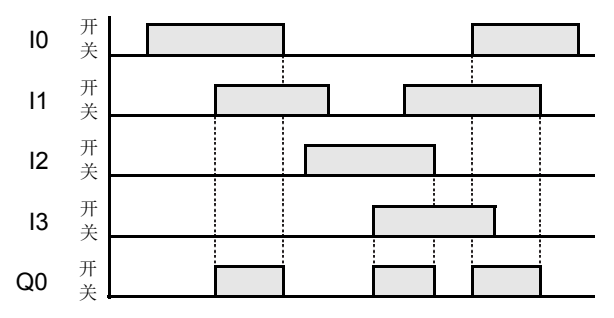

输入 I0 和 I1 都打开,或者输入 I2 和 I3 都打 开时, 输出 Q0 将打开。 输入 I0 或 I1 关闭,并且输入 I2 或 I3 关闭时, 输出 Q0 将关闭。

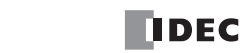

# <span id="page-278-0"></span>**BPS** (位推入)、 **BRD** (位读取)和 **BPP** (位弹出)

BPS (位推入)指令用来临时保存位逻辑操作的结果。 BRD (位读取) 指令用来读取临时保存的位逻辑操作的结果。 BPP (位弹出)指令用来还原临时保存的位逻辑操作的结果。

使用 WindLDR 时,用户不需要编写 BPS、 BRD 和 BPP 指令。编译梯形图时,下面显示的梯形图中的电路将转 换为 BPS、 BRD 和 BPP。

I0 I1  $\frac{1}{12}$ 梯形图  $\frac{1}{3}$ BPS BPP BRD  $\overline{O}$ 1  $\bigcirc$  $\overline{O3}$ 

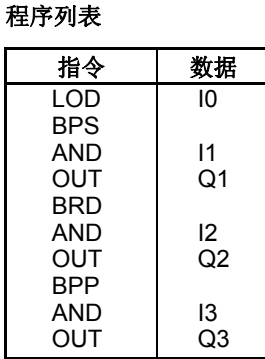

时序图

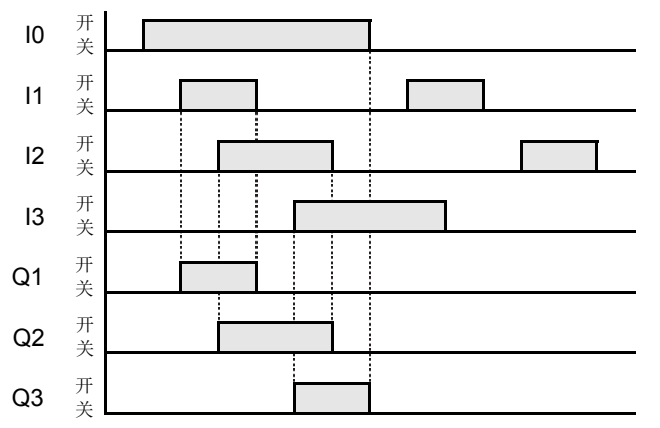

输入 I0 和 I1 都打开时, 输出 Q1 将打开。 输入 IO 和 I2 都打开时, 输出 Q2 将打开。 输入 IO 和 I3 都打开时, 输出 Q3 将打开。

# <span id="page-279-0"></span>**TML**、 **TIM**、 **TMH** 和 **TMS** (定时器)

可用的倒计时定时器有四种类型; 1 秒定时器 TML、 100 毫秒定时器 TIM、 10 毫秒定时器 TMH 和 1 毫秒定时 器 TMS。任何类型的 CPU 模块, 在一个用户程序中最多可以编写总共 256 个定时器。必须为每个定时器分配 T0 - T255 的唯一编号。

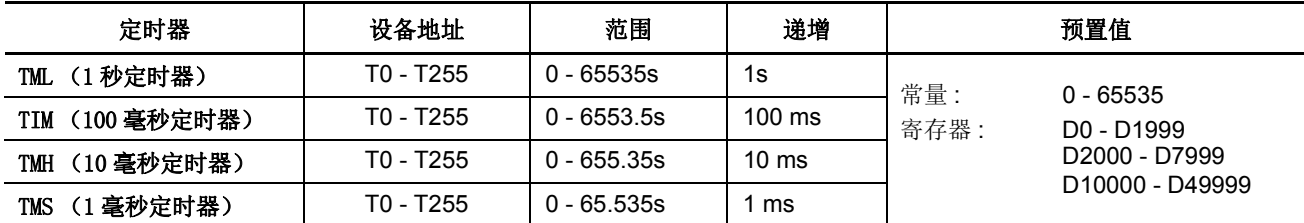

有效设备范围取决于 CPU 模块类型。有关详细信息,请参阅第 [6-1](#page-238-0) 页和第 [6-2](#page-239-0) 页。 预置值可以是 0 - 65535,并使用十进制常量或数据寄存器来指定。

# **TML** (**1** 秒定时器)

### 梯形图 **(TML)**

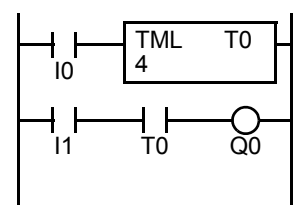

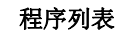

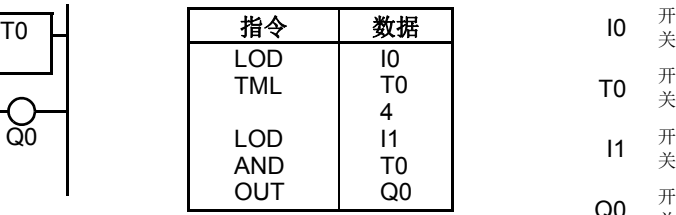

### **TIM** (**100** 毫秒定时器)

梯形图 **(TIM)**

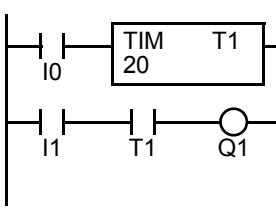

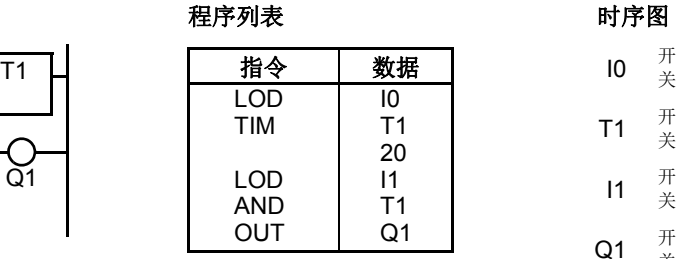

### **TMH** (**10** 毫秒定时器)

梯形图 **(TMH)**

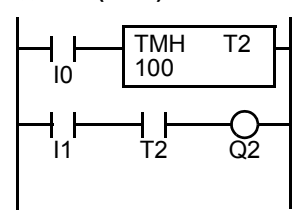

# **TMS** (**1** 毫秒定时器)

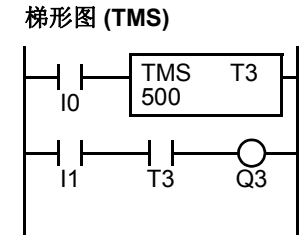

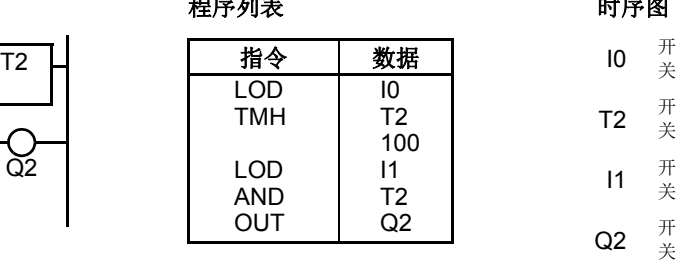

程序列表

程序列表

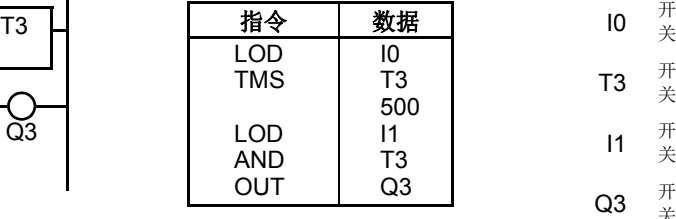

关 TO  $\frac{\text{H}}{4}$ 关 I1  $\frac{\text{H}}{4}$ 关 Q0  $\frac{\text{H}}{4}$ 关 时序图 4s

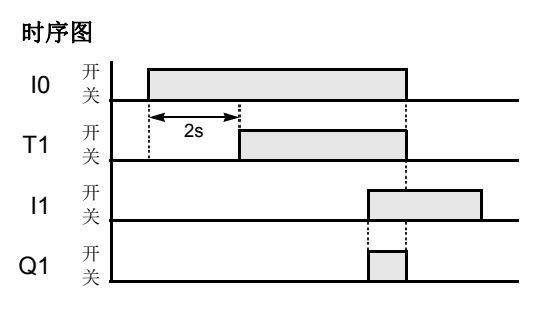

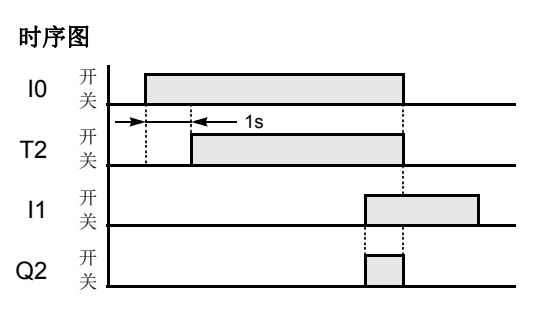

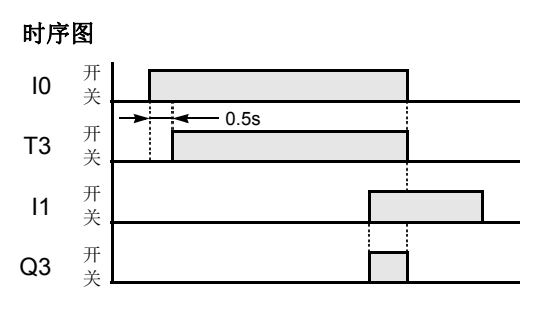

*7-8* FC5A MICROSMART 用户手册 FC9Y-B1269

### <span id="page-280-0"></span>定时器电路

可以使用数据寄存器 D0 - D1999 或 D2000 - D7999 来指定预置值 0 - 65535; 然后数据寄存器的数据将成为预置 值。紧接在 TML、TIM、TMH 或 TMS 指令之后,可以编写 OUT、OUTN、SET、RST、TML、TIM、TMH 或 TMS 指令。

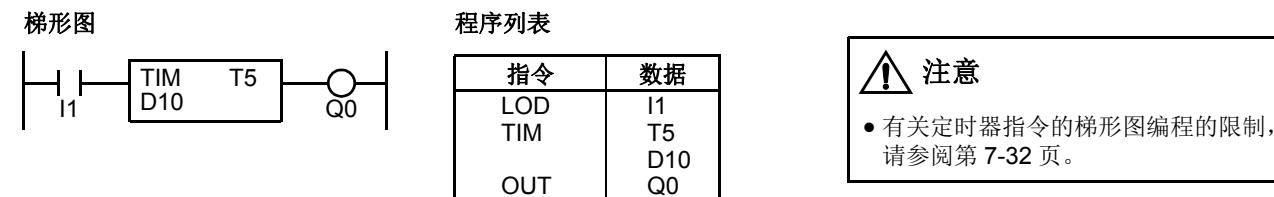

注意

请参阅第 [7-32](#page-303-0) 页。

- 从预置值开始的倒计时是在紧靠定时器输入之前的操作结果为开时启动的。
- 当前值 (计时值)达到 0 时,定时器输出将打开。
- 定时器输入为关时,当前值将恢复到预置值。
- 可以使用 WindLDR 来更改定时器预置值和当前值, 而不需要将整个程序再次下载到 CPU。从 WindLDR 菜单栏中选择联机 > 监控 > 监控,然后选择联机 > 监控 > 自定义 > 新建自定义监控。
- 如果定时器预置值在暂停期间发生更改,则在该周期中定时器保持不变。所做的更改将在下一周期生效。
- 如果定时器预置值更改为 0,则定时器停止工作,同时将立即打开定时器输出。
- 如果当前值在暂停期间发生更改,此更改将立即有效。
- 有关预置值进行更改、确认和清除时的数据传送,请参阅第 [7-18](#page-289-1) 页。预置值也可以被更改,并且可以使用 HMI 模块对更改 后的预置值进行确认。请参阅第 [5-63](#page-226-0) 页和第 [5-65](#page-228-0) 页。
- WindLDR 梯形图显示高级指令设备中的 TP (定时器预置值)与 TC (定时器当前值)。

# 定时器精确度

由于软件设置,定时器精确度取决于三个因素 : 定时器输入误差、定时器计数误差和超时输出误差。这些误差不 是固定不变的,而是会随着用户程序和其他原因而变化。

#### 定时器输入误差

输入状态将在 END 处理时被读取,并存储在输入 RAM 中。定时器输入根据从关闭状态变为打开时的扫描状态 而产生误差。但是,无论是标准输入还是捕捉输入产生相同的误差。下面显示的定时器输入误差不包括由硬件 导致的输入延迟。

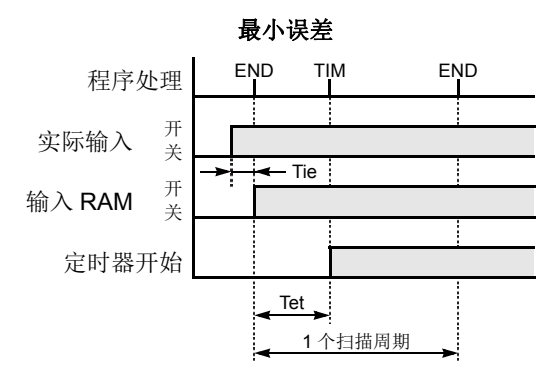

当输入在紧靠 END 处理之前打开时, Tie 几乎为 0。然后,定时器输入误差只是 Tet (延时误差) 并且是它的最小值。

Tie: 从输入打开到 END 处理之间的时间 Tet: 从 END 处理到定时器指令执行之间的时间

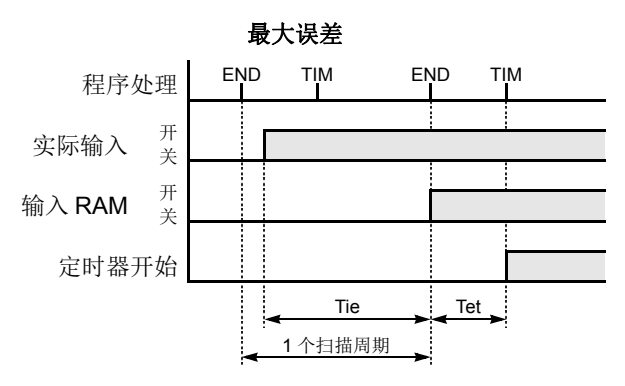

当输入在紧靠 END 处理之后打开时,Tie 几乎等于一个 扫描周期。然后, 定时器输入误差是 Tie + Tet = 一个扫 描周期 + Tet (延误差时),并且是它的最大值。

### 定时器精确度 (继续)

### 定时器计数误差

每个定时器指令操作均单独地基于异步 16 位参考定时器。因此,误差是否发生将取决于执行定时器指令时异步 16 位定时器的状态。

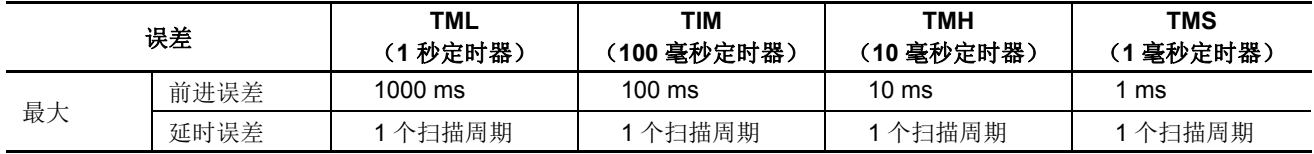

### 超时输出误差

当处理 END 指令时,输出 RAM 的状态将设置为实际输出。这样,超时输出根据从关闭状态变为打开时的扫描 状态而产生误差。下面显示的超时输出错误不包括由硬件导致的输出延迟。

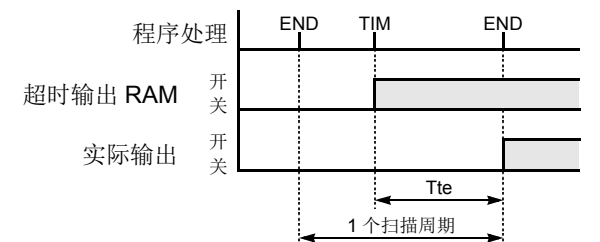

超时输出误差等于 Tte (延时误差), 并且可以是 0 和一个 扫描周期之间的值。

0 < Tte < 1 次扫描周期

Tte: 从定时器指令执行到 END 处理之间的时间

### 最大和最小误差

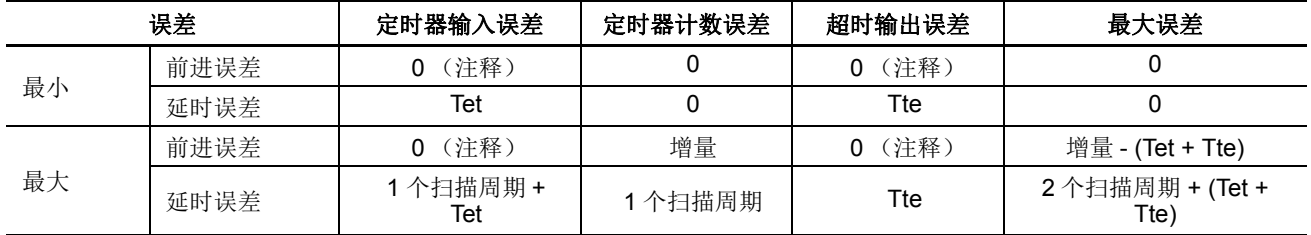

注释 **:** 定时器输入和超时输出不会发生前进误差。 Tet + Tte = 1 个扫描周期 增量是 1s (TML)、 100 ms (TIM)、 10 ms (TMH) 或 1 ms (TMS)。 最大前进误差是 : 增量 - 1 个扫描周期 最大延时误差是 : 3 个扫描周期 上面显示的定时器输入误差和超时输出误差不包括由硬件导致的输入响应时间 (延时误差)和输出响应时间 (延

时误差)。

### 电源故障内存保护

定时器 TML、 TIM、 TMH 和 TMS 没有电源故障保护。通过使用计数器指令和特殊内部继电器 M8121 (1 秒时 钟)、 M8122 (100 毫秒时钟)或 M8123 (10 毫秒时钟),可以建立具有此保护的定时器。

#### 梯形图 (**10** 秒定时器)

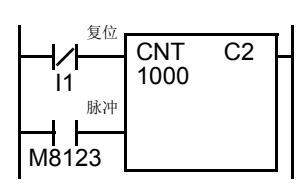

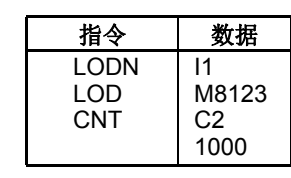

程序列表

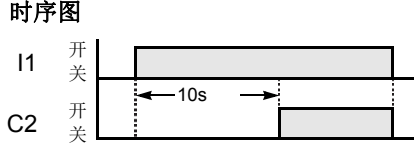

注释 **:** 请将此程序中使用的计数器 C2 指定为保持类型计数器。请参阅第 [5-5](#page-168-0) 页。

# <span id="page-282-0"></span>**TMLO,TIMO,TMHO,TMSO(** 断开延时定时器 **)**

可用的倒计时断开延时定时器有以下四种类型∶ 1-sec 断开延时定时器 TMLO, 100-ms 断开延时定时器 TIMO, 10-ms 断开延时定时器 TMHO, 和 1-ms 断开延时定时器 TMSO。在任何类型的 CPU 模块中,一个用户程序中最多 可以编写合计为 256 个的接通 / 断开延时定时器, 并且必须为每个定时器分配 T0 ~ T255 的唯一编号。 这些指令适用于升级后的系统程序版本 200 或更高的 CPU 模块。

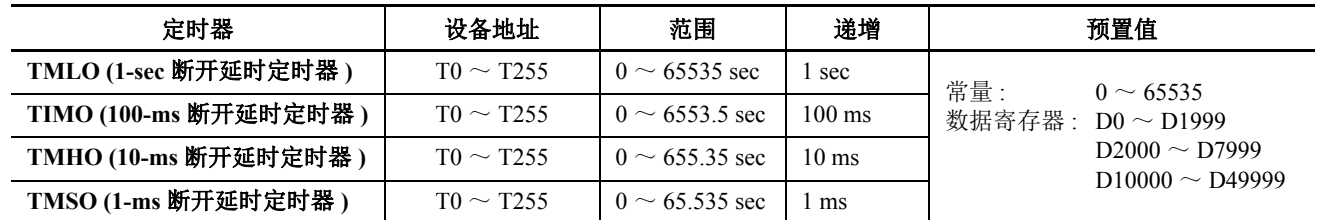

有效设备范围取决于 CPU 模块类型。 有关详细信息,请参阅第 [6-1](#page-238-0) 页和第 [6-2](#page-239-0) 页。预置值可以是 0 ~ 65535, 并使用十进制 常量或数据寄存器来指定。

# **TMLO (1-sec** 断开延时定时器 **)**

梯形图 **(TMLO)**

### 程序列表

程序列表

程序列表

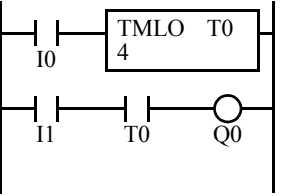

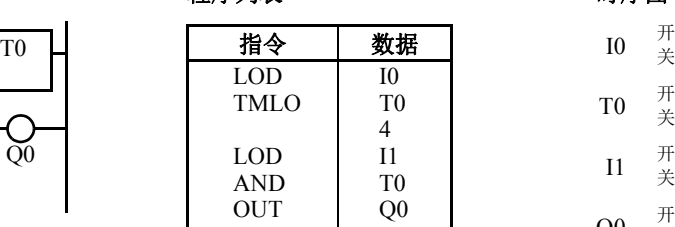

# **TIMO (100-ms** 断开延时定时器 **)**

梯形图 **(TIMO)**

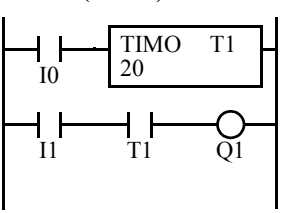

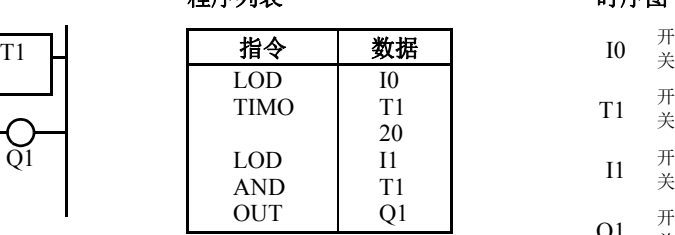

# **TMHO (10-ms** 断开延时定时器 **)**

梯形图 **(TMHO)**

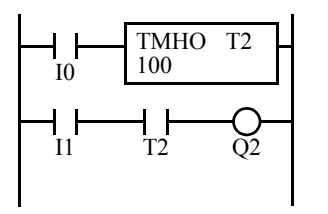

# **TMSO (1-ms** 断开延时定时器 **)**

梯形图 **(TMSO)**

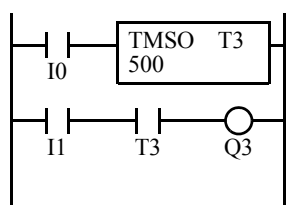

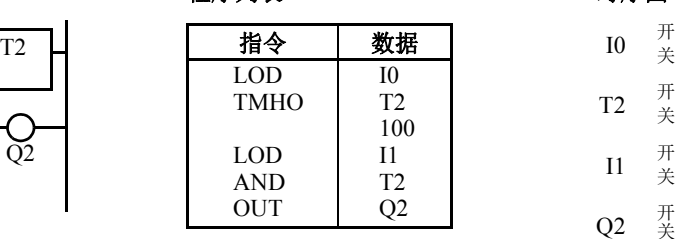

### 程序列表

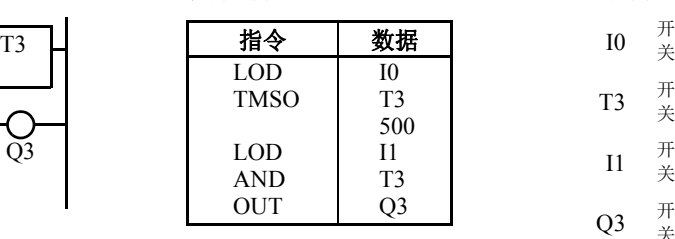

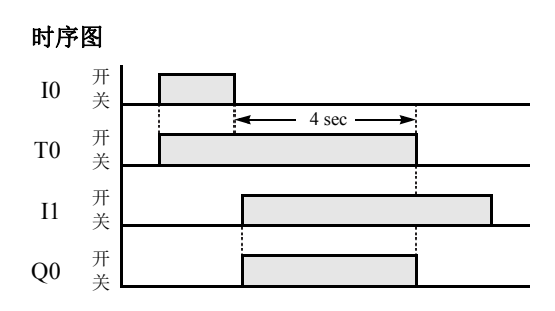

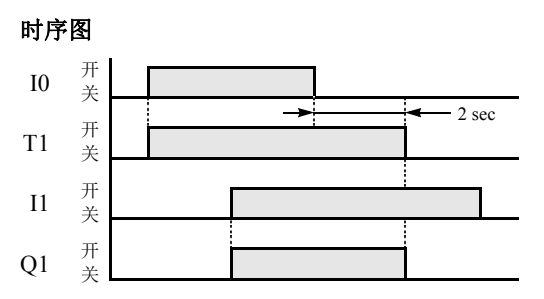

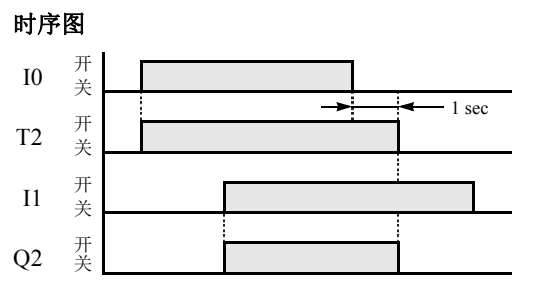

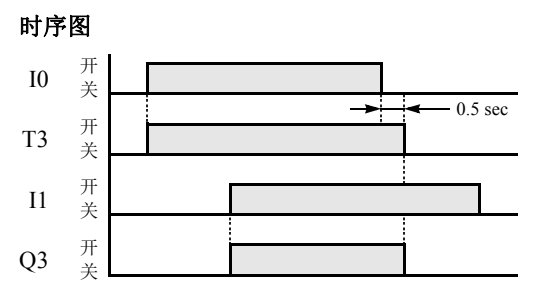

# <span id="page-283-1"></span>**CNT**、 **CDP** 和 **CUD** (计数器)

有三种类型的计数器可用;加计数器 CNT、加 / 减计数器 CDP 和加 / 减切换计数器 CUD。任何类型的 CPU 模 块,在一个用户程序中最多可以编写总共 256 个计数器。必须为每个计数器分配从 C0 - C255 的唯一编号。

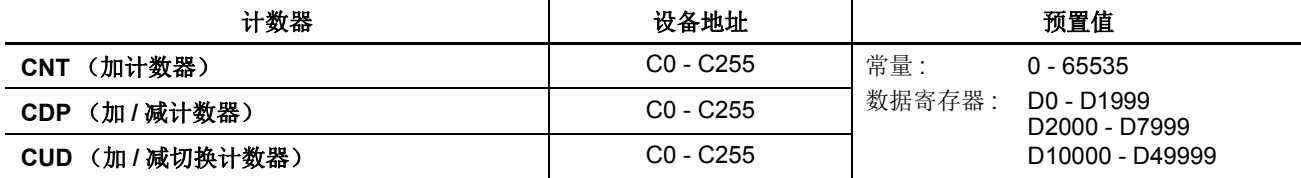

有效设备范围取决于 CPU 模块类型。有关详细信息,请参阅第 [6-1](#page-238-0) 页和第 [6-2](#page-239-0) 页。 预置值可以是 0 - 65535,并使用十进制常量或数据寄存器来指定。

### <span id="page-283-2"></span><span id="page-283-0"></span>**CNT** (加计数器)

编写计数器指令时,需要使用两个地址。加法 (递增) 计数器的电路必须按以下顺序编写:复位输入、脉冲输 入、 CNT 指令和计数器数字 C0 - C255,后跟计数器预置值 (0 - 65535)。

可以使用十进制常量或数据寄存器来指定预置值。使用数据寄存器时,数据寄存器的数据将成为预置值。

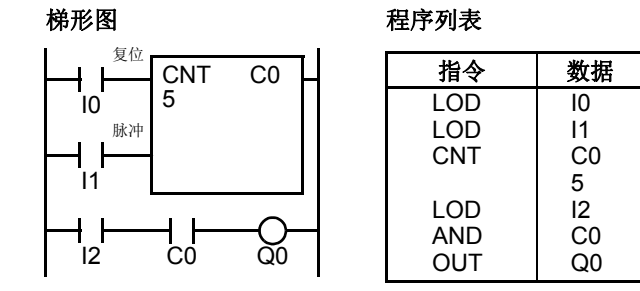

### 时序图

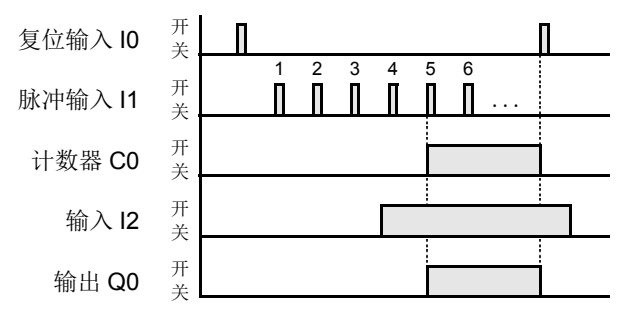

● 可以使用数据寄存器 D0 - D1999 (所有 CPU 模块)或 D2000 - D7999 和 D10000 - D49999 (超薄型 CPU 模 块)来指定预置值 0 - 65535; 然后数据寄存器的数据将 成为预置值。紧接 CNT 指令之后, 可以编写 OUT、 OUTN、SET、RST、TML、TIM、TMH 或 TMS 指令。

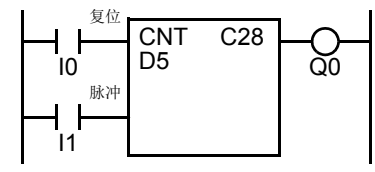

- 复位输入已关闭时,计数器将对脉冲输入的前沿进行计 数,并将它们与预置值进行比较。
- 当前值达到预置值时,计数器将打开输出。输出将保持 在打开状态,直到复位输入打开。
- 当复位输入从关被更改为开时,当前值将复位。
- 复位输入打开时,将忽略所有脉冲输入。

不能多次编写同一个计数器数字。

- 计数有可能开始之前,复位输入必须关闭。
- 电源关闭时,将保持计数器的当前值,而且还可以使用 " 功能设置 " 将它指定为 " 清除 " 类型计数器 (请参阅[第](#page-168-0) [5-5](#page-168-0) 页)。
- 可以使用 WindLDR 来更改定时器预置值和当前值,而不 需要将整个程序再次下载到 CPU。从 WindLDR 菜单栏 中选择联机 > 监控 > 监控,然后选择联机 > 监控 > 自定 义>新建自定义监控。当计数器复位输入断开时更改当 前值。
- 在计数器操作期间,当预置值或当前值发生更改时,更 改将立即生效。
- 有关预置值进行更改、确认和清除时的数据传送,请参 阅第 [7-18](#page-289-1) 页。预置值也可以被更改,并且可以使用 HMI 模块对更改后的预置值进行确认。请参阅第 [5-63](#page-226-0) [页](#page-226-0)和第 [5-65](#page-228-0) 页。
- WindLDR 梯形图显示高级指令设备中的 CP (计数器当 前值)与 CC (计数器预置值)。

# **CDP** (加 **/** 减计数器)

加 / 减计数器 CDP 有递增和递减脉冲输入,因此需要三个输入。加 / 减计数器的电路必须按以下顺序编写 : 预置 输入、递增脉冲输入、递减脉冲输入、 CDP 指令和计数器数字 C0 - C255,后跟计数器预置值 (0 - 65535)。

可以使用十进制常量或数据寄存器来指定预置值。使用数据寄存器时,数据寄存器的数据将成为预置值。

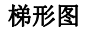

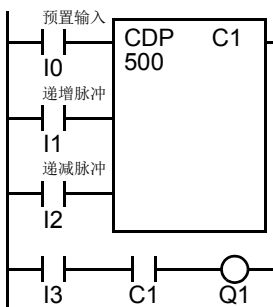

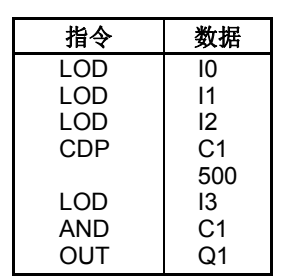

#### 时序图

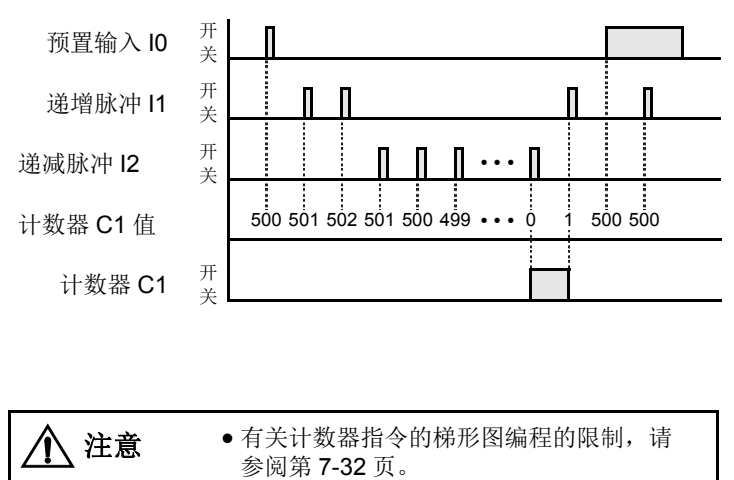

- 程序列表 本部 本部名次编写同一个计数器数字。
	- 预置输入必须在一开始就打开,以便让当前值 恢复到预置值。
	- 计数有可能开始之前,必须关闭预置输入。
	- 递增脉冲和递减脉冲同时打开时,没有任何脉 冲被计数。
	- 计数器输出只在当前值为 0 时才会打开。
	- 当前值达到 0 (减计数)之后,它将在下一次 减计数时更改为 65535。
	- 当前值达到 65535 (加计数)之后,它将在下 一次加计数时更改为 0。
	- 电源关闭时,将保持计数器的当前值,而且还 可以使用 " 功能设置 " 将它指定为 " 清除 " 类 型计数器 (请参阅第 [5-5](#page-168-0) 页)。
	- 可以使用 WindLDR 来更改定时器预置值和当 前值,而不需要将整个程序再次下载到 CPU。 从 WindLDR 菜单栏中选择联机 > 监控 > 监 控,然后选择联机 > 监控 > 自定义 > 新建自定 义监控 。当计数器复位输入断开时更改当前 值。
	- 在计数器操作期间,当预置值或当前值发生更 改时,更改将立即生效。
	- 有关预置值进行更改、确认和清除时的数据传 送,请参阅第 [7-18](#page-289-1) 页。预置值也可以被更改, 并且可以使用 HMI 模块对更改后的预置值进 行确认。请参阅第 [5-63](#page-226-0) 页和第 [5-65](#page-228-0) 页。
	- WindLDR 梯形图显示高级指令设备中的 CP (计数器当前值)与 CC (计数器预置值)。

### <span id="page-285-0"></span>**CUD** (加 **/** 减切换计数器)

加 / 减切换计数器 CUD 有一个可以切换加 / 减门的选择输入,因此需要三个输入。加 / 减切换计数器的电路必 须按以下顺序编写 : 预置输入、脉冲输入、加 / 减切换输入、 CUD 指令和计数器数字 C0 - C255, 后跟计数器预 置值 (0 - 65535)。

可以使用十进制常量或数据寄存器来指定预置值。使用数据寄存器时,数据寄存器的数据将成为预置值。

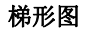

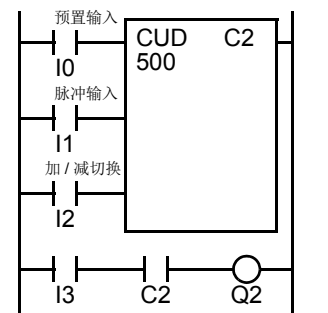

指令 数据 LOD LOD LOD **CUD** LOD AND OUT I0 I1  $12$  $C<sub>2</sub>$ 500 I3  $C<sub>2</sub>$  $O<sub>2</sub>$ 

### 时序图

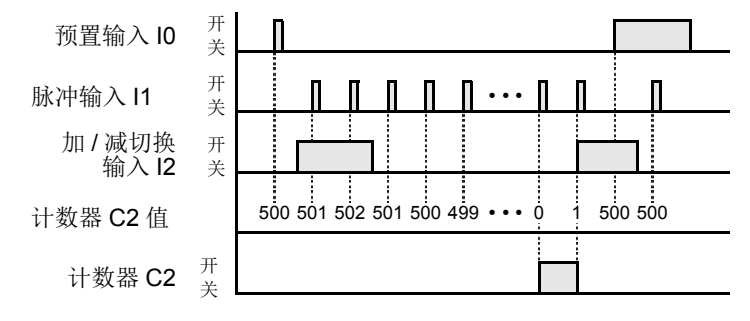

### 有效脉冲输入

复位或预置输入优先于脉冲输入。 在复位或预置输入从 开更改为关之后的一个扫描期间,计数器将开始对从关 更改为开的脉冲输入进行计数。

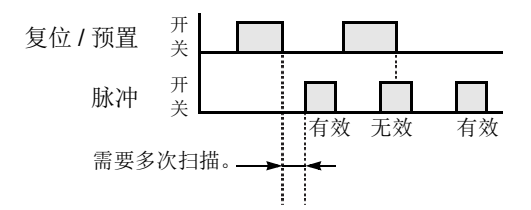

注意

 有关计数器指令的梯形图编程的限制,请 参阅第 [7-32](#page-303-0) 页。

- 程序列表 不能多次编写同一个计数器数字。
	- 预置输入必须在一开始就打开,以便让当前值 恢复到预置值。
	- 计数有可能开始之前,必须关闭预置输入。
	- 当加 / 减切换输入打开时,将切换为加计数模 式。
	- 当加 / 减切换输入关闭时,将切换为减计数模 式。
	- 计数器输出只在当前值为 0 时才会打开。
	- 当前值达到 0 (减计数)之后,它将在下一次 减计数时更改为 65535。
	- 当前值达到 65535 (加计数)之后,它将在下 一次加计数时更改为 0。
	- 电源关闭时,将保持计数器的当前值,而且还 可以使用 " 功能设置 " 将它指定为 " 清除 " 类 型计数器 (请参阅第 [5-5](#page-168-0) 页)。
	- 可以使用 WindLDR 来更改定时器预置值和当 前值,而不需要将整个程序再次下载到 CPU。 从 WindLDR 菜单栏中选择联机 > 监控 > 监 控,然后选择联机 > 监控 > 自定义 > 新建自定 义监控。当计数器复位输入断开时更改当前 值。
	- 在计数器操作期间,当预置值或当前值发生更 改时,更改将立即生效。
	- 有关预置值进行更改、确认和清除时的数据传 送,请参阅第 [7-18](#page-289-1) 页。预置值也可以被更改, 并且可以使用 HMI 模块对更改后的预置值进 行确认。请参阅第 [5-63](#page-226-0) 页和第 [5-65](#page-228-0) 页。
	- WindLDR 梯形图显示高级指令设备中的 CP (计数器当前值)与 CC (计数器预置值)。

# **CNTD,CDPD,CUDD(** 双字计数器 **)**

可用的双字计数器有以下三种类型∶双字加 ( 递增 ) 计数器 CNTD、双字加 / 减计数器 CDPD 和双字加 / 减切换 计数器 CUDD。 在任何类型的 CPU 模块中,一个用户程序中最多可以编写合计为 128 个的双字计数器。每个双 字计数器分配 2 个连续的设备,其编号范围为 C0 ~ C254。在一个用户程序中,相同编号的计数器不能重复使 用在不同的计数器指令。

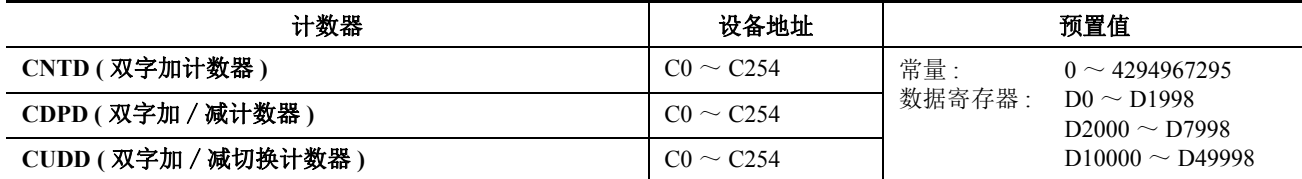

有效设备范围取决于 CPU 模块类型。 有关详细信息,请参[阅第 6](#page-238-0)-1 页[和第 6](#page-239-0)-2 页。预置值可以是 0 ~ 4.294.967.295, 并使 用十进制常量或数据寄存器来指定。当一个数据寄存器设置预置值时,将使用两个连续的数据寄存器。

### <span id="page-286-0"></span>**CNTD (** 双字加计数器 **)**

编写双字计数器指令时,需要使用两个地址。 加法 (递增)计数器的电路必须按以下顺序编写 : 复位输入、脉 冲输入、 CNTD 指令和计数器数字 C0 ~ C254,后跟计数器预置值 (0 ~ 4,294,967,295)。

可以使用十进制常量或数据寄存器来指定预置值。使用数据寄存器时,两个连续的数据寄存器的双字数据将成 为预置值。如需有关 32 位数据存储设置的详细信息,请参阅第 5- [48 页。](#page-211-0)

梯形图 程序列表 复位 指令 数据 CNTD C0  $+$   $+$ 100000 LOD I0 I0 LOD I1 脉冲 ┥┝ CNTD C0 I1 100000 LOD I2 AND C0  $\overline{O}0$ I2 C0 **OUT** Q0

#### 时序图

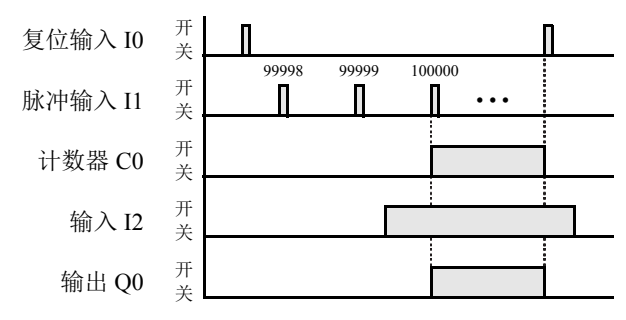

● 可以使用数据寄存器 D0 ~ D1998 ( 所有 CPU 模块 ) 或 D2000~ D7998和 D10000~D49998 (超薄型 CPU 模块)来 指定预置值 0  $\sim$  4,294,967,295; 然后数据寄存器的数据 将成为预置值。紧接 CNTD 指令之后,可以编写 OUT, OUTN, SET, RST, TML, TIM, TMH, TMS, TMLO, TIMO, TMHO, 或 TMSO 指令。

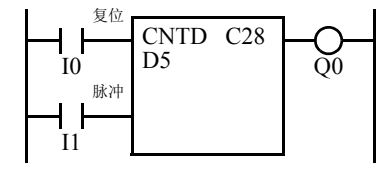

- 双字计数器指令使用两个连续的计数器,相同编号的计 数器在一个用户程序中只能被使用一次。
- 复位输入已关闭时,计数器将对脉冲输入的前沿进行计 数,并将它们与预置值进行比较。
- 当前值达到预置值时,计数器将打开输出。 输出将保持 在打开状态,直到复位输入打开。
- 当复位输入从关被更改为开时,当前值将复位。
- 复位输入打开时,将忽略所有脉冲输入。
- 计数有可能开始之前,复位输入必须关闭。
- 电源关闭时,将保持计数器的当前值,而且还可以使用 " 功能设置 " 将它指定为 " 清除 " 类型计数器。请 参阅 第 [5-5](#page-168-0) 页。
- 可以使用 WindLDR 更改计数器预置值和当前值,而不需 要将整个程序再次下载到 CPU。从 WindLDR 菜单栏中选 择联机 > 监控 > 监控, 然后选择联机 > 监控 > 自定义 > 新建自定义监控 要更改计数器预置值,请从下拉列表 框中选择 DEC(D)。当计数器复位输入断开时更改当前 值。
- 在计数器操作期间,当预置值或当前值发生更改时,更 改将立即生效。
- 有关预置值进行更改、确认和清除时的数据传送,请参 阅第 7- [32 页](#page-303-0)。
- WindLDR 梯形图显示高级指令设备中的 CP (计数器当前 值)与 CC (计数器预置值)。

### <span id="page-287-0"></span>**CDPD (** 双字加 / 减计数器 **)**

双字加 / 减计数器 CDPD 有递增和递减脉冲输入,因此需要三个输入。 双字加 / 减计数器的电路必须按以下顺 序编写: 预置输入、递增脉冲输入、递减脉冲输入、CDP 指令和计数器数字 C0 ~ C254, 后跟计数器预置值 (0  $\sim$  4, 294, 967, 295).

可以使用十进制常量或数据寄存器来指定预置值。使用数据寄存器时,两个连续的数据寄存器的双字数据将成 为预置值。如需有关 32 位数据存储设置的详细信息,请参阅第 5- [48 页](#page-211-0)。

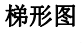

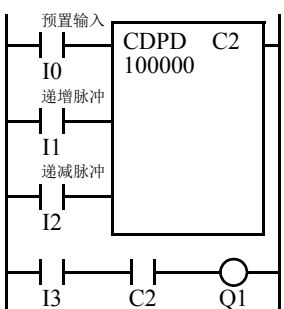

程序列表

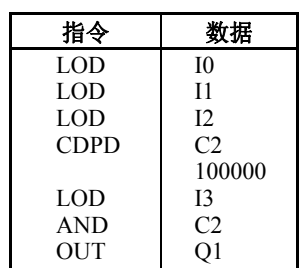

#### 时序图

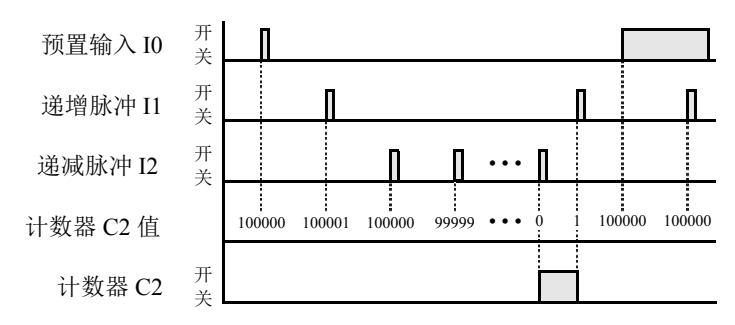

- 双字计数器指令使用两个连续的计数器,并且 计数器在一个用户程序中只能被使用一次。
- 预置输入必须在一开始就打开,以便让当前值 恢复到预置值。
- 计数有可能开始之前,必须关闭预置输入。
- 递增脉冲和递减脉冲同时打开时,没有任何脉 冲被计数。
- 计数器输出只在当前值为 0 时才会打开。
- 当前值达到 0( 减计数 ) 之后,它将在下一次减 计数时更改为 4,294,967,295。
- 当前值达到 4,294,967,295( 加计数 ) 之后,它将 在下一次加计数时更改为 0。
- 电源关闭时,将保持计数器的当前值,而且还 可以使用 " 功能设置 " 将它指定为 " 清除 " 类型计数器。请参阅第 [5-5](#page-168-0) 页 。
- 可以使用 WindLDR 更改定时器预置值和当前 值,而不需要将整个程序再次下载到 CPU。从 WindLDR 菜单栏中选择联机 > 监控 > 监控, 然 后选择联机 > 监控 > 自定义 > 新建自定义监 控。 要更改计数器预置值,请从下拉列表框中 选择 DEC(D)。当计数器复位输入断开时更改当 前值。
- 在计数器操作期间,当预置值或当前值发生更 改时,更改将立即生效。
- 有关预置值进行更改、确认和清除时的数据传 送,请参阅第 [7-18](#page-289-1) 页。
- WindLDR 梯形图显示高级指令设备中的 CP (计 数器当前值)与 CC (计数器预置值)。

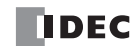
#### **CUDD (** 双字加 / 减切换计数器 **)**

双字加 / 减切换计数器 CUDD 有一个可以切换加 / 减门的选择输入,因此需要三个输入。双字加 / 减切换计数器 的电路必须按以下顺序编写: 预置输入、脉冲输入、加 / 减切换输入、CUD 指令和计数器数字 C0 ~ C254, 后 跟计数器预置值 (0 ~ 4,294,967,295)。

可以使用十进制常量或数据寄存器来指定预置值。使用数据寄存器时,两个连续的数据寄存器的双字数据将成 为预置值。如需有关 32 位数据存储设置的详细信息,请参阅第 5- [48 页。](#page-211-0)

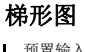

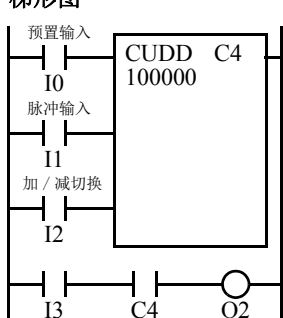

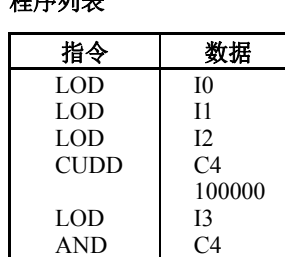

 $O<sub>2</sub>$ 

**OUT** 

程序列表

#### 时序图

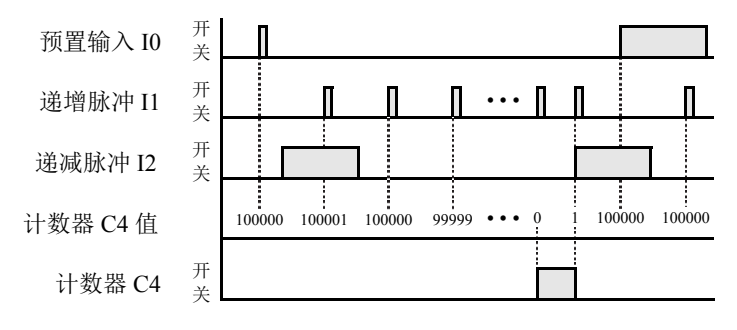

#### 有效脉冲输入

复位或预置输入优先于脉冲输入。在复位或预置输入从开更改 为关之后的一个扫描期间,计数器将开始对从关更改为开的脉 冲输入进行计数。

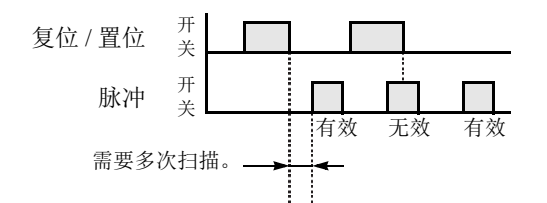

- 双字计数器指令使用两个连续的计数器,并且 计数器在一个用户程序中只能被使用一次。
- 预置输入必须在一开始就打开,以便让当前值 恢复到预置值。
- 计数有可能开始之前,必须关闭预置输入。
- 递增脉冲和递减脉冲同时打开时,没有任何脉 冲被计数。
- 计数器输出只在当前值为 0 时才会打开。
- 当前值达到 0( 减计数 ) 之后,它将在下一次减 计数时更改为 4,294,967,295。
- 当前值达到 4,294,967,295( 加计数 ) 之后,它将 在下一次加计数时更改为 0。
- 电源关闭时,将保持计数器的当前值,而且还 可以使用 " 功能设置 " 将它指定为 " 清除 " 类型计数器。请参阅第 [5-5](#page-168-0) 页。
- 可以使用 WindLDR 更改定时器预置值和当前 值,而不需要将整个程序再次下载到 CPU。从 WindLDR 菜单栏中选择联机 > 监控 > 监控, 然 后选择联机 > 监控 > 自定义 > 新建自定义监 控。要更改计数器预置值,请从下拉列表框中 选择 DEC(D)。当计数器复位输入断开时更改当 前值。
- 在计数器操作期间,当预置值或当前值发生更 改时,更改将立即生效。
- 有关预置值进行更改、确认和清除时的数据传 送,请参阅第 [7-18](#page-289-0) 页。
- WindLDR 梯形图显示高级指令设备中的 CP (计 数器当前值)与 CC (计数器预置值)。

#### <span id="page-289-0"></span>更改、确认和清除定时器和计数器的预置值

通过在 WindLDR 上选择联机 > 监控 > 监控, 然后选择联机 > 监控 > 自定义 > 新建自定义监控, 可以更改定时器 与计数器的预置值,新值将如前文所述传送到 MicroSmart CPU 模块 RAM。临时更改预置值之后,即可将更改 写入位于 MicroSmart CPU 模块 EEPROM 中的用户程序,或者将其从 RAM 中清除。

要从 WindLDR 菜单栏访问 PLC 状态对话框,请选择联机 > 监控 > 监控,然后选择联机 >PLC>状态。

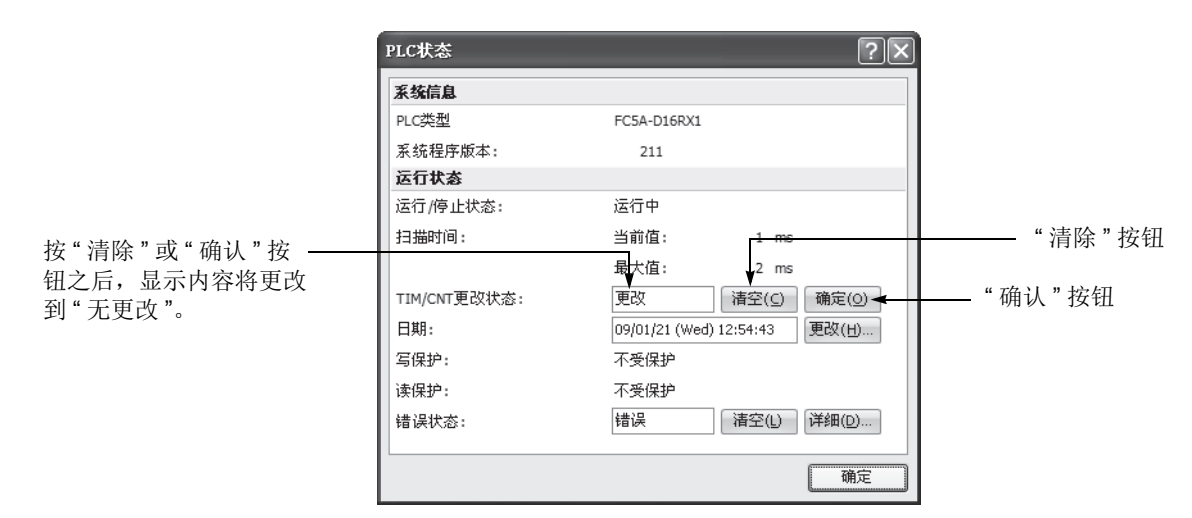

#### 更改定时器 **/** 计数器预置值时的数据传送

在 WindLDR 中使用 " 点写入 " 来更改定时器 / 计数器预置值时,新的预置值将写入 MicroSmart CPU 模块 RAM 中。 EEPROM 中 的用户程序和预置值不会被更改。

注释 **:**HMI 模块还可以用来更改预置值,并确认更改 后的预置值。请参阅第 [5-63](#page-226-0) 页和第 [5-65](#page-228-0) 页。

#### 确认更改后的预置值时的数据传送

在按"清除"按钮之前,如果按了"确认"按 钮,则 MicroSmart CPU 模块 RAM 中的更改 后的定时器 / 计数器预置值将被写入 EEPROM。

确认之后,在上传用户程序时,其预置值已更 改的用户程序将从 MicroSmart CPU 模块 EEPROM 上传到 Windl DR。

#### 清除更改后的预置值以还原原始值时的数据传送

如果更改了 MicroSmart CPU 模块 RAM 中定 时器和计数器的预置值,将不会自动更新用户 内存 (EEPROM) 中的预置值。这对还原原始预 置值是有用的。在按"确认"按钮之前,如果 按了"清除"按钮,更改后的定时器 / 计数器 预置值将从 RAM 中清除,并且原始预置值将 从 EEPROM 加载到 RAM。

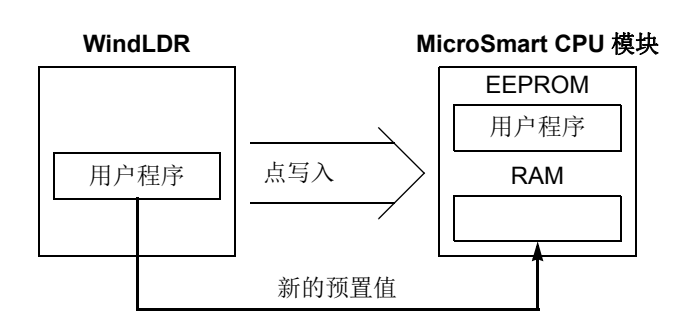

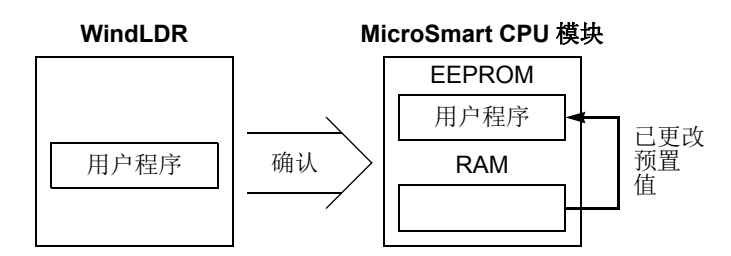

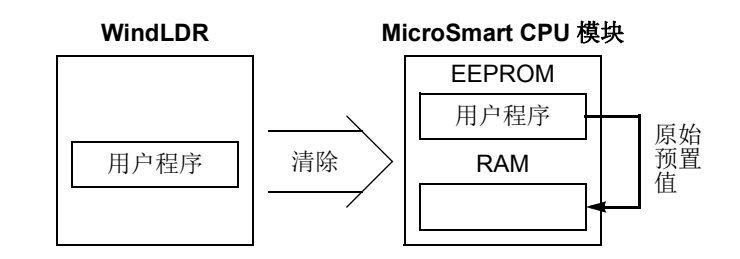

## **CC=** 和 **CC (** 计数器比较 **)**

CC= 指令是用于计数器当前值的相等比较指令。通常,该指令用于将当前值与已在程序中设置的值进行比较。 如果计数器值等于给定值,则启动希望的输出。

CC 指令是用于计数器当前值的等于或大于比较指令。通常,该指令将当前值与已在程序中设置的值进行比 较。如果计数器值等于或大于给定值,则启动希望的输出。

编写计数器比较指令时,需要两个地址。计数器比较指令的电路必须按以下顺序编写 : 计数器数字 C0 - C255, 后跟要比较的预置值 (0 - 65535)。

预置值可以使用十进制常量或数据寄存器 D0 - D1999 (所有 CPU 模块)或 D2000 - D7999 和 D10000 - D49999 (超薄型 CPU 模块)指定。使用数据寄存器时, 数据寄存器的数据将成为预置值。

#### 梯形图 **(CC=)**

要比较的计数器数字

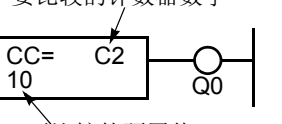

要比较的预置值

梯形图 **(CC)**

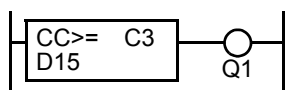

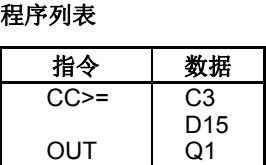

指令 数据

C2 10 Q0

CC= **OUT** 

程序列表

- 可以对不同的预置值重复使用 CC= 和 CC≥ 指令。
- 比较指令仅比较当前值。计数器的状态不影响此功能。
- 比较指令还可充当隐式的 LOD 指令。
- 比较指令可以与内部继电器一起使用,将在单独的程序地址中对该内部继电器执行 AND 或 OR。
- 与 LOD 指令类似,比较指令可以后跟 AND 和 OR 指令。

#### 梯形图

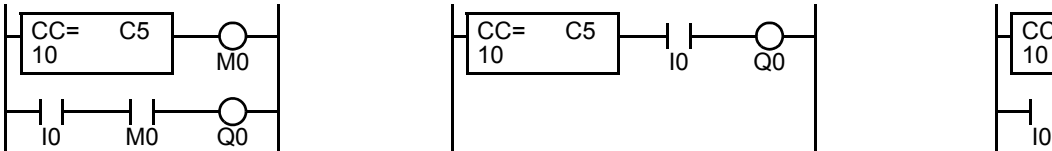

程序列表

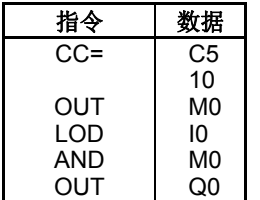

梯形图

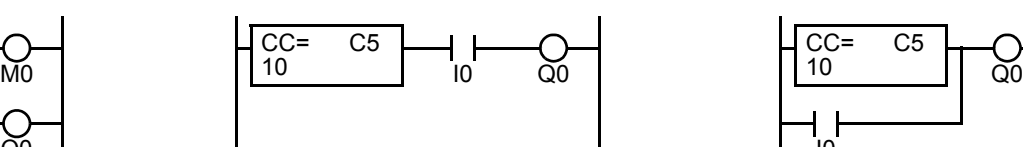

程序列表

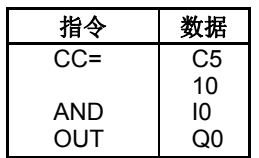

梯形图

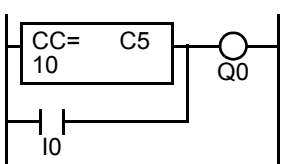

程序列表

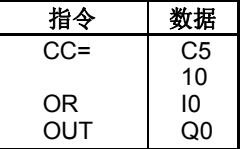

## 示例 **: CC=** 和 **CC** (计数器比较)

#### 梯形图 **1**

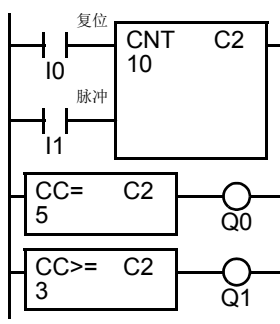

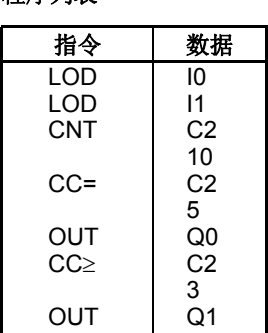

程序列表

#### 时序图

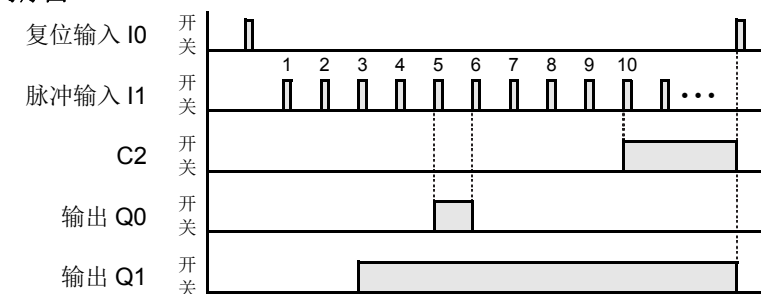

当计数器 C2 的当前值为 5 时, 输出 Q0 将 打开。

当计数器 C2 的当前值达到 3 时, 输出 Q1 将打开,并且保持到计数器 C2 复位。

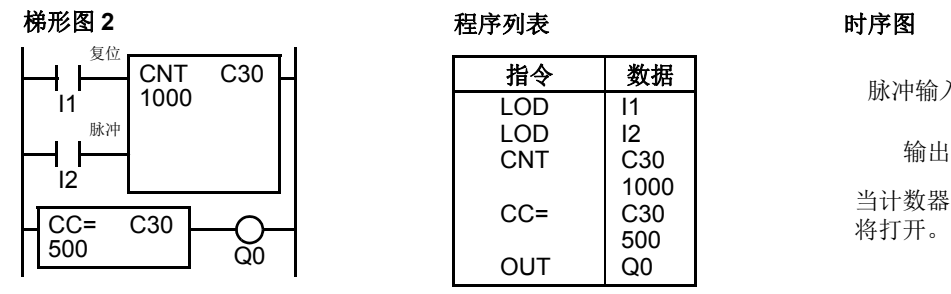

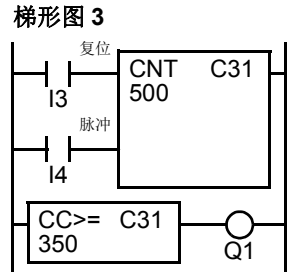

#### 梯形图 **4**

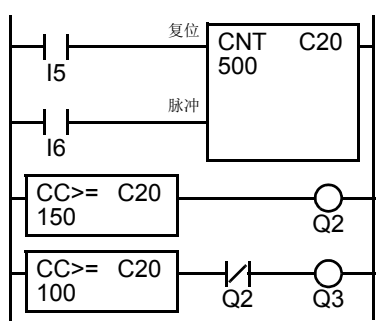

程序列表

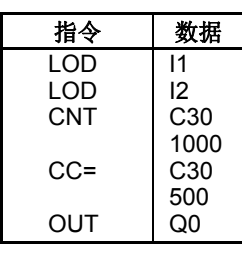

#### 程序列表

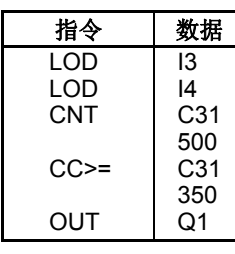

#### 程序列表

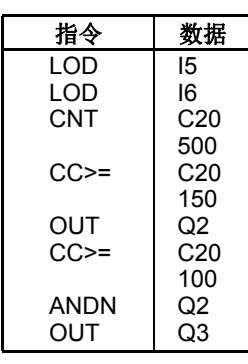

时序图

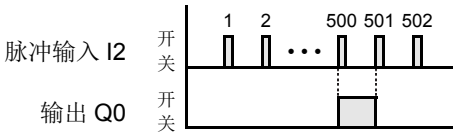

当计数器 C30 的当前值为 500 时, 输出 Q0

#### 时序图

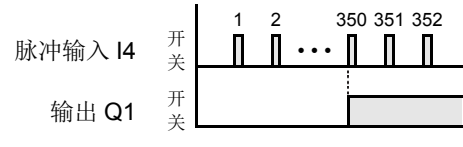

当计数器 C31 的当前值达到 350 时, 输出 Q1 将打开, 并且保持到计数器 C31 复位。

#### 时序图

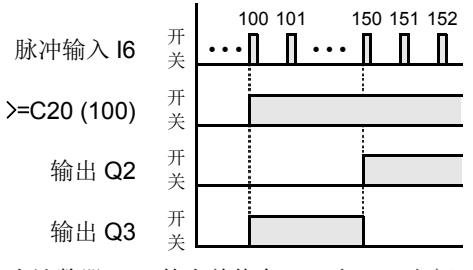

当计数器 C20 的当前值在 100 和 149 之间 时,输出 Q3 将打开。

*7-20* FC5A MICROSMART 用户手册 FC9Y-B1269

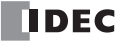

## **DC=** 和 **DC (** 数据寄存器比较 **)**

DC= 指令是用于数据寄存器值的相等比较指令。通常, 该指令将数据寄存器值与已在程序中设置的值进行比 较。如果数据寄存器值等于给定值,则启动希望的输出。

DC ≥ 指令是用于数据寄存器值的等于或大于比较指令。通常, 该指令将数据寄存器值与已在程序中设置的值进 行比较。如果数据寄存器值等于或大于给定值,则启动希望的输出。

如果在程序中使用数据寄存器比较指令,则需要两个地址。数据寄存器比较指令的电路必须按以下顺序编写 : CC= 或 CC ≥ 指令, 数据寄存器数字 D0 - D1999 (所有 CPU 模块)或 D2000 - D7999 和 D10000 - D49999 (超 薄型 CPU 模块), 后跟要比较的预置值 (0-65535)。

预置值可以使用十进制常量或数据寄存器 D0 - D1999 (所有 CPU 模块)或 D2000 - D7999 和 D10000 - D49999 (超薄型 CPU 模块)指定。使用数据寄存器时,数据寄存器的数据将成为预置值。

有关 LC( 接点比较等于 ) 指令请参照第 4-8 页 ( 高级卷 )。

#### 梯形图 **(DC=)**

要比较的数据寄存器数字

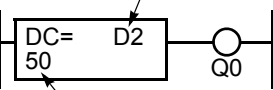

要比较的预置值

#### 梯形图 **(DC)**

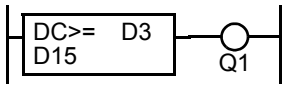

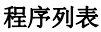

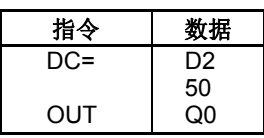

#### 程序列表

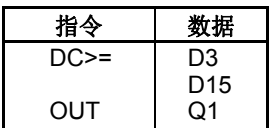

- 可以对不同预置值重复使用 DC= 和 DC≥ 指令。
- 比较指令还可充当隐式的 LOD 指令。

比较指令可以与内部继电器一起使用,将在单独的程序地址中对该内部继电器执行 AND 或 OR。

与 LOD 指令类似,比较指令可以后跟 AND 和 OR 指令。

#### 梯形图

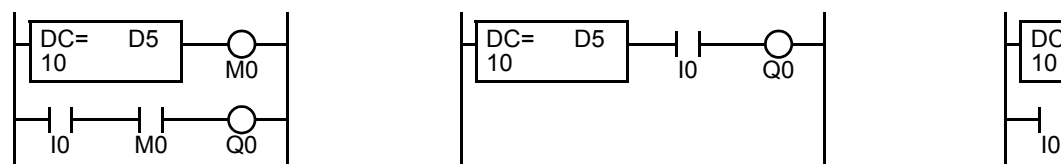

#### 程序列表

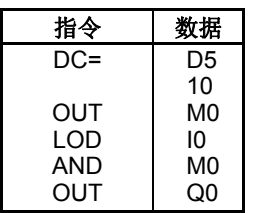

#### 梯形图

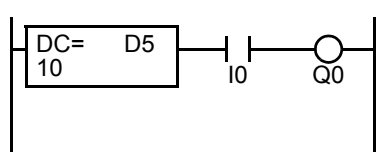

程序列表

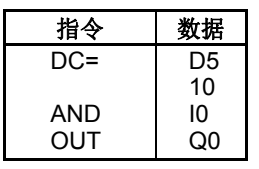

梯形图

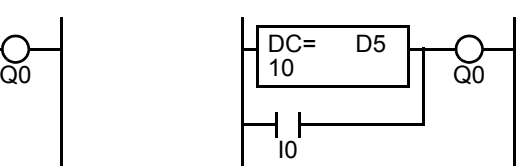

程序列表

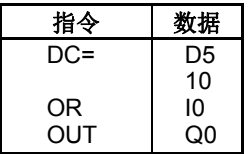

示例 **: DC=** 和 **DC(** 数据寄存器比较 **)**

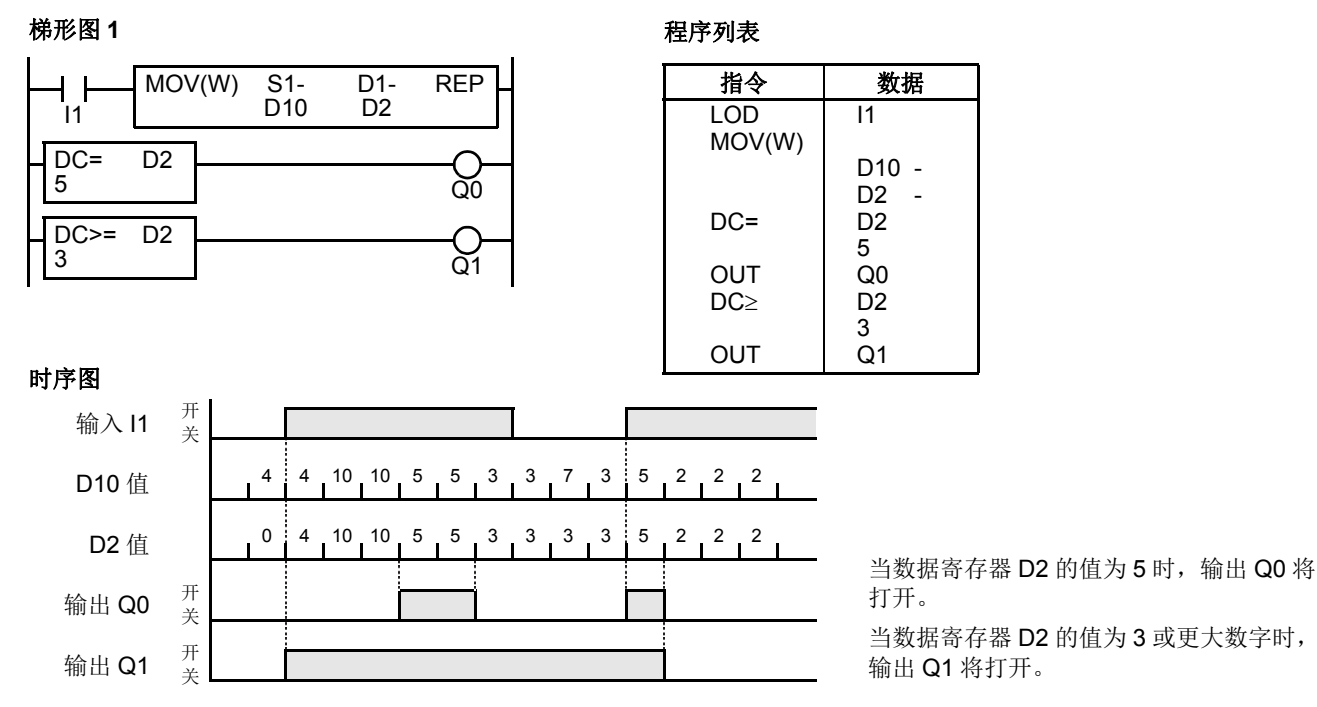

## 梯形图 **2**

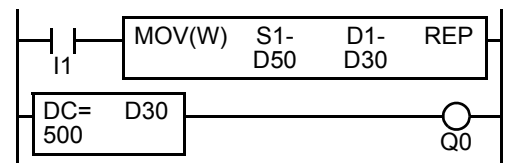

时序图

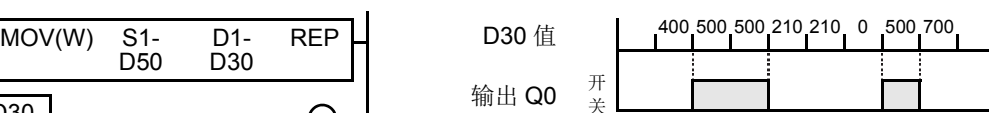

当数据寄存器 D30 的值为 500 时, 输出 Q0 将打开。

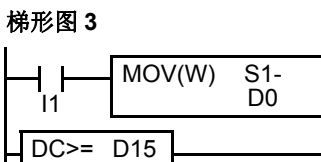

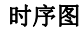

REP

 $\delta$ 1

 $\overline{D1}$ D<sub>15</sub>

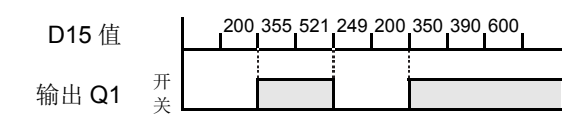

当数据寄存器 D15 的值为 350 或更大数字时, 输出 Q1 将打开。

#### 梯形图 **4**

350

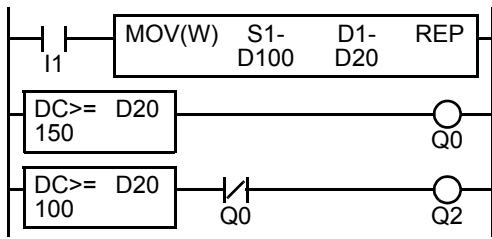

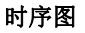

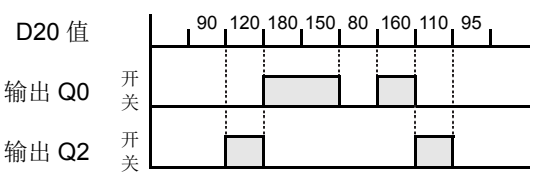

当数据寄存器 D20 的值在 149 和 100 之间时,输出 Q2 将 打开。

## **SFR** 和 **SFRN** (右移和左移移位寄存器)

集成型 CPU 模块有一个移位寄存器由 128 位组成, 分配到 R0 - R127。超薄型 CPU 模块有一个移位寄存器由 256 位组成,分别分配到 R0 - R255。可以选择任何数目的可用位,以组成一列用于存储开或关状态的位。当脉 冲输入打开时,这些位的开 / 关数据将向前 (右移移位寄存器) 或向后 (左移移位寄存器) 移位。

#### <span id="page-294-0"></span>右移移位寄存器 **(SFR)**

编写 SFR 指令时,总是需要两个地址。输入 SFR 指令时,后面要跟从合适的设备数字中选择的移位寄存器数 字。移位寄存器数字对应于第一个位或首位。在 SFR 指令后面,位的个数是第二个需要的地址。

SFR 指令需要三个输入。右移移位寄存器电路必须按以下顺序编写 : 复位输入、脉冲输入、数据输入和 SFR 指 令,后跟第一个位和位的个数。

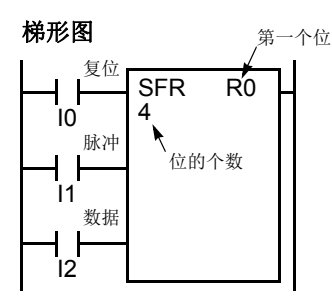

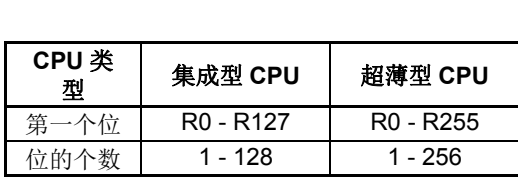

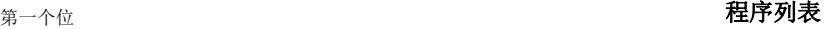

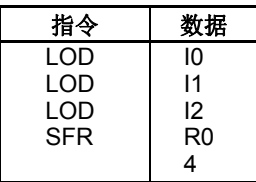

#### 结构图

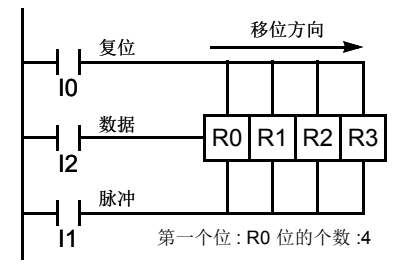

#### 复位输入

复位输入将导致移位寄存器的每个位的值恢复到零。可以在启动时用初始化脉冲特殊内部继电器 M8120 来初始 化移位寄存器。

#### 脉冲输入

脉冲输入将触发数据发生移位。对于右移移位寄存器,移位方向是向前;对于左移移位寄存器,则相反。当遇 到前沿脉冲 (即当脉冲打开)时,将发生数据移位。如果脉冲已经打开并保持不变,则不发生数据移位。

#### 数据输入

数据输入是在发生右移数据移位时移位到第一个位中的信息,或者是发生左移数据移位时移位到最后一个位中 的信息。

注释 **:** 电源关闭时,所有移位寄存器位的状态通常将被清除。根据需要,也可以使用 " 功能设置 " 来维持移位寄存器位的状 态。请参阅第 [5-5](#page-168-0) 页。

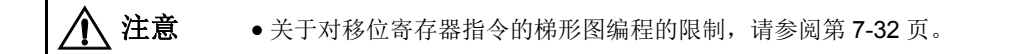

## 右移移位寄存器 **(SFR)** (继续)

#### 梯形图

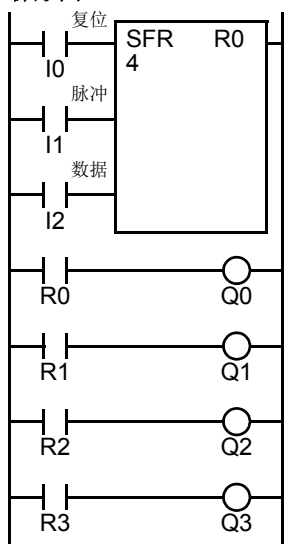

#### 程序列表

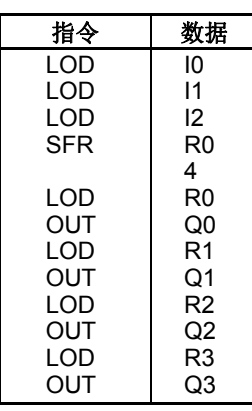

#### 时序图

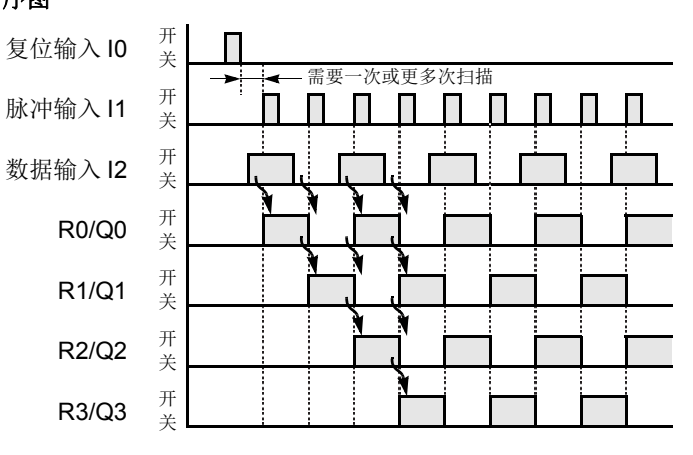

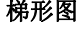

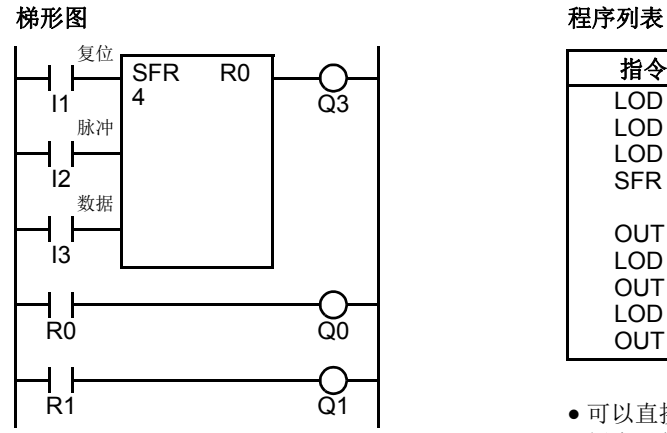

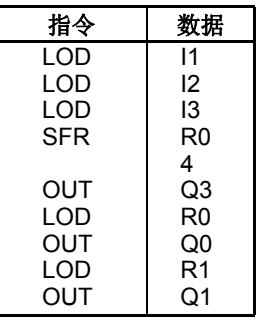

- 可以直接在 SFR 指令之后编写最后一个位的状态输出。在此示 例中, 位 R3 的状态被读取到输出 Q3。
- 使用 LOD R# 指令,可以读取每个位。

#### 置位和复位移位寄存器位

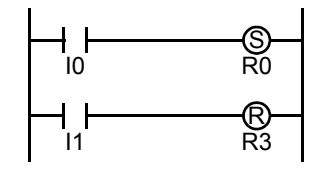

- 使用 SET 指令可以打开任何移位寄存器位。
- 使用 RST 指令可以关闭任何移位寄存器位。
- SET 或 RST 指令可以由任何输入条件启动。

*7-24* FC5A MICROSMART 用户手册 FC9Y-B1269

#### <span id="page-296-0"></span>左移移位寄存器 **(SFRN)**

要进行左移移位,请使用 SFRN 指令。编写 SFRN 指令时, 总是需要两个地址。输入 SFRN 指令时, 后面要跟 从合适的设备数字中选择的移位寄存器数字。移位寄存器数字对应字符串中的最低位数字。位数是 SFRN 指令 之后的第二个所需地址。

SFRN 指令需要三个输入。左移移位寄存器电路必须按以下顺序编写 : 复位输入、脉冲输入、数据输入和 SFRN 指令,后跟最后一个位和位数。

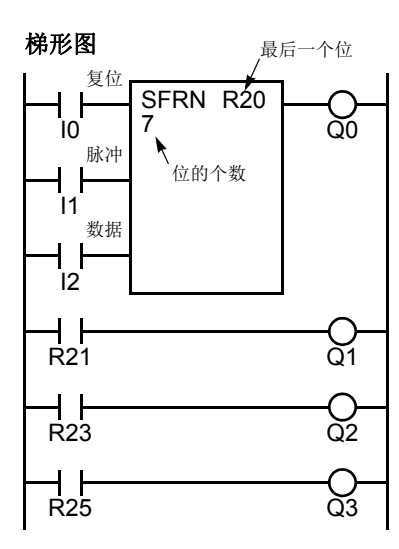

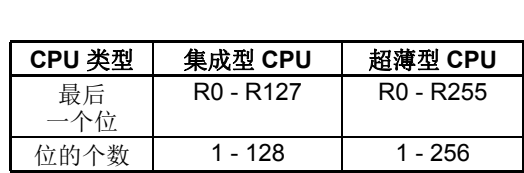

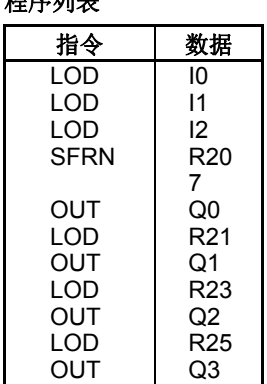

程序列表

● 最后一个位的状态输出可以直接编写在 SFRN 指令之后。在此示例中, 位 R20 的状态被读取到输出 Q0。

可以使用 LOD R# 指令读取每个位。

有关复位、脉冲和数据输入的详细信息,请参阅第 [7-23](#page-294-0) 页。

#### 结构图

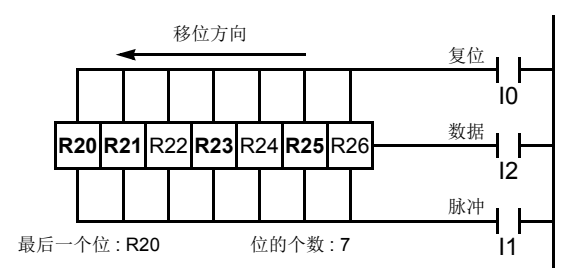

注释 **:** 只对那些粗体显示的位启动输出。

注释 **:** 电源关闭时,所有移位寄存器位的状态通常将被清除。根据需要,也可以使用 " 功能设置 " 来维持移位寄存器位的 状态。请参阅第 [5-5](#page-168-0) 页。

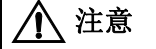

**、注意 →**美于对移位寄存器指令的梯形图编程的限制,请参阅第 [7-32](#page-303-0) 页。

#### 双向移位寄存器

要创建双向移位寄存器,首先需要编写 SFR 指令 (第 [7-23](#page-294-0) 页的 " 右移移位寄存器 " 一节对此做了详细介绍)。 然后, 编写 SFRN 指令 (第[7-25](#page-296-0) 页的"左移移位寄存器"一节对此做了详细介绍)。

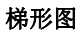

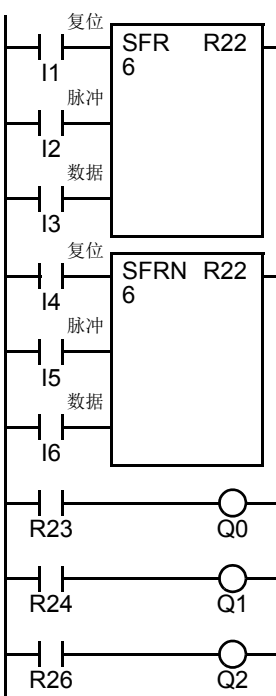

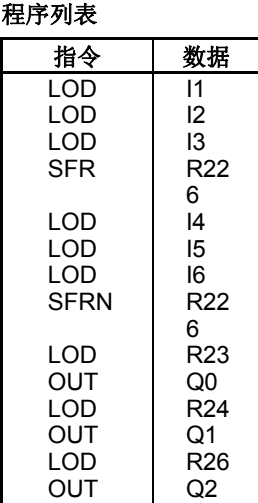

结构图

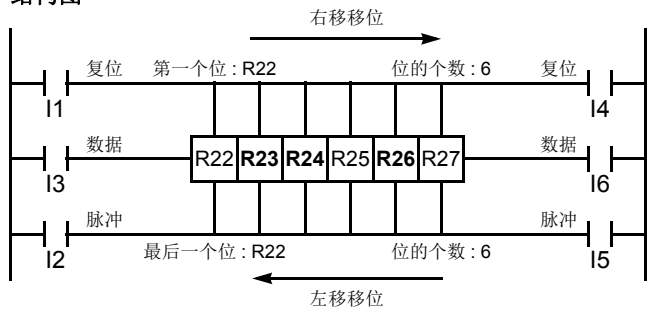

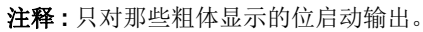

## **SOTU** 和 **SOTD** (上升沿微分和下降沿微分)

SOTU 指令用于 " 查找 " 给定输入从关到开的转换。 SOTU 指令用于 " 查找 " 给定输入从关到开的转换。发生此 转换时,希望的输出将在一个扫描周期内保持打开。SOTU 或 SOTD 指令将输入信号转换为"仅一次"脉冲信 号。

在一个用户程序中总共可以使用 3072 条 SOTU 和 SOTD 指令。

如果在给定输入已打开时启动操作, SOTU 输出将不打开。从关到开的转换是触发 SOTU 指令的过程。

当 CPU 的继电器或继电器输出模块被定义为 SOTU 或 SOTD 输出时,如如果扫描周期不符合继电器要求,则该 CPU 的继电器或继电器输出模块可能无法工作。

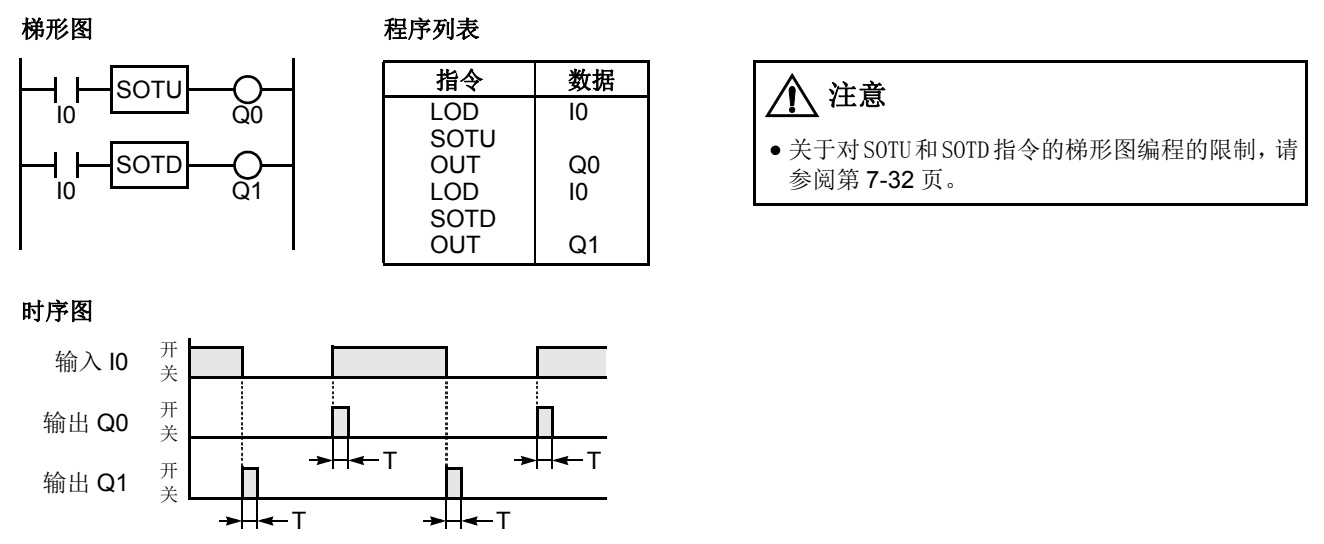

注释 **:**"T" 等于一个扫描周期 (仅一次脉冲)。

在 MCS 和 MCR 指令 (详细信息,请参阅第 [7-28](#page-299-0) 页)之间使用 SOTU 和 SOTD 指令时,存在一种特殊情况。 当 MCS 指令的输入 I1 已打开时, 如果 SOTU 指令的输入 I2 打开, 那么 SOTU 输出将打开。当输入 I1 已打开 时,如果 SOTD 指令的输入 I2 关闭,那么 SOTD 输出将打开。当输入 I2 已打开时,如果输入 I1 打开, 那么 SOTU 输出将打开。但是,当输入 I2 已打开时,如果输入 I1 关闭,那么 SOTD 输出将不打开,如下所示。

梯形图

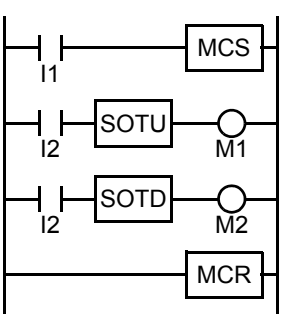

#### 时序图

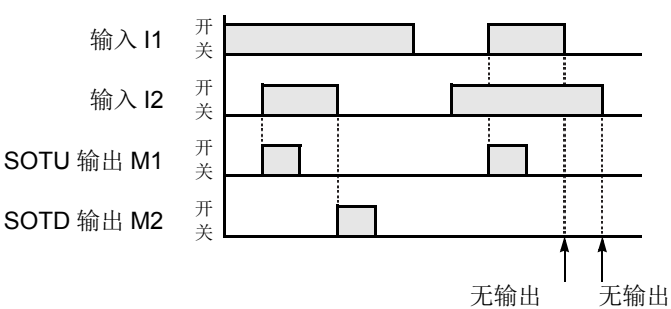

## <span id="page-299-0"></span>**MCS** 和 **MCR** (主控继电器开始和结束)

MCS (主控继电器开始)指令通常与 MCR (主控继电器结束)指令组合使用。 MCS 指令还可以与 END 指令 (而不是 MCR 指令)一起使用。

位于 MCS 指令前面的输入关闭时,将执行 MCS, 以便强制关闭在 MCS 和 MCR 之间的部分的所有输入。位于 MCS 指令前面的输入打开时,将不执行 MCS, 以便按照实际的输入状态执行在它后面的程序。

当 MCS 指令的输入条件为关闭并执行 MCS 时, 将按如下所示执行 MCS 和 MCR 之间的其它指令:

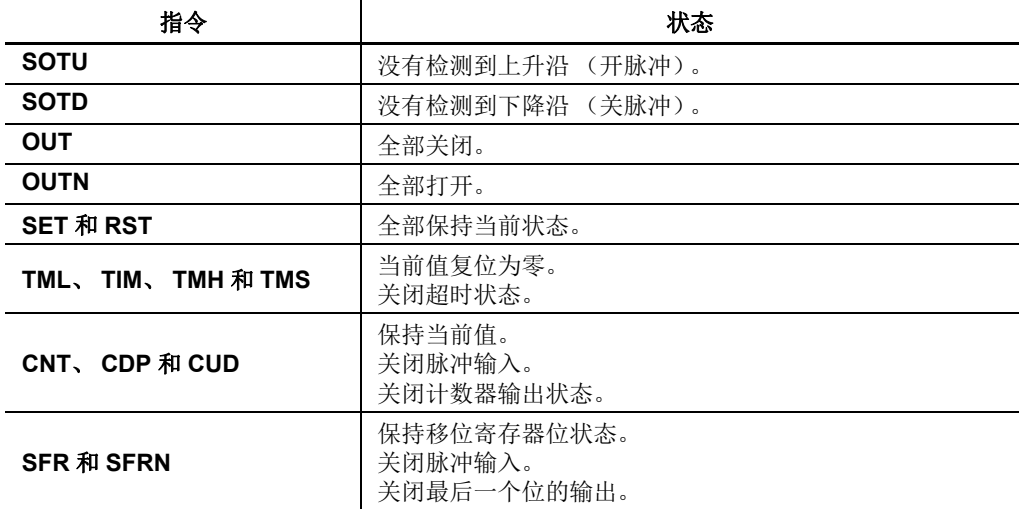

无法设置 MCR 指令的输入条件。

可以与一个 MCR 指令一起使用多个 MCS 指令。

相应的 MCS/MCR 指令无法嵌套在另一对相应的 MCS/MCR 指令中。

梯形图

#### 程序列表

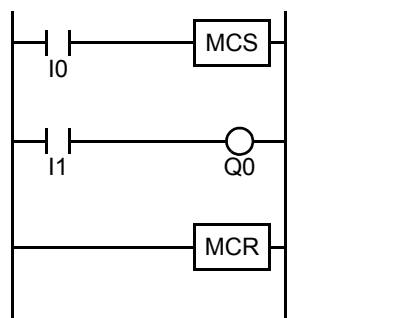

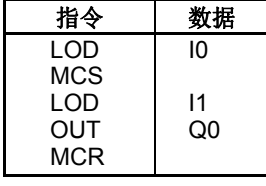

#### 时序图

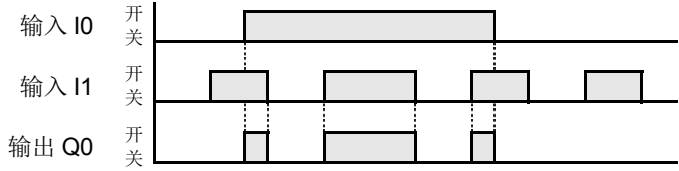

输入 I0 关闭时, 将执行 MCS, 以便强制关闭随后的输入。 当输入 I0 打开时, 将不执行 MCS, 以便按照实际的输入状态 执行后面的程序。

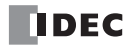

**MCS** 和 **MCR** (主控继电器开始和结束)(继续)

## 多重使用 **MCS** 指令

梯形图

#### 程序列表

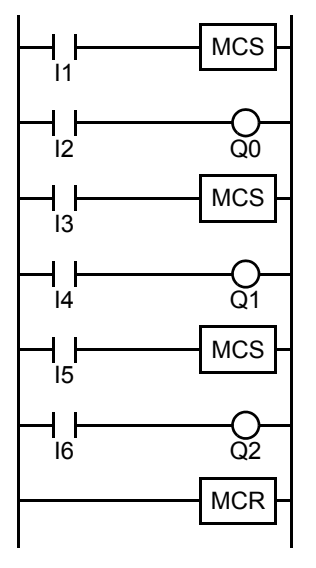

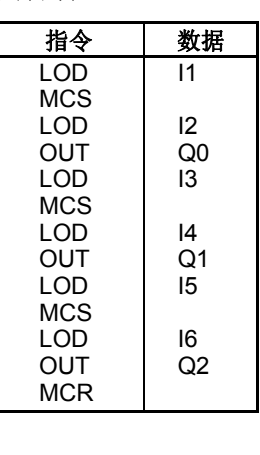

此主控电路的优先级将按顺序高于 I1、 I3 和 I5。

输入 I1 关闭时, 将执行第一个 MCS, 以便强制关闭随后的输入 I2 - I6。

输入 I1 打开时, 将不执行第一个 MCS, 以便按照 I2 - I6 的实际输入状态执行后面的程序。

I1 打开并且 I3 关闭时,将执行第二个 MCS,以便强制关闭随后的输入 I4 - I6。

I1 和 I3 都打开时,将不执行第一个和第二个 MCS,以便按照 I4 - I6 的实际输入状态执行后面的程序。

### 主控电路中的计数器和移位寄存器

梯形图

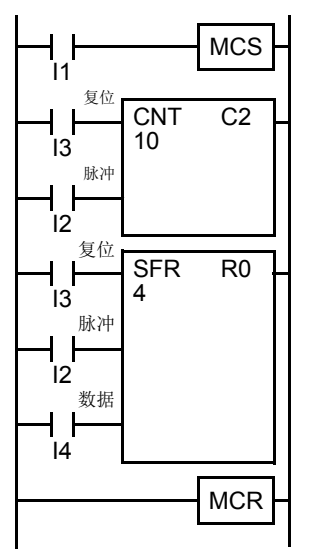

输入 I1 打开时, 将不执行 MCS, 以便按照随后的输入 I2 - I4 的实际状态执行计数器和移 位寄存器。

当输入 I1 关闭时, 将执行 MCS, 以便强制关闭随后的输入 I2 - I4。

当输入 I2 已打开时, 如果输入 I1 打开, 则计数器和移位寄存器的脉冲输入将按如下所示 打开。

输入 $11 + \frac{H}{4}$ 关 计数器脉冲输入 <sup>开</sup> 关 移位寄存器脉冲输入 开 关 时序图 输入 I2 开 关

## **JMP** (跳转)和 **JEND** (跳转结束)

JMP (跳转) 指令通常与 JEND (跳转结束) 指令组合使用。程序结束时, 还可以与 END 指令 (而不是 JEND 指令)一起使用 JMP 指令。

这些指令用来继续通过 JMP 和 JEND 之间的程序部分,而不执行这些部分。这类似于 MCS/MCR 指令, 但事实 要执行 MCS 和 MCR 指令之间的程序部分。

当紧靠 JMP 指令之前的操作结果为打开时,JMP 将有效,并且不执行程序。当紧靠 JMP 指令之前的操作结果为 关闭时, JMP 将无效,并且执行程序。

当 JMP 指令的输入条件为打开并执行 JMP 时, 将按如下所示执行 JMP 和 JEND 之间的其它指令 :

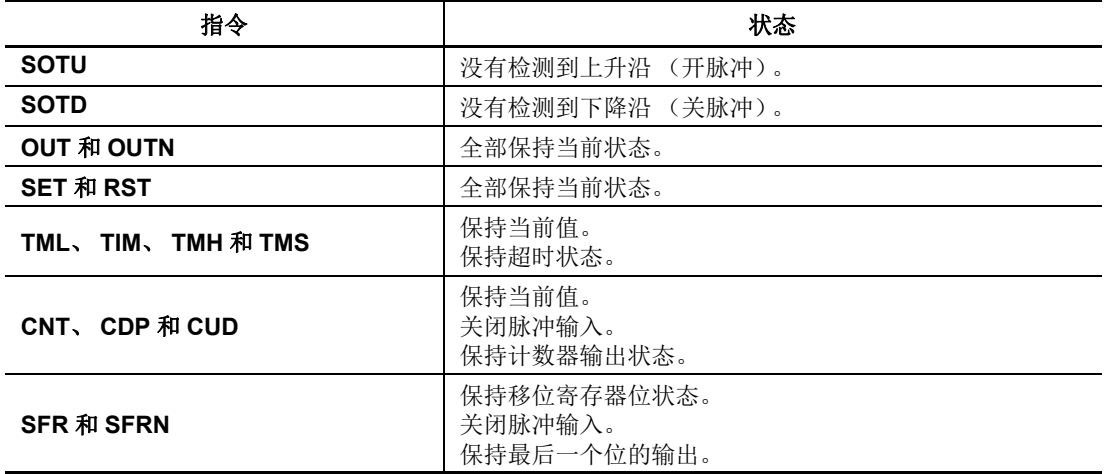

无法设置 JEND 指令的输入条件。

多个 JMP 指令可以与一个 JEND 指令一起使用。

相应的 JMP/JEND 指令无法嵌套在另一对相应的 JMP/JEND 指令中。

梯形图

#### 程序列表

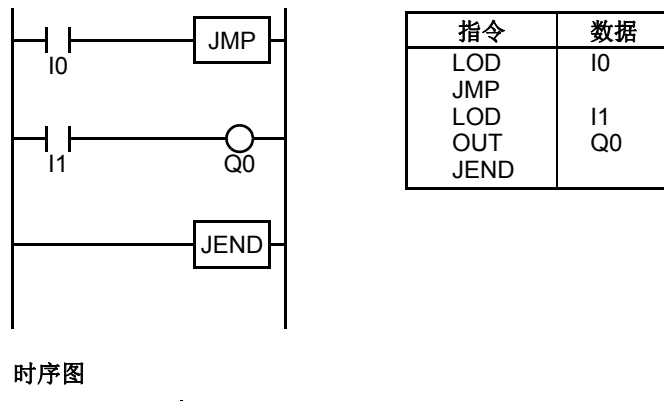

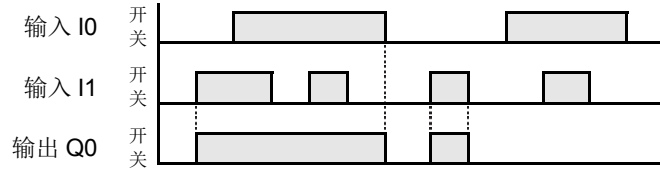

当输入 IO 打开时, 将执行 JMP, 以便保持随后的输出状态。 当输入 IO 关闭时, 将不执行 JMP, 以便按照实际的输入状态 执行后面的程序。

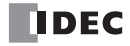

## **JMP** (跳转)和 **JEND** (跳转结束)(继续)

#### 梯形图

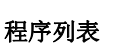

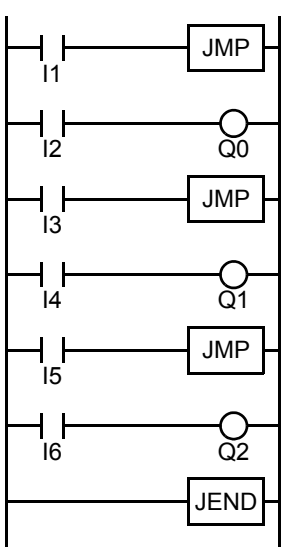

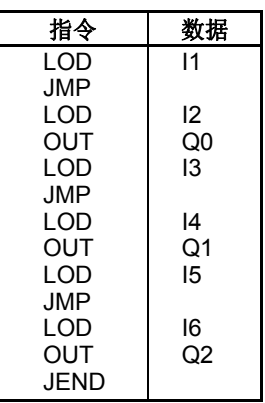

此跳转电路的优先级将按顺序高于 I1、 I3 和 I5。

当输入 I1 打开时,将执行第一个 JMP, 以便保持 O0  $\sim$  O2 的随后的输出状态。

当输入 I1 关闭时,将不执行第一个 JMP, 以便按照 I2 ~ I6 的实际输入状态执行后面的程序。

当 I1 关闭并且 I3 打开时, 将执行第二个 JMP, 以便保持 Q1 和 Q2 的随后的输出状态。

当 I1 和 I3 都关闭时,将不执行第一个和第二个 JMP,以便按照 I4 ~ I6 的实际输入状态执行后面的程序。

## **END**

程序末尾总是需要有 END 指令;但是,没有必要在最后一个程序指令之后编写 END 指令。在每个未使用的地 址中已经存在 END 指令。(将地址用于编程时,将删除 END 指令。)

扫描是执行从地址零到 END 指令的所有指令的过程。此执行过程所需的时间称为一个扫描周期。扫描周期取决 于程序长度而变化,而程序长度则对应发现 END 指令的地址。

在扫描周期期间,将按顺序处理程序指令。这就是为什么最接近 END 指令的输出指令的优先级高于相同输出的 上一个指令的原因。只有在扫描中的所有逻辑都已被处理之后,才会启动输出。

输出将同时发生,并且这是执行 END 指令的第一部分。执行 END 指令的第二部分是监控所有输入,这也是同 时完成的。然后,程序指令就准备好再次按顺序被处理。

#### 梯形图

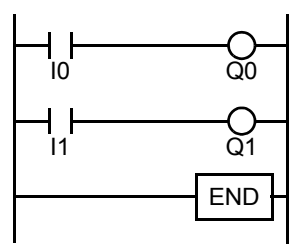

#### 程序列表

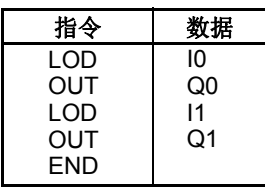

## <span id="page-303-0"></span>梯形图编程限制

由于 WindLDR 的结构,不能编写下列梯形图 - 由垂线构成的闭合电路块,除了左右电源干线外,闭合电路快含 有一个以上下图所示的禁止的指令。

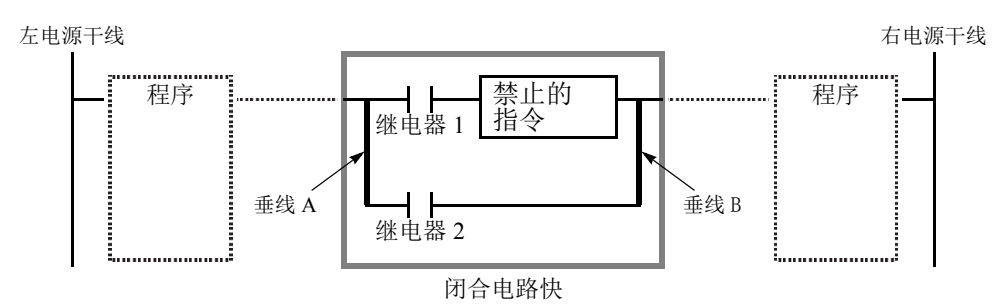

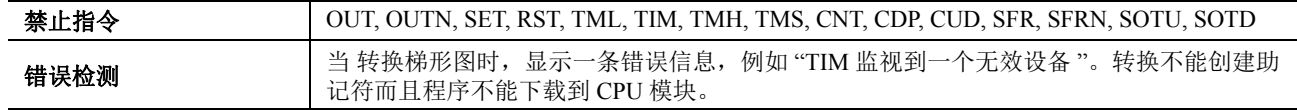

## 更改进制的梯形图程序

如下图所示更改禁止的梯形图程序可进行预定操作。

## 禁止的梯形图程序 **1**

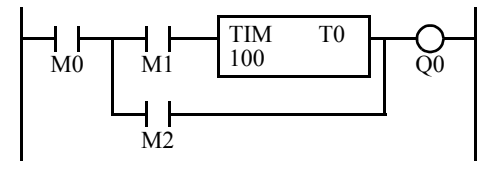

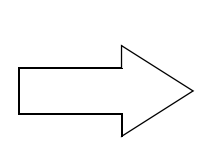

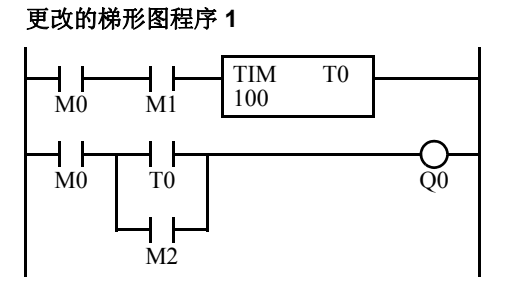

#### 禁止的梯形图程序 **2**

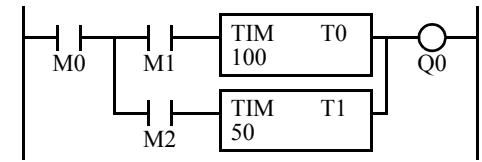

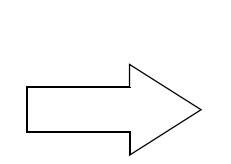

#### 更改的梯形图程序 **2** TIM  $\frac{1}{M0}$ T0  $\overline{1}$ 100 M1 T1  $\frac{1}{M^2}$ T1  $\Box$  Times that the contract of  $\Box$  the contract of  $\Box$  the contract of  $\Box$  the contract of  $\Box$  the contract of  $\Box$  the contract of  $\Box$  the contract of  $\Box$  the contract of  $\Box$  the contract of  $\Box$  the contract 50  $\overline{Q}0$  $\frac{1}{11}$

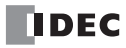

# *8:* 高级指令参考

## 简介

本章描述高级指令的通用使用规则、术语、数据类型和用于高级指令的格式。

## 高级指令表

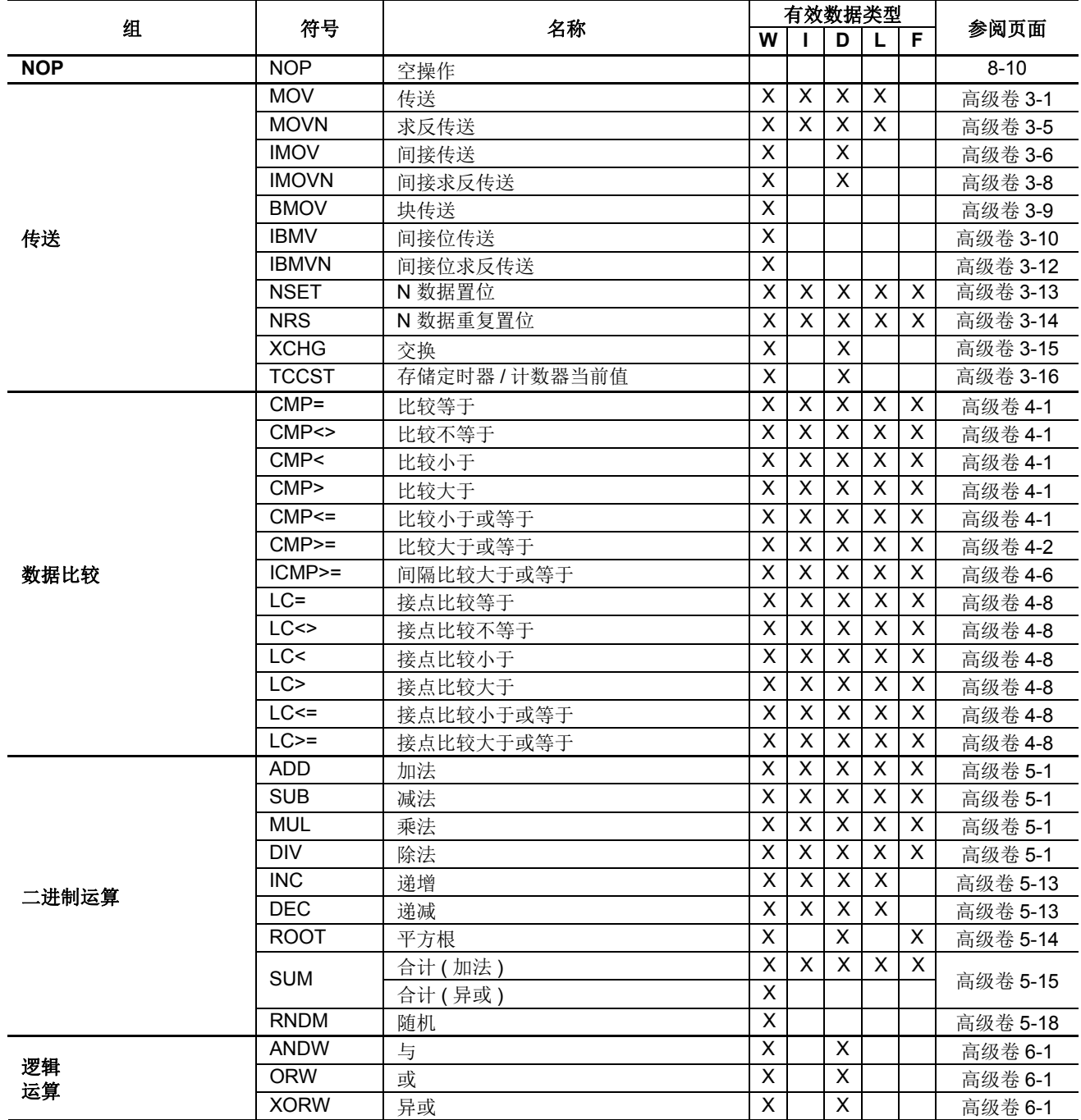

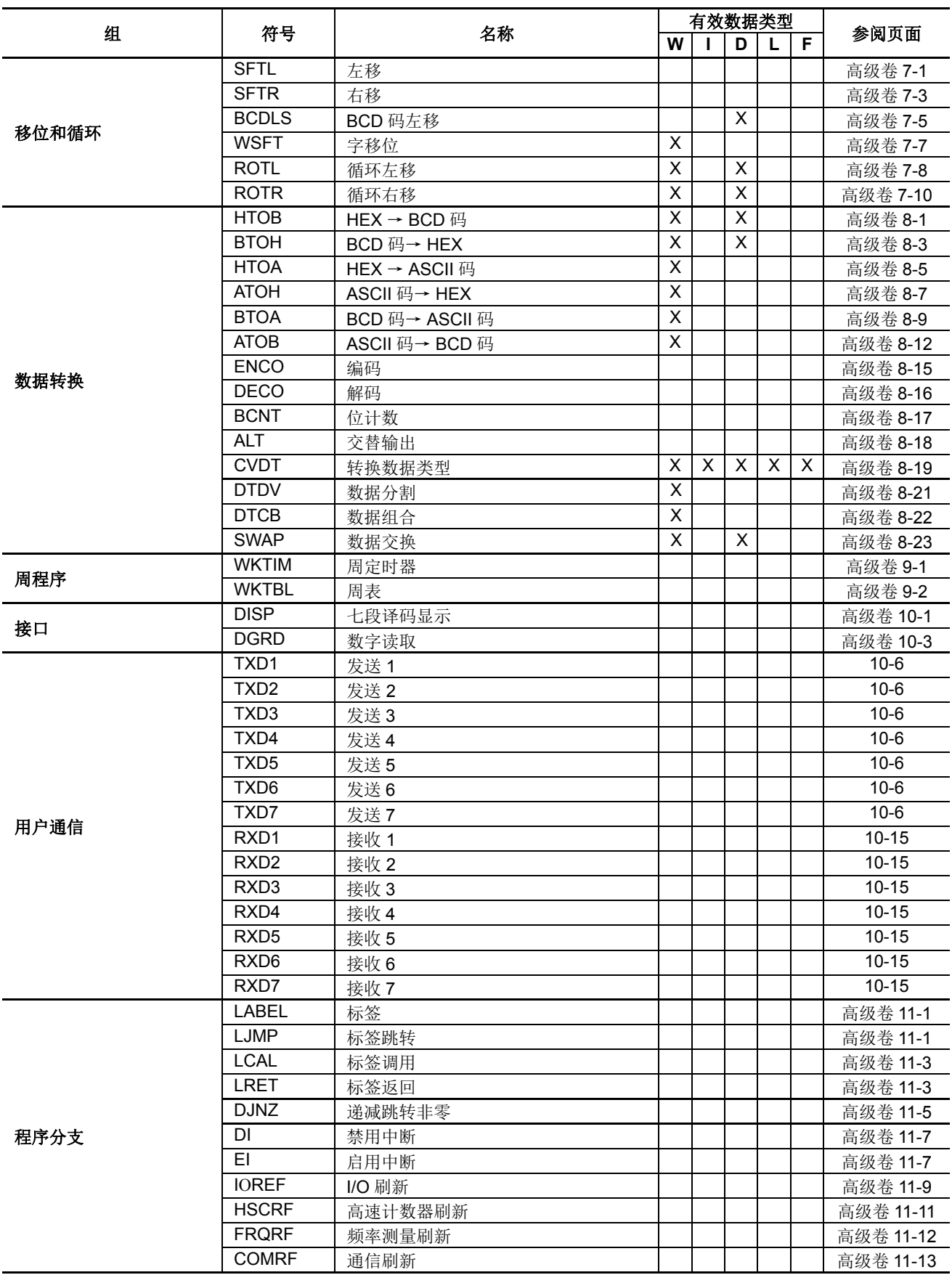

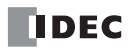

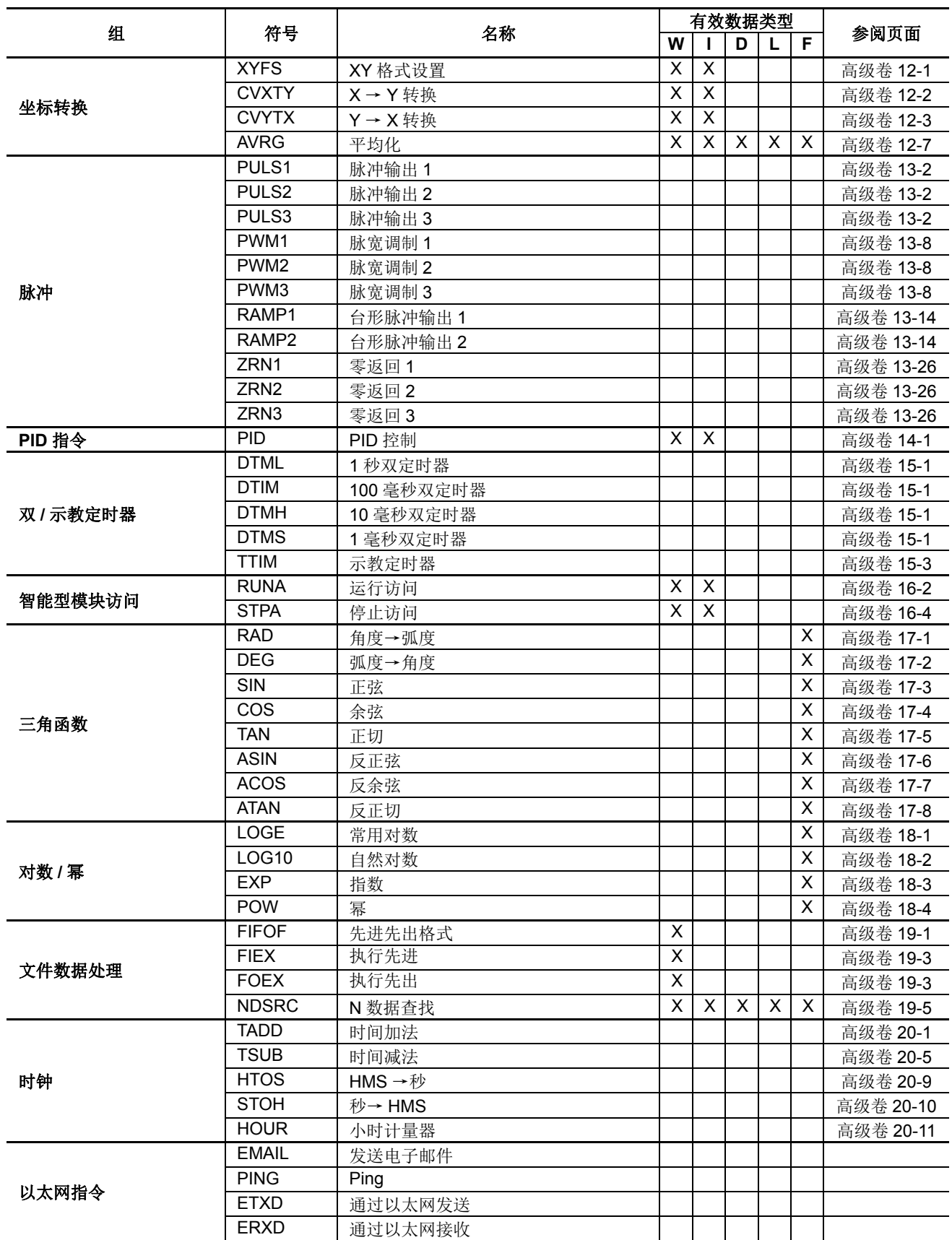

## 高级指令适用的 **CPU** 模块

适用的高级指令取决于下表列出的 CPU 模块的类型。

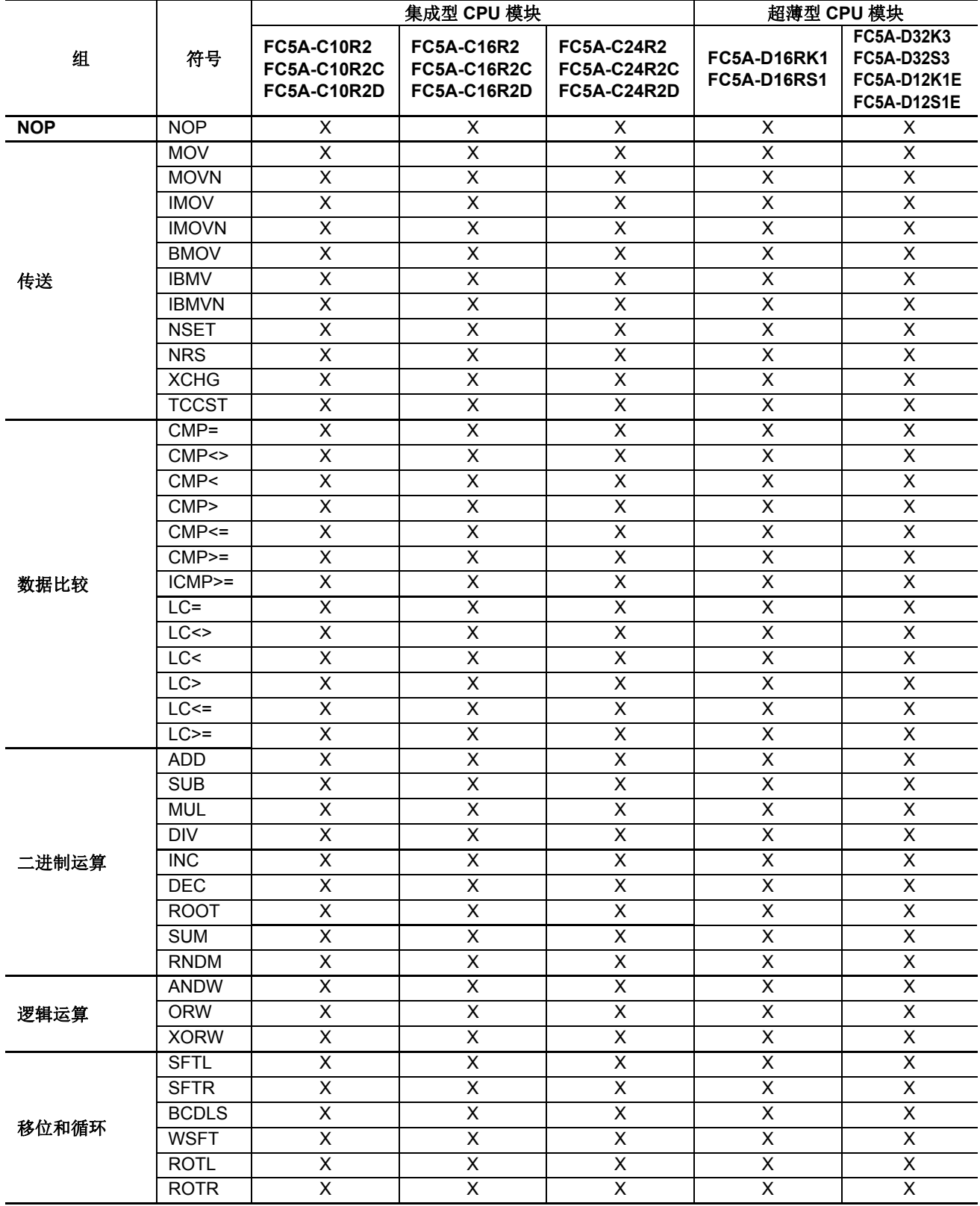

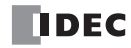

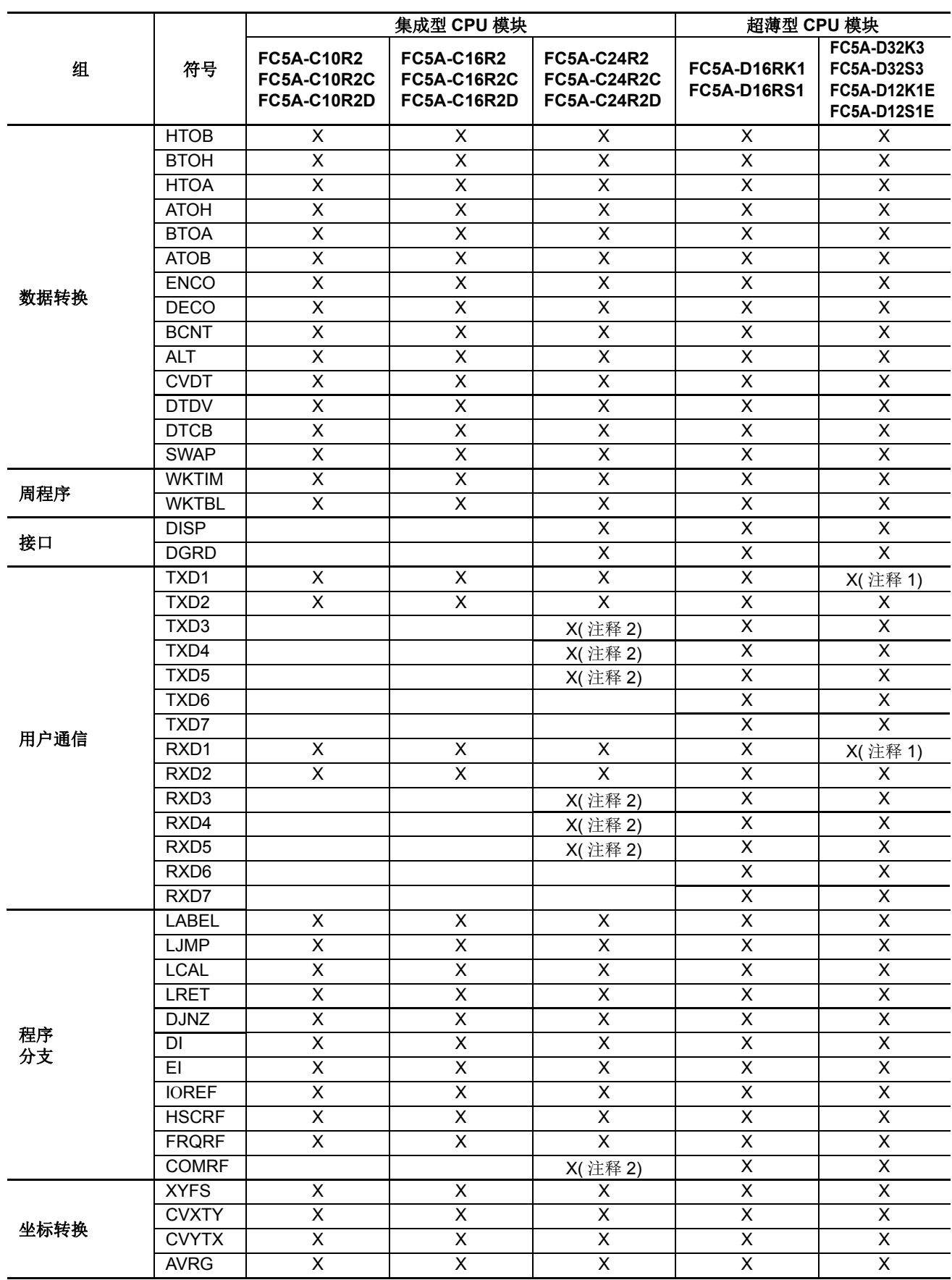

注释 1: 不适用于 FC5A-D12K1E/S1E。

注释 2: 不适用于 FC5A-C24R2D。

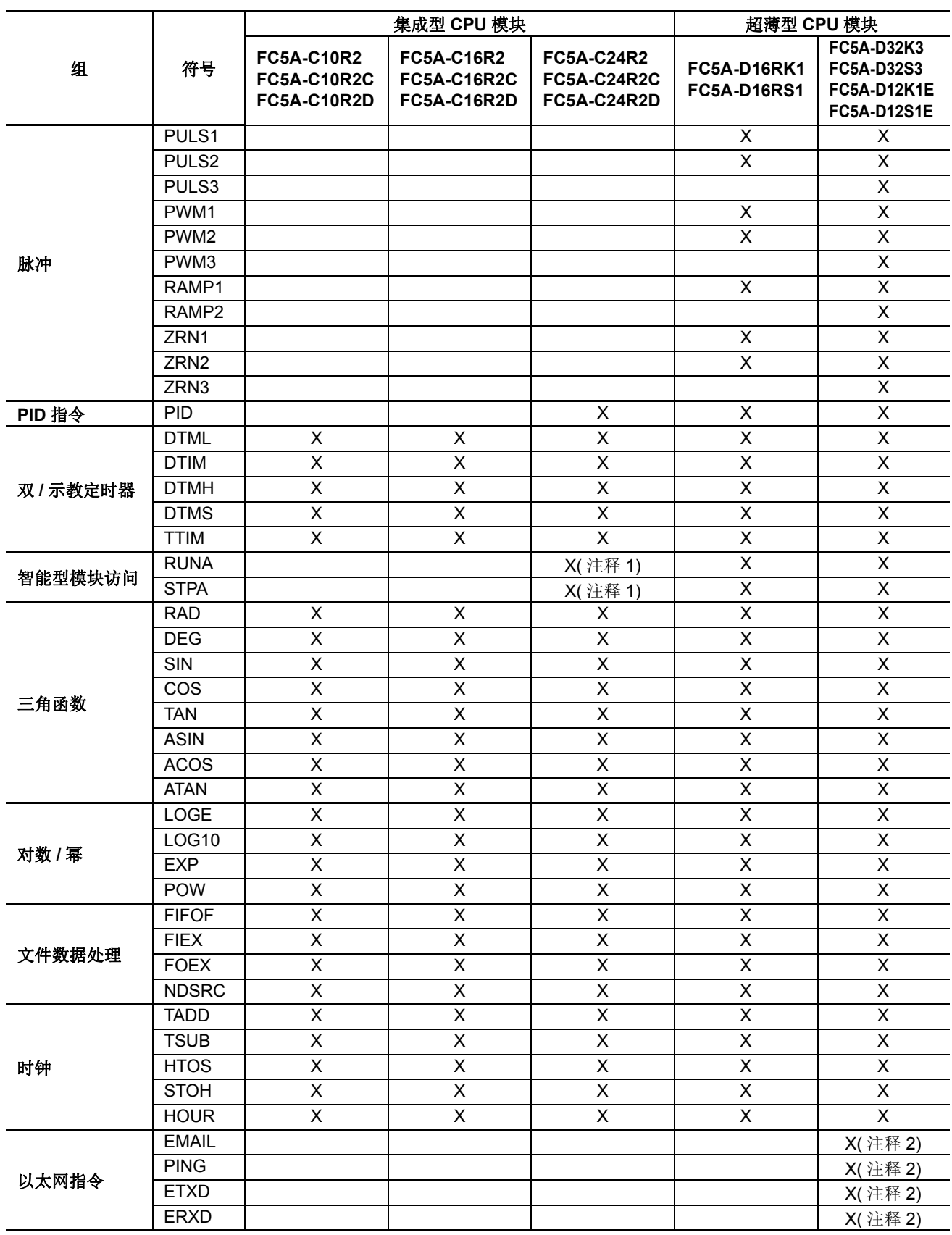

注释 1: 不适用于 FC5A-C24R2D。

注释 2: 以太网指令只能用于 FC5A-D12K1E 和 FC5A-D12S1E。

## 高级指令的结构

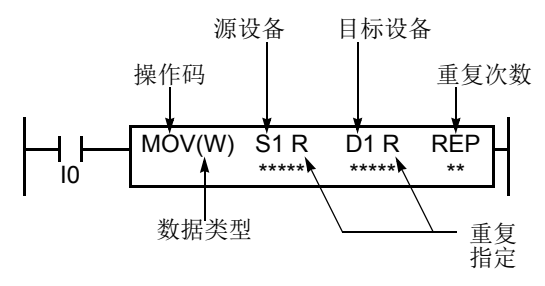

#### 重复指定

指定是否对设备使用重复。

#### 重复次数

指定重复周期的数量 :1 - 99。

## 高级指令的输入条件

操作码

操作码是用于标识高级指令的符号。

#### 数据类型

指定字型 (W)、整型 (I)、双字型 (D)、长整型 (L) 或浮 点型 (F) 数据类型。

#### 源设备

源设备指定要被高级指令处理的 16 位或 32 位数据。 某些高级指令需要两个源设备。

#### 目标设备

目标设备指定用来存储高级指令结果的 16 位或 32 位 数据。某些高级指令需要两个目标设备。

几乎所有高级指令都必须以接点开始,但 NOP (空操作)、 LABEL (标签)、 LRET (标签返回)和 STPA (停止访问)指令除外。可以使用位设备 (例如,输入、输出、内部继电器或移位寄存器)来设置输入条件。 此外,也可以将定时器和计数器用作当定时器超时或计数器计数到设定值时打开接点的输入条件。

输入条件打开时,将在每个扫描中执行高级指令。要 只在输入的上升沿或下降沿执行高级指令,请使用 SOTU 或 SOTD 指令。

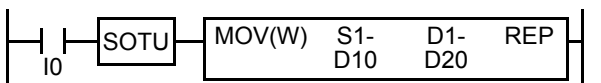

输入条件关闭时,将不执行高级指令,并且保持设备状态。

## 源设备和目标设备

源设备和目标设备根据选择的数据类型指定 16 位或 32 位数据。将位设备 (例如,输入、输出、内部继电器或 移位寄存器)指定为源设备或目标设备时,可将以指定数字开始的 16 点或 32 点作为源数据或目标数据来处理。 将字设备(例如,定时器或计数器)指定为源设备时,可将当前值作为源数据来读取。将定时器或计数器指定 为目标设备时,可将高级指令的结果设置为定时器或计数器的预置值。将数据寄存器指定为源设备或目标设备 时,可从指定的数据寄存器读取数据,或将数据写入其中。

### 使用定时器或计数器作为源设备

由于所有定时器指令— TML (1 秒定时器)、 TIM (100 毫秒定时器)、 TMH (10 毫秒定时器)和 TMS (1 毫秒定时器)— 均从预置值减去,因此,将从预置值减去当前值,并指示剩余时间。如上所述,将定时器指定 为高级指令的源设备时,可将定时器的当前值 (即剩余时间)作为源数据来读取。加法计数器 CNT 从 0 开始计 数,并且当前值最多增加到预置值。可逆计数器 CDP 和 CUD 从预置值开始计数,并且当前值从预置值增加或 减少。如果将任何计数器指定为高级指令的源设备,则将当前值作为源数据来读取。

### 使用定时器或计数器作为目标设备

如上所述,将定时器或计数器指定为高级指令的目标设备时,可将高级指令的结果设置为定时器或计数器的预 置值。定时器和计数器的预置值可以是 0 - 65535。

使用数据寄存器指定定时器或计数器预置值时,不能将定时器或计数器指定为高级指令的目标设备。执行此类 高级指令时,将导致用户程序执行错误。有关用户程序执行错误的详细信息,请参阅第 [13-2](#page-411-0) 页。

注释 **:** 发生用户程序执行错误时,不会将结果设置为目标。

## 高级指令的数据类型 (整型)

使用传送、数据比较、二进制运算、逻辑运算、移位 / 循环、数据转换和坐标转换指令时,可以从字型 (W)、整 型 (I)、双字型 (D)、长整型 (L) 或浮点型 (F) 中选择数据类型。对于其他高级指令, 将以 16 位字为单位来处理 数据。

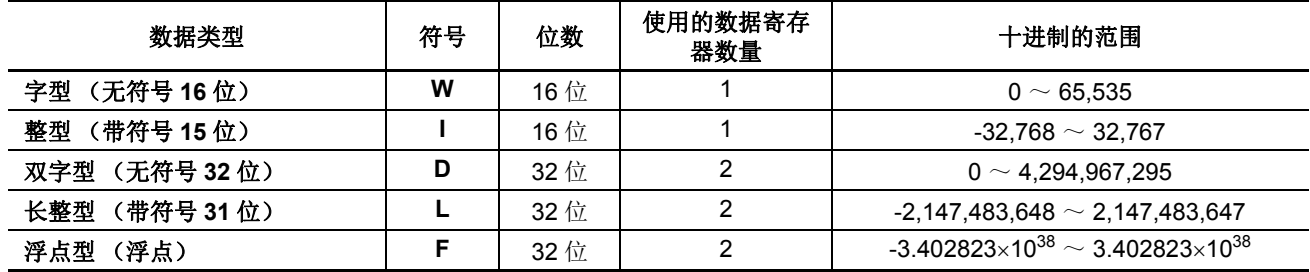

## 十进制和十六进制存储 (字型、整型、双字型和长整型)

下表显示了存储在 CPU 中的十六进制等价值,并显示了加、减十进制的结果 :

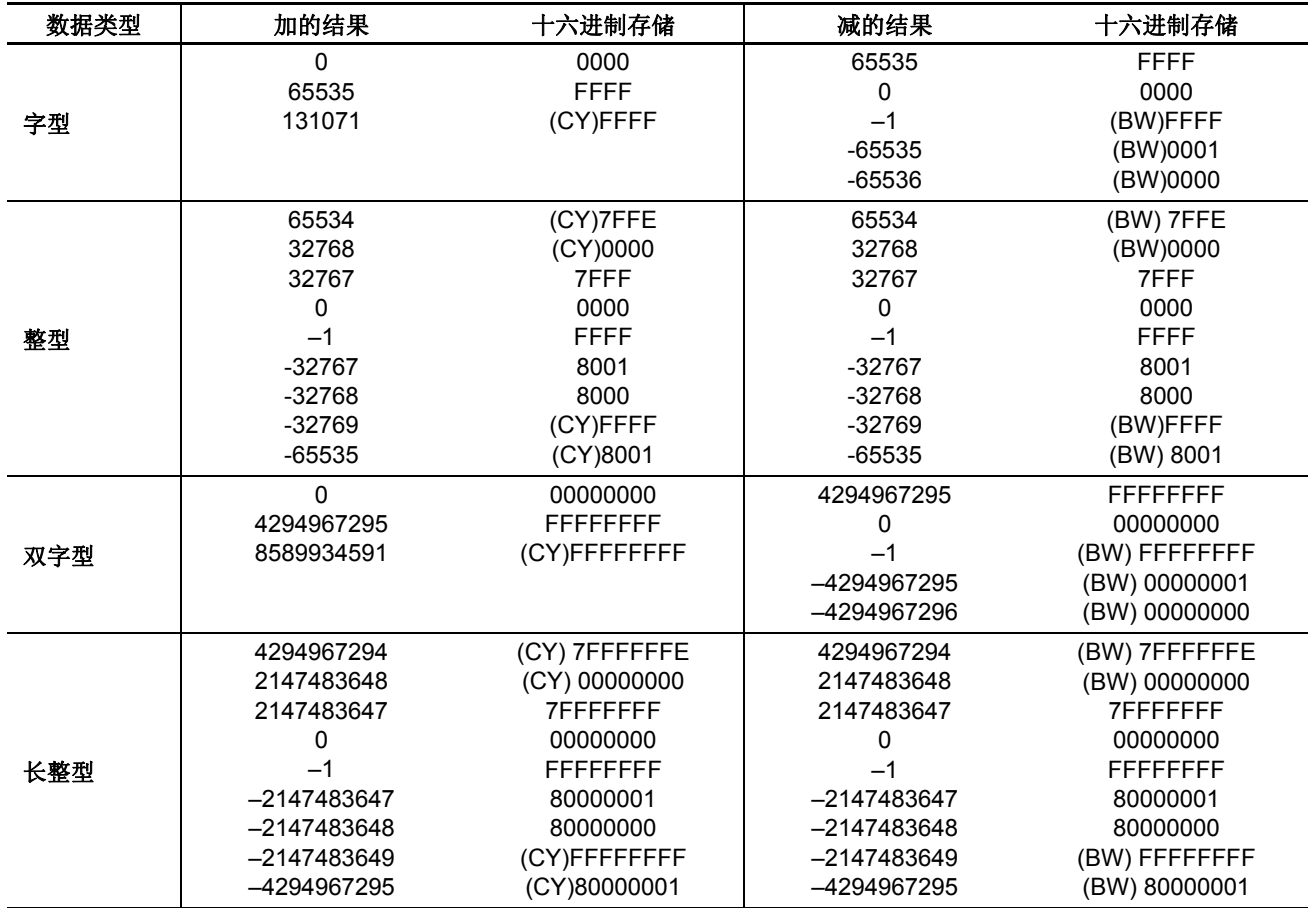

#### 浮点型数据格式

FC5A MicroSmart 可为高级指令指定浮点型 (F) 数据类型。与双字型 (D) 和长整型 (L) 数据类型一样, 浮点型数 据类型也使用两个连续的数据寄存器来执行高级指令。 FC5A MicroSmart 支持基于 IEEE (电气电子工程师学 会)标准 754 单存储格式的浮点型数据。

#### 单存储格式

IEEE 单存储格式由三个字段构成 : 一个 23 位小数 (f) ;一个 8 位增阶码 (e) 和一个 1 位符号 (s)。这些字段相连 存储在一个 32 位字中,如下图所示。位 0:22 包含 23 位小数 (f), 位 0 为小数的最低有效位, 位 22 为最高有效 位; 位 23:30 包含 8 位增阶码 (e), 位 32 为增阶码的最低有效位, 位 30 为最高有效位;最高阶位 31 包含符号位  $(s)$ 

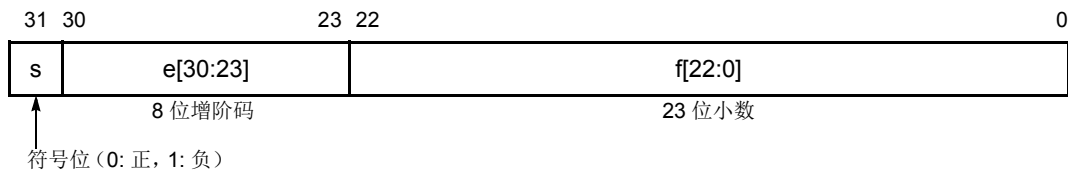

#### 单存储格式

下表说明了这三个构成字段 s、 e 和 f 的值与以单格式位模式表示的值之间的对应关系。在将任何超出该位模式 的值输入高级指令,或在执行高级指令(例如用 0 除)的过程中生成任何超出该位模式的值时,会导致用户程 序执行错误,这将打开 CPU 模块上的特殊内部继电器 M8004 和 ERR LED。

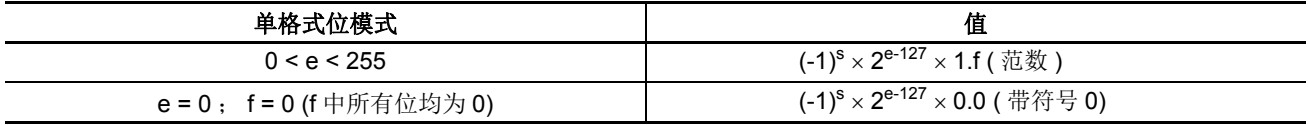

#### 浮点型数据处理中的进位和借位

当执行含浮点型数据的高级指令时,将更新特殊内部继电器 M8003 (进位和借位)。

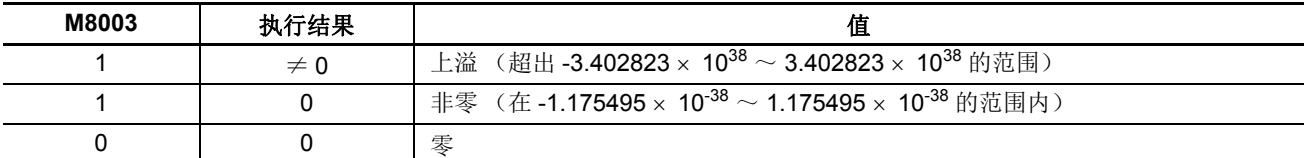

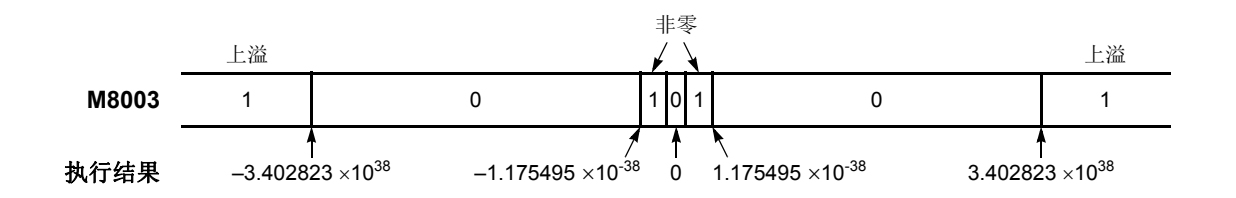

#### 数据寄存器中的双字型设备

为源设备或目标设备选择双字型数据类型时,将从两个连续数据寄存器中读取数据,或将数据存储到两个连续 数据寄存器。这两个设备的顺序取决于设备的类型。

选择数据寄存器、定时器或计数器作为双字型设备时,将从选择的第一个设备读取高位字数据,或将高位字数 据存储到选择的第一个设备。然后,将从后续设备读取低位字数据,或将低位字数据存储到后续设备。

示例: 在将数据寄存器 D10 指定为双字型源设备, 并将数据寄存器 D20 指定为双字型目标设备时, 将从两个连 续的数据寄存器读取数据,或将数据存储到两个连续的数据寄存器,如下所示。

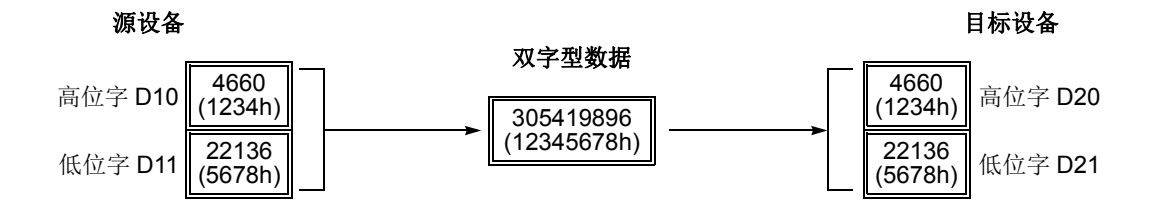

备注: 上例显示的是 FC5A MicroSmart 的默认设置。在系统程序版本为 110 或更高的 CPU 模块上,这两个设备的顺序是可选 的。

## 设备区域中断

每个设备区域都是分散和不连续的,例如,从输入到输出,或从输出到内部继电器。此外,特殊内部继电器 M8000 - M8157 (集成型 CPU) 或 M8317 (超薄型 CPU) 位于一个从内部继电器 M0 - M2557 的单独区域中。 数据寄存器 D0 - D1999、扩展数据寄存器 D2000 - D7999 (仅超薄型 CPU)、特殊数据寄存器 D8000 - D8199 (集成型 CPU)或 D8499 (超薄型 CPU) 都位于单独区域中,并且相互不连续。

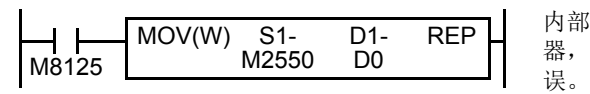

内部继电器结束于 M2557。由于 MOV (传送)指令读取 16 个内部继电 器,因此最后一个内部继电器将超出有效范围,从而导致用户程序语法错

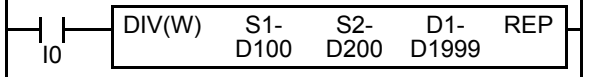

此程序将导致用户程序语法错误。 DIV (除法)指令的目标设备 需要两个数据寄存器 D1999 和 D2000。由于 D2000 超出有效范 围,因此发生用户程序语法错误。

高级指令只对有效区域内的可用设备执行操作。如果在程序执行期间发现用户程序语法错误, WindLDR 将拒绝 该程序指令,并显示错误信息。

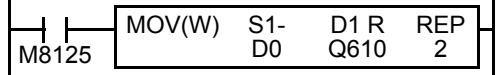

在第一个重复周期中, MOV (传送)指令将数据寄存器 D0 的数据设置 为从 Q610 - Q627 这 16 个输出。第二个周期的目标是下一组 16 个输出 (Q630 - Q647), 而它们是无效的, 这将导致用户程序语法错误。

有关每个高级指令的重复操作的详细信息,请参阅后面的内容。

## <span id="page-313-0"></span>**NOP** (空操作)

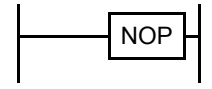

空操作由 NOP 指令执行。

NOP 指令可以充当占位符。另一个用途是为 CPU 扫描时间添加延迟,以便在进行调试时模拟与机器或 应用程序的通信。

NOP 指令不需要输入和设备。

后面的章节将介绍所有其他高级指令的详细信息。

## *9:* 模拟量 *I/O* 控制

## 简介

MicroSmart 使用模拟量 I/O 模块提供 12 ~ 16 位分辨率模拟量 I/O 控制功能。

本章描述使用模拟量 I/O 模块的系统设置、WindLDR 设置步骤、模拟量 I/O 模块的数据寄存器设备地址和应用示 例。

有关模拟量 I/O 模块的规格,请参阅第 2- [55 页。](#page-80-0)

## 系统设置

MicroSmart CPU 模块最多可与七个扩展 I/O 模块一起使用,包括数字量 I/O 模块和模拟量 I/O 模块。

#### 适用模拟量 **I/O** 模块的数量

可连接到 MicroSmart CPU 模块的模拟量 I/O 模块的数量取决于下面列出的 MicroSmart CPU 模块型号 :

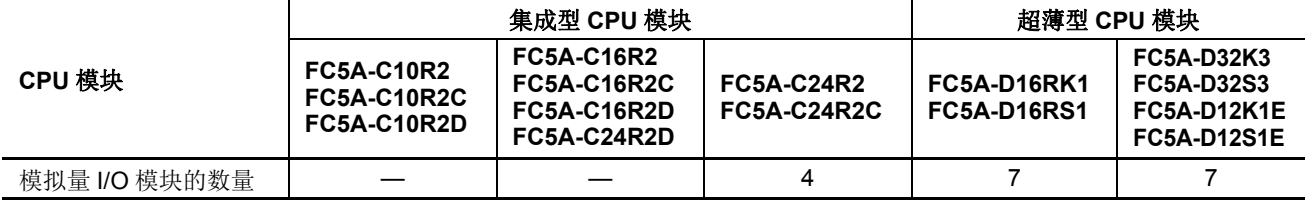

注释:FC5A 集成 24-I/O 型模块不能与 AS-Interface 主机模块 (FC4A-AS62M) 和 / 或扩展 RS232C 通信模块 (FC5A-SIF2) 组 合使用。需要与模拟量 I/O 模块组合使用这些模块时,请使用超薄型 CPU 模块。 集成 24-I/O 12V DC 型 CPU 模块不能使用模拟量 I/O 模块。

### 系统安装示例

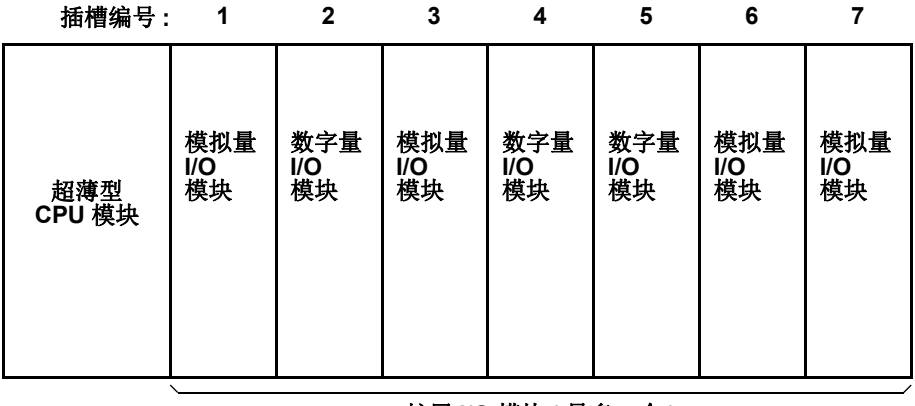

扩展 **I/O** 模块 **(** 最多 **7** 个 **)**

#### 插槽编号

指示安装扩展模块的位置。插槽编号从靠近 CPU 模块的 1 开始,最大到 7。 注释 **:** 模拟量 I/O 模块的不能安装在扩展接口模块的右侧。

## 设置 **WindLDR**

WindLDR 版本 5.0 或更新版本有易于设置模拟量 I/O 模块的 ANST( 设置模拟量模块 ) 宏。

**1.** 将光标置于梯形图编辑屏幕上要插入 ANST 指令的位置,键入 **ANST**,并按 Enter 键。

出现 " 设置模拟量模块参数 " 对话框。

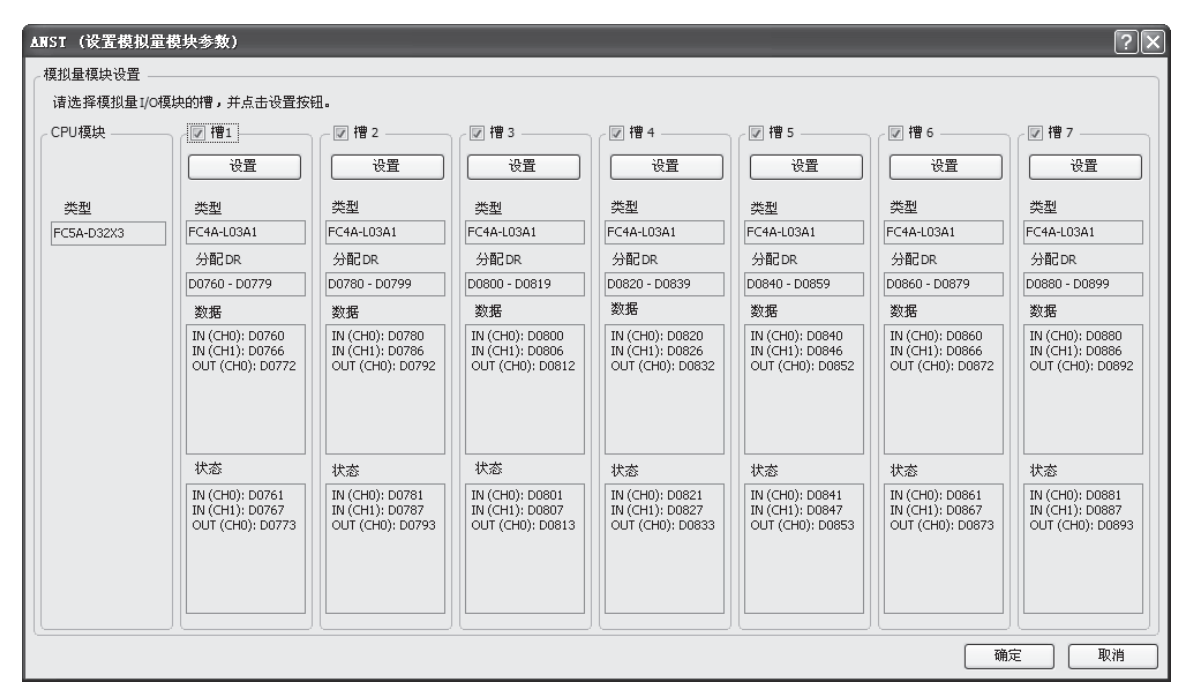

#### **2.** 选择安装模拟量 I/O 模块的插槽。

默认选择使用七个模拟量 I/O 模块的所有插槽。单击复选框取消选择没有安装模拟量 I/O 模块的插槽。 当使用插槽 1、3、6和7上的模拟量 I/O 模块时,如下所示取消选择插槽 2、4 和 5。

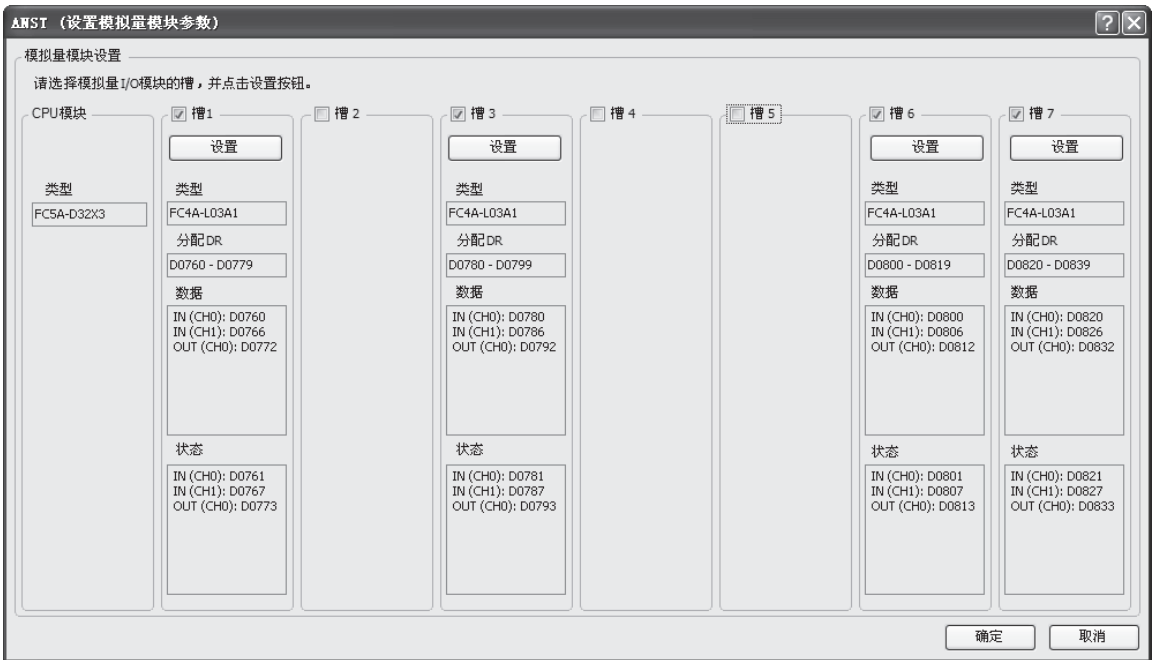

**3.** 单击选择的插槽下面的设置按钮。

出现 " 设置参数 " 对话框。模拟量 I/O 控制的所有参数可在此对话框中设置。可用参数根据模拟量 I/O 模块的类 型变化。

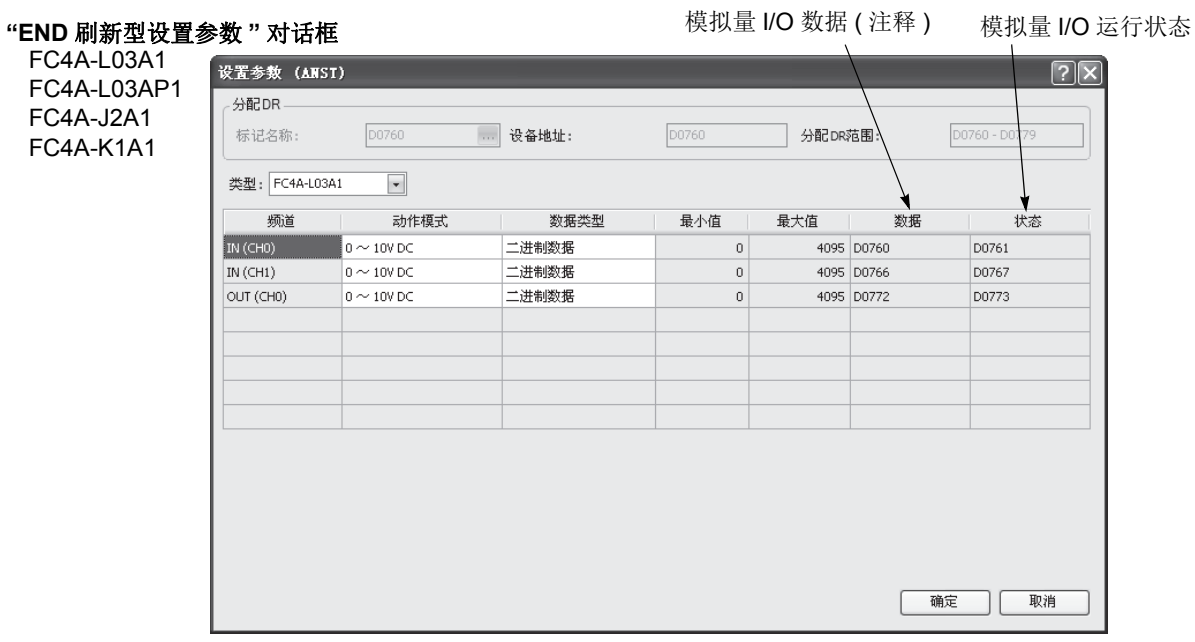

**4.** 选择模拟量 I/O 模块的类型。

单击模拟量 I/O 模块类型编号的右侧, 此时一个下拉列表显示八个可用模块。 根据所选模拟量 I/O 模块,显示适用于所选模块的其他参数。

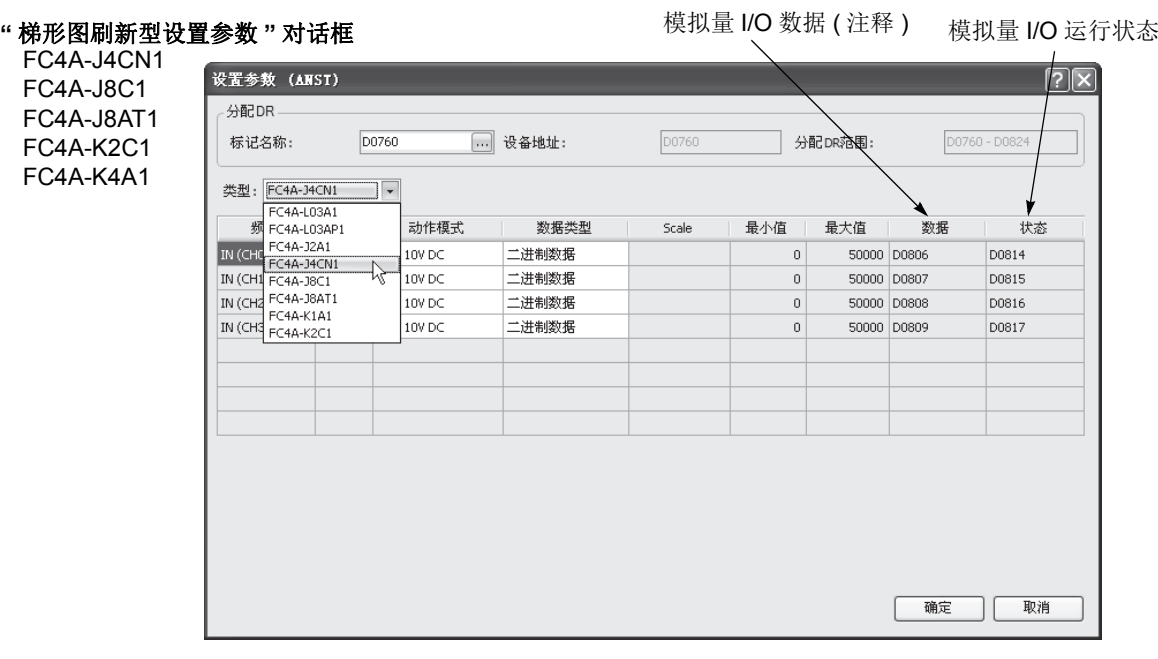

在"设置对话框"中,白色单元中的参数可以选择,而灰色单元显示默认参数。在白色单元中,任选值可从下 拉列表中选择或键入所需值。

#### PID 指令源设备 S4 (进程变量)的注释

当使用 PID 指令时,把设置参数对话框中数据下显示的数据寄存器编号指定为 PID 指令的源设备 S4 (进程变 量)。所选数据寄存器中的模拟量输入数据用作 PID 指令的进程变量。

**5.** 选择 DR 设备地址 ( 仅梯形图刷新型 )。

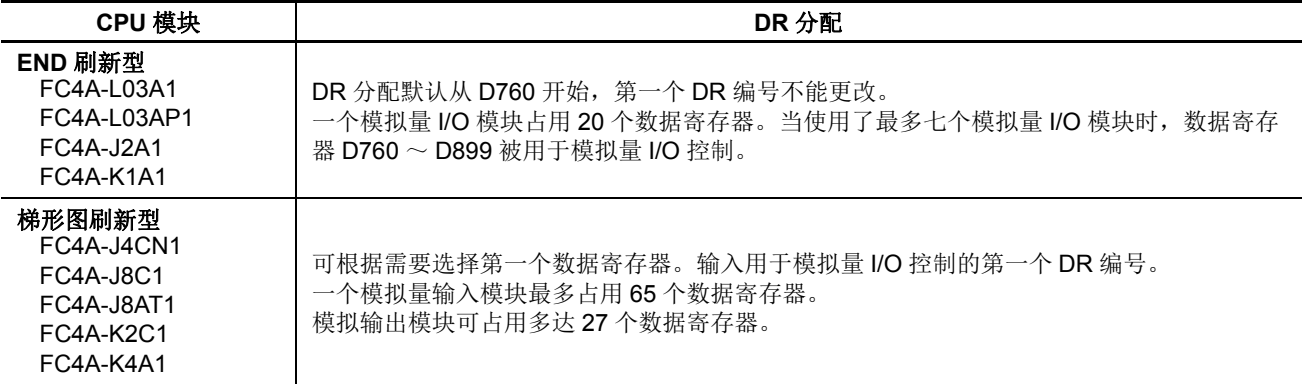

#### **"** 梯形图刷新型设置参数 **"** 对话框

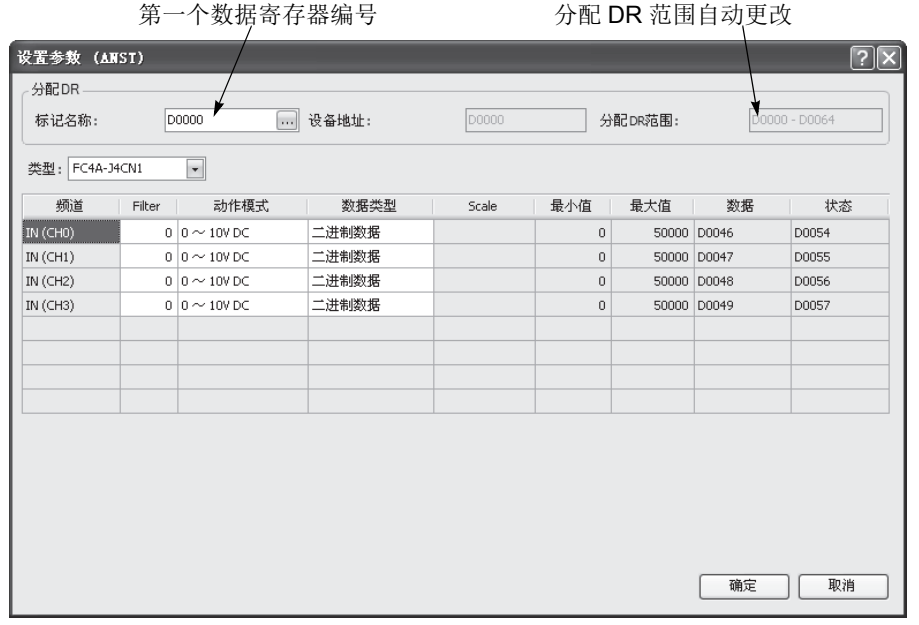

**6.** 输入一个过滤器值 ( 仅梯形图刷新型模拟量输入模块 )。

过滤器功能只适用于 FC4A-J4CN1、 FC4A-J8C1 和 FC4A-J8AT1。过滤器确保模拟量数据平稳输入 CPU 模块。

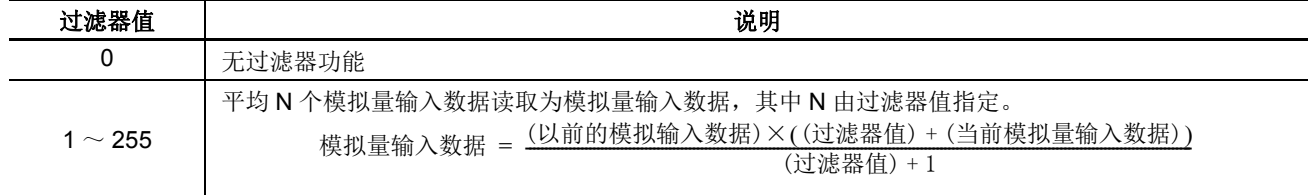

**7.** 选择各个频道的信号类型。

单击 " 信号类型 " 字段的右部,此时出现一个下拉菜单显示所有适用的输入和输出信号类型。当您不使用任何 输入或输出信号时,将频道选择默认值或没有使用。

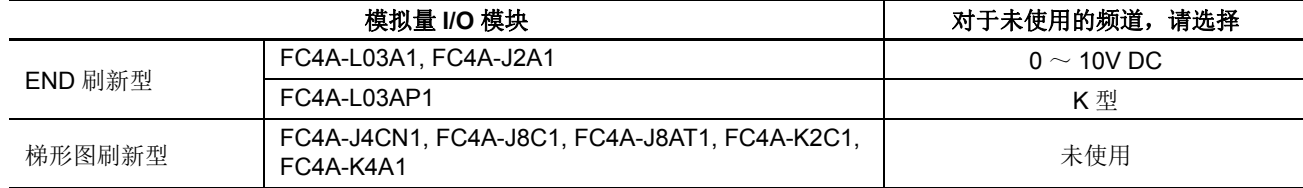

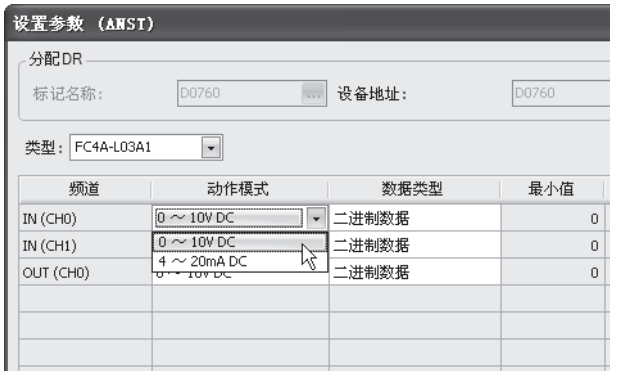

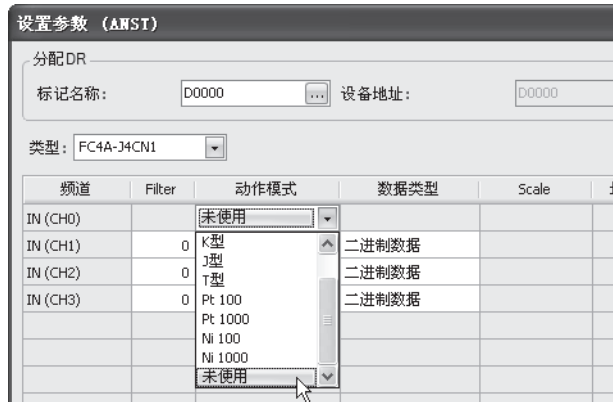

### **8.** 选择各个频道的数据类型。

单击"数据类型"字段的右部,此时出现一个下拉菜单显示所有适用的输入和输出数据类型。

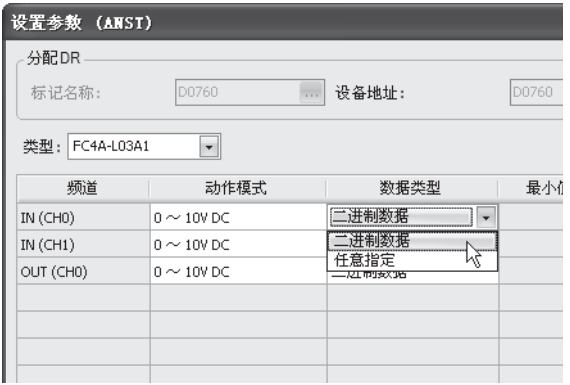

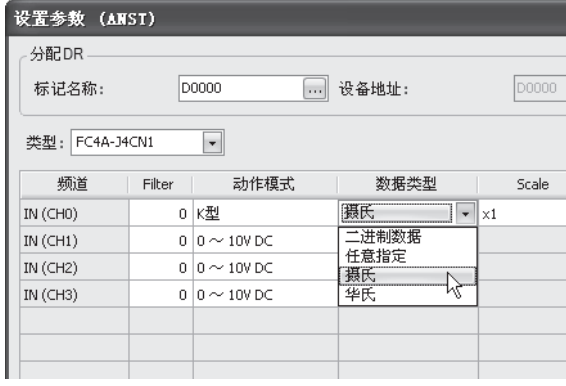

**D0000** 

Scale

 $\vert x1 \vert$ 

 $\times 100$ 

 $\begin{array}{c} \times {\bf 1} \\ \times {\bf 10} \end{array}$ 

 $\times 100$ 

]分配DR

最

最小值

 $|0|$ 

 $\circ$  $\mathbf 0$ 

 $-10000$ 

**9.** 选择一个倍率 ( 仅梯形图刷新型模拟量输入模块 )。

当梯形图刷新型模拟量输入模块上的热电偶、电阻温度计或热敏电阻信号类型选择摄氏温度或华氏温度时,可 根据所选信号类型从 ×1, ×10 或 ×100 中选择倍率。 使用此功能可放大模拟量输入数据确保准确控制。

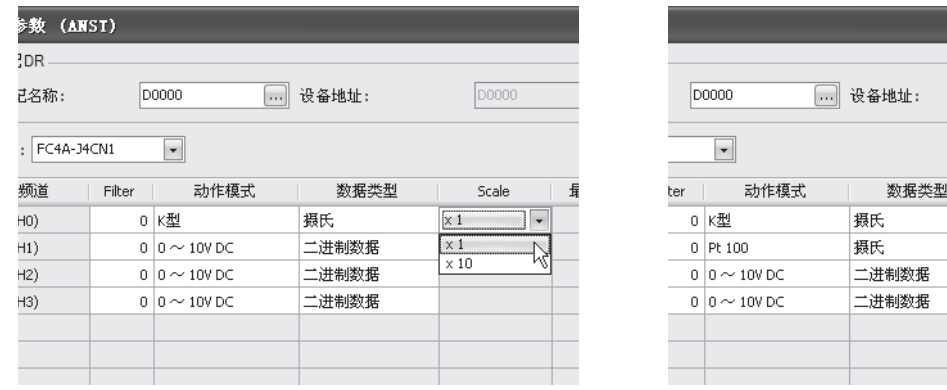

**10.** 选择最大和最小值。

对于模拟量输入值,当"数据类型"选择了任选范围时,指定模拟量输入数据最小值和最大值,可以是-32,768  $\sim$  32,767.

此外,使用摄氏温度或华氏温度数据类型的电阻温度计 (Pt100、Pt1000、Ni100 或 Ni1000) 和 ×100 标度时, 在 下拉列表上从 0 到其他值中选择模拟量输入数据最小值。最小值根据所选最小值自动更改。 对于模拟量输出值,当"数据类型"选择了任选范围时,指定模拟量输出数据最小值和最大值,可以是-32,768

 $\sim$  32,767.

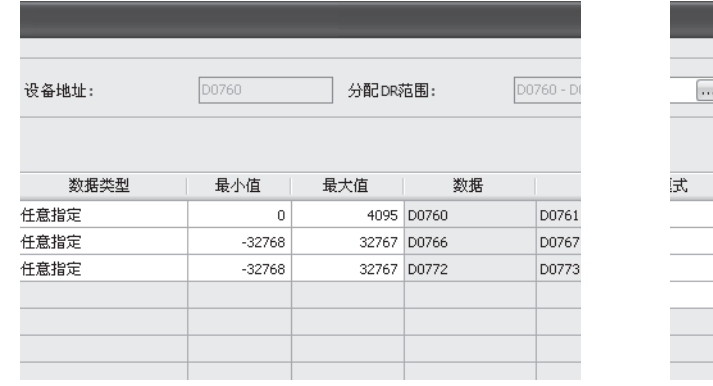

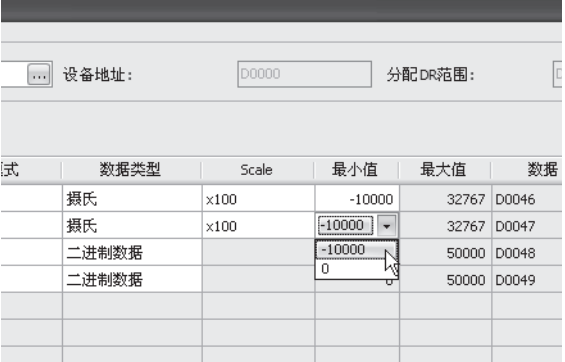

**11.** 模拟输入错误设置。(仅限 FC4A-J4CN1 和 FC4A-J8C1。)

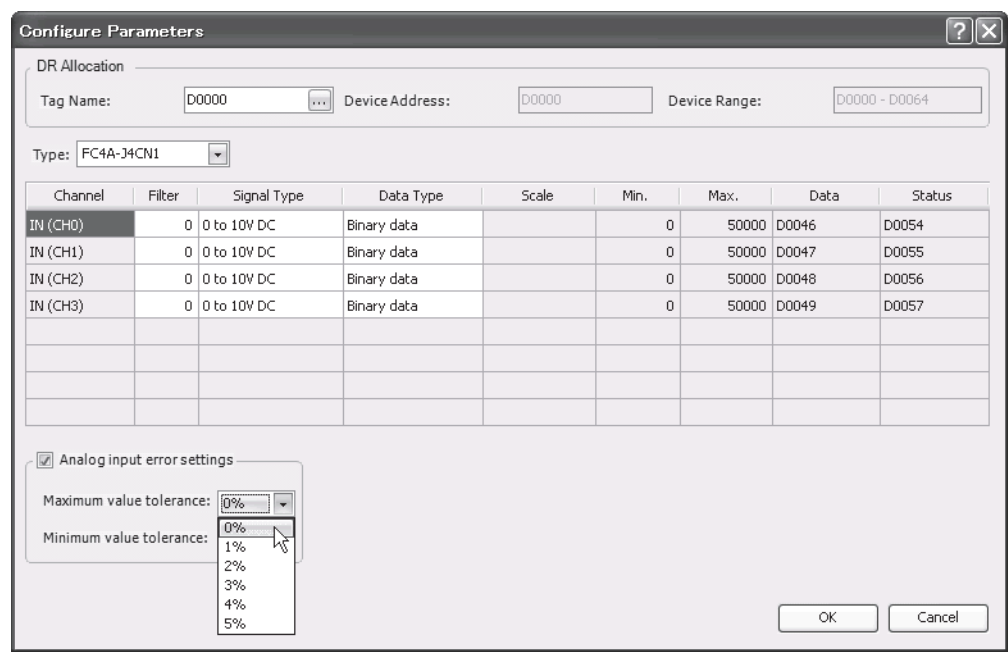

使用模拟输入错误设置时,需要系统程序版本 230 或更高的 CPU 模块及模拟模块 (110 或更高版本)。

**12.** 查看分配给数据和状态的数据寄存器编号。

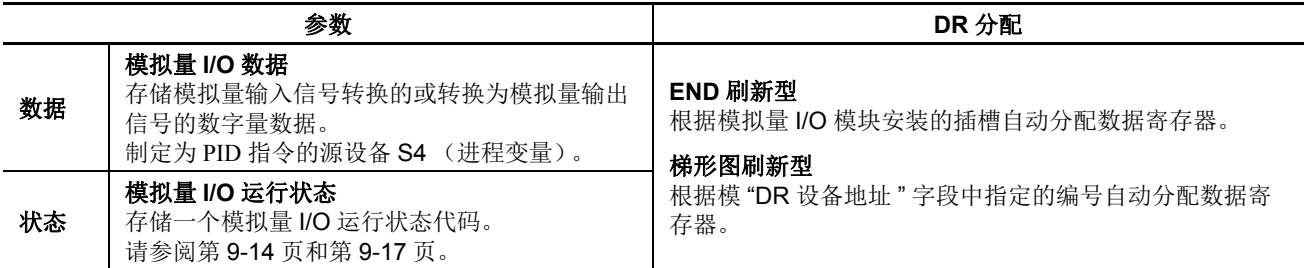

**13.** 单击确定按钮保存更改并退出 " 设置参数 " 对话框。

**14.** 请重复相同的步骤设置其他插槽。

**15.** 当完成时,单击确定按钮保存更改并退出 " 设置模拟量模块参数 " 对话框。

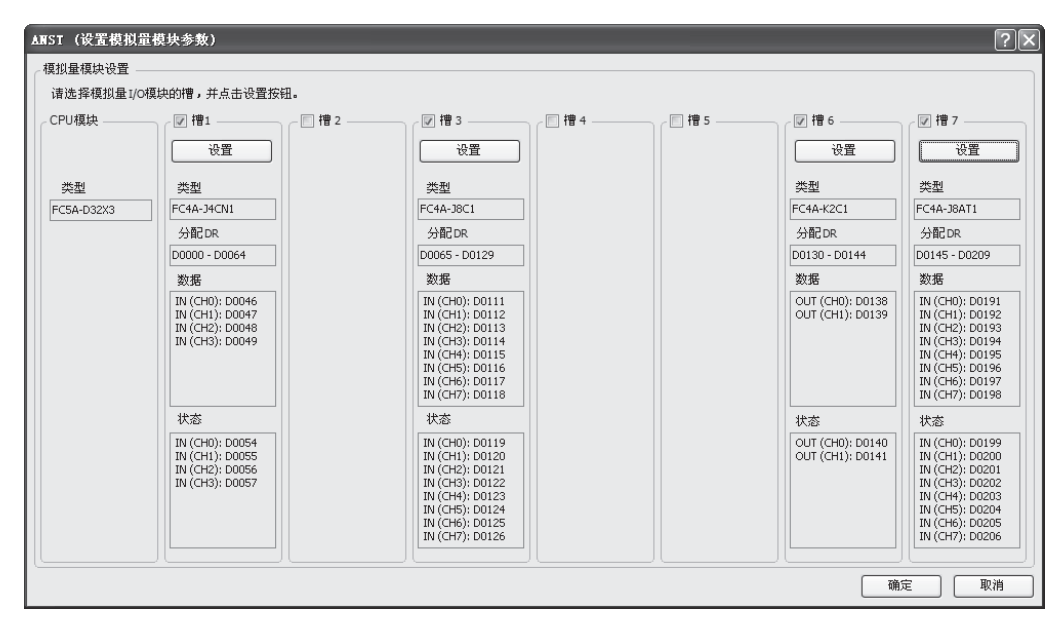

## 模拟量 **I/O** 控制参数

模拟量 I/O 控制的适用参数取决于模拟量 I/O 模块的类型, 下表进行了总结。根据您的应用程序需要, 在 ANST 宏的 " 设置参数 " 对话框中指定参数。

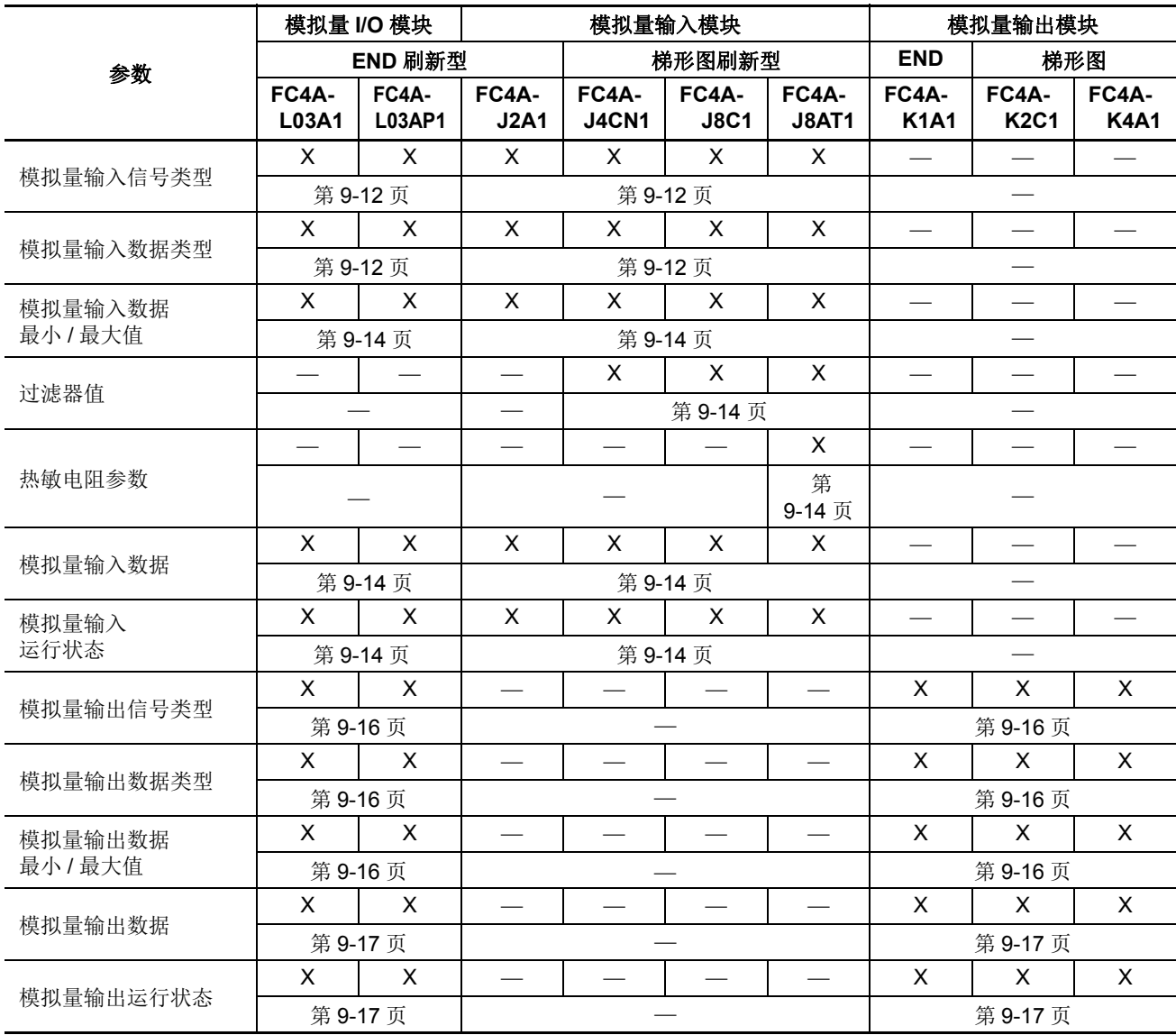

## 模拟量 **I/O** 模块数据寄存器设备地址

模拟量 I/O 模块编号为 1 ~ 7, 按照与 CPU 模块距离增加的顺序。数据寄存器根据模拟量 I/O 模块编号分配到 各个模拟量 I/O 模块。 END 刷新型模拟量 I/O 模块和梯形图刷新型模拟量 I/O 模块具有不同的数据寄存器设置。

#### **END** 刷新型模拟量 **I/O** 模块

自动分配给 END 刷新型模拟量 I/O 模块 20 个数据寄存器存储控制模拟量 I/O 运行的参数, 从 1 号模拟量 I/O 模 块的 D760 ~ D779 开始, 到 7 号模拟量 I/O 模块的 D880 ~ D899。当没有使用最多七个模拟量 I/O 模块时, 分 配给未使用的模拟量 I/O 模块编号可作为普通数据寄存器使用。

当安装了最多七个 END 刷新型模拟量 I/O 模块时, 如下所示数据寄存器 D760 ~ D899 分配到模拟量模块 1 ~ 7。 ANST 宏用于设置模拟量 I/O 模块设置使用的数据寄存器。CPU 模块只在 CPU 启动时检查一次模拟量 I/O 设 置。如果您在 CPU 运行期间更改了参数,请停止然后重新启动 CPU 来启用新参数。

END 刷新型模拟量 I/O 模块编号从靠近 CPU 模块的 1 开始,最大到 7。

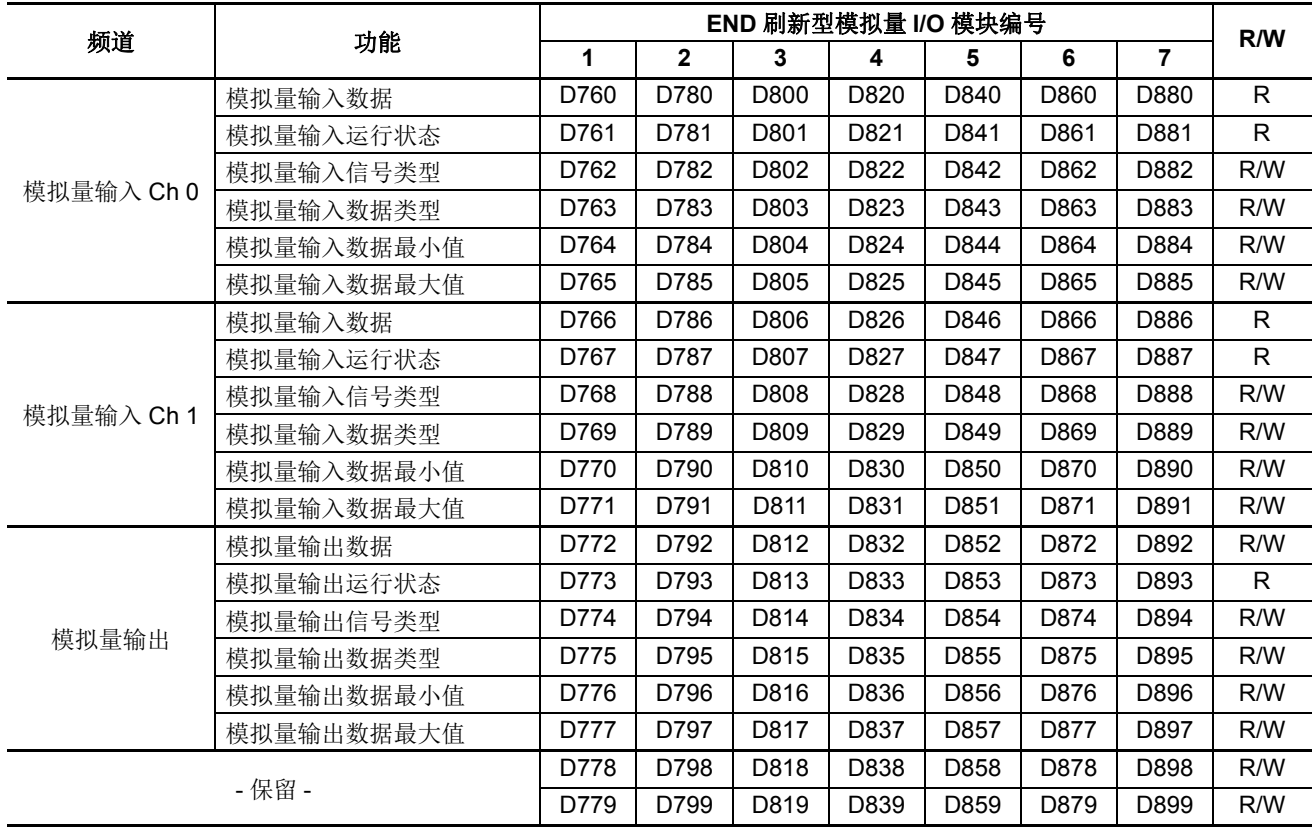

运行时程序下载和测试程序下载不能用于更改模拟量 I/O 参数。

注释 **:** 分配给未使用的模拟量 I/O 模块编号的数据寄存器可作为普通数据寄存器使用。

## 梯形图刷新型模拟量 **I/O** 模块

当使用梯形图刷新型模拟量输入或输出模块时,可在 ASNT 宏对话框中指定第一个数据寄存器编号。所需数据 寄存器的数量取决于梯形图刷新型模拟量输入或输出模块的型号。

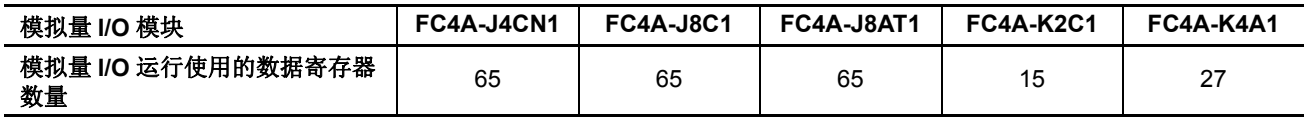

下表说明了数据寄存器编号和参数。

#### 梯形图刷新型模拟量输入模块数据寄存器分配 **(FC4A-J4CN1**、 **FC4A-J8C1** 和 **FC4A-J8AT1)**

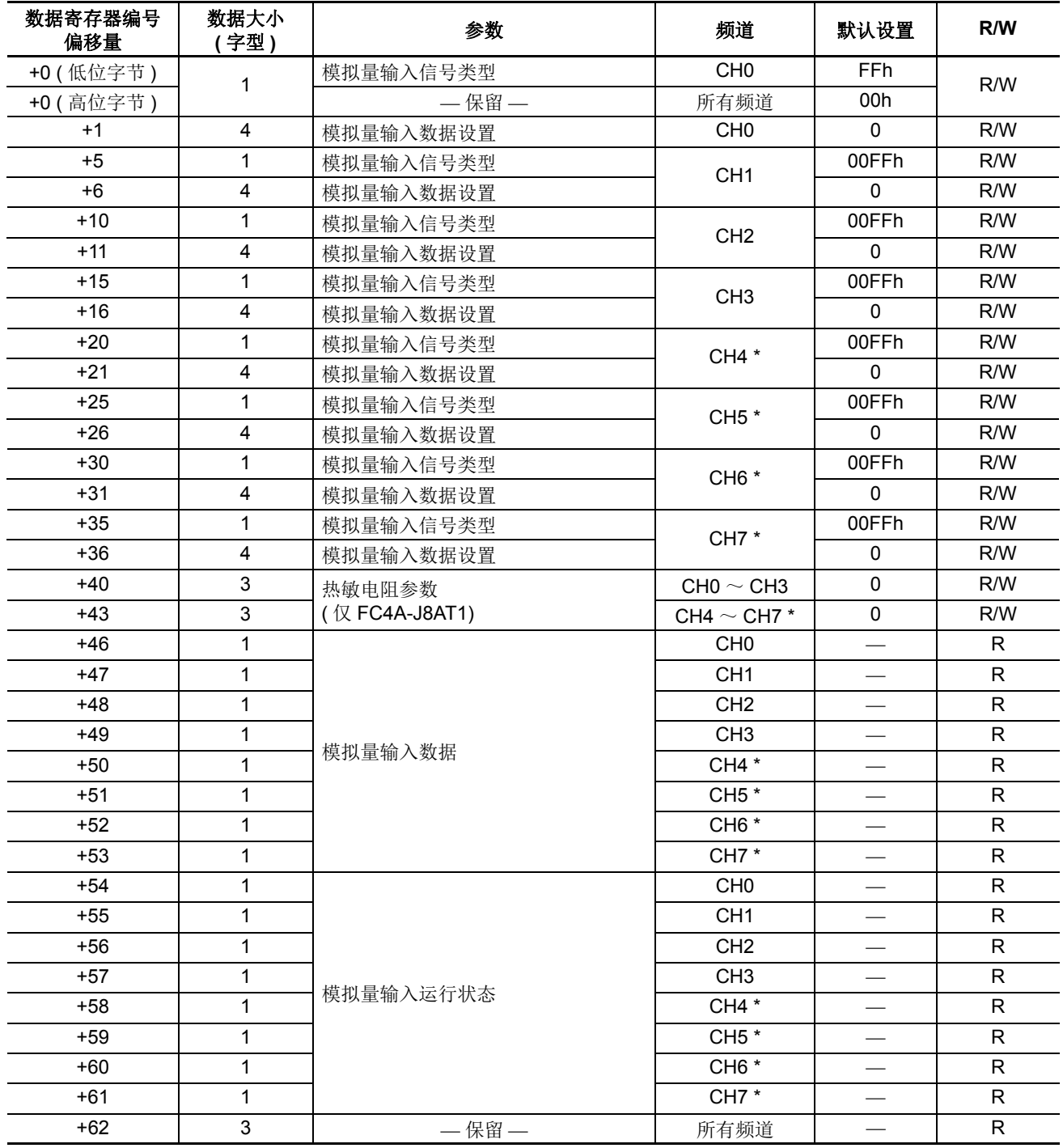

\* FC4A-J4CN1 上保留了频道 4 ~ 9 的数据寄存器。
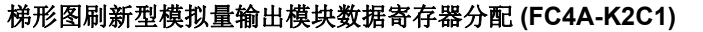

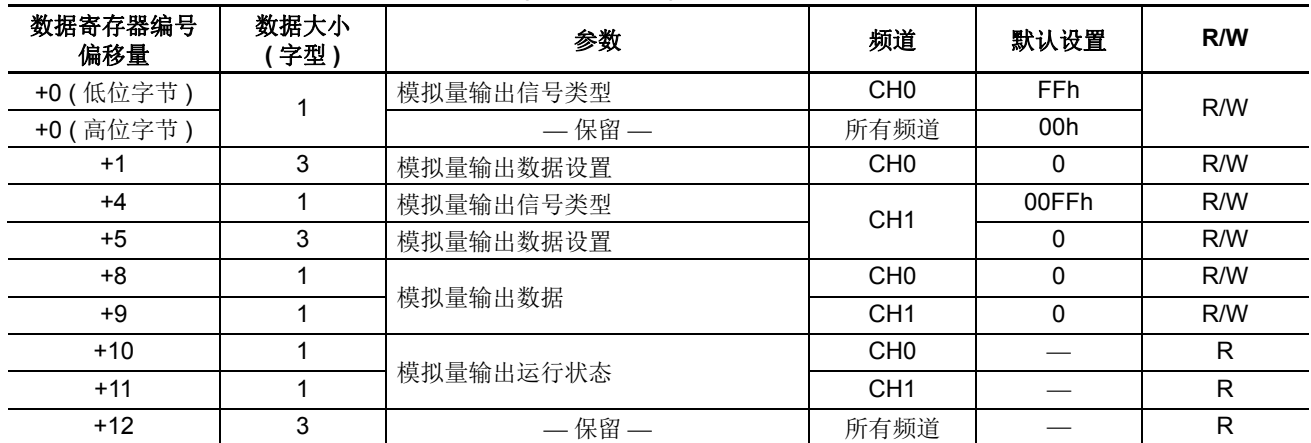

## 梯形图刷新型模拟量输出模块数据寄存器分配 **(FC4A-K4A1)**

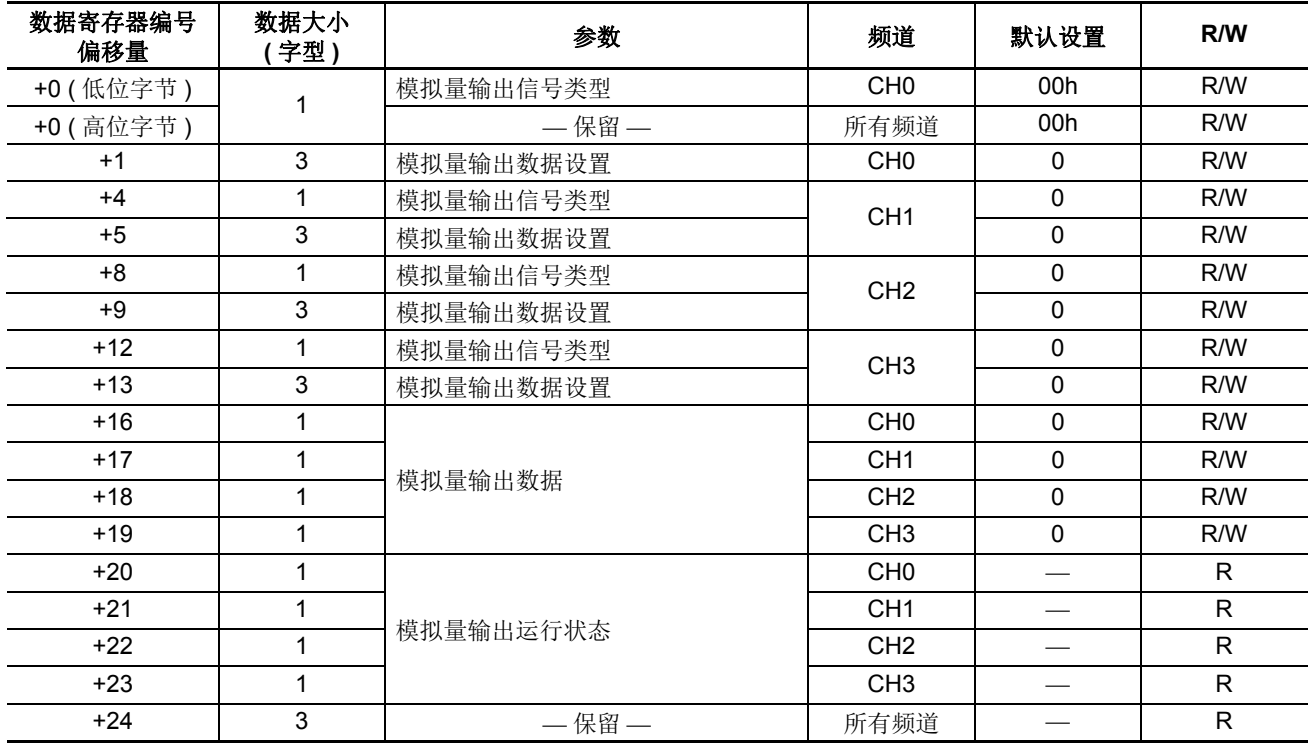

## 模拟量输入参数

模拟量输入参数包括模拟量输入信号类型、模拟量输入数据类型、模拟量输入最小和最大值、过滤器值、热敏 电阻参数、模拟量输入数据和模拟量输入运行状态。这一节详细描述这些参数。

## 模拟量输入信号类型

根据模拟量 I/O 或模拟量输入模块, 总共有 11 种模拟量输入信号类型。为各个模拟量输入频道选择模拟量输入 信号类型。当一个频道没有使用时,请为该频道选择默认值或没有使用。

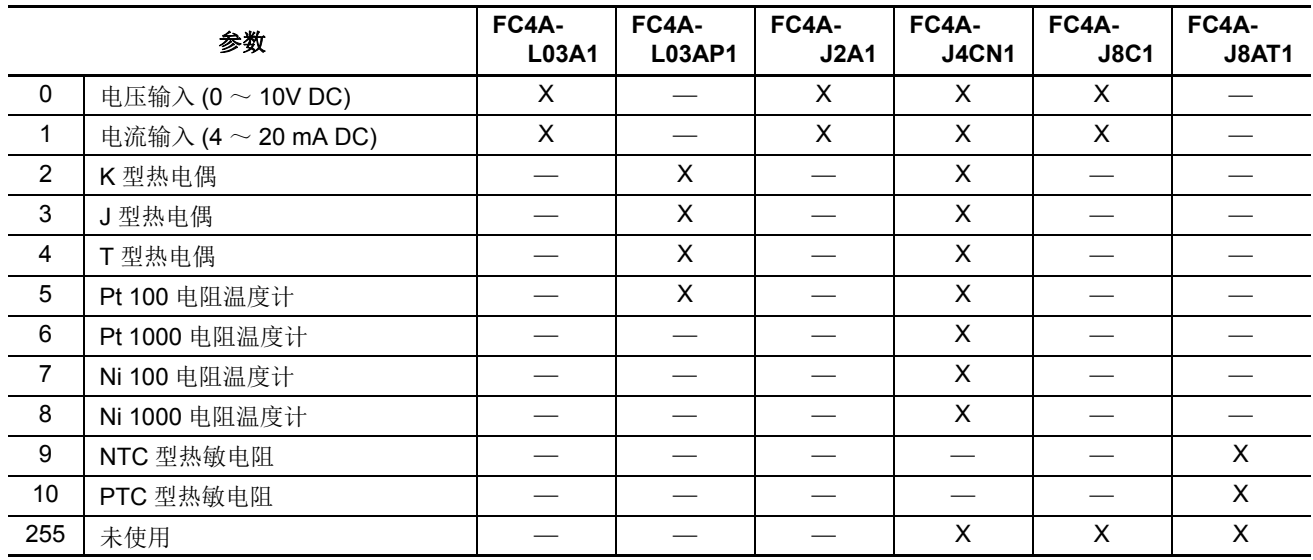

## 模拟量输入数据类型

根据模拟量 I/O 或模拟量输入模块,总共有五种模拟量输入数据类型。为各个模拟量输入频道选择模拟量输入 数据类型。

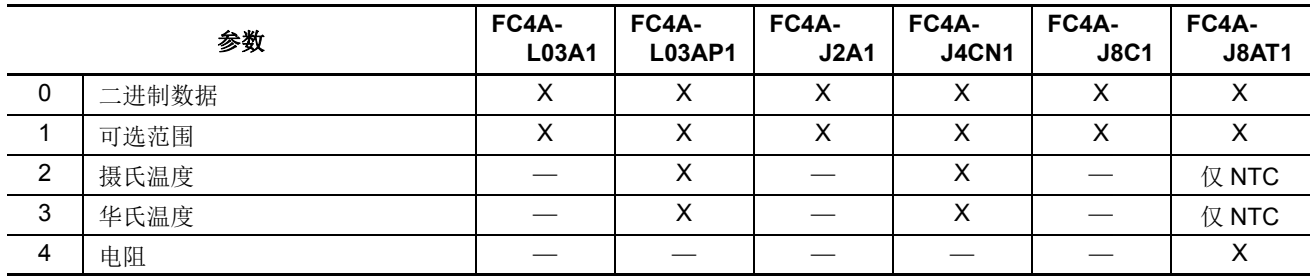

#### 二进制数据

当选择二进制数据作为模拟量输入数据类型时,在下表所示的范围内模拟量输入线性转换为数字量数据。

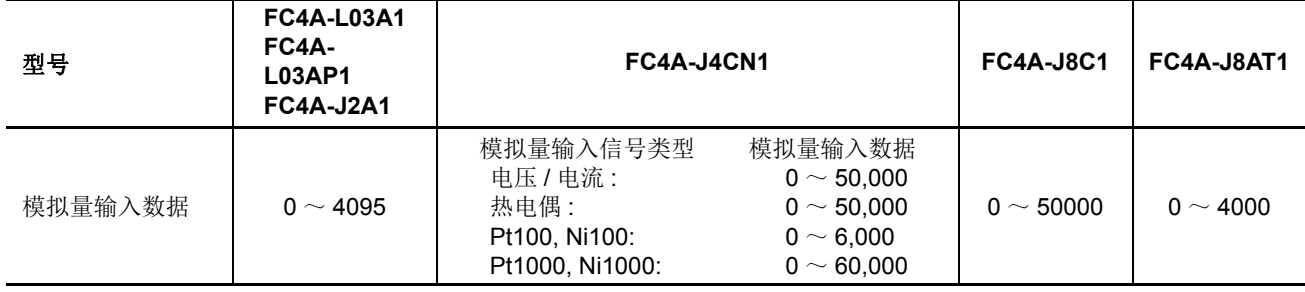

**DDEC** 

#### 可选范围

当选择可选范围作为模拟量输入数据类型时,在 " 设置参数 " 对话框中指定的最小和最大值之间的范围内模拟 量输入线性转换为数字量数据。

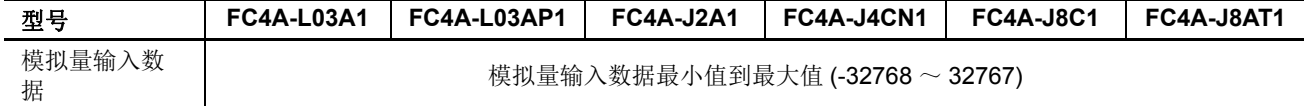

#### 摄氏温度和华氏温度

当选择摄氏温度或华氏温度作为模拟量输入数据类型时,模拟量输入数据范围取决于模拟量输入信号类型、倍 率、模拟量输入模块类型、 FC4A-L03AP1、 FC4A-J4CN1 和 FC4A-J8AT1。

#### **FC4A-L03AP1**

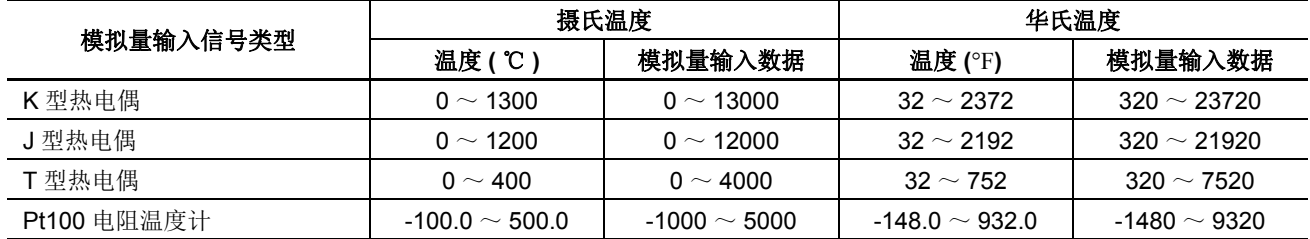

#### **FC4A-J4CN1**

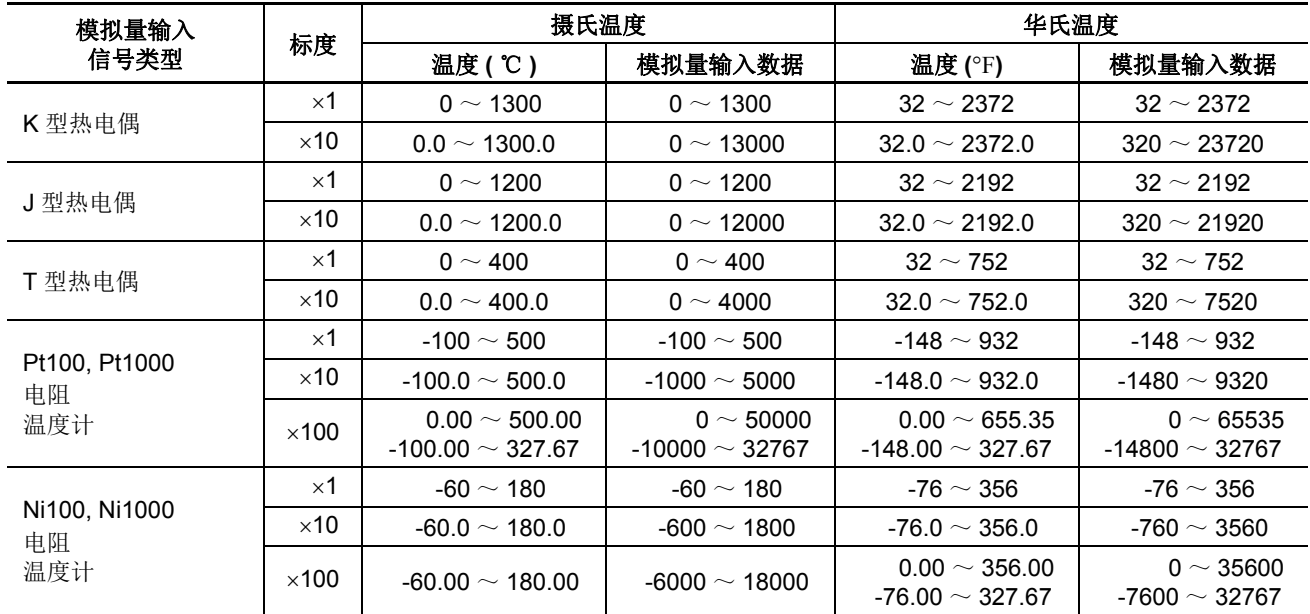

#### **FC4A-J8AT1**

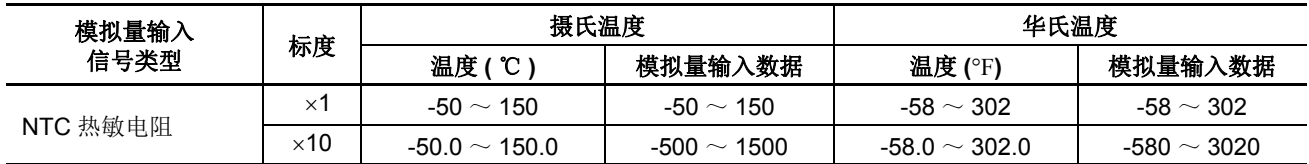

### 电阻

当选择电阻作为模拟量输入数据类型时,在下表所示的范围内模拟量输入线性转换为数字量数据。只有为 FC4A-J8AT1 选择了 NTC 或 PTC 类型热敏电阻时, 此选项才可用。

#### **FC4A-J8AT1**

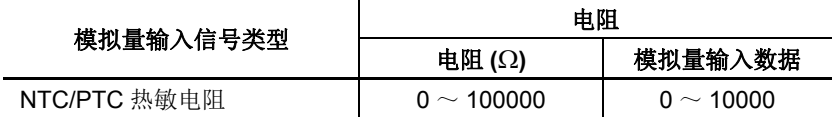

#### 模拟量输入最小 **/** 最大值

对于模拟量输入值,当" 数据类型" 选择了任选范围时,指定模拟量输入数据最小值和最大值,可以是 -32.768  $\sim$  32,767.

此外,使用摄氏温度或华氏温度数据类型的电阻温度计 (Pt100、 Pt1000、 Ni100 或 Ni1000) 和 ×100 标度时, 在 下拉列表上从 0 到其他值中选择模拟量输入数据最小值。最小值根据所选最小值自动更改。

#### 过滤器值

过滤器功能只适用于梯形图输入类型 FC4A-J4CN1、 FC4A-J8C1 和 FC4A-J8AT1。过滤器确保模拟量数据平稳输 入 CPU 模块。有关模拟量输入信号的过滤功能,请参阅第 [9-4](#page-317-0) 页。

有效值为 $0 \sim 255$ 。

#### 热敏电阻参数

当 FC4A-J8AT1 的模拟量输入类型选择 NTC 热敏电阻时,热敏电阻参数启用。为四个频道指定了相同的参数 : CHO  $\sim$  CH3 和 CH4  $\sim$  CH7.

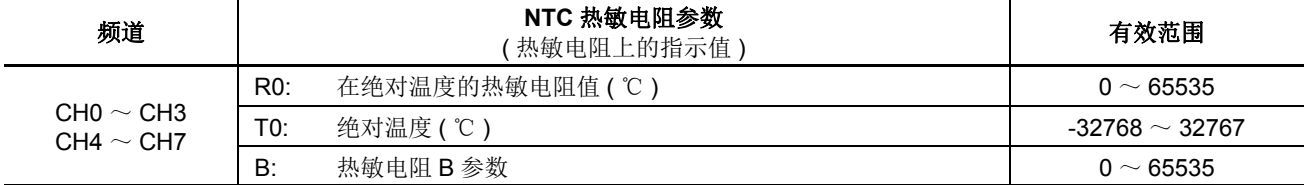

对于 NTC 型热敏电阻,可使用下列公式计算模拟量输入数据 :

$$
, \n 模式 紭入数 \n RE = \n B × T0\n D × log(r/R0)\n D
$$

其中,  $r =$  热敏电阻值 (Ω)

对于 PTC 型热敏电阻, 使用 XYFS 指令线性化模拟量输入数据。

#### 模拟量输入数据

在模拟量输入数据类型和适用参数指定的范围内模拟量输入信号转换为一个数字值,并存储到分配给模拟量输 入数据的数据寄存器。模拟量输入数据寄存器编号显示在 " 设置参数 " 对话框中的数据下。

#### **END** 刷新型

根据安装位置,模拟量输入信号转换为一个数字值并存储到模拟量模块编号 1 ~ 7 上的模拟量输入频道 1 或 2 分配的一个数据寄存器,如 D760 或 D766。

不论 CPU 模块运行还是停止,都会更新存储在分配的数据寄存器中的模拟量输入数据。当 CPU 模块运行时, 在每次扫描的 END 处理或 10 ms 之间较长的那个时间更新。当 CPU 模块停止时,每隔 10 ms 进行更新。

#### 梯形图刷新型

模拟量输入信号转换为数字值并存储到 ANST 宏的 " 设置参数 " 对话框中所选数据寄存器编号确定的数据寄存 器。当执行 ANST 宏中包含的 RUNA 指令时,会更新存储在分配的数据寄存器中的模拟量输入数据。

当梯形图刷新型模拟量输入模块的某个频道没有使用时,如果在模拟量输入模块外读取这些值,分配到未使用 频道的数据寄存器将存储不定值。请勿将分配的数据寄存器用于其他用途。

只有当模拟量输入状态代码是 0 时,才确定模拟量输入数据。确保用户程序只在模拟量输入状态代码是 0 时读 取模拟量输入数据。

### 模拟量输入运行状态

各个模拟量输入频道的运行状态存储到模拟量输入运行状态分配的一个数据寄存器。当模拟量输入正常运行时, 数据寄存器存储 0。模拟量输入运行状态数据寄存器编号显示在 " 设置参数 " 对话框中的状态下。

#### **END** 刷新型

根据安装位置,模拟量输入频道的运行状态存储到一个模拟量模块编号 1 ~ 7 上的模拟量输入频道 1 或 2 分配 的数据寄存器,如 D761 或 D767。

不论 CPU 模块运行还是停止,都会更新模拟量输入运行状态数据。当 CPU 模块运行时,在每次扫描的 END 处 理或 10 ms 之间较长的那个时间更新。当 CPU 模块停止时, 每隔 10 ms 进行更新。

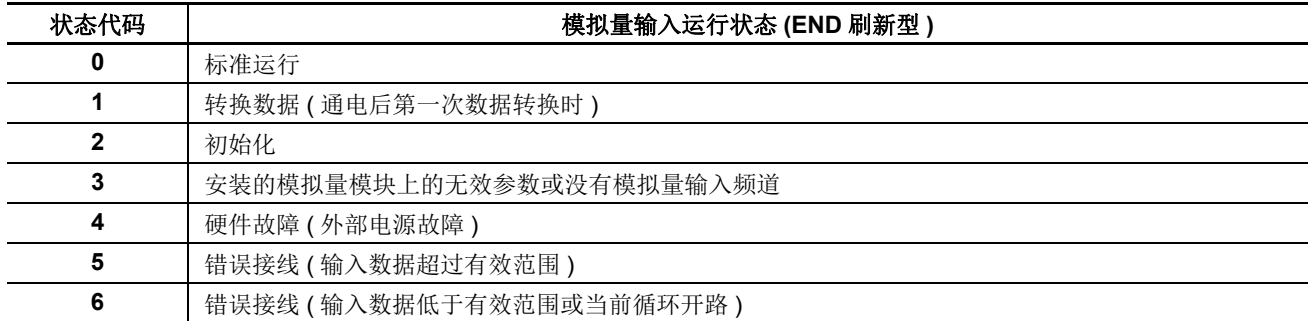

#### 梯形图刷新型

各个模拟量输入频道运行状态存储到 ANST 宏的 " 设置参数 " 对话框中所选数据寄存器编号确定的数据寄存器。

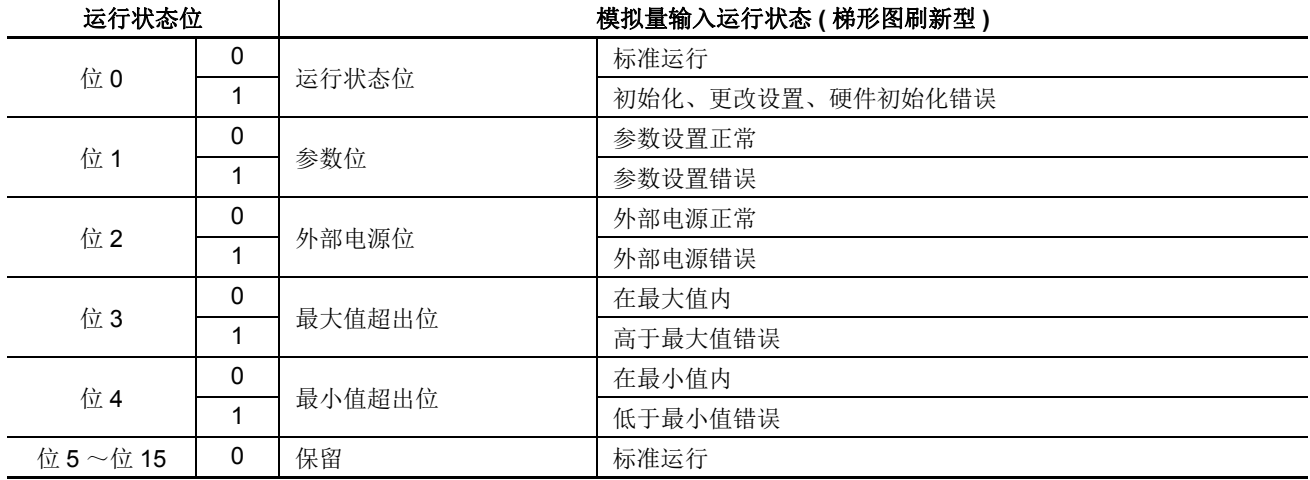

### 模拟输入错误设置

使用模拟电压或电流输入时,可以设置触发最大值错误和最小值错误的边界值。预置值规定为总范围的百分比。 如果模拟输入值在设置规定的边界范围内,则不会启动最大值错误和最小值错误。这些设置应用到所有的模拟 输入频道。

此功能只能用于 110 或更高版本的 FC4A-J4CN1/-J8C1。

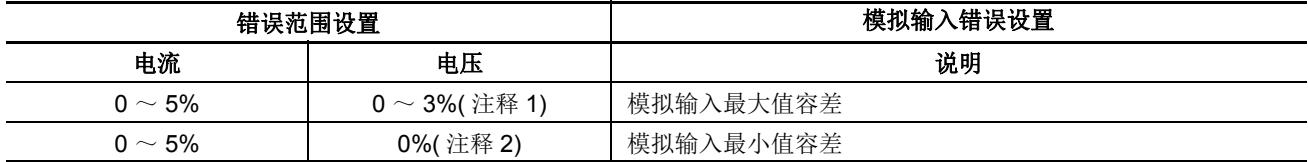

注释 1: 当设为 4 或 5 % 时, 将应用 3 % 的最大电压值。

注释 2: 无论设置的最小电压值如何,最小电压错误始终为 0.

## 模拟输入错误设置:

模拟输出操作模式:  $4 \sim 20 \text{ mA}$ 最大值容差 : 2% 最小值容差 : 1%

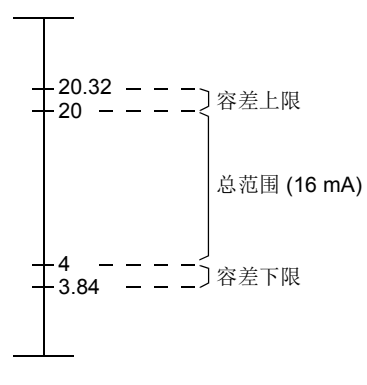

## 模拟量输出参数

模拟量输出参数包括模拟量输出信号类型、模拟量输出数据类型、模拟量输出最小和最大值、模拟量输出数据 和模拟量输出运行状态。这一节详细描述这些参数。

### 模拟量输出信号类型

根据模拟量 I/O 或模拟量输出模块,总共有三种模拟量输出信号类型。为各个模拟量输出频道选择一个模拟量 输出信号类型。当一个频道没有使用时,请为该频道选择默认值或没有使用。

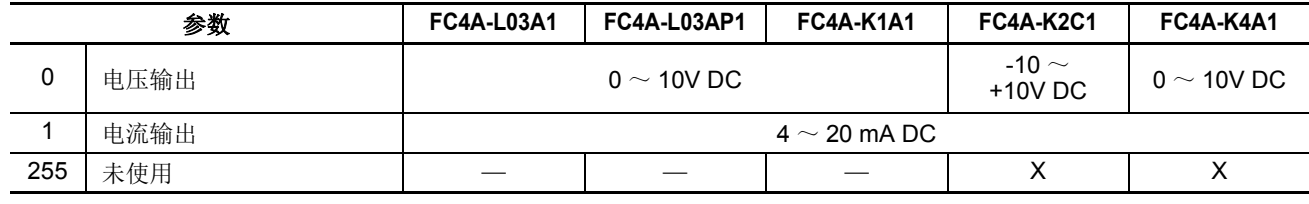

## 模拟量输出数据类型

根据模拟量 I/O 或模拟量输出模块,总共有两种模拟量输出数据类型。为各个模拟量输出频道选择一个模拟量 输出数据类型。

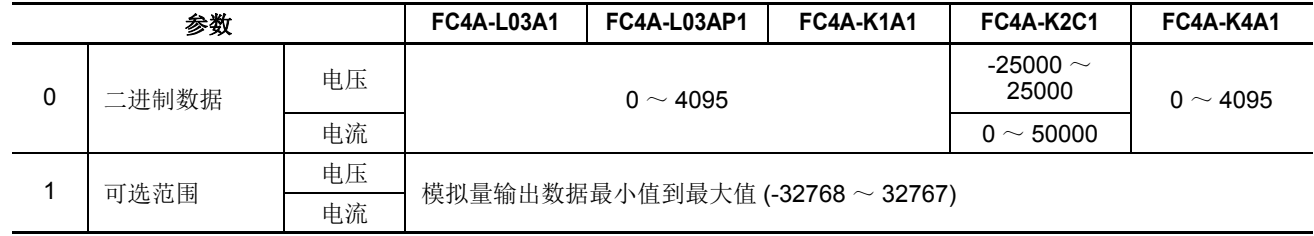

## 模拟量输出最小 **/** 最大值

对于模拟量输出值,当"数据类型"选择了任选范围时,指定模拟量输出数据最小值和最大值,可以是-32,768  $\sim$  32,767.

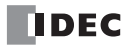

#### 模拟量输出数据

在模拟量输出数据类型和适用参数指定的范围内,模拟量输出数据转换为模拟量输出信号。模拟量输出数据寄 存器编号显示在 " 设置参数 " 对话框中的数据下。

#### **END** 刷新型

根据模拟量输出信号类型分配的数据寄存器 (D774) 中存储值指定,存储在一个数据寄存器 ( 如 D772) 中的模拟 量输出数据转换成一个电压输出 (0 ~ 10V DC) 或电流输出 (4 ~ 20 mA) 的模拟量输出信号。

当 CPU 模块运行时,分配的数据寄存器中存储的模拟量数据在每次扫描的 END 处理或 10 ms 之间较长的那个 时间更新。当 CPU 模块停止时,模拟量输出数据保持为 0 或指定的模拟量输出数据最小值,因此产生的模拟量 输出信号保持在 0V DC 或 4 mA DC 的最小值。

#### 梯形图刷新型

CPU 模块运行期间,当执行 ANST 宏中包含的 RUNA 指令时,会更新存储在分配的数据寄存器中的模拟量输出 数据。 CPU 模块停止期间,不更新模拟量输出数据。但模拟量输出数据可使用 STPA 指令更改。详细信息,请 参阅第 [9-22](#page-335-0) 页。

#### 模拟量输出运行状态

各个模拟量输出频道的运行状态存储到模拟量输出运行状态分配的一个数据寄存器。当模拟量输出正常运行时, 数据寄存器存储 0。模拟量输出运行状态数据寄存器编号显示在 " 设置参数 " 对话框中的状态下。

#### **END** 刷新型

各个模拟量输出的运行状态存储到一个数据寄存器,如 D773。当模拟量输出正常运行时, 数据寄存器存储 0。 不论 CPU 模块运行还是停止,都会更新模拟量输出运行状态数据。在每次扫描的 END 处理或 10 ms 之间较长 的那个时间更新。

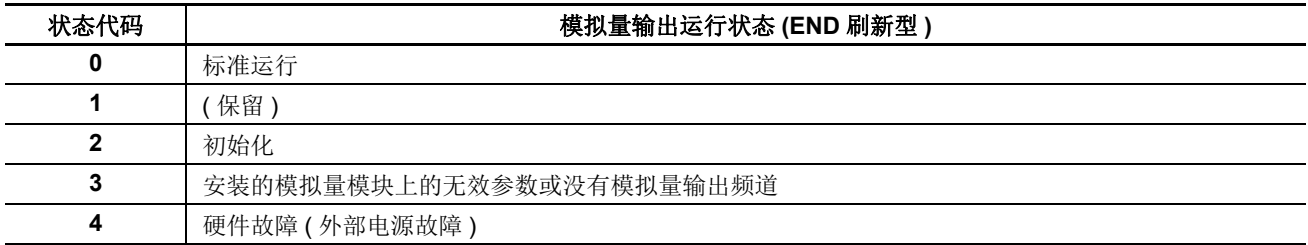

#### 梯形图刷新型

各个模拟量输出频道运行状态存储到 ANST 宏的 " 设置参数 " 对话框中所选数据寄存器编号确定的数据寄存器。

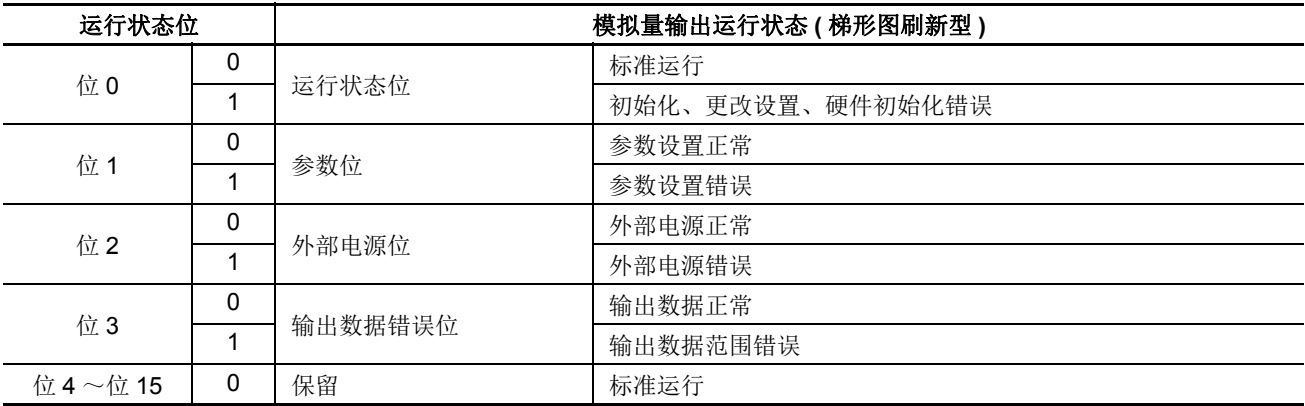

## 示例 **:** 模拟量 **I/O**

以下示例使用一个 NTC 热敏电阻演示模拟量 I/O 控制的一个程序。两个模拟量 I/O 模块安装在下面所示的插槽 内。

#### 系统设置

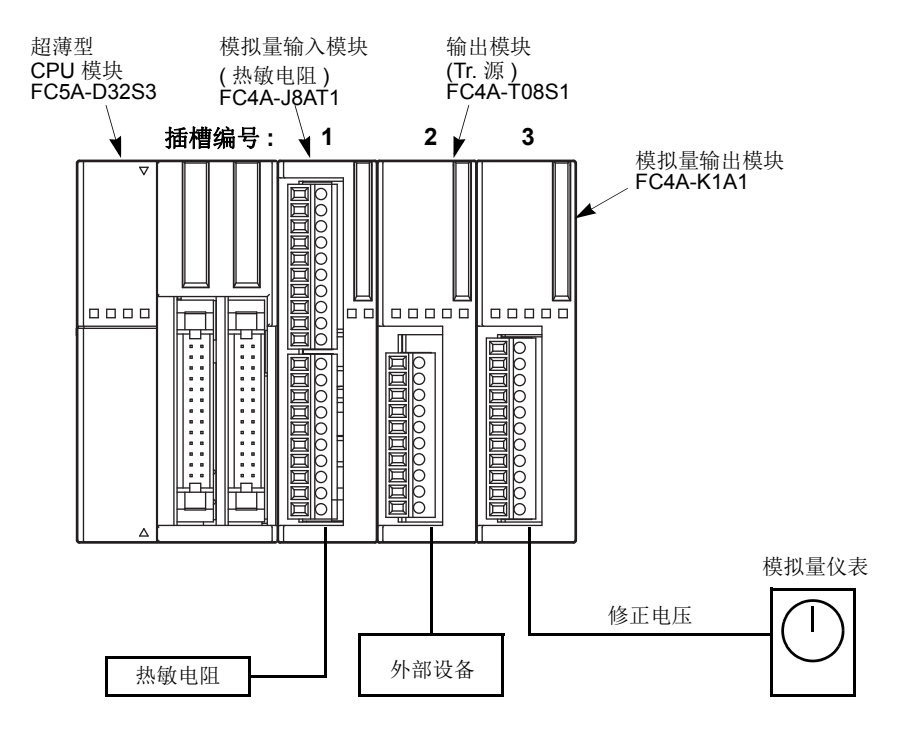

#### 操作

在此示例中,修正了 NTC 热敏电阻的输入值。当温度达到预置值时,关闭输出。在一个模拟量仪表上监控热敏 电阻温度。

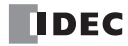

## 电路图

**FC4A-J8AT1(** 模拟量输入模块 **)**

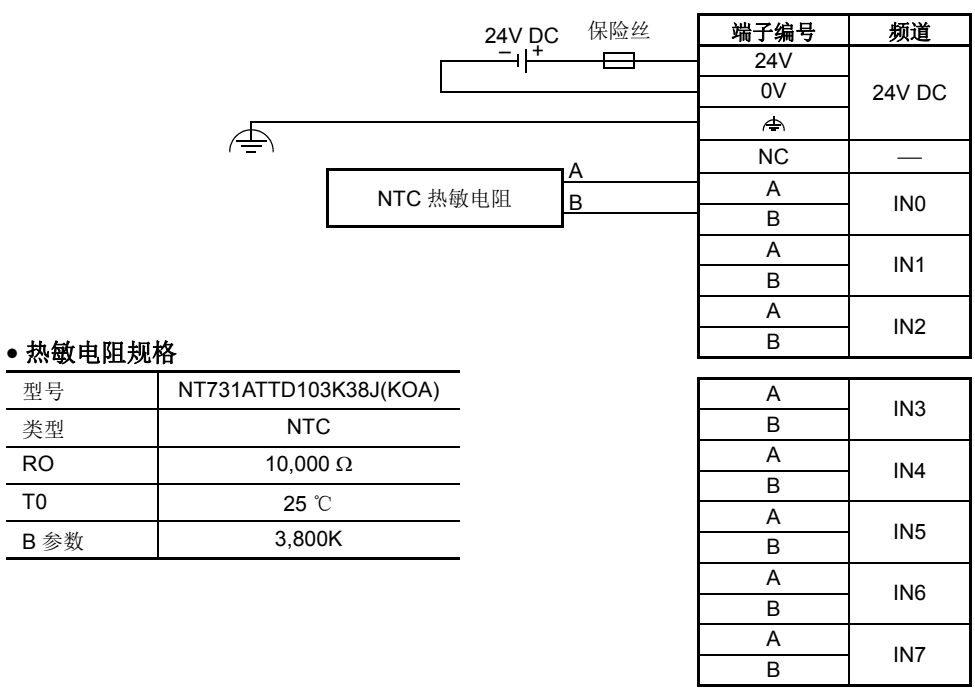

## **FC4A-T08S1(8** 点晶体管源型输出模块 **)**

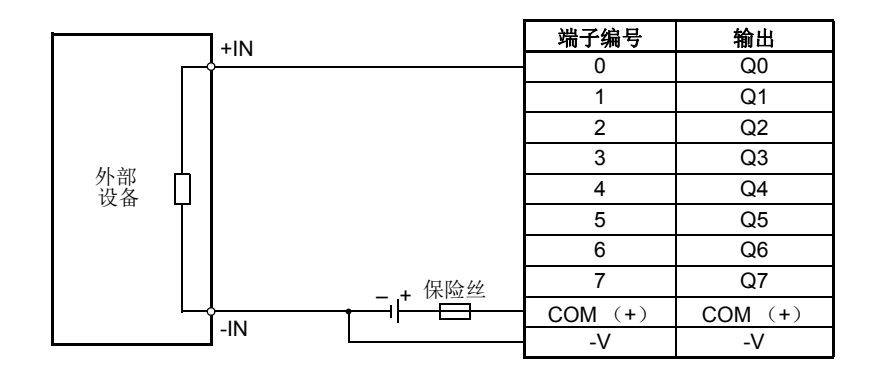

**FC4A-K1A1(** 模拟量输出模块 **)**

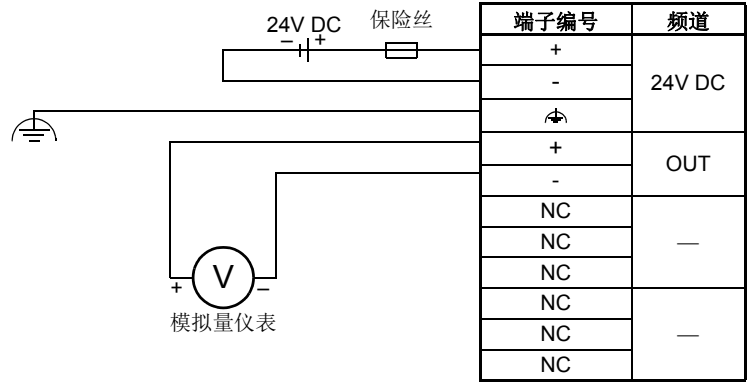

## **WindLDR** 设置

使用 WindLDR 中的 ANST 宏设置模拟量 I/O 模块。如下所示编写 ANST 宏。

#### 插槽 **1** 上的模拟量输入模块 **FC4A-J8AT1**

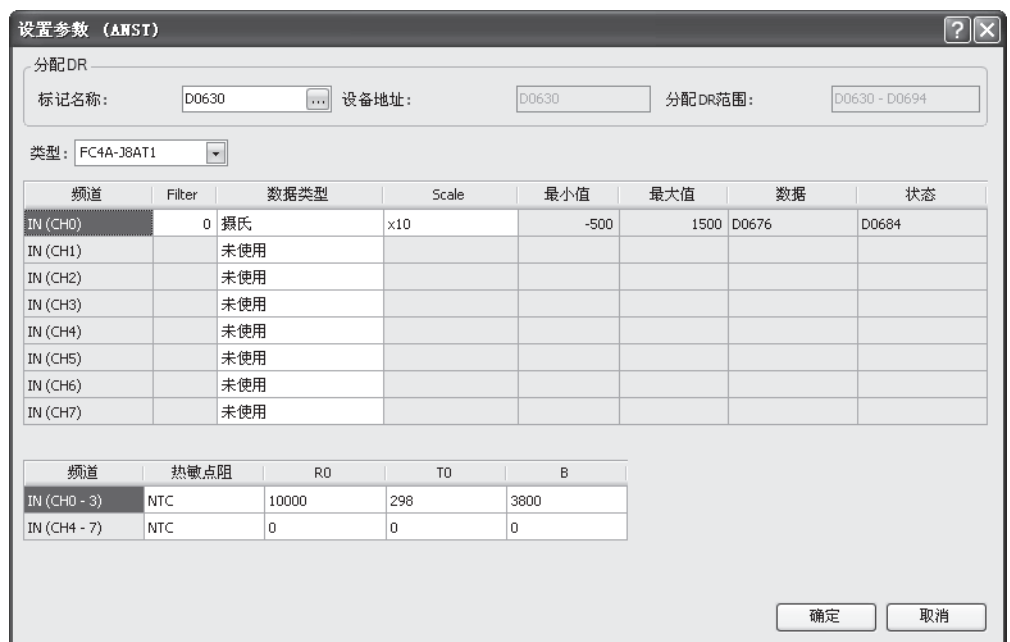

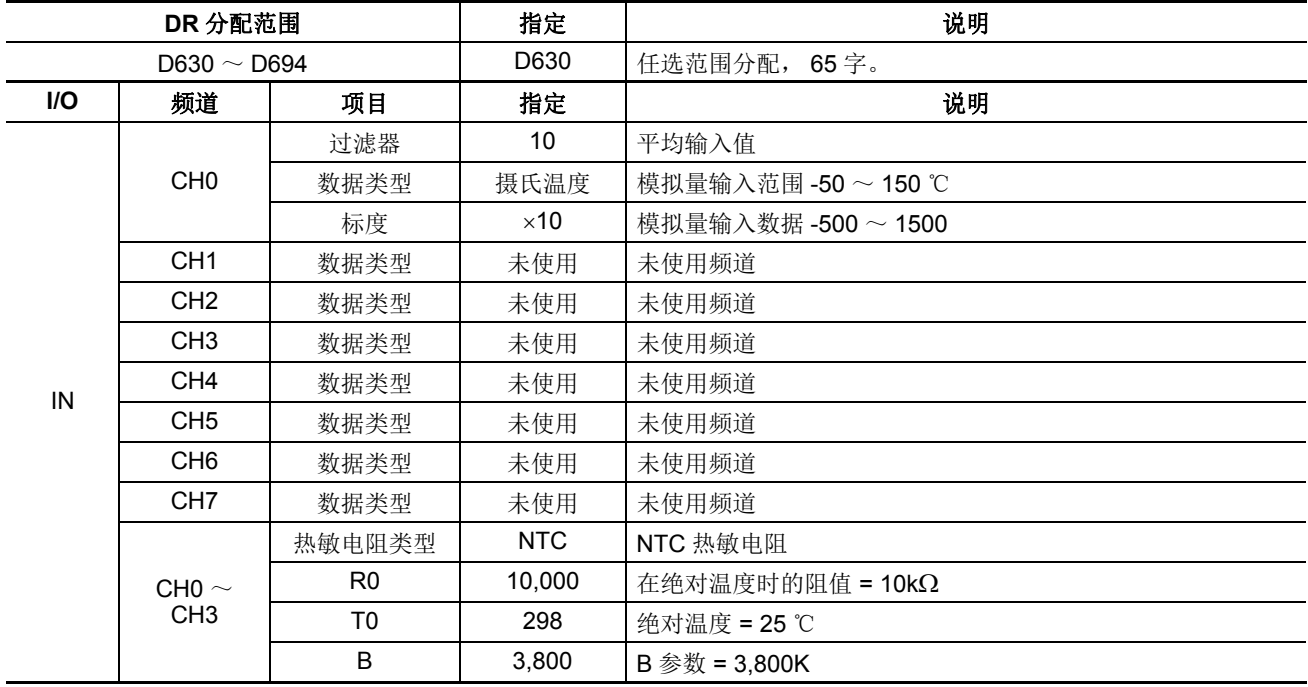

注释 **:** 当没有使用 CH4 ~ CH7 时,不需要热敏电阻设置。

## 插槽 **3** 上的模拟量输出模块 **FC4A-K1A1**

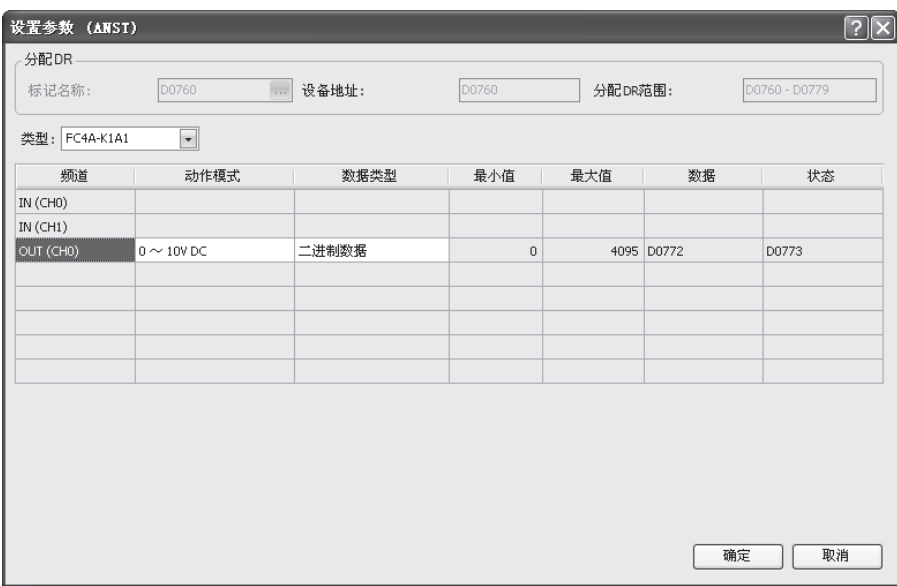

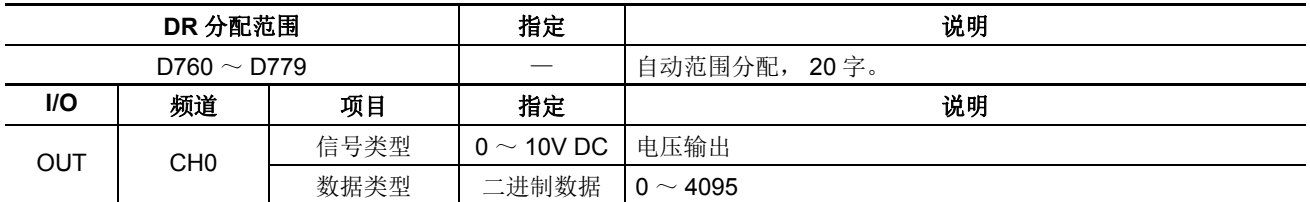

#### 梯形图

如下面梯形图中所示,当初始化脉冲特殊内部继电器 M8120 没有用于与另一个指令并行的 ANST 宏时, 对其他 指令重新加载 M8120。

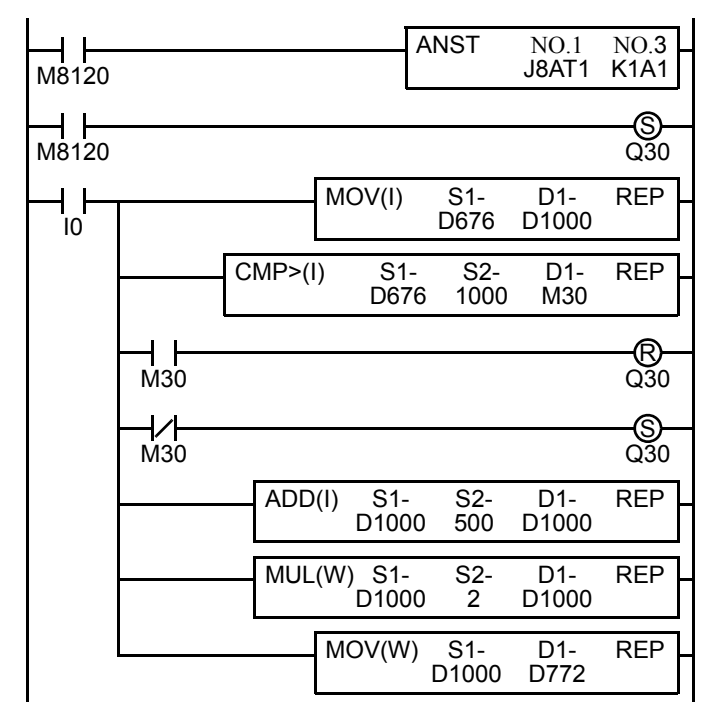

M8120 是初始化脉冲特殊内部继电器。

当 CPU 开始运行时, ANST 把参数存储到数据寄存器设 置模拟量 I/O 模块,并且 Q30 打开。

当 I0 打开时,模拟量数据数据从 D676 传送到 D1000。

温度与 100 ℃的报警温度进行比较。

当温度高于 100 ℃时, Q30 关闭。

当温度不高于 100 ℃时, Q30 打开。

-500 ~ 1500 的模拟量输入数据转换为 0 ~ 2000。

0 ~ 2000 的模拟量输入数据转换为 0 ~ 4000。

0 ~ 4000 的模拟量输入数据传送到模拟量输出模块的 D772 ( 模拟量输出数据 )。

注释 **:** 上面的梯形图只是一个示例,应该根据需要修改。

## <span id="page-335-0"></span>**CPU** 停止期间更改模拟量输出

当使用 FC4A-K2C1 模拟量输出模块时, CPU 模块停止期间可更改模拟量输出值。要更改模拟量输出值, 把所 需的输出值存储到模拟量输出数据分配的内存地址。

#### 示例 **:** 梯形图刷新型模拟量输出模块 **FC4A-K2C1** 的内存分配

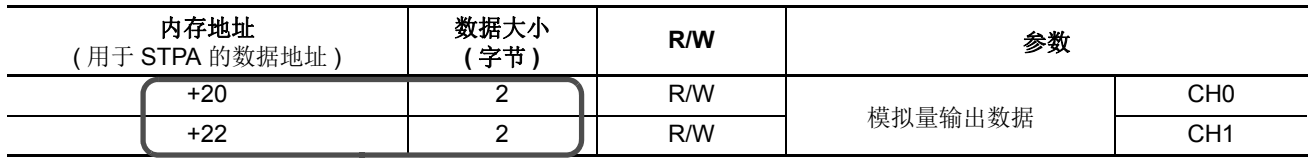

## 当 **FC4A-K2C1** 安装在插槽 **4** 上时的 **STPA** 指令

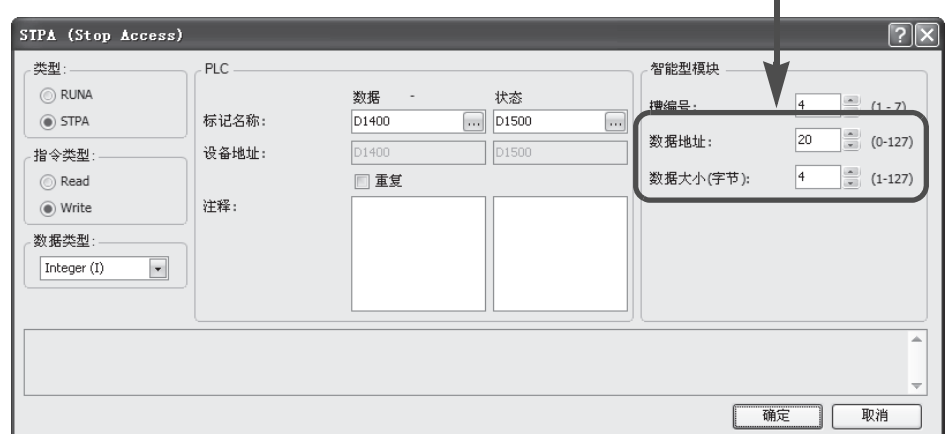

M8120 是初始化脉冲特殊内部继电器。 MOV 存储在关闭状态的输出值。

拟量输出值。

当 CPU 停止时, STPA 更新模拟量输出模块的模

#### 梯形图

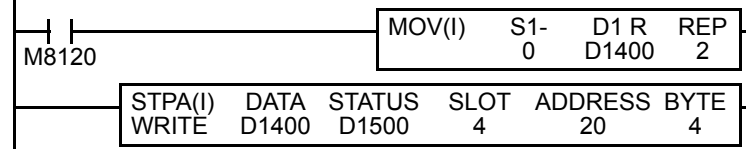

注释 **:** 上面的梯形图只是一个示例,应该根据需要修改。

## **ANST** 宏编程的注意事项

当使用 ANST 宏时,请勿在 ANST 宏的梯形图线上做分支。

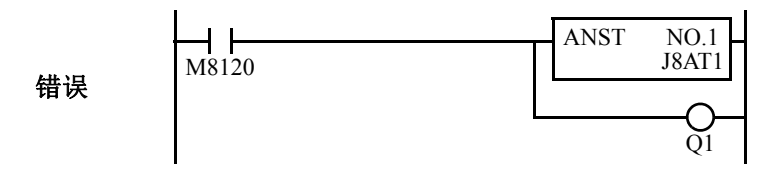

从 ANST 宏上删除分支,并通过插入 LOD 指令开始另一条线

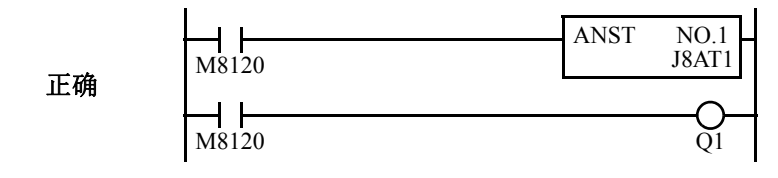

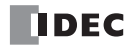

# *10:* 用户通信指令

## 简介

本章说明在 MicroSmart 和使用 RS232C 端口的外部设备之间通信的用户通信功能,如动计算机、调制解调器、打 印机或条形码读取器。MicroSmart 使用用户通信指令向外部设备发送以及接收来自外部设备的通信。

有关端口 3 至 7 上的扩展 RS232C/RS485 通信的详细内容请见第 25-1 页 ( 高级卷 )。

### 用户通信概述

作为标准,每个集成型 CPU 模块都有一个 RS232C 端口和端口 2 连接器。通过在端口 2 连接器上安装可选 RS232C 通信适配器 (FC4A-PC1), CPU 模块可同时与两个外部设备通信。

每个超薄型 CPU 模块都有 1 个 RS232C 端口。可选 RS232C 通信模块可以连接任意超薄型 CPU 模块以使用端口 2 进行附加的 RS232C 通信。在可选 HMI 基础模块连接至超薄型 CPU 模块时,可以将可选 RS232C 通信适配器 安装至 HMI 基础模块的端口 2 连接器上。

当通过端口 2 使用 RS485 通信适配器或 RS485 通信模块时,集成型 CPU 模块和超薄型 CPU 模块最多可与 31 个 RS485 设备通信。

可以编辑用户通信发送和接收指令与通信设备的通信协议一致。可以参考下述用户通信模式说明以确认使用用 户通信模式进行通信的可行性。

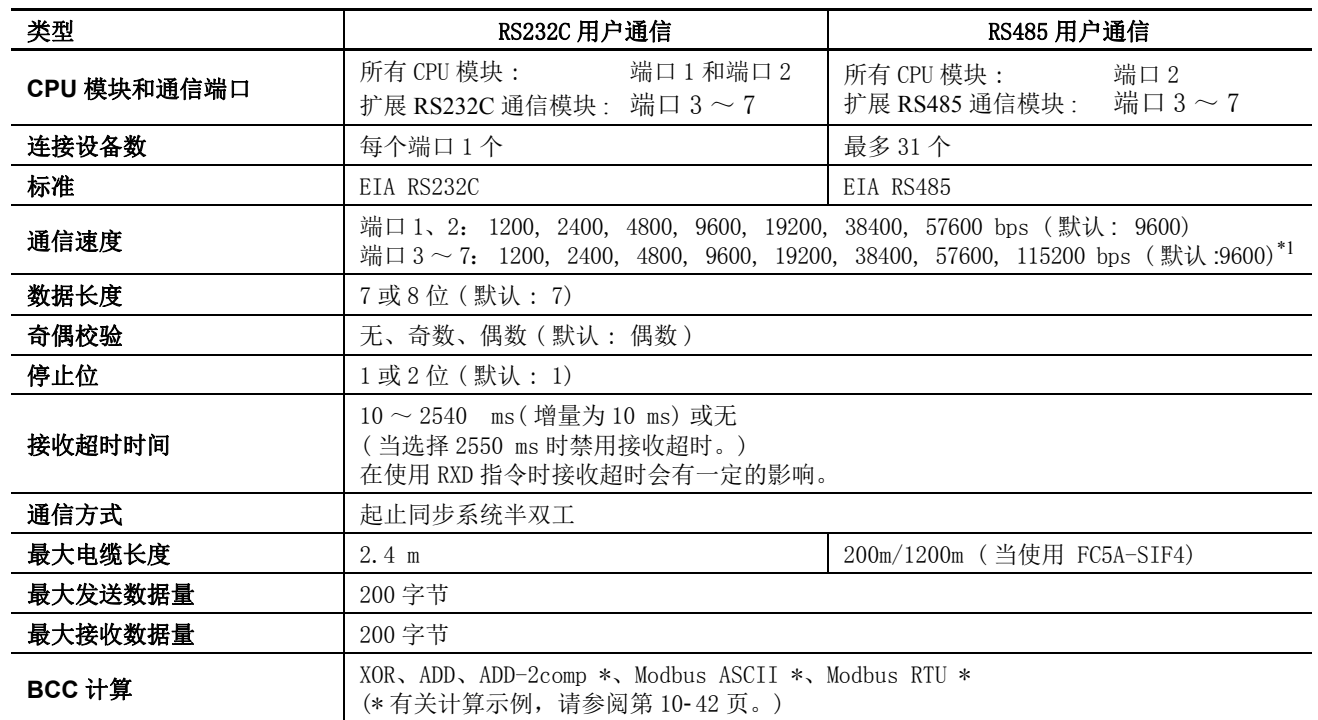

## 用户通信模式规格

\*1: 使用57600或115200 bps的速度时,需要系统程序版本220或更高版本的CPU模块及FC5A-SIF4或FC5A-SIF2 (200 版本或更高)。

## 通过 **RS232C** 端口 **1** 或 **2** 连接 **RS232C** 设备

在集成型 CPU 模块上使用端口 2 进行 RS232C 通信时, 请将 RS232C 通信适配器 (FC4A-PC1) 安装到端口 2 连 接器上。

在超薄型 CPU 模块上使用端口 2 进行 RS232C 通信时, 请在 CPU 模块左侧安装 RS232C 通信模块 (FC4A-HPC1)。

在使用可选 HMI 模块的超薄型 CPU 模块上进行 RS232C 通信使用端口 2 时,请在 HMI 基础模块的端口 2 连接 器上安装 RS232C 通信适配器 (FC4A-PC1)。

要将 RS232C 通信设备连接到 MicroSmart CPU 模块上的 RS232C 端口 1 或 2, 请使用用户通信电缆 1C (FC2A-KP1C)。用户通信电缆 1C 的一端没有连接器, 可以装上合适的连接器以连接 RS232C 端口。请参阅第 [10-3](#page-338-0) 页 上的图。

有关端口 3 至 7 上的扩展 RS232C/RS485 通信的详细内容请见第 25-1 页 ( 高级卷 )。

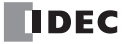

## <span id="page-338-0"></span>**RS232C** 用户通信系统安装

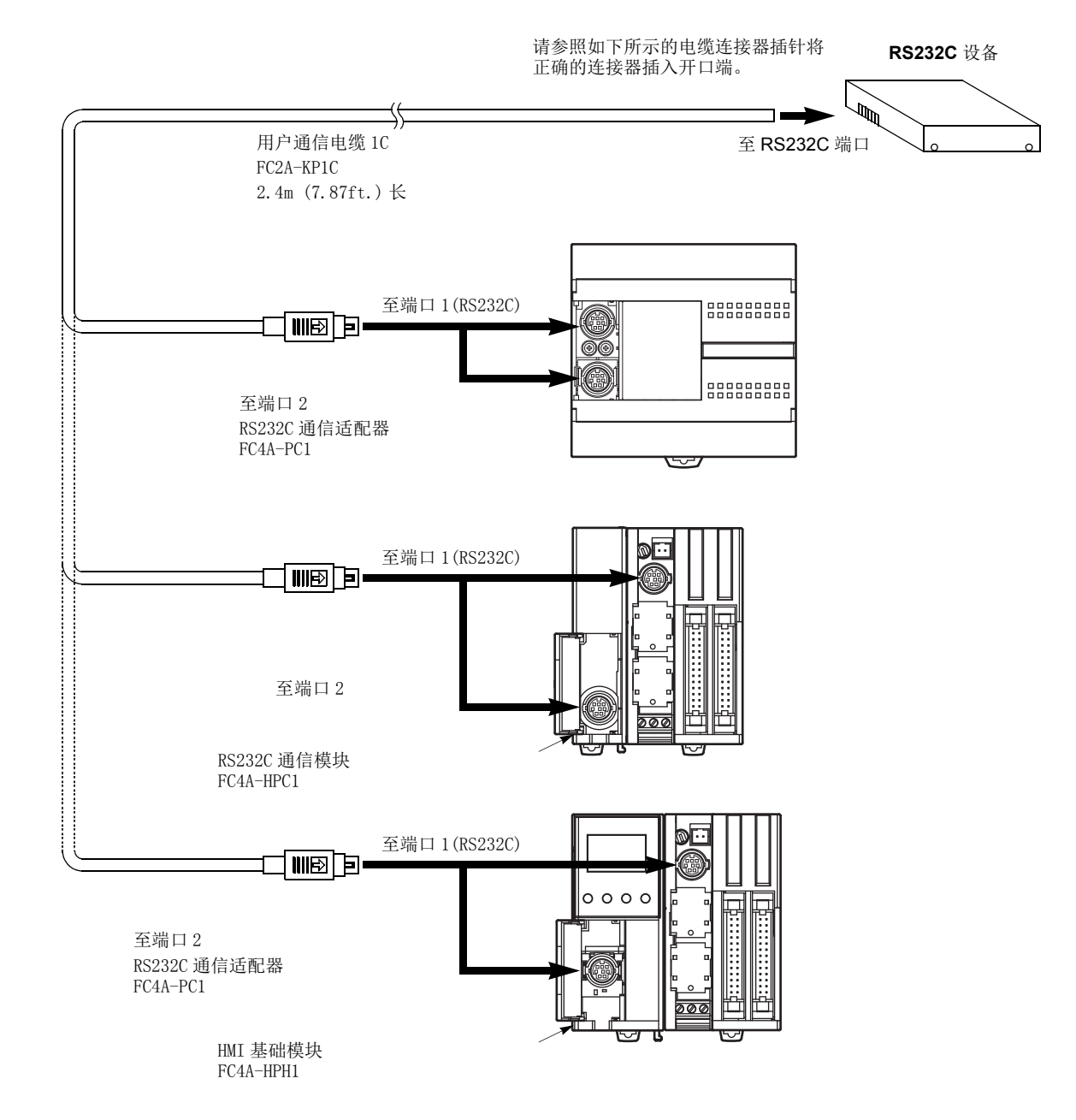

#### 电缆连接器插针

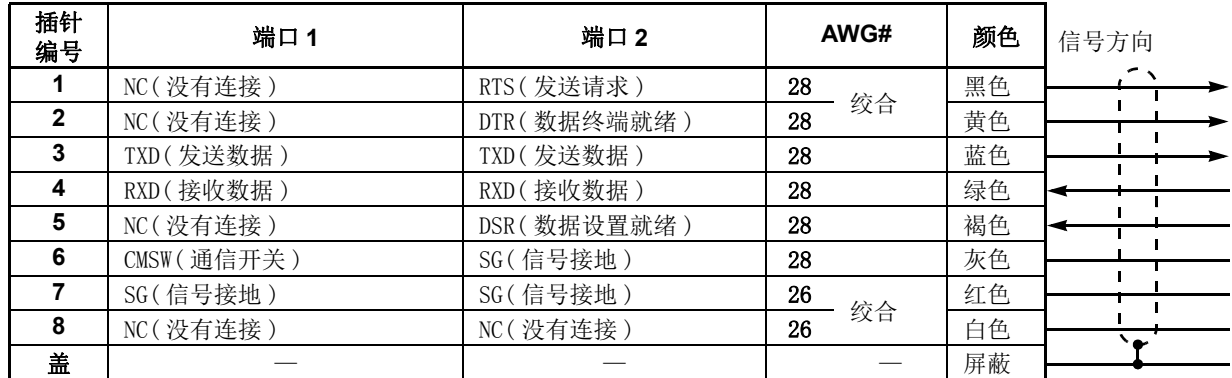

注释: 准备端口1的电缆时,请让插针 6 和 7 保持打开。如果插针 6 和 7 连接一起, 则无法使用用户通信。

## <span id="page-339-0"></span>通过 **RS485** 端口 **2** 连接 **RS485** 设备

所有 MicroSmart CPU 模块可使用 RS485 用户通信功能。使用 RS485 用户通信, 最多可以把 31 个 RS485 设备连 接到 MicroSmart CPU 模块上。

在 CPU 模块上使用 RS485 通信端口 2 时, 在端口 2 连接器上安装 RS485 通信适配器 (FC4A-PC3)。

在超薄型 CPU 模块上使用 RS485 通信端口 2 时, 靠近 CPU 模块安装 RS485 通信模块 (FC4A-HPC3)。

在带有可选 HMI 模块的超薄型 CPU 模块上使用 RS485 通信端口 2 时, 在 HMI 基础模块 (FC4A-HPH1) 上安装 RS485 通信适配器 (FC4A-PC3)。

如下所示使用屏蔽双绞线把 RS485 设备连接到 MicroSmart CPU 模块上端口 2 的 RS485 终端 A、 B 和 SG。用 RS485 用户通信的电缆总长度可以延伸至 200m(656ft.)。

有关端口 3 至 7 上的扩展 RS232C/RS485 通信的详细内容请见第 25-1 页 ( 高级卷 )。

## **RS485** 用户通信系统安装

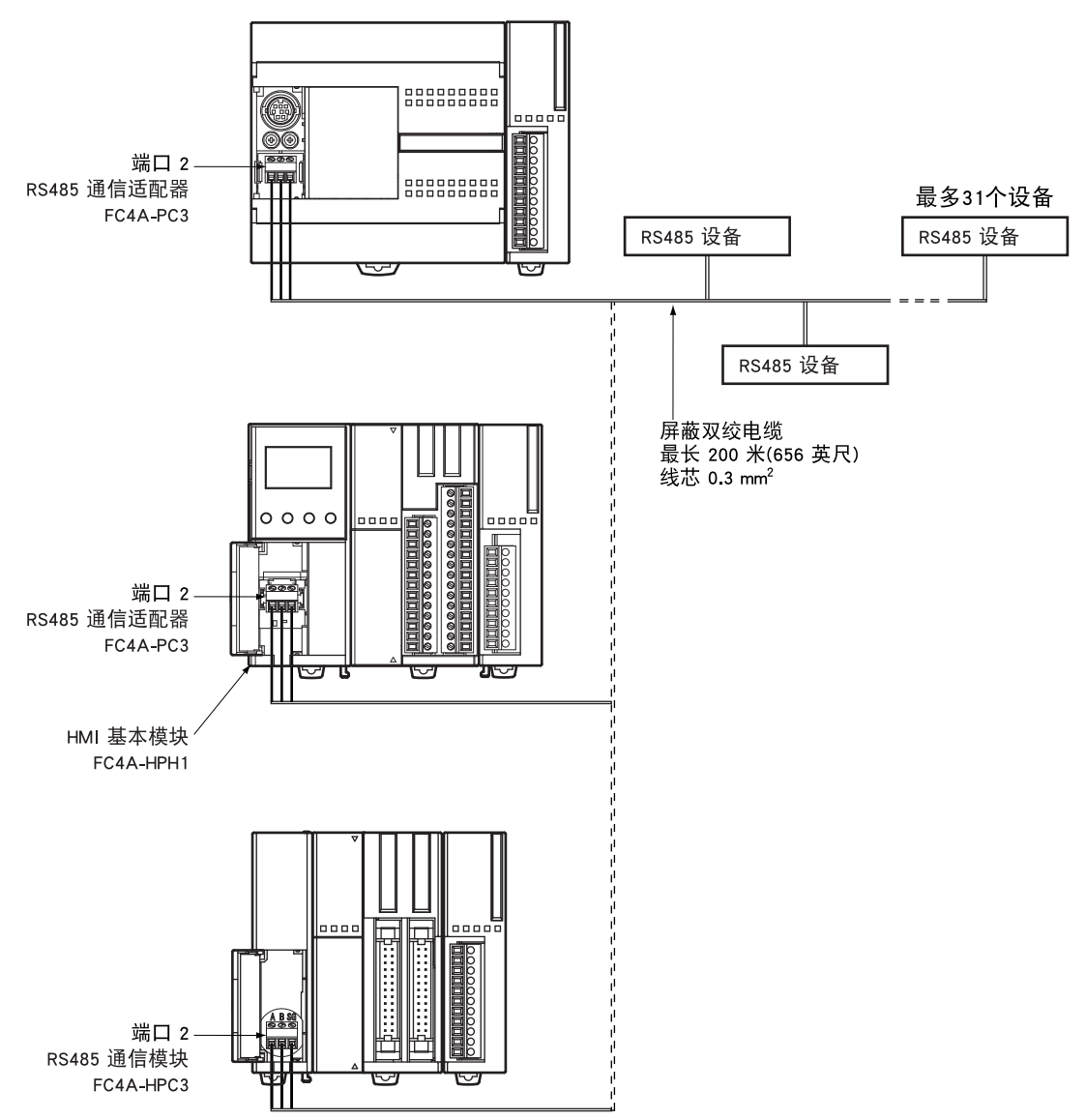

## 编程 **WindLDR**

当使用用户通信功能与外部 RS232C 或 RS485 设备进行通信时, 请设置 MicroSmart 的通信参数与外部设备的一 致。

注释 **:** 因为功能设置中的通信设置与用户程序相关,所以在更改任何设置后,必须下载用户程序至 MicroSmart CPU 模块。

**1.** 在 WindLDR 菜单栏中选择设置 > 功能设置 > 通信端口。此时出现通信端口的 " 功能设置 " 对话框。

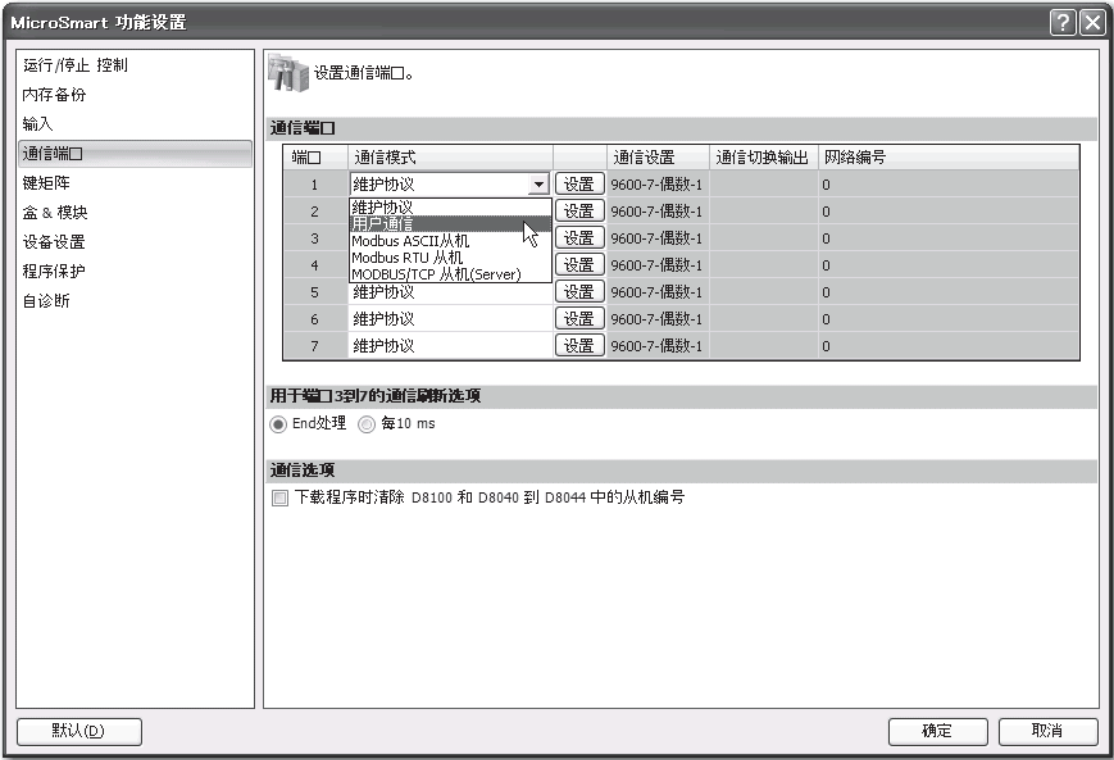

2. 在"端口1"到"端口7"的"通信模式"下拉列表中,选择用户通信。(在更改以前的设置时,请单击设置按钮。) 出现通信设置对话框。

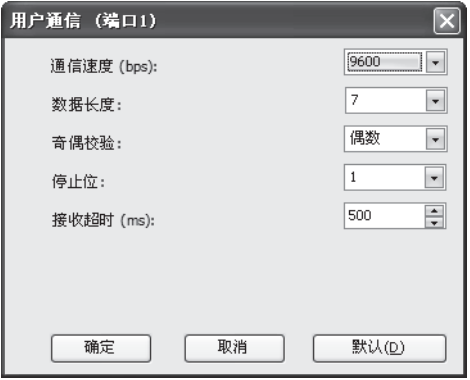

在 " 接收超时时间 " 框中选择 **2550 ms** 时,将禁用接收超时功能。

- **3.** 选择与通信设备相同的通信设置。
- **4.** 单击确定按钮。

## **TXD (** 发送 **)**

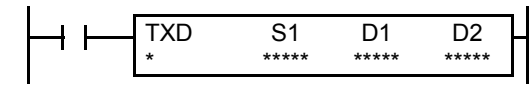

当输入打开时, S1 指定的数据将转换至指定格式,并通过端口 1 ~ 7 发 送至配备 RS232C 端口的远程终端。

可用 TXD2 至 TXD7 与端口 2 至端口 7 上的 RS485 远端进行通信。

TXD3 ~ TXD7 指令适用于升级后的系统程序版本 110 或更高的 CPU 模 块。有关端口 3 至 7 上的扩展 RS232C/RS485 通信的详细内容请见第 25-1 页 ( 高级卷 )。

#### 适用的 **CPU** 模块

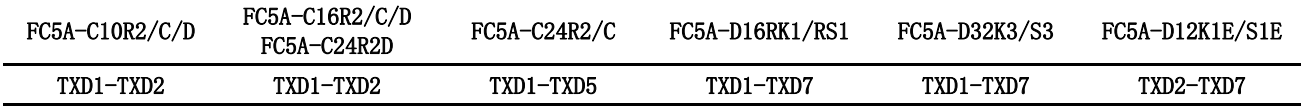

#### 有效设备

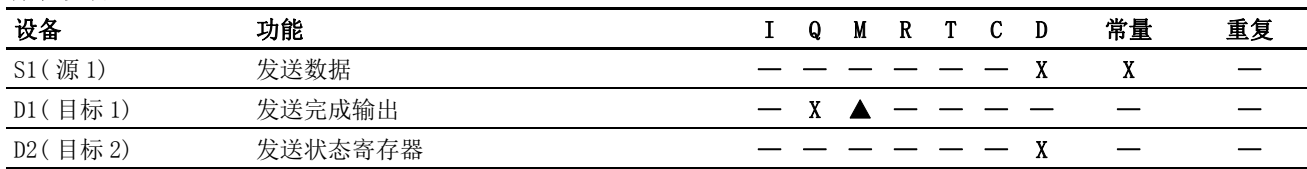

关于有效设备编号范围,请参阅第 [6-1](#page-238-0) 页和第 [6-2](#page-239-0) 页。

▲ 可将内部继电器 M0 ~ M2557 指定为 D1。不能将特殊内部继电器指定为 D1。

由设备 S1 指定的数据最多发送 200 字节。

发送完成后,将打开由设备 D1 指定的输出或内部继电器。

目标 2 占据两个 D2 指定的设备开始的连续数据寄存器。 发送状态数据寄存器 D0 ~ D1998、 D2000 ~ D7998 或 D10000  $\sim$  D49998 存储发送状态和错误代码。下一个数据寄存器存储已发送数据的字节计数。不能将同一数据寄存器用作 TXD1  $\sim$ TXD7 指令的发送状态寄存器及 RXD1 ~ RXD7 指令的接收状态寄存器。

不能在中断程序中使用 TXD 指令。否则,将导致用户程序执行错误,这将打开 CPU 模块上的特殊内部继电器 M8004 和 ERR LED。

#### 编程 TXD 指令的注意事项

●MicroSmart有五个格式设置区域,用于执行TXD1~TXD7指令,所以可以同时执行各五个TXD1~TXD7指令。 如果同时打开五 个以上 TXD 指令输入,设备 D2 指定的发送状态数据寄存器中将出现错误代码,表示无法执行过多的 TXD 指令。

- 如果在执行 1 个 TXD 指令时打开另一个 TXD 指令输入, 在前一个 TXD 指令执行完毕后, 其后的 TXD 指令要执行 2 次扫描。
- 由于 TXD 指令是在已打开输入时在每次扫描中执行的,所以,应当根据需要使用来自 SOTU 或 SOTD 指令的脉冲输入。

#### WindLDR 中的用户通信发送指令对话框

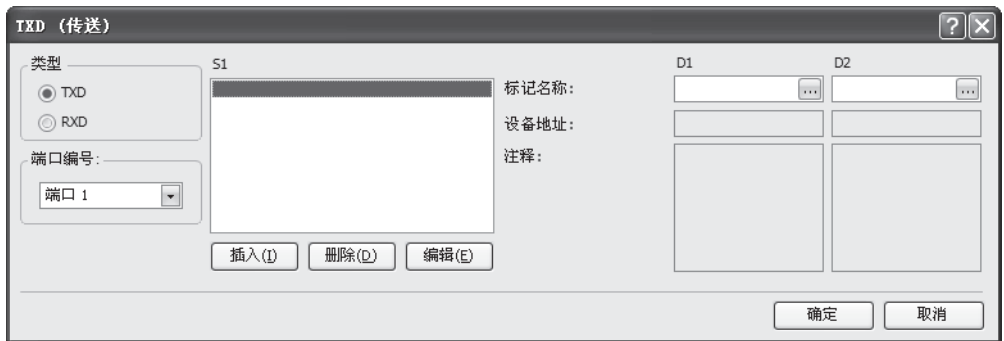

#### 发送指令对话框中的选项和设备

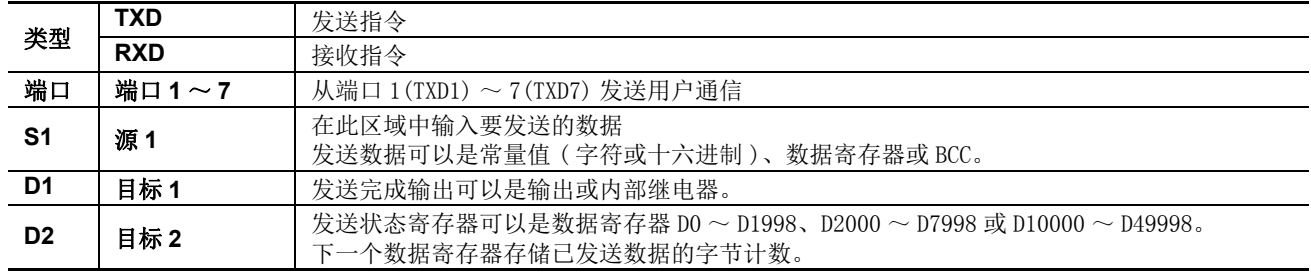

### 发送数据

源设备 S1 使用常量值或数据寄存器指定发送数据。还可以自动计算 BCC 代码并将其添加到发送数据。 1 个 TXD 指令最多可以发送 200 字节的数据。

#### S1( 源 1)

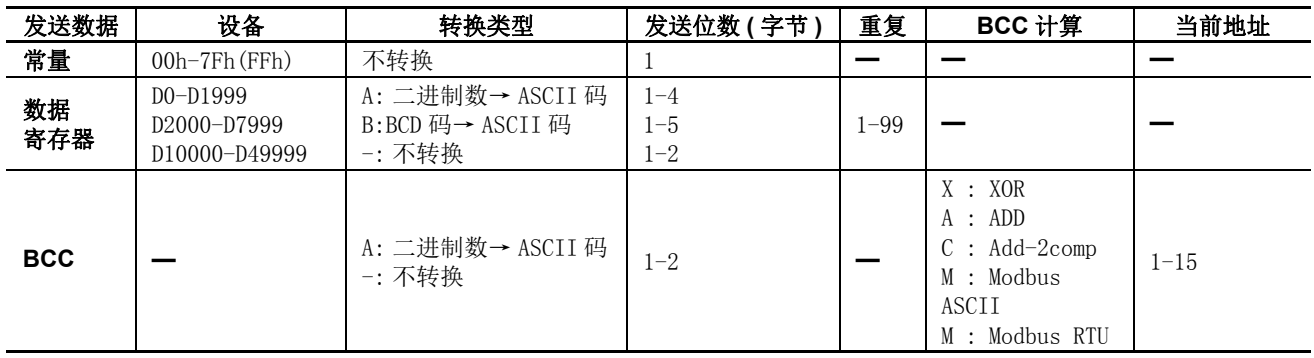

#### 指定常量作为 S1

将常量值指定为源设备 S1 时,发送 1 个字节的数据无需转换。有效发送数据值取决于在"通信参数"对话框中 选择的数据位数,可以通过**设置 > 功能设置 > 通信**, 然后选择端口 1 ~ 7 列表框中的 用户协议, 再单击**设置** 按 钮调用该对话框。当默认选择 7 个数据位时, 将发送 00h ~ 7Fh。当选择 8 个数据位时, 将发送 00h ~ FFh。在 源数据中输入字符或十六进制符号作为常量值。

#### 常量 ( 字符 )

计算机键盘上的所有可用字符都可以输入。 1 个字符记做 1 个字节。

#### 常量 **(** 十六进制 **)**

使用此选项可输入任一 ASCII 字符的十六进制代码。还可以使用此选项输入 ASCII 控制代码 NUL(00h) ~ US(1Fh)。

## 示例 **:**

以下示例显示两种输入 3 字节 ASCII 数据 "1"(31h)、 "2"(32h)、 "3"(33h) 的方法。

(1) 常量 ( 字符 )

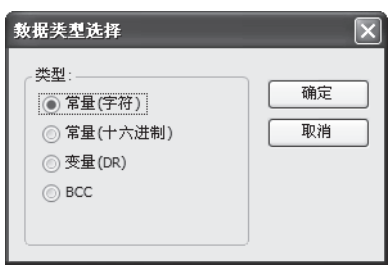

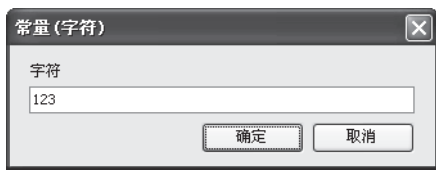

(2) 常量 ( 十六进制 )

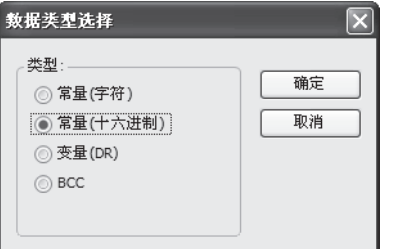

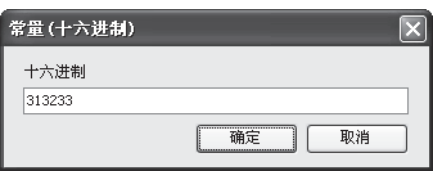

#### 指定数据寄存器作为 S1

当数据寄存器被指定为源设备 S1 时, 必须还要指定转换类型和发送位数。转换存储在指定数据寄存器中的数 据,发送结果数据的指定数量的数字。可用转换类型包括二进制数→ ASCII 码、 BCD 码→ ASCII 码和不转换。 指定重复时,将发送以指定的数据寄存器开始并与重复次数一样多的数据寄存器数据。最多重复 99 次。

#### 转换类型

根据如下所述的指定转换类型转换发送数据 :

示例 **:**D10 存储 000Ch(12)

(1) 二进制数→ ASCII 码转换

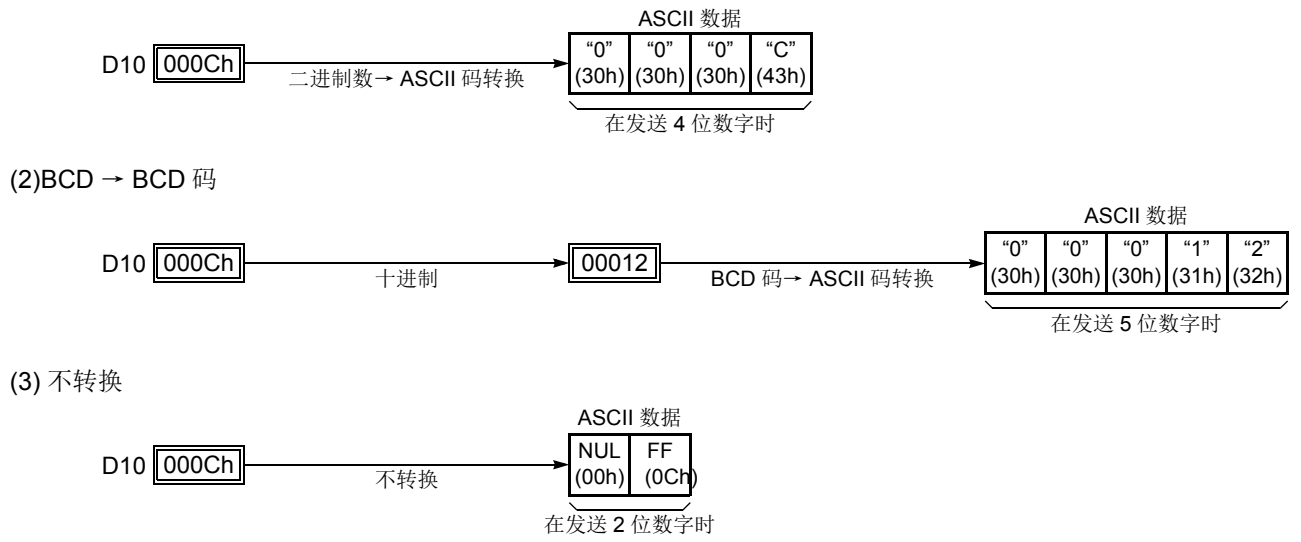

#### 发送位数 **(** 字节 **)**

转换后,将提取出指定位数的发送数据。所需位数取决于所选转换类型。 示例 : D10 存储 010Ch (268)

(1) 二进制数→ ASCII 码转换, 发送位数 = 2

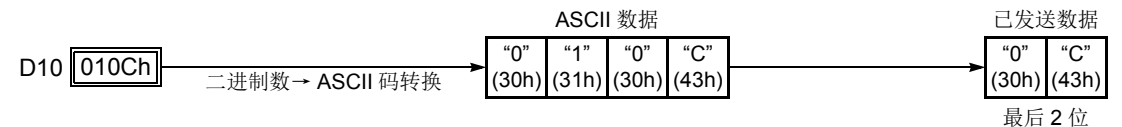

(2)BCD 码→ ASCII 码转换, 发送位数 = 3

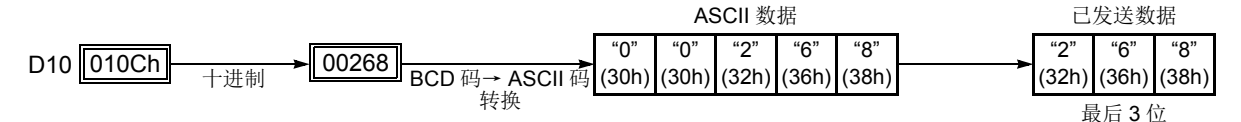

(3) 不转换,发送位数 = 1

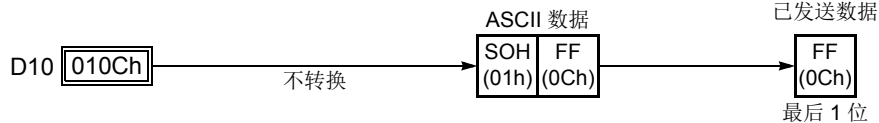

#### 重复次数

当数据寄存器指定为重复时,将使用与重复次数同样多的连续数据寄存器发送相同转换类型和发送位数的数据。

#### 示例 **:**

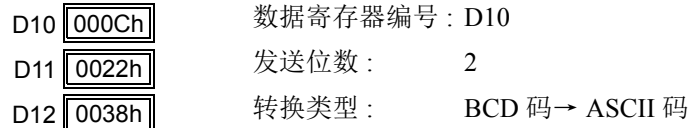

以 D10 开始的数据寄存器数据将进行 BCD 码→ ASCII 码转换,并按照指定重复次数发送。

(1) 重复次数 = 2  $\overline{AB}$  ASCII 数据

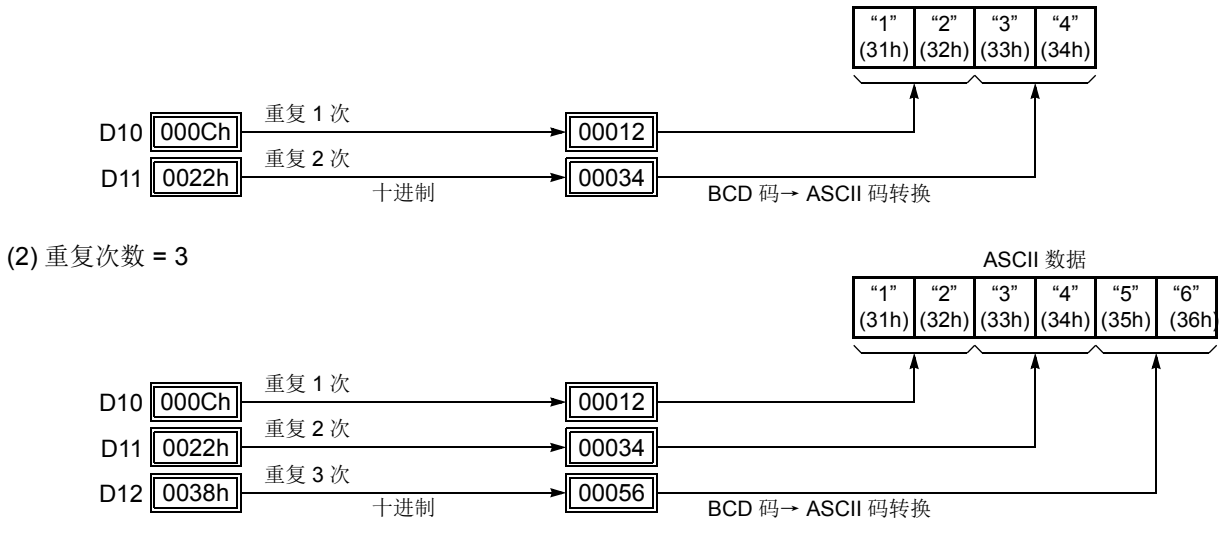

#### BCC( 块校验字符 )

可以将块校验字符添加至发送数据。可以从第 1 个字节~第 15 个字节中选择 BCC 计算的起始位置。 BCC 可以 是 1 或 2 位数。

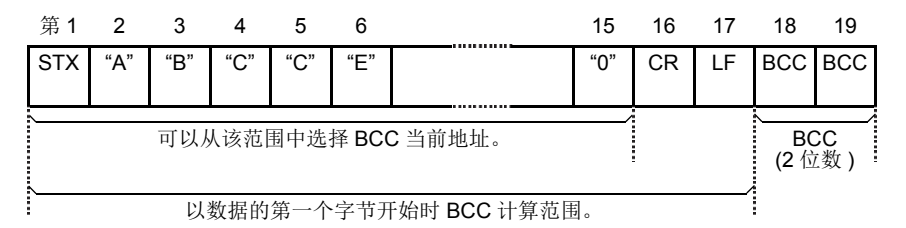

#### **BCC** 当前地址

BCC 当前地址可从第 1 位~第 15 字节中选择, 为从指定位置开始到 BCC 发送数据之前的位的范围计算 BCC。

示例 **:** 发送数据包含 17 个字节外加 2 位 BCC 数字。

(1) 当前地址 = 1

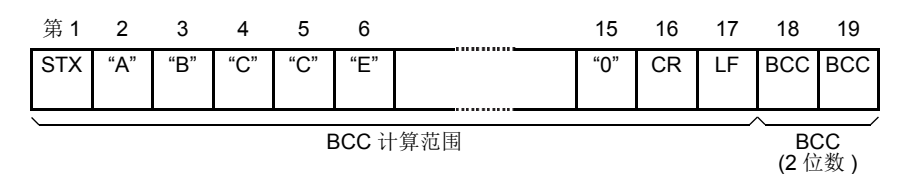

(2) 当前地址 = 2

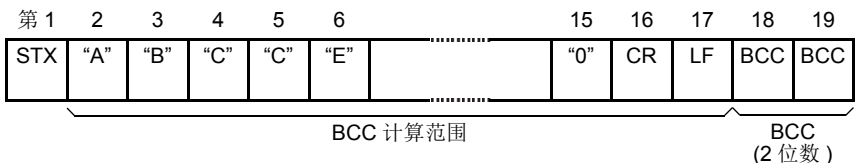

#### **BCC** 计算公式

可以从 XOR ( 异或 ) 、ADD ( 加 ) 、ADD-2comp、Modbus ASCIIH 或 Modbus RTU 运算中选择 BCC 计算公式。 示例 **:** 发送数据的转换结果包括 41h、 42h、 43h 和 44h。

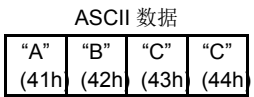

(1)BCC 计算公式 = XOR

计算结果 = 41h  $\oplus$  42h  $\oplus$  43h  $\oplus$  44h = 04h

(2)BCC 计算公式 = ADD

计算结果 = 41h + 42h + 43h + 44h = 10Ah → 0Ah ( 只有最后 1 或 2 位数可用作 BCC。 )

(3)BCC 计算公式 = ADD-2comp

计算结果 = FEh, F6h (2 位数没有转换 )

- (4) BCC 计算公式 = Modbus ASCII 计算结果 = 88 (ASCII)
- (5)BCC 计算公式 = Modbus RTU

计算结果 = 85h 0Fh ( 二进制 )

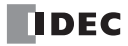

#### 转换类型

可以转换 BCC 计算结果或不根据如下所述的指定转换类型进行转换 :

#### 示例 **:** BCC 计算结果为 0041h。

(1) 二进制数→ ASCII 码转换

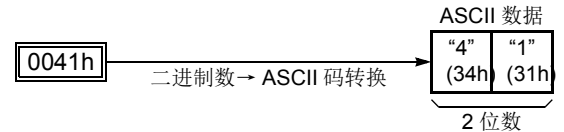

注释 **:** 在 WindLDR 上, Modbus ASCII 默 认为二进制数→ ASCII 码转换。

(2) 不转换

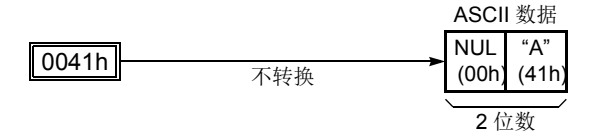

注释 **:** 在 WindLDR 上, Modbus RTU 默认 为不转换。

#### **BCC** 位数 **(** 字节 **)**

可以从 1 或 2 中选择 BCC 代码的数字位数 ( 字节 )。

#### 示例 **:**

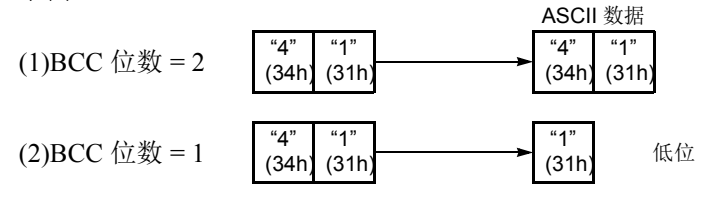

注释 **:** 在 WindLDR 上, Modbus ASCII 和 Modbus RTU 默认为 2 位数字。

## 发送完成输出

指定输出 (Q0 ~ Q627) 或内部继电器 (M0 ~ M2557) 作为发送完成输出的设备。不能使用特殊内部继电器。

当打开 TXD 指令的起始输入时,将初始化发送准备,然后进行数据发送。当全部发送操作完成后,将打开指定 输出或内部继电器。

## 发送状态

指定数据寄存器 (D0 ~ D1998、 D2000 ~ D7998 或 D10000 ~ D49998) 作为存储发送状态信息 ( 包括发送状态 代码和用户通信错误代码 ) 的设备。

### 发送状态代码

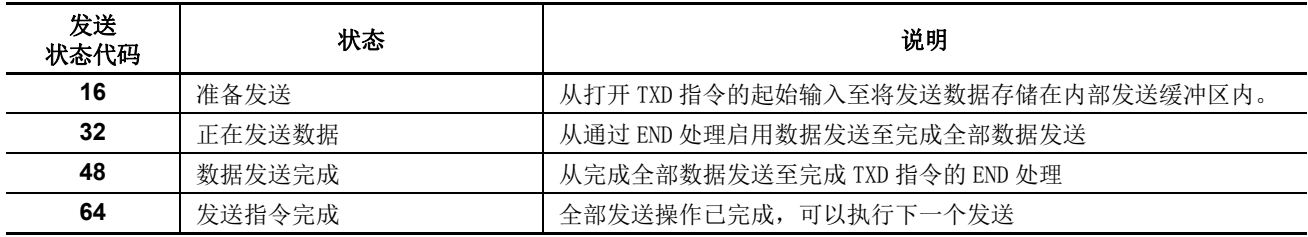

如果出现与上述不同的发送状态代码,则可能出现发送指令错误。请参阅第 [10-32](#page-367-0) 页上的用户通信错误代码。

## 发送数据字节计数

为发送状态指定的设备的数据寄存器用于存储 TXD 指令发送的数据的字节计数。当发送数据中有 BCC 时, 发 送数据字节计数中还包括 BCC 的字节计数。

示例 **:** 数据寄存器 D100 已指定为发送状态的设备。

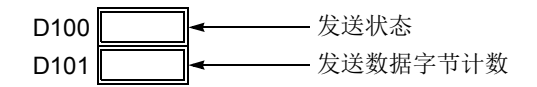

## 使用 **WindLDR** 编程 **TXD** 指令

以下示例说明如何使用 WindLDR 编写 TXD 指令,包括起始分隔符、 BCC 和结束分隔符。

**TXD** 示例程序 **:**

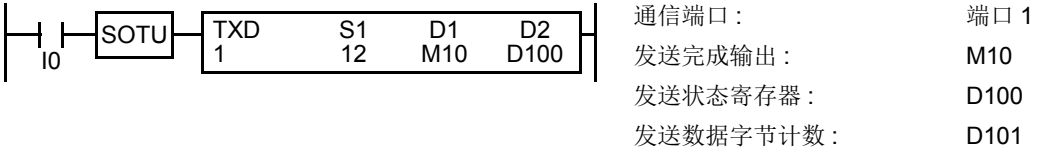

数据寄存器内容 **:**

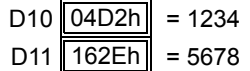

#### 发送数据示例 **:**

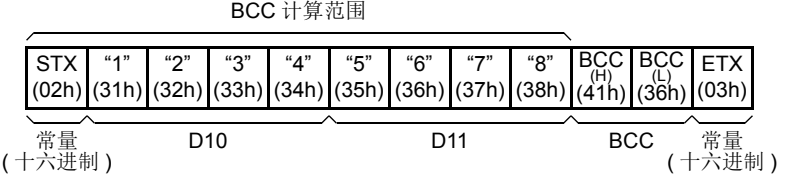

**1.** 开始编写 TXD 指令。移动光标至要插入 TXD 指令和类型 **TXD** 的位置。还可以单击菜单栏中的 " 用户通信 " 图 标,并在编程编辑区单击插入 TXD 指令的位置插入 TXD 指令。 出现发送指令对话框。

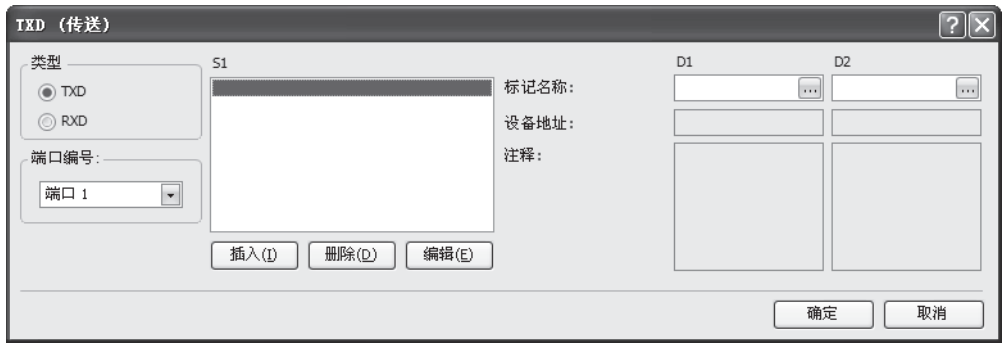

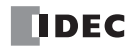

- **2.** 确认已在类型框中选中 **TXD**,并在端口框中选择端口 **1**。然后单击插入。 将出现 " 数据类型选择 " 对话框。可以使用此对话框编写源设备 S1。
- **3.** 选中类型框中的常量 **(** 十六进制 **)** 后单击确定。然后,在常量 ( 十六进制 ) 对话框中,输入 **02** 编写起始分隔符 STX(02h) 程序。完成后,单击确定。

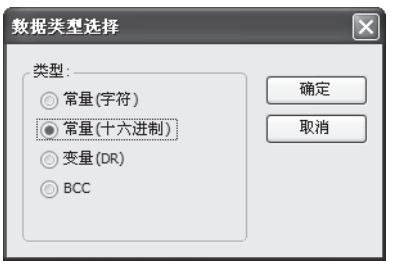

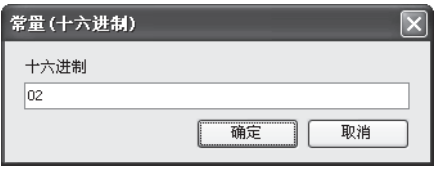

**4.** 当 " 发送指令 " 对话框再次出现时,重复以上步骤。在 " 数据类型选择 " 对话框中,单击变量 **(DR)** 后单击确定。 然后, 在"变量"(数据寄存器)对话框中, 在 DR 编号框中输入 D10, 然后单击 BCD 码→ ASCII 码以选择 BCD 码→ ASCII 码转换。输入4至位数框 (4位数) 中, 然后输入2至 REP 框 (重复2次) 中。完成后, 单击确定。

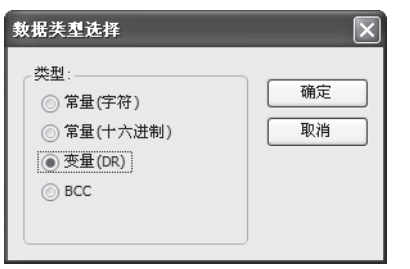

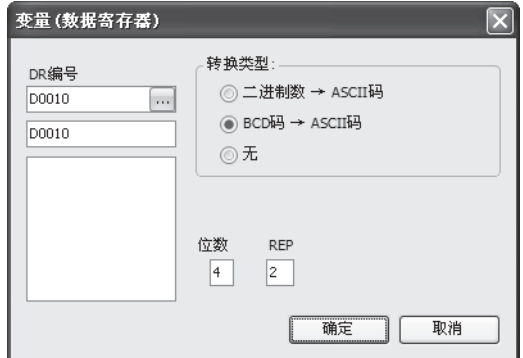

5. 再次在"数据类型选择"对话框中,单击BCC后单击确定。然后,在BCC对话框中,在当前地址框中输入1,选 择 **ADD** 作为計算方法,然后单击二进制数→ **ASCII** 码 作为转换类型,再单击 **2** 作为位数。完成后,单击确定。

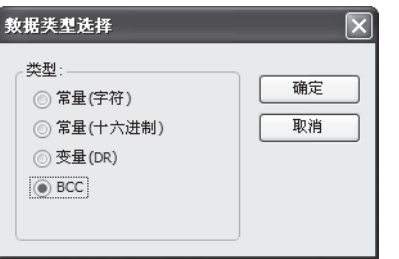

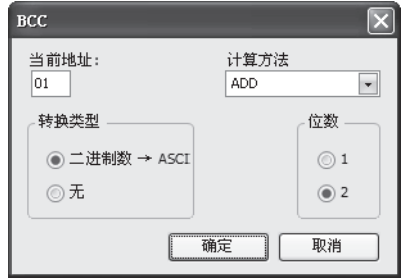

6. 再次在"数据类型选择"对话框中,单击常量 (十六进制) 后单击确定。然后, 在常量 (十六进制) 对话框中, 输

入 **03** 以编写结束分隔符 ETX(03h) 程序。完成后,单击确定。

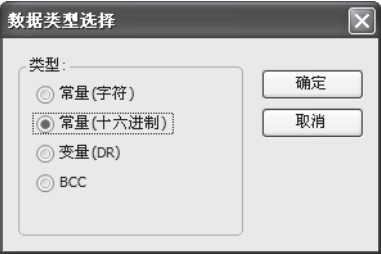

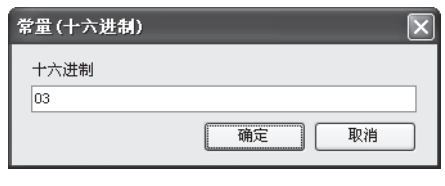

**7.** 在发送指令对话框中,在目标 D1 框中输入 **M10**,然后在目标 D2 框中输入 **D100**。完成后,单击确定。

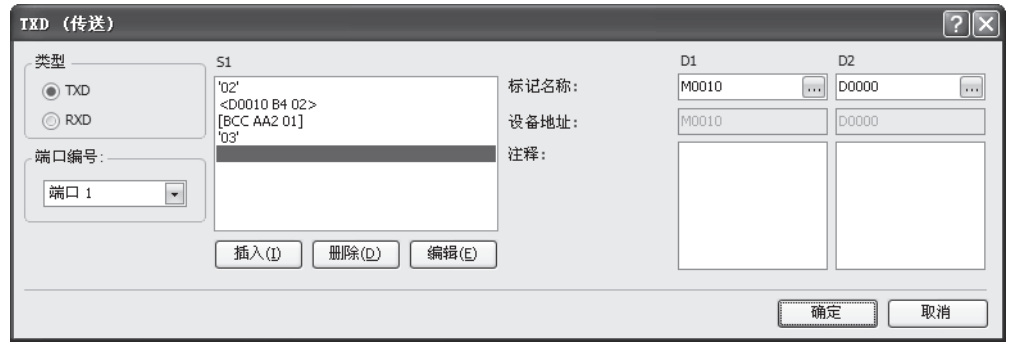

编写 TXD1 指令完成后,按如下所示指定发送数据 :

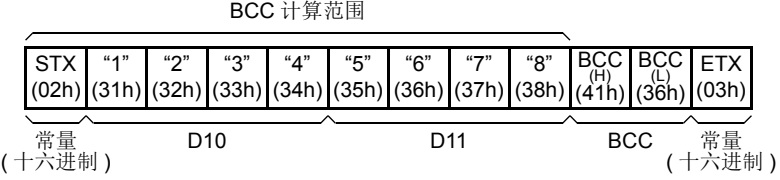

**RXD (** 接收 **)**

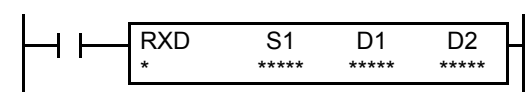

当输入打开时,将根据 S1 指定的接收格式,转换通过端口 1 ~ 7 从 RS232C 远程终端接收的数据并将其存储至数据寄存器中。

可用 RXD2 至 RXD7 与端口 2 至端口 7 上的 RS485 远端进行通信。

RXD3 ~ RXD7 指令适用于升级后的系统程序版本 110 或更高的 CPU 模 块。有关端口 3 至 7 上的扩展 RS232C/RS485 通信的详细内容请见第 25-1 页 ( 高级卷 )。

#### 适用的 **CPU** 模块

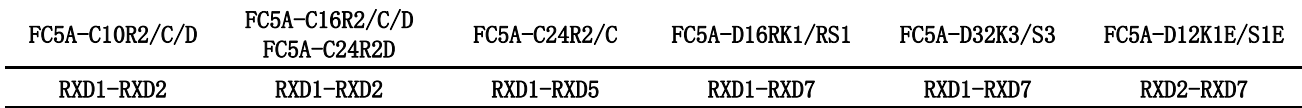

#### 有效设备

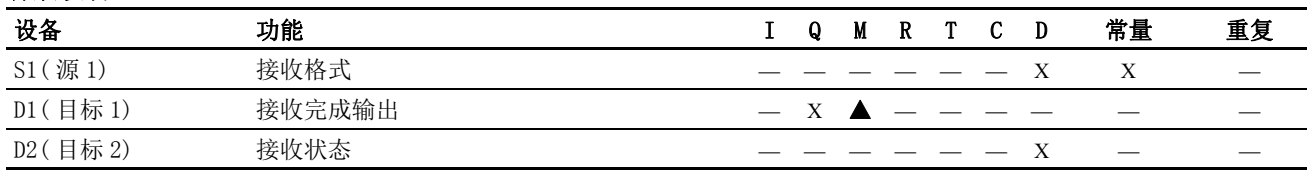

关于有效设备编号范围,请参阅第 [6-1](#page-238-0) 页和第 [6-2](#page-239-0) 页。

▲ 可将内部继电器 M0 ~ M2557 指定为 D1。不能将特殊内部继电器指定为 D1。

由设备 S1 指定的接收格式最多为 200 字节。

数据接收完成后, 将打开由设备 D1 指定的输出或内部继电器。

目标 2 占据两个 D2 指定的设备开始的连续数据寄存器。 接收状态数据寄存器 D0 ~ D1998、 D2000 ~ D7998 或 D10000 ~ D49998 存储数据接收状态和错误代码。下一个数据寄存器存储已接收数据的字节计数。不能将同一数据寄存器用作  $TXD1 \sim TXD7$  指令的发送状态寄存器及 $RXD1 \sim RXD7$  指令的接收状态寄存器。

不能在中断程序中使用 RXD 指令。否则,将导致用户程序执行错误,这将打开 CPU 模块上的特殊内部继电器 M8004 和 ERR LED。

#### 编写 **RXD** 指令的注意事项

- ●MicroSmart最多可执行各五个RXD1~RXD7指令,这些指令同时具有1个起始分隔符。 如果没有在RXD1~RXD7指令中编入起 始分隔符, MicroSmart 一次只能执行 1 个 RXD1 ~ RXD7 指令。 如果在执行 1 个没有起始分隔符的 RXD1 ~ RXD7 指令时打 开另一个 RXD1 ~ RXD7 指令的起始输入, 将出现用户通信错误。
- 因为在输入打开时,每次扫描都要执行 RXD 指令,所以应该按需使用 SOTU 或 SOTD 指令中的脉冲输入。
- 一旦打开 RXD 指令输入时, 即使已关闭输入, 仍会启动 RXD 并准备好接收输入通信。当 RXD 完成数据接收时, 如果关闭输入 至 RXD, 则 RXD 将停用。或者, 如果输入已打开, 则 RXD 会准备好接收另一个通信。 有特殊内部继电器可以停用所有正在 等待输入通信的 RXD 指令。 有关用户通信接收指令取消标志,请参[阅第 10](#page-363-0)- 28 页。

## WindLDR 中的用户通信接收指令对话框

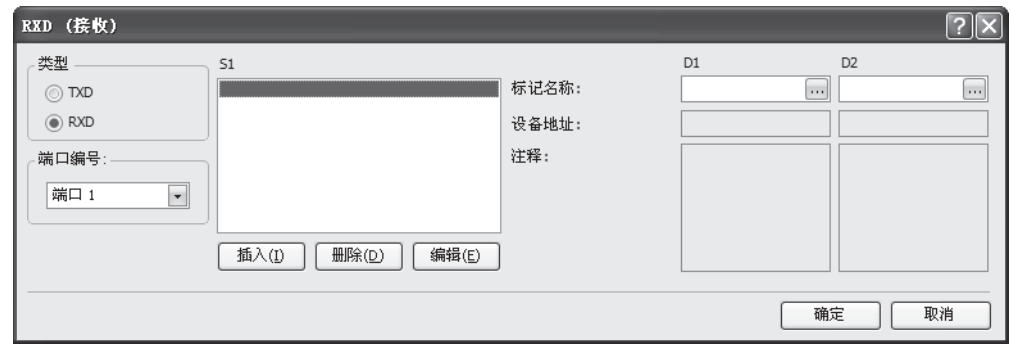

#### 接收指令对话框中的选项和设备

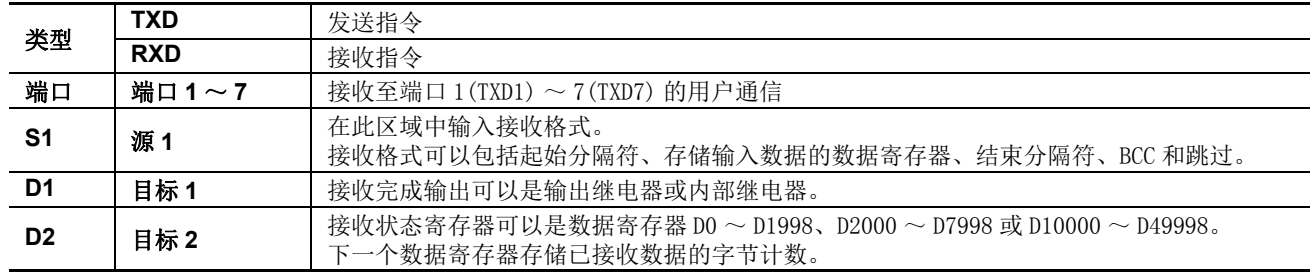

## 接收格式

由源设备 S1 指定的接收格式将指定存储接收数据的数据寄存器, 存储数据的数据位数, 数据转换类型和重复次 数。接收格式中包括起始分隔符和结束分隔符以区别有效输入通信。当需要已接收数据中的某些字符时,可以 使用 " 跳过 " 来忽略指定数量的字符。还可以将 BCC 代码附加至接收格式以确认接收数据。1 个 RXD 指令最多 可以接收 200 字节的数据。

当使用系统程序版本 200 或更高的 CPU 模块时,接收格式中可以包含用于确认的常量。

#### S1( 源 1)

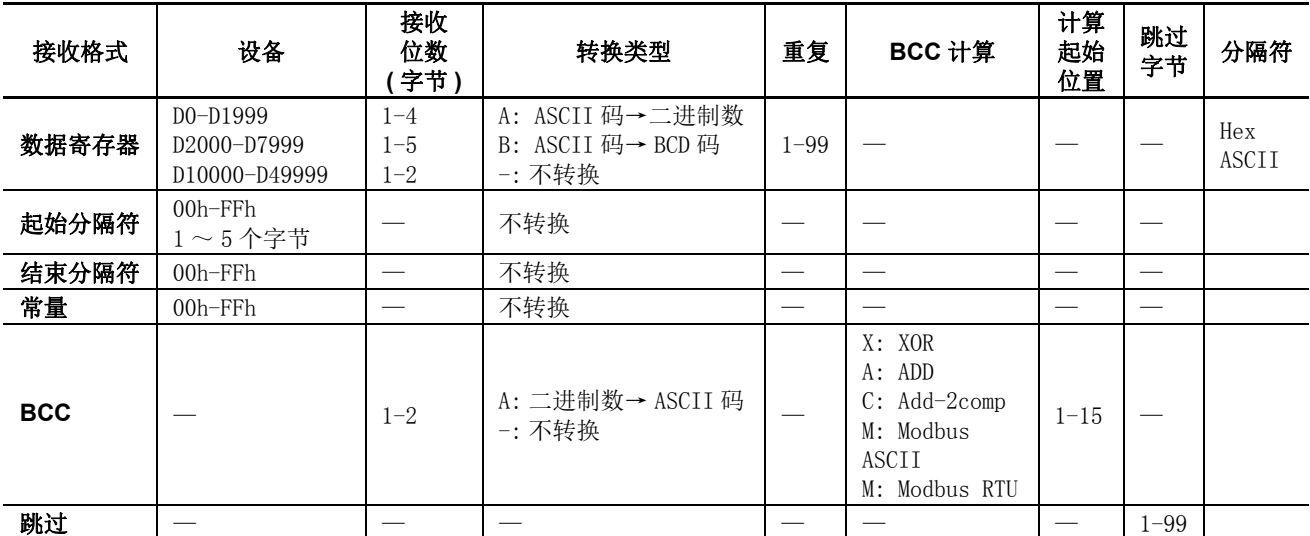

#### 指定数据寄存器作为 S1

当指定数据寄存器为源设备 S1 时,还必须指定接收位数和转换类型。按指定接收位数将接收数据分为块,再以 指定转换类型进行转换,然后存储至指定数据寄存器。可用转换类型包括 ASCII 码→二进制数、 ASCII 码→ BCD 码和不转换。

指定重复时,已接收数据被分割、转换并存储至与重复次数相同数量的数据寄存器中 ( 以指定数据寄存器开始 )。 最多重复 99 次。

当指定数据寄存器为源设备 S1 时, 在数据寄存器指定的结束接收通信中可以包含分隔符。该选项适用于升级后 的系统程序版本 200 或更高的 CPU 模块以及 WindLDR5.2 或更高版本。

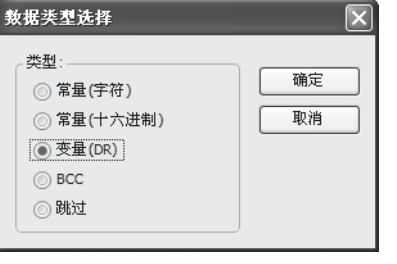

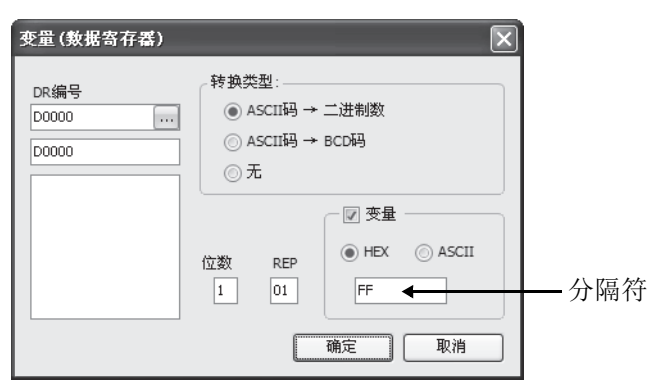

#### 接收位数

在按如下所述进行转换之前,要按指定接收位数分割已接收数据。

示例 **:** 6 字节已接收数据被分成不同的接收位数。 ( 还要指定重复。 ) (1) 接收位数 = 2(2) (2) (2) 接收位数 = 3

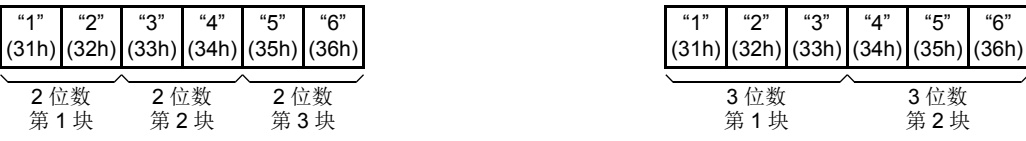

#### 转换类型

然后根据如下所述的指定转换类型转换指定接收位数的数据块 :

示例 **:** 接收数据被分为 2 位数字块。

(1)ASCII 码→二进制数转换

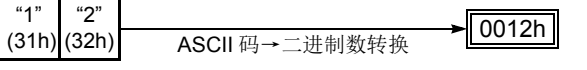

(2)ASCII 码→ BCD 码转换

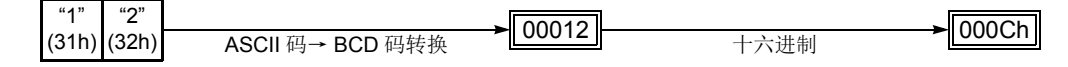

(3) 不转换

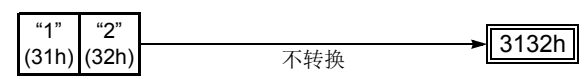

#### 重复次数

当数据寄存器指定为重复时,将按指定方式分割和转换接收数据,并且将转换的数据存储至与重复次数相同的连续数据寄存 器中。

示例 **:** 6 字节接收数据被分为 2 位数字块,并进行 ASCII 码→二进制数,然后存储至以 D20 开始的数据寄存器 中。

(1) 重复次数 = 2

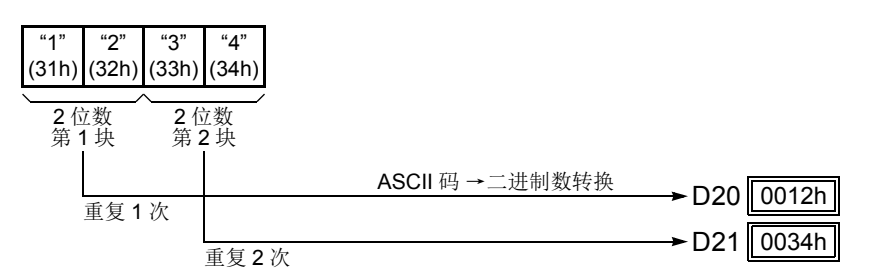

(2) 重复次数 = 3

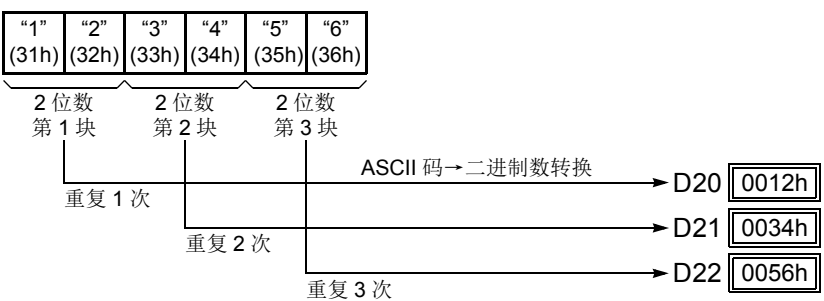

#### 分隔符 ( 系统程序版本 200 或更高 )

在数据寄存器接收格式中的分隔符可以被指定。使用分隔符,可以接收输入数据的变量长度,并将其存储到数 据寄存器。

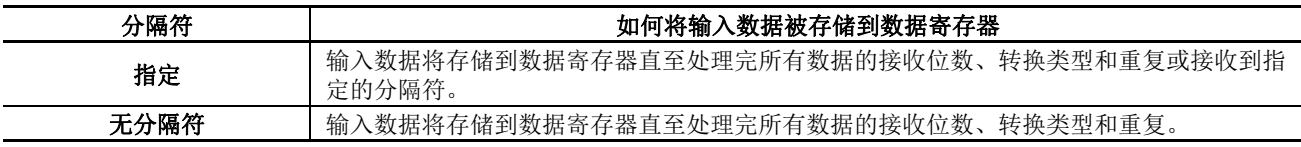

注释:数据寄存器的分隔符仅限使用于 RXD 指令的接收格式。

分隔符仅限使用于升级后的系统程序版本 200 或更高的 CPU 模块以及 WindLDR5.2 或更高版本。分隔符可以选择为 1 个字 节十六进制值或 ASCII 字符。

#### 指定常量作为起始分隔符

可以在 RXD 指令的接收格式的第 1 个字节处编入起始分隔符;尽管也可以执行没有起始分隔符的 RXD 指令, 但是 MicroSmart 将识别出有效通信的开始部分。

当在源设备 S1 的第 1 个字节处指定常量值时,将从作为起始分隔符的单字节数据处开始处理接收数据。

最多同时执行五个带不同起始分隔符的 RXD1 ~ RXD2 指令。当输入数据的第 1 个字节与 RXD 指令的起始分 隔符匹配时,将根据 RXD 指令中指定的接收格式处理和存储接收数据。如果输入数据的第 1 个字节与已执行的 任一 RXD 指令的起始分隔符都不匹配, MicroSmart 将丢弃输入数据并等待下一个通信。

在执行没有起始分隔符的 RXD 指令时,将根据接收格式连续处理输入数据。一次只能执行 1 个没有起始分隔符 的 RXD1 或 RXD2 指令。如果同时开始输入两个或多个没有起始分隔符的 RXD 指令,将执行地址最小的指令, 并打开相应的完成输出。

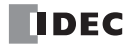

## 示例 **:**

(1) 当执行没有起始分隔符的 RXD 指令时

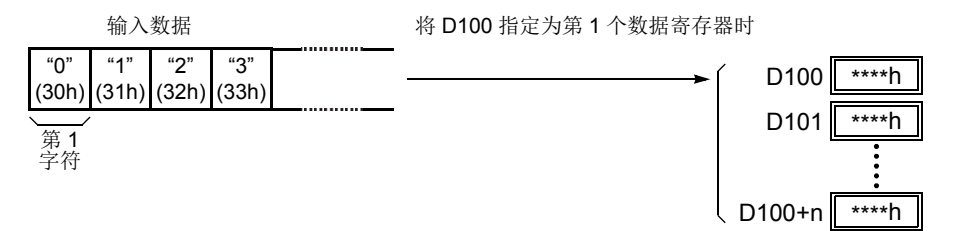

根据接收格式分割、转换和存储输入数据至数据寄存器。

(2) 当执行带有起始分隔符 STX(02h) 和 ENQ(05h) 的 RXD 指令时

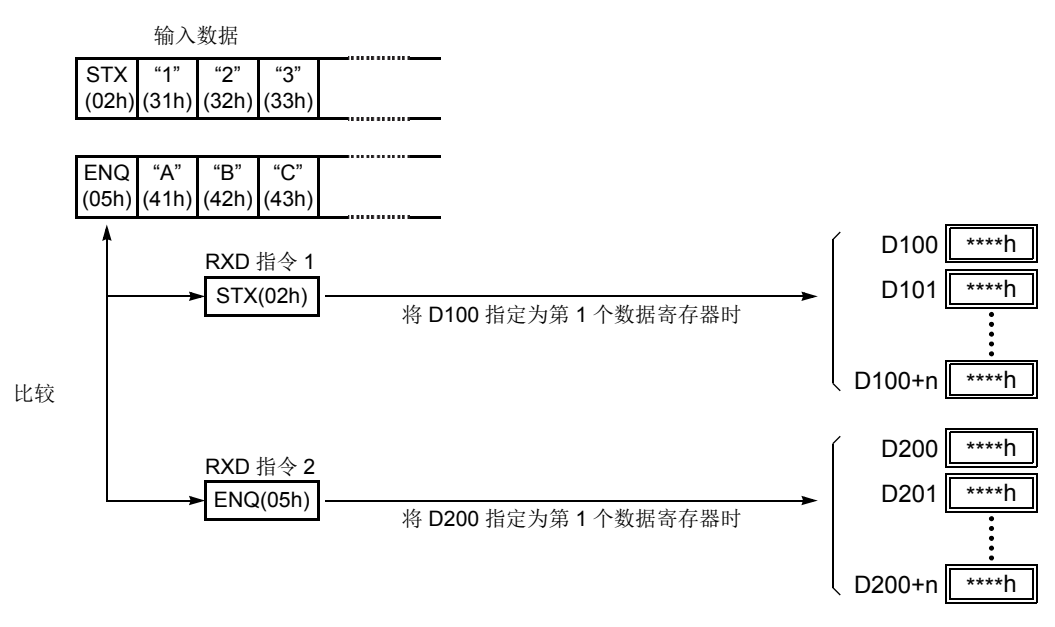

根据接收格式分割、转换和存储输入数据至数据寄存器。 起始分隔符未存储到数据寄存器。

#### 多字节起始分隔符 ( 系统程序版本 200 或更高 )

多字节起始分隔符适用于升级后的系统程序版本 200 或更高的 CPU 模块。

可以在 RXD 指令的接收格式的第 1 个字节处编入起始分隔符;即使没有起始分隔符也可以执行 RXD 指令 MicroSmart 将识别出有效通信的开始部分。从接收格式的第 1 字节中被认定为多字节起始分隔符可以是最多为 5 个连续的常量值 ( 字符或十六进制 )。

如果执行了 RXD 指令的起始分隔符并执行另一个 RXD 指令的同一个起始分隔符, 用户通信错误代码 5 将被存 储在第二个 RXD 指令的接收状态所指定的数据寄存器。当发生错误时,取消后一个 RXD 指令的执行,并保持 前一个 RXD 指令的执行。

如果指定了多字节起始分隔符,并且输入数据与整个多字节起始分隔符不匹配时,接收的数据将被丢弃。 接收了第 1 个字节后,将启动定时器并监控在指定了多字节起始分隔符的输入数据的间隔时间。如果接收第 1 个字节后,在指定的接收超时值的期间内没有接收到数据时,将发生接收超时,并且用户通信错误代码 11 将被 存储在状态数据寄存器。

#### 示例 **:** 多字节起始分隔符

多字节起始分隔符是由接收格式的构造决定的。下例将展示如何确定多字节起始分隔符。

#### **·** 数据寄存器、跳过或 BCC 紧接着常量

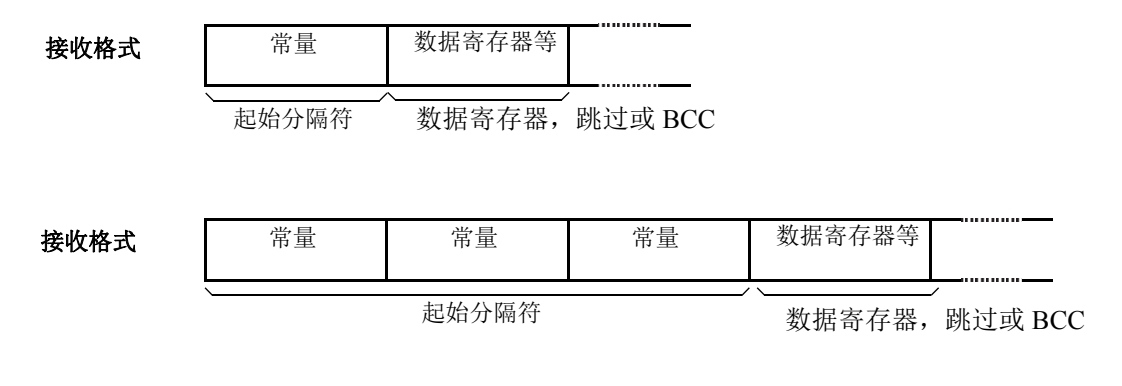

注释: 即使处于接收格式的起始的头 5 字节内, 紧跟在数据寄存器, 跳过或 BCC 后的常量不作为起始分隔符。

#### **·** 5 个以上的常量将从第一个字节指定

接收格式

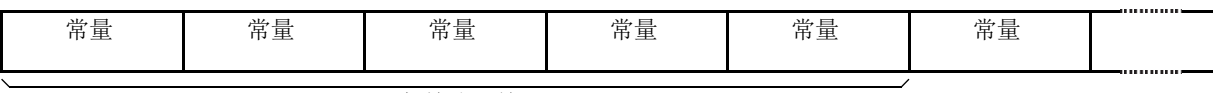

起始分隔符

注释 : 既不是起始分隔符也不是结束分隔符的常量被指定为用于验证的常量。请参阅第 [10-4](#page-339-0) 页。

### 示例 **:** 起始分隔符复写错误

当打开输入 I0 时, 执行第一个 RXD 指令并将状态代码 32 存储到接收状态 D200, 显示的 RXD 指令等待接收数 据。当打开输入 I1 时,执行另一个 RXD 指令,但是这两个 RXD 指令拥有同样的起始分隔符,第二个 RXD 指 令将不被执行,并将用户通信错误代码 5 存储到接收状态 D300 中。

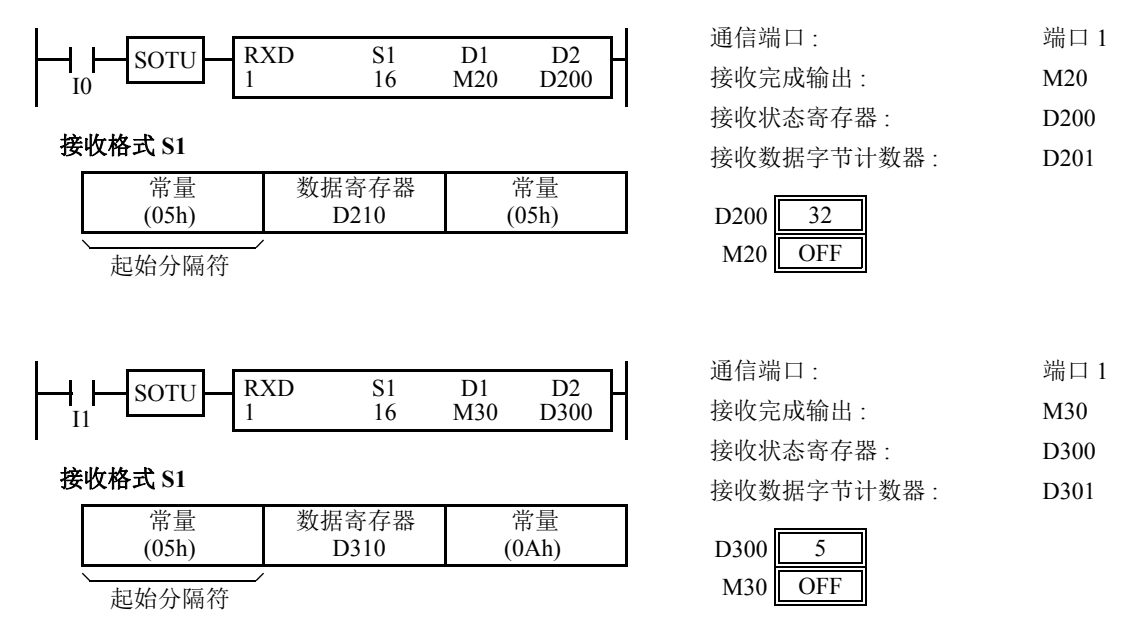

注释:同时执行的两个 RXD 指令的起始分隔符的长度不同时,如果起始分隔符常量与 RXD 指令的起始分隔符的长度中较短 的起始分隔符相同,将认定为相同的多字节起始分隔符。以下任何 2 个 RXD 接收指令都被当作相同。

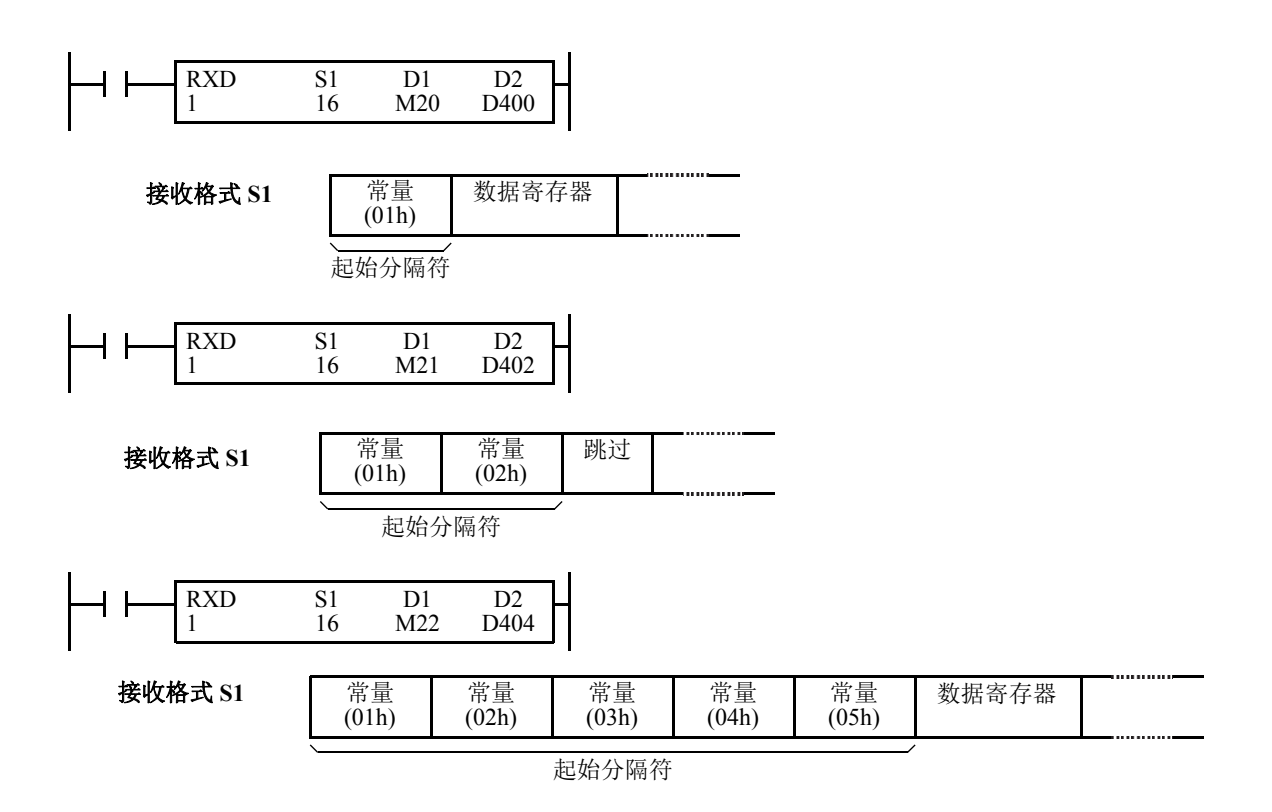

## 示例 **:** 使用多字节起始分隔符

以下示例将说明使用多字节起始分隔符优于单字节起始分隔符。 RXD 指令处理来自主机站的输入数据。输入数 据传送到多个从机站 (0 ~ 9), 并且本地从机站编号为 1。因此, 当输入数据从从机站 1 传送时, 只能接收来自主 机站的输入数据。

#### **·** 输入数据

输入数据由起始分隔符 STX 构成, 从机站编号可以是  $0 \sim 9$ , 数据 0000  $\sim$  9999, 和结束分隔符 CR。

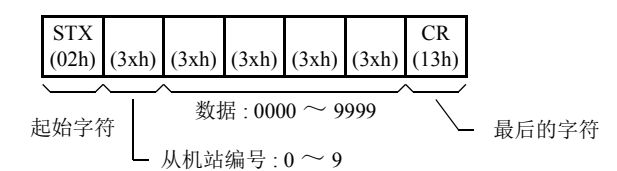

#### **·** 单字节起始分隔符

只有第一个字节才可以成为起始分隔符。输入数据的第二个字节为从机站编号,必须存储到数据寄存器 D0,并且附加的梯 形图程序必须确认输入通信的从机站编号是否为 1。只有当从机站编号为 1 时,接收的数据存储到对本地 PLC 有效的 D1 中。

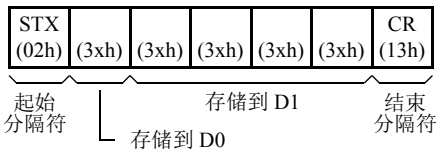

#### **·** 多字节起始分隔符 ( 系统程序版本 200 或更高 )

前 2 个字节可以设置为多字节起始分隔符。当输入数据的前 2 个字节与起始分隔符相匹配,输入数据按照接收格式处理。因 此,只处理传送到从机站 1 的输入数据。附加的梯形图程序不需要检查从机站编号。

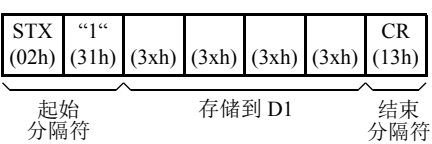

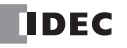

#### 指定常量作为结束分隔符

可以在 RXD 指令的接收格式的末尾写入结束分隔符;尽管也可以执行没有结束分隔符的 RXD 指令, 但是 MicroSmart 会识别出有效通信的结束部分。

当在源设备 S1 的末尾指定常量值时,将从作为结束分隔符的单或多字节数据处结束处理接收数据。结束分隔符 可以是 00h ~ 7Fh。当选择 8 位数据时,结束分隔符可以是 00h ~ FFh。在源数据中输入字符或十六进制符号作 为常量值。当在一个用户程序中重复使用同一个 RXD 指令时,请为每个 RXD 指令指定不同的结束分隔符。

如果输入数据中的字符与结束分隔符匹配,则 RXD 指令在该处结束接收数据,并按指定开始继续接收。即使与 字符匹配的结束分隔符的位置比预期的早, RXD 指令也可以在那里结束接收数据。

如果 RXD 指令的接收格式中有 BCC 代码,则结束分隔符可以定位在紧接 BCC 代码之前或之后。如果在 BCC 和结束分隔符之间指定数据寄存器或跳过,则无法确保接收正确。

当执行没有结束分隔符的 RXD 指令时, 数据接收将在收到接收格式的指定数据字节 ( 如数据寄存器和跳过 ) 时 结束。另外,当输入数据字符之间的时间间隔超过在"通信设置"对话框中指定的接收超时时间值时,无论 RXD 是否有结束分隔符,数据接收都会结束。当接收到输入通信的第 1 个字符时启动字符间隔定时器,当接收 到下一个字符时,定时器重新启动。若在预定时间内没有接收到字符,将出现超时,且 RXD 结束数据接收操 作。

#### 示例 :

(1) 在执行没有结束分隔符的 RXD 指令时

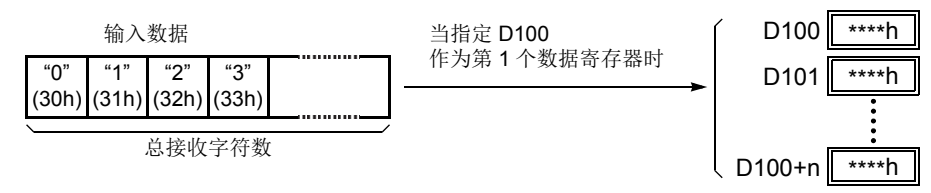

根据接收格式分割、转换和存储输入数据至数据寄存器。 当收到 RXD 中编写的总字符数时接收操作完成。

(2) 在执行没有结束分隔符 ETX(03h) 和没有 BCC 的 RXD 指令时

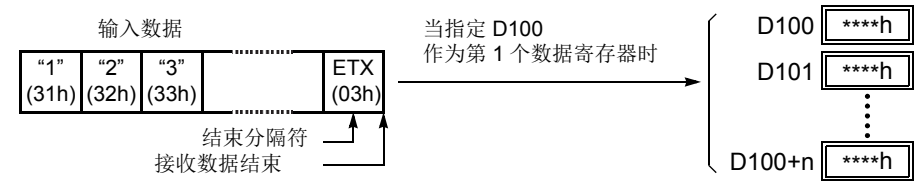

根据接收格式分割、转换和存储输入数据至数据寄存器。 结束分隔符未存储至数据寄存器。 将丢弃所有结束分隔符后的数据。

(3) 在执行有结束分隔符 ETX(03h) 和单字节 BCC 的 RXD 指令时

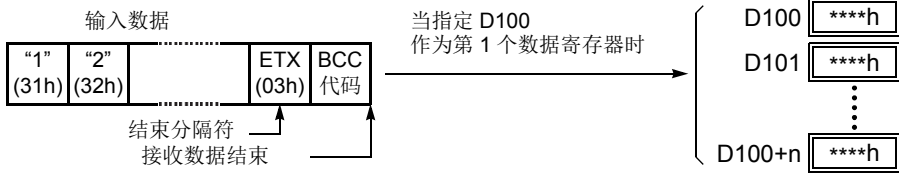

根据接收格式分割、转换和存储输入数据至数据寄存器。 结束分隔符和 BCC 代码未存储至数据寄存器。 在接收到结束分隔符后, MicroSmart 仅接收单字节 BCC 代码。

#### 用于确认的常量 ( 系统程序版本 200 或更高 )

当使用系统程序版本 200 或更高的 CPU 模块时, 常量除了可以被设置为起始和结束分隔符之外, 还有可以设置 为接收格式,用来确认输入数据的常量(字符或十六进制值)。而常量的数量可任意设置,确认结果被存储在 RXD 指令的接收状态中。

注释 : 常量不同于起始和结束分隔符不能设置在系统程序低于版本 200 的 CPU 模块的接收格式中。如果设置, RXD 指令将不能正常接收输入数据。

#### 示例 : 确认编辑的常量

以下示例将展示使用常量来确认的优点。输入数据的正中包含一个常量 "1", 并且常量值需要确认输入数据是否 有效。

#### **·** 使用数据寄存器

输入数据包括常量值需要保存到数据寄存器。即使常量值不是预期值,当 RXD 指令完全接收输入数据,接收状态为 64, 意 味着完成了 RXD 指令并且没有发生错误。附加梯形图程序需要确认在输入数据中的常量值是否正确。

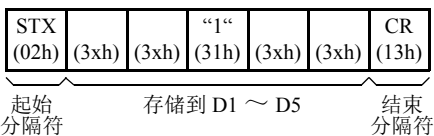

#### **·** 使用用于确认的常量 ( 需要系统程序版本 200 或更高 )

在接收格式中指定用于确认在输入数据的常量值的常量。当 RXD 指令完成接收输入数据时,如果常量值不是预期值,接收 状态为 74, 意味着 RXD 指令已完成但发生用户通信错误代码 5。附加的梯形图程序不需要确认接收数据中的常量值是否正 确。

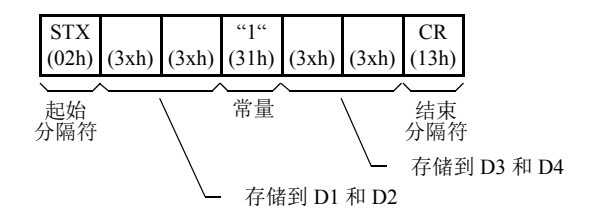

注释 : 在接收格式中设置字符或十六进制值的常量,并且输入数据与接收格式中的常量不匹配时,用户通信错误 代码将被存储到接收状态。常量是否作为起始分隔符使用或是用于确认的常量使用将决定接受状态中的错误代 码。如果作为起始分隔符使用,用户通信错误代码 7 将存储到接受状态中,并且 RXD 指令保持等待有效输入数 据。如果作为确认的常量使用时,接受状态为 74, RXD 指令将完成执行。打开 RXD 指令的输入,进行重复接 收输入通信。

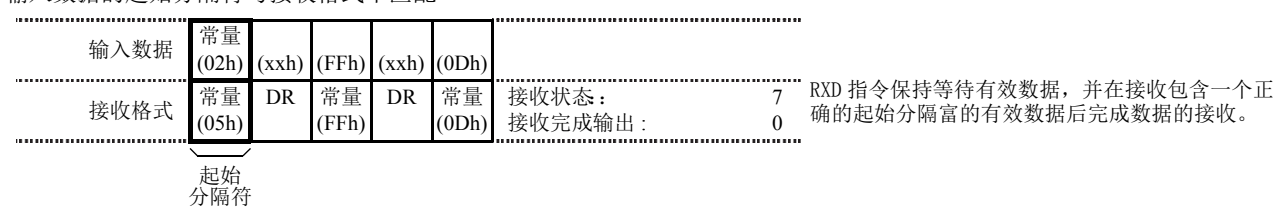

输入数据的起始分隔符与接收格式不匹配

用于确认输入数据的常量与接收格式不匹配

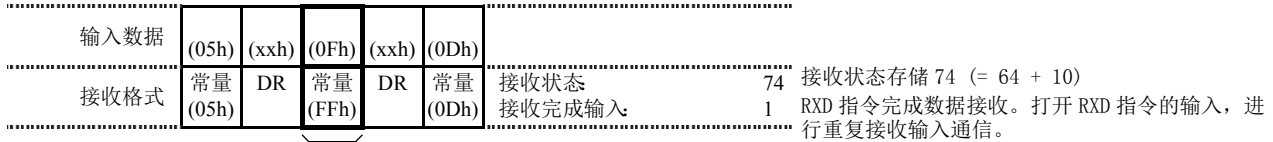

用于确认的常量

注释: 设置在接收格式起始位置上的常量有不同功能,如下所示:

5 个以上的常量被设置在接收格式的起始位置

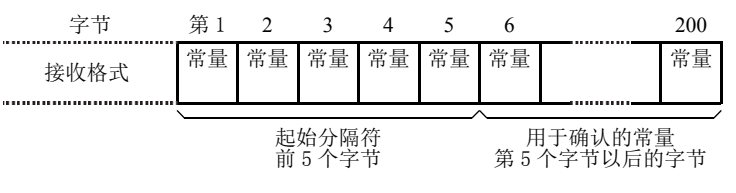

常量以外 ( 数据寄存器、跳过或 BCC) 被设置在接收格式的前 5 个字节

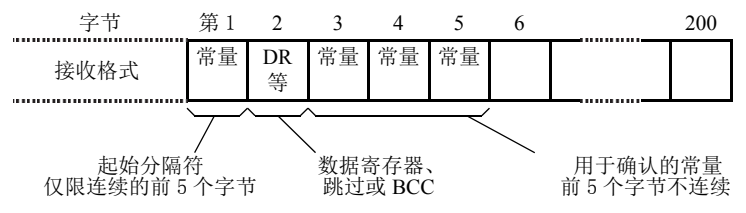

#### 跳过

当在接收格式中指定 " 跳过 " 时,将跳过输入数据中指定数量的数字,这些数字不会存储至数据寄存器中。最 多可以连续跳过99位 (字节)字符。

示例 **:** 当执行带有跳过第三字节前两位数字的 RXD 指令时

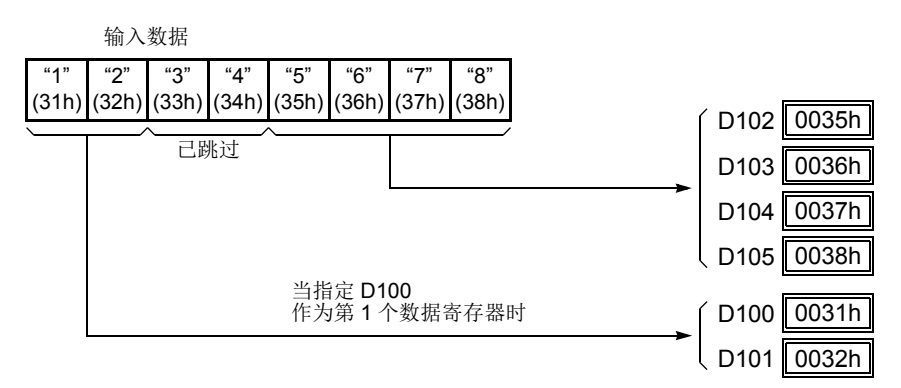

#### BCC( 块校验字符 )

MicroSmart 有自动 BCC 计算功能,可检测输入数据中的通信错误。如果在 RXD 指令的接收格式中指定 BCC 代 码, MicroSmart 将通过 BCC 前的起始位置以及比较计算结果和已接收输入数据中的 BCC 代码计算指定起始位

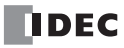
置的 BCC 值。可以从第 1 个字节~第 15 个字节中指定 BCC 当前地址。 BCC 可以是 1 或 2 位数。

当 RXD 指令中未使用结束分隔符时, BCC 代码必须定位在源 1 设备指定的接收格式末尾。当使用结束分隔符 时, BCC 代码必须紧接在结束分隔符之前或之后。MicroSmart 根据接收格式读取输入数据中指定数量的 BCC 位数, 以计算和比较已接收 BCC 代码和 BCC 计算结果。

#### **·** BCC 当前地址

BCC 当前地址可从第 1 位~第 15 位中选择, 为从指定位置开始到 BCC 发送数据之前的位的范围计算 BCC。 示例 **:** 已接收数据包含 17 个字节外加 2 位 BCC 数字。

(1) 当前地址 = 1

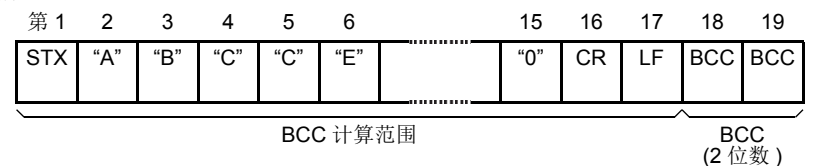

(2) 当前地址 = 2

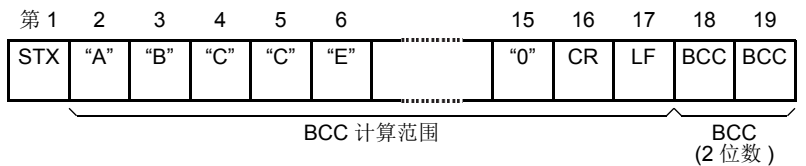

#### **·** BCC 计算公式

可以从 XOR( 异或 )、 ADD( 加 )、 ADD-2comp、 Modbus ASCII 或 Modbus RTU 操作中选择 BCC 计算公式。

示例 **:** 输入数据包括 41h、 42h、 43h 和 44h。

(1)BCC 计算公式 = XOR

计算结果 = 41h  $\oplus$  42h  $\oplus$  43h  $\oplus$  44h = 04h

(2)BCC 计算公式 = ADD

计算结果 = 41h + 42h + 43h + 44h = 10Ah → 0Ah ( 只有最后 1 或 2 位数可用作 BCC。 )

- (3)BCC 计算公式 = ADD-2comp 计算结果 = FEh, F6h (2 位数没有转换 )
- (4) BCC 计算公式 = Modbus ASCII 计算结果 = 88 (ASCII)
- (5)BCC 计算公式 = Modbus RTU 计算结果 = 85h 0Fh ( 二进制 )

#### 转换类型

可以转换 BCC 计算结果或不根据如下所述的指定转换类型进行转换 :

示例 **:** BCC 计算结果为 0041h。

(1) 二进制数→ ASCII 码转换

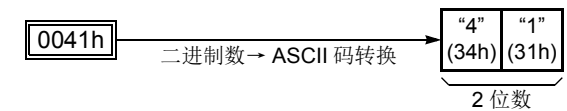

注释 **:** 在 WindLDR 上, Modbus ASCII 默 认为二进制数→ ASCII 码转换。

(2) 不转换

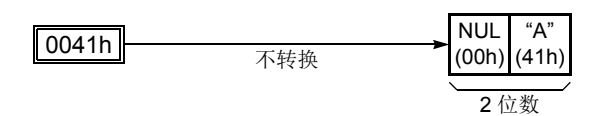

## **BCC** 位数 **(** 字节 **)**

可以从 1 或 2 中选择 BCC 代码的数字位数 ( 字节 )。

## 示例 **:**

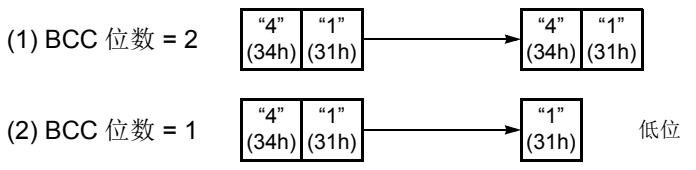

注释 **:** 在 WindLDR 上, Modbus RTU 默认 为不转换。

注释 **:** 在 WindLDR 上, Modbus ASCII 和 Modbus RTU 默认为 2 位数字。

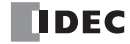

### 比较 **BCC** 代码

MicroSmart 将 BCC 计算结果与已接收数据中的 BCC 代码进行比较,以检查输入通信中是否有由于外部噪音或 其他原因导致的错误。如果在比较中发现不一致,则错误代码将存储至指定为 RXD 指令接收状态的数据寄存器 中。有关用户通信错误代码,请参阅第[10-32](#page-367-0)页。

示例 1: 使用 XOR 格式计算第 1 字节~第 6 字节的 BCC, 然后进行二进制数→ ASCII 码转换, 再与添加至输入 数据第七和第八字节的 BCC 代码进行比较。

"1" (31h) "2" (32h) (33h) (34h) BCC 计算范围 "3"  $"4"$ 输入数据 "5" (35h) "6" (36h) "0" (30h) "7" (37h) BCC  $31h \oplus 32h \oplus 33h \oplus 34h \oplus 35h \oplus 36h = 07h$ "0" (30h) "7" (37h) BCC 计算结果 二进制数→ ASCII 码转换 比较结果一致表示数据接收正确

示例 **2:** 使用 ADD 格式计算第 1 字节~第 6 字节的 BCC,然后进行二进制数→ ASCII 码转换,再与添加至输入 数据第 7 和第 8 字节的 BCC 代码进行比较。

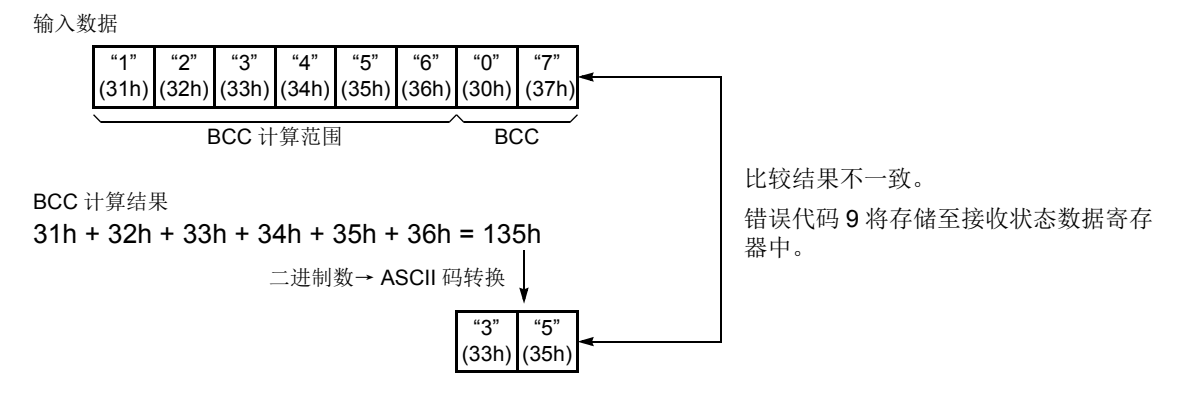

#### 接收完成输出

指定一个输出 Q0 ~ Q627 或内部继电器 M0 ~ M2557 作为接收完成输出的设备。

当打开 RXD 指令的起始输入时,将初始化接收数据准备,然后进行数据转换和存储。当全部数据接收操作完成 后,将打开指定输出或内部继电器。

#### 接收数据完成条件

在开始接收数据后,可以以三种方式完成 RXD 指令 :

当收到结束分隔符时 (BCC 紧接在结束分隔符之后除外 )。

- 出现接收超时时。
- 收到指定字节计数的数据时。

当满足以下条件之一时数据接收完成。要终止 RXD 指令,请使用用户通信接收指令取消标志的特殊内部继电 器。请参阅第 [10-28](#page-363-0) 页。

### 接收状态

指定一个数据寄存器 (D0 ~ D1998、 D2000 ~ D7998 或 D10000 ~ D49998) 作为存储接收状态信息 ( 包括收状 状态代码和用户通信错误代码 ) 的设备。

## <span id="page-363-1"></span>接收状态代码

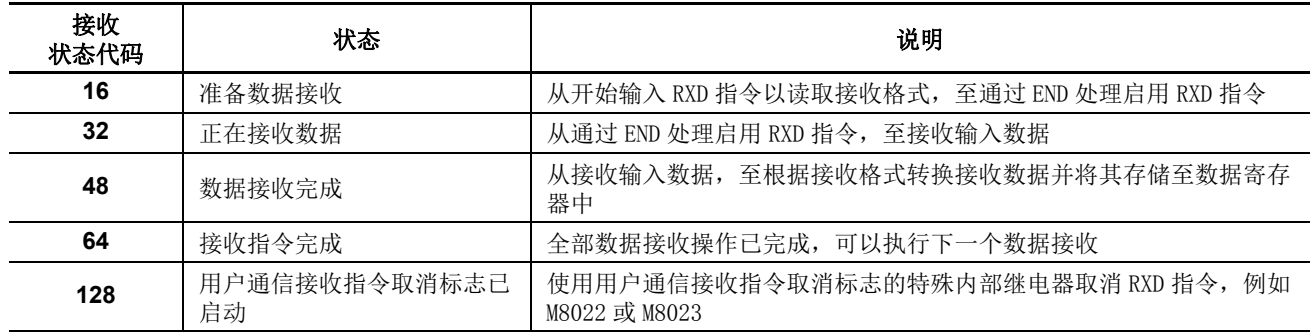

如果出现与上述不同的接收状态代码,则可能出现接收指令错误。请参阅第 [10-32](#page-367-0) 页的用户通信错误代码。

## 接收数据字节计数

为接收状态指定的设备旁边的数据寄存器用于存储 RXD 指令接收的数据的字节计数。当接收数据中有起始分隔 符、结束分隔符和 BCC 时, 这些代码的字节计数也会包括在接收数据字节计数中。

示例 **:** 数据寄存器 D200 已指定为接收状态的设备。

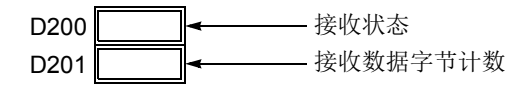

## <span id="page-363-0"></span>用户通信接收指令取消标志 **M8022/M8023**

特殊内部继电器 M8022 和 M8023 分别用于取消所有 RXD1 和 RXD2 指令。当 MicroSmart 完成接收格式,并准 备好接收输入数据时,打开 M8022 或 M8023 分别取消端口 1 或端口 2 的所有接收指令。此功能仅适用于取消接 收指令,而无需停止 MicroSmart。

要启动已取消的 RXD 指令,请关闭标志,并再次打开输入至 RXD 指令。

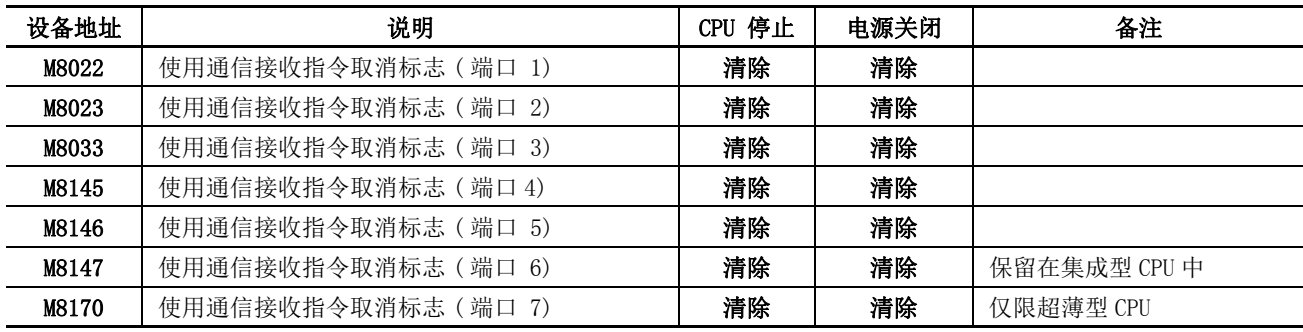

## 使用 **WindLDR** 编写 **RXD** 指令

以下示例说明如何使用 WindLDR 编写 RXD 指令,包括起始分隔符、跳过、 BCC 和结束分隔符。转换的数据被 存储至数据寄存器 D20 和 D21。内部继电器 M20 用作目标 D1 以接收完成输出。数据寄存器 D200 用作接收状 态的目标 D2,数据寄存器 D201 用于存储接收数据字节计数。

## 接收数据示例

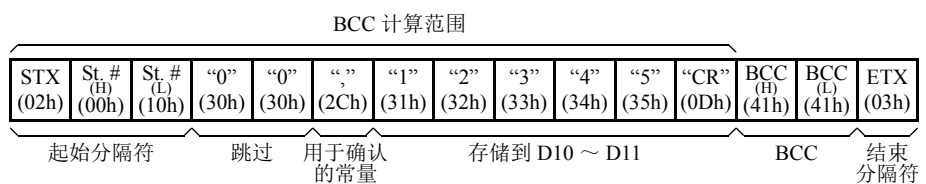

#### **RXD** 示例程序 **:**

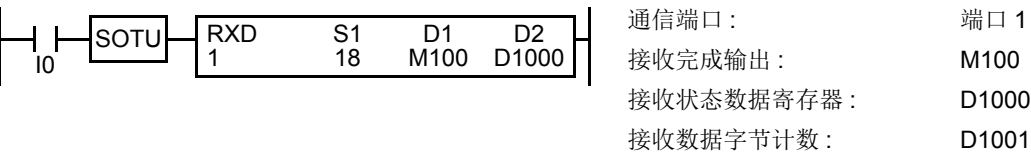

**1.** 开始编写 RXD 指令。移动光标至要插入 RXD 指令和类型 **RXD** 的位置。还可以单击菜单栏中的 " 用户通信 " 图 标,并在程序编辑区单击插入 RXD 指令的位置,然后当 " 发送 " 对话框出现时,插入 RXD 指令。单击 **RXD** 可更 改该对话框为 " 接收 " 对话框。 出

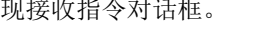

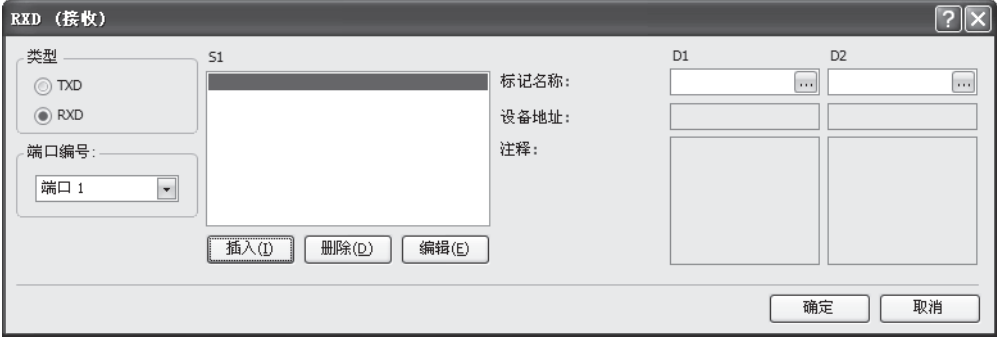

- 2. 确认已在类型框中选中 RXD,然后选择端口框中的端口 1。然后单击插入。 将出现 " 数据类型选择 " 对话框。可以使用此对话框编写源设备 S1。
- 3. 单击类型框中的常量 (十六进制),然后单击确定。然后,在常量 (十六进制) 对话框中,输入 020010 编写起始 分隔符 STX(02h), 站号 H(00h) 和站号 L(10h)。完成后, 单击确定。

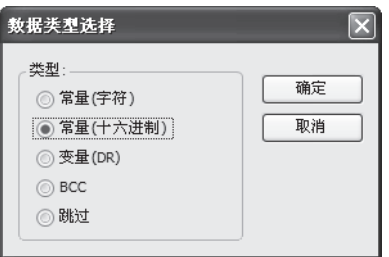

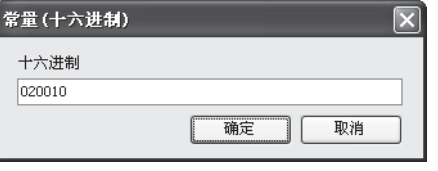

# *10:* 用户通信指令

4. 当接收指令对话框再次出现时,重复以上步骤。在"数据类型选择"对话框中,单击跳过后单击确定。然后,在" 跳过 " 对话框中,输入 **02** 至位数框内,然后单击确定。

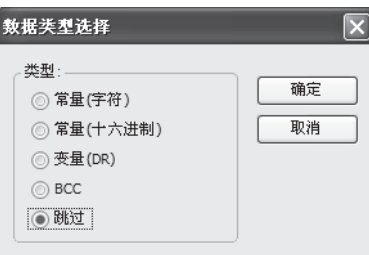

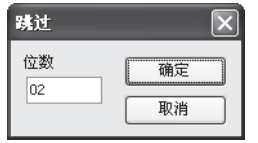

5. 再次返回"数据类型选择"对话框,单击常量(字符)后单击确定。然后在常量(字符)对话框中,输入验证作为 常量的逗号 **(2Ch)**。完成后,单击确定。

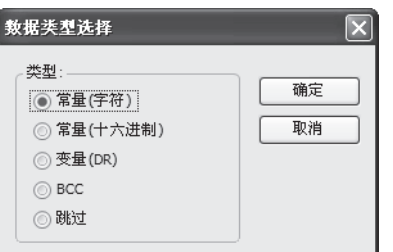

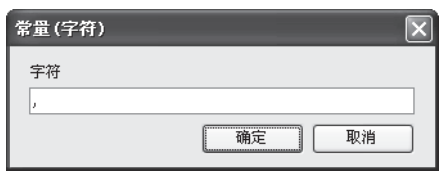

**6.** 再次返回 " 数据类型选择 " 对话框,单击变量 **(DR)**,然后单击确定。然后,在 " 变量 "( 数据寄存器 ) 对话框中, 输入 D10 至寄存器编号框中, 然后单击 ASCII 码→二进制数后 ASCII 码数将转换为二进制数。输入 4 至位数框 (4 位数 ) 中,然后输入 **2** 至 REP 框 ( 重复 2 次 ) 中。选中变量后选择 **HEX**,并输入 **0D** 指定分隔符。完成后,单击 确定。

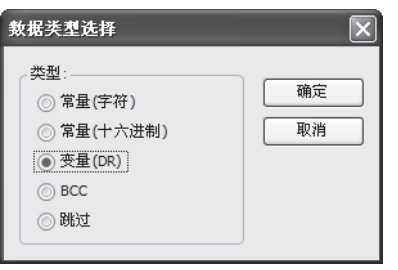

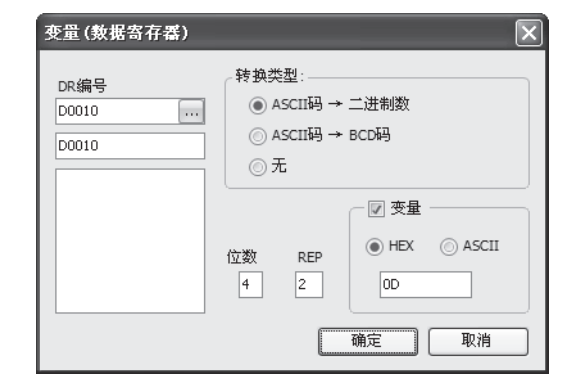

**7.** 再次返回 " 数据类型选择 " 对话框中,单击 **BCC**,然后单击确定。然后,在 BCC 对话框中,在当前地址框中输入 1,选择 ADD 作为計算方法,然后单击二进制数→ ASCII 码 作为转换类型,再单击 2 作为位数。完成后,单击确 定。

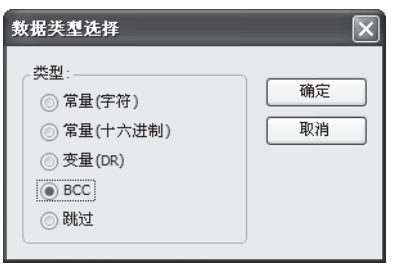

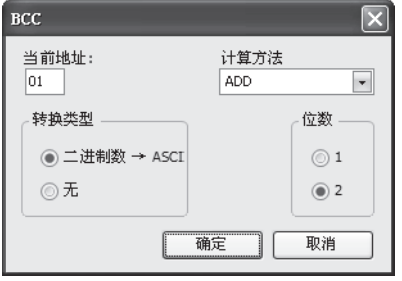

8. 再次返回"数据类型选择"对话框,单击常量(十六进制),然后单击确定。然后,在"常量(十六进制)"对话框 中,输入 **03** 以编写结束分隔符 ETX(03h) 程序。完成后,单击确定。

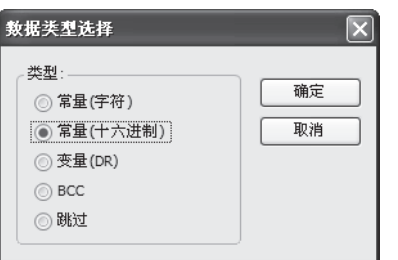

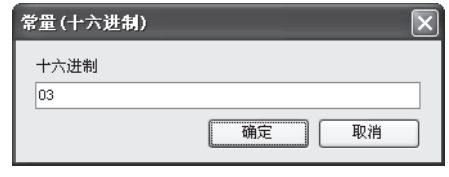

9. 在接收指令对话框中,输入 M100 至目标 D1 框中,然后输入 D1000 至目标 D1 框中。完成后,单击确定。

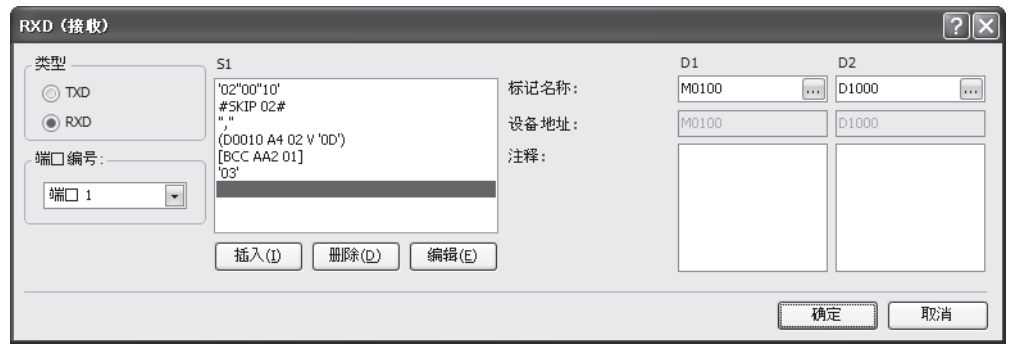

编写 RXD1 指令完成后,按如下所示存储接收数据:

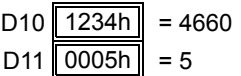

# 用户通信错误

出现用户通信错误时,用户通信错误代码会存储至在 TXD 指令中指定为发送状态, 或存储至在 RXD 指令中指 定为接收状态的数据寄存器中。当出现多个错误时,最后的错误代码会覆盖所有以前的错误,并被存储至状态 数据寄存器中。

状态数据寄存器中还包含发送 / 接收状态代码。要从状态数据寄存器中提取用户通信错误代码,请该值除以 16。余数即为用户通信错误代码。请参阅第 [10-11](#page-346-0) 页和第 [10-28](#page-363-1) 页。

三个错误代码 5、 7 和 10 适用于升级后的系统程序版本 200 或更高的 CPU 模块。

要更正错误,请参照以下所述的错误原因更正用户程序。

## <span id="page-367-0"></span>用户通信错误代码

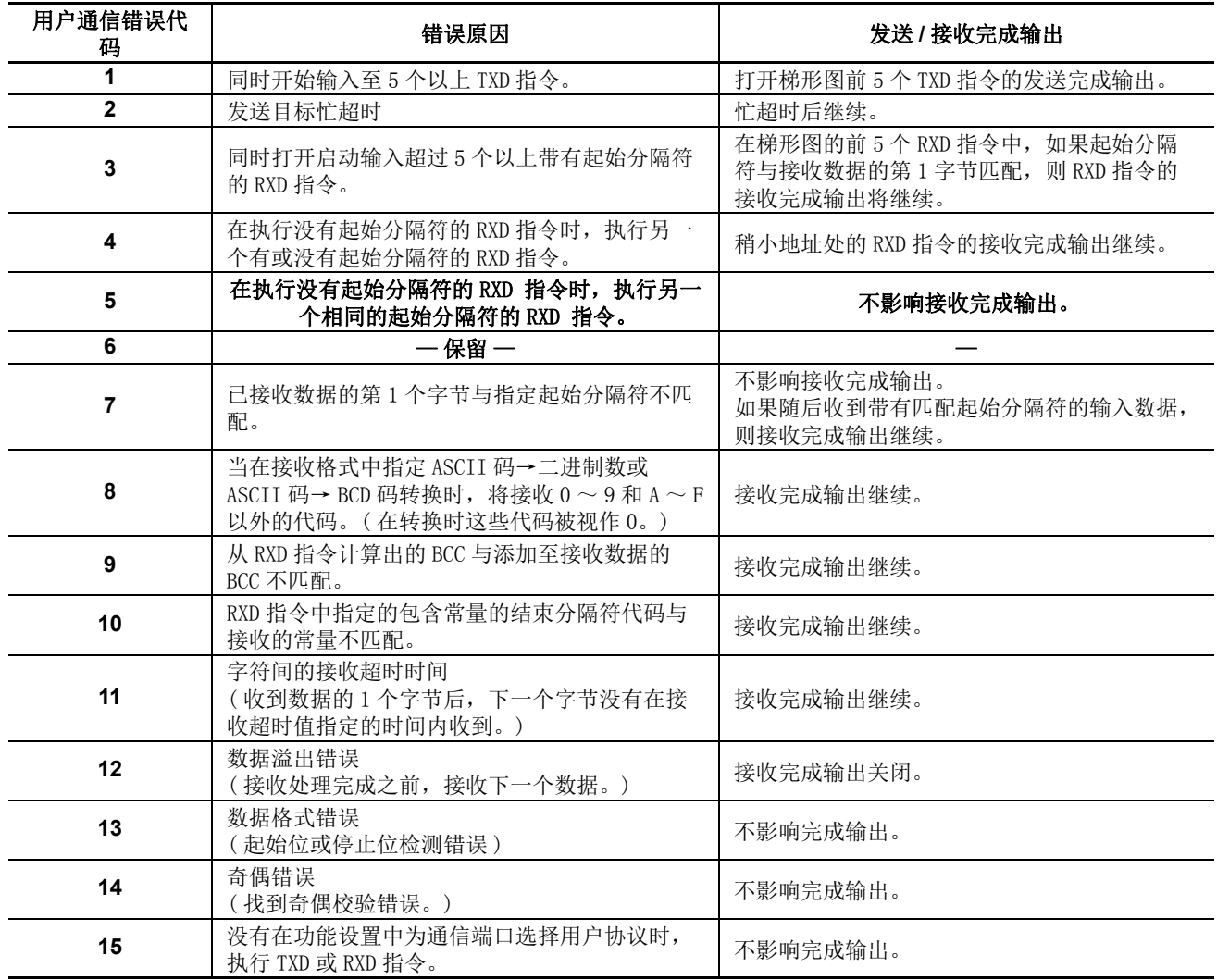

# **ASCII** 字符代码表

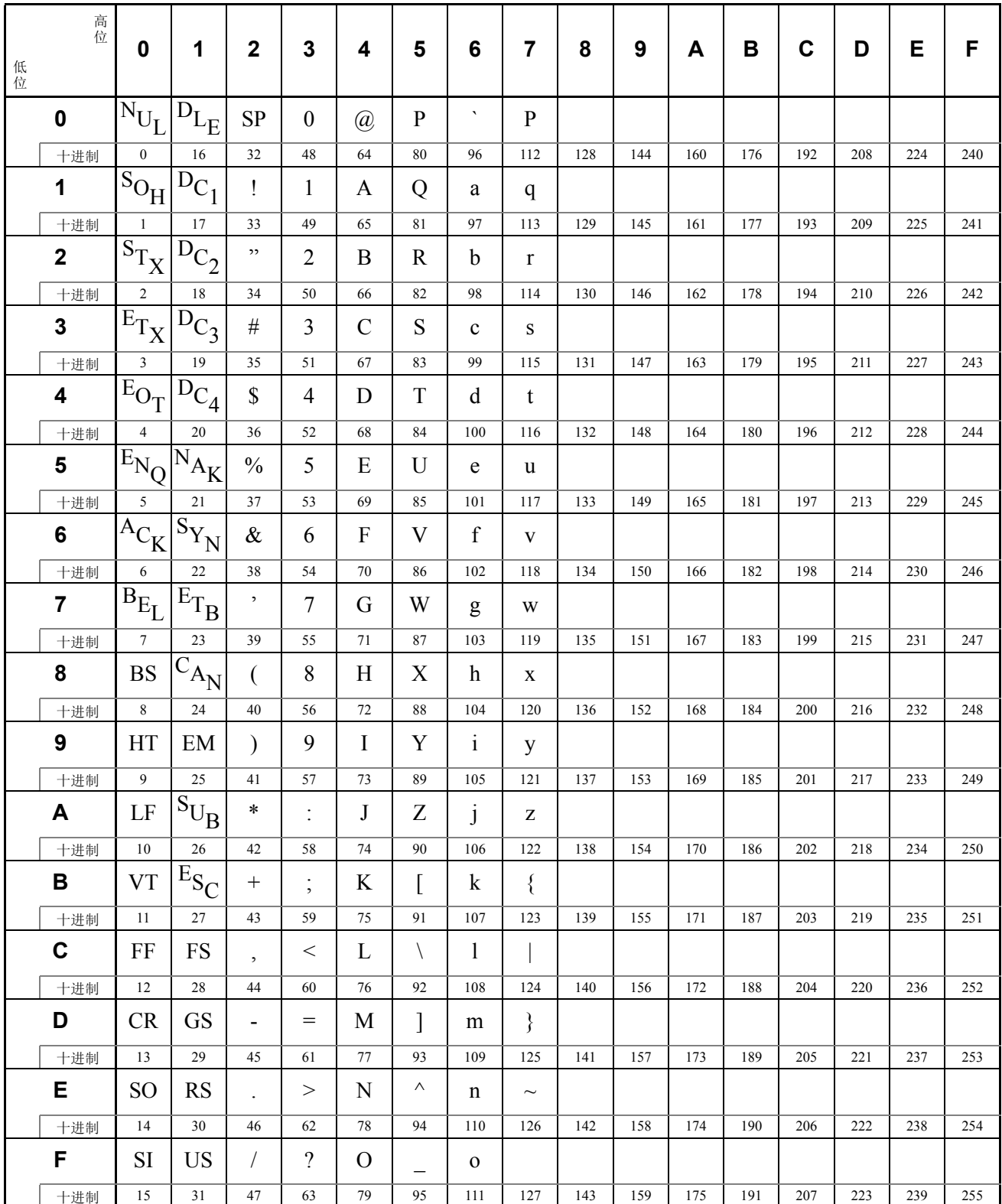

## **RS232C** 线控信号

当 MicroSmart 处于用户通信模式时,可以使用特殊数据寄存器启用或禁用端口 2 ~ 7 的 DSR 和 DTR 控制信号 选项。 DSR 和 DTR 控制信号选项不能用于端口 1。

端口 2 ~ 7 的 RTS 信号线保持打开。

在维护通信模式状态下, DSR 无影响和 DTR 保持打开。

## 端口 **2 RS232C** 线控信号的特殊数据寄存器

特殊数据寄存器 D8104 ~ D8106 和 D8204 ~ D8206 分配给 RS232C 线控信号。

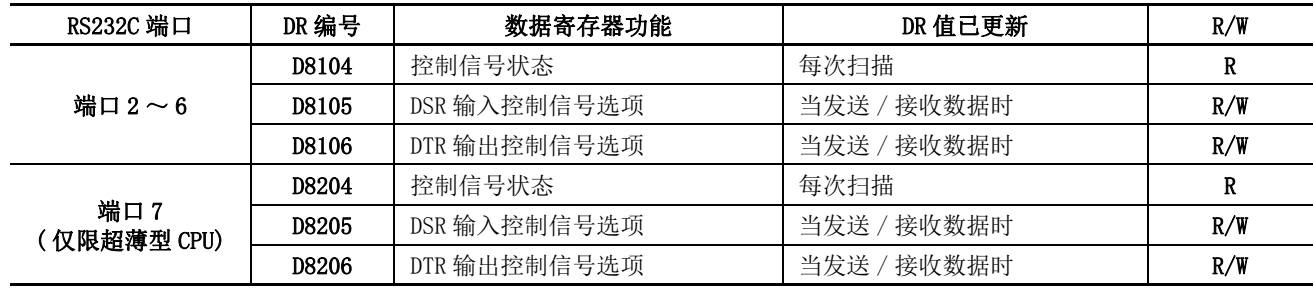

## 控制信号状态 **D8104 (** 端口 **2** ~ **6)** 和 **D8204 (** 端口 **7)**

特殊数据寄存器 D8104 和 D8204 存储 1 个值以显示端口 2 ~ 7 的 DSR 和 DTR 的开关情况。每次 END 处理都 会更新 D8104 和 D8204 数据。

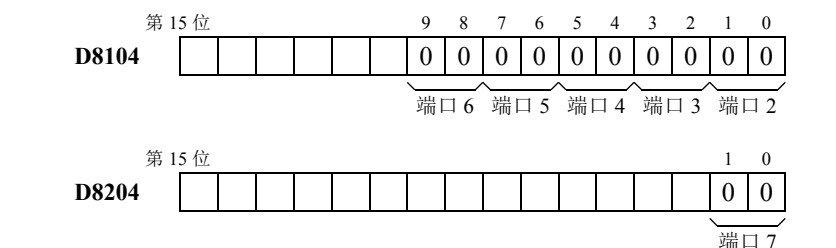

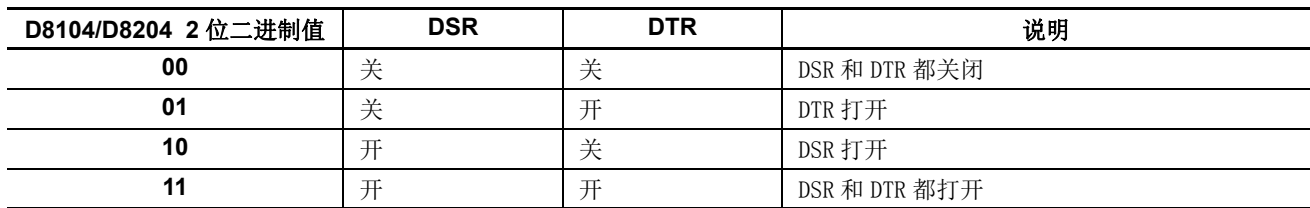

# **RUN** 和 **STOP** 模式下的 **DSR** 控制信号状态

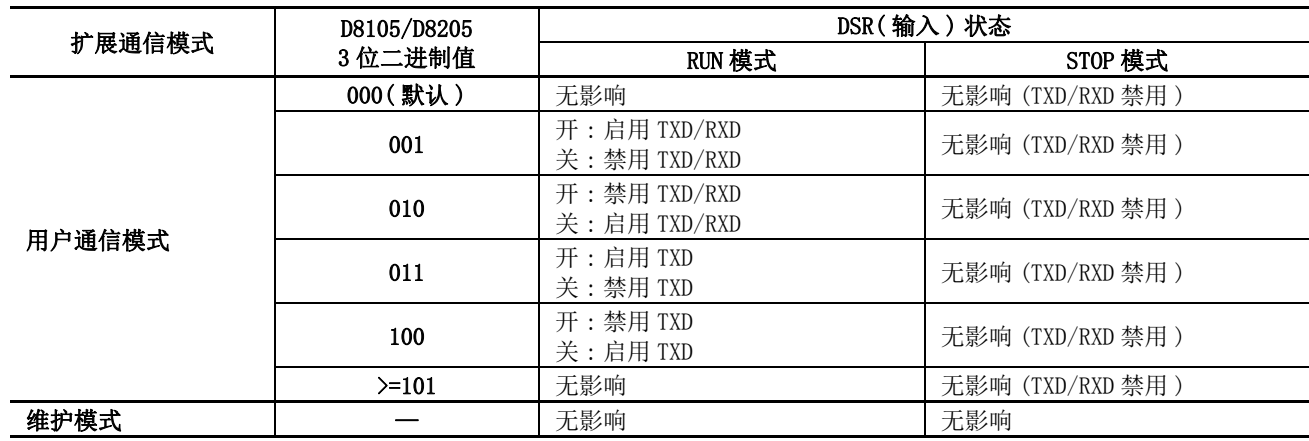

# **RUN** 和 **STOP** 模式下的 **DTR** 控制信号状态

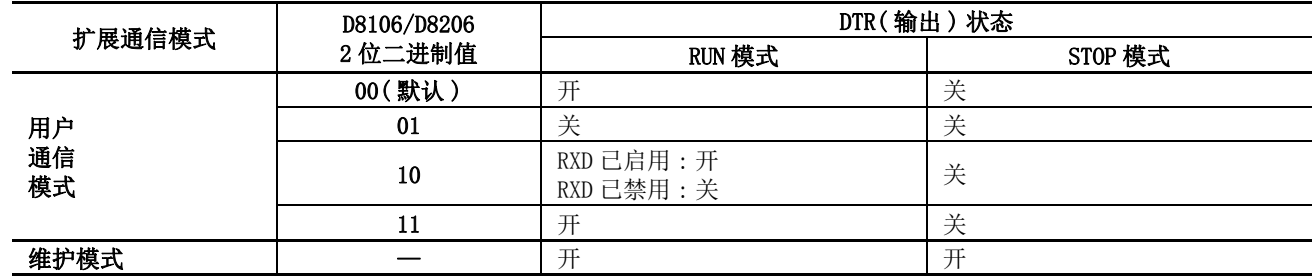

## <span id="page-371-0"></span>**DSR** 输入控制信号选项 **D8105(** 端口 **2** ~ **6)** 和 **D8205(** 端口 **7)**

特殊数据寄存器 D8105 用于根据发自远程终端的 DSR(数据设置就绪) 信号控制 MicroSmartRS232C 端口 2 ~ 7 和远程终端之间的数据流。 DSR 信号是用来确认远程终端的状态的 MicroSmart 输入。远程终端通知使用 DSR 的 MicroSmart 远程终端是否已准备好接收数据或发送有效数据。

DSR 控制信号选项仅可用于通过 RS232C 端口 2 ~ 7 的用户通信。

如下显示分配的每个端口的控制状态:

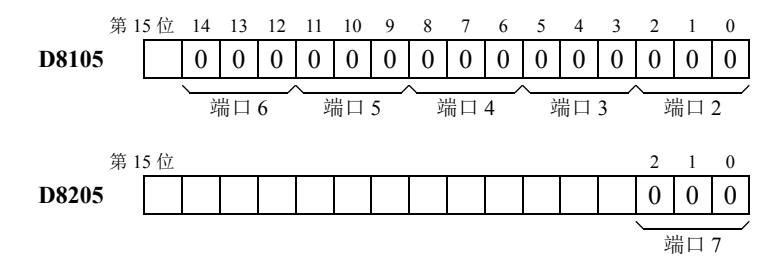

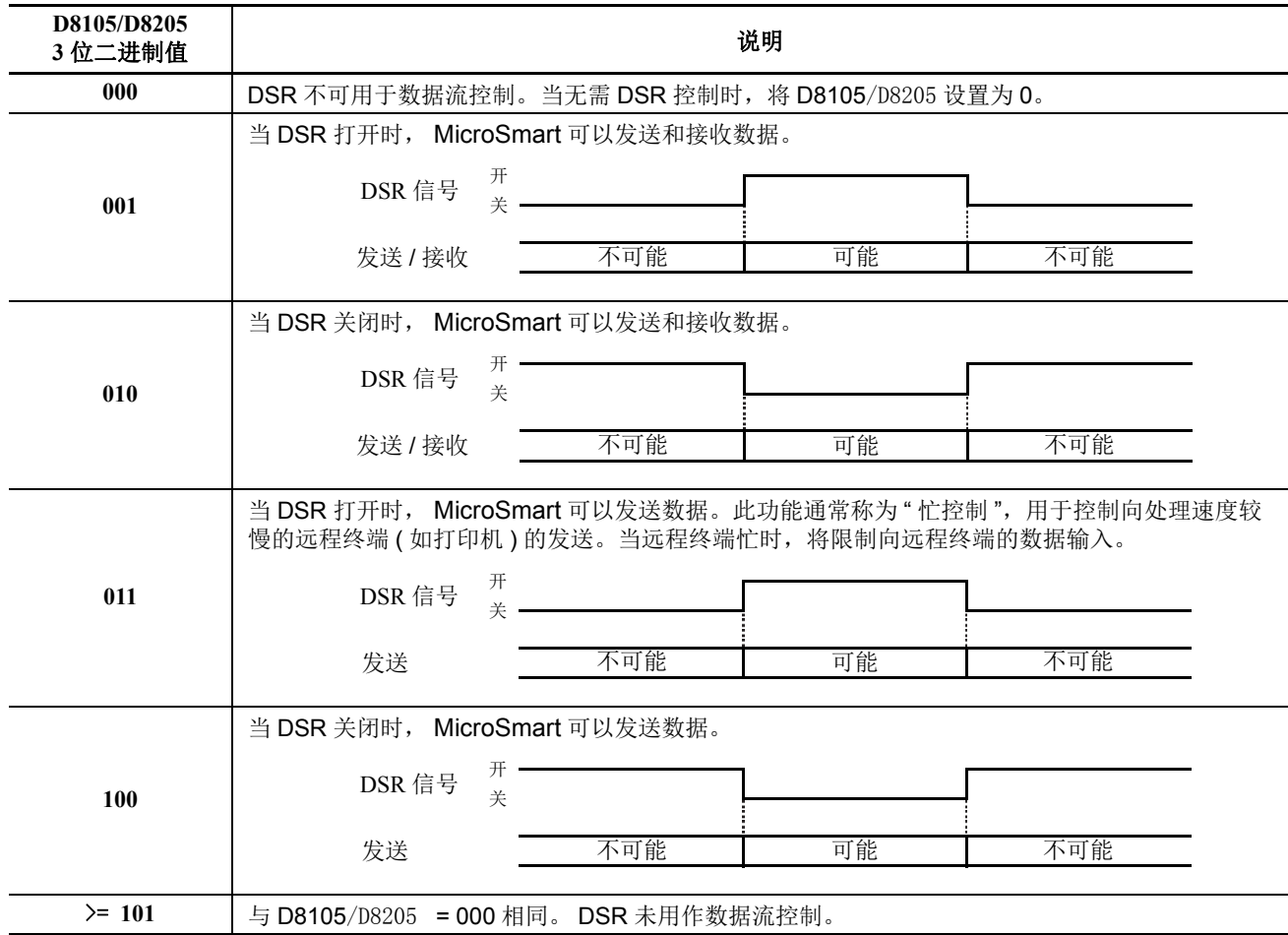

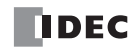

## **DTR** 输出控制信号选项 **D8106(** 端口 **2** ~ **6)** 和 **D8206(** 端口 **7)**

特殊数据寄存器 D8106 用于控制 DTR( 数据终端就绪 ) 信号以指示 MicroSmart 操作状态或发送 / 接收状态。 DTR 控制信号选项仅可用于通过 RS232C 端口 2 的用户通信。

如下显示分配的每个端口的控制状态:

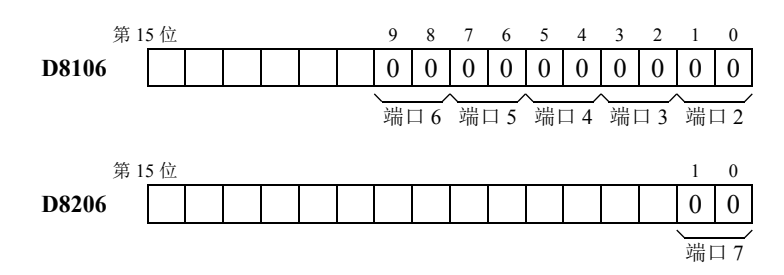

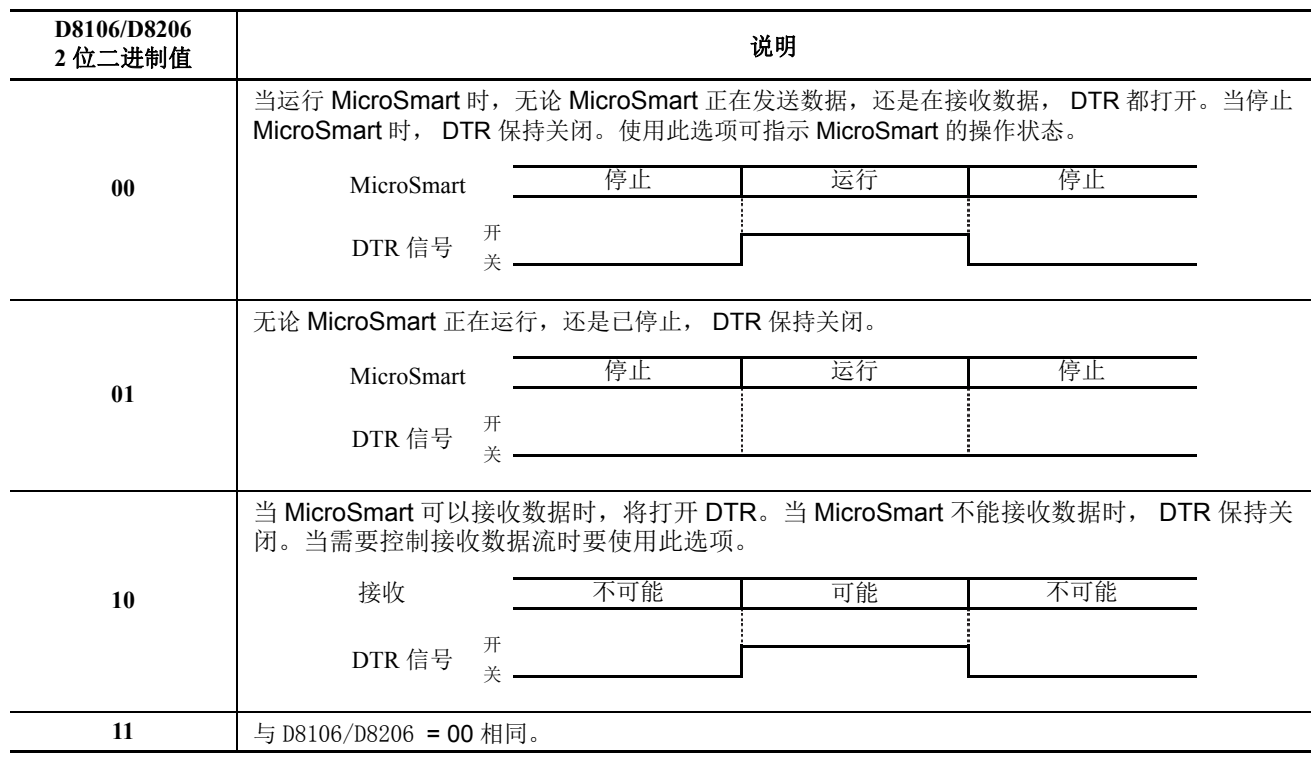

# 示例程序 **-** 用户通信 **TXD**

此示例说明使用用户通信 TXD2( 发送 ) 指令发送数据至打印机的程序,这时可选 RS232C 通信适配器已安装在 24-I/O 型 CPU 模块的端口 2 连接器上。

## 系统设置

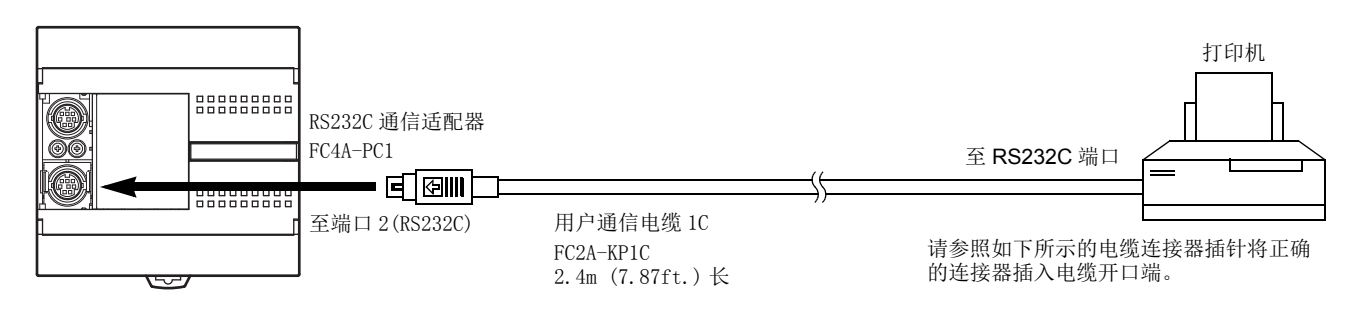

#### 电缆连接和插针

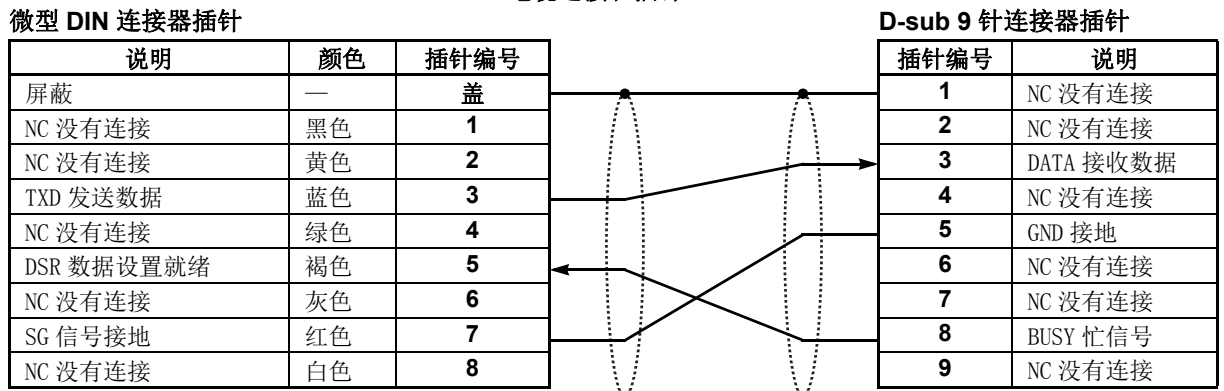

BUSY 终端的名称因打印机而异,如 DTR。该终端的功能是无论打印机是否已准备好打印数据都将信号发送至 远程设备。因为该信号的操作根据打印机的不同而不同,所以请在连接电缆前确认操作。

◯ 注意 •请勿将任何电线连接至NC(没有连接)针脚;否则MicroSmart和打印机可能无法正常工作并受到损 坏。

## 操作说明

每分钟都会打印计数器 C2 的数据和寄存器 D30。打印输出示例显示在右侧。

## 编写特殊数据寄存器

特殊数据寄存器 D8105 用于监控 BUSY 信号和控制打印数据的发送。

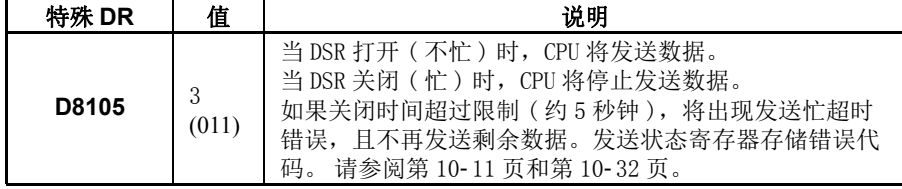

MicroSmart 监控 DSR 信号以避免打印机的接收缓冲区溢出。有关 DSR 信号, 请参阅第 [10-36](#page-371-0) 页。

#### 打印输出示例

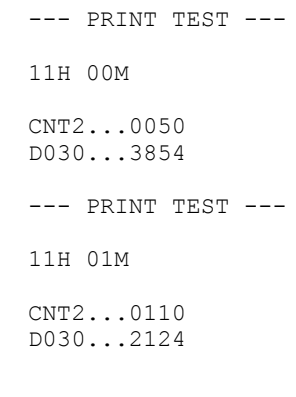

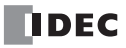

## 在 **WindLDR** 功能设置中设置用户通信

此示例使用 RS232C 端口 2, 请使用 WindLDR 在功能设置中选择端口 2 的用户协议。请参阅第 [10-5](#page-340-0) 页。

## 设置通信设置

设置通信参数与打印机的参数匹配。请参阅第 [10-5](#page-340-0) 页。有关打印机通信设置的详细信息,请参阅打印机 《用户 手册》。示例如下:

#### 通信设置 **:**

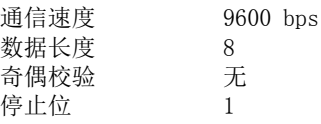

注释 **:** 接收超时值用于用户通信模式下的 RXD 指令中。因为该示例仅使用 TXD 指令,所以接收超时值不受影响。

## 梯形图

使用 CMP=(比较等于) 指令将特殊数据寄存器 D8014 中的第二个数据与 0 进行比较。每次条件满足时, 将执行 TXD2 指令以发送 C2 和 D30 数据至打印机。此示例程序中省略了计数器 C2 的计数电路。

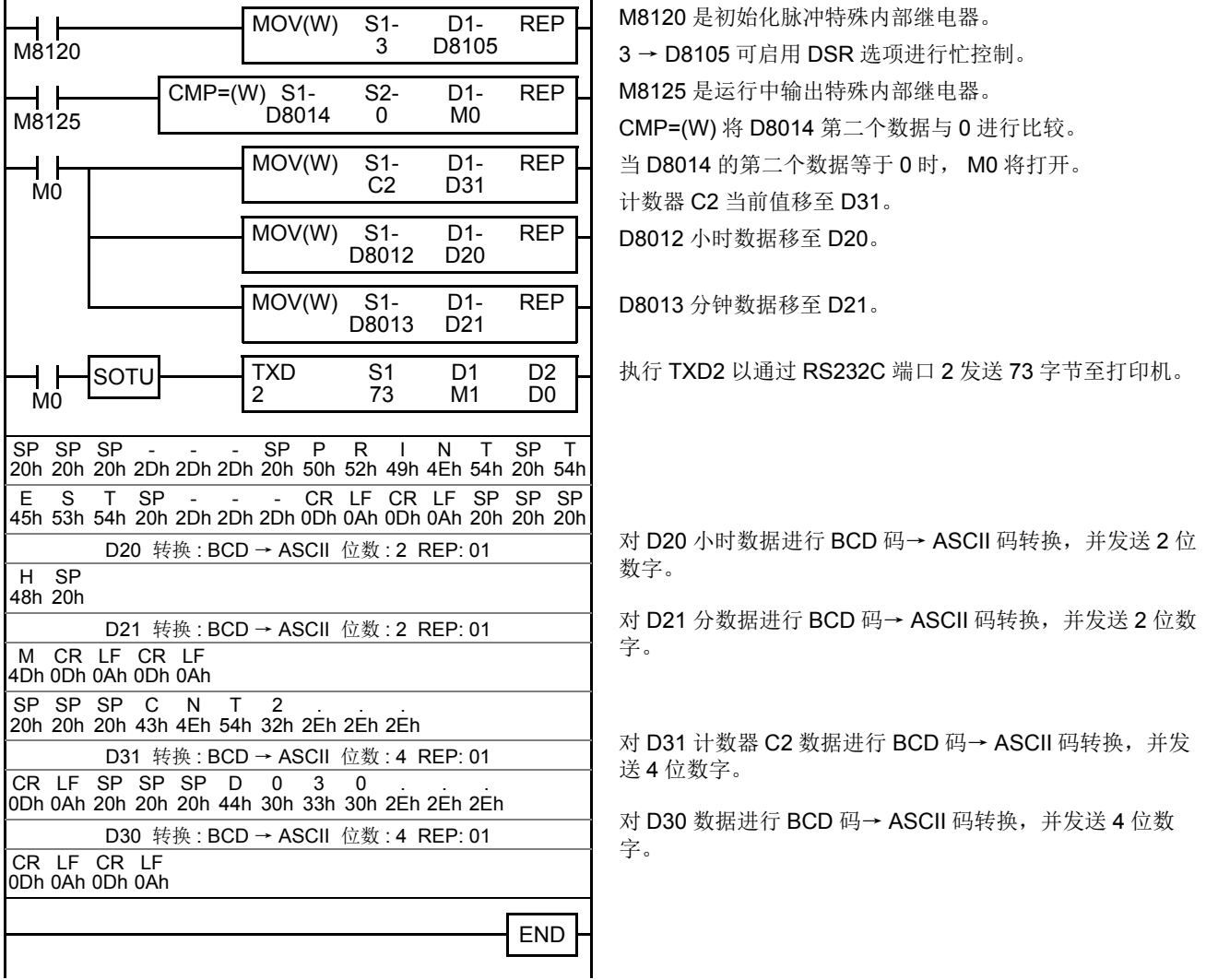

# 示例程序 **-** 用户通信 **RXD**

该示例说明使用用户通信 RXD1( 接收 ) 指令接收来自配有 RS232C 端口的条形码读取器的数据的程序。

## 系统设置

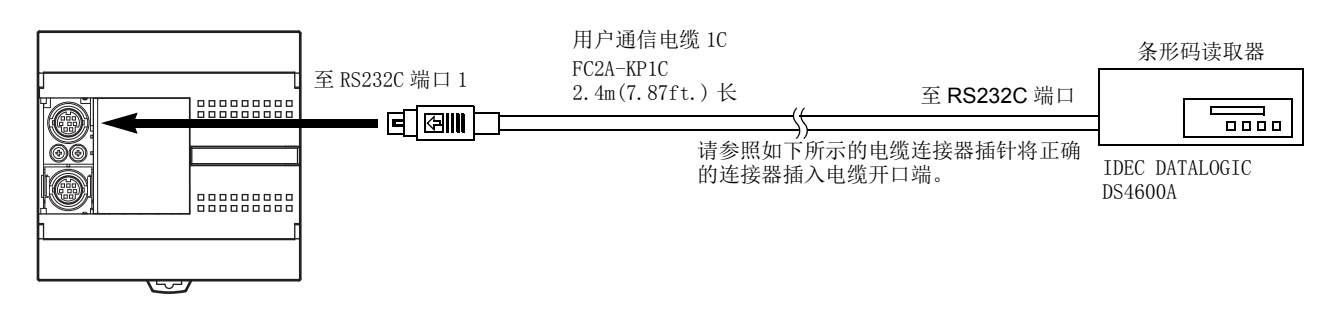

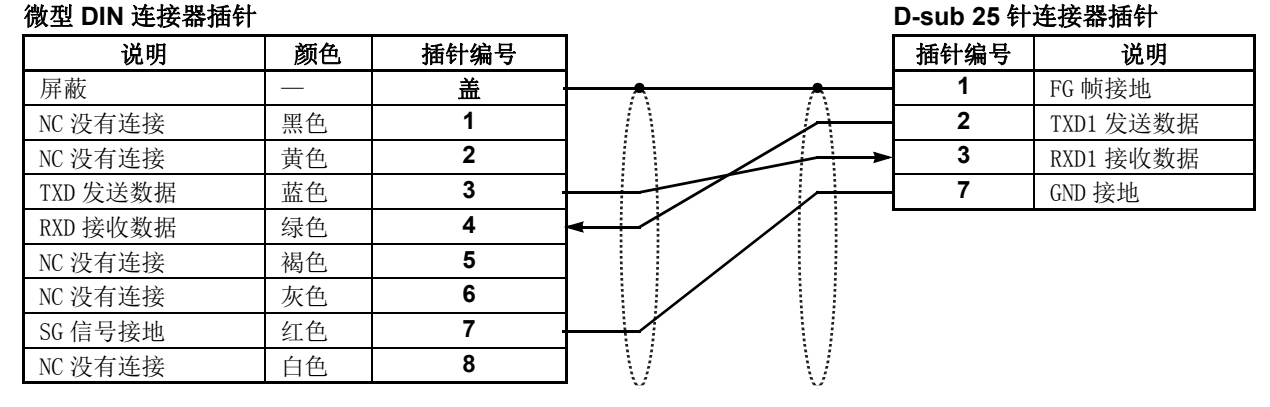

个 注意 ● 请勿将任何电线连接至NC(没有连接)针脚;否则MicroSmart和条形码读取器可能无法正常工作并 受到损坏。

## 操作说明

条形码读取器用于扫描 8 位数条形码。已扫描的数据通过 RS232C 端口 1 被发送至 MicroSmart, 然后存储至寄 存器。数据的上 8 位存储到寄存器 D20,下 8 位存储到寄存器 D21。

## 在 **WindLDR** 功能设置中设置用户通信

此示例使用 RS232C 端口 1, 请使用 WindLDR 在功能设置中选择端口 1 的用户协议。请参阅第 [10-5](#page-340-0) 页。

## 设置通信设置

设置通信参数与条形码读取器的参数匹配。请参阅第[10-5](#page-340-0) 页。有关条形码读取器通信设置的详细信息,请参阅 条形码读取器 《用户手册》。示例如下 :

#### 通信设置 **:**

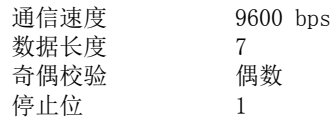

## 设置条形码读取器

如下所示值为设置条形码读取器示例。有关实际设置,请参阅条形码读取器的 《用户手册》。

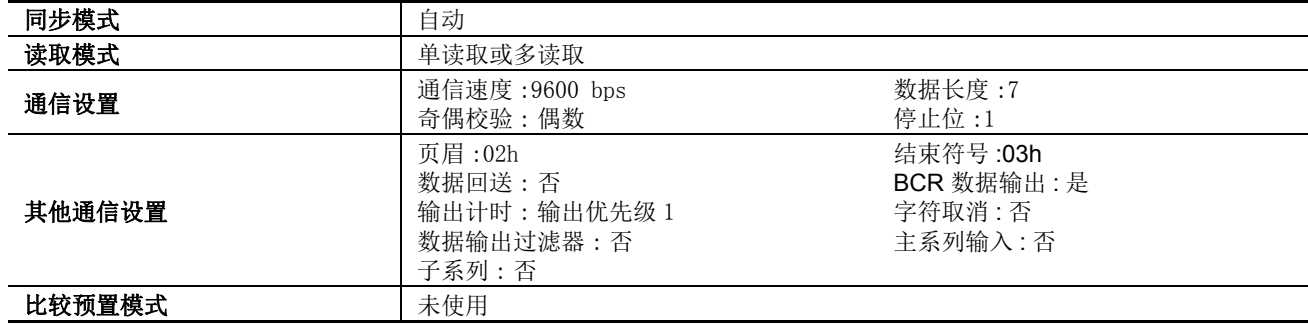

## 设备地址

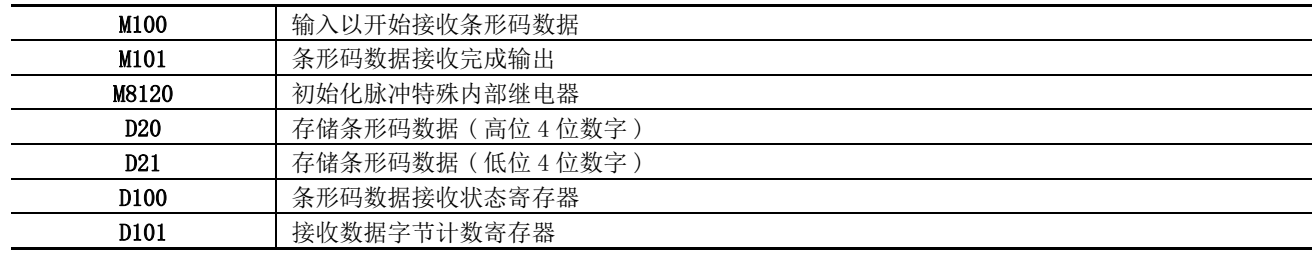

## 梯形图

 $\mathbf{r}$ 

当 MicroSmart 开始操作时,将执行 RXD1 指令以等待输入数据。当数据接收完成时,将存储数据至寄存器 D20 和 D21。接收完成信号用于执行 RXD1 指令以等待另一个输入数据。

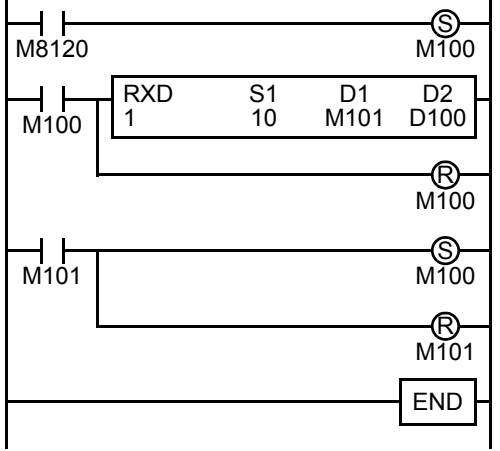

M8120 是初始化脉冲特殊内部继电器,用于设置 M100。

在 M100 的上升沿执行 RXD1 以准备接收数据。

即使 M100 已复位, RXD1 仍然等待输入数据。

数据接收完成时, M101 将打开, 然后设置 M100 以执行 RXD1 来接收下 一个输入数据。

#### **RXD1** 数据

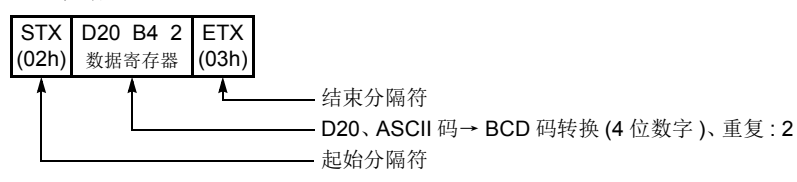

## **BCC** 计算示例

FC5A MicroSmart CPU 模块可以使用 ADD-2comp、 Modbus ASCII 和 Modbus RTU 的三个新 BCC 计算公式发送 指令 TXD1 和 TXD2 以及接收指令 RXD1 和 RXD2。按如下所示计算这些块校验字符。

#### ADD-2comp

增加从 BCC 当前地址至 BCC 前字节范围内的字符,然后逐位取反结果,并增加 1。

**1.** 在 BCC 当前地址至 BCC 之前紧接的字节之间增加字符。

- **2.** 逐位切换结果,并增加 1(2 的求补 )。
- **3.** 根据指定转换类型 ( 二进制数→ ASCII 码转换或不转换 ) 和指定 BCC 位数存储结果至 BCC 位置。
- 示例 **:** 二进制数→ ASCII 码转换, 2 位 BCC

当步骤 **2** 的结果为 175h 时, BCC 将包含 37h 和 35h。

#### Modbus ASCII — 计算 LRC( 纵向冗余校验 )

在 BCC 当前地址至 BCC 前字节范围内使用 LRC( 纵向冗余校验 ) 计算 BCC。

- **1.** 在 BCC 当前地址至 BCC 之前紧接的字节之间转换 ASCII 字符 ( 以两个字符为单位 ) 生成 1 字节十六进制据。 ( 示  $[6]$  : 37h, 35h  $\rightarrow$  75h)
- **2.** 增加步骤 **1** 的结果。
- **3.** 逐位切换结果,并增加 1(2 的求补 )。
- **4.** 转换最低位的 1 字节数据为 ASCII 字符。 ( 示例 : 75h → 37h, 35h)
- **5.** 存储两位数至 BCC(LRC) 位置。

如果 BCC 计算范围由字节个数为奇数,那么 BCC 计算产生不定值。 Modbus 协议定义 BCC 计算范围为偶数字 节数。

#### Modbus RTU — 计算 CRC-16 ( 循环冗余校验和 )

在 BCC 当前地址至 BCC 前字节范围内使用 CRC-16( 循环冗余校验和 ) 计算 BCC。 生成多项式为: $X^{16} + X^{15} + X^{2} + 1$ 

- **1.** 提取 FFFFh 异或 (XOR) 以及 BCC 当前地址的第一个 1 字节数据。
- **2.** 逐位切换结果至右侧。当出现带进位时,提取 A001 的异或 (XOR),然后进入步骤 **3**。 否则,直接进入步骤 **3**。
- **3.** 切换 8 次,重复步骤 **2**。
- **4.** 提取结果的异或 (XOR) 以及下一个 1 字节数据。
- **5.** 重复步骤 **2** 到步骤 **4** 直至 BCC 前紧接的字节。
- **6.** 转换步骤 **5** 的结果的高位字节和低位字节,并将结果 CRC-16 存储至 BCC(CRC) 位置。 ( 示例 : 1234h → 34h, 12h)

# *11:* 数据连接通信

## 简介

本章描述用于设置分布式控制系统的数据连接通信功能。

数据连接通信系统包括一个主机站和最多 31 个从机站,每个机站包括任意集成型 CPU 或超薄型 CPU 模块。当 启用数据连接通信时,主机站为每个从机站分配 12 个数据寄存器,每个从机站有 12 个数据寄存器与主机站进 行通信。主机站可以使用这些数据寄存器发送 6 个数据寄存器的数据至每个从机站,或从每个从机站接收 6 个 数据寄存器的数据。无需使用特定程序发送或接收数据连接通信系统中的数据。

数据连接通信独立于用户程序执行,并且在 END 处理中更新数据连接通信的数据寄存器。

当使用用户程序中的移动指令将输入、输出、内部继电器、定时器、计数器或移位寄存器中的数据移动至数据 寄存器中时,还可以在主机站和从机站之间交换这些数据。

也可以将 FC4A MicroSmart( 除了集成型 10-I/O CPU 模块 )、OpenNet Controller、MICRO3、MICRO3C 和 FA-3S 系列 PLC 连接到数据连接通信系统。

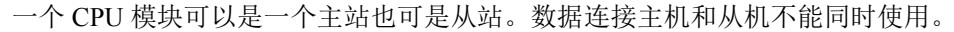

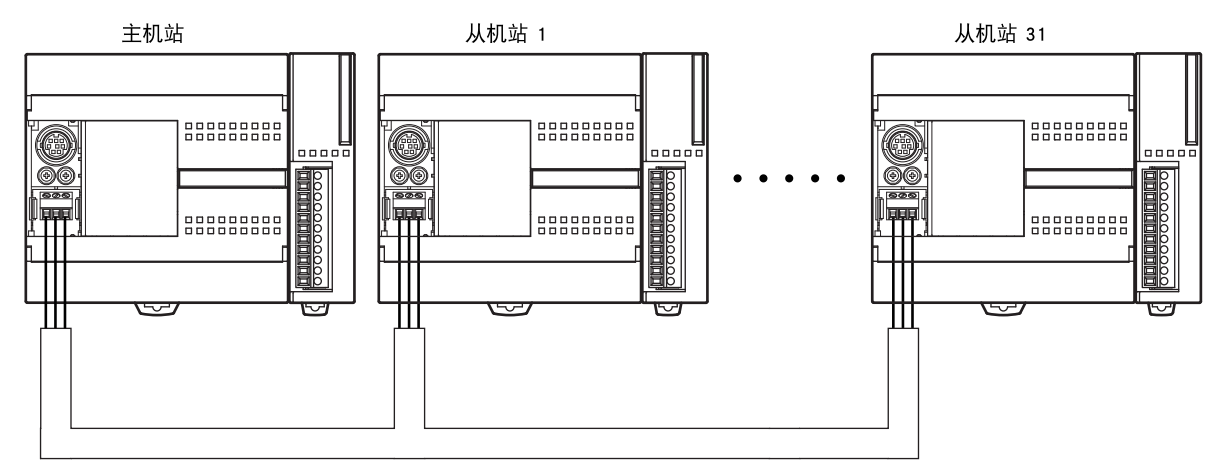

## 数据连接规格

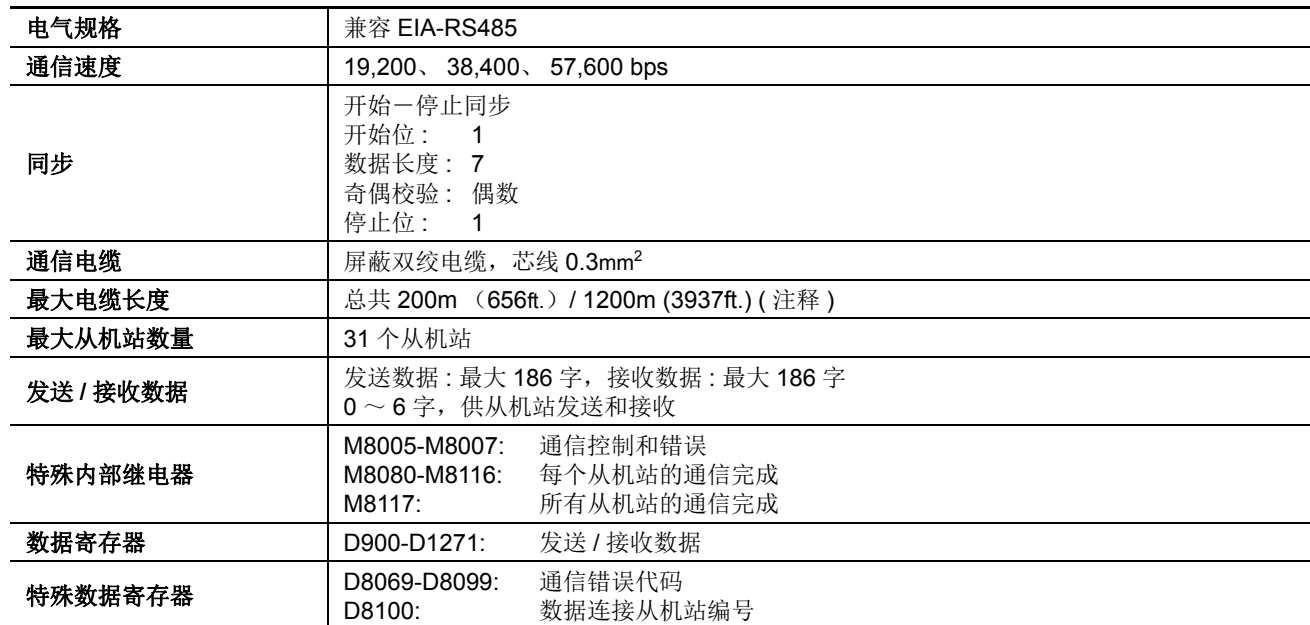

注释 **:** 当在主站及所有从站采用 FC5A-SIF4 扩展 RS485 模块来设置数据连接通信系统时,电缆最长为 1200m。否则,电 缆最长为 200m。

## <span id="page-379-0"></span>数据连接系统安装

要安装数据连接系统,将 RS485 通信适配器 (FC4A-PC3) 安装至集成型型 CPU 模块的端口 2 连接器。 在使用超薄型 CPU 模块时,请在 CPU 模块旁安装 RS485 通信模块 (FC4A-HPC3)。

将可选 HMI 模块 (FC4A-PH1) 与超薄型 CPU 模块一起使用时, 请在 HMI 基础模块 (FC4A-HPH1) 的端口 2 连接器上安装 RS485 通信适配器 (FC4A-PC3)。

FC5A-SIF4 扩展 RS485 通信模块也可安装到 CPU 模块上,以增加端口 3 至端口 7。

使用如下所示的屏蔽双绞电缆连接 CPU 模块上的 RS485 终端 A、 B 和 SG。用于数据连接系统的电缆总长度可 以延伸至 200m (656ft)。

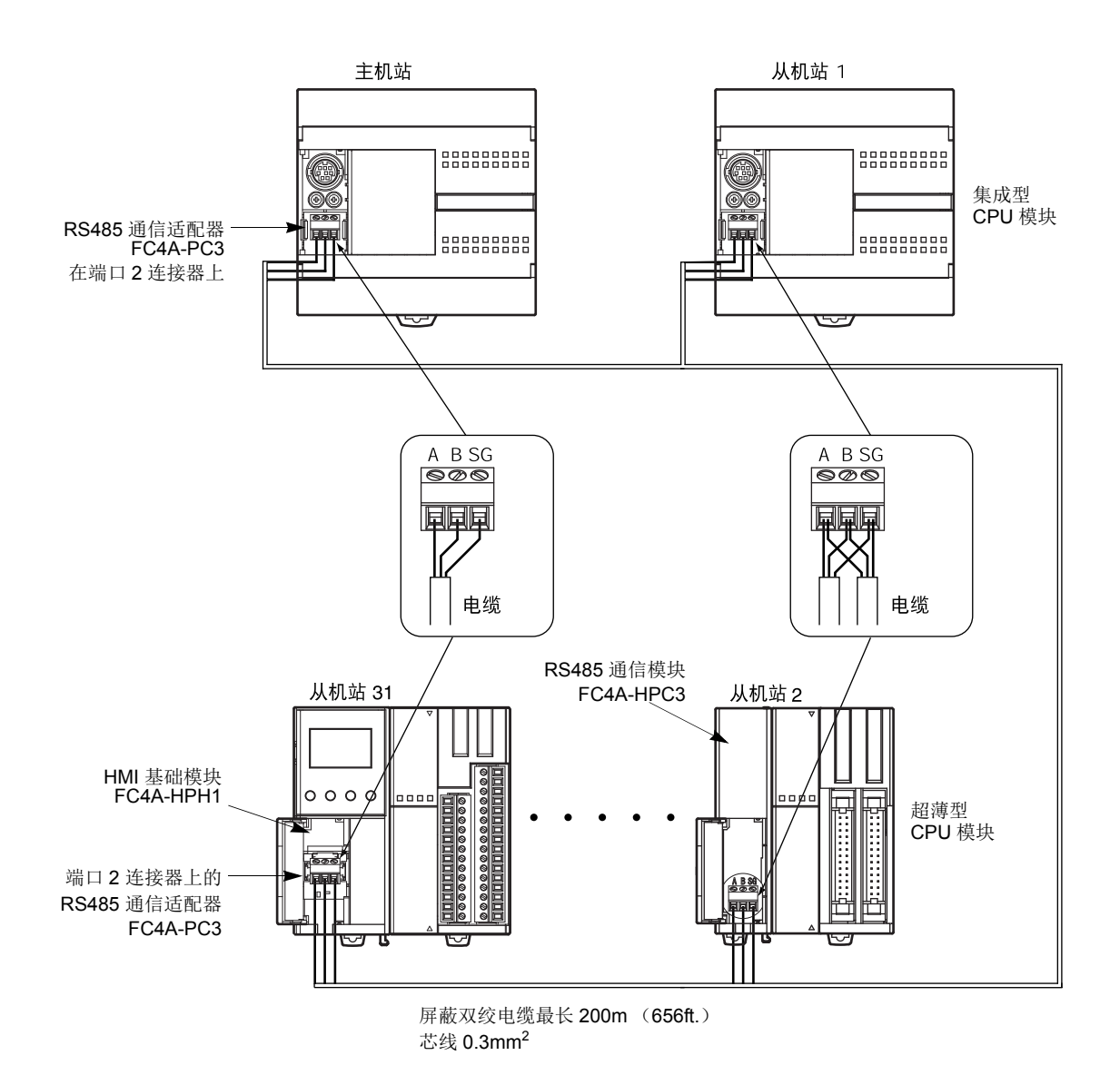

# 指定发送 **/** 接收数据的数据寄存器

主机站有 12 个数据寄存器可用于与每个从机站进行数据通信。每个从机站有 12 个数据寄存器可用于与主机站 进行数据通信。当数据存储在指定进行数据连接通信的主机站的数据寄存器中时,该数据将发送至从机站的相 应数据寄存器中。当数据存储在指定进行数据连接通信的从机站数据寄存器中时,该数据将发送至主机站的相 应数据寄存器中。

## 主机站

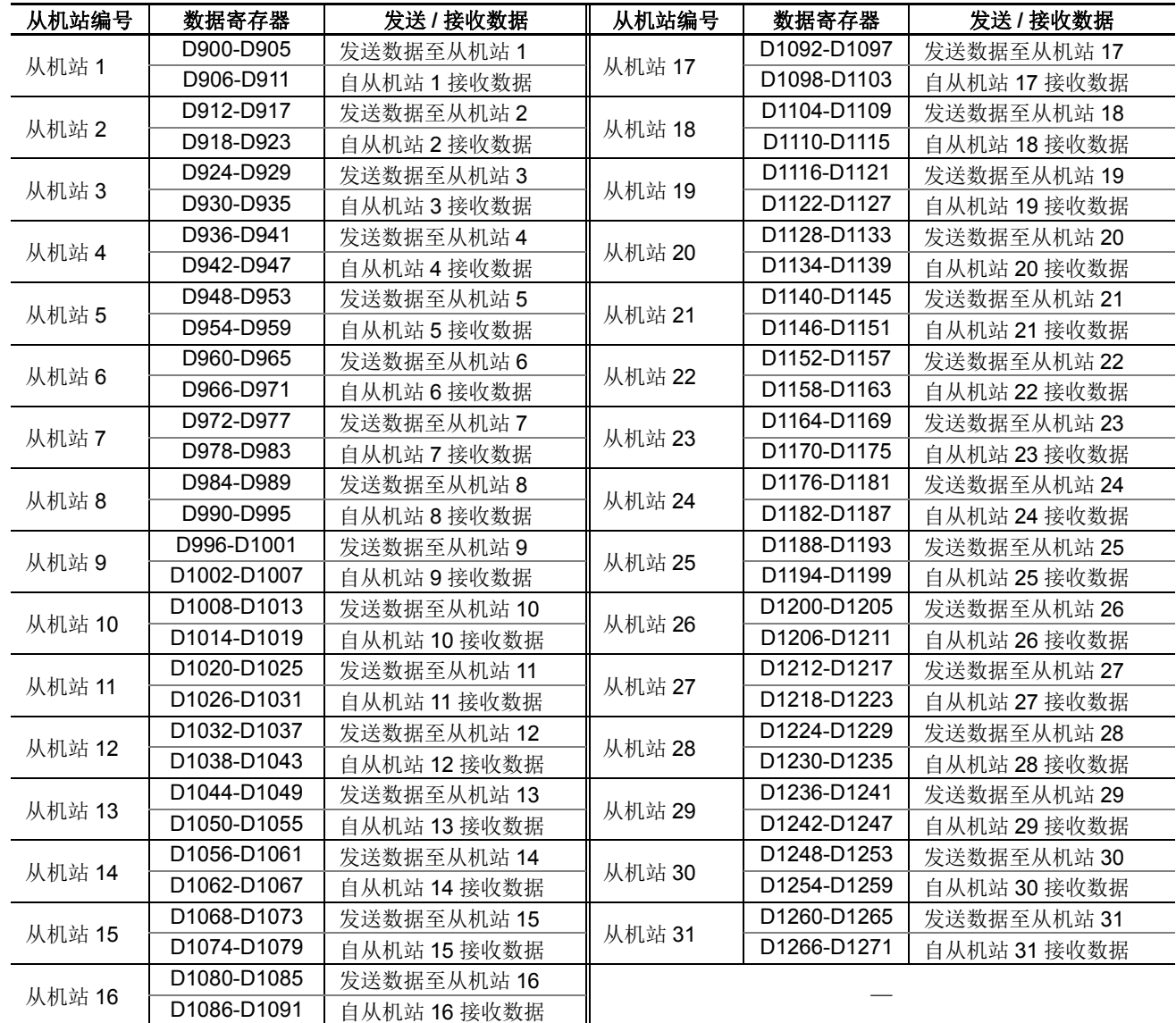

如果没有连接从机站,指定给空缺从机站的主机站数据寄存器可用作普通数据寄存器。

## 从机站

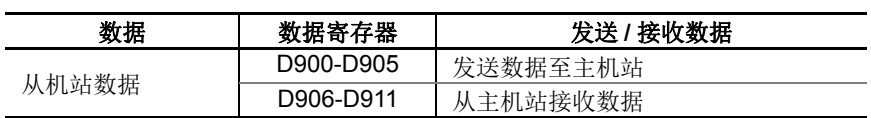

从机站数据寄存器 D912 ~ D1271 可用作普通数据寄存器。

## 用于数据连接通信错误的特殊数据寄存器

除了指定进行数据通信的数据寄存器,主机站有 31 个特殊数据寄存器,而每个从机站有一个特殊数据寄存器, 用于存储数据连接通信错误代码。如果数据连接系统中出现通信错误,通信错误代码将存储至主机站相应的数 据寄存器中以示连接通信错误,以及从机站数据寄存器 D8069 中。有关连接通信错误代码的详细信息,请参阅 下文。

当数据连接主机 / 从机用在端口 3 至端口 7 上时, D8069 至 D8099 上不会储存数据连接通信错误代码。这些错 误代码保存在连续数据寄存器上,从 " 功能域设置 " 中规定的数据寄存器开始。

如果数据连接通信系统中出现通信错误, 数据将重新发送两次。如果三次重试后错误仍然存在, 则错误代码存 储至数据寄存器中以示数据连接通信错误。由于错误代码不在主机站和从机站之间通信,所以必须单独清除错 误代码。

#### 主机站

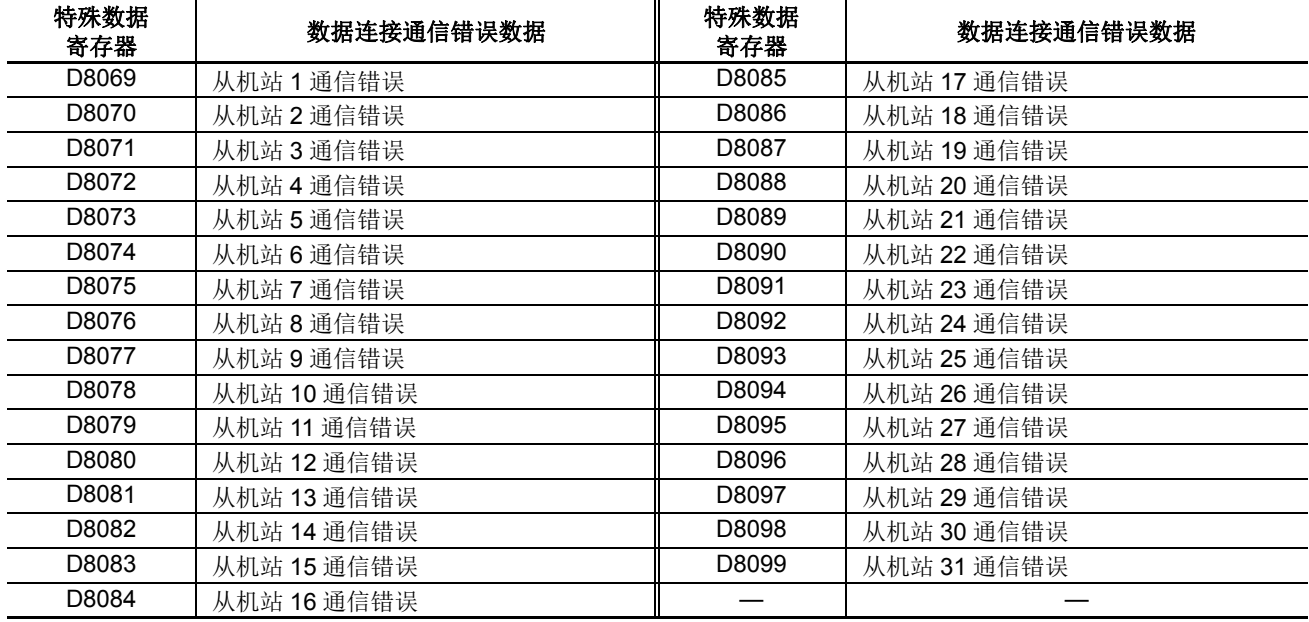

如果没有连接从机站,指定给空缺从机站的主机站数据寄存器可用作普通数据寄存器。

#### 从机站

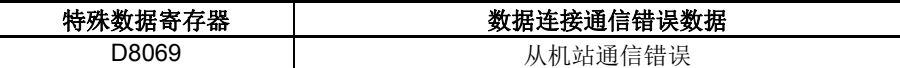

注释 **:** 从机站数据寄存器 D8070 ~ D8099 可用作普通数据寄存器。

## <span id="page-381-0"></span>数据连接通信错误代码

数据连接错误代码存储在指定的特殊数据寄存器中,以指示数据连接系统中的通信错误。当使用端口 2 且出现 该错误时,此时主站与从站上的特殊内部继电器 M8005 (通信错误)也会接通。可以使用 WindLDR 查看一般 错误的详细信息。选择联机 **>** 监控,然后选择联机 **> PLC** 状态 **>** 错误状态 **:** 详细信息。请参阅第 [13-2](#page-411-0) 页。

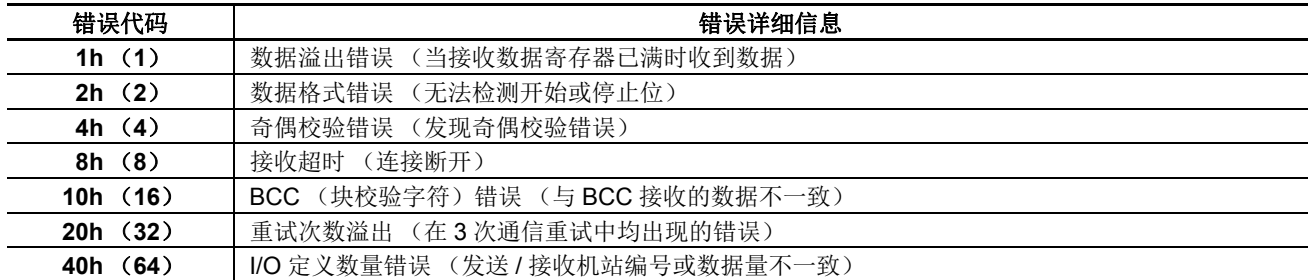

当数据连接系统中检测到多个错误时,指示最大误差代码。例如,当出现数据格式错误 (错误代码 2h)和 BCC 错误 (错误代码 10h)时,将存储错误代码 12h (18)。

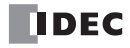

# 主机站和从机站之间的数据连接通信

主机站有 6 个数据寄存器用于发送数据至从机站,还有 6 个数据寄存器用于从从机站接收数据。可以使用 WindLDR 选择 0 ~ 6 个数据寄存器进行数据连接。以下示例介绍当使用 2 或 6 个数据寄存器与 31 个从机站进行 数据连接通信时,主机站和从机站之间如何进行数据交换。

从机站

## 示例 **1:** 发送数据 **2** 字和接收数据 **2** 字

## 主机站

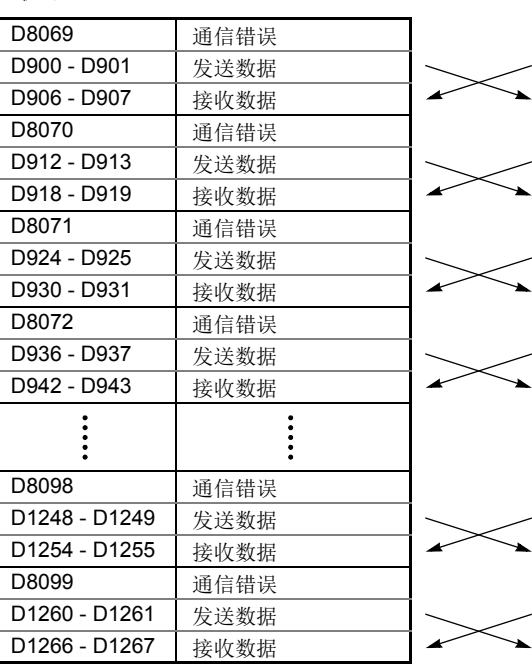

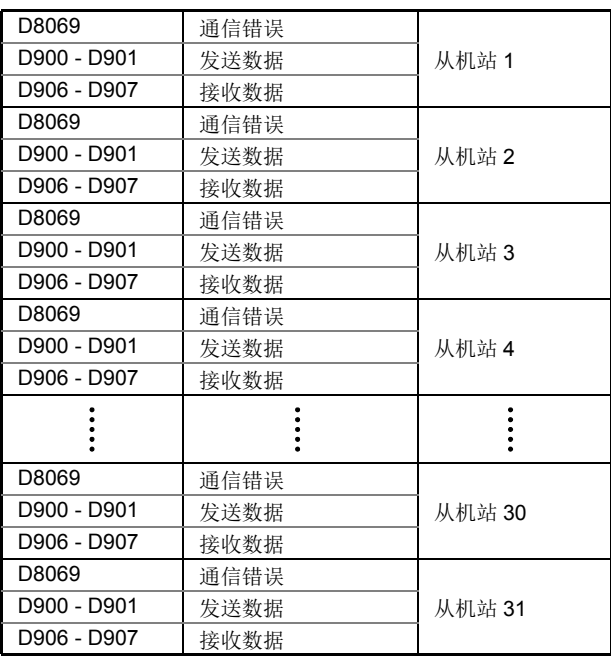

## 示例 **2:** 发送数据 **6** 字和接收数据 **6** 字

### 主机站

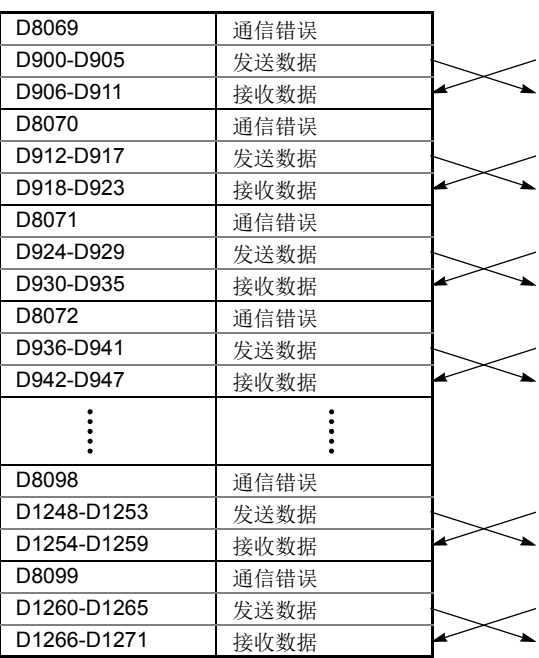

#### 从机站

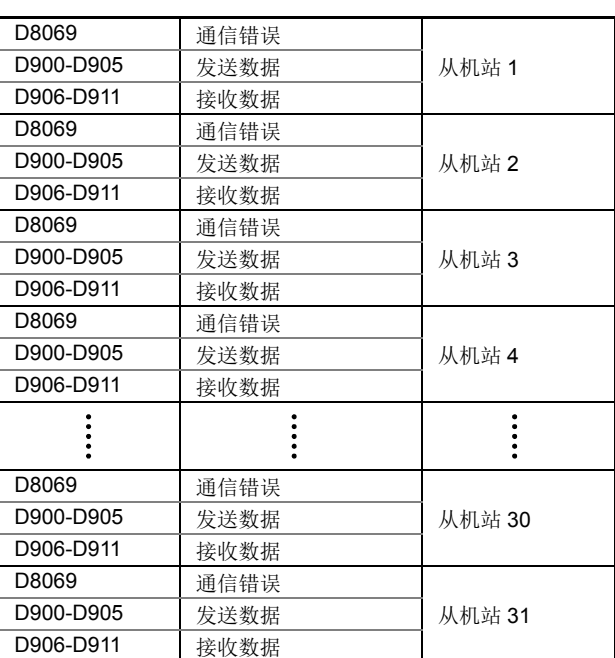

注释 **:** 当端口 3 至端口 7 上的数据连接使用时,数据连接通信错误代码保存在从 " 功能域设置 " 中规定的数据寄存器开始的 连续数据寄存器中。

## 用于数据连接通信的特殊内部继电器

可以指定特殊内部继电器 M8005 ~ M8007 和 M8080 ~ M8117 进行数据连接通信。

#### **M8005** 数据连接通信错误

当数据连接通信系统中出现错误时, M8005 打开。当错误被清除时, M8005 状态将保持不变,并保留到使用 WindLDR 将 M8005 复位时或 CPU 关闭时为止。通过使用联机 > 监控可以对通信错误的原因进行检查, 然后选择 联机 >**PLC** 状态 > 错误状态 **:** 详细信息。请参阅第 [11-4](#page-381-0) 页。

只有当端口 2 上的数据连接启用时,数据连接通信错误才会保存在 M8005 中。

#### **M8006** 数据连接通信禁止标记 (主机站)

在数据连接系统中打开位于主机站的 M8006 时,将停止数据连接通信。当 M8006 关闭时,数据连接通信恢复。 当 CPU 关闭时,将保持 M8006 状态直到使用 WindLDR 将 M8006 复位时为止。

当主机站的 M8006 打开时,数据连接系统中的从机站 M8007 打开。

#### <span id="page-383-0"></span>**M8007** 数据连接通信初始化标记 (主机站) 数据连接通信停止标记 (从机站)

在数据连接通信系统的主机站或从机站上, M8007 具有不同的功能。

#### 主机站 **:** 数据连接通信初始化标记

当运行中打开主机站的 M8007 时,将检查连接设置以初始化数据连接系统。当从机站在主机站之后打开电源 时,请打开 M8007 初始化数据连接系统。在数据连接系统设置更改后, 必须打开 M8007 以确保通信正确。

### 从机站 **:** 数据连接通信停止标记

在数据连接系统中,当从机站没有从主机站接收通信数据持续 10 秒钟以上时, M8007 将打开。若在初始化数据 连接系统后的 10 秒钟内从机站没有接收数据,则从机站上的 M8007 也会打开。当从机站收到正确的通信数据 时, M8007 将关闭。

#### **M8080-M8116** 从机站通信完成继电器 (主机站)

特殊内部继电器 M8080 ~ M8116 用于指示数据刷新完成。当与从机站的数据连接通信完成时, 指定给从机站的 特殊内部继电器打开,持续时间为主机站一个扫描周期。

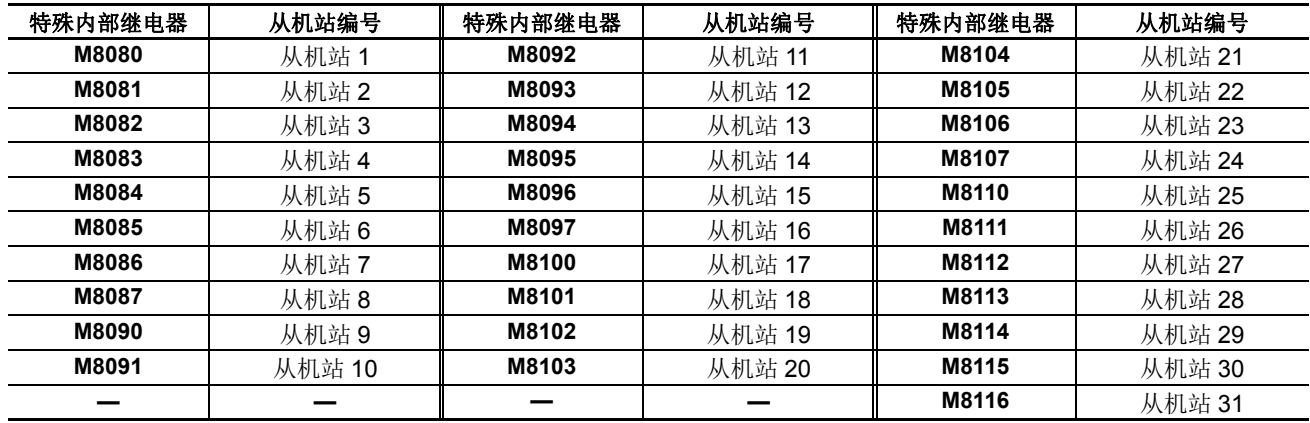

### **M8080** 通信完成继电器 (从机站)

当与主机站的数据连接通信完成时,从机站特殊内部继电器 M8080 打开,并持续一个扫描周期。

## **M8117** 所有从机站通信完成继电器

当与所有从机站的数据连接通信完成时,主机站的特殊内部继电器 M8117 打开,并持续一个扫描周期。从机站 的 M8117 不打开。

## <span id="page-384-0"></span>编程 **WindLDR**

功能设置中的通信选项用于编写数据连接主机站和从机站。 由于这些设置与用户程序相关,所以必须在更改设置后将用户程序下载到 CPU 模块。

## 数据连接主机站

- **1.** 在 WindLDR 菜单栏中选择设置 > 功能设置 > 通信端口。此时出现通信端口的 " 功能设置 " 对话框。
- 2. 在"端口2"的"通信模式"下拉列表中,选择数据连接主机。

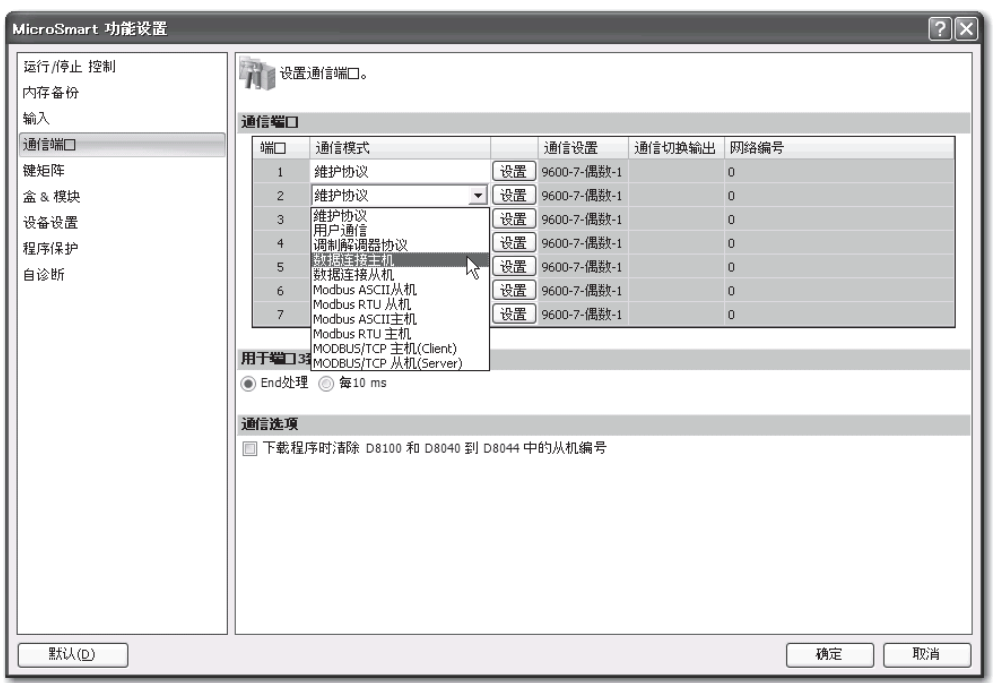

**3.** 出现 " 数据连接主机设置 " 对话框。选择通信速度和从机站数量。从左侧的列表中选择从机站编号,并按如下所示 进行所需设置。

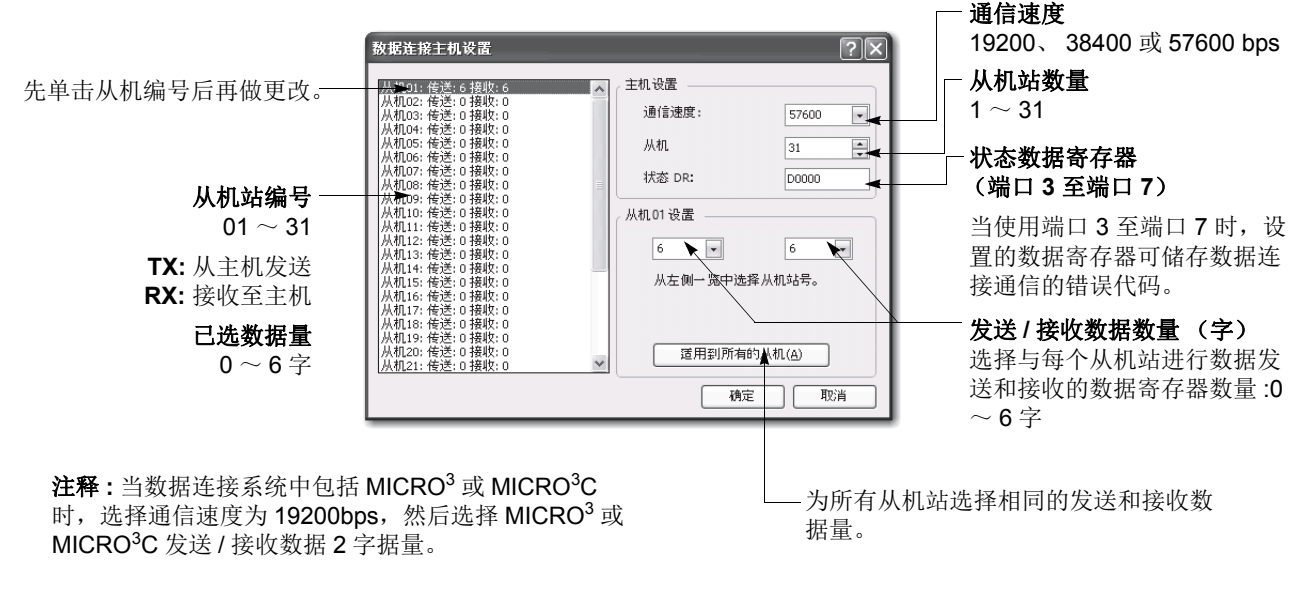

**4.** 单击确定按钮。

## <span id="page-385-0"></span>数据连接从机站

- **1.** 在 WindLDR 菜单栏中选择设置 > 功能设置 > 通信端口。此时出现通信端口的 " 功能设置 " 对话框。
- 2. 在"端口2"的"通信模式"下拉列表中,选择数据连接从机。

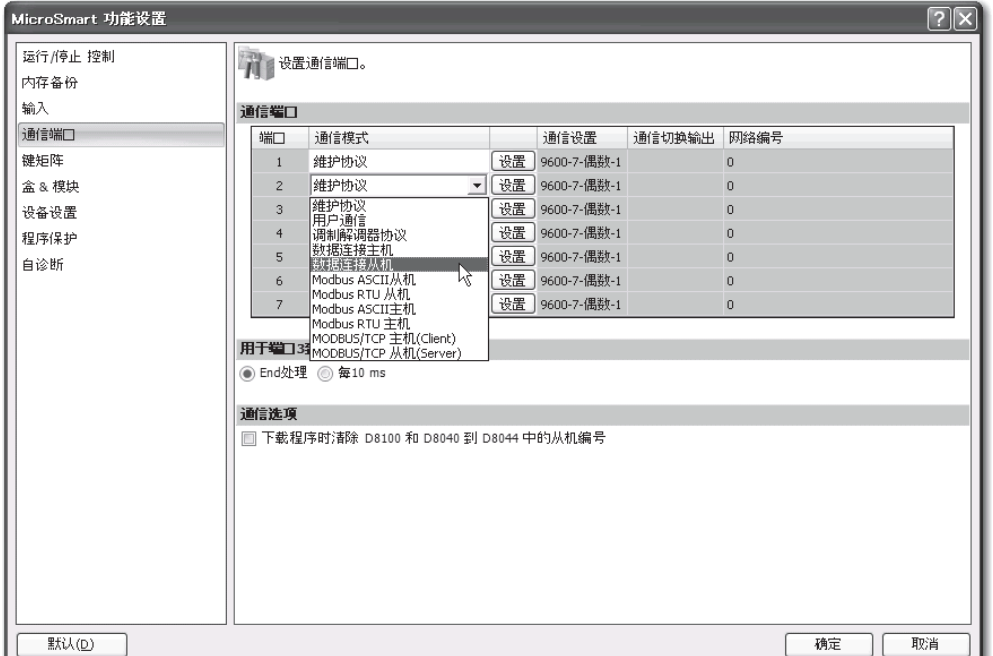

**3.** 出现 " 数据连接从机设置 " 对话框。选择从机站编号和通信速度。

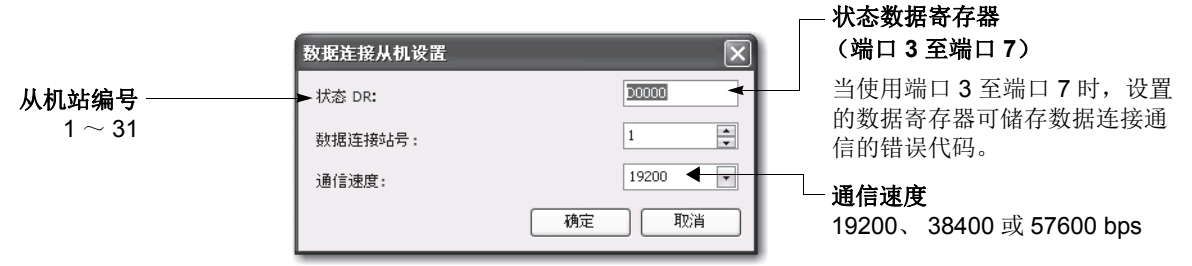

**4.** 单击确定按钮。

## **D8040-D8044** 和 **D8100** 数据连接从站编号

数据连接从站号可通过将 1 至 31 的数字储存到分配给端口 2 至端口 7 的特殊数据寄存器上进行变更,而无须 下载用户程序。如果特殊数据寄存器中储存的数字不是 1 至 31 间的数字, 则 " 功能域设置 " 中的从站编号开 始生效。

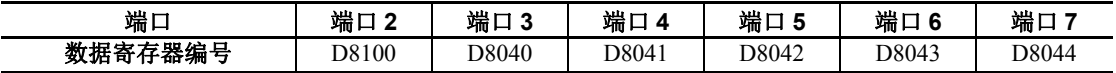

## 改变端口 **2** 上的数据连接从站编号

- **1.** 在特殊数据寄存器 D8100 中存储一个新的数据连接从机站编号。
- **2.** 使用下列三种方法中的任意一种方法初始化数据连接从机站。关闭然后打开主机站电源,在主机站 ( 请参阅[第](#page-383-0) [11-6](#page-383-0) 页)上打开 M8007(数据连接通信初始化标志),或在 WindLDR 中选择**联机 > 监控**, 然后选择**联机 >PLC 状** 态,并单击初始化数据连接按钮。

注释 **:** 如上所示,只有当 " 功能设置 " 中分配了数据连接从机站时才能使用该功能。

*11-8* FC5A MICROSMART 用户手册 FC9Y-B1269

# 数据刷新

在数据连接通信中,在一个通信周期中主机站只与一个从机站通信。当从机站接收来自主机站的通信时,从机 站返回用于数据连接通信的数据寄存器中存储的数据。从从机站收到数据后,主机站将数据存储至分配给每个 从机站的数据寄存器中。将更新数据存入数据寄存器中称为刷新。当最多连接 31 个从机站时, 主机站需要 31 个通信周期以与所有从机站进行通信。

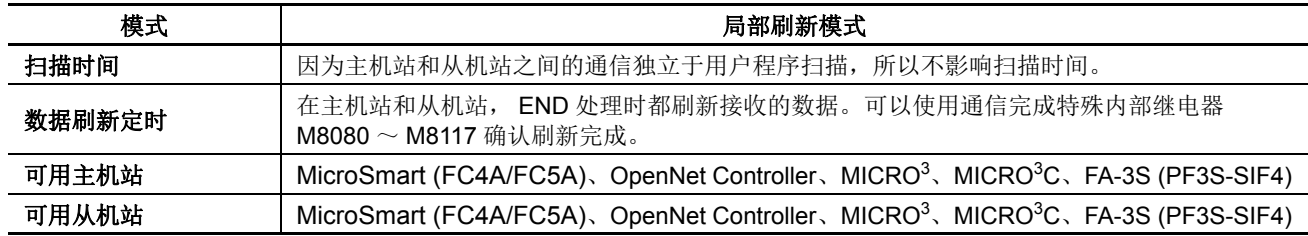

注释:当数据连接系统中包含 MicroSmart (FC4A/FC5A) 和 MICRO<sup>3</sup>/MICRO<sup>3</sup>C 时,在 " 功能设置 " 中设置 MicroSmart 与 MICRO<sup>3</sup>/MICRO<sup>3</sup>C 机站的通信速度为 19200 bps, 发送 / 接收数据量为 2 字。

主机站和从机站都在 END 处理时刷新通信数据。当数据刷新完成后,主机站的通信完成特殊内部继电器 M8080 ~ M8116 (从机站通信完成继电器)持续打开一个扫描周期。每个从机站上的特殊内部继电器 M8080 (通信完 成继电器)打开。

当主机站完成与所有从机站的通信后,主机站的特殊内部继电器 M8117 (所有从机站通信完成继电器)持续打 开一个扫描周期。

## 主机站与所有从机站通信的总刷新时间 **(Trfn)**

主机站需要下列时间刷新与所有从机站通信的发送和接收数据,这就是总刷新时间。

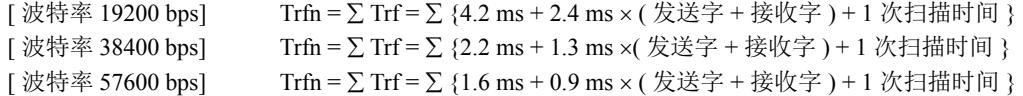

#### 示例 **:** 刷新时间

当使用发送字 6、接收字 6、从机站 8 和平均扫描时间 20ms 等参数进行数据连接通信时,与 8 个从机站通信的 总刷新时间 Trf8 将是 :

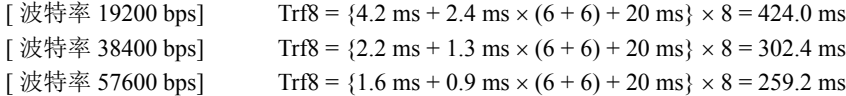

# 数据连接通信的示例程序

此示例程序演示从机站到主机站,然后到从机站 2 的数据通信。在从机站 1,输入 I0 ~ I7 和 I10 ~ I17 的数据 将存储到的数据寄存器 D900(发送数据),D900 数据将发送到主机站的数据寄存器 D906 ( 自从机 1 接收数据 )。 在主机站, D906 数据将传送到数据寄存器 D912( 向从机 2 发送数据 ) D912 数据发送到从机站 2 的数据寄存器 D906(接收数据), 在此将 D906 数据发送到输出 Q0 ~ Q7 和 Q10 ~ Q17。

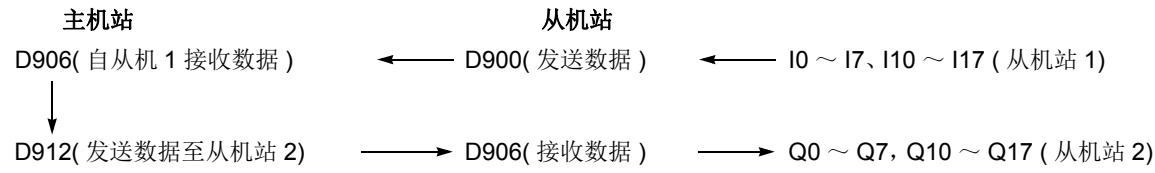

## 主机站程序

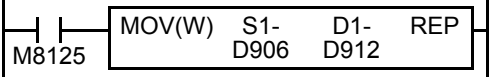

M8125 是运行中输出特殊内部继电器,在运行中保持打开。 数据寄存器 D906( 自从机 1 接收数据 ) 的数据将传送到数据寄存器 D912( 向从机 2 发送数据 )。

## 从机站 **1** 程序

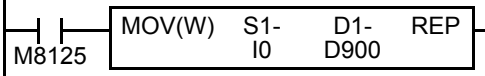

输入 I0 ~ I7 和 I10 ~ I17 的 16 位数据将传送到数据寄存器 D900( 向主机 站发送数据)。

## 从机站 **2** 程序

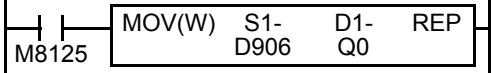

数据寄存器 D906( 从主机站接收数据 ) 的数据将传送到 Q0 ~ Q7 和 Q10  $\sim$  Q17 的 16 个输出点。

# 数据连接系统操作步骤

要设置和使用数据连接系统,请完成以下步骤 :

- **1.** 如第 [11-2](#page-379-0) 页所示,连接主机站和所有从机站的 MicroSmart CPU 模块。
- **2.** 创建主机站和从机站用户程序。主机站和从机站使用不同的程序。
- 3. 使用 WindLDR, 访问设置 > 功能设置 > 通信端口, 然后设置主机站和从机站。有关如何编写 WindLDR, 请参阅 第 [11-7](#page-384-0) 页和第 [11-8](#page-385-0) 页。
- **4.** 下载用户程序至主机站和从机站。
- **5.** 要启动数据连接通信,首先打开从机站电源,然后在至少 1 秒钟后打开主机站电源。监控主机站和从机站用于数 据连接的数据寄存器。

注释 **:** 要启用数据连接通信,先打开从机站电源。如果从机站开机时间比主机站晚或相同,则主机站无法识别从机站。在这 种情况下要使主机站识别出从机站,打开主机站的特殊内部继电器 M8007 ( 数据连接通信初始化标志 )( 请参阅第 [11-6](#page-383-0) 页 ), 或在 WindLDR 中选择联机 > 监控 > 监控,然后选择联机 >**PLC**> 初始化,并单击初始化数据连接按钮。

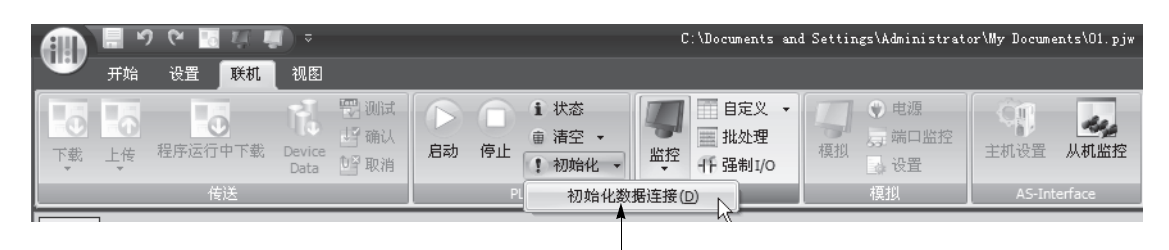

初始化数据连接 初始化数据连接通信

#### 数据连接初始化程序

若主机站开始后未识别出从机站,将以下程序加入主机站用户程序中。

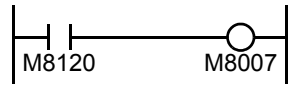

M8120 是初始化脉冲特殊内部继电器。

M8007 是数据连接通信初始化标志。

当主机站 CPU 模块开始运行时, M8120 打开 M8007 扫描一次以初始化数据连接通信。主机 站将识别出从机站。

# 使用其他 **PLC** 的数据连接

数据连接通信系统可以包括 IDEC 的 OpenNet Controller、 MICRO<sup>3</sup>/MICRO<sup>3</sup>C 可编程微控制器和使用串行接口模 块的 FA-3S 可编程控制器。

## 使用 **OpenNet Controller** 的数据连接

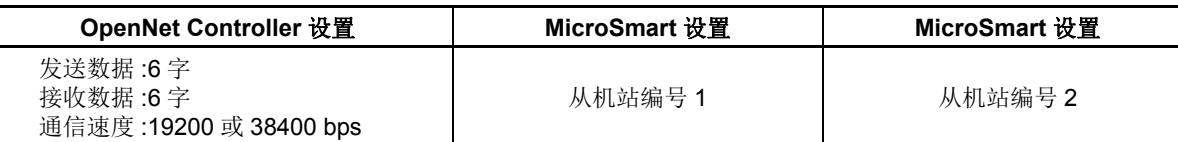

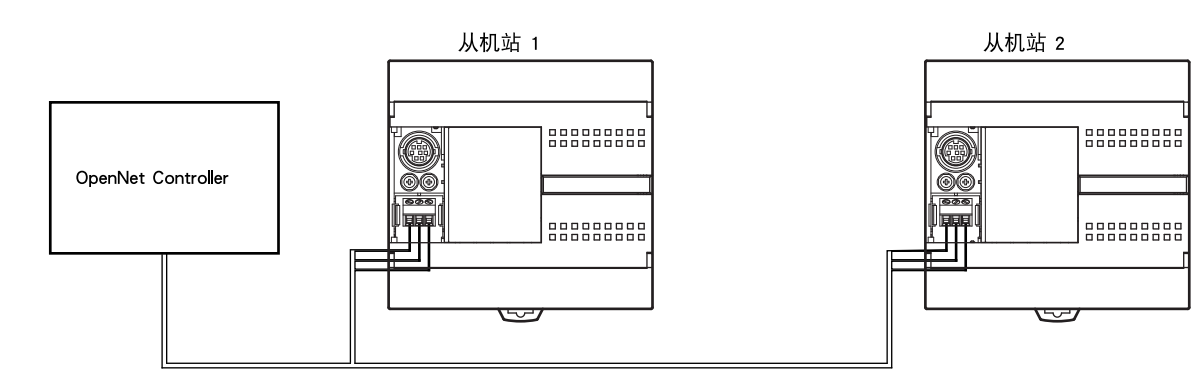

## 使用串行接口模块 **PF3S-SIF4** 的 **FA-3S** 高性能 **CPU** 的数据连接

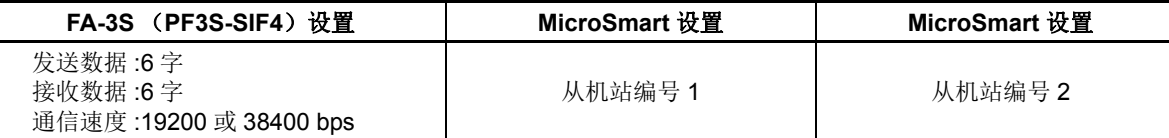

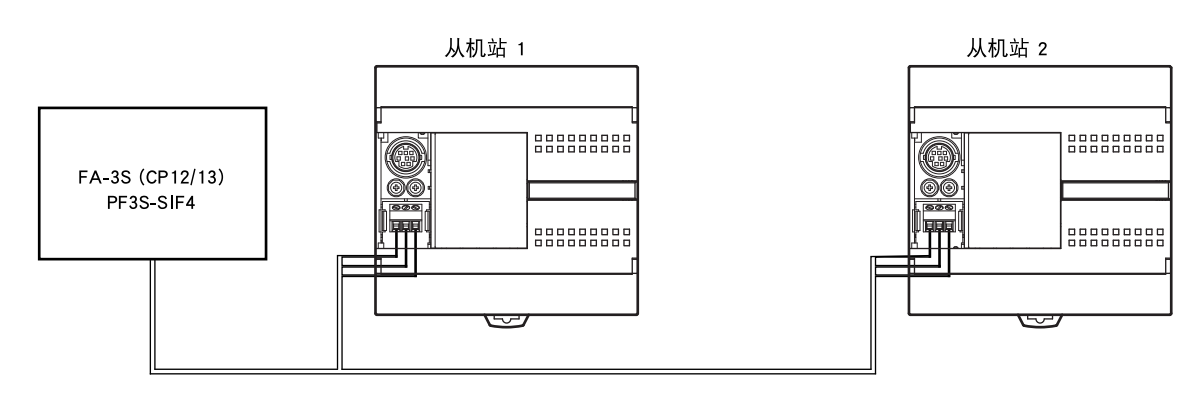

## **D8101** 数据连接发送等待时间 **(**ms**)**

当数据连接系统包括一个 FC5A 主站及 FA3S 从站时,使用 FC5A CPU 模块上的端口 2,并将 20 保存到主站 FC5A CPU 模块上的 D8101 特殊数据奇存器上。这样 FC5A CPU 模块有一个 20 ms 的数据连接发送等待时间。

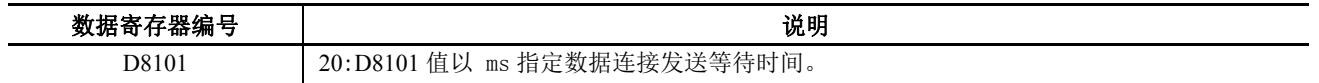

# *12: MODBUS ASCII/RTU* 通信

# 简介

本章描述 MicroSmart CPU 模块的 Modbus 主机和从机通信功能。

所有 FC5A MicroSmart CPU 模块均可通过 RS485 或 RS232C 线使用通信端口 2 至端口 7 连接至 Modbus 网络上。

# **Modbus** 通信系统安装

要安装 Modbus 通信系统,将 RS485 通信适配器 (FC4A-PC3) 安装至集成型 CPU 模块的端口 2 连接器。

在使用超薄型 CPU 模块时,请在 CPU 模块旁安装 RS485 通信模块 (FC4A-HPC3)。

将可选 HMI 模块与超薄型 CPU 模块一起使用时,请在 HMI 主机模块的端口 2 连接器上安装 RS485 通信适配器 (FC4A-PC3)。

FC5A-SIF4 扩展 RS485 通信模块也可安装到 CPU 模块上以添加端口 3 至 7, 从而设置 1:N Modbus 通信系统。

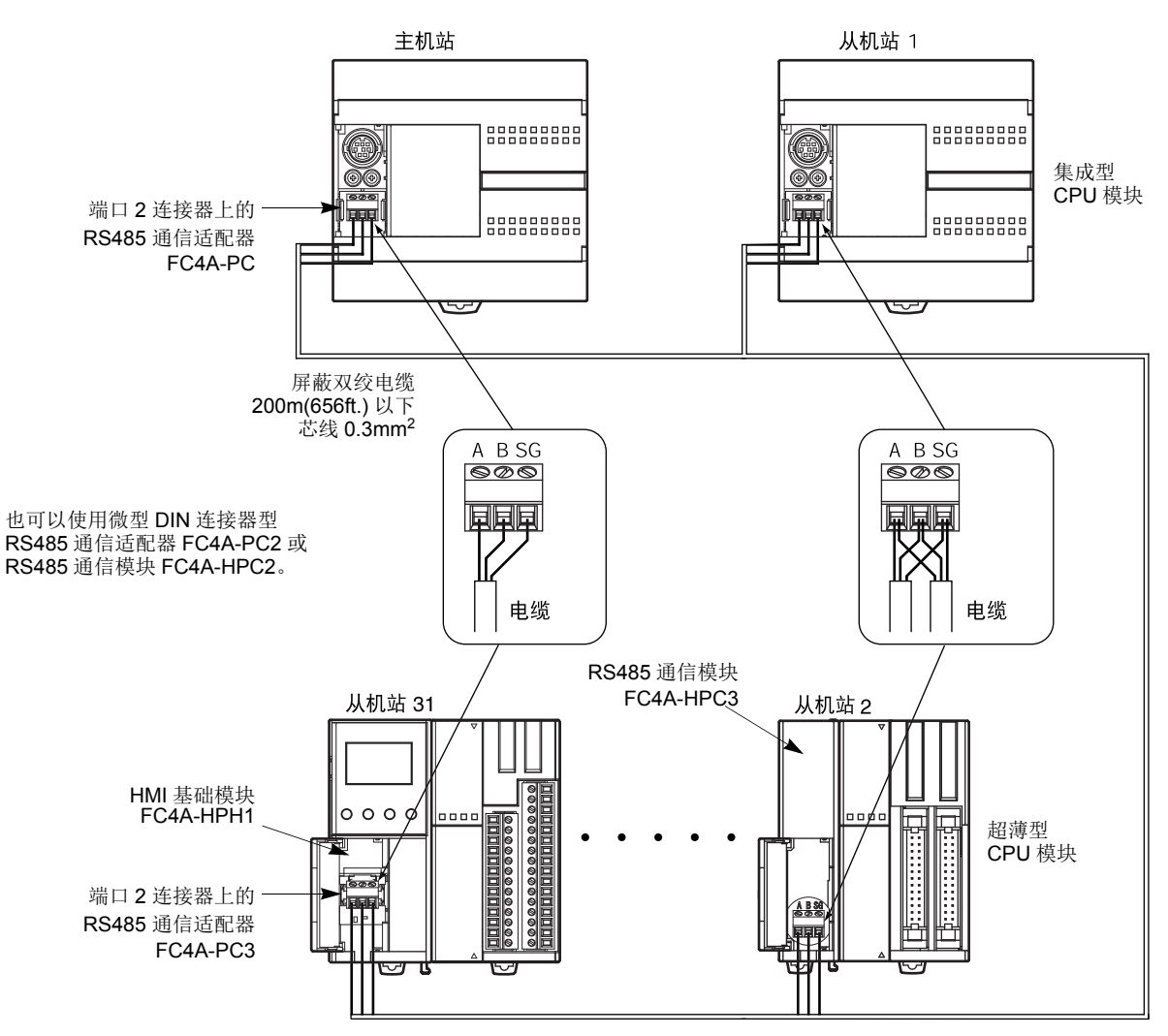

设置 RS232C 通信系统时,可使用 RS232C 通信适配器 (FC4A-PC1)、 RS232C 通信模块 (FC4A-HPC1)或扩 展 RS232C 通信模块 (FC5A-SIF2)。 RS232C 只能安装 1:1 通信系统。

注释 **:** 当端口 1 或 2 用于 Modbus 通信时,应使用用户通信电缆 1C (FC2A-KP1C)。有关端口 1 或 2 的系统设置详细介 绍,请参见第 [10-3](#page-338-0) 页。准备端口 1 的电缆时,第 6 和 7 针应留空。

## **Modbus** 主机通信

Modbus 从机站的 Modbus 主机通信设置和请求表可使用 WindLDR" 功能设置 " 进行设置。进行从机站通信与用 户程序执行同步,并且按照请求表中指定的请求编号顺序在 END 处理中处理通信数据。当指定了请求执行内部 继电器时,只有当相应的请求执行内部继电器打开时才执行请求。当没有指定请求执行内部继电器时,连续执 行所有请求。

## **Modbus** 主机通信规格

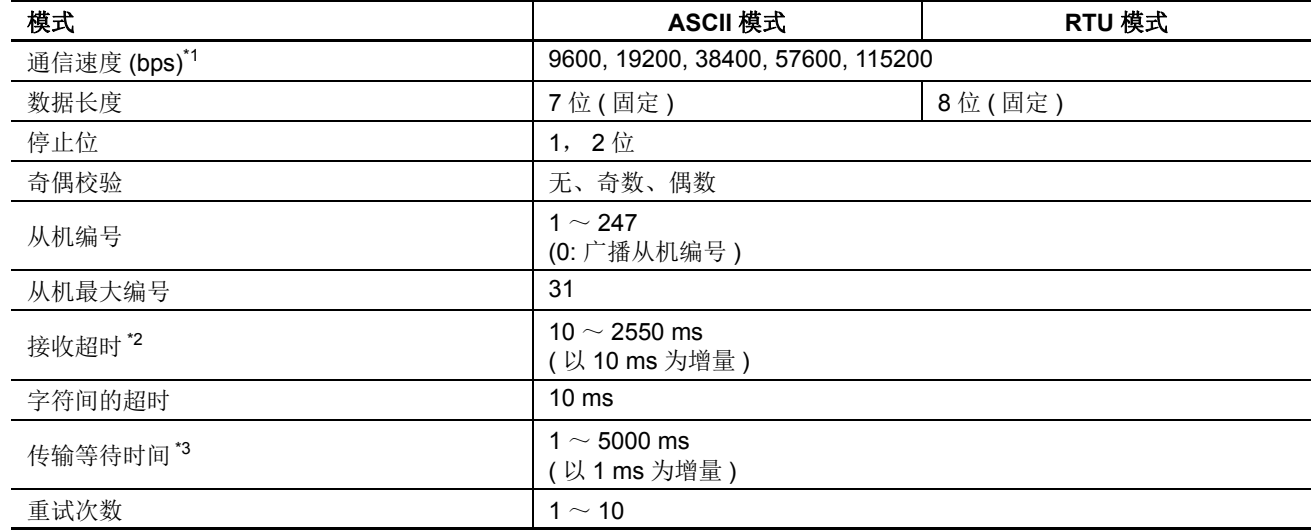

\*1: 当在端口 3 至端口 7 上使用 FC5A-SIF4 时, 可选用 115200 bps 的通信速度。

\*2: 在接收从机的一个响应帧之前,指定时间。

\*3: D8054 是一个用于 Modbus 通信传输等待时间的内部继电器 (×1 ms)。使用 D8054 可从 MicroSmart 延迟传输。使用端 口 3 至 7 时,应在 " 通信设置 " 对话框中指定传输等待时间。详情请参见第 [12-4](#page-393-0) 页。

## **Modbus** 主机通信启动和停止

在 Modbus 请求表中指定了请求执行内部继电器时,分配跟请求数量一样多的内部继电器执行 Modbus 主机通 信。内部继电器按照请求的顺序分配。例如,当内部继电器 M0 指定为请求执行内部继电器时, M0 分配到 1 号 请求, M1 分配到 2 号请求, 依次类推。要执行一个请求, 打开相应的请求执行内部继电器。当通信完成时, 请 求执行内部继电器自动关闭。当需连续发送请求时,使用 SET 或 OUT 指令保持相应的请求执行内部继电器打 开。

当没有指定请求执行内部继电器时,连续执行请求表中设置的所有请求。

## 通信完成和通信错误

当成功完成一个读取或写入处理,或发送一个通信错误时, Modbus 通信结束。刚完成通信之后, Modbus 通信 完成继电器 M8080 打开一次扫描的时间。同时,完成的请求编号和错误代码存储到特殊数据寄存器 D8053。当 M8080 打开时, D8053 中的数据只在一次扫描时间有效。

当发生一个通信错误时,在错误刚发生后,通信错误特殊内部继电器 M8005 也打开一次扫描时间。当通信失败 重复超过指定的重试次数,或者主机站在指定的接收超时期间没有收到响应时,通信错误发生。当一个通信错 误发生时,取消该请求并发送下一个请求。

M8005、 D8053 和 D8080, 仅当 Modbus 主机用在端口 2 上时才能使用。

#### 注释 **:**

- Modbus 主机每次扫描可处理最多一个 Modbus 请求。
- 当端口 3 至端口 7 上使用 Modbus 主机时, 可通过检查保存在数据寄存器上的错误数据确认通信状态, 寄存器是指 "Modbus 主机请求表 " 对话框中分配给各 Modbus 请求的寄存器。

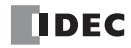

## 各个从机的通信错误数据

各个从机的错误数据存储特殊数据寄存器 D8069 ~ D8099( 错误站编号和错误代码 )。错误站编号 ( 高阶位 ) 和 错误代码 ( 低阶位 ) 按照错误的顺序存储到数据寄存器。当已经发生错误的从机站发生错误时,只更新错误代 码,从机编号数据不变。当 CPU 模块通电时,清除 D8069 ~ D8099 的数据。

D8069 至 D8099 仅在 Modbus 主机用在端口 2 上时才能使用。

## 各个请求的通信错误数据

可确认整个请求表中每个请求的错误数据。要确认各个请求的错误数据,从"功能设置"中选择使用"请求表" 中的"错误状态",并输入第一个数据寄存器编号。当未选择所有通信请求均" 使用单个数据记录器 "时, 从数 据寄存器编号开始,将保留与请求数量一样多的据寄存器用于保存错误数据。 当一个请求发生错误时,错误代 码存储到相应的数据寄存器。

当选择了使用一个数据记录器来保存所有通信请求时,所有请求将共用同一个数据寄存器。当请求出现错误时, 数据寄存器中将保存错误代码,原值将被覆盖。

## **Modbus** 主机上的请求数

请求表上可编程的请求数量取决于 CPU 模块类型及端口编号。

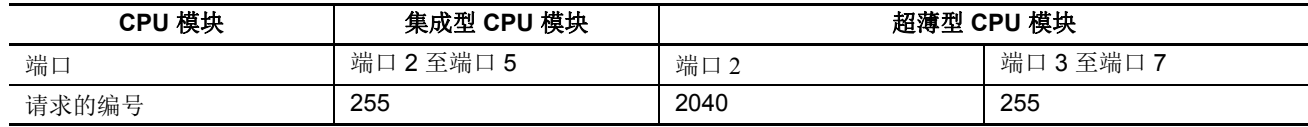

注释 **:** 每个请求均需要 8 字节的用户程序区。

## 使用 **WindLDR** 设置 **Modbus** 主机

使用 WindLDR 设置 Modbus 主机通信用于 Modbus ASCII 或 Modbus RTU。由于这些设置与用户程序相关,所以 必须在更改设置后将用户程序下载到 MicroSmart。

- 1. 在 WindLDR 菜单栏中选择设置 > 功能 设置 > 通信端口。此时出现通信端口 的 " 功能设置 " 对话。
- **2.** 在 " 端口 2" 的 " 通信模式 " 下拉列表 中,选择 **Modbus ASCII** 主机或 **Modbus RTU** 主机。

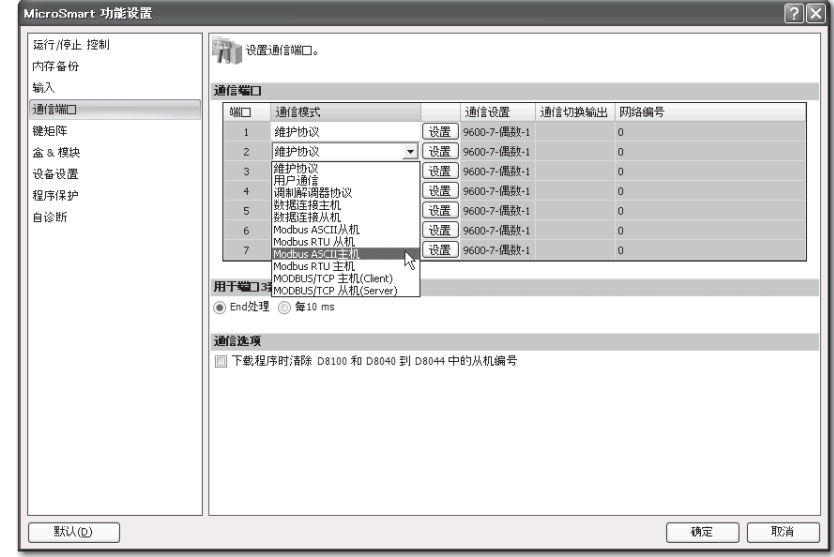

**3.** 单击端口 2 的设置按钮。显示 "Modbus ASCII/RTU 主机请求表 " 对话框。

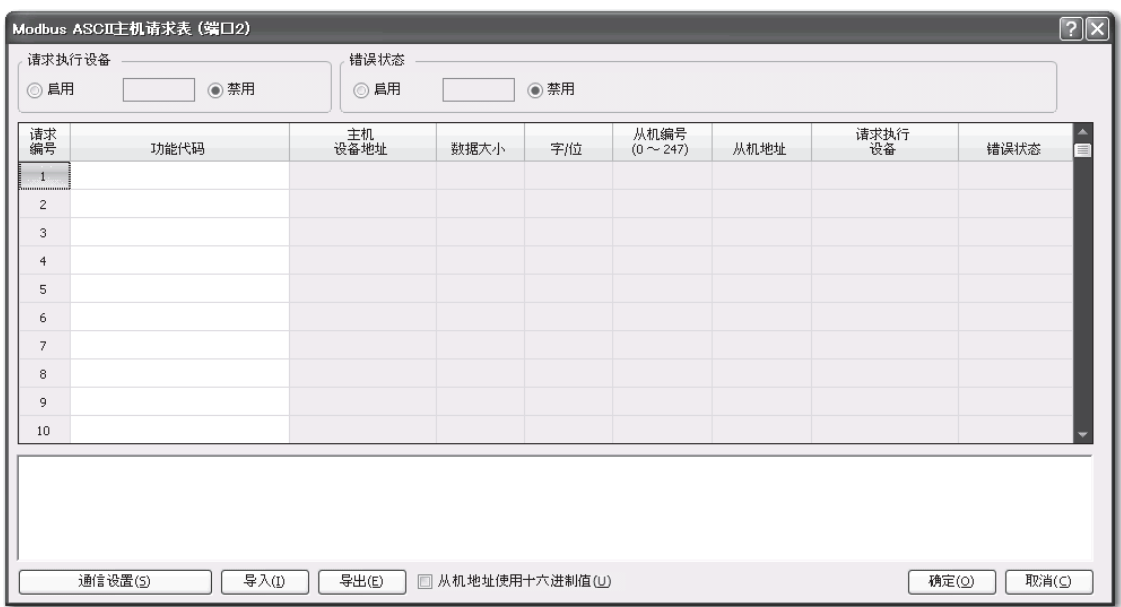

<span id="page-393-0"></span>**4.** 单击通信设置按钮。出现 " 通信参数 " 对话框。若有必要,请更改设置。

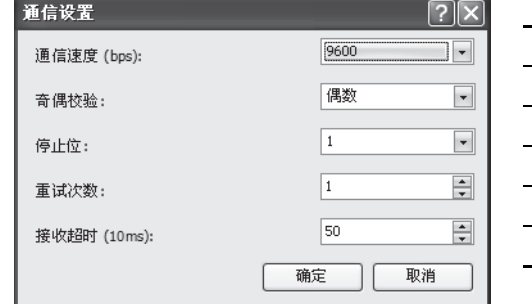

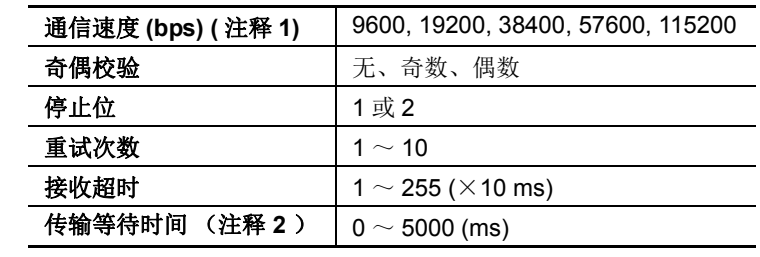

注释 **1:** 仅当端口 3 至端口 7 上使用 Modbus 主机时才可使用 115200 bps 的速度。 注释 **2:** 当端口 3 至端口 7 上使用 Modbus 主机时可指定传输等待时间。

**5.** 单击确定按钮返回 Modbus ASCII 或 RTU 主机请求表。在 " 功能代码 " 下指定请求。一个请求表中最多可输入 255 个或 2040 个 ( 在系统程序版本 110 或更高的 CPU 模块上时 ) 请求。

选择使用 " 请求执行内部继电器 " 和 " 错误状态 " 数据寄存器。当使用 " 请求执行内部继电器 " 和 " 错误状态 " 数据 寄存器时,输入设备的第一个编号。

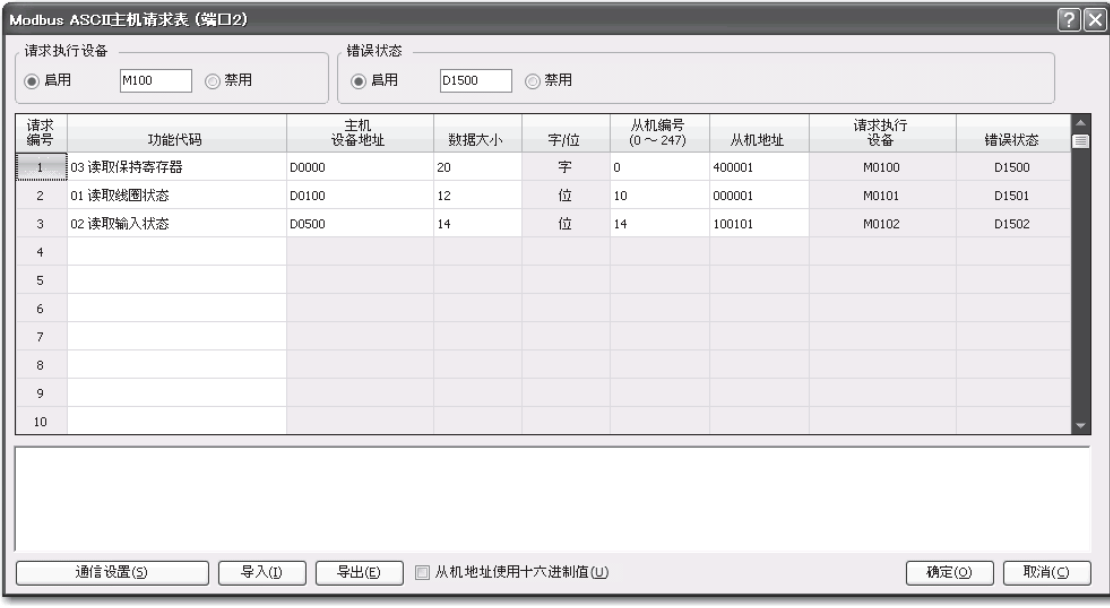

#### 编辑请求表的注释

请求执行内部继电器和错误状态数据寄存器按照请求编号顺序分配。当删除一个请求或更改请求的顺序时,更改了请求 与请求执行内部继电器和错误状态数据寄存器的关系。如果在用户程序中使用了内部继电器或数据寄存器,必须相应地 更改设备编号。在完成更改后,重新下载用户程序。

- **6.** 当完成编辑 " 主机请求表 " 时,单击确认按钮保存更改。
- **7.** 在关闭 " 主机请求表 " 后,编辑一个用于特殊数据寄存器 D8054 ( 传输等待时间 ) 和错误检测的用户程序。
- **8.** 将用户程序下载到 CPU 模块。

现在, 设置 Modbus 主机完成。有关参数和有效值的详细信息如下。

## 功能代码

MicroSmart 接受下表列出的八个功能代码 :

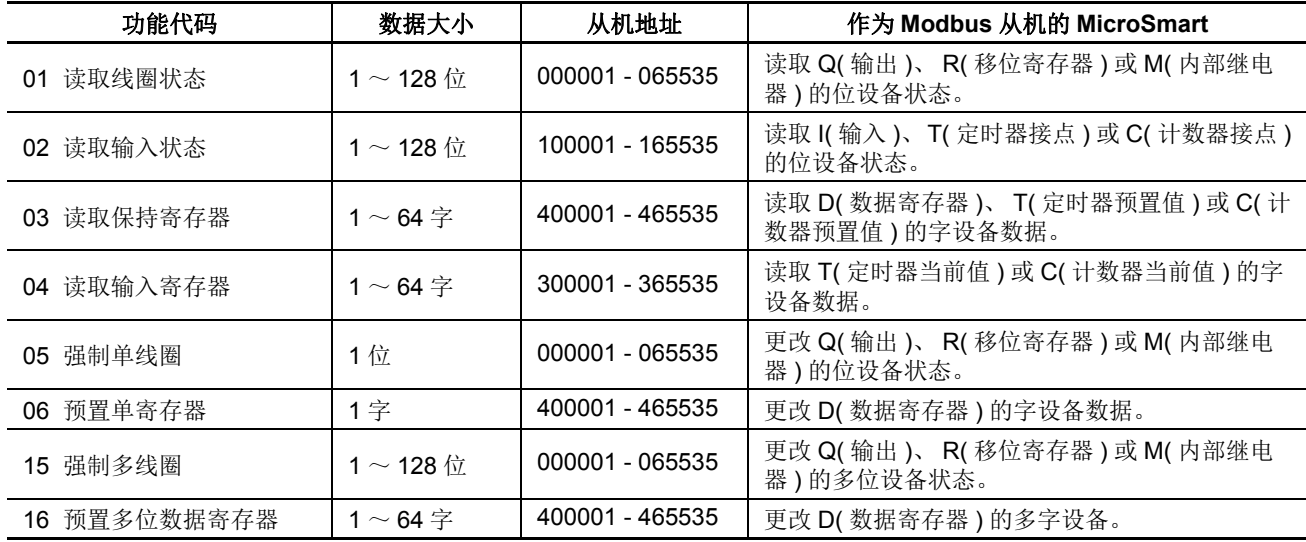

#### 主机设备地址

当选择功能代码 01、 02、 03 或 04 从 Modbus 从机读取数据时,指定第一个数据寄存器或内部继电器编号存储 从 Modbus 从机接收的数据。当选择功能代码 05、06、15 或 16 向 Modbus 从机写入数据时,指定第一个数据寄 存器或内部继电器编号存储写入 Modbus 从机的数据。可按照主机设备地址指定数据寄存器和内部继电器。

## 数据大小和字 **/** 位

指定要读取或写入的数据量。有效数据大小取决于功能代码。当选择了功能代码 01、 02、 05 或 15 时,以位指 定数据大小。当选择了功能代码 03、04、06 或 16 时,以字指定数据大小。有关有效数据大小,请参阅上表。

#### 从机编号

指定从机编号 0 ~ 247,相同的从机编号可重复指定给不同的请求编号,可以是 1 ~ 255 或 1 ~ 2040( 在系统程 序版本 110 或更高的 CPU 模块上时)。在 Modbus 通信中, 从机编号 0 用于广播从机编号。

#### 从机地址

指定 Modbus 从机的数据内存地址。有效从机地址范围取决于功能代码。有关有效从机地址,请参阅上表。

#### 请求执行设备

要使用请求执行设备,在 Modbus ASCII 或 RTU 主机请求表中单击 " 使用 " 无线按钮并指定第一个内部继电器 编号。在表中自动列出用于执行的内部继电器。要执行一个请求,打开相应的请求执行内部继电器。

110 或以上版本系统程序的超薄型 CPU 模块也可指定数据寄存器的请求执行设备。当第一个数据寄存器编号被 指定为请求执行设备时,数据寄存器的位与从第一个数据寄存器的最低位分配的请求数量一样多。数据寄存器 的位将被分配为在请求表中自动一览显示的执行继电器。

当没有指定请求执行设备时,连续执行请求表中设置的所有请求。

#### 错误状态数据寄存器

要使用错误状态数据寄存器,在 Modbus ASCII 或 RTU 主机请求表中单击 " 使用 " 无线按钮并指定第一个数据 寄存器编号。在表中自动列出用于存储错误状态的数据寄存器。当 " 所有通信请求使用一个数据寄存器 " 被选 定时,所有请求将共用第一个数据寄存器。
### 处理请求

如下所示, Modbus 通信数据在主机和从机之间处理。

从机位数据 **(** 功能代码 **01**、 **02**、 **05** 和 **15)**

主机设备地址 **:** 内部继电器

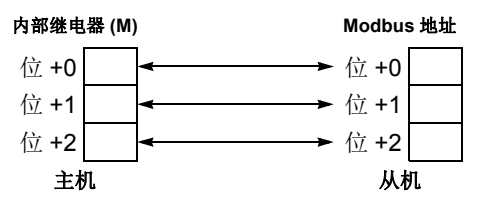

主机设备地址 **:** 数据寄存器

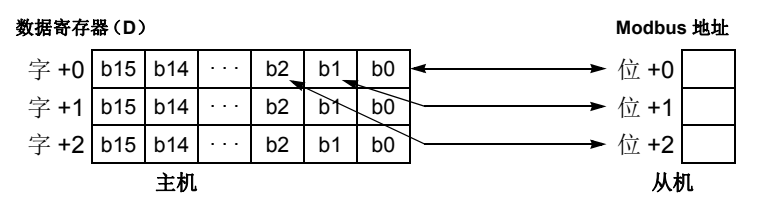

### 从机字数据 **(** 功能代码 **03**、 **04**、 **06** 和 **16)**

主机设备地址 **:** 内部继电器

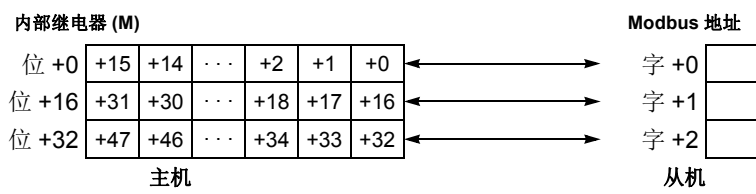

主机设备地址 **:** 数据寄存器

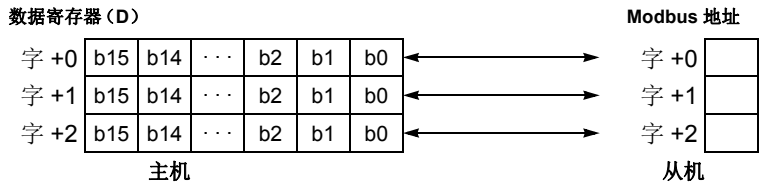

#### **Modbus** 主机设备地址

如下所示,特殊内部继电器和特殊数据寄存器分配到 Modbus 主机通信。

#### 内部继电器与特殊内部继电器设备地址

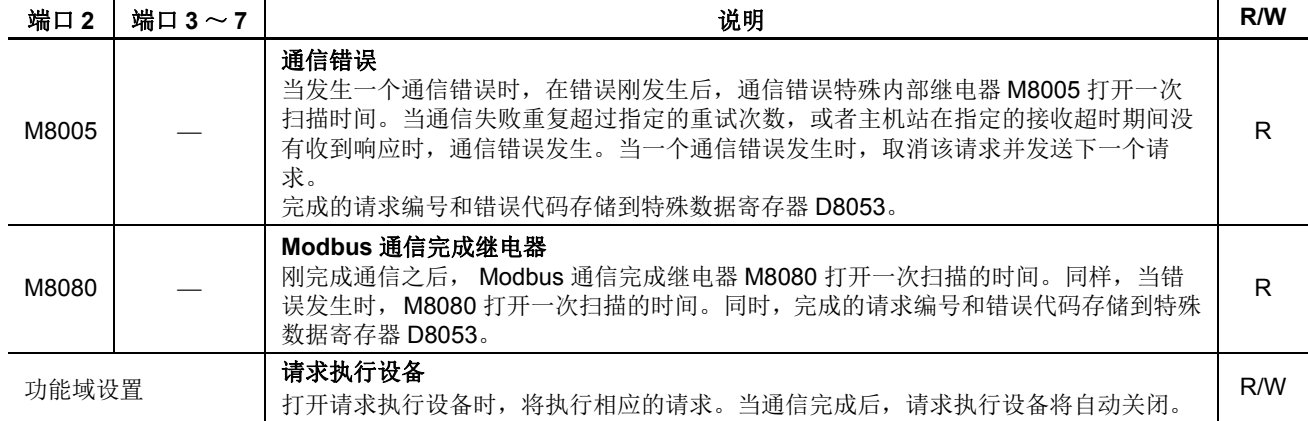

# 数据寄存器和特殊数据寄存设备地址

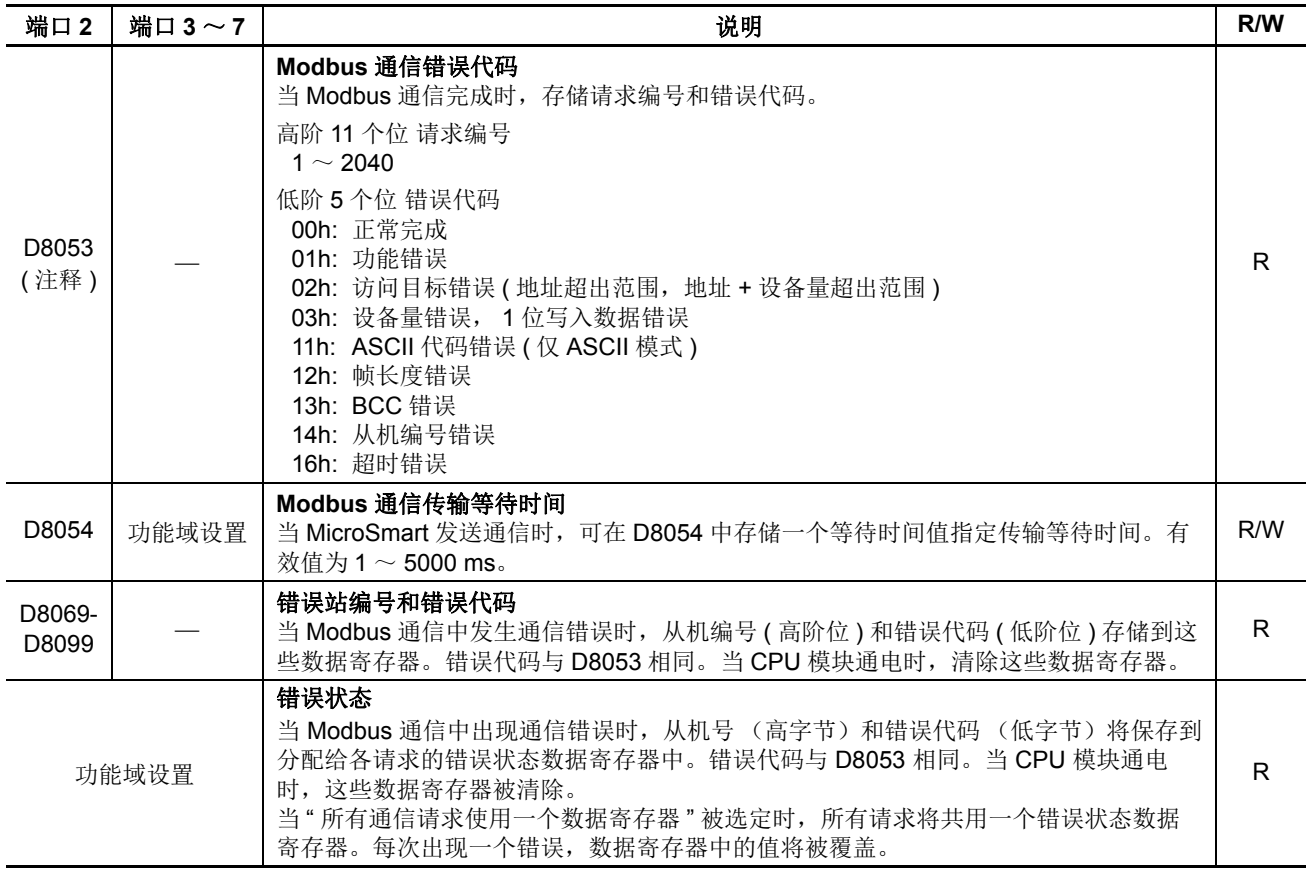

注释: 16 个位的数据寄存器 D8053 的分配, 如下所示。

由高位 8 个位和低位 3 个位组成 11 位的请求编号。

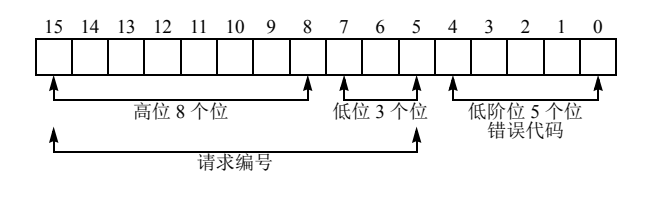

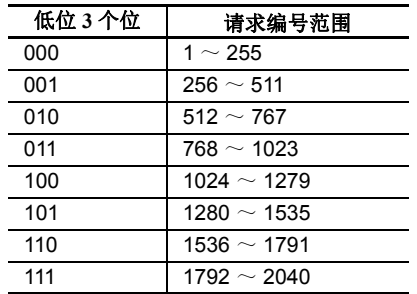

示例 **:** 请求编号 256 和功能错误 (01h) 时, D8053 存储如下所示的值。

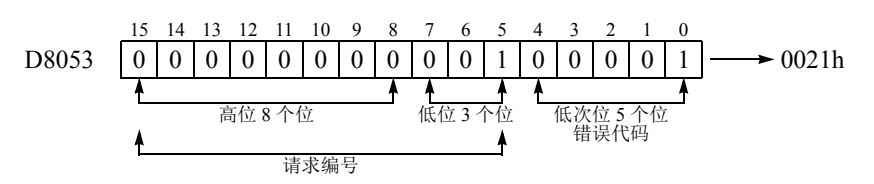

# **Modbus** 从机通信

在 WindLDR 功能域设置中为端口 1 至端口 7 选择 Modbus ASCII 从机或 Modbus RTU (远程终端设备)从机, 则可使用 Modbus 从机通信。当 Modbus 从机从 Modbus 主机接收请求时, Modbus 从机根据请求读取或写入数 据。在用户程序的 END 处理时处理请求。

### **Modbus** 从机通信规格

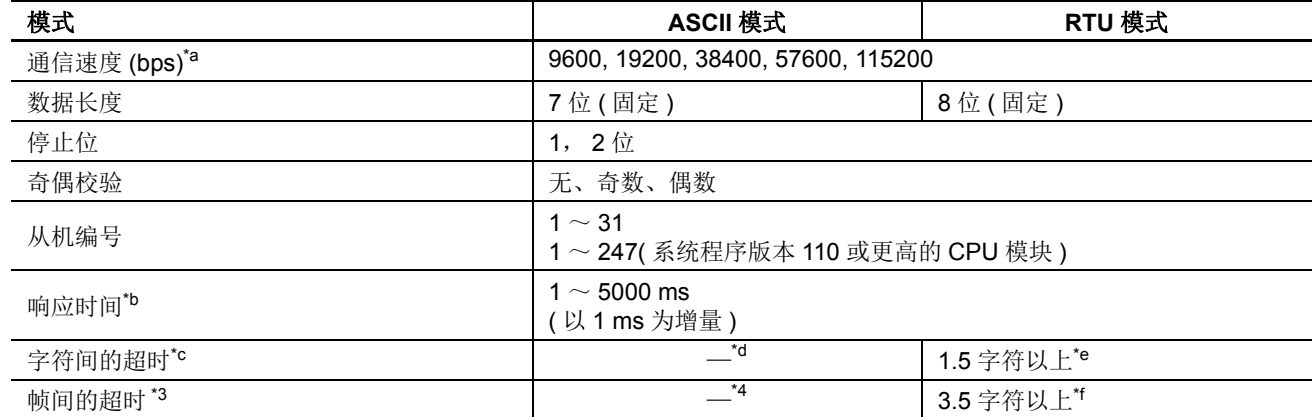

\*a: 当在端口 3 至端口 7 上使用 FC5A-SIF4 时, 可选用 115200 bps 的通信速度。

\*b: D8054 是端口 2 的 Modbus 通信传输等待时间 (X 1 毫秒) 的特殊数据寄存器。 0 指定为 1 ms, 50000 或以上指定 为 5000 ms。采用 D8054 可延时 MicroSmart 的传输。使用端口 1 或端口 3 至 7 时, 反应时间是 1 ms。

- \*c: 当发生超时时, MicroSmart 丢弃接收的数据并等待下一个有效通信的第一个帧。
- \*d: ASCII 模式通过 ":" 代码发现帧的开始。在 MicroSmart 接收输入请求信息的同时接收 ":" 代码时, MicroSmart 丢弃 接收的数据并等待一个从机编号。
- \*e: 当通信速度设为 19200 bps 或更高速度时, 字符之间的间隔时间至少要达到 0.75 ms。
- \*f: 进行 119200 bps 或更高速度的通信时,帧与帧之间的时间间隔最少必须在 1.75 ms。

#### 通信完成和通信错误

当成功完成一个读取或写入处理,或发送一个通信错误时, Modbus 通信结束。刚完成通信之后, Modbus 通信 完成继电器 M8080 打开一次扫描的时间。同时,错误代码存储到特殊数据寄存器 D8053。当 M8080 打开时, D8053 中的数据只在一次扫描时间有效。

当发生一个通信错误时,在错误刚发生后,通信错误特殊内部继电器 M8005 也打开一次扫描时间。

仅当端口 2 上使用 Modbus 主机时 M 8080 和 D 8053 才能使用。

# 地址变换

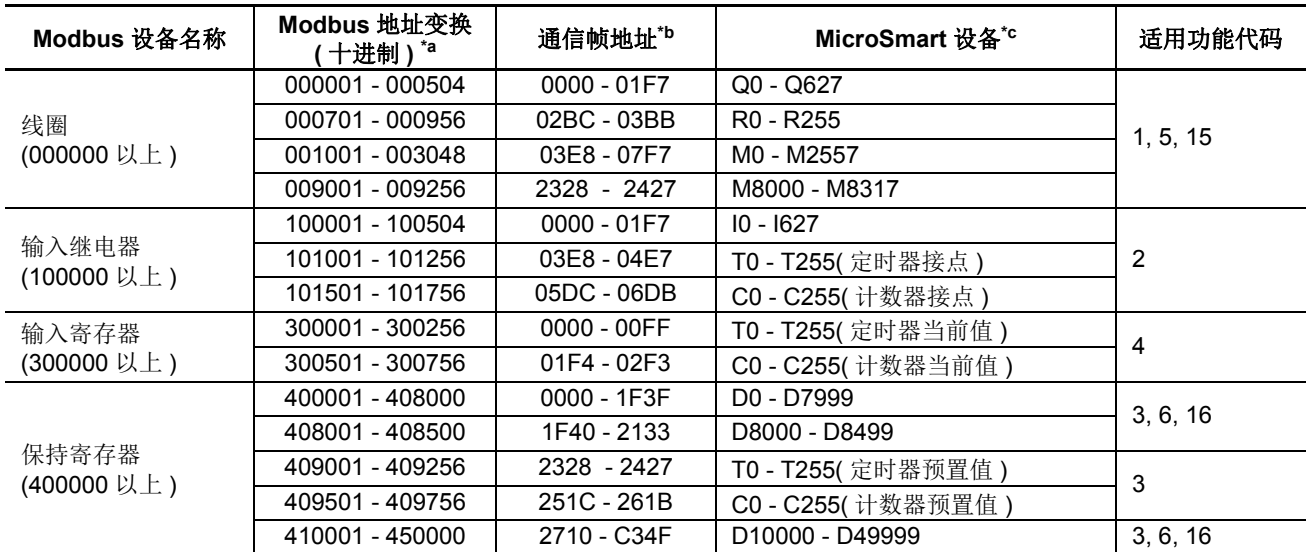

\*a: 地址通常用于 Modbus 通信。 MicroSmart 设备的 Modbus 地址计算方法如下。

\*b: 这些 4 位数地址用于通信帧。要计算通信帧中使用的地址, 提取 Modbus 地址的低 5 位数, 从该值中减去 1, 并将结 果转换为十六进制。

\*c: 这些设备编号表示超薄型 CPU 模块。有关超薄型 CPU 模块的设备编号,请参阅第 [6-1](#page-238-0) 页。

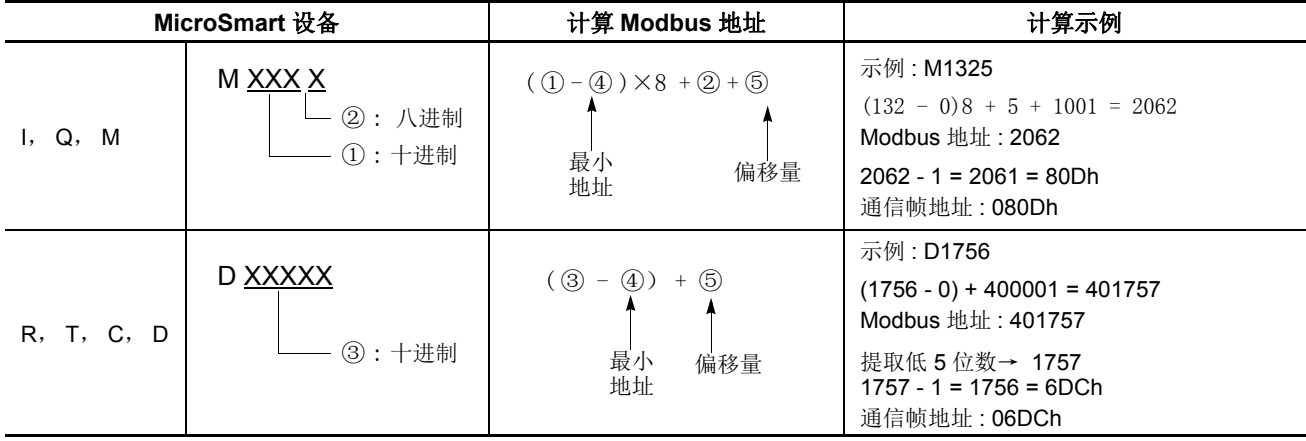

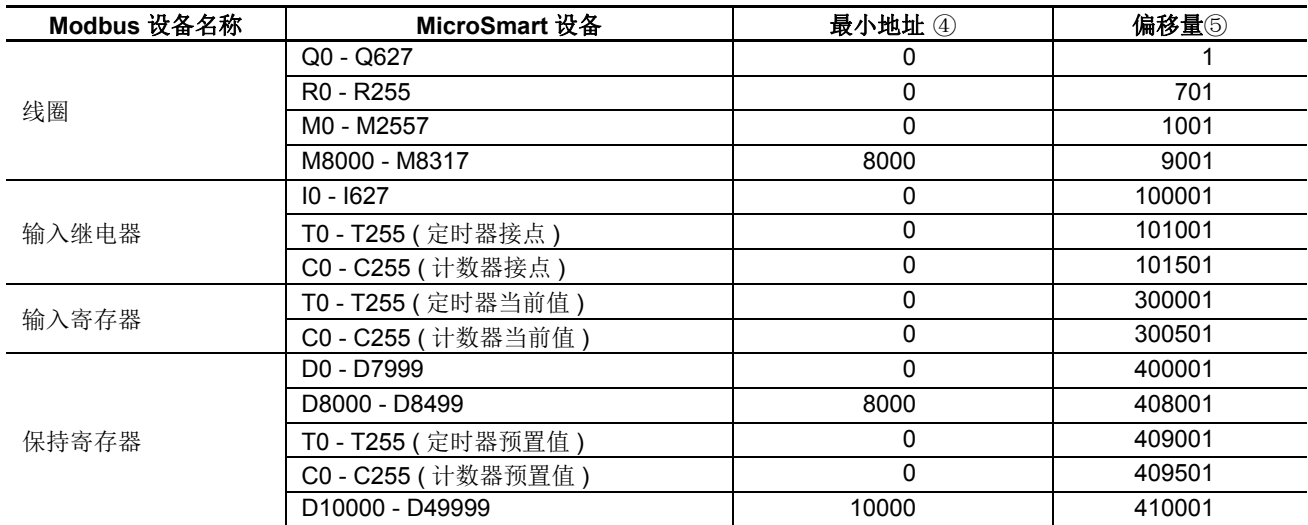

# 使用 **WindLDR** 设置 **Modbus** 从机

使用 WindLDR 设置 Modbus 从机通信用于 Modbus ASCII 或 Modbus RTU。由于这些设置与用户程序相关, 所以 必须在更改设置后将用户程序下载到 MicroSmart。

- **1.** 在 WindLDR 菜单栏中选择设置 > 功能设置 > 通信端口。此时出现通信端口的 " 功能设置 " 对话框。
- **2.** 在 " 端口 2" 的 " 通信模式 " 下拉列表中,选择 **Modbus ASCII** 从机或 **Modbus RTU** 从机。

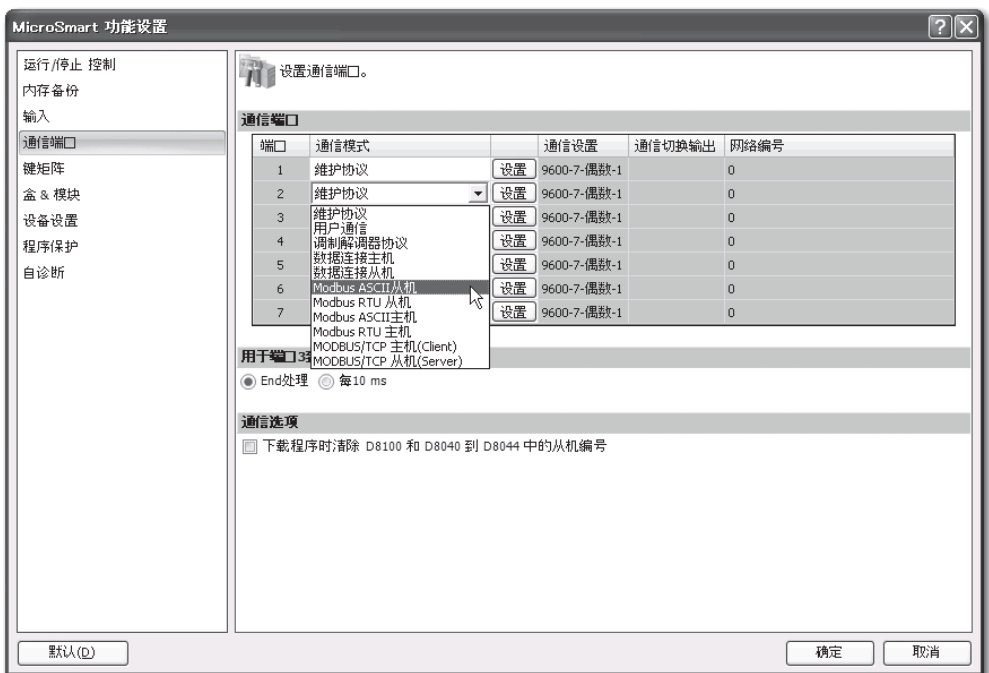

**3.** 单击设置按钮。出现 " 通信参数 " 对话框。若有必要,请更改设置。

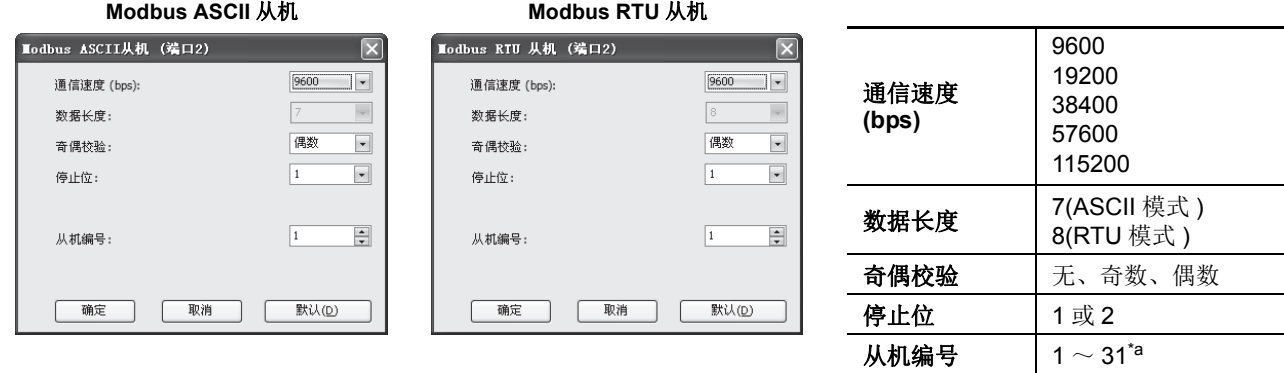

\*a: 1 ~ 247( 系统程序版本 110 或更高 的 CPU 模块 )

- **4.** 单击确定按钮保存更改。
- 5. 在关闭"功能设置"屏幕后, 编辑一个用于特殊数据寄存器 D8054(传输等待时间) 和错误检测的用户程序。
- **6.** 将用户程序下载到 CPU 模块。

现在,设置 Modbus 从机完成。有关参数和有效值的详细信息如下。

# **Modbus** 从机设备地址

如下所示,特殊内部继电器和特殊数据寄存器分配到 Modbus 从机通信。

### 特殊内部继电器设备地址

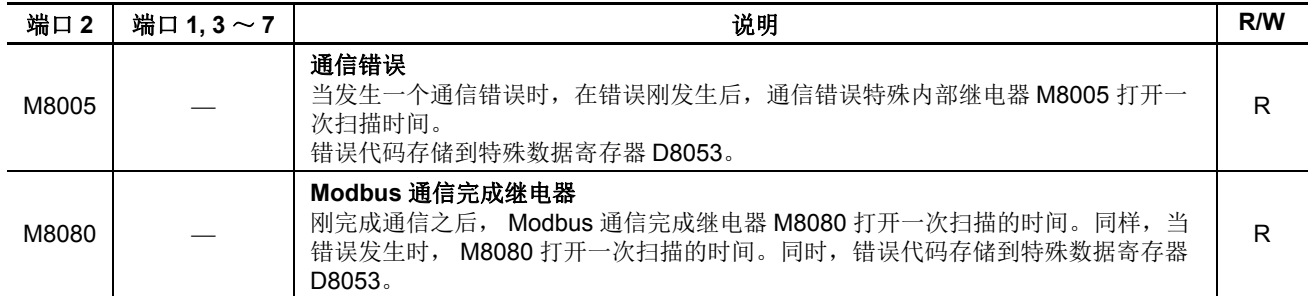

### 特殊数据寄存器设备地址

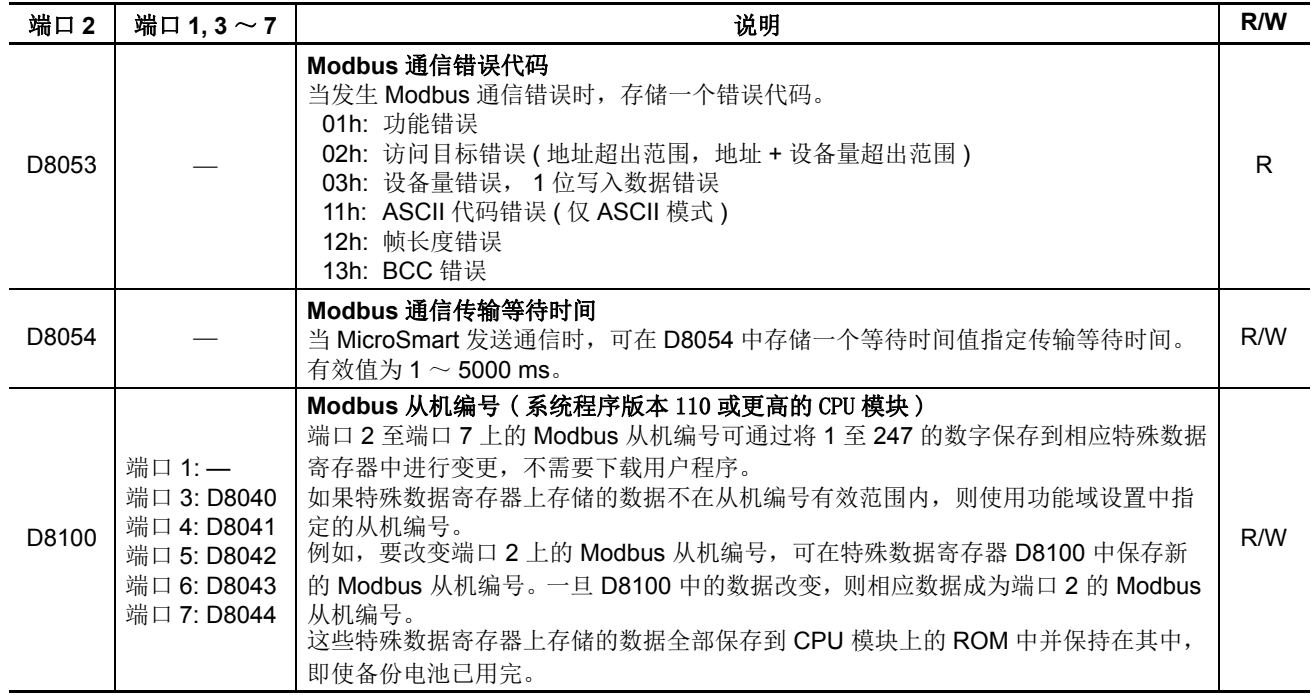

# 通信协议

这一节描述用于 Modbus 通信的通信帧格式。 ASCII 模式和 RTU 模式使用不同的通信帧格式。

# 通信帧格式

### **ASCII** 模式

**Modbus** 主机请求

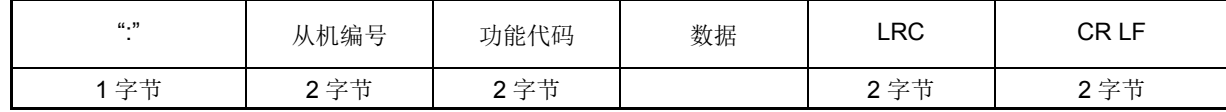

**Modbus** 从机的 **ACK** 应答

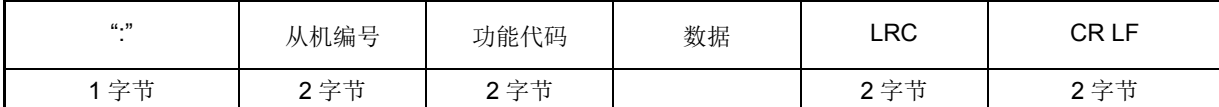

**Modbus** 从机的 **NAK** 应答

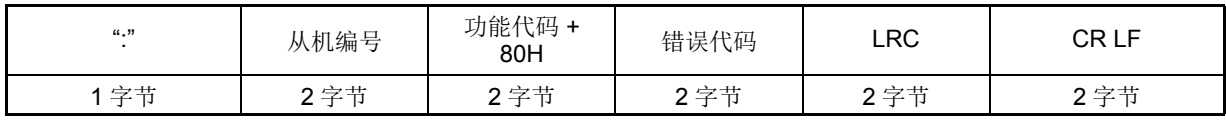

#### **RTU** 模式

**Modbus** 主机请求

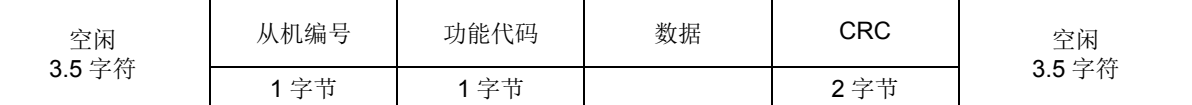

#### **Modbus** 从机的 **ACK** 应答

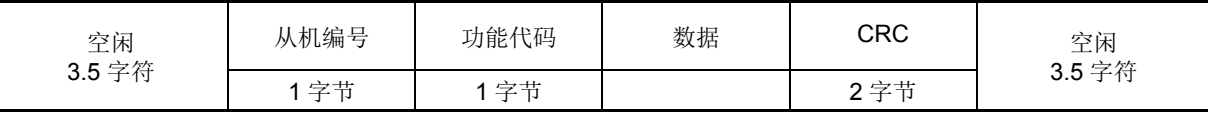

#### **Modbus** 从机的 **NAK** 应答

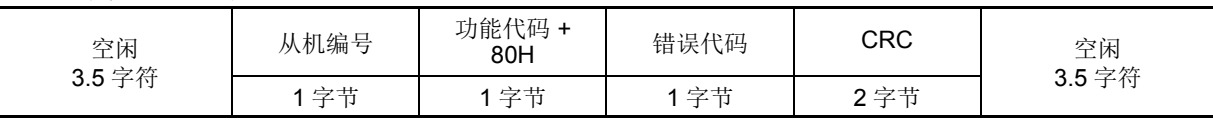

注释 **:** 空闲指通信线上没有数据通过。

### 通信帧格式

ASCII 模式通过":"代码发现帧的开始。在 MicroSmart 接收输入请求信息的同时接收":"代码时, MicroSmart 丢 弃接收的数据并等待一个从机编号。

RTU 模式需要帧之间最小 3.5 字符长的空闲时间确定一个帧的开始。MicroSmartModbus 主机在 5 ms 的空闲间隔 发送请求,可以通过把所需值存储到在特殊数据寄存器 D8054 进行更改。

### 从机编号

MicroSmart 可指定从机编号  $1 \sim 31$  或  $1 \sim 247$  (系统程序版本 110 或更高的 CPU 模块), 在使用 RS232C 的 1:1 通信中,必须在主机和 MicroSmart 中设置相同的从机编号。

从机编号 0 保留用于广播从机编号,并用于清除从机或 MicroSmart 中所有的设备数据。在这种情况下, MicroSmart 不向主机发送应答。

### **LRC** 和 **CRC**

ASCII 模式使用 LRC 校验代码, 而 RTU 模式使用 CRC 校验代码。

#### **Modbus ASCII** 模式 计算 **LRC (** 向冗余校验 **)**

在从机编号至 BCC 之前紧接的字节的范围内,使用 LRC 计算 BCC。

- 1. 在从机编号至 BCC 之前紧接的字节之间转换 ASCII 字符, 以两个字符为单位, 生成 1 字节十六进制据。(示例 :37h, 35h → 75h)
- **2.** 增加步骤 **1** 的结果。
- **3.** 逐位切换结果,并增加 1 ( 2 的求补 )。
- **4.** 转换最低位的 1 字节数据为 ASCII 字符。 ( 示例 :75h → 37h, 35h)
- **5.** 存储两位数至 BCC (LRC) 位置。

#### **Modbus RTU** 模式 — 计算 **CRC-16 (** 循环冗余校验和 **)**

在从机编号至 BCC 之前紧接的字节的范围内,使用 CRC-16 计算 BCC。生成多项式为: $X^{16} + X^{15} + X^{2} + 1$ 。

- **1.** 提取 FFFFh 异或 (XOR)以及从机编号的第一个 1 字节数据。
- 2. 将结果右移 1 位。当出现带进位时,提取 A001 的异或 (XOR), 然后进入步骤 3。 否则,直接进入步骤 **3**。
- **3.** 切换 8 次,重复步骤 **2**。
- **4.** 提取结果的异或 (XOR) 以及下一个 1 字节数据。
- **5.** 重复步骤 **2** 到步骤 **4** 直至 BCC 前紧接的字节。
- **6.** 转换步骤 **5** 的结果的高位字节和低位字节,并将结果 CRC-16 存储至 BCC (CRC) 位置。 ( 示例 :1234h → 34h, 12h)

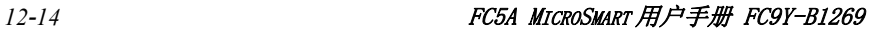

# 通信格式

这一节描述从机编号到校验代码之前各个功能代码的通信格式。

# 功能代码 **01 (** 读取线圈状态 **)** 和功能代码 **02 (** 读取输入状态 **)**

功能代码 01 读取 Q(输出)、R(移位寄存器) 或 M(内部继电器) 的位设备状态。可读出 1 ~ 128 连续位。 功能代码 02 读取 I( 输入 )、 T( 定时器接点 ) 或 C( 计数器接点 ) 的位设备状态。可读出 1 ~ 128 连续位。

#### 通信帧

**Modbus** 主机请求

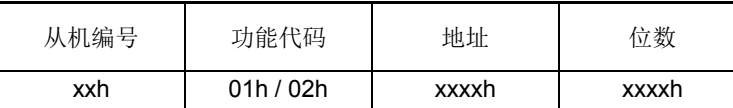

#### **Modbus** 从机的 **ACK** 应答

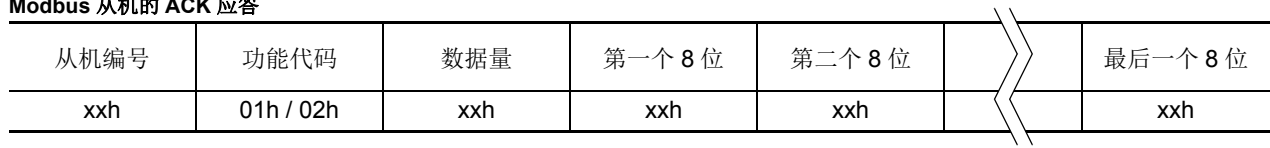

#### **Modbus** 从机的 **NAK** 应答

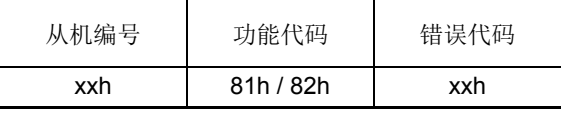

### 通信示例

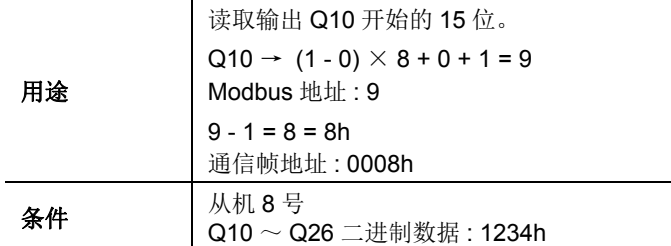

#### **ASCII** 模式

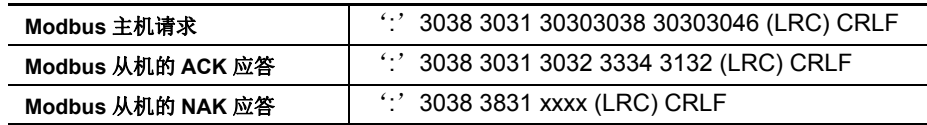

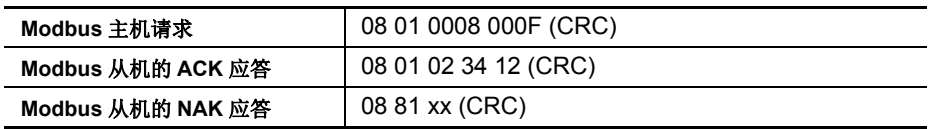

# 功能代码 **03 (** 读取保持寄存器 **)** 和功能代码 **04 (** 读取输入寄存器 **)**

功能代码 03 读取 D(数据寄存器)、T(定时器预置值) 或 C(计数器预置值) 的字设备数据。可读出 1 ~ 64 连续 位。

功能代码 04 读取 T ( 定时器当前值 ) 或 C ( 计数器当前值 ) 的字设备数据。可读出 1 ~ 64 连续位。

### 通信帧

# **Modbus** 主机请求

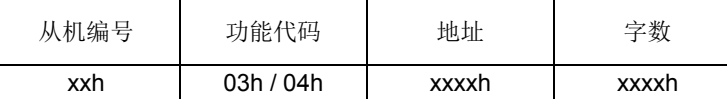

#### **Modbus** 从机的 **ACK** 应答

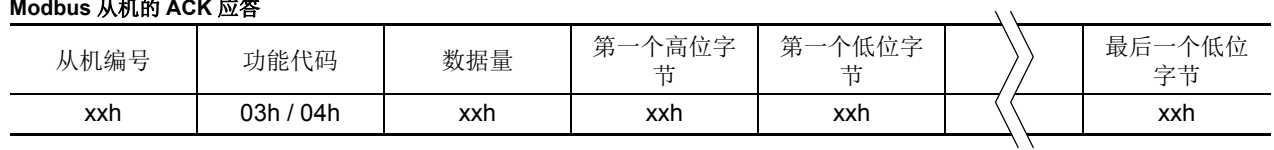

#### **Modbus** 从机的 **NAK** 应答

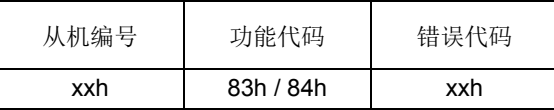

#### 通信示例

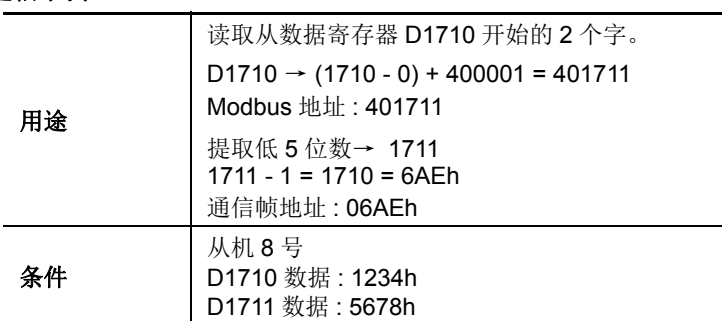

#### **ASCII** 模式

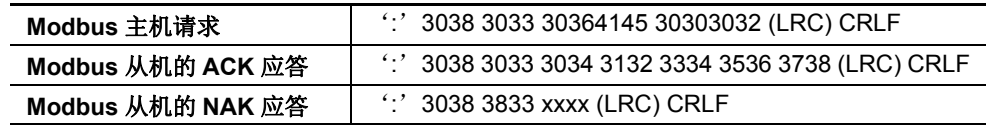

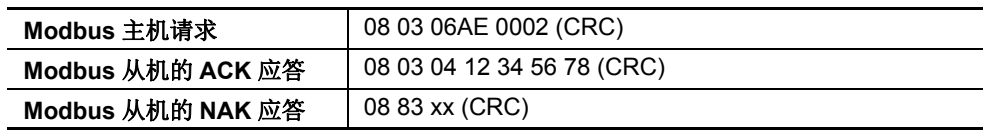

# 功能代码 **05(** 强制单线圈 **)**

功能代码 05 更改 Q( 输出 )、 R( 移位寄存器 ) 或 M( 内部继电器 ) 的位设备状态。

### 通信帧

#### **Modbus** 主机请求

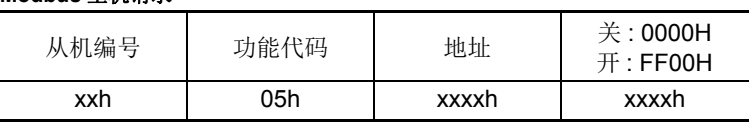

#### **Modbus** 从机的 **ACK** 应答

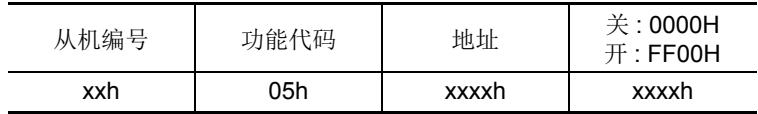

#### **Modbus** 从机的 **NAK** 应答

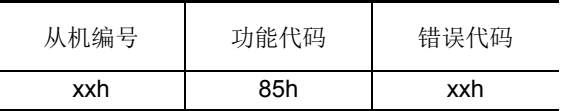

#### 通信示例

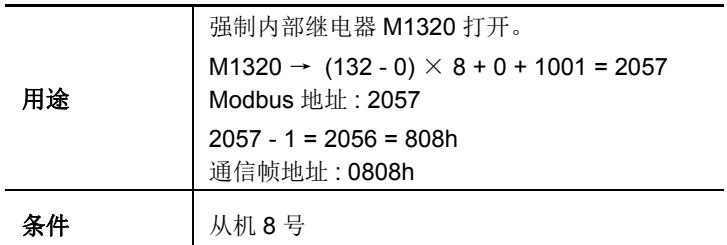

### **ASCII** 模式

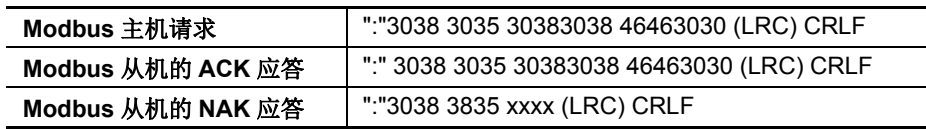

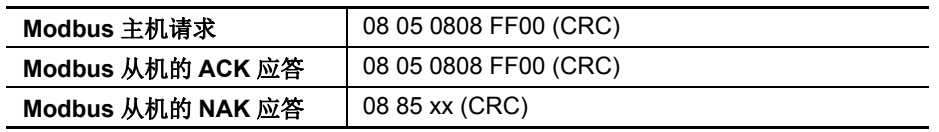

# 功能代码 **06(** 强制单寄存器 **)**

功能代码 06 更改 D( 数据寄存器 ) 的字设备数据。

### 通信帧

**Modbus** 主机请求

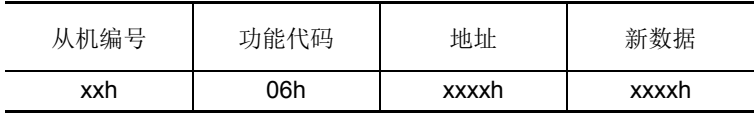

#### **Modbus** 从机的 **ACK** 应答

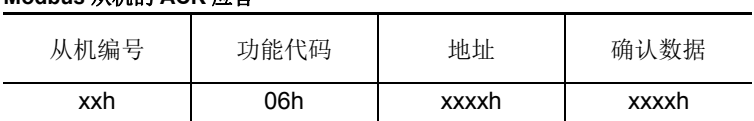

#### **Modbus** 从机的 **NAK** 应答

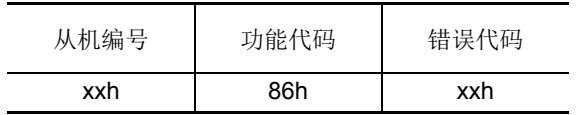

# 通信示例

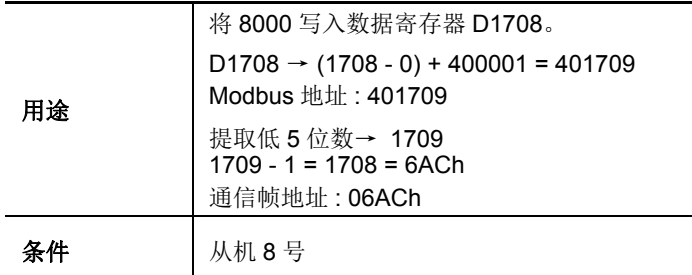

### **ASCII** 模式

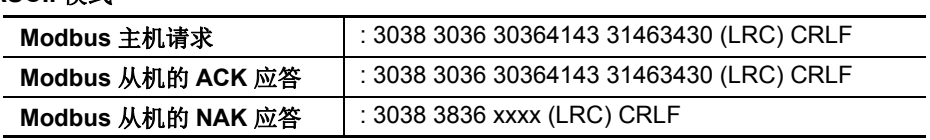

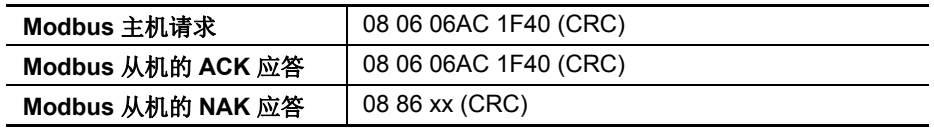

# 功能代码 **15 (** 强制多线圈 **)**

功能代码 15 更改 Q ( 输出 )、 R ( 移位寄存器 ) 或 M ( 内部继电器 ) 的位设备状态。可更改 1 ~ 128 连续位。

# 通信帧

**Modbus** 主机请求

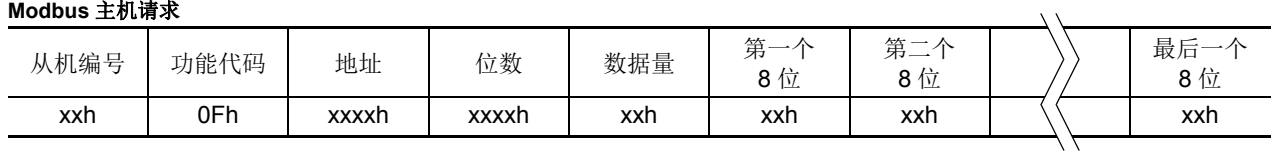

#### **Modbus** 从机的 **ACK** 应答

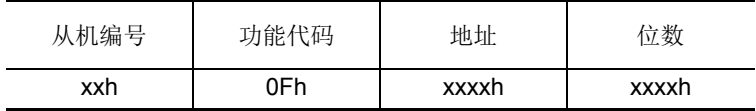

#### **Modbus** 从机的 **NAK** 应答

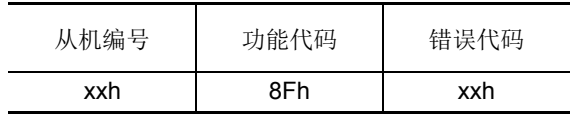

#### 通信示例

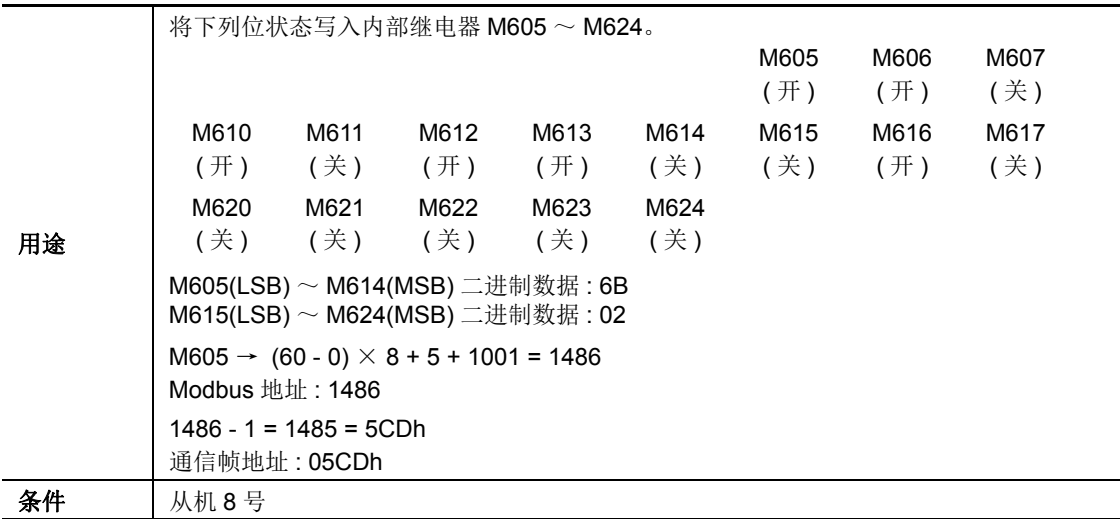

#### **ASCII** 模式

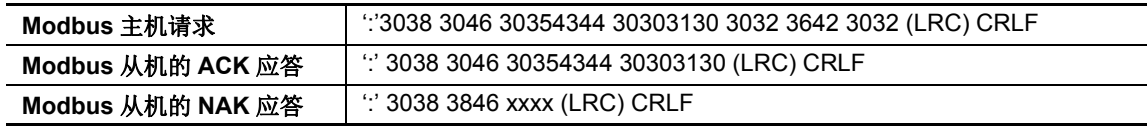

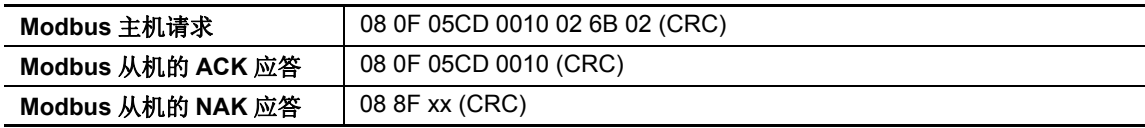

# 功能代码 **16 (** 预置多寄存器 **)**

功能代码 16 更改 D ( 数据寄存器 ) 的字设备数据。可更改 1 ~ 64 连续字。

### 通信帧

**Modbus** 主机请求

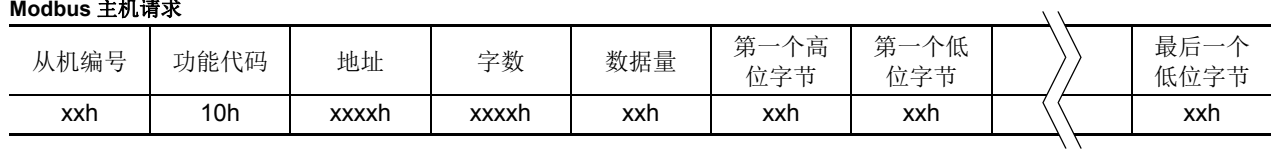

#### **Modbus** 从机的 **ACK** 应答

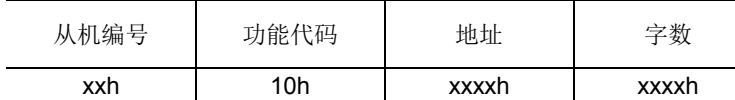

#### **Modbus** 从机的 **NAK** 应答

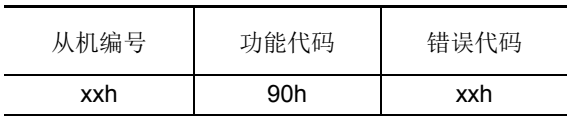

#### 通信示例

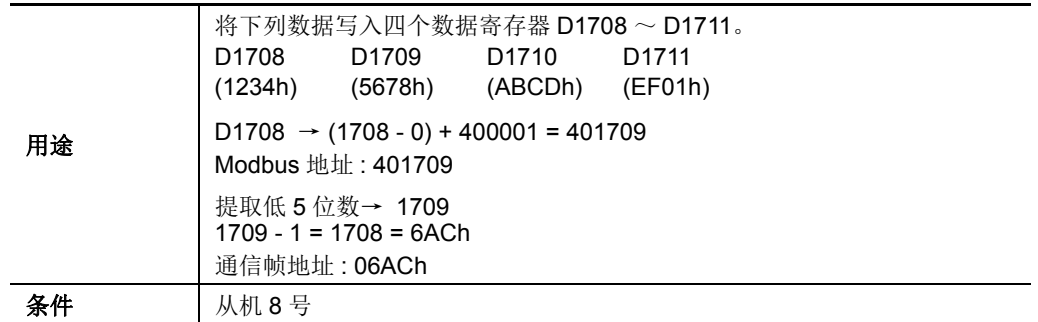

### **ASCII** 模式

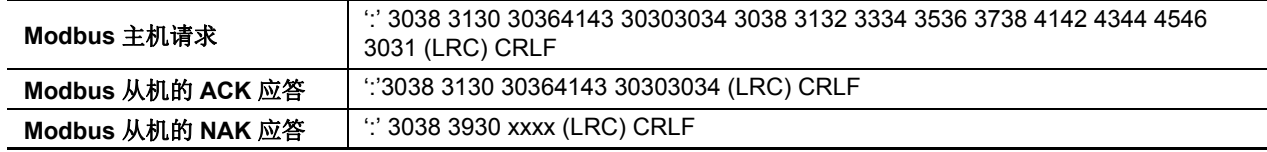

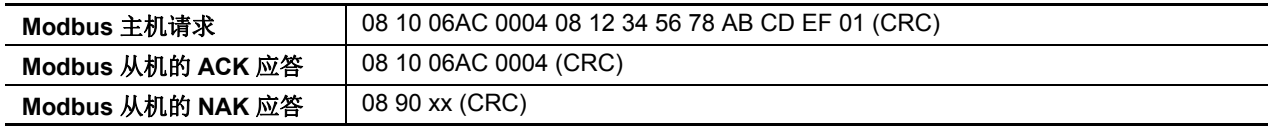

# *13:* 故障排除

# 简介

本章描述确定故障原因的步骤,以及操作 MicroSmart 遇到问题时要采取的措施。

在出现故障时, MicroSmart 有避免故障扩散的自诊断功能。在出现故障时,请按照故障排除步骤确定原因并修 正错误。

故障检查分多个阶段。在编写 WindLDR 的用户程序时, 将拒绝错误的设备和其他数据。在编写 WindLDR 时发 现用户程序语法错误。当下载到 MicroSmart 的程序不正确时, 将检查用户程序语法错误。在启动和操作 MicroSmart 时也会检查错误。出现错误时, MicroSmart 上的 ERR LED 点亮以报告错误,可以在 WindLDR 中查 看错误信息。也可以在 HMI 模块中读取错误代码。

# **ERR LED**

MicroSmart CPU 模块有一个错误指示灯 ERR。当 MicroSmart CPU 模块出现错误时, ERR LED 点亮。有关 故障排除图,请参阅第[13-11](#page-420-0)页。

有关导致 ERR LED 点亮的错误原因,请参阅第 [13-4](#page-413-0) 页。

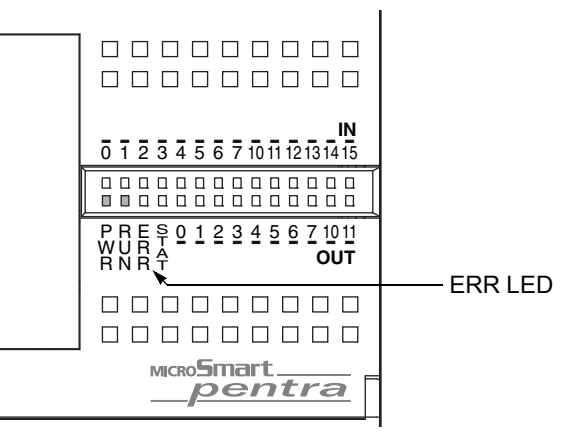

# <span id="page-410-0"></span>读取错误数据

当 MicroSmart 操作过程中发生错误时,在计算机上使用 WindLDR 可指示错误并读取错误详细信息。

#### 监控 **WindLDR**

- 1. 从 WindLDR 菜单栏中, 选择联机 > 监控 > 监控。启用监控模式。
- **2.** 从 WindLDR 菜单栏中,选择联机 > P**LC**> 状态。出现 "PLC 状态 " 对话框。 当存在任何错误时, " 错误 " 会显示在错误状态框中。

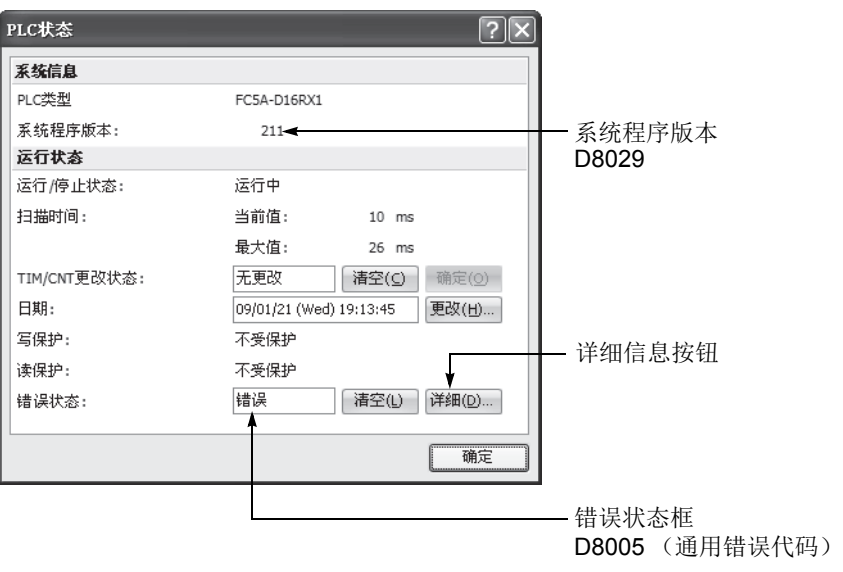

3. 在"PLC状态"对话框的"错误状态"下,单击详细信息按钮。将出现"PLC错误状态"窗口。

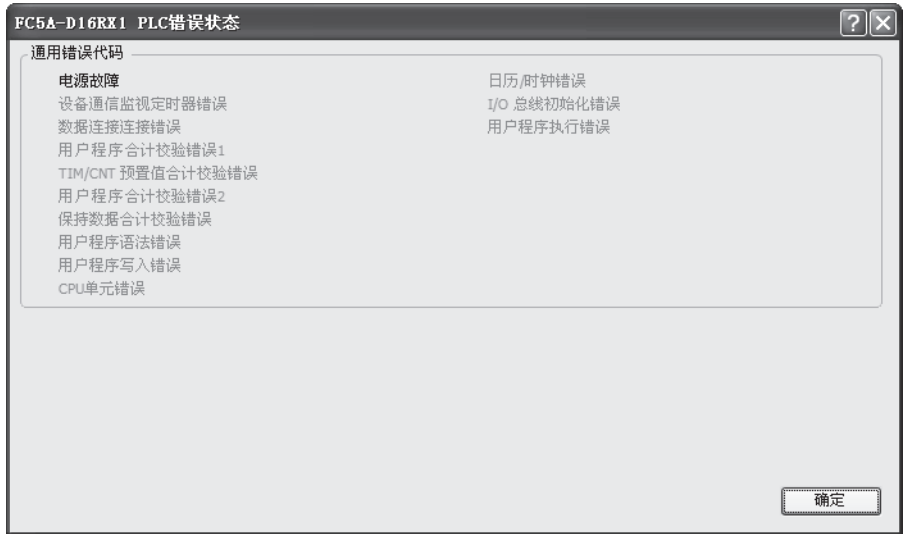

#### <span id="page-411-0"></span>清除 **WindLDR** 中的错误代码

在排除了故障后,使用以下步骤清除错误代码:

- 1. 从 WindLDR 菜单栏中, 选择联机 > 监控 > 监控。启用监控模式。
- **2.** 从 WindLDR 菜单栏中,选择联机 > P**LC**> 状态。出现 "PLC 状态 " 对话框。
- **3.** 在 "PLC 状态 " 对话框中 " 错误状态 " 的右侧,单击 " 清空 " 按钮。 此步骤将清除特殊数据寄存器 D8005 中的错误代码 (通用错误代码), 并且清除 "PLC 状态"对话框中的错误。

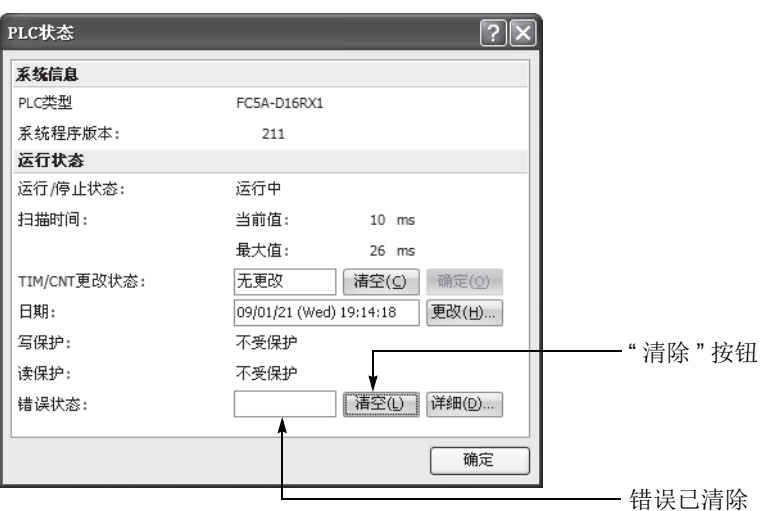

# 用于存储错误信息的特殊数据寄存器

两个寄存器用于存储错误信息。

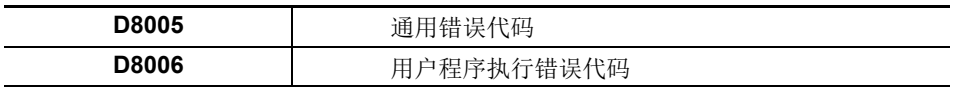

例如: 梯形图程序使用特殊 数据寄存器 D8005 错误清空位清空错误信息。

# <span id="page-412-0"></span>通用错误代码

错误代码存储在特殊数据寄存器 D8005 中。 如果 "1" 存储在 D8005 的每个位中, 则发生相应的错误。

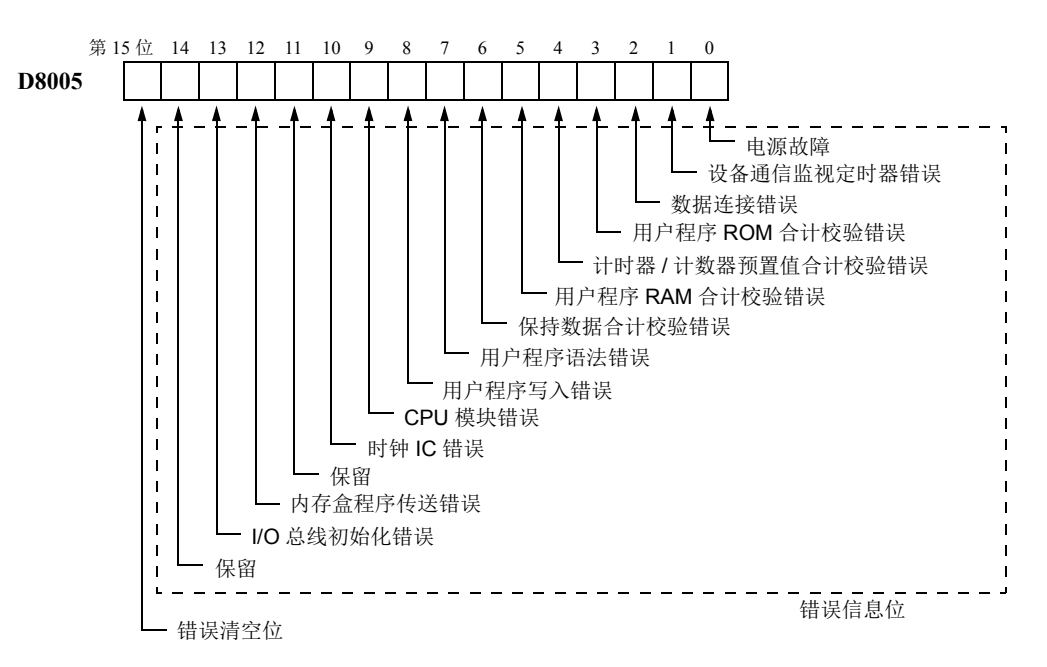

# 出错时的 **CPU** 模块操作状态、输出和 **ERR LED**

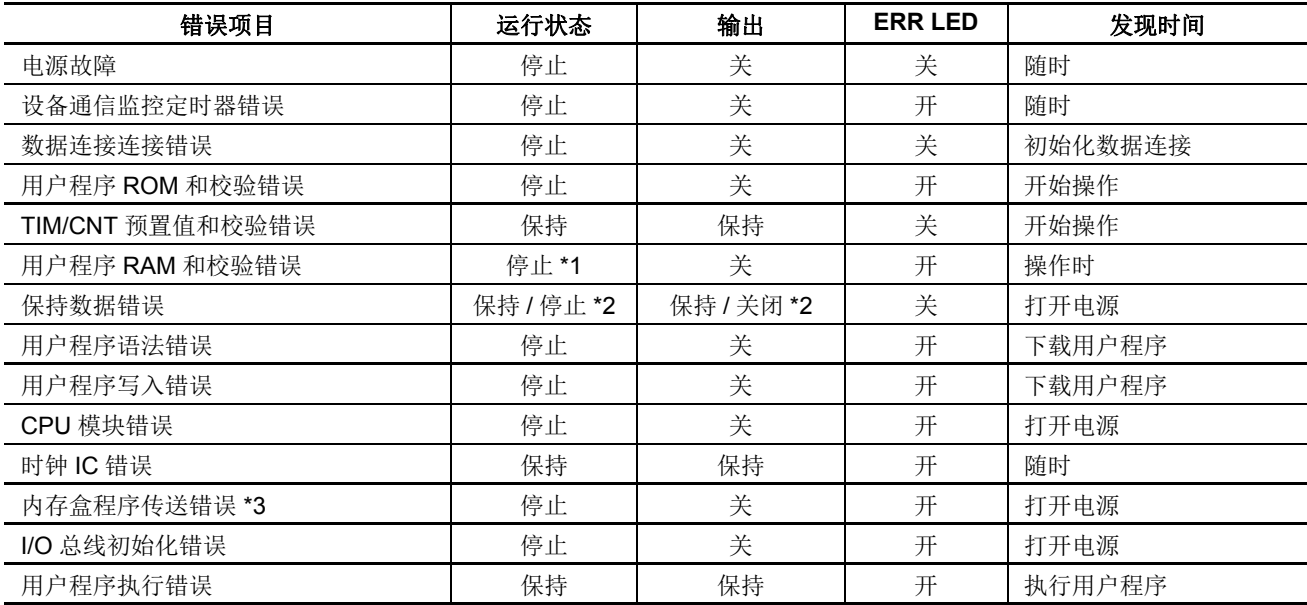

\*1: 当出现程序 RAM 和校验错误时,操作立即停止以重新加载用户程序。重新加载完成后,操作继续。

\*2: 操作运行开始,并根据用户程序默认打开或关闭输出,但是还可以使用 WindLDR 的功能设置停止开始和关闭输出。 请参阅第 [5-3](#page-166-0) 页。

\*3: 内存盒程序传送错误位仅在 FC5A-D12K1E 和 FC5A-D12S1E 上可用。

# <span id="page-413-0"></span>错误原因和操作

#### **0001h:** 电源故障

此错误表示电源电压低于指定电压。当电源关闭时也会记录此错误。使用 HMI 模块或计算机上的 WindLDR 清 除错误代码。

#### **0002h:** 设备通信监控定时器错误

设备通信监控定时器监控一个程序循环的时间 (扫描周期)。当时间超过约 340 ms 时, 设备通信监控定时器指 示有错误。使用 HMI 模块或计算机上的 WindLDR 清除错误代码。如果此错误频繁出现, 则必须更换 MicroSmart CPU 模块。

#### **0004h:** 数据连接错误

此错误表示数据连接通信的功能设置不正确,或电缆连接不正确。确保已使用 WindLDR 将从机站编号设为 1 ~ 31。机站编号不能重复。请参阅第 [11-7](#page-384-0) 页。

要更正此错误,请在功能设置中进行更正,并将用户程序下载至每个机站,或正确连接电缆。关闭从机站电源, 再重新打开。然后执行以下操作之一 :

- 关闭主机站电源,然后再打开。
- 使用计算机上的 WindLDR 初始化主机站数据连接通信。请参阅第 [11-11](#page-388-0) 页。
- 打开主机站的特殊内部继电器 M8007 (数据连接通信初始化标志)。请参阅第 [11-6](#page-383-0) 页。

#### **0008h:** 用户程序 **ROM** 和校验错误

存储在 MicroSmart CPU 模块 EEPROM 中的用户程序被破坏。下载正确的用户程序至 MicroSmart 中,并使用 HMI 模块或计算机上的 WindLDR 清除错误代码。

如果 CPU 模块上安装了内存盒,将检查内存盒中的用户程序。

#### **0010h:** 定时器 **/** 计数器预置值和校验错误

定时器 / 计数器预置值的执行数据被破坏。定时器 / 计数器预置值自动初始化至用户程序值。请注意,更改的预 置值被清除,然后恢复初始值。使用 HMI 模块或计算机上的 WindLDR 清除错误代码。

13-4 **FC5A MICROSMART 用户手册 FC9Y-B1269** 

#### **0020h:** 用户程序 **RAM** 和校验错误

MicroSmart CPU 模块 RAM 中用户程序编写区的数据已被破坏。当出现此错误时,会自动编写用户程序,并将 定时器 / 计数器预置值和扩展数据寄存器预置值初始化至用户程序的值。请注意,更改的预置值被清除,然后恢 复初始值。使用 HMI 模块或计算机上的 WindLDR 清除错误代码。

#### **0040h:** 保持数据合计校验错误

此错误表示由于内存备份故障,指定在出现电源故障时要维护的数据被破坏。请注意,内部继电器和移位寄存 器的 " 保持 " 数据被清除。计数器和寄存器的数据也被清除。使用 HMI 模块或计算机上的 WindLDR 清除错误 代码。

如果按指定将电池充好电后,仍在出现电源中断的短时间内出现此错误,则表示电池已损坏,且需要更换 CPU 模块。

#### **0080h:** 用户程序语法错误

此错误表示用户程序有语法错误。更正用户程序,并将正确的用户程序下载到 MicroSmart。当正确的用户程序 发送完成后,该错误代码被清除。

#### **0100h:** 用户程序写入错误

此错误表示在下载用户程序时,写入 MicroSmart CPU 模块 ROM 出错。当成功写入 EEPROM 时,该错误代码 被清除。如果此错误频繁出现,则必须更换 MicroSmart CPU 模块。

如果 CPU 模块上安装了内存盒,请检查内存盒写入操作。

#### **0200h: CPU** 模块错误

当找不到 ROM 时出现此错误。当出现此错误时,关闭电源,然后再重新打开。使用 HMI 模块或计算机上的 WindLDR 清除错误代码。如果此错误频繁出现, 则必须更换 MicroSmart CPU 模块。

#### **0400h:** 时钟 **IC** 错误

此错误表示时钟盒中的实时日历 / 时钟已丢失了时钟备份数据,或由于时钟数据无效而出错。

使用 HMI 模块或计算机上的 WindLDR 清除错误代码,并设置日历 / 时钟数据。时钟盒将从错误状态中恢复过 来。如果继续出现此错误,则需要更换时钟盒。请参阅第 [13-18](#page-427-0) 页上的故障排除图。

#### **1000h:** 内存盒程序传送错误

此错误表明无法使用内存盒将用户程序下载到 CPU 模块或从 CPU 模块上传用户程序。如果符合下列条件之一, 则内存盒程序传送失败:

- 当CPU模块中的用户程序设有密码保护且内存盒中用户程序的密码不匹配时。根据内存盒的用户程序设置正确 的密码。有关密码输入的详情,请参阅第 [2-93](#page-118-0) 页。
- 当禁止从 CPU 模块上传用户程序时。不能上传。

#### **2000h: I/O** 总线初始化错误

此错误表示 I/O 模块出错。如果此错误频繁出现,或不能自动恢复正常 I/O 功能,则需要更换 I/O 模块。

# 用户程序执行错误代码

此错误表示在执行用户程序时发现无效数据。当出现此错误时, ERR LED 和特殊内部继电器 M8004 (用户程序 执行错误)也会打开。可以从特殊数据寄存器 D8006 (用户程序执行错误代码)存储的错误代码中查看有关此 错误的详细信息。

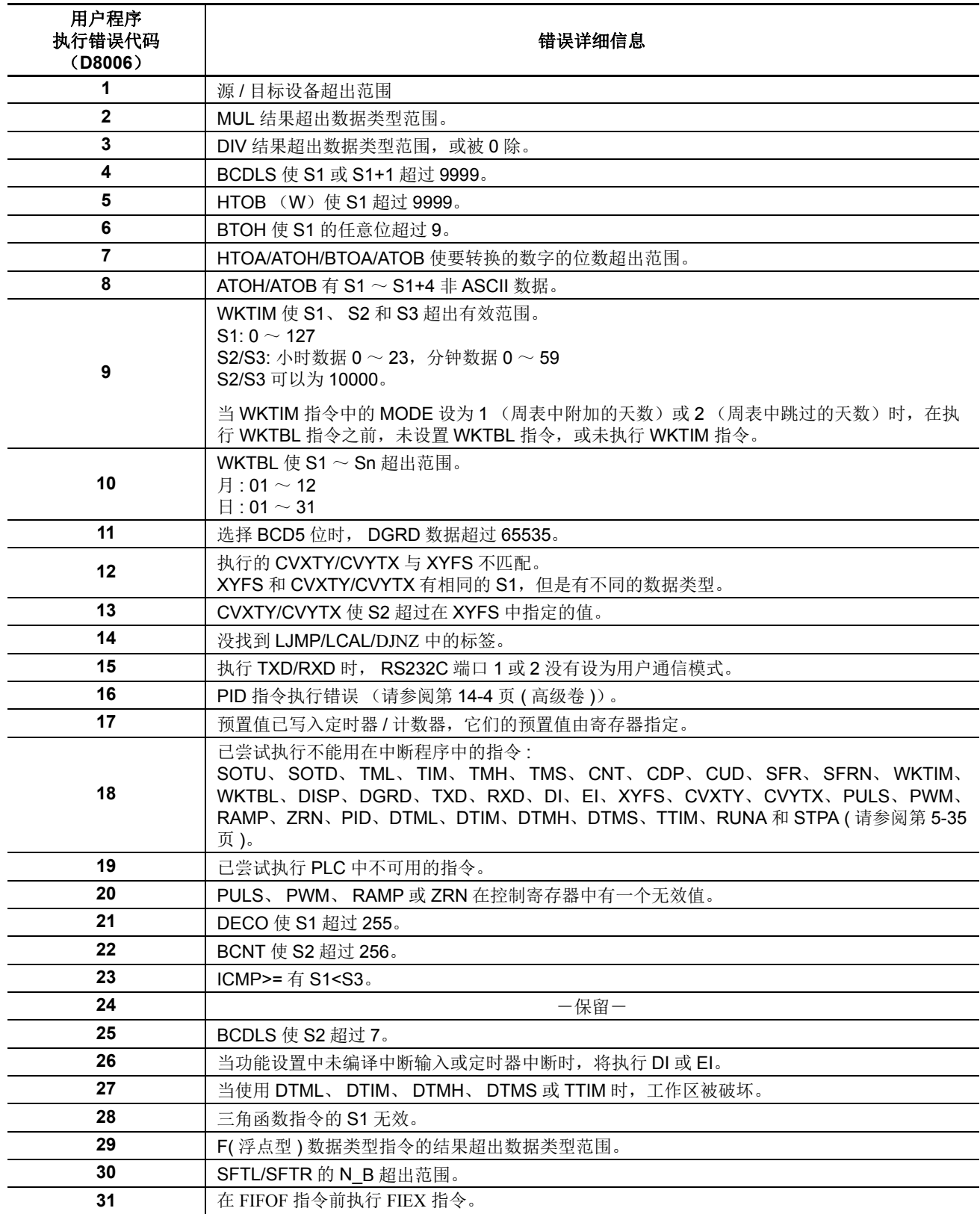

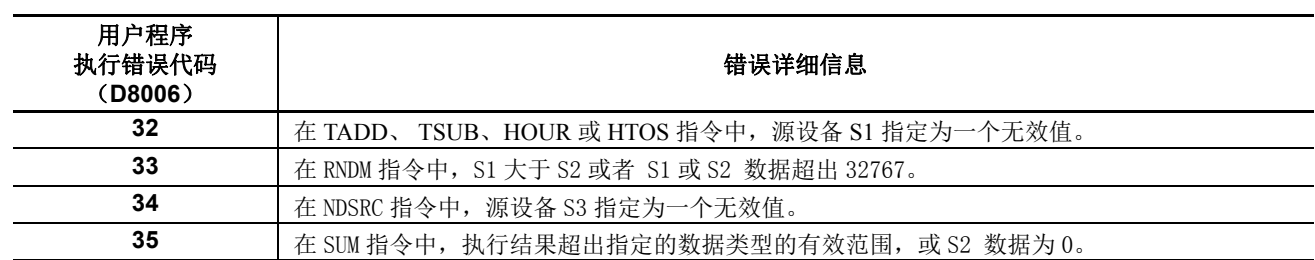

# 当遇到以下故障时,请参阅以下页面上的故障排除图。

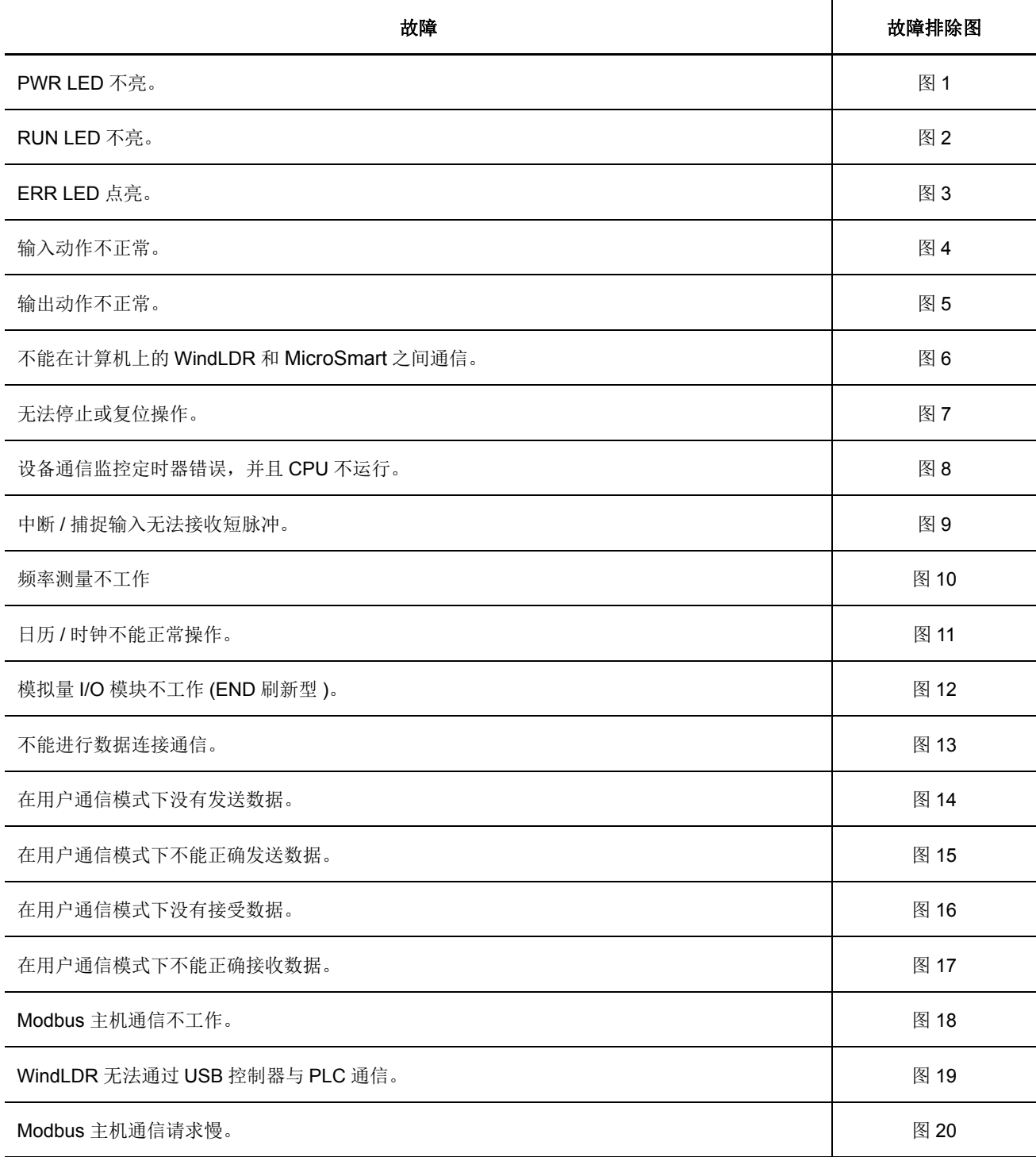

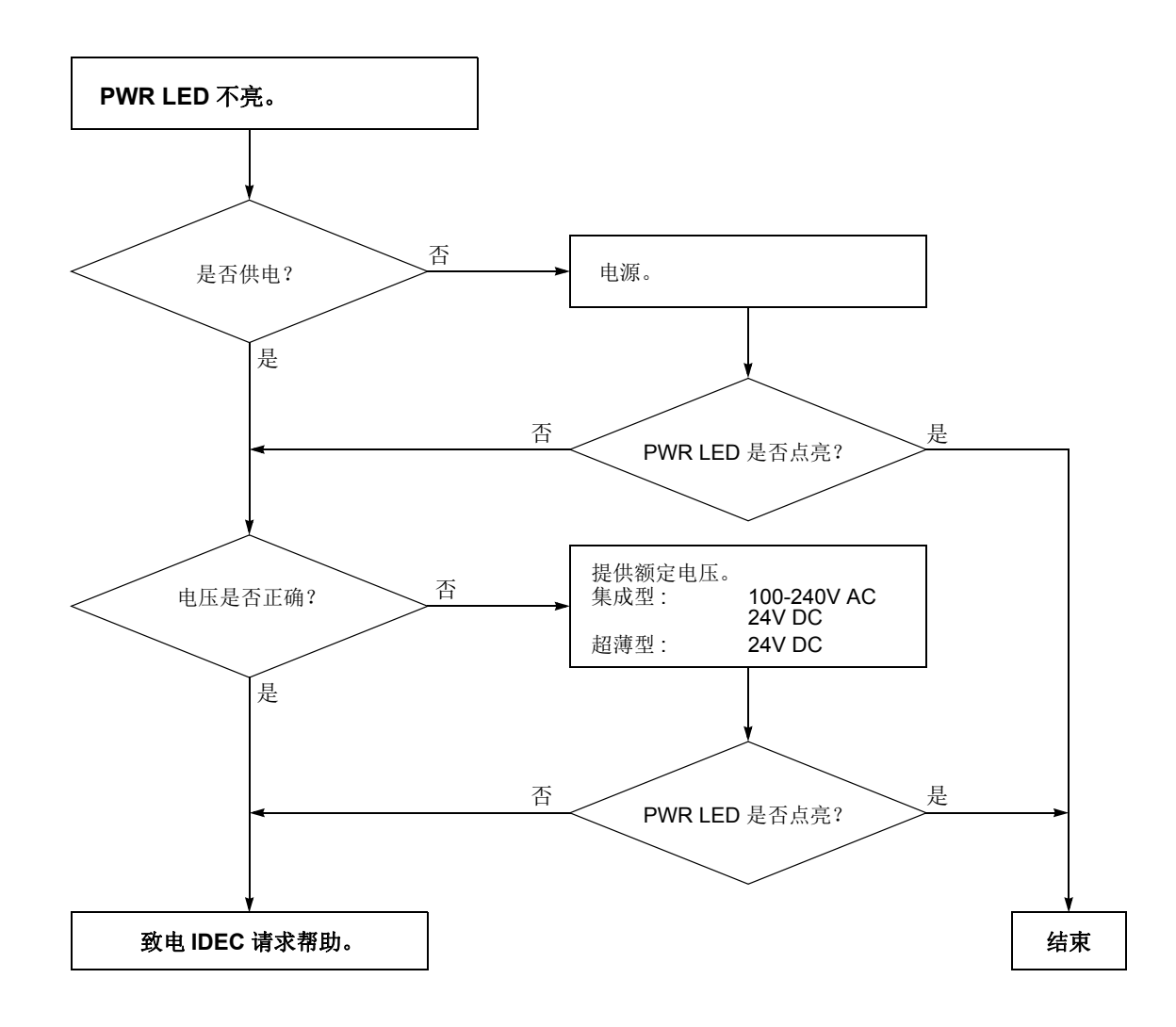

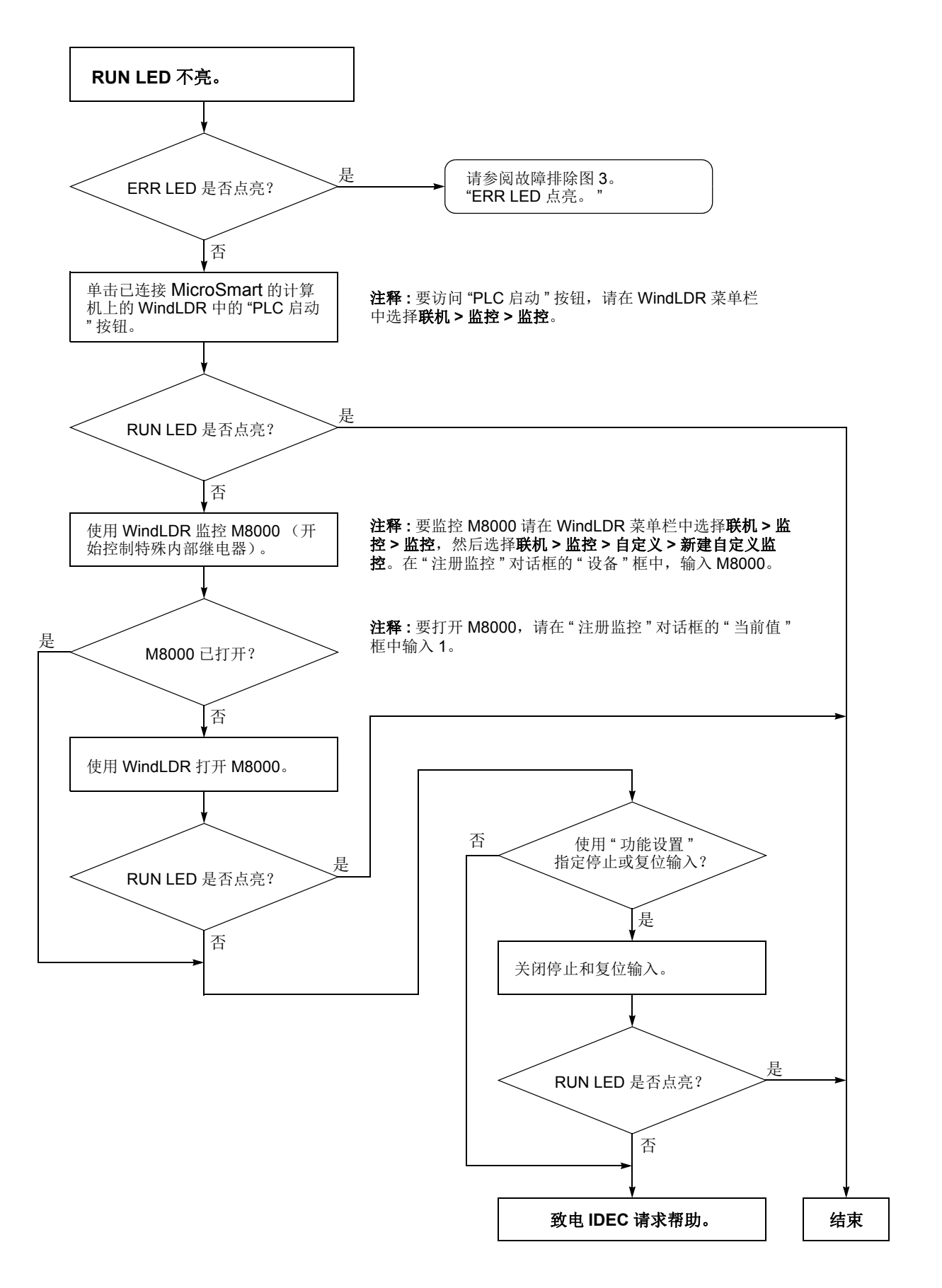

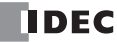

<span id="page-420-0"></span>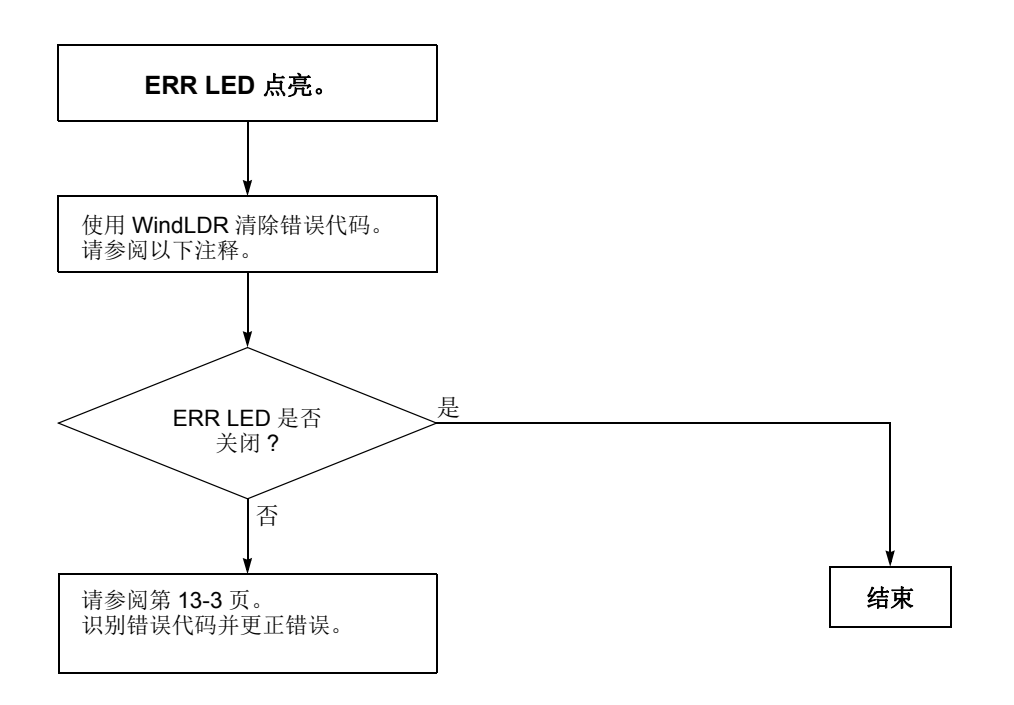

注释 **:** 可以使用 WindLDR 清除错误代码以清除临时错误以便恢复正常操作。请 参阅第 [13-2](#page-411-0) 页。

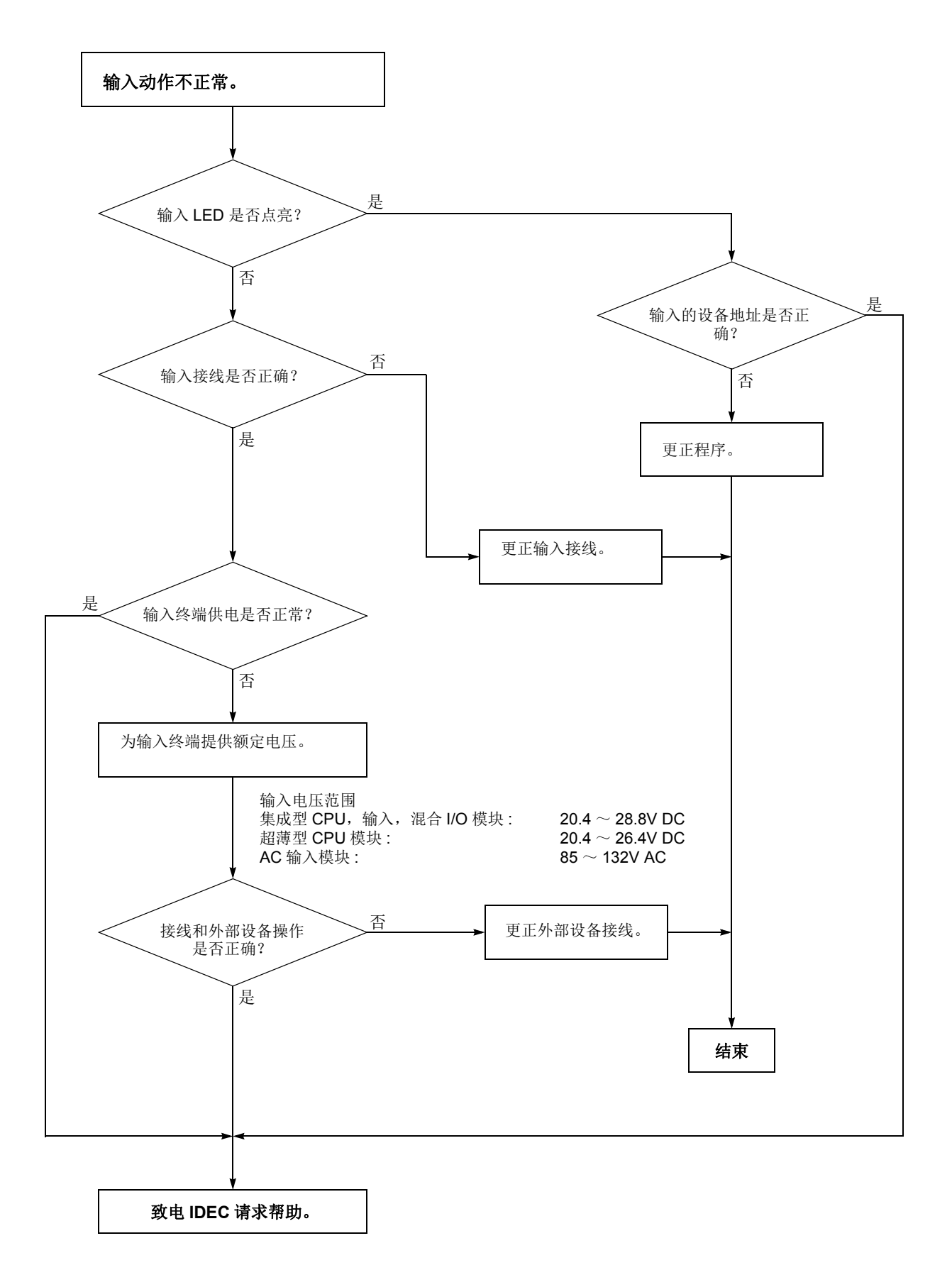

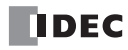

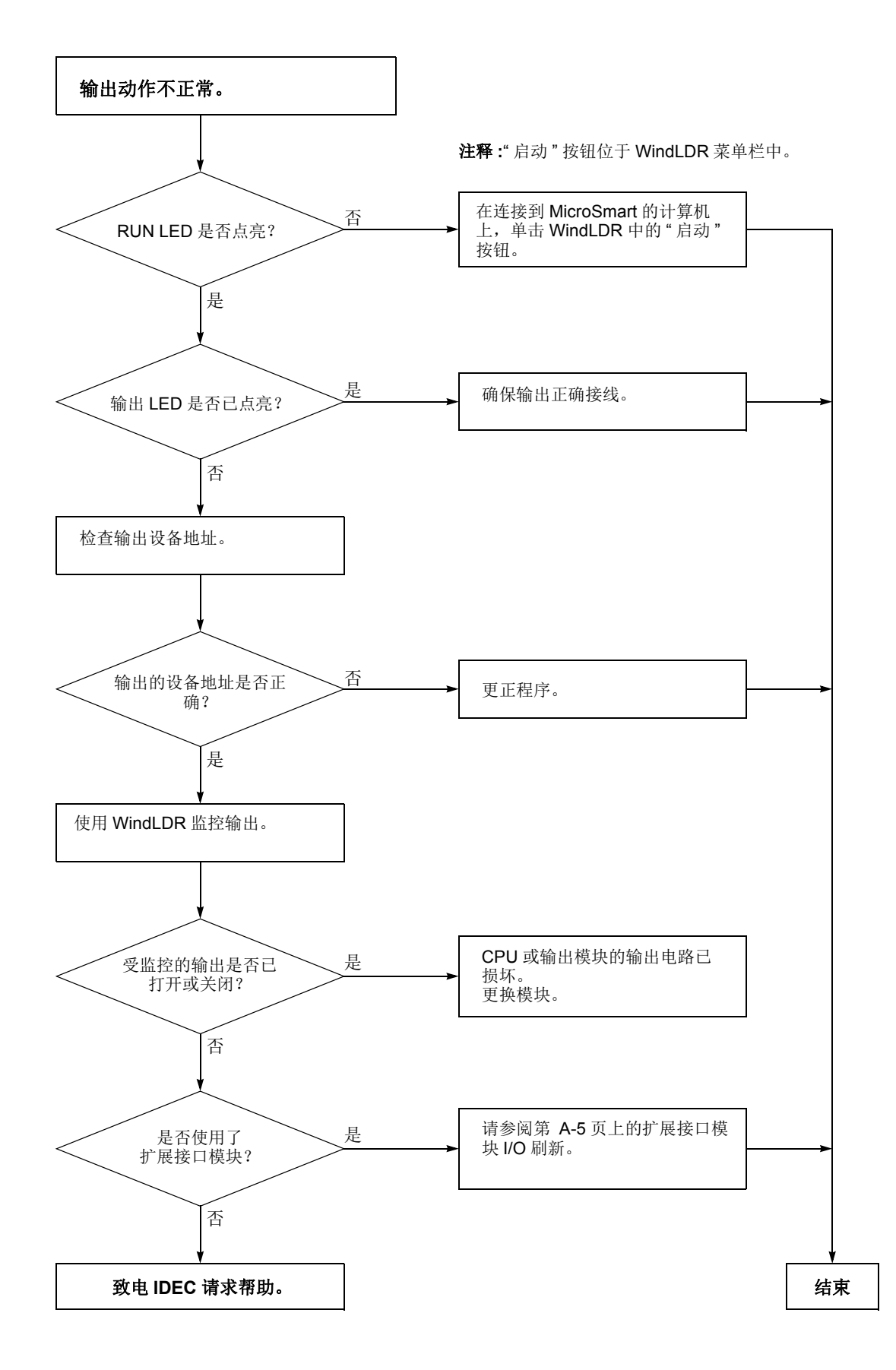

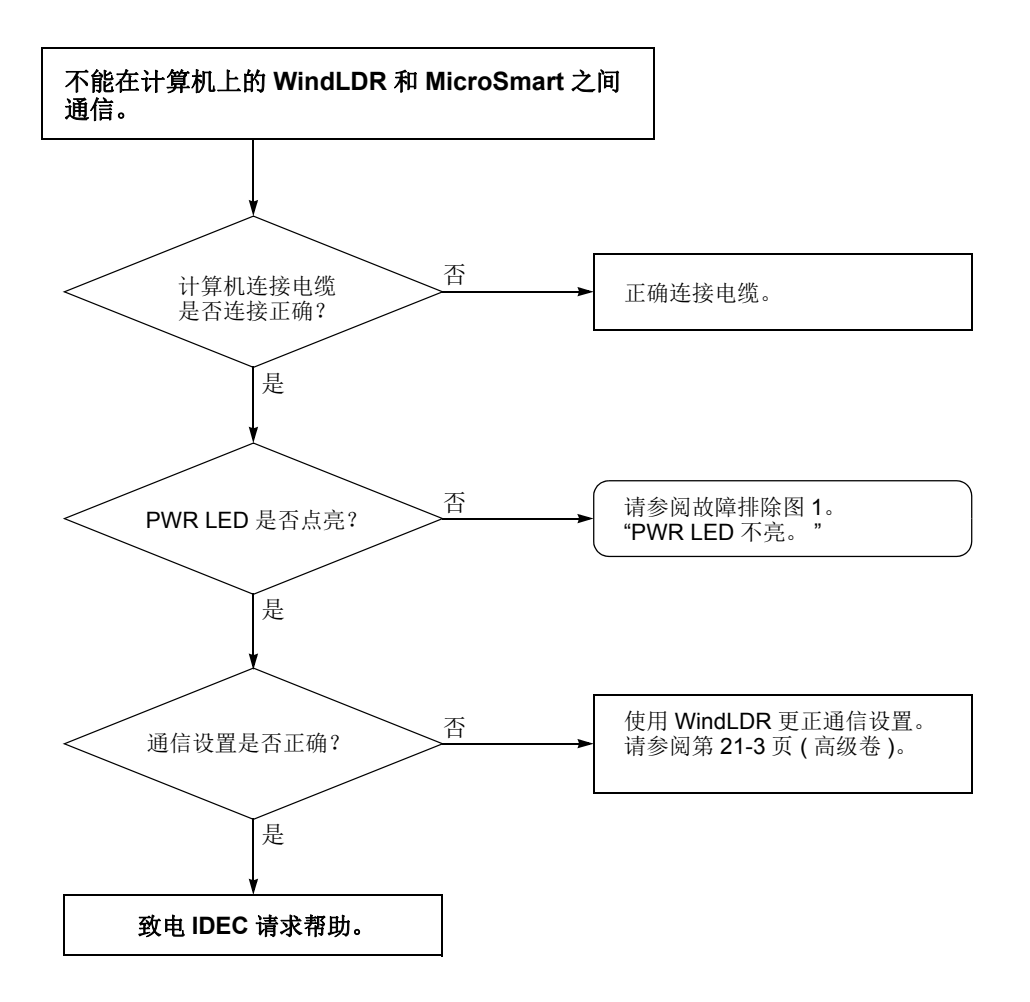

当仅不能下载程序时 **:**

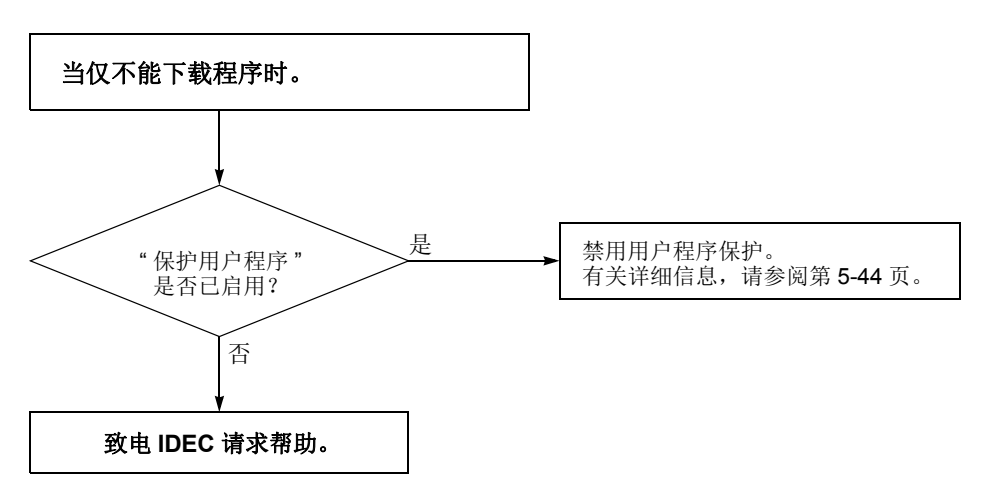

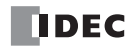

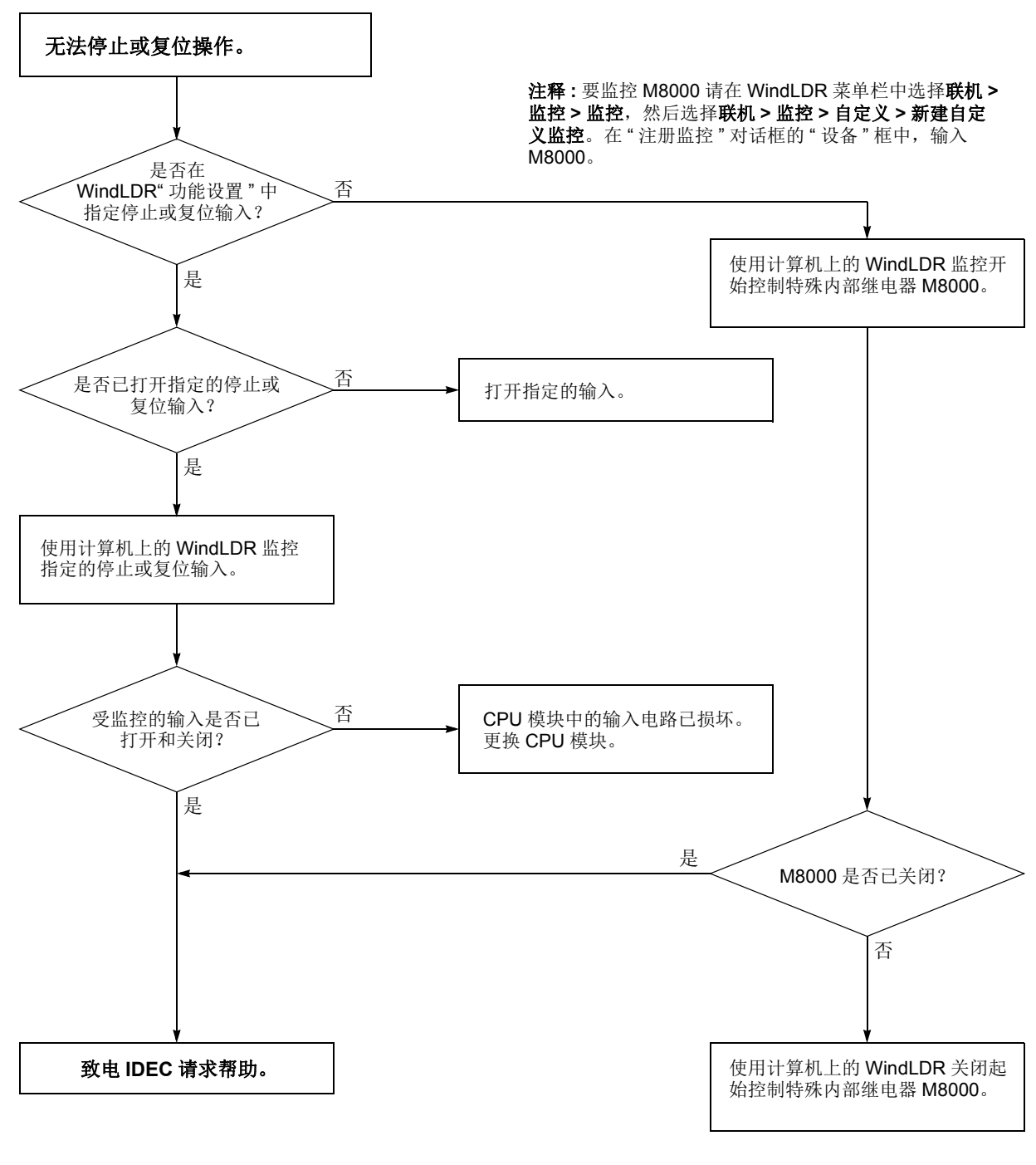

注释 **:** 要打开 M8000,请在 " 注册监控 " 对话框的 " 当前值 " 框中输入 0。

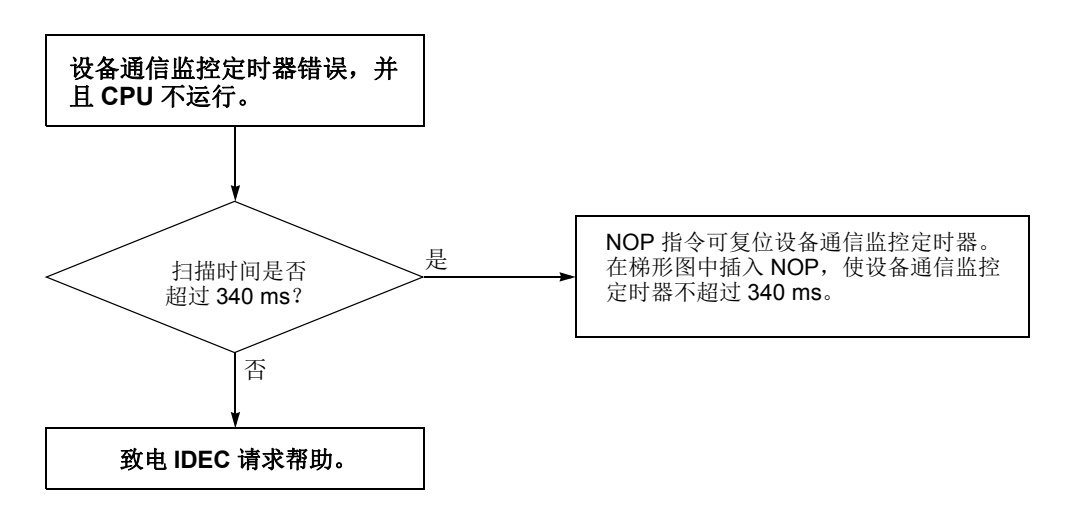

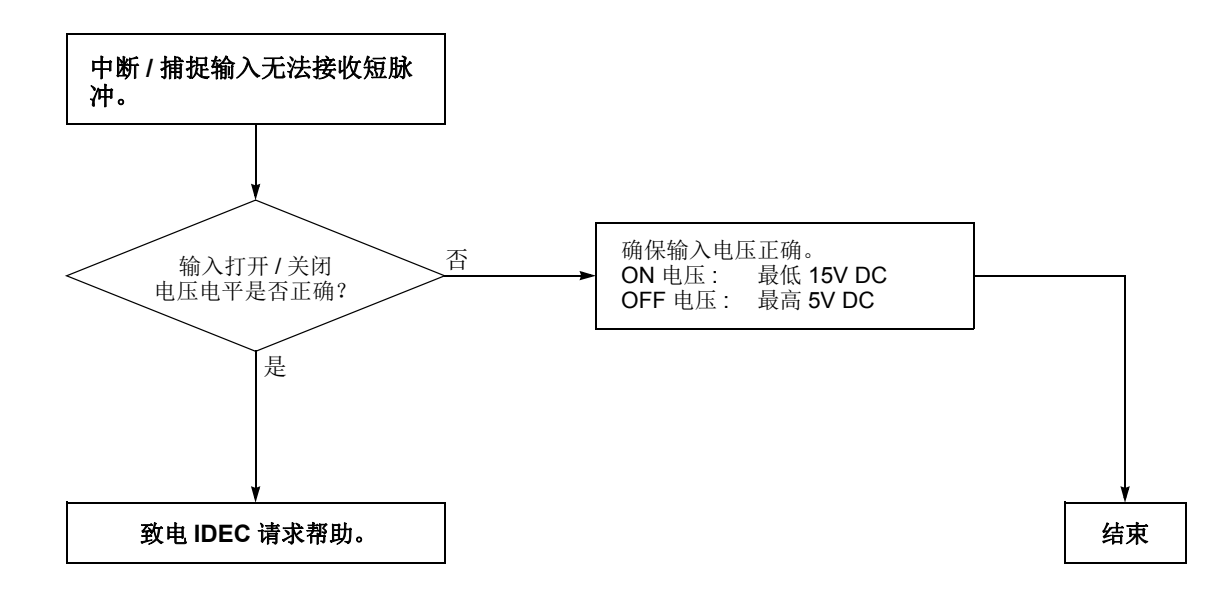

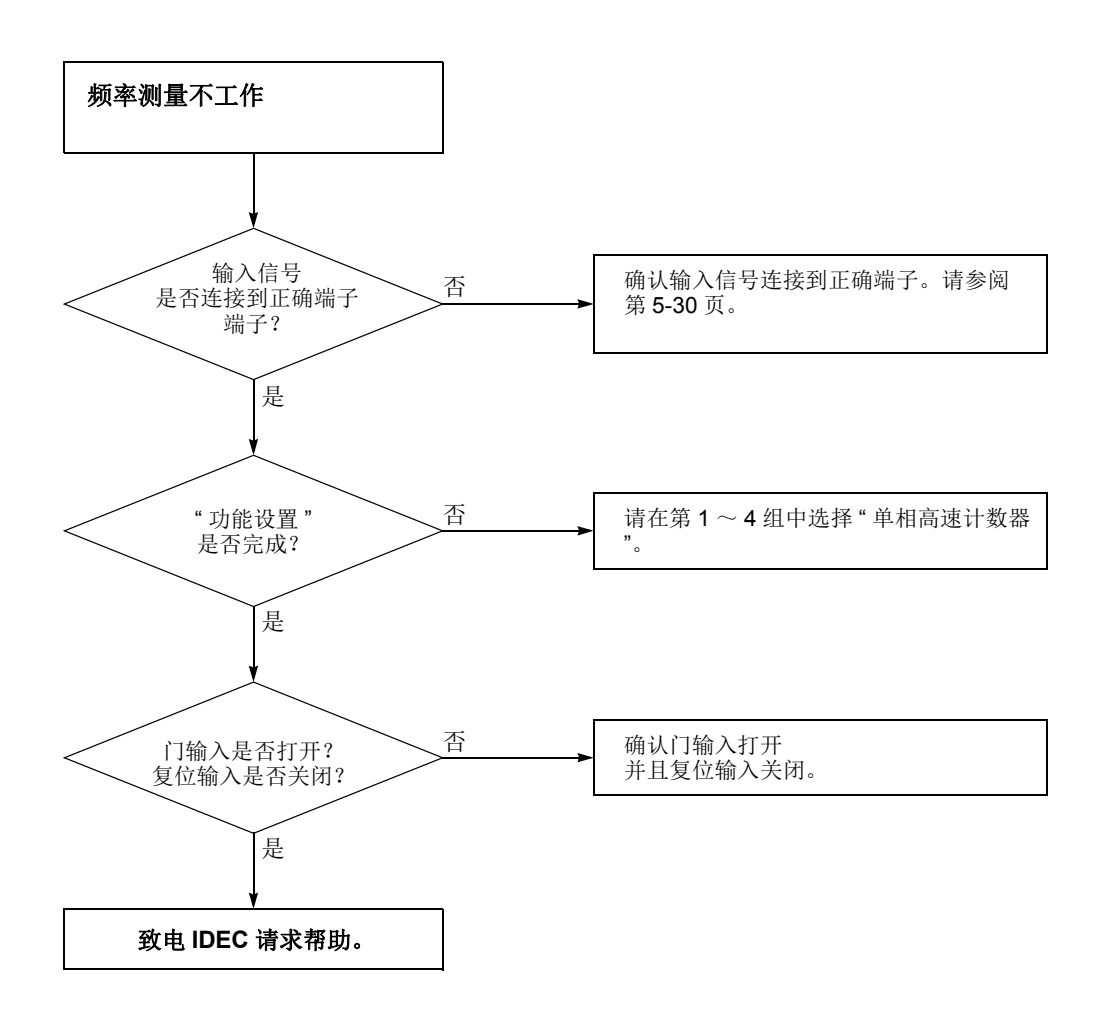

<span id="page-427-0"></span>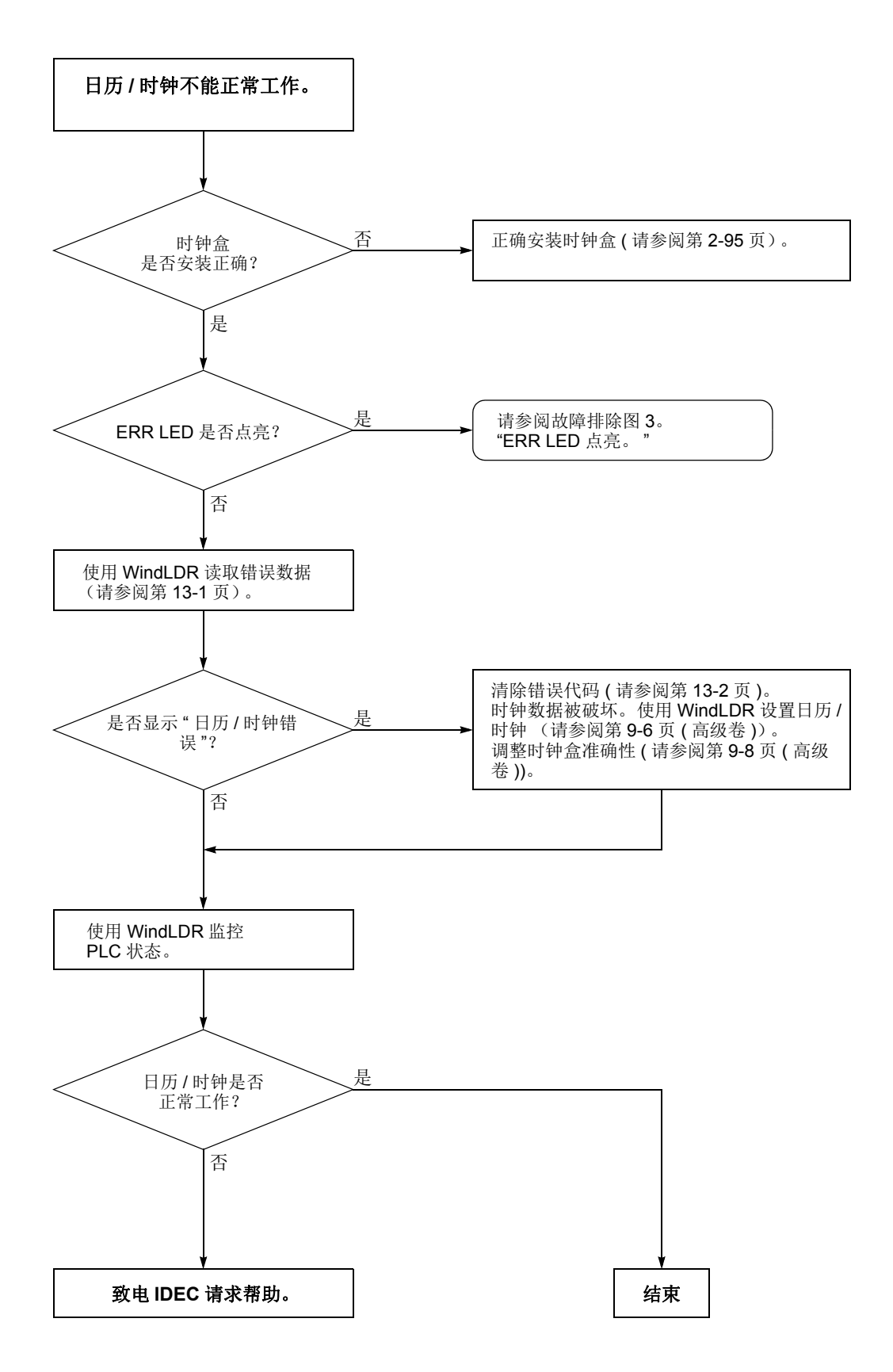

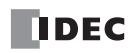

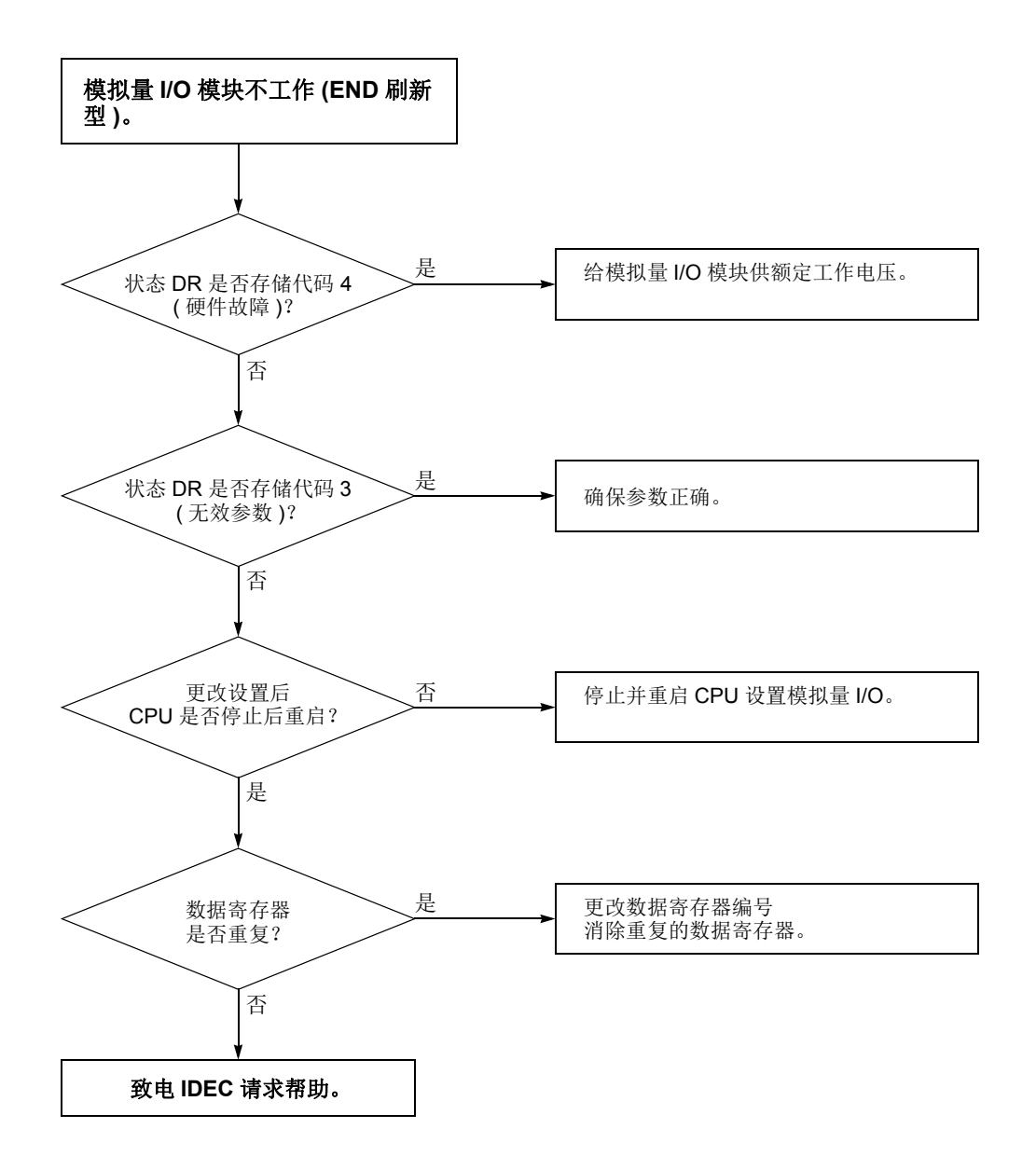

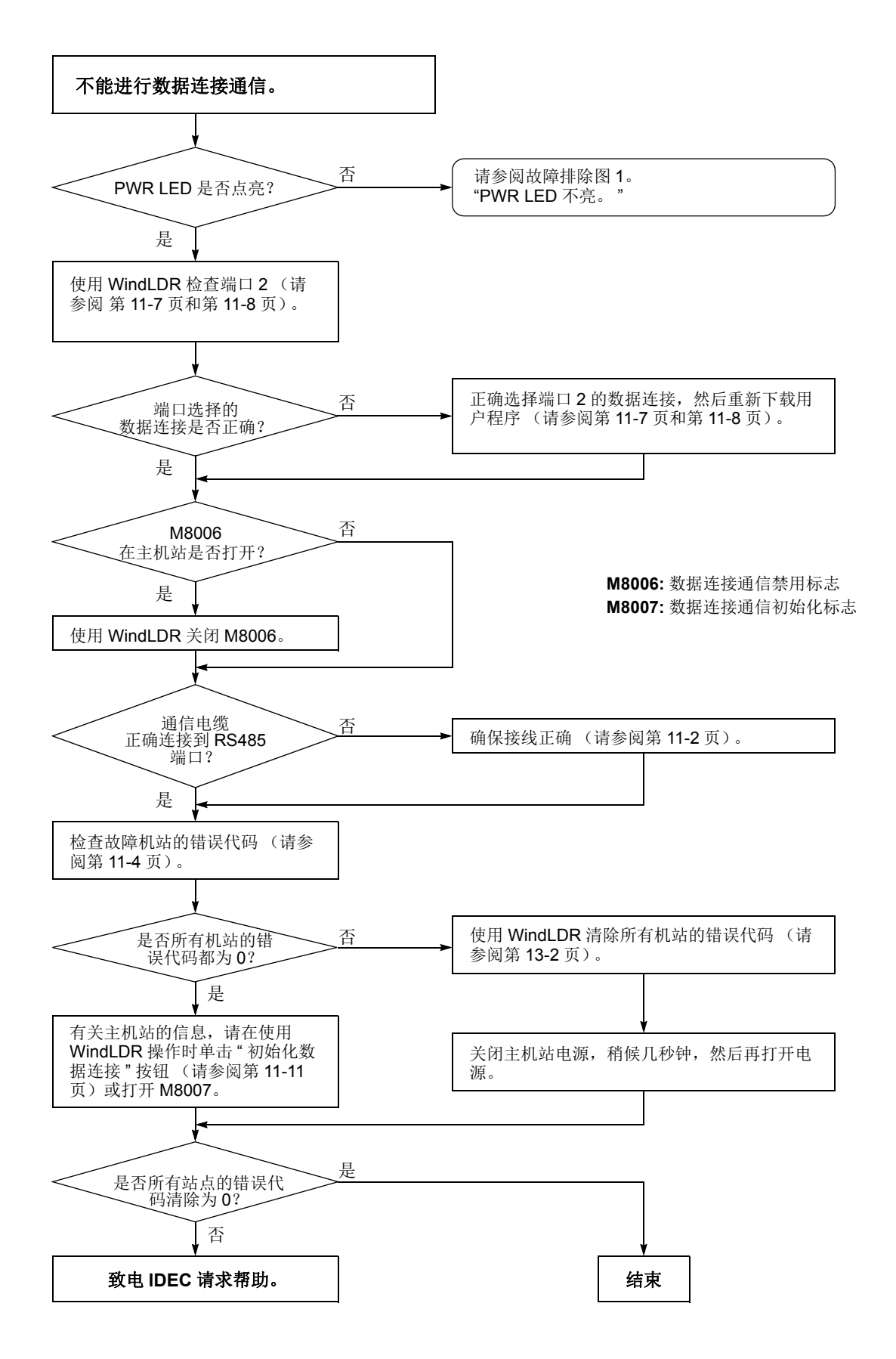

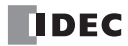

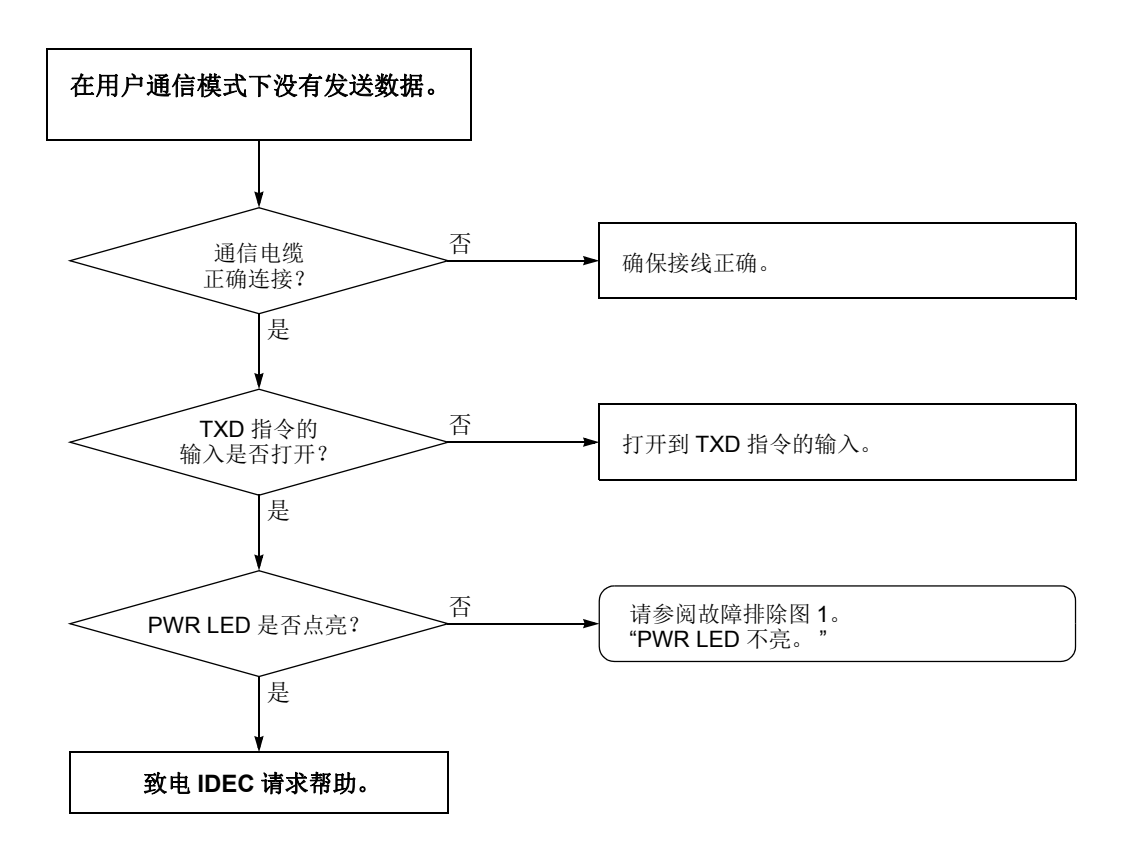

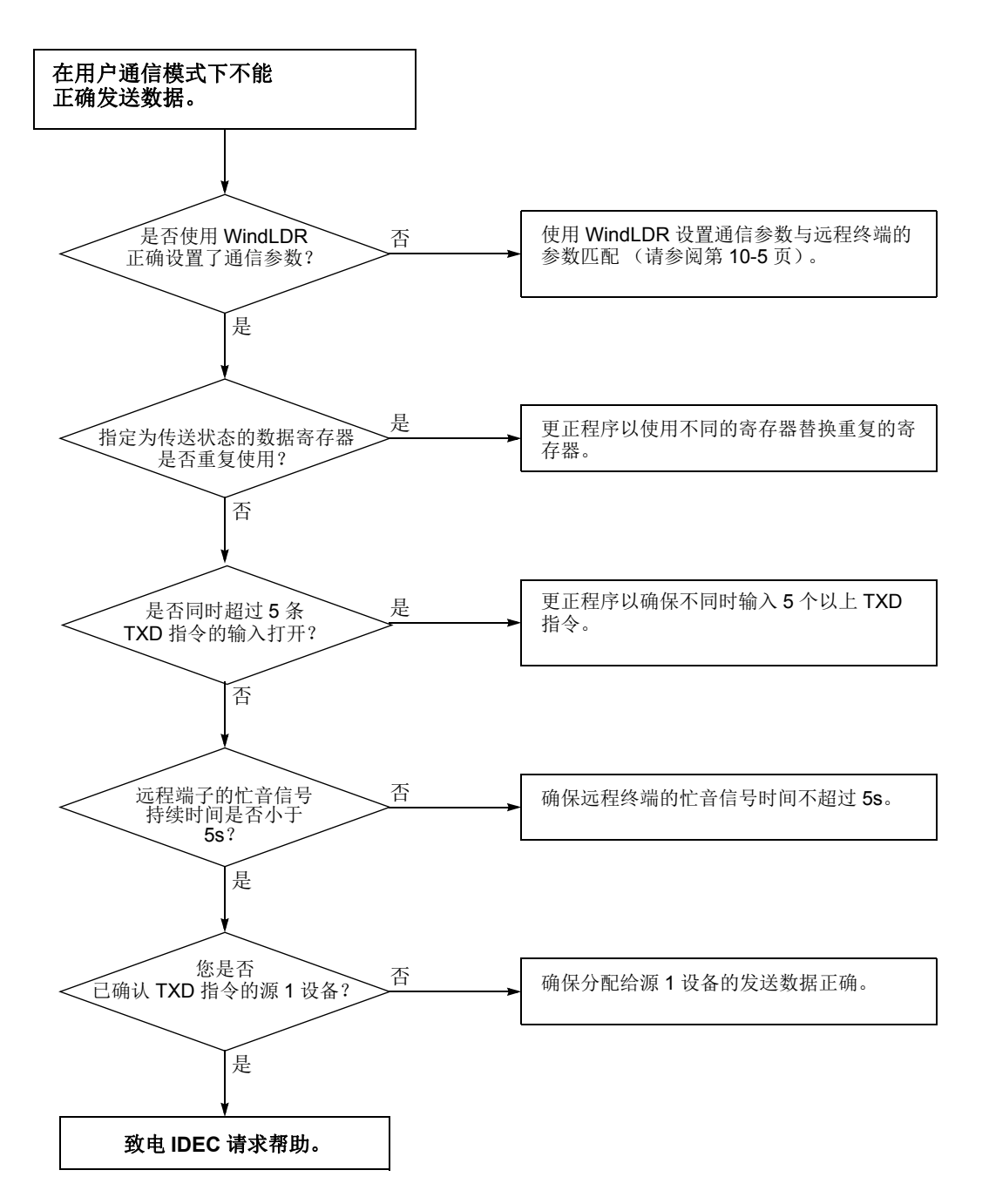

在完成以上步骤后,若用户通信仍然有问题,则还要执行上文图 **14** 中所述的步骤。
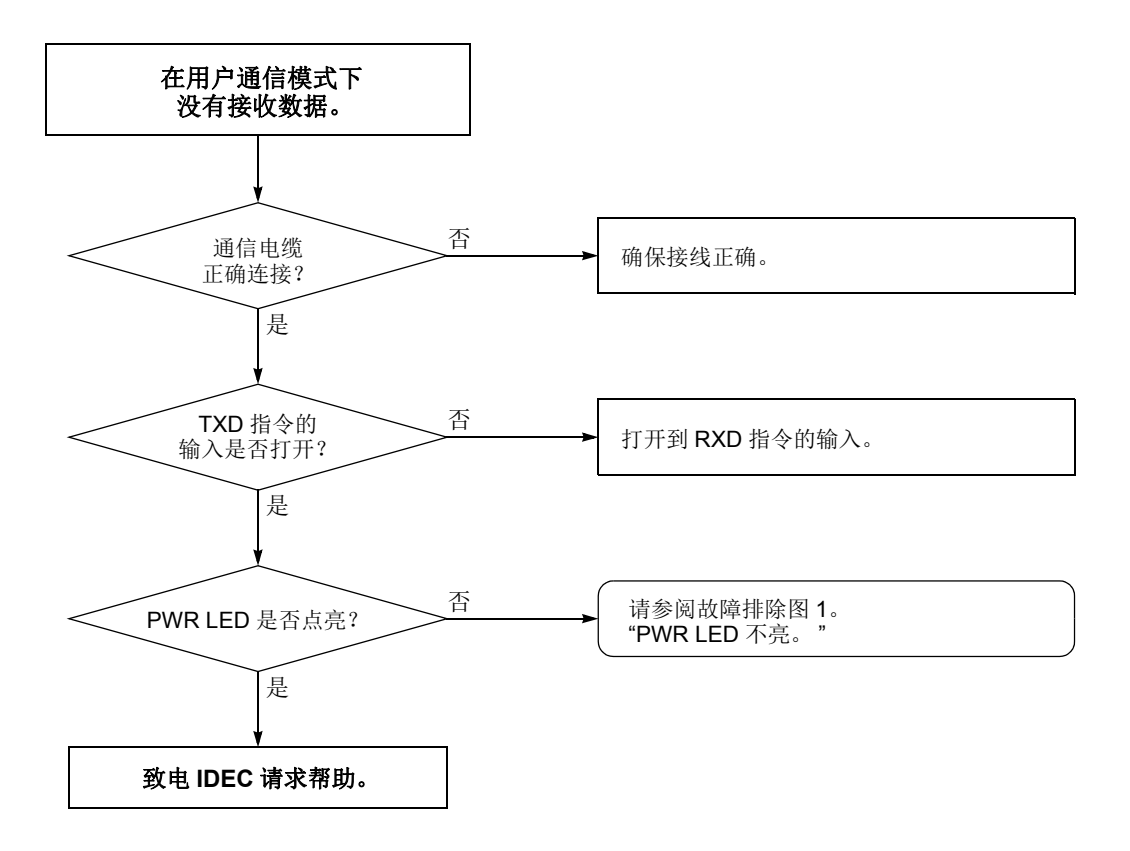

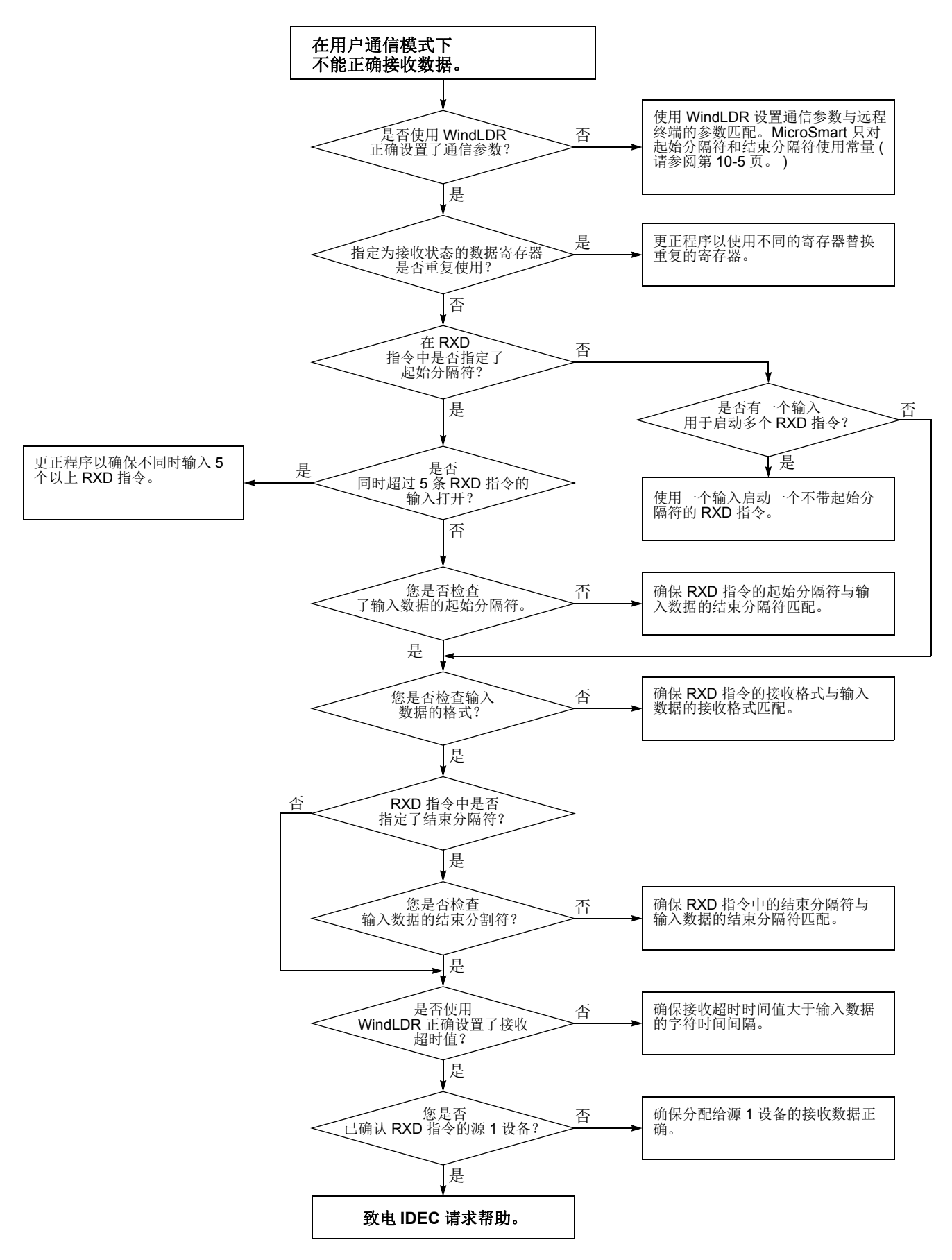

*13-24* FC5A MICROSMART 用户手册 FC9Y-B1269

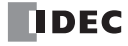

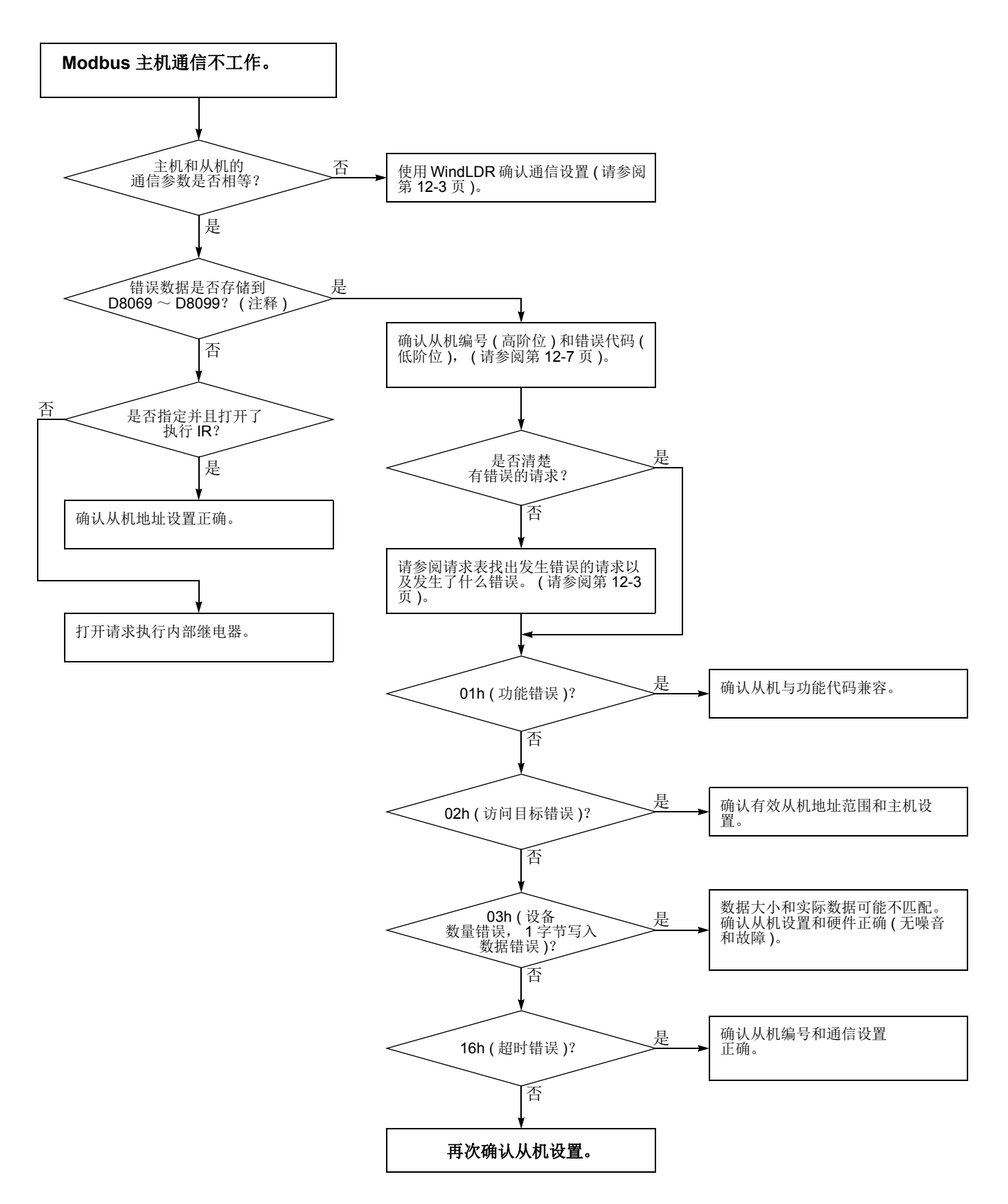

注释:当 Modbus 主机与端口 2 一起使用时,错误数据将保存在 D8069 至 D8099 上。对端口 3 至端口 7 来说,储存错误数 据的数据寄存器在 " 功能域设置 " 中进行规定。

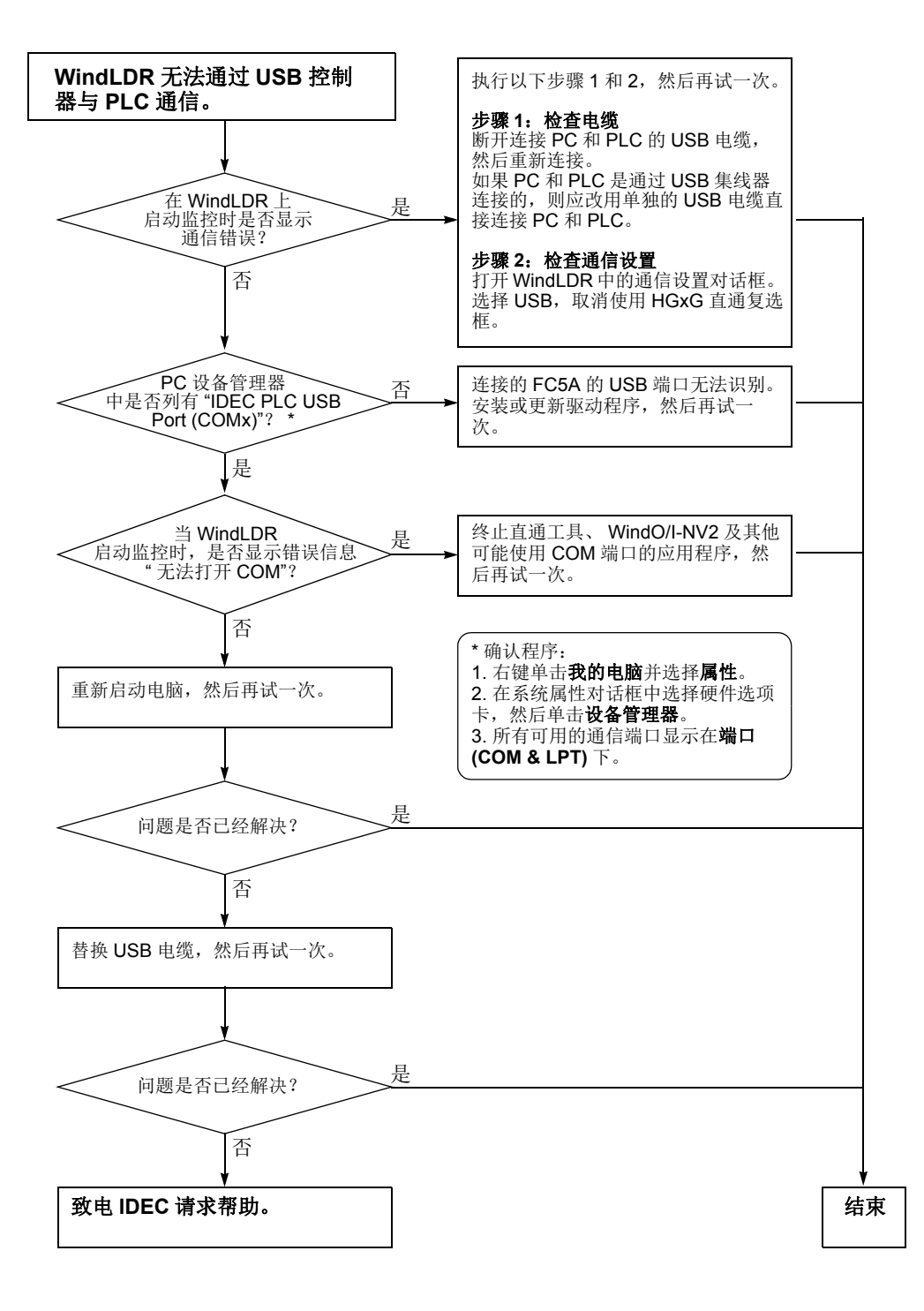

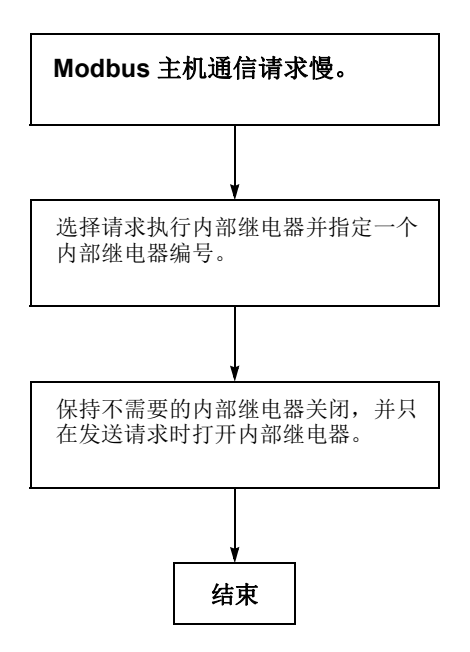

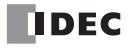

附录

# 指令的执行时间

下面列出了 MicroSmart 的基本指令和高级指令的执行时间。 对所有设备均不指定重复。

指令 设备和条件 <mark> 执行时间 (μs)</mark><br> 设备和条件 <u>集成型 CPU 模块 </u> 集成型 **CPU** 模块 超薄型 **CPU** 模块 **LOD**、 **LODN** 0.7 0.056 使用数据寄存器 | 14 **OUT**、 **OUTN** 2.2 0.111 使用数据寄存器 26 **SET**、 **RST** 2.1 0.111 使用数据寄存器 | 16 **AND**、 **ANDN**、 **OR**、 **ORN** 0.5 0.111 使用数据寄存器 20 **AND LOD, OR LOD**   $\begin{array}{|c|c|c|c|c|} \hline \textbf{0.8} & \textbf{0.111} \end{array}$ **BPS** 0.6 0.056 **BRD、BPP** 1.0.056 **TML**、 **TIM**、 **TMH**、 **TMS** 17 0.389 (17)( 注释 ) **TMLO**、**TIMO**、**TMHO**、 **TMSO** 22 **CNT, CDP,CUD** 19 **CNTD, CDPD, CUDD** 33 **CC=, CC ≥** 8 0.111(8)( 注释 ) **DC=, DC** ≥ 0.167(8)( 注释 ) **SFR、SFRN** N位 N位 N位 52 +0.21N **SOTU**、 **SOTD** 14 0.111 **JMP**、 **JEND**、 **MCS**、 **MCR** 2 0.222 **MOV**、 **MOVN (W**、 **I)**  $M \rightarrow M$  56  $D \rightarrow D$  32 0.167 **MOV**、 **MOVN (D**、 **L)**  $M \rightarrow M$  64  $D \rightarrow D$  44 0.278 **MOV (F)** 74 **IMOV**、 **IMOVN (W)**  $M+D\rightarrow M+D$ ,  $D+D \rightarrow D+D$  88 **IMOV、IMOVN (D)**  $D+D \rightarrow D+D$  1 **IMOV (F)** 226 **BMOV**  $D \rightarrow D$   $\qquad \qquad$  62 + 15.8N (N 个字) **IBMV**、 **IBMVN**  $M+D \rightarrow M+D$ ,  $D+D \rightarrow D+D$  82 **NSET (W, I)**  $D \rightarrow D$  60 **NSET (D, L)**  $D \rightarrow D$  70 **NSET (F)**  $D \rightarrow D$  76 **NRS (W, I)**  $D, D \rightarrow D$  62 **NRS (D, L)**  $D, D \rightarrow D$  62

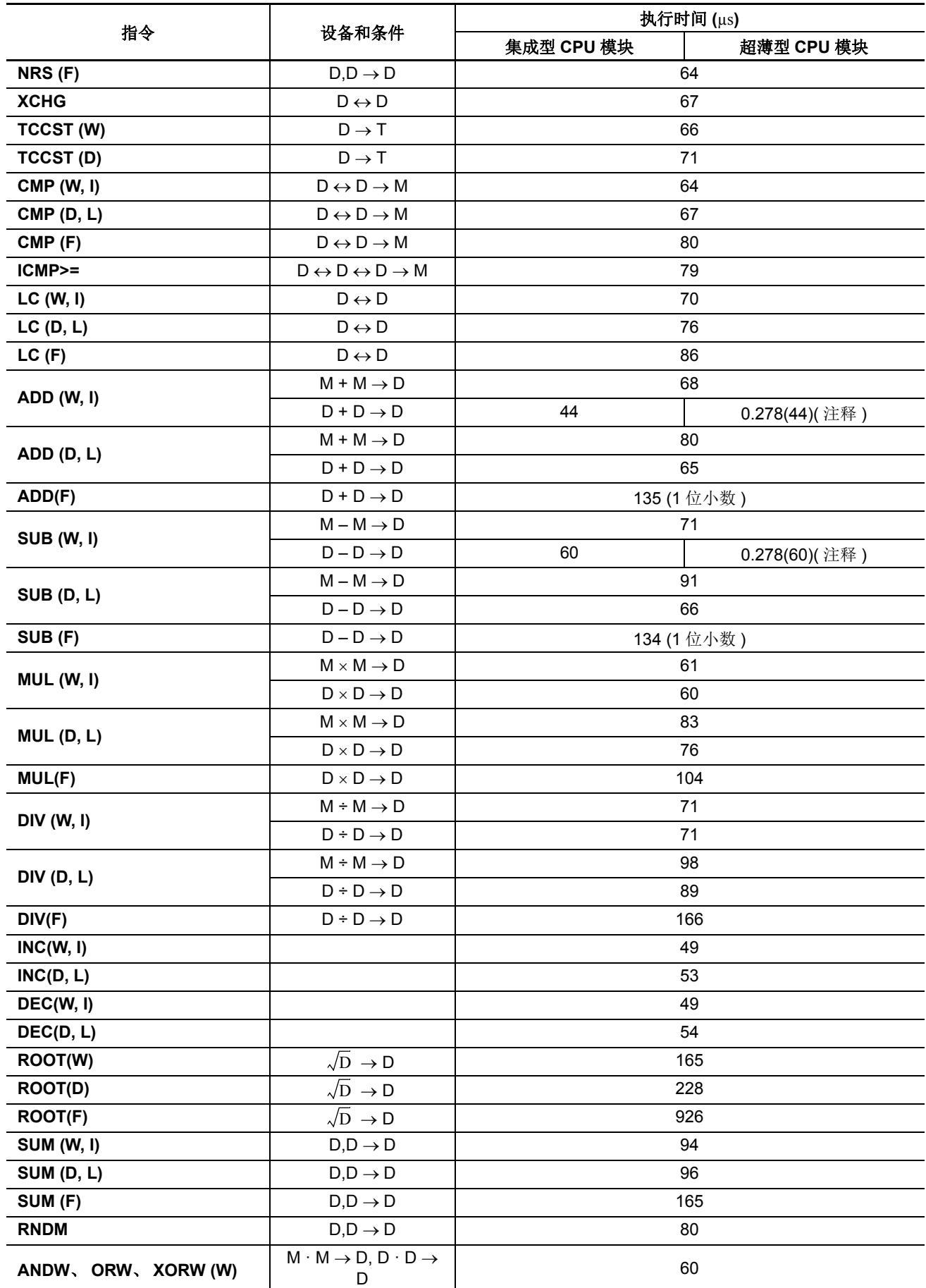

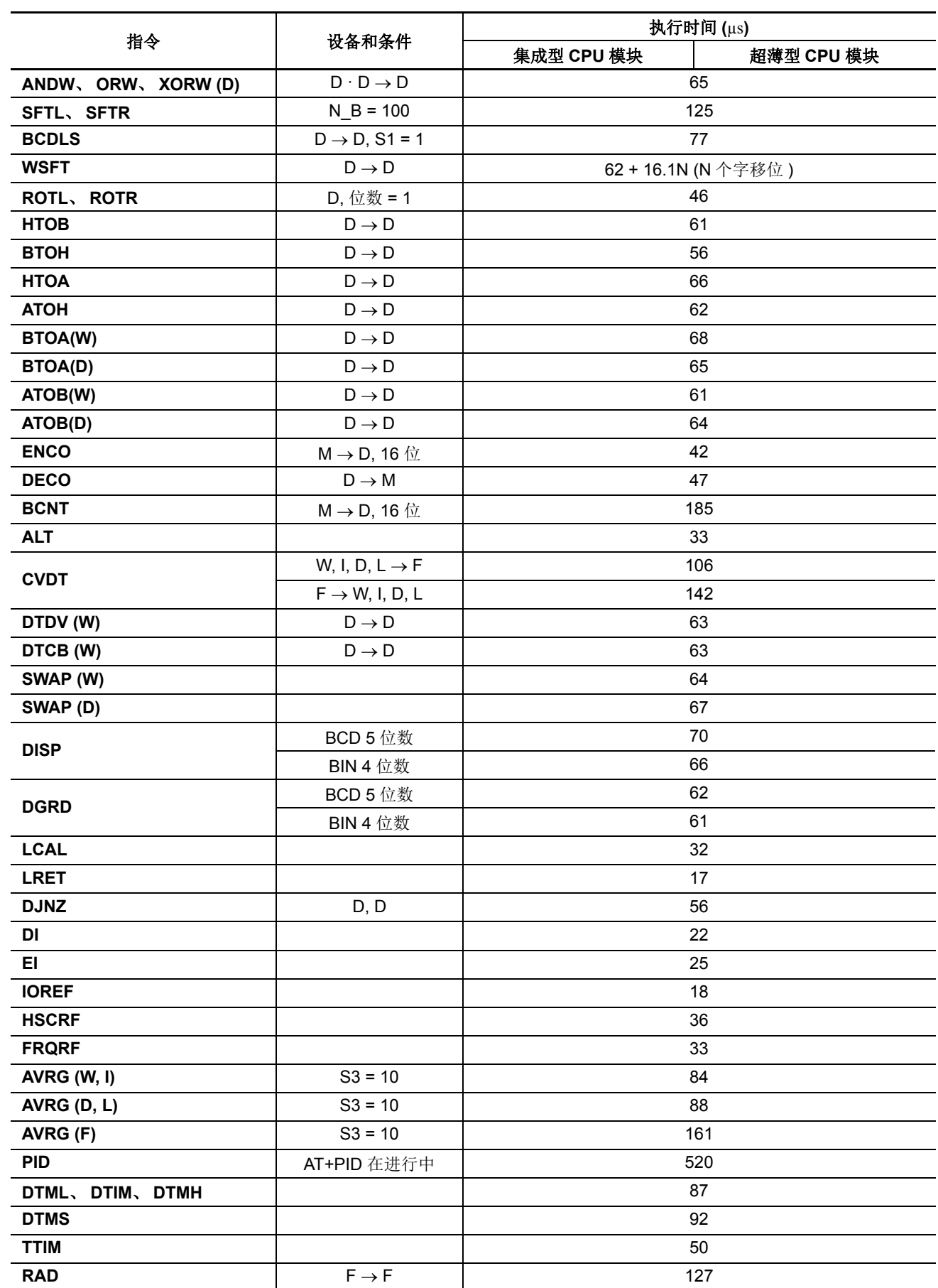

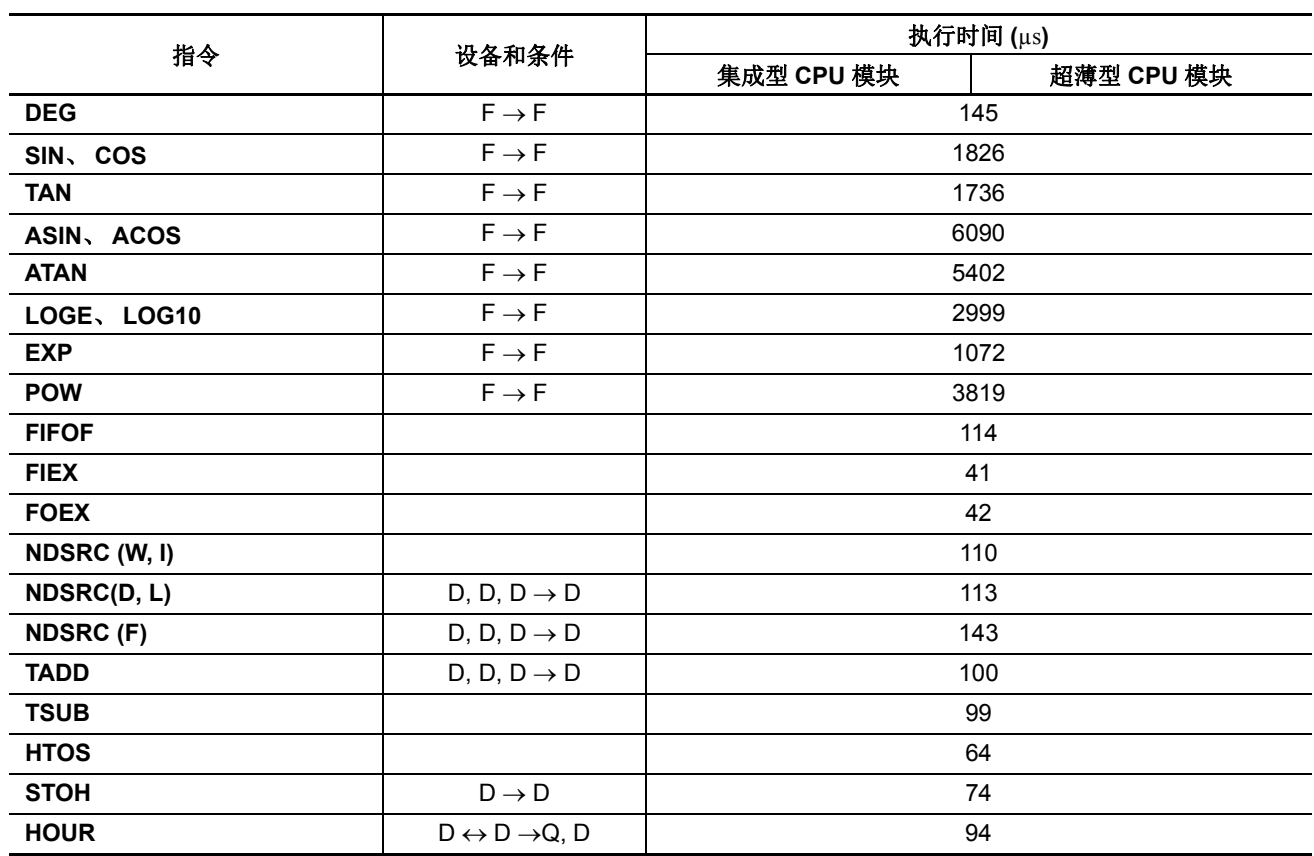

注释 : 逻辑引擎版本低于 200( 不包括 V.200) 的超薄型 CPU 模块或系统程序版本低于 210( 不包括 V.210) 的指令执行时间值 显示在括号中。逻辑引擎版本记载在超薄型 CPU 模块侧面上的标签的右下角。使用与 CPU 模块连接的 WindLDR, 可以 确认 MicroSmart CPU 模块的系统程序版本。使 WindLDR 处于联机模式。系统程序版本显示在 PLC 状态对话框中。请参 阅第 [13-1](#page-410-0) 页。

#### 在一次扫描中处理

当 MicroSmart CPU 模块运行时, CPU 模块重复执行输入刷新、梯形图处理、输出刷新和错误检查运算。

扫描是执行从地址零到 END 指令的所有指令的过程。此执行过程所需的时间称为一个扫描周期。扫描周期取决 于程序长度而变化。

扫描时间的当前值将存储到特殊数据寄存器 D8023 ( 扫描时间当前值 ), 扫描时间的最大值将存储到特殊数据寄 存器 D8024 ( 间扫描时间最大值 )。在 PC 上监控时,这些值可以通过 WindLDR PLC 状态屏幕查看。

#### 执行程序指令

在扫描周期期间,将从第一个梯形图行按顺序处理程序指令,中断程序的执行除外。梯形图一次扫描时间约等 于以前页面说明的各个指令执行时间总和。

#### 设备通信监视定时器

设备通信监控定时器监控一个程序循环防止发生故障需要的时间 ( 扫描周期 )。当时间超过约 340 ms 时, 设备 通信监控定时器指示有错误并停止 CPU 工作。如果是这种情况,请将 NOP 指令放在梯形图中。NOP 指令复位 设备通信监控定时器。

附录

### **END** 处理时间细分

<span id="page-442-0"></span>END 处理时间取决于 MicroSmart 设置和系统设置。下面显示的适用条件的总执行时间是实际的 END 处理时 间。

<span id="page-442-2"></span><span id="page-442-1"></span>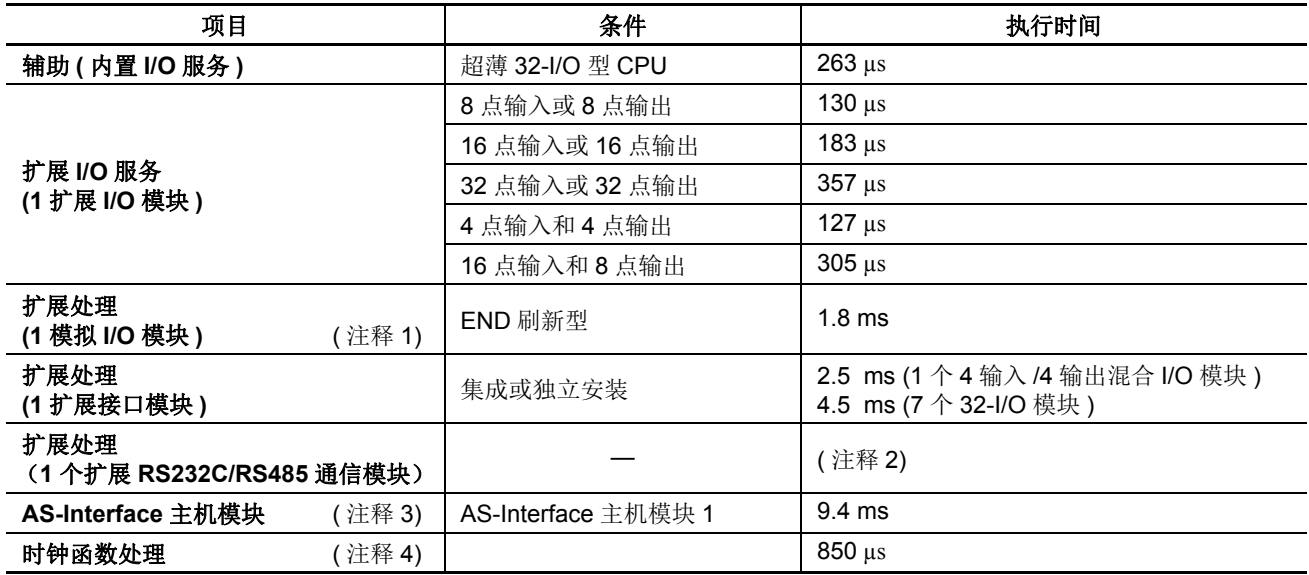

<span id="page-442-3"></span>注释 **1:** 每个梯形图刷新型模拟量 I/O 模块的扩展总线处理时间取决于 RUNA/STPA 通信数据的字节计数。

注释 **2:** 扩展 RS232C/RS485 通信模块的处理时间请参见第 [2-88](#page-113-0) 页。

注释 **3:** AS-Interface 主机模块 2 的处理时间取决于 RUNA/STPA 通信数据的字节计数。

注释 **4:** 每 500 ms 处理时钟函数一次。

#### 扩展接口模块的 **I/O** 刷新

扩展接口模块执行 I/O 刷新独立于 CPU 模块的 I/O 刷新。当扩展接口模块的 I/O 刷新时间 (D8252 扩展接口模块 I/O 刷新时间 ×100 μs) 长于 CPU 模块扫描时间 ( 以 ms 为单位的 D8023 扫描时间当前值 ), 执行每次扫描更改输 出状态的 OUT/OUTN、 SET/RST、 SOTU/SOTD 或 ALT 指令可能不能在每次扫描中正确生成输出到扩展接口模 块外的输出模块。

如果扩展接口模块的 I/O 刷新时间长于 CPU 模块扫描时间, 请使用特殊数据寄存器 D8022( 以 ms 为固定扫描时 间预置值 ) 调节扫描时间,或更改扩展 I/O 模块的安装位置。

附录

# 中断程序中的指令字节数和适用性

<span id="page-443-0"></span>下面列出了基本指令和高级指令的字节数。在下表的最右列还显示了基本指令和高级指令在中断程序中的适用 性。

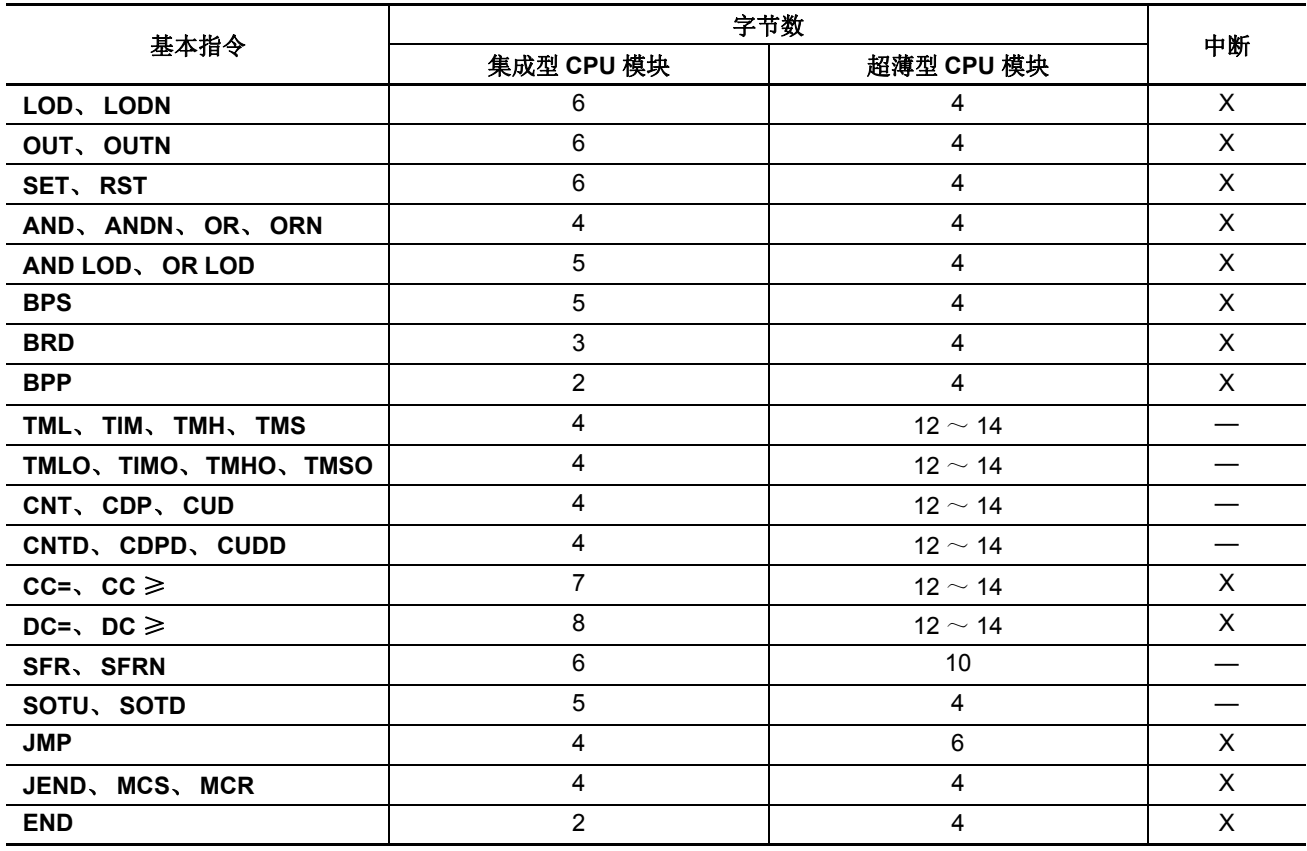

注释 **:** 数据寄存器的第 1 位不使用于基本指令字节数的测量中。

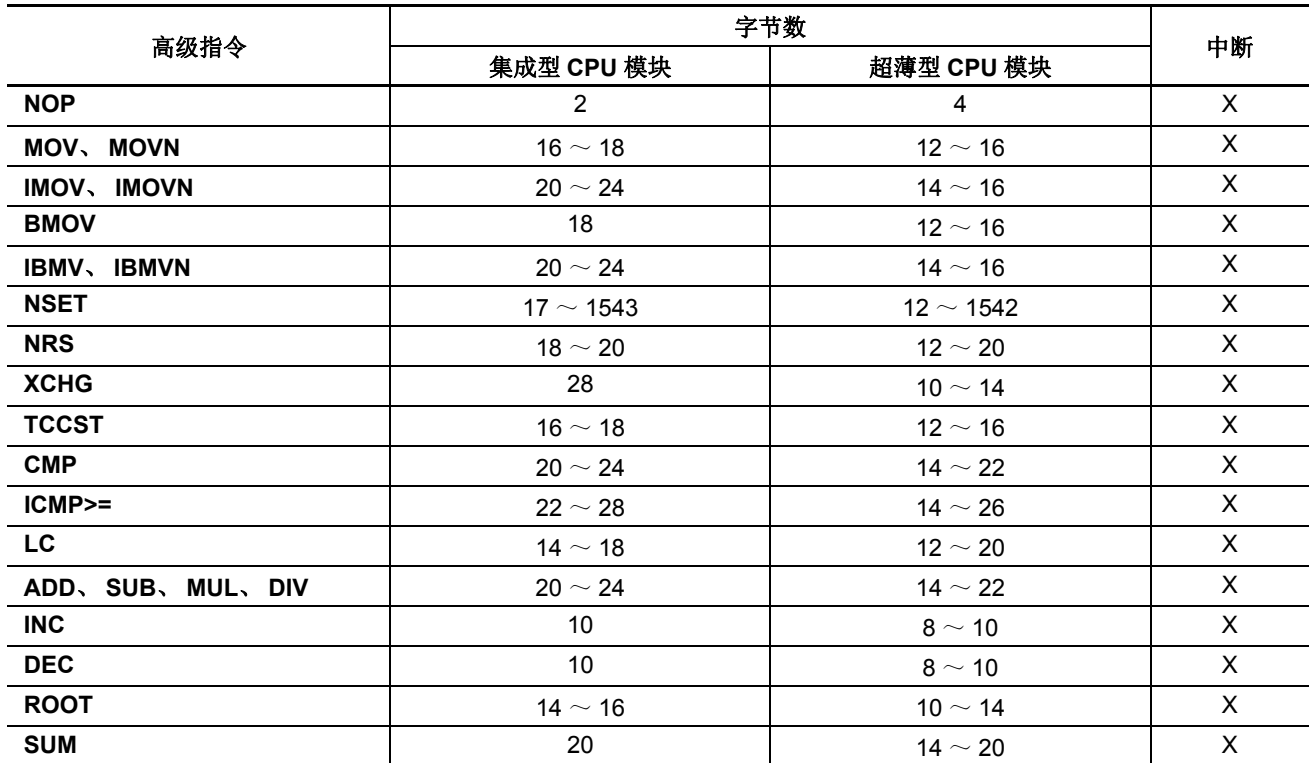

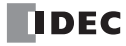

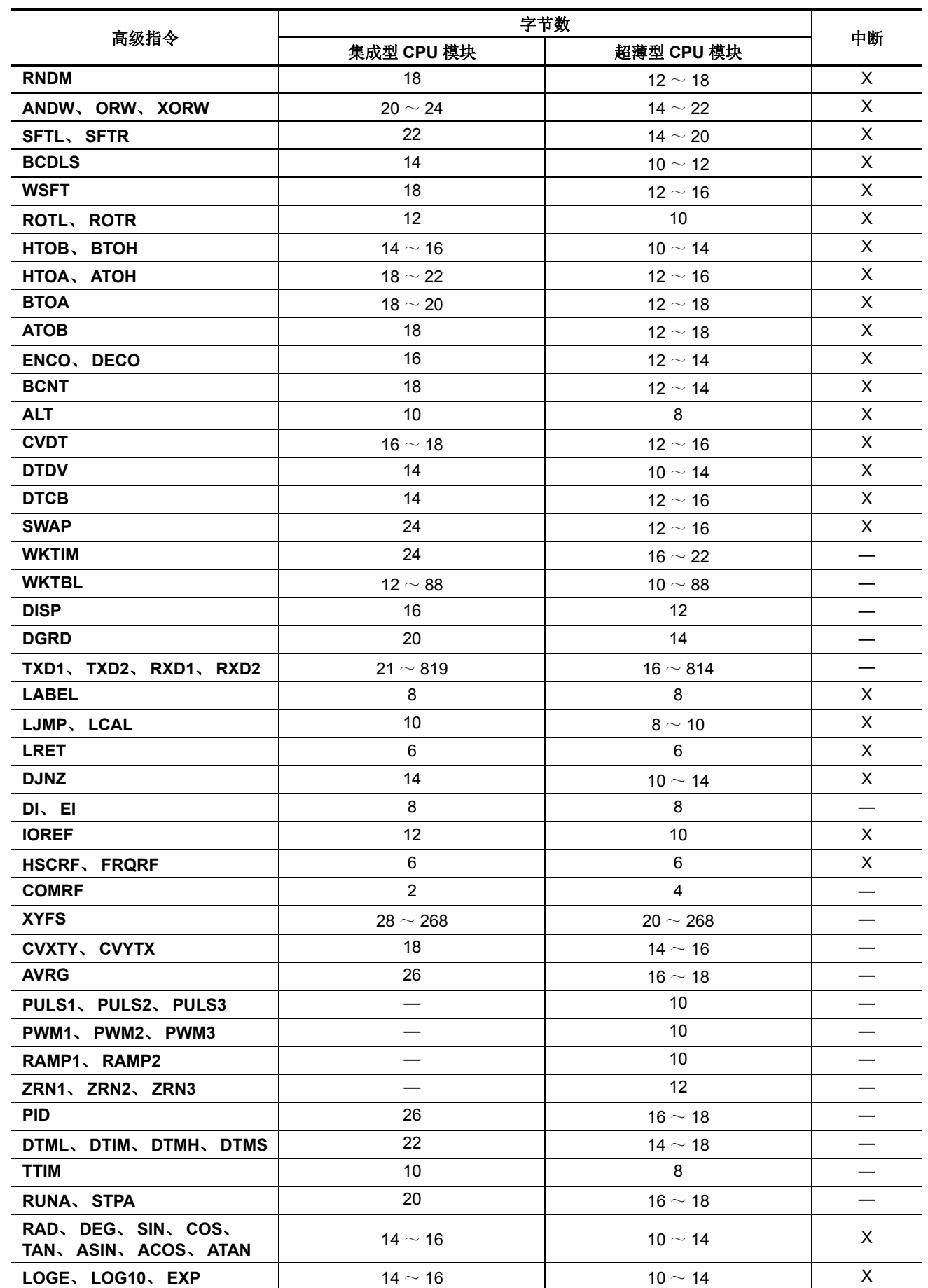

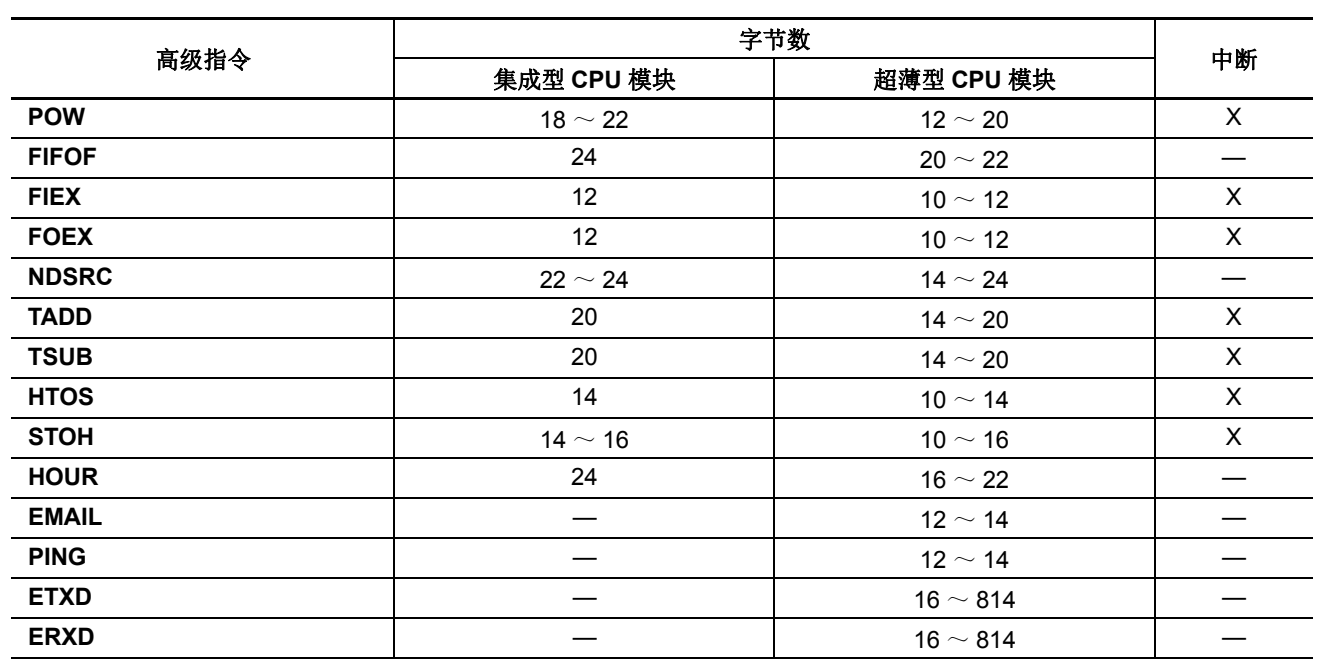

# <span id="page-446-0"></span>升级 **FC5A MicroSmart** 系统程序的步骤

可使用 WindLDR 的系统程序下载功能,升级任何类型 FC5A MicroSmart CPU 模块的系统程序。如果 FC5A MicroSmart CPU 模块的系统程序是旧版的, 使用以下的步骤升级系统程序:

**1.** 使用电脑连接电缆 4C (FC2A-KC4C) 连接 MicroSmart CPU 模块到 PC。

#### 注释 **:**

- 如果选择以太网或启用直通功能,则无法升级系统程序。
- 当使用 FC5A-D12K1E 或 FC5A-D12S1E, 请使用 USB 电缆。
- **2.** 从 WindLDR 菜单栏,选择联机 > 下载 > 系统程序下载。

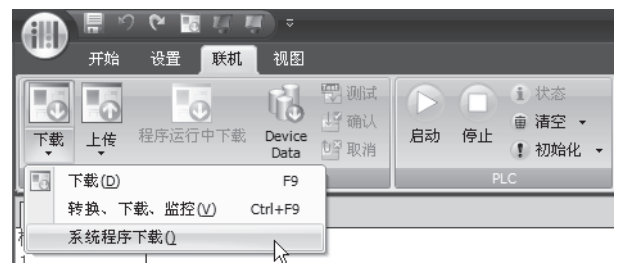

出现系统程序下载对话框。

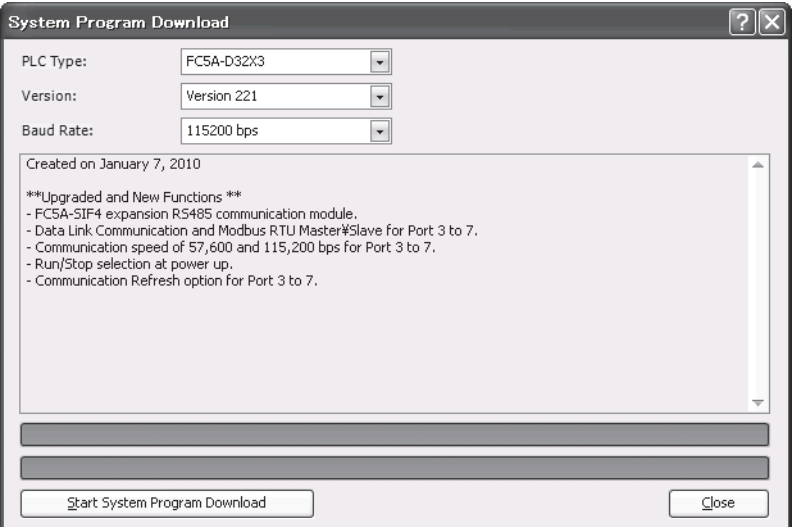

3. 选择 PLC 类型、系统程序版本下载和通信速度,然后单击下载系统程序。

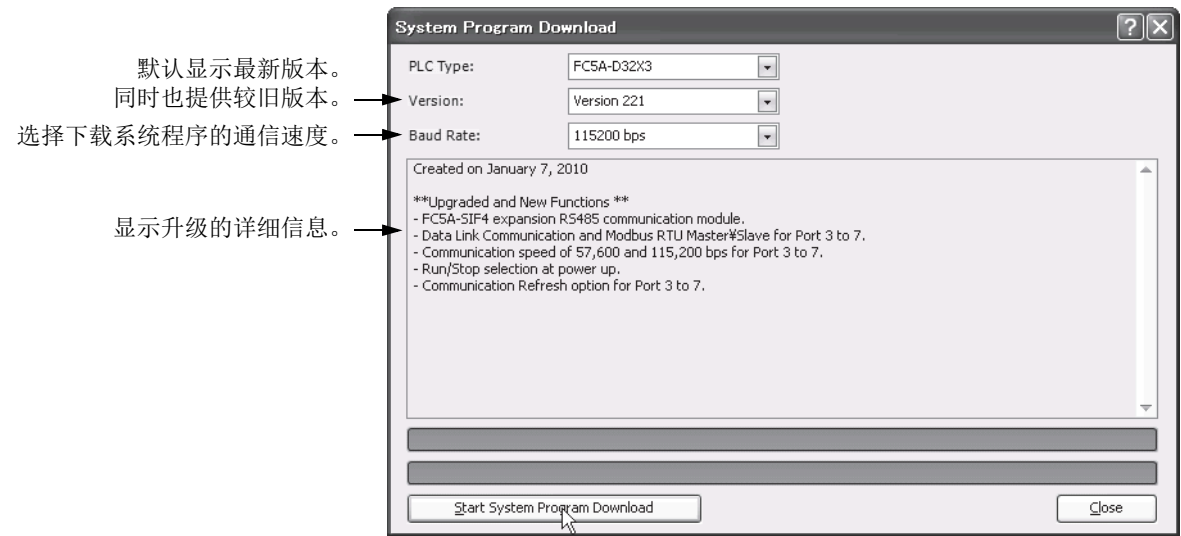

#### 注释 **:**

- 如果 FC5A MicroSmart 正在运行,则会在系统程序下载开始之前自动停止。
- 如果有必要,可以只把旧系统程序下载到 MicroSmart。
- 选择 115200 bps 的通信速度时,系统程序下载大约需要一分钟。
- **4.** 显示确认信息。单击 " 确定 " 开始下载系统程序。

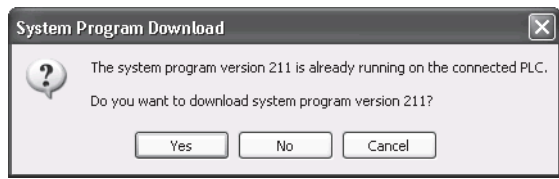

**5.** 系统程序下载状态以进度条显示。系统程序成功下载后,出现完成信息。单击 " 确定 " 关闭系统程序下载对话框。

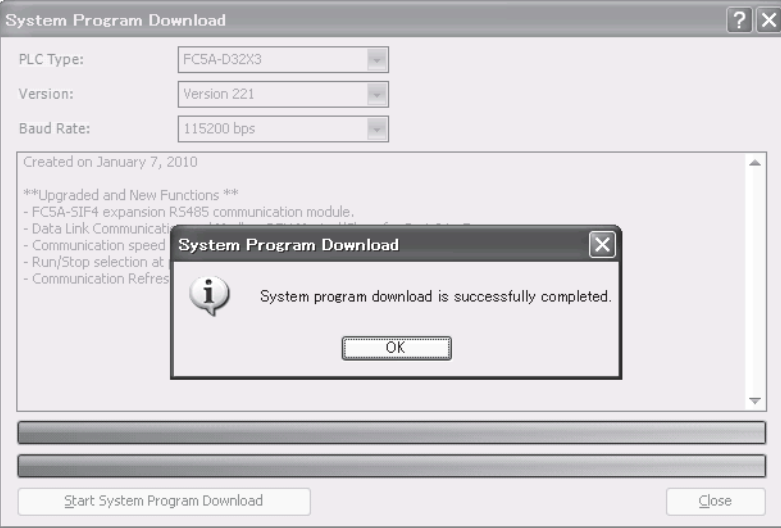

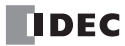

附录

#### 注释 **:**

- 在系统程序下载到 MicroSmart 期间, 在 CPU 模块上的 RUN LED 将闪烁。
- 系统程序下载后, MicroSmart 保持停止状态。要启动 MicroSmart, 请从 WindLDR 菜单栏中选择联机 > 监控 > 监控, 然后单 击 WindLDR 菜单栏中的"启动"按钮。使用 HMI 模块可以启动 MicroSmart。详细信息请参阅第 2-[80 页。](#page-105-0)
- 当 MicroSmart 重新启动时, 保持和执行下载的系统程序之前, 用户程序将存储在 MicroSmart 中。如果旧版本的系统程序 被下载到 MicroSmart , 用户程序执行可能出错。
- 如果系统更新过程失败,FC5A MicroSmart 上的 RUN LED 将会持续闪烁。此时,应关闭并重新打开 FC5A MicroSmart,然后从 步骤 1 起重试更新步骤。如果 RUN LED 在电源关闭并重新打开后继续闪烁, 则显示步骤 4 之前的通信错误对话框。此时, 请执行以下两个步骤。
- 1) 显示通信错误对话框。单击取消。

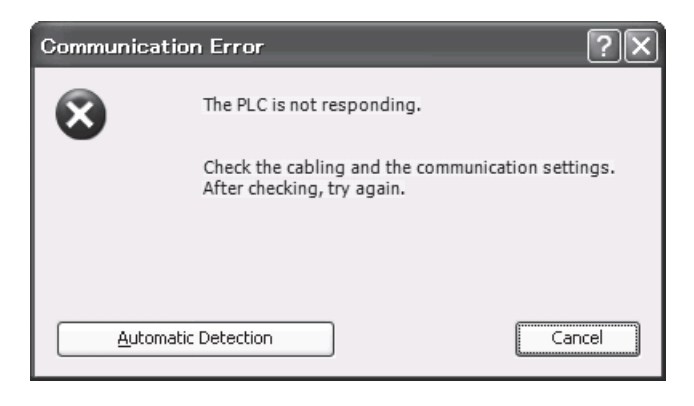

2) 显示对话框, 提示您检查 RUN LED 的状态。单击是。

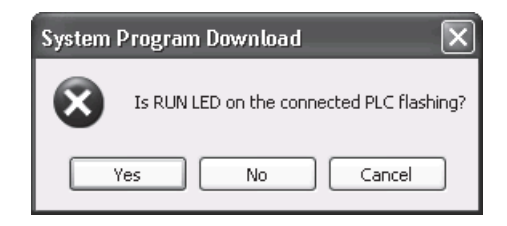

#### 获得系统程序的最新版本

安装或升级最新版本的 Automation Organizer 时,最新的系统程序也将随软件一同安装。

# <span id="page-449-1"></span>电缆

这一节描述通信电缆和它们的连接器插针布局。

## 通信端口和适用电缆

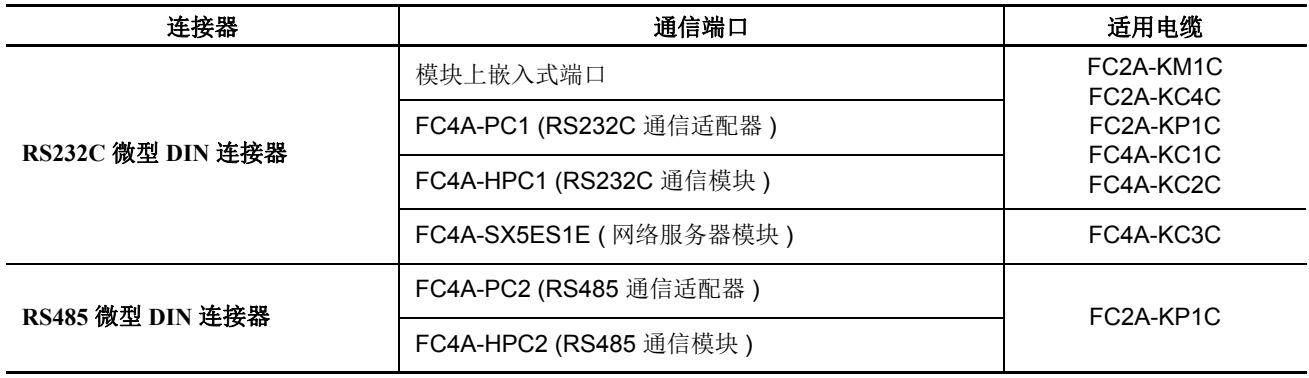

# 调制解调器电缆 **1C(FC2A-KM1C)**

电缆长度 **:3m(9.84ft.)**

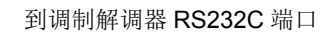

<span id="page-449-2"></span><span id="page-449-0"></span>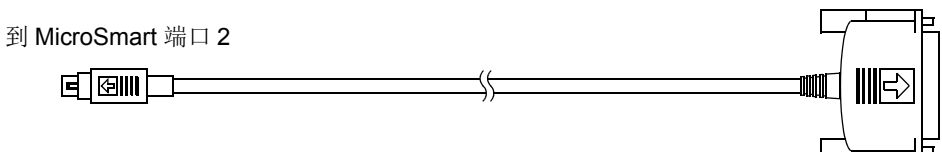

# 微型 **DIN** 连接器插针

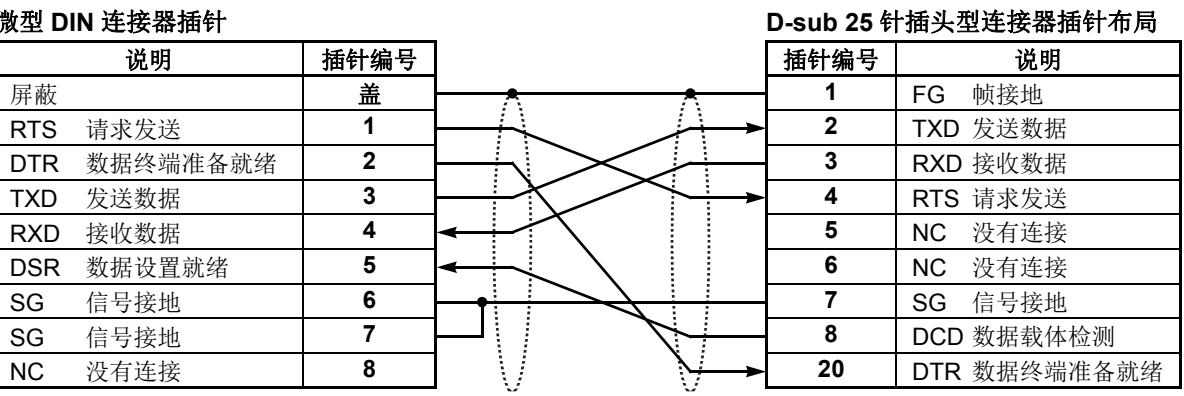

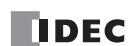

# 计算机连接电缆 **4C(FC2A-KC4C)**

电缆长度 **: 3m(9.84ft.)**

<span id="page-450-2"></span>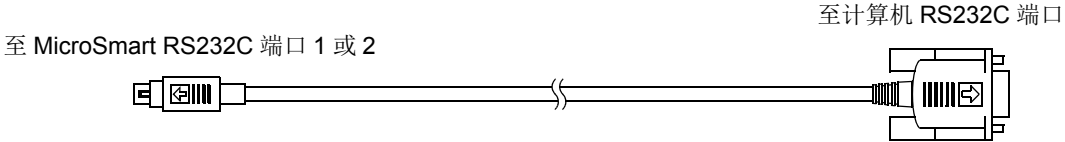

#### <span id="page-450-0"></span>微型 **DIN** 连接器插针

**D-sub 9** 针插座型连接器插针布局

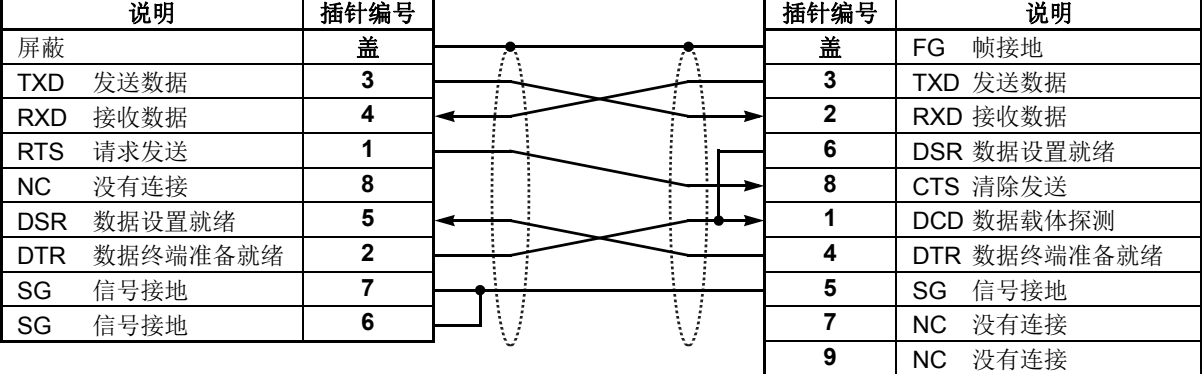

# 用户通信电缆 **1C(FC2A-KP1C)**

电缆长度 **:2.5m(8.2ft.)**

1

2

4

<span id="page-450-3"></span>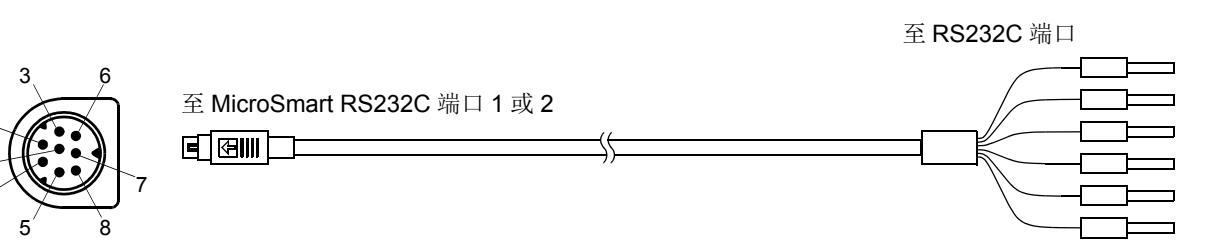

#### <span id="page-450-1"></span>微型 **DIN** 连接器插针

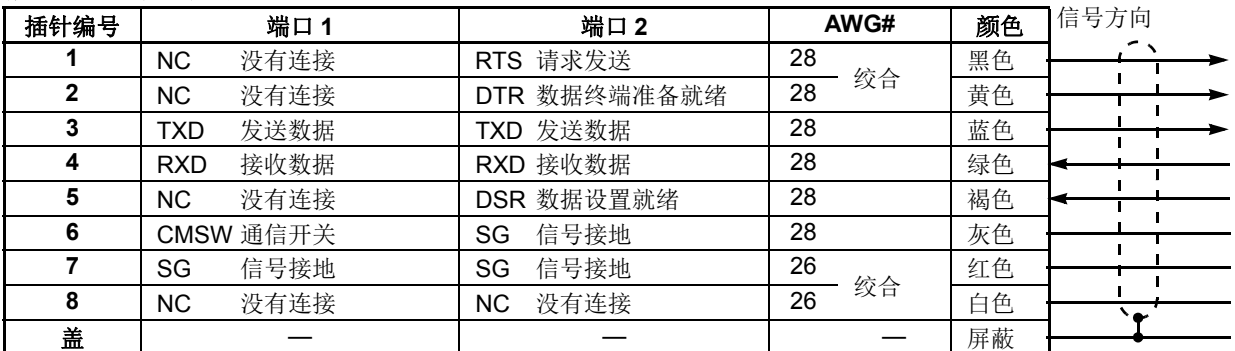

注释 **:** 准备端口 1 的电缆时,请让插针 6 和 7 保持打开。如果插针 6 和 7 连接一起,则无法使用用户通信。且人未使 用的导线没有相互连接。

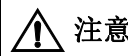

A 注意 ● 请勿在 NC 端子上进行任何接线,否则会导致操作故障或设备损坏。

### **O/I** 通信电缆 **1C (FC4A-KC1C)**

#### 电缆长度 **:5m(16.4ft.)**

<span id="page-451-1"></span>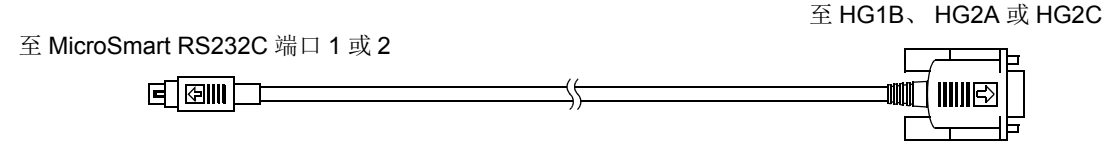

#### <span id="page-451-0"></span>微型 **DIN** 连接器插针

**D-sub 9** 针插头型连接器插针布局

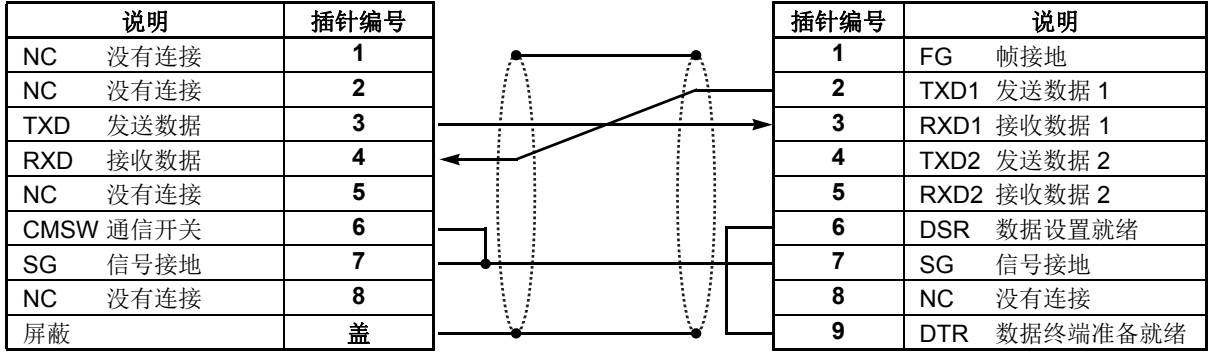

### **O/I** 通信电缆 **2C (FC4A-KC2C)**

#### 电缆长度 **:5m(16.4ft.)**

<span id="page-451-2"></span>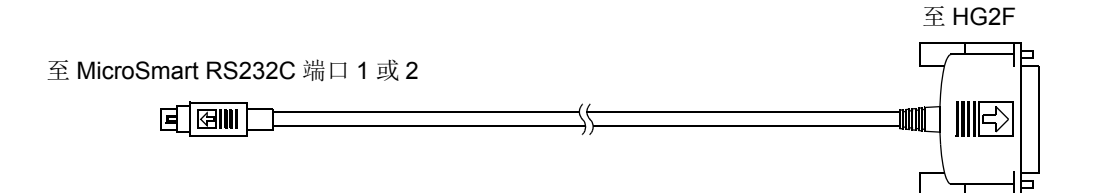

#### 微型 **DIN** 连接器插针

#### 说明 | 插针编号 NC 没有连接 **1** NC 没有连接 **2** TXD 发送数据 **3** RXD 接收数据 **4** NC 没有连接 **5** CMSW 通信开关 **6** SG 信号接地 **7** NC 没有连接 **8** 屏蔽 盖 **D-sub 25** 针插头型连接器插针布局 插针编号 | 说明 **1** FG 帧接地 **2** TXD 发送数据 **3** RXD 接收数据 **4** RTS 请求发送 **5** CTS 清除发送 **6** DSR 数据设置就绪 **7** SG 信号接地 **8** DCD 数据载体探测 **20** DTR 数据终端准备就绪

# 网络服务器电缆 **(FC4A-KC3C)**

### 电缆长度 **: 100mm(3.94in.)**

<span id="page-452-1"></span><span id="page-452-0"></span>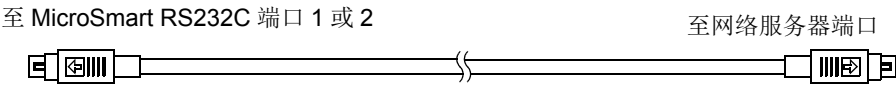

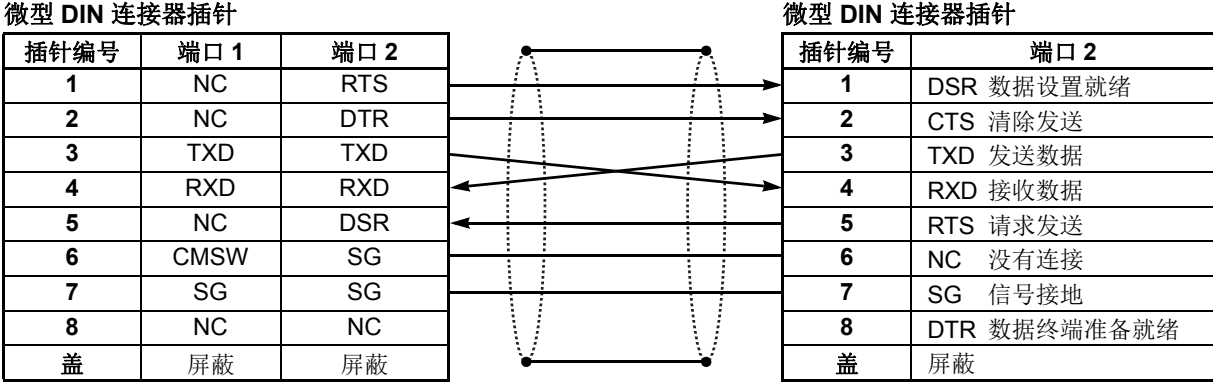

#### **FC5A-SIF2** 与可编程显示器的电缆连接图 **(RS232C)**

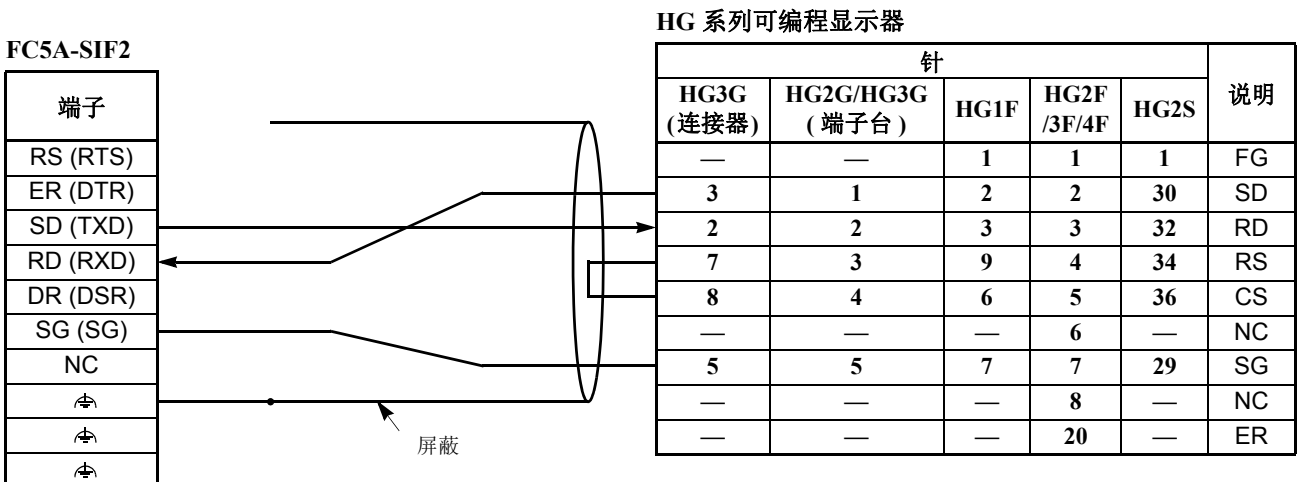

DDEC

附录

#### <span id="page-453-0"></span>**FC5A-SIF4** 与可编程显示器的电缆连接图 **(RS485)**

#### **HG** 系列可编程显示器

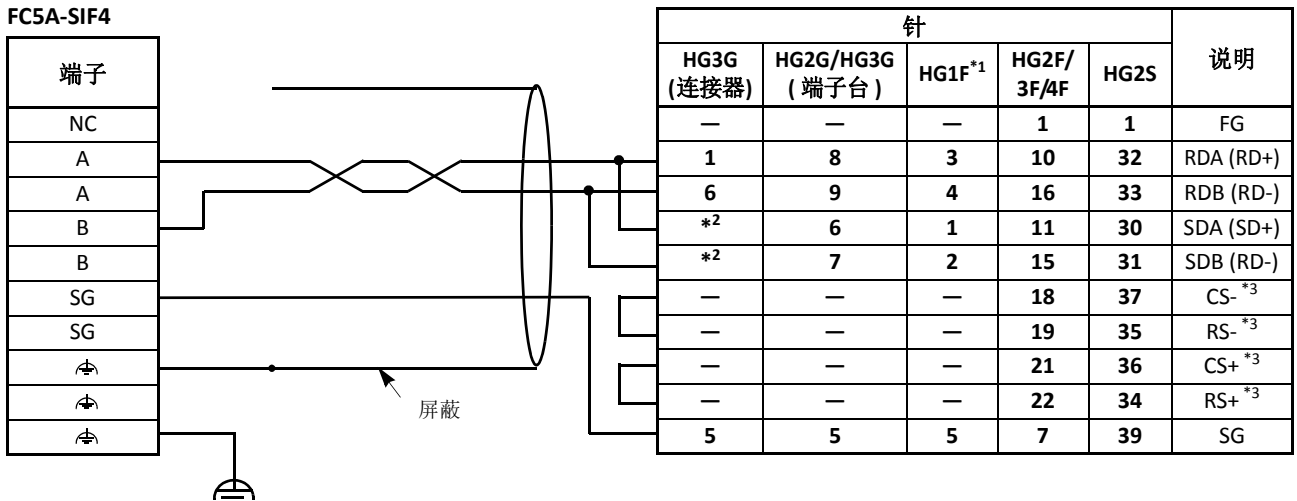

\*1**:** 接线端编号介绍。

\*2**:** 由于 HG3G 仅使用 RDA 和 RDB 进行 RS-485 (422) 两线制方式通信,因此无需连接 SDA 和 SDB。

\*3: 当使用 HG2G 或 HG1F 时, CS-、 RS-、 CS+ 与 RS+ 均不用接线。禁用所连接的 HG 系列操作界面上的硬件 流量控制 (功能)。

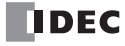

# 通信端口与功能

本章介绍各通信端口的通信功能。

#### **210** 版本系统程序的 **CPU** 模块

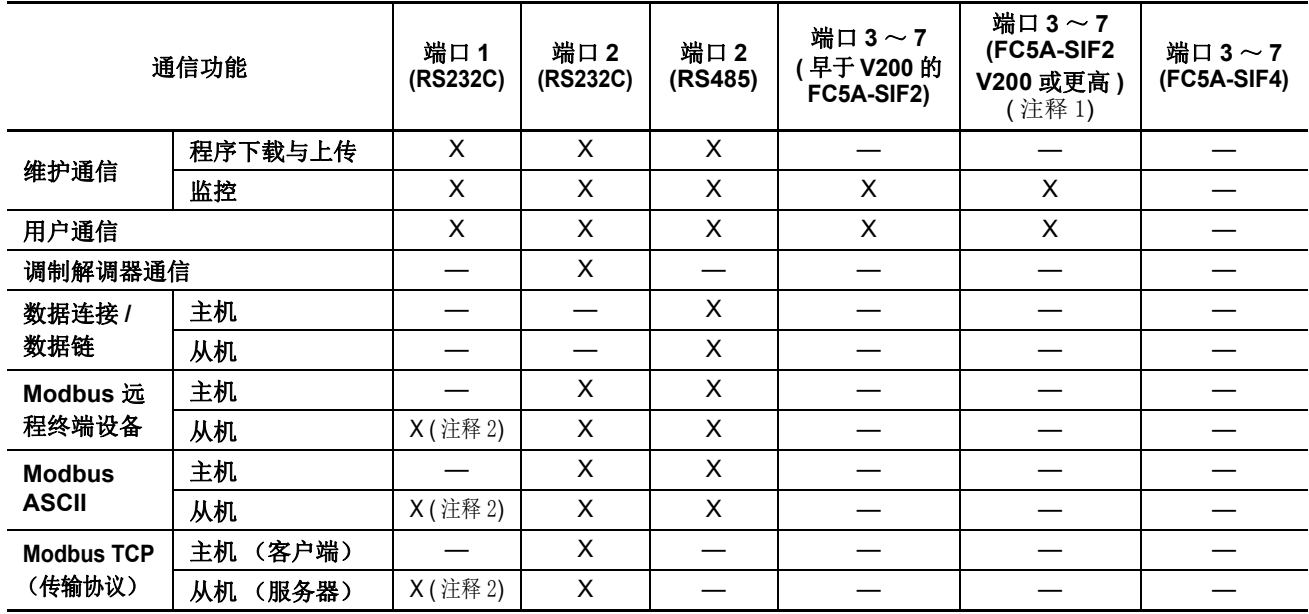

注释 1: FC5A-SIF2 (200 或更高版本)的最大通信速度为 115200。当 FC5A-SIF2 与早于 220 的系统程序版本的 CPU 模 块配合使用时,最高通信速度为 38400 bps。

注释 **2:** Modbus 从机通信可在系统程序版本 210 或更高的 CPU 模块上使用。

#### 220 或以上版本系统程序的 CPU 模块

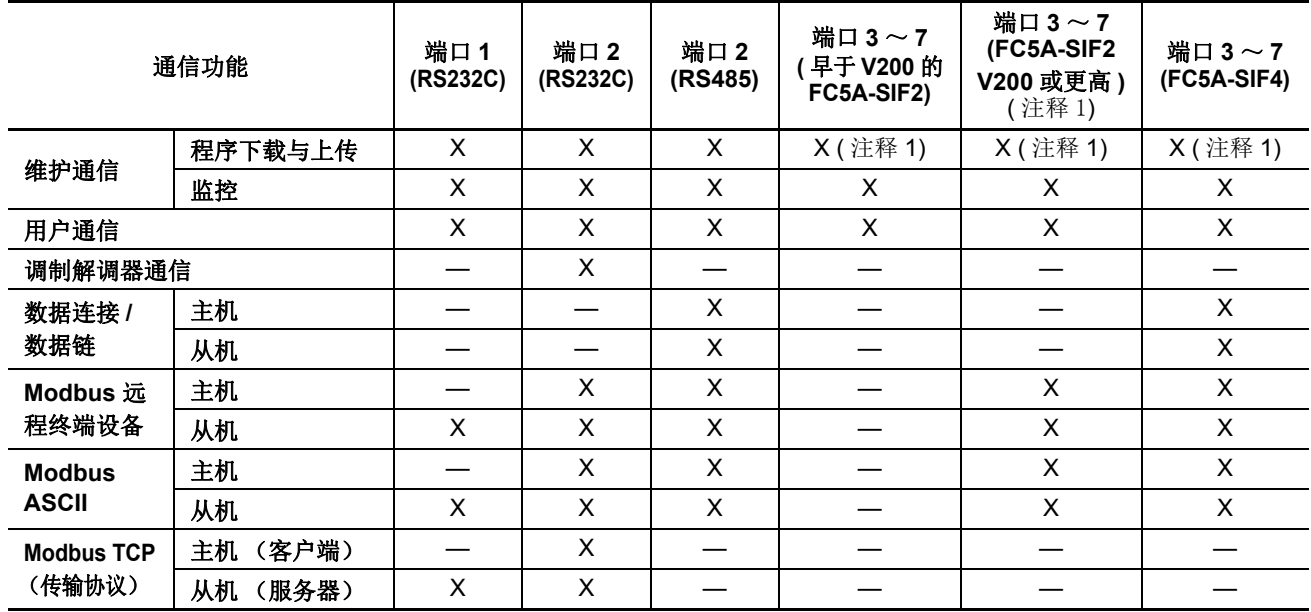

注释 **1:** 下载或上传用户程序时,传输模式必须设为 ASCII。不能使用运行时间程序下载功能。

### 超薄型网络服务器 CPU 模块

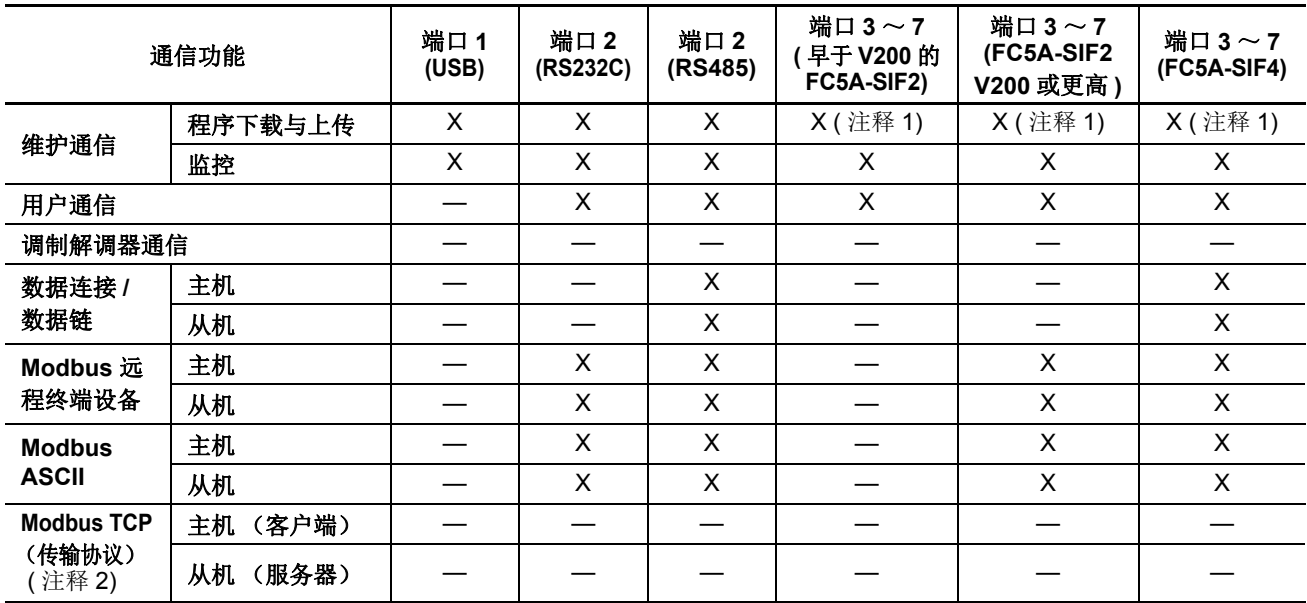

注释 **1:** 下载或上传用户程序时,传输模式必须设为 ASCII。不能使用运行时间程序下载功能。

注释 2: 虽然 Modbus TCP 通信不能用于 FC5A-D12K1E 和 FC5A-D12S1E 的端口 2, 但可用于内置以太网的端口。

# <span id="page-456-2"></span>类型列表

# <span id="page-456-0"></span>**CPU** 模块 **(** 集成型 **)**

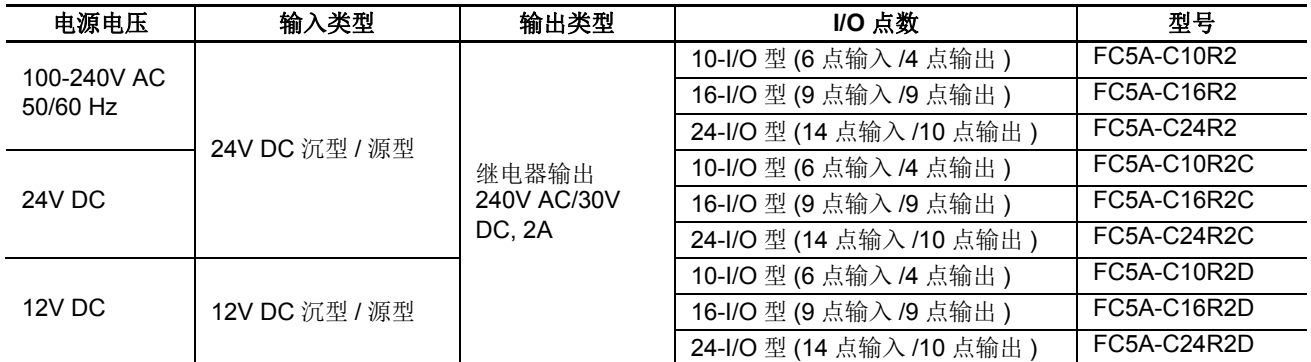

# **CPU** 模块 **(** 超薄型 **)**

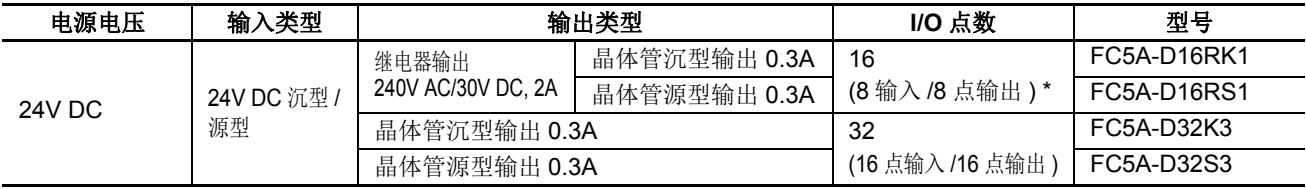

注释\*: 两个点是晶体管输出, 六个点是继电器输出。

#### 网络服务器 **CPU** 模块

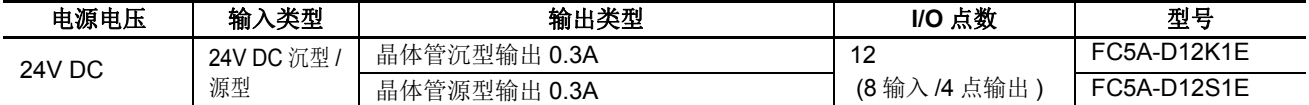

# <span id="page-456-4"></span>输入模块

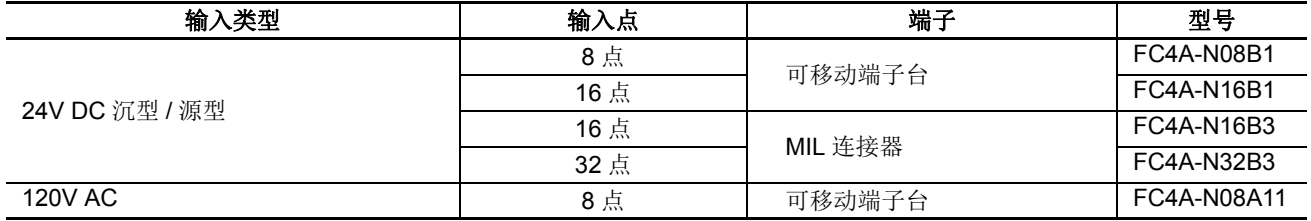

#### <span id="page-456-3"></span>输出模块

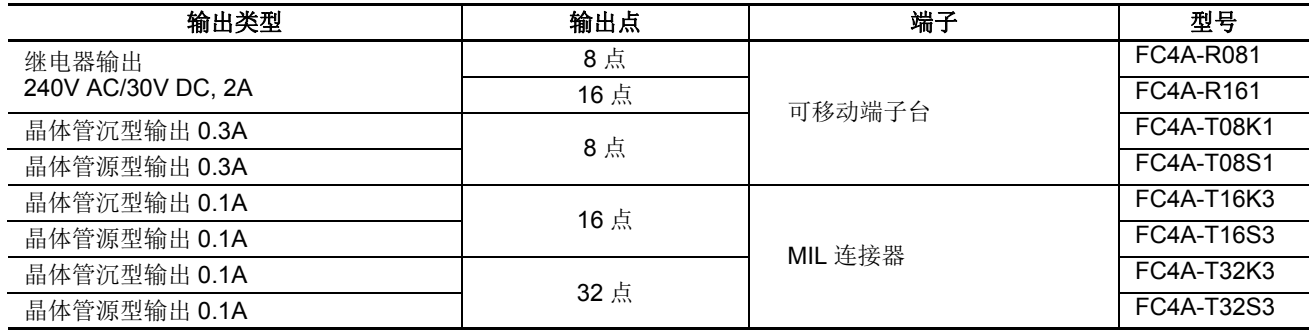

### <span id="page-456-1"></span>混合 **I/O** 模块

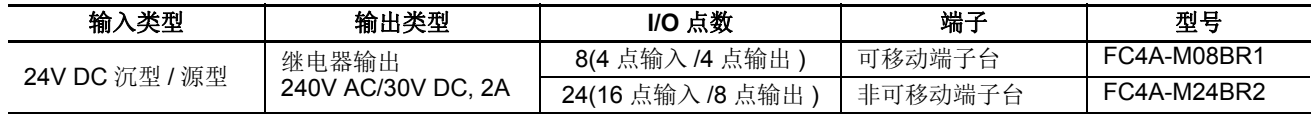

### <span id="page-457-0"></span>模拟量 **I/O** 模块

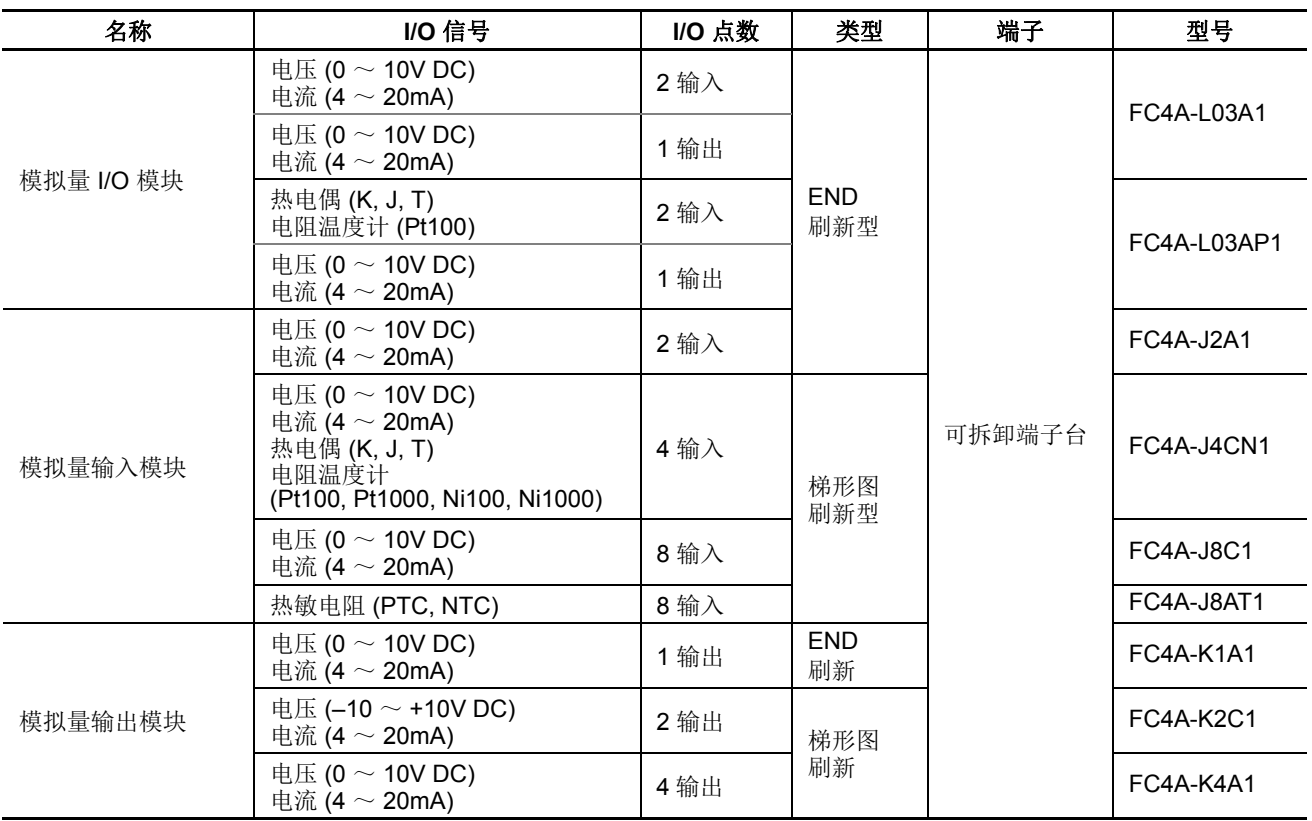

# <span id="page-457-1"></span>可选模块、适配器、盒

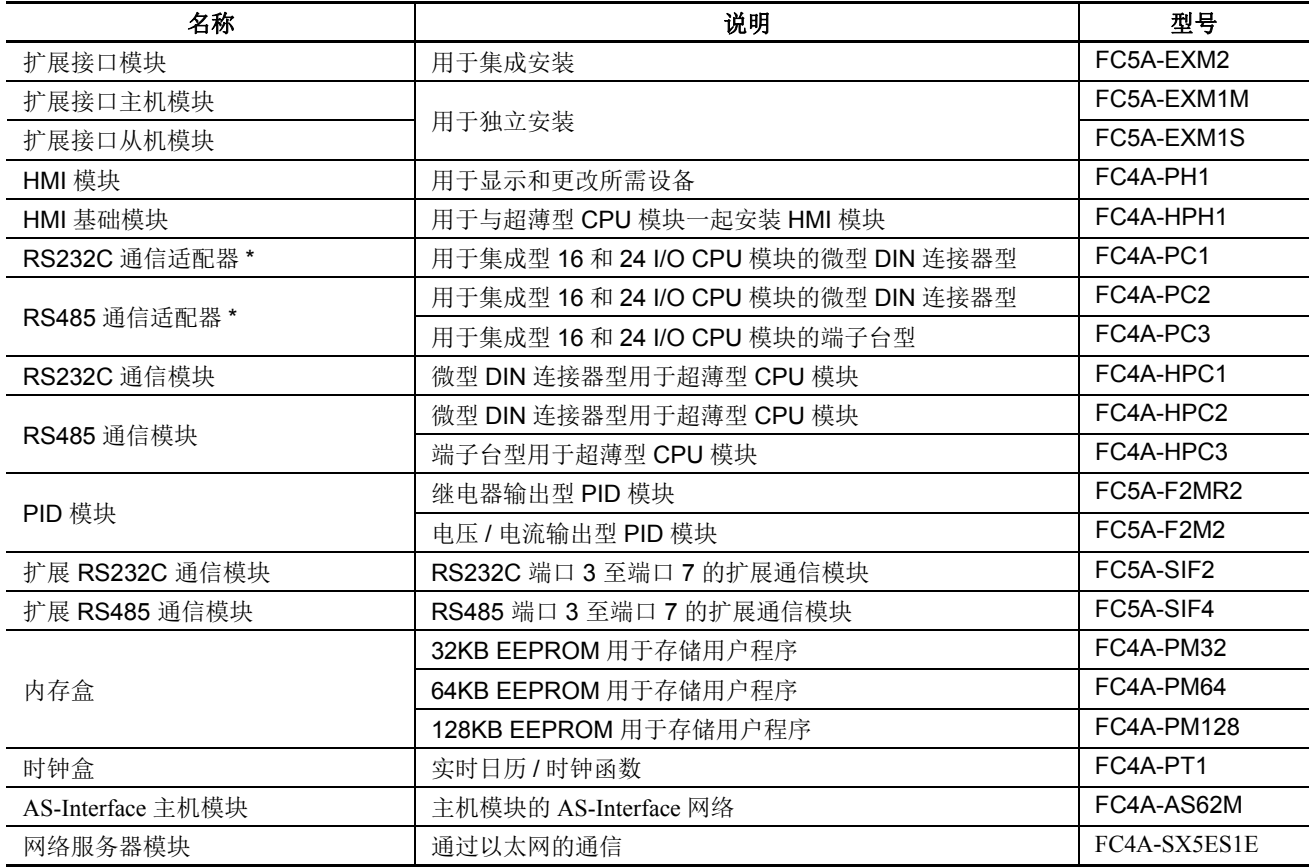

注释 \*:RS232C 或 RS485 通信适配器还可以安装于超薄型 CPU 模块上的 HMI 基础模块上。

<span id="page-458-0"></span>附件

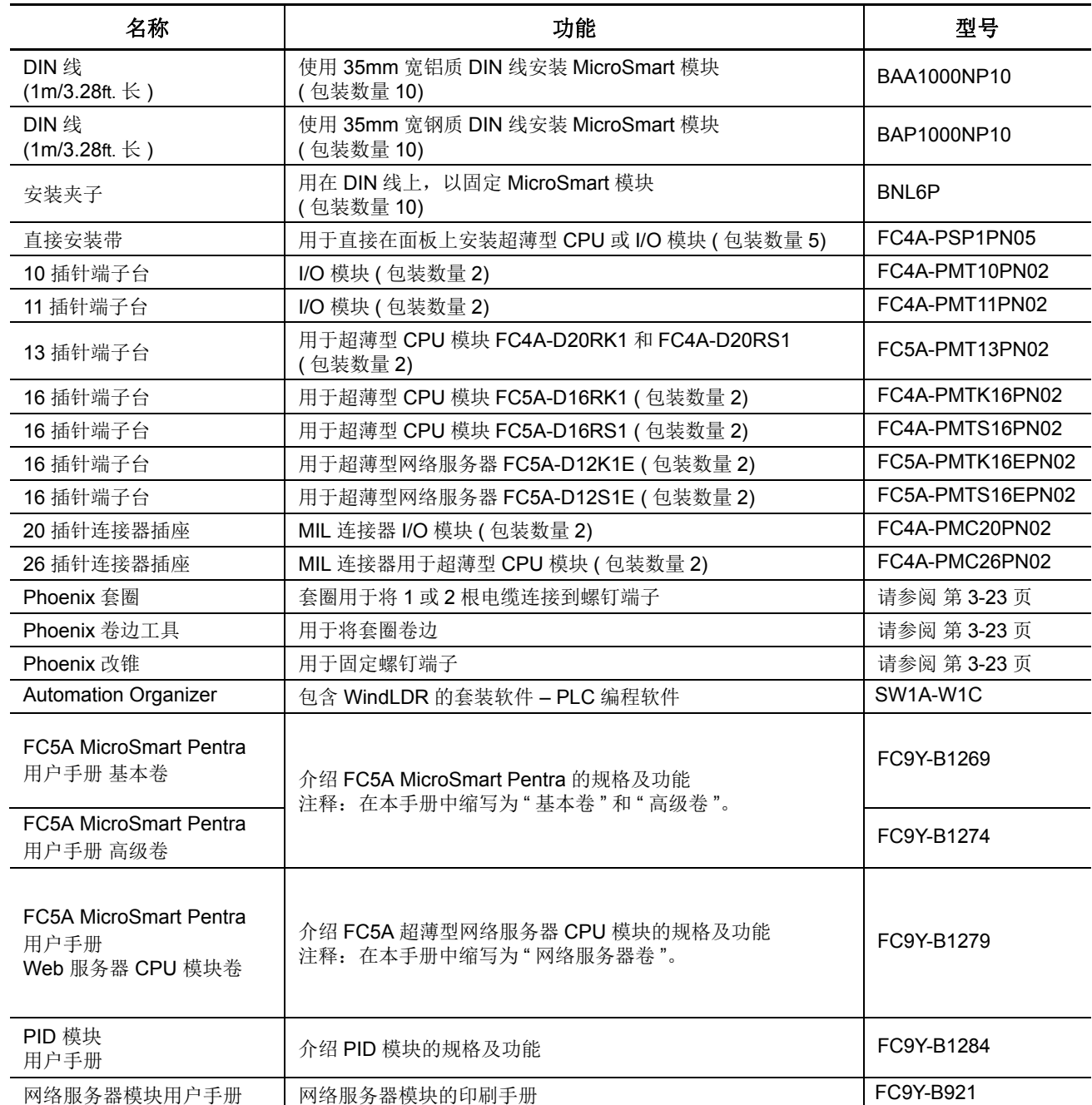

## <span id="page-459-0"></span>**BX** 系列 **I/O** 端子和适用电缆

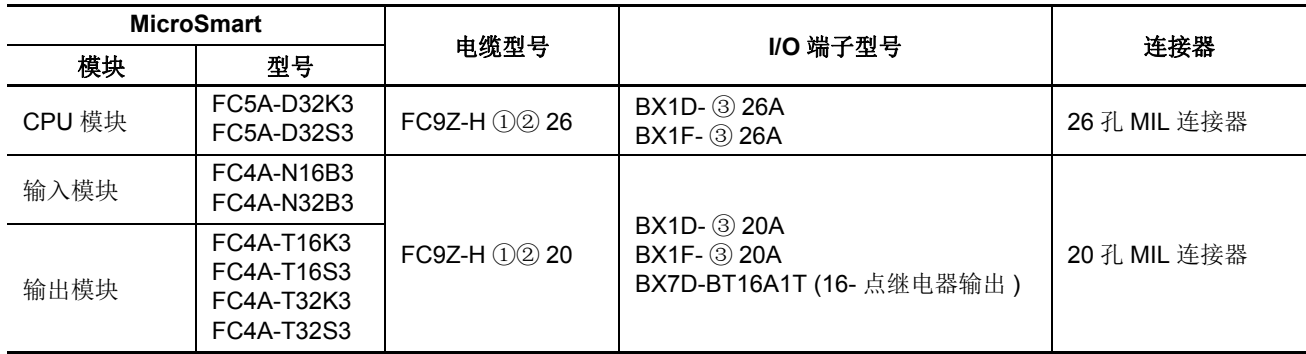

在①、②和③位置指定需要的指定代码。

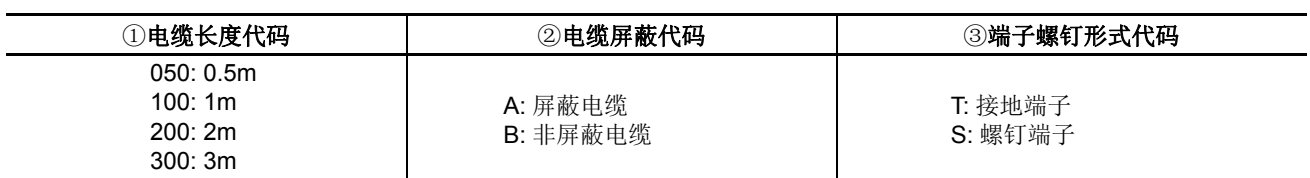

#### <span id="page-459-1"></span>电缆

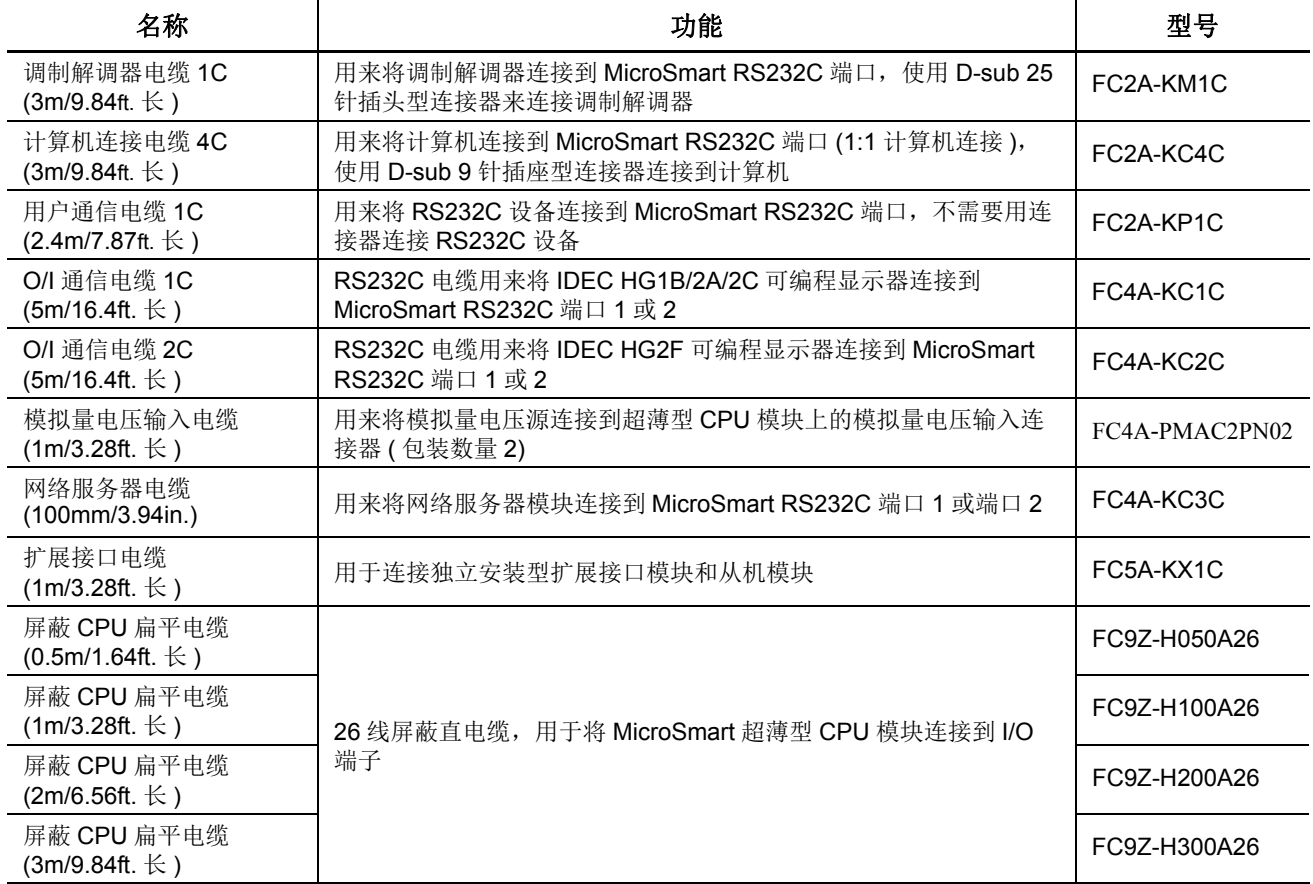

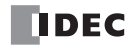

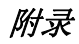

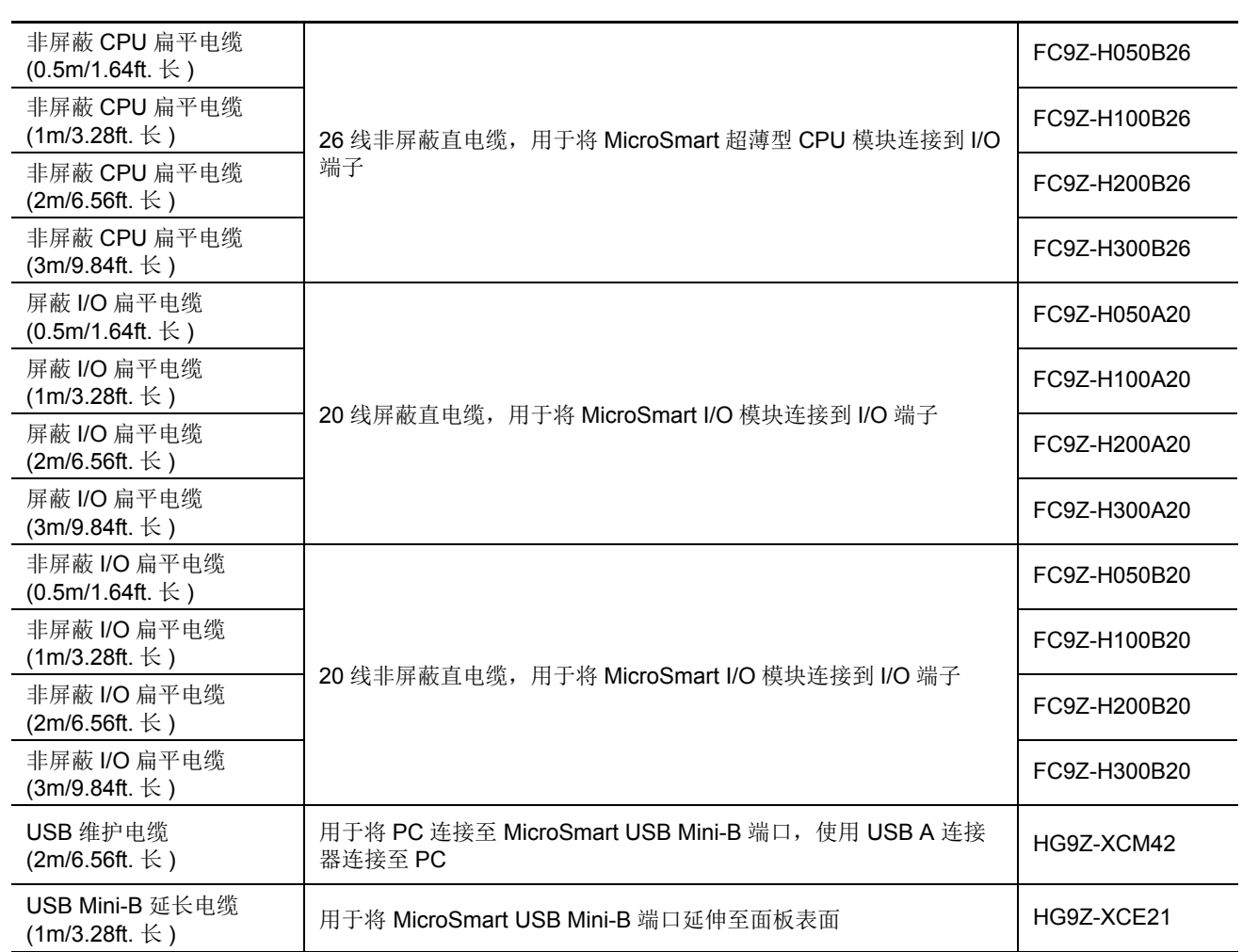

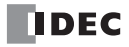

索引

*Sym-*" 其他 " 选项卡 *[2-92](#page-117-0)*, *[2-93](#page-118-0)*, *[5-42](#page-205-0)*, *[5-44](#page-207-0) bols #* 1:1 计算机连接 *[4-1](#page-152-0)* 100 毫秒 时钟 M8122 *[6-15](#page-252-0)* 10 毫秒 时钟 M8123 *[6-15](#page-252-1)* 1 秒 时钟 复位 M8001 *[6-13](#page-250-0)* M8121 *[6-15](#page-252-2) A* AC 适配器 *[4-2](#page-153-0)* 输入模块规格 *[2-37](#page-62-0)* Actuator-Sensor-Interface *[1-9](#page-22-0)* ADD-2comp *[10-42](#page-377-0)* analog I/O modules *[A-20](#page-457-0)* AND LOD 指令 *[7-6](#page-277-0)* AND 和 ANDN 指令 *[7-5](#page-276-0)* ASCII 字符代码表 *[10-33](#page-368-0)* ASCII 字符代码表 *[10-33](#page-368-0)* AS-Interface *[1-9](#page-22-1)*, *[1-10](#page-23-0)* 模块 *[2-78](#page-103-0)* 设备地址 *[6-7](#page-244-0)* 主机模块 *[1-9](#page-22-2)* 安装 DIN 导轨 *[3-8](#page-135-0)* 带 *[3-8](#page-135-1)* 方向 *[3-14](#page-141-0)* HMI 模块 *[3-3](#page-130-0)* 和接线 *[3-1](#page-128-0)* 夹子 *[3-1](#page-128-1)* 孔的布局 直接安装 *[3-9](#page-136-0)* 控制面板中 *[3-13](#page-140-0)* 内存盒 *[2-94](#page-119-0)* 时钟盒 *[2-95](#page-120-0)* 通信模块 *[2-84](#page-109-0)* 通信适配器 *[2-84](#page-109-0)* 位置 *[3-1](#page-128-2)* 在面板表面 *[3-8](#page-135-2) B* BCC (块校验字符) *[10-10](#page-345-0)*, *[10-24](#page-359-0)* BMOV/WSFT 执行标记 M8024 *[6-14](#page-251-0)* BPS、BRD 和 BPP 指令 *[7-7](#page-278-0)* BX 系列 *[A-22](#page-459-0)* 版本 模拟量 I/O 模块 *[2-56](#page-81-0)* 版本系统程序 D8029 *[6-25](#page-262-0)* 保持 错误数据 *[13-5](#page-414-0)* 当前值 *[5-25](#page-188-0)* 指定 *[5-5](#page-168-0)* 保持捕捉输入 *[5-33](#page-196-0)*

保护 类型 *[2-69](#page-94-0)* 输出的电路 *[3-17](#page-144-0)* 用户程序 *[5-44](#page-207-1)* 备份 继电器 *[6-29](#page-266-0)*, *[6-31](#page-268-0)* 比较 动作 *[5-24](#page-187-0)* 输出 *[5-12](#page-175-0)*, *[5-25](#page-188-1)* 比较结果 大于 M8150 *[6-16](#page-253-0)* 等于 M8151 *[6-16](#page-253-1)* 小于 M8152 *[6-16](#page-253-2)* 编辑用户程序 *[4-8](#page-159-0)* 表 高级指令 *[8-1](#page-304-0)* 标签 编号 *[5-25](#page-188-2)* 标准操作条件 *[2-3](#page-28-0)*, *[2-16](#page-41-0)*, *[2-28](#page-53-0)* 部件说明 *[2-86](#page-111-0)* 步骤 *[A-6](#page-443-0)* 升级系统程序 *[A-9](#page-446-0)* 捕捉输入 *[5-32](#page-195-0)* 开 / 关状态 M8154 ~ M8157 *[6-16](#page-253-3)* 捕捉输入上升沿 *[5-33](#page-196-1)* 捕捉输入下降沿 *[5-33](#page-196-2) C* CC= 和 CC ≥指令 [7-19](#page-290-0) CNT、CDP 和 CUD 指令 *[7-12](#page-283-0)* CNTD,CDPD,CUDD( 双字计数器 ) *[7-15](#page-286-0)* CPU 模块 *[2-1](#page-26-0)*, *[2-14](#page-39-0)*, *[2-26](#page-51-0)*, *[A-19](#page-456-0)* 错误 *[13-5](#page-414-1)* 端子布局 *[2-10](#page-35-0)*, *[2-23](#page-48-0)* 规格 *[2-4](#page-29-0)*, *[2-17](#page-42-0)*, *[2-29](#page-54-0)* 类型信息 D8002 *[6-24](#page-261-0)* CPU 停止 M8025 时保持输出 *[6-14](#page-251-1)* CRC-16 *[10-42](#page-377-1)*, *[12-14](#page-403-0)* 操作 步骤 数据连接系统 *[11-11](#page-388-0)* 出错时的状态 *[13-4](#page-413-0)* 范围输入 *[2-7](#page-32-0)*, *[2-8](#page-33-0)*, *[2-20](#page-45-0)*, *[2-32](#page-57-0)*, *[2-36](#page-61-0)*, *[2-37](#page-62-1)*, *[2-52](#page-77-0)* 模式 *[5-24](#page-187-1)* 操作码 *[8-7](#page-310-0)* 测试程序下载 *[5-55](#page-218-0)* 插针 *[10-3](#page-338-0)*, *[10-38](#page-373-0)*, *[A-12](#page-449-0)*, *[A-13](#page-450-0)*, *[A-14](#page-451-0)*, *[A-15](#page-452-0)* 拆卸模块 *[3-2](#page-129-0)* 常量 *[10-22](#page-357-0)* 程序运行中传送完成 M8125 *[6-15](#page-252-3)* 尺寸 *[2-96](#page-121-0)* 初始化 脉冲 M8120 *[6-15](#page-252-4)* 数据连接 *[11-11](#page-388-1)* 初始化继电器 *[6-29](#page-266-1)*, *[6-31](#page-268-1)* 串行接口 模块 *[11-12](#page-389-0)* 从低位字开始 *[5-46](#page-209-0)* 从高位字开始 *[5-46](#page-209-1)*

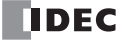

FC5A MICROSMART 用户手册 FC9Y-B1269 i

从机站 编号 *[11-7](#page-384-0)*, *[11-8](#page-385-0)* 数据连接 D8100 *[11-8](#page-385-1)* 通信完成继电器 M8080-M8116 *[11-6](#page-383-0)* M8117 *[11-6](#page-383-1)* 错误 代码 数据连接通信 *[11-4](#page-381-0)* 通用 *[13-3](#page-412-0)* 用户程序执行 *[13-6](#page-415-0)* 用户通信 *[10-32](#page-367-0)* 数据 *[5-68](#page-231-0)* 原因和操作 *[13-4](#page-413-1)* 状态 框 *[13-1](#page-410-1) D* DC= 和 DC ≥指令 [7-21](#page-292-0) DC 输入规格 CPU 模块 *[2-7](#page-32-1)*, *[2-8](#page-33-1)*, *[2-20](#page-45-1)* 混合 I/O 模块 *[2-52](#page-77-1)* 输入模块 *[2-36](#page-61-1)* DIN 导轨 *[3-8](#page-135-0)* DSR 控制信号状态 *[10-35](#page-370-0)* 输入控制信号选项 *[6-26](#page-263-0)* DTR 控制信号状态 *[10-35](#page-370-1)* 输出控制信号选项 *[6-26](#page-263-1)* 输出控制信号选项 D8106 *[10-37](#page-372-0)* 单相高速计数器 *[5-8](#page-171-0)*, *[5-15](#page-178-0)* 当前值 比较 *[5-24](#page-187-2)* 更改 定时器 *[7-9](#page-280-0)* 计数器 *[7-12](#page-283-1)* 递减脉冲 *[5-15](#page-178-1)* 递增 脉冲 *[5-15](#page-178-2)* 电缆 *[10-3](#page-338-0)*, *[10-38](#page-373-1)*, *[A-12](#page-449-1)*, *[A-13](#page-450-1)*, *[A-15](#page-452-0)*, *[A-16](#page-453-0)*, *[A-22](#page-459-1)* 长度 *[2-79](#page-104-0)* 调制解调器 1C *[A-12](#page-449-2)* 计算机连接 4C *[4-1](#page-152-1)*, *[A-13](#page-450-2)* 模拟量电压输入 *[5-59](#page-222-0)* O/I 通信 1C *[A-14](#page-451-1)* 2C *[A-14](#page-451-2)* RS232C *4-2* 网络服务器 *[A-15](#page-452-1)* 用户通信 1C *[10-3](#page-338-1)*, *[A-13](#page-450-3)* 电缆钳端子台 *[2-51](#page-76-0)* 点写入 *[7-9](#page-280-0)*, *[7-12](#page-283-1)*, *[7-18](#page-289-0)* 电源 故障 *[13-4](#page-413-2)* 内存保护 *[7-10](#page-281-0)* 提供 *[2-3](#page-28-1)*, *[2-4](#page-29-1)*, *[2-16](#page-41-1)*, *[2-28](#page-53-1)*, *[3-18](#page-145-0)*, *[3-23](#page-150-1)* 电压 *[3-18](#page-145-1)*, *[3-19](#page-146-0)* 接线 *[3-18](#page-145-2)*, *[3-19](#page-146-1)* 传感器 *[2-5](#page-30-0)* 调制解调器 电缆 1C *[A-12](#page-449-2)* 通信系统 *[1-5](#page-18-0)* 定时器

100-ms 关断延时 *[7-11](#page-282-0)* 10-ms 关断延时 *[7-11](#page-282-1)* 1-ms 关断延时 *[7-11](#page-282-2)* 1-sec 关断延时 *[7-11](#page-282-3)* 或计数器 作为目标设备 *[8-7](#page-310-1)* 作为源设备 *[8-7](#page-310-2)* 中断 *[5-36](#page-199-0)* 状态 M8144 *[6-16](#page-253-4)* 准确性 *[7-9](#page-280-1)* 定时器 / 计数器 当前值 *[5-63](#page-226-0)* 预置值 *[5-63](#page-226-0)* 更改后的 M8124 *[6-15](#page-252-5)* 确认 *[5-65](#page-228-0)* 校验错误 *[13-4](#page-413-3)* 读取 错误数据 *[13-1](#page-410-2)* 端子 布局 AC 输入模块 *[2-41](#page-66-0)* CPU 模块 *[2-10](#page-35-0)*, *[2-23](#page-48-0)* DC 输入模块 *[2-38](#page-63-0)* 混合 I/O 模块 *[2-53](#page-78-0)* 继电器输出模块 *[2-44](#page-69-0)* 晶体管沉型输出模块 *[2-46](#page-71-0)* 晶体管源型输出模块 *[2-49](#page-74-0)* 扩展接口模块 *[2-76](#page-101-0)* 扩展 RS232C 通信模块 *[2-89](#page-114-0)* 模拟量 I/O 模块 *[2-64](#page-89-0)* 台取下 *[3-6](#page-133-0)* 端子连接 *[3-23](#page-150-1)* 多重 OUT 和 OUTN *[7-3](#page-274-0)* 使用 MCS 指令 *[7-29](#page-300-0) E* END 指令 *[7-31](#page-302-0)* END 处理时间细分 *[A-5](#page-442-0)* ERR LED *[13-1](#page-410-3)* 出错时的 *[13-4](#page-413-0)* ESC 按钮 *[5-60](#page-223-0) F* 发送 *[10-6](#page-341-0)* 等待时间连接 D8101 *[11-12](#page-389-1)* 数据 *[10-7](#page-342-0)* 字节计数 *[10-12](#page-347-0)* 完成输出 *[10-11](#page-346-0)* 位数 *[10-9](#page-344-0)* 状态 *[10-11](#page-346-1)* 代码 *[10-11](#page-346-2)* 字节 *[10-9](#page-344-0)* 反向 移位寄存器 *[7-25](#page-296-0)* 方向安装 *[3-14](#page-141-0)* 附件 *[A-21](#page-458-0)* 复位 输入 *[4-6](#page-157-0)*, *[5-2](#page-165-0)*, *[5-8](#page-171-1)*, *[5-15](#page-178-3)*, *[7-23](#page-294-0)* HSC *[5-12](#page-175-1)*, *[5-25](#page-188-3)* 位设备状态 *[5-67](#page-230-0)* 系统状态 *[2-5](#page-30-1)*, *[2-18](#page-43-0)*, *[2-30](#page-55-0)* 辅助 *[A-5](#page-442-1)*

*G* 改锥 *[3-23](#page-150-2)* 高级指令 *[8-1](#page-304-1)* 表 *[8-1](#page-304-0)* 结构 *[8-7](#page-310-3)* RXD *[10-15](#page-350-0)* 适用的 CPU 模块 *[8-4](#page-307-0)* 数据类型 *[8-8](#page-311-0)* 输入条件 *[8-7](#page-310-4)* TXD *[10-6](#page-341-0)* 高级指令的结构 *[8-7](#page-310-3)* 高速计数器 *[2-5](#page-30-2)*, *[2-17](#page-42-1)*, *[2-29](#page-54-1)*, *[5-7](#page-170-0)* 比较输出复位 M8030、M8034、M8040、M8044 *[6-15](#page-252-6)* 单相 *[5-8](#page-171-0)*, [5-15](#page-178-0) 复位 输入 M8032、M8036、M8042、M8046 *[6-15](#page-252-7)* 门输入 M8031、M8035、M8041、M8045 *[6-15](#page-252-8)* 时序 *[5-9](#page-172-0)*, *[5-11](#page-174-0)*, *[5-18](#page-181-0)*, *[5-22](#page-185-0)* 双相 *[5-10](#page-173-0)*, *[5-19](#page-182-0)* 更改 定时器 / 计数器预置值 *[5-63](#page-226-0)* 定时器预置值和当前值 *[7-9](#page-280-0)* 计时器和计数器的预置值 *[7-18](#page-289-1)* 计数器预置值和当前值 *[7-12](#page-283-1)* 日历数据 *[5-70](#page-233-0)* 时钟数据 *[5-71](#page-234-0)* 数据寄存器值 *[5-66](#page-229-0)* 功能 *[1-1](#page-14-0)* 单相高速计数器 *[5-9](#page-172-1)*, *[5-17](#page-180-0)* 规格 *[2-4](#page-29-2)*, *[2-17](#page-42-2)* 设置 *[5-1](#page-164-0)* 双相高速计数器 *[5-10](#page-173-1)*, *[5-21](#page-184-0)* 通信 *[2-6](#page-31-0)*, *[2-18](#page-43-1)*, *[2-31](#page-56-0)* 固定扭矩 *[3-23](#page-150-3)* 固定扫描时间 *[5-50](#page-213-0)* 故障排除 *[13-1](#page-410-4)* 图 *[13-8](#page-417-0)* 关断延时 100-ms 定时器 *[7-11](#page-282-0)* 10-ms 定时器 *[7-11](#page-282-1)* 1-ms 定时器 *[7-11](#page-282-2)* 1-sec 定时器 *[7-11](#page-282-3)* 规格 12V DC 输入 CPU 模块 *[2-8](#page-33-1)* AC 电源和 24V DC 输入 CPU 模块 *[2-7](#page-32-1)* AC 输入模块 *[2-37](#page-62-0)* AS-Interface 模块 *[2-79](#page-104-1)* 捕捉输入 *[5-32](#page-195-1)* CPU 模块 *[2-4](#page-29-0)*, *[2-17](#page-42-0)*, *[2-29](#page-54-0)* DC 输入 CPU 模块 *[2-20](#page-45-1)* 混合 I/O 模块 *[2-52](#page-77-1)* 输入模块 *[2-36](#page-61-1)* 功能 *[2-4](#page-29-2)*, *[2-17](#page-42-2)* HMI 模块 *[2-80](#page-105-1)* 混合 I/O 模块 *[2-52](#page-77-2)* 继电器输出 CPU 模块 *[2-9](#page-34-0)*, *[2-21](#page-46-0)* 混合 I/O 模块 *[2-53](#page-78-1)* 输出模块 *[2-43](#page-68-0)* 晶体管

沉型输出模块 *[2-45](#page-70-0)* 输出 CPU 模块 *[2-22](#page-47-0)*, *[2-33](#page-58-0)* 源型输出模块 *[2-48](#page-73-0)* 扩展 RS232C 通信模块 *[2-87](#page-112-0)* 扩展接口模块 *[2-74](#page-99-0)* 模拟量 I/O 模块 *[2-57](#page-82-0)* 输出 *[2-63](#page-88-0)* 输入 *[2-58](#page-83-0)*, *[2-60](#page-85-0)*, *[2-62](#page-87-0)* 内存盒 *[2-91](#page-116-0)* 时钟盒 *[2-95](#page-120-1)* 数据连接 *[11-1](#page-378-0)* 通信 *[2-88](#page-113-1)* 通信模块 *[2-82](#page-107-0)* 通信适配器 *[2-82](#page-107-0)* 通用 *[2-3](#page-28-2)*, *[2-16](#page-41-2)*, *[2-57](#page-82-1)* 用户通信模式 *[10-1](#page-336-0)* 过滤器输入 *[5-42](#page-205-1)*  $H$  HMI 操作禁止标记 M8012 [5-62](#page-225-0), [6-14](#page-251-2) 基本模块 *[4-1](#page-152-2)*, *[4-2](#page-153-1)*, *[10-3](#page-338-2)*, *[11-2](#page-379-0)* 基础模块 *[12-1](#page-390-0)* 模块 *[2-80](#page-105-2)*, *[5-60](#page-223-1)* 安装 *[3-3](#page-130-0)* 初始画面选择 D8068 *[5-62](#page-225-1)* 取下 *[3-4](#page-131-0)* 写入禁止标记 M8011 *[5-62](#page-225-2)*, *[6-14](#page-251-3)* HSC *[5-10](#page-173-0)*, *[5-19](#page-182-0)* 复位输入 [5-12](#page-175-1), [5-25](#page-188-3) 还原定时器 / 计数器预置值 *[7-18](#page-289-2)* 盒 *[A-20](#page-457-1)* 连接器 *[2-5](#page-30-3)*, *[2-18](#page-43-2)*, *[2-30](#page-55-1)* 内存 *[2-91](#page-116-1)* 时钟 *[2-95](#page-120-2)* 混合 I/O 模块 *[2-51](#page-76-1)*, *[A-19](#page-456-1)* 端子布局 *[2-53](#page-78-0)* 规格 *[2-52](#page-77-2) J* I/O 端子 *[A-22](#page-459-0)* 服务 *[A-5](#page-442-1)* 接线图 *[2-13](#page-38-0)* 使用限制 *[2-7](#page-32-2)*, *[2-20](#page-45-2)*, *[2-32](#page-57-1)*, *[2-52](#page-77-3)* 总线初始化错误 *[13-5](#page-414-2)* 基本 系统 *[1-12](#page-25-0)* 指令 *[7-1](#page-272-0)* 基本操作 *[4-1](#page-152-3)* 基本指令 TIMO *[7-11](#page-282-0)* TMHO *[7-11](#page-282-1)* TMLO *[7-11](#page-282-3)* TMSO *[7-11](#page-282-2)* 寄存器 保持指定 *[5-5](#page-168-0)* 比较指令 *[7-21](#page-292-0)* 扩展 *[6-29](#page-266-2)* 模拟量 I/O 模块 *[9-9](#page-322-0)* 用于发送 / 接收数据 *[11-3](#page-380-0)* 值 *[5-66](#page-229-0)* 继电器输出规格

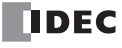

CPU 模块 *[2-9](#page-34-0)*, *[2-21](#page-46-0)* 混合 I/O 模块 *[2-53](#page-78-1)* 输出模块 *[2-43](#page-68-0)* JMP 和 JEND 指令 *[7-30](#page-301-0)* 计数模式 *[5-24](#page-187-3)* 计数器 保持指定 *[5-5](#page-168-0)* 比较指令 *[7-19](#page-290-0)* 高速 *[5-7](#page-170-0)* 和主控电路中的移位寄存器 *[7-29](#page-300-1)* 加/减 *[7-13](#page-284-0)* 加 / 减切换 *[7-14](#page-285-0)* 双字加 / 减计数器 *[7-16](#page-287-0)* 双字加 / 减切换计数器 *[7-17](#page-288-0)* 双字加计数器 *[7-15](#page-286-1)* 添加 (上) 计数器 [7-12](#page-283-2) 计算机连接 1:1 通信 *[1-6](#page-19-0)* 1:N 通信 *[1-6](#page-19-1)* 电缆 4C *[4-1](#page-152-1)*, *[A-13](#page-450-2)* 系统 *[1-6](#page-19-2)* 加 / 减计数器 CDP *[7-13](#page-284-0)* 加 / 减切换计数器 CUD *[7-14](#page-285-0)* 加计数器 CNT *[7-12](#page-283-2)* 简单操作 *[4-7](#page-158-0)* 监控 WindLDR *[13-1](#page-410-5)* 监控操作 *[4-12](#page-163-0)* 接地 *[3-18](#page-145-3)*, *[3-19](#page-146-2)* 接收 *[10-15](#page-350-0)* 超时 *[10-5](#page-340-1)*, *[10-27](#page-362-0)* 格式 *[10-15](#page-350-1)*, *[10-16](#page-351-0)* 数据字节计数 *[10-28](#page-363-0)* 完成输出 *[10-15](#page-350-2)*, *[10-27](#page-362-1)* 位数 *[10-17](#page-352-0)* 指令取消标志 M8022/M8023 *[10-28](#page-363-1)* 状态 *[10-15](#page-350-3)*, *[10-27](#page-362-2)* 代码 *[10-28](#page-363-2)* 结束 处理时间,细分 *[A-5](#page-442-0)* 结束分隔符 *[10-22](#page-357-1)* 接线 *[3-1](#page-128-0)* 电源 *[3-18](#page-145-2)*, *[3-19](#page-146-1)* 输出 *[3-16](#page-143-0)* 输入 *[3-15](#page-142-0)* 图 I/O *[2-13](#page-38-0)*, *[2-23](#page-48-0)*, *[2-53](#page-78-0)* 模拟量 I/O *[2-64](#page-89-0)* 输出 *[2-44](#page-69-0)*, *[2-46](#page-71-0)*, *[2-49](#page-74-0)* 输入 *[2-38](#page-63-0)*, *[2-41](#page-66-0)* 接线图 扩展 RS232C 通信模块端子布局 *[2-89](#page-114-1)* 进位 (Cy)和借位 (Bw)M8003 *[6-13](#page-250-1)* 禁用 保护 *[5-45](#page-208-0)* 和启用中断 *[5-34](#page-197-0)*, *[5-36](#page-199-1)* 禁用保护 *[5-45](#page-208-1)* 禁止 指令 *[7-32](#page-303-0)* 晶体管 沉型输出模块 端子布局 *[2-46](#page-71-0)*

规格 *[2-45](#page-70-0)* 输出规格 CPU 模块 *[2-22](#page-47-0)*, *[2-33](#page-58-0)* 源型输出模块 端子布局 *[2-49](#page-74-0)* 规格 *[2-48](#page-73-0)* 卷边工具 *[3-23](#page-150-2)*  $K$  开始 分隔符 *[10-18](#page-353-0)* 控制 M8000 *[6-13](#page-250-2)* WindLDR *[4-3](#page-154-0)*, *[4-7](#page-158-1)* 可编程显示器通信系统 *[1-8](#page-21-0)* 可选盒信息 D8031 *[6-25](#page-262-1)* 可应用 扩展模块的最大数量 *[3-21](#page-148-0)* 控制信号 选项 DTR D8106 *[10-37](#page-372-0)* 状态 *[10-35](#page-370-2)* 状态 D8104 *[10-34](#page-369-0)* 扩展  $I/0$ 服务 *[A-5](#page-442-2)* 模块设备 *[6-32](#page-269-0)* 寄存器 *[6-29](#page-266-2)* 数据写入标记 M8026 *[6-14](#page-251-4)* 数据写入标记 M8027 *[6-14](#page-251-4)* 接口模块 *[2-72](#page-97-0)* RS232C 通信 模块规格 *[2-87](#page-112-0)* 扩展 RS232C 通信模块 *[2-86](#page-111-1)* 扩展 I/O 模块 D8037 的数量 *[6-25](#page-262-2)* 扩展接口 模块 端子布局 *[2-76](#page-101-0)*  $L$  LOD 和 LODN 指令  $7-3$ LRC *[10-42](#page-377-2)*, *[12-14](#page-403-1)* 类型 保护 *[2-69](#page-94-0)* 列表 *[A-19](#page-456-2)* 类型编号 *[2-72](#page-97-1)*, *[2-78](#page-103-1)* 联机 编辑 *[5-52](#page-215-0)* 联机编辑、运行中程序下载和测试程序下载 *[5-51](#page-214-0)* 连接器插针 *[10-3](#page-338-0)*, *[10-38](#page-373-0)*, *[A-12](#page-449-0)*, *[A-13](#page-450-0)*, *[A-14](#page-451-0)*, *[A-15](#page-452-0)* 列表 基本指令 *[7-1](#page-272-1)* 类型 *[A-19](#page-456-2) M* MCS 和 MCR 指令 *[7-28](#page-299-0)* Modbus *[12-1](#page-390-1)* ASCII *[10-42](#page-377-2)*, *[12-14](#page-403-1)* RTU *[10-42](#page-377-1)*, *[12-14](#page-403-0)* 通信 系统 *[1-7](#page-20-0)* Modbus 主机请求表 *[12-4](#page-393-0)* 脉冲 递减 *[5-15](#page-178-1)* 递增 *[5-15](#page-178-2)* 输出 *[2-18](#page-43-3)*, *[2-30](#page-55-2)* 输入 *[5-8](#page-171-2)*, *[5-15](#page-178-4)*, *[7-23](#page-294-1)* 忙

iv FC5A MICROSMART 用户手册 FC9Y-B1269

控制 *[10-36](#page-371-0)* 信号 *[10-38](#page-373-2)* 模块 *[3-21](#page-148-1)* 规格 *[2-1](#page-26-1)* HMI 基准 *[4-1](#page-152-2)*, *[4-2](#page-153-1)* RS232C 通信 *[4-1](#page-152-4)* RS485 通信 *[4-2](#page-153-2)* 模拟量 电位计 *[2-5](#page-30-4)*, *[2-17](#page-42-3)*, *[2-29](#page-54-2)*, *[5-58](#page-221-0)* 电压输入 *[2-17](#page-42-4)*, *[2-30](#page-55-3)*, *[5-59](#page-222-1)* 电缆 *[5-59](#page-222-0)*  $I/0$ 模块版本 *[2-56](#page-81-0)* I/O 控制 *[9-1](#page-314-0)* I/O 模块 *[2-55](#page-80-0)* 使用注意事项 *[2-71](#page-96-0)* I/O 模块规格 *[2-57](#page-82-0)* 模拟量电位计 *[5-58](#page-221-0)* 模式 *[5-12](#page-175-2)* 目标设备 *[8-7](#page-310-5) N* 内部 电流损耗 *[3-21](#page-148-2)* 继电器 保持指定 *[5-5](#page-168-0)* 内部电路 输出 *[2-22](#page-47-1)*, *[2-33](#page-58-1)*, *[2-45](#page-70-1)*, *[2-48](#page-73-1)* 输入 *[2-7](#page-32-0)*, *[2-8](#page-33-0)*, *[2-20](#page-45-3)*, *[2-32](#page-57-2)*, *[2-36](#page-61-2)*, *[2-37](#page-62-2)*, *[2-52](#page-77-4)* 内存 备份错误的运行 / 停止指定 *[5-3](#page-166-0)* 盒 *[2-6](#page-31-1)*, *[2-19](#page-44-0)*, *[2-31](#page-56-1)*, *[2-91](#page-116-1)* 信息 D8003 *[6-24](#page-261-1)* 内存盒上传 *[2-93](#page-118-1) O* O/I 通信电缆 1C *[A-14](#page-451-1)* 2C *[A-14](#page-451-2)* OR LOD 指令 *[7-6](#page-277-1)* OR 和 ORN 指令 *[7-5](#page-276-1)* OUT 和 OUTN 多重 *[7-3](#page-274-0)* 指令 *[7-3](#page-274-2) P* Phoenix *[3-23](#page-150-2)* PLC 状态 *[5-45](#page-208-2)*, *[7-18](#page-289-3)*, *[11-8](#page-385-2)*, *[11-11](#page-388-2)*, *[13-1](#page-410-6)*, *[13-2](#page-411-0)* 频率测量 *[5-30](#page-193-0)*  $Q$  启动 / 停止 操作 *[4-5](#page-156-0)* 示意图 *[4-5](#page-156-1)* 使用电源 *[4-6](#page-157-1)* 使用 HMI 模块 *[5-69](#page-232-0)* 使用 WindLDR *[4-5](#page-156-2)* 启用 比较 *[5-12](#page-175-3)* 强制 I/O *[5-72](#page-235-0)* 清除 错误 数据 *[5-68](#page-231-0)* 错误代码 *[13-2](#page-411-1)* 高速计数器当前值 *[5-23](#page-186-0)* 更改后的预置值 *[7-18](#page-289-2)* 清除按钮 *[7-18](#page-289-4)* 取下

从 DIN 导轨 *[3-8](#page-135-3)* 端子台 *[3-6](#page-133-0)* HMI 模块 *[3-4](#page-131-0)* 扩展连接器面罩 *[3-7](#page-134-0)* 内存盒 *[2-94](#page-119-0)* 时钟盒 *[2-95](#page-120-0)* 通信模块 *[2-85](#page-110-0)* 通信适配器 *[2-85](#page-110-0)* 确认 按钮 *[7-18](#page-289-5)* 确认更改 定时器 / 计数器预置值 *[5-65](#page-228-0)* 预置值 *[7-18](#page-289-6)*  $R$  RS232C DSR 输入控制信号选项 *[6-26](#page-263-0)* DTR 输出控制信号选项 *[6-26](#page-263-1)* 电缆 *4-2* 端口 连接设备 *[10-2](#page-337-0)* 控制信号状态 *[6-25](#page-262-3)* 通信模块 *[2-82](#page-107-1)*, *[4-1](#page-152-4)*, *[10-3](#page-338-3)* 通信适配器 *[2-82](#page-107-2)*, *[4-1](#page-152-5)*, *[10-3](#page-338-4)*, *[10-38](#page-373-3)* 线控信号 *[10-34](#page-369-1)* RS232C/RS485 转换器 *4-2* RS485 端口连接设备 *[10-4](#page-339-0)* 通信模块 *[2-82](#page-107-3)*, *[4-2](#page-153-2)*, *[11-2](#page-379-1)*, *[12-1](#page-390-2)* 通信适配器 *[2-82](#page-107-4)*, *[4-2](#page-153-3)*, *[11-2](#page-379-2)*, *[12-1](#page-390-3)* RUN LED 闪烁模式 *[5-72](#page-235-1)* RUN 模式下的 DTR 控制信号状态 *[10-35](#page-370-0)* RUN 模式控制信号状态 *[10-35](#page-370-2)* RXD *[10-15](#page-350-0)* 日历 / 时钟 数据 读取错误标记 M8014 *[6-14](#page-251-5)* 读取禁止标记 M8015 *[6-14](#page-251-6)* 写入 / 调整错误标记 M8013 *[6-14](#page-251-7)* 写入标记 M8020 *[6-14](#page-251-8)* 日历数据 *[5-70](#page-233-0)* 写入标记 M8016 *[6-14](#page-251-9) S* SET 和 RST 指令 *[7-4](#page-275-0)* SFR 和 SFRN 指令 *[7-23](#page-294-2)* SOTU 和 SOTD 指令 *[7-27](#page-298-0)* STOP 模式下的 DTR 控制信号状态 *[10-35](#page-370-0)* STOP 模式控制信号状态 *[10-35](#page-370-2)* SwitchNet *[1-9](#page-22-3)* 扫描时间 固定 *[5-50](#page-213-0)* 上升 / 下降沿选择 *[5-32](#page-195-2)*, *[5-34](#page-197-1)* 上升沿微分指令 *[7-27](#page-298-0)* 上传程序 *[2-92](#page-117-1)*, *[2-93](#page-118-2)* 设备 扩展 I/O 模块 *[6-32](#page-269-0)* 频率测量 *[5-30](#page-193-1)* 区域中断 *[8-10](#page-313-0)* 设备地址 *[6-1](#page-238-0)*, *[6-3](#page-240-0)* 模拟量 I/O 模块 *[6-7](#page-244-1)* 用于数据连接从机站 *[6-8](#page-245-0)* 用于数据连接主机站 *[6-8](#page-245-1)* 设备地址 *[6-1](#page-238-1)*, *[6-7](#page-244-0)*

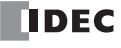

设备区域中断 *[8-10](#page-313-0)* 设备通信监控定时器错误 *[13-4](#page-413-4)* 设置 使用 WindLDR 的定时器中断 *[5-36](#page-199-2)* 使用 WindLDR 的高速计数器 *[5-12](#page-175-4)*, *[5-24](#page-187-4)* 使用 WindLDR 的扩展数据寄存器 *[6-29](#page-266-3)* 使用 WindLDR 的 Modbus 从机 *[12-11](#page-400-0)* 使用 WindLDR 的 RXD 指令 *[10-29](#page-364-0)* 使用 WindLDR 的 TXD 指令 *[10-12](#page-347-1)* 使用 WindLDR 的中断输入 *[5-34](#page-197-2)* 使用 WindLDR 进行用户程序保护 *[2-92](#page-117-2)*, *[2-93](#page-118-3)*, *[5-44](#page-207-2)* 使用 WindLDR 设置捕捉输入 *[5-32](#page-195-3)* 使用 WindLDR 设置频率测量 *[5-31](#page-194-0)* 使用 WindLDR 设置输入过滤器 *[5-42](#page-205-2)* 使用 WindLDR 用户通信 *[10-5](#page-340-2)* 数据连接使用 WindLDR *[11-7](#page-384-1)* 特殊数据寄存器 *[10-38](#page-373-4)* 位设备状态 *[5-67](#page-230-0)* 升级 MicroSmart 系统程序 *[A-9](#page-446-0)* 十进制值和十六进制存储 *[8-8](#page-311-1)* 十六进制存储十进制值 *[8-8](#page-311-1)* 适配器 *[A-20](#page-457-1)* AC *[4-2](#page-153-0)* RS232C 通信 *[4-1](#page-152-5)* RS485 通信 *[4-2](#page-153-3)* 通信 *[2-82](#page-107-5)* 时序 高速计数器 *[5-9](#page-172-0)*, *[5-11](#page-174-0)*, *[5-14](#page-177-0)*, *[5-18](#page-181-0)*, *[5-22](#page-185-0)*, *[5-29](#page-192-0)* 使用 高速计数器程序 *[5-23](#page-186-1)* 频率测量功能的注意事项 *[5-30](#page-193-2)* 使用 WindLDR 设置 主机 *[12-3](#page-392-1)* 时钟 函数处理 *[A-5](#page-442-3)* 盒 *[2-6](#page-31-2)*, *[2-19](#page-44-1)*, *[2-31](#page-56-2)*, *[2-95](#page-120-2)* IC 错误 *[13-5](#page-414-3)* 数据 *[5-71](#page-234-0)* 调整标记 M8021 *[6-14](#page-251-10)* 写入标记 M8017 *[6-14](#page-251-11)* 输出 出错时的 *[13-4](#page-413-0)* 接线 *[3-16](#page-143-0)* 模块 *[2-42](#page-67-0)*, *[A-19](#page-456-3)* 内部电路 *[2-22](#page-47-1)*, *[2-33](#page-58-1)*, *[2-45](#page-70-1)*, *[2-48](#page-73-1)* 延迟 *[2-9](#page-34-1)*, *[2-21](#page-46-1)*, *[2-43](#page-68-1)*, *[2-53](#page-78-2)* 输出端的接点保护电路 *[3-17](#page-144-0)* 数据 高级指令的类型 *[8-8](#page-311-0)* 类型 *[8-7](#page-310-6)* 设置就绪 DSR *[10-36](#page-371-1)* 输入 *[7-23](#page-294-3)* 刷新 *[11-9](#page-386-0)* 通信处理时间 *[2-88](#page-113-0)* 终端就绪 DTR *[6-26](#page-263-2)*, *[10-37](#page-372-1)* 传送 定时器 / 计数器预置值 *[7-18](#page-289-7)* 预置数据寄存器 *[6-31](#page-268-2)* 数据寄存器 双字型 设备 *[8-10](#page-313-1)*

数据连接 从机站编号 D8100 *[11-8](#page-385-1)* 发送等待时间 D8101 *[11-12](#page-389-1)* 连接错误 *[13-4](#page-413-5)* 其他 PLC *[11-12](#page-389-2)* 通信 *[11-1](#page-378-1)* 初始化标记 M8007 *[6-13](#page-250-3)*, *[11-6](#page-383-2)* 错误 *[11-4](#page-381-1)* 错误代码 *[11-4](#page-381-0)* 错误 M8005 *[11-6](#page-383-3)* 禁止标记 M8006 *[6-13](#page-250-4)*, *[11-6](#page-383-4)* 停止标记 M8007 *[6-13](#page-250-5)*, *[11-6](#page-383-5)* 系统 *[1-7](#page-20-1)* 输入 操作范围 *[2-7](#page-32-0)*, *[2-8](#page-33-0)*, *[2-20](#page-45-0)*, *[2-32](#page-57-0)*, *[2-36](#page-61-0)*, *[2-37](#page-62-1)*, *[2-52](#page-77-0)* 高级指令的条件 *[8-7](#page-310-4)* 规格 AC 输入模块 *[2-37](#page-62-0)* CPU 模块 *[2-7](#page-32-1)*, *[2-8](#page-33-1)*, *[2-20](#page-45-1)* DC 输入模块 *[2-36](#page-61-1)* 混合 I/O 模块 *[2-52](#page-77-1)* 过滤器 *[5-42](#page-205-1)* 接线 *[3-15](#page-142-0)* 模块 *[2-35](#page-60-0)*, *[A-19](#page-456-4)* 端子布局 *[2-38](#page-63-0)*, *[2-41](#page-66-0)* 内部电路 *[2-7](#page-32-0)*, *[2-8](#page-33-0)*, *[2-20](#page-45-3)*, *[2-32](#page-57-2)*, *[2-36](#page-61-2)*, *[2-37](#page-62-2)*, *[2-52](#page-77-4)* 使用限制 *[2-36](#page-61-3)*, *[2-37](#page-62-3)* 双相高速计数器 *[5-10](#page-173-0)*, *[5-19](#page-182-0)* 双向移位寄存器 *[7-26](#page-297-0)* 双字加 / 减计数器 CDPD *[7-16](#page-287-0)* 双字加 / 减切换计数器 CUDD *[7-17](#page-288-0)* 双字加计数器 CNTD *[7-15](#page-286-1)* 双字型 数据寄存器中的设备 *[8-10](#page-313-1)* 所有输出关闭 M8002 *[6-13](#page-250-6) T* TML、TIM、TMH 和 TMS 指令 *[7-8](#page-279-0)* TMLO, TIMO, TMHO, TMSO 指令 *[7-11](#page-282-4)* TXD *[10-6](#page-341-0)* 套圈 *[3-23](#page-150-2)* 特定

功能 *[1-3](#page-16-0)* 输入选项卡 *[5-12](#page-175-5)*, *[5-24](#page-187-5)*, *[5-31](#page-194-1)*, *[5-32](#page-195-4)*, *[5-34](#page-197-3)*, *[5-36](#page-199-3)* 特殊功能 *[5-1](#page-164-1)* 特殊内部继电器 *[6-9](#page-246-0)* 捕捉输入 *[5-32](#page-195-5)* 读/写 *[6-9](#page-246-1)* 高速计数器 *[5-8](#page-171-3)*, *[5-10](#page-173-2)*, *[5-17](#page-180-1)*, *[5-20](#page-183-0)* 用于定时器中断 *[5-36](#page-199-4)* 用于扩展数据寄存器 *[6-31](#page-268-3)* 用于数据连接通信 *[11-6](#page-383-6)* 中断输入 *[5-34](#page-197-4)* 特殊数据寄存器 *[6-18](#page-255-0)* 的特殊数据寄存器 *[10-34](#page-369-2)* 端口 2 *[6-21](#page-258-0)* 高速计数器 *[5-8](#page-171-4)*, *[5-10](#page-173-3)*, *[5-17](#page-180-2)*, *[5-20](#page-183-1)*, *[6-19](#page-256-0)*, *[6-22](#page-259-0)* HMI 模块 *[6-20](#page-257-0)* 扫描时间 *[5-50](#page-213-1)* 特殊数据寄存器 *[6-19](#page-256-1)* 用于存储错误信息 *[13-3](#page-412-1)* 用于定时器中断 *[5-36](#page-199-4)* 用于扩展接口模块 *[2-75](#page-100-0)* 用于 Modbus 从机通信 *[6-19](#page-256-2)*

vi FC5A MICROSMART 用户手册 FC9Y-B1269
用于 Modbus 主机站 *[6-20](#page-257-0)* 用于模拟量电位计 *[5-58](#page-221-0)*, *[6-19](#page-256-0)* 用于模拟量电压输入 *[5-59](#page-222-0)* 用于数据连接通信错误 *[11-4](#page-381-0)* 用于数据连接主机 / 从机 *[6-20](#page-257-0)* 中断输入 *[5-34](#page-197-0)* 梯形阶 *[4-8](#page-159-0)* 梯形图编写的限制 *[7-32](#page-303-0)* 填充 *[6-30](#page-267-0)* 跳转指令 *[7-30](#page-301-0)* 停止 输入 *[4-6](#page-157-0)*, *[5-2](#page-165-0)* 系统状态 *[2-5](#page-30-0)*, *[2-18](#page-43-0)*, *[2-30](#page-55-0)* 通电时的涌入电流 *[3-18](#page-145-0)*, *[3-19](#page-146-0)* 通信 *[12-1](#page-390-0)* 参数 *[12-4](#page-393-0)*, *[12-11](#page-400-0)* 错误 M8005 *[6-13](#page-250-0)* 端口 *[2-5](#page-30-1)*, *[2-18](#page-43-1)*, *[2-30](#page-55-1)* 端口与功能 *[A-17](#page-454-0)* 功能 *[2-6](#page-31-0)*, *[2-18](#page-43-2)*, *[2-31](#page-56-0)* 规格 *[2-88](#page-113-0)* 距离 *[1-9](#page-22-0)* 模块 *[2-82](#page-107-0)* 模式信息 ( 端口 1 ~ 7)D8026 *[6-25](#page-262-0)* 取下连接器面罩 *[3-7](#page-134-0)* 设置 *[10-5](#page-340-0)*, *[10-39](#page-374-0)*, *[10-40](#page-375-0)* 适配器 *[2-82](#page-107-0)* 适配器信息 D8030 *[6-25](#page-262-1)* 完成继电器 M8080 *[11-6](#page-383-0)* 选项卡 *[10-5](#page-340-1)*, *[11-7](#page-384-0)*, *[11-8](#page-385-0)*, *[12-3](#page-392-0)*, *[12-11](#page-400-1)* 通用 错误代码 *[13-3](#page-412-0)* 规格 *[2-3](#page-28-0)*, *[2-16](#page-41-0)*, *[2-57](#page-82-0)* 信息 *[1-1](#page-14-0)* 退出 WindLDR *[4-12](#page-163-0) W* WindLDR 监控 *[13-1](#page-410-0)* 开始 *[4-3](#page-154-0)*, *[4-7](#page-158-0)* 清除错误代码 *[13-2](#page-411-0)* 设置 捕捉输入 *[5-32](#page-195-0)* 定时器中断 *[5-36](#page-199-0)* 高速计数器 *[5-12](#page-175-0)*, *[5-24](#page-187-0)* 扩展数据寄存器 *[6-29](#page-266-0)* Modbus 从机 *[12-11](#page-400-2)* Modbus 主机 *[12-3](#page-392-1)* 频率测量 *[5-31](#page-194-0)* RXD 指令 *[10-29](#page-364-0)* 数据连接 *[11-7](#page-384-1)* 输入过滤器 *[5-42](#page-205-0)* TXD 指令 *[10-12](#page-347-0)* 用户

> 程序保护 *[5-44](#page-207-0)* 用户程序保护 *[2-92](#page-117-0)*, *[2-93](#page-118-0)*

用户通信 *[10-5](#page-340-2)* 中断输入 *[5-34](#page-197-1)*

退出 *[4-12](#page-163-0)* 网络服务器 电缆 *[A-15](#page-452-0)* 模块 *[1-11](#page-24-0)*

*X* 系统 安装 *[1-5](#page-18-0)* ID 输出的点数 D8001 *[6-24](#page-261-0)* ID 输入的点数 D8000 *[6-24](#page-261-1)* RS232C 用户通信 *[10-3](#page-338-0)* RS485 用户通信 *[10-4](#page-339-0)* 数据连接 *[11-2](#page-379-0)* 程序版本 D8029 *[6-25](#page-262-2)*, *[13-1](#page-410-1)* 在停止、复位和重新启动时的状态 *[2-5](#page-30-0)*, *[2-18](#page-43-0)*, *[2-30](#page-55-0)*, *[4-6](#page-157-1)* 系统安装 扩展接口模块 *[2-77](#page-102-0)* 系统程序 版本 *[888-II](#page-3-0)* 升级 *[A-9](#page-446-0)* 下载 程序 *[2-92](#page-117-1)*, *[2-93](#page-118-1)*, *[4-11](#page-162-0)* 从内存盒下载程序 *[2-92](#page-117-2)* 高速计数器程序 *[5-23](#page-186-0)* 线路 控信号 RS232C *[10-34](#page-369-0)* 显示 错误数据 *[5-68](#page-231-0)* 定时器 / 计数器当前值 *[5-63](#page-226-0)* 日历数据 *[5-70](#page-233-0)* 时钟数据 *[5-71](#page-234-0)* 数据寄存器值 *[5-66](#page-229-0)* 相 A *[5-8](#page-171-0)*, *[5-15](#page-178-0)* B *[5-8](#page-171-1)*, *[5-15](#page-178-1)* Z *[5-8](#page-171-2)*, *[5-13](#page-176-0)*, *[5-15](#page-178-2)*, *[5-28](#page-191-0)* 详细信息按钮 *[13-1](#page-410-2)* 响应时间 *[4-6](#page-157-2)* 旋转编码器 *[5-28](#page-191-1)* 循环冗余校验和 *[10-42](#page-377-0)*, *[12-14](#page-403-0) Y* 延迟输出 *[2-9](#page-34-0)*, *[2-21](#page-46-0)*, *[2-43](#page-68-0)*, *[2-53](#page-78-0)* 移位 寄存器 保持指定 *[5-5](#page-168-0)* 移位寄存器 指令 *[7-23](#page-294-0)* 用户 程序 保护 *[5-44](#page-207-1)* 通信 系统 *[1-5](#page-18-1)* 用户程序 EEPROM 和校验错误 *[13-4](#page-413-0)* RAM 和校验错误 *[13-5](#page-414-0)* 写入错误 *[13-5](#page-414-1)* 语法错误 *[13-5](#page-414-2)* 执行错误 *[13-6](#page-415-0)* 执行错误 M8004 *[6-13](#page-250-1)* 用户通信 常量 *[10-22](#page-357-0)* 错误 *[10-32](#page-367-0)* 代码 *[10-32](#page-367-1)* 电缆 1C *[10-3](#page-338-1)*, *[10-38](#page-373-0)*, *[10-40](#page-375-1)*, *[A-13](#page-450-0)* 接收指令取消标志 *[10-28](#page-363-0)* 端口 1 M8022 *[6-14](#page-251-0)* 端口 2 M8023 *[6-14](#page-251-1)* 系统

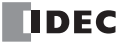

安装 RS232C *[10-3](#page-338-0)* 安装 RS485 *[10-4](#page-339-0)* 指令 *[10-1](#page-336-0)* 右移移位寄存器 *[7-23](#page-294-1)* 预置 范围 *[6-29](#page-266-1)* 数据寄存器 *[6-31](#page-268-0)* 值 更改 *[7-18](#page-289-0)* 更改定时器 *[7-9](#page-280-0)* 更改计数器 *[7-12](#page-283-0)* 还原 *[7-18](#page-289-1)* 源 和目标设备 *[8-7](#page-310-0)* 设备 *[8-7](#page-310-1)* 运行中程序下载 *[5-53](#page-216-0)* 完成 M8125 *[5-57](#page-220-0)* 运行中输出 M8125 *[6-15](#page-252-0) Z* 在发生内存备份错误时的运行 / 停止指定 *[5-3](#page-166-0)* 直接 安装 带 *[3-8](#page-135-0)* 在面板表面 *[3-8](#page-135-1)* 直接安装带 *[3-8](#page-135-0)* 指令 禁止 *[7-32](#page-303-1)* 用户通信 *[10-1](#page-336-0)* 指令步骤数 *[A-6](#page-443-0)* 指令的执行时间 *[A-1](#page-438-0)* 中断 程序适用性 *[A-6](#page-443-0)* 定时器 *[5-36](#page-199-1)* 输入 *[5-34](#page-197-2)* 状态 M8140 ~ M8143 *[6-15](#page-252-1)* 中断程序中的适用性 *[A-6](#page-443-0)* 重复 次数 *[8-7](#page-310-2)*, *[10-9](#page-344-0)*, *[10-18](#page-353-0)* 指定 *[8-7](#page-310-3)* 重新启动系统状态 *[2-5](#page-30-0)*, *[2-18](#page-43-0)*, *[2-30](#page-55-0)* 主机 控制指令 *[7-28](#page-299-0)* 站 *[11-7](#page-384-2)* 注意事项 ANST 宏编程 *[9-22](#page-335-0)* 转发器 *[1-9](#page-22-1)* 传感器电源 *[2-5](#page-30-2)* 转换 类型 *[10-8](#page-343-0)*, *[10-17](#page-352-0)* 状态 代码 发送 *[10-11](#page-346-0)* 接收 *[10-28](#page-363-1)* LED M8010 *[6-13](#page-250-2)* 系统 *[2-5](#page-30-0)*, *[2-18](#page-43-0)*, *[2-30](#page-55-0)*, *[4-6](#page-157-1)* 字符串 *[6-30](#page-267-1)* 字节 字节 *[A-6](#page-443-1)* 纵向冗余校验 *[10-42](#page-377-1)*, *[12-14](#page-403-1)* 组装模块 *[3-2](#page-129-0)* 最大 电缆长度 *[2-79](#page-104-0)* 继电器输出同时打开 *[2-43](#page-68-1)*

可应用扩展模块的数量 *[3-21](#page-148-0)* 通信距离 *[1-9](#page-22-0)*

# DEC

## 美国

**IDEC CORPORATION** 1175 Elko Drive, Sunnyvale, CA 94089-2209, USA Tel: +1-408-747-0550 Toll Free: (800) 262-IDEC Fax: +1-408-744-9055 Toll Free Fax: (800) 635-6246 E-mail: opencontact@idec.com

## 加拿大

**IDEC CANADA LIMITED** 3155 Pepper Mill Court, Unit 4, Mississauga, Ontario, L5L 4X7, Canada Tel: +1-905-890-8561 Toll Free: (888) 317-4332 Fax: +1-905-890-8562 E-mail: sales@ca.idec.com

## 澳大利亚

IDEC AUSTRALIA PTY. LTD. 17/104 Ferntree Gully Road, Oakleigh, Victoria 3166, Australia Tel: +61-3-8523-5900 Toll Free: 1800-68-4332 Fax: +61-3-8523-5999 E-mail: sales@au.idec.com

# 英国

**IDEC ELECTRONICS LIMITED** Unit 2, Beechwood, Chineham Business Park, Basingstoke, Hampshire RG24 8WA, UK Tel: +44-1256-321000 Fax: +44-1256-327755 E-mail: sales@uk.idec.com

# 德国

IDEC ELEKTROTECHNIK GmbH Wendenstrasse 331, 20537 Hamburg, Germany Tel: +49-40-25 30 54 - 0 Fax: +49-40-25 30 54-24 E-mail: service@idec.de

# 日本

**IDEC CORPORATION** 6-64, Nishi-Miyahara 2-Chome, Yodogawa-ku, Osaka 532-0004, Japan Tel: +81-6-6398-2527 Fax: +81-6-6398-2547 E-mail: marketing@idec.co.jp

# 中国

**IDEC (SHANGHAI) CORPORATION** Room 701-702 Chong Hing Finance Center, No.288 Nanjing Road West, Shanghai 200003, P.R.C. Tel: +86-21-6135-1515 Fax: +86-21-6135-6225<br>E-mail: idec@cn.idec.com

**IDEC (BEIJING) CORPORATION** Room 211B, Tower B, The Grand Pacific Building, 8A Guanghua Road, Chaoyang District, Beijing 100026, PRC TEL: +86-10-6581-6131 FAX: +86-10-6581-5119

**IDEC (SHENZHEN) CORPORATION** Unit AB-3B2, Tian Xiang Building, Tian'an Cyber Park, Fu Tian District, Shenzhen, Guang Dong 518040, PRC Tel: +86-755-8356-2977 Fax: +86-755-8356-2944

# 香港

IDEC IZUMI (H.K.) CO., LTD. Unit G & H, 26/F., MG Tower, No. 133 Hoi Bun Road, Kwun Tong, Kowloon, Hong Kong Tel: +852-2803-8989 Fax: +852-2565-0171 E-mail: info@hk.idec.com

# 台湾

IDEC TAIWAN CORPORATION 8F-1, No.79, Hsin Tai Wu Road, Sec.1, Hsi-Chih District, 22101 New Taipei City, Taiwan Tel: +886-2-2698-3929 Fax: +886-2-2698-3931 E-mail: service@tw.idec.com

#### 新加坡

**IDEC IZUMI ASIA PTE. LTD.** No. 31. Tannery Lane #05-01 HB Centre 2, Singapore 347788 Tel: +65-6746-1155 Fax: +65-6844-5995 E-mail: info@sq.idec.com

# 泰国

IDEC ASIA (THAILAND) CO.,LTD. 20th Fl., Sorachai Bldg., No.23/78, Soi Sukhumvit 63, Sukhumvit Rd., Klongton-Nua, Wattana, Bangkok 10110 Tel: +66-2-392-9765 Fax: +66-2-392-9768 E-mail: sales@th.idec.com

> © 2009-2014 IDEC Corporation. All rights reserved. http://www.idec.com Manual No. FC9Y-B1269